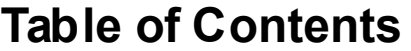

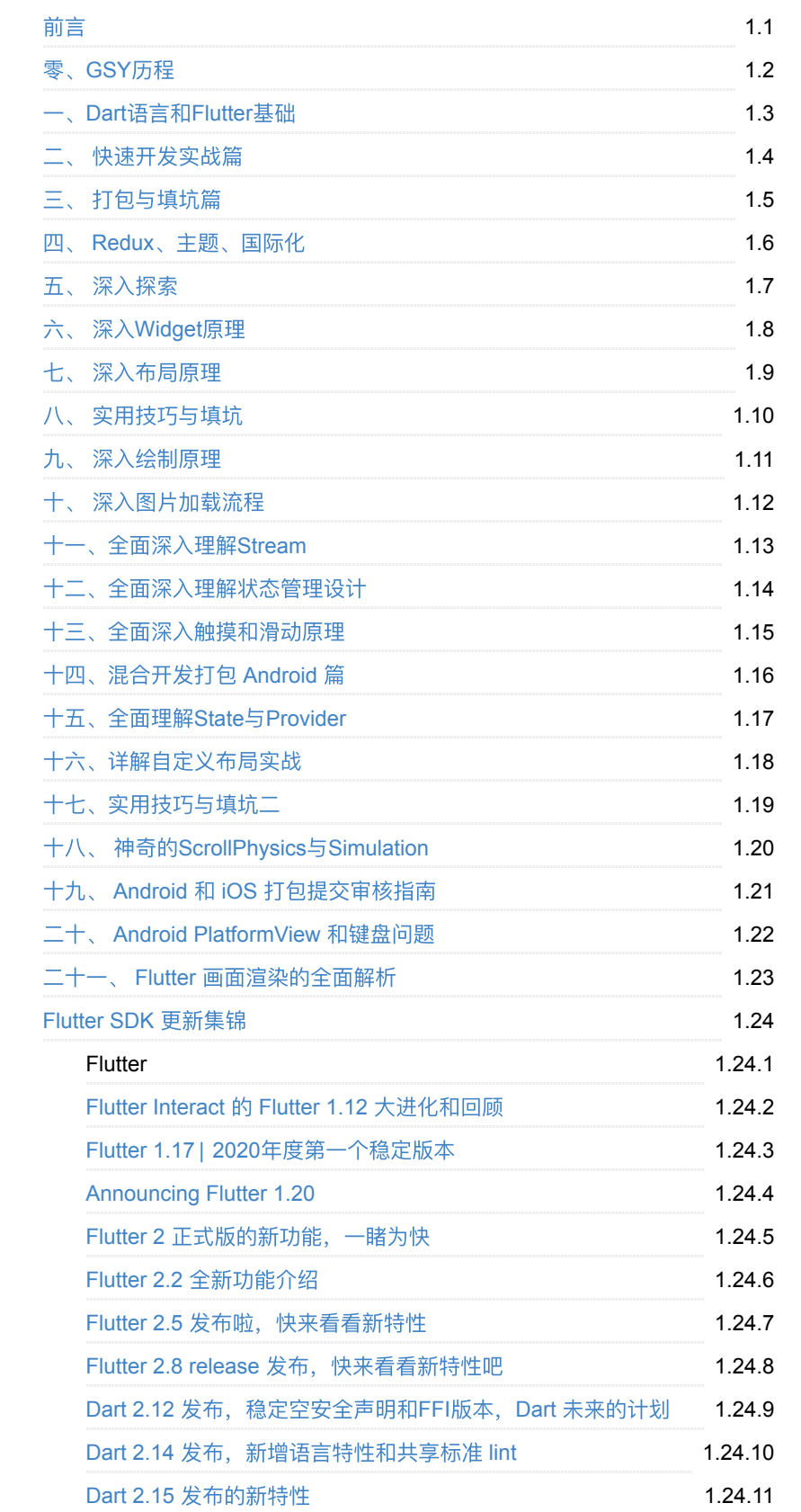

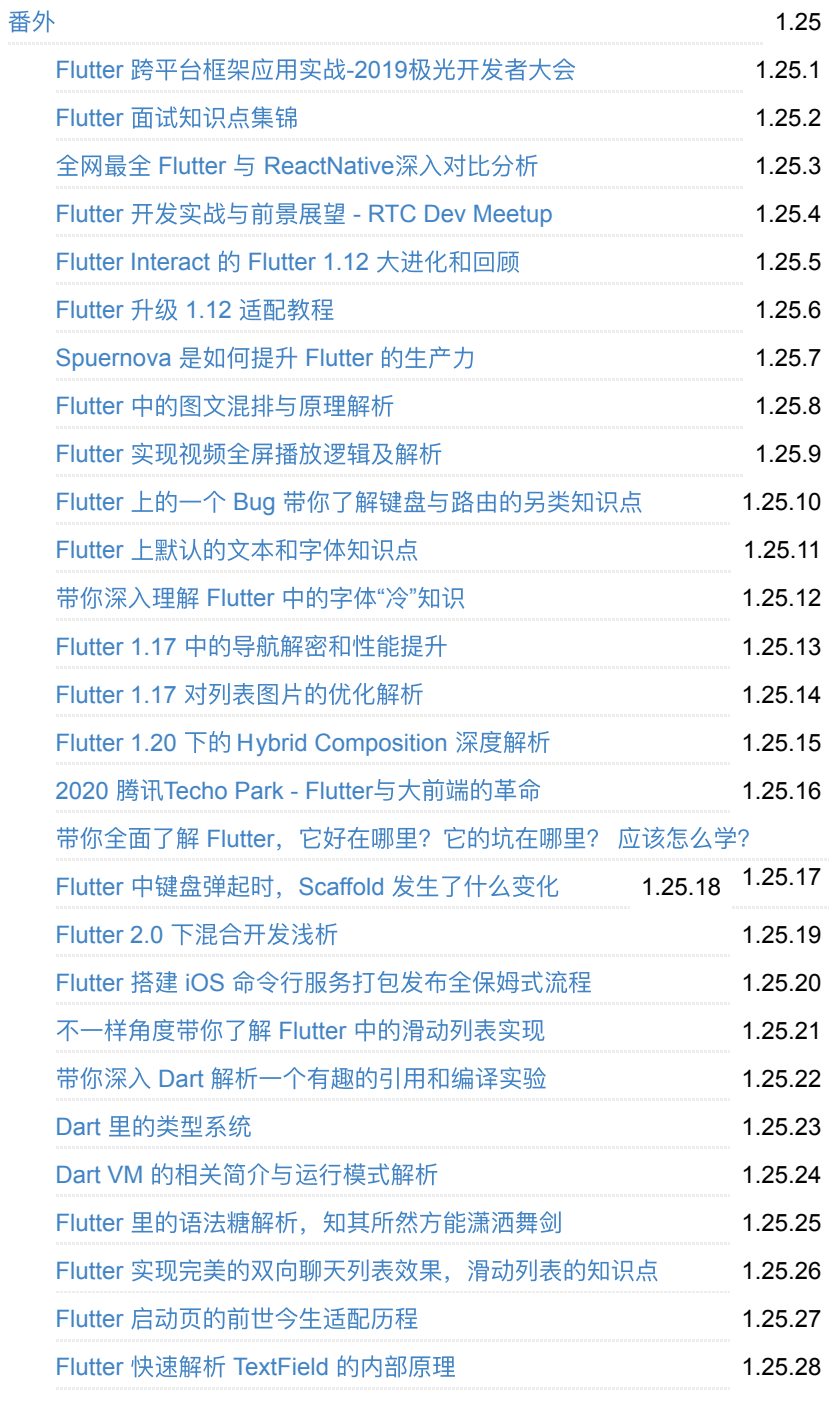

# <span id="page-2-0"></span>**Flutter**完整开发实战详解系列,**GSY Flutter** 系列专栏整合,不定期更新

在如今的 **Fultter** ⼤潮下,本系列是让你看完会安⼼的⽂ 章。

本系列将完整讲述:如何快速从 **0** 开发⼀个完整的 **Flutter APP**,配套⾼完成度 **Flutter** 开源项⽬ **[GSYGithubAppFlutter](https://github.com/CarGuo/gsy_github_app_flutter)** 和 [独⽴多案例学习型项⽬](https://github.com/CarGuo/gsy_flutter_demo) ,同时 会提供⼀些**Flutter**的开发细节技巧,之后深⼊源码和实战 为你全⾯解析 **Flutter** 。

- [如果克隆太慢或者图⽚看不到,可尝试码云地址下载](https://gitee.com/CarGuo/GSYFlutterBook)
- **GSY**新书:《**Flutter**[开发实战详解》](https://item.jd.com/12883054.html)[上架啦:](http://product.dangdang.com/28558519.html)[京](https://item.jd.com/12883054.html)[东](http://product.dangdang.com/28558519.html) **/** 当 当 **/** 电⼦版[京东读书和](https://e.jd.com/30624414.html)**[Kindle](https://www.amazon.cn/dp/B08BHQ4TKK/ref=sr_1_5?__mk_zh_CN=%E4%BA%9A%E9%A9%AC%E9%80%8A%E7%BD%91%E7%AB%99&keywords=flutter&qid=1593498531&s=digital-text&sr=1-5)**

这个项⽬和新书《Flutter开发实战详解》是两个不同的内容哦,不要搞混了  $\sim$ 

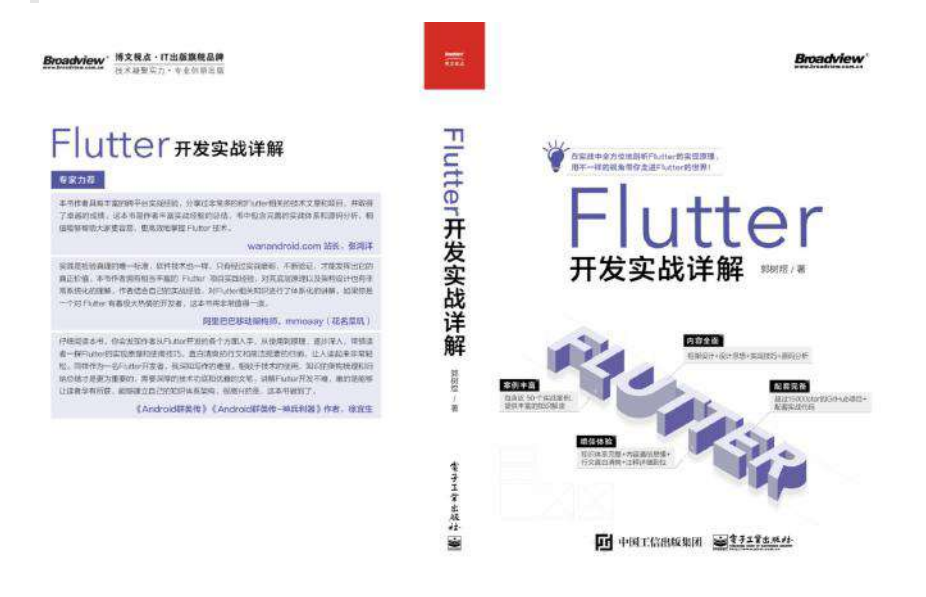

- [在线阅读地址](https://guoshuyu.cn/home/wx/)
- **PDF** [下载地址](https://gitee.com/CarGuo/GSYFlutterBook/blob/master/Flutter%E5%AE%8C%E6%95%B4%E5%BC%80%E5%8F%91%E5%AE%9E%E6%88%98%E8%AF%A6%E8%A7%A3%E7%B3%BB%E5%88%97.pdf)
- **Github** 地址 **[CarGuo](https://github.com/CarGuo)**
- [掘⾦博客](https://juejin.im/user/582aca2ba22b9d006b59ae68/posts) 恋猫**de**⼩郭

## 开源 **Flutter** [多案例学习型项⽬](https://github.com/CarGuo/GSYFlutterDemo)

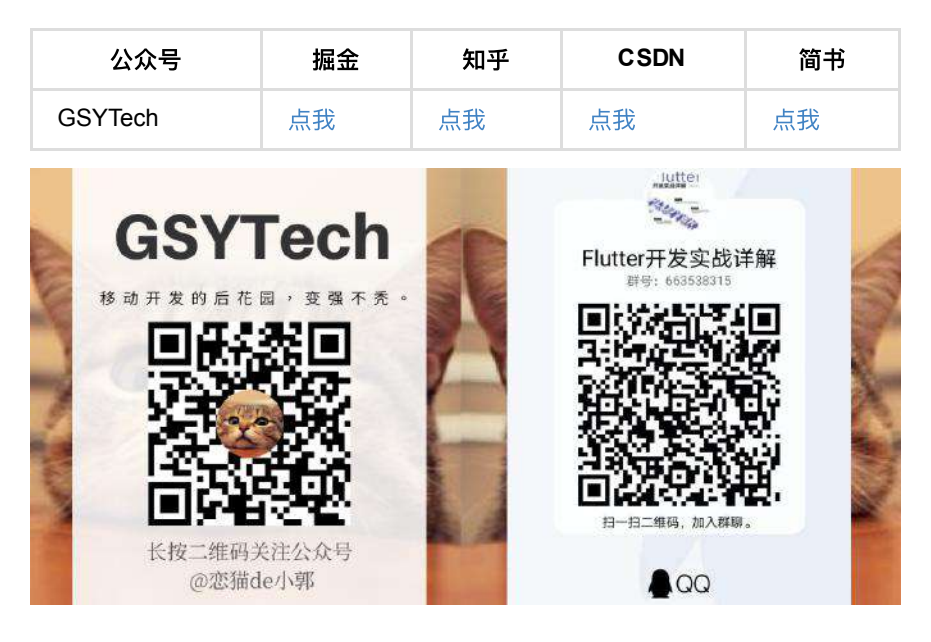

### 目录

- 零、[GSY](#page-6-0) 历程
- 一、Dart语言和Flutter基础
- 二、 [快速开发实战篇](#page-23-0)
- 三、 [打包与填坑篇](#page-45-0)
- 四、 Redux[、主题、国际化](#page-53-0)
- 五、 [深⼊探索](#page-67-0)
- 六、深入[Widget](#page-77-0)原理
- 七、 深入布局原理
- 八、 实用技巧与填坑
- 九、 深入绘制原理
- 十、 深入图片加载流程
- 十一、全面深入理解Stream
- 十二、全面深入理解状态管理设计
- 十三、全面深入触摸和滑动原理
- [⼗四、混合开发打包](#page-138-0) Android 篇
- 十五、全面理解State与Provider
- 十六、详解自定义布局实战
- 十七、实用技巧与填坑二
- 十八、 神奇的[ScrollPhysics](#page-186-0)与Simulation
- 十九、 Android 和 iOS [打包提交审核指南](#page-200-0)
- 二十、 [Android PlatformView](#page-213-0) 和键盘问题
- 二十一、 Flutter 画面渲染的全面解析
- **[Flutter SDK](#page-235-0)** 更新集锦
	- **Flutter**
	- [Flutter Interact](#page-236-0) 的 Flutter 1.12 ⼤进化和回顾
	- Flutter 1.17 | 2020[年度第⼀个稳定版本](#page-248-0)
	- [Announcing Flutter 1.20](#page-258-0)
	- o Flutter 2 正式版的新功能, 一睹为快
	- Flutter 2.2 [全新功能介绍](#page-288-0)
	- Flutter 2.5 [发布啦,快来看看新特性](#page-310-0)
	- o Flutter 2.8 release 发布, 快来看看新特性吧
	- **Dart**
	- Dart 2.12 [发布,稳定空安全声明和](#page-339-0)FFI版本,Dart 未来的计划
	- o Dart 2.14 发布, 新增语言特性和共享标准 lint
	- Dart 2.15 [发布的新特性](#page-352-0)
- [番外](#page-358-0)
	- Flutter [跨平台框架应⽤实战](#page-360-0)-2019极光开发者⼤会
	- o 全网最全 Flutter 与 ReactNative深入对比分析
	- **。Flutter** 面试知识点集锦
	- Flutter [开发实战与前景展望](#page-410-0) RTC Dev Meetup
	- [Flutter Interact](#page-432-0) 的 Flutter 1.12 ⼤进化和回顾
	- Flutter 升级 1.12 [适配教程](#page-444-0)
	- o [Spuernova](#page-454-0) 是如何提升 Flutter 的生产力
	- Flutter [中的图⽂混排与原理解析](#page-458-0)
	- Flutter [实现视频全屏播放逻辑及解析](#page-468-0)
	- o Flutter 上的一个 Bug [带你了解键盘与路由的另类知识点](#page-476-0)
	- o Flutter 上默认的文本和字体知识点
	- o 带你深入理解 Flutter 中的字体"冷"知识
	- Flutter 1.17 [中的导航解密和性能提升](#page-516-0)
	- o Flutter 1.17 对列表图片的优化解析
	- Flutter 1.20 下的 [Hybrid Composition](#page-531-0) 深度解析
	- o 2020 腾讯[Techo Park Flutter](#page-549-0)与大前端的革命
	- o 带你全面了解 Flutter, 它好在哪里? 它的坑在哪里? 应该怎么学?
	- Flutter [中键盘弹起时,](#page-569-0)Scaffold 发⽣了什么变化
	- Flutter 2.0 [下混合开发浅析](#page-578-0)
	- o Flutter 搭建 iOS 命令行服务打包发布全保姆式流程
	- o 给 Android 和 iOS 开发人员不一样的 Flutter 基础讲解
	- o 不一样角度带你了解 Flutter 中的滑动列表实现
	- o 带你深入 Dart 解析一个有趣的引用和编译实验
	- **。Dart** 里的类型系统
	- o Dart VM 的相关简介与运行模式解析
	- o Flutter 里的语法糖解析, 知其所然方能潇洒舞剑
- Flutter [实现完美的双向聊天列表效果,滑动列表的知识点](#page-631-0)
- Flutter [启动⻚的前世今⽣适配历程](#page-640-0)
- Flutter 快速解析 TextField [的内部原理](#page-646-0)

### 如果对您有所帮助,欢迎投喂:

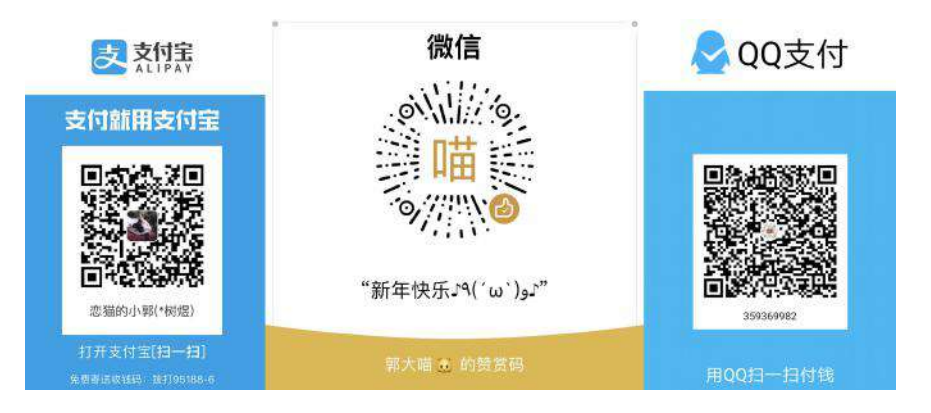

#### <span id="page-6-0"></span>让 **GSY** 成为你 **Flutter** 学习路上的**"**保姆**"**吧。

- Flutter 完整开发实战详解系列文章
- 开源 Flutter 多案例学习型项目
- 开源 Flutter 完整实战项目
- 开源 Flutter 电子书项目

自 2018 年 06 月以来, Flutter 开始在 GSY 系列中初绽锋芒, 在经历一年的发 展之后,⽬前 **GSY Flutter** 系列已包含有 《**Flutter**[完整开发实战详解》](https://juejin.im/user/582aca2ba22b9d006b59ae68/posts) 系列⽂ 章 、 多案例学习型项⽬ **[GSYFlutterDemo](https://github.com/CarGuo/GSYFlutterDemo)** 、完整实战项⽬

**[GSYGithubAppFlutter](https://github.com/CarGuo/GSYGithubAppFlutter)** 、 **Flutter** 电⼦书项⽬ **[GSYFlutterBook](https://github.com/CarGuo/GSYFlutterBook)** 等,⽬前改系列 项⽬的 **star** 情况如下所示:

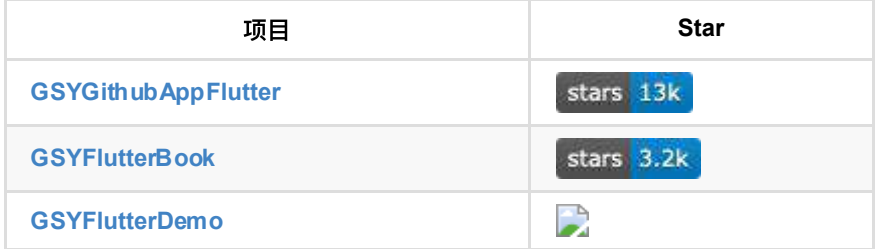

## ⼀、**Flutter**完整开发实战详解

《Flutter[完整开发实战详解》](https://juejin.im/user/582aca2ba22b9d006b59ae68/posts) 系列文章,更新至今已有 主系列文章 15 篇,番外 系列文章 3 篇, 内容主要覆盖 开发实战、源码分析、填坑技巧、面试集锦 等等, 并且该系列⽬前仍处于更新阶段。

通过本系列文章, 你将快速了解到 Flutter 中的各种特性和实战技巧, 掌握 Flutter Framework 的工作原理, 从入门到出家应有尽有。

同时为了更⽅便学习 ,《**Flutter**[完整开发实战详解》](https://juejin.im/user/582aca2ba22b9d006b59ae68/posts) 系列⽂章会同步整合到 **[GSYFlutterBook](https://github.com/CarGuo/GSYFlutterBook)** 项⽬中,项⽬将通过在线 **Gitbook** 和离线 **PDF** ⽅式, 进⼀步满 ⾜你的学习要求。

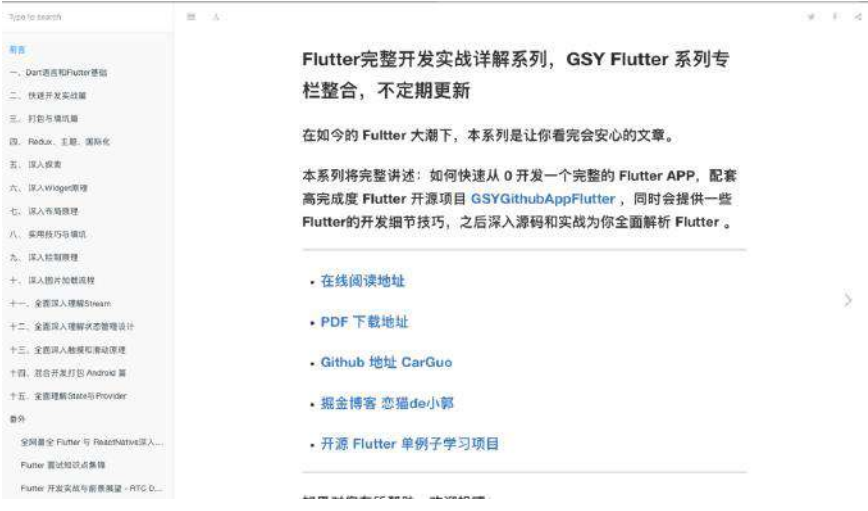

# ⼆、**GSYGithubAppFlutter**

**[GSYGithubAppFlutter](https://github.com/CarGuo/GSYGithubAppFlutter)** 项⽬属于 Flutter 完整实战项⽬,项⽬从 状态管理、控件 展示、数据请求保存、平台交互、动画效果等,完整展示了如何实现⼀个 **Flutter** 的应用项目,同时针对一些特殊场景进行填坑,并混入了多种开发和设计模式,项 目最终的目的,是希望可以成为你实战过程中的引路者。

**GSYGithubApp** 系列项⽬起源于 React Native ,⽬前共有四个版本。

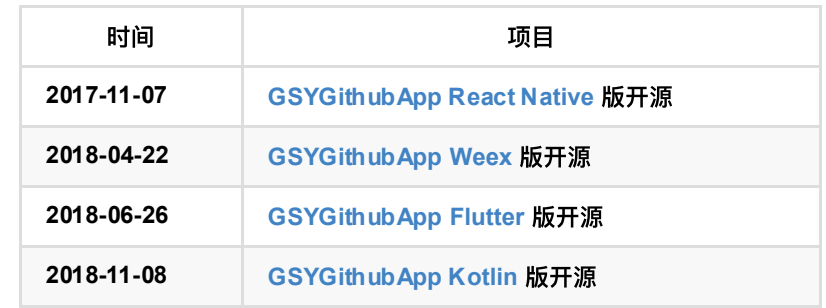

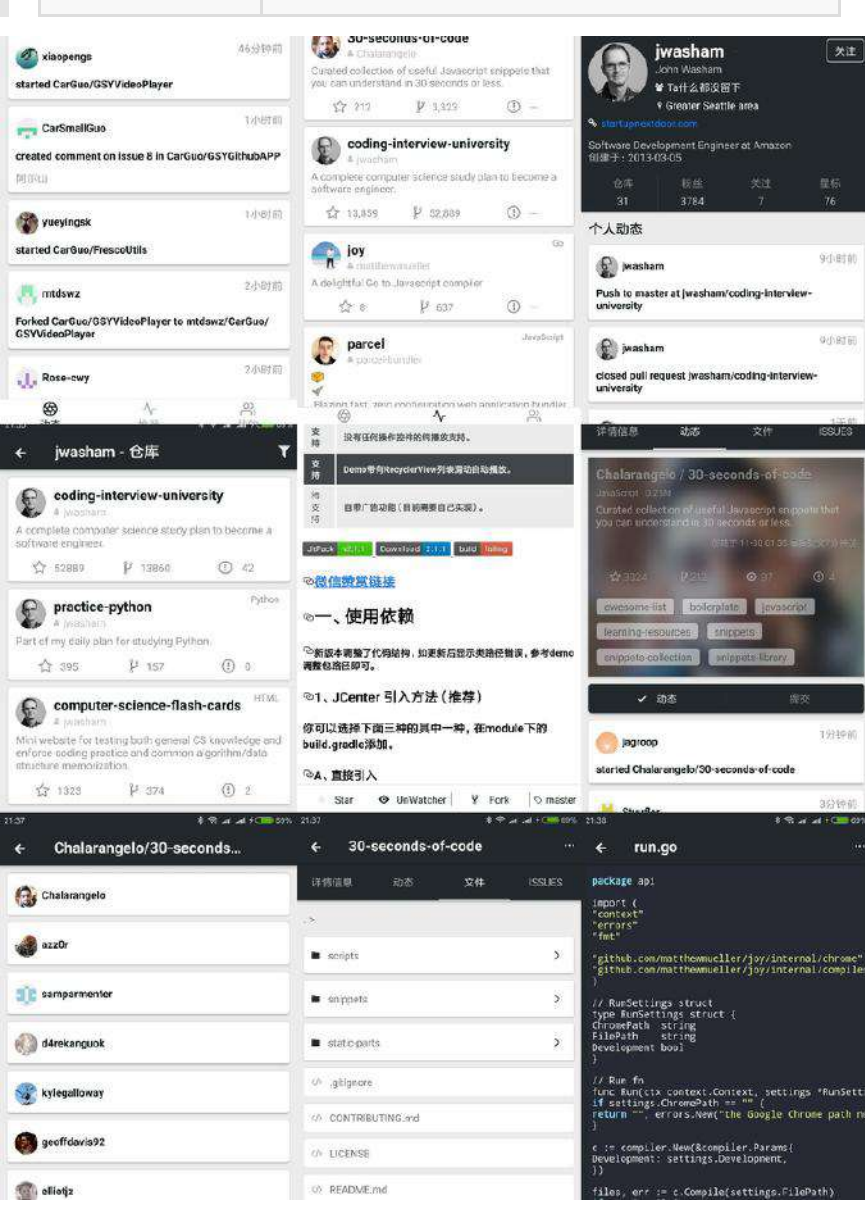

# 三、**GSYFlutterDemo**

**[GSYFlutterDemo](https://github.com/CarGuo/GSYFlutterDemo)** 是本⽉刚创建的学习型项⽬ ,因为 **[GSYGithubAppFlutter](https://github.com/CarGuo/GSYGithubAppFlutter)** 属 于完整型项目,不适合频繁调整和 Demo 示例, 所以在接受到用户反馈后, 更轻 便的 **[GSYFlutterDemo](https://github.com/CarGuo/GSYFlutterDemo)** 诞⽣了。

**[GSYFlutterDemo](https://github.com/CarGuo/GSYFlutterDemo)** 作为简单示例和解决⽅案 Demo ,它可以给你学习和⼯作中提 供一些便捷的帮助, 比如 如何自定义布局, 如何滚动控件到指定 child position , 如何调整 Text 控件的 Line Space , 如何监听键盘的弹出和收起 等等, 所以 例子方案都独立实现,方便阅读 CV 。

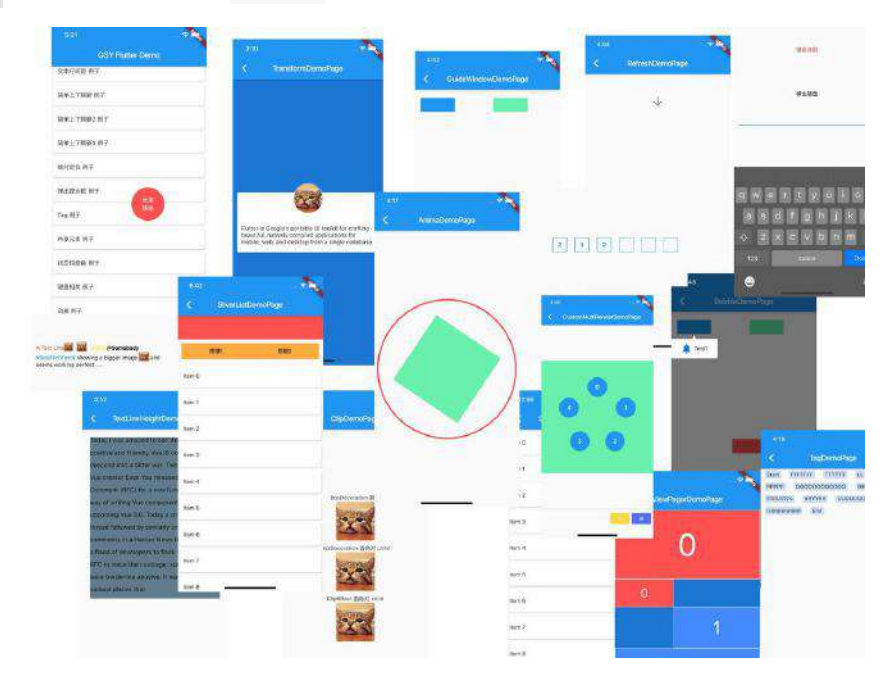

其中一些需求因为 Flutter 特性限制, 需要特殊处理才能实现。

## 最后

**GSY Flutter** 系列断断续续⼀路⾛来,有着太多的机缘巧合在推动前进 ,个⼈是 希望 **GSY** 能成为你 Flutter 学习路上的"保姆" ,最终能产⽣交流互动,共同成 ⻓。

未来 《Flutter[完整开发实战详解》](https://juejin.im/user/582aca2ba22b9d006b59ae68/posts) 系列文件将继续更新, 同时逐步完善 **[GSYFlutterDemo](https://github.com/CarGuo/GSYFlutterDemo)** 中的各种案例,并同步优化 **[GSYGithubAppFlutter](https://github.com/CarGuo/GSYGithubAppFlutter)** 中的各种问 题,你的认可就是我坚持的动力!

学习并非一朝一夕,我相信在分享过程中的"碰撞",能让我们更快的进步, 因为码农并不孤单!

### 其他推荐

- Flutter [状态管理示例](https://github.com/CarGuo/state_manager_demo)
- Flutter [混合开发示例](https://github.com/CarGuo/flutter_app_lib)
- [GSYGithubAPP React Native](https://github.com/CarGuo/GSYGithubAPP)
- [GSYGithubApp Kotlin](https://github.com/CarGuo/GSYGithubAppKotlin)
- [GSYVideoPlayer Android](https://github.com/CarGuo/GSYVideoPlayer) 播放器

Flutter Interact 的 Flutter 1.12 ⼤进化和回顾

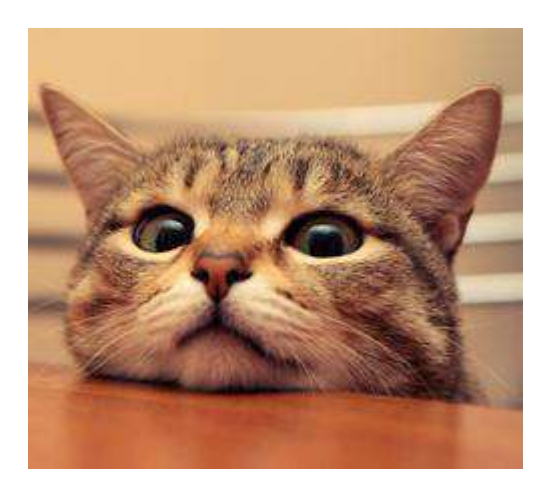

## <span id="page-10-0"></span>前言

在如今的 Flutter 大潮下, 本系列是让你看完会安心的文章。

本系列将完整讲述: 如何入门 Flutter 开发, 如何快速从 0 开发一个完整的 Flutter APP, 配套高完成度 Flutter 开源项目 [GSYGithubAppFlutter](https://github.com/CarGuo/GSYGithubAppFlutter), 提供 Flutter 的开发 技巧和问题处理, 之后深入源码和实战为你全面解析 Flutter。

笔者相继开发过 Flutter、React Native 、Weex 等主流跨平台框架项目, 其 中 Flutter 的跨平台兼容性无疑最好。前期开发调试完全在 Android 端进行的 情况下,第一次在 iOS 平台运行居然没有任何错误,并且还没出现 UI 兼容 问题,相信对于经历过跨平台开发的猿们而言,是多么的不可思议画面,并 且 Fluuter 的 HotLoad 相比较其他两个平台, 也是丝滑的让人无法相信, 吹 爆了!

## 文章汇总地址:

Flutter [完整实战实战系列⽂章专栏](https://juejin.im/collection/5db25bcff265da06a19a304e)

Flutter 番外的世界系列文章专栏

## ⼀、基础篇

本篇主要涉及:环境搭建、*Dart*语⾔、*Flutter*的基础。

#### **1**、环境搭建

Flutter 的环境搭建十分省心, 特别对应 Android 开发者而言, 只是在 Android Stuido 上安装插件,并到 GitHub Clone Flutter 项⽬到本地之后执⾏ flutter doctor 命令就可以完成配置, 其实中文网的搭建Futter[开发环境](https://flutterchina.club/get-started/install/) 已经很贴心详细, 从平台 指引开始安装基本都不会遇到问题。

这里主要是需要注意,因为某些不可抗力的原因,国内的用户有时候需要配置 Flutter 的代理, 并且国内用户在搜索 Flutter 第三方包时, 也是在 [https://pub.flutter-io.cn](https://pub.flutter-io.cn/) 内查找, 下方是需要配置到环境变量的地址。 (ps Android *Studio*下运⾏ *IOS* 也是蛮有意思的感觉)

///win直接配置到环境编辑即可,mac配置到bash\_profile或者zsh export PUB\_HOSTED\_URL=https://pub.flutter-io.cn //国内⽤户需要设置 export FLUTTER\_STORAGE\_BASE\_URL=https://storage.flutter-io.cn //国内⽤户需要设置

### **2**、**Dart**语⾔下的**Flutter**

在跨平台开领域被 JS 一统天下的今天, Dart 语言的出现无疑是一股清流。作为后 来者, Dart语言有着不少 Java、Kotlin 和 JS 的影子, 所以对于 Android 原生开发 者、前端开发者而言无疑是非常友好。

官方也提供了包括 iOS、React Native 等开发者迁移到 Flutter 上的文档, 所以请 不要担心, Dart 语言不会是你掌握 Flutter 的门槛, 甚至作为开发者, 就算你不懂 Dart 也可以看着代码摸索。

Come on, 下面主要通过对比, 简单讲述下 Dart 的一些特性, 主要涉及的是 Flutter 下使用。

#### **2.1**、基本类型

- var 可以定义变量, 如 var tag = "666", 这和 JS 、 Kotlin 等语言类似, 同 时 Dart 也算半个动态类型语言,同时支持闭包。
- Dart 属于是强类型语言, 但可以用 var 来声明变量, Dart 会自推导出数 据类型,所以 var 实际上是编译期的"语法糖"。 **dynamic** 表示动态类型, 被 编译后, 实际是一个 object 类型, 在编译期间不进行任何的类型检查, 而是 在运⾏期进⾏类型检查。
- Dart 中 number 类型分为 int 和 double, 其中 java 中的 long 对应的也是 Dart 中的 int 类型, Dart 中没有 float 类型。
- Dart 下只有 bool 型可以用于 if 等判断, 不同于 JS 这种使用方式是不合法的 var  $g = "null"; if(g){} \$
- Dart 中, switch 支持 String 类型。

#### **2.2**、变量

- Dart 不需要给变量设置 setter getter 方法, 这和 kotlin 等语言类似。Dart 中所有的基础类型、类等都继承 Object, 默认值是 NULL, 自带 getter 和 setter, 而如果是 final 或者 const 的话, 那么它只有一个 getter 方法。
- Dart 中 final 和 const 表示常量, 比如 final name = 'GSY'; const value= 1000000; 同时 static const 组合代表了静态常量,其中 const 的值在编译期 确定, final 的值要到运行时才确定。
- Dart 下的数值, 在作为字符串使用时, 是需要显式指定的。比如: int i = 0; print("aaaa" + i); 这样并不⽀持,需要 print("aaaa" + i.toString()); 这 样使用, 这和 Java 与 JS 存在差异, 所以在使用动态类型时, 需要注意不要 **把 number 类型当做 String 使用。**
- Dart 中数组等于列表,所以 var list = []; 和 List list = new List() 可 以简单看做⼀样。

#### **2.3**、⽅法

- Dart 下 ?? 、 ??= 属于操作符, 如: AA ?? "999" 表示如果 AA 为空, 返回 999; AA ??= "999" 表示如果 AA 为空, 给 AA 设置成 999。
- Dart 方法可以设置 参数默认值和 指定名称。比如: getDetail(Sting userName, reposName, {branch = "master"}){} ⽅法,这⾥ branch 不设置的 话,默认是"master" 。参数类型 可以指定或者不指定。调用效果: getRepositoryDetailDao("aaa", "bbbb", branch: "dev");
- Dart 不像 Java, 没有关键词 public 、private 等修饰符, \_ 下横向直接代表 private, 但是有 @protected 注解。
- Dart 中多构造函数, 可以通过如下代码实现的。默认构造方法只能有一个, 而 通过 Model.empty() 方法可以创建一个空参数的类, 其实方法名称随你喜欢, 而变量初始化值时, 只需要通过 this.name 在构造方法中指定即可:

```
class ModelA {
  String name;
  String tag;
 //默认构造方法,赋值给name和tag
  ModelA(this.name, this.tag);
  //返回⼀个空的ModelA
  ModelA.empty();
  //返回⼀个设置了name的ModelA
  ModelA.forName(this.name);
}
```
#### **2.4**、**Flutter**

Flutter 中支持 async / await , 如下代码所示, async / await 其实只是语法 糖, 最终会编译为 Flutter 中返回 Future 对象, 之后通过 then 可以执行下一 步。如果返回的还是 Future 便可以 then().then.() 的流式操作了 。

```
 ///模拟等待两秒,返回OK
 request() async {
  await Future.delayed(Duration(seconds: 1));
  return "ok!";
 }
 ///得到"ok!"后,将"ok!"修改为"ok from request"
 doSomeThing() async {
 String data = await request();
  data = "ok from request";
   return data;
 }
 ///打印结果
 renderSome() {
  doSomeThing().then((value) {
    print(value);
     ///输出ok from request
  });
 }
```
- Flutter 中 setState 很有 React Native 的既视感,Flutter 中也是通过 State 跨帧实现管理数据状态的,这个后⾯会详细讲到。
- Flutter 中一切皆 Widget 呈现,通过 build 方法返回 Widget, 这也是和 React Native 中, 通过 render 函数返回需要渲染的 component 一样的模 式。
- Stream 对应的 async\* / yield 也可以用于异步, 这个后面会说到。

#### **3**、**Flutter Widget**

在 Flutter 中一切的显示都是 Widget, Widget 是一切的基础, 利用响应式模式进 行渲染。

我们可以通过修改数据,再用 setState 设置数据, Flutter 会自动通过绑定的数据 更新 Widget , 所以你需要做的就是实现 **Widget** 界⾯,并且和数据绑定起来。

Widget 分为 有状态 和 无状态 两种, 在 Flutter 中每个页面都是一帧, 无状态就是 保持在那一帧,而有状态的 Widget 当数据更新时,其实是创建了新的 Widget,只 是 State 实现了跨帧的数据同步保存。

这里有个小 Tip, 当代码框里输入 stl 的时候, 可以自动弹出创建无状态 控件的模板选项,而输入 stf 的时, 就会弹出创建有状态 Widget 的模板 选项。

代码格式化的时候,括号内外的逗号都会影响格式化时换行的位置。

如果觉得默认换⾏的线太短,可以在设置-Editor-Code Style-Dart-Wrapping and Braces-Hard wrap at 设置你接受的数值。

#### **3.1**、⽆状态**StatelessWidget**

直接进入主题,如下下代码所示是无状态 Widget 的简单实现。继承 **StatelessWidget**,通过 **build** ⽅法返回⼀个布局好的控件。可能现在你还对 Flutter 的内置控件不熟悉, but Don't worry, take it easy, 后面我们就会详细介 绍这里你只需要知道, 一个无状态的 Widget 就是这么简单。

Widget 和 Widget 之间通过 child: 进行嵌套。其中有的 Widget 只能有一个 child, 比如下方的 Container ; 有的 Widget 可以多个 child , 也就 是 children, 比如` Column 布局, 下方代码便是 Container Widget 嵌套了 Text Widget。

```
import 'package:flutter/material.dart';
class DEMOWidget extends StatelessWidget {
  final String text;
  //数据可以通过构造⽅法传递进来
  DEMOWidget(this.text);
  @override
  Widget build(BuildContext context) {
    //这⾥返回你需要的控件
   //这里末尾有没有的逗号,对于格式化代码而已是不一样的。
    return Container(
     //白色背景
      color: Colors.white,
      //Dart语法中,?? 表示如果text为空,就返回尾号后的内容。
     child: Text(text ?? "这就是无状态DMEO"),
    );
  }
}
```
#### **3.2**、有状态**StatefulWidget**

继续直插主题,如下代码,是有状态的widget的简单实现,你需要创建管理的是主 要是 State, 通过 State 的 build 方法去构建控件。在 State 中, 你可以动态 改变数据, 在 setState 之后, 改变的数据会触发 Widget 重新构建刷新, 而下方 代码中,是通过延两秒之后,让⽂本显示为 *"*这就变了数值*"*。

如下代码还可以看出, State 中主要的声明周期有:

- initState: 初始化, 理论上只有初始化一次, 第二篇中会说特殊情况下。
- didChangeDependencies: 在 initState 之后调用, 此时可以获取其他 State  $\circ$
- dispose: 销毁, 只会调用一次。

看到没,Flutter 其实就是这么简单!你的关注点只要在:创建你的 StatelessWidget 或者 StatefulWidget 而已。你需要的就是在 build 中堆积你 的布局,然后把数据添加到 **Widget** 中,最后通过 **setState** 改变数据,从⽽实现 画面变化。

```
import 'dart:async';
import 'package:flutter/material.dart';
class DemoStateWidget extends StatefulWidget {
  final String text;
  ////通过构造⽅法传值
   DemoStateWidget(this.text);
  ///主要是负责创建state
   @override
  _DemoStateWidgetState createState() => _DemoStateWidgetState(text);
}
class _DemoStateWidgetState extends State<DemoStateWidget> {
   String text;
   _DemoStateWidgetState(this.text);
   @override
   void initState() {
   ///初始化,这个函数在生命周期中只调用一次
    super.initState();
    ///定时1秒
    new Future.delayed(const Duration(seconds: 1), () {
      setState(() {
        text = "这就变了数值";
      });
    });
   }
   @override
   void dispose() {
    ///销毁
    super.dispose();
   }
   @override
   void didChangeDependencies() {
    ///在initState之后调 Called when a dependency of this [State] object changes
    super.didChangeDependencies();
   }
   @override
  Widget build(BuildContext context) {
    return Container(
      child: Text(text ?? "这就是有状态DMEO"),
    );
  }
}
```
### **4**、**Flutter** 布局

Flutter 中拥有需要将近30种内置的 布局[Widget](https://flutterchina.club/widgets/layout),其中常⽤有 *Container*、 *Padding*、*Center*、*Flex*、*Stack*、*Row*、*Column*、*ListView* 等,下⾯简单讲解它 们的特性和使用。

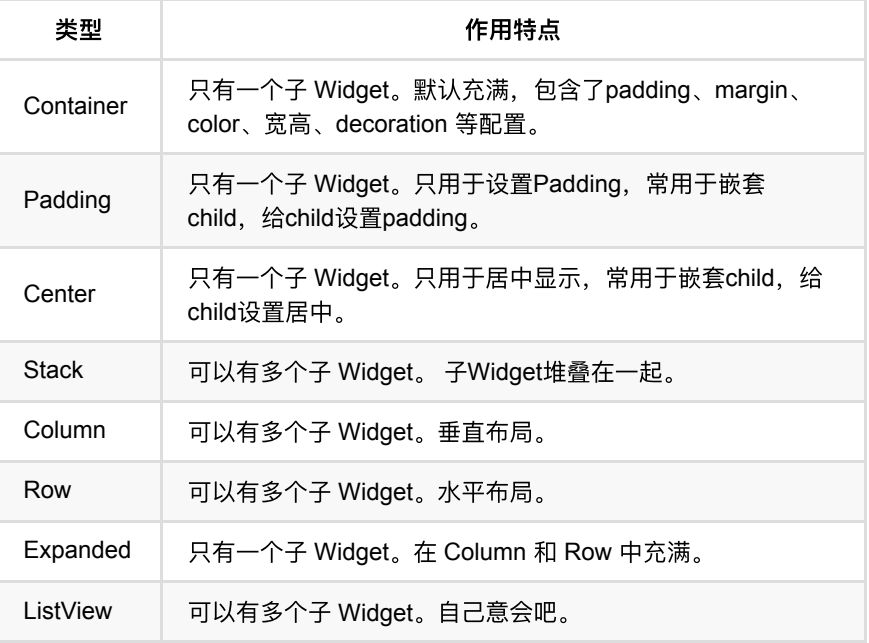

• Container: 最常用的默认控件, 但是实际上它是由多个内置控件组成的模 版, 只能包含一个 child, 支持 padding,margin,color, 宽高,decoration (一般 配置边框和阴影) 等配置, 在 Flutter 中, 不是所有的控件都有 宽高、 *padding*、*margin*、*color* 等属性,所以才会有 Padding、Center 等 Widget 的 存在。

```
 new Container(
    ///四周10⼤⼩的maring
   margin: EdgeInsets.all(10.0),
    height: 120.0,
    width: 500.0,
   ///透明黑色遮罩
    decoration: new BoxDecoration(
        ///弧度为4.0
        borderRadius: BorderRadius.all(Radius.circular(4.0)),
        ///设置了decoration的color,就不能设置Container的color。
        color: Colors.black,
        ///边框
        border: new Border.all(color: Color(GSYColors.subTextColor), wid
     child:new Text("666666"));
```
• Column、Row 绝对是必备布局, 横竖布局也是日常中最常见的场景。如下方 所示,它们常用的有这些属性配置: 主轴方向是 start 或 center 等; 副轴方向 方向是 start 或 center 等; mainAxisSize 是充满最大尺寸, 或者只根据子 Widget 显示最小尺寸。

```
//主轴⽅向,Column的竖向、Row我的横向
mainAxisAlignment: MainAxisAlignment.start, 
//默认是最⼤充满、还是根据child显示最⼩⼤⼩
mainAxisSize: MainAxisSize.max,
//副轴⽅向,Column的横向、Row我的竖向
crossAxisAlignment :CrossAxisAlignment.center,
```
● Expanded 在 Column 和 Row 中代表着平均充满的作用, 当有两个存在的时 候默认均分充满。同时页可以设置 flex 属性决定比例。

```
 new Column(
 ///主轴居中,即是竖直向居中
 mainAxisAlignment: MainAxisAlignment.center,
 ///⼤⼩按照最⼩显示
 mainAxisSize : MainAxisSize.min,
 ///横向也居中
  crossAxisAlignment : CrossAxisAlignment.center,
  children: <Widget>[
    ///flex默认为1
   new Expanded(child: new Text("1111"), flex: 2,),
    new Expanded(child: new Text("2222")),
  ],
 );
```

```
接下来我们来写一个复杂一些的控件,首先我们创建一个私有方
法 _getBottomItem , 返回一个 Expanded Widget , 因为后面我们需要将这个方法返
回的 Widget 在 Row 下平均充满。
```
如代码中注释,布局内主要是现实⼀个居中的Icon图标和⽂本,中间间隔5.0的 padding:

```
 ///返回⼀个居中带图标和⽂本的Item
 _getBottomItem(IconData icon, String text) {
   ///充满 Row 横向的布局
  return new Expanded(
     flex: 1,
     ///居中显示
    child: new Center(
      ///横向布局
      child: new Row(
        ///主轴居中,即是横向居中
        mainAxisAlignment: MainAxisAlignment.center,
         ///⼤⼩按照最⼤充满
         mainAxisSize : MainAxisSize.max,
         ///竖向也居中
        crossAxisAlignment : CrossAxisAlignment.center,
         children: <Widget>[
         ///一个图标,大小16.0,灰色
          new Icon(
            icon,
            size: 16.0,
            color: Colors.grey,
          ),
          ///间隔
          new Padding(padding: new EdgeInsets.only(left:5.0)),
          ///显示⽂本
          new Text(
            text,
            //设置字体样式:颜⾊灰⾊,字体⼤⼩14.0
            style: new TextStyle(color: Colors.grey, fontSize: 14.0),
            //超过的省略为...显示
            overflow: TextOverflow.ellipsis,
           //最长一行
            maxLines: 1,
          ),
        ],
      ),
    ),
  );
 }
```
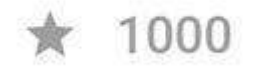

接着我们把上方的方法,放到新的布局里,如下流程和代码:

- 首先是 Container 包含了 Card, 用于快速简单的实现圆角和阴影。
- 然后接下来包含了 FlatButton 实现了点击,通过Padding实现了边距。
- 接着通过 Column 垂直包含了两个子Widget, 一个是 Container 、一个 是 Row 。
- Row 内使用的就是 \_getBottomItem 方法返回的 Widget, 效果如下图。

```
 @override
  Widget build(BuildContext context) {
    return new Container(
      ///卡⽚包装
      child: new Card(
           ///增加点击效果
          child: new FlatButton(
              onPressed: (){print("点击了哦");},
              child: new Padding(
                padding: new EdgeInsets.only(left: 0.0, top: 10.0, right: 10.0
                child: new Column(
                  mainAxisSize: MainAxisSize.min,
                  children: <Widget>[
                    ///⽂本描述
                    new Container(
                        child: new Text(
                         "这是一点描述",
                          style: TextStyle(
                            color: Color(GSYColors.subTextColor),
                            fontSize: 14.0,
\,), \,), \,///最长三行,超过 ... 显示
                          maxLines: 3,
                          overflow: TextOverflow.ellipsis,
                        ),
                       margin: new EdgeInsets.only(top: 6.0, bottom: 2.0),
                        alignment: Alignment.topLeft),
                    new Padding(padding: EdgeInsets.all(10.0)),
                    ///三个平均分配的横向图标⽂字
                    new Row(
                      crossAxisAlignment: CrossAxisAlignment.start,
                      children: <Widget>[
                        _getBottomItem(Icons.star, "1000"),
                        _getBottomItem(Icons.link, "1000"),
                        _getBottomItem(Icons.subject, "1000"),
                      ],
                    ),
                 ],
                ),
              ))),
   );
  }
```
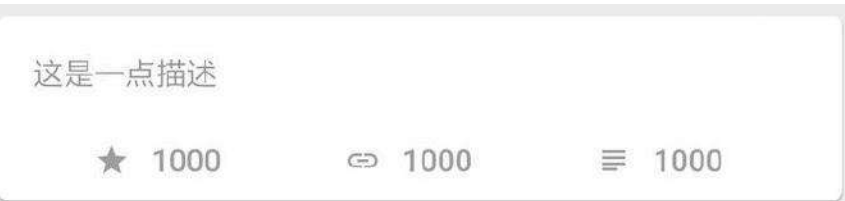

Flutter 中, 你的布局很多时候就是这么一层一层嵌套出来的, 当然还有其他更高级 的布局⽅式,这⾥就先不展开了。

### **5、Flutter** 页面

Flutter 中除了布局的 Widget, 还有交互显示的 Widget 和完整页面呈现的Widget, 其中常⻅的有 *MaterialApp*、*Scaffold*、*Appbar*、*Text*、*Image*、*FlatButton*等,下 面简单介绍这些 Wdiget, 并完成一个页面。

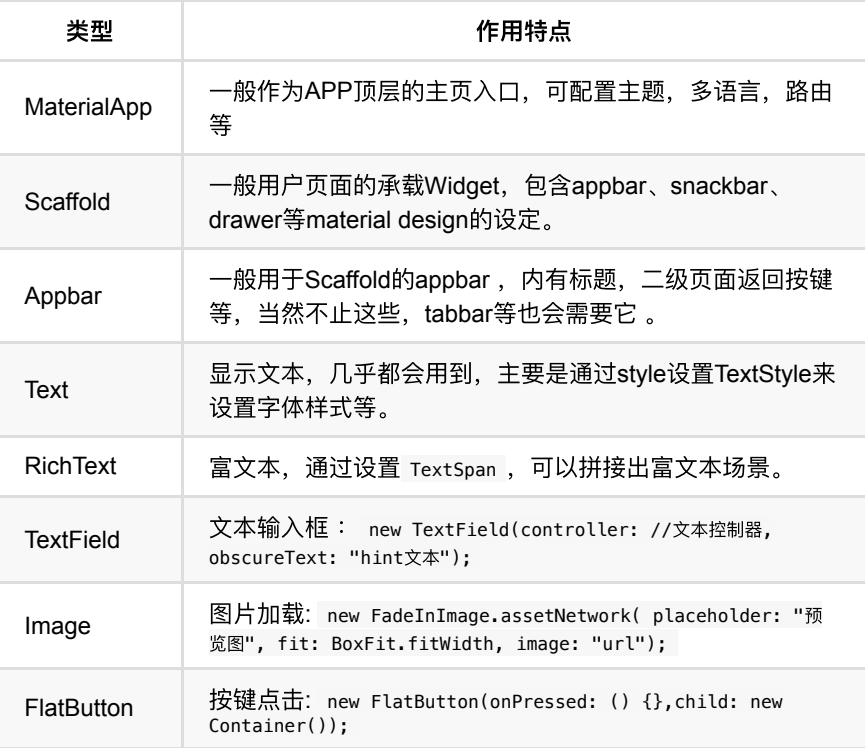

那么再次直插主题实现一个简单完整的页面试试。如下方代码:

- 首先我们创建一个StatefulWidget: DemoPage 。
- 然后在 \_DemoPageState 中, 通过 build 创建了一个 Scaffold 。
- Scaffold内包含了一个 AppBar 和一个 ListView 。
- AppBar类似标题了区域,其中设置了 title 为 Text Widget。
- body是 ListView ,返回了20个之前我们创建过的 DemoItem Widget。

```
import 'package:flutter/material.dart';
import 'package:gsy_github_app_flutter/test/DemoItem.dart';
class DemoPage extends StatefulWidget {
  @override
  _DemoPageState createState() => _DemoPageState();
}
class _DemoPageState extends State<DemoPage> {
  @override
  Widget build(BuildContext context) {
   ///一个页面的开始
    ///如果是新⻚⾯,会⾃带返回按键
    return new Scaffold(
      ///背景样式
      backgroundColor: Colors.blue,
      ///标题栏,当然不仅仅是标题栏
      appBar: new AppBar(
        ///这个title是⼀个Widget
        title: new Text("Title"),
      ),
     ///正式的页面开始
      ///⼀个ListView,20个Item
      body: new ListView.builder(
        itemBuilder: (context, index) {
          return new DemoItem();
        },
        itemCount: 20,
      ),
    );
  }
}
```
最后我们创建一个StatelessWidget作为入口文件, 实现一个 MaterialApp 将上方 的 DemoPage 设置为home页面, 通过 main 入口执行页面。

```
import 'package:flutter/material.dart';
import 'package:gsy_github_app_flutter/test/DemoPage.dart';
void main() {
  runApp(new DemoApp());
}
class DemoApp extends StatelessWidget {
  DemoApp({Key key}) : super(key: key);
   @override
  Widget build(BuildContext context) {
     return new MaterialApp(home: DemoPage());
  }
}
```
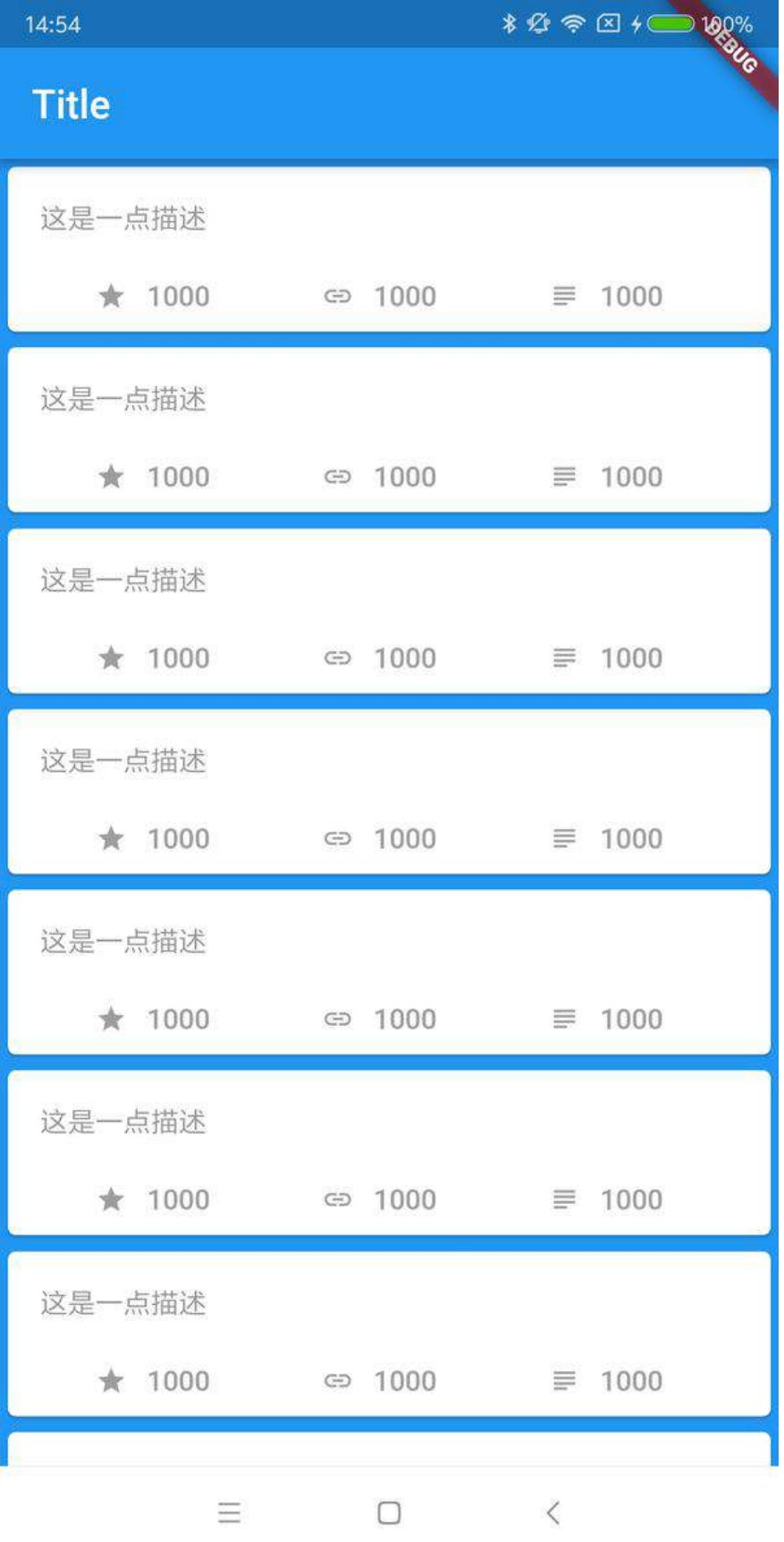

好吧,第一部分终于完了,这里主要讲解都是一些简单基础的东西,适合安利入 坑,后续更多实战等你开启

### 资源推荐

- Github : [https://github.com/CarGuo/](https://github.com/CarGuo)
- 开源 **Flutter** 完整项⽬:**<https://github.com/CarGuo/GSYGithubAppFlutter>**
- 开源 **Flutter** 多案例学习型项⽬**: <https://github.com/CarGuo/GSYFlutterDemo>**
- 开源 **Fluttre** 实战电⼦书项⽬: **<https://github.com/CarGuo/GSYFlutterBook>**

#### 完整开源项目推荐:

- 本文相关: [GSYGithubAppFlutter](https://github.com/CarGuo/GSYGithubAppFlutter)
- [GSYGithubAppWeex](https://github.com/CarGuo/GSYGithubAppWeex)
- [GSYGithubApp React Native](https://github.com/CarGuo/GSYGithubApp)

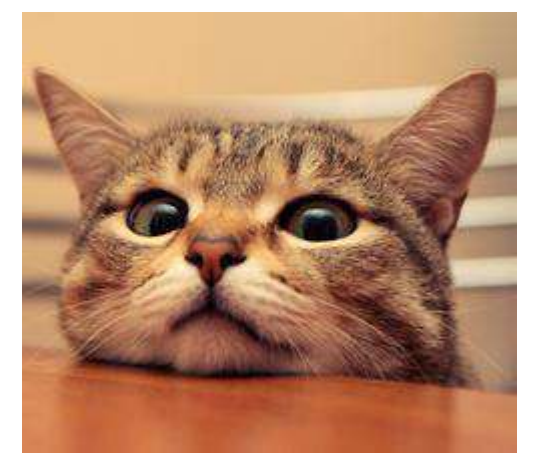

<span id="page-23-0"></span>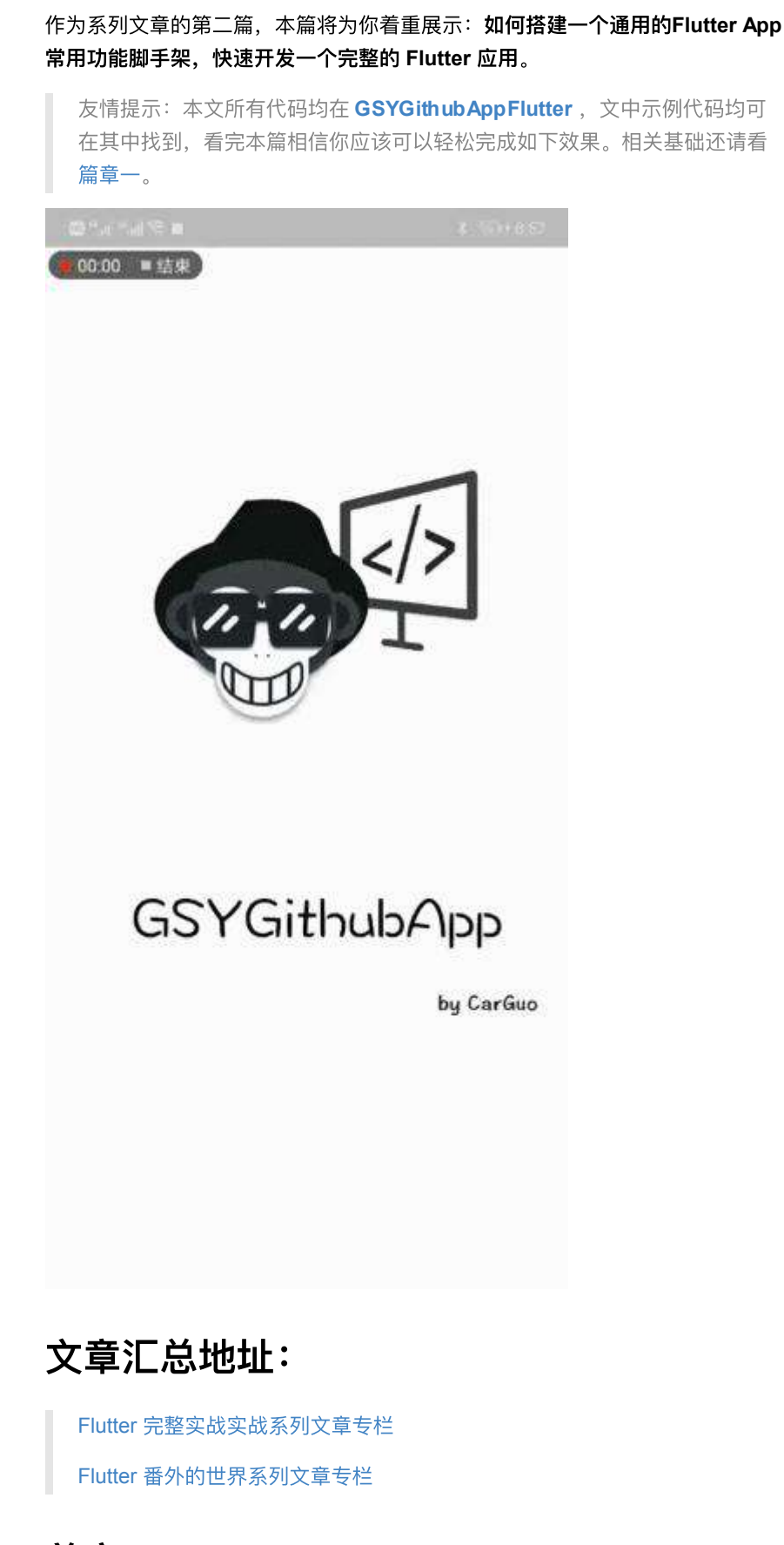

前言

本篇内容结构如下图,主要分为: 基础控件、数据模块、其他功能 三部分。每⼤ 块中的小模块,除了涉及的功能实现外,对于实现过程中笔者遇到的问题,会一并 展开阐述,本系列的最终⽬的是: 让你感受 **Flutter** 的愉悦! 那么就让我们愉悦的 往下开始吧!

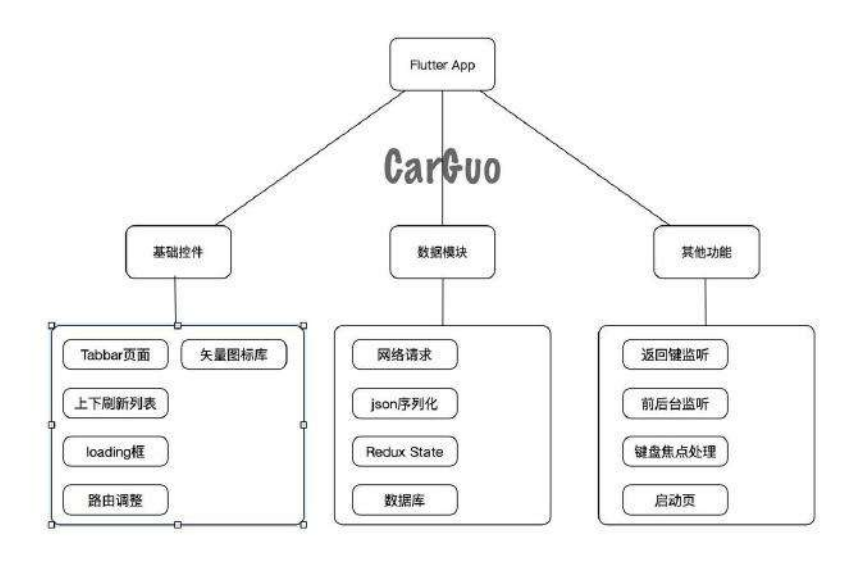

## 基础控件

所谓的基础,大概就是砍柴功了吧!

#### **1**、**Tabbar**控件实现

Tabbar 页面是常有需求, 而在Flutter中: Scaffold + AppBar + Tabbar + TabbarView 是 Tabbar 页面的最简单实现, 但在加上

AutomaticKeepAliveClientMixin 用于页面 keepAlive 之后, 早期诸如[#11895](https://github.com/flutter/flutter/issues/11895)的问 题便开始成为Crash的元凶,直到 *flutter v0.5.7 sdk* 版本修复后,问题依旧没有完 全解决,所以无奈最终修改了实现方案。 (1.9.1 stable 中已经修复)

⽬前笔者是通过 **Scaffold + Appbar + Tabbar + PageView** 来组合实现效果,从 而解决上述问题。下面我们直接代码走起, 首先作为一个Tabbar Widget, 它肯定 是一个 StatefulWidget , 所以我们先实现它的 State :

```
 class _GSYTabBarState extends State<GSYTabBarWidget> with SingleTickerProvide
     ///···省略⾮关键代码
   @override
   void initState() {
     super.initState();
     ///初始化时创建控制器
     ///通过 with SingleTickerProviderStateMixin 实现动画效果。
     _tabController = new TabController(vsync: this, length: _tabItems.length
   }
   @override
   void dispose() {
    ///页面销毁时,销毁控制器
     _tabController.dispose();
     super.dispose();
   }
   @override
   Widget build(BuildContext context) {
     ///底部TAbBar模式
     return new Scaffold(
         ///设置侧边滑出 drawer,不需要可以不设置
         drawer: _drawer,
         ///设置悬浮按键,不需要可以不设置
        floatingActionButton: _floatingActionButton,
         ///标题栏
         appBar: new AppBar(
          backgroundColor: _backgroundColor,
           title: _title,
         ),
        ///页面主体, PageView, 用于承载Tab对应的页面
         body: new PageView(
           ///必须有的控制器,与tabBar的控制器同步
           controller: _pageController,
           ///每⼀个 tab 对应的⻚⾯主体,是⼀个List<Widget>
           children: _tabViews,
           onPageChanged: (index) {
           ///页面触摸作用滑动回调,用于同步tab选中状态
             _tabController.animateTo(index);
           },
         ),
         ///底部导航栏,也就是tab栏
         bottomNavigationBar: new Material(
           color: _backgroundColor,
           ///tabBar控件
           child: new TabBar(
            ///必须有的控制器,与pageView的控制器同步
            controller: _tabController,
            ///每⼀个tab item,是⼀个List<Widget>
             tabs: _tabItems,
             ///tab底部选中条颜⾊
            indicatorColor: _indicatorColor,
           ),
         ));
   }
 }
```
如上代码所示, 这是一个 *底部 TabBar* 的页面的效果。TabBar 和 PageView 之间 通过 \_pageController 和 \_tabController 实现 Tab 和页面的同步, 通过 SingleTickerProviderStateMixin 实现 Tab 的动画切换效果 *(ps* 如果有需要多个嵌 套动画效果,你可能需要 *TickerProviderStateMixin )*,从代码中我们可以看到:

- 手动左右滑动 PageView 时, 通过 onPageChanged 回调调用 \_tabController.animateTo(index); 同步TabBar状态。
- \_tabItems 中,监听每个 TabBarItem 的点击,通过 \_pageController 实现 PageView的状态同步。

而上面代码还缺少了 TabBarItem 的点击, 因为这块被放到了外部实现。当然你也 可以直接在内部封装好控件,直接传递配置数据显示,这个可以根据个⼈需要封 装。

外部调用代码如下: 每个 Tabbar 点击时, 通过 pageController.jumpTo 跳转页面, 每个页面需要跳转坐标为: 当前屏幕大小乘以索引 index 。

```
class _TabBarBottomPageWidgetState extends State<TabBarBottomPageWidget> {
   final PageController pageController = new PageController();
   final List<String> tab = ["动态", "趋势", "我的"];
  ///渲染底部Tab
   _renderTab() {
   List<Widget> list = new List();
    for (int i = 0; i < tab. length; i++) {
      list.add(new FlatButton(onPressed: () {
          ///每个 Tabbar 点击时, 通过jumpTo 跳转页面
           ///每个⻚⾯需要跳转坐标为:当前屏幕⼤⼩ * 索引index。
         topPageControl.jumpTo(MediaQuery
            .of(context)
             .size
            .width * i);
      }, child: new Text(
         tab[i],
         maxLines: 1,
      )));
    }
     return list;
   }
  ///渲染Tab 对应页面
   _renderPage() {
    return [
      new TabBarPageFirst(),
     new TabBarPageSecond(),
      new TabBarPageThree(),
    ];
   }
   @override
   Widget build(BuildContext context) {
   ///带 Scaffold 的Tabbar页面
     return new GSYTabBarWidget(
        type: GSYTabBarWidget.BOTTOM_TAB,
         ///渲染tab
        tabItems: _renderTab(),
         ///渲染⻚⾯
         tabViews: _renderPage(),
         topPageControl: pageController,
         backgroundColor: Colors.black45,
        indicatorColor: Colors.white,
         title: new Text("GSYGithubFlutter"));
  }
}
```
如果到此结束, 你会发现页面点击切换时, StatefulWidget 的子页面每次都会重 新调用 initState 。这肯定不是我们想要的, 所以这时你就需 要 AutomaticKeepAliveClientMixin 。

每个 Tab 对应的 StatefulWidget 的 State, 需要通过 with AutomaticKeepAliveClientMixin , 然后重写 @override bool get wantKeepAlive => true; , 就可以实不重新构建的效果了, 效果如下图。

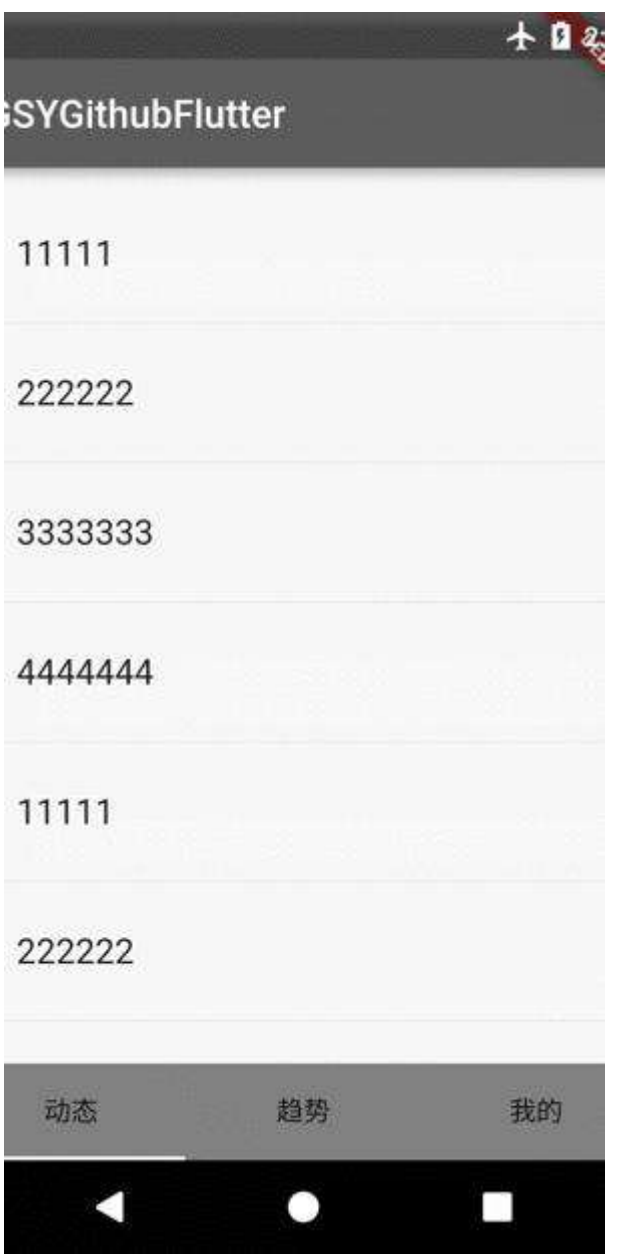

既然底部Tab页面都实现了, 干脆顶部tab页面也一起完成。如下代码, 和底部Tab 页的区别在于:

- 底部tab是放在了 Scaffold 的 bottomNavigationBar 中。
- 顶部tab是放在 AppBar 的 bottom 中,也就是标题栏之下。

同时我们在顶部 TabBar 增加 isScrollable: true 属性, 实现常见的顶部Tab的效 果,如下方图片所示。

```
 return new Scaffold(
    ///设置侧边滑出 drawer,不需要可以不设置
    drawer: _drawer,
    ///设置悬浮按键,不需要可以不设置
    floatingActionButton: _floatingActionButton,
    ///标题栏
    appBar: new AppBar(
      backgroundColor: _backgroundColor,
      title: _title,
      ///tabBar控件
      bottom: new TabBar(
       ///顶部时,tabBar为可以滑动的模式
       isScrollable: true,
       ///必须有的控制器,与pageView的控制器同步
       controller: _tabController,
       ///每⼀个tab item,是⼀个List<Widget>
        tabs: _tabItems,
        ///tab底部选中条颜⾊
       indicatorColor: _indicatorColor,
     ),
    ),
   ///页面主体, PageView, 用于承载Tab对应的页面
    body: new PageView(
     ///必须有的控制器,与tabBar的控制器同步
     controller: _pageController,
      ///每⼀个 tab 对应的⻚⾯主体,是⼀个List<Widget>
      children: _tabViews,
     ///页面触摸作用滑动回调,用于同步tab选中状态
      onPageChanged: (index) {
        _tabController.animateTo(index);
      },
    ),
  );
```
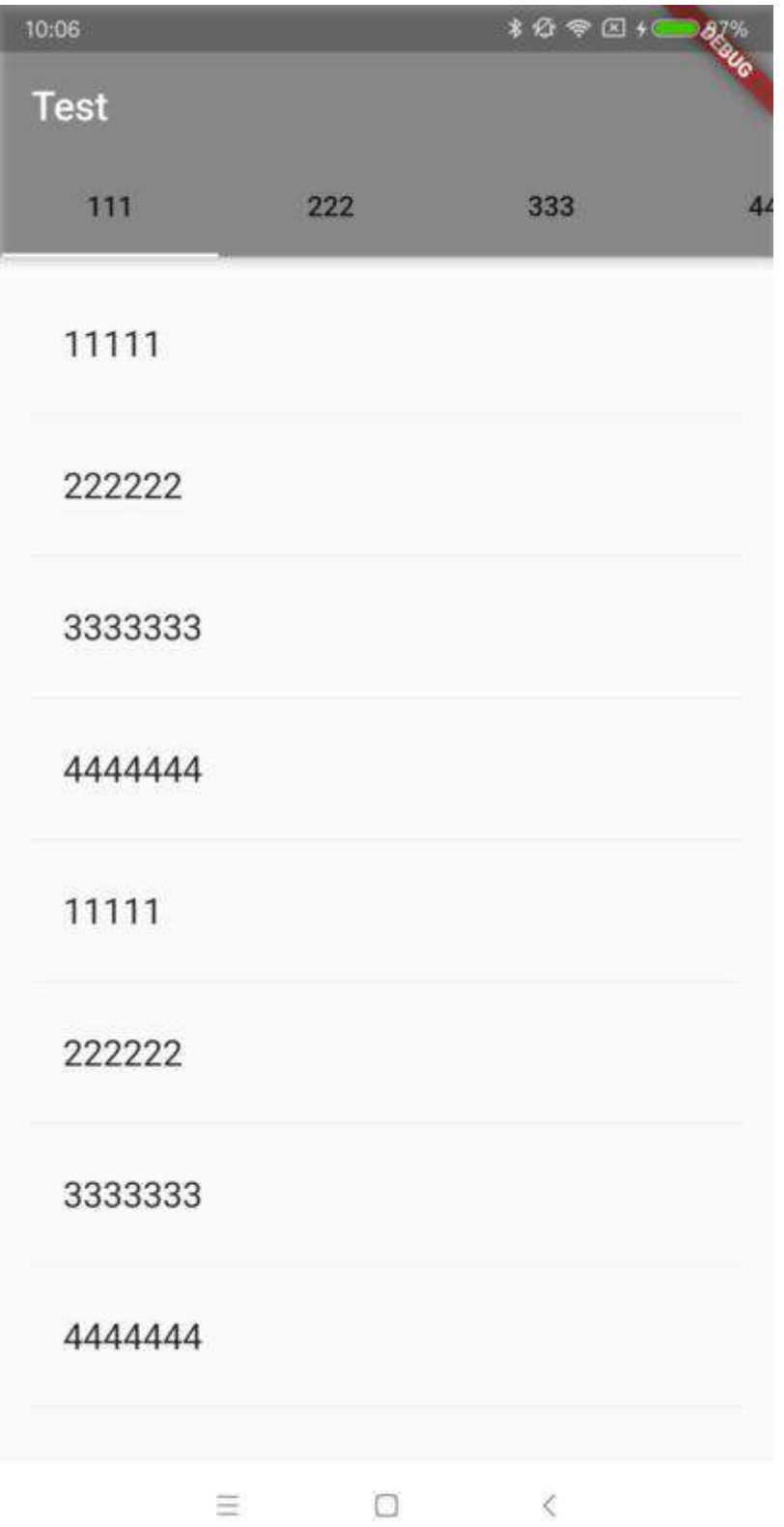

在 TabBar 页面中, 一般还会出现: 父页面需要控制 PageView 中子页的需求, 这 时候就需要用到 GlobalKey 了, 比如 GlobalKey<PageOneState> stateOne = new GlobalKey<Page0neState>(); , 通过 globalKey.currentState 对象, 你就可以调用到 PageOneState 中的公开方法, 这里需要注意 GlobalKey 实例需要全局唯一。

### **2**、上下刷新列表

毫⽆争议,必备控件。

Flutter 中 为我们提供了 RefreshIndicator 作为内置下拉刷新控件;同时我们通过 给 ListView 添加 ScrollController 做滑动监听, 在最后增加一个 Item, 作为上 滑加载更多的 Loading 显示。

如下代码所示, 通过 RefreshIndicator 控件可以简单完成下拉刷新工作, 这里需 要注意⼀点是:可以利⽤ **GlobalKey<RefreshIndicatorState>** 对外提供 **RefreshIndicator** 的 **RefreshIndicatorState** ,这样外部就 可以通过 **GlobalKey** 调⽤ **globalKey.currentState.show();** ,主动显示刷新状态并触发 **onRefresh** 。

上拉加载更多在代码中是通过 \_getListCount() 方法, 在原本的数据基础上, 增加 实际需要渲染的 item 数量给 ListView 实现的,最后通过 **ScrollController** 监听 到底部,触发 **onLoadMore** 。

如下代码所示,通过 \_getListCount() 方法,还可以配置空页面, 头部等常用效 果。其实就是在内部通过改变实际**item**数量与渲染**Item**,以实现更多配置效果。

```
class _GSYPullLoadWidgetState extends State<GSYPullLoadWidget> {
 11/10 final ScrollController _scrollController = new ScrollController();
  @override
  void initState() {
    ///增加滑动监听
    _scrollController.addListener(() {
      ///判断当前滑动位置是不是到达底部,触发加载更多回调
      if (_scrollController.position.pixels == _scrollController.position.maxS
        if (this.onLoadMore != null && this.control.needLoadMore) {
         this.onLoadMore();
       }
      }
    });
    super.initState();
  }
  ///根据配置状态返回实际列表数量
  ///实际上这⾥可以根据你的需要做更多的处理
 ///比如多个头部,是否需要空页面,是否需要显示加载更多。
  _getListCount() {
    ///是否需要头部
    if (control.needHeader) {
      ///如果需要头部,⽤Item 0 的 Widget 作为ListView的头部
      ///列表数量⼤于0时,因为头部和底部加载更多选项,需要对列表数据总数+2
     return (control.dataList.length > 0) ? control.dataList.length + 2 : con
    } else {
     ///如果不需要头部,在没有数据时,固定返回数量1用于空页面呈现
      if (control.dataList.length == 0) {
        return 1;
      }
      ///如果有数据,因为部加载更多选项,需要对列表数据总数+1
     return (control.dataList.length > 0) ? control.dataList.length + 1 : con
    }
  }
  ///根据配置状态返回实际列表渲染Item
  _getItem(int index) {
   if (! control.needHeader && index == control.dataList.length && control.dat
     ///如果不需要头部,并且数据不为0,当index等于数据长度时,渲染加载更多Item (因为inde;
      return _buildProgressIndicator();
   } else if (control.needHeader && index == _getListCount() - 1 && control.d
     ///如果需要头部,并且数据不为0,当index等于实际渲染长度 - 1时,渲染加载更多Item (因)
      return _buildProgressIndicator();
    } else if (!control.needHeader && control.dataList.length == 0) {
     ///如果不需要头部,并且数据为0,渲染空页面
      return _buildEmpty();
    } else {
     ///回调外部正常渲染Item, 如果这里有需要, 可以直接返回相对位置的index
      return itemBuilder(context, index);
    }
  }
  @override
  Widget build(BuildContext context) {
    return new RefreshIndicator(
      ///GlobalKey,⽤户外部获取RefreshIndicator的State,做显示刷新
      key: refreshKey,
      ///下拉刷新触发,返回的是⼀个Future
      onRefresh: onRefresh,
      child: new ListView.builder(
       ///保持ListView任何情况都能滚动,解决在RefreshIndicator的兼容问题。
        physics: const AlwaysScrollableScrollPhysics(),
```

```
///根据状态返回子孔健
       itemBuilder: (context, index) {
        return _getItem(index);
      },
      ///根据状态返回数量
       itemCount: _getListCount(),
       ///滑动监听
      controller: _scrollController,
     ),
   );
  }
 ///空页面
  Widget _buildEmpty() {
   ///···
  }
  ///上拉加载更多
 Widget _buildProgressIndicator() {
  ///···
 }
}
```
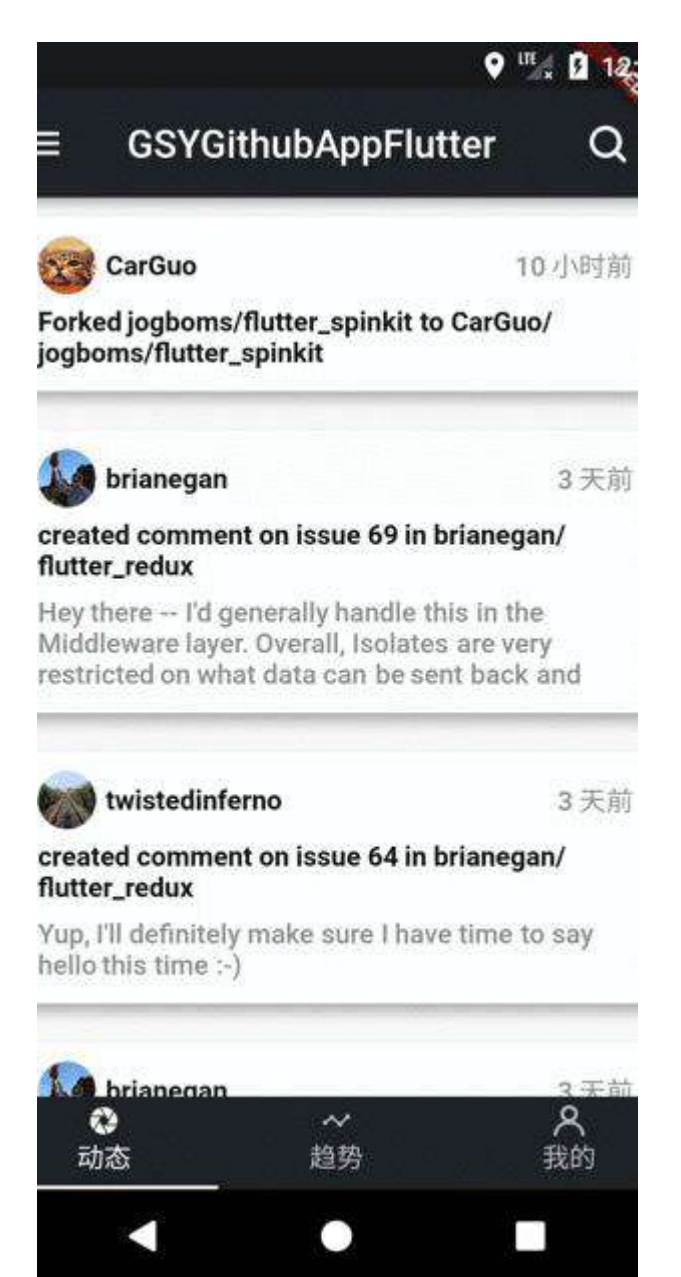

### **3**、**Loading**框

在上一小节中,我们实现上滑加载更多的效果,其中就需要展示 Loading 状态的需 求。默认系统提供了 CircularProgressIndicator 等, 但是有追求的我们怎么可能局 限于此,这里推荐一个第三方 Loading 库 : [flutter\\_spinkit](https://pub.flutter-io.cn/packages/flutter_spinkit) , 通过简单的配置就可 以使用丰富的 Loading 样式。

继续上一小节中的 \_buildProgressIndicator 方法实现, 通过 flutter\_spinkit 可以快 速实现更不⼀样的 Loading 样式。

```
 ///上拉加载更多
  Widget _buildProgressIndicator() {
    ///是否需要显示上拉加载更多的loading
   Widget bottomWidget = (control.needLoadMore)
        ? new Row(mainAxisAlignment: MainAxisAlignment.center, children: <Widgent>
              ///loading框
              new SpinKitRotatingCircle(color: Color(0xFF24292E)),
              new Container(
                width: 5.0,
              ),
              ///加载中⽂本
              new Text(
                "加载中···",
                style: TextStyle(
                  color: Color(0xFF121917),
                  fontSize: 14.0,
                  fontWeight: FontWeight.bold,
                ),
             )
           ])
           /// 不需要加载
         : new Container();
    return new Padding(
      padding: const EdgeInsets.all(20.0),
      child: new Center(
         child: bottomWidget,
      ),
    );
  }um
                                                                             FadingCube
RotatingPlane
               DoubleBounce
                                 Wave
                                             WanderingCubes
                                                               FadingFour
     \overline{\mathscr{S}}\overline{\mathscr{L}}\overline{\mathscr{L}}\checkmark\overline{\checkmark}M
                                  ...
                    \bullet42
                                                                                i., .
                                                  لمناد
```
### **4**、⽮量图标库

Pulse  $\overline{\mathcal{L}}$ 

RotatingCircle

 $\overline{\mathcal{L}}$ 

Ring

☑

ChasingDots

 $\mathbf{z}$ 

FoldingCube

 $\checkmark$ 

Ripple

 $\blacktriangledown$ 

ThreeBounce

 $\overline{\mathscr{L}}$ 

PumpingHeart

 $\overline{\mathscr{S}}$ 

SpinningCircle

 $\mathbf{v}$ 

Circle

 $\mathcal{L}$ 

DualRing

 $\blacktriangledown$ 

CubeGrid

 $\mathcal{L}$ 

FadingGrid

 $\overline{\mathscr{L}}$ 

FadingCircle

 $\vert \mathbf{v} \vert$ 

HourGlass

 $\blacktriangleright$ 

矢量图标对笔者是必不可少的, 比起一般的 png 图片文件, 矢量图标在开发过程 中: 可以轻松定义颜色, 并且任意调整大小不模糊。矢量图标库是引入 ttf 字体库 文件实现, 在 Flutter 中通过 Icon 控件, 加载对应的 IconData 显示即可。

Flutter 中默认内置的 Icons 类就提供了丰富的图标,直接通过 Icons 对象即可 使用,同时个人推荐阿里爸爸的 **iconfont** 。如下代码,通过在 pubspec.yaml 中 添加字体库支持,然后在代码中创建 IconData 指向字体库名称引用即可。

```
 fonts:
    - family: wxcIconFont
      fonts:
         - asset: static/font/iconfont.ttf
··················
          ///使⽤Icons
           new Tab(
             child: new Column(
               mainAxisAlignment: MainAxisAlignment.center,
              children: <Widget>[new Icon(Icons.list, size: 16.0), new Text("# ),
          ),
          ///使⽤iconfont
           new Tab(
             child: new Column(
               mainAxisAlignment: MainAxisAlignment.center,
              children: <Widget>[new Icon(IconData(0xe6d0, fontFamily: "wxcIco
            ),
          \lambda
```
### **5**、路由跳转

Flutter 中的页面跳转是通过 Navigator 实现的, 路由跳转又分为: 带参数跳转和 不带参数跳转。不带参数跳转比较简单,默认可以通过 MaterialApp 的路由表跳 转;而带参数的跳转,参数通过跳转页面的构造方法传递。常用的跳转有如下几种 使用:

新版本开始可以给 pushNamed 设置 arguments 参数, 然后在新页面通过 ModalRoute.of(context).settings.arguments 获取。

```
///不带参数的路由表跳转
Navigator.pushNamed(context, routeName);
///跳转新页面并且替换, 比如登录页跳转主页
Navigator.pushReplacementNamed(context, routeName);
///跳转到新的路由,并且关闭给定路由的之前的所有页面
Navigator.pushNamedAndRemoveUntil(context, '/calendar', ModalRoute.withName('/
///带参数的路由跳转,并且监听返回
Navigator.push(context, new MaterialPageRoute(builder: (context) => new Notify
      ///获取返回处理
    });
```
同时我们可以看到, Navigator 的 push 返回的是一个 Future, 这个 Future 的作 用是在页面返回时被调用的。也就是你可以通过 Navigator 的 pop 时返回参 数, 之后在 Future 中可以的监听中处理页面的返回结果。

```
@optionalTypeArgs
static Future<T> push<T extends Object>(BuildContext context, Route<T> route) 
   return Navigator.of(context).push(route);
}
```
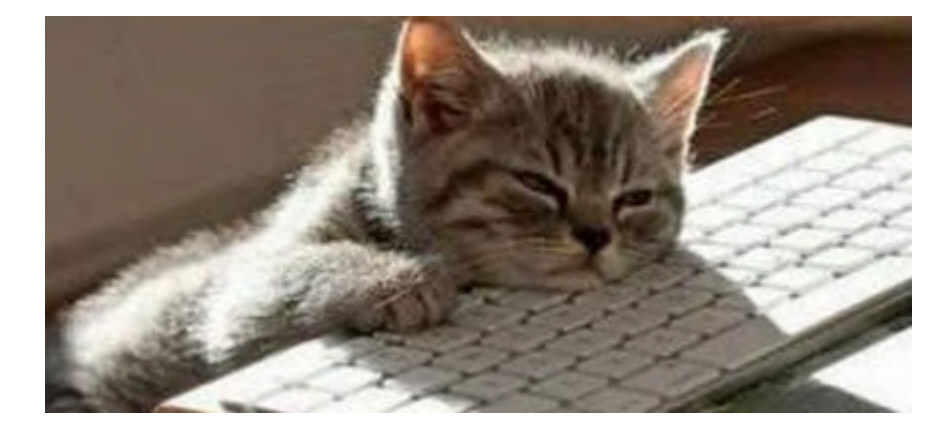

## 二、数据模块

数据为王,不过应该不是隔壁老王吧。

#### **1**、⽹络请求

当前 Flutter 网络请求封装中,国内最受欢迎的就是 [Dio](https://github.com/flutterchina/dio) 了, Dio 封装了网络请求中 的数据转换、拦截器、请求返回等。如下代码所示,通过对 Dio 的简单封装即可快 速网络请求,真的很简单,更多的可以查 Dio 的官方文档,这里就不展开了。

```
 ///创建⽹络请求对象,主要最好吧 dio 实例全局单⾥
 Dio dio = new Dio();
 Response response;
 try {
  ///发起请求
  ///url地址,请求数据,⼀般为Map或者FormData
 ///options 额外配置,可以配置超时,头部,请求类型,数据响应类型, host等
  response = await dio.request(url, data: params, options: option);
 } on DioError catch (e) {
 ///http错误是通过 DioError 的catch返回的一个对象
 }
```
### **2**、**Json**序列化

在 Flutter 中, json 序列化是有些特殊的, 不同与 JS, 比如使用上述 Dio 网络请求 返回,如果配置了返回数据格式为 json, 实际上的到会是一个Map。而 Map 的 key-value 使用, 在开发过程中并不是很方便, 所以你需要对Map 再进行一次转 化,转为实际的 Model 实体。

所以 json\_serializable 插件诞生了, 中文网Json 对其已有一段教程, 这里主要 补充说明下具体的使用逻辑。

```
dependencies:
  # Your other regular dependencies here
  json_annotation: ^0.2.2
dev_dependencies:
  # Your other dev_dependencies here
  build_runner: ^0.7.6
  json_serializable: ^0.3.2
```
如下发代码所示:

- 创建你的实体 Model 之后,继承 Object 、然后通过 @JsonSerializable() 标 记类名。
- 通过 with \_\$TemplateSerializerMixin , 将 fromJson 方法委托到 Template.g.dart 的实现中。 其中 \*.g.dart 、 \_\$\* SerializerMixin 、 \_\$\*FromJson 这三个的引入, 和 Model 所在的 dart 的文 件名与 **Model** 类名有关,具体可⻅代码注释和后⾯图⽚。
- 最后通过 flutter packages pub run build\_runner build 编译自动生成转化对 象。(个人习惯完成后手动编译)

import 'package:json\_annotation/json\_annotation.dart'; ///关联文件、允许Template访问 Template.g.dart 中的私有方法 ///Template.g.dart 是通过命令⽣成的⽂件。名称为 xx.g.dart,其中 xx 为当前 dart ⽂件名称 ///Template.g.dart中创建了抽象类\_\$TemplateSerializerMixin,实现了\_\$TemplateFromJso part 'Template.g.dart'; ///标志class需要实现json序列化功能 @JsonSerializable() ///'xx.g.dart'⽂件中,默认会根据当前类名如 AA ⽣成 \_\$AASerializerMixin ///所以当前类名为Template,⽣成的抽象类为 \_\$TemplateSerializerMixin class Template extends Object with \_\$TemplateSerializerMixin { String name; int id;

 ///通过JsonKey重新定义参数名 @JsonKey(name: "push\_id")

int pushId;

Template(this.name, this.id, this.pushId);

///'xx.g.dart'文件中, 默认会根据当前类名如 AA 生成 \_\$AAeFromJson方法 ///所以当前类名为Template,⽣成的抽象类为 \_\$TemplateFromJson factory Template.fromJson(Map<String, dynamic> json) => \_\$TemplateFromJson(j }

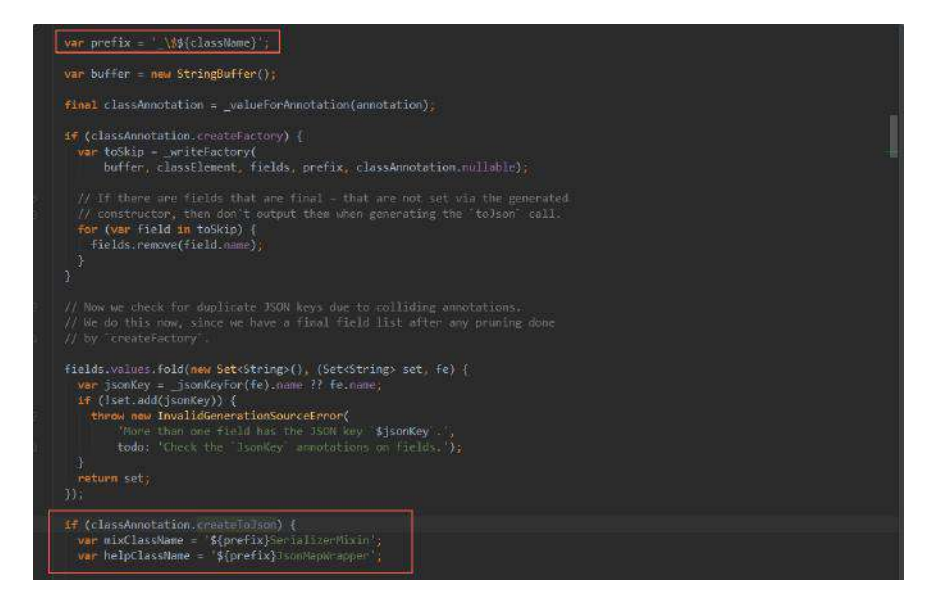

上述操作生成后的 Template.g.dart 下的代码如下, 这样我们就可以通过 Template.fromJson 和 toJson 方法对实体与map进行转化, 再结合 json.decode 和 json.encode ,你就可以愉悦的在**string** 、**map**、实体间相互转化了。 part of 'Template.dart'; Template \_\$TemplateFromJson(Map<String, dynamic> json) => new Template( json['name'] as String, json['id'] as int, json['push\_id'] as int); abstract class \_\$TemplateSerializerMixin { String get name; int get id; int get pushId; Map<String, dynamic> toJson() => <String, dynamic>{'name': name, 'id': id, 'push\_id': pushId}; }

## 注意:新版*json*序列化中做了部分修改,代 码更简单了,详⻅*demo* 。

#### **3**、**Redux**

相信在前端领域、Redux 并不是一个陌生的概念, 作为全局状态管理机, 用于 Flutter 中再合适不过。如果你没听说过,**Don't worry**,简单来说就是:它可以跨 控件管理、同步State<sup></sup>。所以 [flutter\\_redux](https://pub.flutter-io.cn/packages/flutter_redux) 等着你征服它。

⼤家都知道在 Flutter 中 ,是通过实现 State 与 setState 来渲染和改变 StatefulWidget 的, 如果使用了 flutter\_redux 会有怎样的效果?

比如把用户信息存储在 redux 的 store 中, 好处在于: 比如某个页面修改了当前 ⽤户信息,所有绑定的该 **State** 的控件将由 **Redux** ⾃动同步修改,**State** 可以跨 页面共享。

更多 Redux 的详细就不再展开, 后续会有详细介绍, 接下来我们讲讲 flutter\_redux 的使⽤,在 redux 中主要引⼊了 *action*、*reducer*、*store* 概念。

- action 用于定义一个数据变化的请求。
- reducer 用于根据 action 产生新状态
- store 用于存储和管理 state, 监听 action, 将 action 自动分配给 reducer 并根 据 reducer 的执行结果更新 state。

所以如下代码,我们先创建一个 State 用于存储需要保存的对象,其中关键代码 在于 UserReducer 。

```
///全局Redux store 的对象,保存State数据
class GSYState {
  ///⽤户信息
  User userInfo;
  ///构造⽅法
  GSYState({this.userInfo});
}
///通过 Reducer 创建 ⽤于store 的 Reducer
GSYState appReducer(GSYState state, action) {
  return GSYState(
    ///通过 UserReducer 将 GSYState 内的 userInfo 和 action 关联在⼀起
    userInfo: UserReducer(state.userInfo, action),
  );
}
```
下面是上方使用的 UserReducer 的实现, 这里主要通过 TypedReducer 将 reducer 的处理逻辑与定义的 Action 绑定,最后通过 combineReducers 返回 Reducer<State> 对象应用于上方 Store 中。

```
/// redux 的 combineReducers, 通过 TypedReducer 将 UpdateUserAction 与 reducers 
final UserReducer = combineReducers<User>([
  TypedReducer<User, UpdateUserAction>(_updateLoaded),
]);
/// 如果有 UpdateUserAction 发起⼀个请求时
/// 就会调⽤到 _updateLoaded
/// _updateLoaded 这⾥接受⼀个新的userInfo,并返回
User _updateLoaded(User user, action) {
  user = action.userInfo;
  return user;
}
///定⼀个 UpdateUserAction ,⽤于发起 userInfo 的的改变
///类名随你喜欢定义,只要通过上⾯TypedReducer绑定就好
class UpdateUserAction {
  final User userInfo;
  UpdateUserAction(this.userInfo);
}
```
下面正式在 Flutter 中引入 store, 通过 StoreProvider 将创建 的 store 引用到 Flutter 中。

```
void main() {
   runApp(new FlutterReduxApp());
}
class FlutterReduxApp extends StatelessWidget {
 /// 创建Store, 引用 GSYState 中的 appReducer 创建的 Reducer
   /// initialState 初始化 State
   final store = new Store<GSYState>(appReducer, initialState: new GSYState(use
   FlutterReduxApp({Key key}) : super(key: key);
   @override
  Widget build(BuildContext context) {
    /// 通过 StoreProvider 应⽤ store
    return new StoreProvider(
      store: store,
      child: new MaterialApp(
        home: DemoUseStorePage(),
      ),
    );
  }
}
```
在下⽅ DemoUseStorePage 中,通过 StoreConnector 将State 绑定到 Widget; 通过 StoreProvider.of 可以获取 state 对象;通过 dispatch 一个 Action 可以更 新State。

```
class DemoUseStorePage extends StatelessWidget {
  @override
  Widget build(BuildContext context) {
    ///通过 StoreConnector 关联 GSYState 中的 User
    return new StoreConnector<GSYState, User>(
      ///通过 converter 将 GSYState 中的 userInfo返回
      converter: (store) => store.state.userInfo,
      ///在 userInfo 中返回实际渲染的控件
      builder: (context, userInfo) {
        return new Text(
          userInfo.name,
          style: Theme.of(context).textTheme.display1,
        );
      },
    );
  }
}
·····
///通过 StoreProvider.of(context) (带有 StoreProvider 下的 context)
/// 可以任意的位置访问到 state 中的数据
StoreProvider.of(context).state.userInfo;
·····
///通过 dispatch UpdateUserAction,可以更新State
StoreProvider.of(context).dispatch(new UpdateUserAction(newUserInfo));
```
看到这是不是有点想静静了?先不管静静是谁,但是Redux的实用性是应该比静静 更吸引人,作为一个有追求的程序猿,多动手撸撸还有什么拿不下的山头是不?更 详细的实现请看:[GSYGithubAppFlutter](https://github.com/CarGuo/GSYGithubAppFlutter) 。

#### **4**、数据库

在 GSYGithubAppFlutter 中, 数据库使用的是 [sqflite](https://github.com/tekartik/sqflite) 的封装, 其实就是 sqlite 语法 的使用而已,有兴趣的可以看看完整代码 [DemoDb.dart](https://github.com/CarGuo/GSYGithubAppFlutter/blob/master/lib/test/DemoDb.dart) 。 这里主要提供一种思 路,按照 sqflite ⽂档提供的⽅法,重新做了⼀⼩些修改,通过定义 **Provider** 操作 数据库:

- 在 Provider 中定义表名与数据库字段常量, 用于创建表与字段操作;
- 提供数据库与数据实体之间的映射, 比如数据库对象与User对象之间的转化;
- 在调用 Provider 时才先判断表是否创建,然后再返回数据库对象进行用户查 询。

如果结合网络请求,通过闭包实现,在需要数据库时先返回数据库,然后通过 next 方法将网络请求的方法返回, 最后外部可以通过调用 next 方法再执行网络 请求。如下所示:

```
 UserDao.getUserInfo(userName, needDb: true).then((res) {
  ///数据库结果
  if (res != null && res.result) {
    setState(() {
       userInfo = res.data;
    });
  }
  return res.next;
 }).then((res) {
  ///⽹络结果
  if (res != null && res.result) {
    setState(() {
       userInfo = res.data;
    });
 }
 });
```
# 三、其他功能

其他功能,只是因为想不到标题。

### **1**、返回按键监听

Flutter 中, 通过 WillPopScope 嵌套, 可以用于监听处理 Android 返回键的逻辑。 其实 WillPopScope 并不是监听返回按键, 如名字一般, 是当前页面将要被pop时 触发的回调。

通过 onWillPop 回调返回的 Future, 判断是否响应 pop 。下方代码实现按下返回 键时,弹出提示框,按下确定退出App。

```
class HomePage extends StatelessWidget {
  /// 单击提示退出
  Future<bool> _dialogExitApp(BuildContext context) {
    return showDialog(
        context: context,
        builder: (context) => new AlertDialog(
              content: new Text("是否退出"),
              actions: <Widget>[
               new FlatButton(onPressed: () => Navigator.of(context).pop(false
                new FlatButton(
                    onPressed: () {
                      Navigator.of(context).pop(true);
                     },
                     child: new Text("确定"))
              ],
            ));
  }
  // This widget is the root of your application.
  @override
  Widget build(BuildContext context) {
    return WillPopScope(
      onWillPop: () {
        ///如果返回 return new Future.value(false); popped 就不会被处理
        ///如果返回 return new Future.value(true); popped 就会触发
       ///这里可以通过 showDialog 弹出确定框, 在返回时通过 Navigator.of(context).po
        return _dialogExitApp(context);
      },
      child: new Container(),
    );
  }
}
```
### **2**、前后台监听

WidgetsBindingObserver 包含了各种控件的⽣命周期通知,其中的 didChangeAppLifecycleState 就可以⽤于做前后台状态监听。

```
/// WidgetsBindingObserver 包含了各种控件的⽣命周期通知
class _HomePageState extends State<HomePage> with WidgetsBindingObserver {
   ///重写 WidgetsBindingObserver 中的 didChangeAppLifecycleState
   @override
   void didChangeAppLifecycleState(AppLifecycleState state) {
    ///通过state判断App前后台切换
    if (state == AppLifecycleState.resumed) {
     }
   }
   @override
  Widget build(BuildContext context) {
    return new Container();
   }
}
```
### **3**、键盘焦点处理

```
一般触摸收起键盘也是常见需求, 如下代码所示, GestureDetector +
FocusScope 可以满⾜这⼀需求。
```

```
class _LoginPageState extends State<LoginPage> {
  @override
  Widget build(BuildContext context) {
      ///定义触摸层
      return new GestureDetector(
        ///透明也响应处理
        behavior: HitTestBehavior.translucent,
        onTap: () {
         ///触摸手气键盘
         FocusScope.of(context).requestFocus(new FocusNode());
        },
        child: new Container(
        ),
      );
  }
}
```
### **4**、启动⻚

IOS启动⻚,在 ios/Runner/Assets.xcassets/LaunchImage.imageset/ 下, 有 **Contents.json** ⽂件和启动图⽚,将你的启动⻚放置在这个⽬录下,并且修改 **Contents.json** 即可,具体尺⼨⾃⾏⾕歌即可。

Android启动页, 在 android/app/src/main/res/drawable/launch\_background.xml 中 已经有写好的启动⻚, <item><bitmap> 部分被屏蔽,只需要打开这个屏蔽,并且 将你启动图修改为 launch\_image 并放置到各个 mipmap 文件夹即可, 记得各个文 件夹下提供相对于⼤⼩尺⼨的⽂件。

自此, 第二篇终于结束了!(///▽///)

## 资源推荐

- Github : [https://github.com/CarGuo/](https://github.com/CarGuo)
- 开源 **Flutter** 完整项⽬:**<https://github.com/CarGuo/GSYGithubAppFlutter>**
- 开源 **Flutter** 多案例学习型项⽬**: <https://github.com/CarGuo/GSYFlutterDemo>**
- 开源 **Fluttre** 实战电⼦书项⽬: **<https://github.com/CarGuo/GSYFlutterBook>**

### 完整开源项目推荐:

- [GSYGithubAppWeex](https://github.com/CarGuo/GSYGithubAppWeex)
- **[GSYGithubApp React Native](https://github.com/CarGuo/GSYGithubApp)**

Flutter Interact 的 Flutter 1.12 ⼤进化和回顾

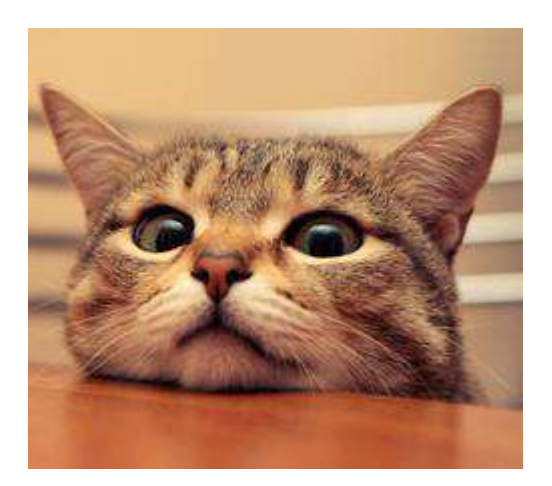

作为系列⽂章的第三篇,本篇将为你着重展示:**Flutter**开发过程的打包流程、**APP** 包对比、细节技巧与问题处理,本篇主要描述的 Flutter 的打包、在开发过程中遇 到的各类问题与细节,算是对上两篇的补全。

# 文章汇总地址:

Flutter 完整实战实战系列文章专栏 Flutter 番外的世界系列文章专栏

# ⼀、打包

⾸先我们先看结果,如下表所示,是 **Flutter** 与 **React Native** 、**iOS** 与 **Android** 的纵向与横向对比 。

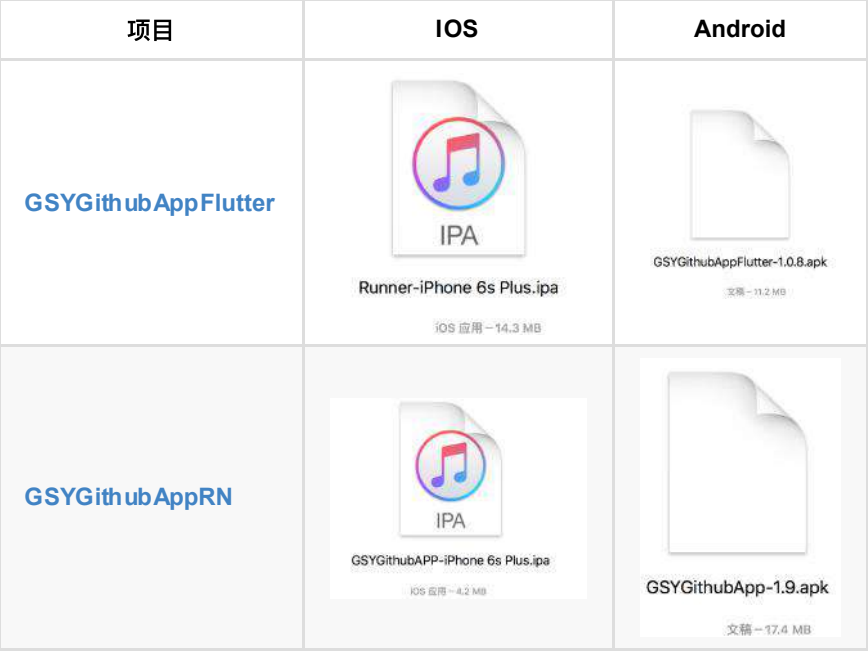

从上表我们可以看到:

- Fluuter的 apk 会比 ipa 更小一些, 这其中的一部分原因是 Flutter 使用的 Skia 在Android 上是⾃带的。
- 横向对比 React Native, 虽然项目不完全一样, 但是大部分功能一致的情况 下, Flutter 的 Apk 确实更小一些。这里又有一个细节, rn 的 ipa 包体积小很
	- 多,这其实是因为 javascriptcore 在 ios上 是内置的原因。
- 对上述内容有兴趣的可以看[看《移动端跨平台开发的深度解析》](https://juejin.im/post/5b395eb96fb9a00e556123ef)。
- **1**、**Android** 打包

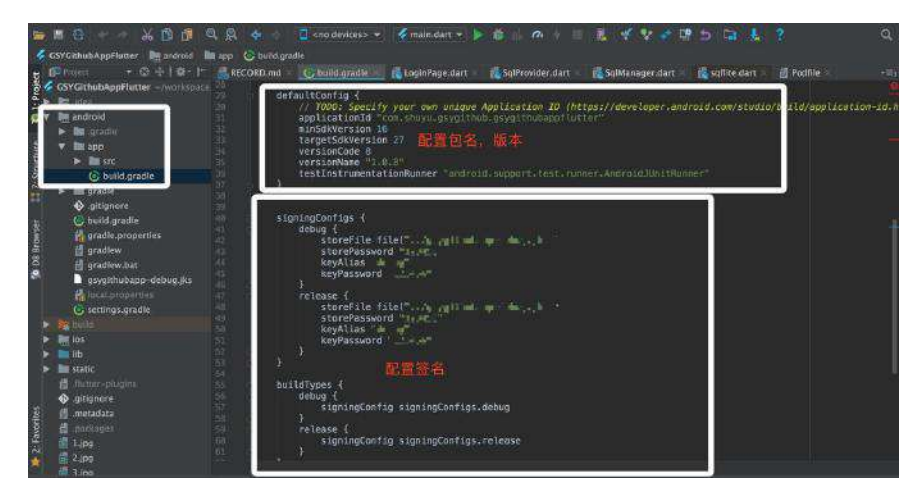

在 Android 的打包上,笔者基本没有遇到什么问题,在 android/app/build.grade 文 件下,配置 applicationId 、 versionCode 、 versionName 和签名信息, 最后通过 flutter build app 即可完成编译。编程成功的包在 build/app/outputs/apk/release 下。

#### **2**、**iOS** 打包与真机运⾏

在 iOS 的打包上,笔者倒是经历了一波曲折,这里主要讲笔者遇到的问题。

首先你需要一个 apple 开发者账号, 然后创建证书、创建Appld, 创建配置文件、 最后在 info.plist 文件下输入相关信息, 更详细可看官方的[《发布的](https://flutterchina.club/ios-release/)IOS版APP》 的教程。

但由于笔者项目中使用了第三方的插件包如 shared\_preferences 等, 在执行 Archive 的过程却一直出现如下问题:

```
在 `Archive` 时提示找不到
#import <connectivity/ConnectivityPlugin.h> ///file not found
#import <device_info/DeviceInfoPlugin.h>
#import <flutter_statusbar/FlutterStatusbarPlugin.h>
#import <flutter_webview_plugin/FlutterWebviewPlugin.h>
#import <fluttertoast/FluttertoastPlugin.h>
#import <get_version/GetVersionPlugin.h>
#import <package_info/PackageInfoPlugin.h>
#import <share/SharePlugin.h>
#import <shared_preferences/SharedPreferencesPlugin.h>
#import <sqflite/SqflitePlugin.h>
```
#import <url\_launcher/UrlLauncherPlugin.h>

通过 Android Studio 运行到 iOS 模拟器时没有任何问题, 说明这不是第三方包问 题。通过查找问题发现,在 iOS 执⾏ Archive 之前,需要执⾏ flutter build release, 如下图在命令执行之后, Pod 的执行目录会发现改变, 并且生成打包需 要的文件。(ps 普通运行时自动又会修改回来)

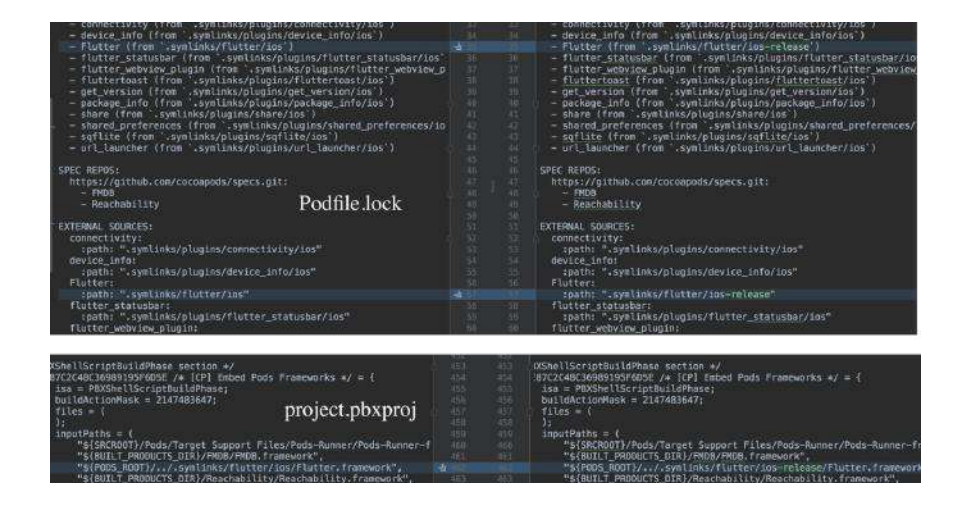

但是实际在执行 flutter build release 后, 问题依然存在, 最终翻山越岭 (-) `□')- <
 —— +, 终于找到两个答案:

- [Issue#19241](https://github.com/flutter/flutter/issues/19241#issuecomment-404601754) 下描述了类似问题, 但是他们因为路径问题导致, 经过尝试并不 能解决。
- [Issue#18305](https://github.com/flutter/flutter/issues/18305) 真实的解决了这个问题, 居然是因为 Pod 的工程没引入:

```
open ios/Runner.xcodeproj
I checked Runner/Pods is empty in Xcode sidebar.
drop Pods/Pods.xcodeproj into Runner/Pods.
"Valid architectures" to only "arm64" (I removed armv7 armv7s)
```
最后终于成功打包, 心累啊(///▽///)。同时如果希望直接在真机上调试 Flutter, 可 以参考 :《Flutter基础—[开发环境与⼊⻔》](https://blog.csdn.net/hekaiyou/article/details/52874796?locationNum=4&fps=1) 下的 **iOS** 真机部分。

## 二、细节

这里主要讲一些小细节

#### **1**、**AppBar**

在 Flutter 中 AppBar 算是常用 Widget, 而 AppBar 可不仅仅作为标题栏和使用, AppBar上的 leading 和 bottom 同样是有用的功能。

• AppBar 的 bottom 默认支持 TabBar, 也就是常见的顶部 Tab 的效果, 这其 实是因为 TabBar 实现了 PreferredSizeWidget 的 preferredSize 。 所以只要 你的控件实现了 preferredSize, 就可以放到 AppBar 的 bottom 中使用。比 如下图搜索栏,这是TabView下的页面又实用了AppBar。

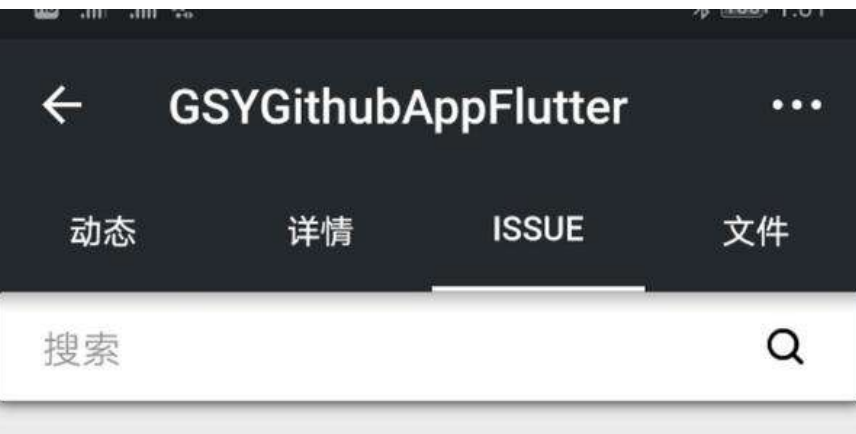

- leading : 通常是左侧按键, 不设置时一般是 Drawer 的图标或者返回按钮。
- flexibleSpace :位于 bottom 和 leading 之间。

### **2**、按键

Flutter 中的按键, 如 FlatButton 默认是否有边距和最小大小的。所以如果你想要 无 padding、margin、border 、默认大小 等的按键效果, 其中一种方式如下:

```
///
new RawMaterialButton(
        materialTapTargetSize: MaterialTapTargetSize.shrinkWrap,
       padding: padding ?? const EdgeInsets.all(0.0),
        constraints: const BoxConstraints(minWidth: 0.0, minHeight: 0.0),
        child: child,
        onPressed: onPressed);
```
如果在再上 Flex , 如下所示, 一个可控的填充按键就出来了。

```
new RawMaterialButton(
        materialTapTargetSize: MaterialTapTargetSize.shrinkWrap,
        padding: padding ?? const EdgeInsets.all(0.0),
         constraints: const BoxConstraints(minWidth: 0.0, minHeight: 0.0),
         ///flex
         child: new Flex(
          mainAxisAlignment: mainAxisAlignment,
          direction: Axis.horizontal,
          children: <Widget>[],
         ),
         onPressed: onPressed);
```
### **3**、**StatefulWidget** 赋值

这里我们以给 TextField 主动赋值为例, 其实 Flutter 中, 给有状态的 Widget 传 递状态或者数据,⼀般都是通过各种 controller 。如 TextField 的主动赋值,如下 代码所示:

```
 final TextEditingController controller = new TextEditingController();
 @override
 void didChangeDependencies() {
    super.didChangeDependencies();
    ///通过给 controller 的 value 新创建⼀个 TextEditingValue
   controller.value = new TextEditingValue(text: "给输入框填入参数");
 }
 @override
 Widget build(BuildContext context) {
    return new TextField(
     ///controller
      controller: controller,
     onChanged: onChanged,
      obscureText: obscureText,
      decoration: new InputDecoration(
       hintText: hintText,
       icon: iconData == null ? null : new Icon(iconData),
     ),
    );
  }
```
其实 TextEditingValue 是 ValueNotifier, 其中 value 的 setter 方法被重载, ⼀旦改变就会触发 notifyListeners ⽅法。⽽ TextEditingController 中,通过调 用 addListener 就监听了数据的改变, 从而让UI更新。

当然,赋值有更简单粗暴的做法是: 传递一个对象 class A 对象, 在控件内部使用 对象 **A.b** 的变量绑定控件,外部通过 **setState({ A.b = b2})** 更新。

#### **4**、**GlobalKey**

在Flutter中, 要主动改变子控件的状态, 还可以使用 GlobalKey 。 比如你需要主 动调用 RefreshIndicator 显示刷新状态, 如下代码所示。

```
 GlobalKey<RefreshIndicatorState> refreshIndicatorKey;
 showForRefresh() {
    ///显示刷新
    refreshIndicatorKey.currentState.show();
  }
  @override
  Widget build(BuildContext context) {
    refreshIndicatorKey = new GlobalKey<RefreshIndicatorState>();
    return new RefreshIndicator(
      key: refreshIndicatorKey,
      onRefresh: onRefresh,
      child: new ListView.builder(
       ///·····
      ),
    );
  }
```
**5**、**Redux** 与主题

使用 Redux 来做 Flutter 的全局 State 管理最合适不过, 由于Redux内容较多, 如 果感兴趣的可以看看 篇章二, 这里主要通过 Redux 来实现实时切换主题的效果。

如下代码,通过 StoreProvider 加载了 store ,再通过 StoreBuilder 将 store 中 的 themeData 绑定到 MaterialApp 的 theme 下, 之后在其他 Widget 中通过 Theme.of(context) 调你需要的颜色, 最终在任意位置调用 store.dispatch 就可 实时修改主题,效果如后图所示。

```
class FlutterReduxApp extends StatelessWidget {
  final store = new Store<GSYState>(
    appReducer,
    initialState: new GSYState(
      themeData: new ThemeData(
        primarySwatch: GSYColors.primarySwatch,
      ),
    ),
   );
   FlutterReduxApp({Key key}) : super(key: key);
   @override
  Widget build(BuildContext context) {
    /// 通过 StoreProvider 应⽤ store
    return new StoreProvider(
       store: store,
       ///通过 StoreBuilder 获取 themeData
      child: new StoreBuilder<GSYState>(builder: (context, store) {
         return new MaterialApp(
             theme: store.state.themeData,
             routes: {
              HomePage.sName: (context) {
                 return HomePage();
               },
             });
      }),
    );
  }
}
```
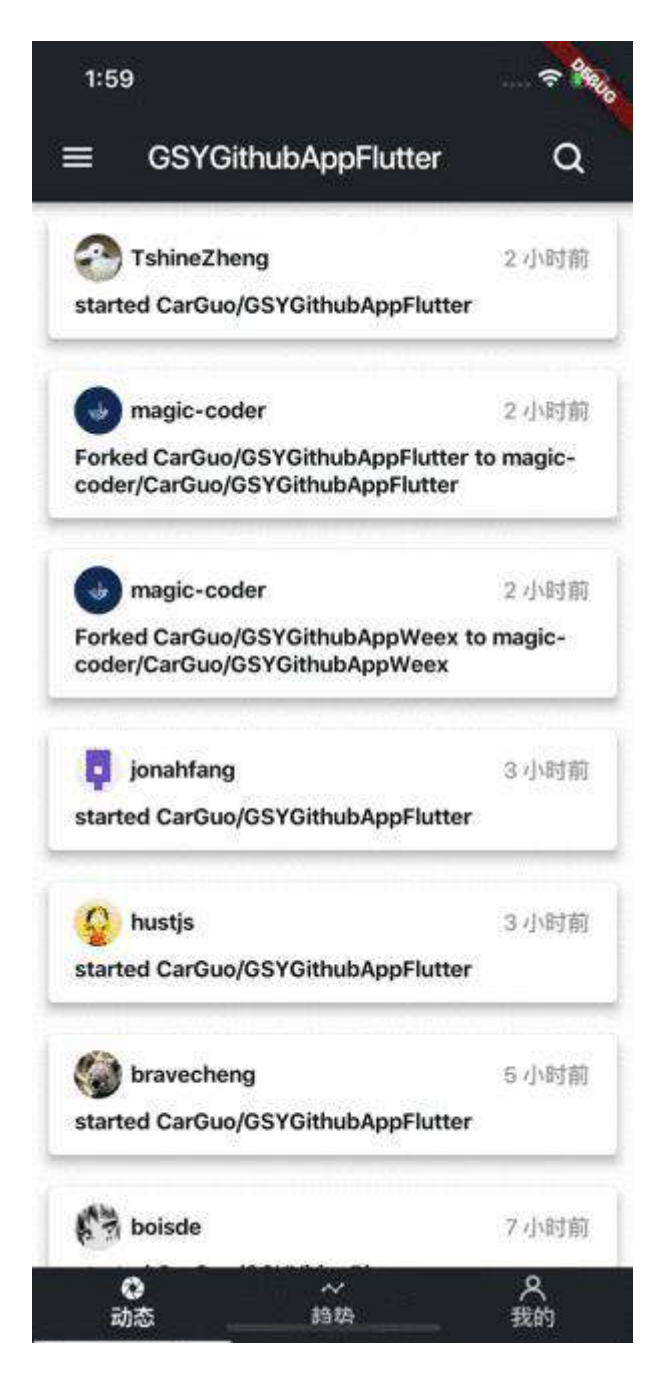

### **6**、**Hotload** 与 **Package**

Flutter 在 Debug 和 Release 下分别是 JIT 和 AOT 模式, 而在 DEBUG 下, 是支 持 Hotload 的, 而且十分丝滑。但是需要注意的是: 如果开发过程中安装了新的第 三方包, 而新的第三方包如果包含了原生代码, 需要停止后重新运行哦。

pubspec.yaml 文件下就是我们的包依赖目录, 其中 ^ 代表大于等于, 一般情况 下 upgrade 和 get 都能达到下载包的作用。但是: upgrade 会在包有更新的情 况下,更新 **pubspec.lock** ⽂件下包的版本 。

## 三、问题处理

- Waiting for another flutter command to release the startup lock : 如果遇 到这个问题:
	- 1、打开flutter的安装⽬录/bin/cache/
	- 2、删除lockfile⽂件
	- 3、重启AndroidStudio
- dialog下的黄色线 [yellow-lines-under-text-widgets-in-flutter](https://stackoverflow.com/questions/47114639/yellow-lines-under-text-widgets-in-flutter): showDialog 中, 默认是没使用 Scaffold, 这回导致文本有黄色溢出线提示, 可以使用 Material 包一层处理。
- TabBar + TabView + KeepAlive 的问题 可以通过 TabBar + PageView 解决, 具体可见 篇章二。

自此, 第三篇终于结束了!(///▽///)

#### 资源推荐

- Github : [https://github.com/CarGuo/](https://github.com/CarGuo)
- 开源 **Flutter** 完整项⽬:**<https://github.com/CarGuo/GSYGithubAppFlutter>**
- 开源 **Flutter** 多案例学习型项⽬**: <https://github.com/CarGuo/GSYFlutterDemo>**
- 开源 Fluttre 实战电子书项目: **<https://github.com/CarGuo/GSYFlutterBook>**

#### 完整开源项目推荐:

- [GSYGithubAppWeex](https://github.com/CarGuo/GSYGithubAppWeex)
- **[GSYGithubApp React Native](https://github.com/CarGuo/GSYGithubApp)**

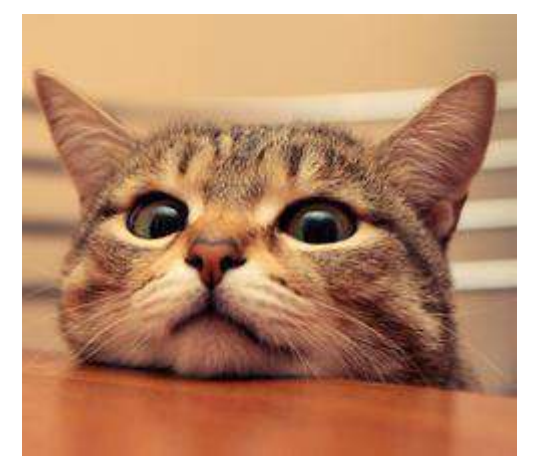

作为系列文章的第四篇,本篇主要介绍 Flutter 中 Redux 的使用, 并结合Redux 完 成实时的主题切换与多语言切换功能。

# 文章汇总地址:

Flutter [完整实战实战系列⽂章专栏](https://juejin.im/collection/5db25bcff265da06a19a304e)

Flutter 番外的世界系列文章专栏

Flutter 作为响应式框架,通过 state 实现跨帧渲染的逻辑,难免让⼈与 *React* 和 *React Native* 联系起来,⽽其中 *React* 下*"*⼴为⼈知*"*的 **Redux** 状态管理,其实在 Flutter 中同样适⽤。

我们最终将实现如下图的效果,相应代码在 [GSYGithubAppFlutter](https://github.com/CarGuo/GSYGithubAppFlutter) 中可找到,本篇 Flutter 中所使用的 Redux 库是 [flutter\\_redux](https://pub.flutter-io.cn/packages/flutter_redux) 。

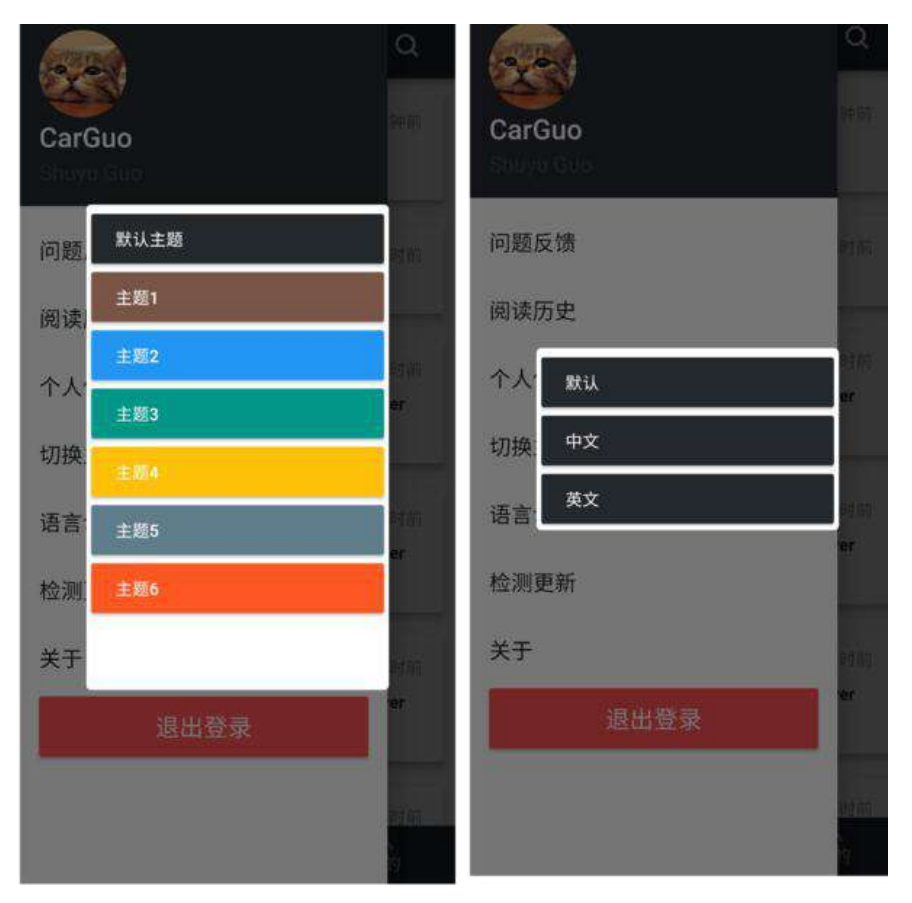

## ⼀、**Redux**

Redux 的概念是状态管理, 那在已有 state 的基础上, 为什么还需要 Redux ? 因为使用 Redux 的好处是: 共享状态和单一数据。

试想一下, App内有多个地方使用到登陆用户的数据, 这时候如果某处对用户数据 做了修改,各个⻚⾯的同步更新会是⼀件麻烦的事情。

但是引入 Redux 后, 某个页面修改了当前用户信息, 所有绑定了 Redux 的控件, 将由 Redux 自动同步刷新。See!这在一定程度节省了我们的工作量, 并且单一数 据源在某些场景下也方便管理,同理我们后面所说的 主题 和 多语言 切换也是如 此。

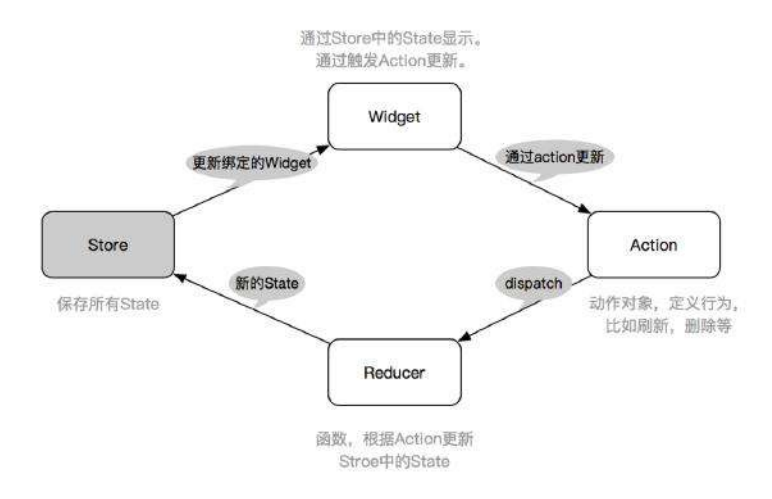

如上图,Redux 的主要由三部分组成:**Store** 、**Action** 、 **Reducer** 。

- Action 用于定义一个数据变化的请求行为。
- Reducer 用于根据 Action 产生新状态, 一般是一个方法。
- Store 用于存储和管理 state。

所以一般流程为:

- 1、Widget 绑定了 Store 中的 state 数据。
- 2、Widget 通过 Action 发布一个动作。
- 3、Reducer 根据 Action 更新 state。
- 4、更新 Store 中 state 绑定的 Widget。

根据这个流程,⾸先我们要创建⼀个 **Store** 。如下图,创建 Store 需要 reducer ,而 reducer 实际上是一个带有 state 和 action 的方法,并返回新的 S<mark>tate</mark>

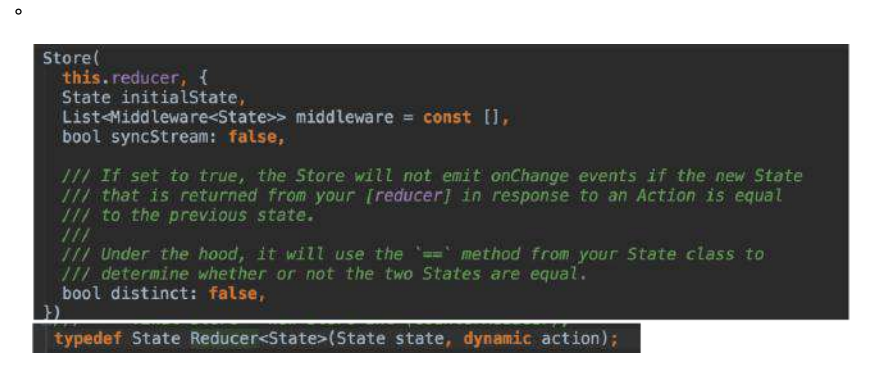

所以我们需要先创建一个 State 对象 GSYState 类, 用于储存需要共享的数据。比 如下方代码的: 用户信息、主题、语言环境 等。

接着我们需要定义 Reducer 方法 appReducer : 将 GSYState 内的每一个参数, 和对应的 action 绑定起来,返回完整的 GSYState 。这样我们就确定了 **State** 和 **Reducer** ⽤于创建 **Store**。

```
///全局Redux store 的对象,保存State数据
class GSYState {
  ///⽤户信息
  User userInfo;
  ///主题
  ThemeData themeData;
  ///语⾔
  Locale locale;
  ///构造⽅法
  GSYState({this.userInfo, this.themeData, this.locale});
}
///创建 Reducer
///源码中 Reducer 是⼀个⽅法 typedef State Reducer<State>(State state, dynamic ac
///我们自定义了 appReducer 用于创建 store
GSYState appReducer(GSYState state, action) {
  return GSYState(
   ///通过自定义 UserReducer 将 GSYState 内的 userInfo 和 action 关联在一起
    userInfo: UserReducer(state.userInfo, action),
    ///通过⾃定义 ThemeDataReducer 将 GSYState 内的 themeData 和 action 关联在⼀起
    themeData: ThemeDataReducer(state.themeData, action),
    ///通过⾃定义 LocaleReducer 将 GSYState 内的 locale 和 action 关联在⼀起
    locale: LocaleReducer(state.locale, action),
  );
}
```
如上代码, GSYState 的每一个参数, 是通过独立的自定义 Reducer 返回的。比 如 themeData 是通过 ThemeDataReducer ⽅法产⽣的, ThemeDataReducer 其实是 将 ThemeData 和一系列 Theme 相关的 Action 绑定起来, 用于和其他参数分开。 这样就可以独⽴的维护和管理 **GSYState** 中的每⼀个参数。

继续上面流程,如下代码所示,通过 flutter\_redux 的 combineReducers 与 TypedReducer, 将 RefreshThemeDataAction 类 和 \_refresh 方法绑定起来, 最终 会返回一个 ThemeData 实例。也就是说: 用户每次发出一个 RefreshThemeDataAction, 最终都会触发 \_refresh 方法, 然后更新 GSYState 中的 **themeData**。

```
import 'package:flutter/material.dart';
import 'package: redux/redux.dart';
///通过 flutter_redux 的 combineReducers,创建 Reducer<State> 
final ThemeDataReducer = combineReducers<ThemeData>([
 ///将Action,处理Action动作的方法, State绑定
  TypedReducer<ThemeData, RefreshThemeDataAction>(_refresh),
]);
///定义处理 Action ⾏为的⽅法,返回新的 State
ThemeData _refresh(ThemeData themeData, action) {
  themeData = action.themeData;
   return themeData;
}
///定义⼀个 Action 类
///将该 Action 在 Reducer 中与处理该Action的方法绑定
class RefreshThemeDataAction {
  final ThemeData themeData;
  RefreshThemeDataAction(this.themeData);
}
```
OK,现在我们可以愉悦的创建 **Store** 了。如下代码所示,在创建 Store 的同时, 我们通过 initialState 对 GSYState 进行了初始化, 然后通过 StoreProvider 加 载了 Store 并且包裹了 MaterialApp 。 至此我们完成了 Redux 中的初始化构建。

```
void main() {
  runApp(new FlutterReduxApp());
}
class FlutterReduxApp extends StatelessWidget {
 /// 创建Store, 引用 GSYState 中的 appReducer 创建 Reducer
  /// initialState 初始化 State
  final store = new Store<GSYState>(
    appReducer,
    initialState: new GSYState(
        userInfo: User.empty(),
        themeData: new ThemeData(
         primarySwatch: GSYColors.primarySwatch,
        ),
        locale: Locale('zh', 'CH')),
   );
  FlutterReduxApp({Key key}) : super(key: key);
  @override
  Widget build(BuildContext context) {
    /// 通过 StoreProvider 应⽤ store
    return new StoreProvider(
       store: store,
      child: new MaterialApp(),
    );
  }
}
```
And then, 接下来就是使用了。如下代码所示, 通过在 build 中使用 StoreConnector ,通过 converter 转化 **store.state** 的数据,最后通过 builder 返回实际需要渲染的控件,这样就完成了**数据和控件的绑定**。当然,你也可以使 ⽤ StoreBuilder 。

```
class DemoUseStorePage extends StatelessWidget {
   @override
  Widget build(BuildContext context) {
    ///通过 StoreConnector 关联 GSYState 中的 User
    return new StoreConnector<GSYState, User>(
      ///通过 converter 将 GSYState 中的 userInfo返回
      converter: (store) => store.state.userInfo,
      ///在 userInfo 中返回实际渲染的控件
      builder: (context, userInfo) {
        return new Text(
          userInfo.name,
        );
      },
    );
  }
}
```
最后,当你需要触发更新的时候,只需要如下代码即可。

StoreProvider.of(context).dispatch(new UpdateUserAction(newUserInfo));

So,或者简单的业务逻辑下, Redux 并没有什么优势, 甚至显得繁琐。但是一旦 框架搭起来,在复杂的业务逻辑下就会显示格外愉悦了。

## 二、主题

Flutter 中官方默认就支持主题设置, MaterialApp 提供了 theme 参数设置主题, 之后可以通过 Theme.of(context) 获取到当前的 ThemeData 用于设置控件的颜色 字体等。

ThemeData 的创建提供很多参数, 这里主要说 primarySwatch 参数。 primarySwatch 是一个 MaterialColor 对象, 内部由10种不同深浅的颜色组成, 用 来做主题⾊调再合适不过。

如下图和代码所示, Flutter 默认提供了很多主题色, 同时我们也可以通过 MaterialColor 实现自定义的主题色。

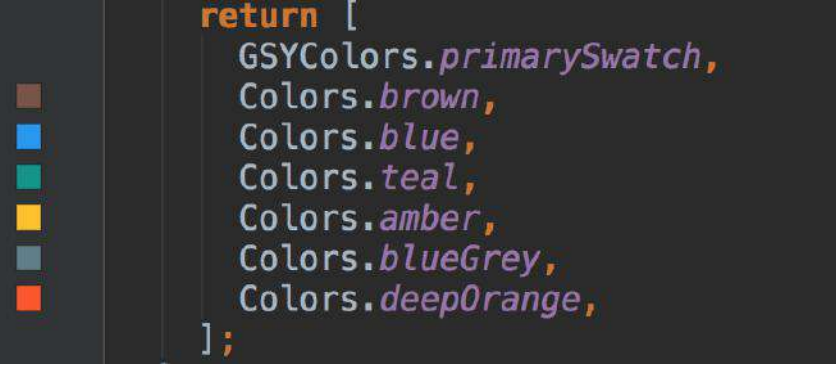

```
MaterialColor primarySwatch = const MaterialColor(
     primaryValue,
     const <int, Color>{
      50: const Color(primaryLightValue),
      100: const Color(primaryLightValue),
      200: const Color(primaryLightValue),
      300: const Color(primaryLightValue),
      400: const Color(primaryLightValue),
      500: const Color(primaryValue),
      600: const Color(primaryDarkValue),
      700: const Color(primaryDarkValue),
      800: const Color(primaryDarkValue),
     900: const Color(primaryDarkValue),
    },
  );
```
那如何实现实时的主题切换呢?当然是通过 Redux 啦!

前⾯我们已经在 **GSYState** 中创建了 themeData ,此时将它设置给 **MaterialApp** 的 theme 参数,之后我们通过 dispatch 改变 themeData 即可实现主题切换。

注意,因为你的 MaterialApp 也是一个 StatefulWidget ,如下代码所示,还需要 利用 StoreBuilder 包裹起来, 之后我们就可以通过 dispatch 修改主题, 通过 Theme.of(context).primaryColor 获取主题⾊啦。

```
 @override
  Widget build(BuildContext context) {
    /// 通过 StoreProvider 应⽤ store
    return new StoreProvider(
      store: store,
      child: new StoreBuilder<GSYState>(builder: (context, store) {
        return new MaterialApp(
           theme: store.state.themeData);
      }),
    );
  }
····
ThemeData themeData = new ThemeData(primarySwatch: colors[index]);
store.dispatch(new RefreshThemeDataAction(themeData));
```
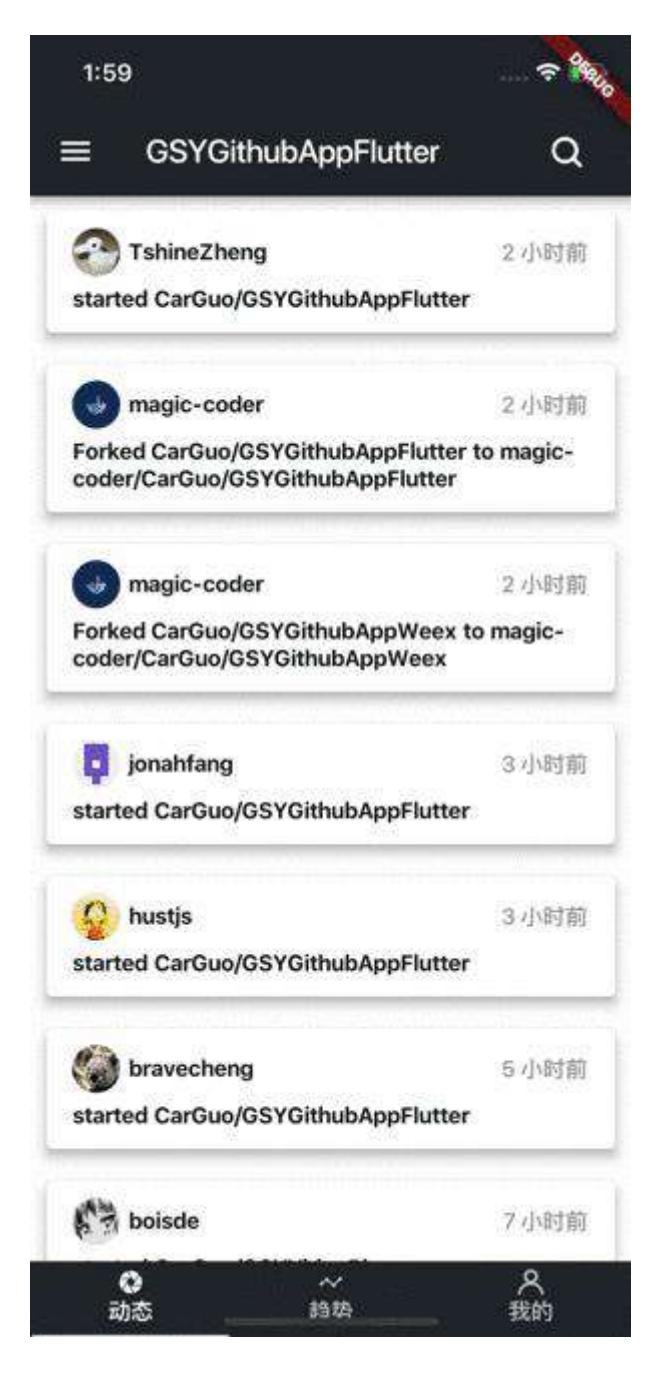

三、国际化

Flutter的国际化按照官⽹⽂件 [internationalization](https://flutterchina.club/tutorials/internationalization) 看起来稍微有些复杂,也没有提 及实时切换,所以这里介绍下快速的实现。当然,少不了 Redux !

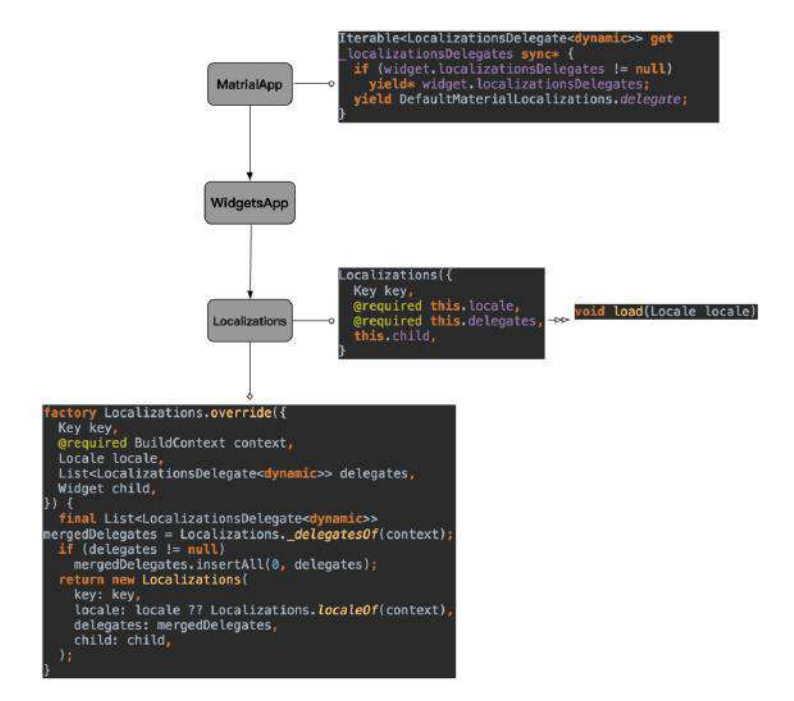

如上图所示大致流程, 同样是通过默认 MaterialApp 设置, 自定义的多语言需要 实现的是: **LocalizationsDelegate** 和 **Localizations** 。最终流程会通过 Localizations 使用 Locale 加载这个 delegate 。所以我们要做的是:

- 实现 **LocalizationsDelegate**。
- 实现 **Localizations**。
- 通过 **Store** 的 **Locale** 切换语⾔。

如下代码所示,创建⾃定义 delegate 需要继承 LocalizationsDelegate 对象,其 中主要实现 load 方法。我们可以是通过方法的 locale 参数, 判断需要加载的 语言,然后返回我们自定义好多语言实现类 GSYLocalizations , 最后通过静态 delegate 对外提供 LocalizationsDelegate 。

Flutter Interact 的 Flutter 1.12 ⼤进化和回顾

```
/**
 * 多语⾔代理
 * Created by guoshuyu
 * Date: 2018-08-15
 */
class GSYLocalizationsDelegate extends LocalizationsDelegate<GSYLocalizations> 
  GSYLocalizationsDelegate();
  @override
  bool isSupported(Locale locale) {
    ///⽀持中⽂和英语
    return ['en', 'zh'].contains(locale.languageCode);
  }
 ///根据locale, 创建一个对象用于提供当前locale下的文本显示
  @override
  Future<GSYLocalizations> load(Locale locale) {
    return new SynchronousFuture<GSYLocalizations>(new GSYLocalizations(locale
  }
  @override
  bool shouldReload(LocalizationsDelegate<GSYLocalizations> old) {
    return false;
  }
  ///全局静态的代理
  static GSYLocalizationsDelegate delegate = new GSYLocalizationsDelegate();
}
```
上面提到的 GSYLocalizations 其实是一个自定义对象, 如下代码所示, 它会根据 创建时的 Locale, 通过 locale.languageCode 判断返回对应的语言实体: *GSYStringBase*的实现类。

因为 **GSYLocalizations** 对象最后会通过 Localizations 加载,所以 Locale 也是 在那时,通过 delegate 赋予。同时在该 context 下,可以通过 Localizations.of 获取 GSYLocalizations, 比如:

GSYLocalizations.of(context).currentLocalized.app\_name 。

```
///⾃定义多语⾔实现
class GSYLocalizations {
  final Locale locale;
  GSYLocalizations(this.locale);
 ///根据不同 locale.languageCode 加载不同语言对应
   ///GSYStringEn和GSYStringZh都继承了GSYStringBase
   static Map<String, GSYStringBase> _localizedValues = {
   'en': new GSYStringEn(),
    'zh': new GSYStringZh(),
   };
   GSYStringBase get currentLocalized {
    return _localizedValues[locale.languageCode];
   }
  ///通过 Localizations 加载当前的 GSYLocalizations
  ///获取对应的 GSYStringBase
  static GSYLocalizations of(BuildContext context) {
     return Localizations.of(context, GSYLocalizations);
  }
}
///语言实体基类
abstract class GSYStringBase {
  String app_name;
}
///语言实体实现类
class GSYStringEn extends GSYStringBase {
  @override
  String app_name = "GSYGithubAppFlutter";
}
///使⽤
GSYLocalizations.of(context).currentLocalized.app_name
```
说完了 delegate , 接下来就是 Localizations 了。在上⾯的流程图中可以看到, Localizations 提供一个 override 方法构建 Localizations , 这个方法中可以设 置 locale, 而我们需要的正是实时的动态切换语言显示。

如下代码,我们创建⼀个 GSYLocalizations 的 Widget,通过 StoreBuilder 绑定 Store, 然后通过 Localizations.override 包裹我们需要构建的页面, 将 Store 中 的 locale 和 Localizations 的 locale 绑定起来。

```
class GSYLocalizations extends StatefulWidget {
  final Widget child;
   GSYLocalizations({Key key, this.child}) : super(key: key);
   @override
  State<GSYLocalizations> createState() {
    return new _GSYLocalizations();
  }
}
class _GSYLocalizations extends State<GSYLocalizations> {
  @override
  Widget build(BuildContext context) {
    return new StoreBuilder<GSYState>(builder: (context, store) {
     ///通过 StoreBuilder 和 Localizations 实现实时多语言切换
      return new Localizations.override(
        context: context,
        locale: store.state.locale,
        child: widget.child,
      );
    });
   }
}
```
如下代码,最后将 GSYLocalizations 使⽤到 MaterialApp 中。通过 store.dispatch 切换 Locale 即可。

```
 @override
 Widget build(BuildContext context) {
   /// 通过 StoreProvider 应⽤ store
   return new StoreProvider(
     store: store,
     child: new StoreBuilder<GSYState>(builder: (context, store) {
       return new MaterialApp(
           ///多语⾔实现代理
           localizationsDelegates: [
              GlobalMaterialLocalizations.delegate,
              GlobalWidgetsLocalizations.delegate,
             GSYLocalizationsDelegate.delegate,
           ],
           locale: store.state.locale,
           supportedLocales: [store.state.locale],
           routes: {
             HomePage.sName: (context) {
              ///通过 Localizations.override 包裹一层。---这里
               return new GSYLocalizations(
                 child: new HomePage(),
               );
             },
           });
     }),
   );
 }
 ///切换主题
 static changeLocale(Store<GSYState> store, int index) {
   Locale locale = store.state.platformLocale;
   switch (index) {
     case 1:
       locale = Locale('zh', 'CH');
       break;
     case 2:
       locale = Locale('en', 'US');
       break;
   }
   store.dispatch(RefreshLocaleAction(locale));
 }
```
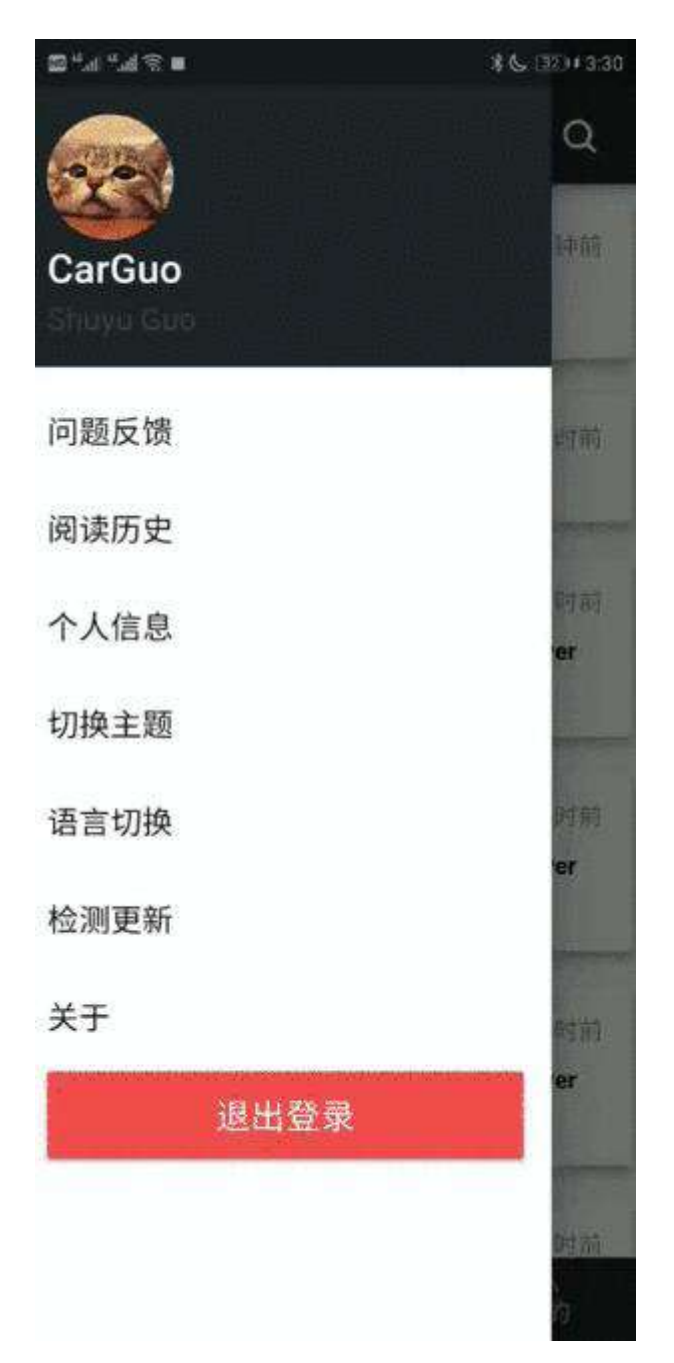

最后的最后, 在改变时记录状态, 在启动时取出后 dispatch, 至此主题和多语言 设置完成。

自此, 第四篇终于结束了!(///▽///)

### 资源推荐

- Github : [https://github.com/CarGuo/](https://github.com/CarGuo)
- 开源 **Flutter** 完整项⽬:**<https://github.com/CarGuo/GSYGithubAppFlutter>**
- 开源 **Flutter** 多案例学习型项⽬**: <https://github.com/CarGuo/GSYFlutterDemo>**
- 开源 **Fluttre** 实战电⼦书项⽬: **<https://github.com/CarGuo/GSYFlutterBook>**

完整开源项目推荐:

- [GSYGithubAppWeex](https://github.com/CarGuo/GSYGithubAppWeex)
- [GSYGithubApp React Native](https://github.com/CarGuo/GSYGithubApp)

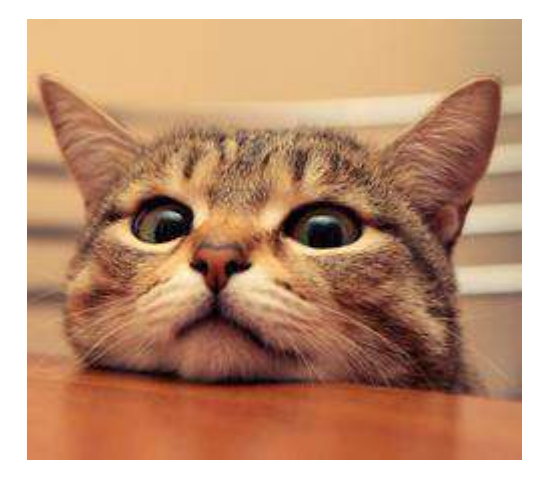

作为系列文章的第五篇,本篇主要探索下 Flutter 中的一些有趣原理,帮助我们更 好的去理解和开发。

# 文章汇总地址:

Flutter [完整实战实战系列⽂章专栏](https://juejin.im/collection/5db25bcff265da06a19a304e)

Flutter 番外的世界系列文章专栏

### **1**、**Mixins**

混入其中( ̄. ̄)!, 是的, Flutter 使用的是 Dart 支持 Mixin, 而 Mixin 能够更好的 解决多继承中容易出现的问题,如: 方法优先顺序混乱、参数冲突、类结构变得复 杂化等等。

Mixin 的定义解释起来会比较绕,我们直接代码从中出吧。如下代码所示,在 Dart 中 with 就是用于 mixins。可以看出, class G extends B with A, A2 , 在执行 G 的 a、b、c 方法后, 输出了 A2.a()、A.b() 、B.c() 。所以结论上简单来说, 就是 相同⽅法被覆盖了,并且 **with** 后⾯的会覆盖前⾯的。

```
class A {
  a() {
   print("A.a()");
  }
  b() {
   print("A.b()");
  }
}
class A2 {
  a() {
   print("A2.a()");
  }
}
class B {
  a() {
   print("B.a()");
  }
  b() {
   print("B.b()");
   }
  c() {
    print("B.c()");
  }
}
class G extends B with A, A2 {
}
testMixins() {
 G t = new G();
  t.a();
  t.b();
  t.c();
}
/// ***********************输出***********************
///I/flutter (13627): A2.a()
///I/flutter (13627): A.b()
///I/flutter (13627): B.c()
```
接下来我们继续修改下代码。如下所示, 我们定义了一个 Base 的抽象类, 而 A、 A2、B 都继承它, 同时再 print 之后执行 super() 操作。

从最后的输入我们可以看出, A、A2、B 中的所有方法都被执行了, 且只执行了一  $x$ , 同时执行的顺序也是和 with 的顺序有关。如果你把下方代码中 class A.a() 方 法的 super 去掉, 那么你将看不到 B.a() 和 base a() 的输出。

```
abstract class Base {
  a() {
  print("base a()");
  }
  b() {
  print("base b()");
  }
 c() {
   print("base c()");
  }
}
class A extends Base {
  a() {
   print("A.a()");
    super.a();
  }
  b() {
   print("A.b()");
    super.b();
  }
}
class A2 extends Base {
 a() {
   print("A2.a()");
   super.a();
  }
}
class B extends Base {
  a() {
   print("B.a()");
    super.a();
  }
  b() {
  print("B.b()");
    super.b();
  }
  c() {
   print("B.c()");
    super.c();
  }
}
class G extends B with A, A2 {
}
testMixins() {
 G t = new G(); t.a();
 t.b();
  t.c();
}
///I/flutter (13627): A2.a()
///I/flutter (13627): A.a()
///I/flutter (13627): B.a()
```

```
///I/flutter (13627): base a()
///I/flutter (13627): A.b()
///I/flutter (13627): B.b()
///I/flutter (13627): base b()
///I/flutter (13627): B.c()
///I/flutter (13627): base c()
```
### **2**、**WidgetsFlutterBinding**

说了那么多,那 Mixins 在 Flutter 中到底有什么用呢?这时候我们就要看 Flutter 中 的"胶⽔类": WidgetsFlutterBinding 。

WidgetsFlutterBinding 在 Flutter启动时 runApp 会被调用, 作为App的入口, 它 肯定需要承担各类的初始化以及功能配置,这种情况下, Mixins 的作用就体现出来 了。

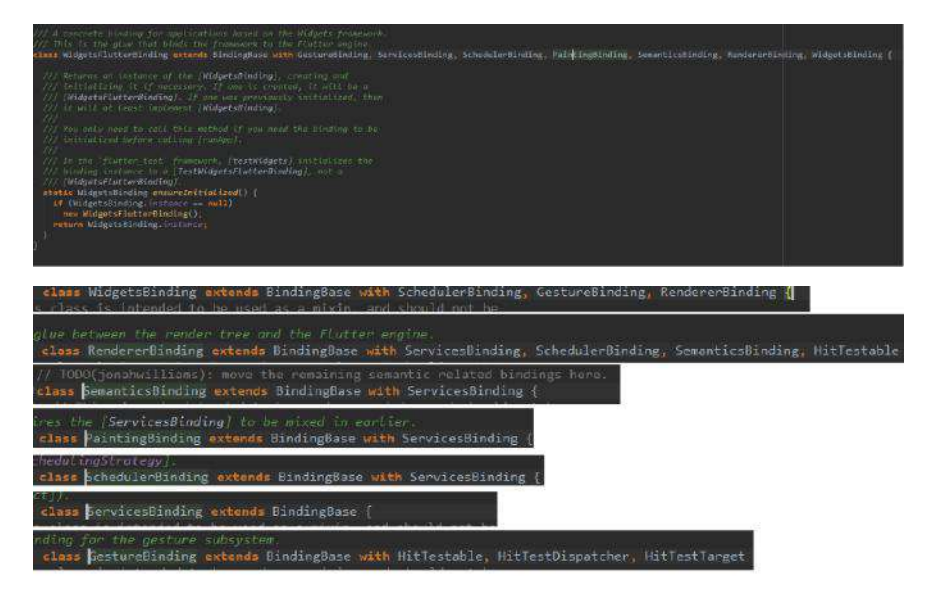

从上图我们可以看出, **WidgetsFlutterBinding** 本身是并没有什么代码,主要是继 承了 BindingBase ,⽽后通过 with 黏上去的各类 **Binding**,这些 **Binding** 也都继 承了 BindingBase 。

看出来了没,这里每个 Binding 都可以被单独使用, 也可以被"黏"到 WidgetsFlutterBinding 中使用, 这样做的效果, 是不是比起一级一级继承的结构 更加清晰了?

最后我们打印下执行顺序,如下图所以,不出所料ヽ( ̄▽ ̄)ノ。

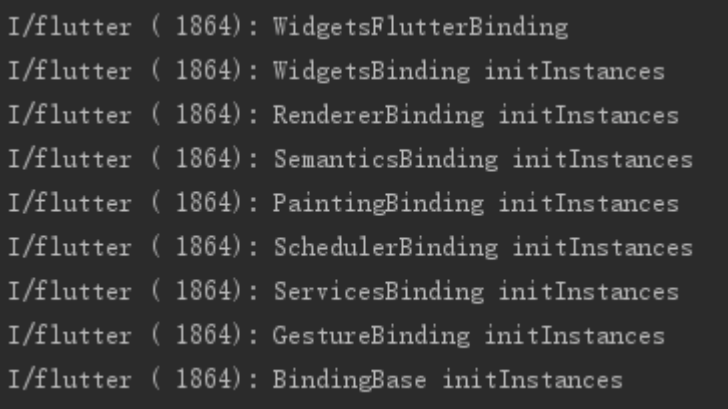

### ⼆、**InheritedWidget**

InheritedWidget 是一个抽象类, 在 Flutter 中扮演者十分重要的角色, 或者你并未 直接使⽤过它,但是你肯定使⽤过和它相关的封装。

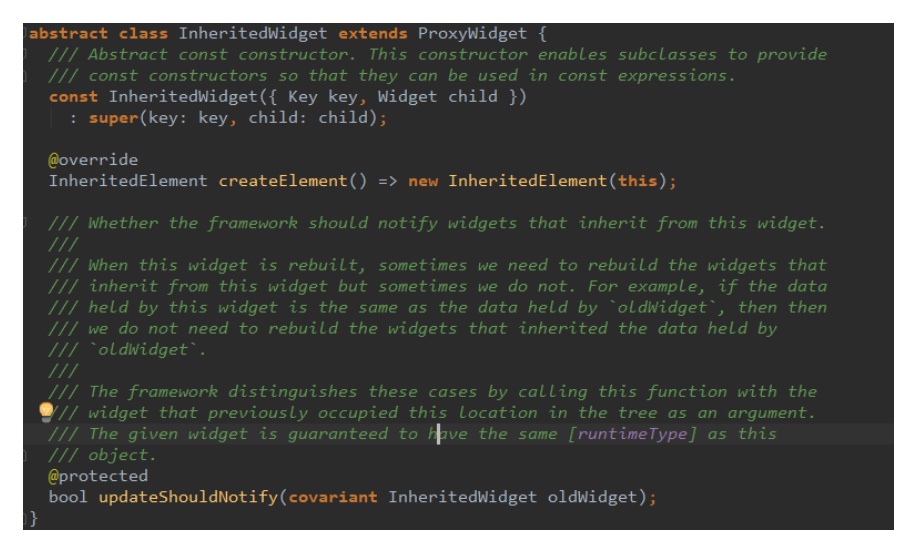

如上图所示,**InheritedWidget** 主要实现两个⽅法:

- 创建了 InheritedElement ,该 **Element** 属于特殊 Element, 主要增加了将 自身也添加到映射关系表 \_inheritedWidgets 【注1】,方便子孙 element 获 取;同时通过 notifyClients ⽅法来更新依赖。
- 增加了 updateShouldNotify 方法, 当方法返回 true 时, 那么依赖该 Widget 的实例就会更新。

所以我们可以简单理解:**InheritedWidget** 通过 **InheritedElement** 实现了由下往 上查找的支持(因为自身添加到 \_inheritedWidgets ),同时具备更新其子孙的功 能。

注1: 每个 Element 都有一个 \_inheritedWidgets ,它是一个 HashMap<Type, InheritedElement> ,它保存了上层节点中出现的 **InheritedWidget** 与其对应 element 的映射关系。
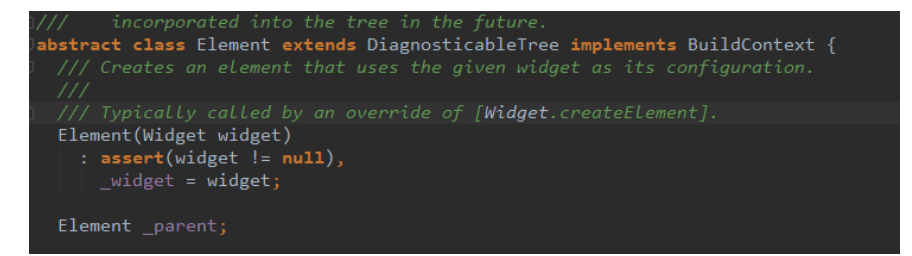

接着我们看 BuildContext, 如上图, BuildContext 其实只是接口, Element 实 现了它。 InheritedElement 是 **Element** 的⼦类,所以每⼀个 **InheritedElement** 实例是⼀个 **BuildContext** 实例。同时我们⽇常使⽤中传递的 BuildContext 也都是 ⼀个 Element 。

所以当我们遇到需要共享 State 时, 如果逐层传递 state 去实现共享会显示过于麻 烦,那么了解了上⾯的 **InheritedWidget** 之后呢?

是否将需要共享的 **State**,都放在⼀个 **InheritedWidget** 中,然后在使⽤的 **widget** 中直接取用就可以呢?答案是肯定的!所以如下方这类代码: 通常如 *焦点、主题 色、多语言、用户信息* 等都属于 App 内的全局共享数据, 他们都会通过 BuildContext (InheritedElement) 获取。

```
///收起键盘
FocusScope.of(context).requestFocus(new FocusNode());
```
/// 主题⾊ Theme.of(context).primaryColor

/// 多语⾔ Localizations.of(context, GSYLocalizations)

/// 通过 Redux 获取⽤户信息 StoreProvider.of(context).userInfo

/// 通过 Redux 获取⽤户信息 StoreProvider.of(context).userInfo

/// 通过 Scope Model 获取用户信息 ScopedModel.of<UserInfo>(context).userInfo

综上所述, 我们从先 Theme 入手。

如下⽅代码所示,通过给 MaterialApp 设置主题数据,通过 Theme.of(context) 就可以获取到主题数据并绑定使用。当 MaterialApp 的主题数据变化时, 对应的 Widget 颜色也会发生变化, 这是为什么呢( \* ` Д ̂ ´)!!?

```
 ///添加主题
 new MaterialApp(
    theme: ThemeData.dark()
 );
 ///使⽤主题⾊
 new Container( color: Theme.of(context).primaryColor,
```
通过源码一层层查找, 可以发现这样的嵌套: MaterialApp -> AnimatedTheme -> Theme -> \_InheritedTheme extends InheritedWidget , 所以通过 MaterialApp 作为 ⼊⼝,其实就是嵌套在 **InheritedWidget** 下。

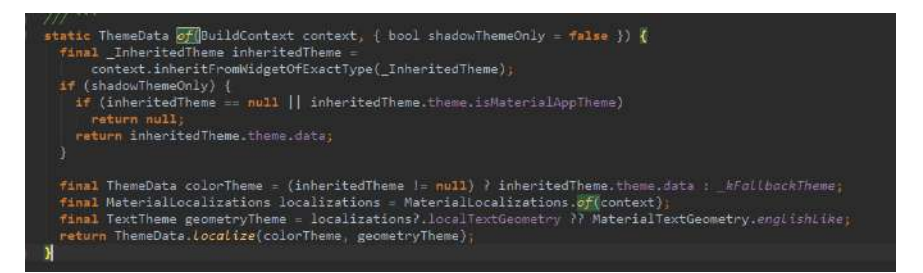

如上图所示,通过 Theme.of(context) 获取到的主题数据,其实是通过 context.inheritFromWidgetOfExactType(\_InheritedTheme) 去获取的,⽽ **Element** 中实现了 BuildContext 的 inheritFromWidgetOfExactType 方法, 如下所示:

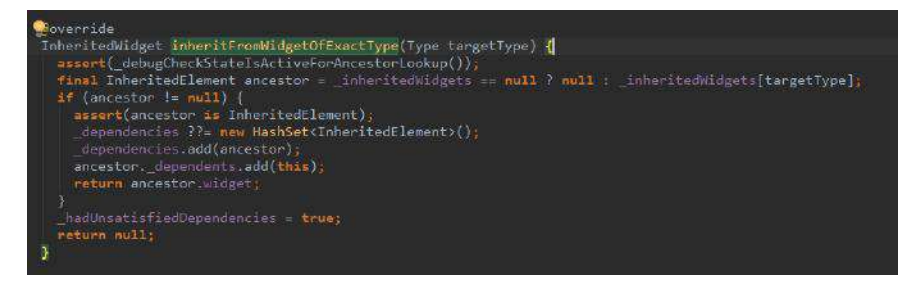

那么,还记得上⾯说的 **\_inheritedWidgets** 吗?既然 InheritedElement 已经存在 于 inheritedWidgets 中, 拿出来用就对了。

前文: InheritedWidget 内的 InheritedElement, 该 Element 属于特殊 Element, 主要增加了将自身也添加到映射关系表 \_inheritedWidgets

最后,如下图所示,在 **InheritedElement** 中, notifyClients 通过 InheritedWidget 的 updateShouldNotify 方法判断是否更新, 比如在 Theme的 \_InheritedTheme 是:

bool updateShouldNotify(\_InheritedTheme old) => theme.data != old.theme.data;

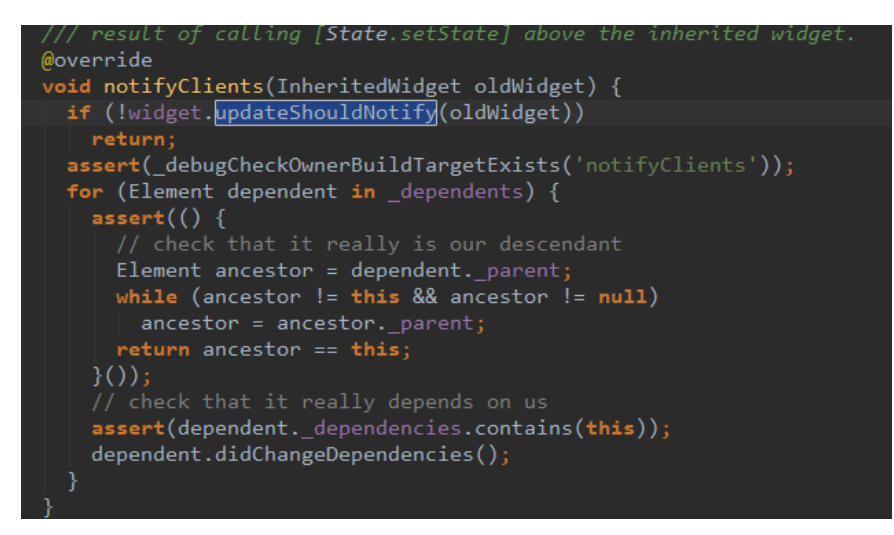

所以本质上 **Theme**、**Redux** 、 **Scope Model**、**Localizations** 的核⼼都是 **InheritedWidget** 。

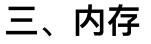

### 最近闲鱼技术发布了《Flutter之禅 [内存优化篇》](https://yq.aliyun.com/articles/651005), 文中对于 Flutter 的内存做了深 度的探索, 其中有一个很有趣的发现是:

- Flutter 中 ImageCache 缓存的是 ImageStream 对象, 也就是缓存的是 一个异步加载的图片的对象。
- 在图片加载解码完成之前, 无法知道到底将要消耗多少内存。
- 所以容易产生大量的IO操作, 导致内存峰值过高。

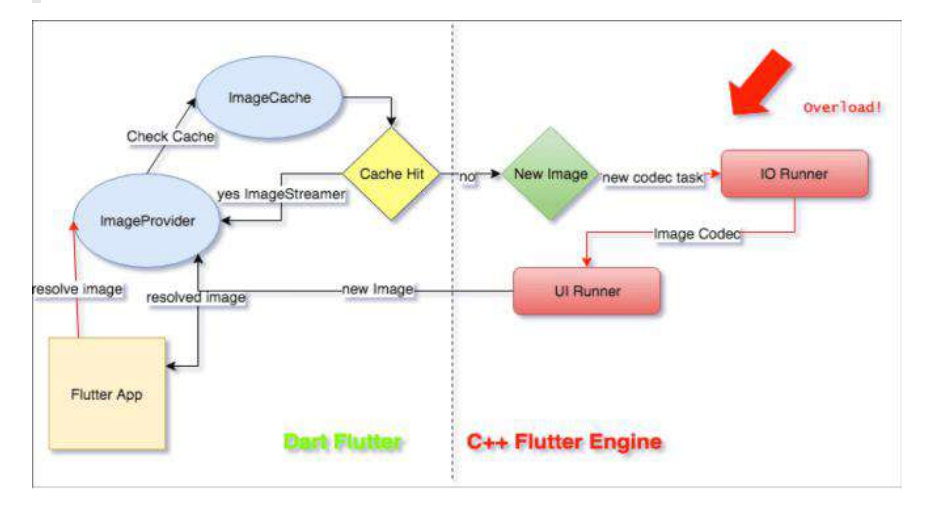

如上图所示, 是图片缓存相关的流程, 而目前的拮据处理是通过:

- 在页面不可见的时候没必要发出多余的图片
- 限制缓存图片的数量
- 在适当的时候CG

更详细的内容可以阅读文章本体,这里为什么讲到这个呢?是因为 限制缓存图片的数 量 这⼀项。

还记得 WidgetsFlutterBinding 这个胶水类吗? 其中Mixins 了 PaintingBinding 如 下图所示,被"黏"上去的这个 binding 就是负责图片缓存

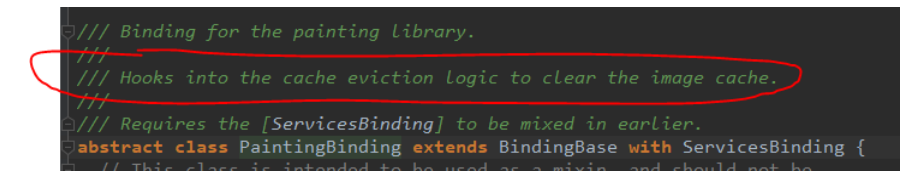

在 PaintingBinding 内有一个 ImageCache 对象,该对象全局一个单例的,同时再 图片加载时的 ImageProvider 所使用, 所以设置图片缓存大小如下:

```
//缓存个数 100
PaintingBinding.instance.imageCache.maximumSize=100;
//缓存⼤⼩ 50m
PaintingBinding.instance.imageCache.maximumSizeBytes= 50 << 20;
```
## 四、线程

在闲⻥技术的 深⼊理解[Flutter Platform Channel](https://www.jianshu.com/p/39575a90e820) 中有讲到:**Flutter**中有四⼤线 程,**Platform Task Runner** 、**UI Task Runner**、**GPU Task Runner** 和 **IO Task Runner**。

其中 Platform Task Runner 也就是 Android 和 iOS 的主线程, 而 UI Task Runner 就是Flutter的 UI 线程。

如下图, 如果做过 Flutter 中 Dart 和原生端通信的应该知道, 通过 Platform Channel 通信的两端就是 Platform Task Runner 和 UI Task Runner ,这⾥主要总 结起来是:

- 因为 Platform Task Runner 本来就是原生的主线程, 所以尽量不要在 Platform 端执⾏耗时操作。
- 因为Platform Channel并非是线程安全的,所以消息处理结果回传到Flutter端 时,需要确保回调函数是在Platform Thread (也就是Android和iOS的主线程) 中执行的。

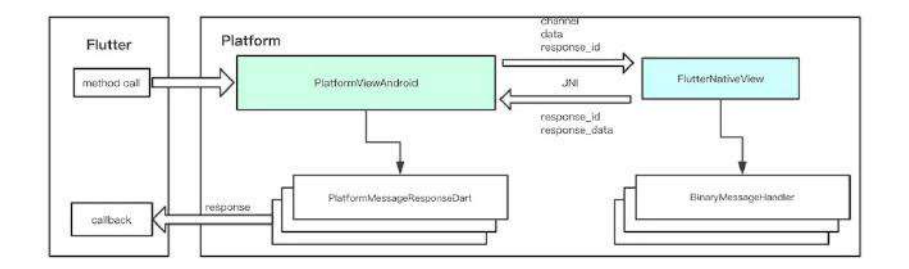

## 五、热更新

逃不开的需求。

- 1、首先我们知道 Flutter 依然是一个 iOS/Android 工程。
- 2、Flutter通过在 BuildPhase 中添加 shell (xcode\_backend.sh)来生成和嵌 ⼊**App.framework** 和 **Flutter.framework** 到 IOS。
- 3、Flutter通过 Gradle 引用 flutter.jar 和把编译完成的二进制文件添加到 Android 中。

其中 Android 的编译后二进制文件存在于 data/data/包 <sup>名</sup>/app\_flutter/flutter\_assets/ 下。做过 Android 的应该知道,这个路径下是可以 很简单更新的,所以你懂的  $\overline{\phantom{a}}\omega\overline{\phantom{a}}$  =。

⚠ 注意,**1.7.8** 之后的版本,**Android** 下的 **Flutter** 已经编译为纯 **so** ⽂件。

IOS? 据我了解, 貌似动态库 framework 等引用是不能用热更新的, 除非你不需要 审核!

自此,第五篇终于结束了!(///▽///)

### 资源推荐

- Github : [https://github.com/CarGuo/](https://github.com/CarGuo)
- 开源 **Flutter** 完整项⽬:**<https://github.com/CarGuo/GSYGithubAppFlutter>**
- 开源 **Flutter** 多案例学习型项⽬**: <https://github.com/CarGuo/GSYFlutterDemo>**
- 开源 **Fluttre** 实战电⼦书项⽬: **<https://github.com/CarGuo/GSYFlutterBook>**

## 完整开源项⽬推荐:

- [GSYGithubAppWeex](https://github.com/CarGuo/GSYGithubAppWeex)
- [GSYGithubApp React Native](https://github.com/CarGuo/GSYGithubApp)

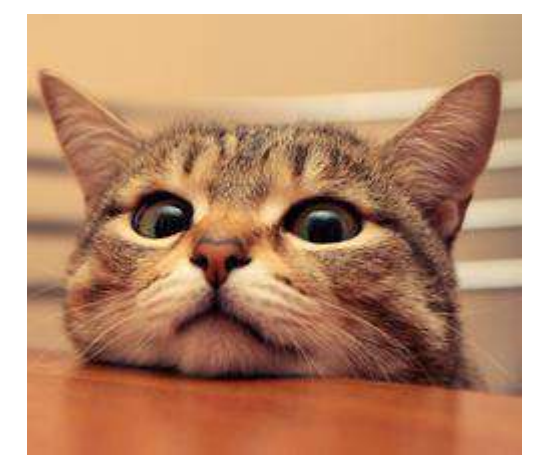

作为系列文章的第六篇,本篇主要在前文的探索下,针对描述一下 Widget 中的一 些有意思的原理。

# 文章汇总地址:

Flutter [完整实战实战系列⽂章专栏](https://juejin.im/collection/5db25bcff265da06a19a304e)

Flutter 番外的世界系列文章专栏

⾸先我们需要明⽩,Widget 是什么?这⾥有⼀个 *"*总所周知*"* 的答就是:**Widget**并 不真正的渲染对象。是的,事实上在 Flutter 中渲染是经历了从 Widget 到 Element 再到 RenderObject 的过程。

我们都知道 Widget 是不可变的, 那么 Widget 是如何在不可变中去构建画面的? 上面我们知道, Widget 是需要转化为 Element 去渲染的, 而从下图注释可以看 到,事实上 **Widget** 只是 **Element** 的⼀个配置描述 ,告诉 Element 这个实例如何 去渲染。

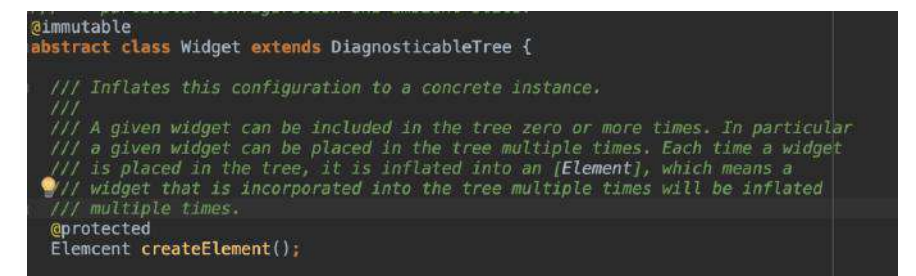

那么 Widget 和 Element 之间是怎样的对应关系呢?从上图注释也可知: **Widget** 和 **Element** 之间是⼀对多的关系 。实际上渲染树是由 Element 实例的节点构成的 树,而作为配置文件的 Widget 可能被复用到树的多个部分,对应产生多个 Element 对象。

那么 RenderObject 又是什么? 它和上述两个的关系是什么? 从源码注释写着 An object in the render tree 可以看出到 RenderObject 才是实际的渲染对象,⽽通 过 Element 源码我们可以看出:**Element** 持有 **RenderObject** 和 **Widget**。

```
/// The configuration for this element.
@override
Widget get widget => _widget;<br>Widget _widget;
/// The render object at (or below) this location in the tree.
/// until if finds a (RenderObjectElement).<br>RenderObject get renderObject[{RenderObject}}.<br>RenderObject_result;
  void visit(Element element) {
    assert(result == null); // this verifies that there's only one child<br>if (element is RenderObjectElement)
       result = element.render0bject;
     els
       element.visitChildren(visit);
  visit(this);
  return result;
```
再结合下图,可以⼤致总结出三者的关系是:配置⽂件 **Widget** ⽣成了 **Element**, ⽽后创建 **RenderObject** 关联到 **Element** 的内部 **renderObject** 对象上,最后 **Flutter** 通过 **RenderObject** 数据来布局和绘制。 理论上你也可以认为 RenderObject 是最终给 Flutter 的渲染数据, 它保存了大小和位置等信息, Flutter 通过它去绘制出画面。

```
Creates an instance of the [RenderObject] class that this
     Creates an instance or the inemierobject; class that this<br>[RenderObjectWidget] represents, using the configuration described by this<br>[RenderObjectWidget].
     This method should not do anything with the children of the render object.
     That should instead be handled by the method that overrides<br>[RenderObjectElement.mount]] in the object rendered by this object's<br>[createElement] method. See, for example,
      [SingleChildRenderObjectElement.mount].
Corotected
RenderObject createRenderObject(BuildContext context);
```
说到 RenderObject , 就不得不说 RenderBox : A render object in a 2D Cartesian coordinate system ,从源码注释可以看出,它是在继承 RenderObject 基础的布局和绘制功能上,实现了"笛卡尔坐标系":以 Top、Left 为基点,通过宽 ⾼两个轴实现布局和嵌套的。

RenderBox 避免了直接使用 Render0bject 的麻烦场景, 其中 RenderBox 的布局 和计算大小是在 performLayout() 和 performResize() 这两个方法中去处理, 很 多时候我们更多的是选择继承 RenderBox 去实现⾃定义。

综合上述情况, 我们知道:

- Widget只是显示的数据配置, 所以相对而言是轻量级的存在, 而 Flutter 中对 Widget 的也做了一定的优化,所以每次改变状态导致的 Widget 重构并不会有 太⼤的问题。
- RenderObject 就不同了, RenderObject 涉及到布局、计算、绘制等流程, 要 是每次都全部重新创建开销就比较大了。

所以针对是否每次都需要创建出新的 Element 和 RenderObject 对象, Widget 都 做了对应的判断以便于复用, 比如: 在 newWidget 与 oldWidget 的 *runtimeType* 和 key 相等时会选择使用 newWidget 去更新已经存在的 Element 对象, 不然就选 择重新创建新的 Element。

由此可知:**Widget** 重新创建,**Element** 树和 **RenderObject** 树并不会完全重新创 建。

看到这,说个题外话: 那一般我们可以怎么获取布局的大小和位置呢?

首先这里需要用到我们前文中提过的 GlobalKey ,通过 **key** 去获取到控件对象的 BuildContext ,⽽我们也知道 BuildContext 的实现其实是 Element , 而 Element 持有 RenderObject 。So, 我们知道的 RenderObject , 实际上获取到 的就是 RenderBox , 那么通过 RenderBox 我们就只大小和位置了。

```
 showSizes() {
 RenderBox renderBoxRed = fileListKey.currentContext.findRenderObject();
   print(renderBoxRed.size);
 }
 showPositions() {
 RenderBox renderBoxRed = fileListKey.currentContext.findRenderObject();
  print(renderBoxRed.localToGlobal(Offset.zero));
 }
```
-- □ 自此, 第六篇终于结束了! (///▽///)

## 资源推荐

- Github : [https://github.com/CarGuo/](https://github.com/CarGuo)
- 开源 **Flutter** 完整项⽬:**<https://github.com/CarGuo/GSYGithubAppFlutter>**
- 开源 **Flutter** 多案例学习型项⽬**: <https://github.com/CarGuo/GSYFlutterDemo>**
- 开源 **Fluttre** 实战电⼦书项⽬: **<https://github.com/CarGuo/GSYFlutterBook>**

#### 完整开源项目推荐:

- [GSYGithubAppWeex](https://github.com/CarGuo/GSYGithubAppWeex)
- [GSYGithubApp React Native](https://github.com/CarGuo/GSYGithubApp)

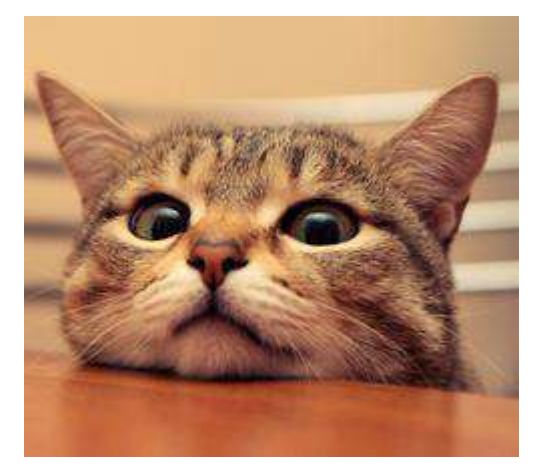

作为系列文章的第七篇,本篇主要在前文的基础上,再深入了解 Widget 和布局中 的⼀些常识性问题。

# 文章汇总地址:

Flutter [完整实战实战系列⽂章专栏](https://juejin.im/collection/5db25bcff265da06a19a304e)

Flutter 番外的世界系列文章专栏

在第六篇中我们知道了 Widget 、 Element 、 RenderObject 三者之间的关系,其 中我们最为熟知的 Widget , 作为"配置文件"的存在, 在 Flutter 中它的功能都是比 较单一的,属于"*颗粒度比较细的存在*",写代码时就像拼乐高"积木",那这"积木" 究竟怎么拼的? 下面就 深入 去挖挖有意思的东西吧。( $\Box \triangledown$ 

## 一、单子元素布局

在 Flutter 单个⼦元素的布局 Widget 中, **Container** ⽆疑是被⽤的最⼴泛的,因为 它在"功能"上并不会如 Padding 等 Widget 那样功能单一, 这是为什么呢?

究其原因, 从下图源码可以看出, container 其实也只是把其他"单一"的 Widget 做了二次封装,然后通过配置来达到"多功能的效果"而已。

```
Governide
Widget build(BuildContext context) {
  Widget current = child;if (child == null && (constraints == null || !constraints.isTight)) {<br>current = LimitedBox(maxWidth: 0.0,
       maxHeight: 0.0
       child: ConstrainedBox(constraints: const BoxConstraints.expand()),
    ); // Limite
                  File is not writable
  if (alignment != null)<br>current = Align(alignment: alignment, child: current);
  final EdgeInsetsGeometry effectivePadding = \_paddingIncludingDecoration; if (effectivePadding != null)
    current = Padding(padding: effectivePadding, child: current);
  if (decoration != null)<br>current = DecoratedBox(decoration: decoration, child: current);
  if (foregroundDecoration != null) {
    current = DecoratedBox(decoration: foregroundDecoration,<br>position: DecorationPosition.foreground,
       child: current.
  if (constraints != null)<br>current = ConstrainedBox(constraints: constraints, child: current);
  if (margin != null)<br>current = Padding(padding; margin, child: current);
  if (transform != null)
    current = Transform(transform: transform, child: current);
  return current;
```
接着我们先看 ConstrainedBox 源码,从下图源码可以看出,它是继承了 SingleChildRenderObjectWidget, 关键是 OVerride 了 createRenderObject 方法, 返回了 **RenderConstrainedBox** 。

这里体现了第六篇中的 Widget 与 RenderObject 的关系

是的, RenderConstrainedBox 就是继承自 RenderBox , 从而实现 RenderObject 的 布局, 这里我们得到了它们的关系如下:

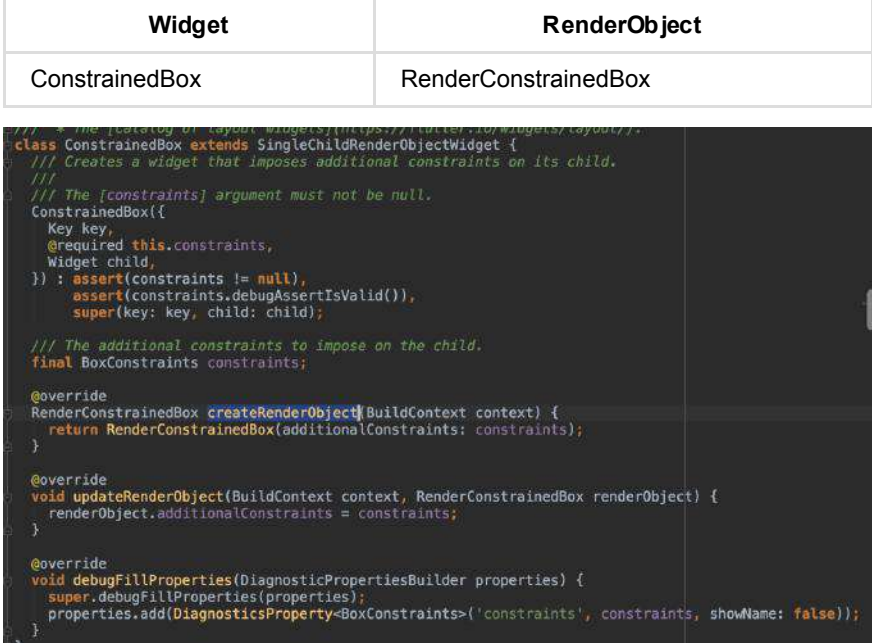

#### 然后我们继续对其他每个 Widget 进行观察, 可以看到它们也都是继

承 SingleChildRenderObjectWidget , 而"简单来说"它们不同的地方就是 RenderObject 的实现了:

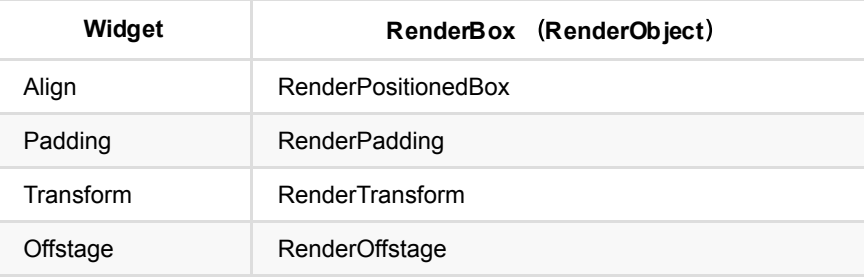

所以我们可以总结:真正的布局和⼤⼩计算等⾏为,都是在 **RenderBox** 上去实现 的。 不同的 Widget 通过各自的 RenderBox 实现了"差异化"的布局效果。所以找每 个 **Widget** 的实现,找它的 **RenderBox** 实现就可以了。(当然,另外还有 RenderSliver, 这里暂时不讨论)

这⾥我们通过 **Offstage** 这个Widget ⼩结下, **Offstage** 这个 Widget 是通过 offstage 标志控制 **child** 是否显示的效果,同样的它也有⼀个 RenderOffstage ,如下图,通过 RenderOffstage 的源码我们可以"真实"看到 offstage 标志位的 作用:

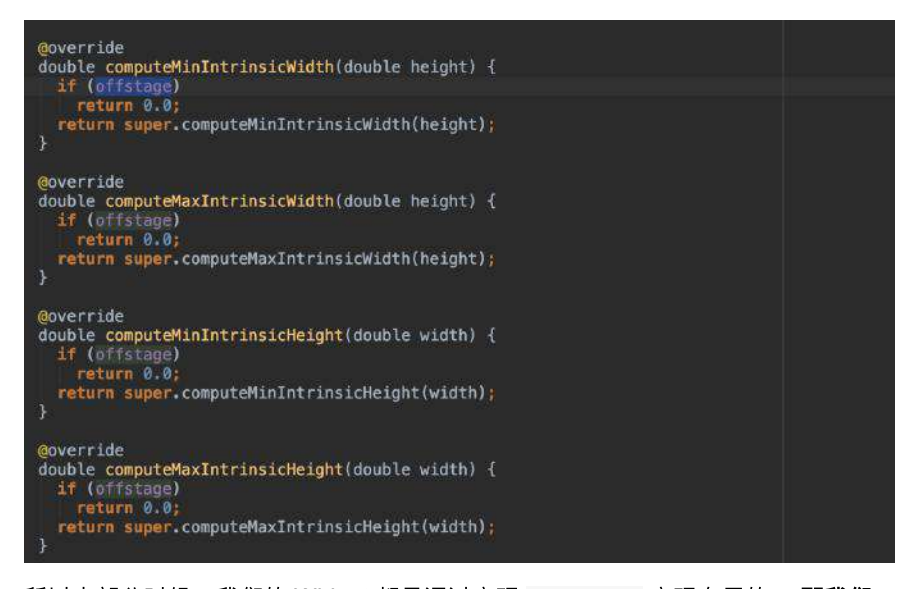

所以大部分时候,我们的 Widget 都是通过实现, RenderBox 实现布局的, 那我们 **可不可抛起 Widget 直接用 RenderBox 呢? 答案明显是可以的, 如果你闲的●疼的** 话!

Flutter 官方为了治疗我们"●疼", 提供了一个叫 CustomSingleChildLayout 的类, 它抽象了一个叫 SingleChildLayoutDelegate 的对象, 让你可以更方便的操作 RenderBox 来达到⾃定义的效果。

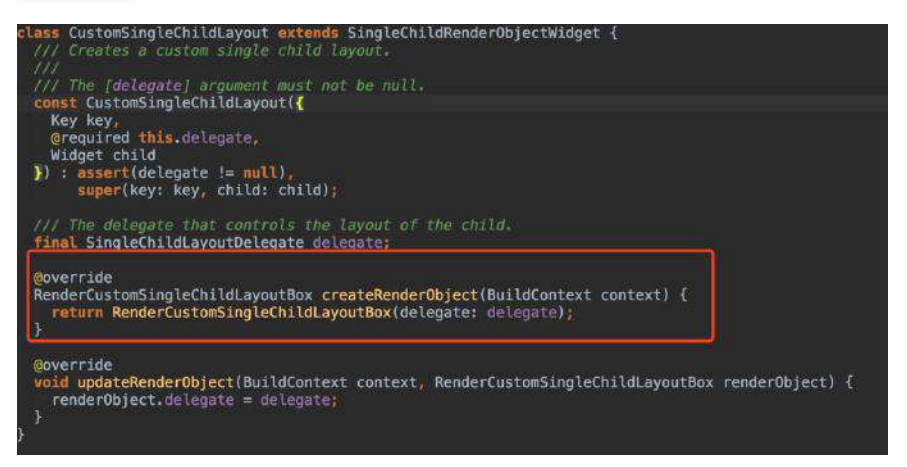

如下图三张源码所示, SingleChildLayoutDelegate 的对象提供以下接口, 并且接 口 前三个 是按照顺序被调用的, 通过实现这个接口, 你就可以轻松的控制 RenderBox 的 布局位置、大小等。

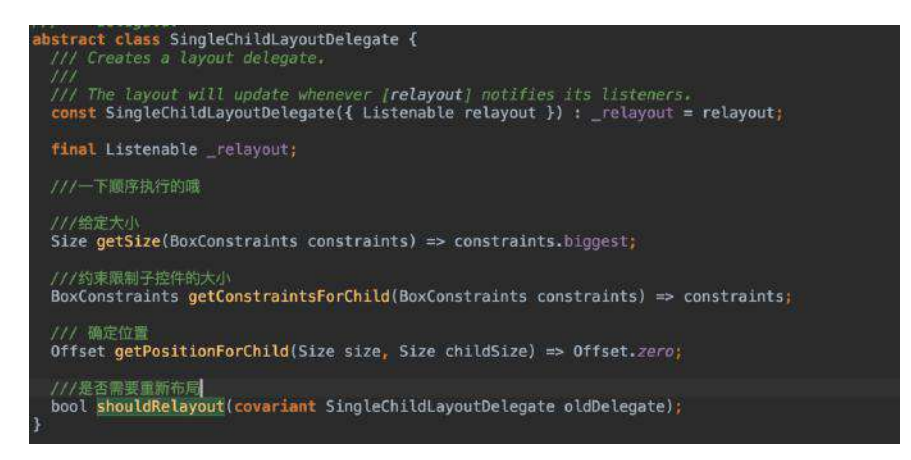

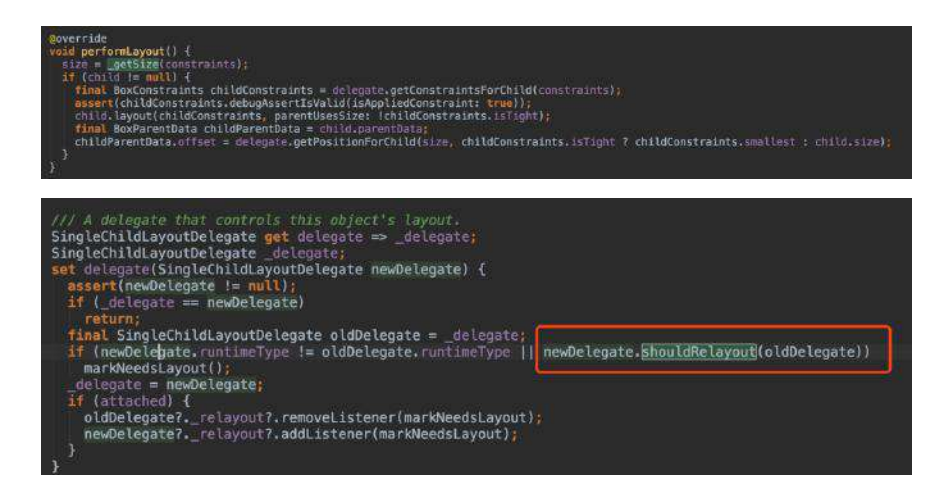

# 二、多子元素布局

事实上"多子元素布局"和单子元素类似,通过"举一反三"我们就可以知道它们的关 系了,比如:

● Row 、 Colum 都继承了 Flex, 而 Flex 继承

了 MultiChildRenderObjectWidget 并通过 RenderFlex 创建了 RenderBox ;

Stack 同样继承 MultiChildRenderObjectWidget 并通过 RenderStack 创建了 RenderBox ;

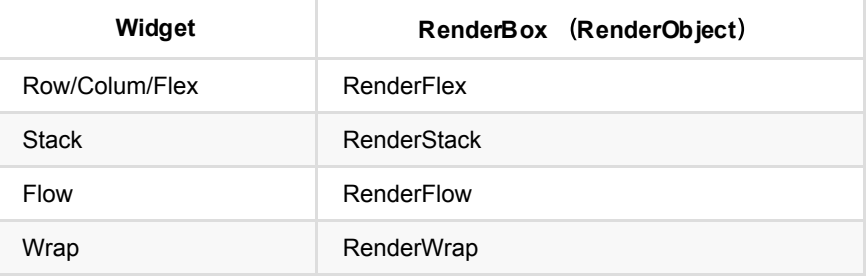

同样"多⼦元素布局"也提供了 CustomMultiChildLayout 和 MultiChildLayoutDelegate 满足你的"●疼"需求。

# 三、多子元素滑动布局

滑动布局作为"多子元素布局"的另一个分支, 如 ListView 、 GridView 、 Pageview , 它们在实现上要复杂的多, 从下图一个的流程上我们 ⼤致可以知道它们的关系:

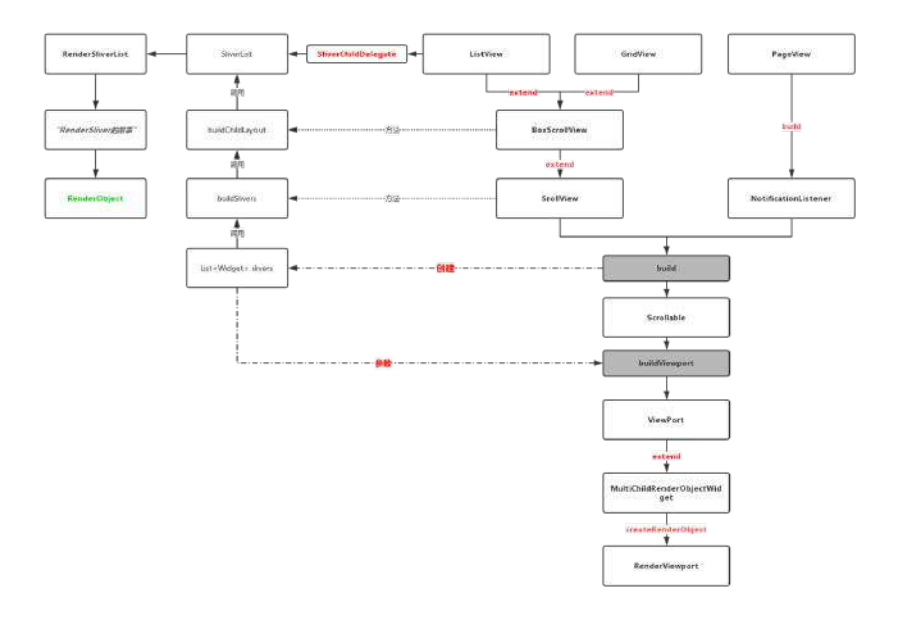

由上图我们可以知道,流程最终回产⽣两个 *RenderObject* :

- RenderSliver :*Base class for the render objects that implement scroll effects in viewports.*
- RenderViewport :*A render object that is bigger on the inside.*

/// [ RenderViewport] cannot contain [ RenderBox] children directly. Instead, use /// a [RenderSliverList], [RenderSliverFixedExtentList], [RenderSliverGrid], o /// a [RenderSliverToBoxAdapter], for example.

```
并且从 RenderViewport 的说明我们知道, RenderViewport 内部是不能直接放置
RenderBox, 需要通过 RenderSliver 大家族来完成布局。而从源码可
知: RenderViewport 对应的 Widget Viewport 就是⼀个
MultiChildRenderObjectWidget 。 (你看,⼜回到 MultiChildRenderObjectWidget
了吧。)
```
再稍微说下上图的流程:

- ListView 、 Pageview 、 GridView 等都是通过 Scrollable 、 ViewPort 、 Sliver 大家族实现的效果。这里简单不规范描述就是: 一个"可 滑动*"*的控件,嵌套了⼀个*"*视觉窗⼝*"*,然后内部通过*"*碎⽚*"*展示 *children* 。
- 不同的是 PageView 没有继承 SrollView, 而是直接通过 NotificationListener 和 ScrollNotification 嵌套实现。

注意 TabBarView 内部就是: NotificationListener + PageView

是不是觉得少了什么?哈哈哈,有的有的,官方同样提供了解决"●疼"的自定义滑 动 CustomScrollView , 它继承了 ScrollView , 可通过 slivers 参数实现布局, 这 些 slivers 最终回通过 Scrollable 的 buildViewport 添加到 ViewPort 中, 如 下代码所示:

```
CustomScrollView(
  slivers: <Widget>[
     const SliverAppBar(
       pinned: true,
       expandedHeight: 250.0,
      flexibleSpace: FlexibleSpaceBar(
        title: Text('Demo'),
      ),
     ),
     SliverGrid(
       gridDelegate: SliverGridDelegateWithMaxCrossAxisExtent(
         maxCrossAxisExtent: 200.0,
       mainAxisSpacing: 10.0,
        crossAxisSpacing: 10.0,
        childAspectRatio: 4.0,
       ),
       delegate: SliverChildBuilderDelegate(
         (BuildContext context, int index) {
          return Container(
             alignment: Alignment.center,
           color: Colors.teal 100 * (index * 9)],
             child: Text('grid item $index'),
           );
         },
         childCount: 20,
       ),
     ),
     SliverFixedExtentList(
       itemExtent: 50.0,
       delegate: SliverChildBuilderDelegate(
         (BuildContext context, int index) {
          return Container(
             alignment: Alignment.center,
             color: Colors.lightBlue[100 * (index % 9)],
             child: Text('list item $index'),
           );
         },
       ),
    ),
  ],
)
```
不知道你看完本篇后,有没有对 **Flutter** 的布局有更深⼊ 的了解呢? *让我们愉悦的堆积木吧!* 

自此, 第七篇终于结束了! (///▽///)

## 资源推荐

- Github : [https://github.com/CarGuo/](https://github.com/CarGuo)
- 开源 **Flutter** 完整项⽬:**<https://github.com/CarGuo/GSYGithubAppFlutter>**
- 开源 **Flutter** 多案例学习型**: <https://github.com/CarGuo/GSYFlutterDemo>**
- 开源 **Fluttre** 实战电⼦书项⽬: **<https://github.com/CarGuo/GSYFlutterBook>**

#### 完整开源项目推荐:

[GSYGithubApp Flutter](https://github.com/CarGuo/GSYGithubAppFlutter)

- [GSYGithubApp React Native](https://github.com/CarGuo/GSYGithubApp)
- [GSYGithubAppWeex](https://github.com/CarGuo/GSYGithubAppWeex)

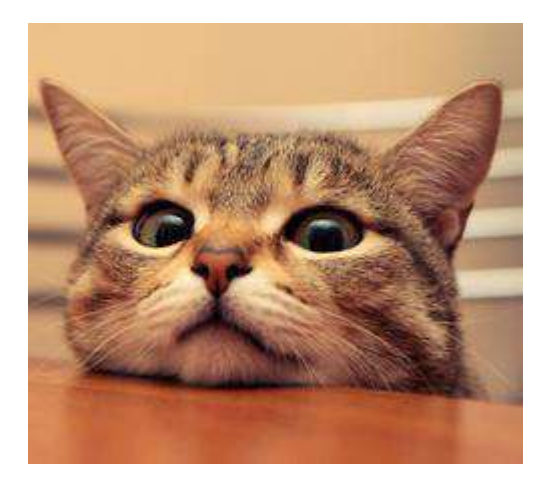

作为系列文章的第八篇,本篇是主要讲述 Flutter 开发过程中的实用技巧,让你少 走弯路少掉坑,全篇属于很干的干货总结,以实用为主,算是在深入原理过程中穿 插的实用篇章。

# 文章汇总地址:

Flutter [完整实战实战系列⽂章专栏](https://juejin.im/collection/5db25bcff265da06a19a304e)

Flutter [番外的世界系列⽂章专栏](https://juejin.im/collection/5db25d706fb9a069f422c374)

### **1**、**Text** 的 **TextOverflow.ellipsis** 不⽣效

有时候我们为 Text 设置 ellipsis, 却发现并没有生效, 而是出现如下图左边提示 overflowed 的警告。

其实大部分时候, 这是 Text 内部的 RenderParagraph 在判断 final bool didOverflowWidth = size.width < textSize.width; 时, *size.width* 和 *textSize.width* 是相等导致的。

所以你需要给 Text 设置⼀个 Container 之类的去约束它的⼤⼩,或者是 Row 中通过 Expanded + Container 去约束你的 Text, 如果不知道于应该多大, 可以 通过 LayoutBuilder 设置。

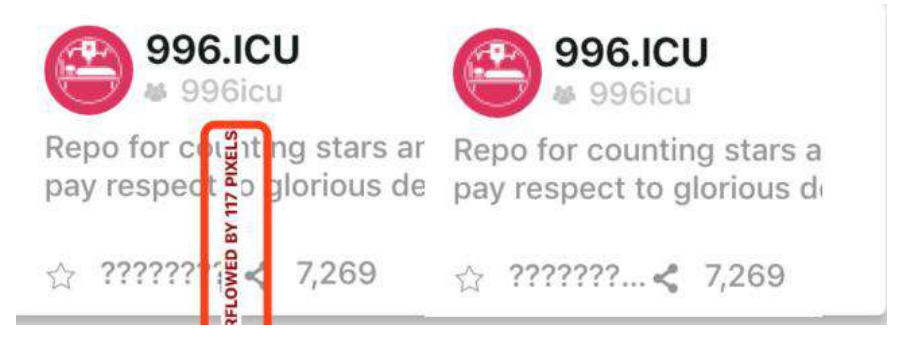

## **2**、获取控件的⼤⼩和位置

看过第六篇的同学应该知道, 我们可以用 GlobalKey , 通过 key 去获取到控件对 象的 BuildContext , 而前面我们也说过 BuildContext 的实现其实是 Element , 而 Element 持有 RenderObject 。So, 我们知道的 RenderObject , 实际上获取 到的就是 RenderBox , 那么通过 RenderBox 我们就只大小和位置了:

```
 showSizes() {
 RenderBox renderBoxRed = fileListKey.currentContext.findRenderObject();
  print(renderBoxRed.size);
 }
 showPositions() {
  RenderBox renderBoxRed = fileListKey.currentContext.findRenderObject();
   print(renderBoxRed.localToGlobal(Offset.zero));
 }
```
## **3**、获取状态栏⾼度和安全布局

如果你看过 MaterialApp 的源码,你应该会看到它的内部是⼀个 WidgetsApp , 而 WidgetsApp 内有一个 MediaQuery, 熟悉它的朋友知道我们可以通过 MediaQuery.of(context).size 去获取屏幕⼤⼩。

其实 MediaQuery 是一个 InheritedWidget , 它有一个叫 MediaQueryData 的参 数,这个参数是通过如下图设置的,再通过源码我们知道,一般情况下 MediaQueryData 的 padding 的 top 就是状态栏的高度。

#### 所以我们可以通过

MediaQueryData.fromWindow(WidgetsBinding.instance.window).padding.top 获取到 状态栏高度, 当然有时候可能需要考虑 viewInsets 参数。

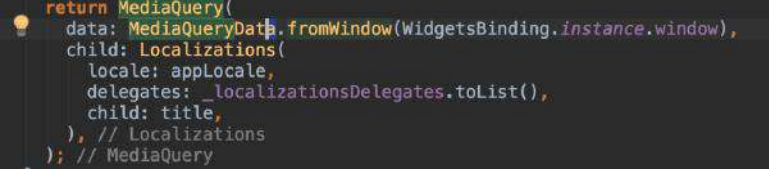

至于 AppBar 的高度, 默认是 Size.fromHeight(kToolbarHeight + (bottom?.preferredSize?.height ?? 0.0)), ,*kToolbarHeight* 是⼀个固定数据,当 然你可以通过实现 PreferredSizeWidget 去⾃定义 AppBar 。

同时你可能会发现,有时候在布局时发现布局位置不正常,居然是从状态栏开始计 算, 这时候你需要用 SafeArea 嵌套下, 至于为什么, 看源码你就会发现 MediaQueryData 的存在。

## 4、设置状态栏颜色和图标颜色

简单的可以通过 AppBar 的 *brightness* 或者 ThemeData 去设置状态栏颜⾊。

```
但是如果你不想用 AppBar , 那么你可以嵌套
AnnotatedRegion<SystemUiOverlayStyle> 去设置状态栏样式,通过
SystemUiOverlayStyle 就可以快速设置状态栏和底部导航栏的样式。
```
同时你还可以通过 SystemChrome.setSystemUIOverlayStyle 去设置,前提是你没有 使用 AppBar 。需要注意的是,所有状态栏设置是全局的, 如果你在 A 页面设置 后, B 页面没有手动设置或者使用 AppBar, 那么这个设置将直接呈现在 B 页面。

## **5**、系统字体缩放

现在的手机一般都提供字体缩放,这给应用开发的适配上带来一定工作量,所以大 多数时候我们会选择禁⽌应⽤跟随系统字体缩放。

在 Flutter 中字体缩放也是和 MediaQueryData 的 textScaleFactor 有关。所以我 们可以在需要的页面,通过最外层嵌套如下代码设置,将字体设置为默认不允许缩 放。

```
 MediaQuery(
  data: MediaQueryData.fromWindow(WidgetsBinding.instance.window).copyWith
  child: new Container(),
 );
```
## **6**、**Margin** 和 **Padding**

在使用 Container 的时候我们经常会使用到 margin 和 padding 参数, 其实在上一 篇我们已经说过, Container 其实只是对各种布局的封装,内部的 *margin* 和 padding 其实是通过 Padding 实现的, 而 Padding 不支持负数, 所以如果你需要 用到负数的情况下, 推荐使用 Transform 。

```
 Transform(
    transform: Matrix4.translationValues(10, -10, 0),
    child: new Container(),
   );
```
## **7**、控件圆⻆裁剪

日常开发中我们大致上会使用两种圆角方案:

- 一种是通过 Decoration 的实现类 BoxDecoration 去实现。
- ⼀种是通过 ClipRRect 去实现。

其中 BoxDecoration 一般应用在 DecoratedBox 、 Container 等控件, 这种实现 ⼀般都是直接 *Canvas* 绘制时,针对当前控件的进⾏背景圆⻆化,并不会影响其 *child* 。这意味着如果你的 *child* 是图⽚或者也有背景⾊,那么很可能圆⻆效果就消 失了。

⽽ ClipRRect 的效果就是会影响 *child* 的,具体看看其如下的 RenderObject 源码 可知。

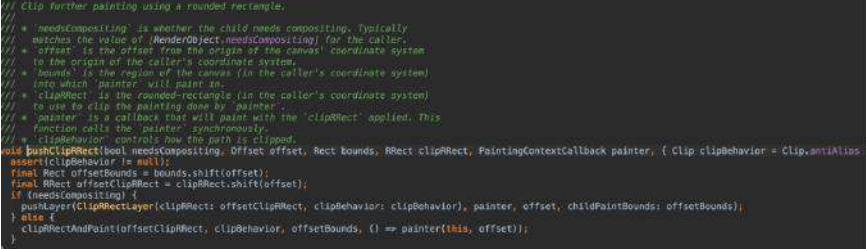

### **8**、**PageView**

如果你在使用 TarBarView , 并且使用了 KeepAlive 的话, 那么我推荐你直接使 用 PageView 。因为目前到 1.2 的版本, 在 KeepAlive 的 状态下, 跨两个页面以 上的 Tab 直接切换, TarBarView 会导致页面的 dispose 再重新 initState 。尽 管 TarBarView 内也是封装了 PageView + TabBar 。

```
你可以直接使用 PageView + TabBar 去实现, 然后 tab 切换时使用
_pageController.jumpTo(MediaQuery.of(context).size.width * index); 可以避免一
些问题。当然,这时候损失的就是动画效果了。事实上 TarBarView 也只是针对
PageView + TabBar 做了一层封装。
```
除了这个,其实还有第二种做法,使用如下方 PageStorageKey 保持页面数状态, 但是因为它是 save and restore values, 所以的页面的 dispose 再重新 initState 方法, 每次都会被调用。

```
 return new Scaffold(
   key: new PageStorageKey<your value type>(your value)
 )
```
## **9**、懒加载

Flutter 中通过 FutureBuilder 或者 StreamBuilder 可以和简单的实现懒加载, 通 过 future 或者 stream "异步" 获取数据,之后通过 AsyncSnapshot 的 data 再去 加载数据,⾄于流和异步的概念,以后再展开吧。

## **10**、**Android** 返回键回到桌⾯

Flutter 官方已经为你提供了 android intent 插件了, 这种情况下, 实现回到桌面可 以如下简单实现:

```
Future<bool> _dialogExitApp(BuildContext context) async {
    if (Platform.isAndroid) {
      AndroidIntent intent = AndroidIntent(
        action: 'android.intent.action.MAIN',
        category: "android.intent.category.HOME",
      );
      await intent.launch();
    }
    return Future.value(false);
  }
·····
 return WillPopScope(
      onWillPop: () {
         return _dialogExitApp(context);
      },
      child:xxx);
```
自此, 第八篇终于结束了!(///▽///)

## 资源推荐

- Github : [https://github.com/CarGuo/](https://github.com/CarGuo)
- 开源 **Flutter** 完整项⽬:**<https://github.com/CarGuo/GSYGithubAppFlutter>**
- 开源 **Flutter** 多案例学习型项⽬**: <https://github.com/CarGuo/GSYFlutterDemo>**
- 开源 **Fluttre** 实战电⼦书项⽬: **<https://github.com/CarGuo/GSYFlutterBook>**

#### 完整开源项目推荐:

- **[GSYGithubApp Flutter](https://github.com/CarGuo/GSYGithubAppFlutter)**
- **[GSYGithubApp React Native](https://github.com/CarGuo/GSYGithubApp)**
- [GSYGithubAppWeex](https://github.com/CarGuo/GSYGithubAppWeex)

Flutter Interact 的 Flutter 1.12 ⼤进化和回顾

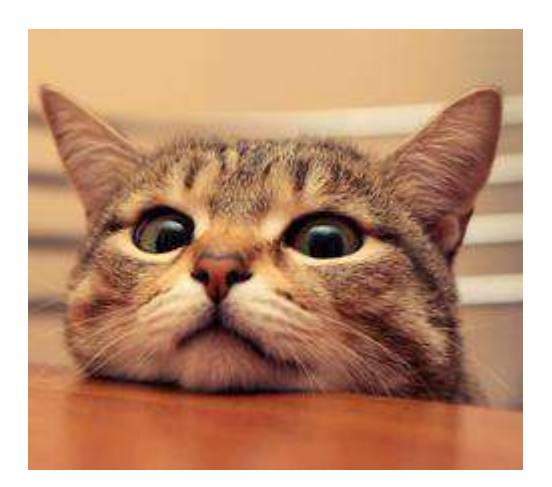

作为系列文章的第九篇,本篇主要深入了解 Widget 中绘制相关的原理,探索 Flutter 里的 RenderObject 最后是如何走完屏幕上的最后一步, 结尾再通过实际例 子理解如何设计一个 Flutter 的自定义绘制。

# 文章汇总地址:

Flutter [完整实战实战系列⽂章专栏](https://juejin.im/collection/5db25bcff265da06a19a304e)

Flutter 番外的世界系列文章专栏

在第六、第七篇中我们知道了 Widget 、 Element 、 RenderObject 的关系,同时 也知道了 Widget 的布局逻辑,最终所有 Widget 都转化为 RenderObject 对象, 它们堆叠出我们想要的画面。

所以在 Flutter 中, 最终页面的 Layout 、 Paint 等都会发生在 Widget 所对应的 RenderObject 子类中, 而 RenderObject 也是 Flutter 跨平台的最大的特点之一: 所有的控件都与平台⽆关 ,这⾥简单的⼈话就是: **Flutter** 只要求系统提供的 **"Canvas"**,然后开发者通过 **Widget** ⽣成 **RenderObject "**直接**"** 通过引擎绘制到 屏幕上。

ps 从这里开始篇幅略长,可能需要消费您的一点耐心。

## ⼀、绘制过程

我们知道 Widget 最终都转化为 RenderObject , 所以了解绘制我们直接先看 Render0bject 的 paint 方法。

如下图所示, 所有的 RenderObject 子类都必须实现 paint 方法, 并且该方法并 不是给用户直接调用,需要更新绘制时,你可以通过 markNeddsPaint 方法去触发 界面绘制。

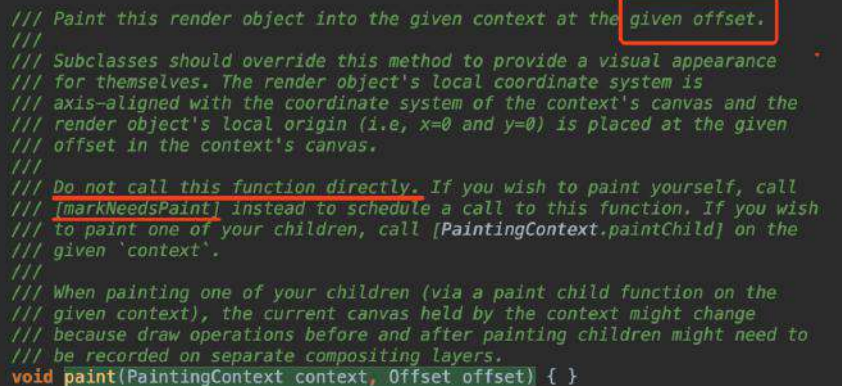

那么,按照"国际流程",在经历大小和布局等位置计算之后,最终 paint 方法会 被调用,该方法带有两个参数: PaintingContext 和 Offset , 它们就是完成绘 制的关键所在,那么相信此时大家肯定有个疑问就是:

- PaintingContext 是什么?
- Offset 是什么?

通过飞速查阅源码, 我们可以首先了解到有:

- PaintingContext 的关键是 A place to paint, 同时它在父类 ClipContext 是包含有 Canvas , 并且 PaintingContext 的构造方法是 @protected , 只在 PaintingContext.repaintCompositedChild 和 pushLayer 时⾃动创建。
- Offset 在 paint 中主要是提供当前控件在屏幕的相对偏移值,提供绘制时 确定绘制的坐标。

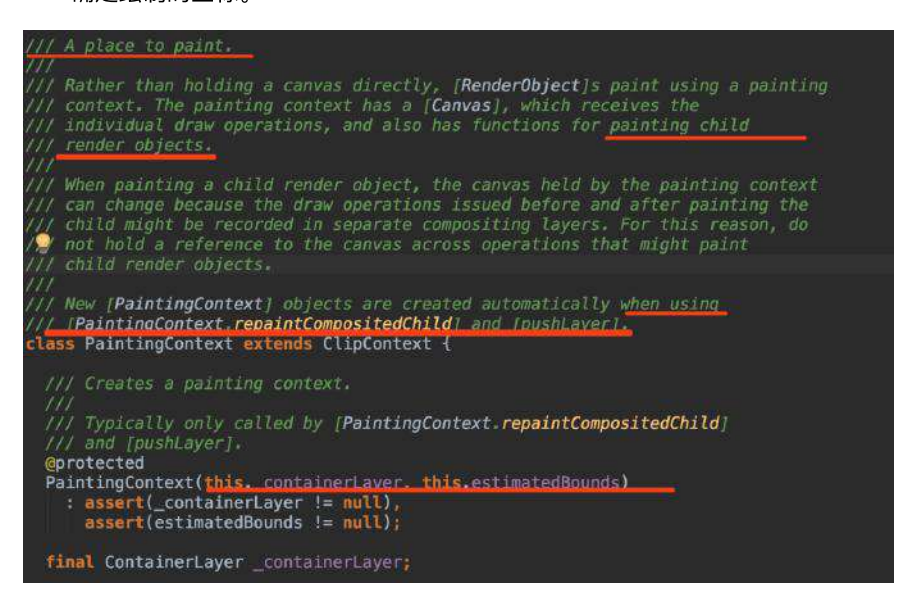

OK,继续往下走, 那么既然 PaintingContext 叫 Context, 那它肯定是存在上下 ⽂关系,那它是在哪⾥开始创建的呢?

通过调试源码可知, 项目在 runApp 时通过 WidgetsFlutterBinding 启动, 而在以 前的篇幅中我们知道, WidgetsFlutterBinding 是⼀个"胶⽔类",它会触发 *mixin* 的 RendererBinding , 如下图创建出根 node 的 PaintingContext 。

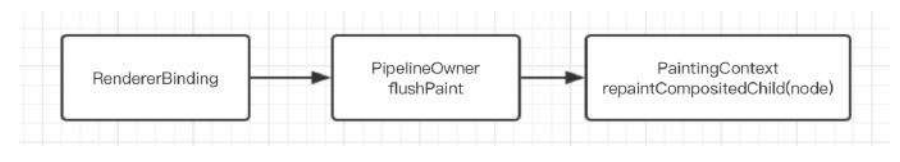

好了, 那么 Offset 呢? 如下图, 对于 Offset 的传递, 是通过父控件和子控件的 offset 相加之后, 一级一级的将需要绘制的坐标结合去传递的。

⽬前简单来说,通过 **PaintingContext** 和 **Offset** ,在布局之后我们就可以在屏 幕上准确的地方绘制会需要的画面。

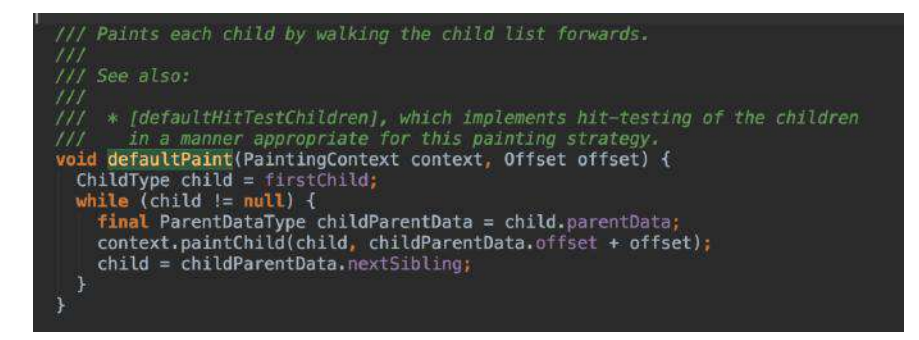

### **1**、测试绘制

这里我们先做一个有趣的测试。

我们现在屏幕上通过 Container 限制一个高为 60 的绿色容器, 如下图, 暂时忽略 容器内的 Slider 控件, 我们图中绘制了一个 100 x 100 的红色方块, 这时候我 们会看到下图右边的效果是: 纳尼? 为什么只有这么小?

事实上,因为正常 Flutter 在绘制 Container 的时候, AppBar 已经帮我们计算了 状态栏和标题栏高度偏差, 但我们这里在用 Canvas 时直接粗暴的 drawRect , 绘 制出来的红色小方框, **左部和顶部起点均为0, 其实是从状态栏开始计算绘制的。** 

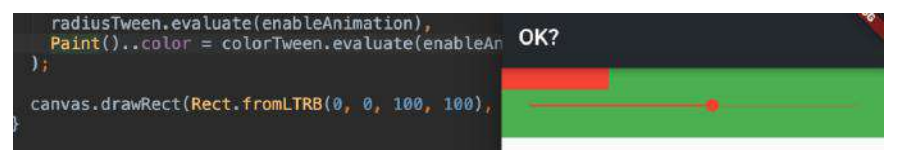

那如果我们调整位置呢?把起点 top 调整到 300, 出现了如下图的效果: 纳尼? 红 ⾊⼩⽅块居然画出去了,明明 *Container* 只有绿⾊的⼤⼩。

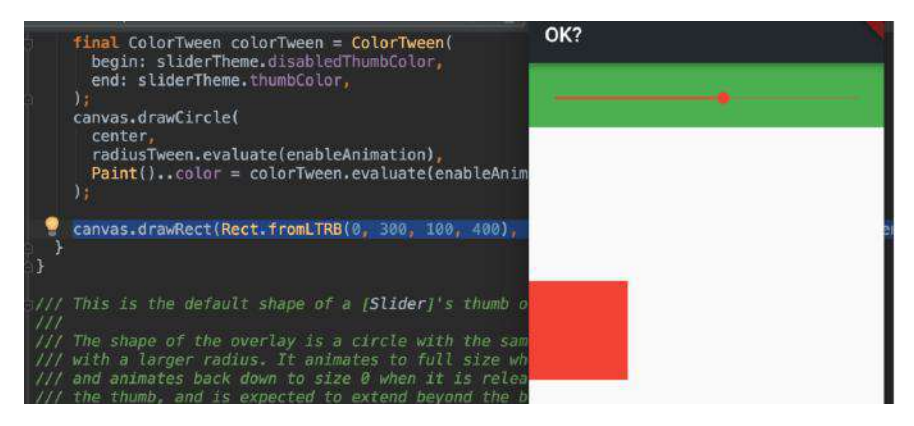

其实这里的问题还是在于 PaintingContext , 它有一个参数是 estimatedBounds ,⽽ estimatedBounds 正常是在创建时通过 child.paintBounds 赋值的,但是对 于 estimatedBounds 还有如下的描述:原来画出去也是可以。

The canvas will allow painting outside these bounds. The [estimatedBounds] rectangle is in the [canvas] coordinate system.

所以到这里你可以通俗的总结,对于 Flutter 而言, 整个屏幕都是一块画布, 我们 通过各种 **Offset** 和 **Rect** 确定了位置,然后通过 **PaintingContext** 的 **Canvas** 绘制上去,⽬标是整个屏幕区域,整个屏幕就是⼀帧,每次改变都是重新绘制。

### **2**、**RepaintBoundary**

当然,每次重新绘制并不是完全重新绘制,这里面其实是存在一些规制的。

还记得前面的 markNeedsPaint 方法吗?我们先从 markNeedsPaint() 开始, 总结 出其⼤致流程如下图,可以看到 markNeedsPaint 在 requestVisualUpdate 时确实 触发了引擎去更新绘制界⾯。

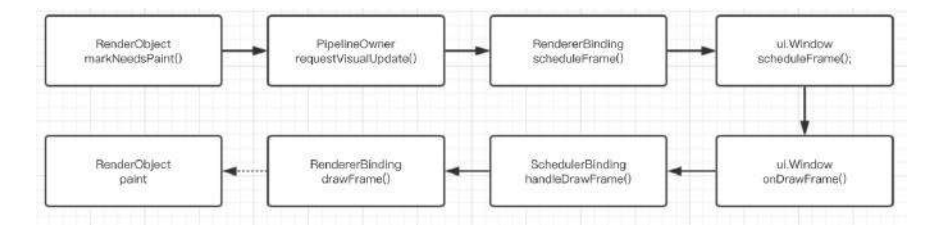

接着我们看源码,如源码所示,当调⽤ markNeedsPaint() 时, RenderObject 就会 往上的父节点去查找,根据 isRepaintBoundary 是否为 true, 会决定是否从这里开 始去触发重绘。换个说法就是,确定要更新哪些区域。

所以其实流程应该是:通过 **isRepaintBoundary** 往上确定了更新区域,通过 **requestVisualUpdate 方法触发更新往下绘制。** 

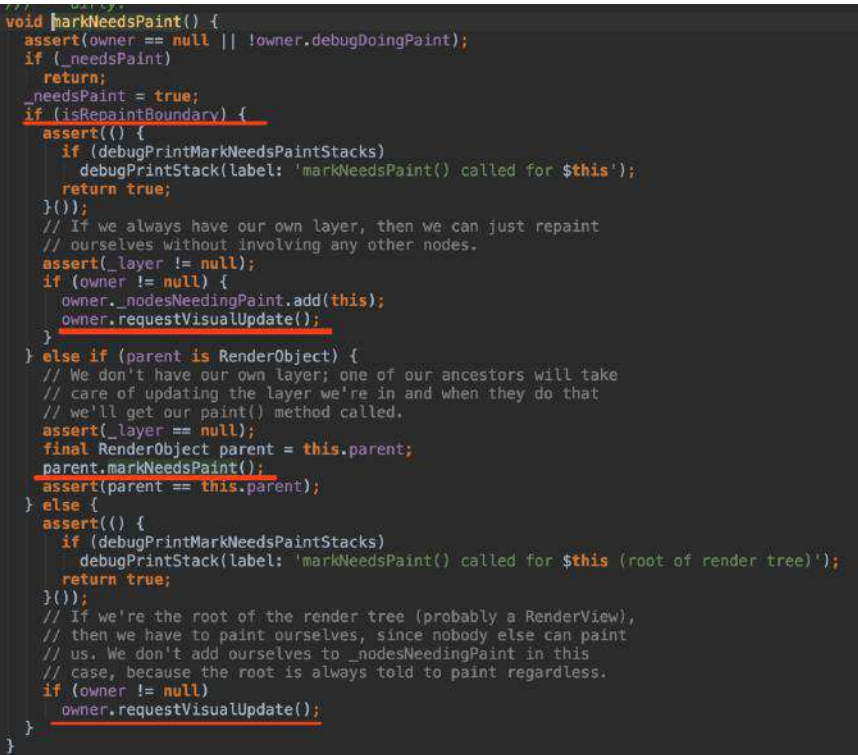

并且从源码中可以看出, isRepaintBoundary 只有 get , 所以它只能被子类 override , 由子类表明是否是为重绘的边缘, 比如 RenderProxyBox 、 RenderView 、 RenderFlow 等 RenderObject 的 isRepaintBoundary 都是 true。

所以如果一个区域绘制很频繁,且可以不影响父控件的情况下,其实可以将 **override isRepaintBoundary** 为 **true**。

### **3**、**Layer**

上文我们知道了, 当 isRepaintBoundary 为 true 时, 那么该区域就是一个可更新 绘制区域,⽽当这个区域形成时, 其实就会新创建⼀个 **Layer** 。

不同的 Layer 下的 Render0bject 是可以独立的工作, 比如 OffsetLayer 就在 RenderObject 中用到, 它就是用来做定位绘制的。

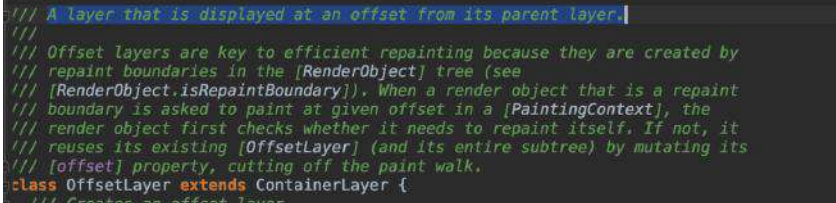

同时这也引⽣出了⼀个结论:不是每个 **RenderObject** 都具有 **Layer** 的,因为这 受 **isRepaintBoundary** 的影响。

其次在 RenderObject 中还有一个属性叫 needsCompositing , 它会影响生成多少 层的 **Layer** ,⽽这些 **Layer** ⼜会组成⼀棵 **Layer Tree** 。好吧,到这⾥⼜多了⼀ 个树,实际上这颗树才是所谓真正去给引擎绘制的树。

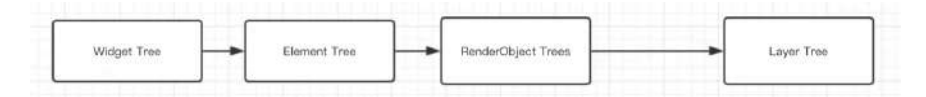

到这里我们大概就了解了 RenderObject 的整个绘制流程, 并且这个绘制时机我们 是去"触发"的,而不是主动调用,并且更新是判断区域的。 嗯~有点 React 的味 道!

## ⼆、**Slider** 控件的绘制实现

前面我们讲了那么多绘制的流程,现在让我们从 Slider 这个控件的源码,去看看 ⼀个绘制控件的设计实现吧。

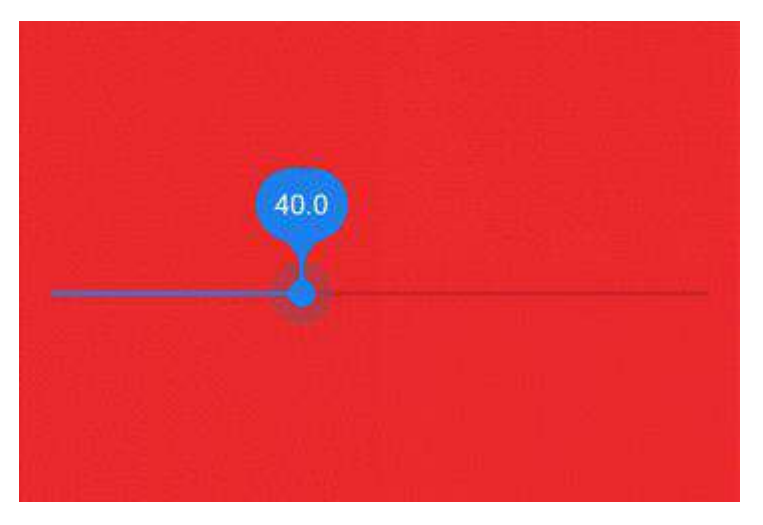

整个 Slider 的实现可以说是很 Flutter 了, 大体结构如下图。

在 \_RenderSlider 中, 除了 手势 和 动画 之外, 其余的每个绘制的部分, 都是独 ⽴的 *Component* 去完成绘制,⽽这些 *Component* 都是通过 SliderTheme 的 SliderThemeData 提供的。

巧合的是, SliderTheme 本身就是⼀个 InheritedWidget 。看过以前篇章的同学 应该会知道, InheritedWidget 一般就是用于做状态共享的, 所以如果你需要自定 义 Slider ,完成可以通过 SliderTheme 嵌套,然后通过 SliderThemeData 选择 性的⾃定义你需要的模块。

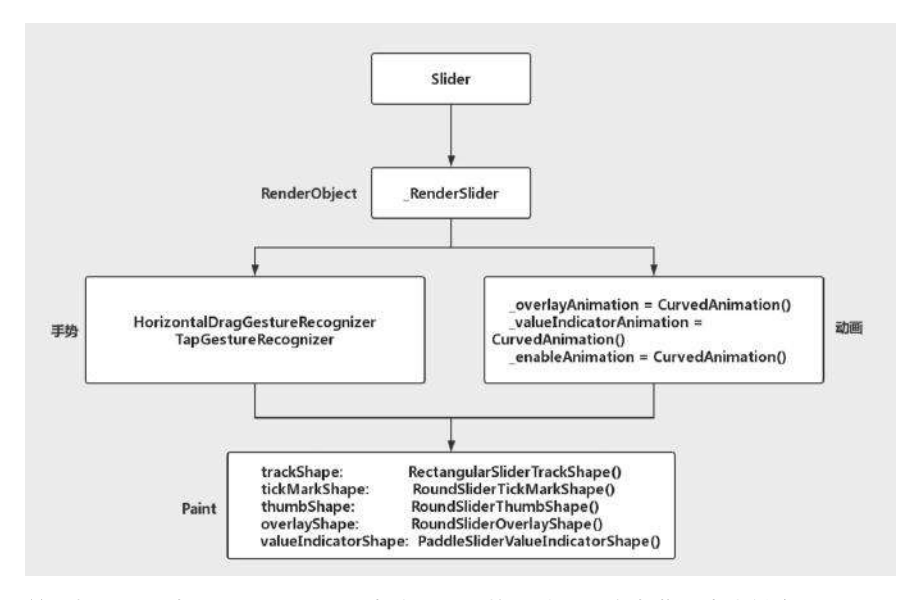

并且如下图, 在 \_RenderSlider 中注册时手势和动画, 会在监听中去触发 markNeedsPaint ⽅法,这就是为什么你的触摸能够响应画⾯的原因了。

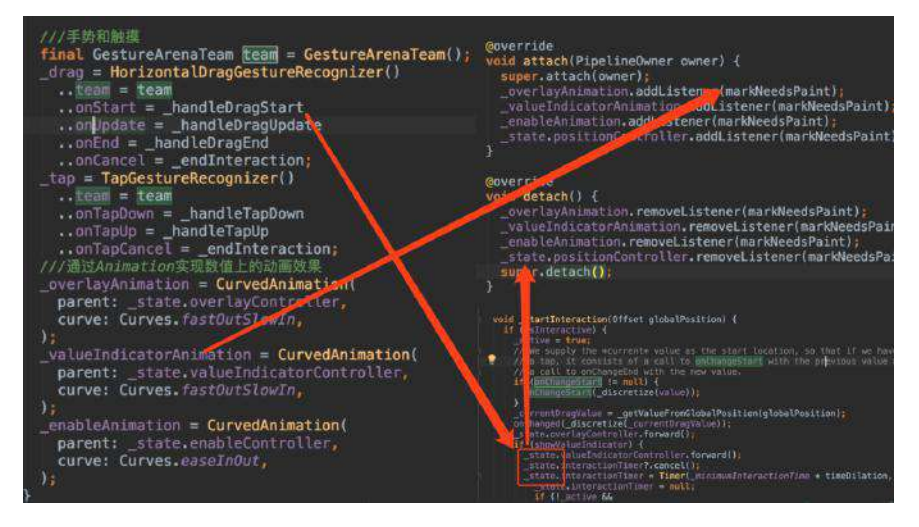

同时可以看到 \_SliderRender 内的参数都重写了 get 、 set ⽅法, 在 set 时 也会有 markNeedsPaint(), 或者调用 \_updateLabelPainter 去间接调用 markNeedsLayout 。

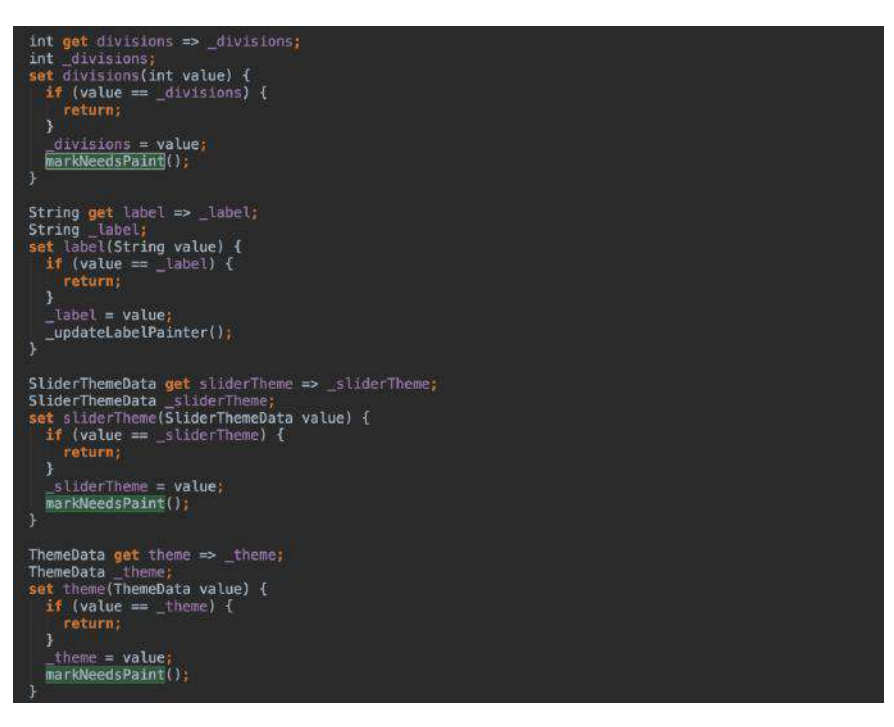

至于 Slider 内的各种 Shape 的绘制这里就不展开了,都是 Canvas 标准的 pathTo 、 drawRect 、 translate 、 drawPath 等熟悉的操作了。

自此, 第九篇终于结束了!(///▽///)

## 资源推荐

- Github : [https://github.com/CarGuo/](https://github.com/CarGuo)
- 开源 **Flutter** 完整项⽬:**<https://github.com/CarGuo/GSYGithubAppFlutter>**
- 开源 **Flutter** 多案例学习型项⽬**: <https://github.com/CarGuo/GSYFlutterDemo>** • 开源 Fluttre 实战电子书项目:
- **<https://github.com/CarGuo/GSYFlutterBook>**

#### 完整开源项目推荐:

- **[GSYGithubApp Flutter](https://github.com/CarGuo/GSYGithubAppFlutter)**
- **[GSYGithubApp React Native](https://github.com/CarGuo/GSYGithubApp)**
- [GSYGithubAppWeex](https://github.com/CarGuo/GSYGithubAppWeex)

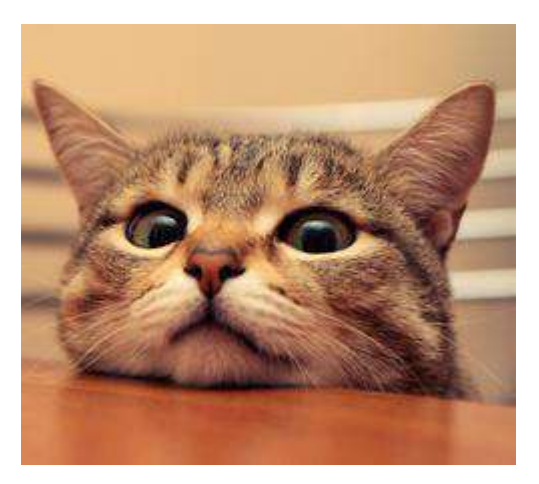

作为系列文章的第十篇,本篇主要深入了解 Flutter 中图片加载的流程, 剥析图片 流程中有意思的片段, 结尾再实现 Flutter 实现本地图片缓存的支持。

# 文章汇总地址:

Flutter [完整实战实战系列⽂章专栏](https://juejin.im/collection/5db25bcff265da06a19a304e)

Flutter 番外的世界系列文章专栏

在 Flutter 中,图⽚的加载主要是通过 **Image** 控件实现的,⽽ **Image** 控件本身是 一个 StatefulWidget, 通过前文我们可以快速想到, Image 肯定对应有它的 RenderObject 负责 layout 和 paint, 那么这个过程中, 图片是如何变成画面显示 出来的?

# 一、图片流程

Flutter 的图片加载流程其实"并不复杂",具体可点击下方大图查看,以网络图片加 载为例子, 先简单总结, 其中主要流程是:

- 1、首先 Image 通过 ImageProvider 得到 ImageStream 对象
- 2、然后 \_ImageState 利用 ImageStream 添加监听, 等待图片数据
- 3、接着 ImageProvider 通过 load 方法去加载并返回 ImageStreamCompleter 对象
- 4、然后 ImageStream 会关联 ImageStreamCompleter
- 5、之后 ImageStreamCompleter 会通过 http 下载图片, 再经过 PaintingBinding 编码转化后,得到 ui.Codec 可绘制对象,并封装成 ImageInfo 返回
- 6、接着 ImageInfo 回调到 ImageStream 的监听,设置给 \_ImageState build 的 RawImage 对象。
- 7、最后 RawImage 的 RenderImage 通过 paint 绘制 ImageInfo 中的 ui.Codec

注意,这的 **ui.Codec** 和后⾯的 **ui.Image** 等,只是因为 **Flutter** 中在导⼊ 对象时,为了和其他类型区分⽽加⼊的重命名: **import 'dart:ui' as ui show Codec;**

是不是感觉有点晕了?**relax**!后⾯我们将逐步理解这个流程。

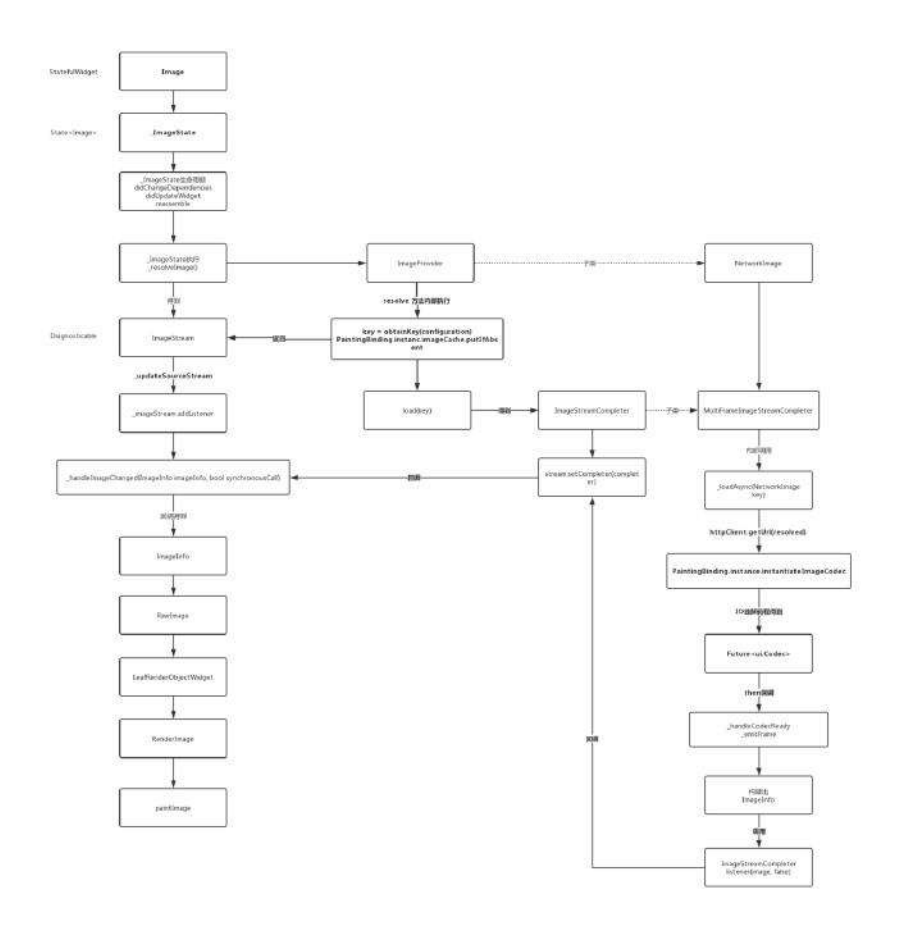

在 Flutter 的图片的加载流程中, 主要有三个角色:

- Image : 用于显示图片的 Widget, 最后通过内部的 RenderImage 绘制。
- **ImageProvider** :提供加载图⽚的⽅式如 NetworkImage 、 FileImage  $\bullet$ 、 MemoryImage 、 AssetImage 等,从⽽获取 **ImageStream** ,⽤于监听结果。
- I**mageStream** : 图片的加载对象, 通过 ImageStreamCompleter 最后会返回一 个 ImageInfo ,⽽ ImageInfo 内包含有 RenderImage 最后的绘制对象 **ui.Image** 。

从上面的大图流程可知, 网络图片是通过 NetworkImage 这个 Provider 去提供加载 的,各类 *Provider* 的实现其实⼤同⼩异,其中主要需要实现的⽅法主要如下图所 示:

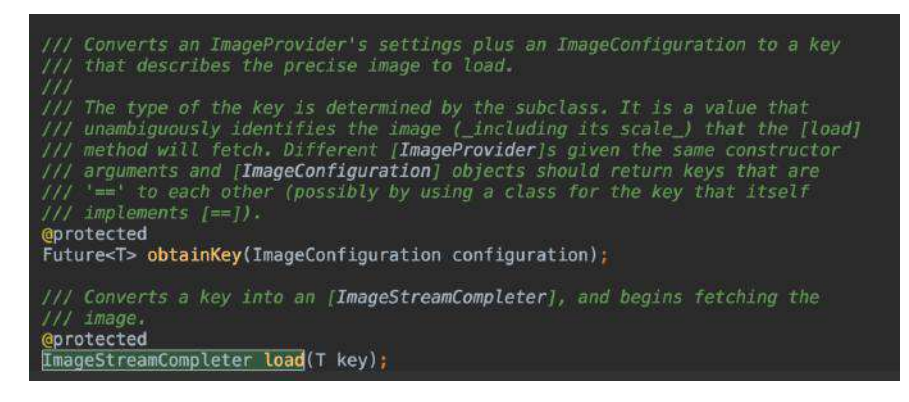

**1**、**obtainKey**

该方法主要用于标示当前 Provider 的存在, 比如在 NetworkImage 中, 这个方法 返回的是 SynchronousFuture<NetworkImage>(this), 也就是 NetworkImage 自己本 身,并且得到的这个 key 在 ImageProvider 中,是⽤于作为内存缓存的 **key** 值。

在 NetworkImage 中主要是通过 runtimeType 、 url 、 scale 这三个参数判断两 个 NetworkImage 是否相等, 所以除了 url , 图片的 scale 同样会影响缓存的对 象哦。

## **2**、**load(T key)**

load 方法顾名思义就是加载了, 而该方法中所使用的 key , 毫无疑问就是上面 obtainKey ⽅法所提供的。

Load 方法返回的是 ImageStreamCompleter 抽象对象, 它主要是用于管理和通知 ImageStream 中得到的 dart: ui.Image , 比如在 NetworkImage 中的是子类 MultiFrameImageStreamCompleter,它可以处理多帧的动画,如果图片只有一针,那 么将执⾏⼀次都结束。

#### **3**、**resolve**

ImageProvider 的关键在于 resolve 方法, 从流程图我们可知, 该方法在 Image 的⽣命周期回调⽅法 didChangeDependencies 、 didUpdateWidget 、 reassemble 里会被调用, 从下方源码可以看出, 上面我们所实现的 obtainKey 和 load 都会 在这里被调用

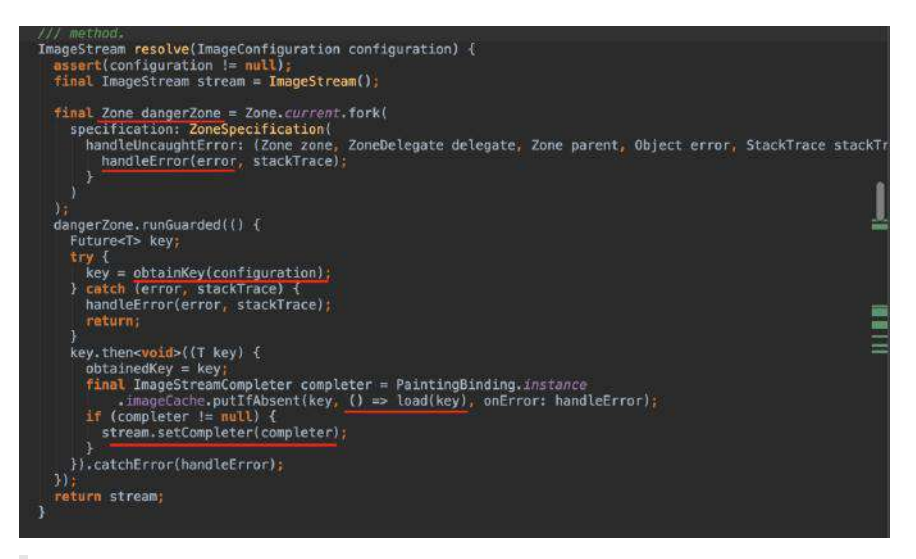

这个有个有意思的对象,就是 **Zone** !

因为在 Flutter 中, 同步异常可以通过try-catch捕获, 而异步异常如 Future , 是无法被当前的 try-catch 直接捕获的。

所以在 Dart中 zone 的概念, 你可以给执行对象指定一个 zone, 类似提供 一个沙箱环境,而在这个沙箱内,你就可以全部可以捕获、拦截或修改一些 代码行为, 比如所有未被处理的异常。

resolve 方法内主要是用到了

**PaintingBinding.instance.imageCache.putIfAbsent(key, () => load(key)** , PaintingBinding 是一个胶水类, 主要是通过 Mixins 粘在 WidgetsFlutterBinding 上使用, 而以前的篇章我们说过, WidgetsFlutterBinding 就是我们的启动方法 runApp 的执行者。

所以图⽚缓存是在**PaintingBinding.instance.imageCache**内单例维护的。

如下图所示, putIfAbsent 方法内部, 主要是通过 key 判断内存中是否已有缓 存、或者正在缓存的对象,如果是就返回该 ImageStreamCompleter , 不然就调用 loader 去加载并返回。

值得注意的是, 此时的的 cache 是有两个状态的, 因为返回的 ImageStreamCompleter 并不代表着图片就加载完成, 所以如果是首次加载, 会先有 **\_PendingImage** ⽤于标示该key的图⽚处于加载中的状态 ,并且添加⼀个 listener, 用于图片加载完成后, 替换为缓存 \_CacheImage 。

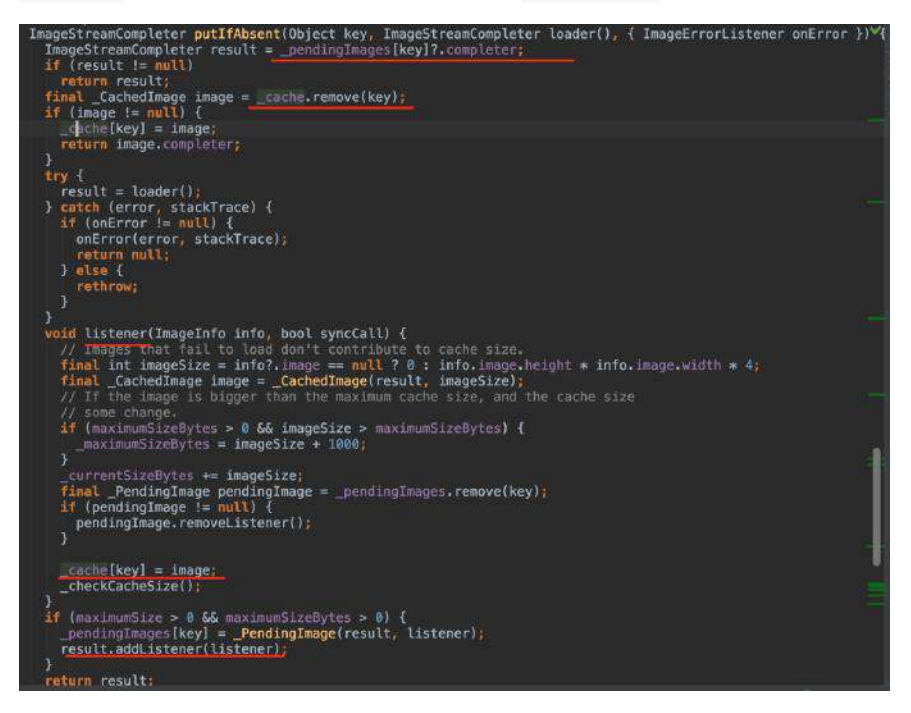

发现没有,这里和我们理解上的 Cache 概念稍微有点不同, 以前我们缓存的一般 是 key - bitmap 对象,也就是实际绘制数据,⽽在 **Flutter** 中,缓存的仅 是 **ImageStreamCompleter** 对象,⽽不是实际绘制对象 **dart:ui.Image** 。

#### **3**、**ImageStreamCompleter**

ImageStreamCompleter 是⼀个抽象对象,它主要是⽤于管理和通知 **ImageStream** ,处理图⽚数据后得到的包含有 **dart:ui.Image** 的对象 **ImageInfo** 。 接下来我们看 NetworkImage 中的 ImageStreamCompleter 实现类 MultiFrameImageStreamCompleter 。如下图代码所 示, MultiFrameImageStreamCompleter 主要通过 codec 参数获得渲染数据, 而这 个数据来源通过 \_loadAsync 方法得到,该方法主要通过 http 下载图片后,对图 ⽚数据通过 **PaintingBinding** 进⾏ **ImageCodec** 编码处理,将图⽚转化为引擎可绘 制数据。

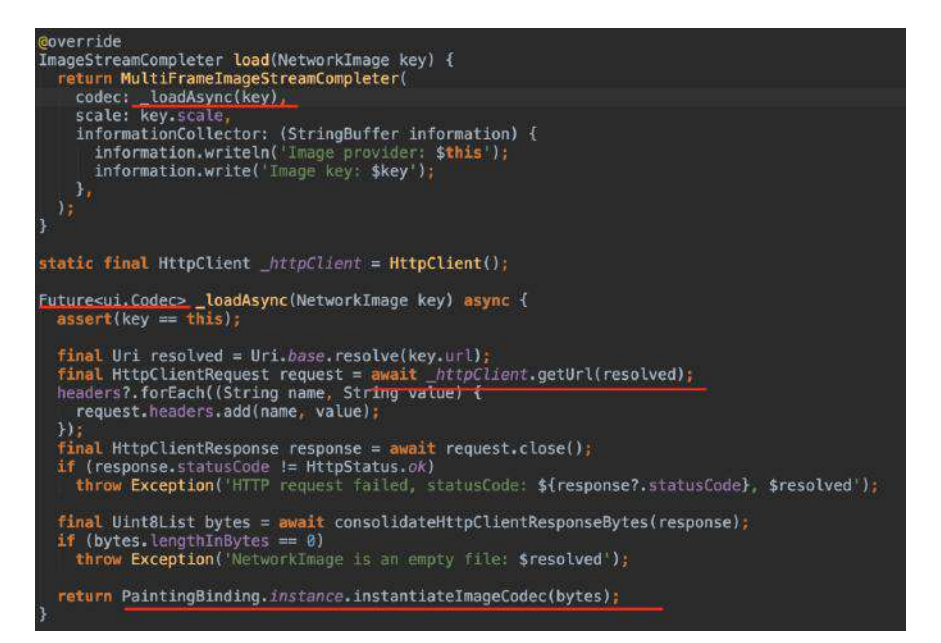

而在 MultiFrameImageStreamCompleter 内部, ui.Codec 会被 ui.Image , 通过 ImageInfo 封装起来,并逐步往回回调到 \_ImageState 中,然后通过 setState 将数据传递到 RenderImage 内部去绘制。

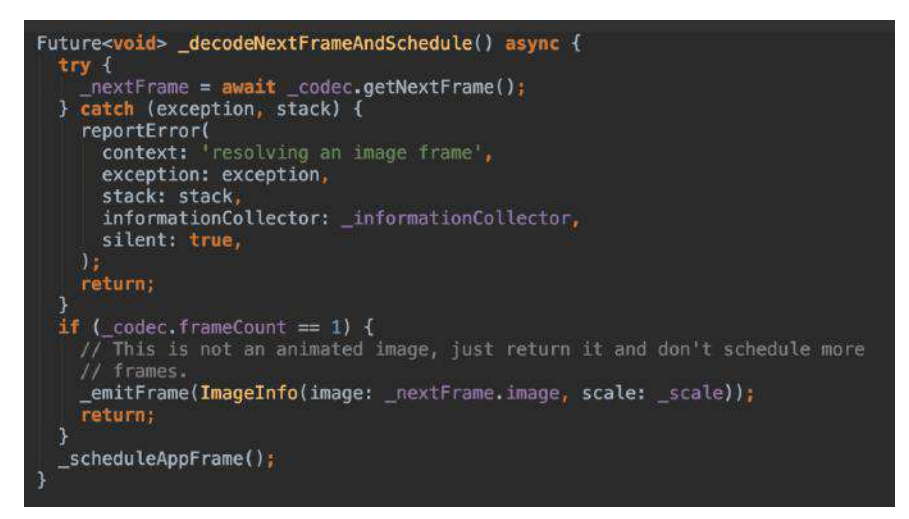

怎么样,现在再回过头去看开头的流程图,有没有一切明了的感觉?

## 二、本地图片缓存

通过上方流程的了解,我们知道 Flutter 实现了图片的内存缓存,但是并没有实现 图片的本地缓存,所以我们入手的点,应该从 ImageProvider 开始。

通过上面对 NetworkImage 的分析, 我们知道图片是在 \_loadAsync 方法通过 http 下载的,所以最简单的就是,我们从 NetworkImage CV 一份代码, 修改 \_loadAsync 支持 http 下载前读取本地缓存, 下载后通过将数据保存在本地。

结合 flutter\_cache\_manager 插件, 如下方代码所示, 就可以快速简单实现图片的 本地缓存:

```
 Future<ui.Codec> _loadAsync(NetworkImage key) async {
   assert(key == this); /// add this start
   /// flutter_cache_manager DefaultCacheManager
    final fileInfo = await DefaultCacheManager().getFileFromCache(key.url);
   if(fileInfo != null && fileInfo.file != null) {
     final Uint8List cacheBytes = await fileInfo.file.readAsBytes();
     if (cacheBytes != null) {
        return PaintingBinding.instance.instantiateImageCodec(cacheBytes);
     }
   }
   /// add this end
   final Uri resolved = Uri.base.resolve(key.url);
   final HttpClientRequest request = await _httpClient.getUrl(resolved);
    headers?.forEach((String name, String value) {
     request.headers.add(name, value);
   });
   final HttpClientResponse response = await request.close();
   if (response.statusCode != HttpStatus.ok)
     throw Exception('HTTP request failed, statusCode: ${response?.statusCode
   final Uint8List bytes = await consolidateHttpClientResponseBytes(response)
    if (bytes.lengthInBytes == 0)
     throw Exception('NetworkImage is an empty file: $resolved');
   /// add this start
   await DefaultCacheManager().putFile(key.url, bytes);
   /// add this edn
   return PaintingBinding.instance.instantiateImageCodec(bytes);
 }
```
# 三、其他补充

## **1**、缓存数量

在闲鱼关于 Flutter 线上应用的内存分析文章中, 有过对图片加载对内存问题的详 细分析,其中就有⼀个是 ImageCache 的问题。

上面的流程我们知道, ImageCache 缓存的是一个异步对象, 缓存异步加载对象的 一个问题是,在图片加载解码完成之前,你无法知道到底将要消耗多少内存,并且 ⼤量的图⽚加载,会导致的解码任务需要产⽣⼤量的IO。

```
而在 Flutter 中, ImageCache 默认的缓存大小是
```

```
const int _kDefaultSize = 1000;
const int _kDefaultSizeBytes = 100 << 20; // 100
```
所以简单粗暴的做法是: PaintingBinding.instance.imageCache.maximumSize = 100; 同时在页面不可见时暂停图片的加载等。

## **2**、**.9**图

在 Image中,可以通过 centerSlice 配置参数设置.9图效果哦。

п

自此,第十篇终于结束了!(///▽///)

## 资源推荐

- Github : [https://github.com/CarGuo/](https://github.com/CarGuo)
- 开源 **Flutter** 完整项⽬:**<https://github.com/CarGuo/GSYGithubAppFlutter>**
- 开源 **Flutter** 多案例学习型项⽬**: <https://github.com/CarGuo/GSYFlutterDemo>**
- 开源 Fluttre 实战电子书项目: **<https://github.com/CarGuo/GSYFlutterBook>**

#### 完整开源项目推荐:

- [GSYGithubApp Flutter](https://github.com/CarGuo/GSYGithubAppFlutter)
- [GSYGithubApp React Native](https://github.com/CarGuo/GSYGithubApp)
- [GSYGithubAppWeex](https://github.com/CarGuo/GSYGithubAppWeex)

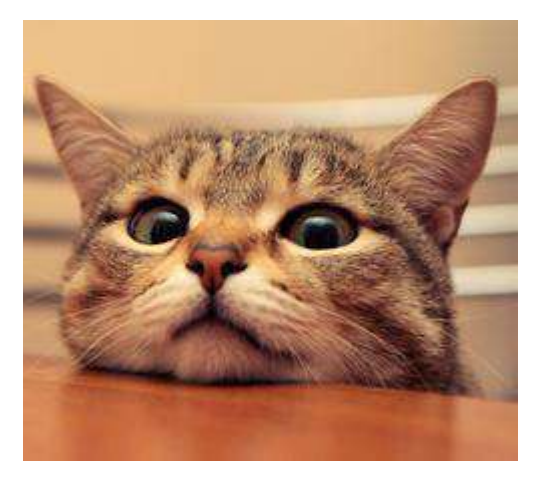

作为系列文章的第十一篇,本篇将非常全面带你了解 Flutter 中最关键的设计之 一,深入原理帮助你理解 Stream 全家桶,这也许是目前 Flutter 中最全面的 Stream 分析了。

# 文章汇总地址:

Flutter [完整实战实战系列⽂章专栏](https://juejin.im/collection/5db25bcff265da06a19a304e)

Flutter 番外的世界系列文章专栏

## ⼀、**Stream** 由浅⼊深

Stream 在 Flutter 是属于非常关键的概念, 在 Flutter 中, 状态管理除了 InheritedWidget 之外,⽆论 rxdart , Bloc 模式, flutter\_redux , fish\_redux 都离不开 Stream 的封装,⽽事实上 Stream 并不是 Flutter 中特

有的, 而是 Dart 中自带的逻辑。

通俗来说, Stream 就是事件流或者管道,事件流相信⼤家并不陌⽣,简单的说就 是:基于事件流驱动设计代码,然后监听订阅事件,并针对事件变换处理响应。

而在 Flutter 中, 整个 stream 设计外部暴露的对象主要如下图, 主要包含了 StreamController 、 Sink 、 Stream 、 StreamSubscription 四个对象。

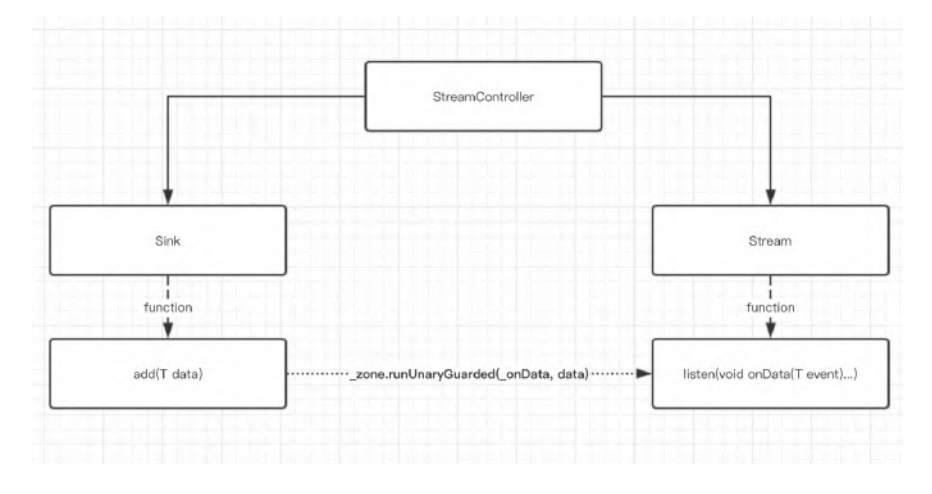

## 1、Stream 的简单使用

如下代码所示, Stream 的使用并不复杂, 一般我们只需要:

- 创建 StreamController ,
- 然后获取 StreamSink 用做事件入口,
- 获取 Stream 对象用于监听,
- 并且通过监听得到 StreamSubscription 管理事件订阅,最后在不需要时关闭 即可,看起来是不是很简单?

```
class DataBloc {
  ///定义⼀个Controller
  StreamController<List<String>> _dataController = StreamController<List<String
 ///获取 StreamSink 做 add 入口
 StreamSink<List<String>> get dataSink => dataController.sink;
 ///获取 Stream 用于监听
  Stream<List<String>> get _dataStream => _dataController.stream;
  ///事件订阅对象
  StreamSubscription _dataSubscription;
  init() {
    ///监听事件
    _dataSubscription = _dataStream.listen((value){
      ///do change
    });
    ///改变事件
    _dataSink.add(["first", "second", "three", "more"]);
  }
  close() {
    ///关闭
    _dataSubscription.cancel();
    _dataController.close();
  }
}
```
在设置好监听后, 之后每次有事件变化时, listen 内的方法就会被调用, 同时你 还可以通过操作符对 Stream 进⾏变换处理。

```
如下代码所示, 是不是一股 rx 风扑面而来?
```
\_dataStream.where(test).map(convert).transform(streamTransformer).listen(onData

而在 Flutter 中, 最后结合 StreamBuilder , 就可以完成 基于事件流的异步状态控 件 了!

```
StreamBuilder<List<String>>(
    stream: dataStream,
    initialData: ["none"],
    ///这⾥的 snapshot 是数据快照的意思
    builder: (BuildContext context, AsyncSnapshot<List<String>> snapshot) {
      ///获取到数据,为所欲为的更新 UI
      var data = snapshot.data;
      return Container();
    });
```
那么问题来了,它们内部究竟是如果实现的呢?原理是什么?各自的作用是什么? 都有哪些特性呢? 后面我们将开始深入解析这个逻辑 。

### **2**、**Stream** 四天王

从上面我们知道, 在 Flutter 中使用 stream 主要有四个对象, 那么这四个对象是 如何"勾搭"在一起的?他们各自又担任什么责职呢?

首先如下图, 我们可以从进阶版的流程图上看出 整个 Stream 的内部工作流程。
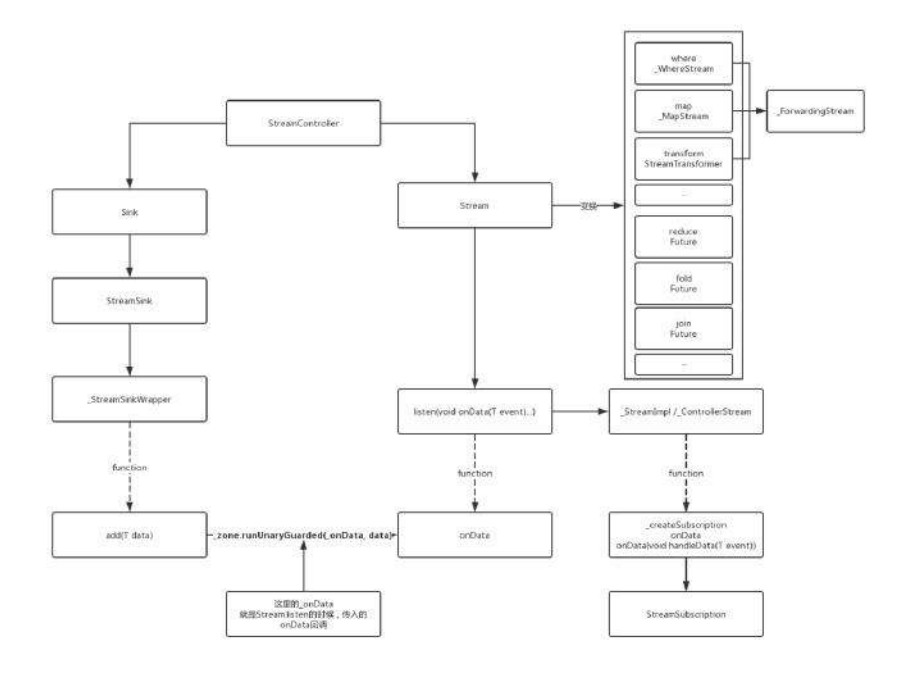

Flutter中 Stream 、 StreamController 、 StreamSink 和 StreamSubscription 都 是 abstract 对象, 他们对外抽象出接口, 而内部实现对象大部分都是 \_ 开头的 如 \_SyncStreamController 、 ControllerStream 等私有类,在这基础上整个流程 概括起来就是:

有一个事件源叫 Stream, 为了方便控制 Stream, 官方提供了使用 **StreamController** 作为管理;同时它对外提供了 **StreamSink** 对象作为事件输⼊ ⼝,可通过 **sink** 属性访问**;** ⼜提供 **stream** 属性提供 **Stream** 对象的监听和变 换,最后得到的 **StreamSubscription** 可以管理事件的订阅。

所以我们可以总结出:

- StreamController : 如类名描述, 用于整个 stream 过程的控制, 提供各类接 ⼝⽤于创建各种事件流。
- StreamSink: 一般作为事件的入口, 提供如 add , addStream 等。
- Stream: 事件源本身, 一般可用于监听事件或者对事件进行转换, 如 listen 、 where 。
- StreamSubscription: 事件订阅后的对象, 表面上用于管理订阅过等各类操 作, 如 cacenl 、 pause , 同时在内部也是事件的中转关键。

回到 Stream 的工作流程上, 在上图中我们知道, 通过 StreamSink.add 添加一个 事件时, 事件最后会回调到 listen 中的 onData 方法, 这个过程是通过 zone.runUnaryGuarded 执行的, 这里 zone.runUnaryGuarded 是什么作用后面再 说,我们需要知道这个 onData 是怎么来的?

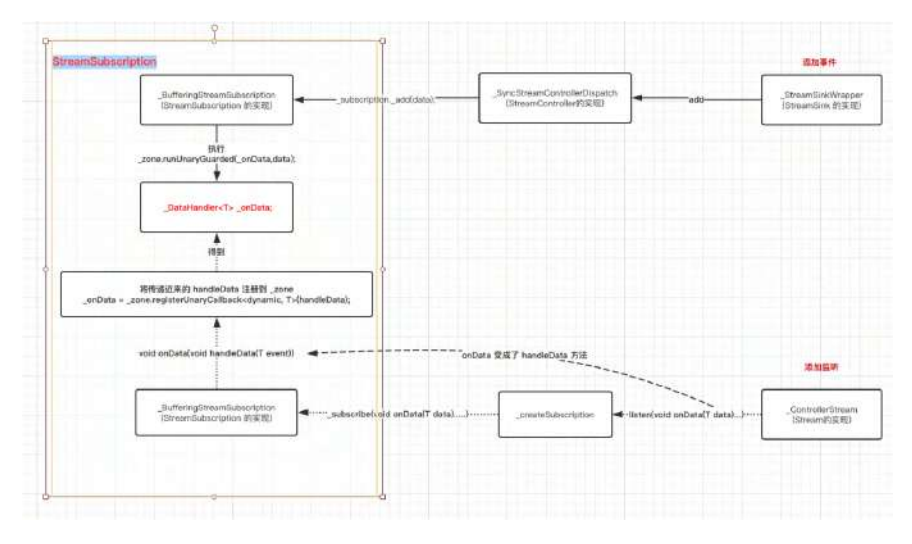

如上图,通过源码我们知道:

- 1、 Stream 在 listen 的时候传入了 onData 回调, 这个回调会传入到 StreamSubscription 中,之后通过 zone.registerUnaryCallback 注册得到 \_onData 对象( *不是前面的 onData 回调哦* )。
- 2、 StreamSink 在添加事件是,会执⾏到 StreamSubscription 中的 \_sendData ⽅法,然后通过 \_zone.runUnaryGuarded(\_onData, data); 执⾏ 1 中得到的 \_onData 对象, 触发 listen 时传入的回调方法。

可以看出整个流程都是和 StreamSubscription 相关的, 现在我们已经知道从 事件 入口到事件出口 的整个流程时怎么运作的, 那么这个过程是\*\*怎么异步执行的呢? 其中频繁出现的 zone 是什么?

#### **3**、线程

首先我们需要知道, Stream 是怎么实现异步的?

这就需要说到 Dart 中的异步实现逻辑了,因为 Dart 是 单线程应用, 和大多数单 线程应用一样, Dart 是以 消息循环机制 来运行的, 而这里面主要包含两个任务队 列,⼀个是 **microtask** 内部队列,⼀个是 **event** 外部队列,⽽ *microtask* 的优先级 ⼜⾼于 *event* 。

默认的在 Dart 中, 如 *点击、滑动、IO、绘制事件* 等事件都属于 event 外部队列, **microtask** 内部队列主要是由 Dart 内部产⽣,⽽ Stream 中的执⾏异步的模式就 是 scheduleMicrotask 了。

因为 microtask 的优先级又高于 event, 所以如果 microtask 太多就可能会 对触摸、绘制等外部事件造成阻塞卡顿哦。

如下图,就是 **Stream** 内部在执⾏异步操作过程执⾏流程:

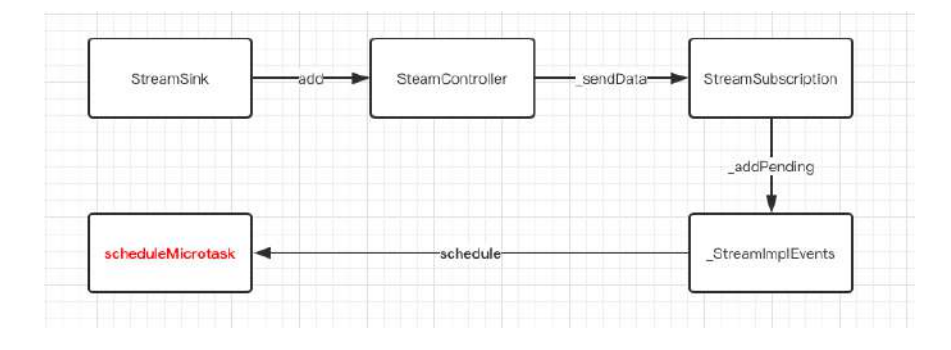

### **4**、**Zone**

那么 Zone 又是什么?它是哪里来的?

在上一篇章中说过,因为 Dart 中 Future 之类的异步操作是无法被当前代码 try/cacth 的, 而在 Dart 中你可以给执行对象指定一个 Zone, 类似提供一个沙 箱环境, 而在这个沙箱内, 你就可以全部可以捕获、拦截或修改一些代码行为, 比 如所有未被处理的异常。

那么项⽬中默认的 Zone 是怎么来的?在 Flutter 中,**Dart** 中的 **Zone** 启动是在 \_**runMainZoned 方法**, 如下代码所示 \_runMainZoned 的 @pragma("vm:entrypoint") 注解表示该方式是给 Engine 调用的, 到这里我们知道了 Zone 是怎么来 的了。

```
///Dart 中
@pragma('vm:entry-point')
// ignore: unused_element
void _runMainZoned(Function startMainIsolateFunction, Function userMainFunctio
  startMainIsolateFunction((){
     runZoned<Future<void>>(····);
  }, null);
}
///C++ 中
if (tonic::LogIfError(tonic::DartInvokeField(
           Dart_LookupLibrary(tonic::ToDart("dart:ui")), "_runMainZoned",
           {start_main_isolate_function, user_entrypoint_function}))) {
     FML_LOG(ERROR) << "Could not invoke the main entrypoint.";
     return false;
}
```
那么 zone.runUnaryGuarded 的作用是什么?相较于 scheduleMicrotask 的异步操 作,官方的解释是:在此区域中使用参数执行给定操作并捕获同步错误。 类似的还 有 runUnary 、 runBinaryGuarded 等, 所以我们知道前面提到的 zone.runUnaryGuarded 就是 Flutter 在运行的这个 zone 里执行已经注册的 **\_onData** ,并捕获异常。

### **5**、异步和同步

前面我们说了 Stream 的内部执行流程, 那么同步和异步操作时又有什么区别? 具 体实现时怎么样的呢?

我们以默认 Stream 流程为例子, StreamController 的工厂创建可以通过 sync 指定同步还是异步, 默认是异步模式的。 而无论异步还是同步, 他们都是继承了 \_StreamController 对象,区别还是在于 mixins 的是哪个 **\_EventDispatch** 实 现:

- \_AsyncStreamControllerDispatch
- \_SyncStreamControllerDispatch

上面这两个 \_EventDispatch 最大的不同就是在调用 sendData 提交事件时, 是直 接调用 StreamSubscription 的 \_add 方法, 还是调用 \_addPending(new \_DelayedData<T>(data)); ⽅法的区别。

如下图, 异步执⾏的逻辑就是上⾯说过的 **scheduleMicrotask** , 在 **\_StreamImplEvents** 中 **scheduleMicrotask** 执⾏后,会调⽤ **\_DelayedData** 的 **perform** ,最后通过 **\_sendData** 触发 **StreamSubscription** 去回调数据 。

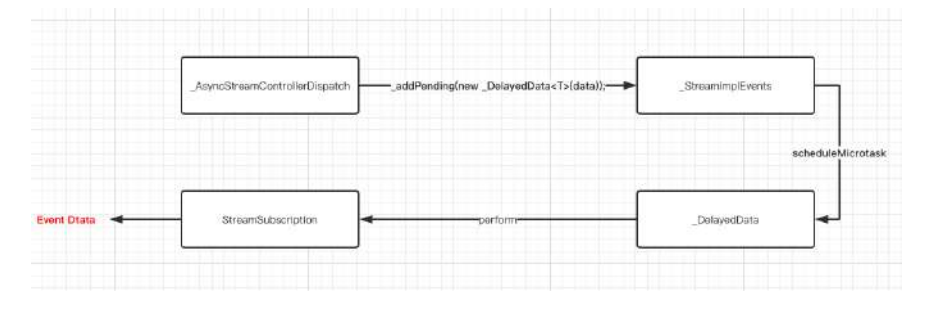

### **6、广播和非广播。**

在 Stream 中又非为广播和非广播模式, 如果是广播模式中, StreamControlle 的 实现是由如下所示实现的,他们的基础关系如下图所示:

- \_SyncBroadcastStreamController
- \_AsyncBroadcastStreamController

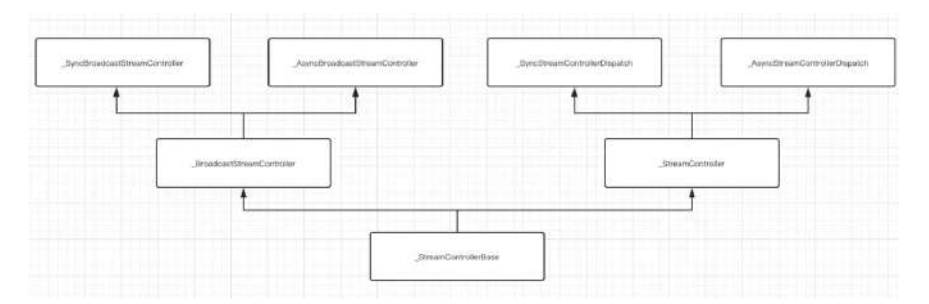

广播和非广播的区别在于调用 \_createSubscription 时, 内部对接口类 \_StreamControllerLifecycle 的实现,同时它们的差异在于:

- 在 \_StreamController 里判断了如果 Stream 是 \_isInitialState 的, 也就 是订阅过的,就直接报错 "Stream has already been listened to.", 只有未订 阅的才创建 StreamSubscription 。
- 在 \_BroadcastStreamController 中, \_isInitialState 的判断被去掉了, 取而 代之的是 isClosed 判断,并且在⼴播中, \_sendData 是⼀个 forEach 执 ⾏:

```
_forEachListener((_BufferingStreamSubscription<T> subscription) {
     subscription._add(data);
  });
```
#### **7**、**Stream** 变换

Stream 是支持变换处理的, 针对 Stream 我们可以经过多次变化来得到我们需要 的结果。那么这些变化是怎么实现的呢?

如下图所示, 一般操作符变换的 Stream 实现类, 都是继承了 \_ForwardingStream , 在它的内部的 \_ForwardingStreamSubscription ⾥,会通过上⼀个 Pre A Stream 的 listen 添加 \_handleData 回调, 之后在回调里再次调用新的 Current B Stream 的 \_handleData 。

所以事件变化的本质就是,变换都是对 Stream 的 listen 嵌套调用组成的。

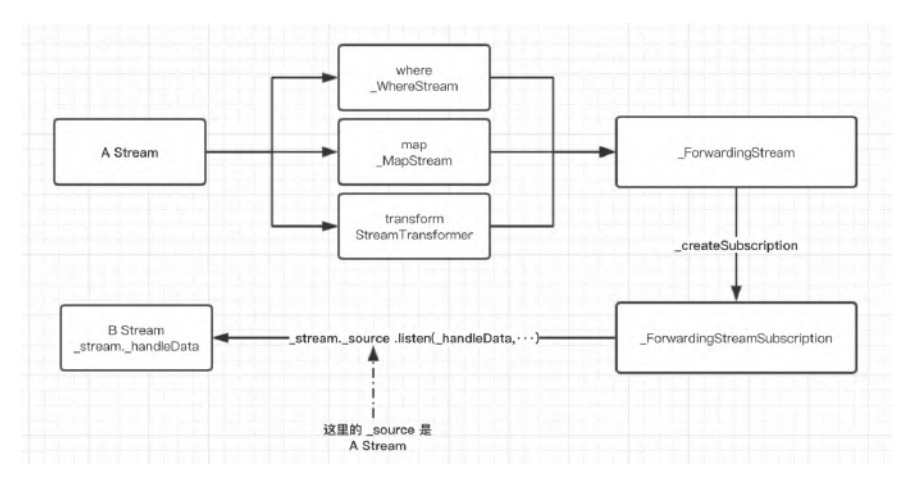

同时 Stream 还有转换为 Future , 如 firstWhere 、 elementAt 、 reduce 等 操作符方法,基本都是创建一个内部 \_Future 实例,然后再 listen 的回调用调 ⽤ Future ⽅法返回。

### ⼆、**StreamBuilder**

如下代码所示, 在 Flutter 中通过 StreamBuilder 构建 Widget ,只需提供⼀个 Stream 实例即可,其中 AsyncSnapshot 对象为数据快照,通过 data 缓存了当 前数据和状态, 那 StreamBuilder 是如何与 Stream 关联起来的呢?

```
StreamBuilder<List<String>>(
    stream: dataStream,
    initialData: ["none"],
    ///这⾥的 snapshot 是数据快照的意思
    builder: (BuildContext context, AsyncSnapshot<List<String>> snapshot) {
      ///获取到数据,为所欲为的更新 UI
      var data = snapshot.data;
      return Container();
    });
```
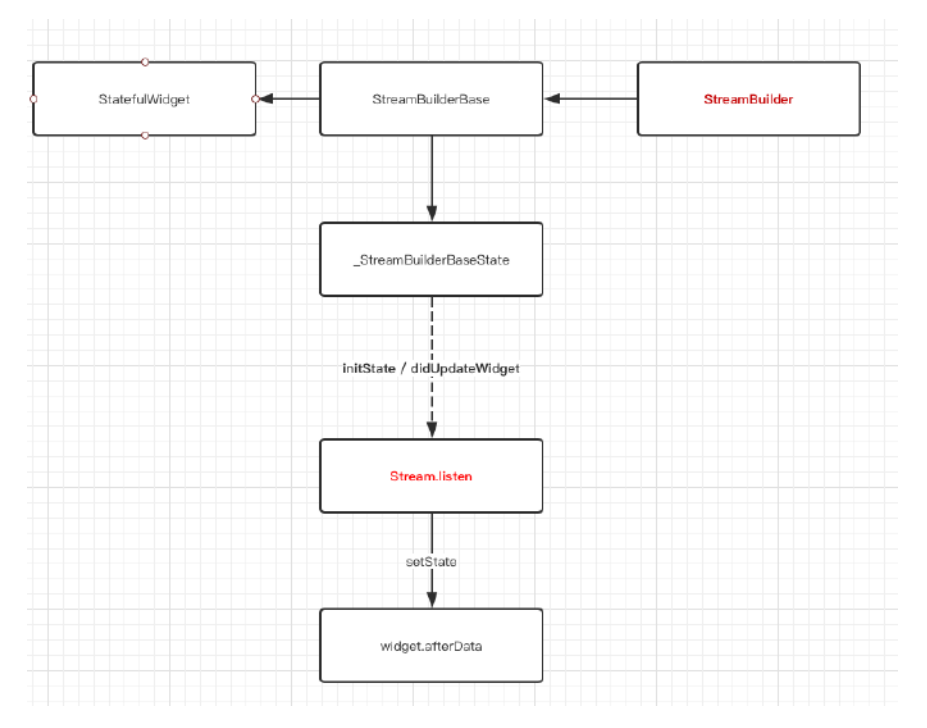

如上图所示, StreamBuilder 的调⽤逻辑主要在 \_StreamBuilderBaseState 中, \_StreamBuilderBaseState 在 initState 、 didUpdateWidget 中会调用 \_subscribe 方法, 从而调用 Stream 的 listen, 然后通过 setState 更新UI, 就是这么简单有木有?

我们常用的 setState 中其实是调用了 markNeedsBuild , markNeedsBuild 内部标记 element 为 diry , 然后在下一帧 WidgetsBinding.drawFrame 才 会被绘制,这可以看出 setState 并不是⽴即⽣效的哦。

# 三、**rxdart**

其实无论从订阅或者变换都可以看出, Dart 中的 stream 已经自带了类似 rx 的 效果,但是为了让 rx 的用户们更方便的使用, ReactiveX 就封装了 rxdart 来 满足用户的熟悉感,如下图所示为它们的对应关系:

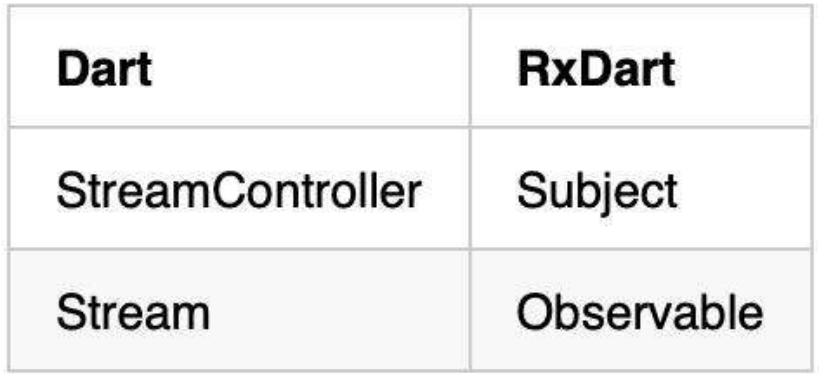

在 rxdart 中, Observable 是一个 Stream, 而 Subject 继承了 Observable 也是一个 Stream, 并且 Subject 实现了 StreamController 的接口, 所以它也具 有 Controller 的作用。

如下代码所示是 rxdart 的简单使用, 可以看出它屏蔽了外界需要对 StreamSubscription 和 StreamSink 等的认知, 更符合 rx 历史用户的理解。

```
final subject = PublishSubject<String>();
subject.stream.listen(observerA);
subject.add("AAAA1");
subject.add("AAAA2"));
subject.stream.listen(observeB);
subject.add("BBBB1");
subject.close();
```
这里我们简单分析下,以上方代码为例,

- PublishSubject 内部实际创建是创建了一个广播 StreamController<T>.broadcast 。
- 当我们调用 add 或者 addStream 时, 最终会调用到的还是我们创建的 StreamController.add 。
- 当我们调用 onListen 时, 也是将回调设置到 StreamController 中。
- rxdart 在做变换时, 我们获取到的 Observable 就是 this, 也就是 PublishSubject 自身这个 Stream, 而 Observable 一系列的变换, 也是基 于创建时传入的 stream 对象, 比如:

```
 @override
 Observable<S> asyncMap<S>(FutureOr<S> convert(T value)) =>
     Observable<S>(_stream.asyncMap(convert));
```
所以我们可以看出来, rxdart 只是对 Stream 进行了概念变换, 变成了我们熟悉 的对象和操作符,而这也是为什么 rxdart 可以在 StreamBuilder 中直接使用的 原因。

所以,到这⾥你对 **Flutter** 中 **Stream** 有全⾯的理解了没?

自此,第十一篇终于结束了!(///▽///)

#### 资源推荐

- Github : [https://github.com/CarGuo/](https://github.com/CarGuo)
- 开源 **Flutter** 完整项⽬:**<https://github.com/CarGuo/GSYGithubAppFlutter>**
- 开源 **Flutter** 多案例学习型习项⽬**: <https://github.com/CarGuo/GSYFlutterDemo>** • 开源 Fluttre 实战电子书项目:
	- **<https://github.com/CarGuo/GSYFlutterBook>**

#### 完整开源项目推荐:

- **[GSYGithubApp Flutter](https://github.com/CarGuo/GSYGithubAppFlutter)**
- [GSYGithubApp React Native](https://github.com/CarGuo/GSYGithubApp)
- [GSYGithubAppWeex](https://github.com/CarGuo/GSYGithubAppWeex)

Flutter Interact 的 Flutter 1.12 ⼤进化和回顾

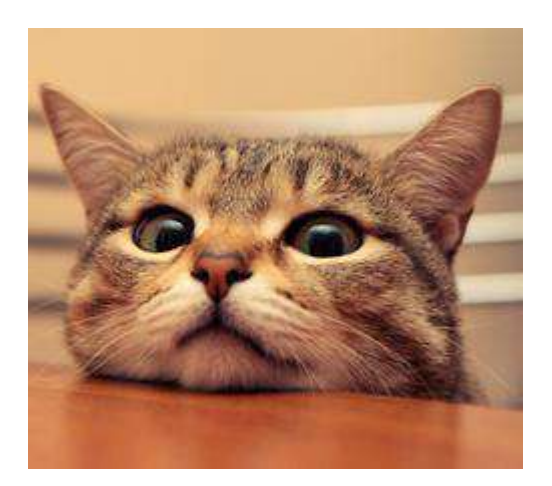

作为系列文章的第十二篇, 本篇将通过 scope\_model 、 BloC 设计模式、 flutter\_redux 、 fish\_redux 来全面深入分析, Flutter 中大家最为关心的状态管理 机制,理解各大框架中如何设计实现状态管理,从而选出你最为合适的 state "大管 家"。

# 文章汇总地址:

Flutter [完整实战实战系列⽂章专栏](https://juejin.im/collection/5db25bcff265da06a19a304e)

Flutter 番外的世界系列文章专栏

在所有 响应式编程 中, 状态管理一直老生常谈的话题, 而在 Flutter 中, 目前主流 的有 scope\_model 、 BloC 设计模式 、 flutter\_redux 、 fish\_redux 等四种设 计,它们的 复杂度 和 上手难度 是逐步递增的,但同时 **可拓展性** 、解耦度 和 复用 能力 也逐步提升。

基于前篇, 我们对 Stream 已经有了全面深入的理解, 后面可以发现这四大框架或 多或少都有 Stream 的应用, 不过还是那句老话, 合适才是最重要, 不要为了设计 而设计。

本⽂[Demo](https://github.com/CarGuo/state_manager_demo)源码

[GSYGithubFlutter](https://github.com/CarGuo/GSYGithubAppFlutter) 完整开源项⽬

### ⼀、**scoped\_model**

scoped\_model 是 Flutter 最为简单的状态管理框架, 它充分利用了 Flutter 中的一 些特性,只有一个 dart 文件的它,极简的实现了一般场景下的状态管理。

如下方代码所示, 利用 scoped\_model 实现状态管理只需要三步 :

- 定义 Model 的实现, 如 CountModel , 并且在状态改变时执行 notifyListeners() 方法。
- 使⽤ ScopedModel Widget 加载 Model 。
- 使⽤ ScopedModelDescendant 或者 ScopedModel.of<CountModel>(context) 加载 Model 内状态数据。

是不是很简单?那仅仅一个 dart 文件,如何实现这样的效果的呢?后面我们马上开 始剥析它。

```
class ScopedPage extends StatelessWidget {
  final CountModel _model = new CountModel();
   @override
   Widget build(BuildContext context) {
     return Scaffold(
        appBar: AppBar(
           title: new Text("scoped"),
         ),
         body: Container(
           child: new ScopedModel<CountModel>(
            model: model,
            child: CountWidget(),
           ),
         ));
  }
}
class CountWidget extends StatelessWidget {
   @override
   Widget build(BuildContext context) {
     return new ScopedModelDescendant<CountModel>(
        builder: (context, child, model) {
         return new Column(
          children: <Widget>[
            new Expanded(child: new Center(child: new Text(model.count.toStrin
             new Center(
               child: new FlatButton(
                   onPressed: () {
                     model.add();
                   },
                   color: Colors.blue,
                   child: new Text("+")),
             ),
          ],
        );
       });
  }
}
class CountModel extends Model {
   static CountModel of(BuildContext context) =>
       ScopedModel.of<CountModel>(context);
 int _{count} = 0;
   int get count => _count;
   void add() {
     _count++;
     notifyListeners();
  }
}
```
如下图所示,在 scoped\_model 的整个实现流程中, ScopedModel 这个 Widget 很 巧妙的借助了 AnimatedBuildler 。

因为 AnimatedBuildler 继承了 AnimatedWidget , 在 AnimatedWidget 的生命周期 中会对 Listenable 接口添加监听, 而 Model 恰好就实现了 Listenable 接口, 整个流程总结起来就是:

- Model 实现了 Listenable 接口, 内部维护一个 Set<VoidCallback> \_listeners 。
- 当 Model 设置给 AnimatedBuildler 时, Listenable 的 addListener 会被 调⽤,然后添加⼀个 \_handleChange 监听到 \_listeners 这个 Set 中。
- 当 Model 调用 notifyListeners 时, 会通过异步方法 scheduleMicrotask 去 从头到尾执行一遍 \_listeners 中的 \_handleChange 。
- \_handleChange 监听被调⽤,执⾏了 setState({}) 。

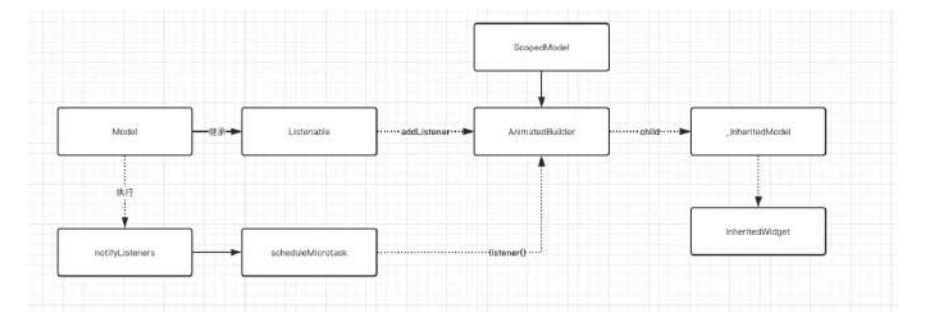

整个流程是不是很巧妙, 机制的利用了 AnimatedWidget 和 Listenable 在 Flutter 中的特性组合, 至于 ScopedModelDescendant 就只是为了跨 Widget 共享 Model ⽽做的⼀层封装,主要还是通过 ScopedModel.of<CountModel>(context) 获取到对应 Model 对象,这这个实现上, scoped\_model 依旧利用了 Flutter 的特性控件 **InheritedWidget** 实现。

#### **InheritedWidget**

在 scoped\_model 中我们可以通过 ScopedModel.of<CountModel>(context) 获取我们 的 Model, 其中最主要是因为其内部的 build 的时候, 包裹了一个 \_InheritedModel 控件,⽽它继承了 InheritedWidget 。

为什么我们可以通过 context 去获取到共享的 Model 对象呢?

首先我们知道 context 只是接口, 而在 Flutter 中 context 的实现是 Element , 在 Element 的 inheritFromWidgetOfExactType ⽅法实现⾥,有⼀个 Map<Type, InheritedElement> \_inheritedWidgets 的对象。

\_inheritedWidgets 一般情况下是空的, 只有当父控件是 InheritedWidget 或者本 身是 InheritedWidgets 时才会有被初始化, 而当父控件是 InheritedWidget 时, 这个 Map 会被一级一级往下传递与合并 。

所以当我们通过 **context** 调⽤ **inheritFromWidgetOfExactType** 时,就可以往上查 找到⽗控件的 **Widget**,从在 **scoped\_model** 获取到 **\_InheritedModel** 中的 **Model** 。

### ⼆、**BloC**

BloC 全称 Business Logic Component, 它属于一种设计模式, 在 Flutter 中它主 要是通过 Stream 与 SteamBuilder 来实现设计的,所以 BloC 实现起来也相对 简单,关于 Stream 与 SteamBuilder 的实现原理可以查看前篇,这⾥主要展示如 何完成⼀个简单的 BloC 。

如下代码所示,整个流程总结为:

- 定义⼀个 PageBloc 对象,利⽤ StreamController 创建 Sink 与 Stream 。
- PageBloc 对外暴露 Stream 用来与 StreamBuilder 结合; 暴露 add 方法提 供外部调用, 内部通过 Sink 更新 Stream 。
- 利用 StreamBuilder 加载监听 Stream 数据流, 通过 snapShot 中的 data 更 新控件。

当然,如果和 rxdart 结合可以简化 StreamController 的一些操作,同时如果你 需要利用 BloC 模式实现状态共享, 那么自己也可以封装多一层 InheritedWidgets 的嵌套, 如果对于这一块有疑惑的话, 推荐可以去看看上一篇 的 Stream 解析。

```
class _BlocPageState extends State<BlocPage> {
  final PageBloc _pageBloc = new PageBloc();
  @override
  void dispose() {
     _pageBloc.dispose();
    super.dispose();
  }
  @override
  Widget build(BuildContext context) {
     return Scaffold(
      body: Container(
         child: new StreamBuilder(
             initialData: 0,
             stream: _pageBloc.stream,
             builder: (context, snapShot) {
               return new Column(
                 children: <Widget>[
                   new Expanded(
                        child: new Center(
                           child: new Text(snapShot.data.toString()))),
                   new Center(
                      child: new FlatButton(
                          onPressed: () {
                           _pageBloc.add();
, and the contract of \mathbb{R}, \mathbb{R} color: Colors.blue,
                          child: new Text("+")),
                   ),
                   new SizedBox(
                     height: 100,
\overline{\phantom{a}} ],
               );
             }),
      ),
    );
  }
}
class PageBloc {
 int _count = 0;
  ///StreamController
 StreamController<int> _countController = StreamController<int>();
 ///对外提供入口
 StreamSink<int> get _countSink => _countController.sink;
  ///提供 stream StreamBuilder 订阅
 Stream<int> get stream => _countController.stream;
  void dispose() {
    _countController.close();
  }
  void add() {
     _count++;
     _countSink.add(_count);
  }
}
```
# 三、**flutter\_redux**

相信如果是前端开发者,对于 redux 模式并不会陌⽣,⽽ flutter\_redux 可以看 做是利用了 Stream 特性的 scope\_model 升级版, 通过 redux 设计模式来完成 解耦和拓展。

当然,更多的功能和更好的拓展性,也造成了代码的复杂度和上手难度,因为 flutter\_redux 的代码使用篇幅问题,这里就不展示所有代码了,需要看使用代码 的可直接从 demo 获取, 现在我们直接看 flutter\_redux 是如何实现状态管理的 吧。

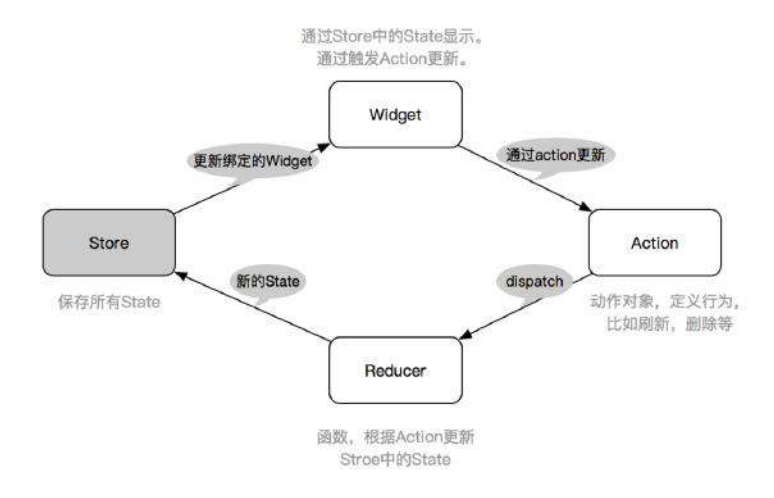

如上图,我们知道 redux 中⼀般有 Store 、 Action 、 Reducer 三个主要对 象, 之外还有 Middleware 中间件用于拦截, 所以如下代码所示:

- 创建 Store ⽤于管理状态 。
- 给 Store 增加 appReducer 合集方法, 增加需要拦截的 middleware, 并初 始化状态。
- 将 Store 设置给 StoreProvider 这个 InheritedWidget 。
- 通过 StoreConnector / StoreBuilder 加载显示 Store 中的数据。

之后我们可以 dispatch 一个 Action, 在经过 middleware 之后, 触发对应的 **Reducer** 返回数据,⽽事实上这⾥核⼼的内容实现,还是 **Stream** 和 streamBuilder 的结合使用,接下来就让我们看看这个流程是如何联动起来的 吧。

```
class _ReduxPageState extends State<ReduxPage> {
  ///初始化store
  final store = new Store<CountState>(
    /// reducer 合集方法
     appReducer,
    ///中间键
    middleware: middleware,
     ///初始化状态
     initialState: new CountState(count: 0),
  );
  @override
  Widget build(BuildContext context) {
     return Scaffold(
         appBar: AppBar(
           title: new Text("redux"),
         ),
         body: Container(
          /// StoreProvider InheritedWidget
           /// 加载 store 共享
           child: new StoreProvider(
             store: store,
             child: CountWidget(),
           ),
         ));
  }
}
```
如下图所示, 是 flutter\_redux 从入口到更新的完整流程图, 整理这个流程其中 最关键有几个点是:

- StoreProvider 是 InheritedWidgets , 所以它可以通过 context 实现状态 共享。
- StreamBuilder / StoreConnector 的内部实现主要是 StreamBuilder 。
- Store 内部是通过 StreamController.broadcast 创建的 Stream , 然后在 StoreConnector 中通过 Stream 的 map 、 transform 实现⼩状态的变换, 最后更新到 StreamBuilder 。

那么现在看下图流程有点晕?下⾯我们直接分析图中流程。

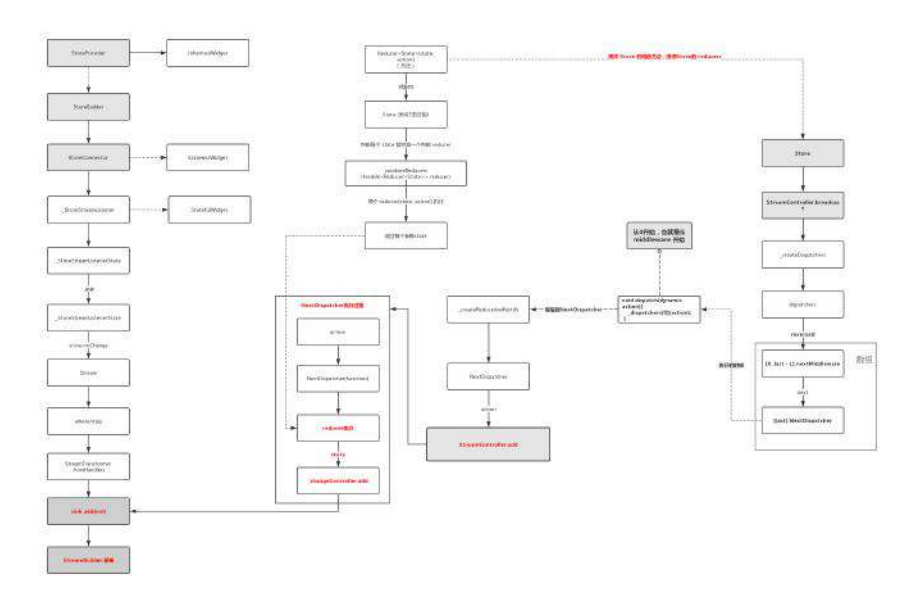

可以看出整个流程的核心还是 Stream , 基于这几个关键点, 我们把上图的流程整 理为:

- 1、 Store 创建时传入 reducer 对象和 middleware 数组, 同时通过 StreamController.broadcast 创建了 \_changeController 对象。
- 2、 Store 利用 middleware 和 \_changeController 组成了一个 NextDispatcher 方法数组, 并把 changeController 所在的 NextDispatcher 方法放置在数组最后位置。
- 3、 StoreConnector 内通过 Store 的 \_changeController 获取 Stream , 并进⾏了⼀系列变换后,最终 **Stream** 设置给了 **StreamBuilder** 。
- 4、当我们调用 Stroe 的 dispatch 方法时, 我们会先进过 NextDispatcher 数组中的一系列 middleware 拦截器, 最终调用到队末的 \_changeController 所在的 NextDispatcher 。
- 5、最后一个 NextDispatcher 执行时会先执行 reducer 方法获取新的 state ,然后通过 \_changeController.add 将状态加载到 Stream 流程中, 触发 StoreConnector 的 StreamBuilder 更新数据。

如果对于 Stream 流程不熟悉的还请看上篇。

#### 现在再对照流程图会不会清晰很多了?

在 flutter\_redux 中, 开发者的每个操作都只是一个 Action , 而这个行为所触 发的逻辑完全由 middleware 和 reducer 决定, 这样的设计在一定程度上将业务 与UI隔离,同时也统一了状态的管理。

比如你一个点击行为只是发出一个 RefrshAction , 但是通过 middleware 拦截之后, 在其中异步处理完几个数据接口, 然后重新 dispatch 出 Action1 、 Action2 、 Action3 去更新其他页面, 类似的 redux\_epics 库 就是这样实现异步的 middleware 逻辑。

### 四、**fish\_redux**

如果说 flutter\_redux 属于相对复杂的状态管理设置的话, 那么闲鱼开源的 fish\_redux 可谓 "不走寻常路"了, 虽然是基于 redux 原有的设计理念, 同时也 有使用到 Stream , 但是相比较起来整个设计完全是 超脱三界, 如果是前面的都 是简单的拼积木, 那是 fish\_redux 就是积木界的乐高。

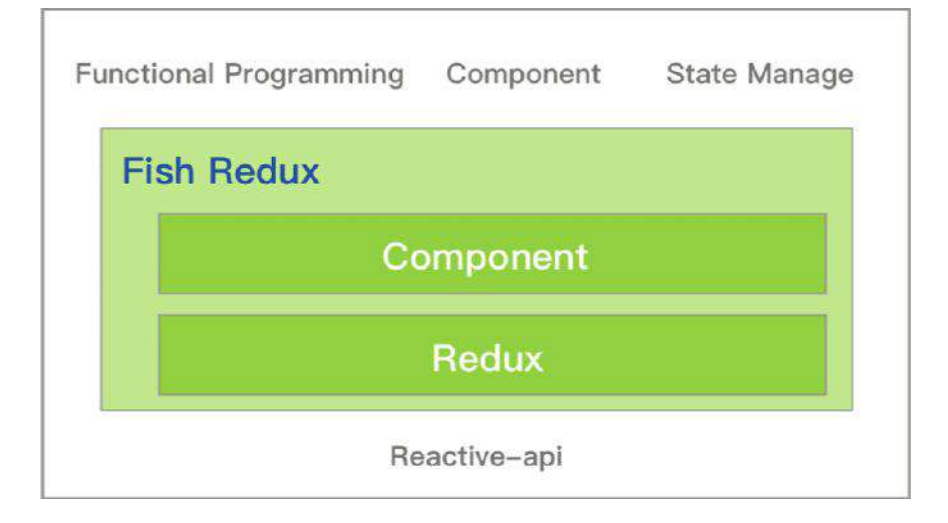

因为篇幅原因,这里也只展示部分代码,其中 reducer 还是我们熟悉的存在,而 闲鱼在这 redux 的基础上提出了 Comoponent 的概念, 这个概念下 fish\_redux 是从 Context 、 Widget 等地方就开始全面"入侵"你的代码, 从而带来"超级赛亚 ⼈"版的 redux 。

如下代码所示,默认情况我们需要:

- 继承 Page 实现我们的页面。
- 定义好我们的 State 状态。
- 定义 effect 、 middleware 、 reducer 用于实现副作用、中间件、结果返 回处理。
- 定义 view 用于绘制页面。
- 定义 dependencies 用户装配控件,这里最骚气的莫过于**重载了 + 操作符, 然** 后利⽤ **Connector** 从 **State** 挑选出数据,然后通过 **Component** 绘制。

现在看起来使用流程是不是变得复杂了?

但是这带来的好处就是复用的颗粒度更细了,装配和功能更加的清晰。 那这个过 程是如何实现的呢?后⾯我们将分析这个复杂的流程。

```
class FishPage extends Page<CountState, Map<String, dynamic>> {
  FishPage()
       : super(
          initState: initState,
          effect: buildEffect(),
          reducer: buildReducer(),
          ///配置 View 显示
          view: buildView,
          ///配置 Dependencies 显示
          dependencies: Dependencies<CountState>(
              slots: <String, Dependent<CountState>>{
                 ///通过 Connector() 从 ⼤ state 转化处⼩ state
                ///然后将数据渲染到 Component
                 'count-double': DoubleCountConnector() + DoubleCountComponent(
 }
          ),
          middleware: <Middleware<CountState>>[
             ///中间键打印log
             logMiddleware(tag: 'FishPage'),
          ]
  );
}
///渲染主⻚
Widget buildView(CountState state, Dispatch dispatch, ViewService viewService) 
   return Scaffold(
      appBar: AppBar(
        title: new Text("fish"),
      ),
      body: new Column(
        children: <Widget>[
          ///viewService 渲染 dependencies
          viewService.buildComponent('count-double'),
          new Expanded(child: new Center(child: new Text(state.count.toString(
          new Center(
            child: new FlatButton(
                onPressed: () {
                  11/1+dispatch(CountActionCreator.onAddAction());
                },
                 color: Colors.blue,
                 child: new Text("+")),
          ),
          new SizedBox(
            height: 100,
          )
        ],
      ));
}
```
如下大图所示, 整个联动的流程比 flutter\_redux 复杂了更多 ( 如果看不清可以 点击大图), 而这个过程我们总结起来就是:

- 1、 Page 的构建需要 State 、 Effect 、 Reducer 、 view 、 dependencies 、 middleware 等参数。
- 2、 Page 的内部 PageProvider 是一个 InheritedWidget 用户状态共享。
- 3、 Page 内部会通过 createMixedStore 创建 Store 对象。
- 4、 Store 对象对外提供的 subscribe 方法, 在订阅时会将订阅的方法添加 到内部 **List<\_VoidCallback> \_listeners** 。
- 5、 Store 对象内部的 StreamController.broadcast 创建出了 \_notifyController 对象⽤于⼴播更新。
- 6、 Store 对象内部的 subscribe 方法, 会在 ComponentState 中添加订阅方 法 onNotify ,如果调⽤在 **onNotify** 中最终会执⾏ **setState** 更新**UI**。
- 7、 Store 对象对外提供的 dispatch 方法,执行时内部会执行 4 中的 List<\_VoidCallback> \_listeners, 触发 onNotify 。
- 8、 Page 内部会通过 Logic 创建 Dispatch ,执行时经历 Effect -> Middleware -> Stroe.dispatch -> Reducer -> State -> **\_notifyController** -> \_notifyController.add(state) 等流程。
- **9**、以上流程最终就是 **Dispatch** 触发 **Store** 内部 **\_notifyController** , 最 终会触发 **ComponentState** 中的 **onNotify** 中的 **setState** 更新**UI**

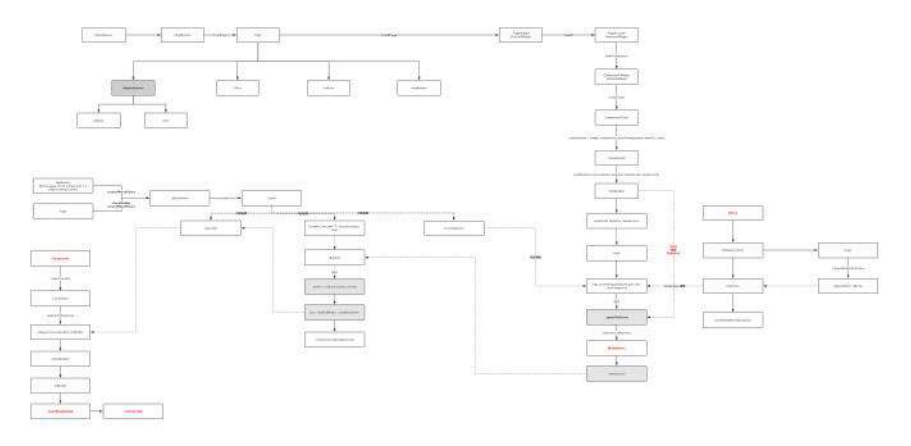

#### 是不是有很多对象很陌⽣?

确实 fish\_redux 的整体流程更加复杂,内部的 ContxtSys 、 Componet 、 ViewSerivce 、 Logic 等等概念设计,这⾥因为篇幅有限就不详细拆分展示 了,但从整个流程可以看出 fish\_redux 从控件到页面更新,全都进行了新的独立 设计,⽽这⾥⾯最有意思的,莫不过 **dependencies** 。

如下图所示,得益于 fish\_redux 内部 ConnOpMixin 中对操作符的重载,我们可以 通过 DoubleCountConnector() + DoubleCountComponent() 来实现 Dependent 的组 装。

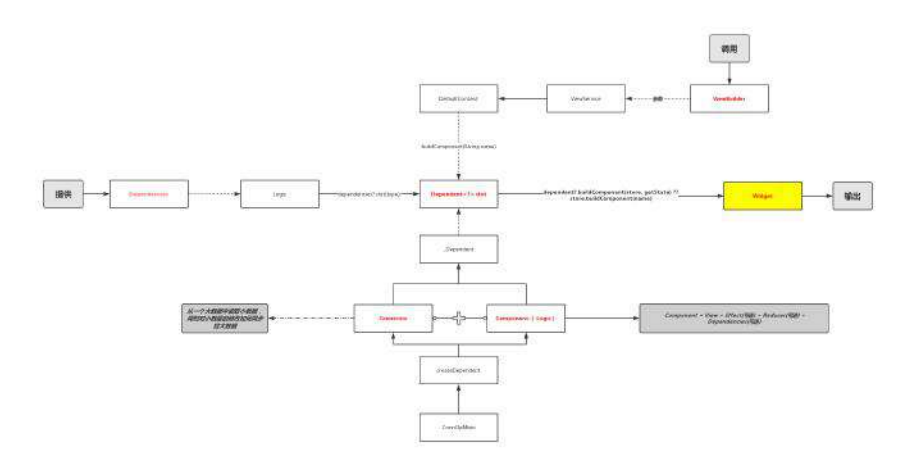

Dependent 的组装中 Connector 会从总 State 中读取需要的小 State 用于 Component 的绘制, 这样很好的达到了模块解耦与复用的效果。

而使用中我们组装的 dependencies 最后都会通过 ViewService 提供调用调用能 力, 比如调用 buildAdapter 用于列表能力, 调用 buildComponent 提供独立控件 能力等。

可以看出 flutter\_redux 的内部实现复杂度是比较高的, 在提供组装、复用、解 耦的同时,也对项⽬进⾏了⼀定程度的⼊侵,这⾥的篇幅可能不能很全⾯的分析 flutter\_redux 中的整个流程, 但是也能让你理解整个流程的关键点, 细细品味设 计之美。

自此, 第十二篇终于结束了!(///▽///)

### 资源推荐

- 本文Demo: [https://github.com/CarGuo/state\\_manager\\_demo](https://github.com/CarGuo/state_manager_demo)
- Github : [https://github.com/CarGuo/](https://github.com/CarGuo)
- 开源 **Flutter** 完整项⽬:**<https://github.com/CarGuo/GSYGithubAppFlutter>**
- 开源 **Flutter** 多案例学习型项⽬**: <https://github.com/CarGuo/GSYFlutterDemo>**
- 开源 **Fluttre** 实战电⼦书项⽬: **<https://github.com/CarGuo/GSYFlutterBook>**

#### 完整开源项目推荐:

- [GSYGithubApp Flutter](https://github.com/CarGuo/GSYGithubAppFlutter)
- **[GSYGithubApp React Native](https://github.com/CarGuo/GSYGithubApp)**
- [GSYGithubAppWeex](https://github.com/CarGuo/GSYGithubAppWeex)

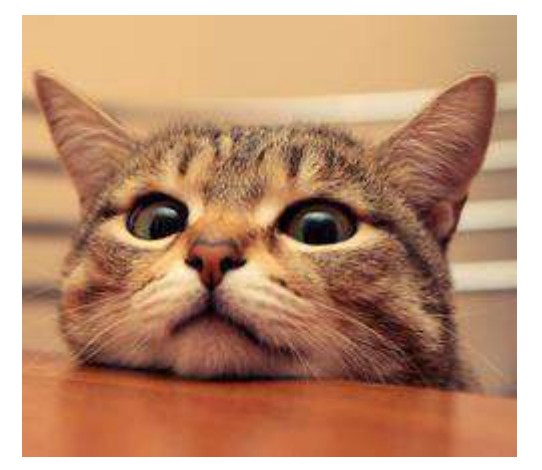

本篇将带你深入了解 Flutter 中的手势事件传递、事件分发、事件冲突竞争, 滑动 流畅等等的原理,帮你构建一个完整的 Flutter 闭环手势知识体系,这也许是目前 最全面的手势事件和滑动源码的深入文章了。

# 文章汇总地址:

Flutter [完整实战实战系列⽂章专栏](https://juejin.im/collection/5db25bcff265da06a19a304e)

Flutter 番外的世界系列文章专栏

Flutter 中默认情况下, 以 Android 为例, 所有的事件都是起原生源于 io.flutter.view.FlutterView 这个 SurfaceView 的子类, 整个触摸手势事件实质 上经历了 JAVA => C++ => Dart 的一个流程, 整个流程如下图所示, 无论是 Android 还是 IOS, 原生层都只是将所有事件打包下发, 比如在 Android 中, 手势 信息被打包成 ByteBuffer 进行传递, 最后在 Dart 层的

\_dispatchPointerDataPacket ⽅法中,通过 \_unpackPointerDataPacket ⽅法解析成 可用的 PointerDataPacket 对象使用。

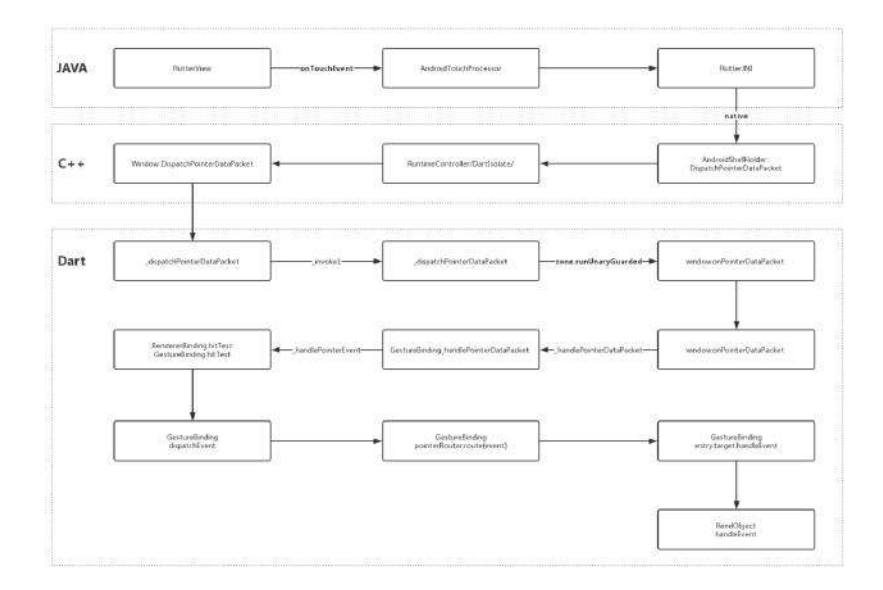

那么具体在 **Flutter** 中是如何分发使⽤⼿势事件的呢?

# **1**、事件流程

在前面的流程图中我们知道, 在 Dart 层中手势事件都是从

\_dispatchPointerDataPacket 开始的, 之后会通过 Zone 判断环境回调, 会执行 GestureBinding 这个胶⽔类中的 \_handlePointerEvent ⽅法。*(*如果对 *Zone* 或者 *GestureBinding* 有疑问可以翻阅前⾯的篇章*)*

如下代码所示, GestureBinding 的 \_handlePointerEvent ⽅法中主要是 hitTest 和 dispatchEvent : 通过 **hitTest** 碰撞,得到⼀个包含控件的待处理成员列表 **HitTestResult** ,然后通过 **dispatchEvent** 分发事件并产⽣竞争,得到胜利者相 应。

```
 void _handlePointerEvent(PointerEvent event) {
   assert(! locked);
    HitTestResult hitTestResult;
    if (event is PointerDownEvent || event is PointerSignalEvent) {
     hitTestResult = HitTestResult();
      ///开始碰撞测试了,会添加各个控件,得到⼀个需要处理的控件成员列表
      hitTest(hitTestResult, event.position);
      if (event is PointerDownEvent) {
        _hitTests[event.pointer] = hitTestResult;
     \overline{1} } else if (event is PointerUpEvent || event is PointerCancelEvent) {
     ///复用机制, 抬起和取消, 不用hitTest, 移除
      hitTestResult = _hitTests.remove(event.pointer);
    } else if (event.down) {
     ///复用机制,手指处于滑动中,不用hitTest
     hitTestResult = _hitTests[event.pointer];
 }
    if (hitTestResult != null ||
        event is PointerHoverEvent ||
        event is PointerAddedEvent ||
        event is PointerRemovedEvent) {
      ///开始分发事件
     dispatchEvent(event, hitTestResult);
    }
  }
```
了解了结果后,接下来深入分析这两个关键方法:

### **1.1** 、**hitTest**

hitTest 方法主要为了得到一个 HitTestResult , 这个 HitTestResult 内有一个 List<HitTestEntry> 是用于分发和竞争事件的, 而每个 HitTestEntry.target 都 会存储每个控件的 RenderObject 。

因为 RenderObject 默认都实现了 HitTestTarget 接口, 所以可以理解为: **HitTestTarget** ⼤部分时候都是 **RenderObject** ,⽽ **HitTestResult** 就是⼀个带着 碰撞测试后的控件列表。

事实上 hitTest 是 HitTestable 抽象类的方法, 而 Flutter 中所有实现 HitTestable 的类有 GestureBinding 和 RendererBinding , 它们都是 mixins 在 WidgetsFlutterBinding 这个入口类上, 并且因为它们的 mixins 顺序的关系, 所以 **RendererBinding** 的 **hitTest** 会先被调⽤,之后才调⽤ **GestureBinding** 的 **hitTest** 。

那么这两个 hitTest 又分别干了什么事呢?

#### **1.2**、**RendererBinding.hitTest**

在 RendererBinding.hitTest 中会执⾏ renderView.hitTest(result, position: position); , 如下代码所示, renderView.hitTest 方法内会执行 child.hitTest ,它将尝试将符合条件的 child 控件添加到 HitTestResult 里,最后把自己添加进 去。

```
///RendererBinding
bool hitTest(HitTestResult result, { Offset position }) {
   if (child != null) child.hitTest(result, position: position);
    result.add(HitTestEntry(this));
    return true;
  }
```
而查看 child.hitTest 方法源码, 如下所示, RenderObjcet 中的 hitTest , 会通 过 \_size.contains 判断自己是否属于响应区域, 确认响应后执行 hitTestChildren 和 hitTestSelf , 尝试添加下级的 child 和自己添加进去, 这样 的递归就让我们⾃下⽽上的得到了⼀个 **HitTestResult** 的相应控件列表了,最底 下的 **Child** 在最上⾯。

```
 ///RenderObjcet
 bool hitTest(HitTestResult result, { @required Offset position }) {
  if (_size.contains(position)) {
    if (hitTestChildren(result, position: position) || hitTestSelf(position)
      result.add(BoxHitTestEntry(this, position));
       return true;
    }
  }
  return false;
 }
```
### **1.3**、**GestureBinding.hitTest**

最后 GestureBinding.hitTest 方法不过最后把 GestureBinding 自己也添加到 HitTestResult 里, 最后因为后面我们的流程还会需要回到 GestureBinding 中去 处理。

### **1.4**、**dispatchEvent**

dispatchEvent 中主要是对事件进⾏分发,并且通过上述添加进去的 target.handleEvent 处理事件,如下代码所示,在存在碰撞结果的时候,是会通 过循环对每个控件内部的 handleEvent 进行执行。

```
 @override // from HitTestDispatcher
 void dispatchEvent(PointerEvent event, HitTestResult hitTestResult) {
     ///如果没有碰撞结果, 那么通过 `pointerRouter.route` 将事件分发到全局处理。
 if (hitTestResult == null) {
    try {
      pointerRouter.route(event);
    } catch (exception, stack) {
    return;
  }
 ///上面我们知道 HitTestEntry 中的 target 是一系自下而上的控件
  ///还有 renderView 和 GestureBinding
 ///循环执行每一个的 handleEvent 方法
  for (HitTestEntry entry in hitTestResult.path) {
    try {
      entry.target.handleEvent(event, entry);
    } catch (exception, stack) {
    }
  }
 }
```
事实上并不是所有的控件的 Render0bject 子类都会处理 handleEvent , 大部分时 候,只有带有 RenderPointerListener (RenderObject) / Listener (Widget) 的才 会处理 handleEvent 事件, 并且从上述源码可以看出, handleEvent 的执行是不 会被拦截打断的。

那么问题来了,如果同一个区域内有多个控件都实现了 handleEvent 时, 那最后 事件应该交给谁消耗呢?

更具体为⼀个场景问题就是:⽐如⼀个列表⻚⾯内,存在上下滑动和 **Item** 点击 时,**Flutter** 要怎么分配⼿势事件? 这就涉及到事件的竞争了。

核心要来了, 高能预警!!!

## **2**、事件竞争

Flutter 在设计事件竞争的时候,定义了一个很有趣的概念:通过一个竞技场,各个 控件参与竞争,直接胜利的或者活到最后的第一位,你就获胜得到了胜利。 那么为 了分析接下来的"战争",我们需要先看几个概念:

- **GestureRecognizer** :⼿势识别器基类,基本上 RenderPointerListener 中需 要处理的⼿势事件,都会分发到它对应的 GestureRecognizer ,并经过它处理 和竞技后再分发出去,常⻅有 : OneSequenceGestureRecognizer 、 MultiTapGestureRecognizer 、 VerticalDragGestureRecognizer 、 TapGestureRecognizer 等等。
- **GestureArenaManagerr** :⼿势竞技管理,它管理了整个"战争"的过程,原则上 竞技胜出的条件是: 第一个竞技获胜的成员或最后一个不被拒绝的成员。
- GestureArenaEntry : 提供手势事件竞技信息的实体, 内封装参与事件竞技的 成员。
- **GestureArenaMember** :参与竞技的成员抽象对象,内部有 acceptGesture 和 rejectGesture ⽅法,它代表⼿势竞技的成员,默认 GestureRecognizer 都实 现了它,所有竞技的成员可以理解为就是 **GestureRecognizer** 之间的竞争。

**\_GestureArena** : GestureArenaManager 内的竞技场,内部持参与竞技的 members 列表, 官方对这个竞技场的解释是: 如果一个手势试图在竞技场开 放时**(isOpen=true)**获胜,它将成为⼀个带有**"**渴望获胜**"**的属性的对象。当竞 技场关闭**(isOpen=false)**时,竞技场将寻找⼀个**"**渴望获胜**"**的对象成为新的参 与者,如果这时候刚好只有一个,那这一个参与者将成为这次竞技场胜利的青 睐存在。

好了,知道这些概念之后我们开始分析流程,我们知道 GestureBinding 在 dispatchEvent 时会先判断是否有 HitTestResult 是否有结果, 一般情况下是存 在的,所以直接执行循环 entry.target.handleEvent 。

#### **2.1**、**PointerDownEvent**

循环执⾏过程中,我们知道 entry.target.handleEvent 会触 发 RenderPointerListener 的 handleEvent , 而事件流程中第一个事件一般都会是 PointerDownEvent 。

PointerDownEvent 的流程在事件竞技流程中相当关键,因为它会触发 GestureRecognizer.addPointer 。

**GestureRecognizer** 只有通过 **addPointer** ⽅法将 **PointerDownEvent** 事件和⾃⼰ 绑定,并添加到 **GestureBinding** 的 **PointerRouter** 事件路由和 **GestureArenaManager** 事件竞技中,后续的事件这个控件的 **GestureRecognizer** 才 能响应和参与竞争。

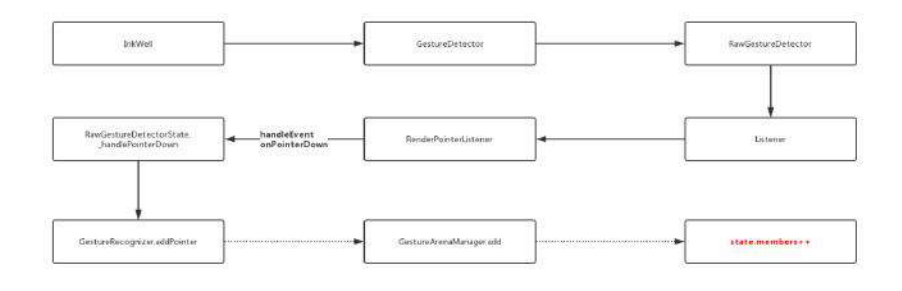

事实上 Down 事件在 Flutter 中一般都是用来做添加判断的, 如果存在竞争 时,大部分时候是不会直接出结果的,而 Move 事件在不同 GestureRecognizer 中会表现不同, 而 UP 事件之后, 一般会强制得到一个 结果。

所以我们知道了事件在 **GestureBinding** 开始分发的时候,在 **PointerDownEvent** 时需要响应事件的 GestureRecognizer 们, 会调用 addPointer 将自己添加到竞争 中。之后流程中如果没有特殊情况,一般会执行到参与竞争成员列表的 last,也就 是 **GestureBinding** ⾃⼰这个 **handleEvent** 。

如下代码所示, 走到 GestureBinding 的 handleEvent , 在 Down 事件的流程 中, 一般 pointerRouter.route 不会怎么处理逻辑, 然后就是 gestureArena.close 关闭竞技场了,尝试得到胜利者。

```
 @override // from HitTestTarget
 void handleEvent(PointerEvent event, HitTestEntry entry) {
     /// 导航事件去触发 `GestureRecognizer` 的 handleEvent
     /// ⼀般 PointerDownEvent 在 route 执⾏中不怎么处理。
  pointerRouter.route(event);
   ///gestureArena 就是 GestureArenaManager
  if (event is PointerDownEvent) {
      ///关闭这个 Down 事件的竞技,尝试得到胜利
    /// 如果没有的话就留到 MOVE 或者 UP。
    gestureArena.close(event.pointer);
  } else if (event is PointerUpEvent) {
     ///已经到 UP 了, 强行得到结果。
    gestureArena.sweep(event.pointer);
  } else if (event is PointerSignalEvent) {
    pointerSignalResolver.resolve(event);
  }
 }
```
让我们看 GestureArenaManager 的 close 方法, 下面代码我们可以看到, 如果前 ⾯ Down 事件中没有通过 addPointer 添加成员到 \_arenas 中,那会连参加的机 会都没有,⽽进⼊ \_tryToResolveArena 之后,如果 **state.members.length == 1** ,说明只有⼀个成员了,那就不竞争了,直接它就是胜利者,直接响应后续所有事 件。 那么如果是多个的话,就需要后续的竞争了。

```
 void close(int pointer) {
    /// 拿到我们上⾯ addPointer 时添加的成员封装
  final _GestureArena state = _arenas[pointer];
   if (state == null)
    return; // This arena either never existed or has been resolved.
   state.isOpen = false;
  ///开始打起来吧
   _tryToResolveArena(pointer, state);
 }
 void _tryToResolveArena(int pointer, _GestureArena state) {
  if (state.members.length == 1) {
    scheduleMicrotask(() => _resolveByDefault(pointer, state));
  } else if (state.members.isEmpty) {
    _arenas.remove(pointer);
  } else if (state.eagerWinner != null) {
     _resolveInFavorOf(pointer, state, state.eagerWinner);
   }
 }
```
### **2.2** 开始竞争

那竞争呢?接下来我们以 TapGestureRecognizer 为例子, 如果控件区域内存在两 个 TapGestureRecognizer ,那么在 PointerDownEvent 流程是不会产⽣胜利者的, 这时候如果没有 MOVE 打断的话, 到了 UP 事件时, 就会执行 **gestureArena.sweep(event.pointer);** 强⾏选取⼀个。

⽽选择的⽅式也是很简单,就是 **state.members.first** ,从我们之前 **hitTest** 的 结果上理解的话,就是控件树的最⾥⾯ **Child** 了。 这样胜利的 member 会通过 members.first.acceptGesture(pointer) 回调到

TapGestureRecognizer.acceptGesture 中,设置 **\_wonArenaForPrimaryPointer** 为 **ture** 标志为胜利区域,然后执⾏ **\_checkDown** 和 **\_checkUp** 发出事件响应触发给这 个控件。

```
而这里有个有意思的就是, Down 流程的 acceptGesture 中的 checkUp 因为没
有 _finalPosition 此时是不会被执⾏的, _finalPosition 会在
handlePrimaryPointer ⽅法中,获得 _finalPosition 并判断
_wonArenaForPrimaryPointer 标志为,再次执⾏ _checkUp 才会成功。
```
handlePrimaryPointer 是在 UP 流程中 pointerRouter.route 触发 TapGestureRecognizer 的 handleEvent 触发的。

那么问题来了, **\_checkDown** 和 **\_checkUp** 时在 **UP** 事件⼀次性被执⾏,那么如果 我⻓按住的话, **\_checkDown** 不是没办法正确回调了?

当然不会,在 TapGestureRecognizer 中有⼀个 didExceedDeadline 的机制,在前 ⾯ Down 流程中,在 **addPointer** 时 **TapGestureRecognizer** 会创建⼀个定时器, 这个定时器的时间时 kPressTimeout = 100毫秒 , 如果我们长按住的话, 就会等待 到触发 **didExceedDeadline** 去执⾏ **\_checkDown** 发出 **onTabDown** 事件了。

\_checkDown 执⾏发送过程中,会有⼀个标志为 \_sentTapDown 判断是否已 经发送过,如果发送过了也不会在重发,之后回到原本流程去竞争,手指抬 起后得到胜利者相应,同时在 \_checkUp 之后 \_sentTapDown 标识为会被重 置。

这也可以分析点击下的几种场景:

#### 普通按下:

- 1、区域内只有一个 TapGestureRecognizer : Down 事件时直接在竞技场 close 时就得到竞出胜利者, 调用 acceptGesture 执行 \_checkUp, 到 Up 事件的时候通过 handlePrimaryPointer 执行 \_checkUp , 结束。
- 2、区域内有多个 TapGestureRecognizer :Down 事件时在竞技场 close 不 会竞出胜利者,在 Up 事件的时候,会在 route 过程通 过 handlePrimaryPointer 设置好 \_finalPosition ,之后经过竞技场 sweep 选取排在第一个位置的为胜利者,调用 acceptGesture ,执行 \_checkDown 和 \_checkUp 。

#### 长按之后抬起:

1、区域内只有一个 TapGestureRecognizer : 除了 Down 事件是在 didExceedDeadline 时发出 \_checkDown 外其他和上⾯基本没区别。

2、区域内有多个 TapGestureRecognizer :Down 事件时在竞技场 close 时 不会竞出胜利者, 但是会触发定时器 didExceedDeadline, 先发出 \_checkDown , 之后再经过 sweep 选取第一个座位胜利者, 调用 acceptGesture, 触发 \_checkUp

那么问题⼜来了,你有没有疑问,如果有区域两个 **TapGestureRecognizer** ,⻓按 的时候因为都触发了 **didExceedDeadline** 执⾏ **\_checkDown** 吗?

答案是:会的!因为定时器都触发了 **didExceedDeadline** ,所以 **\_checkDown** 都会 被执行, 从而都发出了 onTapDown 事件。但是后续竞争后, 只会执行一个 \_checkUp , 所有只会有一个控件响应 onTap 。

#### 竞技失败:

在竞技场竞争失败的成员会被移出竞技场,移除后就没办法参加后⾯事件的竞技了 ,⽐如 TapGestureRecognizer 在接受到 PointerMoveEvent 事件时就会直接 rejected , 并触发 rejectGesture ,之后定时器会被关闭,并且触发 onTapCancel ,然后重置标志位.

总结下:

**Down** 事件时通过 **addPointer** 加⼊了 **GestureRecognizer** 竞技场的区域,在没移 除的情况下,事件可以参加后续事件的竞技,在某个事件阶段移除的话,之后的事 件序列也会无法接受。事件的竞争如果没有胜利者, 在 UP 流程中会强制指定第一 个为胜利者。

#### **2.3** 滑动事件

滑动事件也是需要在 Down 流程中 addPointer , 然后 MOVE 流程中, 通过在 PointerRouter.route 之后执⾏ DragGestureRecognizer.handleEvent 。

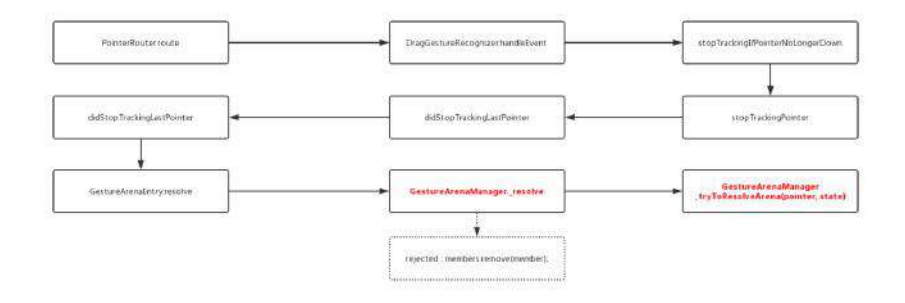

在 PointerMoveEvent 事件的 DragGestureRecognizer.handleEvent ⾥,会通过在 \_hasSufficientPendingDragDeltaToAccept 判断是否符合条件,如:

bool get \_hasSufficientPendingDragDeltaToAccept => \_pendingDragOffset.dy.abs()

如果符合条件就直接执⾏ resolve(GestureDisposition.accepted); ,将流程回到竞 技场里,然后执行 acceptGesture , 然后触发 onStart 和 onUpdate 。

回到我们前面的上下滑动可点击列表,是不是很明确了:如果是点击的话,没有产 ⽣ **MOVE** 事件,所以 **DragGestureRecognizer** 没有被接受,⽽**Item** 作为 **Child** 第 ⼀位,所以响应点击。如果有 **MOVE** 事件, **DragGestureRecognizer** 会被 **acceptGesture** ,⽽点击 **GestureRecognizer** 会被移除事件竞争,也就没有后续 **UP** 事件了。

那这个 onUpdate 是怎么让节⽬动起来的?

我们以 ListView 为例子, 通过源码可以知道, onUpdate 最后会调用到 Scrollable 的 \_handleDragUpdate , 这时候会执行 Drag.update 。

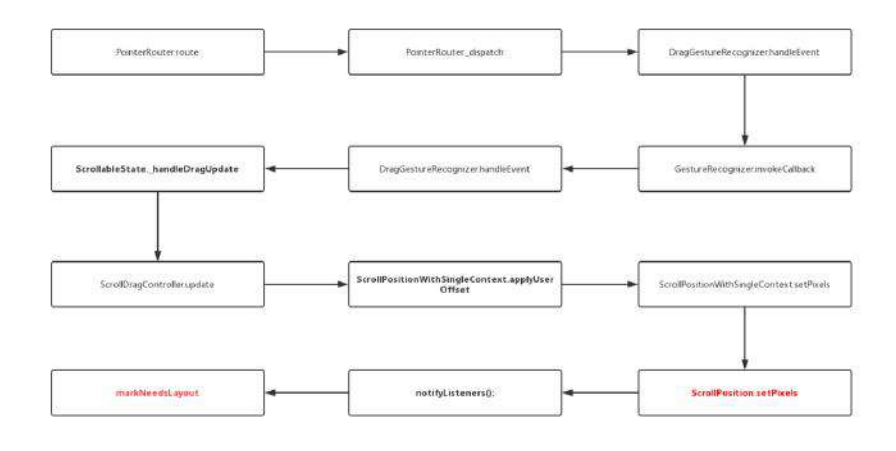

通过源码我们知道 ListView 的 Drag 实现其实是 ScrollDragController , 它在 Scrollable 中是和 ScrollPositionWithSingleContext 关联的在一起的。那么 ScrollPositionWithSingleContext ⼜是什么?

ScrollPositionWithSingleContext 其实就是这个滑动的关键,它其实就是 ScrollPosition 的子类, 而 ScrollPosition 又是 ViewportOffset 的子类, 而 ViewportOffset 又是一个 ChangeNotifier, 出现如下关系:

继承关系:**ScrollPositionWithSingleContext : ScrollPosition : ViewportOffset : ChangeNotifier**

所以 **ViewportOffset** 就是滑动的关键点。上⾯我们知道响应区域 DragGestureRecognizer 胜利之后执行 Drag.update , 最终会调用到 ScrollPositionWithSingleContext 的 applyUserOffset ,导致内部确定位置的 pixels 发生改变, 并执行父类 ChangeNotifier 的方法 notifyListeners 通知更 新。

⽽在 ListView 内部 RenderViewportBase 中,这个 ViewportOffset 是通过 \_offset.addListener(markNeedsLayout); 绑定的, SO, 触摸滑动导致 **Drag.update** ,最终会执⾏到 **RenderViewportBase** 中的 **markNeedsLayout** 触发⻚ 面更新。

至于 markNeedsLayout 如何更新界面和滚动列表, 这里暂不详细描述了, 给个图感 受下:

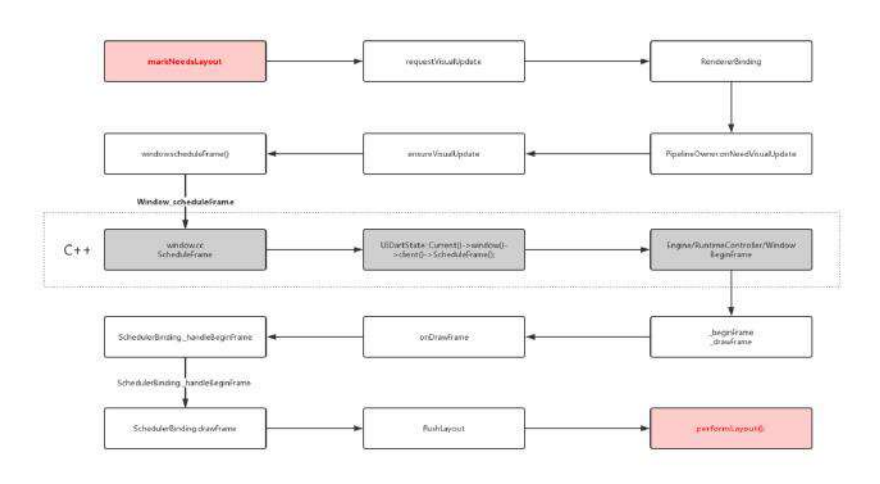

自此, 第十三篇终于结束了!(///▽///)

### 资源推荐

- 本文Demo: [https://github.com/CarGuo/state\\_manager\\_demo](https://github.com/CarGuo/state_manager_demo)
- Github : [https://github.com/CarGuo/](https://github.com/CarGuo)
- 开源 **Flutter** 完整项⽬:**<https://github.com/CarGuo/GSYGithubAppFlutter>**
- 开源 **Flutter** 多案例学习型项⽬**: <https://github.com/CarGuo/GSYFlutterDemo>**
- 开源 **Fluttre** 实战电⼦书项⽬: **<https://github.com/CarGuo/GSYFlutterBook>**

#### 完整开源项目推荐:

- [GSYGithubApp Flutter](https://github.com/CarGuo/GSYGithubAppFlutter)
- [GSYGithubApp React Native](https://github.com/CarGuo/GSYGithubApp)
- [GSYGithubAppWeex](https://github.com/CarGuo/GSYGithubAppWeex)

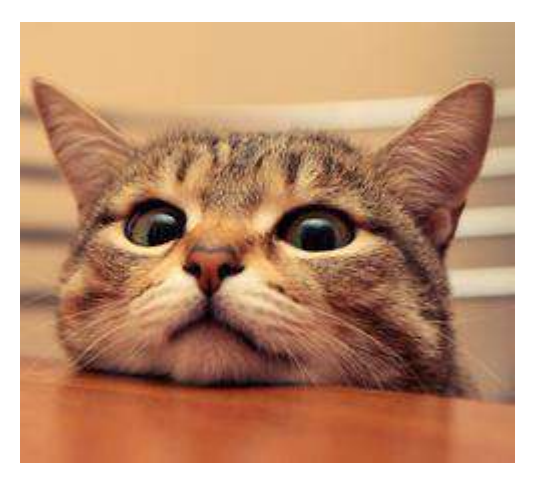

本篇将带你深入了解 Flutter 中打包和插件安装等原理, 帮你快速完成 Flutter 集成 到现有 Android 项目, 实现混合开发支持。

# 文章汇总地址:

Flutter 完整实战实战系列文章专栏 Flutter 番外的世界系列文章专栏

# 一、前言

随着各种跨平台框架的不断涌现,很多时候我们会选择混合开发模式作为脚手架, 因为企业一般不会把业务都压在一个框架上,同时除非是全新项目,不然出于对原 有业务重构的 成本和风险 考虑,都会选择混合开发去尝试入坑。

但是混合开发会对 打包、构建和启动等流程熟悉度要求较高,同时遇到的问题也 更多,以前我在 React Native 也写过类似的文章:《从Android到React Native [开发\(四、打包流程解析和发布为](https://juejin.im/post/5b2116466fb9a01e3128359f)Maven库)》,而这方面是有很多经验可以通用 的,所以适当的混开模式有利于避免⼀些问题,同时只有了解 **Flutter** 整体项⽬ 的构建思路,才有可能更舒适的躺坑。

额外唠叨一句, 跨平台的意义更多在干解决多端逻辑的统一, 至少避免了逻 辑重复实现,所以企业刚开始,一般会选择一些轻量级业务进行尝试。

官方未来将有 Flutter build aar 的方法可提 供使用。

# 二、打包

⼀般跨平台混合开发会有两种选择:

- 1、将 Flutter 整体框架依赖和打包脚本都集成到主项目中。
- 2、以 aar 的完整库集成形式添加到主项目。

两种实现⽅法各有利弊:

- 第一种方式可以更方便运行时修改问题,但是对主项目"污染"会比较高,同时 改动会大一些。
- 第二种方式 需要单独调试后,更新 aar 文件再集成到项目中调试, 但是这类 集成方式更干净,同时 Flutter 相关代码可独立运行测试,且改动较小。

一般而言,对于普通项目我是建议以 第二种方式集成到项目中的,通过新建一个 Flutter 工程,然后对工程进行组件化脚本处理,让它 既能以 apk形式单独运行 调试,⼜能打包为**aar**形式对外提供⽀持。

相信对于原生平台熟悉的应该知道,我们可以通过简单修改项目 gradle 脚本,让 它快速支持这个能力,如下图片所示,图片中为省略的部分脚本代码,完整版可见 [flutter\\_app\\_lib](https://github.com/CarGuo/flutter_app_lib) 。

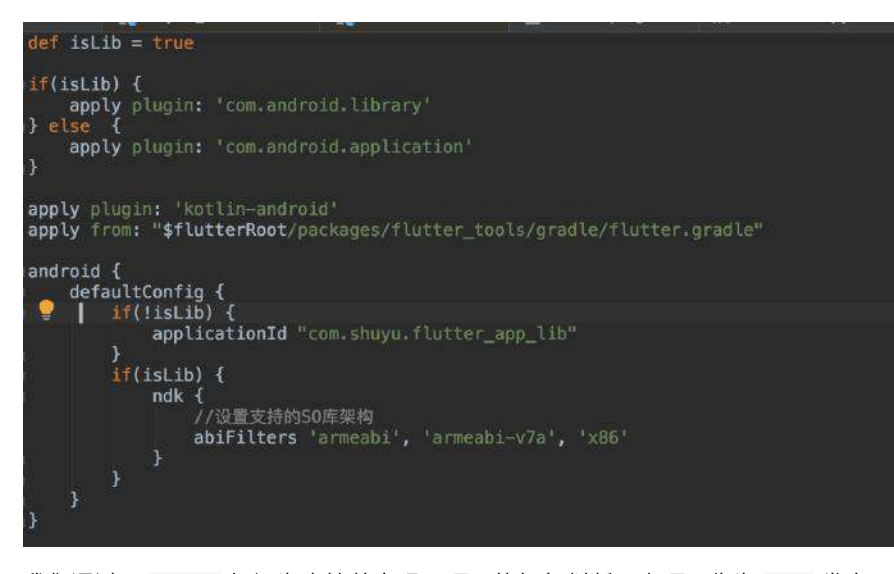

我们通过了 isLib 标记为去简单实现了项⽬的打包判断,当项⽬作为 lib 发布 时,设置 isLib 为 true, 之后执行 ./gradlew assembleRelease 即可, 剩下的工 作依旧是 Flutter 自身的打包流程, 而对于打包后的 aar 文件直接在原生项目 里引入即可完成依赖。

而一般接入时,如果需要 token 、用户数据等信息,推荐提供定义好原生接口, 如 **init(String token, String userInfo)** 等,然后通过 **MethodChannel** 将信息同 步到 **Flutter** 中。

对于原生主工程,只需要接入 aar 文件,完成初始化并打开页面,而无需关心其 内部实现,和引入普通依赖并无区别。

你可能需要修改的还有 AndroidManifset 中的启动 MainActivity 移除, 然 后添加⼀个⾃定义 Activity 去继承 FlutterActivity 完成⾃定义。

# 三、插件

如果普通情况下,到上面就可以完成 Flutter 的集成工作了, 但是往往事与愿 违,一些 Flutter 插件在提供功能时, 往往是通过原生层代码实现的, 如 **flutter\_webview** 、 **android\_intent** 、 **device\_info** 等等,那这些代码是怎么被 引用的呢?

这里稍微提一下, 用过 React Native 的应该知道, 带有原生代码的 React Native 插件,在 npm 安装以后,需要通过 react-native link 命令完成安 装处理。 这个命令会触发脚本修改原生代码, 从而修改 gradle 脚本增加对 插件项目的引用, 同时修改 java 代码实现插件的模版引入, 这使得项目在 ⼀定程度被插件**"**污染**"**。

在 React Native 中带有原生代码的插件, 会被以本地 Module 工程的方式引入, 那 Flutter 呢?

其实原理上 **Flutter** 带有原⽣代码的插件,在插件安装后,也是会以本地 **Module** Project 的形式引入, 但是它整个过程更加巧妙, 让开发中对这个过程几乎无感。

如下图所示,不知道你注意过没有,在插件安装之后,所有带原⽣代码的插件,都 会以路径和插件名的 key=value 形式 存在 **.flutter-plugins** ⽂件中。

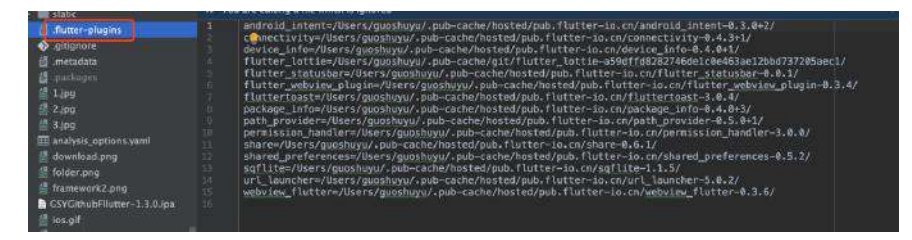

而在 android 工程的 settings.gradle 里, 如下图所示, 会通过读取该文件将 **.flutter-plugins** ⽂件中的项⽬⼀个个 **include** 到主⼯程⾥。

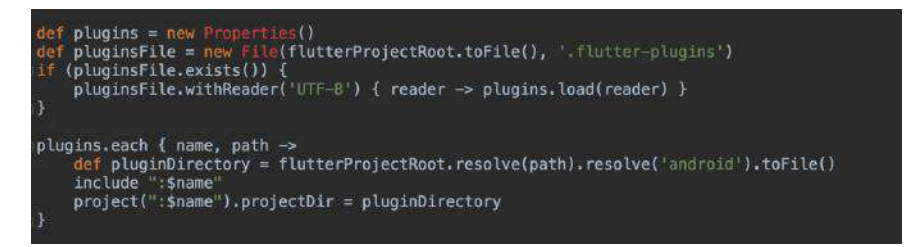

之后就是主工程里的 apply from:

"\$flutterRoot/packages/flutter\_tools/gradle/flutter.gradle" 脚本的引⼊了,这 个脚本一般在于 flutterSDK/packages/flutter\_tools/gradle/ 目录下, 如下代码所 示,其中最关键的部分同样是 读取 **.flutter-plugins** ⽂件中的项⽬,然后⼀个⼀ 个再 **implementation** 到主⼯程⾥完成依赖。

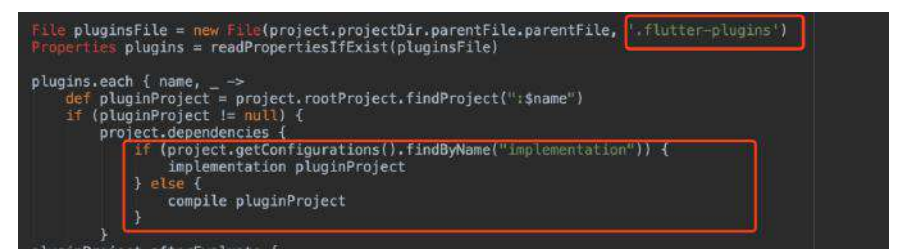

自此所有原生代码的 Flutter 插件, 都被作为本地 Module Project 的形式引入 主⼯程了 ,最后脚本会⾃动⽣成⼀个 **GeneratedPluginRegistrant.java** ⽂件,实现 原生代码的引用注册, 而这个过程对你完全是无感的。

说了那么多就是为了说明, 既然插件是被当作本地 Module Project 的形式引入, 那么这时候按照原来直接打包 **aar** 是会有问题的:

`Android` 默认 `gradle` 脚本打包时, 对于 `project` 和远程依赖只会打包引用而不会打包源码和

所以这时候就需要 fat-aar 的加持了, 关于 fat-aar 的详细概念可见:《从 Android到React Native[开发\(四、打包流程解析和发布为](https://juejin.im/post/5b2116466fb9a01e3128359f)Maven库)》,这里可 以简单理解为,这是一个支持将引用代码和资源到合并到一个 aar 的插件。

如下代码所示,我们在原本的组件化脚本上,通过增加 **apply plugin: 'com.kezong.fat-aar'** 引⼊插件,然后参考 **Flutter** 脚本对 **.flutter-plugins** ⽂ 件中的项目进行 embed 依赖引用即可, 这时候再打包出的 aar 文件即为完整 Flutter 项⽬代码。

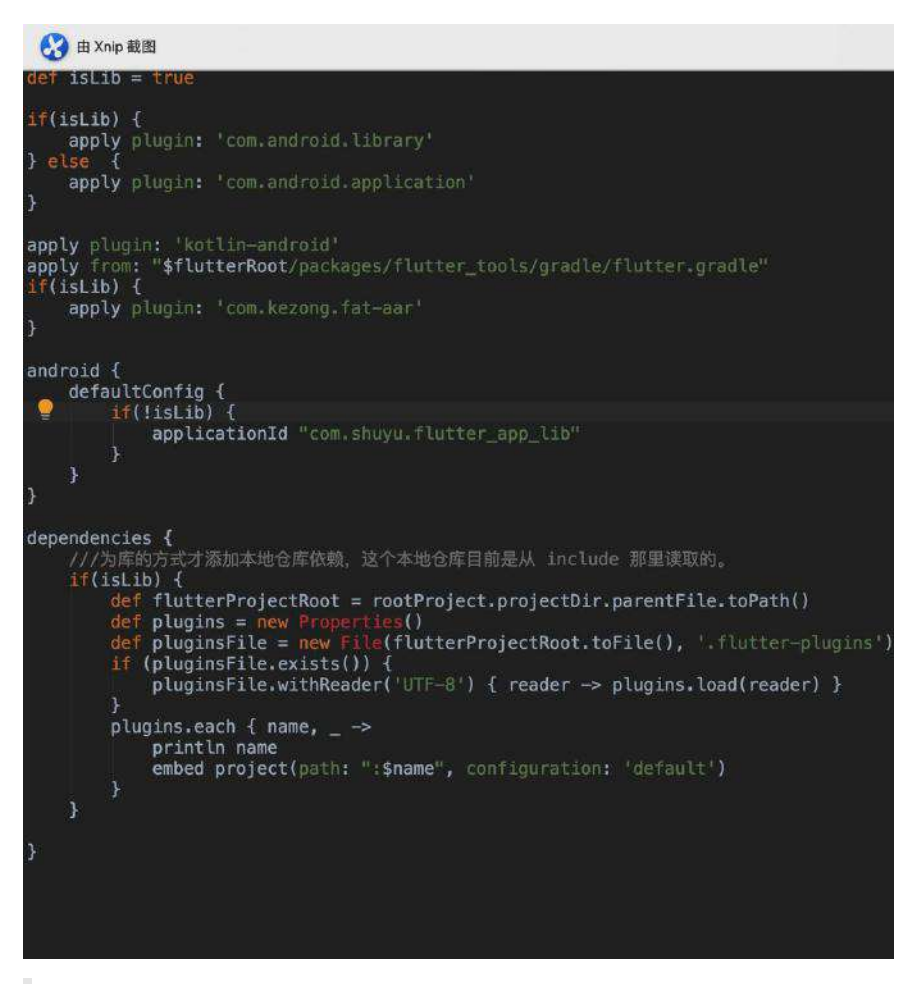

完整版可见 [flutter\\_app\\_lib](https://github.com/CarGuo/flutter_app_lib) 。

# 四、堆栈

最后需要说的问题就是堆栈了。

如果说混合开发中最难处理的是什么,那一定是各平台之间的堆栈管理,一般情况 下我们都会避免混合堆栈的相互调用, 但是面对不得不如此为之的情况下, 闲鱼给 出了他们的答案: **fluttet\_boost** 。

我们知道 Flutter 整个项目都是绘制在一个 Surface 画布上, 而 fluttet\_boost 将堆栈统一到了原生层, 通过一个单例的 flutter engine 进行绘制。

每个 FlutterFragment 和 FlutterActivity 都是一个 Surface 承载容器, 切换页 面时就是切换 Surface 渲染显示, 而对于不渲染的页面通过 Surface 截图缓存画 面显示。

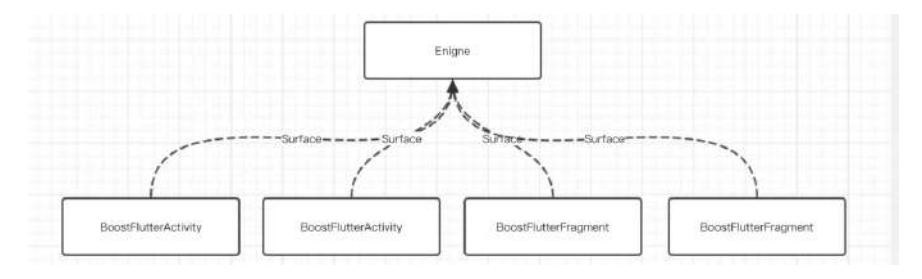

这样整个 Flutter 的路由就被映射到原生堆栈中, 统一由原生页面堆栈管 理, **Flutter** 内每 **push** ⼀个⻚⾯就是打开⼀个 **Activity** 。

flutter\_boost 截止到我测试的时间 2019-05-16, 只支持 1.2之前的版本。 flutter\_boost 的整体流程相对复杂,同时对于 Dialog 的支持并不好, 且 业务跳转深度太深时会出现黑屏问题。

自此,第十四篇终于结束了!(///▽///)

#### 资源推荐

- 本文Demo: [https://github.com/CarGuo/flutter\\_app\\_lib](https://github.com/CarGuo/flutter_app_lib)
- Github : [https://github.com/CarGuo/](https://github.com/CarGuo)
- 开源 **Flutter** 完整项⽬:**<https://github.com/CarGuo/GSYGithubAppFlutter>**
- 开源 **Flutter** 多案例学习型项⽬**: <https://github.com/CarGuo/GSYFlutterDemo>**
- 开源 **Fluttre** 实战电⼦书项⽬: **<https://github.com/CarGuo/GSYFlutterBook>**

#### 完整开源项目推荐:

- [GSYGithubApp Flutter](https://github.com/CarGuo/GSYGithubAppFlutter)
- [GSYGithubApp React Native](https://github.com/CarGuo/GSYGithubApp)
- [GSYGithubAppWeex](https://github.com/CarGuo/GSYGithubAppWeex)

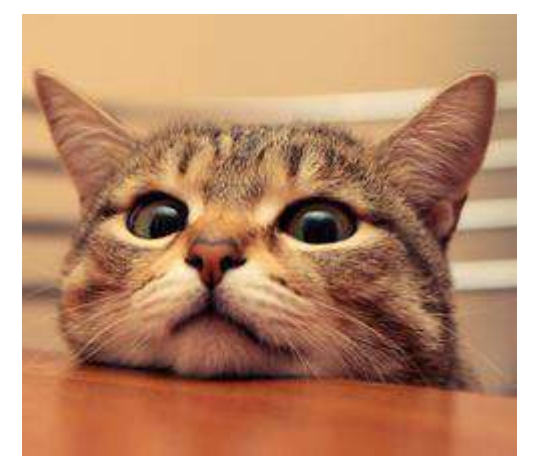

本篇将带你深入理解 Flutter 中 State 的工作机制, 并通过对状态管理框架 **Provider** 解析加深理解,看完这⼀篇你将更轻松的理解你的 "State ⼤后宫" 。

# 文章汇总地址:

Flutter [完整实战实战系列⽂章专栏](https://juejin.im/collection/5db25bcff265da06a19a304e)

Flutter 番外的世界系列文章专栏

△第十二篇中更多讲解状态的是管理框架,本篇更多讲解 Flutter 本身的状态设计。

# ⼀、**State**

### **<sup>1</sup>**、**State** 是什么?

我们知道 Flutter 宇宙中万物皆 Widget ,⽽ **Widget** 是 **@immutable** 即不可变 的,所以每个 **Widget** 状态都代表了⼀帧。

在这个基础上, **StatefulWidget** 的 **State** 帮我们实现了在 **Widget** 的跨帧绘制 ,也就是在每次 Widget 重绘的时候,通过 State 重新赋予 Widget 需要的绘制 信息。

### **<sup>2</sup>**、**State** 怎么实现跨帧共享?

这就涉及 Flutter 中 widget 的实现原理, 在之前的篇章我们介绍过, 这里我们说 两个涉及的概念:

- Flutter 中的 Widget 在一般情况下, 是需要通过 Element 转化为 RenderObject 去实现绘制的。
- Element 是 BuildContext 的实现类,同时 Element 持有 RenderObject 和 Widget , 我们代码中的 Widget build(BuildContext context) {} 方法, 就是 被 **Element** 调⽤的。

了解这个两个概念后,我们先看下图,在 Flutter 中构建一个 Widget , 首先会创 建出这个 Widget 的 Element , 而事实上 State 实现跨帧共享, 就是将 State 保存在 **Element** 中,这样 **Element** 每次调⽤ **Widget build()** 时,是通过 state.build(this); 得到的新 Widget , 所以写在 State 的数据就得以复用了。
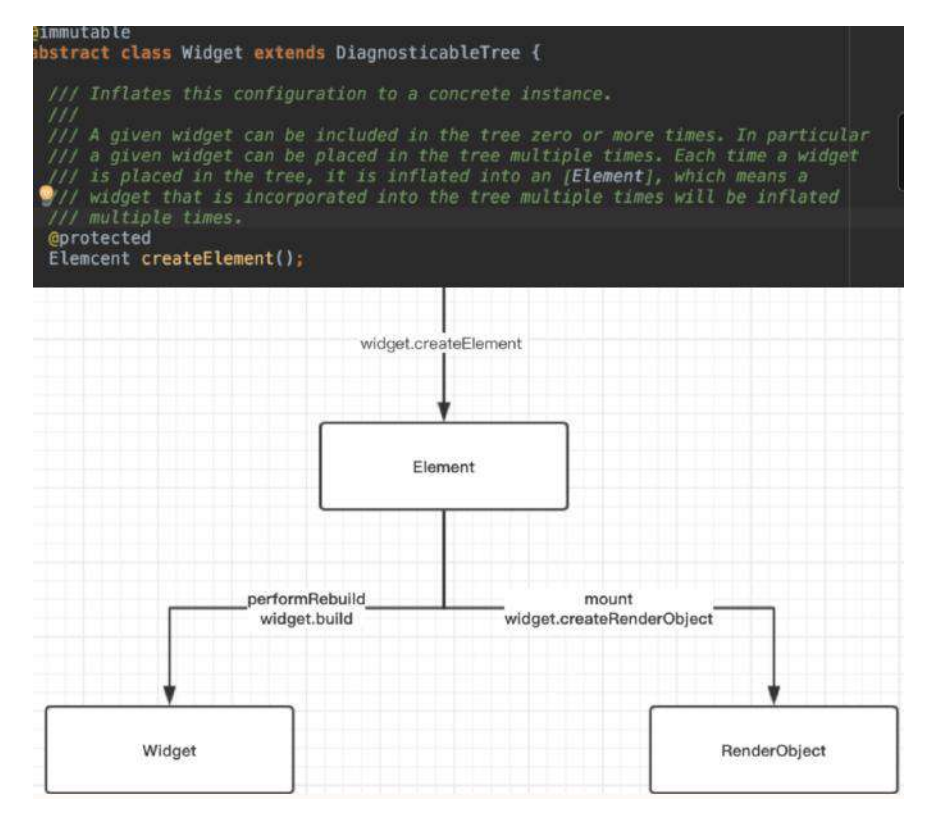

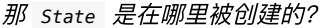

如下图所示, **StatefulWidget** 的 **createState** 是在 **StatefulElement** 的构建⽅法 里创建的, 这就保证了只要 Element 不被重新创建, State 就一直被复用。

同时我们看 update 方法, 当新的 StatefulWidget 被创建用于更新 UI 时, 新的 widget 就会被重新赋予到 \_state 中, 而这的设定也导致一个常被新人忽略的问 题。

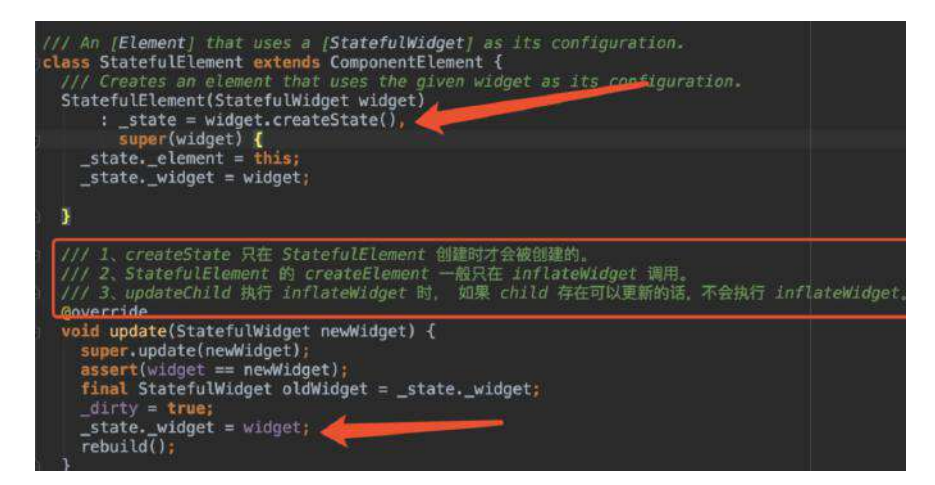

我们先看问题代码,如下图所示:

- 1、在 \_DemoAppState 中,我们创建了 DemoPage , 并且把 data 变量赋给了 它。
- 2、 DemoPage 在创建 createState 时, 又将 data 通过直接传入 \_DemoPageState 。
- 3、在 \_DemoPageState 中直接将传入的 data 通过 Text 显示出来。

ass DemoApp extends StatefulWidget { Goverride \_DemoAppState createState() => \_DemoAppState(); class \_DemoAppState extends State<DemoApp> {<br>String data = "init"; @override<br>Widget build(BuildContext context) { return new MaterialApp(<br>
home: Scaffold(<br>
Foody: Scaffold( body: DemoPage("Test", data, 30), FibatingActionButton: FloatingActionButton( onPressed: () {<br>} setState(() {  $data = "setState";$  $\overline{\mathcal{W}}$  $\mathbf{E}$  $\overline{\mathbf{3}}$ class DemoPage extends StatefulWidget { final String title;<br>final String title; final int count; DemoPage(this.title, this.data, this.count); *<u>Anverride</u>* \_DemoPageState createState() => \_DemoPageState(this.data); class \_DemoPageState extends State<DemoPage> { final String data; \_DemoPageState(this.data); Goverride Widget build(BuildContext context) { wettern new Scaffold(<br>- appBar: new AppBar(<br>- Litle: new Text(widget.title), body: new ListView.builder( itemBuilder: (context, ing /// widget.data return new Text(data); itemCount: widget.count,  $\lambda$ .

运⾏后我们⼀看也没什么问题吧? 但是当我们点击 **4** 中的 **setState** 时,却发现 **3** 中 **Text** 没有发现改变, 这是为什么呢?

问题就在于前⾯ StatefulElement 的构建⽅法和 update ⽅法:

```
State 只在 StatefulElement 的构建⽅法中创建,当我们调⽤ setState 触发
update 时, 只是执行了 _state.widget = newWidget , 而我们通过
_DemoPageState(this.data) 传⼊的 data ,在传⼊后执⾏ setState 时并没有改
变。
```
如果我们采⽤上图代码中 3 注释的 **widget.data** ⽅法,因为 **\_state.widget = newWidget** 时, **State** 中的 **Widget** 已经被更新了, **Text** ⾃然就被更新了。

## **3、setState 干了什么?**

我们常说的 setState , 其实是调用了 markNeedsBuild , markNeedsBuild 内部 会标记 **element** 为 **diry** ,然后在下⼀帧 **WidgetsBinding.drawFrame** 才会被绘 制,这可以也看出 **setState** 并不是⽴即⽣效的。

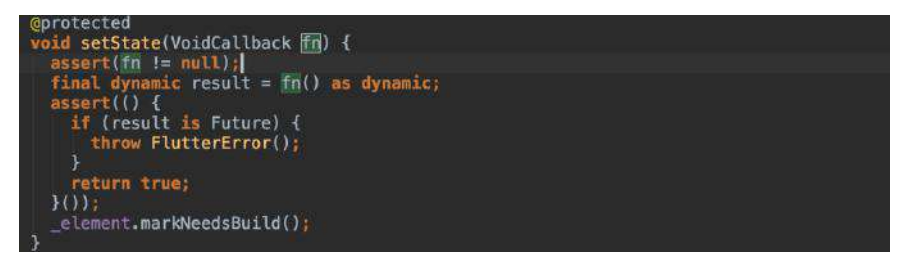

## **4**、状态共享

前面我们聊了 Flutter 中 state 的作用和工作原理, 接下来我们看一个老生常谈的 对象: **InheritedWidget** 。

状态共享是常见的需求, 比如用户信息和登陆状态等等, 而 Flutter 中 InheritedWidget 就是为此而设计的, 在第十二篇我们大致讲过它:

在 Element 的内部有⼀个 Map<Type, InheritedElement> \_inheritedWidgets; 参数, **\_inheritedWidgets** ⼀般情况下是空的,只有当 ⽗控件是 **InheritedWidget** 或者本身是 **InheritedWidgets** 时,它才会有被 初始化, 而当父控件是 InheritedWidget 时, 这个 Map 会被一级一级往下 传递与合并。

所以当我们通过 context 调用 inheritFromWidgetOfExactType 时, 就可以 通过这个 Map 往上查找, 从而找到这个上级的 InheritedWidget 。

噢,是的, **InheritedWidget** 共享的是 **Widget** ,只是这个 **Widget** 是⼀个 **ProxyWidget** ,它⾃⼰本身并不绘制什么,但共享这个 **Widget** 内保存有的值, 却达到了共享状态的⽬的。

如下代码所示,Flutter 内 Theme 的共享,共享的其实是 \_InheritedTheme 这个 Widget , 而我们通过 Theme.of(context) 拿到的, 其实就是保存在这个 Widget 内的 ThemeData 。

```
static ThemeData of(BuildContext context, { bool shadowThemeOnly = false })
   final _InheritedTheme inheritedTheme = context.inheritFromWidgetOfExactType
    if (shadowThemeOnly) {
      /// inheritedTheme 这个 Widget 内的 theme
      /// theme 内有我们需要的 ThemeData
     return inheritedTheme.theme.data;
    }
 ···
  }
```
### 这⾥有个需要注意的点,就是 **inheritFromWidgetOfExactType** ⽅法刚了什么?

我们直接找到 Element 中的 inheritFromWidgetOfExactType 方法实现, 如下关键 代码所示:

- ⾸先从 \_inheritedWidgets 中查找是否有该类型的 InheritedElement 。
- 查找到后添加到 \_dependencies 中,并且通过 updateDependencies 将当前 **Element** 添加到 **InheritedElement** 的 **\_dependents** 这个**Map** ⾥。

返回 InheritedElement 中的 Widget 。

```
 @override
 InheritedWidget inheritFromWidgetOfExactType(Type targetType, { Object aspect
  /// 在共享 map _inheritedWidgets 中查找
  final InheritedElement ancestor = _inheritedWidgets == null ? null : _inhe
  if (ancestor != null) {
   /// 返回找到的 InheritedWidget, 同时添加当前 element 处理
    return inheritFromElement(ancestor, aspect: aspect);
   }
   _hadUnsatisfiedDependencies = true;
   return null;
 }
 @override
InheritedWidget inheritFromElement(InheritedElement ancestor, { Object aspec
   _dependencies ??= HashSet<InheritedElement>();
   _dependencies.add(ancestor);
 /// 就是将当前 element (this) 添加到 _dependents 里
 /// 也就是 InheritedElement 的 _dependents
 /// _dependents[dependent] = value;
  ancestor.updateDependencies(this, aspect);
   return ancestor.widget;
 }
 @override
 void notifyClients(InheritedWidget oldWidget) {
  for (Element dependent in _dependents.keys) {
    notifyDependent(oldWidget, dependent);
  }
 }
```
这里面的关键就是 ancestor.updateDependencies(this, aspect); 这个方法:

我们都知道,获取 InheritedWidget 一般需要 BuildContext , 如 Theme.of(context), 而 BuildContext 的实现就是 Element, 所以当我们调 ⽤ **context.inheritFromWidgetOfExactType** 时,就会将这个 **context** 所代表的 **Element** 添加到 **InheritedElement** 的 **\_dependents** 中。

这代表着什么?

比如当我们在 StatefulWidget 中调用 Theme.of(context).primaryColor 时, 传入 的 **context** 就代表着这个 **Widget** 的 **Element** , 在 **InheritedElement** ⾥被**"**登 记**"**到 **\_dependents** 了。

⽽当 **InheritedWidget** 被更新时,如下代码所示, **\_dependents** 中的 **Element** 会 被逐个执⾏ **notifyDependent** ,最后触发 **markNeedsBuild** ,这也是为什么当 InheritedWidget 被更新时, 通过如 Theme.of(context).primaryColor 引用的地 ⽅,也会触发更新的原因。

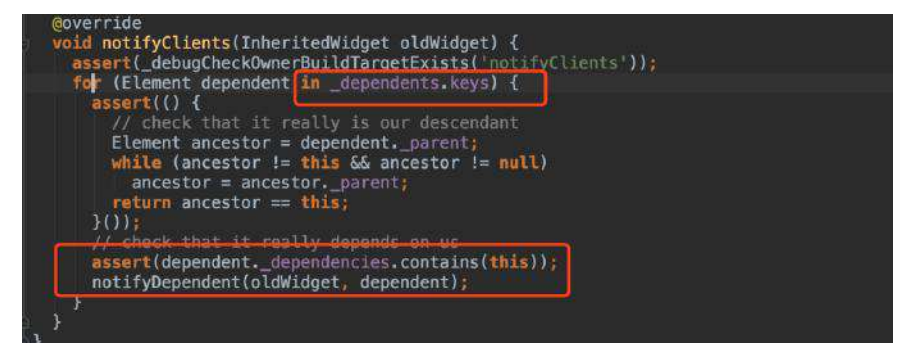

下⾯开始实际分析 **Provider** 。

## ⼆、**Provider**

#### 为什么会有 *Provider* ?

因为 Flutter 与 React 技术栈的相似性, 所以在 Flutter 中涌现了诸 如 flutter redux 、 flutter dva 、 flutter mobx 、 fish flutter 等前端式的 状态管理, 它们大多比较复杂, 而且需要对框架概念有一定理解。

而作为 Flutter 官方推荐的状态管理 scoped\_model ,又因为其设计较为简单,有些 时候不适⽤于复杂的场景。

所以在经历了⼀端坎坷之后,今年 **Google I/O** ⼤会之后, **[Provider](https://github.com/rrousselGit/provider)** 成了 **Flutter** 官方新推荐的状态管理方式之一。

它的特点就是: 不复杂,好理解,代码量不大的情况下,可以方便组合和控制刷新 颗粒度, 而原 Google 官方仓库的状态管理 [flutter-provide](https://github.com/google/flutter-provide) 已宣告GG, [provider](https://github.com/rrousselGit/provider) 成了它的替代品。

```
△注意, `provider` 比 `flutter-provide` 多了个 `r`。
```
题外话:以前面试时,偶尔会被面试官问到"你的开源项目代码量也不多啊" 这样的问题,每次我都会笑而不语,虽然代码量能代表一些成果,但是我是 十分反对用代码量来衡量贡献价值,这和你用加班时长来衡量员工价值有什 么区别?

## **0**、演示代码

如下代码所示, 实现的是一个点击计数器, 其中:

- \_ProviderPageState 中使用 MultiProvider 提供了多个 providers 的支持。
- 在 CountWidget 中通过 Consumer 获取的 counter , 同时更新 \_ProviderPageState 中的 AppBar 和 CountWidget 中的 Text 显示。

```
class _ProviderPageState extends State<ProviderPage> {
   @override
   Widget build(BuildContext context) {
     return MultiProvider(
       providers: [
         ChangeNotifierProvider(builder: (_) => ProviderModel()),
       ],
       child: Scaffold(
         appBar: AppBar(
           title: LayoutBuilder(
             builder: (BuildContext context, BoxConstraints constraints) {
              var counter = Provider.of<ProviderModel>(context);
               return new Text("Provider ${counter.count.toString()}");
             },
           )
         ),
         body: CountWidget(),
       ),
     );
  }
}
class CountWidget extends StatelessWidget {
   @override
   Widget build(BuildContext context) {
     return Consumer<ProviderModel>(builder: (context, counter, _) {
       return new Column(
         children: <Widget>[
          new Expanded(child: new Center(child: new Text(counter.count.toStrin
           new Center(
             child: new FlatButton(
                 onPressed: () {
                   counter.add();
                 },
                 color: Colors.blue,
                 child: new Text("+")),
           )
        ],
       );
     });
  }
}
class ProviderModel extends ChangeNotifier {
 int _count = 0;
   int get count => _count;
   void add() {
     _count++;
     notifyListeners();
  }
}
```
所以上述代码中,我们通过 ChangeNotifierProvider 组合了 ChangeNotifier (ProviderModel) 实现共享;利⽤了 Provider.of 和 Consumer 获取共享的 counter 状态;通过调⽤ ChangeNotifier 的 notifyListeners(); 触发更新。

这里几个知识点是:

● 1、 Provider 的内部 DelegateWidget 是一个 StatefulWidget , 所以可以更 新且具有⽣命周期。

- 2、状态共享是使⽤了 InheritedProvider 这个 InheritedWidget 实现的。
- 3、巧妙利用 MultiProvider 和 Consumer 封装, 实现了组合与刷新颗粒度控 制。

接着我们逐个分析

### **1**、**Delegate**

既然是状态管理, 那么肯定有 StatefulWidget 和 setState 调用。

在 Provider 中, 一系列关于 StatefulWidget 的生命周期管理和更新, 都是通过 各种代理完成的,如下图所示,上面代码中我们用到的 ChangeNotifierProvider ⼤致经历了这样的流程:

- 设置到 ChangeNotifierProvider 的 ChangeNotifer 会被执行 addListener 添 加监听 listener 。
- listener 内会调用 StateDelegate 的 StateSetter 方法, 从而调用到 StatefulWidget 的 setState 。
- 当我们执行 ChangeNotifer 的 notifyListeners 时, 就会最终触发 setState 更新。

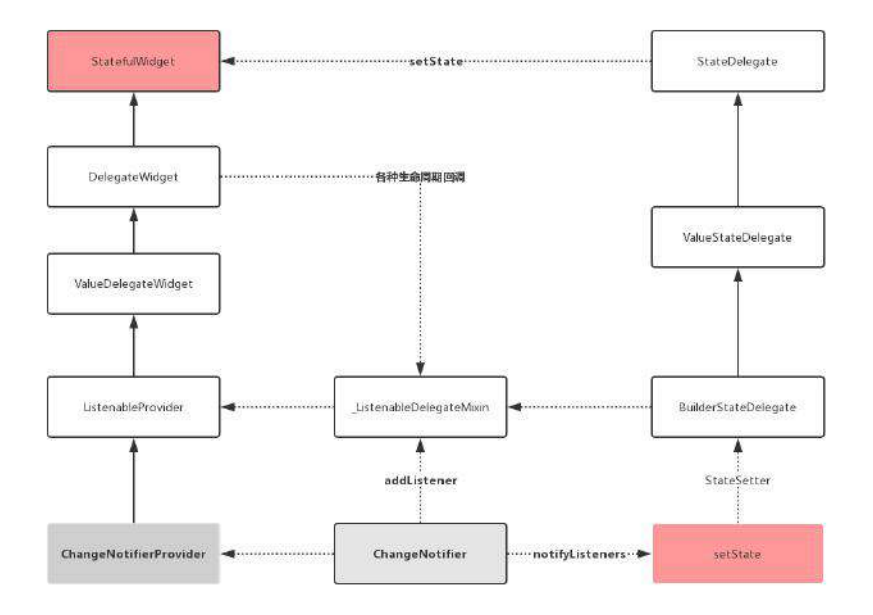

而我们使用过的 MultiProvider 则是允许我们组合多种 Provider , 如下代码所 示, 传入的 providers 会倒序排列,最后组合成一个嵌套的 Widget tree, 方便我 们添加多种 Provider :

```
 @override
 Widget build(BuildContext context) {
   var tree = child;
   for (final provider in providers.reversed) {
    tree = provider.cloneWithChild(tree);
  }
   return tree;
 }
 /// Clones the current provider with a new [child].
 /// Note for implementers: all other values, including [Key] must be
 /// preserved.
 @override
 MultiProvider cloneWithChild(Widget child) {
   return MultiProvider(
     key: key,
     providers: providers,
     child: child,
   );
 }
```
通过 Delegate 中回调出来的各种生命周期, 如 Disposer, 也有利于我们外部二 次处理, 减少外部 StatefulWidget 的嵌套使用。

### **2**、**InheritedProvider**

状态共享肯定需要 InheritedWidget , InheritedProvider 就是 InheritedWidget 的子类,所有的 Provider 实现都在 build 方法中使用 InheritedProvider 进行 嵌套, 实现 value 的共享。

### **3**、**Consumer**

Consumer 是 Provider 中比较有意思的东西, 它本身是一个 StatelessWidget , 只是在 build 中通过 Provider.of<T>(context) 帮你获取到 InheritedWidget 共 享的 value 。

```
 final Widget Function(BuildContext context, T value, Widget child) builder;
 @override
 Widget build(BuildContext context) {
   return builder(
      context,
     Provider.of<T>(context),
      child,
   );
 }
```
那我们直接使用 Provider.of<T>(context), 不使用 Consumer 可以吗?

当然可以,但是你还记得前⾯,我们在介绍 InheritedWidget 时所说的:

传入的 context 代表着这个 Widget 的 Element 在 InheritedElement 里 被"登记"到 \_dependents 了。

Consumer 做为⼀个单独 StatelessWidget ,它的好处就是 **Provider.of<T>** (context) 传入的 context 就是 Consumer 它自己。这样的话, 我们在需要使用 Provider.value 的地方用 Consumer 做嵌套, InheritedWidget 更新的时候, 就 不会更新到整个页面, 而是仅更新到 Consumer 这个 StatelessWidget 。

所以 **Consumer** 贴⼼的封装了 **context** 在 **InheritedWidget** 中的**"**登记逻辑**"**,从 ⽽控制了状态改变时,需要更新的精细度。

同时库内还提供了 Consumer2 ~ Consumer6 的组合,感受下 :

```
 @override
 Widget build(BuildContext context) {
   return builder(
     context,
     Provider.of<A>(context),
     Provider.of<B>(context),
     Provider.of<C>(context),
     Provider.of<D>(context),
     Provider.of<E>(context),
    Provider.of<F>(context),
    child,
   );
```
这样的设定,相信用过 BLoC 模式的同学会感觉很贴心,以前正常用做 BLoC 时, 每个 StreamBuilder 的 snapShot 只支持一种类型, 多个时*要不就是多个状态合* 并到⼀个实体,要不就需要多个*StreamBuilder*嵌套。

当然,如果你想直接利用 LayoutBuilder 搭配 Provider.of<T>(context) 也是可以 的:

```
LayoutBuilder(
            builder: (BuildContext context, BoxConstraints constraints) {
              var counter = Provider.of<ProviderModel>(context);
               return new Text("Provider ${counter.count.toString()}");
             }
```
其他的还有 ValueListenableProvider 、 FutureProvider 、 StreamProvider 等多 种 Provider ,可⻅整个 **Provider** 的设计上更贴近 Flutter 的原⽣特性,同时设计 也更好理解,并且兼顾了性能等问题。

Provider 的使用指南上, 更详细的 [Vadaski](https://juejin.im/user/5b5d45f4e51d453526175c06/posts) 的 《Flutter | 状态管理指南篇— Provider》 已经写过, 我就不重复写轮子了, 感兴趣的可以过去看看。

自此, 第十五篇终于结束了!(///▽///)

## 资源推荐

- 本文Demo: [https://github.com/CarGuo/state\\_manager\\_demo](https://github.com/CarGuo/state_manager_demo)
- Github : [https://github.com/CarGuo/](https://github.com/CarGuo)
- 开源 **Flutter** 完整项⽬:**<https://github.com/CarGuo/GSYGithubAppFlutter>**
- 开源 **Flutter** 多案例学习型项⽬**: <https://github.com/CarGuo/GSYFlutterDemo>**
- 开源 **Fluttre** 实战电⼦书项⽬: **<https://github.com/CarGuo/GSYFlutterBook>**

#### 完整开源项目推荐:

• GSY Flutter 实战系列电子书

- [GSYGithubApp Flutter](https://github.com/CarGuo/GSYGithubAppFlutter)
- [GSYGithubApp React Native](https://github.com/CarGuo/GSYGithubApp)
- [GSYGithubAppWeex](https://github.com/CarGuo/GSYGithubAppWeex)

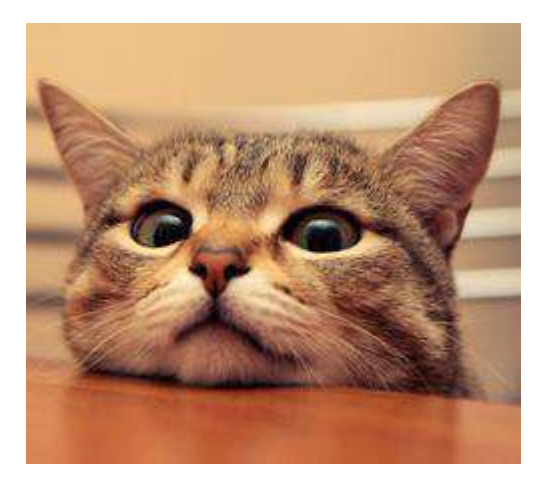

本篇将解析 Flutter 中自定义布局的原理, 并带你深入实战自定义布局的流程, 利 用两种自定义布局的实现方式,完成如下图所示的界面效果,看完这一篇你将可以 更轻松的对 Flutter 为所欲为。

# 文章汇总地址:

Flutter [完整实战实战系列⽂章专栏](https://juejin.im/collection/5db25bcff265da06a19a304e)

Flutter 番外的世界系列文章专栏

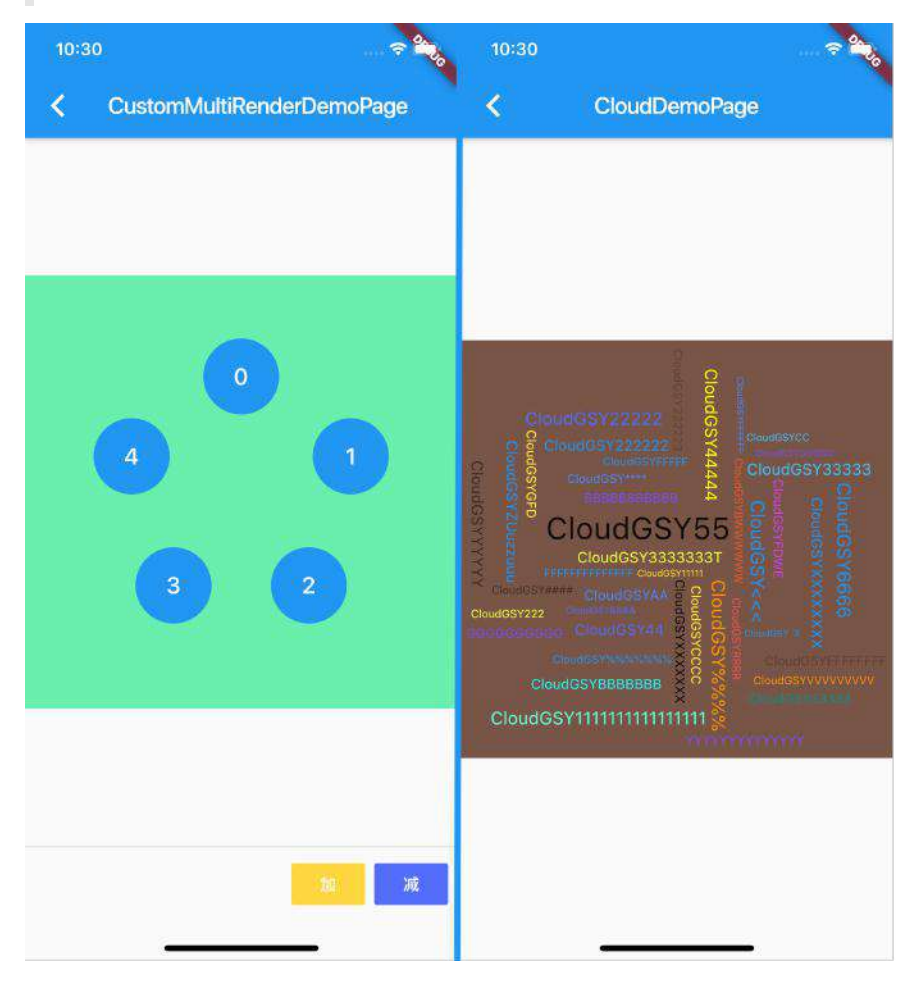

# 一、前言

在之前的篇章我们讲过 Widget 、 Element 和 RenderObject 之间的关系,所谓 的 自定义布局, 事实上就是自定义 RenderObject 内 child 的大小和位置, 而在 这点上和其他框架不同的是,在 Flutter 中布局的核⼼并不是嵌套堆叠,**Flutter** 布 局的核心是在于 Canvas, 我们所使用的 Widget, 仅仅是为了简化 RenderObject 的操作。

在《九、深入绘制原理》的测试绘制 中我们知道, 对于 Flutter 而言, 整个 屏幕都是⼀块画布,我们通过各种 Offset 和 Rect 确定了位置,然后通过 Canvas 绘制 UI, 而整个屏幕区域都是绘制目标, 如果在 child 中我们 "不按照套路出牌",我们甚至可以不管 parent 的大小和位置随意绘制。

# ⼆、**MultiChildRenderObjectWidget**

了解基本概念后,我们知道 ⾃定义 **Widget** 布局的核⼼在于⾃定义 **RenderObject** ,而在官方默认提供的布局控件里,大部分的布局控件都是通过继承

MultiChildRenderObjectWidget 实现, 那么一般情况下自定义布局时, 我们需要做 什么呢?

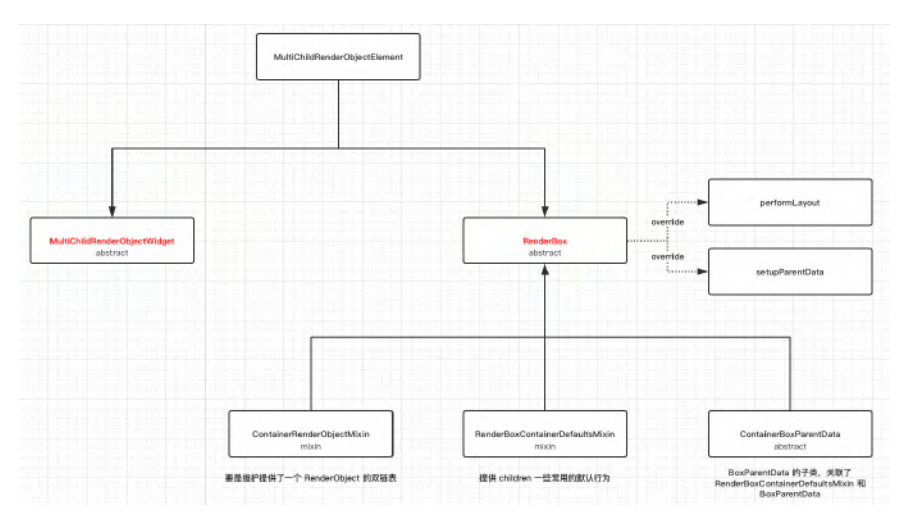

如上图所示, 一般情况下实现自定义布局, 我们会通过继承 **MultiChildRenderObjectWidget** 和 **RenderBox** 这两个 **abstract** 类实现,⽽ **MultiChildRenderObjectElement** 则负责关联起它们, 除了此之外,还有有⼏个关 键的类 : **ContainerRenderObjectMixin** 、 **RenderBoxContainerDefaultsMixin** 和 **ContainerBoxParentData** 。

RenderBox 我们知道是 Render0bject 的子类封装, 也是我们自定义 RenderObject 时经常需要继承的,那么其他的类分别是什么含义呢?

## **1**、**ContainerRenderObjectMixin**

故名思义, 这是一个 mixin 类, ContainerRenderObjectMixin 的作用, 主要是维 护提供了⼀个双链表的 **children RenderObject** 。

通过在 RenderBox 里混入 ContainerRenderObjectMixin , 我们就可以得到一个双 链表的 children, 方便在我们布局时, 可以正向或者反向去获取和管理 **RenderObject** 们 。

### **2**、**RenderBoxContainerDefaultsMixin**

RenderBoxContainerDefaultsMixin 主要是对 ContainerRenderObjectMixin 的拓 展, 是对 ContainerRender0bjectMixin 内的 children 提供常用的默认行为和管理, 接口如下所示:

```
/// 计算返回第一个 child 的基线, 常用于 child 的位置顺序有关
 double defaultComputeDistanceToFirstActualBaseline(TextBaseline baseline)
/// 计算返回所有 child 中最小的基线, 常用于 child 的位置顺序无关
 double defaultComputeDistanceToHighestActualBaseline(TextBaseline baseline
 /// 触摸碰撞测试
bool defaultHitTestChildren(BoxHitTestResult result, { Offset position })
 /// 默认绘制
 void defaultPaint(PaintingContext context, Offset offset)
 /// 以数组⽅式返回 child 链表
 List<ChildType> getChildrenAsList()
```
### **3**、**ContainerBoxParentData**

```
ContainerBoxParentData 是 BoxParentData 的⼦类,主要是关联了
ContainerDefaultsMixin 和 BoxParentData , BoxParentData 是 RenderBox 绘制
时所需的位置类。
```
通过 ContainerBoxParentData ,我们可以将 RenderBox 需要的 BoxParentData 和 上⾯的 ContainerParentDataMixin 组合起来,事实上我们得到的 **children** 双链表 就是以 **ParentData** 的形式呈现出来的。

abstract class ContainerBoxParentData<ChildType extends RenderObject> extends

### **4**、**MultiChildRenderObjectWidget**

MultiChildRenderObjectWidget 的实现很简单, 它仅仅只是继承了 RenderObjectWidget, 然后提供了 children 数组, 并创建了 MultiChildRenderObjectElement 。

上面的 RenderObjectWidget 顾名思义, 它是提供 RenderObject 的 Widget ,那有不存在 RenderObject 的 Widget 吗?

有的,比如我们常见的 StatefulWidget 、 StatelessWidget 、 Container 等,它们的 Element 都是 ComponentElement , ComponentElement 仅仅起 到容器的作用, 而它的 get render0bject 需要来自它的 child 。

### **5**、**MultiChildRenderObjectElement**

前面的篇章我们说过 Element 是 BuildContext 的实现, 内部一般持有 Widget 、 RenderObject 并作为⼆者沟通的桥梁,那么 MultiChildRenderObjectElement 就 是我们自定义布局时的桥梁了, 如下代码所示, MultiChildRenderObjectElement 主要实现了如下接口, 其主要功能是对内部 children 的 RenderObject , 实现了 插入、移除、访问、更新等逻辑:

/// 下面三个方法都是利用 ContainerRenderObjectMixin 的 insert/move/remove 去操作 /// ContainerRenderObjectMixin<RenderObject, ContainerParentDataMixin<Rende void insertChildRenderObject(RenderObject child, Element slot) void moveChildRenderObject(RenderObject child, dynamic slot) void removeChildRenderObject(RenderObject child)

 /// visitChildren 是通过 Element 中的 ElementVisitor 去迭代的 /// 一般在 RenderObject get renderObject 会调用 void visitChildren(ElementVisitor visitor)

 /// 添加忽略child \_forgottenChildren.add(child); void forgetChild(Element child)

 /// 通过 inflateWidget , 把 children 中 List<Widget> 对应的 List<Element> void mount(Element parent, dynamic newSlot)

 /// 通过 updateChildren ⽅法去更新得到 List<Element> void update(MultiChildRenderObjectWidget newWidget)

所以 MultiChildRenderObjectElement 利⽤ ContainerRenderObjectMixin 最终将我 们⾃定义的 RenderBox 和 Widget 关联起来。

## **6**、⾃定义流程

上述主要描述了 **MultiChildRenderObjectWidget** 、 **MultiChildRenderObjectElement** 和其他三个辅助类 **ContainerRenderObjectMixin** 、 **RenderBoxContainerDefaultsMixin** 和 **ContainerBoxParentData** 之间的关系。

### 了解几个关键类之后,我们看一般情况下,实现自定义布局的简化流程是:

- 1、自定义 ParentData 继承 ContainerBoxParentData 。
- 2、继承 RenderBox ,同时混⼊ ContainerRenderObjectMixin 和 RenderBoxContainerDefaultsMixin 实现⾃定义 RenderObject 。
- $3$ 、继承 MultiChildRenderObjectWidget , 实现 createRenderObject 和 updateRenderObject 方法, 关联我们自定义的 RenderBox 。
- 4、override RenderBox 的 performLayout 和 setupParentData 方法, 实现自 定义布局。

当然我们可以利⽤官⽅的 **CustomMultiChildLayout** 实现⾃定义布局,这个后⾯也 会讲到,现在让我们先从基础开始,而上述流程中混入的

ContainerRenderObjectMixin 和 RenderBoxContainerDefaultsMixin ,在 RenderFlex 、 RenderWrap 、 RenderStack 等官方实现的布局里, 也都会混入它 们。

# 三、自定义布局

⾃定义布局就是在 **performLayout** 中实现的 **child.layout** ⼤⼩和 **child.ParentData.offset** 位置的赋值。

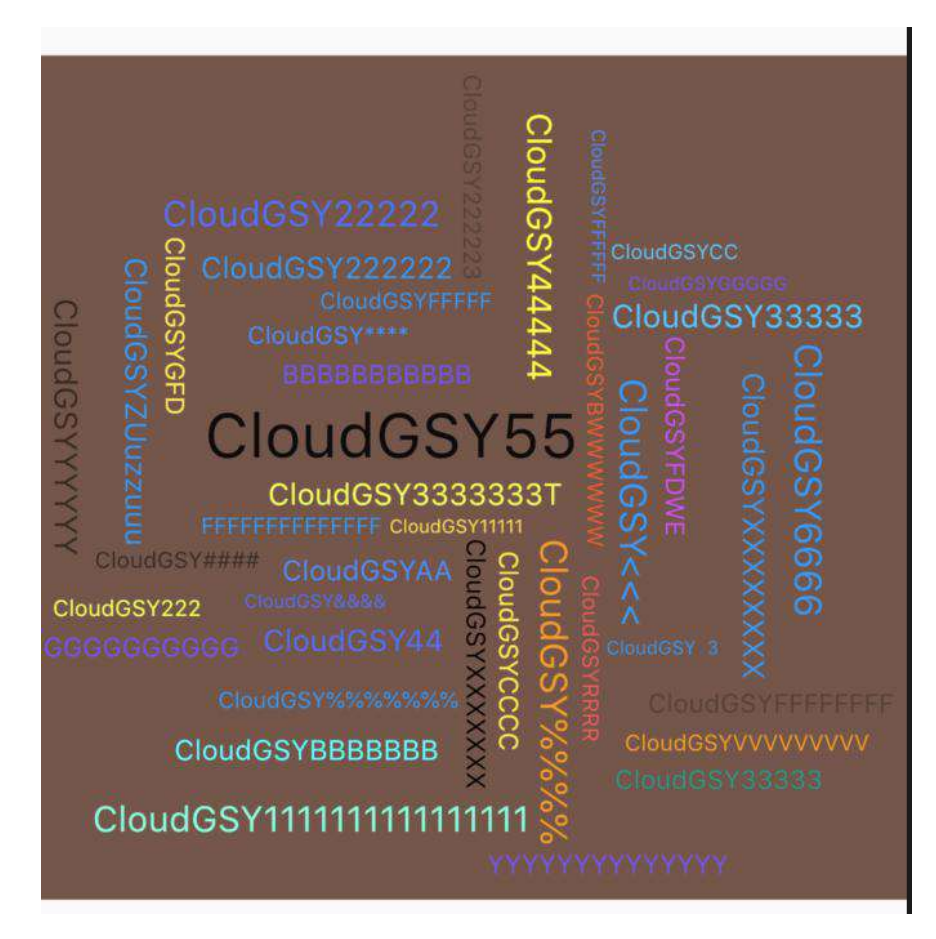

首先我们要实现类似如图效果,我们需要自定义 RenderCloudParentData 继承 ContainerBoxParentData , 用于记录宽高和内容区域:

```
class RenderCloudParentData extends ContainerBoxParentData<RenderBox> {
  double width;
  double height;
  Rect get content => Rect.fromLTWH(
         offset.dx,
         offset.dy,
         width,
         height,
       );
}
```
然后自定义 RenderCloudWidget 继承 RenderBox , 并混入 ContainerRenderObjectMixin 和 RenderBoxContainerDefaultsMixin 实现 RenderBox ⾃定义的简化。

```
class RenderCloudWidget extends RenderBox
     with
         ContainerRenderObjectMixin<RenderBox, RenderCloudParentData>,
         RenderBoxContainerDefaultsMixin<RenderBox, RenderCloudParentData> {
  RenderCloudWidget({
    List<RenderBox> children,
    Overflow overflow = Overflow.visible,
    double ratio,
  }) : _ratio = ratio,
         _overflow = overflow {
   ///添加所有 child 
    addAll(children);
  }
```
如下代码所示,接下来主要看 RenderCloudWidget 中 override performLayout 中的 实现,这里我们只放关键代码:

- 1、我们首先拿到 ContainerRenderObjectMixin 链表中的 firstChild , 然后 从头到位读取整个链表。
- 2、对于每个 child 首先通过 child.layout 设置他们的大小, 然后记录下大小 之后。
- 3、以容器控件的中心为起点,从内到外设置布局,这是设置的时候,需要通 过记录的 Rect 判断是否会重复,每次布局都需要计算位置,直到当前 child 不在重复区域内。
- 4、得到最终布局内大小,然后设置整体居中。

}

```
///设置为我们的数据
@override
void setupParentData(RenderBox child) {
  if (child.parentData is! RenderCloudParentData)
     child.parentData = RenderCloudParentData();
@override
  void performLayout() {
    ///默认不需要裁剪
    _needClip = false;
    ///没有 childCount 不玩
    if (childCount == 0) {
      size = constraints.smallest;
      return;
     }
    ///初始化区域
   var recordRect = Rect.zero;
    var previousChildRect = Rect.zero;
   RenderBox child = firstChild:while (child != null) {
     var curIndex = -1;
      ///提出数据
      final RenderCloudParentData childParentData = child.parentData;
      child.layout(constraints, parentUsesSize: true);
      var childSize = child.size;
      ///记录⼤⼩
       childParentData.width = childSize.width;
      childParentData.height = childSize.height;
      do {
       ///设置 xy 轴的比例
       var rX = ratio \ge 1 ? ratio : 1.0;
       var rY = ratio \le 1 ? ratio : 1.0;
        ///调整位置
       var step = 0.02 * mathPi;
       var rotation = 0.0;
       var angle = curIndex * step;var angleRadius = 5 + 5 * angle;
       var x = rX * angleRadius * math.cos(angle + rotation);var y = rY * angleRadius * math.sin(angle + rotation);var position = 0ffset(x, y);
        ///计算得到绝对偏移
        var childOffset = position - Alignment.center.alongSize(childSize);
        ++curIndex;
         ///设置为遏制
        childParentData.offset = childOffset;
        ///判处是否交叠
      } while (overlaps(childParentData));
       ///记录区域
       previousChildRect = childParentData.content;
```

```
 recordRect = recordRect.expandToInclude(previousChildRect);
     ///下⼀个
     child = childParentData.nextSibling;
   }
   ///调整布局⼤⼩
   size = constraints
      .tighten(
        height: recordRect.height,
        width: recordRect.width,
     \lambda .smallest;
   ///居中
   var contentCenter = size.center(Offset.zero);
   var recordRectCenter = recordRect.center;
  var transCenter = contentCenter - recordRectCenter;
  child = firstChild;
  while (child != null) {
     final RenderCloudParentData childParentData = child.parentData;
     childParentData.offset += transCenter;
     child = childParentData.nextSibling;
  }
  ///超过了嘛?
 \_needClip =size.width < recordRect.width || size.height < recordRect.height;
 }
```
### 其实看完代码可以发现,关键就在于你怎么设置 **child.parentData** 的 **offset** , 来控制其位置。

最后通过 CloudWidget 加载我们的 RenderCloudWidget 即可, 当然完整代码还需 要结合 FittedBox 与 RotatedBox 简化完成,具体可⻅ :[GSYFlutterDemo](https://github.com/CarGuo/GSYFlutterDemo/tree/master/lib/widget/cloud)

```
class CloudWidget extends MultiChildRenderObjectWidget {
  final Overflow overflow;
   final double ratio;
   CloudWidget({
     Key key,
     this.ratio = 1,
    this.overflow = Overflow.clip,
    List<Widget> children = const <Widget>[],
   }) : super(key: key, children: children);
   @override
   RenderObject createRenderObject(BuildContext context) {
    return RenderCloudWidget(
       ratio: ratio,
       overflow: overflow,
     );
   }
   @override
   void updateRenderObject(
      BuildContext context, RenderCloudWidget renderObject) {
     renderObject
       ..ratio = ratio
       ..overflow = overflow;
  }
}
```
最后我们总结,实现⾃定义布局的流程就是,实现⾃定义 **RenderBox** 中 **performLayout child** 的 **offset** 。

## 四、**CustomMultiChildLayout**

CustomMultiChildLayout 是 Flutter 为我们封装的简化自定义布局实现, 它的内部 同样是通过 **MultiChildRenderObjectWidget** 实现,但是它为我们封装了 **RenderCustomMultiChildLayoutBox** 和 **MultiChildLayoutParentData** ,并通过 **MultiChildLayoutDelegate** 暴露出需要⾃定义的地⽅。

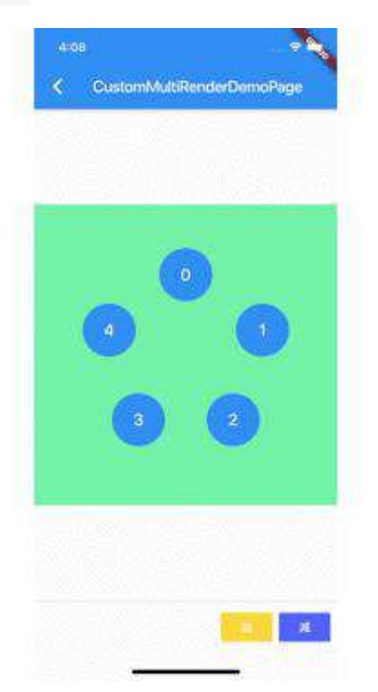

使用 CustomMultiChildLayout 你只需要继承 MultiChildLayoutDelegate , 并实现 如下方法即可:

 void performLayout(Size size); bool shouldRelayout(covariant MultiChildLayoutDelegate oldDelegate);

通过继承 MultiChildLayoutDelegate, 并且实现 performLayout 方法, 我们可以 快速自定义我们需要的控件,当然便捷的封装也代表了灵活性的丧失,可以看到 performLayout 方法中只有布局自身的 Size 参数, 所以完成上图需求时, 我们 还需要 **child** 的⼤⼩和位置 ,也就是 childSize 和 childId 。

childSize 相信大家都能故名思义, 那 childId 是什么呢?

这就要从 MultiChildLayoutDelegate 的实现说起,在 **MultiChildLayoutDelegate** 内部会有⼀个 **Map<Object, RenderBox> \_idToChild;** 对象,这个 **Map** 对象保存着 **Object id** 和 **RenderBox** 的映射关系,⽽在 **MultiChildLayoutDelegate** 中获取 **RenderBox** 都需要通过 **id** 获取。

\_idToChild 这个 Map 是在 RenderBox performLayout 时,在 delegate.\_callPerformLayout 方法内创建的, 创建后所用的 id 为 MultiChildLayoutParentData 中的 id, 而 MultiChildLayoutParentData 的 id, 可

#### 以通过 **LayoutId** 嵌套时⾃定义指定赋值。

而完成上述布局,我们需要知道每个 child 的 index , 所以我们可以把 index 作为 id 设置给每个 child 的 LayoutId 。

所以我们可以通过 **LayoutId** 指定 **id** 为数字 **index** , 同时告知 **delegate** ,这样 我们就知道 **child** 顺序和位置啦。

**达个 id 是 object 类型, 所以你懂得, 你可以赋予很多属性进去。** 

如下代码所示,这样在⾃定义的 CircleLayoutDelegate 中,就知道每个控件的 index 位置,也就是知道了,圆形布局中每个 item 需要的位置。

我们只需要通过 index , 计算出 child 所在的角度, 然后利用 layoutChild 和 positionChild 对每个item进行布局即可, 完整代码:[GSYFlutterDemo](https://github.com/CarGuo/GSYFlutterDemo/blob/master/lib/widget/custom_multi_render_demo_page.dart)

```
///⾃定义实现圆形布局
class CircleLayoutDelegate extends MultiChildLayoutDelegate {
  final List<String> customLayoutId;
  final Offset center;
  Size childSize;
  CircleLayoutDelegate(this.customLayoutId,
       {this.center = Offset.zero, this.childSize});
  @override
  void performLayout(Size size) {
    for (var item in customLayoutId) {
      if (hasChild(item)) {
       double r = 100;
        int index = int.parse(item);
        double step = 360 / customLayoutId.length;
       double hd = (2 * math.pi / 360) * step * index;var x = center.dx + math.sin(hd) * r;
        var y = center.dy - math.cos(hd) * r; childSize ??= Size(size.width / customLayoutId.length,
           size.height / customLayoutId.length);
        ///设置 child ⼤⼩
         layoutChild(item, BoxConstraints.loose(childSize));
         final double centerX = childSize.width / 2.0;
        final double centerY = childSize.height / 2.0;
        var result = new Offset(x - centerX, y - centerY);
        ///设置 child 位置
        positionChild(item, result);
       }
    }
  }
  @override
  bool shouldRelayout(MultiChildLayoutDelegate oldDelegate) => false;
}
```
总的来说,第二种实现方式相对简单,但是也丧失了一定的灵活性,可自定义控制 程度更低,但是也更加规范与间接,同时我们自己实现 RenderBox 时,也可以用 类似的 delegate 的方式做二次封装, 这样的自定义布局会更行规范可控。

自此, 第十六篇终于结束了!(///▽///)

## 资源推荐

- Github : <https://github.com/CarGuo>
- 开源 **Flutter** 完整项⽬:**<https://github.com/CarGuo/GSYGithubAppFlutter>**
- 开源 **Flutter** 多案例学习型项⽬**: <https://github.com/CarGuo/GSYFlutterDemo>**
- 开源 **Fluttre** 实战电⼦书项⽬: **<https://github.com/CarGuo/GSYFlutterBook>**
- 开源 React Native 项目: <https://github.com/CarGuo/GSYGithubApp>

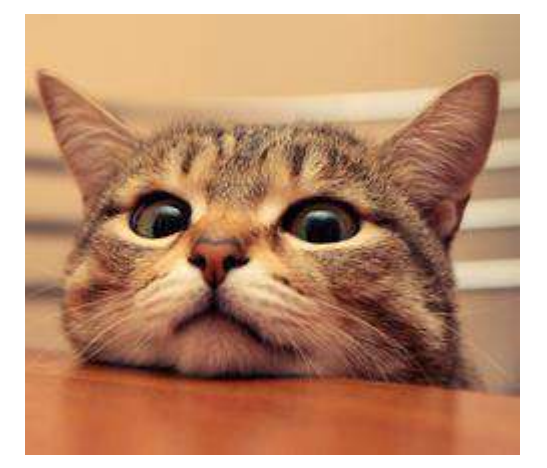

作为系列文章的第十七篇,本篇再一次带来 Flutter 开发过程中的实用技巧,让你 继续弯道超车,全篇均为个人的日常干货总结,以实用填坑为主,让你少走弯路狂 飙车。

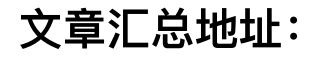

Flutter [完整实战实战系列⽂章专栏](https://juejin.im/collection/5db25bcff265da06a19a304e)

Flutter 番外的世界系列文章专栏

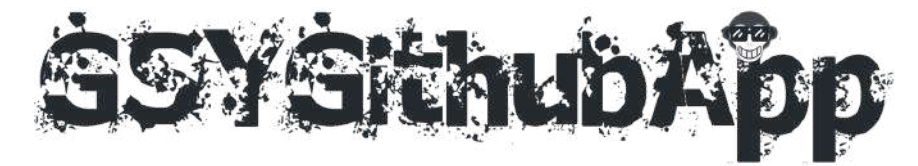

# **1**、**Package get git** 失败

Flutter 项目在引用第三库时, 一般都是直接引用 pub 上的第三方插件, 但是有时 候我们为了安全和私密,会选择使用 git 引用, 如:

```
 photo_view:
   git:
     url: https://github.com/CarSmallGuo/photo_view.git
     ref: master
```
这时候在执行 flutter packages get 过程中, 如果出现失败后, 再次执行 flutter packages get 可能会遇到如下图所示的问题:

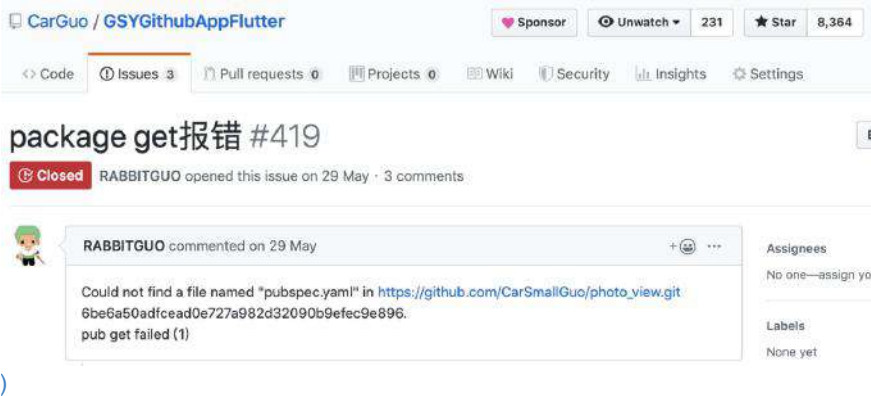

⽽ flutter packages get 提示 git 失败的原因,主要是:

在下载包的过程中出现问题,下次再拉包的时候,在 **.pub\_cache** 内的 **git** ⽬录 下会检测到已经存在⽬录,但是可能是空⽬录等等,导致 **flutter packages get** 的时候异常。

所以你需要清除掉 **.pub\_cache** 内的 **git** 的异常⽬录,然后最好清除掉项⽬下的 **pubspec.lock** ,之后重新执⾏ **flutter packages get** 。

```
win 一般是在 C:\Users\xxxxx\AppData\Roaming\Pub\Cache 路径下有 git
⽬录。
mac 目录在 ~/.pub-cache 。
```
# **2**、**TextEditingController**

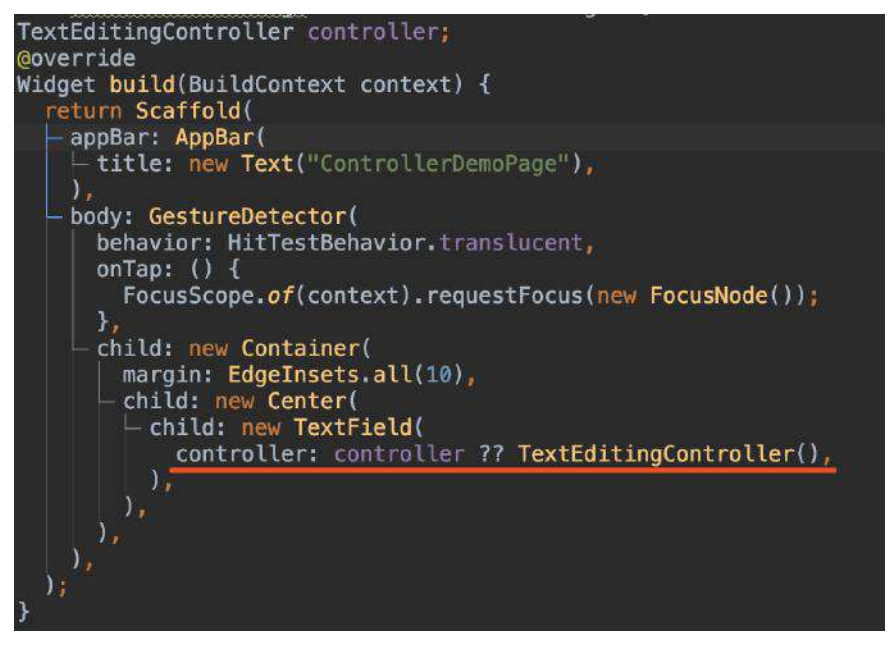

如上代码所示, 红线部分表示, 如果 controller 为空, 就赋值一个 TextEditingController ,这样的写法会导致如下图所示问题:

Flutter Interact 的 Flutter 1.12 ⼤进化和回顾

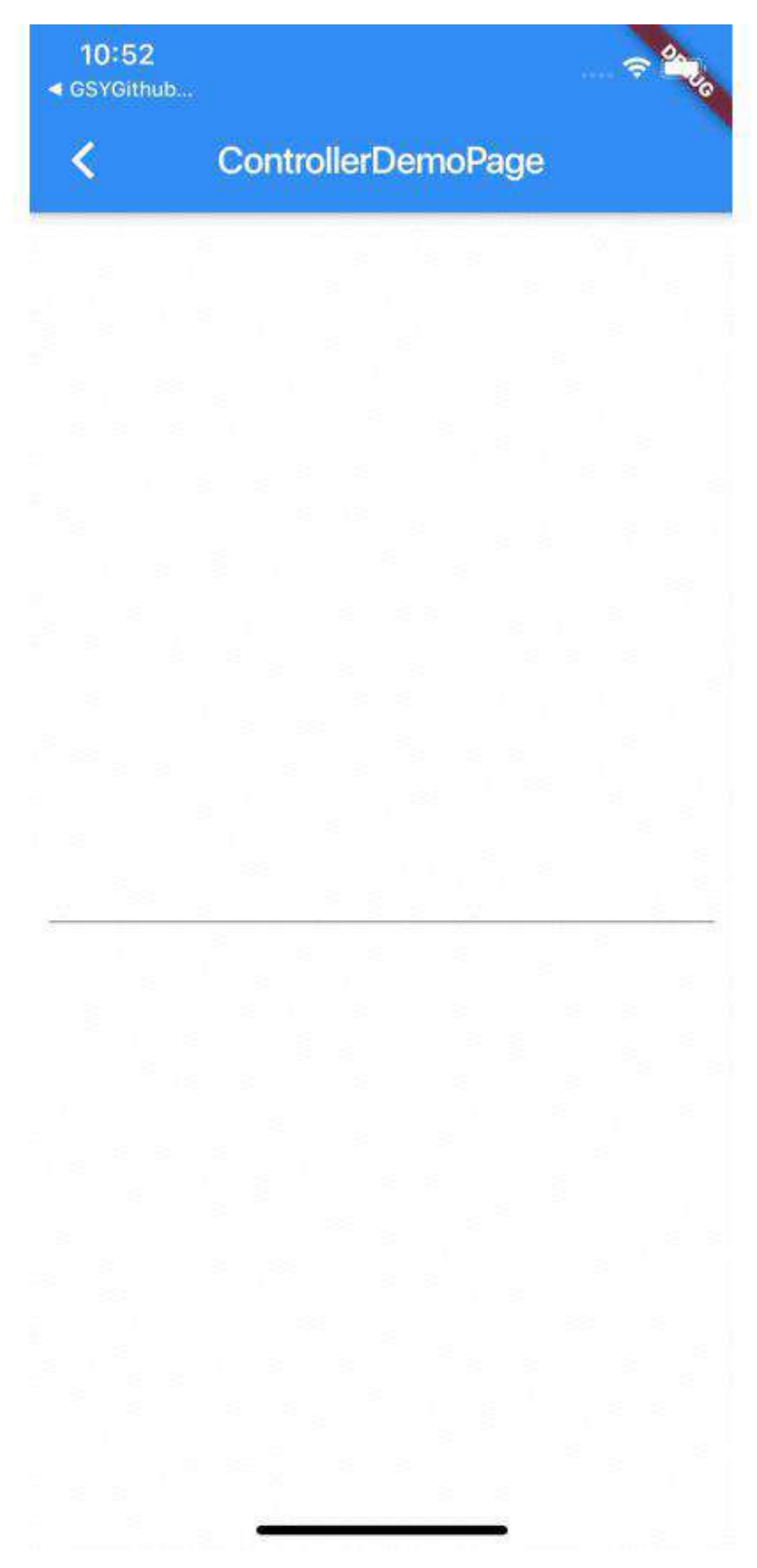

弹出键盘时输入成功后,收起键盘时输入的内容消失了! 这是因为键盘的弹出和收 起都会触发页面 build , 而在 controller 为 null 时, 每次赋值的 TextEditingController 会导致 TextField 的 TextEditingValue 重置。

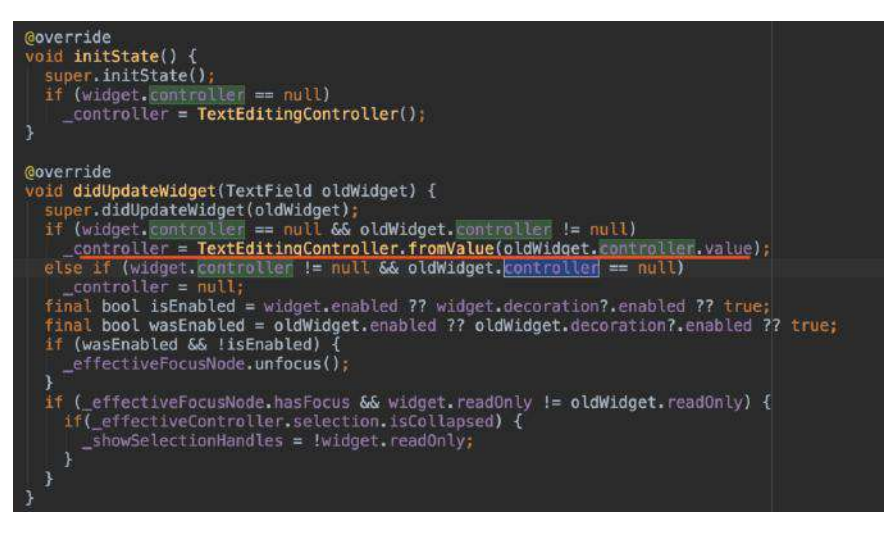

如上图所示,因为当 TextField 的 controller 不为空时, update 时是不会执行 value 的拷贝, 所以为了避免这类问题, 如下图所示, 需要先在全局构建 **TextEditingController** 再赋值,如果 **controller** 为空直接给 **null** 即可,避免 **build** 时每次重构 **TextEditingController** 。

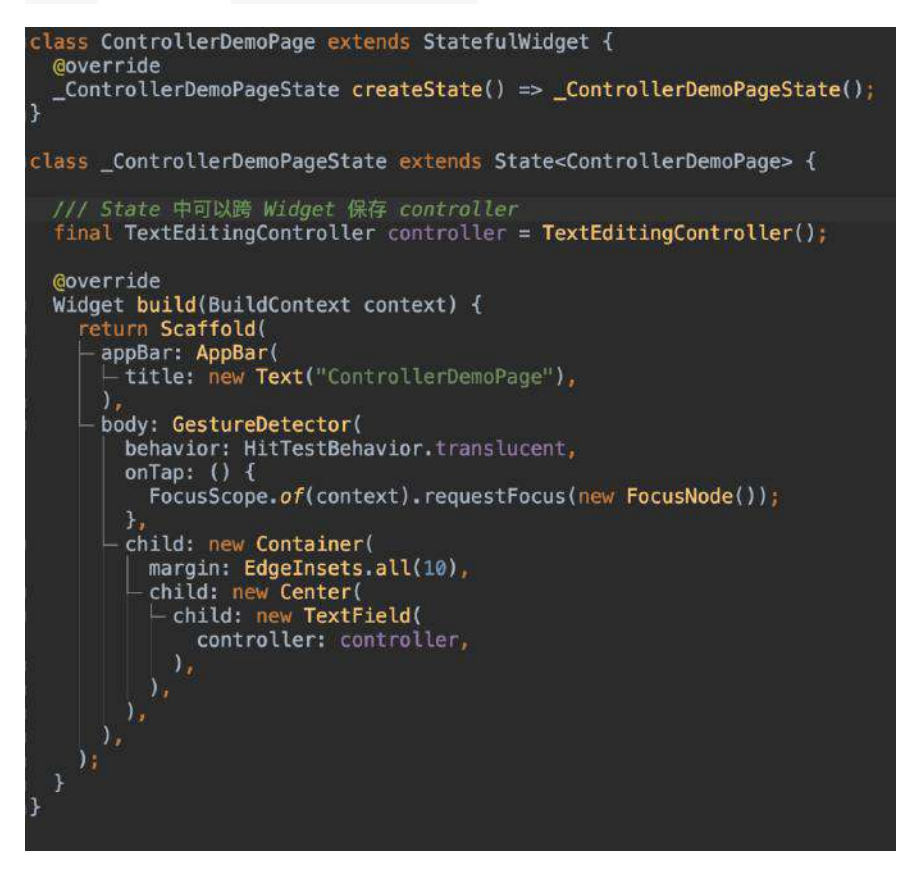

## **3**、**Scrollable**

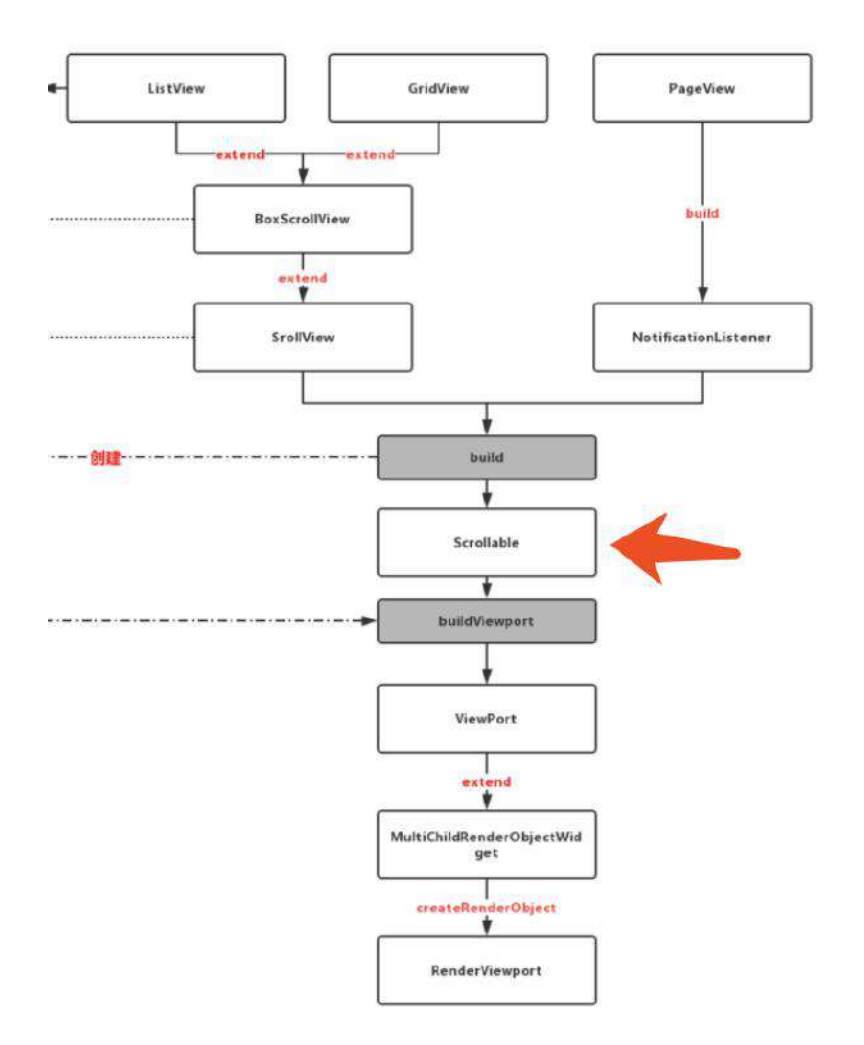

如上图所示,在之前第七篇的时候分析过,滑动列表内⼀般都会有 **Scrollable** 的 存在,⽽ **Scrollable** 恰好是⼀个 **InheritedWidget** ,这就给我们在 children 中 调⽤ Scrollable 相关⽅法提供了便利。

如下代码所依,通过 Scrollable.of(context) 我们可以更解耦的在 ListView/GridView 的 children 对其进行控制。

```
ScrollableState state = Scrollable.of(context)
///获取 _scrollable 内 viewport 的 renderObject
RenderObject renderObject = state.context.findRenderObject();
///监听位置更新
state.position.addListener((){});
///通知位置更新
state.position.notifyListeners();
///滚动到指定位置
state.position.jumpTo(1000);
····
```
# 4、图片高斯模糊

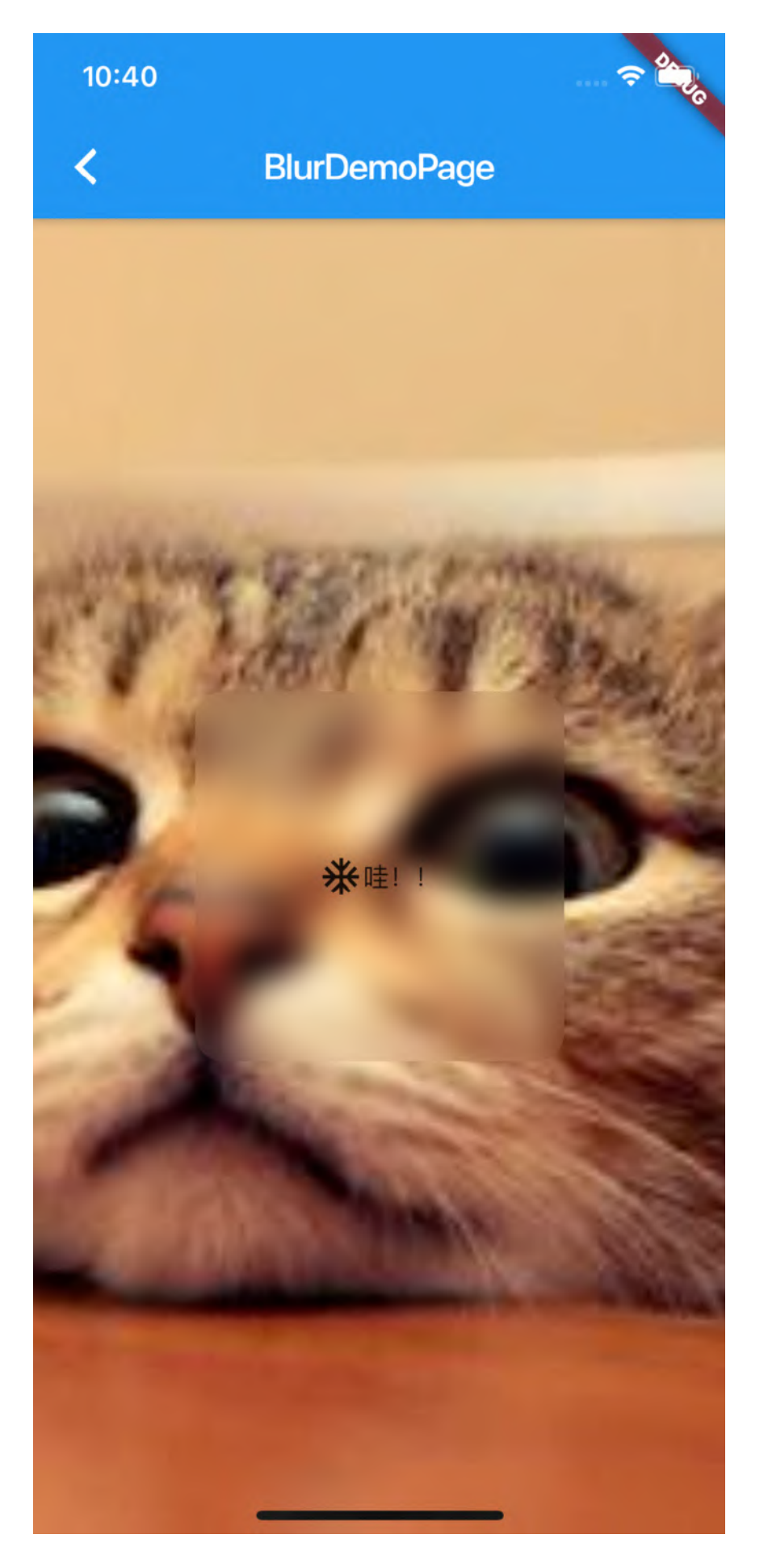

```
如下代码所示,可以快速实现上图的⾼斯模糊效果。
  class BlurDemoPage extends StatelessWidget {
     @override
     Widget build(BuildContext context) {
       return Scaffold(
         body: new Container(
           child: Stack(
             children: <Widget>[
               Positioned(
                 top: 0,
                 bottom: 0,
                 left: 0,
                 right: 0,
                 child: new Image.asset(
                   "static/gsy_cat.png",
                  fit: BoxFit.cover,
                   width: MediaQuery.of(context).size.width,
                   height: MediaQuery.of(context).size.height,
                 )),
               new Center(
                 child: new Container(
                   width: 200,
                   height: 200,
                   child: ClipRRect(
                     borderRadius: BorderRadius.circular(15.0),
                     child: BackdropFilter(
                       filter: ImageFilter.blur(sigmaX: 8.0, sigmaY: 8.0),
                       child: new Row(
                         mainAxisSize: MainAxisSize.max,
                         crossAxisAlignment: CrossAxisAlignment.center,
                         mainAxisAlignment: MainAxisAlignment.center,
                         children: <Widget>[
                           new Icon(Icons.ac_unit),
                          new Text("哇!!")
                         ],
                       )))))
            ],
           )));
    }
 }
```
在 Flutter 中, 提供了 BackdropFilter 和 ImageFilter 实现了高斯模糊的支持,

# **5**、滚动到指定位置

因为目前 Flutter 并没有直接提供滚动到指定 Item 的方法, 在每个 Item 大小不 一的情况下,折中利用如图下所示代码,可以快速实现滚动到指定 Item 的效果:

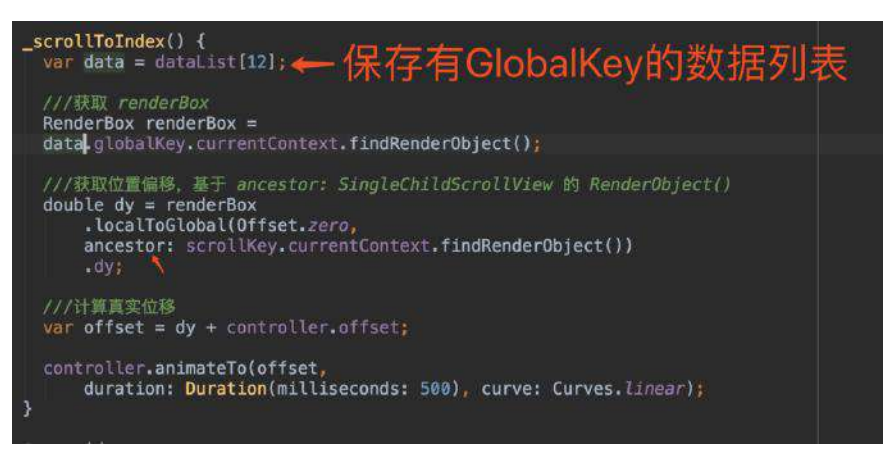

上图为部分代码,完整代码可见 [scroll\\_to\\_index\\_demo\\_page2.dart](https://github.com/CarGuo/GSYFlutterDemo/blob/master/lib/widget/scroll_to_index_demo_page2.dart), 这里主要是 给每个 item 都赋予了⼀个 GlobalKey , 利⽤ findRenderObject 找到所需 item 的 RenderBox ,然后使⽤ localToGlobal 获取 item 在 ViewPort 这个 ancestor 中的偏移量进行滚动:

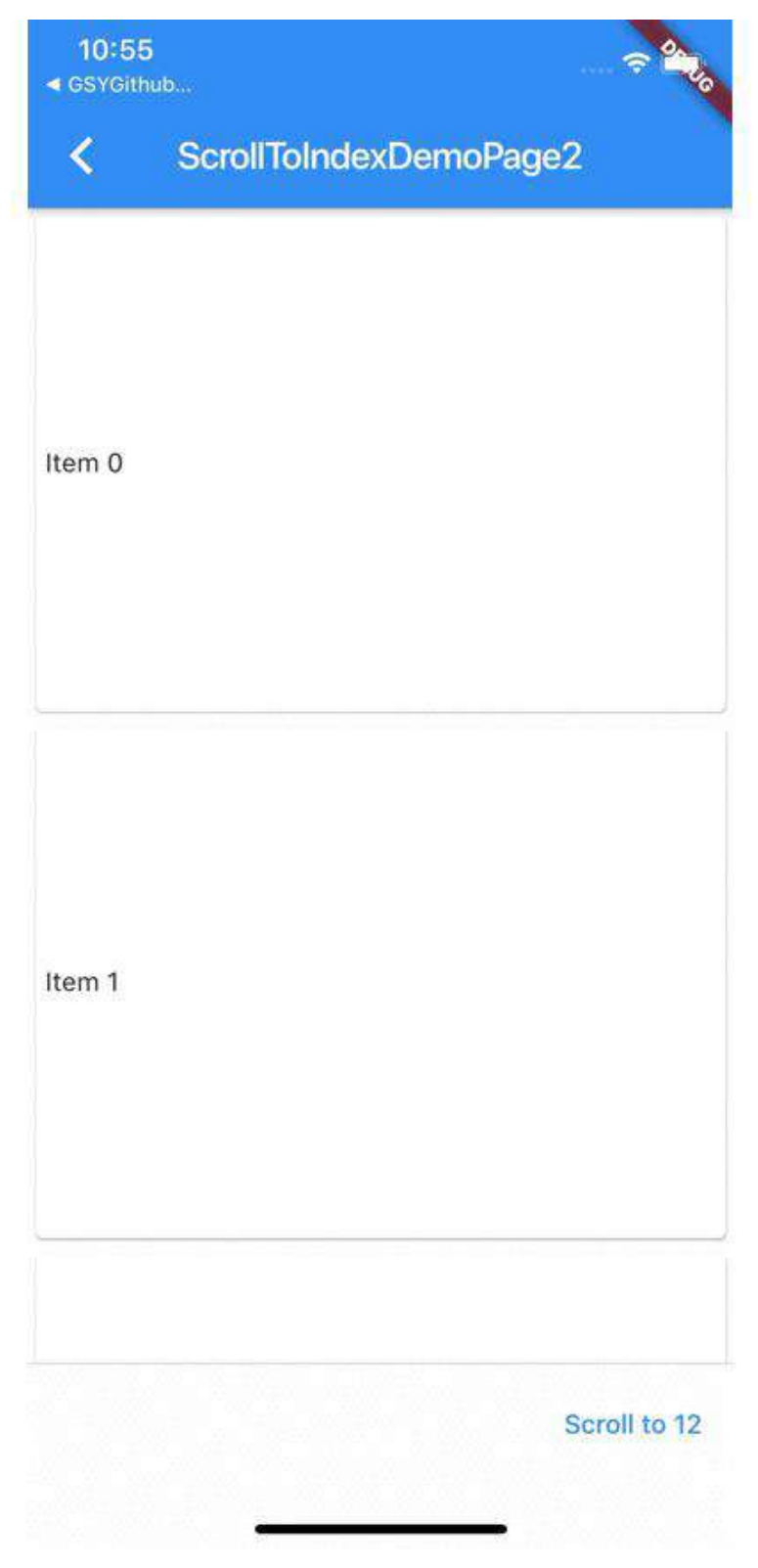

当然还有另外⼀种实现⽅式,具体可⻅ [scroll\\_to\\_index\\_demo\\_page.dart](https://github.com/CarGuo/GSYFlutterDemo/blob/master/lib/widget/scroll_to_index_demo_page.dart)

# **6**、**findRenderObject**

在 Flutter 中是存在 容器 Widget 和 渲染Widget 的区别的, 一般情况下:

。

- Text 、 Sliver 、 ListTile 等都是属于渲染 Widget, 其内部主要是 RenderObjectElement 。
- StatelessWidget / StatefulWidget 等属于容器 Widget, 其内部使用的是 ComponentElement , **ComponentElement** 本身是不存在 **RenderObject** 的。

结合前面篇章我们说过 BuildContext 的实现就是 Element, 所以

context.findRenderObject() 这个操作其实就是 Element 的 findRenderObject()

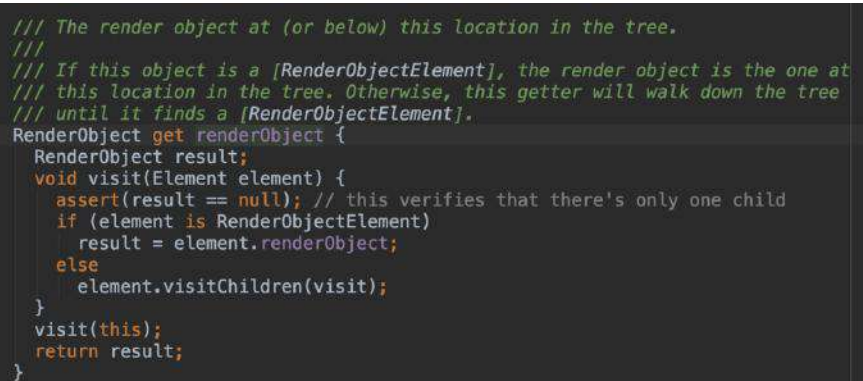

那么如上图所示, findRenderObject 的实现最终就是获取 renderObject, 在 Element 中 renderObject 的获取逻辑就很清晰了,在遇到 **ComponentElement** 时,执⾏的是 **element.visitChildren(visit);** , 递归直到找到

RenderObjectElement 。

所以如下代码所示, print("\${globalKey.currentContext.findRenderObject()}"); 最终输出了 SizedBox 的 RenderObject 。

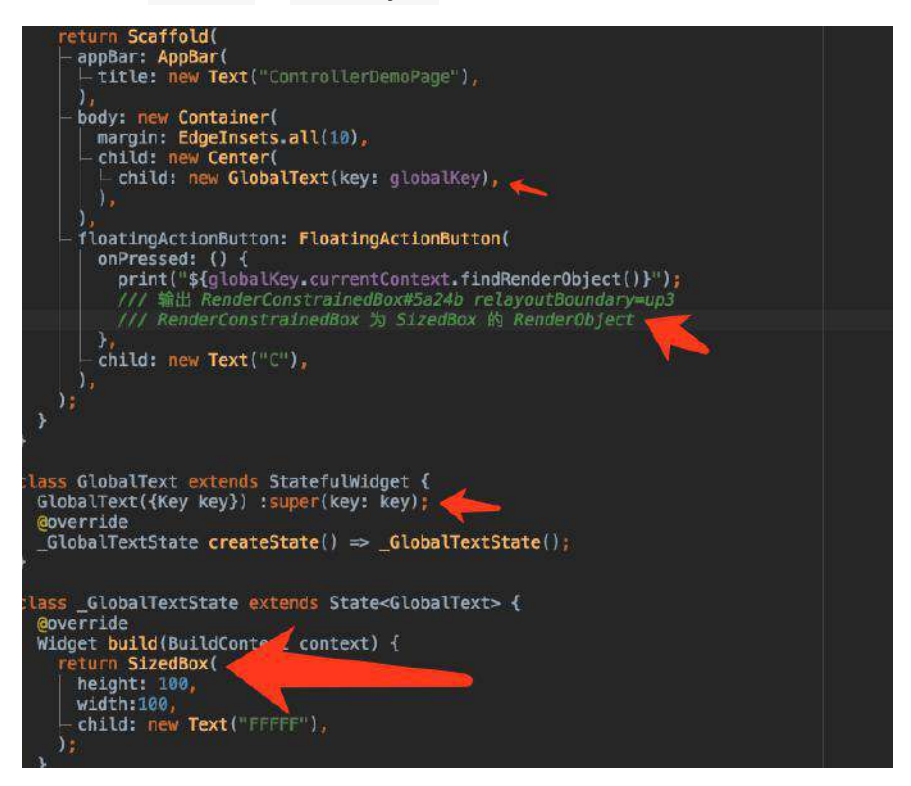

# **7**、⾏间距

∢

10:39 $\neg$ ◀ Sands Res...

# **TextLineHeightDemoPage**

 $\hat{z}$ 

Today I was amazed to see the usually positive and friendly VueJS community descend into a bitter war. Two weeks ago Vue creator Evan You released a Request for Comment (RFC) for a new function-based way of writing Vue components in the upcoming Vue 3.0. Today a critical Reddit thread followed by similarly critical comments in a Hacker News thread caused a flood of developers to flock to the original RFC to voice their outrage, some of which were borderline abusive. It was claimed in various places that

在 Flutter 中, 是没有直接设置 Text 行间距的方法的, Text 显示的效果是如下 图所示的逻辑组成:

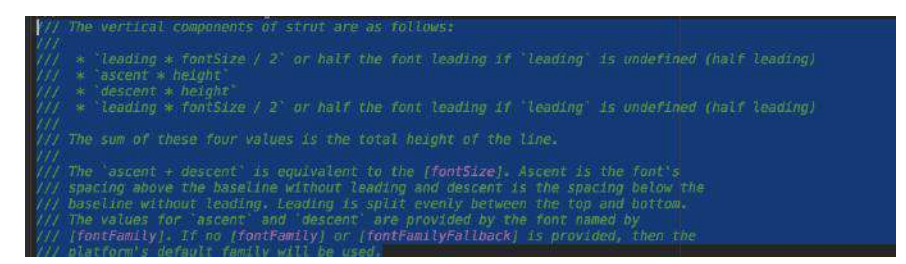

那么我们应该如何处理⾏间距呢?如下图所示,通过设置 **StrutStyle** 的 **leading ,** 然后利⽤ **Transform** 做计算翻⽅向位置偏移,因为 **leading** 是上下均 衡的,所以计算后就可以得到我们所需要的行间距大小。(虽然无法保证一定 100%像素准确,你是否还知道其他方法?)

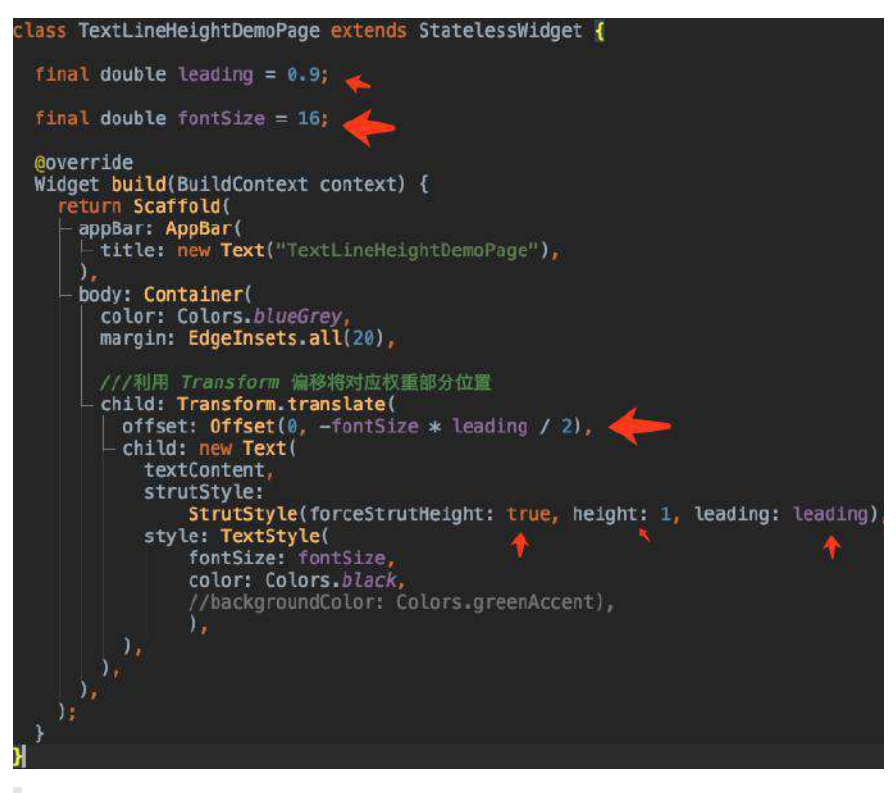

这里额外提一点,可以通过父节点使用 DefaultTextStyle 来实现局部样式 的共享哦。

# **8**、**Builder**

Flutter Interact 的 Flutter 1.12 ⼤进化和回顾

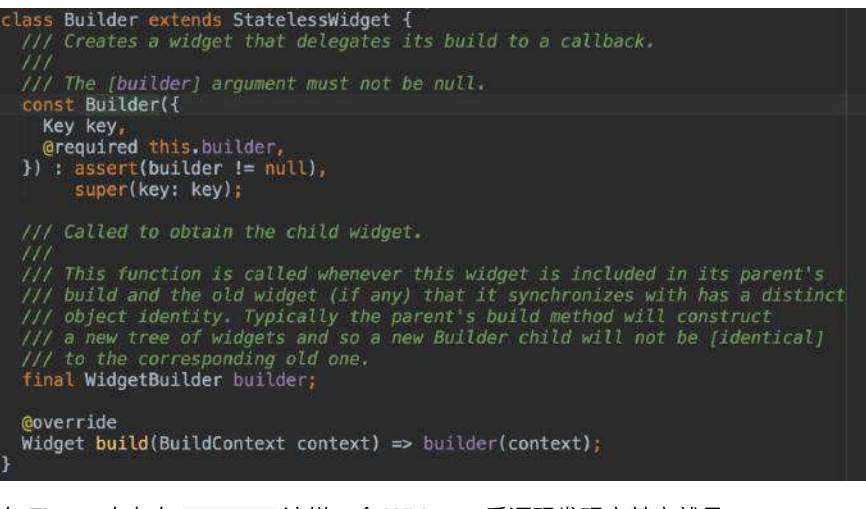

在 Flutter 中存在 Builder 这样一个 Widget, 看源码发现它其实就是 StatelessWidget 的简单封装, 那为什么还需要它的存在呢?

### 如下图所示,相信一些 Flutter 开发者在使用

Scaffold.of(context).showSnackBar(snackbar) 时, 可能 遇到过如下错误, 这是因 为传入的 context 属于错误节点导致的,因为此处传入的 context 并不能找到页 ⾯所在的 **Scaffold** 节点。

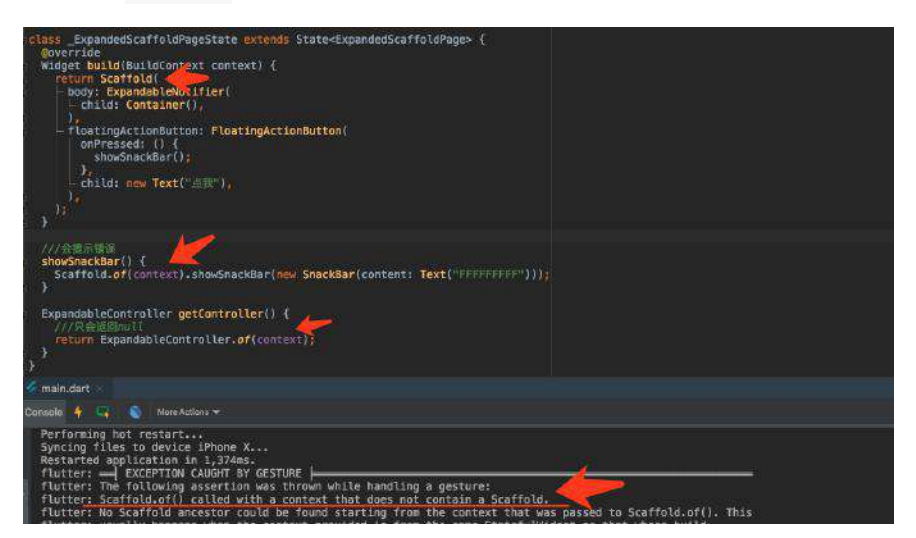

所以这时候 Builder 的作用就体现了, 如下所示, 通过 builder 方法返回赋予的 context , 在向上查找 Scaffold 的时候, 就可以顺利找到父节点的 Scaffold 了, 这也一定程度上体现了 ComponentElement 的作用之一。

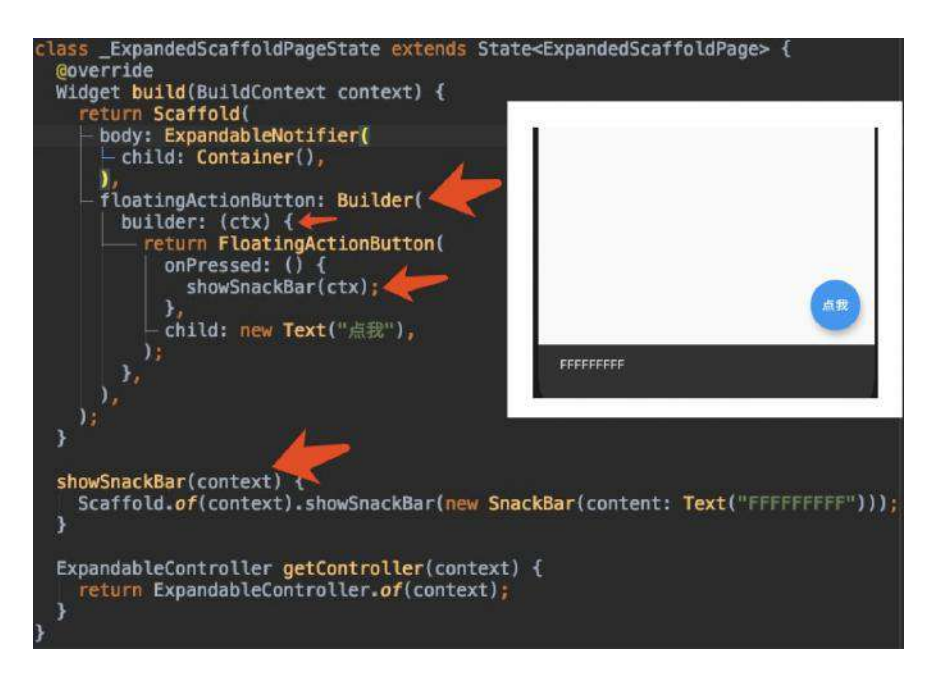

、快速实现动画切换效果
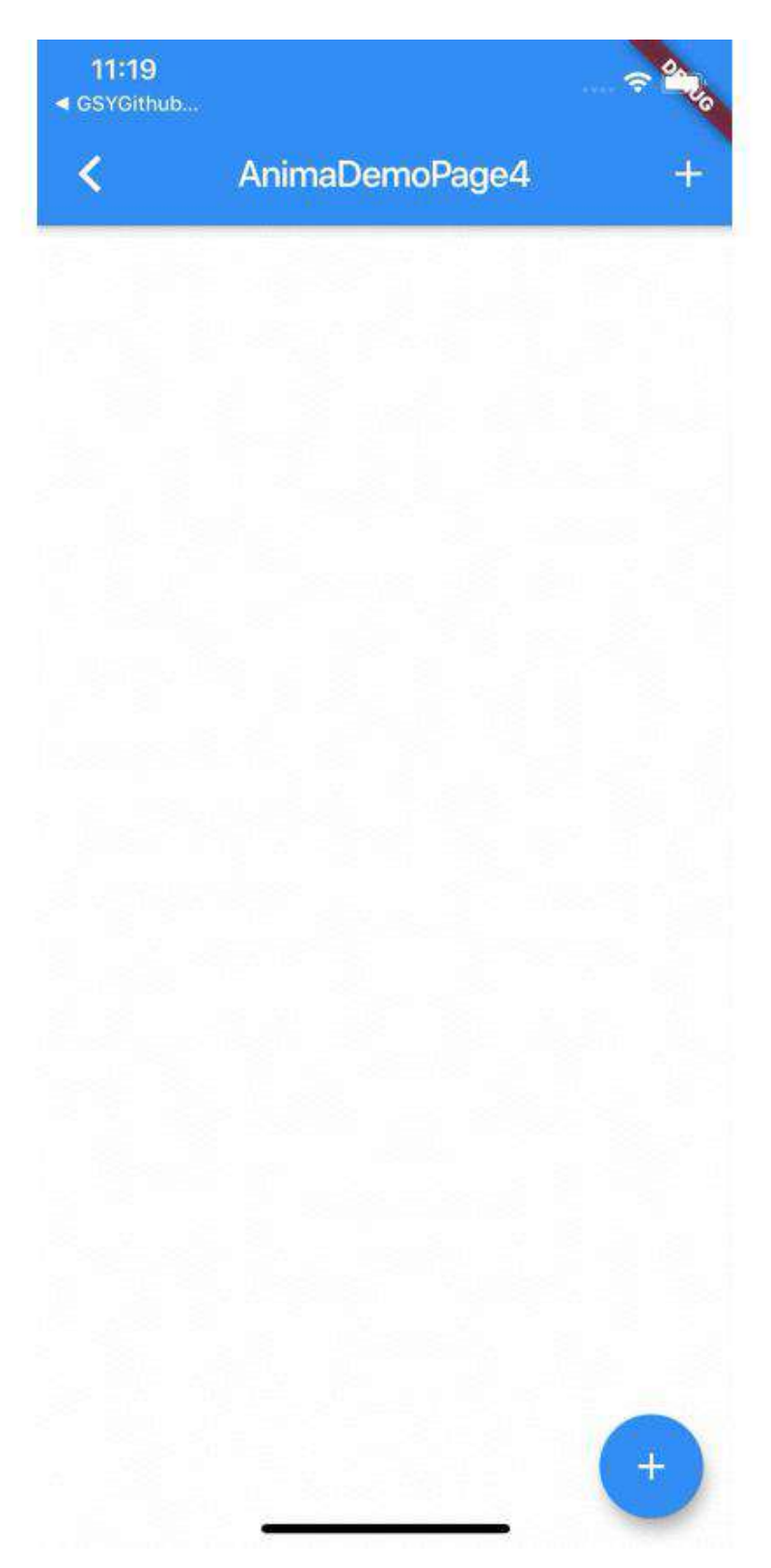

要实现如上图所示动画效果,在 Flutter 中提供了 AnimatedSwitcher 封装简易实 现。

如下图所示,通过嵌套 **AnimatedSwitcher** ,指定 **transitionBuilder** 动画效果, 然后在数据改变时,同时改变需要执⾏动画的 **key** 值,即可达到动画切换的效 果。

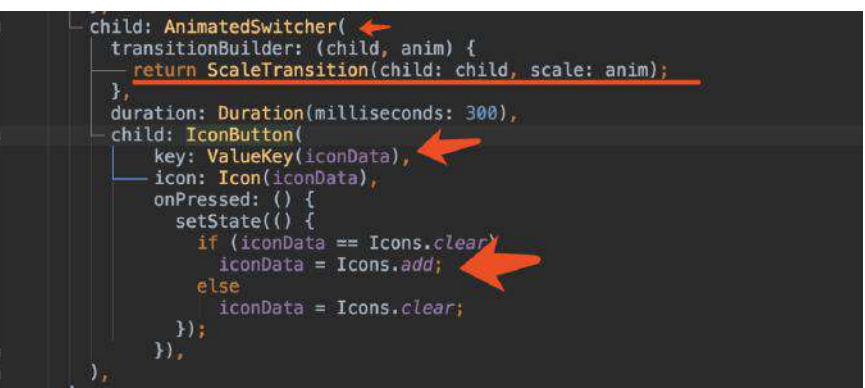

# **10**、多语⾔显示异常

在官⽅的 <https://github.com/flutter/flutter/issues/36527> issue 中可以发现,**Flutter** 在韩语**/**⽇语 与中⽂同时显示,会导致 **iOS** 下出现⽂字渲染异常的问题 ,如下图所 示,左边为异常情况。

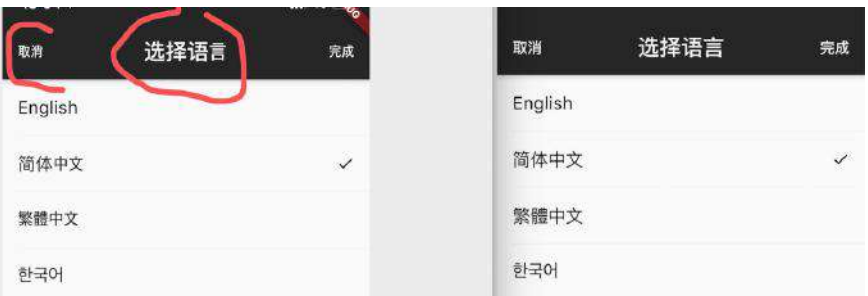

改问题解决方案暂时有两种:

- 增加字体 **ttf** ,全局指定改字体显示。
- 修改主题下所有 **TextTheme** 的 **fontFamilyFallback** :

```
getThemeData() {
   var themeData = ThemeData(
         primarySwatch: primarySwatch
    );
   var result = themeData.copyWith(
     textTheme: confirmTextTheme(themeData.textTheme),
      accentTextTheme: confirmTextTheme(themeData.accentTextTheme),
     primaryTextTheme: confirmTextTheme(themeData.primaryTextTheme),
     );
     return result;
}
/// 处理 ios 上, 同页面出现韩文和简体中文, 导致的显示字体异常
confirmTextTheme(TextTheme textTheme) {
  getCopyTextStyle(TextStyle textStyle) {
    return textStyle.copyWith(fontFamilyFallback: ["PingFang SC", "Heiti SC"])
  }
   return textTheme.copyWith(
   display4: getCopyTextStyle(textTheme.display4),
   display3: getCopyTextStyle(textTheme.display3),
   display2: getCopyTextStyle(textTheme.display2),
   display1: getCopyTextStyle(textTheme.display1),
   headline: getCopyTextStyle(textTheme.headline),
     title: getCopyTextStyle(textTheme.title),
    subhead: getCopyTextStyle(textTheme.subhead),
    body2: getCopyTextStyle(textTheme.body2),
    body1: getCopyTextStyle(textTheme.body1),
    caption: getCopyTextStyle(textTheme.caption),
    button: getCopyTextStyle(textTheme.button),
    subtitle: getCopyTextStyle(textTheme.subtitle),
    overline: getCopyTextStyle(textTheme.overline),
  );
}
```
ps: 通过 WidgetsBinding.instance.window.locale; 可以获取到手机平台本 身的当前语⾔情况,不需要 **context** ,也不是你设置后的 **Locale** 。

# 11、长按输入框导致异常的情况

如果项目存在多语言和主题切换的场景,可能会遇到长按输入框导致异常的场景, 目前可推荐两种解放方法:

● 1、可以给你的自定义 ThemeData 强制指定固定一个平台, 但是该方式会导致 平台复制粘贴弹出框没有了平台特性:

```
///防止输入框长按崩溃问题
platform: TargetPlatform.android
```
● 2、增加一个自定义的 LocalizationsDelegate , 实现多语言环境下的自定义支 持:

```
class FallbackCupertinoLocalisationsDelegate
    extends LocalizationsDelegate<CupertinoLocalizations> {
  const FallbackCupertinoLocalisationsDelegate();
   @override
  bool isSupported(Locale locale) => true;
   @override
  Future<CupertinoLocalizations> load(Locale locale) => loadCupertinoLocalizat
  @override
  bool shouldReload(FallbackCupertinoLocalisationsDelegate old) => false;
}
class CustomZhCupertinoLocalizations extends DefaultCupertinoLocalizations {
   const CustomZhCupertinoLocalizations();
  @override
  String datePickerMinuteSemanticsLabel(int minute) {
    if (minute == 1) return '1 分钟';
    return minute.toString() + ' 分钟';
   }
   @override
   String get anteMeridiemAbbreviation => '上午';
   @override
  String get postMeridiemAbbreviation => '下午';
   @override
  String get alertDialogLabel => '警告';
   @override
  String timerPickerHourLabel(int hour) => '小时';
   @override
  String timerPickerMinuteLabel(int minute) => '分';
   @override
   String timerPickerSecond(int second) => '秒';
   @override
  String get cutButtonLabel => '裁剪';
   @override
  String get copyButtonLabel => '复制';
   @override
  String get pasteButtonLabel => '粘贴';
  @override
   String get selectAllButtonLabel => '全选';
}
class CustomTCCupertinoLocalizations extends DefaultCupertinoLocalizations {
  const CustomTCCupertinoLocalizations();
  @override
  String datePickerMinuteSemanticsLabel(int minute) {
    if (minute == 1) return '1 分鐘';
    return minute.toString() + ' 分鐘';
   }
```

```
 @override
  String get anteMeridiemAbbreviation => '上午';
  @override
  String get postMeridiemAbbreviation => '下午';
  @override
  String get alertDialogLabel => '警告';
  @override
 String timerPickerHourLabel(int hour) => '小时';
  @override
  String timerPickerMinuteLabel(int minute) => '分';
  @override
  String timerPickerSecond(int second) => '秒';
  @override
  String get cutButtonLabel => '裁剪';
  @override
  String get copyButtonLabel => '復制';
  @override
  String get pasteButtonLabel => '粘貼';
  @override
  String get selectAllButtonLabel => '全選';
}
Future<CupertinoLocalizations> loadCupertinoLocalizations(Locale locale) {
  CupertinoLocalizations localizations;
  if (locale.languageCode == "zh") {
    switch (locale.countryCode) {
      case 'HK':
      case 'TW':
        localizations = CustomTCCupertinoLocalizations();
        break;
      default:
        localizations = CustomZhCupertinoLocalizations();
    }
  } else {
    localizations = DefaultCupertinoLocalizations();
  }
  return SynchronousFuture<CupertinoLocalizations>(localizations);
}
```
自此, 第十七篇终于结束了!(///▽///)

## 资源推荐

- Github : <https://github.com/CarGuo>
- 开源 **Flutter** 完整项⽬:**<https://github.com/CarGuo/GSYGithubAppFlutter>**
- 开源 **Flutter** 多案例学习型项⽬**: <https://github.com/CarGuo/GSYFlutterDemo>**
- 开源 **Fluttre** 实战电⼦书项⽬: **<https://github.com/CarGuo/GSYFlutterBook>**
- 开源 React Native 项目: <https://github.com/CarGuo/GSYGithubApp>

### Flutter Interact 的 Flutter 1.12 ⼤进化和回顾

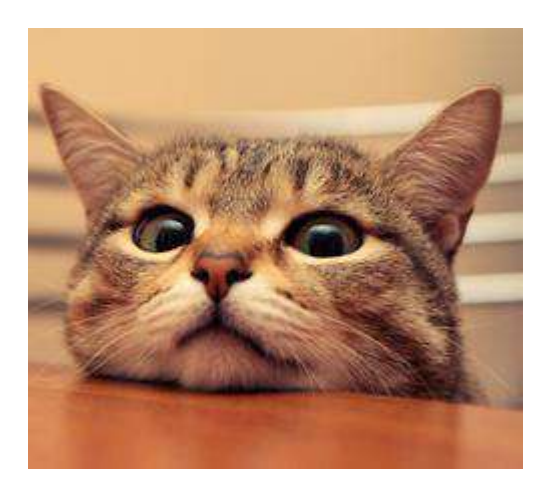

作为系列文章的第十八篇,本篇将通过 ScrollPhysics 和 Simulation, 带你深入走 进 Flutter 的滑动新世界, 为你打开 Flutter 滑动操作的另一扇窗。

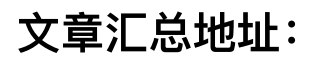

Flutter [完整实战实战系列⽂章专栏](https://juejin.im/collection/5db25bcff265da06a19a304e) Flutter 番外的世界系列文章专栏

一、前言

如下图所示是Flutter 默认的可滑动 Widget 效果,在 Android 和 iOS 上出现了不 同的 滑动速度与边缘拖拽效果, 这是因为在不同平台上, 默认使用了不同的 **ScrollPhysics** 与 **Simulation** ,后⾯我们将逐步介绍这两⼤主⻆的实现原理,最 终让你对 **Flutter** 世界的滑动拖拽进阶到 *"*为所欲为*"* 的境界。

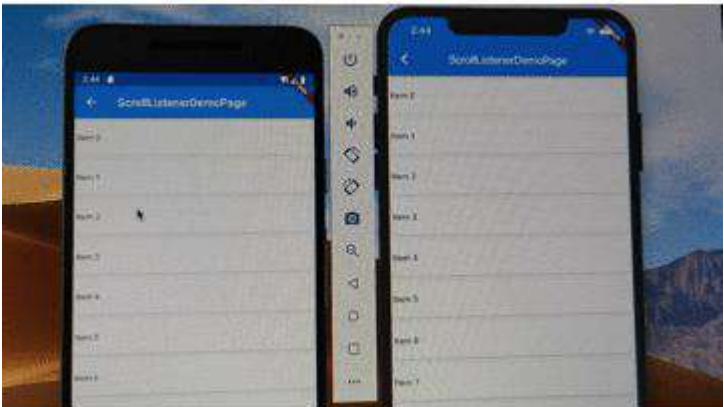

下方开始高能干货,请自带茶水食用。

# ⼆、 **ScrollPhysics**

首先介绍 ScrollPhysics , 在 Flutter 官方的介绍中, ScrollPhysics 的作用是 确 定可滚动控件的物理特性, 常见的有以下四大金刚:

- **BouncingScrollPhysics** :允许滚动超出边界,但之后内容会反弹回来。
- **ClampingScrollPhysics** : 防⽌滚动超出边界,夹住 。
- **AlwaysScrollableScrollPhysics** :始终响应⽤户的滚动。
- **NeverScrollableScrollPhysics** :不响应⽤户的滚动。

在开发过程中, 一般会通过如下代码进行设置:

```
 CustomScrollView(physics: const BouncingScrollPhysics())
 ListView.builder(physics: const AlwaysScrollableScrollPhysics())
 GridView.count(physics: NeverScrollableScrollPhysics())
```
但在⼀般我们都不会主动去设置 **physics** 属性, 那么默认情况下,为什么在 Flutter 中的 ListView 、 CustomScrollView 等 Scrollable 控件中, 在 Android 和 iOS 平台的滚动和边界拖拽效果,会出现如下图所示的平台区别呢?

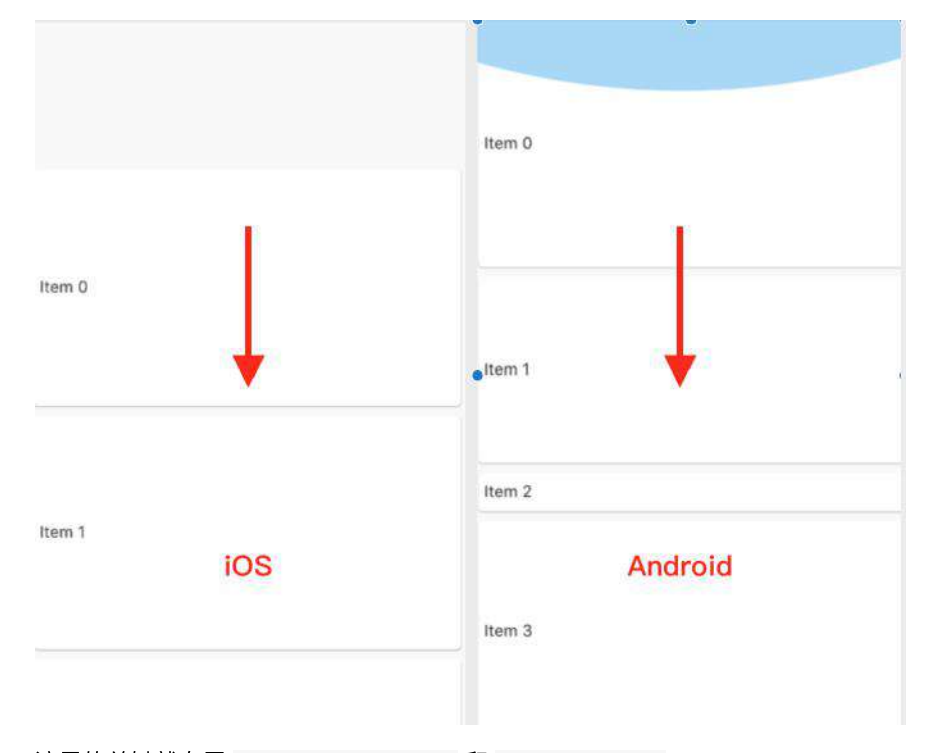

这⾥的关键就在于 **ScrollConfiguration** 和 **ScrollBehavior** 。

## **2.1**、**ScrollConfiguration** 和 **ScrollBehavior**

我们知道所有的滑动控件都是通过 Scrollable 对触摸进行响应从而进行滑动的。

如下代码所示,在 Scrollable 的 **\_updatePosition** ⽅法内,当 widget.physics == null 时, **\_physics** 默认是从 **ScrollConfiguration.of(context)** 的 **getScrollPhysics(context)** ⽅法获取 ,⽽ **ScrollConfiguration.of(context)** 返回 的是⼀个 **ScrollBehavior** 对象。

```
 // Only call this from places that will definitely trigger a rebuild.
 void _updatePosition() {
   _configuration = ScrollConfiguration.of(context);
   _physics = _configuration.getScrollPhysics(context);
   if (widget.physics != null)
     _physics = widget.physics.applyTo(_physics);
   final ScrollController controller = widget.controller;
   final ScrollPosition oldPosition = position;
   if (oldPosition != null) {
     controller?.detach(oldPosition);
     scheduleMicrotask(oldPosition.dispose);
   }
   _position = controller?.createScrollPosition(_physics, this, oldPosition)
     ?? ScrollPositionWithSingleContext(physics: _physics, context: this, old
  assert(position ! = null);
   controller?.attach(position);
 }
```
所以默认情况下 , **ScrollPhysics** 是和 **ScrollConfiguration** 和 **ScrollBehavior** 有关系。

```
那么 ScrollBehavior 是这么⼯作的?
查看 ScrollBehavior 的源码可知, 它的 getScrollPhysics 方法中, 默认实现了
平台返回了不同的 ScrollPhysics , 所以默认情况下, 在不同平台上的滚动和边
缘推拽,会出现不一样的效果:
    ScrollPhysics getScrollPhysics(BuildContext context) {
     switch (getPlatform(context)) {
       case TargetPlatform.iOS:
         return const BouncingScrollPhysics();
       case TargetPlatform.android:
       case TargetPlatform.fuchsia:
         return const ClampingScrollPhysics();
      }
      return null;
    }
```
前⾯说过, **ScrollPhysics** 是确定可滚动控件的物理特性 ,那么如上图所示, **Android** 平台上拖拽溢出的蓝⾊半圆的怎么来的? **ScrollConfiguration** 的 **ScrollBehavior** 是在什么时候被设置的?

查看 ScrollConfiguration 的源码我们得知, **ScrollConfiguration** 和 **Theme** 、 **Localizations** 等⼀样是 **InheritedWidget** ,那么它应该是从上层往下共 享的。

所以查看 MaterialApp 的源码,得到如下代码,可以看到 **ScrollConfiguration** 是在 **MaterialApp** 内默认嵌套的,并且通过 **\_MaterialScrollBehavior** 设置了 **ScrollBehavior** , 其 **override** 的 **buildViewportChrome** ⽅法,就是实现了 **Android** 上溢出拖拽的半圆效果, 其中 GlowingOverscrollIndicator 就是半圆效 果的绘制控件。

```
@override
Widget build(BuildContext context) {
   ····
     return ScrollConfiguration(
      behavior: MaterialScrollBehavior(),
       child: result,
     );
}
class _MaterialScrollBehavior extends ScrollBehavior {
   @override
   TargetPlatform getPlatform(BuildContext context) {
    return Theme.of(context).platform;
   }
   @override
  Widget buildViewportChrome(BuildContext context, Widget child, AxisDirection 
     switch (getPlatform(context)) {
      case TargetPlatform.iOS:
         return child;
       case TargetPlatform.android:
      case TargetPlatform.fuchsia:
         return GlowingOverscrollIndicator(
           child: child,
          axisDirection: axisDirection,
           color: Theme.of(context).accentColor,
         );
     }
     return null;
   }
}
```
到这⾥我们就知道了,在默认情况下可滑动控件的 ScrollPhysics 是如何配置 的:

- 1、 **ScrollConfiguration** 是⼀个 **InheritedWidget** 。
- 2、 **MaterialApp** 内部利⽤ **ScrollConfiguration** 并共享了⼀个 **ScrollBehavior** 的⼦类 **\_MaterialScrollBehavior** 。
- 3、 **ScrollBehavior** 默认根据平台返回了特定的 **BouncingScrollPhysics** 和 **ClampingScrollPhysics** 效果。
- 4、 **\_MaterialScrollBehavior** 中针对 **Android** 平台实现了 **buildViewportChrome** 的蓝⾊半球拖拽溢出效果。

```
ps: 我们可以通过实现自己的 ScrollBehavior , 实现自定义的拖拽溢出效
果。
```
# 三、**ScrollPhysics** ⼯作原理

```
那么 ScrollPhysics 是怎么实现滚动和边缘拖拽的呢? ScrollPhysics 默认是没
有什么代码逻辑的,它的主要定义方法如下所示:
```

```
/// [position] 当前的位置, [offset] 用户拖拽距离
/// 将用户拖拽距离 offset 转为需要移动的 pixels
double applyPhysicsToUserOffset(ScrollMetrics position, double offset)
/// 返回 overscroll, 如果返回 0, overscroll 就一直是0
/// 返回边界条件
double applyBoundaryConditions(ScrollMetrics position, double value)
///创建⼀个滚动的模拟器
Simulation createBallisticSimulation(ScrollMetrics position, double velocity) 
///最⼩滚动数据
 double get minFlingVelocity
///传输动量,返回重复滚动时的速度
double carriedMomentum(double existingVelocity)
///最⼩的开始拖拽距离
double get dragStartDistanceMotionThreshold
///滚动模拟的公差
///指定距离、持续时间和速度差应视为平等的差异的结构。
Tolerance get tolerance
```
上方代码标注了 ScrollPhysics 各个方法的大致作用, 而在前面 《十三、全面深 入触摸和滑动原理》 中,我们深入解析过触摸和滑动的原理,大致流程从触摸开始 往下传递, 最终触发 layout 实现滑动的现象:

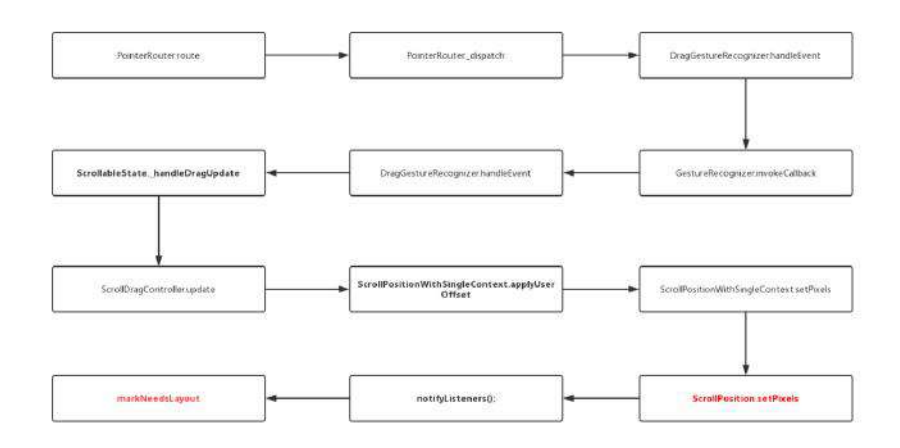

而 ScrollPhysics 的工作原理就穿插在其中, 其流程如下图所示, 主要的逻辑在于 红色标注的的三个方法:

- **applyPhysicsToUserOffset** :通过 physics 将⽤户拖拽距离 offset 转化为 setPixels (滚动) 的增量。
- **applyBoundaryConditions** :通过 physics 计算当前滚动的边界条件。
- **createBallisticSimulation** : 创建⾃动滑动的模拟器。

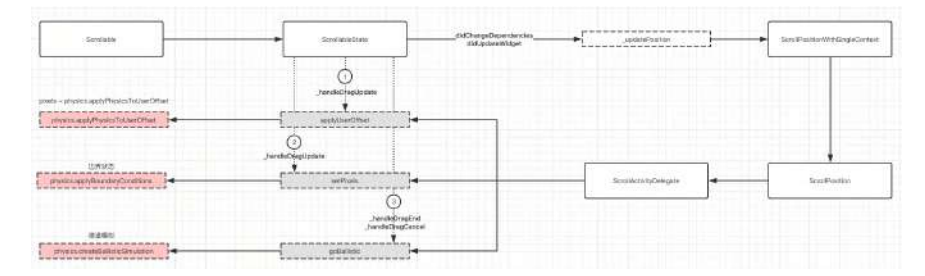

这三个方法的触发时机在于 \_handleDragUpdate 、 \_handleDragCancel 和 \_handleDragEnd , 也就是拖动过程和拖动结束的时机:

- **applyPhysicsToUserOffset** 和 **applyBoundaryConditions** 是在 **\_handleDragUpdate** 时被触发的。
- **createBallisticSimulation** 是在 **\_handleDragCancel** 和 **\_handleDragEnd** 时 被触发的。

所以默认的 **BouncingScrollPhysics** 和 **ClampingScrollPhysics** 最⼤的差异也在这 个三个⽅法。

## **3.1**、**applyPhysicsToUserOffset**

ClampingScrollPhysics 默认是没有重载 applyPhysicsToUserOffset ⽅法的,当 **parent == null** 时,⽤户的滑动 **offset** 是什么就返回什么:

```
 double applyPhysicsToUserOffset(ScrollMetrics position, double offset) {
  if (parent == null)
     return offset;
   return parent.applyPhysicsToUserOffset(position, offset);
 }
```
BouncingScrollPhysics 中对 applyPhysicsToUserOffset ⽅法进⾏了 override , 其中 用户没有达到边界前, 依旧返回默认的 offset, 当用户到达边界时, 通过算 法来达到模拟溢出阻尼效果。

```
 ///摩擦因⼦
double frictionFactor(double overscrollFraction) => 0.52 * math.pow(1 - overs
 @override
  double applyPhysicsToUserOffset(ScrollMetrics position, double offset) {
   assert(offset != 0.0); assert(position.minScrollExtent <= position.maxScrollExtent);
    if (!position.outOfRange)
      return offset;
   final double overscrollPastStart = math.max(position.minScrollExtent - pos
    final double overscrollPastEnd = math.max(position.pixels - position.maxSc
   final double overscrollPast = math.max(overscrollPastStart, overscrollPast
   final bool easing = (overscrollPastStart > 0.0 && offset < 0.0)
       || (overscrollPastEnd > 0.0 && offset > 0.0);
    final double friction = easing
        // Apply less resistance when easing the overscroll vs tensioning.
       ? frictionFactor((overscrollPast - offset.abs()) / position.viewportDi
        : frictionFactor(overscrollPast / position.viewportDimension);
   final double direction = offset.sign:
    return direction * _applyFriction(overscrollPast, offset.abs(), friction);
  }
```
## **3.2**、**applyBoundaryConditions**

ClampingScrollPhysics 的 applyBoundaryConditions ⽅法中,在计算边界条件值 的时候,滑动值会和边界值相减得到相反的数据,使得滑动边界相对静止,从而达 到**"**夹住**"**的作⽤ ,也就是动态边界 ,所以默认请下 Android 上滚动到了边界就会 停止响应。

```
 @override
 double applyBoundaryConditions(ScrollMetrics position, double value) {
   if (value < position.pixels && position.pixels <= position.minScrollExtent
     return value - position.pixels;
   if (position.maxScrollExtent <= position.pixels && position.pixels < value
    return value - position.pixels;
   if (value < position.minScrollExtent && position.minScrollExtent < positio
    return value - position.minScrollExtent;
   if (position.pixels < position.maxScrollExtent && position.maxScrollExtent 
    return value - position.maxScrollExtent;
   return 0.0;
 }
```
ps: 前面说过蓝色的半圆是默认的 ScrollBehavior 内 buildViewportChrome ⽅法实现的。

BouncingScrollPhysics 中 applyBoundaryConditions 直接返回 0, 也就是达到 0 是就边界,过了 **0** 的就是边界外的拖拽效果了。

```
 @override
 double applyBoundaryConditions(ScrollMetrics position, double value) => 0.0;
```
### **3.3**、**createBallisticSimulation**

因为 createBallisticSimulation 是在 \_handleDragCancel 和 \_handleDragEnd 时 触发的,其实就是停⽌触摸的时候,当 **createBallisticSimulation** 返回 **null** 时, Scrllable 将进入 IdleScrollActivity , 也就是停止滚动的状态。

如下图所示,完全没有 Simulation 的列表滚动,是不会连续滚动的。

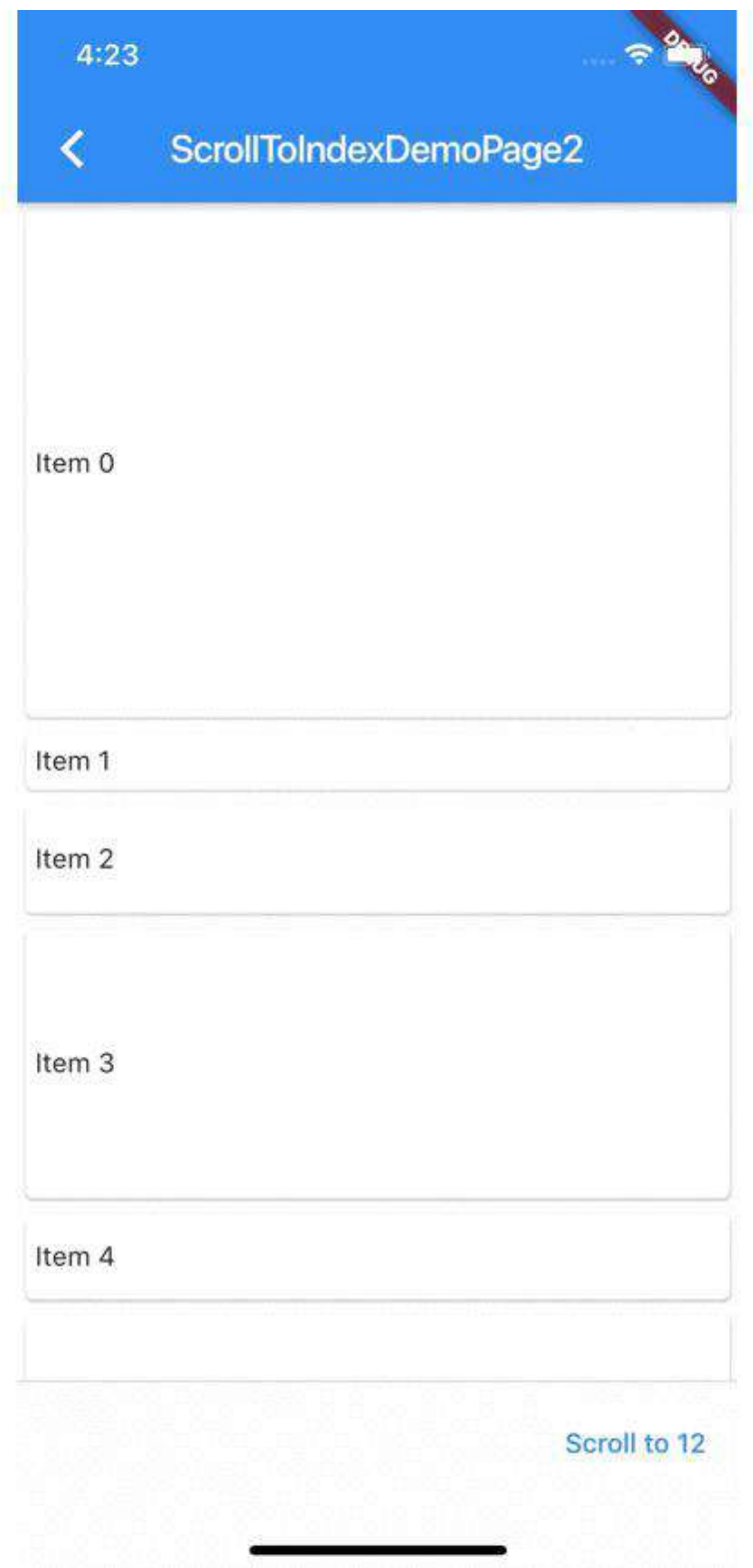

ClampingScrollPhysics 的 createBallisticSimulation 方法中, 使用了 **ClampingScrollSimulation (**固定**)** 和 **ScrollSpringSimulation (**弹性**)** 两种 **Simulation**, 如下代码所示, 理论上只有 position.outOfRange 才会触发弹性的 回弹效果, 但 ScrollPhysics 采用了类似 双亲代理模型, 其 parent 可能会触发 position.outOfRange , 所以推测这里才会有 ScrollSpringSimulation 补充的判 断。

如下代码可以看出,只有在 **velocity** 速度⼤于默认加速度,并且是可滑动范围 内,才返回 **ClampingScrollPhysics** 模拟滑动,否则返回 **null** 进⼊前⾯所说的 **Idle** 停止滑动,这也是为什么普通慢速拖动,不会触发自动滚动的原因。

```
@override
  Simulation createBallisticSimulation(
      ScrollMetrics position, double velocity) {
     final Tolerance tolerance = this.tolerance;
     if (position.outOfRange) {
       double end;
      if (position.pixels > position.maxScrollExtent)
        end = position.maxScrollExtent;
      if (position.pixels < position.minScrollExtent)
        end = position.minScrollExtent;
      assert(end != null):
       return ScrollSpringSimulation(
         spring,
         position.pixels,
         end,
        math.min(0.0, velocity),
         tolerance: tolerance,
      );
     }
     if (velocity.abs() < tolerance.velocity) return null;
     if (velocity > 0.0 && position.pixels >= position.maxScrollExtent)
       return null;
     if (velocity < 0.0 && position.pixels <= position.minScrollExtent)
      return null;
     return ClampingScrollSimulation(
       position: position.pixels,
       velocity: velocity,
       tolerance: tolerance,
     );
   }
```
BouncingScrollPhysics 的 createBallisticSimulation 则简单一些, 只有在结束 触摸时,初始速度⼤于默认加速度或者超出区域,才会返回 **BouncingScrollSimulation** 进⾏模拟滑动计算,否则经进⼊前⾯所说的 **Idle** 停⽌滑 动。

```
 @override
 Simulation createBallisticSimulation(ScrollMetrics position, double velocity
  final Tolerance tolerance = this.tolerance;
  if (velocity.abs() >= tolerance.velocity || position.outOfRange) {
     return BouncingScrollSimulation(
       spring: spring,
       position: position.pixels,
      velocity: velocity * 0.91, // TODO(abarth): We should move this consta
       leadingExtent: position.minScrollExtent,
       trailingExtent: position.maxScrollExtent,
       tolerance: tolerance,
    );
  }
   return null;
 }
```
可以看出,在停⽌触摸时,列表是否会继续模拟滑动是和 **velocity** 和 **tolerance.velocity** 有关,也就是速度⼤于指定的加速度时才会继续滑动 ,并且 在可滑动区域内 ClampingScrollSimulation 和 BouncingScrollSimulation 呈现的 效果也不一样。

如下图所示,第⼀⻚⾯的 **ScrollSpringSimulation** 在停⽌滚动前是有⼀定的减速 效果的;⽽第⼆个⻚⾯ **ClampingScrollSimulation** 是直接快速滑动到边界。

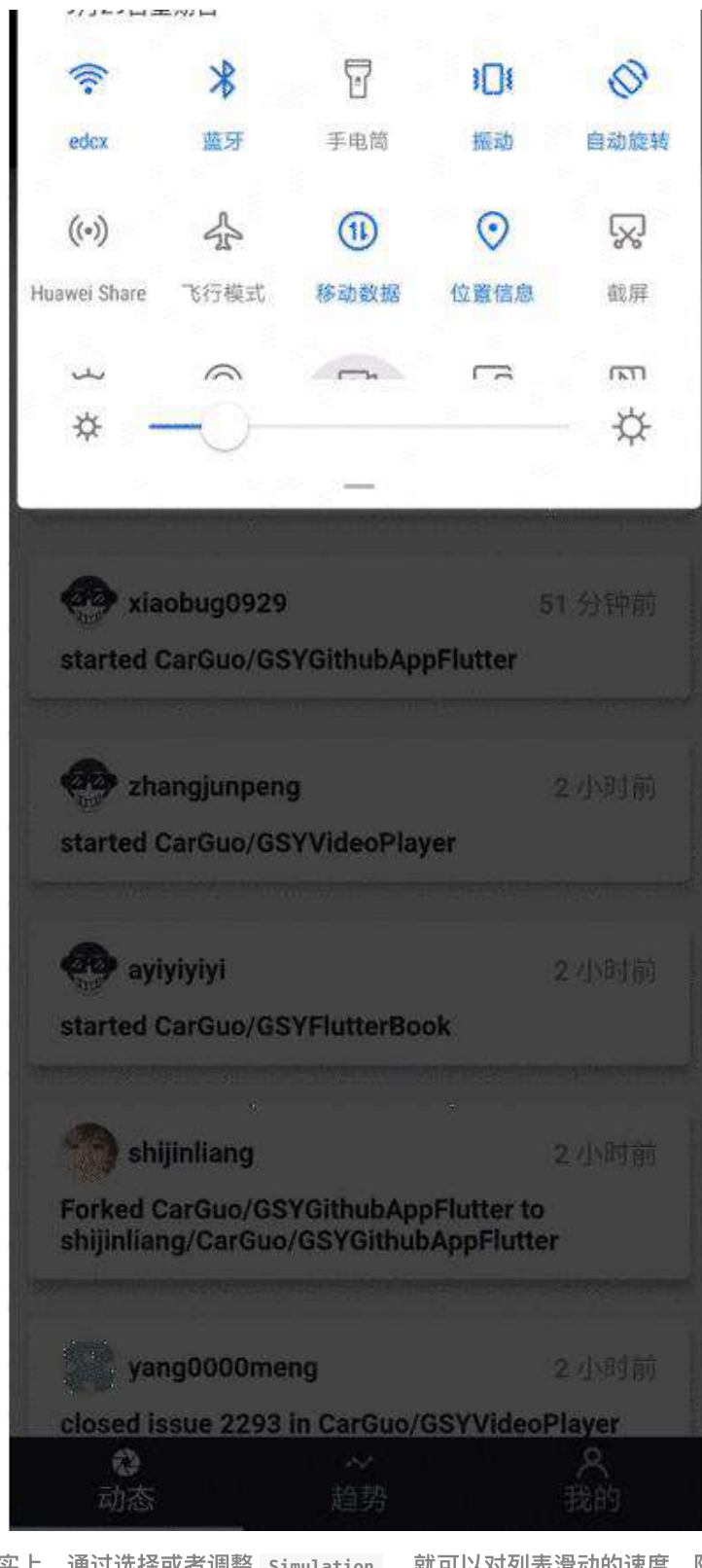

事实上,通过选择或者调整 Simulation , 就可以对列表滑动的速度、阻 尼、回弹效果等实现灵活的⾃定义。

# 四、**Simulation**

前面最后说到了, 利用 Simulation 实现对列表的滑动、阻尼、回弹效果的实现处 理, 那么 Simulation 是如何工作的呢?

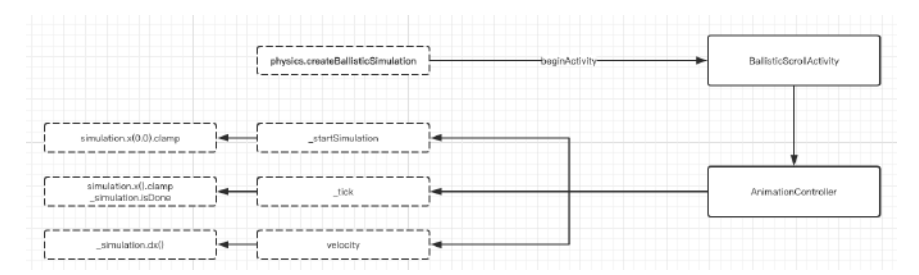

如上图所示,在 **Simulation** 的创建是在 **ScrollPositionWithSingleContext** 的 goBallistic 方法中被调用的,然后通过 BallisticScrollActivity 去触发执行。

```
 @override
 void goBallistic(double velocity) {
   assert(pixels != null);
   final Simulation simulation = physics.createBallisticSimulation(this, velo
  if (\text{simulation}) = \text{null} beginActivity(BallisticScrollActivity(this, simulation, context.vsync));
   } else {
     goIdle();
   }
 }
```
### 在 BallisticScrollActivity 状态中, **Simulation** 被⽤于驱动 **AnimationController** 的 **value** ,然后在动画的回调中获取 **Simulation** 计算后 得到的 **value** 进⾏ **setPixels(value)** 实现滚动。

这里又涉及到了动画的绘制机制,动画的机制等新篇再详细说明,简单来说 就是 当系统 **drawFrame** 的 **vsync** 信号到来时,会执⾏到 **AnimationController** 内部的 **\_tick** ⽅法,从⽽触发 **\_value = \_simulation.x(elapsedInSeconds).clamp(lowerBound, upperBound);** 改变和 **notifyListeners();** 通知更新。

对于 Simulation 的内部计算逻辑这里就不展开了, 大致上可知 **ClampingScrollSimulation** 的摩擦因⼦是固定的,⽽ **BouncingScrollSimulation** 内部的摩擦因⼦和计算,是和传递的位置有关系。

#### 这⾥需要着重提及的就是,为什么 **BouncingScrollPhysics** 会⾃动回弹呢?

其实也是 BouncingScrollSimulation 的功劳,因为 BouncingScrollSimulation 构 建时,会传递有 leadingExtent:position.minScrollExtent 和 trailingExtent: position.maxScrollExtent 两个参数,在 **underscroll** 和 **overscroll** 的情况下,会 利⽤ **ScrollSpringSimulation** 实现弹性的回滚到 **leadingExtent** 和 trailingExtent 的动画, 从而达到如下图的效果:

Flutter Interact 的 Flutter 1.12 ⼤进化和回顾

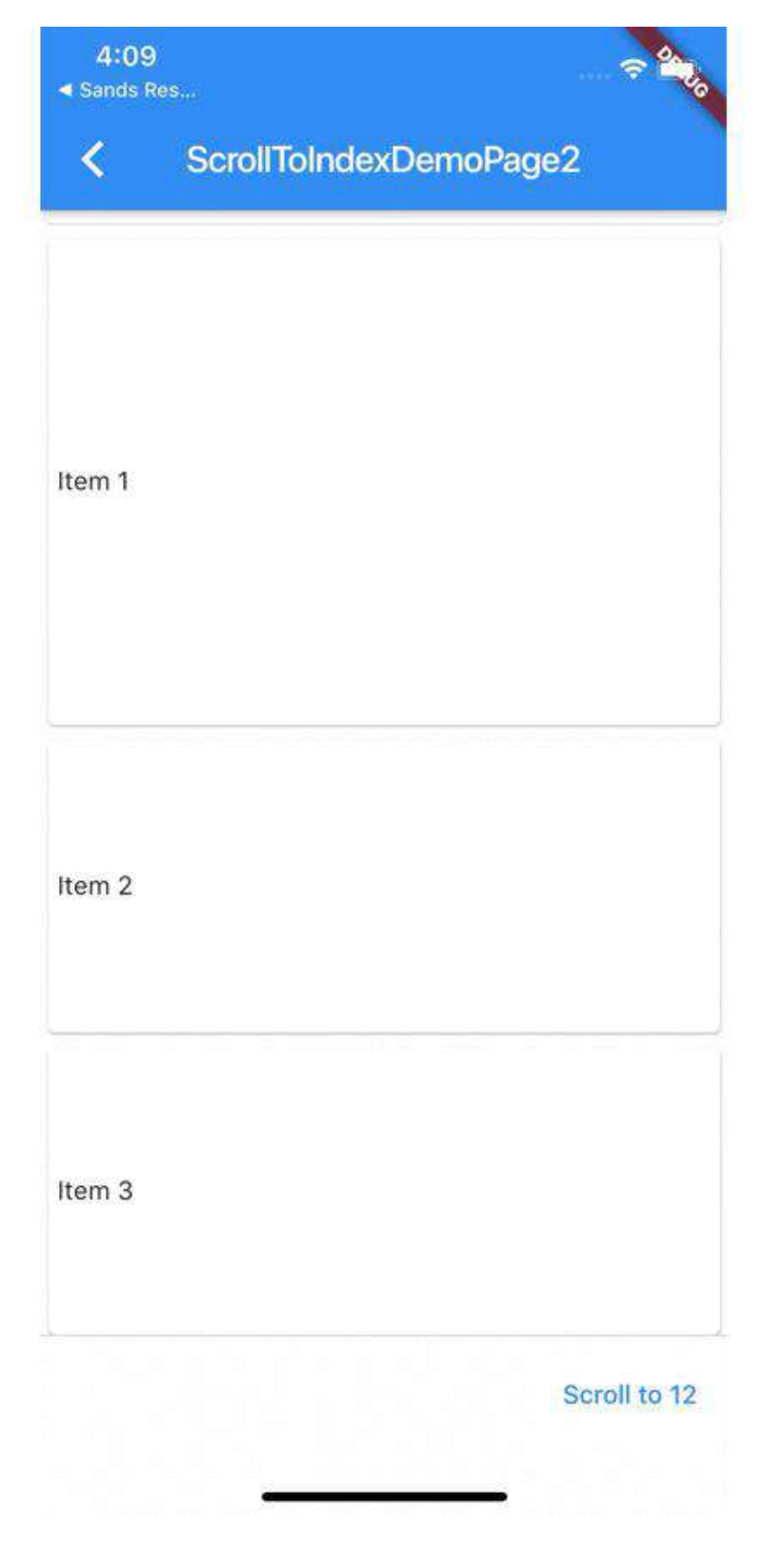

# 最后

到这⾥ Flutter 的 ScrollPhysics 和 Simulation 就基本分析完了,严格意义上, Simulation 应该是属于动画的部分, 但是这里因为 ScrollPhysics 也放到了一 起。

总结起来就是 **ScrollPhysics** 中控制了⽤户触摸转化和边界条件,并且在⽤户停 止触摸时, 利用 Simulation 实现了自动滚动与溢出回弹的动画效果。

自此, 第十八篇终于结束了!(///▽///)

## 资源推荐

- Github : <https://github.com/CarGuo>
- 开源 **Flutter** 完整项⽬:**<https://github.com/CarGuo/GSYGithubAppFlutter>**
- 开源 **Flutter** 多案例学习型项⽬**: <https://github.com/CarGuo/GSYFlutterDemo>**
- 开源 Fluttre 实战电子书项目: **<https://github.com/CarGuo/GSYFlutterBook>**
- 开源 React Native 项目: <https://github.com/CarGuo/GSYGithubApp>

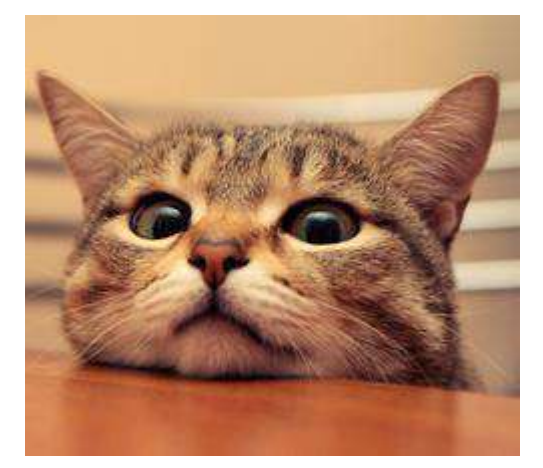

作为系列⽂章的第⼗九篇,本篇将科普 Android 和 iOS 平台的打包和提交审核流 程。

因为很多 Flutter 开发人员可能只有单端的开发经验, 对于另外一端的打包和提审 流程不熟悉,或者是前端人员没有提交审核的经验,所以本篇将科普这一流程,让 ⼤家少⾛弯路。

# 文章汇总地址:

```
Flutter 完整实战实战系列⽂章专栏
Flutter 番外的世界系列文章专栏
```
# ⼀、**Android** 打包和审核流程

# **1**、打包

事实上 Androd 的打包和审核流程都相对简单, 打包 apk 只需要通过如下命令行就 可以完成:

```
flutter build apk --target-platform android-arm64
flutter build apk --target-platform android-arm64 -t lib/main_prod.dart
```
- 其中 --target-platform 是针对打包后的 so 文件, 对需要支持的框架进行选 择,因为现在无论是 Goole Play 或者国内平台,都多都有要求应用需要支持 arm64-v8a 的 ABI 架构, 所以一般打包也会选择指定 target-platform 来减 ⼩ apk 的体积。
- -t 表示指定其他 main.dart 打包,也可以不指定。
- 另外需要注意,Android 上需要在 android/app/src/build.gradle 下配置 signingConfigs 来指定打包密钥等信息, 具体生成密钥这里就不详说, 之后 把 signingConfigs 配置到 buildTypes 就完成配置。

```
android {
     ····
     signingConfigs {
         config {
              keyAlias "xxxx"
             keyPassword "xxxx"
             storeFile file("../keystores/xxxxx.jks")
             storePassword "xxxx"
         }
     }
```
最后需要注意, 如果你的 Apk 存在其他类型架构的 so 目录, 比如 armeabi-v7a 等,那就需要在 android/app/src/build.gradle 的 android { buildTypes { 下加 上 ndk abiFilters 进行过滤配置,因为 Android 下需要保证每个 ABI 目录内的 so 文件是完整齐全的,不然可能出现崩溃。

Flutter Interact 的 Flutter 1.12 ⼤进化和回顾

```
 buildTypes {
       release {
           signingConfig signingConfigs.config
           ndk {
               //设置⽀持的SO库架构
               abiFilters 'arm64-v8a'
           }
       }
       debug {
           signingConfig signingConfigs.config
           ndk {
               //设置⽀持的SO库架构
               abiFilters 'arm64-v8a', 'x86', 'x86_64'
           }
      }
   }
```
最后打包完的 Apk 默认会在如下图所示路径

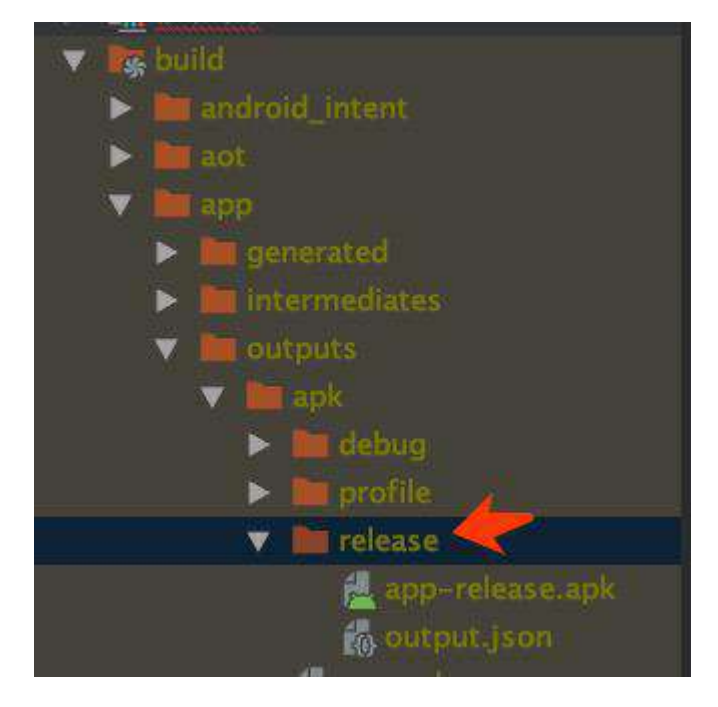

# **2**、提交审核

其实在 Android 上提交审核是比较简单的,因为 Android 只需要提供 Apk 下载链接 就可以直接安装,所以很多厂家都在有自己服务器上直接放上 Apk 文件,但是为了 更好的体验和分发,大多数情况下也会选上传到各大应用平台,比如华为上没有上 架的话,会出现如下图所示问题。

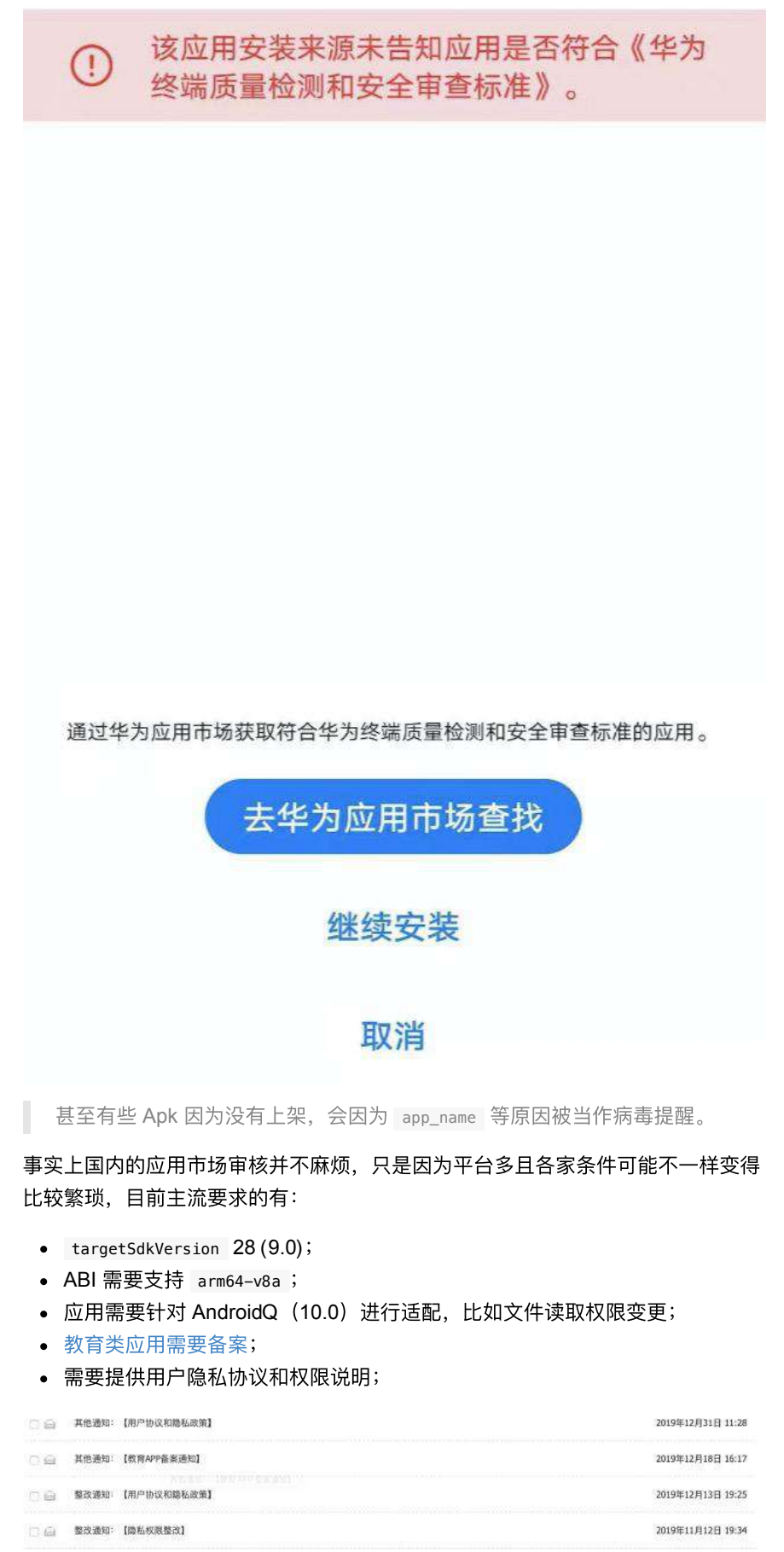

2019年11月07日 20:12

之后就是⼀些平台的独⽴审核问题,⽐如 **360** 平台审核要求你的 **Apk** 需要经过它 们的应用加固(加固后的作用就见仁见智),并且不少平台如应用宝要求提供应用 的版权说明等文件,这些都是比较磨人的东西。

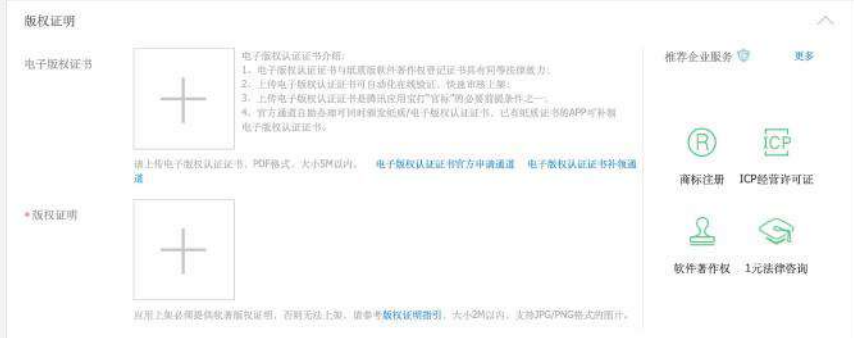

当然有些平台你可以不上,但是比如不上应用宝,你就很难获得*微信扫一扫* 后跳转打开应用和下载的能力。

另外比如华为平台会有: 根据工信部关于开展 APP 侵害用户权益专项整治工作的 通知要求,应用内还需要提供帐号注销服务或销户功能能力。

可以看出 Android 的审核和条件其实并不繁琐,只是有些平台需要的东西比较磨 人,具体需要上架可以根据需求自行斟酌了。

# ⼆、**iOS** 打包和审核流程

# **1**、打包

iOS 的打包和审核流程相对复杂点, 打包 iOS 首先你需要有*开发者账号、给应用申* 请和设置有 *Bundle Identifier* 、配置⽂件、证书等信息,相信已经到打包阶段 了,这系列文件你不会欠缺吧?

## **1.1** 创建 **App Store Connect**

通过登录 [https://developer.apple.com](https://developer.apple.com/) 网站, 在 Account 的 Certificates, IDs & Profiles 可以找到你应⽤的信息,同时在 App Store Connect 栏⽬可以前往 [https://appstoreconnect.apple.com](https://appstoreconnect.apple.com/) 。

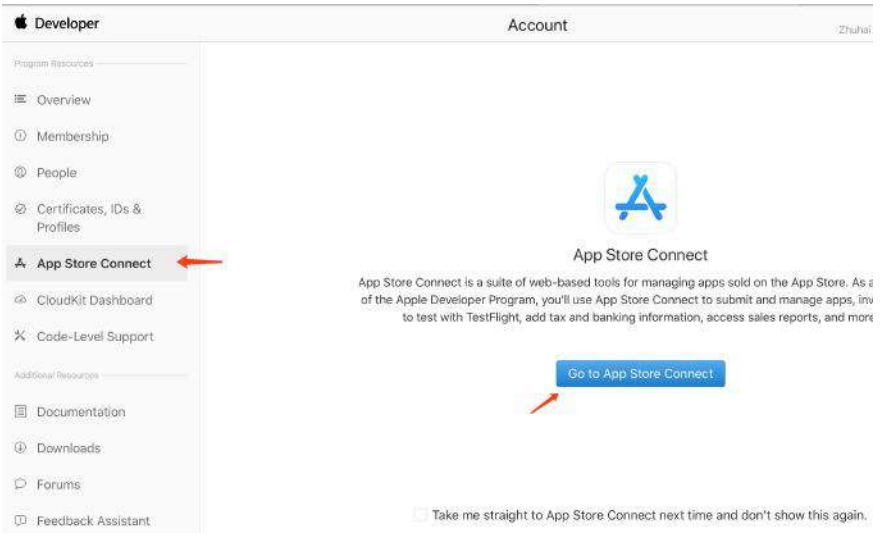

接着在 我的 App 按照提示创建应用, 填写信息根据业务要求填写即可, 这里主要 说⼏个需要关注的点。

• 1、如下图所示在 App Store 的 App 信息里有一个隐私政策网站输入栏,这个 是必填的, 一般就是放一个 Html, 具体可以参考类似的: <https://guoshuyu.cn/home/index/privacy.html>

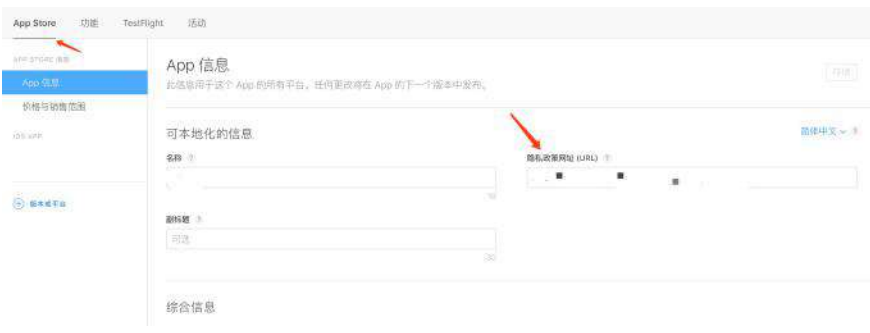

● 2、需要上传应用的截图, 一般需要准备 3-5 张预览图, 但是这里需要 6.5 寸 和 5.5 寸两种, 如果还需要支持 iPad 版本那就还需要上传 12.9 的 iPad 图。 这里推荐下,如果没有设计师出稿件,推荐使用模拟器进行截图(注意不要截 入 DEBUG 的 Label) , 6.5 寸可以用 iPhone 11promax 模拟器, 5.5 寸的 ⽤ **8plus** 模拟器,打开具体⻚⾯后,按下 **command + s** 可以保存到桌⾯。

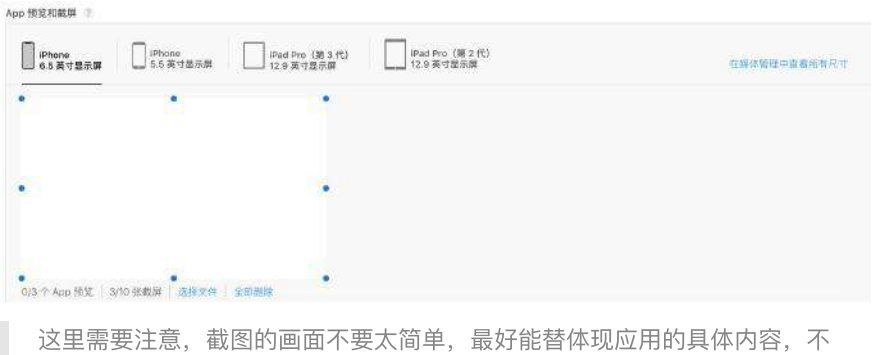

然很容易被拒绝,这里同时提供需要尺寸对应的设备型号。

### 截屏规范

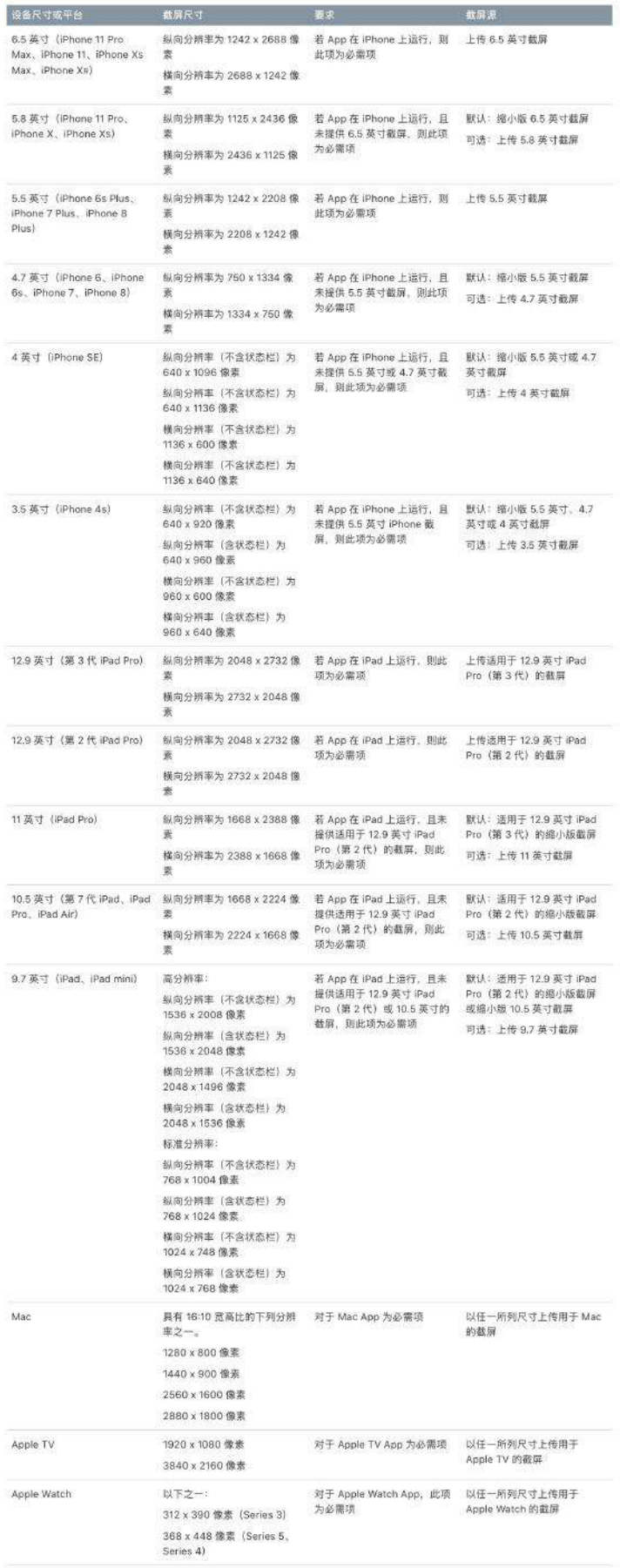

• 3、在版本的信息里还有技术支持网站的必填,这个具体可以参考: <https://guoshuyu.cn/home/index/tech.html>, 如果此处不符合条件也会出现审 核不通过的问题。

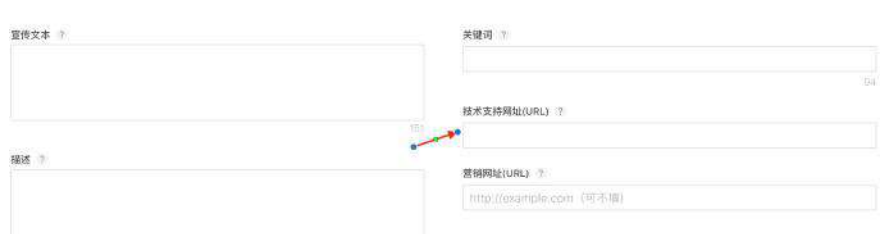

### • 4、另外如果 App 需要登录,还需要提供用户的测试账号和密码等。

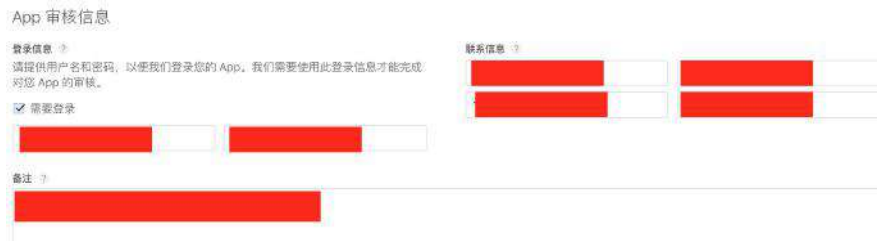

# **1.2** 打包上传

打包 flutter iOS 首先需要执行 flutter build ios 命令,命令会生成 release 模式 的下的 framework 文件, 之后就可以进入 Xcode 流程。

如下图所示, 首先确保《位置不要选中模拟器, 之后在 Product > Archive 就会开 始导出打包。

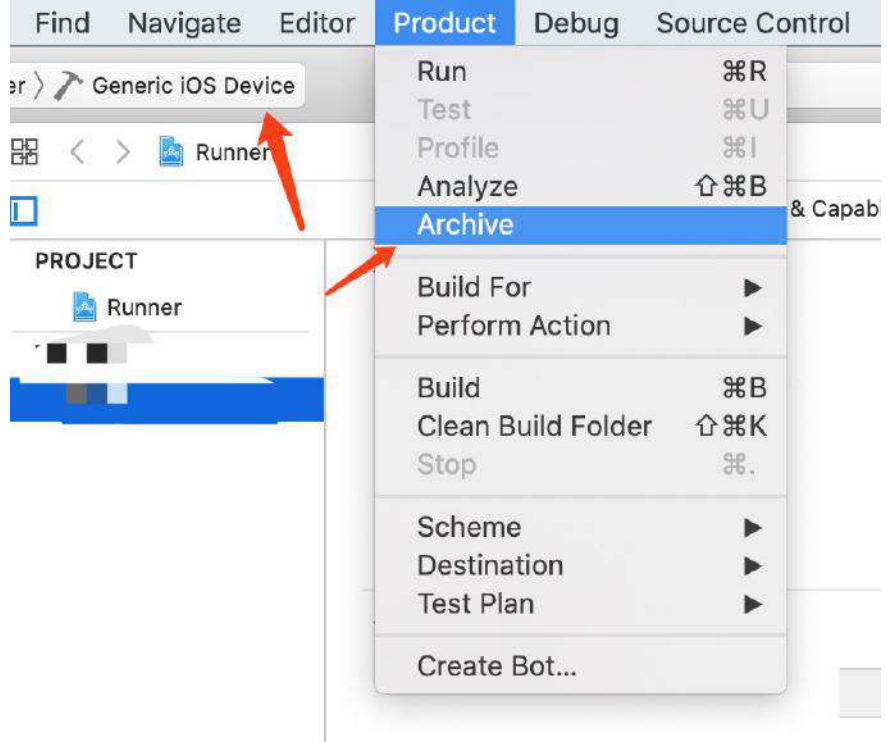

打包成功后可以看到如下界面,找到你最新打包的那一项,选择 Distribute App 就可以进⼊下⼀步;另外打包过的项⽬在 Window > Organizer 也可以重新找到。

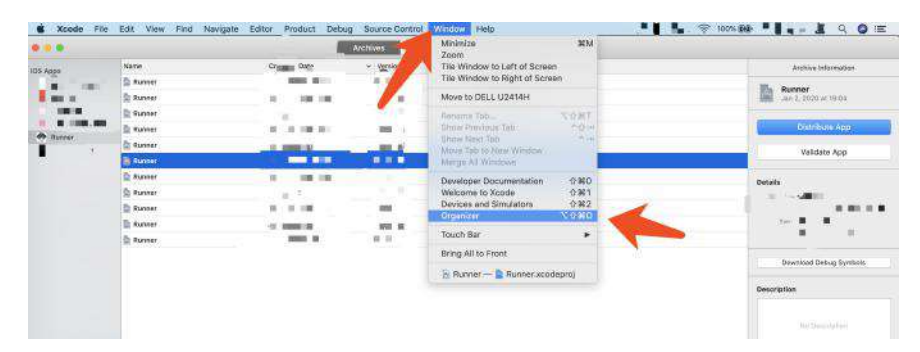

之后如下所示, 就选择上传 App Store Connect 进行提交准备。

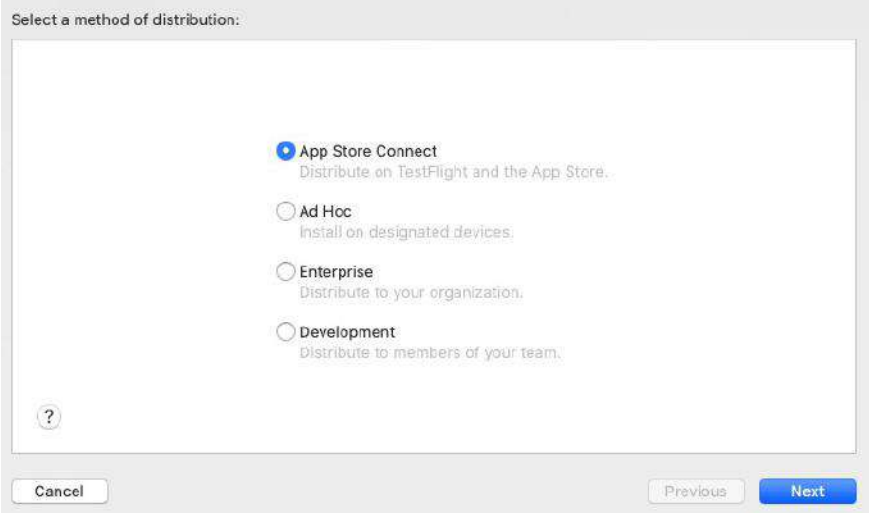

如果是选择导出测试 ipa 可以选择 Development, 前提是对应机器的 UDID 等信息已经在打包配置文件内。

之后可以选择 Upload 或者 Export, Export 就是导出后再在本地上传, 可以使用 TransPorter 工具再单独上传; Upload 就是前面之后直接上传。

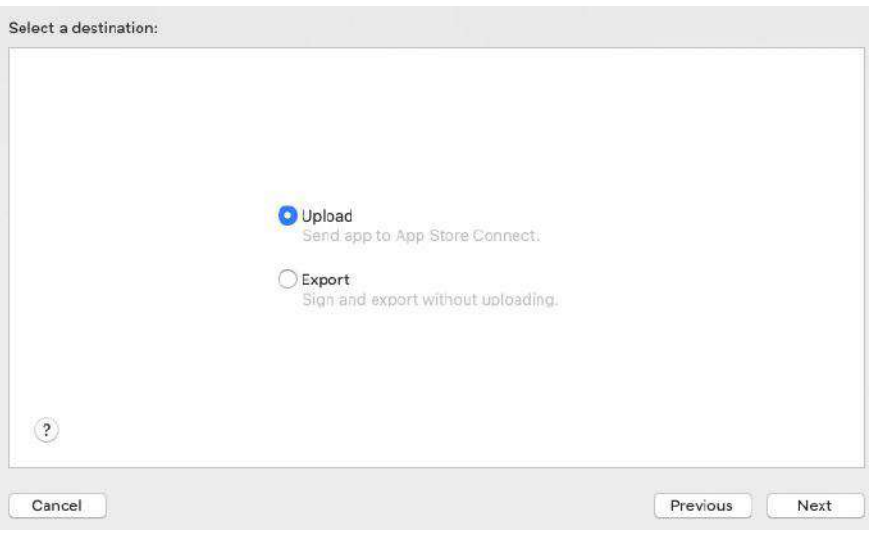

接着出现的这个页面建议是不要勾选(不要问,问就是百度),然后直接 next,然 后选择⾃动签名,等签名成功后最后点击上传就可以了。

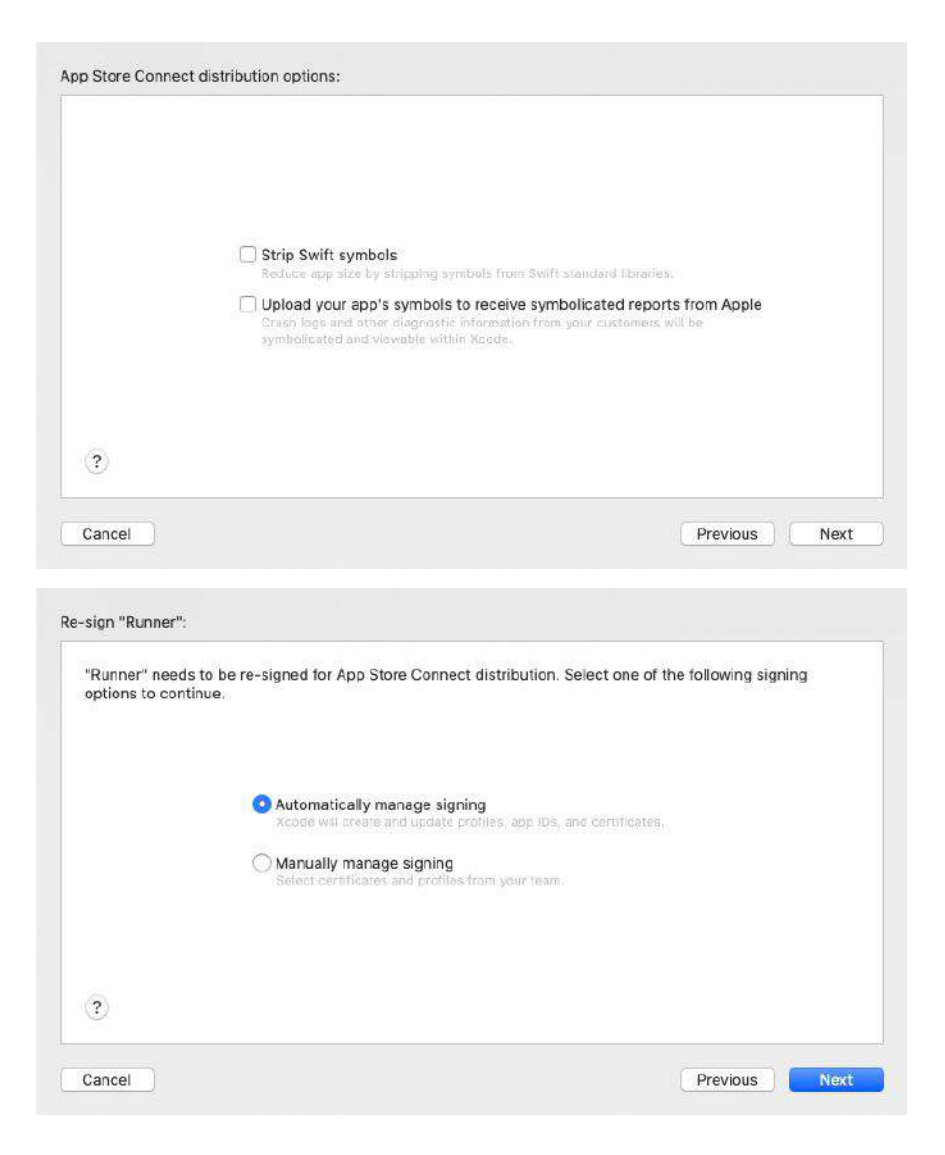

# **2**、审核

上传成功后就, 过一段时间可以在 活动 和 TestFlight 看到你提交的构建版本, 然后你可能会收到如下所示的一封邮件:

#### **App Store Connect**

#### Dear Developer.

We identified one or more issues with a recent delivery for your app, "GSYGithubApp" 1.6.8 (31). Please correct the following issues, then upload again.

ITMS-90683: Missing Purpose String in Info.plist - Your app's code references one or more APIs that access sensitive user data. The app's Info.plist file should contain a NSContactsUsageDescription key with a user-facing purpose string explaining clearly and completely why your app needs the data.<br>Starting Spring 2019, all apps submitted to the App Store that access user data are required to include a purpose string. If you're using external libraries or SDKs, they may reference APIs that require a purpose string. While your app might not use these APIs, a purpose string is still required. You can contact the developer of the library or SDK and request they release a version of their code that doesn't contain the (https://developer.apple.com/documentation/ulkit/core\_app/protecting\_the\_ Learn more user s privacy).

ITMS-90683: Missing Purpose String in Info.plist - Your app's code references one or more APIs that access sensitive user data. The app's Info plist file should contain a NSCalendarsUsageDescription key with a user-facing purpose string explaining clearly and completely why your app needs the data. Starting Spring 2019, all apps submitted to the App Store that access user data are required to include a purpose string. If you're using external libraries or SDKs, they may reference APIs that require a purpose string. While your app might not use these APIs, a purpose string is still required. You can contact the developer of the library or SDK and request they release a version of their code that doesn't contain the Learn (https://developer.apple.com/documentation/uikit/core\_app/protecting\_the\_ APIs. more user s privacy).

ITMS-90683: Missing Purpose String in Info.plist - Your app's code references one or more APIs that access sensitive user data. The app's Info.plist file should contain a NSAppleMusicUsageDescription key with a user-facing purpose string explaining clearly and completely why your app needs the data. Starting Spring 2019, all apps submitted to the App Store that access user data are required to include a purpose string. If you're using external libraries or SDKs, they may reference APIs that require a purpose string. While your app might not use these APIs, a purpose string is still required. You can contact the developer of the library or SDK and request they release a version of their code that doesn't contain the APIs. Learn more (https://developer.apple.com/documentation/uikit/core\_app/protecting\_the\_ user s privacy).

ITMS-90683: Missing Purpose String in Info.plist - Your app's code references one or more APIs that access sensitive user data. The app's Info.plist file should contain a NSMotionUsageDescription key with a user-facing purpose string explaining clearly and completely why your app needs the data. Starting<br>Spring 2019, all apps submitted to the App Store that access user data are required to include a purpose string. If you're using external libraries or SDKs, they may reference APIs that require a purpose string. While your app might not use these APIs, a purpose string is still required. You can contact the developer of the library or SDK and request they release a version of their code that doesn't contact the developer of the li (https://developer.apple.com/documentation/uikit/core\_app/protecting\_the\_ Learn APIs more user s privacy).

ITMS-90683: Missing Purpose String in Info.plist - Your app's code references one or more APIs that access sensitive user data. The app's Info.plist file should contain a<br>NSSpeechRecognitionUsageDescription key\_withauser-facing\_purpose\_string\_explaining\_clearly\_and completely why your app needs the data. Starting Spring 2019, all apps submitted to the App Store that access user data are required to include a purpose string. If you're using external libraries or SDKs, they may reference APIs that require a purpose string. While your app might not use these APIs, a purpose string is still required. You can contact the developer of the library or SDK and request they release a version of their code that doesn't contain the APIs. Learn more (https://developer.apple.com/document ation/uikit/core app/protecting the user s privacy).

Though you are not required to fix the following issues, we wanted to make you aware of them:

ITMS-90078: Missing Push Notification Entitlement - Your app appears to register with the Apple Push Notification service, but the app signature's entitlements do not include the "aps-environme entitlement. If your app uses the Apple Push Notification service, make sure your App ID is enabled for Push Notification in the Provisioning Portal, and resubmit after signing your app with a Distribution provisioning profile that includes the "aps-environment" entitlement. Xcode does not automatically copy the aps-environment entitlement from provisioning profiles at build time. This behavior is intentional. To use this entitlement, either enable Push Notifications in the project editor's Capabilities pane, or manually add the entitlement to your entitlements file. For more information, see https://developer.apple. com/library/content/documentation/NetworkingInternet/Conceptual/RemoteNotificationsPG/HandlingRe moteNotifications.html#//apple\_ref/doc/uid/TP40008194-CH6-SW1

ITMS-90683: Missing Purpose String in Info.plist - Your app's code references one or more APIs that access sensitive user data. The app's Info.plist file should contain a NSLocationAlwaysUsageDescription key with a user-facing purpose string explaining clearly and completely why your app needs the data. Starting Spring 2019, all apps submitted to the App Store that access user data are required to include a purpose string. If you're using external libraries or SDKs, they may reference APIs that require a purpose string. While your app might not use these APIs, a purpose string is still required. You can contact the developer of the library or SDK and request they release a version of their code that doesn't contain the Learn (https://developer.apple.com/documentation/uikit/core\_app/protecting\_the APIs. more user s privacy).

ITMS-90683: Missing Purpose String in Info.plist - Your app's code references one or more APIs that<br>access sensitive user data. The app's Info.plist file should contain a access sensitive user data. The app's Info.plist file should contain a NSLocationWhenInUseUsageDescription key with a user-facing purpose string explaining clearly and completely why your app needs the data. Starting Spring 2019, all apps submitted to the App Store that access user data are required to include a purpose string. If you're using external libraries or SDKs, they may reference APIs that require a purpose string. While your app might not use these APIs, a purpose string is still required. You can contact the developer of the library or SDK and request they release a version of their code that doesn't contain the APIs. Learn more (https://developer.apple.com/document ation/uikit/core\_app/protecting\_the\_user\_s\_privacy).

Best regards

其中比如 ITMS-90683 说的是没有在 plist 内配置 NSContactsUsageDescription 的 key-value, 也就是向用户解释你为什么需要用到读取用户联系人的权限。

诸如此类的还有后⼏个都是,如果你应⽤内⽤到了对应的权限。就需要在 plist 配置上对应的 key-value 。

另外就是 Push Notification Entitlement 的警告, 是说你的应用没有配置推送相 关的证书和设置,如果你的应用没有用到对应的功能,比如在 Developer 后台看 如下图所示的推送是否勾选了,如果勾选了就需要在应用内配置对应的推送服务, iOS 上 APNS 还需要设置对应的推送证书, 一般推送证书还会分开发和生产两种, 如果没有使⽤推送可以忽略警告。

Remo

**Edit your App ID Configuration** 

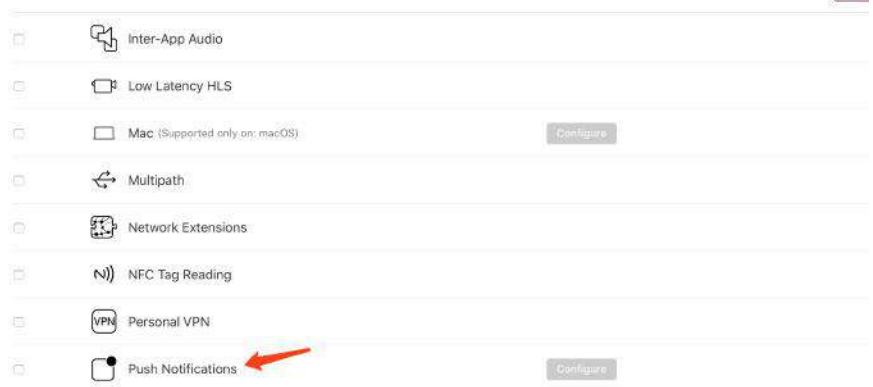

还有就是 **App** 的启动⻚和 **logo** 尺⼨记得配全,配置不全也会收到对应的警告,这 个可能会影响审核。

之后在版本信息里选择需要提交的构建版本,之后提交审核即可,一般审核会从等 到*审核> 正在审核> 审核结果、*这个过程一般在 24 或者 48 小时之内, 但是如果 赶上了像圣诞节这样的节⽇,苹果会因为放假放慢审核,另外被拒绝的太多次的 话,也会影响审核速度。

如下图所示, 最后提一些审核建议, 比如:

- 前面说过的应用截图要尽量体现应用的主要内容;
- 不允许在应用内滥用应用更新提示, 比如不允许应用自己跳转下载更新, 只能 是简单提示后跳转 app store, 如果把握不好尺度干脆在 iOS 上就不加;
- 不要在应用内带有 fir.im , 蒲公英等资源、链接、文本和SDK, 不然很容易被 扫描然后拒绝。

以上这些都是属于常犯的问题,更多的还请看 : <https://developer.apple.com/cn/app-store/review/guidelines/>

#### 发件人 Annie

2. 3 Performance: Accurate Metadata

- 2.5 Performance: Software Requirements 4. Design: Preamble
- 4. 1 Design: Copycats

#### Guideline 2.3.3 - Performance - Accurate Metadata

We noticed that your screenshots do not sufficiently reflect your app in use

Specifically, your screenshots only display a splash screen and only display a login screen.

#### **Next Steps**

To resolve this issue, please revise your screenshots to ensure that they accurately reflect the app in use on the supported devices. For example, a gaming app should feature screenshots that capture actual gameplay from within the app. Marketing or promotional materials that do not reflect the UI of the app are not appropriate for screenshots.

The iPhone screenshots should reflect use on iPhone devices.

The iPad screenshots should reflect use on iPad devices

App Store screenshots should accurately communicate your app's value and functionality. Use text and overlay images to highlight your app's user experience, not obscure it. Make sure app UI and product images match the corresponding device type in App Store<br>Connect. This helps users understand your app and makes for a positive App Store experience.

#### Resources

For resources on creating great screenshots for the App Store, you may want to review the App Store Product Page information available on the Apple Developer website.

Please ensure you have made any screenshot modifications using Media Manager. You should confirm your app looks and behaves identically in all languages and on all supported devices. Learn more about uploading app previews and screenshots in App Store Connect Help.

#### Guideline 2.5.2 - Performance - Software Requirements

During review, your app installed or launched executable code, which is not permitted on the App Store. Specifically, your app uses the itms-services URL scheme to install an app.

Please note that while educational apps designed to teach, develop, or allow students to test executable code may, in limited<br>circumstances, download code, such code may not be used for other purposes and such apps must ma completely viewable and editable by the user.

The next submission of this app may require a longer review time, and this app will not be eligible for an expedited review until this issue is resolved.

#### Next Steps

- Review the Software Requirements section of the App Store Review Guidelines.<br>- Ensure your app is compliant with all sections of the App Store Review Guidelines and the Terms & Conditions of the Apple Developer Program

- Once your app is fully compliant, resubmit your app for review.

Submitting apps designed to mislead or harm customers or evade the review process may result in the termination of your Apple Submitting apps designed to mislead or harm customers or evade the review process may result in the termination of your A<br>Developer Program account. Review the Terms & Conditions of the Apple Developer Program to learn mor

#### Guideline 4.0 - Design

Your app includes an update button or alerts the user to update the app, but the update button or alert does not link directly to the app's page on the App Store

#### Next Steps

To resolve this issue, please ensure that tapping the update button takes the user directly to the app's page on the App Store to update the app.

#### Guideline 4.1 - Design - Copycats

Your metadata appears to contain third party content. Specifically, your app leverages the popularity of Github.

The next submission of this app may require a longer review time, and this app will not be eligible for an expedited review until this issue is resolved

#### Next Steps

- Review the Copycats section of the App Store Review Guidelines
- Ensure your app is compliant with all sections of the App Store Review Guidelines and the Terms & Conditions of the Apple Developer Program.
- Provide rights to any protected or trademarked content in App Store Connect.<br>- Once your app is fully compliant, resubmit your app for review.
- 

Submitting apps designed to mislead or harm customers or evade the review process may result in the termination of your Apple Developer Program account. Review the Terms & Conditions of the Apple Developer Program to learn more about our policies<br>regarding termination.

You may attach documentary evidence in the App Review Information section in App Store Connect. In accordance with section 3.2( of the Apple Developer Program License Agreement, you acknowledge that submitting falsified or fraudulent documentation can<br>result in the termination of your Apple Developer Program account and the removal of your apps fro reviewed your documentation and confirms its validity, we will proceed with the review of your app.

iOS 还有可以不用上架,只需要用户在手机上信任证书的可以使用 ipa 的开 发者账号,但是这类开发者账号现在很难申请得到,并且这类账号的应用需 要⼀年后重新打包⼀次更新。

## 资源推荐

- Github : <https://github.com/CarGuo>
- 开源 **Flutter** 完整项⽬:**<https://github.com/CarGuo/GSYGithubAppFlutter>**
- 开源 **Flutter** 多案例学习型项⽬**: <https://github.com/CarGuo/GSYFlutterDemo>**
- 开源 **Fluttre** 实战电⼦书项⽬: **<https://github.com/CarGuo/GSYFlutterBook>**
- 开源 React Native 项目: <https://github.com/CarGuo/GSYGithubApp>

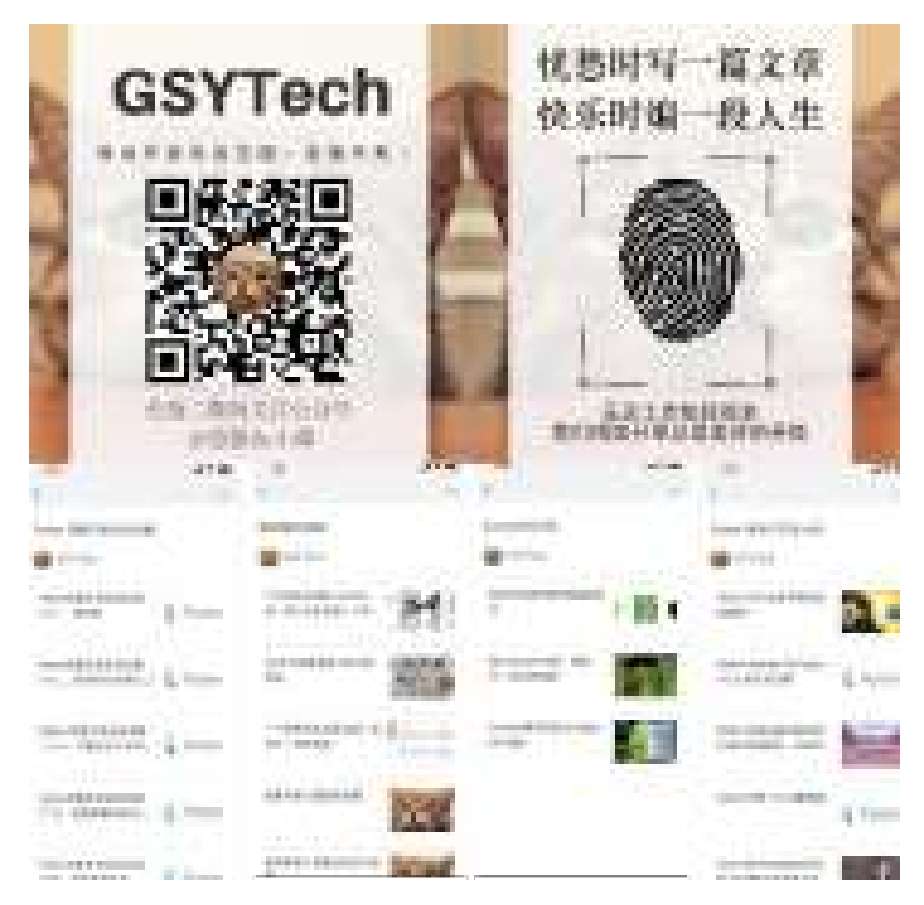

作为系列文章的第二十篇,本篇将结合官方的技术文档科普 Android 上 PlatformView 的实现逻辑,并且解释为什么在 Android 上 PlatformView 的键盘 总是有问题。

为什么 iOS 上相对稳定, 文中也做了对应介绍。

# 文章汇总地址:

```
Flutter 完整实战实战系列⽂章专栏
Flutter 番外的世界系列文章专栏
```
# **1**、为什么有 **PlatformView**

因为 Flutter 的实现在概念上类似于 Android 上的 WebView, Flutter 是通过将 Widget Tree 转化为纹理后通过 Skia 实现控件绘制, 这造就了优秀的跨平台效果 的同时,也带来了不可逆的兼容问题。

## **1.1**、⽆法集成原⽣平台控件

这就像 **WebView** ⼀样,**Flutter UI** 不会转换为 **Android** 控件,⽽是由 **Flutter Engine** 使⽤ **Skia** 直接在 **SurfaceView** 上渲染出来。

这意味着默认情况下 Flutter UI 永远不会包含 Android Native 的控件, 也就是说无 法在 Flutter 中集成如 WebView 或 MapView 这些常用的控件。

所以为解决这个问题,**Flutter** 创建了⼀个叫 **AndroidView** 的控件逻辑, 开发者使 ⽤该 **Widget** 可以将 **Android Native** 组件嵌⼊到 **Flutter UI** 中。

## **1.2**、**AndroidView** 的实现

AndroidView 这个 Widget 需要和 Flutter 相结合才能完整显示:在 **Flutter** 中通过 将 **AndroidView** 需要渲染的内容绘制到 **VirtualDisplays** 中 ,然后在 **VirtualDisplay** 对应的内存中,绘制的画⾯就可以通过其 **Surface** 获取得到。

VirtualDisplay 类似于一个虚拟显示区域,需要结合 DisplayManager 一起 调用, 一般在副屏显示或者录屏场景下会用到。 VirtualDisplay 会将虚拟 显示区域的内容渲染在一个 Surface 上。

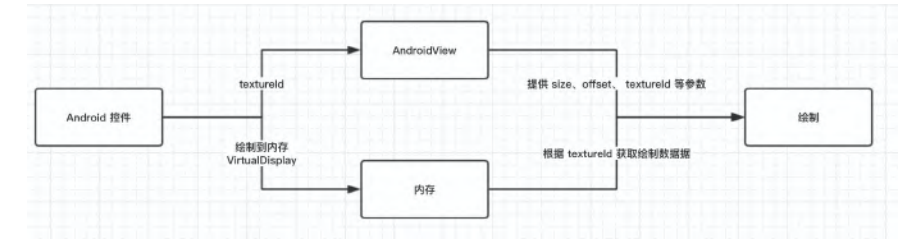

如上图所示,简单来说就是原⽣控件的内容被绘制到内存⾥,然后 **Flutter Engine** 通过相对应的 **textureId** 就可以获取到控件的渲染数据并显示出来。

通过从 VirtualDisplay 输出中获取纹理, 并将其和 Flutter 原有的 UI 渲染树混 合,使得 Flutter 可以在自己的 Flutter Widget tree 中以图形方式插入 Android 原生 控件。

## 1.3. 有其他可以实现的方式吗?

在 iOS 平台上就不使⽤类似 VirtualDisplay 的⽅法,⽽是通过将 **Flutter UI** 分为 两个透明纹理来完成组合:⼀个在 **iOS** 平台视图之下,⼀个在其上⾯。

所以这样的好处就是: 需要在"iOS平台"视图下方呈现的Flutter UI, 最终会被绘制 到其下方的纹理上;而需要在"平台"上方呈现的Flutter UI, 最终会被绘制在其上方 的纹理。它们只需要在最后组合起来就可以了。

通常这种方法更好,因为这意味着 Android Native View 可以直接添加到 Flutter 的 UI 层次结构中。

但是,Android 平台并不⽀持这种模式,因为在 iOS 上框架渲染后系统会有回调通 知, 例如: 当*iOS 视图向下移动 2px 时, 我们也可以将其列表中的所有其他 Flutter* 控件也向下渲染 *2px* 。

但是在 Android 上就没有任何有关的系统 API, 因此无法实现同步输出的渲染。如 果强⾏以这种⽅式在 **Android** 上使⽤,最终将产⽣很多如 **AndroidView** 与 **Flutter UI** 不同步的问题。

有关此替代方法的详细讨论,详见 <https://flutter.dev/go/nshc>

# **2**、相关问题和解决⽅法

尽管前面可以使用 VirtualDisplay 将 Android 控件嵌入到 Flutter UI 中, 但这种 VirtualDisplay 的介入还有其他麻烦的问题需要处理。

### **2.1**、触摸事件

默认情况下, **PlatformViews** 是没办法接收触摸事件。

因为 AndroidView 其实是被渲染在 VirtualDisplay 中, 而每当用户点击看到的 "AndroidView" 时, 其实他们就真正"点击的是正在渲染的 Flutter 纹理 。用户产 生的触摸事件是直接发送到 Flutter View 中, 而不是他们实际点击的 **AndroidView** 。

## **2.1.1**、解决⽅法

• AndroidView 使用 Flutter Framework 中的点击测试逻辑来检测用户的触摸是 否在需要特殊处理的区域内。

类似可见:《Flutter完整开发实战详解(十三、全面深入触摸和滑动原理)》

- 当触摸成功时会向 [Android embedding](https://github.com/flutter/flutter/blob/068fa84/packages/flutter/lib/src/rendering/platform_view.dart#L595) 发送一条消息, 其中包含 touch 事件的 详细信息。
- 在 [Android embedding](https://github.com/flutter/flutter/blob/068fa84/packages/flutter/lib/src/rendering/platform_view.dart#L595) 中, 该事件的坐标最后会匹配到 AndroidView 在 VirtualDisplay 中的坐标, 然后会创建一个 MotionEvent 用于 描述触摸的新 控件, 并将其转发到内部 VirtualDisplay 中真实的 AndroidView 中进行响

应。

### **2.1.2**、局限性

- 该实现逻辑会将新的 MotionEvent 直接分发给 AndroidView , 如果这个 View 又派生了其他视图,那么就可能会出现触摸信息被发送到错误的位置。
- MotionEvent 的转化过程中可能会因为机制的不同, 存在某些信息没办法完整 转化的丢失。

## **2.2**、⽂字输⼊

通常, AndroidView 是无法获取到文本输入, 因为 VirtualDisplay 所在的位置会 始终被认为是 **unfocused** 的状态。

Android ⽬前不提供任何 API 来动态设置或更改的焦点 Window , Flutter 中 focused 的 Window 通常是实际持有"真实的" Flutter 纹理和 UI, 并且对于用户 直接可见。

⽽ **InputConnections** (如何在 **Android** 中 输⼊⽂本)在 **unfocused** 的 **View** 中 通常是会被丢弃。

### **2.2.1**、解决⽅法

- **Flutter** 重写了 **checkInputConnectionProxy** ⽅法,这样 **Android** 会认为 **Flutter View** 是作为 **AndroidView** 和输⼊法编辑器(**IME**)的代理,这样 Android 就可以从 Flutter View 中获取到 InputConnections 然后作用于 AndroidView 上面。
- 在 **Android Q** 开始 **InputMethodManager** (**IMM**)改为每个 **Window** ⾃⼰实例 化而不是全局单例。因此之前幼稚的"设置代理"的模式在 Q 开始不起作用。为 了进⼀步解决这个问题,**Flutter** 创建了⼀个 **Context** 的⼦类, 该⼦类返回的 内容与 **Flutter View** 中的 **IMM** 相同,这样就不会需要在查询 **IMM** 时需要返 回的真实的 **Window** 。这意味着当 Android 需要 IMM 时, VirtualDisplay 仍 然会使用 Flutter View 的 IMM 作为代理。
- 当要求 AndroidView 提供 InputConnection 时,它会检查 AndroidView 是否 [确实是输⼊的⽬标。如果是,那](https://github.com/flutter/engine/blob/036ddbb0ee6858ae532df82a2747aa93faee4487/shell/platform/android/io/flutter/plugin/editing/TextInputPlugin.java#L206) AndroidView 中的 InputConnection 将被获 取并返回给 Android 。
- Android 认为 Flutter View 是 focused 日可用的, 因此 AndroidView 的 InputConnection 可以成功被获取并使用。

## **2.2.2**、 **Platforview** 中的 **WebView** 键盘输⼊

在 **Android N** 之前的版本上 **WebView** 输⼊⽐较复杂,因为它们具有⾃⼰内部的逻 辑来创建和设置输⼊连接,⽽这些输⼊连接并没有完全遵循 **Android** 的协议。在 flutter\_webview 插件中, 还需要添加其他解决方法以便在可以在 WebView 启用 文本输入。

• 设置一个代理 View, 该 View 与 WebView 在相同的线程上侦听输入连接。如 果没有此功能, WebView 将在内部消耗所有 InputConnection 的呼叫, 而不
#### 会通知 Flutter View 代理。

- 在代理线程中, 返回 Flutter View 以创建输入。。
- WebView 失去焦点时, 将输入连接重置回 Flutter 线程。这样可以防止文本输 ⼊"卡"在 WebView 内。

#### **2.2.3**、局限性

- 通常这个逻辑取决于 Android 的内部行为, 并且可能会十分脆弱, 比如: 1.12 版本下针对华为等设备出现的键盘输入异常等问题。
- 某些文本功能仍然不可用,例如: "*复制"和"共享"对话框当前不可用*。

## **3**、总结

PlatformView 的实现模式增加了 Flutter 的生命力和活力, 但是相对的也引出了很 多问题, 比如 [#webview-keyboard](https://github.com/flutter/flutter/labels/p%3A%20webview-keyboard)、[#webview](https://github.com/flutter/flutter/labels/p%3A%20webview)、[#platform-views](https://github.com/flutter/flutter/labels/a%3A%20platform-views) 相关的 issue 专 题高居不下, 并且如 [webview\\_flutter](https://pub.dev/packages/webview_flutter) 插件的文档所述:

该插件依赖 Flutter 的新机制来嵌入 Android 和 iOS 视图。由于该机制当前 处于开发人员预览中,因此该插件也应被视为开发人员预览。

webview\_flutter 的键盘支持也尚未准备好用于生产,因为 Webview 中的 键盘⽀持⽬前还处于实验性的阶段。

所以到这⾥相信你应该知道,为什么 **Flutter** 中的 **PlatforView** 在 **Android** 上如 此之难兼容,并且键盘输⼊问题会那么多坑了。

自此, 第二十篇终于结束了!(///▽///)

#### 资源推荐

- Github : <https://github.com/CarGuo>
- 开源 **Flutter** 完整项⽬:**<https://github.com/CarGuo/GSYGithubAppFlutter>**
- 开源 **Flutter** 多案例学习型项⽬**: <https://github.com/CarGuo/GSYFlutterDemo>**
- 开源 **Fluttre** 实战电⼦书项⽬: **<https://github.com/CarGuo/GSYFlutterBook>**
- 开源 React Native 项目: <https://github.com/CarGuo/GSYGithubApp>

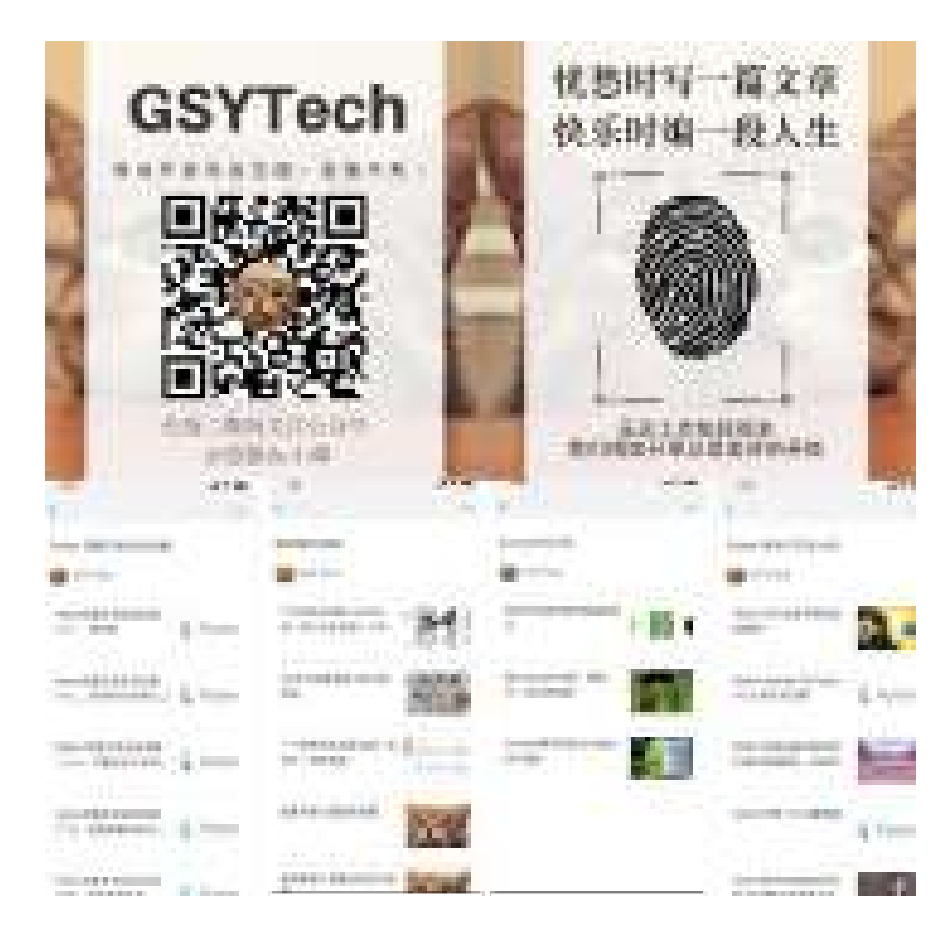

作为系列文章的第二十一篇,本篇将通过不一样的角度来介绍 Flutter Framework 的整体渲染原理,深入剖析 Flutter 中构成 Layer 后的绘制流程,让开发者对 Flutter 的渲染原理和实现逻辑有更清晰的认知。

### 文章汇总地址:

Flutter [完整实战实战系列⽂章专栏](https://juejin.im/collection/5db25bcff265da06a19a304e)

Flutter 番外的世界系列文章专栏

### ⼀、**Layer** 相关的回顾

先回顾下,我们知道在 Flutter 中的控件会经历 Widget -> Element -> RenderObject -> Layer 这样的变化过程, 而其中 Layer 的组成由 RenderObject 中的 isRepaintBoundary 标志位决定。

当调用 setState 时, RenderObject 就会往上的父节点去查找, 根据 isRepaintBoundary 是否为 true, 会决定是否从这里开始往下去触发重绘, 换个说法就是:确定要更新哪些区域。

比如 Navigator 跳转不同路由页面, 每个页面内部就有一个 RepaintBoundary 控 件,这个控件对应的 RenderRepaintBoundary 内的 isRepaintBoundary 标记位就是 为 true , 从而路由页面之间形成了独立的 Layer 。

所以相关的 **RenderObject** 在⼀起组成了 **Layer** ,⽽由 **Layer** 构成的 **Layer Tree** 最后会被提交到 **Flutter Engine** 绘制出画⾯。

那 Layer 是怎么工作的? 它的本质又是什么? Flutter Framework 中 Layer 是如 何被提交到 Engine 中?

#### ⼆、**Flutter Framework** 中的绘制

带着前面 Layer 的问题, 我们先做个假设: 如果抛开 Flutter Framework 中封装 好的控件,我们应该如何绘制出一个画面?或者说如何创建一个 Layer ?

举个例子,如下代码所示,运行后可以看到一个居中显示的 100 x 100 的蓝色方 块, 并且代码里没有用到任何 Widget 、 RenderObject 甚至 Layer , 而是使用 了 **PictureRecorder** 、 **Canvas** 、 **SceneBuilder** 这些相对陌⽣的对象完成了画⾯ 绘制,并且在最后执⾏的是 **window.render** 。

```
import 'dart:ui' as ui;
void main() {
  ui.window.onBeginFrame = beginFrame;
  ui.window.scheduleFrame();
}
void beginFrame(Duration timeStamp) {
  final double devicePixelRatio = ui.window.devicePixelRatio;
  ///创建⼀个画板
  final ui.PictureRecorder recorder = ui.PictureRecorder();
  ///基于画板创建⼀个 Canvas
 final ui.Canvas canvas = ui.Canvas(recorder);
  canvas.scale(devicePixelRatio, devicePixelRatio);
 var centerX = ui.window.physicalSize.width / 2.0;
 var centerY = ui.window.physicalSize.height / 2.0;
  ///画⼀个 100 的剧中蓝⾊
  canvas.drawRect(
      Rect.fromCenter(
          center: Offset.zero,
          width: 100,
          height: 100),
      new Paint()..color = Colors.blue);
  ///结束绘制
  final ui.Picture picture = recorder.endRecording();
  final ui.SceneBuilder sceneBuilder = ui.SceneBuilder()
     ..pushOffset(centerX, centerY)
     ..addPicture(ui.Offset.zero, picture)
     ..pop();
  ui.window.render(sceneBuilder.build());
}
```
因为在 Flutter 中 Canvas 的创建是必须有 PictureRecorder , 而 PictureRecorder 顾名思义就是创建一个图片用于记录绘制,所以在上述代码中:

- 先是创建了 PictureRecorder ;
- 然后使用 PictureRecorder 创建了 Canvas ;
- 之后使用 Canvas 绘制蓝色小方块;
- 结束绘制后通过 SceneBuilder 的 pushOffset 和 addPicture 加载了绘制的 内容;
- 通过 window.render 绘制出画⾯。

需要注意<u>△</u>: render 方法被限制必须在 onBeginFrame 或 onDrawFrame 中 调用, 所以上方代码才会有 window.onBeginFrame = beginFrame; 。在官方的 [examples/layers/raw/](https://github.com/flutter/flutter/blob/449f4a6673f6d89609b078eb2b595dee62fd1c79/examples/layers/raw/) 下有不少类似的例子。

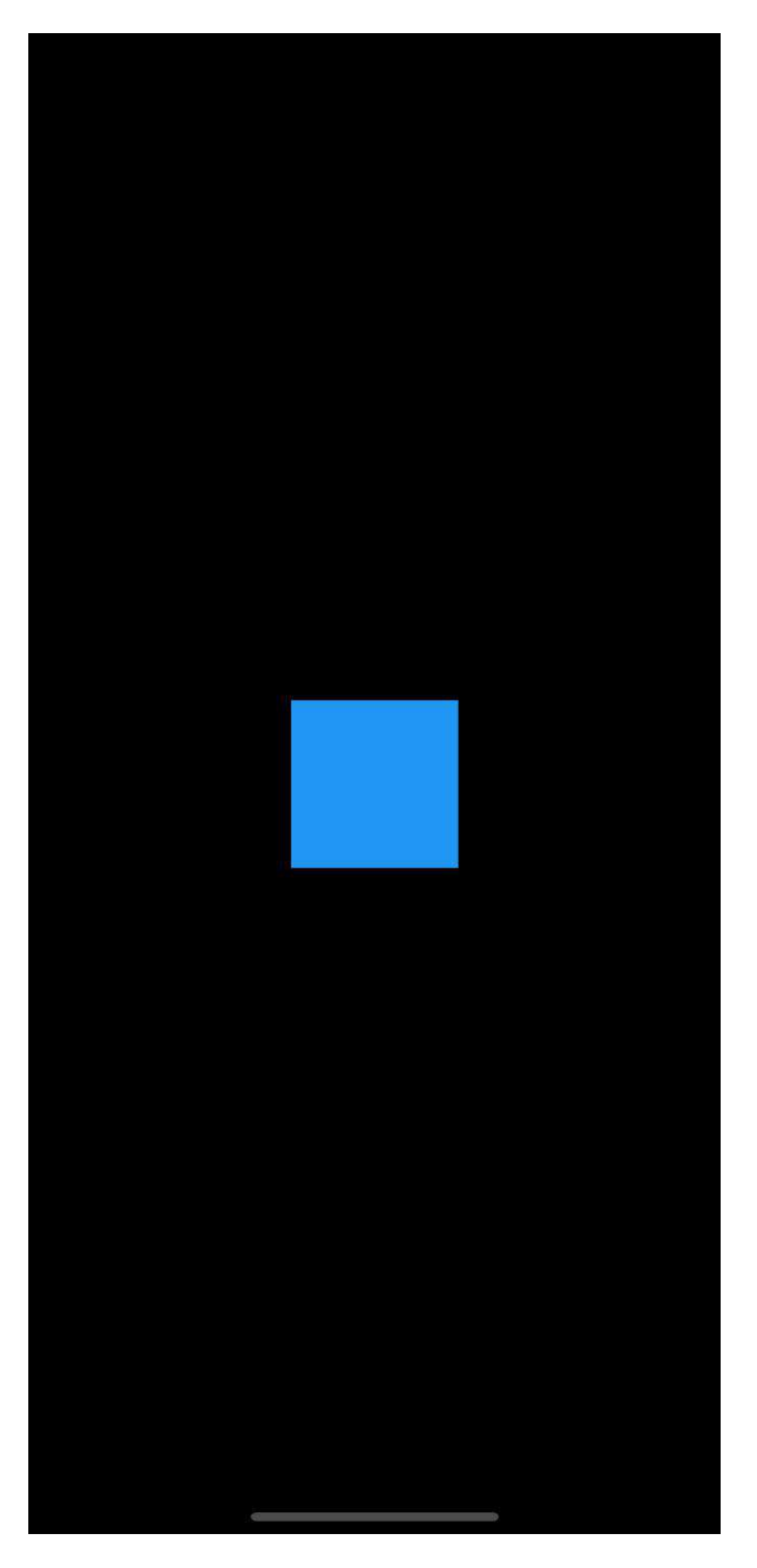

可以看到 Flutter Framework 在底层绘制的最后一步是 window.render , 而如下代 码所示: render 方法需要的参数是 Scene 对象, 并且 render 方法是一个 native ⽅法,说明 **Flutter Framework** 最终提交给 **Engine** 的是⼀个 **Scene** 。

```
 void render(Scene scene) native 'Window_render';
```
那 **Scene** ⼜是什么?前⾯所说的 **Layer** ⼜在哪⾥呢?它们之间⼜有什么样的关 系?

### 三、**Scene** 和 **Layer** 之间的苟且

在 Flutter 中 Scene 其实是⼀个 Native 对象,它对应的其实是 Engine 中的 [scene.cc](https://github.com/flutter/engine/blob/78a1c7ebf9adfc988b66381245502536695bfd75/lib/ui/compositing/scene.cc#L44) 结构, 而 Engine 中的 scene.cc 内包含了一个 layer\_tree\_ 用于绘 制,所以⾸先可以知道 **Scene** 在 **Engine** 是和 **layer\_tree\_** 有关系。

然后就是在 **Flutter Framework** 中 **Scene** 只能通过 **SceneBuilder** 构建,⽽ SceneBuilder 中存在很多方法比如: pushOffset 、 pushClipRect 、 pushOpacity 等, 这些方法的执行后, 可以通过

Engine 会创建出⼀个对应的 EngineLayer 。

```
OffsetEngineLayer pushOffset(double dx, double dy, { OffsetEngineLayer oldLa
  assert(_debugCheckCanBeUsedAsOldLayer(oldLayer, 'pushOffset'));
   final OffsetEngineLayer layer = OffsetEngineLayer._(_pushOffset(dx, dy));
   assert(_debugPushLayer(layer));
   return layer;
 }
 EngineLayer _pushOffset(double dx, double dy) native 'SceneBuilder_pushOffset
```
所以 **SceneBuilder** 在 **build** 出 **Scene** 之前,可以通过 **push** 等相关⽅法产⽣ **EngineLayer** , ⽐如前⾯的蓝⾊⼩⽅块例⼦, SceneBuilder 就是通过 pushOffset 创建出对应的图层偏移。

接着看 Flutter Framework 中的 Layer , 如下代码所示, 在 Layer 默认就存在 EngineLayer 参数, 所以可以得知 Layer 肯定和 SceneBuilder 有一定关系。

```
其次在 Layer 中有一个关键方法: addToScene, 先通过注释可以得知这个方法
是由子类实现,并且执行后可以得到一个 EngineLayer , 并且这个方法需要一个
SceneBuilder ,⽽查询该⽅法的实现恰好就有 OffsetLayer 和 PictureLayer
    @protected
    ui.EngineLayer get engineLayer => _engineLayer;
    @protected
    set engineLayer(ui.EngineLayer value) {
      _engineLayer = value;
      if (!alwaysNeedsAddToScene) {
        if (parent != null && !parent.alwaysNeedsAddToScene) {
          parent.markNeedsAddToScene();
        }
      }
    }
    ui.EngineLayer _engineLayer;
    /// Override this method to upload this layer to the engine.
    ///
    /// Return the engine layer for retained rendering. When there no
    /// corresponding engine layer, null is returned.
    @protected
    void addToScene(ui.SceneBuilder builder, [ Offset layerOffset = Offset.zero
```
等。

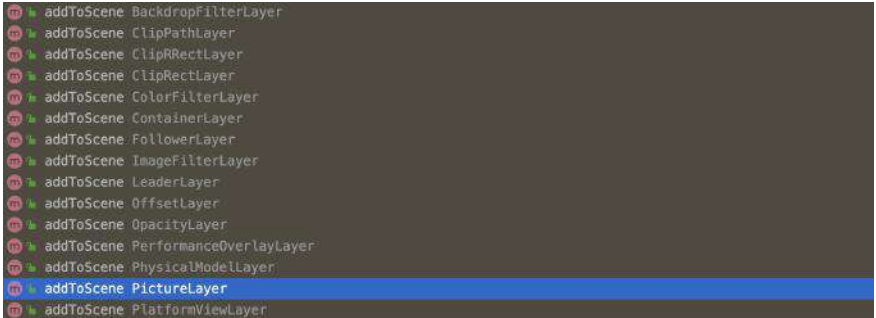

所以如下代码所示, 在 OffsetLayer 和 PictureLayer 的 addToScene 方法实现中 可以看到:

- PictureLayer 调⽤了 SceneBuilder 的 addPicture ;
- OffsetLayer 调⽤了 SceneBuilder 的 pushOffset ;

```
class PictureLayer extends Layer {
  ···
  @override
  void addToScene(ui.SceneBuilder builder, [ Offset layerOffset = Offset.zero 
    builder.addPicture(layerOffset, picture, isComplexHint: isComplexHint, wil
  }
   ···
}
class OffsetLayer extends ContainerLayer {
 ···
  OffsetLayer({ Offset offset = Offset.zero }) : _offset = offset;
  @override
  void addToScene(ui.SceneBuilder builder, [ Offset layerOffset = Offset.zero 
    engineLayer = builder.pushOffset(
      layerOffset.dx + offset.dx,
      layerOffset.dy + offset.dy,
      oldLayer: _engineLayer as ui.OffsetEngineLayer,
    );
    addChildrenToScene(builder);
    builder.pop();
  }
 ···
}
```
所以到这⾥ **SceneBuilder** 和 **Layer** 通过 **EngineLayer** 和 **addToScene** ⽅法成功 关联起来,⽽ **window.render** 提交的 **Scene** ⼜是通过 **SceneBuilder** 构建得到, 所以如下图所示, **Layer** 和 **Scene** 就这样**"**苟且**"**到了⼀起。

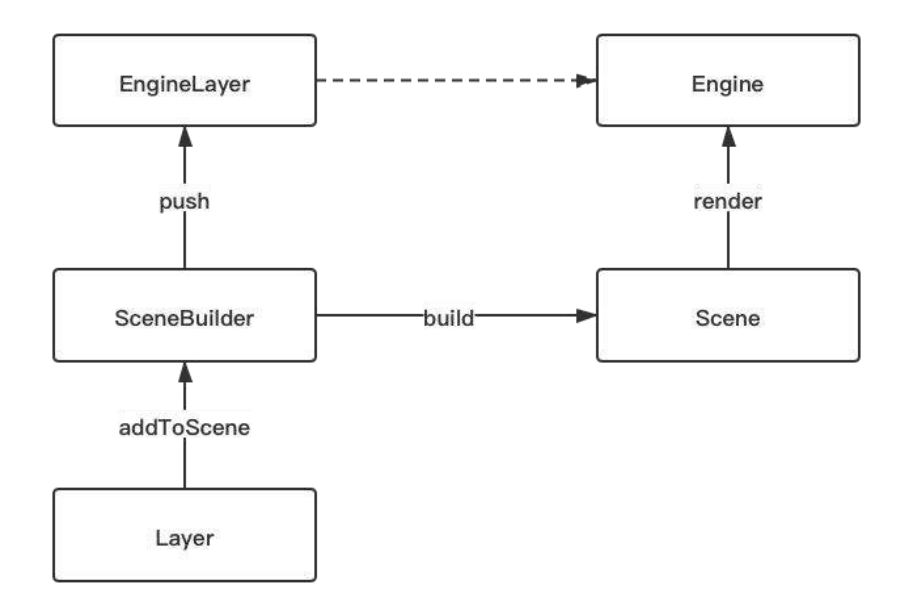

对面前面的蓝色小方块代码,如下代码所示,这里修改为使用 Layer 的方式实 现,可以看到这样的实现更接近 Flutter Framework 的实现: 通过 rootLayer 一级 ⼀级 **append** 构建出 **Layer** 树,⽽ **rootLayer** 调⽤ **addToScene** ⽅法后,因为会 执⾏ **addChildrenToScene** ⽅法,从⽽往下执⾏ **child Layer** 的 **addToScene** 。

```
import 'dart:ui' as ui;
void main() {
  ui.window.onBeginFrame = beginFrame;
  ui.window.scheduleFrame();
}
void beginFrame(Duration timeStamp) {
  final double devicePixelRatio = ui.window.devicePixelRatio;
  ///创建⼀个画板
  final ui.PictureRecorder recorder = ui.PictureRecorder();
  ///基于画板创建⼀个 Canvas
 final ui.Canvas canvas = ui.Canvas(recorder);
  canvas.scale(devicePixelRatio, devicePixelRatio);
 var centerX = ui.window.physicalSize.width / 2.0;
 var centerY = ui.window.physicalSize.height / 2.0;
  ///画⼀个 100 的剧中蓝⾊
  canvas.drawRect(Rect.fromCenter(center: Offset.zero, width: 100, height: 100
      new Paint()..color = Colors.blue);
   final ui.SceneBuilder sceneBuilder = ui.SceneBuilder();
  OffsetLayer rootLayer = new OffsetLayer();
  OffsetLayer offsetLayer = new OffsetLayer(offset: Offset(centerX, centerY));
  rootLayer.append(offsetLayer);
   PictureLayer pictureLayer = new PictureLayer(Rect.zero);
  pictureLayer.picture = recorder.endRecording();
  offsetLayer.append(pictureLayer);
   rootLayer.addToScene(sceneBuilder);
  ui.window.render(sceneBuilder.build());
}
```
## 四、**Layer** 的品种

这里额外介绍下 Flutter 中常见的 Layer , 如下图所示, 一般 Flutter 中 Layer 可 以分为 ContainerLayer 和⾮ ContainerLayer 。

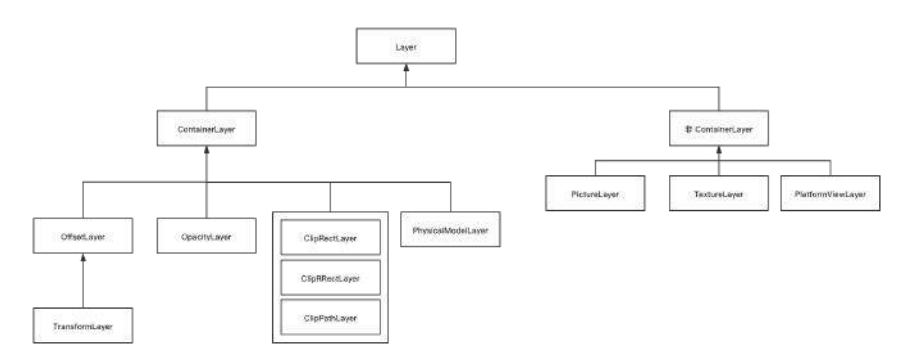

ContainerLayer 是可以具备子节点,也就是带有 append 方法,大致可以分为:

- 位移类( OffsetLayer / TransformLayer );
- 透明类( OpacityLayer )
- 裁剪类 ( ClipRectLayer / ClipRRectLayer / ClipPathLayer );
- 阴影类 ( PhysicalModelLayer )

为什么这些 Layer 需要是 ContainerLayer ?因为这些 **Layer** 都是⼀些像素合成 的操作,其本身是不具备**"**描绘**"**控件的能⼒,就如前⾯的蓝⾊⼩⽅块例⼦⼀样,如 果要呈现画⾯⼀般需要和 **PictureLayer** 结合。

```
⽐如 ClipRRect 控件的 RenderClipRRect 内部,在 pushClipRRect 时可以
会创建 ClipRRectLayer ,⽽新创建的 ClipRRectLayer 会通过
appendLayer 方法触发 append 操作添加为父 Layer 的子节点。
```
而非 ContainerLayer 一般不具备子节点, 比如:

- PictureLayer 是用于绘制画面, Flutter 上的控件基本是绘制在这上面;
- TextureLayer 是用于外界纹理, 比如视频播放或者摄像头数据;
- PlatformViewLayer 是用于 iOS 上 PlatformView 相关嵌入纹理的使用;

举个例子,控件绘制时的 Canvas 来源于 PaintingContext , 而如下代码所示 PaintingContext 通过 \_repaintCompositedChild 执行绘制后得到的 Picture 最 后就是提交给所在的 PictureLayer.picture 。

```
void stopRecordingIfNeeded() {
    if (!_isRecording)
      return;
    _currentLayer.picture = _recorder.endRecording();
    _currentLayer = null;
    _recorder = null;
   _max = null;
  }
```
#### 五、**Layer** 的内外兼修

了解完 Layer 是如何提交绘制后,接下来介绍的就是 Layer 的刷新和复用。

我们知道当 RenderObject 的 isRepaintBoundary 为 ture 时,Flutter Framework 就会自动创建一个 OffsetLayer 来"承载"这片区域, 而 Layer 内部的 画⾯更新⼀般不会影响到其他 Layer 。

那 **Layer** 是如何更新?这就涉及了 **Layer** 内部的 **markNeedsAddToScene** 和 **updateSubtreeNeedsAddToScene** 这两个⽅法。

如下代码所示, markNeedsAddToScene ⽅法其实就是把 Layer 内的 \_needsAddToScene 标记为 true ; ⽽ updateSubtreeNeedsAddToScene ⽅法就是遍 历所有 child Layer, 通过递归调用 updateSubtreeNeedsAddToScene() 判断是否有 child 需要 \_needsAddToScene , 如果是那就把自己也标记为 true 。

```
 @protected
 @visibleForTesting
 void markNeedsAddToScene() {
  // Already marked. Short-circuit.
  if (_needsAddToScene) {
     return;
  }
   _needsAddToScene = true;
 }
 @override
 void updateSubtreeNeedsAddToScene() {
  super.updateSubtreeNeedsAddToScene();
  Layer child = firstChild;
 while (child != null) {
     child.updateSubtreeNeedsAddToScene();
     _needsAddToScene = _needsAddToScene || child._needsAddToScene;
    child = child.nextSibling;
  }
 }
```
是不是和 setState 调用 markNeedsBuild 把自己标志为 \_dirty 很像? 当 \_needsAddToScene 等于 true 时, 对应 Layer 的 addToScene 才会被调用; 而 当 **Layer** 的 **\_needsAddToScene** 为 **false** 且 **\_engineLayer** 不为空时就触发 Layer 的复用。

```
void _addToSceneWithRetainedRendering(ui.SceneBuilder builder) {
    if (!_needsAddToScene && _engineLayer != null) {
      builder.addRetained(_engineLayer);
      return;
 }
    addToScene(builder);
    _needsAddToScene = false;
   }
```
是的, 当一个 Layer 的 \_needsAddToScene 为 false 时 表明了自己不需要更 新, 那这个 Layer 的 EngineLayer 又存在, 那 就可以被复用。举个例子: 当一 个新的页面打开时,底部的页面并没有发生变化时,它只是参与画面的合成,所以 对于底部页面来说它 " Layer " 是可以直接被复用参与绘制。

#### **那 markNeedsAddToScene 在什么时候会被调用?**

如下图所示, 当 Layer 子的参数, 比如: PictureLayer 的 picture 、 OffsetLayer 的 offset 发生变化时, Layer 就会主动调用 markNeedsAddToScene 标记⾃⼰为"脏"区域。另外当 Layer 的 engineLayer 发⽣ 变化时, 就会尝试触发父节点的 Layer 调用 markNeedsAddToScene , 这样父节点 也会对应产⽣变化。

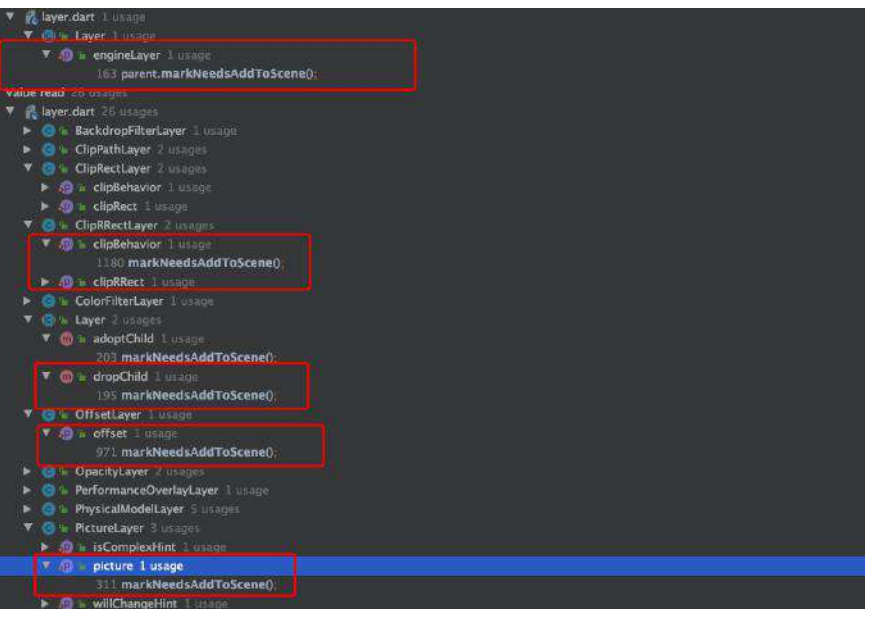

```
@protected
  set engineLayer(ui.EngineLayer value) {
     _engineLayer = value;
     if (!alwaysNeedsAddToScene) {
       if (parent != null && !parent.alwaysNeedsAddToScene) {
         parent.markNeedsAddToScene();
       }
    }
   }
```
而 updateSubtreeNeedsAddToScene 是在 buildScene 的时候触发, 在 addToScene 之前调用 updateSubtreeNeedsAddToScene 再次判断 child 节点, 从而确定是否需要 发⽣改变。

```
ui.Scene buildScene(ui.SceneBuilder builder) {
    List<PictureLayer> temporaryLayers;
    assert(() \t{s} if (debugCheckElevationsEnabled) {
         temporaryLayers = _debugCheckElevations();
      }
       return true;
     }());
     updateSubtreeNeedsAddToScene();
     addToScene(builder);
     _needsAddToScene = false;
     final ui.Scene scene = builder.build();
     return scene;
  }
```
# 六、**Flutter Framework** 的 **Layer** 构成

最后回归到 Flutter Framework, 在 Flutter Framework 中 \_window.render 是在 RenderView 的 compositeFrame 方法中被调用; 而 RenderView 是 在 RendererBinding 的 initRenderView 被初始化; initRenderView 是在 initInstances 时被调⽤,也就是 runApp 的时候。

简单来说就是: **runApp** 的时候创建了 **RenderView** ,并且 **RenderView** 内部的 **compositeFrame** 就是通过 **\_window.render** 来提交 **Layer** 的绘制。

```
 void compositeFrame() {
  Timeline.startSync('Compositing', arguments: timelineWhitelistArguments);
   try {
     final ui.SceneBuilder builder = ui.SceneBuilder();
    final ui.Scene scene = layer.buildScene(builder);
     if (automaticSystemUiAdjustment)
       _updateSystemChrome();
    window.render(scene);
     scene.dispose();
    assert(() {
       if (debugRepaintRainbowEnabled || debugRepaintTextRainbowEnabled)
         debugCurrentRepaintColor = debugCurrentRepaintColor.withHue((debugCu
       return true;
     }());
   } finally {
     Timeline.finishSync();
   }
 }
```
所以 runApp 的时候 Flutter 创建了 RenderView, 并且在 Window 的 drawFrame 方法中调用了 renderView.compositeFrame(); 提交了绘制, 而 RenderView 作为根 节点,它携带的 rootLayer 为 OffsetLayer 的子类 TransformLayer , 属于是 **Flutter** 中 **Layer** 的根节点。

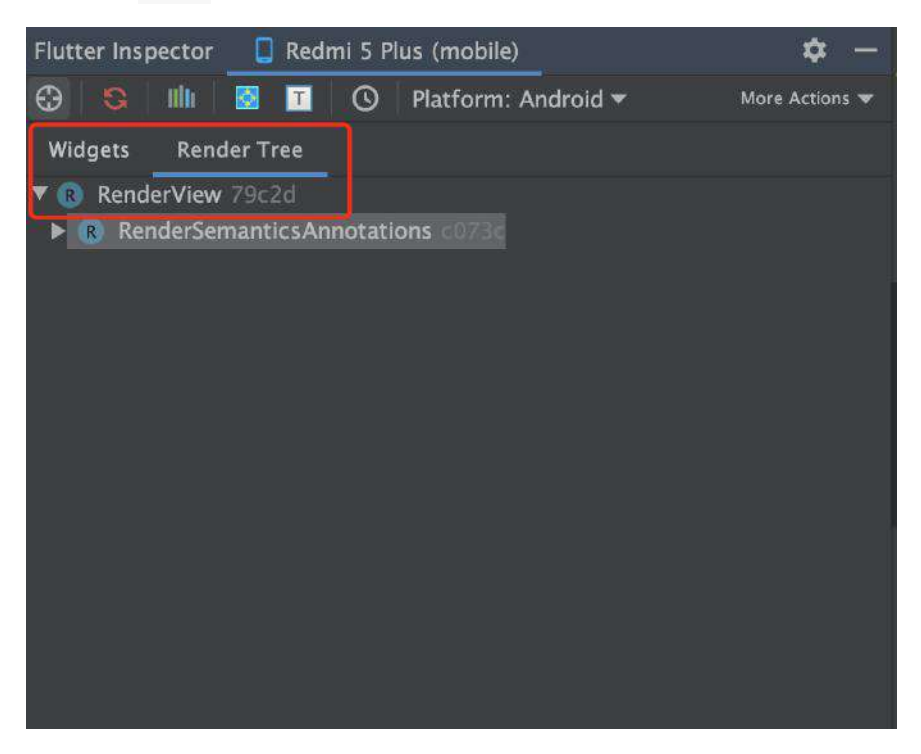

这里举个例子,如下图所示是一个简单的不规范代码,运行后出现的结果是一个黑 ⾊空⽩⻚⾯,这⾥我们通过 debugDumpLayerTree ⽅法打印出 Layer 的机构。

```
void main() => runApp(MyApp());
class MyApp extends StatelessWidget {
  // This widget is the root of your application.
  @override
  Widget build(BuildContext context) {
    new Future.delayed(Duration(seconds: 1), () {
      debugDumpLayerTree();
    });
     return MaterialApp(
      title: 'GSY Flutter Demo',
      theme: ThemeData(
        primarySwatch: Colors.blue,
      ),
      home: Container(),
       //routes: routers,
     );
  }
}
```
打印出的结果如下 LOG 所示, 正如前面所说 TransformLayer 作为 rooterLayer 它的 owner 是 RenderView, 然后它有两个 child 节点: child1 OffsetLayer 和 child2 PictureLayer 。

```
默认情况下因为 Layer 的形成机制 ( isRepaintBoundary 为 ture 自动创
建一个 OffsetLayer ) 和 Canvas 绘制需要, 至少会有一个 OffsetLayer
和 PictureLayer 。
```
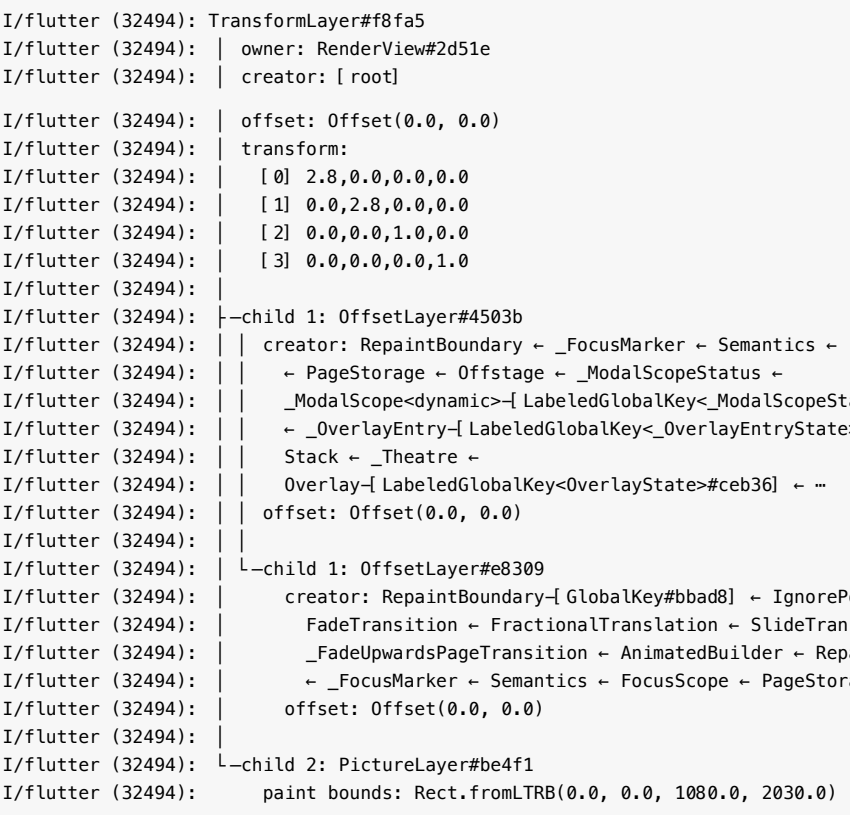

根据上述 LOG 所示, 首先看:

- OffsetLayer 的 creator 是 RepaintBoundary , 而其来源是 Overlay , 我们 知道 Flutter 中可以通过 overlay 做全局悬浮控件, 而 overlay 就是在 MaterialApp 的 Navigator 中创建, 并且它是一个独立的 Layer ;
- 而 OffsetLayer 的 Child 是 PageStorage , PageStorage 是通过 Route 产 生的,也即是默认的路由第一个页面。

所以现在知道为什么 **Overlay** 可以在 **MaterialApp** 的所有路由⻚⾯下全局悬浮显 示了吧。

如下代码所示,再原本代码的基础上增加 Scaffold 后继续执行 debugDumpLayerTree 。

```
void main() => runApp(MyApp());
class MyApp extends StatelessWidget {
  // This widget is the root of your application.
   @override
  Widget build(BuildContext context) {
     new Future.delayed(Duration(seconds: 1), () {
      debugDumpLayerTree();
    });
     return MaterialApp(
      title: 'GSY Flutter Demo',
      theme: ThemeData(
        primarySwatch: Colors.blue,
      ),
       home: Scaffold(
        body: Container(),
       ),
      //routes: routers,
     );
  }
}
```
可以看到这⾥多了⼀个 PhysicalModelLayer 和 PictureLayer , PhysicalModelLayer 是用于设置阴影等效果的, 比如关闭 debugDisablePhysicalShapeLayers 后 AppBar 的阴影会消失, 而之后的 PictureLayer 也是用于绘制。

```
I/flutter (32494): TransformLayer#ac14b
I/flutter (32494): │ owner: RenderView#f5ecc
I/flutter (32494): │ creator: [root]
I/flutter (32494): │ offset: Offset(0.0, 0.0)
I/flutter (32494): | transform:
I/flutter (32494): │ [0] 2.8,0.0,0.0,0.0
I/flutter (32494): │ [1] 0.0,2.8,0.0,0.0
I/flutter (32494): │ [2] 0.0,0.0,1.0,0.0
I/flutter (32494): │ [3] 0.0,0.0,0.0,1.0
I/flutter (32494): │
I/flutter (32494): ├─child 1: OffsetLayer#c0128
I/flutter (32494): │ │ creator: RepaintBoundary ← _FocusMarker ← Semantics ← 
I/flutter (32494): │ │ ← PageStorage ← Offstage ← _ModalScopeStatus ←
I/flutter (32494): | | __ModalScope<dynamic>-[LabeledGlobalKey<_ModalScopeSt
I/flutter (32494): │ │ ← _OverlayEntry-[LabeledGlobalKey<_OverlayEntryState>
I/flutter (32494): │ │ Stack ← _Theatre ←
I/flutter (32494): │ │ Overlay-[LabeledGlobalKey<OverlayState>#ee455] ← ⋯
I/flutter (32494): │ │ offset: Offset(0.0, 0.0)
I/flutter (32494): │ │
I/flutter (32494): │ └─child 1: OffsetLayer#fb2a6
I/flutter (32494): | | creator: RepaintBoundary-[GlobalKey#fd46b] ← IgnoreP
I/flutter (32494): │ │ FadeTransition ← FractionalTranslation ← SlideTran
I/flutter (32494): | | _FadeUpwardsPageTransition ← AnimatedBuilder ← Rep
I/flutter (32494): │ │ ← _FocusMarker ← Semantics ← FocusScope ← PageStora
I/flutter (32494): │ │ offset: Offset(0.0, 0.0)
I/flutter (32494): │ │
I/flutter (32494): │ └─child 1: PhysicalModelLayer#f1460
I/flutter (32494): │ │ creator: PhysicalModel ← AnimatedPhysicalModel ← Ma
I/flutter (32494): │ │ PrimaryScrollController ← _ScaffoldScope ← Scaffo
I/flutter (32494): │ │ ← Builder ← RepaintBoundary-[GlobalKey#fd46b] ← 
I/flutter (32494): | | FadeTransition ← FractionalTranslation ← …
I/flutter (32494): │ │ elevation: 0.0
I/flutter (32494): │ │ color: Color(0xfffafafa)
I/flutter (32494):
I/flutter (32494): │ └─child 1: PictureLayer#f800f
I/flutter (32494): │ paint bounds: Rect.fromLTRB(0.0, 0.0, 392.7, 738
I/flutter (32494): │
I/flutter (32494): └─child 2: PictureLayer#af14d
I/flutter (32494): paint bounds: Rect.fromLTRB(0.0, 0.0, 1080.0, 2030.0)
I/flutter (32494):
```
最后通过再使用 Navigator 跳到另外一个页面, 再新页面打印 Layer 树, 可以看 到⼜可以多了个 PictureLayer 、 AnnotatedRegionLayer 和 TransformLayer : 其 中多了的 AnnotatedRegionLayer 是用于处理新页面顶部状态栏的显示效果。

```
I/flutter (32494): TransformLayer#12e21
I/flutter (32494): │ owner: RenderView#aa5c7
I/flutter (32494): │ creator: [root]
I/flutter (32494): │ offset: Offset(0.0, 0.0)
I/flutter (32494): │ transform:
I/flutter (32494): │ [0] 2.8,0.0,0.0,0.0
I/flutter (32494): │ [1] 0.0,2.8,0.0,0.0
I/flutter (32494): │ [2] 0.0,0.0,1.0,0.0
I/flutter (32494): │ [3] 0.0,0.0,0.0,1.0
I/flutter (32494): │
I/flutter (32494): ├─child 1: OffsetLayer#fc176
I/flutter (32494): │ │ creator: RepaintBoundary ← _FocusMarker ← Semantics ← 
I/flutter (32494): │ │ ← PageStorage ← Offstage ← _ModalScopeStatus ←
I/flutter (32494): | | __ModalScope<dynamic>-[LabeledGlobalKey<_ModalScopeSt
I/flutter (32494): │ │ ← _OverlayEntry-[LabeledGlobalKey<_OverlayEntryState>
I/flutter (32494): │ │ Stack ← _Theatre ←
I/flutter (32494): │ │ Overlay-[LabeledGlobalKey<OverlayState>#af6f4] ← ⋯
I/flutter (32494): │ │ offset: Offset(0.0, 0.0)
I/flutter (32494): │ │
I/flutter (32494): │ └─child 1: OffsetLayer#b6e14
I/flutter (32494): │ │ creator: RepaintBoundary-[GlobalKey#0ce90] ← IgnorePo
I/flutter (32494): │ │ FadeTransition ← FractionalTranslation ← SlideTran
I/flutter (32494): | | _FadeUpwardsPageTransition ← AnimatedBuilder ← Rep
I/flutter (32494): │ │ ← _FocusMarker ← Semantics ← FocusScope ← PageStora
I/flutter (32494): │ │ offset: Offset(0.0, 0.0)
I/flutter (32494): │ │
I/flutter (32494): | L-child 1: PhysicalModelLayer#4fdc6
I/flutter (32494): │ │ creator: PhysicalModel ← AnimatedPhysicalModel ← Ma
I/flutter (32494): │ │ PrimaryScrollController ← _ScaffoldScope ← Scaffo
I/flutter (32494): │ │ ClipDemoPage ← Semantics ← Builder ←
I/flutter (32494): │ │ RepaintBoundary-[GlobalKey#0ce90] ← IgnorePointe
I/flutter (32494): │ │ FadeTransition ← ⋯
I/flutter (32494): │ │ elevation: 0.0
I/flutter (32494): │ │ color: Color(0xfffafafa)
I/flutter (32494): │ │
I/flutter (32494): │ ├─child 1: PictureLayer#6ee26
I/flutter (32494): │ │ paint bounds: Rect.fromLTRB(0.0, 0.0, 392.7, 738
I/flutter (32494): │ │
I/flutter (32494): | | | -child 2: AnnotatedRegionLayer<SystemUiOverlayStyle
I/flutter (32494): │ │ │ value: {systemNavigationBarColor: 4278190080,
I/flutter (32494): │ │ | systemNavigationBarDividerColor: null, statusB
I/flutter (32494): │ │ │ statusBarBrightness: Brightness.dark, statusBa
I/Flutter (32494): │ │ │ Statasbarbinghthess. Brighthess.com/k/ Statasbar<br>I/flutter (32494): │ │ │ Brightness.light, systemNavigationBarIconBrigh
I/flutter (32494): │ │ │ Brightness.light}
I/flutter (32494): │ │ │ size: Size(392.7, 83.6)
I/flutter (32494): │ │ │ offset: Offset(0.0, 0.0)
I/flutter (32494): │ │ │
I/flutter (32494): │ │ └─child 1: PhysicalModelLayer#edb15
I/flutter (32494): │ │ │ creator: PhysicalModel ← AnimatedPhysicalModel 
I/flutter (32494): │ │ │ AnnotatedRegion<SystemUiOverlayStyle> ← Sema
I/flutter (32494): │ │ │ FlexibleSpaceBarSettings ← ConstrainedBox ← I
I/flutter (32494): │ │ │ LayoutId-[<_ScaffoldSlot.appBar>] ← CustomMu
I/flutter (32494): │ │ │ AnimatedBuilder ← ⋯
I/flutter (32494): │ │ │ elevation: 4.0
I/flutter (32494): | | | color: MaterialColor(primary value: Color(0xff
I/flutter (32494): │ │ │
I/flutter (32494): │ │ └─child 1: PictureLayer#418ce
I/flutter (32494): │ │ paint bounds: Rect.fromLTRB(0.0, 0.0, 392.7, 
I/flutter (32494): │ │
I/flutter (32494): | L-child 3: TransformLayer#7f867
I/flutter (32494): │ │ offset: Offset(0.0, 0.0)
I/flutter (32494): │ │ transform:
I/flutter (32494): │ │ [0] 1.0,0.0,0.0,-0.0
I/flutter (32494): │ │ [1] -0.0,1.0,0.0,0.0
I/flutter (32494): │ │ [2] 0.0,0.0,1.0,0.0
```

```
I/flutter (32494): │ │ [3] 0.0,0.0,0.0,1.0
I/flutter (32494): │ │
I/flutter (32494): | L-child 1: PhysicalModelLayer#9f36b
I/flutter (32494): │ │ │ creator: PhysicalShape ← _MaterialInterior ← M
I/flutter (32494): │ │ ConstrainedBox ← _FocusMarker ← Focus ← _Inp
I/flutter (32494): │ │ Semantics ← RawMaterialButton ← KeyedSubtree-
I/flutter (32494): │ │ ├ TickerMode ← Offstage ← ⋯<br>I/flutter (32494): │ │ │ elevation: 6.0
I/flutter (32494):I/flutter (32494): │ │ color: Color(0xff2196f3)
I/flutter (32494): │ │
I/flutter (32494): | L-child 1: PictureLayer#2a074
I/flutter (32494): | paint bounds: Rect.fromLTRB(320.7, 666.2, 37
I/flutter (32494): │
I/flutter (32494): └─child 2: PictureLayer#3d42d
I/flutter (32494): paint bounds: Rect.fromLTRB(0.0, 0.0, 1080.0, 2030.0)
I/flutter (32494):
```
所以可以看到, Flutter 中的 Widget 在最终形成各式各样的 Layer , 每个 Layer 都有自己单独的区域和功能, 比如 AnnotatedRegionLayer 在新的页面处理 状态栏颜色的变化, 而这些 Layer 最终通过 SceneBuilder 转化为 EngineLayer ,最后提交为 Scene 经由 Engine 绘制。

最后总结⼀下:**Flutter Framework** 的 **Layer** 在绘制之前,需要经历 **SceneBuinlder** 的处理得到 **EngineLayer** ,其实 **Flutter Framework** 中的 **Layer** 可以理解为 **SceneBuinlder** 的对象封装,⽽ **EngineLayer** 才是真正的 **Engine** 图 层 ,在之后得到的 **Scene** 会被提交 **Engine** 绘制。

自此,第二十一篇终于结束了!(///▽///)

#### 资源推荐

- Github : <https://github.com/CarGuo>
- 开源 **Flutter** 完整项⽬:**<https://github.com/CarGuo/GSYGithubAppFlutter>**
- 开源 **Flutter** 多案例学习型项⽬**: <https://github.com/CarGuo/GSYFlutterDemo>** 开源 **Fluttre** 实战电⼦书项⽬:
	- **<https://github.com/CarGuo/GSYFlutterBook>**
- 开源 React Native 项目: <https://github.com/CarGuo/GSYGithubApp>

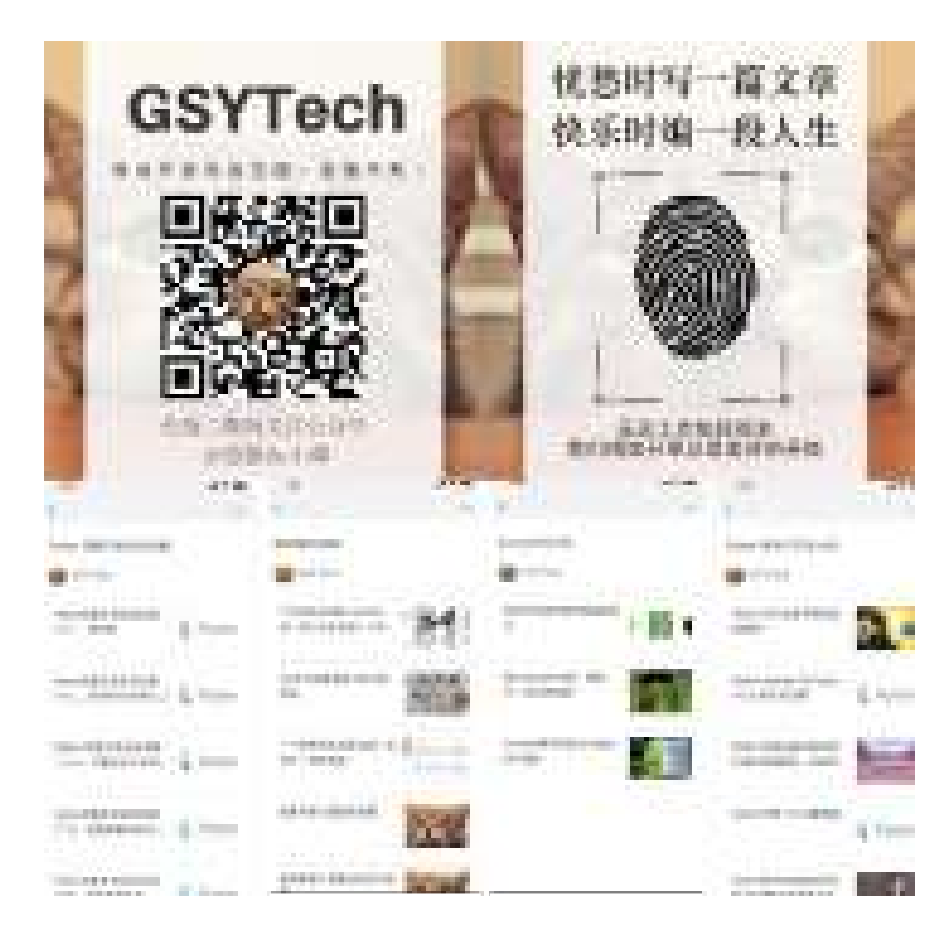

# **Flutter SDK** 和 **Dart SDK** 更新合集

### **Flutter**

- [Flutter Interact](#page-236-0) 的 Flutter 1.12 大进化和回顾
- Flutter 1.17 | 2020年度第一个稳定版本
- [Announcing Flutter 1.20](#page-258-0)
- Flutter 2 正式版的新功能, 一睹为快
- Flutter 2.2 [全新功能介绍](#page-288-0)
- Flutter 2.5 [发布啦,快来看看新特性](#page-310-0)
- Flutter 2.8 release 发布, 快来看看新特性吧

### **Dart**

- Dart 2.12 [发布,稳定空安全声明和](#page-339-0)FFI版本, Dart 未来的计划
- Dart 2.14 发布, 新增语言特性和共享标准 lint
- Dart 2.15 [发布的新特性](#page-352-0)

<span id="page-236-0"></span>昨天谷歌为在 Flutter Interact 上为我们带来了 Flutter 1.12, 这是 1.9.x 的版 本在经历 6 次 hotfix 之后,才带来的 stable ⼤版本更新。该版本解决了 **4,571** 个报错,合并了1,905 份 pr,同时本次发布也是 Flutter 一年内的第五个稳定版 本。

结合本次 Flutter Interact ,可以总结出⼏个关键词是: **Platform** 、 **DartPad** 、 **Spuernova** 、 **AdobeXD** 、 **Hot UI** 和 **Layout Explorer** 。

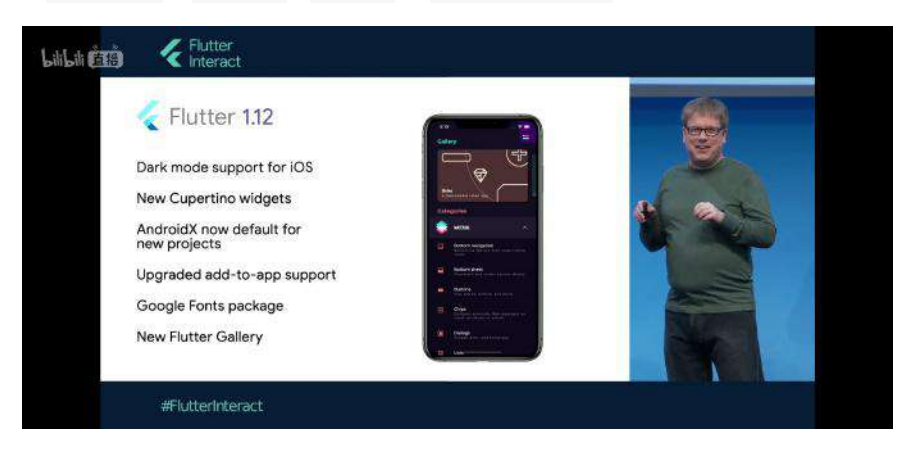

## ⼀、更多的平台

本次 Flutter Interact 提出了让开发者更聚焦于精美的应用开发, 从以设备为中 心转变为以应用为中心的开发理念, Flutter 将帮助开发者忽略 Android、iOS、 Web、PC 等不同平台差异,如下图所示是现场一套代码同时调试 7 台设备的演 示。

本次 Flutter 也开始兑现当初的承诺,目前 Web 的支持已经发布到 Beta 分支,而 MacOS 的支持已经发布到 Master 分支。虽然进度不算快,但是作为"白嫖党"表示 还是很开⼼能看到有所推进。

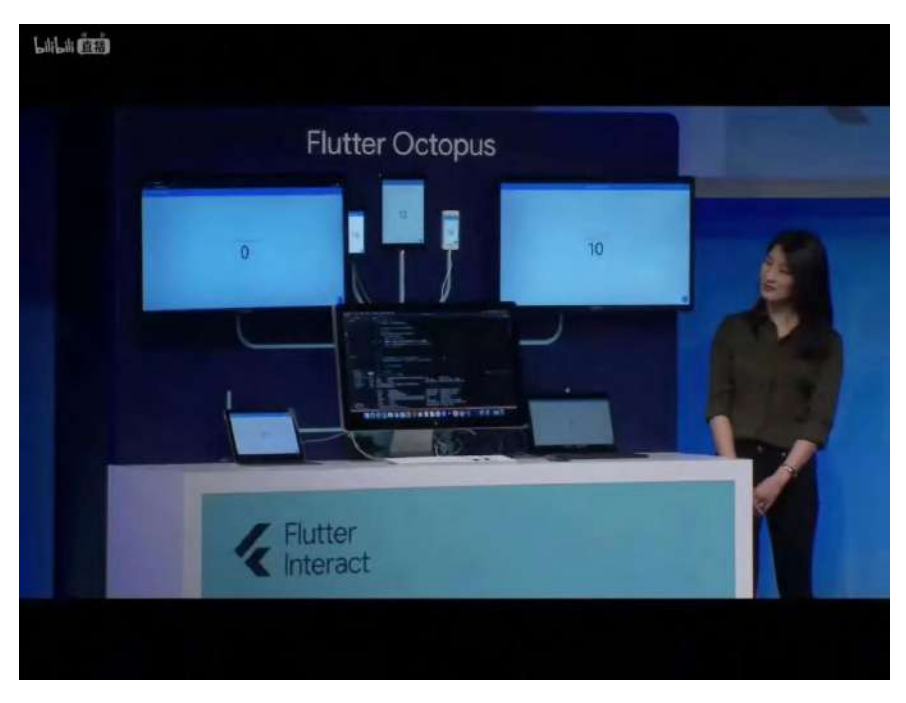

使用 Flutter Web 和 Flutter MacOS 需要通过如下命令行打开配置, 并且执行 flutter create xxxx 就可以创建带有 Web 和 MacOS 的项目 (如果已有项目也可 以执⾏ flutter create 补全),并且需要注意调试 **MacOS** 平台应⽤需要本地 **Flutter SDK** 要处于 **master** 分⽀,如果仅测试 **Web** 可以使⽤ **beta** 分⽀。

```
flutter config --enable-macos-desktop
flutter config --enable-web
///其他平台的⽀持
flutter config --enable-linux-desktop
flutter config --enable-windows-desktop
```
最后可以通过 run 或者 build 命令运行和打包程序,同时需要注意这里提到的 Linux 和 window 平台目前还未合并到主项目中, 如果想测试可在 Desktopshells 查看对应配置项⽬:[flutter-desktop-embedding](https://github.com/google/flutter-desktop-embedding)。

///调试运⾏ flutter run -d chrome flutter run -d macOS

///打包 flutter build web flutter build macos

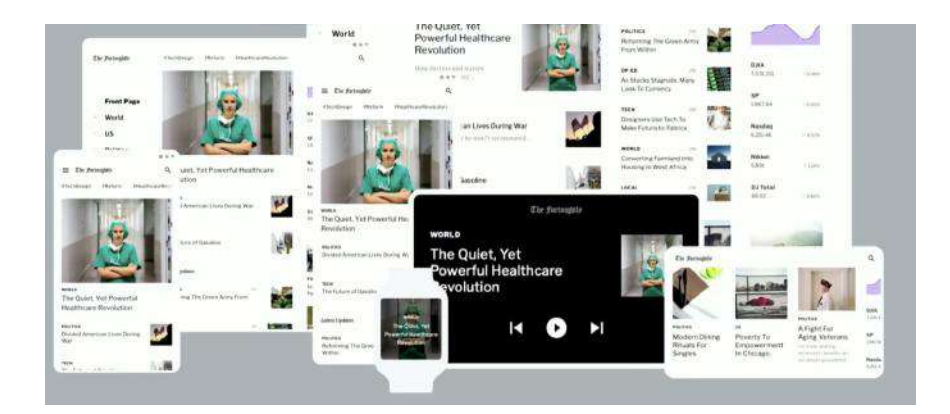

## 、更多开发工具

#### **1**、**DartPad**

DartPad 是用于在线体验 Dart 功能的平台, 而本次更新后 DartPad 也支持 Flutter 的在线编写预览,这代表着开发者可以在没有 idea 的情况下也能实时测 试自己的 Flutter 代码, 算是补全了 Flutter 的在线用例测试。

DartPad 的官方地址: [dartpad.dev](https://dartpad.dev/) 和国内镜像地址 [dartpad.cn](https://dartpad.cn/)

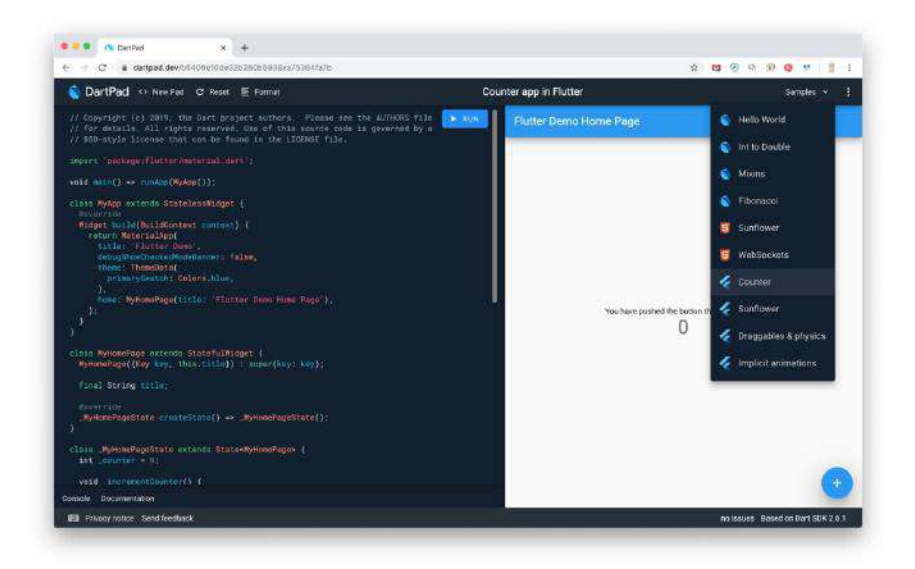

#### **2**、**Spuernova**

[Spuernova](https://supernova.io/) 可以说是本次 Flutter Interact 的亮点之一, 通过导入设计师的 Sketch 文件就可以生成 Flutter 代码,这无疑提升了 Flutter 的生产力和可想象空 间,虽然这种生成代码的方法并不罕见,完整实用程度有待考验,但是这也让开发 者可以更聚焦于业务逻辑和操作逻辑。

放心,这个坑不是谷歌 Flutter 团队开的,它属于另外一家商业公司。

使用 Spuernova 可以从 [https://supernova.io](https://supernova.io/) 下载 Supernova Studio , 之后需要 注册用户信息(可能需要科学S网), 最后就可以看到如下图所示的界面。

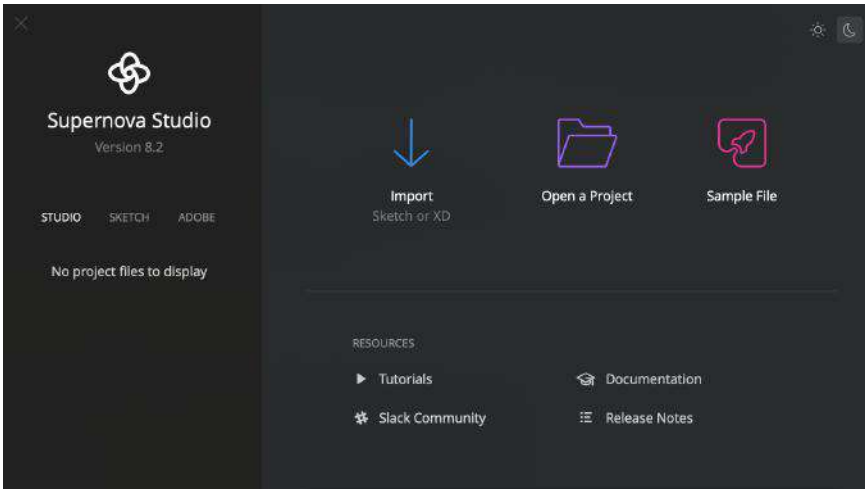

在导入 Sketch 文件后可以看到设计师完成的界面效果,同时选中 "</>" 按键, 可以在右侧看到对应的 Flutter 代码,左侧可以看到对应的层级设计,但是这时候 的代码看起来还比较简单和笨重,并且不具备交互能力。

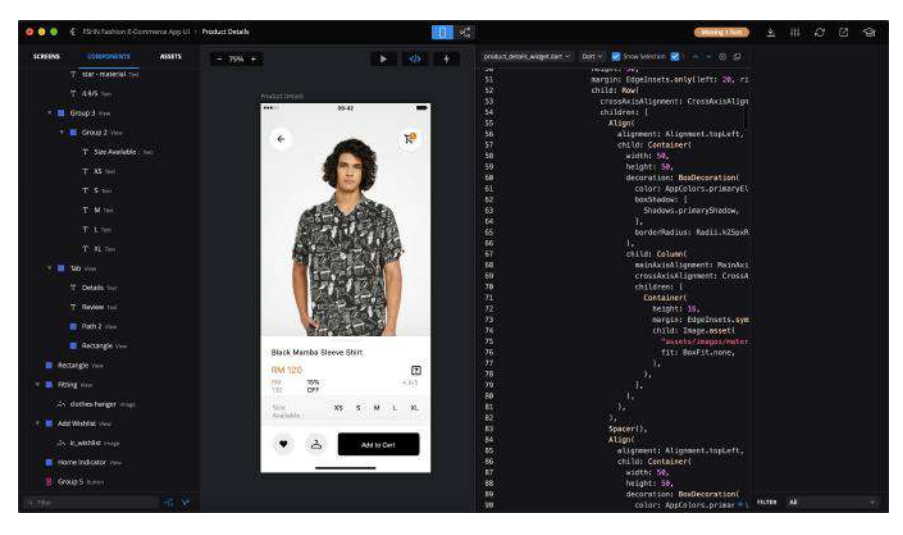

如果进一步配置,用户需要在对应的控件上,使用右键的弹出框配置控件的功能, 比如 List 、 Button 、 TextField 等组件去 Convert 原有的控件, 让控件更新具 备交互能⼒,同时还可以为控件配置布局属性和动画效果等。

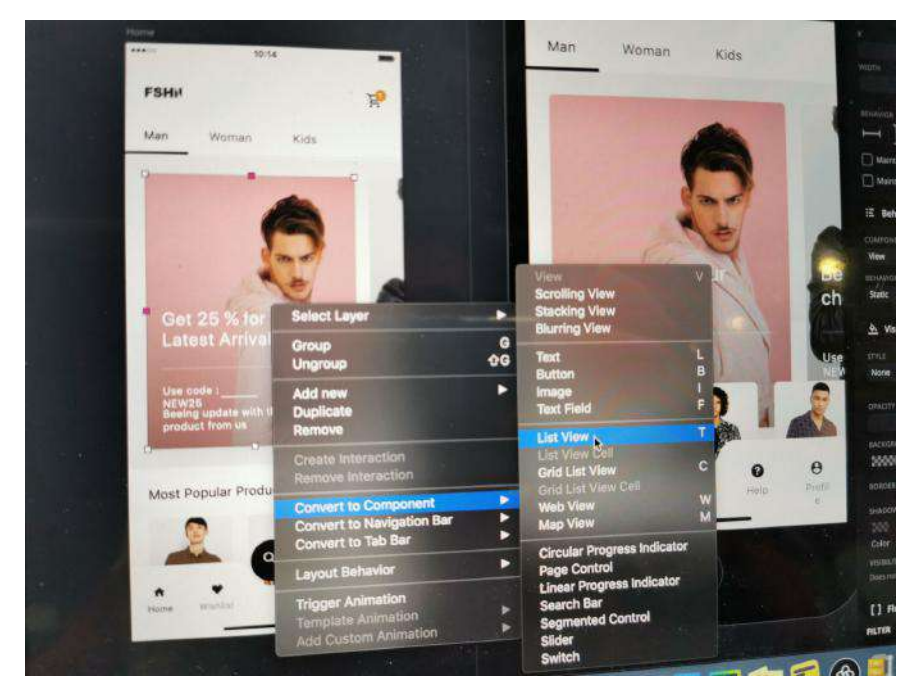

当然, Spuernova 并不是什么完全的公益项目, 目前只有对于 Flutter 的简单支持 上是免费的,其他项⽬⽀持还是处于收费状态。

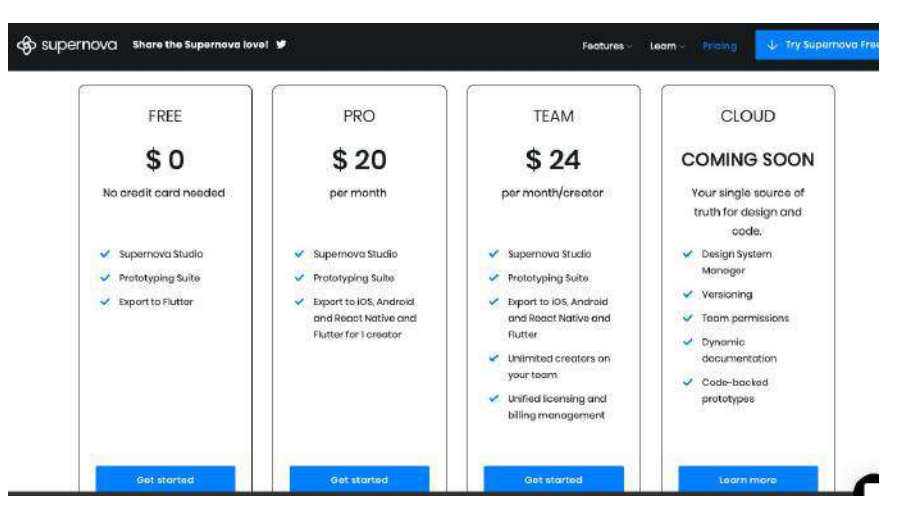

另外类似的还有 AdobeXD, Adobe 的 Creative Cloud 添加了 Flutter 支持, 只需 一个插件, 用户就可以将 AdobeXD 导出到 Flutter, 目前处于注册参加优先体验计 划 的进度。

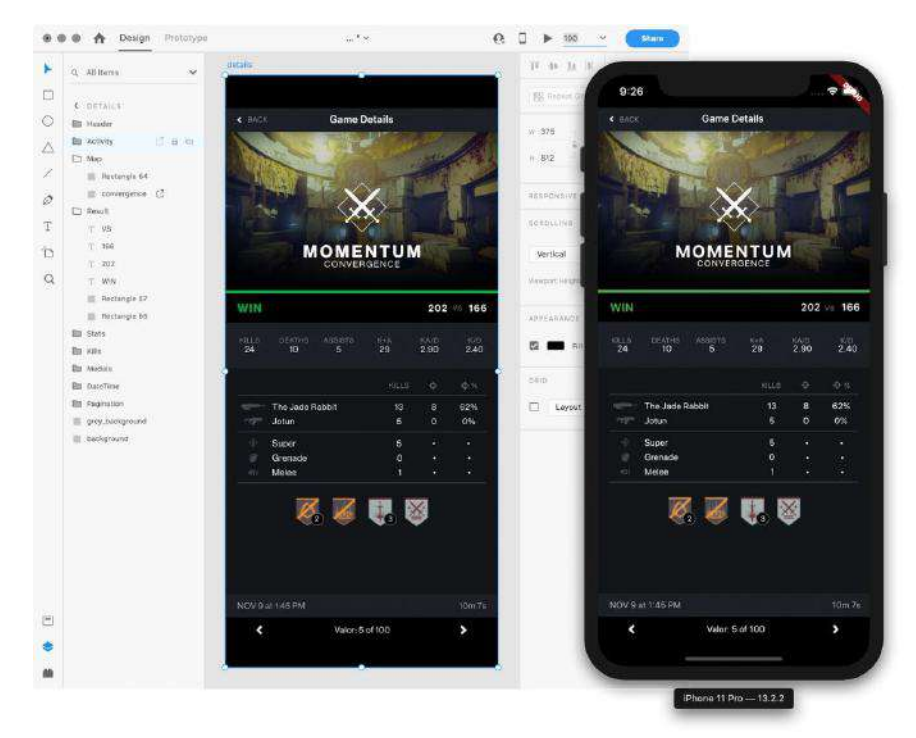

#### **3**、**Hot UI**

Hot UI 就是大家盼星盼月的预览功能,如下图所示,在 Android Studio 的 Flutter 插件中在开发 widget 开发的过程中,直接在 IDE 的镜像里进行预览并与之进行交 互。

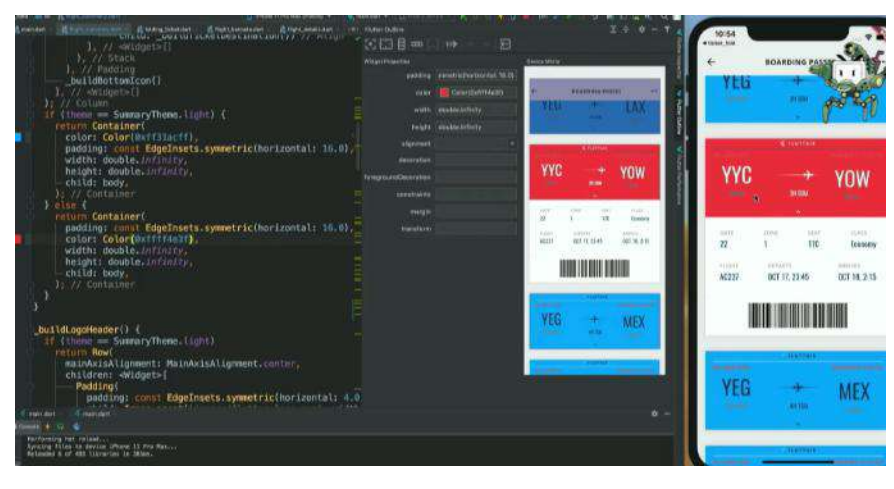

在官⽅的 [HotUI-Getting-Started-instructions](https://github.com/flutter/flutter-intellij/wiki/HotUI-Getting-Started-instructions) 中可以看到相关的描述:**This feature is currently experimental. To enable, go to Preferences > Languages & Frameworks > Flutter Then check "Enable Hot UI" under "Experiments".** ⽬ 前该功能还处于实验阶段,在 Android Studio 的设置中,如图所示底部勾选启动这 个功能。

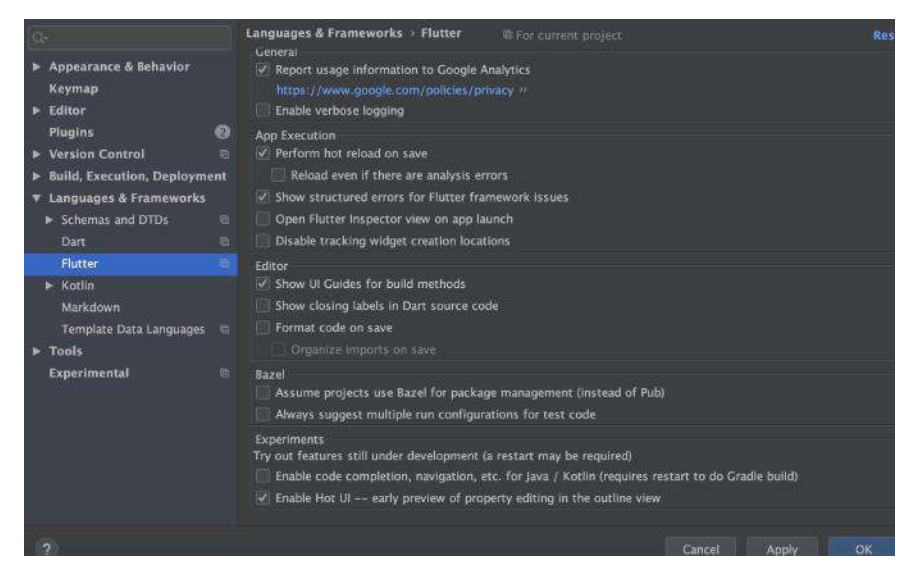

但是如下图所示,开启后会发现和官方宣传的不一样?因为目前预览的 Screen mirror 处于 coming soon 的状态。

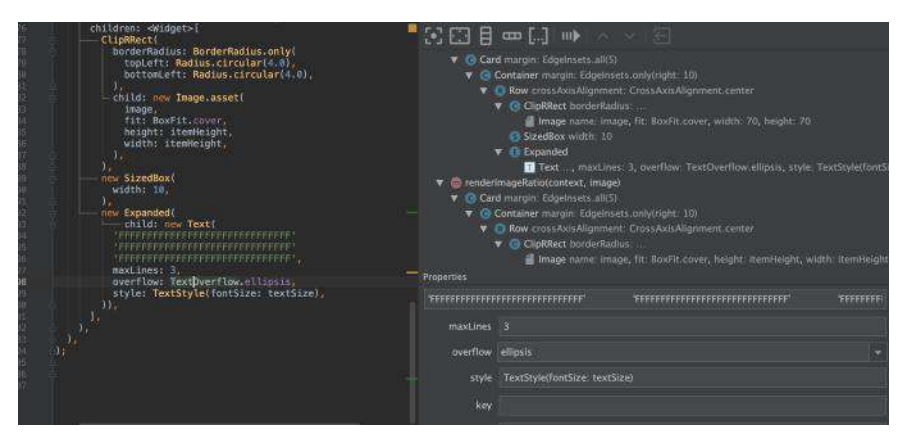

现阶段的 Hot UI 如下 GIF 所示,暂时只支持用户动态调试和配置控件的属性等逻 辑,让我们期待官方填坑吧。

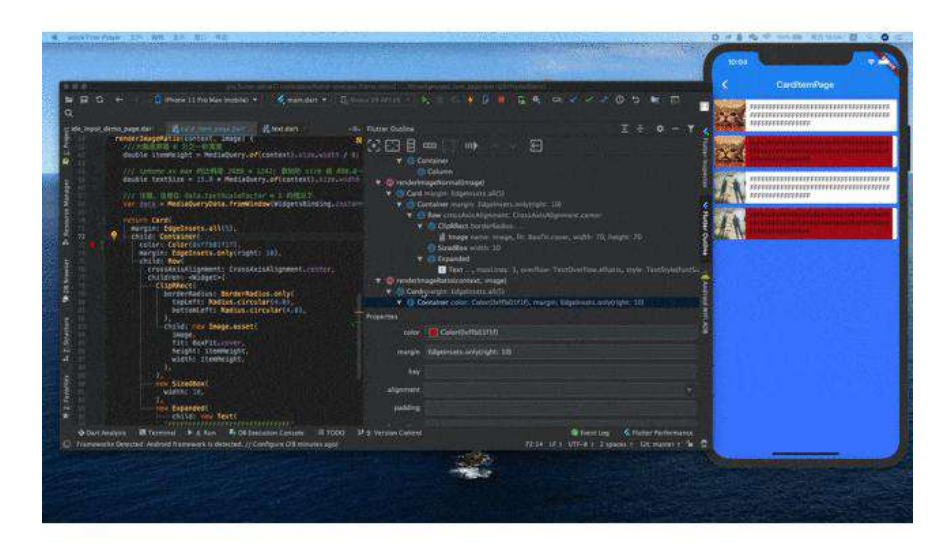

#### **4**、**Layout Explorer**

[Layout Explorer](https://flutter.dev/docs/development/tools/devtools/inspector#flutter-layout-explorer) 是另外实验性的布局调试模式, Layout Explorer 主要是用于帮 助开发者更直观地适配屏幕和调试如 overflowed 等场景的问题。

在最新的 Dart DevTools 工具添加了一个名为 Layout Explorer 的功能, 它能够 以可视化的方式呈现应用的布局信息,从而让检查器可以更好地发挥功,同时 Layout Explorer 不仅能以可视化的方式展现正在运行的应用中的 widget 布局, 而且还允许以交互的方式更改布局选项。

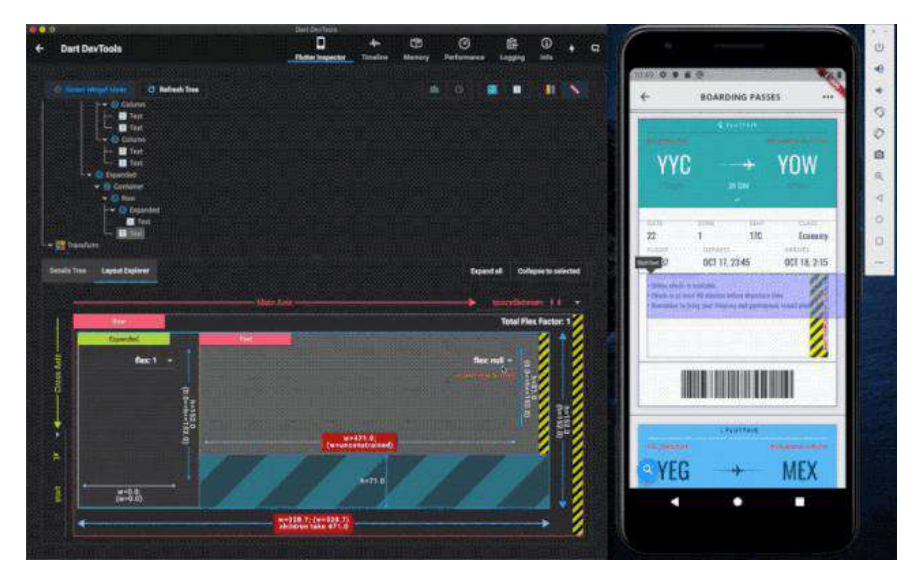

启动 Layout Explorer 同样需要 Flutter SDK 处于 master 分支, 然后在程序运行 之后,点击 DevTools 在 chrome 打开,之后点击最右侧的按键进入 Flutter 调试 模式。

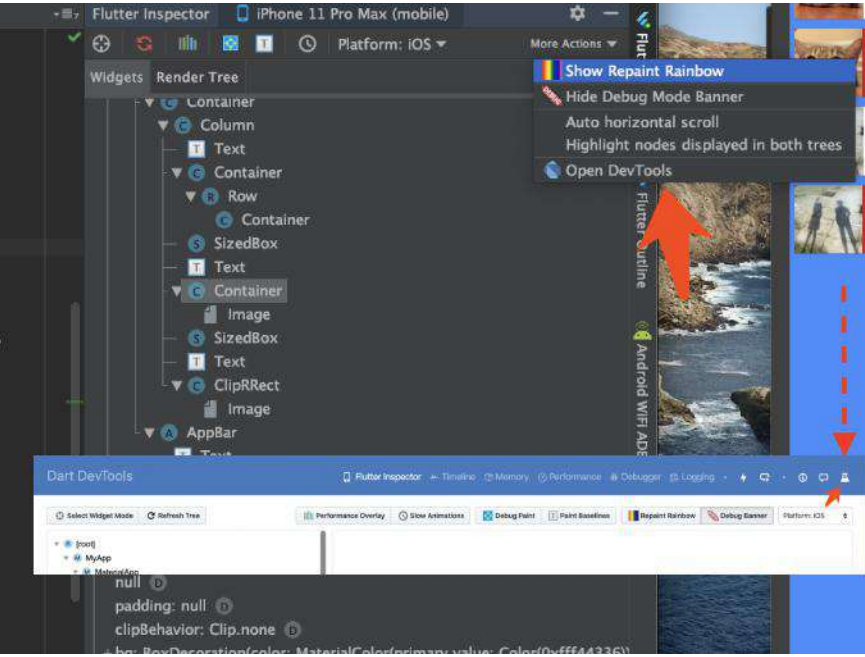

如下 GIF 所示, 当选中的控件是具备 Flex 的支持时, 可以看到有 Layout Explorer 的面板, 在面板中可以动态调整控件的显示逻辑和控件的布局情况。

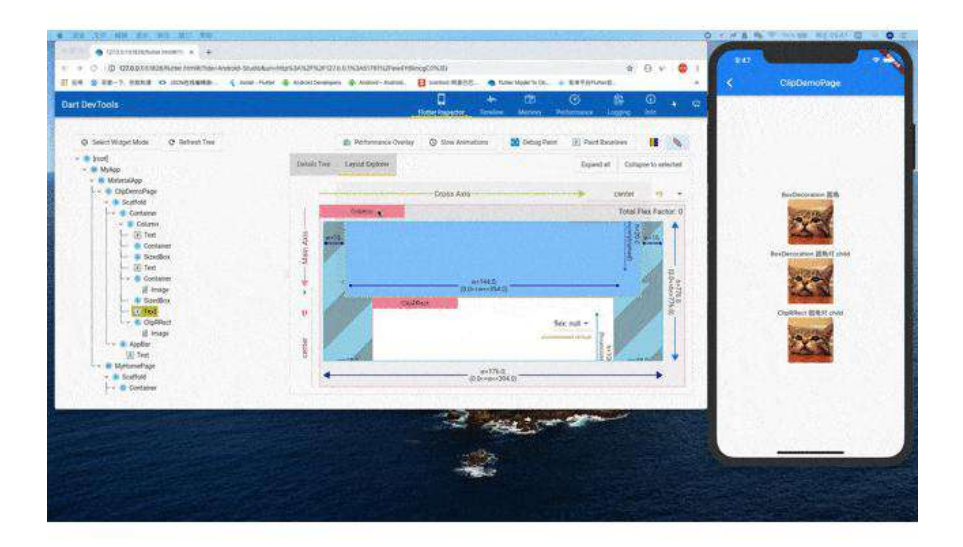

比如当控件出现了 overflowed , 我们可以很直观的看到问题的根源并且进行调 整。

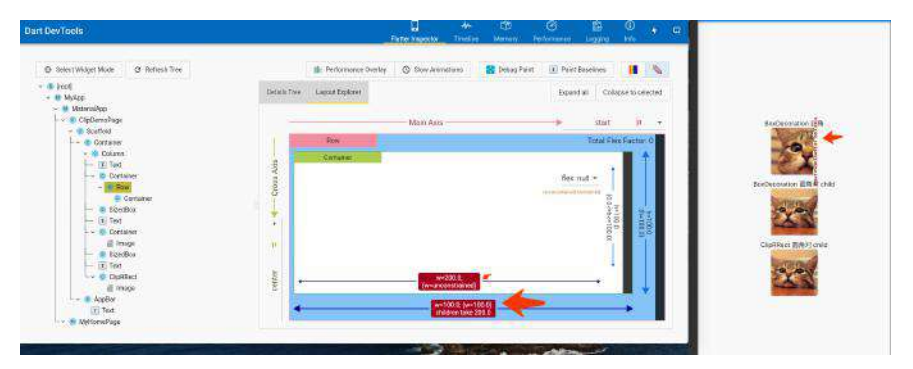

另外可以在 Layout Explorer 中动态调整控件的 flex 等相关信息,实时预览修改 情况。

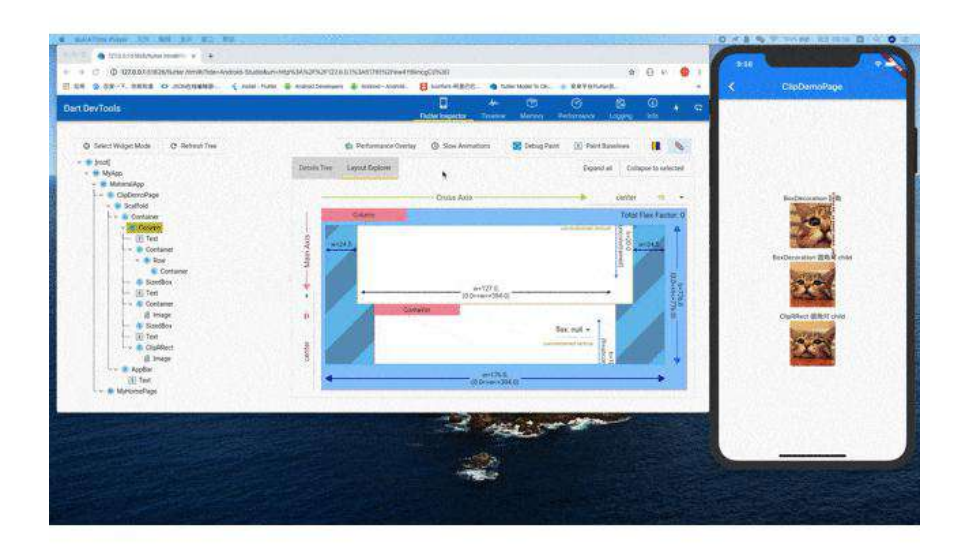

### 三、**Flutter SDK** 改进

Flutter SDK 相关的更新本次解决了 4,571 个报错, 合并了 1,905 份 pr, 同时包含 了许多的新功能⽀持。

- 首先 Flutter 1.12 建议开发者将 Android 项目迁移到 AndroidX, SDK 的瘦 身, 增加了 [google\\_fonts](https://pub.flutter-io.cn/packages/google_fonts) 字体的支持等。
- Android 插件的改进 [Android plugins APIs](https://flutter.dev/docs/development/packages-and-plugins/plugin-api-migration), 相比起以前更为简单明了, 分割了 FlutterPlugin and MethodCallHandler ,同时提供 ActivityAware 、 ServiceAware 作为独立支持。
- iOS 13 深色模式, 支持使用 darkTheme 设置, 同时还增加了如 CupertinoContextMenu 、 CupertinoSlidingSegmentedControl 、 CupertinoAlert Dialog 、 CupertinoDatePicker 等 iOS 风格的控件支持。

```
 new MaterialApp(
   title: '',
    navigatorKey: navigatorKey,
   theme: model.themeData,
   darkTheme: model.darkthemeData,
   locale: model.locale,
```
- [Add-to-App](https://flutter.dev/docs/development/add-to-app) 混合集成模式的进一步的更新。
- 新增加了不兼容的 breaking change, 比如: PageView 启用 [RenderSliverFillViewport](https://github.com/flutter/flutter/pull/37024) 、 WidgetsBinding 中的 attachRootWidget 被替换为 scheduleAttachRootWidget 、[Allow gaps in the initial route](https://github.com/flutter/flutter/pull/39079/files)、TextField's minimum height from 40 to 48 [等需要开发者注意重新适配的修改,更多可](https://github.com/flutter/flutter/pull/42449)查 阅 [release-notes-1.12.13](https://flutter.dev/docs/development/tools/sdk/release-notes/release-notes-1.12.13)。
- 增加了 [MediaQuery.systemGestureInsets](https://github.com/flutter/flutter/pull/37416) 支持 Android Q 的手势导航; 增加 了 SliverIgnorePointer 、SliverOpacity、SliverAnimatedList 等控件支持; PageRouteBuilder ⽀持 fullscreenDialog。
- Dart 2.7 的发布, 支持扩展方法。

```
extension ExtendsFun on String {
  int parseInt() {
    return int.parse(this);
  } double parseDouble() {
     return double.parse(this);
  }
}
main() {
 int i = '42'.parseInt();
  print(i);
}
```
更多完整的 release-notes 可⻅ [release-notes-1.12.13](https://flutter.dev/docs/development/tools/sdk/release-notes/release-notes-1.12.13)

#### 四、其他

本次 Flutter Interact 还推荐了 [flutter-d-art](https://github.com/Solido/flutter-d-art) 和 [gskinner](https://flutter.gskinner.com/) 等精美的开源项目, 同 时 **Flutter** 本次也表示了将在未来优化代码的开发模式,⽽ **Flutter** 在不断开新坑 的同时,也需要⾯对⽬前层出的问题。

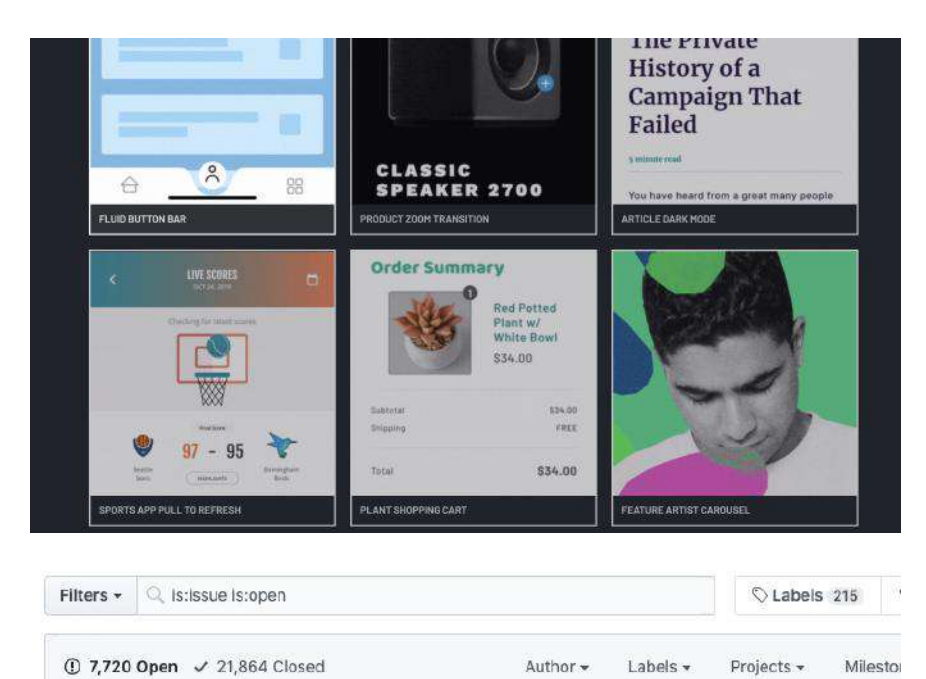

Flutter 过去的一年无疑是火热的, 所以暴露的问题也指数级出现, 比如最近开发中 就遇到了在断网时加载图后之后,再打开网络无法继续显示图片的问题。

不过既然是开源项目,"白嫖"之余也得多靠自己,上述问题经过查找后,在自定义 的 ImageProvider ⾥图⽚加载失败时,可以通过清除了 ImageCache 中的 PendingImage 来解决问题,同时因为 Image 的封装与 DecorationImage 的差异 化,还需要对 Image 的 didUpdateWidget 做⼆次处理才解决了问题。

说这个问题其实就是想表达开源的意义,用一个框架不能够只是坐享其成的心态, 开源的目的更是交流,不管什么框架都不可能尽善尽美,我们可以用更开放的心态 去尝试和"批判",而我们的岗位不就是解决这些问题的么?

#### **Flutter** ⽂章汇总地址:

```
Flutter 完整实战实战系列⽂章专栏
Flutter 番外的世界系列⽂章专栏
```
#### 资源推荐

- Github : <https://github.com/CarGuo>
- 开源 **Flutter** 完整项⽬:**<https://github.com/CarGuo/GSYGithubAppFlutter>**
- 开源 **Flutter** 多案例学习型项⽬**: <https://github.com/CarGuo/GSYFlutterDemo>**
- 开源 Fluttre 实战电子书项目: **<https://github.com/CarGuo/GSYFlutterBook>**
- 开源 React Native 项目: <https://github.com/CarGuo/GSYGithubApp>

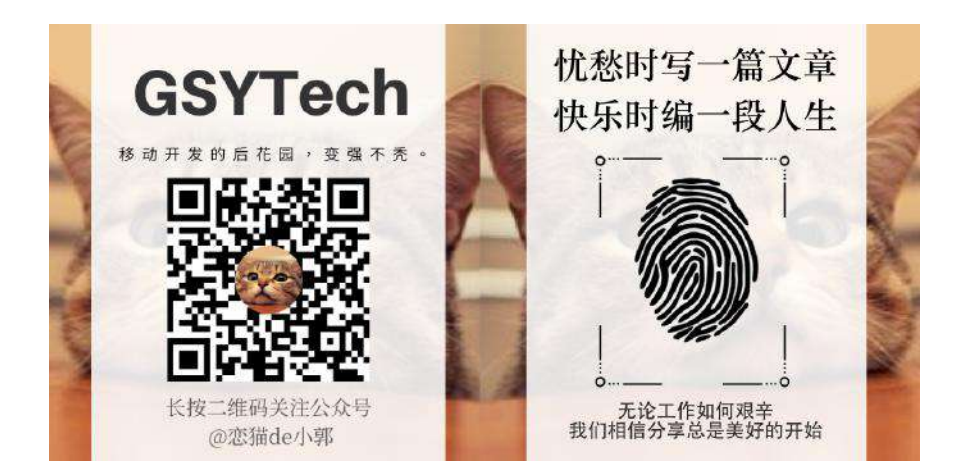

<span id="page-248-0"></span>2020年5月6日, Flutter终于迎来的本年的第一个稳定版本: 1.17.0, 距离上 一个稳定版本的发布已经过去了将近5个月(146天)。受到世界范围的<del>你我都知道</del> <del>的情况</del>影响, 今年的Google I/O也被取消, 一定程度影响了本次版本的发布。同时 在临近发布前出现了具有严重影响的BUG,也导致发布时间再次被推迟。

那么 1.17.0 到底更新了什么?是不是能再一次颠覆使用体验?能否让开发者 再次真香?以下通过对Medium原文进行部分总结翻译以及补充,为各位进行解答 ~(如有错漏欢迎指出) (有英文原文没有的内容噢⊙)

#### 写在前面

本次Flutter版本的发布,开发团队将更多的时间用于[构建新的发布流程架构。](https://link.juejin.cn/?target=https%3A%2F%2Fmedium.com%2Fp%2Ff723d898d7af) ⾃上⼀次发布稳定版本以来,已解决了**6339**个问题(**issue**),分别从**231**位开源 贡献者合并了**3164**[个提交请求](https://link.juejin.cn/?target=https%3A%2F%2Fflutter.dev%2Fdocs%2Fdevelopment%2Ftools%2Fsdk%2Frelease-notes%2Fchangelogs%2Fchangelog-1.17.0)。得益*NeverCode*[与团队的合作,](https://link.juejin.cn/?target=https%3A%2F%2Fblog.codemagic.io%2Fflutter-and-codemagic-join-forces-on-github%2F)今年团队在Flutter 的仓库上关闭的issue比新增的issue更多, 总数减少了约800个。与Flutter一同发布 的还有Dart 2.8、iOS新增Metal渲染支持、新的Meterial组件和新的网络追踪调试工 具等。

### 移动端性能及应用大小优化

性能及内存优化的工作是这次新版本的重点。升级到新版本后,用户将立刻感 受到更流畅快速的动画、更小的应用大小以及更低的内存占用。现在一般的路由变 换场景(非透明的路由过渡)将提速[20%-37%](https://link.juejin.cn/?target=https%3A%2F%2Fgithub.com%2Fflutter%2Fflutter%2Fpull%2F48900)。根据不同设备硬件性能的不同, 在简单的iOS动画上能减少最多40%的CPU/GPU使用率 ([engine#14104](https://link.juejin.cn/?target=https%3A%2F%2Fgithub.com%2Fflutter%2Fengine%2Fpull%2F14104) / [engine#13976](https://link.juejin.cn/?target=https%3A%2F%2Fgithub.com%2Fflutter%2Fengine%2Fpull%2F13976))。

该版本还包含了⼤量的应⽤⼤⼩优化。例如官⽅的展示应⽤*Flutter Gallery*的 Android应用包大小从9.6MB减小到了8.1MB (18.5%)。

另外在内存使用率方面,带有图片的列表在快速滚动时造成的内存占用及波动 一直是Flutter的痛点之一。该版本将快速滚动带图片(大图)列表场景的内存使用 率降低了70%。

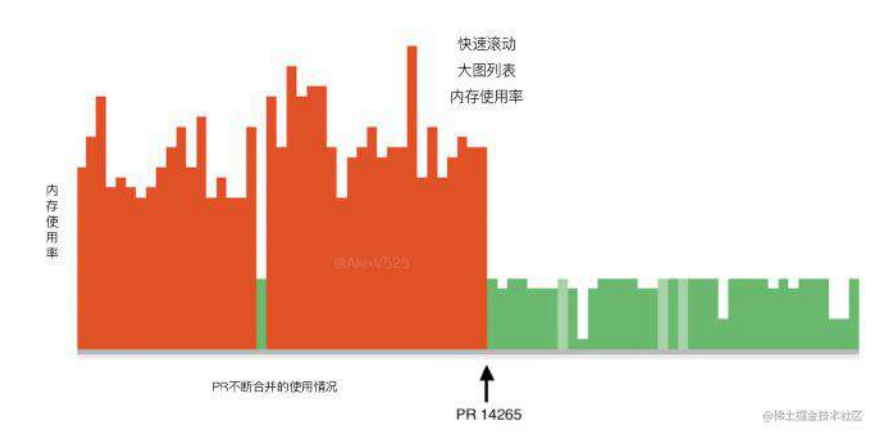

但, 最值得说明的性能强力提升是对iOS Metal的支持。

### **Metal**的⽀持为**iOS**应⽤带来了**50%**的性能提 升

[Metal](https://link.juejin.cn/?target=https%3A%2F%2Fdeveloper.apple.com%2Fmetal%2F)是与iOS 8一同发布的API, 具有兼顾图形与计算功能、面向底层、低开 销的硬件加速[4]等优势。Flutter现已默认使用Metal,让用户应用的平均渲染速度 加快了50%(由实际业务决定)。

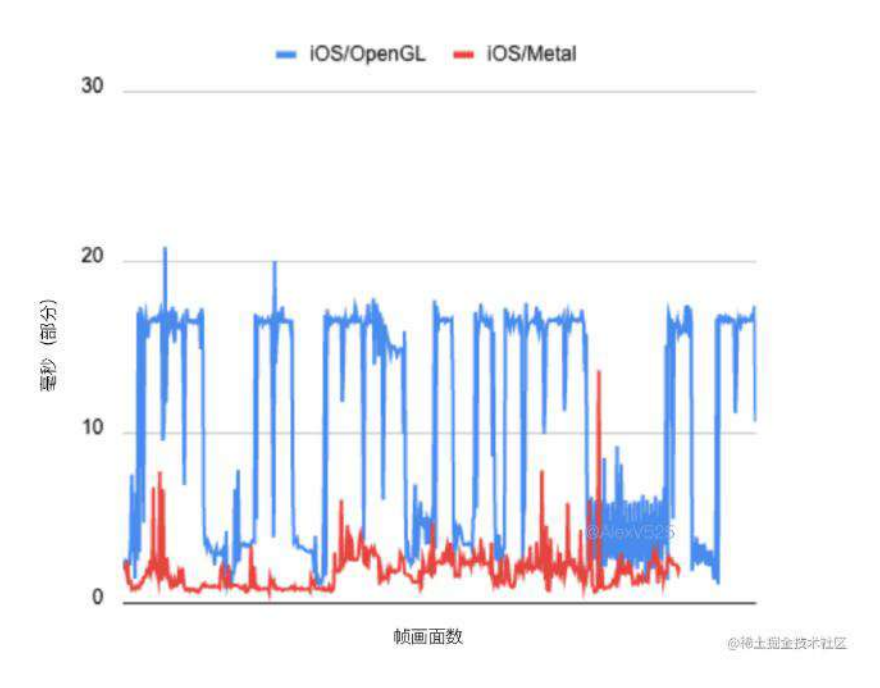

而在不支持Metal的设备上 (A7处理器及iOS 10以下), Flutter将继续使用 OpenGL进⾏渲染。

### **Material**部 件: **NavigationRail** 、 **DatePicker** 、 **Visu alDensity** 及更多

 Flutter团队正在持续地根据客户的反馈推进Flutter中Material Design的实现。 本次由Material Design团队设计并实现了一个用于响应式App布局的路由组 件 NavigationRail, 该组件能与 BottomNavigator 快速转换, 在设备尺寸变大时随 之改变,能很好地适应移动端与桌⾯版的布局。

快速体验 *NavigationRail* 可以访问 *[demo](https://link.juejin.cn/?target=https%3A%2F%2Fgithub.com%2Fflutter%2Fsamples%2Ftree%2Fmaster%2Fexperimental%2Fweb_dashboard)* 或在 *[dartpad](https://link.juejin.cn/?target=https%3A%2F%2Fdartpad.dev%2Fb9c6cd345fd1cff643353c1f4902f888)* 上进⾏尝试。

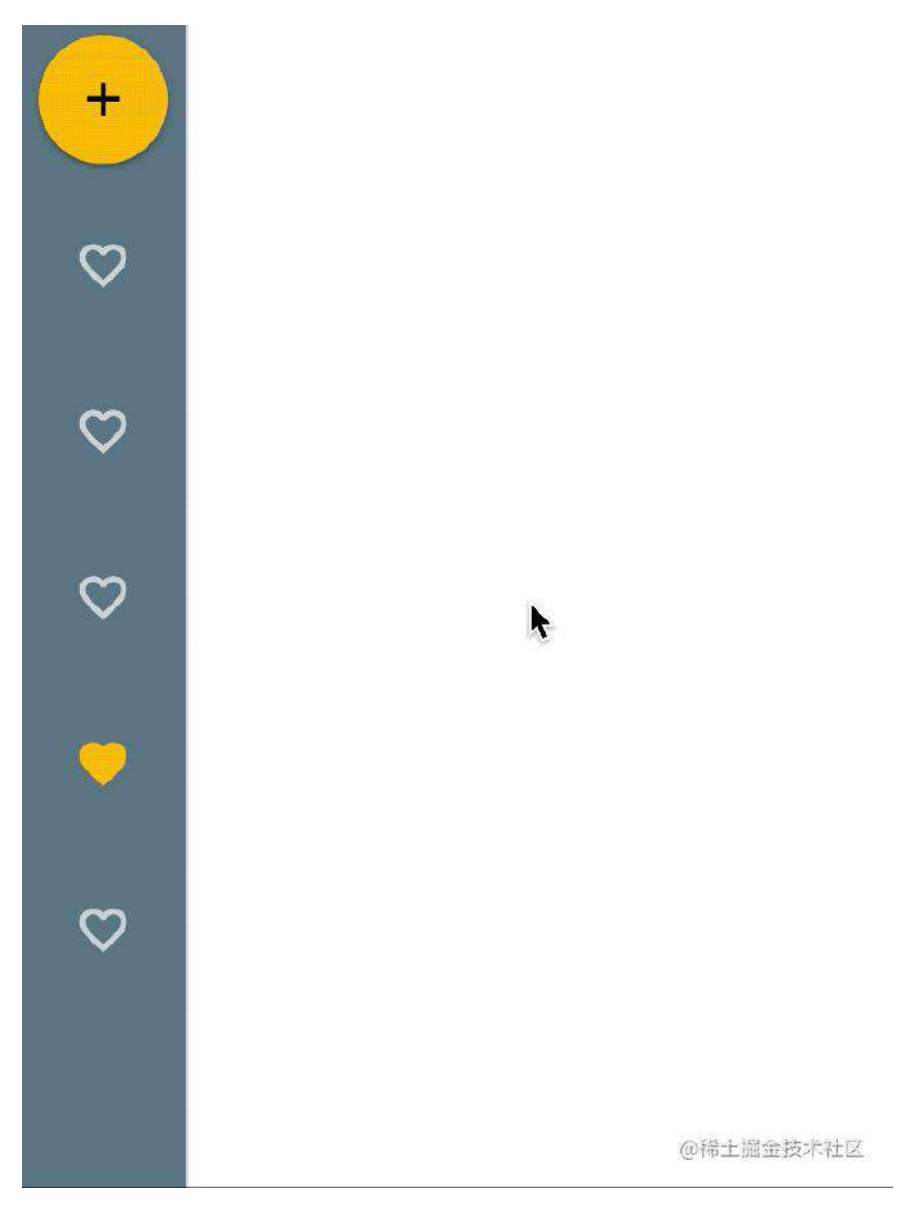

此外, 基于Material Design的日期选择器 DatePicker 也已一同发布。新 的 DatePicker 使用了符合Material指导的视觉效果, 通过详情文章可以了解到更 多。

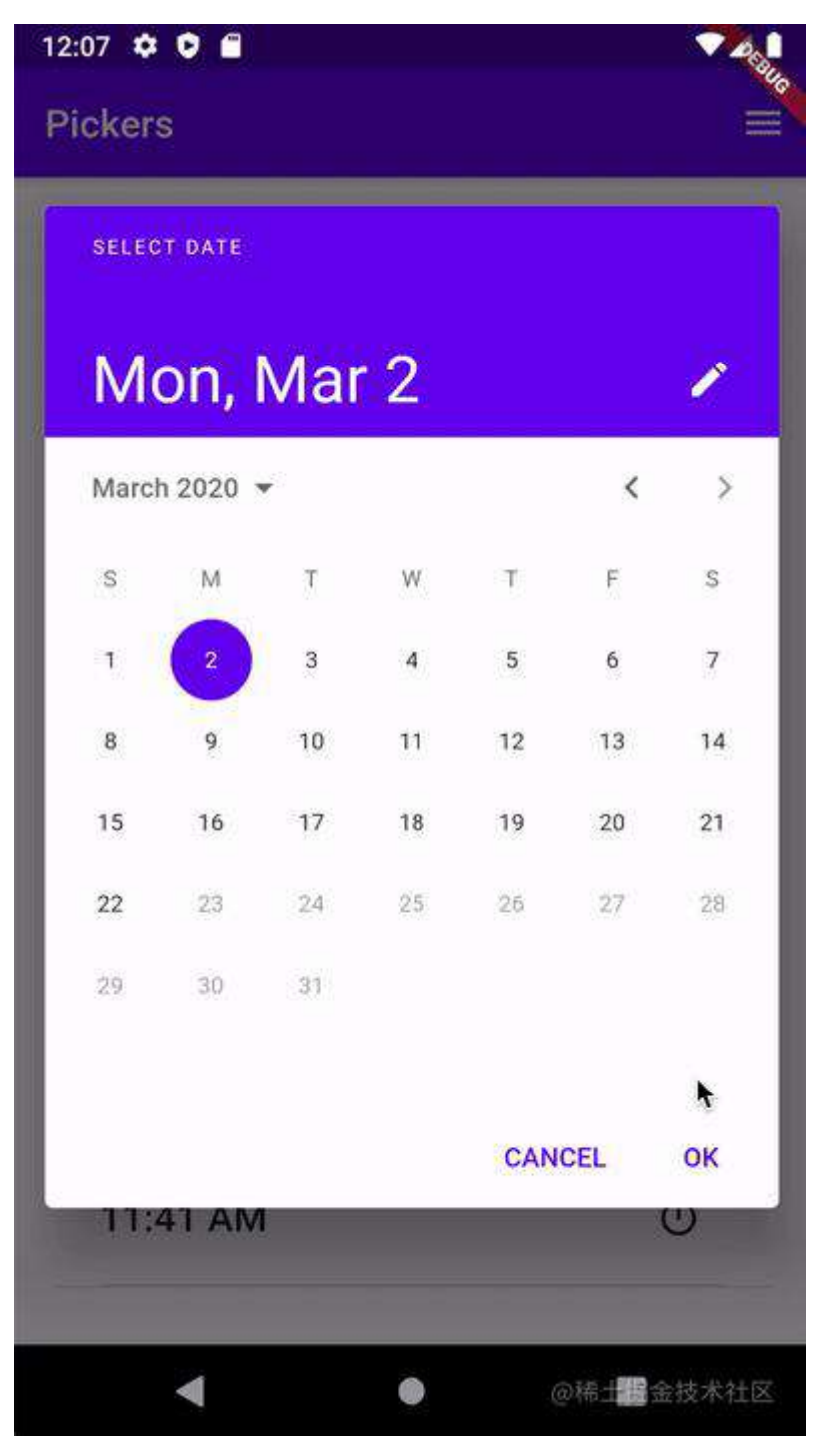

VisualDensity 也是新引入的内容, 其指代的是Material Design中各类组件的 视觉密度。通过调整它可以使得标准Material组件之间更加紧凑或疏远。新版本 在 ThemeData 中引入了设置 ( ThemeData.visualDensity ) 。详细介绍请移步文档。
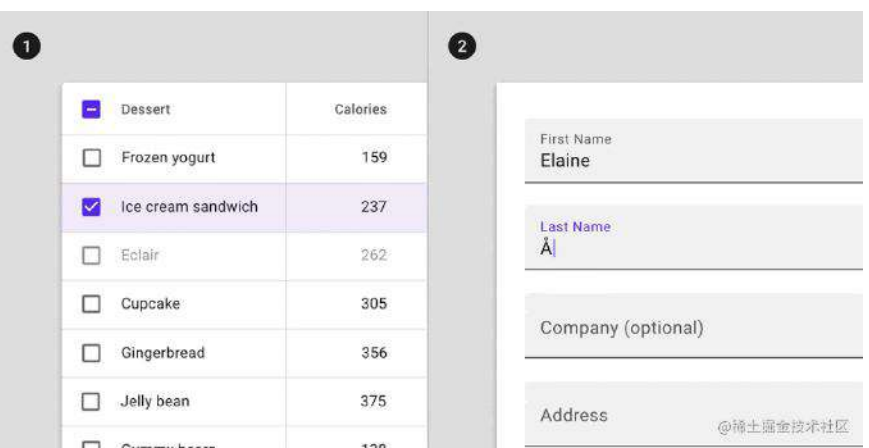

⽂字选择菜单也已针对平台做了相应的改进。现在菜单内的选项超出屏幕宽度 时将会自动收起并可以通过与原生一致的操作切换,解决了某些语言中操作项的文 字过长时布局溢出的问题。

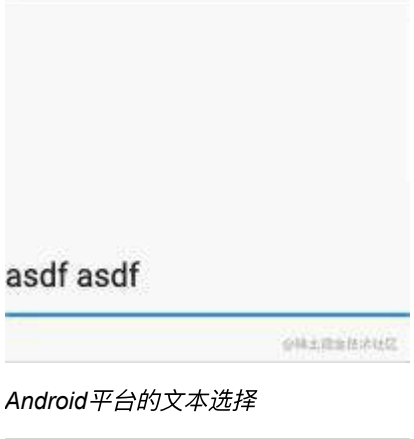

asdf asdf

企業主義主体として

*iOS*平台的⽂本选择

与1.17一起, Flutter团队一同发布了基于Material [运动系统](https://link.juejin.cn/?target=https%3A%2F%2Fmaterial.io%2Fdesign%2Fmotion%2Fthe-motion-system.html)[的预设动画组件](https://link.juejin.cn/?target=https%3A%2F%2Fpub.dev%2Fpackages%2Fanimations) 包。

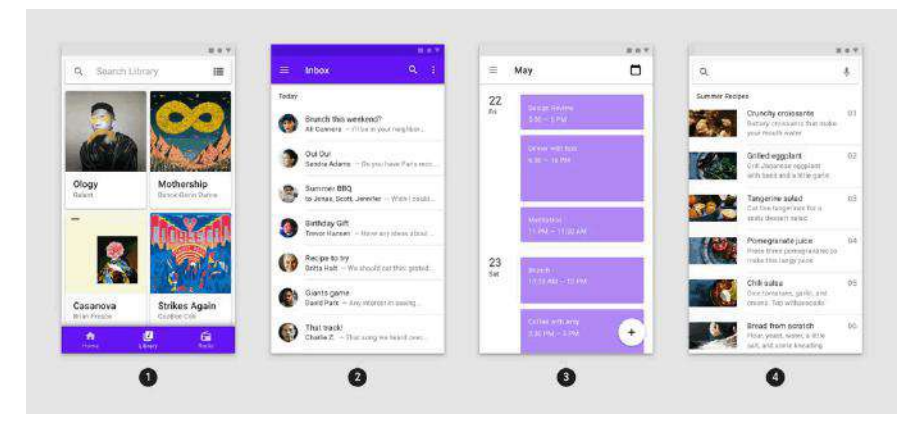

在Material的运动系统介绍文章中, Material Design团队定义了从组件到全屏 视图的四种动画变化类型:容器转换、共轴转换、交叉渐变、渐变。尽管Flutter原 本就可以实现对应效果,但该动画组件包能让开发者更轻松地实现它们。

## **Material**⽂本:更现代化的**Flutter**⽂字主题

在该版本的发布中,Flutter团队在兼容以前版本的App的前提下完整整合了 2018标准的Material Design文本大小定义。原有的 TextTheme API使用未受影响, 但现在被标记为废弃,提醒开发者尽快迁移到新的标准。

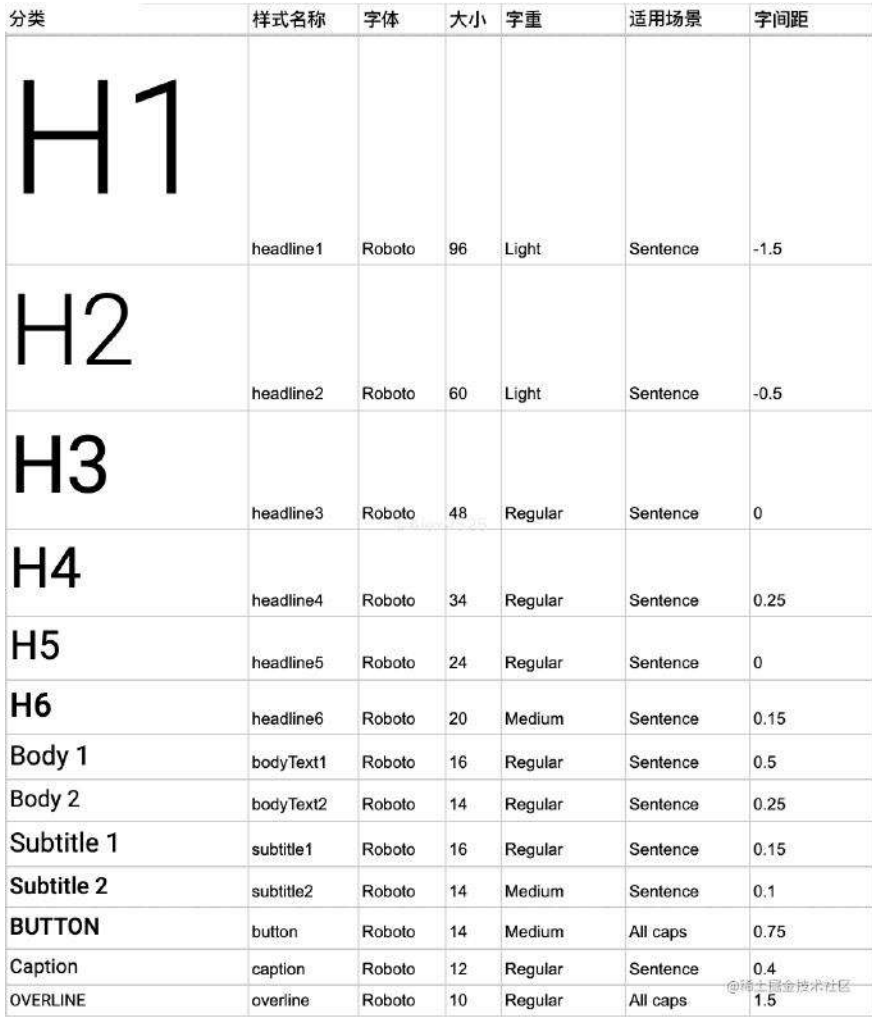

在Flutter的 TextTheme 中, bodyText1 和 bodyText2 对应着Material Design 的 body1 和 body2 。类似的还有 H1-H6 , 对应 headline1-headline6 。

## ⽤于**Flutter**的⾕歌字体

如果你对新的Material Design文字缩放感兴趣, 那么相信你对在Flutter中使 用 [GoogleFonts](https://link.juejin.cn/?target=https%3A%2F%2Fmedium.com%2Fflutter%2Fintroducing-google-fonts-for-flutter-v-1-0-0-c0e993617118) 也抱有非常大的期待。

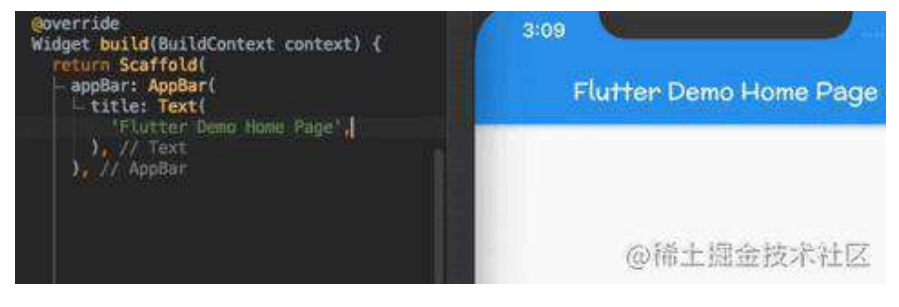

GoogleFonts 让开发者能轻易地在开发的App中体验和使

用 fonts.google.com 上的所有字体, 开发者可以选择让用户直接通过API下载字 体,或在应用中内置提供这些字体。

### 辅助功能和国际化

Flutter团队持续关注的另一个方向便是辅助功能,它将让Flutter应用的应用范 围更加广泛并且为特定场景增加了可用性。在该版本中针[对滑动](https://link.juejin.cn/?target=https%3A%2F%2Fgithub.com%2Fflutter%2Fflutter%2Fissues%2F43883)、文字、输入框及 其他输入组件修复了大量问题。官方推荐开发者根据文档中更新[的最佳实践](https://link.juejin.cn/?target=https%3A%2F%2Fflutter.dev%2Fdocs%2Fdevelopment%2Faccessibility-and-localization%2Faccessibility)去测试 自己的应用。

在国际化方面,团队针对三星输入法对许多东亚语言的影响完成了修复。思密 达开发者们应该会庆祝这些改动

## ⼯具:整合**Flutter**的**Dart DevTools**、 **Android快速启动应用调试及更多**

该版本的发布伴随着即将发布的与Flutter进行整合的Dart DevTools,如果你想 立刻尝试它,请启动DevTools并点击右上角的"beaker"图标。

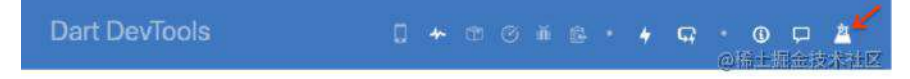

在预发布的DevTools中, 你会看到多项优化点, 但最重要的一项便是 Network (⽹络)选项卡。

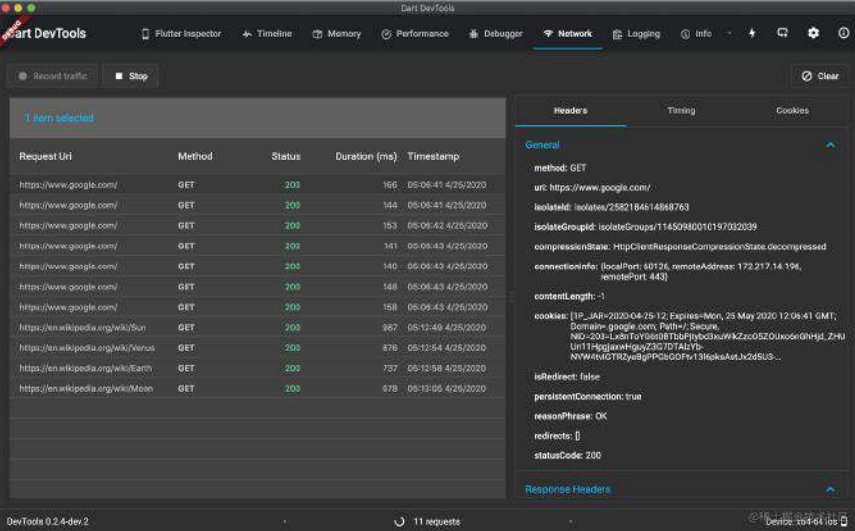

网络选项卡现在可以查看来自应用的网路请求, 方便快速地排查请求问题。如 果开发者在DevTools中没有找到该选项卡,可以通过以下命令来进行升级或启用:

```
$ pub global actiat devtools
复制代码
```
默认情况下, 网络选项卡会在你点击"Record" (开始记录) 后显示你的网络活 动, 但如果开发者希望从App启动开始时就记录, 可以在 main() 入口中使用以下 方法:

```
void main() {
   // 启用网络请求输出
    HttpClient.enableTimelineLogging = true;
    runApp(MyApp());
}
复制代码
```
新的DevTools带来了另一项实验性功能: 安卓"[快速启动](https://link.juejin.cn/?target=https%3A%2F%2Fgithub.com%2Fflutter%2Fflutter%2Fpull%2F46140)", 让开发者开启调试 的速度加快70%。这项功能可以通过 flutter run --fast-start -d <your Android Device> 开启。使用功能时, 一个仅基于平台代码、不含dart代码和资源变动的"壳" APK包将被安装到设备上。由于修改dart代码或资源并不需要APK重新构建,这会 让 flutter run 更快地启动。与传统的启动模式不同,这个功能会将你的代码包装 在一个壳中运行。在某些情况下这项功能将无法生效,例如在应用使用了原生插件 调用了方法。

从该版本起,创建新的Flutter应用时,将仅允许创建使用AndroidX的应用。团 队已将所有的support API标记为废弃, 在创建新项目时 --android 参数是唯一有用 的参数。虽然support版本的应用仍然能正常打包,但此时[不迁移](https://link.juejin.cn/?target=https%3A%2F%2Fflutter.dev%2Fdocs%2Fdevelopment%2Fandroidx-migration)更待何时?

如果开发者是Android Studio或者IntelliJ用户, 会发现热重载变得更为灵活 了。在以前当分析器认为代码中存在错误(error)时,将阻⽌开发者热重载。当这 些错误并不对你当前正在开发或调试的功能造成影响时,会让你花费更多的时间去 处理这些错误,让人恼火。自此分析器不再有权利阻止热重载的进程,而交给VM 编译过程来进行判断。

这些改动都发布在了对应的dev分支, 如果开发者想尽快参与到其中, 可以通 [过此处](https://link.juejin.cn/?target=https%3A%2F%2Fgroups.google.com%2Fforum%2Fm%2F%23!topic%2Fflutter-announce%2FtTgQcTgqrKg)报名。通过参与新版本的测试更频繁的更新,与Flutter团队反馈使用感想, 将让编译器插件更加健壮。

对于VS Code开发者,团队推荐⼀项新的功能:**Dart: List Outdated Packages**( **pub outdated** )。它可以帮助开发者排查依赖版本不匹配导致的问 题。

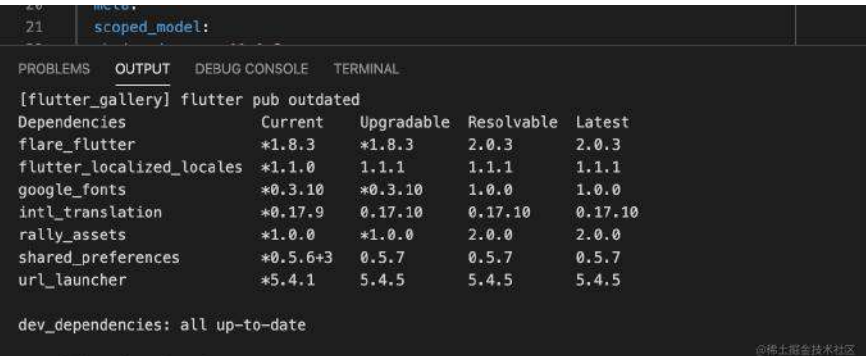

最后,如果开发者碰到了Flutter crash, 工具将引导开发者以正确的方式上报 异常,Flutter团队会密切关注这类错误的严重程度和频率。

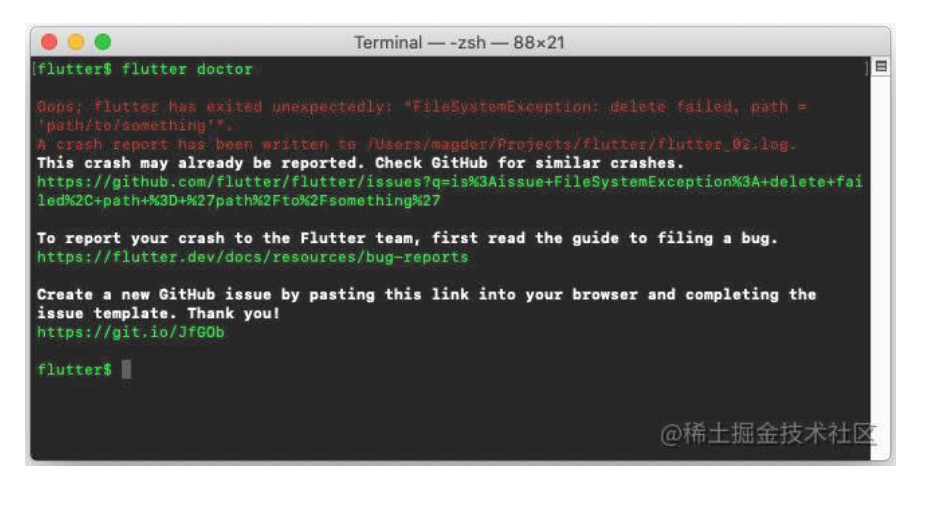

## 不兼容的改动

该版本中包含以下重大不兼容API改动:

- [#42100](https://link.juejin.cn/?target=https%3A%2F%2Fgithub.com%2Fflutter%2Fflutter%2Fpull%2F42100) 使用pushReplacement时调用[secondaryAnimation](https://link.juejin.cn/?target=https%3A%2F%2Fgroups.google.com%2Fg%2Fflutter-announce%2Fc%2Fy0SvesRHlcE%2Fm%2F39TuR5FVDQAJ)
- [#44930](https://link.juejin.cn/?target=https%3A%2F%2Fgithub.com%2Fflutter%2Fflutter%2Fpull%2F44930) Navigator 2.0 命令式API改动
- [#45940](https://link.juejin.cn/?target=https%3A%2F%2Fgithub.com%2Fflutter%2Fflutter%2Fpull%2F45940) 废弃UpdateLiveRegionEvent
- [#49389](https://link.juejin.cn/?target=https%3A%2F%2Fgithub.com%2Fflutter%2Fflutter%2Fpull%2F49389) 延迟快速滚动时的图像解码
- [#49391](https://link.juejin.cn/?target=https%3A%2F%2Fgithub.com%2Fflutter%2Fflutter%2Fpull%2F49391) Android文本选择溢出
- [#49771](https://link.juejin.cn/?target=https%3A%2F%2Fgithub.com%2Fflutter%2Fflutter%2Fpull%2F49771) 不对空[Painter](https://link.juejin.cn/?target=https%3A%2F%2Fgroups.google.com%2Fg%2Fflutter-announce%2Fc%2FgDfazJIBdDo%2Fm%2Fd5AC8gR3FQAJ)设置cache断言
- [#50318](https://link.juejin.cn/?target=https%3A%2F%2Fgithub.com%2Fflutter%2Fflutter%2Fpull%2F50318) 实时的图片缓存
- [#50354](https://link.juejin.cn/?target=https%3A%2F%2Fgithub.com%2Fflutter%2Fflutter%2Fpull%2F50354) 使用strut box高度计算矩形, 以确保它们在可见范围内
- [#50733](https://link.juejin.cn/?target=https%3A%2F%2Fgithub.com%2Fflutter%2Fflutter%2Fpull%2F50733) 为gen\_I10n生成信息查询
- [#51435](https://link.juejin.cn/?target=https%3A%2F%2Fgithub.com%2Fflutter%2Fflutter%2Fpull%2F51435) 从 RouteSettings 中移除 isInitialRoute
- [#52781](https://link.juejin.cn/?target=https%3A%2F%2Fgithub.com%2Fflutter%2Fflutter%2Fpull%2F52781) 将 mouse\_tracking.dart 移动至rendering

作者: AlexV525 链接: <https://juejin.cn/post/6844904150182920199> 来源: 稀土 掘金 著作权归作者所有。商业转载请联系作者获得授权,非商业转载请注明出处。 原文链接: [https://medium.com/flutter/announcing-flutter-1-20-](https://medium.com/flutter/announcing-flutter-1-20-2aaf68c89c75) 2aaf68c89c75

谷歌对 Flutter 的定位是提供一个便捷的工具包, 从而在任何设备上得到出色的绘 制体验,所以对于每个 release 版本,将会努力确保 Flutter 能快速,美观, 高效和 开放地支持每个平台, 而在今天发布到 release 分支的 1.20 版本中, 主要也是关 于以上这四个⽅⾯的改进。

在快速这个类别中,从底层级别的渲染引擎到 Dart 语言本身,本次我们都实现了 多项性能改进。

为了使开发者能够构建更加精美的 Flutter 应用程序, 1.20 版本提供了多项 UI 增强 功能,包括期待已久的:

- autofill 支持;
- 对 Widget 进行分层以支持平移和缩放的新方式;
- 新的鼠标光标支持;
- 对旧版本的 Material Widget (例如时间和日期选择器), 以及 desktop 和 mobile 上 Flutter 应用中 About box 的全新响应式 license 页面的更新。

为了继续提高 Flutter 的工作效率, 我们对 Visual Studio Code 的 Flutter 扩展进 行了更新,该扩展将 Dart DevTools 直接带入的 IDE 中,在移动文件时会自动更 新了导入语句,并提供了一组新的元数据用于构建自己的工具。

由于 Flutter 的开放性和出色的社区贡献者,本 stable 版包含来自全球 359 个贡 献者的 3,029 个合并 **PR** 和 5,485 个 **closed issues**,其中包括来⾃ Flutter 社 区的 <sup>270</sup> 个贡献者。

实际上,这是 Flutter release 版本中包含的最多社区贡献,特别是向这些社区贡献 者表示感谢:

- CareF 的 28个 PR;
- AyushBherwani1998 的 26个PR (包括 10 个 Flutter samples 作为他的 Google Summer of Code 项目的一部分);
- a14n 的 13个PR (其中许多用于为 Flutter 的 landing null safety)

如果没有广泛的社区贡献者团队,我们将无法持续发布 Flutter, 所以非常感谢大家 的支持!

Flutter 的每个新版本都会带来了更多使用的动力, 实际上在 4月就有报道过 Google Play 商店中的 Flutter 应用程序数量已达到 50,000, 每月峰值新应用程序 数量为 10,000 。

现在, 仅三个月后, Google Play 中就已经有超过 90,000 个Flutter应用, 我们在 印度看到了很多这种增长, 现在印度是 Flutter 开发人员的第一大区域, 在过去六 个⽉中翻了⼀番,这与Google 在该地区增加的投资相吻合。最后 Flutter 不能没有 Dart, 因此很高兴看到 IEEE 报告说 Dart 自去年以来已经上升了 4 个排位, 在他 们跟踪的前 50 种语⾔中排名第 12。

### **Flutter** 和 **Dart** 的性能改进

在 Flutter 团队中, 我们一直在寻找减少应用程序大小和延迟的新方法。以上一个 版本为示例,此版本修复了 **[icon font tree shaking](https://github.com/flutter/flutter/pull/55417)** [时的⼯具性能问题,并在构建](https://github.com/flutter/flutter/pull/56633) 非 Web 应用程序时font tree shaking 为默认行为。

icon font tree shaking 会删除未在应用程序中使用的图标, 从而减小尺寸。将其用 于Flutter Gallery 应用程序时, 我们发现它使应用程序大小减少了100kb。现在, 在 进行 release 版本构建时, 默认情况下在移动应用程序中会出现这个行为, 目前仅 限 TrueType 字体,但在将来的版本中将取消该限制。

我们在此版本中进行的另一项性能改进是使用预热阶段来减少动画初始显示中的锯 ⻮,可以在此动画中看到⼀个改进的示例(降低到⼀半速度)。

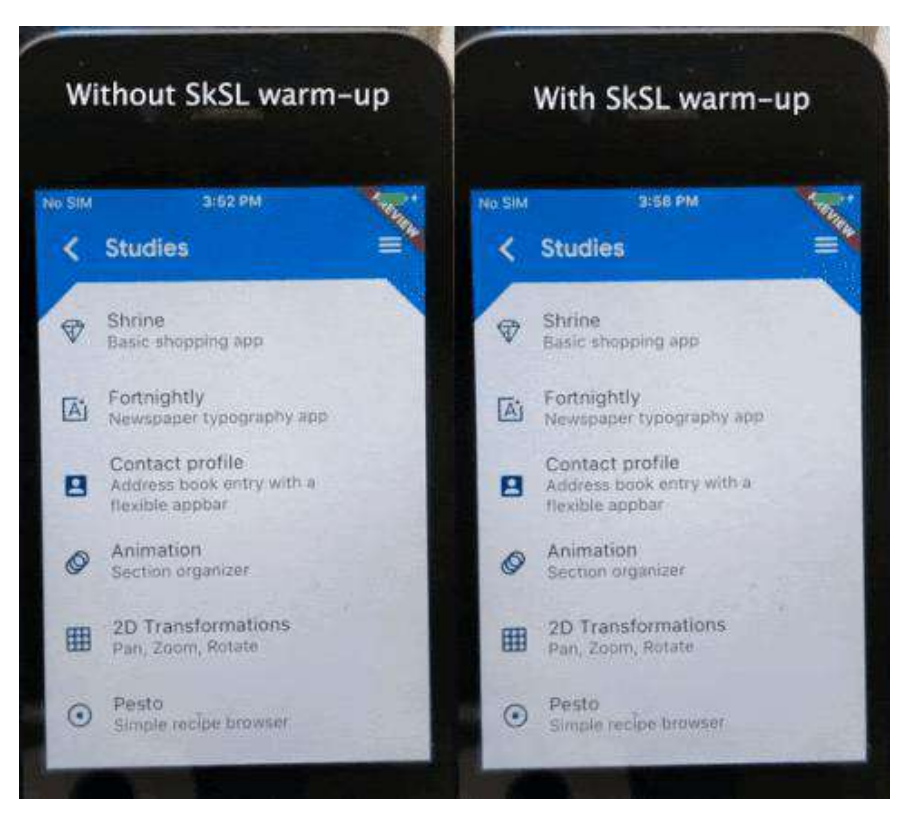

如果 Flutter 应用程序在首次运行期间出现了不稳定的动画, 则 Skia Shading Language 着色器将在应用程序构建过程中提供预编译功能, 从而可以使其速度提 高 2 倍以上。如果想利用此高级功能, 请参见 flutter.dev 上的 SkSL 预热页面。

最后,当我们针对 desktop 进行优化时,我们将继续完善对鼠标的支持。在此版本 中,我们重构了鼠标点击测试系统,以提供由于性能问题而被阻止的许多体系结构 优势,重构使我们能够在基于 Web 的微基准测试中将性能提高多达 15 倍!这意 味着开发者将获得更好,更一致,更准确的命中测试,而无需放弃性能:双赢!

通过这种更好,更快,更强大的鼠标命中测试,我们增加了对鼠标光标的支持,这 是 desktop 最受欢迎的功能之一。默认情况下, 几个常用的小部件将显示开发者期 望的光标,或者开发者可以从受支持的光标列表中指定另一个。

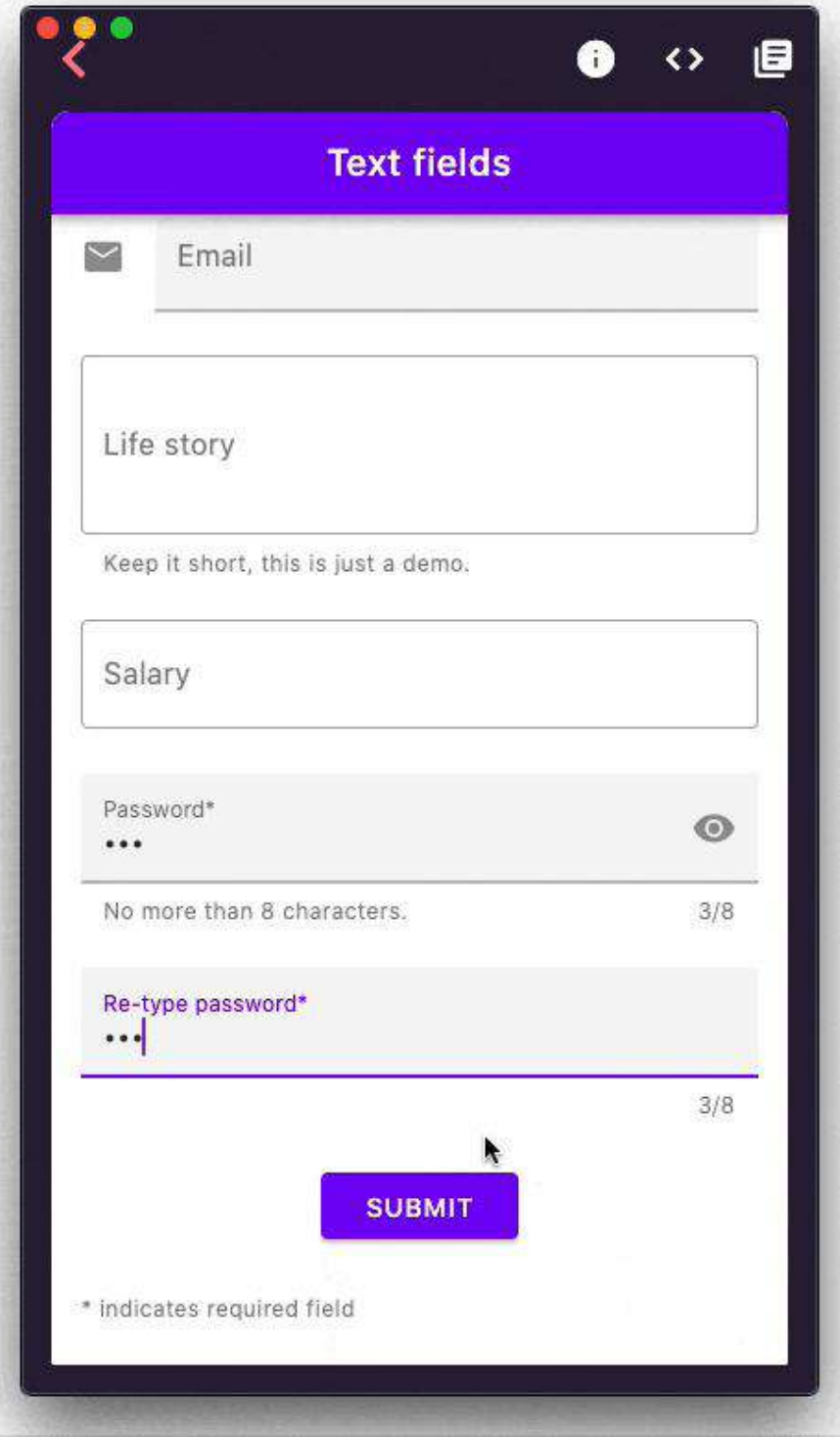

此版本的 Flutter 基于 2.9 版本的 Dart 构建的, 它具有一个新的基于状态的 twopas UTF-8 解码器,该解码器具有在 Dart VM 中优化的解码原语,部分利用了 SIMD 指令。UTF-8是迄今为止互联网上使用最广泛的字符编码方法,当收到较大 的网络响应时,能够快速对其进行解码至关重要。在我们的UTF-8解码基准测试 中,我们发现,在低端ARM设备上,英语文本的全面改进从近200%提高到中文文 本的400%。

## 自动填充移动文本字段

一段时间以来,最受用户欢迎的功能之一是为 Flutter 程序中对文本自动填充在 Android 和 iOS提供支持。使用 [PR 52126](https://github.com/flutter/flutter/pull/52126), 我们很高兴地说等待已经结束: 不再 要求⽤户重新输⼊,操作系统已为他们收集的数据。

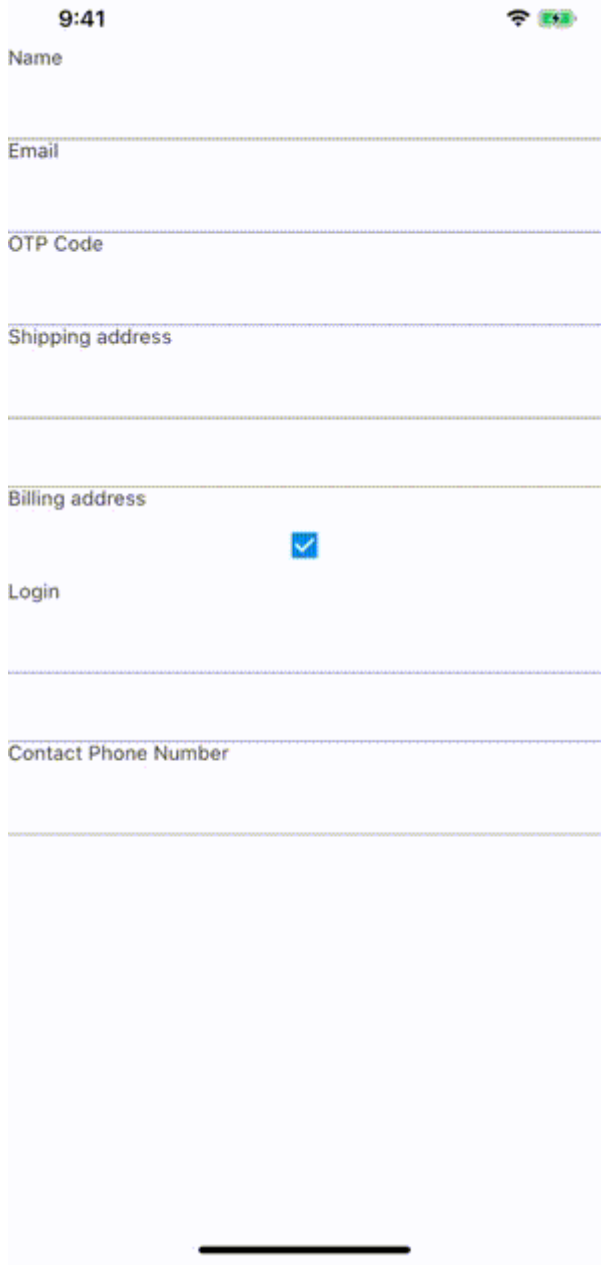

另外你会很⾼兴听到我们也已经开始为 Web 添加此功能。

## 一个用于常见交互模式的新控件

此版本引入了一个新的小部件 InteractiveViewer 。该 InteractiveViewer 设计用 于建设普通类型的交互性到应用程序,如: 平移,缩放和拖动"N"下降甚至大小调 整,其中类似这[种简单的棋盘](https://github.com/justinmc/flutter-go)。

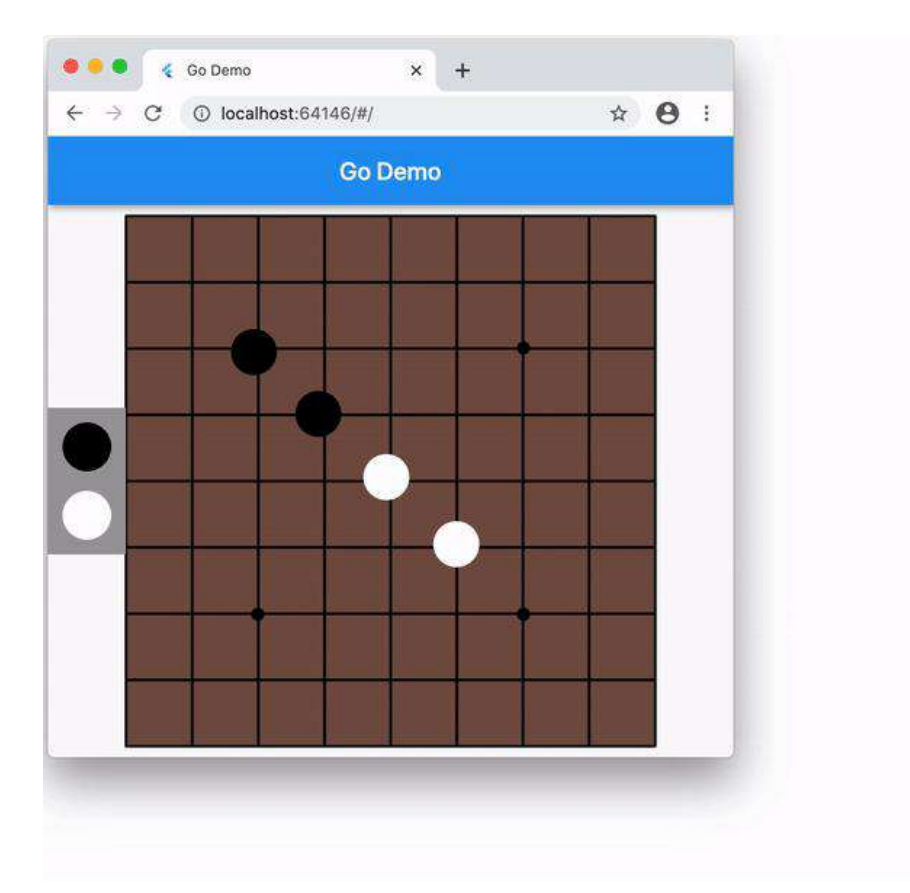

要查看如何将集成 InteractiveViewer 到自己的应用程序中, 请查看API文档, 你 可以在 DartPad 中使用它。另外,如果你想了解的 InteractiveViewer 设计和开 发方法,则可以在YouTube 上看到 [Chicago Flutter on YouTube.](https://www.youtube.com/watch?v=ChFa0A72Uto)的演讲。

如果你有兴趣向 InteractiveViewer 启用的 Flutter 应用程序中添加新的交互, 那 么你可能也会很高兴听到我们在此版本中添加了更多功能来拖动"n"。具体来说, 如 果你想准确知道目标控件上的放置发生在哪里(Draggable对象本身始终可以使用 它), 现在可以使用 DragTarget onAcceptDetails 方法获取该信息。

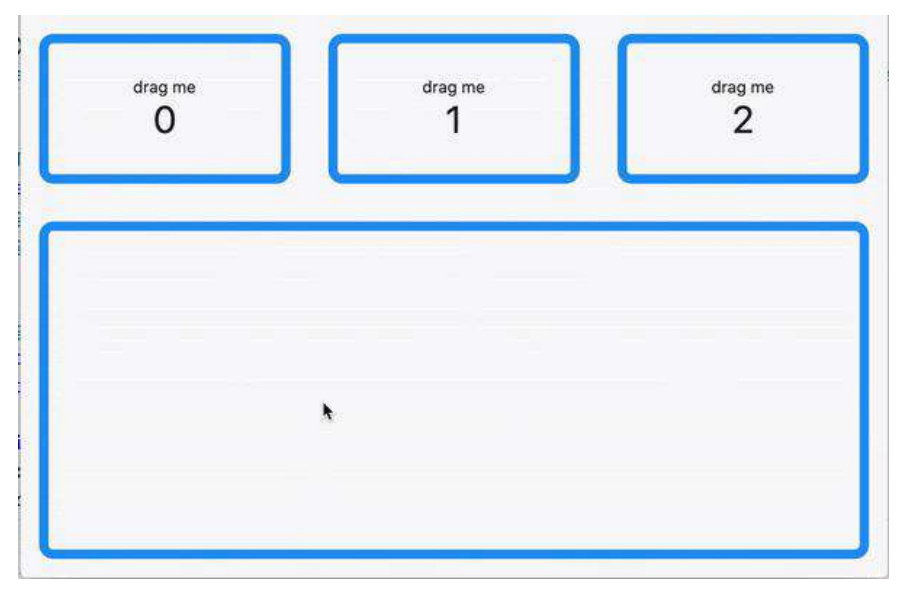

请查看此样本以获取详细信息,并期待将来的发⾏版,该发⾏版还将在拖动期间提 供此信息,以便 DragTarget 可以在拖动操作期间更轻松地提供视觉更新。

## 更新了 **Material Slider**,**RangeSlider**, **TimePicker** 和 **DatePicker**

除了新的控件之外,此版本还包含许多更新的控件,包括 Slider 和 RangeSlider 。有关更多信息,请参⻅ Slider 控件的新增功能。

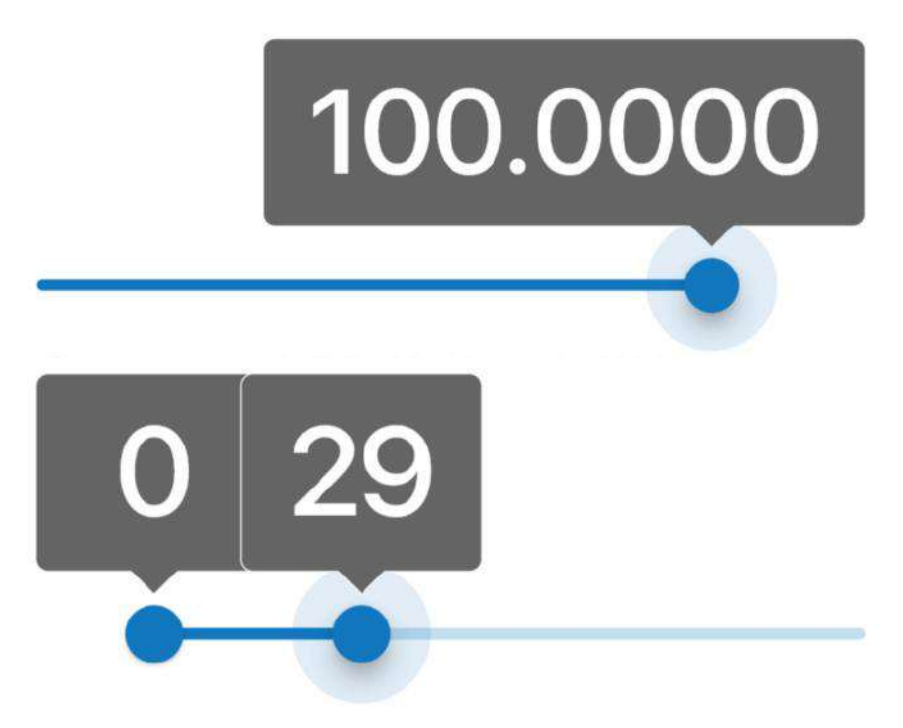

DatePicker 已更新, 包括新的紧凑型设计以及对日期范围的支持。

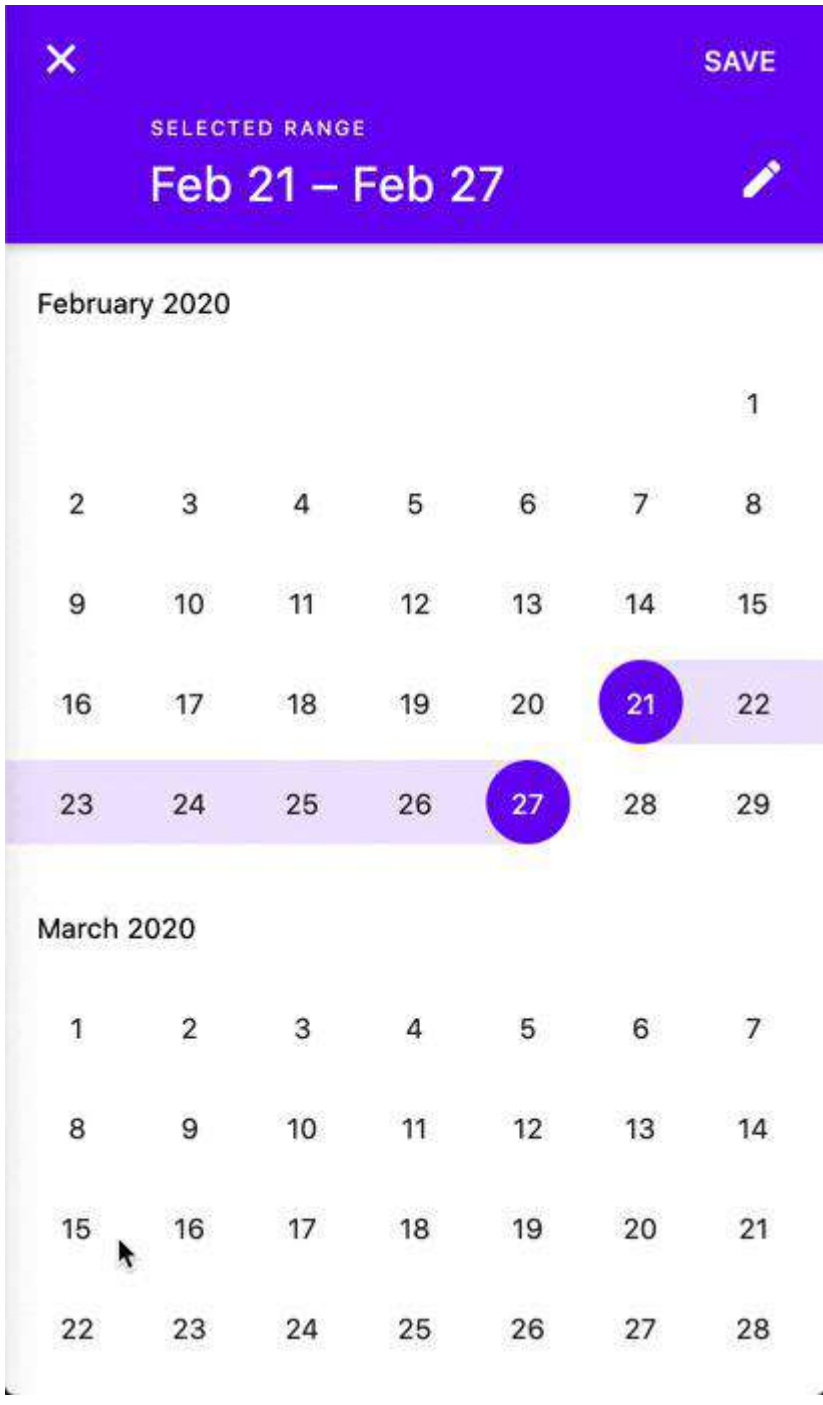

最后,TimePicker它具有全新的⻛格。

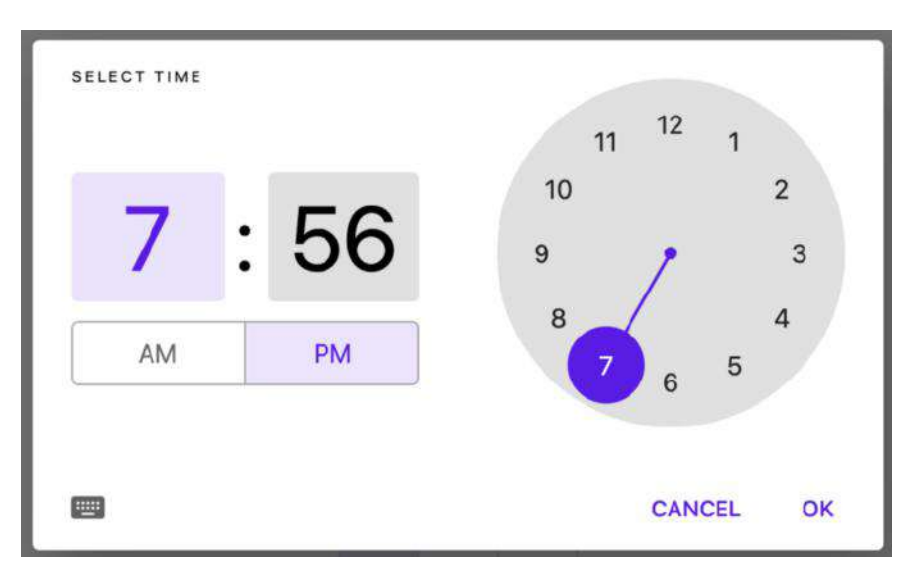

如果您想使用它,这是一个使用 Flutter[构建的有趣的](https://flutter-time-picker.firebaseapp.com/#/) Web 演示。

#### **Responsive Licenses page**

此版本的另⼀个更新是可以从中获得新的 esponsive licenses page: AboutDialog 。

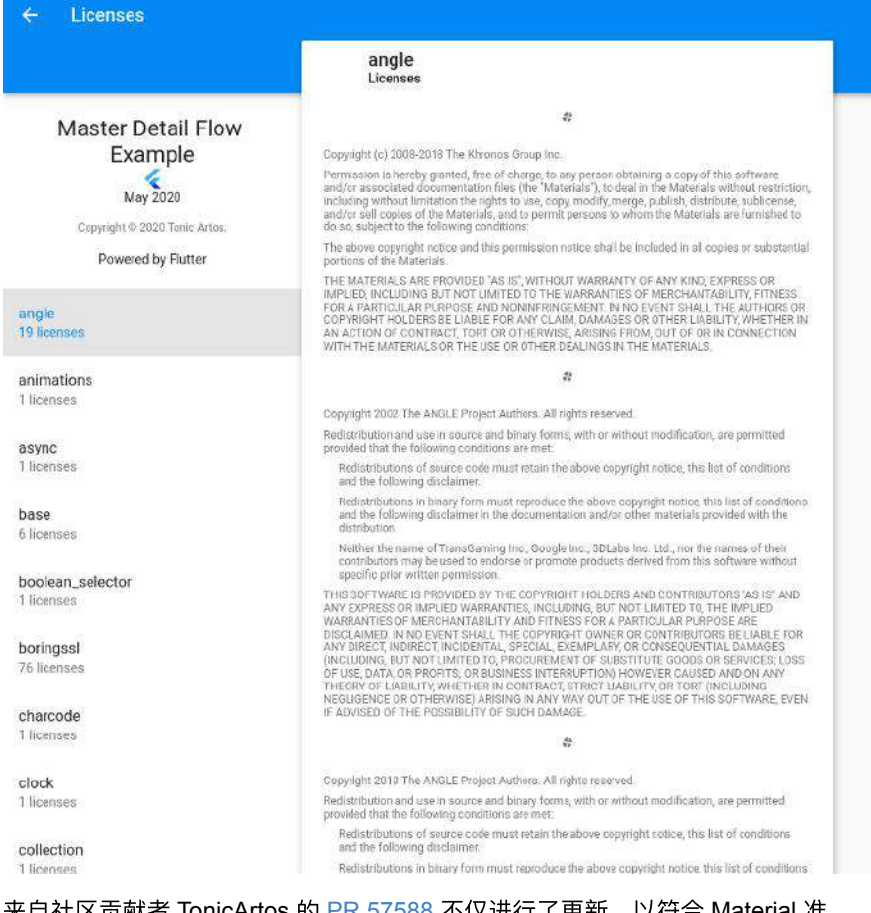

来目社区贡献者 TonicArtos 的 [PR 57588](https://github.com/flutter/flutter/pull/57588) 不仅进行了更新,以符合 Material 准 则,使其看起来非常美观,而且更易于浏览,并设计为可在平板电脑和台式机上以 及在手机上正常使用。谢谢 TonicArtos! 由于每个 Flutter 应用程序都应显示其使 用的软件包的许可证,因此使每个 Flutter 应用程序都变得更好了。

## 发布插件需要新的 **pubspec.yaml** 格式

当然, Flutter不仅是控件, 它也是工具, 此版本附带太多更新, 但是, 这里有一些 亮点。

首先, 是一项公共服务公告: 如果您是 Flutter 插件的作者, 那么 pubspec.yaml 发 布插件将不再支持旧格式。如果尝试执行 pub publish 时会收到以下错误消息:

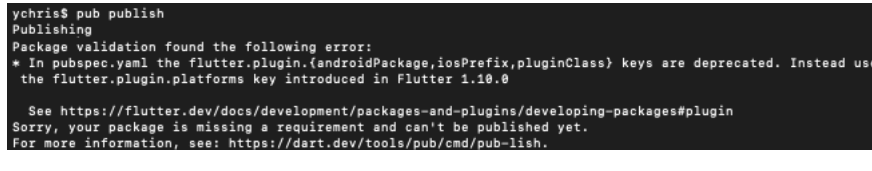

旧格式不支持指定插件支持的平台,并且自 Flutter 1.12 起已弃用。现在, 发布新 的或更新的插件需要新的 pubspec.yaml 格式。

对于插件客户而言, 这些工具仍然可以理解旧的 pubspec 格式, 在未来一段时间 内 pub.dev 上所有使用旧格式的现有插件将继续与Flutter应用程序配合使用。

## 在**Visual Studio Code** 中预览嵌⼊式 **Dart DevTools**

此版本中最大的工具更新是 Visual Studio Code 扩展, 它提供了一项新功能的预 览, 使得开发者能够将 Dart DevTools 屏幕直接带入编码工作区。

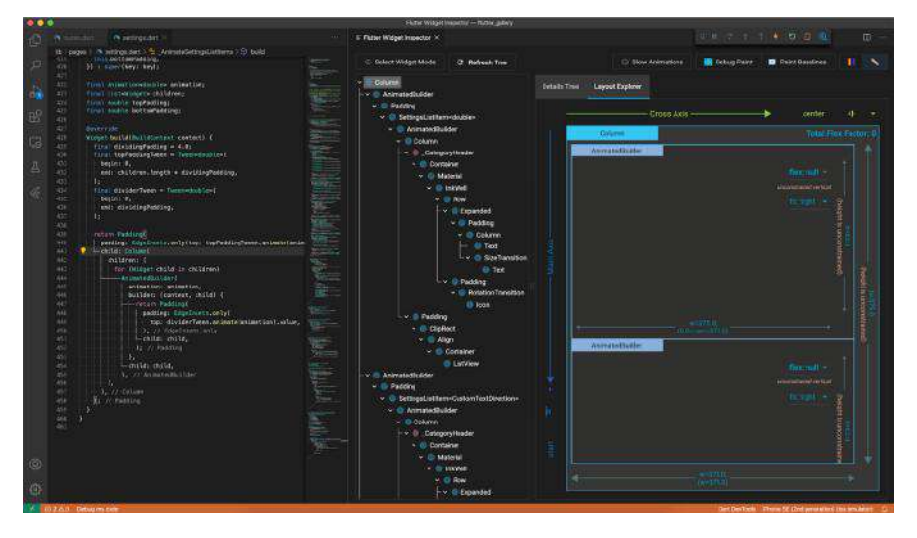

使用新的 dart.previewEmbeddedDevTools 设置启用此功能, 上面的屏幕截图显示了 直接嵌入到 Visual Studio Code 中的 Flutter Widget Inspector, 启用了此新设置, 你可以使用状态栏上 的Dart DevTools 菜单选择嵌入的收藏页面。

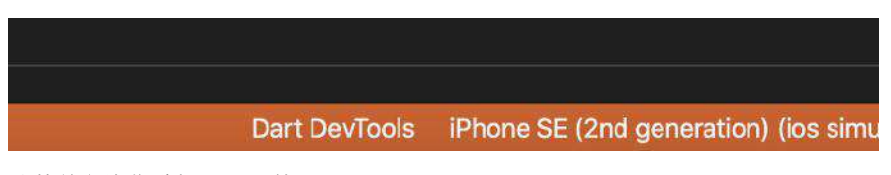

此菜单允许您选择要显示的页面。

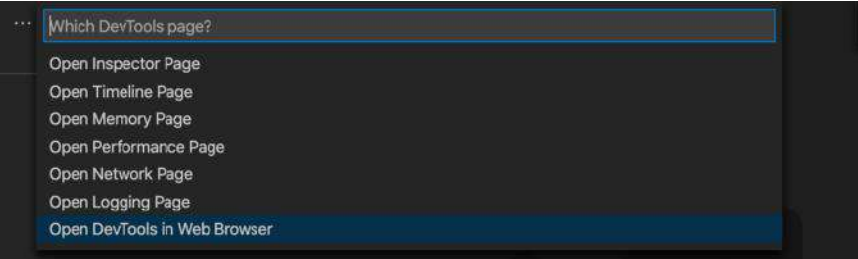

该功能仍处于预览状态,因此,如果您有任何问题,请告诉我们。 ([https://github.com/Dart-Code/Dart-Code/issues](https://github.com/Dart-Code/Dart-Code/issues%EF%BC%89))

## 网络跟踪更新

Dart DevTools 的最新版本随附"网络"页面的更新版本,可启用 Web 套接字分析。

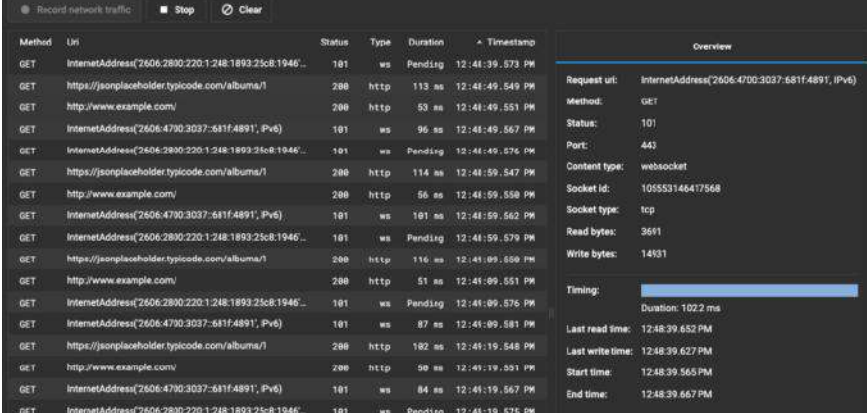

现在, "Network" 页面会将计时信息以及你的状态和内容类型等其他信息添加到应 用中的 network calls 中。对详细信息UI进行了其他改进, 以提供 websocket 或 http 请求中数据的概述。我们还为该页面提供了更多计划,包括 HTTP请求/响应主 体和监视 gRPC 流量。

## **Updating import statements on file rename**

Visual Studio Code 的另一个新功能是在重命名时更新导入,当文件被移动或重命 名时,它会自动更新导入语句。

| <b>EXPLORER</b>                                                                          | $m$ main.dart $\times$                                                           |
|------------------------------------------------------------------------------------------|----------------------------------------------------------------------------------|
| <b>OPEN EDITORS</b>                                                                      | lib > < main.dart                                                                |
| $\vee$ MY_FIRST_FLUTTER_APP<br>$\vee$ lb                                                 | export 'src/file1.dart';<br>1<br>export 'src/file2.dart';<br>$\overline{2}$<br>3 |
| $\vee$ src<br>$\vee$ folder<br>n file1.dart<br>« file2.dart<br>main.dart<br>pubspec.yaml |                                                                                  |

该功能目前仅适用于单个文件,不适用于多个文件或文件夹,但即将推出该功能。

### **Tooling metadata for every tool builder**

还要提到的另一项更新是针对构建 Flutter 工具的人员, 我们在 GitHub 上创建了一 个新项⽬,以捕获和发布有关 Flutter 框架本身的元数据,它提供以下内容的机器 可读数据文件:

- 当前所有Flutter小部件的目录 (395个小部件);
- Material 和 Cupertino 颜色集的 Flutter 框架[颜色名称到颜色值的映射]; [\(https://github.com/flutter/tools\\_metadata/tree/master/resources/colors](https://github.com/flutter/tools_metadata/tree/master/resources/colors))
- Material和Cupertino图标[的图标元数据](https://github.com/flutter/tools_metadata/tree/master/resources/icons),包括图标名称和预览图标;

这与我们自己用于 Android Studio / IntelliJ 和 VS Code 扩展的元数据相同;我们 认为这在构建自己的工具时可能会觉得有用。实际上, 此元数据使 IntelliJ IDE 系 列的功能可以显示Flutter代码中使用的颜色:

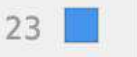

primarySwatch: Colors.blue,

与此相关的是IntelliJ和Android Studio中的一项新功能,该功能显示 Color.fromARGB() 和 Color.fromRGBO() 的色块:

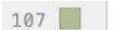

foregroundColor: Color.fromARGB(0xF0, 0xAA, 0xBB, 0x88),

特别感谢 GitHub 上的 dratushnyy 为 IntelliJ 中的颜色预览做出了贡献!

## **Typesafe platform channels for platform interop**

为了响应用户调查中插件作者的普遍需求,最近我们一直在尝试如何使 Flutter 与 主机平台之间的通信对于插件和 Add-to-App 更安全更轻松。为了满足这一需求, 我们创建了 Pigeon 这个命令行工具,该工具使用 Dart 语法在平台通道顶部生成 类型安全的消息传递代码, 而无需添加其他运行时依赖项。

使用Pigeon, 你可以在直接调用 Dart 方法的情况下调用 Java / Objective-C / Kotlin / Swift 类方法并传递非基本数据对象, 而无需在平台通道上手动匹配方法字 符串和序列化参数。

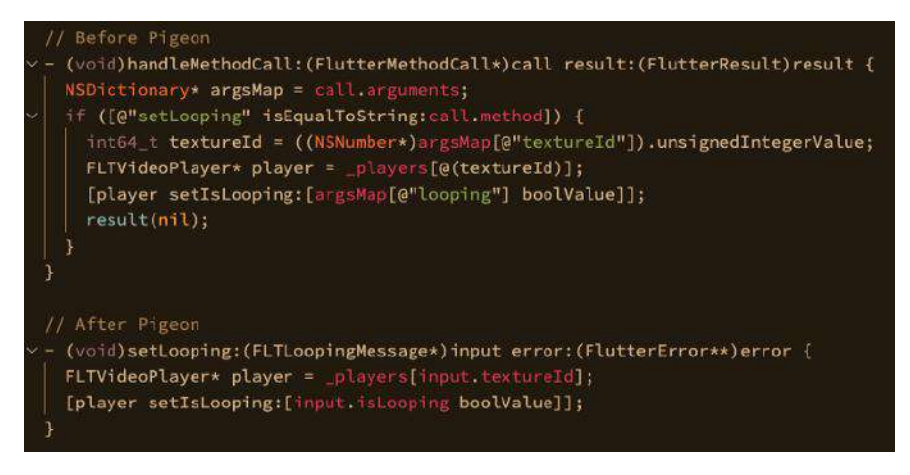

虽然仍然处于预发行阶段,但是 Pigeon 已经变得足够成熟,因此我们可以在 video\_player 插件中使用它。如果您想对 Pigeon 进行测试以供自己使用,请参阅 更新[的平台渠道⽂档](https://flutter.dev/docs/development/platform-integration/platform-channels#pigeon)以[及该示例项⽬](https://github.com/flutter/samples/tree/master/add_to_app/flutter_module_books)。

## 无法列出太多工具更新

Flutter 1.20 时间表中的工具发生了太多重大变化,因此此们无法在此处列出所有 内容。但是,您可能希望自己查看更新公告:

- [VS Code](https://groups.google.com/g/flutter-announce/c/TlN12RemsYw)扩展v3.13
- [VS Code](https://groups.google.com/g/flutter-announce/c/8tSufvaRJUg)扩展v3.12
- [VS Code](https://groups.google.com/g/flutter-announce/c/gM0bqO7NFA0)扩展v3.11
- [Flutter IntelliJ](https://groups.google.com/g/flutter-announce/c/8C2v2ueXjts)插件M46发布
- [Flutter IntelliJ](https://groups.google.com/g/flutter-announce/c/6SF3PG_XB8g/m/6mAY7eC_AAAJ)插件M47发布
- [Flutter IntelliJ](https://groups.google.com/g/flutter-announce/c/i9NTk5o9rZQ)插件M48发布
- Flutter内置的面向Flutter开发人员的新工具

## 重⼤变化

与以往一样,我们试图将重大更改的数量保持在较低水平。以下是Flutter 1.20版本 中的列表。

- [#55336](https://github.com/flutter/flutter/pull/55336) Adding tabSemanticsLabel to CupertinoLocalizations [迁移指南](https://github.com/flutter/website/pull/3996)PR
- [#55977](https://flutter.dev/go/clip-behavior) Add clipBehavior to widgets with clipRect
- **[#55998](https://groups.google.com/forum/#!searchin/flutter-announce/55998%7Csort:date/flutter-announce/yoq2VGi94q8/8pTsRL28AQAJ) Fixes the navigator pages update crashes when there is still route.**
- [#56582](https://flutter.dev/docs/release/breaking-changes/cupertino-tab-bar-localizations#migration-guide) Update Tab semantics in Cupertino to be the same as Material
- $\bullet$  [#57065](https://github.com/flutter/flutter/pull/57065) Remove deprecated child parameter for NestedScrollView's overlap managing slivers
- [#58392](https://github.com/flutter/flutter/pull/58392) iOS mid-drag activity indicator

### **Summary**

希望你和我们一样对这个版本感到兴奋,从许多角度来看,这是 Flutter 迄今为止 最大的发行版。随着性能的提高,新的和更新的小部件以及工具的改进,我们只能 做到更突出。我们要感谢社区贡献者的数量不断增长,而且不断壮大,使每个 Flutter 版本都可以比以前的版本更大,更快,更强大。还有更多的功能,包括对空 安全性的支持, 新版本的 Ads, Maps 和 WebView 插件, 以及正在进行的更多工 具⽀持。

今天很高兴地宣布 Flutter 2 的发布, 距离Flutter 1.0 的发布已经两年多了, 但是在 很短的时间内, Flutter 已经关闭了 24,541 issues, 并合并了 765 个贡献者的 17,039个PR。

⾃去年9⽉ Flutter 1.22 发布以来,Flutter 已经关闭了 5807 issues 并合并了 298位 贡献者的 4091 个PR。

#### **Web**

截止到今天, Flutter 的 Web 支持已经从 Beta 过渡到稳定 Channel 。在此初始稳 定版本中, Flutter 在 Web 平台下将代码的可重用性提高到另一个层次, 因此现在 当开发者创建Flutter 应用程序时, Web 只是该应用程序的另一个可支持的目标设 备。

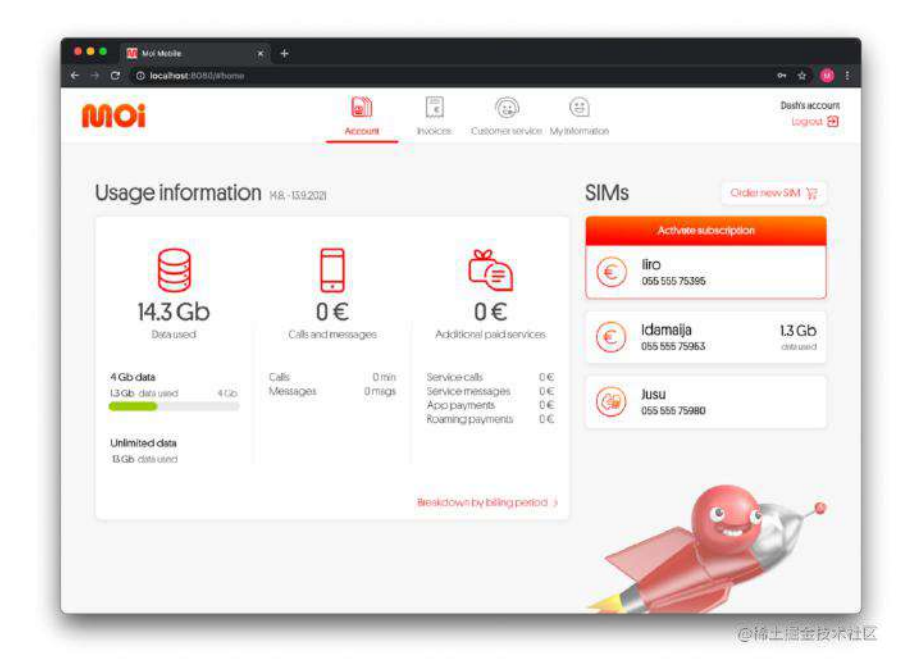

通过利用 Web 平台的众多优势, Flutter 为构建丰富的交互式Web应用程序奠定了 基础,Flutter 主要专注于性能和渲染保真度的改进,除了 HTML renderer 之外, 我们还添加了⼀个新的基于 CanvasKit 的渲染器,另外我们还添加了特定于 Web 的功能,例如 [Link Widget](https://pub.dev/documentation/url_launcher/latest/link/Link-class.html) 以确保在浏览器中运行的应用感觉像Web应用。

你可以在Flutter的 Web 支持博客文章中找到有关此稳定版本的更多详细信 息:<https://medium.com/flutter/web-post-d6b84e83b425>

#### **Sound Null Safety**

空安全声明是 Dart 语言的重要补充, 它通过区分可空类型和非可空类型进一步增 强了类型系统,这使开发人员能够防止 null 错误崩溃。

通过将空检查合并到类型系统中,开发者可以在开发过程中捕获这些错误,从而防 止生产崩溃。从 Flutter 2 开始, 包含 Dart 2.12 的稳定版完全支持空安全声明。

有关更多详细信息,请参见 Dart 2.12博客文章: <https://medium.com/dartlang/announcing-dart-2-12-499a6e689c87> pub.dev 包存储库已经发布了 1,000 多个空安全软件包, 其中包括 Dart, Flutter, Firebase 和 Material 团队的数百个软件包。

```
如果你是软件包作者,请查看迁移指南并考虑立即进行迁移:
https://dart.dev/null-safety/migration-guide
```
#### **Desktop**

在此版本中,Flutter的桌⾯⽀持已经发布在稳定 Channel,这意味着 Flutter 已经准 备好让你尝试一下使用它开发桌面应用, 当然你可以将其视为"beta snapshot", 以 预览将于今年晚些时候发布的最终稳定版本。

PS: 所以这是为了赶 KPI 才发布的么?

为了使 Flutter 桌面达到发布的质量, Flutter 从大小上进行了改进, 从确保文本编 辑像在每个受支持的平台上的原生体验一样开始,包括诸如: text selection pivot points以及 [a keyboard event once it's been handled](https://github.com/flutter/flutter/issues/33521)的能力。

在处理完键盘事件后,在鼠标输入端现在可以立即开始使用高精度定点设备进行拖 动, 而不必等待处理触摸输入时所需的延迟。

此外内置的上下文菜单已添加到 Materia I和 Cupertino 设计语言的 TextField 和 TextFormField 控件中。

最后,[grab handles have been added](https://github.com/flutter/flutter/pull/74299) 已经被添加到 ReorderableListView 控件 中。

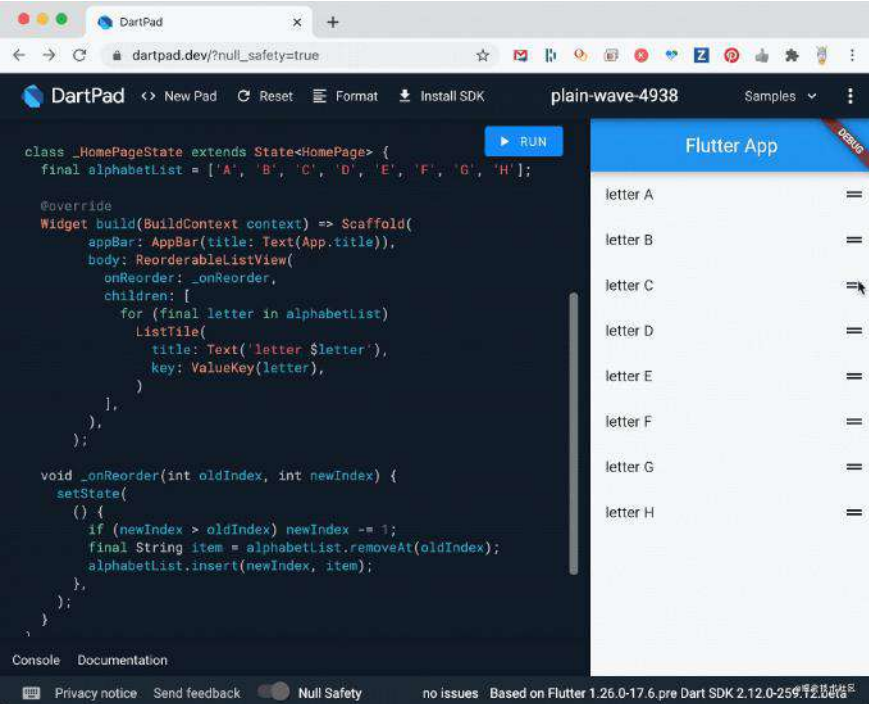

ReorderableListView 现在具有可拖住的功能, 可通过鼠标轻松拖放, 在移动项目 中 ReorderableListView 要求用户长按才能启动拖动, 这哥场景在移动设备上适 用,但是很少有台式机用户会想到用鼠标长按某个项目来移动它,因此此版本还包 括适用于鼠标或触摸输入的移动方式。另外常用功能的另一项改进是更新的滚动 条,该滚动条可以正确显示桌面形状因素。

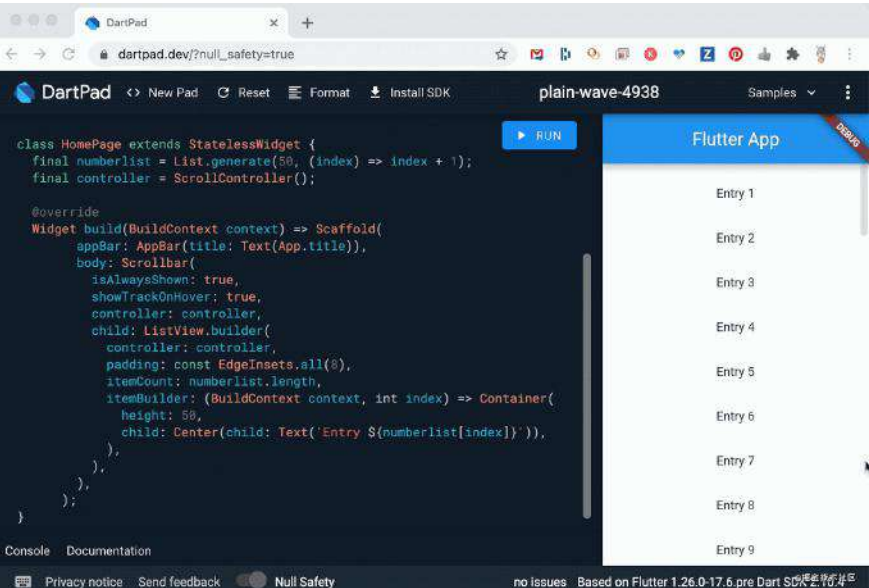

此版本还包括一个更新的 Scrollbar 控件, 该控件在桌面环境中非常使用, 包括 拖动预览、单击轨道以上下滚动页面以及在鼠标悬停在鼠标的任何部分上时显示轨 道的功能。

此外由于 Scrollbar 是使用新 ScrollbarTheme 主题, 因此开发者可以设置其样式 以使其与应⽤程序的外观和⻛格相匹配。

对于其他特定于桌面的功能, 此版本还启用了 Flutter 应用程序的命令行参数处理 功能,以便可以使用诸如 Windows File Explorer 中的文件双击之类的简单操作来 打开应⽤程序中的⽂件。

另外 Flutter 在致力于在应用在 Windows 和 macOS 的上调整大小变得更加流畅, 并为国际⽤户启⽤IME(输⼊法编辑器)。

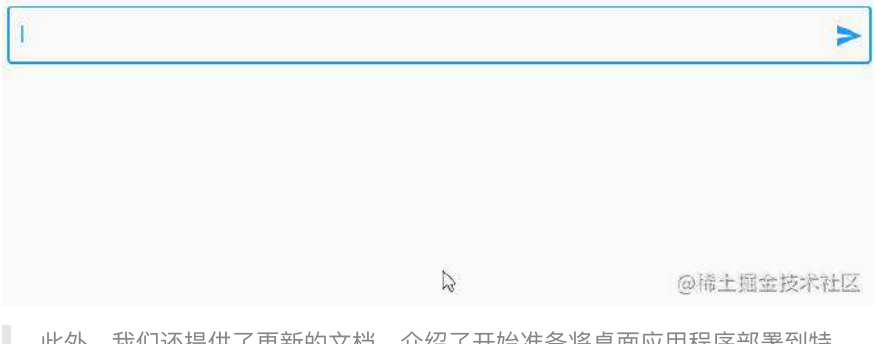

此外,我们还提供了更新的文档,介绍了开始准备将桌面应用程序部署到特 定操作系统商店时需要执⾏的操作。<https://flutter.dev/desktop#distribution>

在尝试使用 Flutter 桌面 Beta 时, 开发者可以通过按预期方式切换到 Beta 通道并 根据flutter.dev 上的指导为⽬标平台设置配置标志来访问它。此外,我们还制作了 稳定通道上可用的 beta 快照。

如果开发者使用 flutter config 启用某个桌面配置设置(例如 enable-macosdesktop), 则可以尝试桌面支持的 beta 功能, 而不必经历漫长的过程如删除 Flutter SDK 后才能转移到 beta 频道等, 这非常适合尝试一下或将桌面支持用作简 单的 "Flutter Emulator."。

但是, 如果您选择停留在 Stable Channel 上以访问桌面 Beta, 则不会像切换到 Beta或dev频道那样快地获得新功能或错误修复,因此如果你正在积极地针对 Windows, macOS 或 Linux, 我们建议您切换到可更快提供更新的渠道。

当 Flutter 桌面的第一个完整的生产版本快完全发布时, 我们知道还有更多工 作要做,包括对与本机顶级菜单集成的支持,更接近各个平台的文本编辑体 验以及可访问性⽀持,以及常规的

#### **New iOS features**

此版本带来了与 iOS 相关的178个PR合并,包括 [#23495](https://github.com/flutter/engine/pull/23495)(将状态恢复带到 iOS), [#67781](https://github.com/flutter/flutter/pull/67781) (它满足了长期存在的直接从命令行构建IPA而无需打开Xcode的 要求), 以及 [#69809](https://github.com/flutter/flutter/pull/69809), 更新了CocoaPods版本以匹配最新工具。

此外, Cupertino 设计语言实现中还添加了一些 iOS 控件, 如新 的 CupertinoSearchTextField 提供了 iOS 搜索栏 UI。

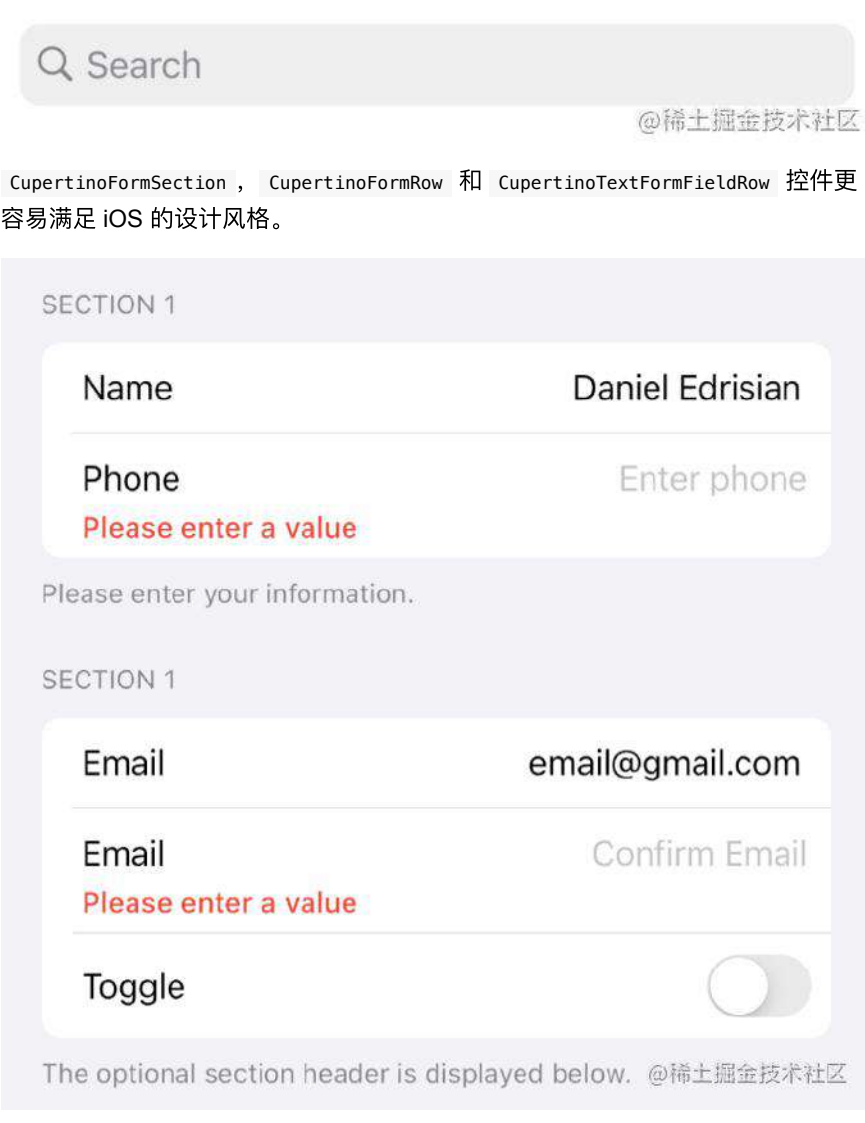

除了适用于iOS的功能外, 在着色器和动画方面, 我们还将继续 iOS 和 Flutter 的性 能改进,iOS仍然是 Flutter 的主要平台,我们将继续努力带来重要的新功能和性能 改进。

#### **New widgets: Autocomplete and ScaffoldMessenger**

此版本的 Flutter 附带了两个新控件: AutocompleteCore 和 ScaffoldMessenger 。 AutocompleteCore 表示将自动完成功能纳入 Flutter 应用程序所需的基本 功能。

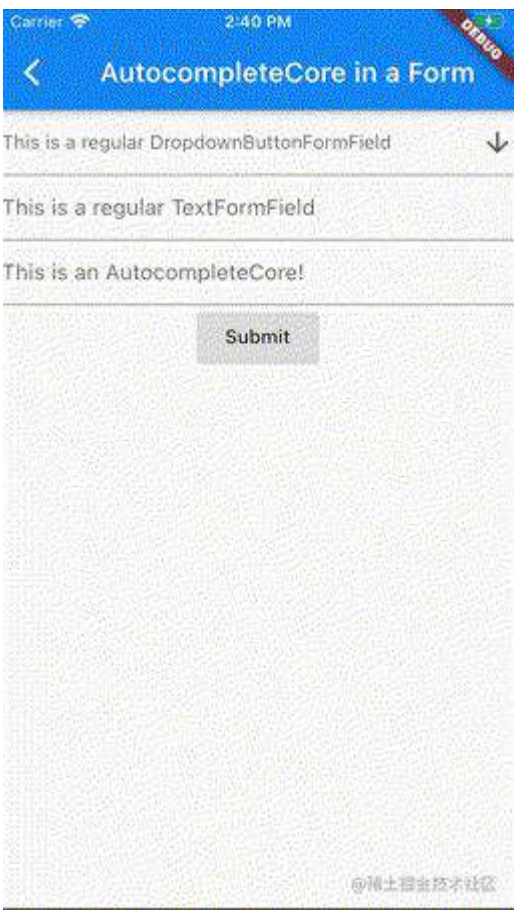

自动完成是 Flutter 经常需要的功能, 如果对完整功能的设计感到好奇, 请查 看自动完成设计文档。

[https://docs.google.com/document/d/1fV4FDNdcza1ITU7hlgweCDUZdWyC](https://docs.google.com/document/d/1fV4FDNdcza1ITU7hlgweCDUZdWyCqd-rjz_J7K2KkfY/) qd-rjz\_J7K2KkfY/

ScaffoldMessenger ⽤来处理许多与 SnackBar 相关的问题,包括能够轻松创 建 SnackBar 以响应 AppBar 动作;创建 SnackBars 以在 Scaffold 过渡之间持 久存在的能力; 能够在 SnackBars 完成时显示 SnackBars 的能力, 即使用户已导 航到具有其他 Scaffold 的页面, 也将执行异步操作。

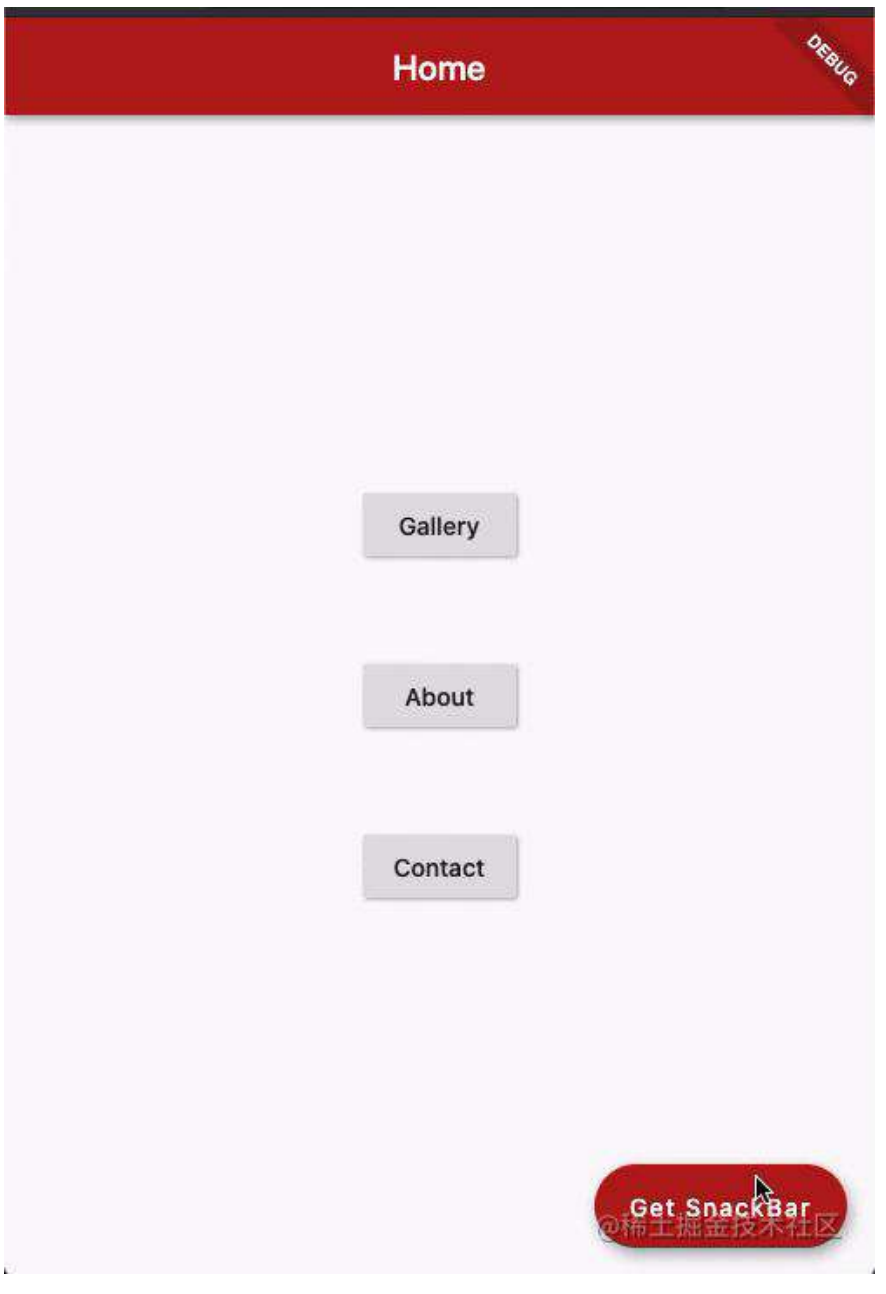

所有这些优点可以从现在开始使用几行代码来显示 SnackBars :

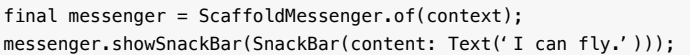

#### **Multiple Flutter instances with Add-to-App**

从与许多 Flutter 开发人员的交谈中我们了解到,许多人没有使用 Flutter 开发全新 应用程序的想法,但他们可以通过将 Flutter 添加到现有的 iOS 和 Android 应用程 序中来利用 Flutter。

此功能称为 [Add-to-App](https://flutter.dev/docs/development/add-to-app), 是在两个移动平台上重用 Flutter 代码同时仍保留现有本 机代码库的绝佳方法。但是在此之前我们有时会听到,不清楚如何将第一个页面集 成到 Flutter 中。

将 Flutter 和本机交织在一起会使得导航状态难以维护, 并且在视图级别集成多个 Flutter 会占⽤⼤量内存。

过去其他 Flutter 实例的存储成本与第一个实例相同, 在Flutter 2 中, 我们将创建 额外的Flutter 引擎的静态内存成本降低了约 99%,每个实例约为 180kB。

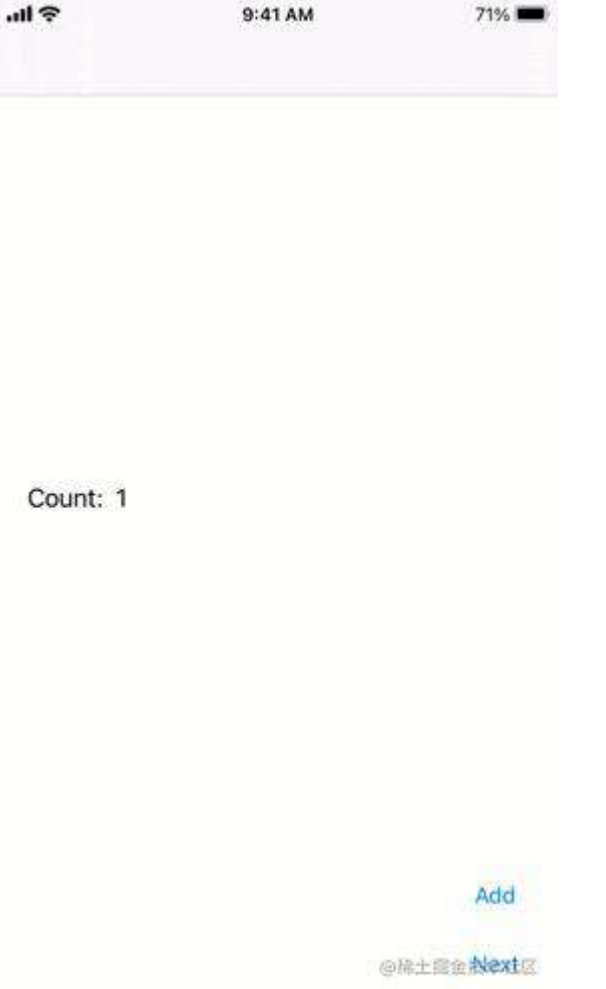

支持此功能的新 API 可以在 beta 通道上预览, 并在 flutter.dev 上记录了一系列演 示此新模式的示例项⽬,通过此更改,我们不再犹豫建议在本机应⽤程序中创建 Flutter引擎的多个实例。

#### **Flutter Fix**

每当任何框架成熟并使用越来越多的代码库聚集用户时,随着时间的推移,趋势就 是避免对框架API进行任何更改,以避免破坏越来越多的代码行。

Flutter 2 拥有超过 500,000 个Flutter开发人员, 涉及的平台数量越来越多, 因此它 很快就面临了这样的问题。但是为了使我们能够随着时间的推移不断改进 Flutter, 我们希望能够对 API 进行重大更改。问题是如何在不中断开发人员的情况下继续改 进Flutter API?

我们的答案是 Flutter Fix: ([http://flutter.dev/docs/development/tools/flutter-fix](http://flutter.dev/docs/development/tools/flutter-fix%EF%BC%89))

Flutter Fix 是事物的组合。首先, dartCLI 工具有一个新的命令行选项, 名为 dart fix, 它知道在哪里可以查找已弃用的 API 列表以及如何使用这些 API 更新代码。 其次它是可用修补程序本身的列表, 最后它是针对 VS Code, IntelliJ 和 Android Studio IDE 的更新的 Flutter 扩展集, 它们知道哪些改变是属于公开相同的内容, 展示可用的修复程序和如带小划线的快速修复程序,可帮助您单击鼠标来更改 代码。

举例来说, 假设您的应用中包含以下代码行:

## Stack(

# overflow: Overflow.visible, children: \_children,

),  $//$  Stack

@掘金技术社区

由于不推荐使用此构造函数的参数,因此应将其替换为以下内容:

## **Stack**

# clipBehavior: Clip.none, children: \_children,

),  $//$  Stack

@稀土掘金技术社区

即使你熟悉的 Flutter 中所有被弃用的内容, 但在代码中必须进行的更改数量也就 越⼤,应⽤所有修补程序的难度就越⼤,并且更容易出错。

人类在这类重复性任务上并不擅长。但是计算机很擅长;通过执行以下命令,就可 以看到我们如何在整个项目中进行的所有修复:

\$ dart fix --dry-run

如果您想批量应用它们,可以轻松地这样做:

dart fix --apply

或者,如果您想在自己喜欢的IDE中以交互方式应用这些修补程序,也可以这样 做:

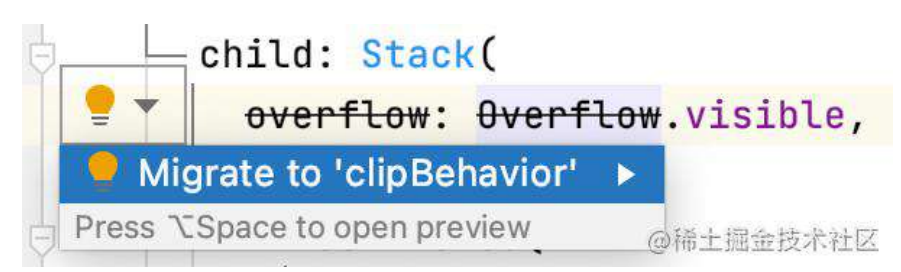

多年来我们一直在将旧的API标记为已弃用,但是现在有了关于何时删除实际已弃 用的API的政策, Flutter 2 是我们第一次这样做。

即使我们尚未捕获所有已弃用的API作为数据来提供 Flutter Fix, 但我们仍将继续 从先前已弃用的 API 中添加更多信息,并将在未来的重大更改中继续这样做。

我们的目标是尽最大努力使 Flutter 的 API 达到最佳状态,同时还要使您的代码保 持最新。

#### **Flutter DevTools**

为了清楚说明 DevTools 是用于调试Flutter应用程序的工具, 我们在调试 Flutter 应 用程序时将其重命名为 Flutter DevTools 。此外我们还做了很多工作, 以使其达到 Flutter 2的⽣产质量。

在您启动 DevTools 之前也可以帮助开发者解决问题的新功能是:Android Studio, IntelliJ 或 Visual Studio Code 能够在出现常见异常时发出通知, 并提供将其引入 DevTools 中以帮助您调试的功能它。

例如,以下内容显示您的应⽤程序中已引发溢出异常,该异常会在 Visual Studio Code 中弹出一个选项, 用于调试DevTools中的问题。

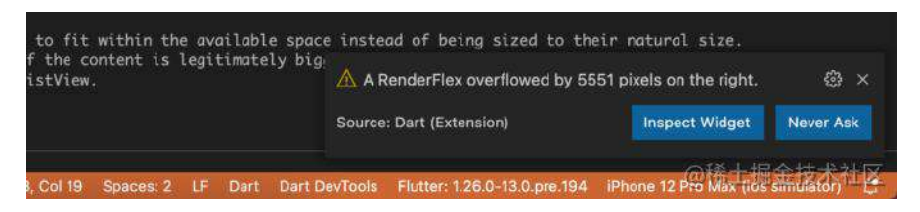

按下该按钮可打开出现问题控件上的 DevTools 中的 Flutter Inspector, 因此可以对 其进行修复。

今天我们仅针对布局溢出异常执行此操作,但我们的计划是针对所有常见异常提供 这种处理,DevTools可以解决这些异常。

一旦运行了 DevTools, 选项卡上的新错误标记将帮助开发者跟踪应用程序中的特 定问题。

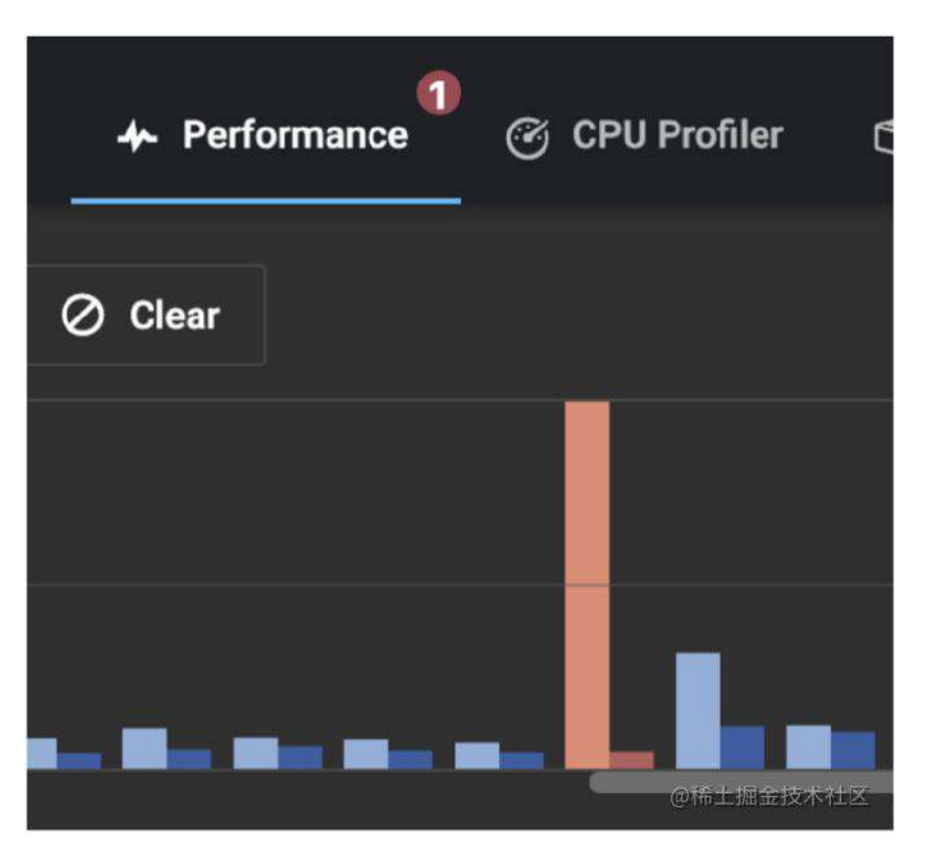

DevTools 的另一个新功能是能够轻松查看分辨率比显示的图像高的图像,这有助 于跟踪过多的应用程序大小和内存使用情况。要启用此功能,请在 Flutter Inspector 中启⽤"反转超⼤图像"。

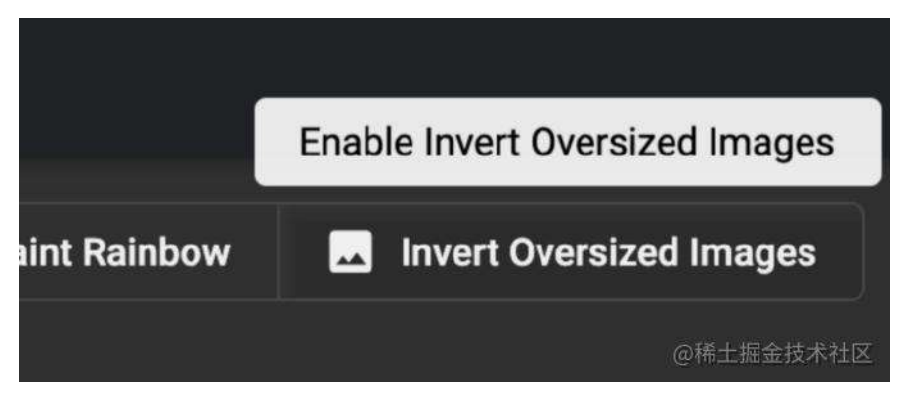

现在,当开发者显示分辨率明显大于其显示尺寸的图像时,该图像将上下颠倒显 示,以便在开发者的应⽤中轻松查找。

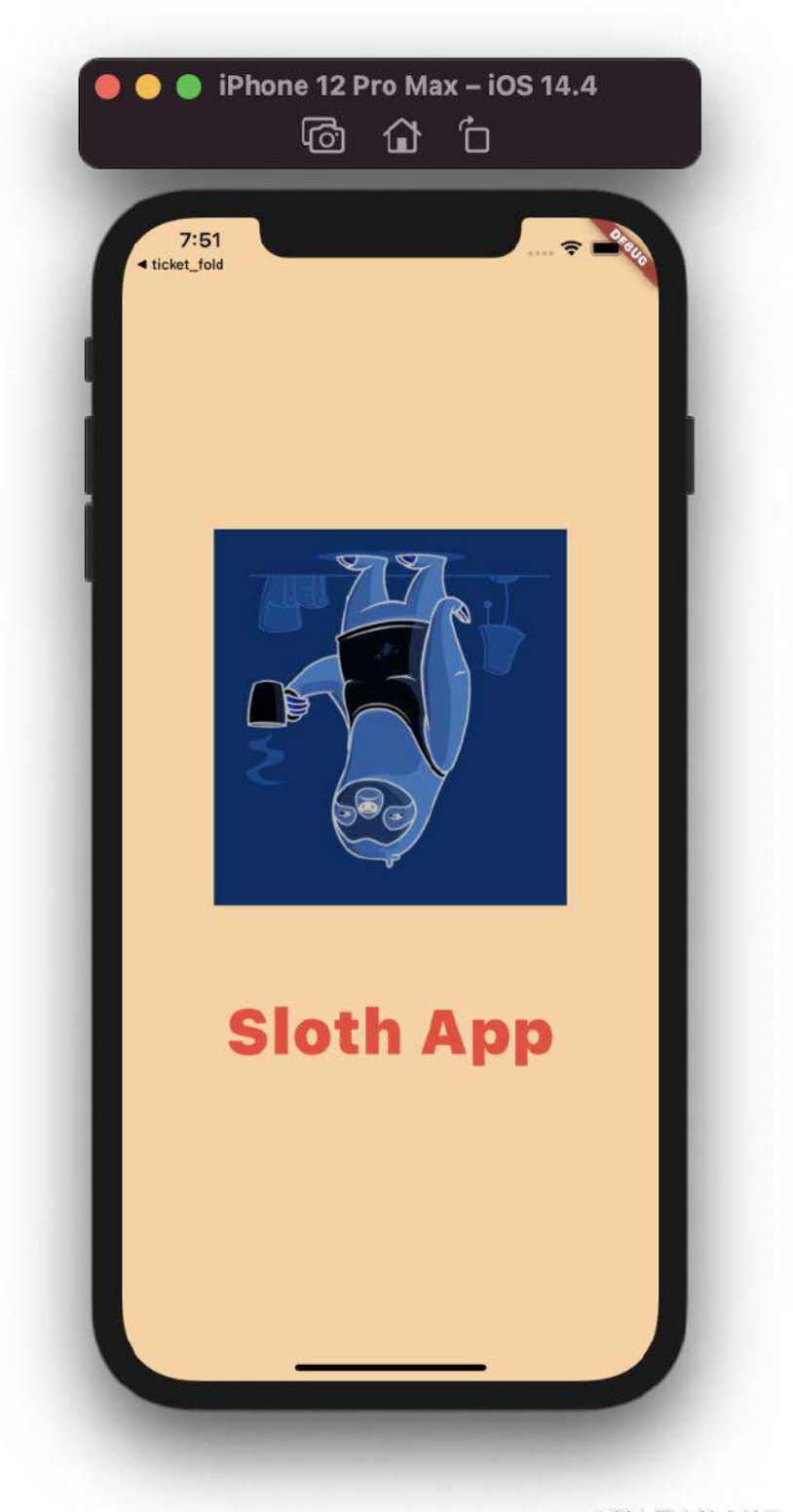

@稀土掘金技术社区

此外,根据⼤众的需求,除了在 Flutter Inspector 的"布局资源管理器"中显示有关 灵活布局的详细信息外,我们还添加了显示固定布局的功能,使开发者能够调试各 种布局。

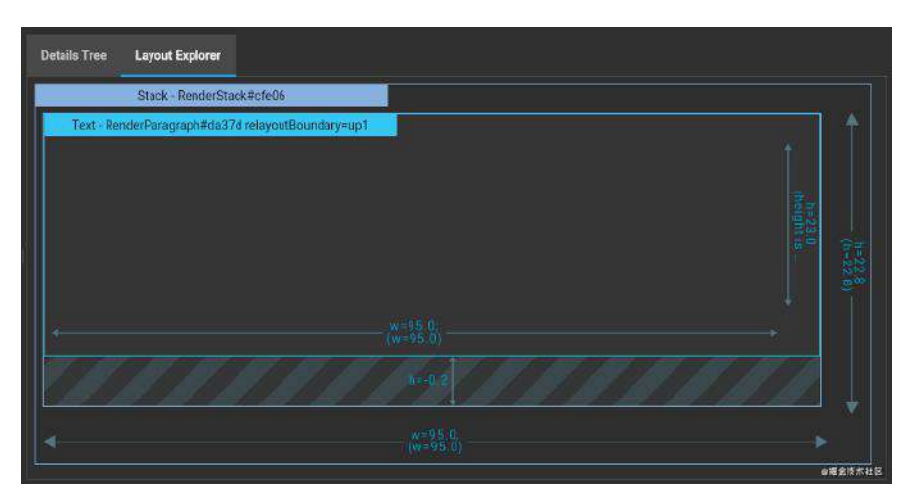

这还不是全部,这只是Flutter DevTools 2中更多新功能的摘要:

- 在 Flutter 框架图中添加了平均 FPS 信息并提高了可用性;
- 用红色错误标签在网络事件探查器中调出失败的网络请求。
- 更快的新内存视图图表,更小且更易于使用,其中包括用于描述特定时间活动 的新悬浮卡。
- 将搜索和过滤添加到"日志记录"选项卡。
- 在启动DevTools之前跟踪日志,因此启动时可以查看完整的日志历史记录。
- 将"性能"视图重命名为" CPU Profiler",以使其更清楚地提供什么功能。
- 向 CPU Profiler 火焰图添加了时序网格。
- 将"时间轴"视图重命名为"性能",以便更清楚地了解其提供的功能。

#### **Android Studio / IntelliJ**扩展

用于 IntelliJ 系列 IDE 的 Flutter 插件也为 Flutter 2 提供了许多新功能, 首先有一个 新的项目向导,它与 IntelliJ 中的新向导样式匹配。

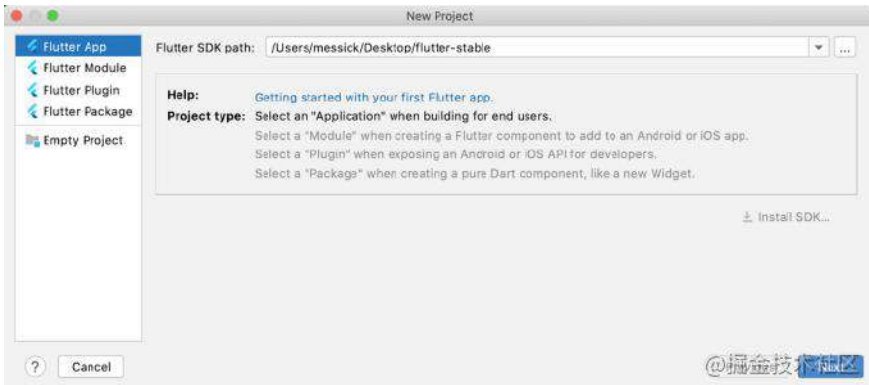

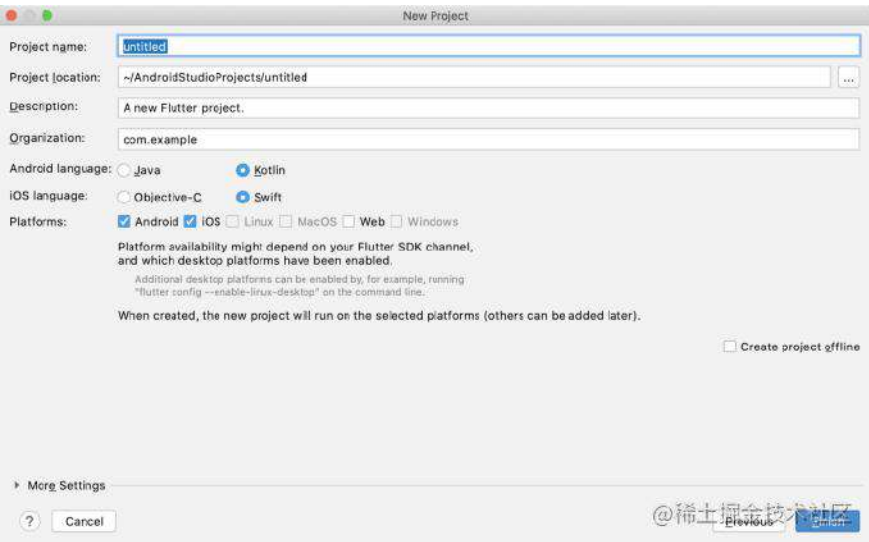

另外如果正在 Linux 上使用 IntelliJ 或 Android Studio 对从 Snap Store 安装的 Flutter SDK 进行编程, 则 Flutter 快照路径已添加到已知 SDK 路径列表中, 这使 Flutter 快照的用户可以更轻松地在"设置"中配置 Flutter SDK。

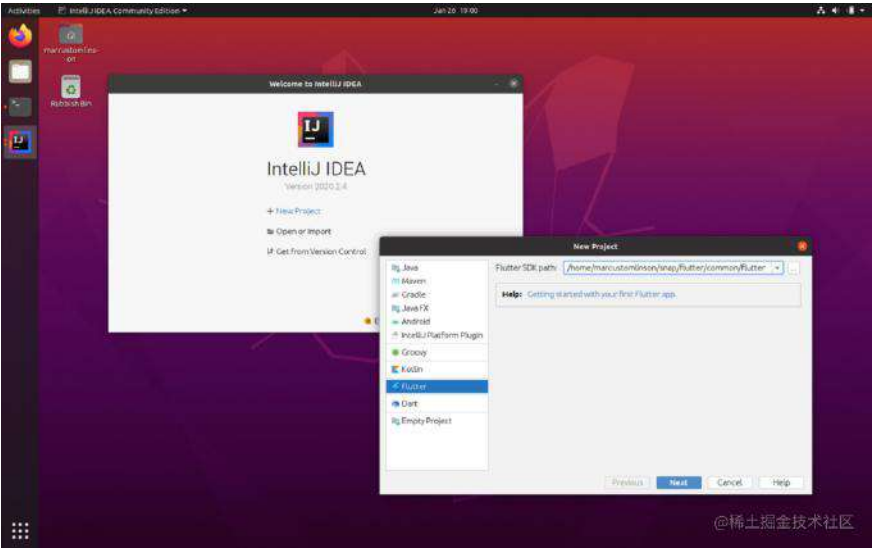

#### **Visual Studio**代码扩展

Visual Studio Code 的 Flutter 扩展也对 Flutter 2 进行了改进, 从许多测试增强功 能开始,包括重新运⾏仅失败的测试的功能。

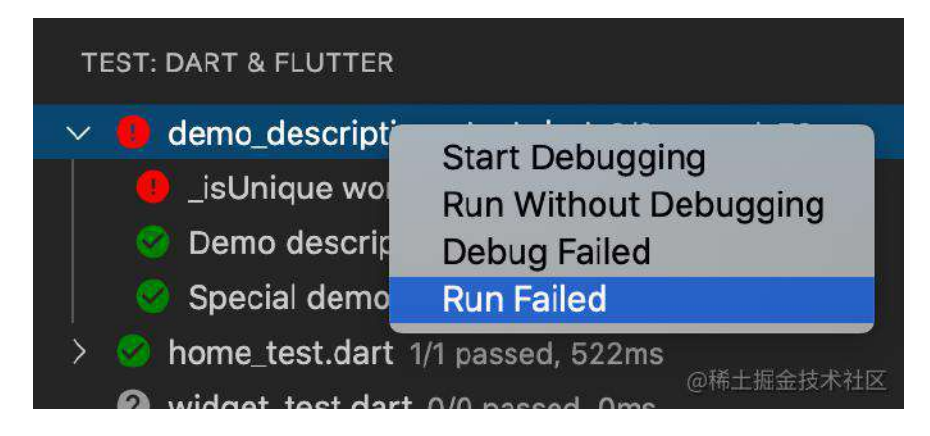

经过两年的开发, 对 Dart 的LSP (语言服务器协议) 支持现已作为默认方式提供 给 Dart 分析器,以将其集成到 Flutter 扩展的 Visual Studio Code 中。

LSP 支持对 Flutter 开发进行了许多改进, 包括能够在当前Dart文件中应用某种类 型的所有修复程序,并使代码完成生成完整的函数调用(包括括号和必需的参数) 的功能。

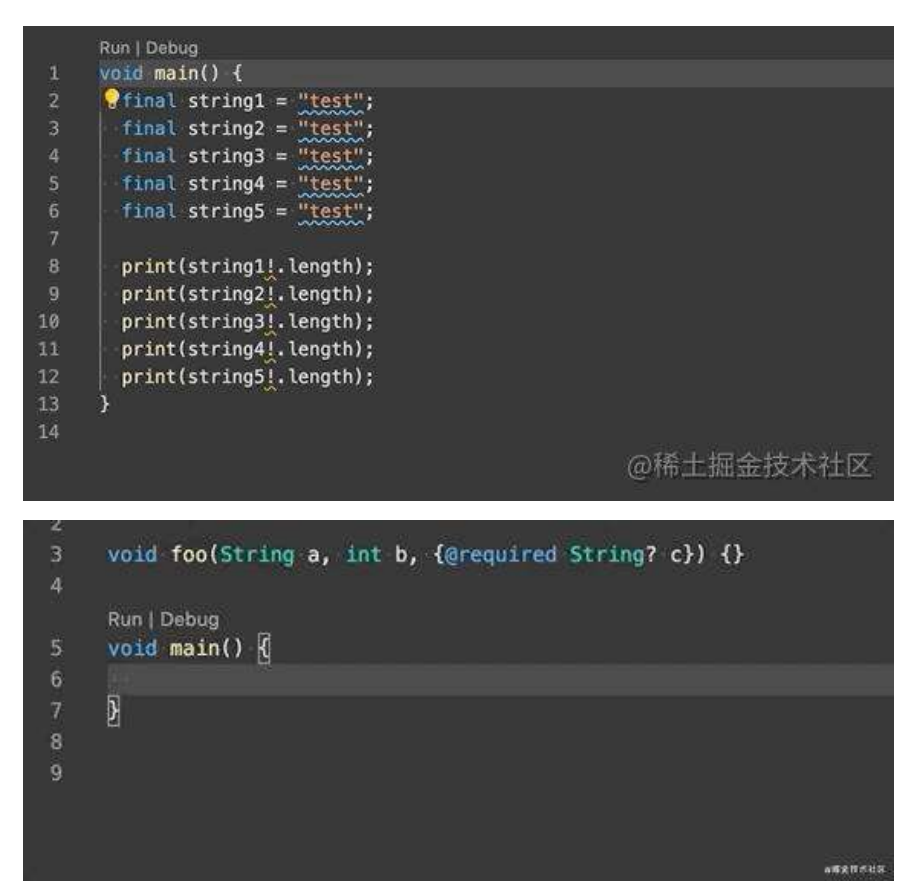

LSP 的支持不仅限于Dart, 它还支持 pubspec.yaml 和 analysis\_options.yaml 文件 中的代码完成。

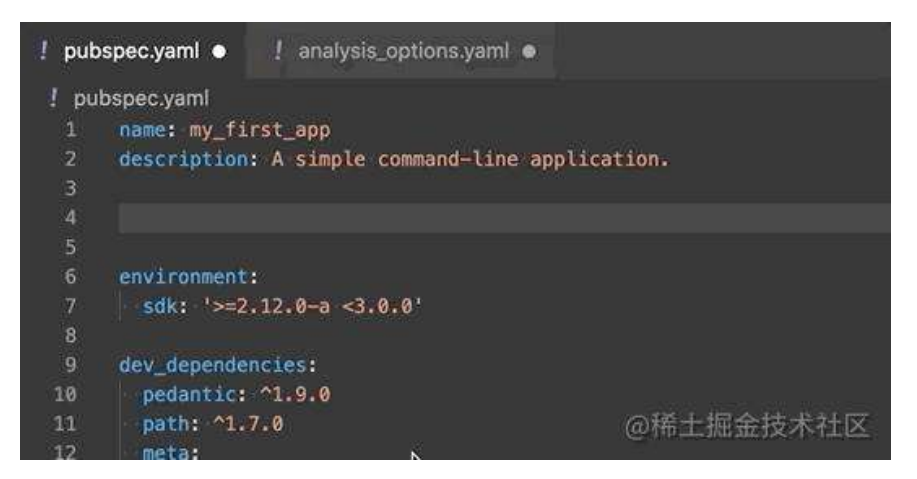

**DartPad updated to support Flutter 2**

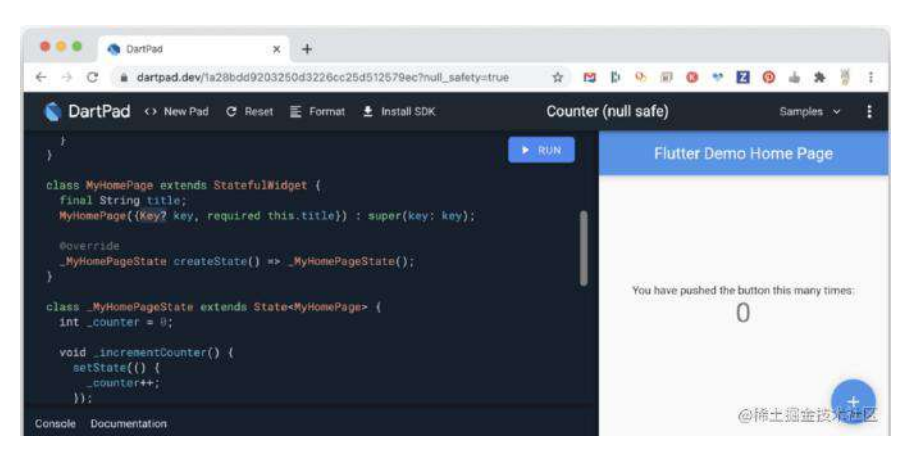

现在, 开发者可以尝试使用 Flutter 的新的空安全版本, 而无需离开自己喜欢的浏 览器。

#### **Ecosystem updates**

Flutter 的开发经验不仅包含框架和工具,还包括其他内容,它还包括适用于 Flutter 应⽤程序的各种软件包和插件。

自上一次 Flutter 稳定版本发布以来, 该领域也发生了很多事情。例如, 在 camera 和 video\_player 插件之间已合并了将近30个PR, 以大大提高两者的质量。

另外,如果你是一个 Firebase 的用户,我们很高兴地宣布最流行的插件质量已经 得到了新的提升,包括空安全的支持,以及全套的支持 Android, iOS, Web, 和 MacOS,这些插件包括:

- Core
- Authentication
- Cloud Firestore
- Cloud Functions
- Cloud Messaging
- Cloud Storage
- Crashlytics

另外,如果您正在寻找应用程序的崩溃报告,则可能需要考虑 Sentry,该公司已经 发布了适用于Flutter应用程序的新SDK: https://blog.sentry.io/2021/03/03/with[flutter-and-sentry-you-can-put-all-your-eggs-in-one-repo/](https://blog.sentry.io/2021/03/03/with-flutter-and-sentry-you-can-put-all-your-eggs-in-one-repo/) 。

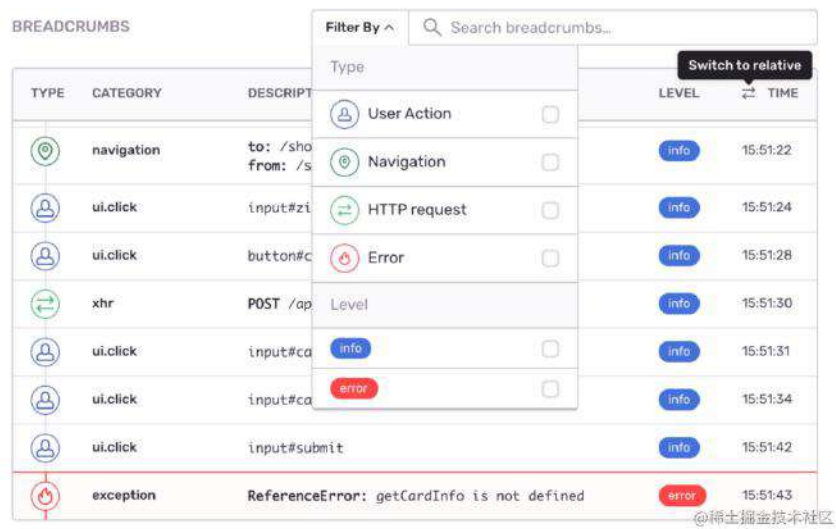

借助Sentry的Flutter SDK, 可以实时收到在 Android, iOS或本机平台上发生的错 误的通知。

此外,如果还没有看到 Flutter Community 的 "plus" 插件, 则需要将其签出。

他们分叉了 Flutter 团队最初开发的许多受欢迎的插件, 并添加了 null 安全支持, 对其他平台的支持和一整套全新的文档,以及开始修复 flutter/plugins 存储库中的 适当问题,该插件包括以下内容:

- Android Alarm+
- Android Intent+
- Battery+
- Connectivity+
- Device Info+
- Network Info+
- Package Info+
- Sensors+
- Share+

#### <http://plus.fluttercommunity.dev/>

此时与 Flutter 兼容的软件包和插件集的数量超过 15,000, 这会使得很开发者难找 到优质的的软件包和插件。

因此,我们会发布发布点数(静态分析得分),受欢迎程度,喜欢度,并且,对于 特别高的质量,会发布那些特别标记为 Flutter Favorite 的包装, 为了及时应对 Flutter 2, 我们在收藏夹列表中添加了几个新软件包:

- animated\_text\_kit
- bottom\_navy\_bar
- chopper
- font\_awesome\_flutter
- flutter\_local\_notifications
- just\_audio

最后但并非最不重要的一点是,对于对软件包的是否适用于 Flutter 的最新版本感 兴趣的软件包作者或软件包用户,您将需要访问 Codemagic 的新 pub.green 网 站。

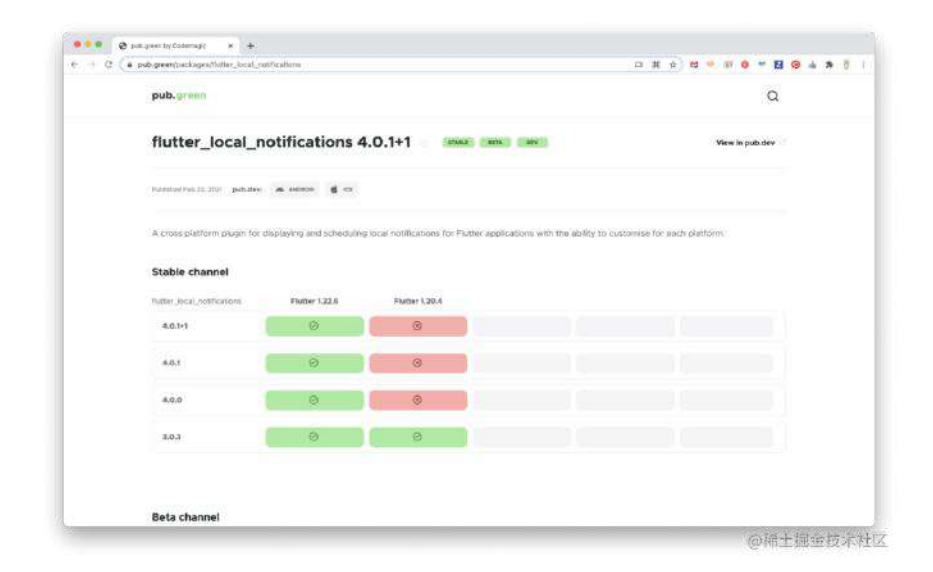

Codemagic 新的 pub.green 网站显示了最新 Flutter 版本与顶级软件包的兼容性, pub.green 网站测试了 pub.dev 上可用的 Flutter 和 Dart 软件包与不同Flutter版本 的兼容性。

详细可⻅:<https://blog.codemagic.io/pub-green/>

#### **Breaking Changes**

我们对 Flutter 2 进行了以下重大更改, 其中许多可以使用 dart fix 命令或所选 IDE 中的快速修复程序自动缓解:

- [#61366](https://github.com/flutter/flutter/pull/61366) Continue the clipBehavior breaking change.
- [#66700](https://github.com/flutter/flutter/pull/66700) 默认 FittedBox 的 clipBehavior 为无。
- [#68905](https://github.com/flutter/flutter/pull/68905) 从 Cupertino 颜色分辨率 API 删除 nullOk 参数
- [#69808](https://github.com/flutter/flutter/pull/69808) 从 Scaffold.of 和 ScaffoldMessenger.of 删除 nullOk 参数
- [#68910](https://github.com/flutter/flutter/pull/68910) 从 Router.of 中删除 nullOk 参数, 并使其返回不可为空的值
- [#68911](https://github.com/flutter/flutter/pull/68911) 添加 maybeLocale0f 到本地化
- [#68736](https://github.com/flutter/flutter/pull/68736) 在 Media.queryOf 删除 nullOK
- [#68917](https://github.com/flutter/flutter/pull/68917) 从 Focus.of 、 FocusTraversalOrder.of 和 FocusTraversalGroup.of 中删除 nullOk 参数
- [#68921](https://github.com/flutter/flutter/pull/68921) 从 Shortcuts.of , Actions.find 和 Actions.handler 中删除 nullOk 参数
- [#68925](https://github.com/flutter/flutter/pull/68925) 从 AnimatedList.of 和 SliverAnimatedList.of 中删除nullOk参数
- [#69620](https://github.com/flutter/flutter/pull/69620) 从 BuildContex 中删不推荐使用的方法
- [#70726](https://github.com/flutter/flutter/pull/70726) 从 Navigator.of 中删除 nullOk 参数,并添加 Navigator.maybeOft
- [#72017](https://github.com/flutter/flutter/pull/72017) 删除不推荐使用的 CupertinoTextThemeData.brightness

• [#72395](https://github.com/flutter/flutter/pull/72395) 从 HoverEvent 中删除不建议使用的 PointerEnterEvent , PointerExitEvent 。

- [#72532](https://github.com/flutter/flutter/pull/72532) 删除不建议使用的 showDialog.child
- [#72890](https://github.com/flutter/flutter/pull/72890) 删除不推荐使用的 Scaffold.resizeToAvoidBottomPadding
- [#72893](https://github.com/flutter/flutter/pull/) 删除不推荐使用的 WidgetsBinding . [ deferFirstFrameReport , allowFirstFrameReport ]
- [#72901](https://github.com/flutter/flutter/pull/#72901) 删除不推荐使用的 StatefulElement.inheritFromElement
- [#72903](https://github.com/flutter/flutter/pull/#72903) 删除不推荐使用的 Element 方法
- [#73604](https://github.com/flutter/flutter/pull/73604) 删除不建议使用的 CupertinoDialog
- [#73745](https://github.com/flutter/flutter/pull/73745) 从 [CupertinoSliver] NavigationBar 删除不推荐使用的 actionForegroundColor
- [73746](https://github.com/flutter/flutter/pull/#73746) 删除不赞成使用的 ButtonTheme.bar
- [#73747](https://github.com/flutter/flutter/pull/73747) 删除 span deprecations
- [#73748](https://github.com/flutter/flutter/pull/73748) 删除弃用的 RenderView.scheduleInitialFrame
- [#73749](https://github.com/flutter/flutter/pull/73749) 删除不赞成使用的 Layer.findAll
- [#75657](https://github.com/flutter/flutter/pull/75657) 从 Localizations.locale0f 删除残留的 nullOk 参数
- [#74680](https://github.com/flutter/flutter/pull/74680) 从 Actions.invoke 删除 nullOk, 添加 Actions.maybeInvoke .
原文链接: [https://medium.com/flutter/whats-new-in-flutter-2-2](https://medium.com/flutter/whats-new-in-flutter-2-2-fd00c65e2039) fd00c65e2039

本次 **Flutter 2.2** 正式版主要着重于优化:包括 **iOS** 性能改进,**Android** 延迟加载 组件,针对 **Flutter Web** 的更新等等

每个 Flutter 新稳定版本的发布都会带来一些更新, 无论是性能增强、新功能还是 错误修复,尽管 Flutter 2 才发行了两个月,但 2.2 依旧在 Flutter 2 的基础上做了 很多改进,该版本合并了 **2456** 个 **PR**,涉及 **Framework**、 **engine** 和 **plugins** 的 **issue** 关闭了 **3105** 个 。

## **Flutter 2.2** 更新稳定

此版本在 Flutter 2 之上进行了大量的改进,包括 Android, iOS 和 Web 上的更 新, 如新的 Material 图标, 文本处理, 滚动条行为的更新以及对 TextSpan 控件 的鼠标光标支持。

#### **Dart 2.13**

Flutter 2.2 包含了 Dart 2.13 版本, 此 Dart 更新主要包含一个新的类型别名功能, 使开发者能够为类型和函数创建别名:

```
// Type alias for functions (existing)
typedef ValueChanged<T> = void Function(T value);
// Type alias for classes (new!)
typedef StringList = List<String>;
// Rename classes in a non-breaking way (new!)
@Deprecated("Use NewClassName instead")
typedef OldClassName<T> = NewClassName<T>;
```
使用类型别名可以为复杂的长类型提供"漂亮"的短名称,还可以让开发者以连续的 ⽅式重命名类。

更多 dart 2.13 内容: [https://medium.com/dartlang/announcing-dart-2-13](https://medium.com/dartlang/announcing-dart-2-13-c6d547b57067) c6d547b57067

#### **Flutter Web** 更新

Flutter Web 作为 Flutter 最新的稳定平台, Web 在此版本中做了很多的改进。

首先,使用新的 service 加载机制优化了缓存行为,并修复了的重复下载 main.dart.js 的问题。

在 Flutter Web 的早期版本中, 后台在更新下载到应用程序后, 用户不刷新浏览器 是不会看到这些更改,而从 Flutter 2.2 开始, 当检测到更改时用户可以直接看到更 新,而无需再次手动刷新页面。

启用此更改要求重新生成 Flutter 应用的 index.html, 所以你可以先保存 index.html 里的修改, 然后删除 index.html 文件, 再通过 flutter create . 在项目目录中运行从而重新创建它。

#### **Flutter 2.2** 还对两个 **Web** 渲染器进⾏了改进:

- 对于 HTML 添加了对字体功能的支持, 启用设置 FontFeature 以及使用画布 API 渲染文本, 以便在悬停时将其显示在正确的位置。
- 对于 HTML 和 CanvasKit都添加了 computeLineMetrics 和对着色器蒙板的支 持,以解决 Flutter Web 和移动应⽤程序之间的差距,例如:开发⼈员现在可 以使用不透明蒙板,使用着色器蒙板执行淡出过渡,并使用 computeLineMetrics 像在移动应用程序中一样使用。

对于 Flutter Web 而言, Semantics 是的首要任务之一, Flutter 通过构 建 SemanticsNode 树来实现可访问性。Flutter Web 用户启用 Semantics 后, 框架 将生成与 DOM 树平行的 RenderObjectDOM 树, 并将语义属性转换为 Aira 。

在此版本中改进了语义节点的位置,以缩⼩使⽤转换时移动和桌⾯ Web 应⽤程序 之间的距离, 这意味着在使用转换为 Widget 设置样式时, 焦点框应正确显示在元 素上。

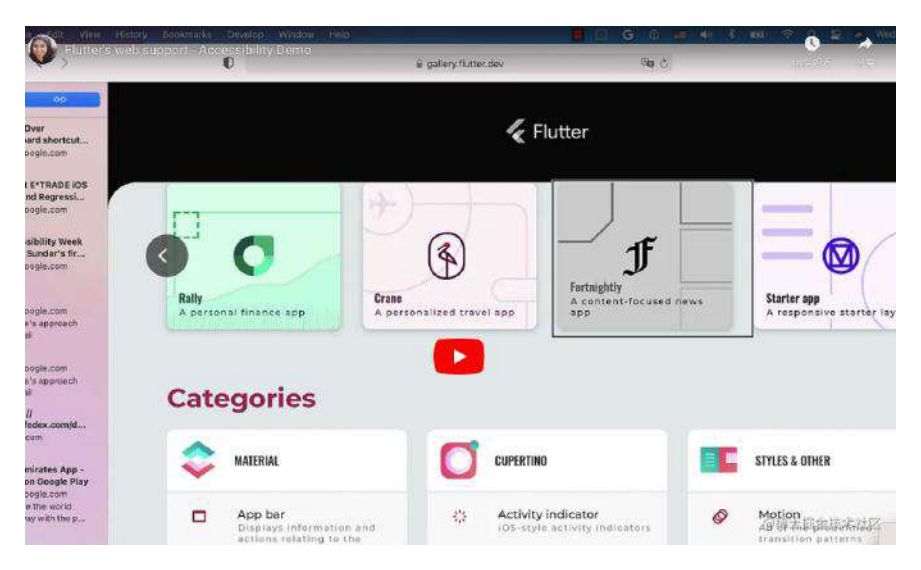

我们还在配置文件和发布模式下使用命令行标志公开了语义节点调试树,以帮助开 发⼈员通过可视化为其 Web 应⽤程序创建的语义节点来调试可访问性。

要在 Flutter Web 应用启用此功能, 请运行以下命令:

```
$ flutter run -d chrome --profile \ 
   --dart-define = FLUTTER_WEB_DEBUG_SHOW_SEMANTICS = true
```
激活该标志后将能够在 Widget 顶部看到语义节点, 就可以调试并查看语义元素是 否放置在不应放置的位置。

虽然在支持一系列核心辅助功能方面取得了比较大的进步,但我们将继续改善辅助 功能的支持。在 2.2 稳定版之后的 master 和 dev 通道上可用的内部版本中, 我 们还添加了一个 API, 使得开发人员能够以编程方式自动启用其应用程序的可访问 性, 并解决了将 Tab 与屏幕阅读器配合使用的问题。

最后最新版本的 **Flutter DevTools** 现在⽀持 **Flutter Web** 应⽤。

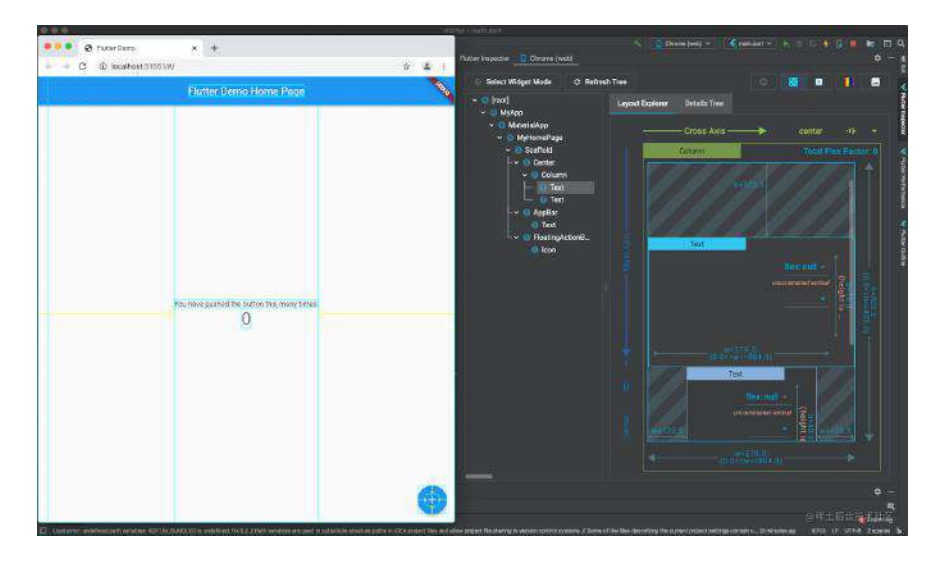

## **iOS**⻚⾯过渡和增量安装

在此版本中对于 iOS 我们通过将渲染动画帧所需的时间减少了 75%, 使在 Cupertino 中的页面过渡更加平滑么。

在此版本中还实现了在开发过程中增量的iOS安装,基准测试中我们发现安装更新 版本的 **iOS** 应⽤程序的时间减少了**40**%。

### 使⽤ **Flutter** 构建⾃适应平台应⽤

随着 Flutter 稳定版的支持平台越来越多, 不仅需要考虑支持不同形式的设备(例 如移动设备,平板电脑和台式机),还需要支持不同输入类型(触摸与鼠标+键 盘)以及具有不同平台的应用,所以我们将:可以根据不同目标平台的详细信息, 进⾏⾃我调整的应⽤称为**"**平台⾃适应**"**应⽤。

更多可见: [https://flutter.dev/docs/development/ui/layout/building-adaptive](https://flutter.dev/docs/development/ui/layout/building-adaptive-apps)apps

对于根据这些原则为多个平台编写的 Demo 的应用程序, 我们推荐参考 gSkinner 的 [Flokk](https://flutter.gskinner.com/flokk) 和 [Flutter Folio](https://flutter.gskinner.com/folio) 应用程序。

Flutter 平台自适应应用指南的 UX 部分基于新的大屏幕 Material 指 南, Material 团队的新指南包括对一些主要布局文章的处理, 以及对多个组件的 更新和更新的设计套件,所有这些都考虑到了大屏幕。

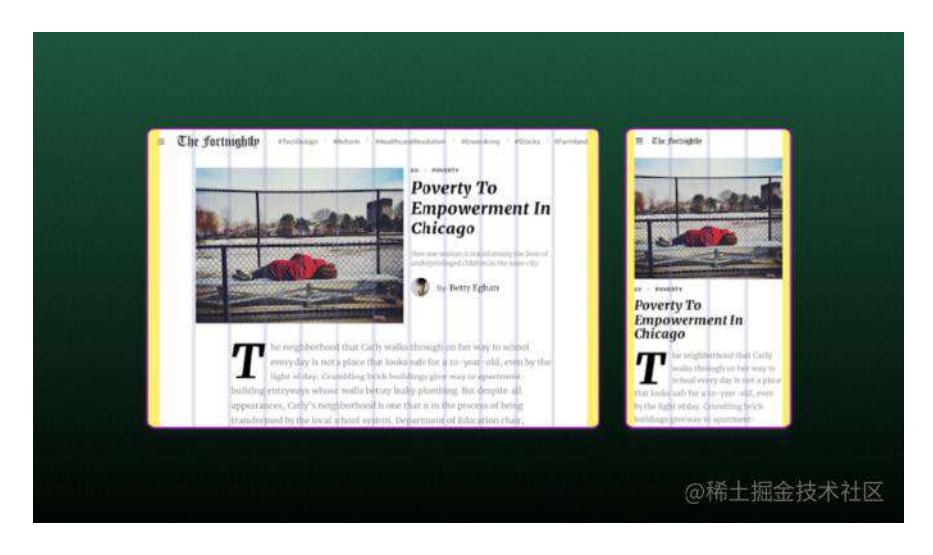

#### 更多材料图标

在" Material 指南"的主题上, 在此发行版中我们分割出两个单独的 PR, 为

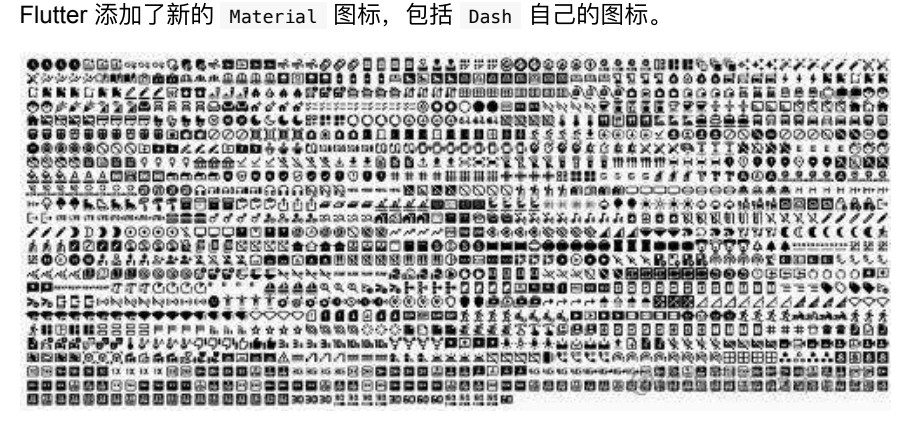

这些更新使开发者的应用程序的 Material 图标总数达到了 7,000 多个, 现在可以 在fonts.google.com/icons 上按类别和名称进⾏搜索。

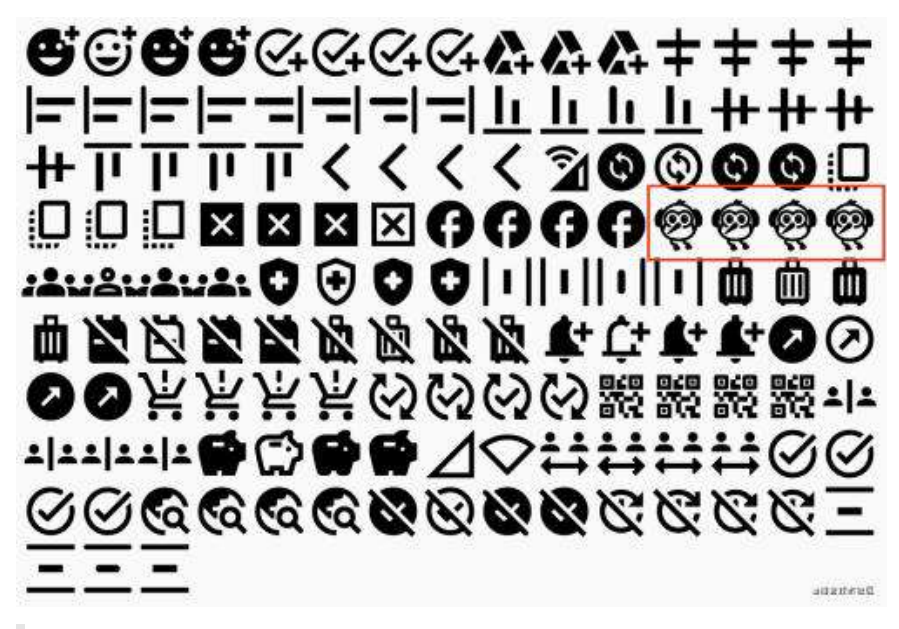

找到合适的图标后,新的 Flutter 标签会显示如何使用它,或者可以选择仅下 载该图标以用作应用程序中。

### 改善⽂字处理

文本处理一直是 Flutter 里着重处理的领域, 在此版本中已经开始重构处理文本输 入的方式, 以启用诸如在 widget 点击冒泡时取消 keystroke 之类的功能, 并引 ⼊完全⾃定义与⽂本操作相关的 **keystrokes** 的功能。

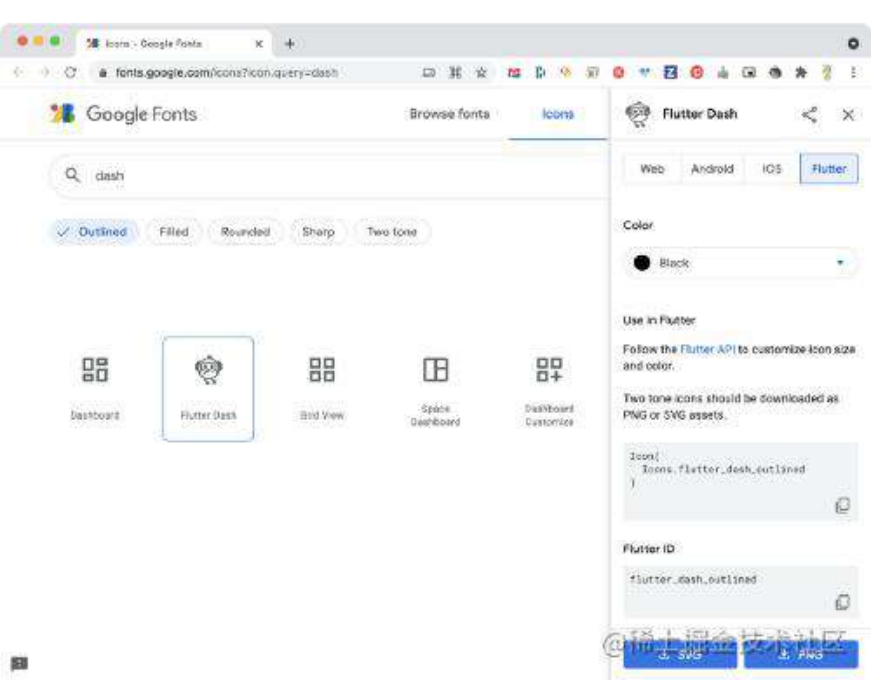

能够取消 keystrokes 使 **Flutter** 能够实现使⽤空格键和箭头键之类触发滚动的功 能, 从而为最终用户提供更直观的体验。在 keystrokes 进入到应用程序中的父窗 ⼝ Widget 之前,开发者可以使⽤相同的功能来处理 keystrokes 。

另一个示例是可以在 TextField 和按钮之间使用 Tab 键切换:

```
import 'package:flutter/material.dart';
void main() \Rightarrow runApp(App());
class App extends StatelessWidget {
@override
 Widget build(BuildContext context) => MaterialApp(
       title: 'Flutter Text Editing Fun',
       home: HomePage(),
      );
}
class HomePage extends StatelessWidget {
@override
 Widget build(BuildContext context) => Scaffold(
        body: Column(
         children: [
            TextField(),
            OutlinedButton(onPressed: () {}, child: const Text('Press Me')),
         ],
       ),
      );
}
```
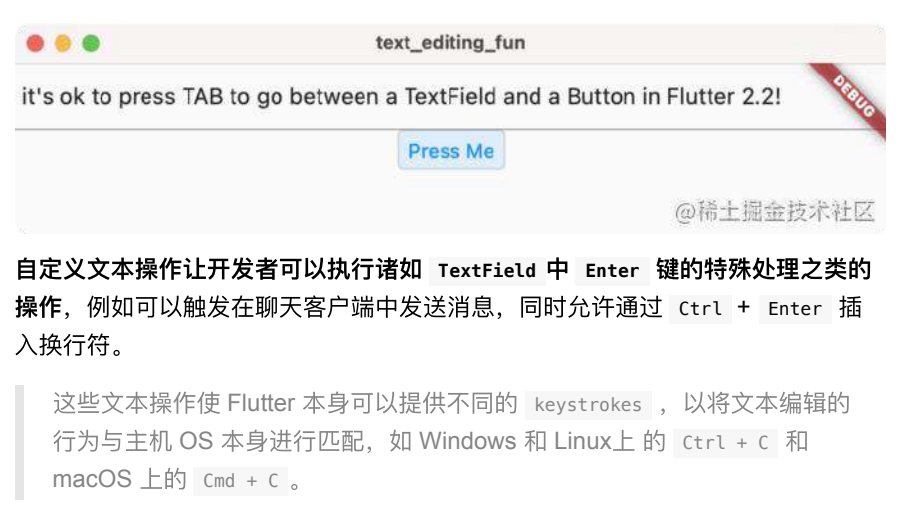

下面的示例将覆盖默认的向左箭头操作, 并为 Backspace 和 Delete 键提供新的 操作:

```
import 'package:flutter/material.dart';
import 'package:flutter/services.dart';
void main() \Rightarrow runApp(MyApp());
class MyApp extends StatelessWidget {
@override
 Widget build(BuildContext context) => MaterialApp(
       title: 'Flutter TextField Key Binding Demo',
       home: Scaffold(body: UnforgivingTextField()),
     );
}
/// A text field that clears itself if the user tries to back up or correct
/// something.
class UnforgivingTextField extends StatefulWidget {
@override
State<UnforgivingTextField> createState() => _UnforgivingTextFieldState();
}
class _UnforgivingTextFieldState extends State<UnforgivingTextField> {
// The text editing controller used to clear the text field.
 late TextEditingController controller;
@override
void initState() {
    super.initState();
    controller = TextEditingController();
 }
@override
 Widget build(BuildContext context) => Shortcuts(
        shortcuts: <LogicalKeySet, Intent>{
         // This overrides the left arrow key binding that the text field norm
          // has in order to move the cursor back by a character. The default i
          // created by the MaterialApp, which has a DefaultTextEditingShortcut
          // widget in it.
          LogicalKeySet(LogicalKeyboardKey.arrowLeft): const ClearIntent(),
        // This binds the delete and backspace keys to also clear the text fi
         // You can bind any key, not just those already bound in
          // DefaultTextEditingShortcuts.
         LogicalKeySet(LogicalKeyboardKey.delete): const ClearIntent(),
         LogicalKeySet(LogicalKeyboardKey.backspace): const ClearIntent(),
        },
        child: Actions(
         actions: <Type, Action<Intent>>{
           \frac{1}{2} This binds the intent that indicates clearing a text field to the
            // action that does the clearing.
            ClearIntent: ClearAction(controller: controller),
         },
         child: Center(child: TextField(controller: controller)),
       ),
     );
}
/// An intent that is bound to ClearAction.
class ClearIntent extends Intent {
const ClearIntent();
}
/// An action that is bound to ClearIntent that clears the TextEditingControll
/// passed to it.
class ClearAction extends Action<ClearIntent> {
 ClearAction({required this.controller});
```
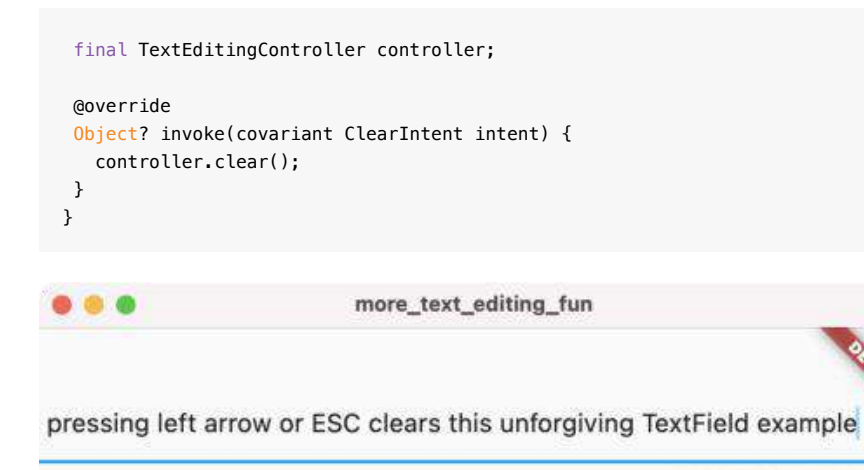

@稀土掘金技术社区

### 自动滚动行为

实际显示滚动条时 Android 和 iOS 的逻辑是相同的, 而对于桌面应用程序, 当内容 大于容器时通常会自动显示滚动条, 这需要添加 Scrollbar 作为父 Widget, 为 了在⼿机或 **PC** 上都能正常,此版本 **Scrollbar** 会在必要时会⾃动添加。

例如下面所示的无滚动条的代码:

```
import 'package:flutter/material.dart';
void main() => runApp(App());
class App extends StatelessWidget {
@override
 Widget build(BuildContext context) => MaterialApp(
       title: 'Automatic Scrollbars',
      home: HomePage(),
     );
}
class HomePage extends StatelessWidget {
@override
 Widget build(BuildContext context) => Scaffold(
      body: ListView.builder(
         itemCount: 100,
         itemBuilder: (context, index) => Text('Item $index'),
       ),
      );
}
```
在桌面上运行它时,将显示一个滚动条:

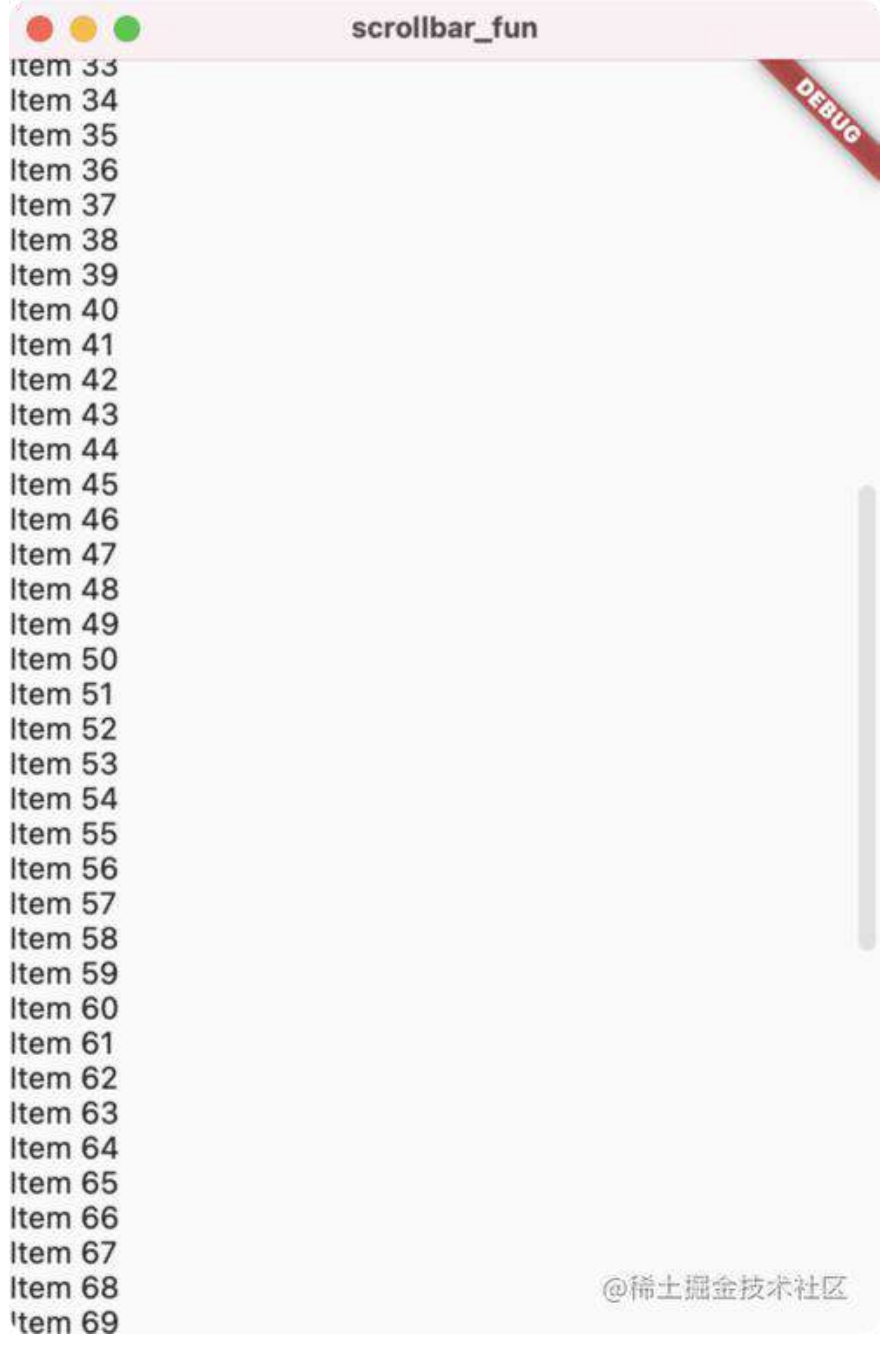

如果你不喜欢滚动条的外观或始终显示滚动条的逻辑,可以设置一个 ScrollBarTheme, 则可以在整个应用范围内或在特定实例上, 通过设置来更改它 **ScrollBehavior** 来完成修改。

#### 鼠标光标在文本范围内

在 Flutter 的早期版本中,开发者可以在任何窗口小部件上添加鼠标光标(如指示 可点击内容的⼿),⽽实际上 Flutter 本身在⼤多数情况下会添加这些⿏标光标, 例如: 在所有按钮上添加一个手形鼠标光标。

但是如果要运行带有不同文本跨度,且具有各自样式并且可能足够长的自动换行的 格式丰富的文本, 那么 TextSpan 就不会是一个 Widget, 因此不能用作鼠标光标 的可视范围...而从此版本开始, 当拥有 TextSpan 带有手势识别器的时将自动获得

#### 相应的鼠标光标:

```
import 'package:flutter/gestures.dart';
import 'package:flutter/material.dart';
import 'package:url_launcher/url_launcher.dart' as urlLauncher;
void main() => runApp(App());
class App extends StatelessWidget {
static const title = 'Flutter App';
@override
 Widget build(BuildContext context) => MaterialApp(
      title: title,
      home: HomePage(),
     );
}
class HomePage extends StatelessWidget {
@override
 Widget build(BuildContext context) => Scaffold(
       appBar: AppBar(title: Text(App.title)),
       body: Center(
        child: RichText(
           text: TextSpan(
            style: TextStyle(fontSize: 48),
              children: [
                TextSpan(
                  text: 'This is not a link, ',
                  style: TextStyle(color: Colors.black),
                ),
                TextSpan(
                 text: 'but this is',
                  style: TextStyle(color: Colors.blue),
                  recognizer: TapGestureRecognizer()
                   \ldotsonTap = () {
                      urlLauncher.launch('https://flutter.dev');
                    },
               ),
             ],
           ),
         ),
       ),
     );
}
```
现在可以拥有所需的自动换行文字跨度,并且其中任何带有识别器的文字都将获得 适当的鼠标光标。

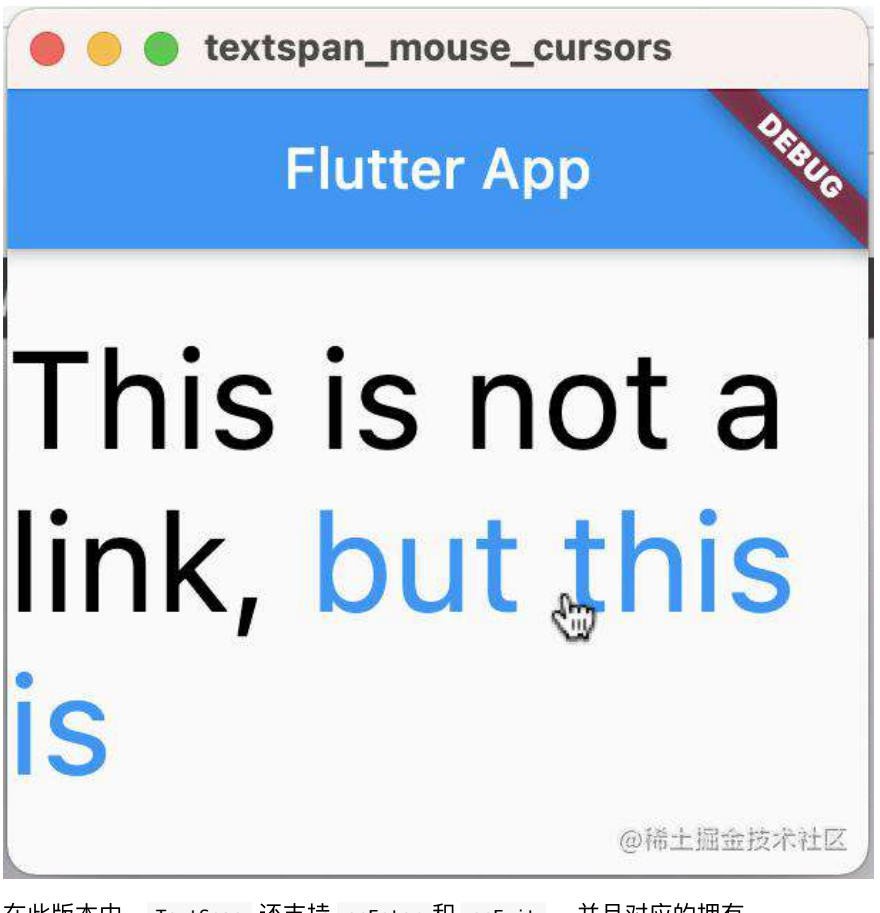

在此版本中, TextSpan 还⽀持 onEnter 和 onExit ,并且对应的拥有 mouseCursor 。

# **Flutter 2.2** 更新预览

除了可用于生产的新功能外, Flutter 2.2 还提供了许多预览功能, 包括 **iOS 着色器** 编译器性能改进,**Android** 延迟组件⽀持,**Flutter** 桌⾯更新以及 **Sony** 的 **ARM64 Linux** 主机⽀持。

### 预览:**iOS**着⾊器编译改进

用图形渲染术语来说,"着色器"是要在最终用户设备上可用的 GPU 编译并运行的 程序。自成立以来 Flutter 一直在底层 Skia 图形库中使用着色器,以其自身的高质 量图形效果(包括颜⾊,阴影,动画等)提供本机性能。

由于 Flutter API 的灵活性, 着色器可以实时生成和编译, 并与需要它们的帧工作负 载同步,所以当编译着色器的时间超出框架预算时,体验结果对于用户来说会很明 显。

为了避免出现问题, Flutter 提供了在运行期间训练缓存着色器的功能, 然后将它 们打包并捆绑到应⽤程序中,并在 **Flutter Engine** 启动时在第⼀帧之前进⾏编译。 这意味着预编译的着色器不必在帧工作负载期间进行编译,也不会造成垃圾回收, 但是 Skia 最初仅为 OpenGL 实现了此功能。

因此当我们默认情况下在 iOS 上启用 Metal 以响应 Apple 弃用 OpenGL 时,根据我们的基准测试,渲染帧时间增加了,而用户报告的产生的垃圾也 增加了。

我们的测量数据表明, 这些报告通常是由于着色器编译时间增加, Skia 为 Metal 后端生成的着色器数量,增加以及已编译的着色器无法在各次运行之间缓存,而使 得 jank 持续到第一次运行之外而导致的一个应用程序。

因此直到现在, 在 iOS 上避免这种麻烦的唯一方法是简化场景和动画, 但这 并不理想。

但是,现在在 dev 通道上是 Skia 中对 Metal 的着色器预热的新支持的预览,通 过 Skia, Flutter 现在可以在第一帧工作负载开始之前编译带捆绑的着色器。

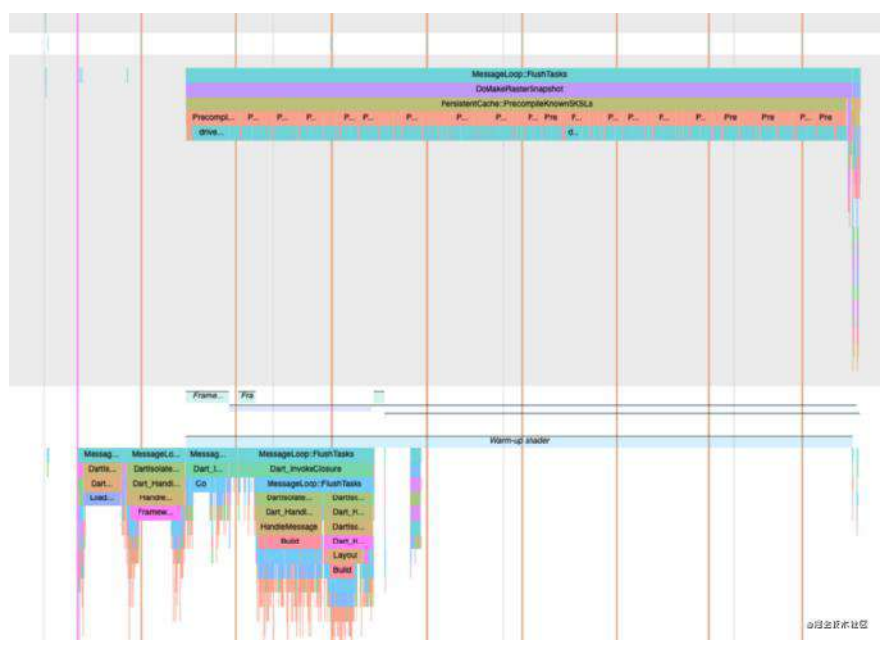

但是, 此解决方案有一些警告:

- Skia 仍然需要为 Metal 生成比 OpenGL 后端更多的着色器;
- 最终的着色器对机器代码的编译仍需要与框架工作负载同步发生,但这比在框 架渲染时间中进行整个着色器生成和编译要快;
- 首次运行应用程序后, 将缓存生成的机器代码, 直到重新启动设备为止;

如果想在应用程序中利用此新支持,可以按照 flutter.dev 上的说明进行操作。

但是,我们还没有完成这项工作。在 Android 和 iOS 上此实现都有一些缺点:

- 部署的应用程序的大小较大,因为它包含捆绑的着色器;
- 应用程序启动等待时间更长,因为捆绑的着色器需要预先编译;
- 开发⼈员暗示了我们对这种实现所带来的体验不满意;

我们认为最后一个问题最重要,特别是查看了执行培训运行的过程,并推理了因应 用程序大小和应用程序启动延迟而带来过于繁琐的折衷。

因此我们将继续研究,消除不依赖此实现的着色器编译垃圾以及所有垃圾的方法。 特别是我们正在与 Skia 团队合作, 以减少响应 Flutter 的要求而生成的着色器的数 量, 并研究使用 Flutter Engine 捆绑的一小套静态定义的着色器实现。

可以在Flutter 中关注该项⽬,以了解我们的进度: <https://github.com/flutter/flutter/projects/188>

### **Android** 延迟加载组件

对于 Android 版本,使用 Dart 的拆分 AOT 编译功能,允许 Flutter 应用程序在运 [⾏时下载包含提前编译的代码和](https://github.com/flutter/flutter/pull/76192) assets 的模块。

将这些可安装拆分的模块称为延迟组件,通过仅在需要时才推迟下载代码和 assets ,可以⼤⼤减⼩初始安装⼤⼩,例如我们实施了 **Flutter Gallery** 版本初始安装尺 ⼨减少了 **46** %。

Flutter Interact 的 Flutter 1.12 ⼤进化和回顾

@補土据金技术社区

在启用延迟组件的情况下进行构建时, Dart 会将仅使用 deferred 关键字导入的 代码编译到单独的共享库中,这些共享库与 **assets** ⼀起打包到延迟组件中。

目前延迟组件仅在 Android 上可用, 并且此功能作为早期预览版提供, 在 flutter.dev 上新的 [Deferred components](https://flutter.dev/docs/perf/deferred-components) 页面中了解如何实现延迟的组件。

<https://flutter.dev/docs/perf/deferred-components>

<http://github.com/flutter/flutter/issues>

#### **Flutter Windows UWP Alpha**

Flutter 的另一个更新是针对 PC 的, 对Windows UWP 的支持已在移至了 alpha。 UWP 允许将Flutter 应用程序带到无法运行标准 Windows 应用程序的设备 (包括 Xbox)。

要进行尝试首先需要设置 UWP 先决条件。然后切换到 dev 通道并启用 UWP 支 持:

```
$ flutter channel dev
$ flutter upgrade
$ flutter config — enable-windows-uwp-desktop
```
启用后,创建 Flutter 应用程序将包括一个新 winuwp 文件夹,该文件夹可让在 UWP 容器中构建和运行应用程序:

```
$ flutter create uwp_fun
$ cd uwp_fun
$ flutter pub get
$ flutter run -d winuwp
```
因为要构建 Windows UWP 应用程序在 Windows 的沙箱环境中运行, 所以在开发 过程中需要在本地主机上的应用程序防火墙上打一个洞,以启用诸如热重载和调试 器断点之类的功能。

可以按照 Flutter 桌面文档页面 checknetisolation 上的说明使用命令执行此操 作, 完成此操作后可以在 Windows 上看到 Flutter 应用程序作为 UWP 应用程序运 ⾏。

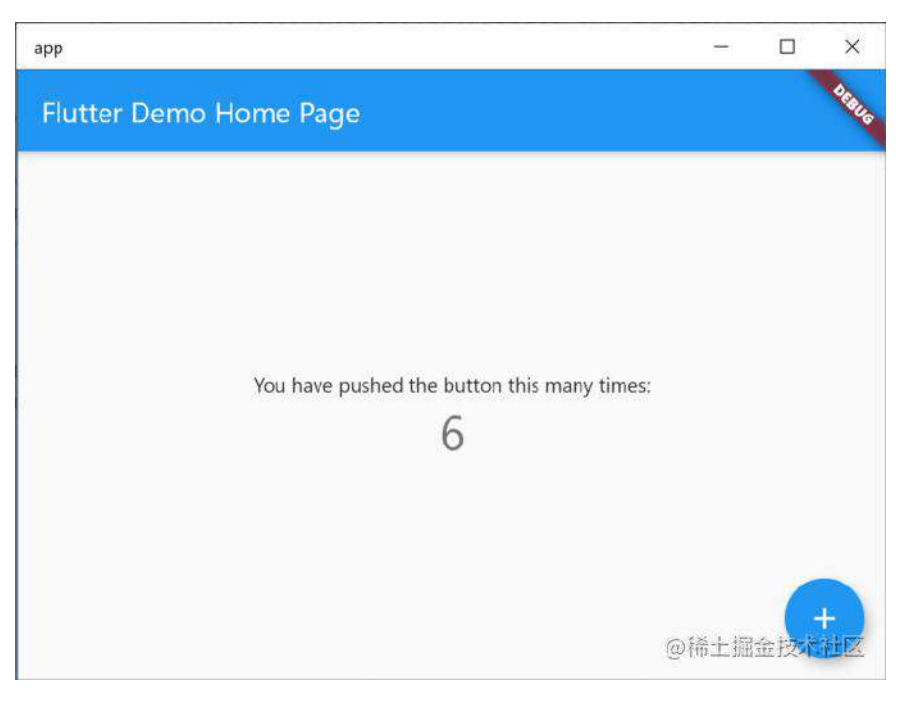

当然也可以运行更多有趣的UWP应用, 例如在 Xbox 上运行的 Flutter 应用。

请查看flutter.dev/desktop/#windows-uwp。

### 索尼对 **ARM64 Linux** 主机的⽀持

Flutter 社区的另一项杰出成就来自 Sony 的软件工程师 HidenoriMatsubayashi, 他 为针对ARM64 Linux 的支持做出了贡献,通过此 PR 可以在 ARM64 Linux 上构建 和运行 Flutter 应用程序。

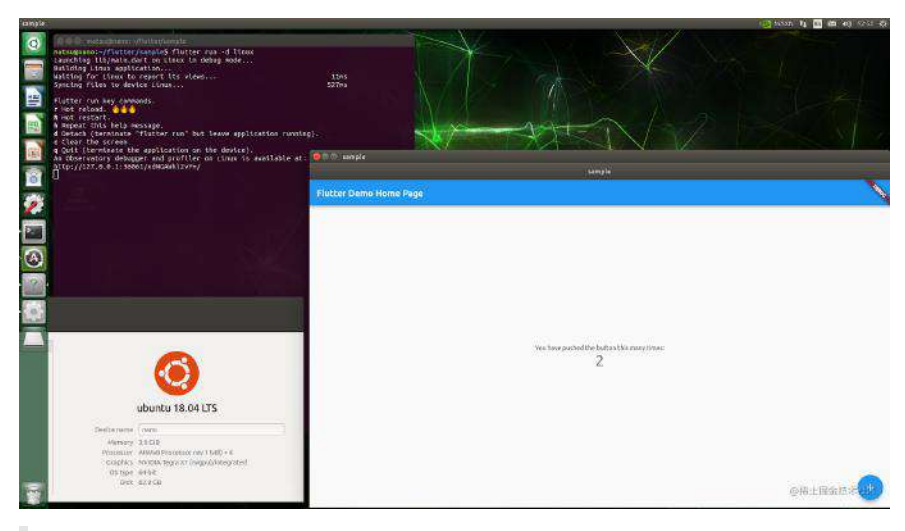

<https://github.com/flutter/flutter/pull/61221>

### **Flutter** ⽣态系统和⼯具更新

Flutter Engine 和 Framework 只是整个 Flutter 生态的一部分, 软件包生态系统和 工具的更新对 Flutter 开发人员来说同样重要。

在生态系统方面,本次将发布许多新的 Flutter Favorite 软件包, 以及 FlutterFire (Flutter对 Firebase 的支持) 的一些更新, 其中 FlutterFire 支持新的 Firebase App Check 预览, 因此 Flutter 开发人员可以马上就用到它。

在工具方面, Flutter DevTools 进行了新的更新以优化应用程序的内存占用, 并为 提供程序包增加了⼀个新选项卡,另外 **VS Code** 和 **Android Studio / IntelliJ** 的 IDE 插件都有显着更新, 并且如果是针对 Flutter 的内容作者, 则可以采用全新的 ⽅式将 DartPad 集成到作品中。

最后有一个名为 FlutterFlow 的新的低代码应用程序设计和构建工具,该工具针 对 Flutter 并在Web上运行, 因为它本身是由 Flutter 构建的。

### **Flutter** 最受欢迎的更新

作为该版本的一部分, Flutter 生态系统委员会认证了 24 个新的 Flutter Favorite 软 件包,这是我们迄今为止最大的扩展,新标记的 Flutter 收藏夹包括:

• FlutterFire

: cloud\_firestore , cloud\_functions , firebase\_auth , firebase\_core , firebase\_crashlytics, firebase\_messaging 和 firebase\_storage ;

<http://firebase.flutter.dev/>

社区 plus

```
包: android_alarm_manager_plus , android_intent_plus , battery_plus ,
connectivity_plus , device_info_plus , network_info_plus , package_info_
plus , sensors_plus 和 share_plus ;
```
#### <http://plus.fluttercommunity.dev/>

- googleapis
- $\bullet$  win32

 $\ddot{\phantom{0}}$ 

- intl 和 characters
- Sentry packages : sentry 和 sentry\_flutter
- infinite\_scroll\_pagination 和 flutter\_native\_splash

所有这些软件包都已迁移到空安全的状态,并视情况支持 Android, iOS 和 Web 。

例如: firebase\_crashlytics 上没有底层 SDK, android\_alarm\_manager\_plus 是专⻔为Android 设计的。

社区 plus 提供从 Flutter 团队包的超集。例如自 Flutter 最初发行之前, Flutter 团队 就由Google 的电池组提供了 bettery package, 并且已迁移至零安全状态, 但仅 在 Android 和 iOS 上受⽀持,⽽ **battery\_plus** 包另⼀⽅⾯它⽀持所有六个 **Flutter** 平台,包括 **Web**,**Windows**,**macOS** 和 **Linux**。

九个"plus" 软件包都获得了 Flutter 受欢迎的奖项, 这代表了 Flutter 整个社 区在成熟度上迈出的一大步。

googleapis 插件提供了约 185 个 Google API 的自动生成的 Dart 包装器,可在客 户端或服务器端 Dart应 用程序 (包括Flutter应用程序) 中使用。

win32 程序包是工程学的奇迹,它使用 Dart FFI 封装了大多数常用的 Win32 API 调用, 以使 Dart 代码可以直接访问它们, 而无需使用 C 编译器或 Windows SDK

随着 Flutter 在 Windows 平台上的流行,该 win32 软件包已成为许多流行插件(包 括 path\_provider ) 最流行的插件的关键依赖项。作为完整性的测试, 作者 timsneath 使用原始 Dart 在原始 Win32 中做了一些有趣的事情, 例如实现记事 本,蛇和俄罗斯方块:

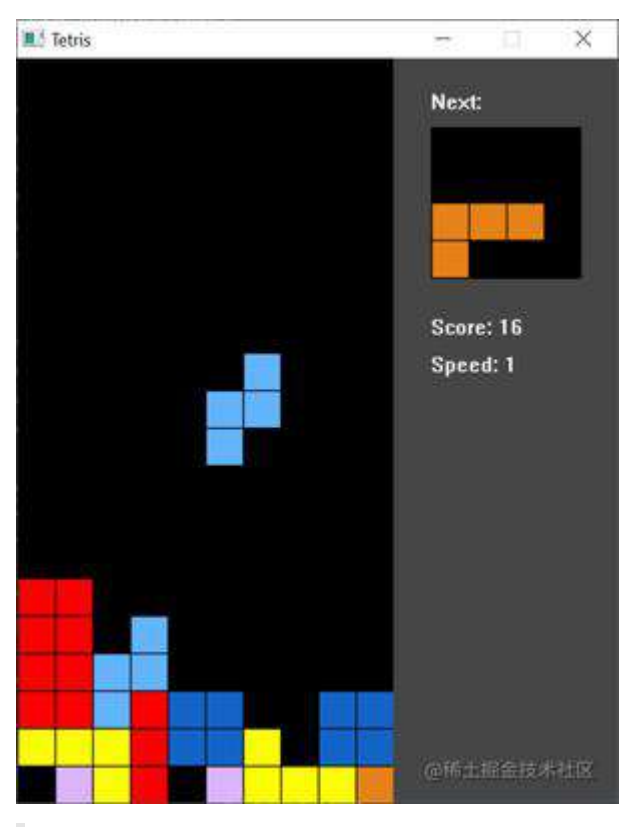

该 win32 软件包绝对值得一试,看看你是否能够在 Windows 上使用 Dart 或 Flutter 进行了任何操作。

#### **FlutterFire 更新和 Firebase 应用程序检查**

FlutterFire 是 Flutter 对 Firebase 的支持, 是 Flutter 上最受欢迎的插件集合之  $-$ .

Invertase 在 Flutter 2 版本上投入生产以来一直在进行改进方面做得非常出色。 实际上自FlutterFire 首次发布以来, Invertase 处理了 79 %的未解决问题, 并将 未完成的 PR 数减少了88%。

此外他们不仅在生产质量插件方面做得很好,而且还将 Beta 质量插件迁移到了零 安全性,并使其在同一内核上构建和运行,以便开发者可以混合和匹配。

此外, Invertase 继续为 FlutterFire 插件添加新功能,其中包括对该版本 Flutter 进行的 Flutter 与 Cloud Firebase 集成的许多更新:

- [Typesafe](https://firebase.flutter.dev/docs/firestore/usage/#typing-collectionreference-and-documentreference) 用于读取和写入数据的API
- ⽀持 Firebase 本地仿真器套件;
- 使用数据包优化数据查询

最后 FlutterFire 支持新 Firebase 产品的 Beta 版本: Firebase App Check 。

Firebase App Check 可保护您的后端资源 (如 Cloud Storage) 免受计费欺诈或网 络钓鱼之类的滥用, 借助 App Check 运行 Flutter 应用程序的设备, 会使用应用程 序身份证明提供程序来证明它确实是您的真实应用程序,并且还可以检查它是否在 未受干扰的真实设备上运行。

<https://firebase.flutter.dev/docs/app-check/overview>

### **Flutter DevTools** 更新

Flutter DevTools 在此版本中进行了许多值得注意的更新,包括两项内存跟踪改进 以及⼀个仅⽤于 **provider** 插件的全新标签。

此版本的 DevTools 中的第一个内存跟踪改进功能, 提供了跟踪对象分配位置的功 能,让开发者在代码中查找内存泄漏的位置非常方便。

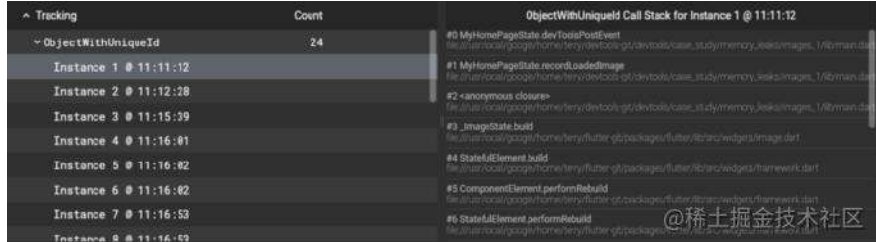

第二种是将自定义消息注入到内存时间轴的功能,这样开发者就可以提供特定于应 用程序的标记,例如在完成一些占用大量内存的工作之前和之后,以便可以检查自 ⼰是否清理正确。

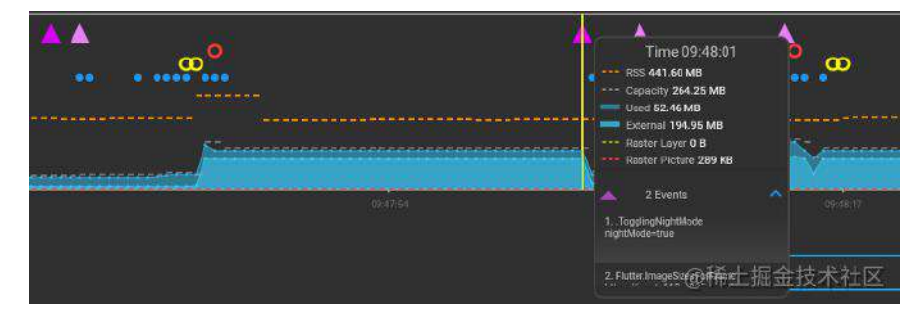

随着 Flutter 应⽤的规模越来越⼤,我们将继续确保 Flutter 开发⼈员拥有跟 踪和修复各种内存泄漏和运行时问题所需的工具。

在使用要跟踪的 Flutter 框架时, 不仅是运行时问题, 而且还存在一些其他问题: 有时开发者也想跟踪与软件包有关的问题。

pub.dev 上有超过 15,000 个与 Flutter 兼容的软件包和插件, 应用随着时间的推移 使用更多软件包的可能性越来越大。考虑到这一点,我们一直在尝试向 Flutter DevTools 添加新的 "Provider"选项卡。

事实上,这个标签是由 Remi Roussel 创建, provider 包维护人员。如果你正在运 行最新版本的Flutter DevTools, 并且正在调试使用 provider 插件的 Flutter 应用程 序,则将自动获得新的"Provider" 选项卡。

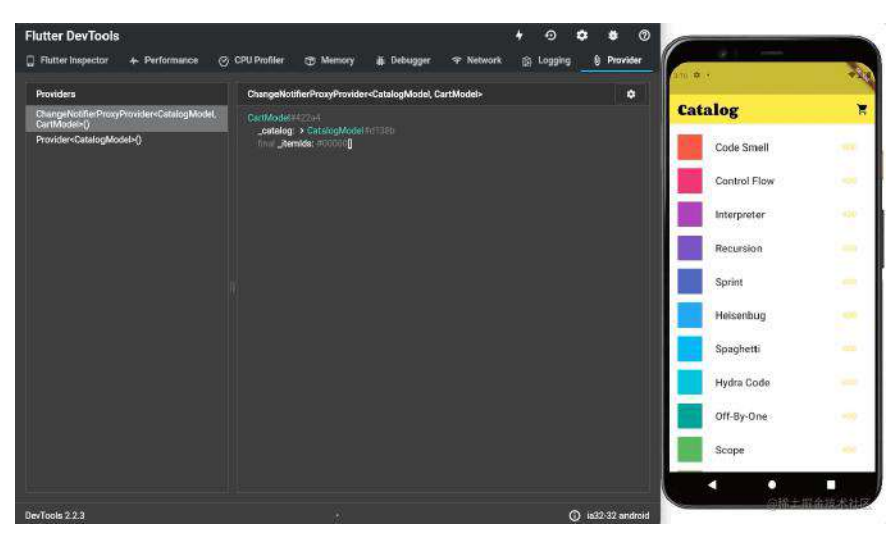

"Provider"选项卡向开发者显示与每个提供程序相关的数据,包括在运行应用程序 时的实时更改,它可以让您直接更改数据,以测试应用程序的主要情况!

这只是此发行版中Flutter DevTools中一些很酷的新功能, 有关完整列表, 请在此处 查看各个公告:

- Flutter DevTools 2.1: https://groups.google.com/g/flutter[announce/c/tCreMfJaJFU/m/38p1BBeiCAAJ](https://groups.google.com/g/flutter-announce/c/tCreMfJaJFU/m/38p1BBeiCAAJ)
- Flutter DevTools 2.2.1 : https://groups.google.com/g/flutter[announce/c/t8opLnUyiFQ/m/dJth-jKxAAAJ](https://groups.google.com/g/flutter-announce/c/t8opLnUyiFQ/m/dJth-jKxAAAJ)
- Flutter DevTools 2.2.3 https://groups.google.com/g/flutter[announce/c/t8opLnUyiFQ/m/YX5Ds\\_q0AgAJ](https://groups.google.com/g/flutter-announce/c/t8opLnUyiFQ/m/YX5Ds_q0AgAJ)

### **IDE**插件更新

Flutter 的 Visual Studio Code 和 IntelliJ / Android Studio IDE 扩展也已在此版本中 更新,例如 Visual Studio Code 扩展现在支持两个附加的 Dart 代码重构:内联方 法和内联局部变量。

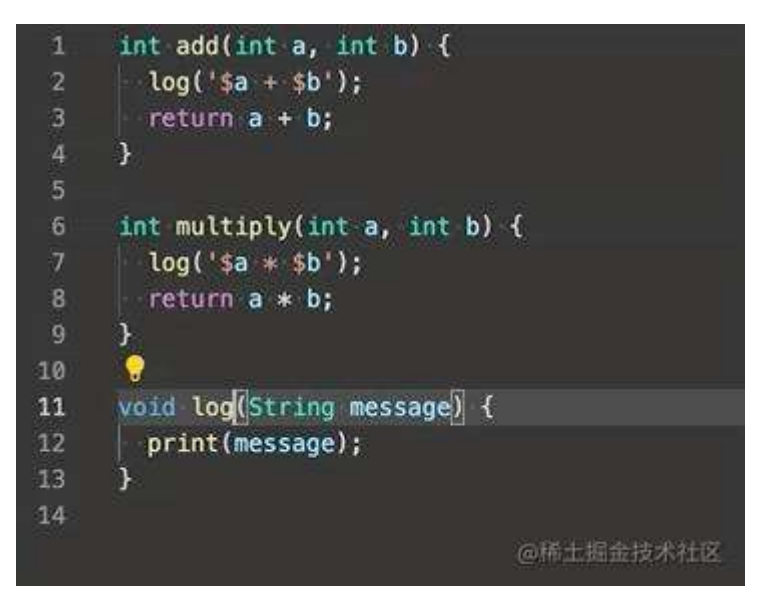

在 Android Studio / IntelliJ 扩展中, 我们添加了使用选项将所有堆栈跟踪打印到控 制台的功能。

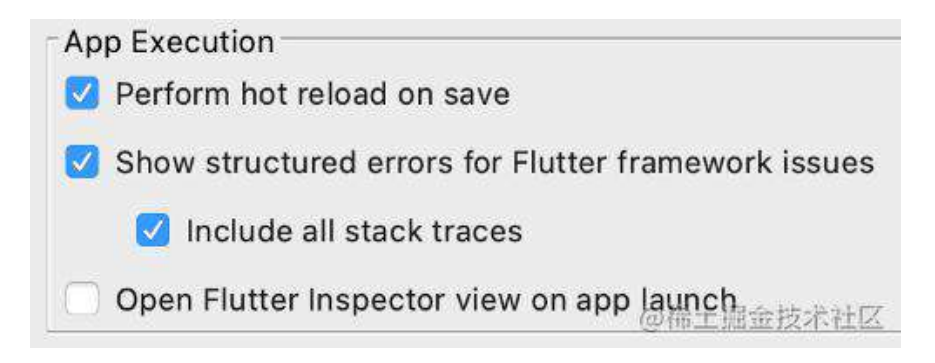

#### **DartPad workshops**

为了确保我们能够在迅速发展的 Flutter 开发人员社区中准备好文档, Dart 和 Flutter 团队一直在寻找改进和扩展创建教育内容的方法。

在此版本中,我们为 DartPad 添加了一个新的分步 UI,开发人员可以使用该 UI 跟 随讲师指导的讲习班。

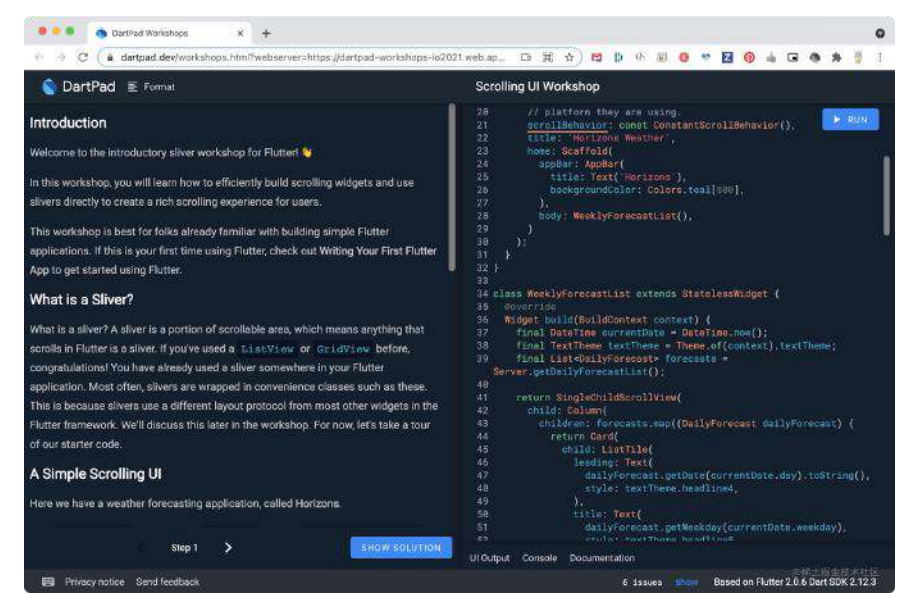

通过直接向 DartPad 添加说明, 我们可以为 I/O 提供指导性的工作室体验, 但是我 们不只是为自己的工作室构建它;如果你想在 Dart 或 Flutter Workshop 中使用 它,可以按照 DartPad Workshop 创作指南进行操作。

<https://github.com/dart-lang/dart-pad/wiki/Workshop-Authoring-Guide>

这样的主旨在于利用 DartPad 共享代码, 并在自己的网站中嵌入 DartPad 。

### 社区聚焦:**FlutterFlow**

**FlutterFlow** 是⼀款**"**低代码**"**应⽤程序设计和开发⼯具,可以通过浏览器中构建所 有应用程序,它提供了一种所见即所得的环境,可以使用 Firebase 的真实数据跨 多个页面布置你的应用程序。

低代码工具的目标是轻松完成大多数常见的事情,从而开发者可以编写尽可能少的 自定义代码行。实际上作为演示,他们构建了一个完整的多页移动应用程序,用于 在不到一个小时的时间内,你可以在YouTube 上看到整个过程。

[https://youtu.be/TXsjnd\\_4SBo](https://youtu.be/TXsjnd_4SBo)

FlutterFlow 输出 Flutter 代码,因此如果需要添加代码以进一步自定义应用程序, 你可以在flutterflow.io 上了解有关 FlutterFlow 产品发布的信息。

<https://flutterflow.io/blog/launch>

# 重⼤变化

与往常一样,我们一直努力减少重大更改的数量,在此版本中,我们已将其限制为 消除以下弃用项:

- 73750 删除不建议使用的BinaryMessages: <https://github.com/flutter/flutter/pull/73750>
- 73751 删除不推荐使用的 TypeMatcher 类 :<https://github.com/flutter/flutter/pull/73751>

# 概括

Play商店中有八分之一以上的新应用是使用 Flutter 构建, 仅 Play 商店中有超过 20 万个Flutter 应用, 这样的持续增长令人震惊, 世界各地各种规模的应用程序都将其 UI 委托给Flutter, 以打造精美的多平台体验, 以迎合他们所处的任何地方的用户。

原⽂链接 <https://medium.com/flutter/whats-new-in-flutter-2-5-6f080c3f3dc>

**Flutter 2.5** 是 **Flutter** 版本历史上排名第⼆的⼤版本更新,该版本:

- 关闭了 4600 个 issues;
- 合并了 252 contributors 和 216 reviewers 的 3932 个 PR;

回顾过去⼀年,可以看到有 1337 位 contributors 创建了 21,072 个 PR 这样庞⼤的 数据,其中有15,172 个被合并。

事实上该版本依然是对性能和开发工具进行了改进,同时还有增加许多新功能,包 括:

- 对 Android 的全屏支持、更多 Material You (也称为 v3) 支持;
- 更新文本编辑功能以支持可切换的键盘快捷键;
- Widget Inspector 可查阅更多详细信息;
- Visual Studio Code 项目中对添加依赖项增加新的支持;
- IntelliJ/Android Studio 中新增测试运行获取覆盖率信息;
- 一个全新的应用程序模板, 为 Flutter 应用程序提供更好的开发基础;

# 性能:**iOS** 着⾊器预热、异步任务、**GC** 和消 息传递

[#25644](https://github.com/flutter/engine/pull/25644) 中的第一个 PR 就是用于离线训练运行 Metal 着色器预编译, 如基准测试 所示,它将最坏情况的帧光栅化时间减少了 2/3 秒,将第 99 个百分位帧减少了一 半。

然而着色器预热只是卡顿的来源之一,在之前的版本处理来自网络、文件系统、插 件或其他 **isolate** 的异步事件都可能会中断动画,这是另⼀个卡顿的来源。

所以 [#25789](https://github.com/flutter/engine/pull/25789) 改进了调度策略, 在此版本 isolate 的 UI 事件循环里, 帧处理现在优 先于处理其他异步事件, 从而在测试中消除了此类的卡顿。

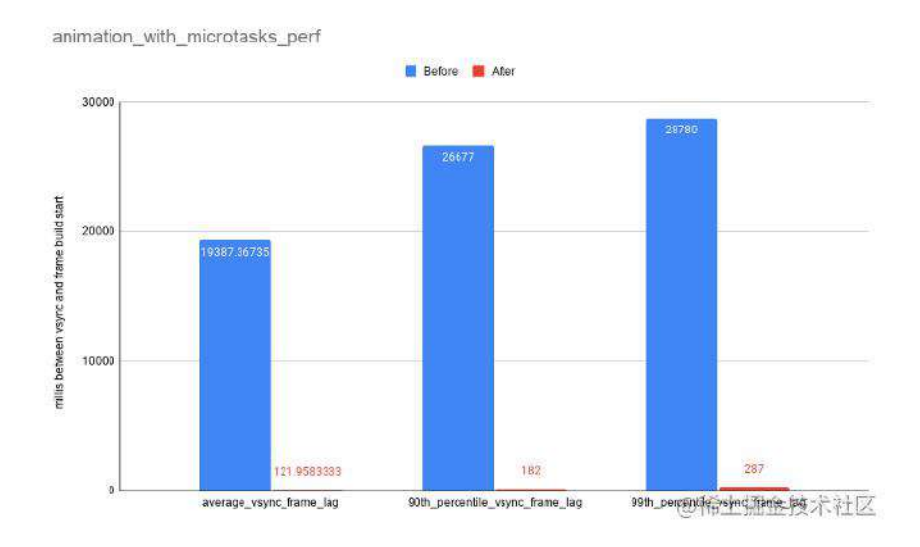

另⼀个导致卡顿的原因是垃圾收集器 **(GC)** 暂停 **UI** 线程以回收内存。

以前某些图像的内存在响应 Dart VM 的 GC 执行时会延迟回收, 作为早期版本中的 解决方法, Flutter 引擎会通过 Dart VM 的 GC 回收暗示图像内存可以回收, 这在 理论上可以实现了更及时的内存回收。

不幸的是这也导致了太多的主要 GC,并且有时仍然无法足够快地回收内存,以避 免内存受限设备上的低内存情况,而在这个版本中未使用的图像的内存被急切地回 收([#26219](https://github.com/flutter/engine/pull/26219)、[#82883](https://github.com/flutter/flutter/pull/82883)、[#84740](https://github.com/flutter/flutter/pull/84740)),⼤⼤减少了 GC。

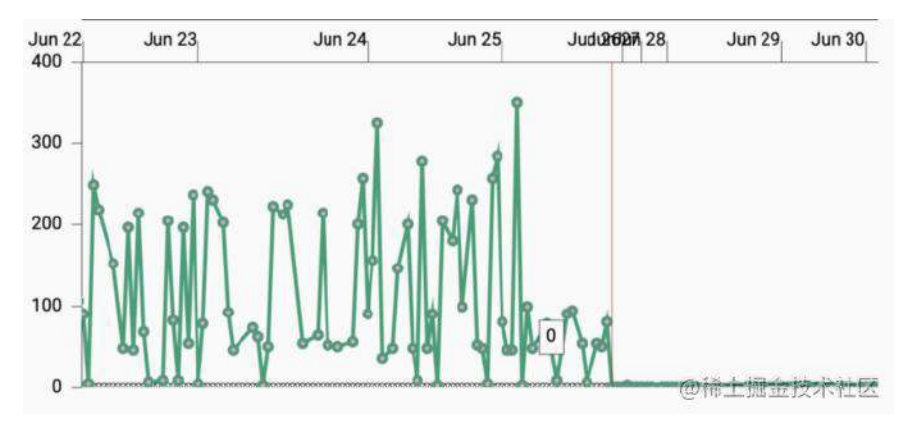

例如在⼀项测试⽤例中,播放 **20** 秒动画 **GIF** 从需要 **400** 多次 **GC** 变为只需要 **4** 次,更少的主要 GC 意味着涉及图像出现和消失的动画将减少卡顿,并消耗更少的 CPU 和功率。

Flutter 2.5 的另⼀个性能改进是在 **Dart** 和 **Objective-C/Swift (iOS)** 或 **Dart** 和 **Java/Kotlin (Android)** 之间发送消息时的延迟。

通常作[为调整](https://docs.google.com/document/d/1oNLxJr_ZqjENVhF94-PqxsGPx0qGXx-pRJxXL6LSagc/edit#heading=h.9gabvat7tlxf) 消息频道的一部分, 从消息编解码器中删除不必要的副本可将延迟减 少高达 50%, 当然具体取决于消息大小和设备 ([#25988](https://github.com/flutter/engine/pull/25988), [#26331](https://github.com/flutter/engine/pull/26331))。

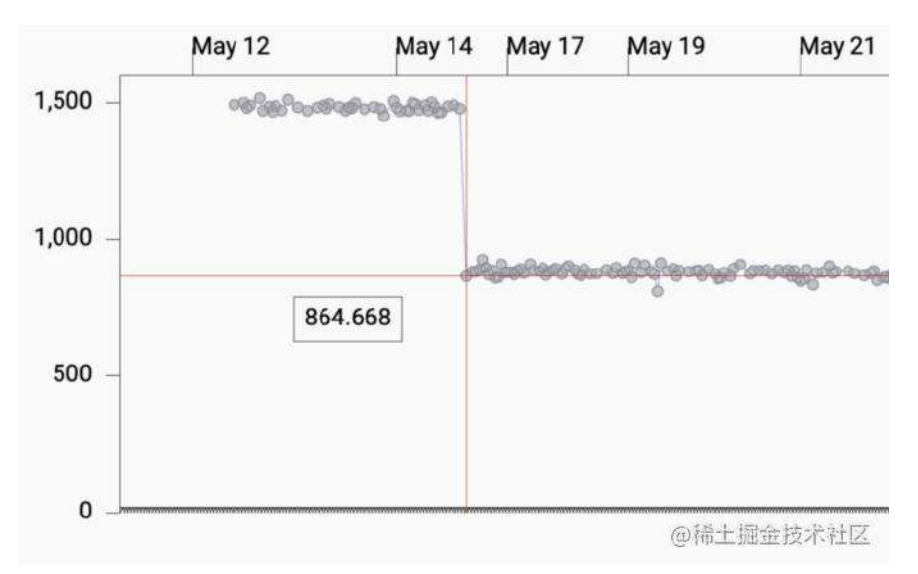

你可以在此链接获取到更多关于平台通道性能的信息: [https://medium.com/flutter/improving-platform-channel-performance-in](https://medium.com/flutter/improving-platform-channel-performance-in-flutter-e5b4e5df04af)flutter-e5b4e5df04af

# **Dart 2.14**:格式、语⾔特性、发布和 **linting** 开箱即用

此版本的 Flutter 和 Dart 2.14 ⼀起发布。

[新版本的](https://medium.com/@mit.mit/announcing-dart-2-14-b48b9bb2fb67) Dart 带有新的格式, [使级联](https://dart.dev/guides/language/language-tour#cascade-notation) 更加清晰, 新的 pub 支持忽略文件, 以及新 的语⾔功能,包括三重移位运算符的回归。

此外 **Dart 2.14** 创建了⼀组标准的 **lint**,在新的 **Dart** 和 **Flutter** 项⽬之间共享,开 箱即用。

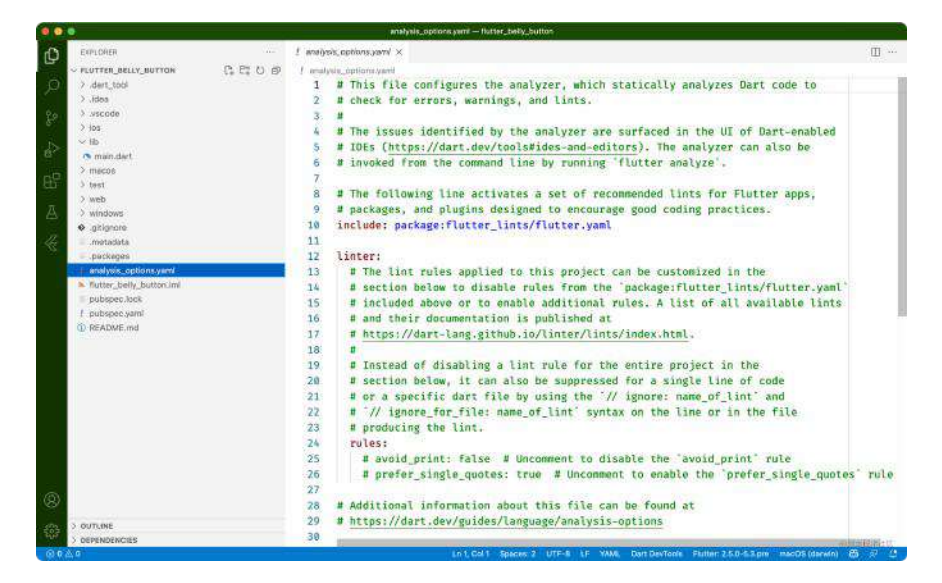

开发者不仅会在创建新的 Dart 或 Flutter 项目时获得这些 lint, 而且只需几个步骤 就可以将相同的分析添加到现有应⽤程序中。

合并迁移lint: [https://flutter.dev/docs/release/breaking-changes/flutter-lints](https://flutter.dev/docs/release/breaking-changes/flutter-lints-package#migration-guide)package#migration-guide

有关这些 lint 的详细信息、新语言功能等, 请查看 <https://medium.com/dartlang/announcing-dart-2-13-c6d547b57067>

# **Framework**:**Android** 全屏、**Material You &** ⽂本编辑快捷⽅式

从 [#81303](https://github.com/flutter/flutter/pull/81303) 开始, 我们修复了 Android 一系列与全屏模式相关的问题, 此更改还添 加了一种在其他模式下收听全屏更改的方法。

例如用户与应用互动时, 当系统 UI 返回时, 开发人员现在可以编写代码在 返回全屏时执行其他操作。

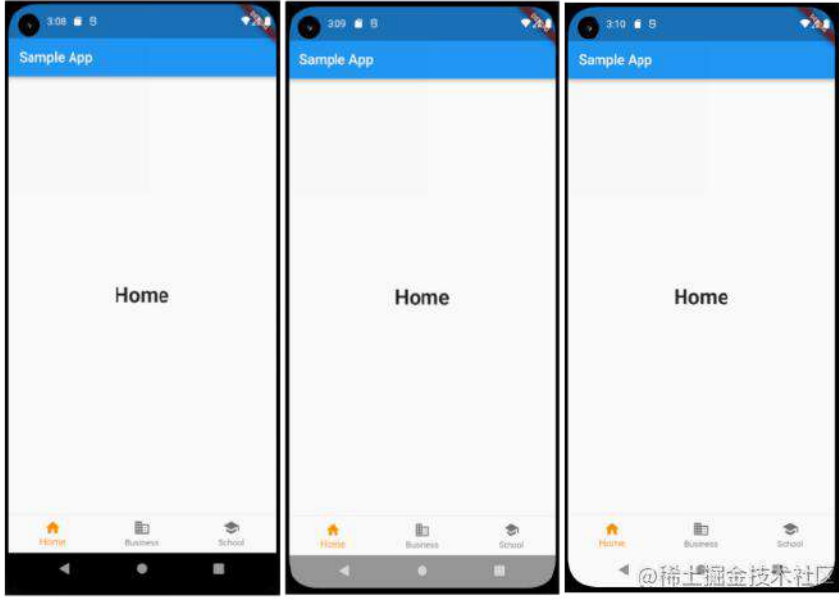

新的 Android 全屏模式: 普通模式(左)、边到边模式(中)、带有自定义 *SystemUIOverlayStyle* 的边到边(右)

在此版本中,我们对新 Material You (又名 v3) 的规范增加了支持,包括对浮动操 作按钮大小和主题的更新 ([#86441](https://github.com/flutter/flutter/pull/86441)), 在 MaterialState.scrolledUnder 可以使用 Demo 中的示例代码查看的新状态 PR 式例 ( [#79999](https://github.com/flutter/flutter/pull/79999) )。

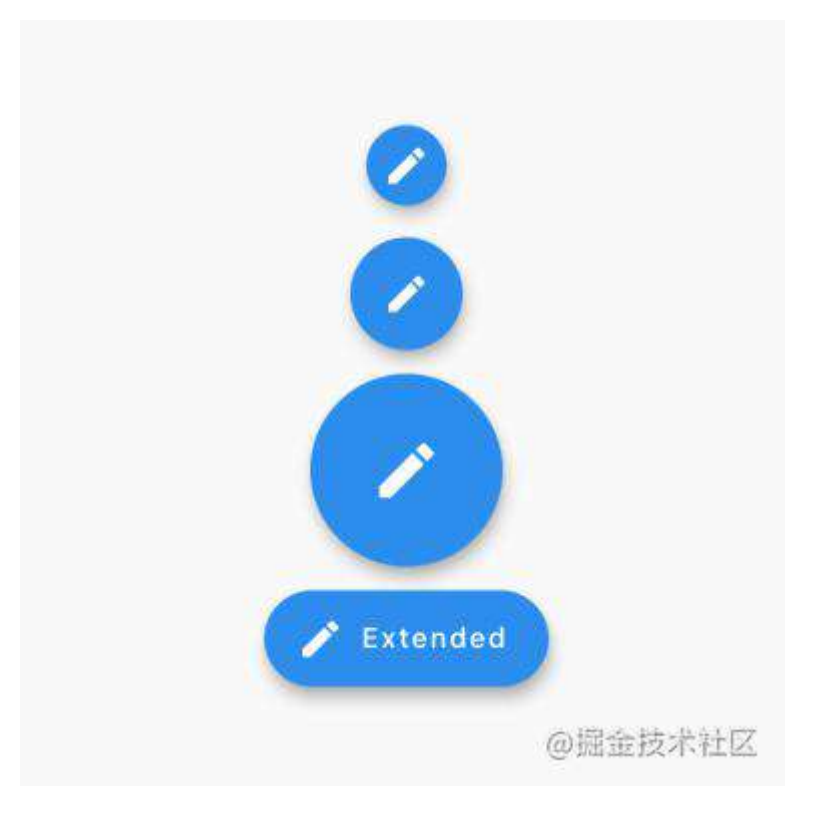

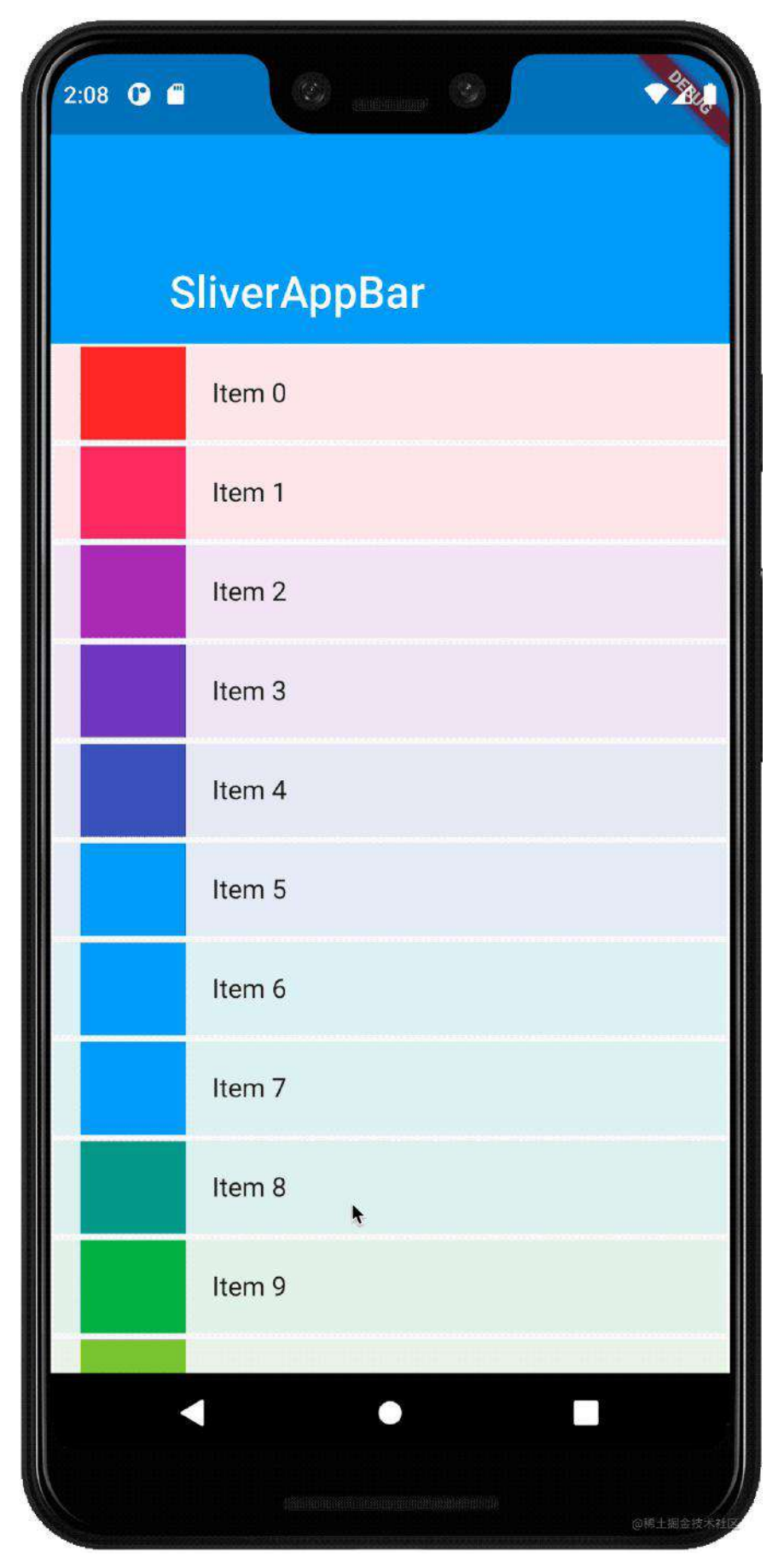

**新的 MaterialState.scrolledUnder 状态在起作用** 

另一个改进是**添加了 scroll metrics notifications** ([#85221](https://github.com/flutter/flutter/pull/85221)、[#85499](https://github.com/flutter/flutter/pull/85499)), 即使用 户没有滚动,它也会提供可滚动区域的通知,例如下⾯显示了 ListView 根据的基 础大小适当地出现或消失滚动条:

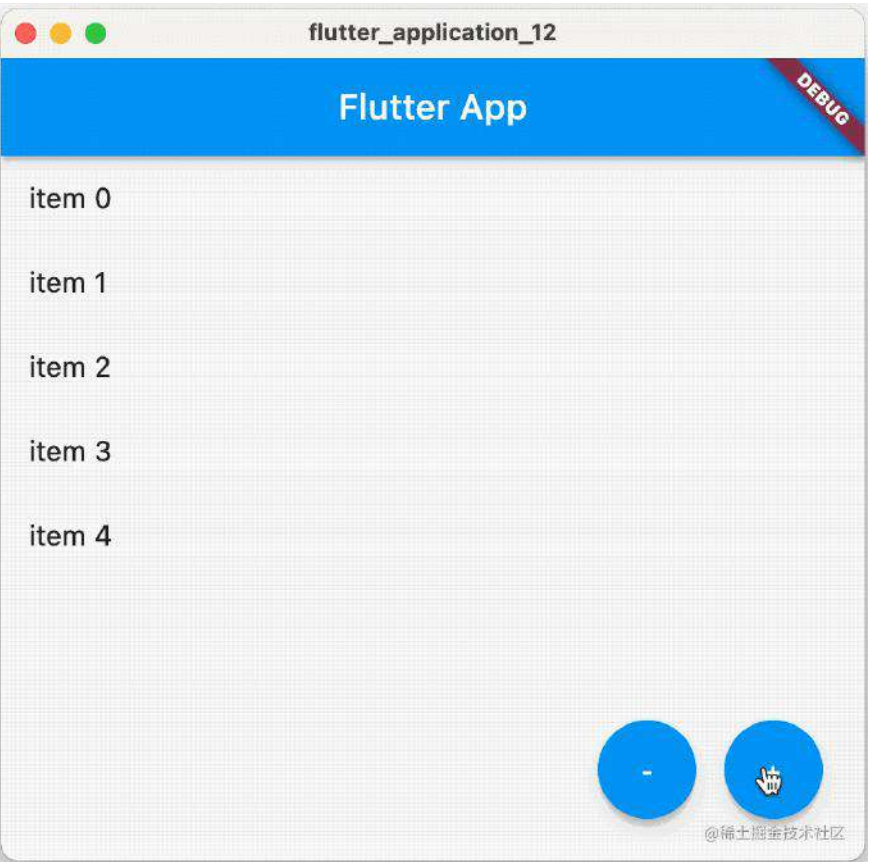

在这种情况下不必编写任何代码,但如果想捕获 ScrollMetricNotification 更改, 则可以通过此监听来完成。

特别感谢社区贡献者[xu-baoolin](https://github.com/xu-baolin), 他为此付出了努力并提出了一个很好的解 决方案。

另一个出色的社区贡献是为 ScaffoldMessenger , 你可能还记得 Flutter 2.0 开始 ScaffoldMessenger 作为一个更强大的方式来显示 SnackBars , 在屏幕的底部为 ⽤户提供通知,⽽在 **Flutter 2.5** 中,现在可以在 **Scaffold** 的顶部添加⼀个横 幅,该横幅会一直保持到用户关闭它为止。

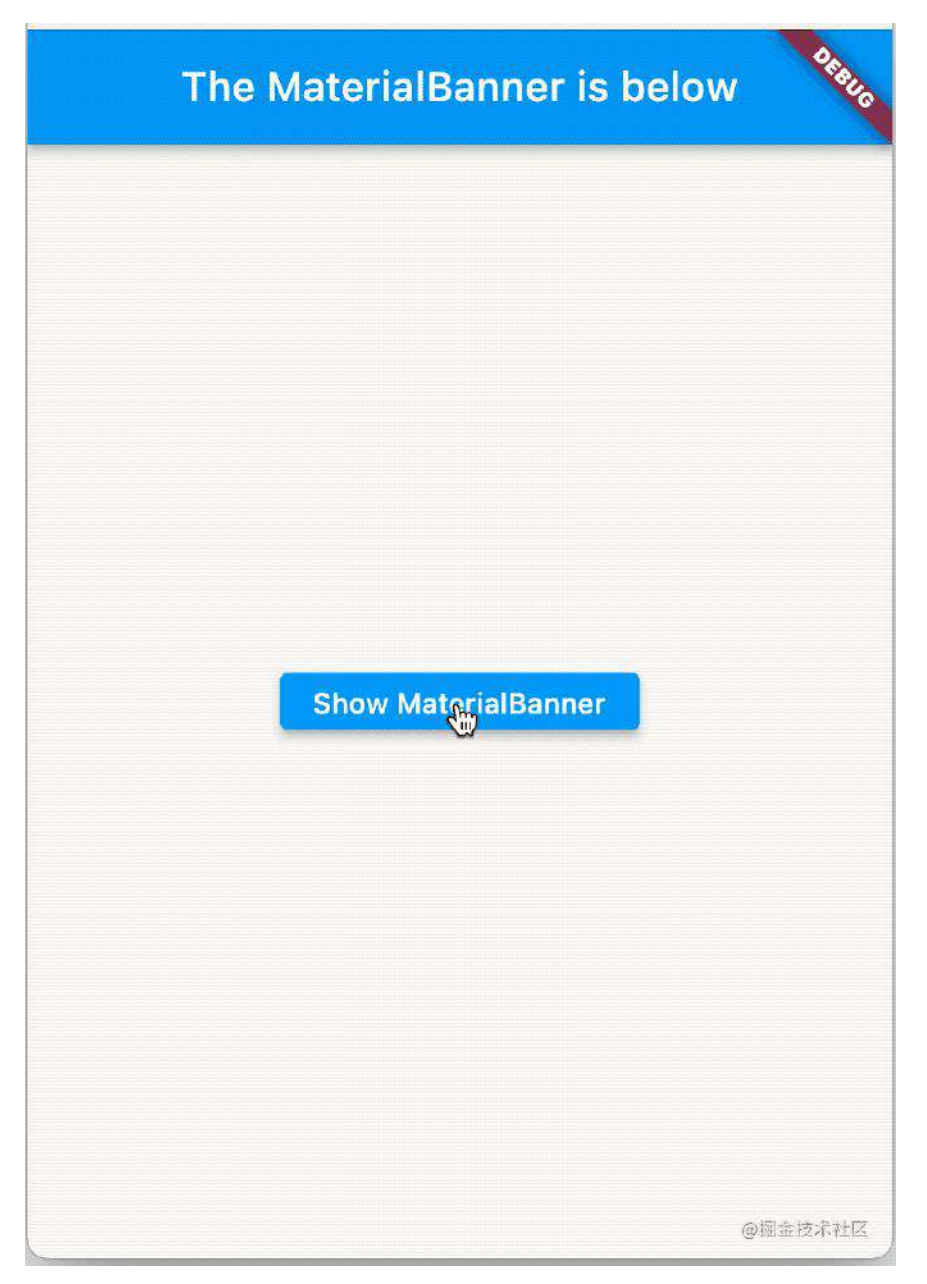

应用程序可以通过调用以下 showMaterialBanner 方法来获得此行为 ScaffoldMessenger :

```
class HomePage extends StatelessWidget {
  const HomePage({Key? key}) : super(key: key);
  @override
  Widget build(BuildContext context) => Scaffold(
         appBar: AppBar(
          title: const Text('The MaterialBanner is below'),
        ),
        body: Center(
           child: ElevatedButton(
             child: const Text('Show MaterialBanner'),
             onPressed: () => ScaffoldMessenger.of(context).showMaterialBanner(
               MaterialBanner(
                 content: const Text('Hello, I am a Material Banner'),
                leading: const Icon(Icons.info),
                 backgroundColor: Colors.yellow,
                 actions: [
                   TextButton(
                     child: const Text('Dismiss'),
                     onPressed: () => ScaffoldMessenger.of(context)
                          .hideCurrentMaterialBanner(),
                   ),
                 ],
               ),
            ),
           ),
        ),
       );
}
```
Material [指南规定](https://material.io/components/banners#usage) 开发者的应用横幅一次只能显示一个,因此如果你调用多次 showMaterialBanner, ScaffoldMessenger 它将维护一个队列, 在前一个横幅已被 关闭之后,再显示一个新横幅。

感谢 [Calamity210](https://github.com/Calamity210) 对 Flutter 中的 Material 支持做出了如此出色的补充!

在此版本中,我们添加了文本编辑键盘快捷键可覆盖的功能 [#85381](https://github.com/flutter/flutter/pull/85381), 这是在 Flutter 2.0 及其新的文本编辑功能的基础上进一步构建, 例如文本选择以及能够在 处理键盘事件后停⽌它的传播。

如果您希望 Ctrl-A 执行一些自定义操作而不是选择所有文本。

DefaultTextEditingShortcuts 类包含每个平台上受支持的键盘快捷键列表,如果 开发者想覆盖任何内容,可以使用 Flutter 的现有 Shortcuts 将任何快捷方式重新 映射到现有或⾃定义意图。

API 参考[: https://api.flutter.dev/flutter/widgets/DefaultTextEditingShortcuts](https://api.flutter.dev/flutter/widgets/DefaultTextEditingShortcuts-class.html)class.html

# 插件:相机、图像选择器和 **plus** 插件

另一个具有有很多改进的插件[是相机插件](https://pub.dev/packages/camera):

- [#3795](https://github.com/flutter/plugins/pull/3795) [相机] android-rework 第 1 部分: 支持 Android 相机功能的基类
- [#3796](https://github.com/flutter/plugins/pull/3796) [相机] android-rework 第 2 部分: Android 自动对焦功能
- [#3797](https://github.com/flutter/plugins/pull/3797) [camera] android-rework part 3: Android曝光相关功能
- [#3798](https://github.com/flutter/plugins/pull/3798) [相机] android-rework 第 4 部分: Android 闪光和变焦功能
- [#3799](https://github.com/flutter/plugins/pull/3799) [相机] android-rework 第 5 部分: Android FPS 范围、分辨率和传感器 方向功能
- [#4039](https://github.com/flutter/plugins/pull/4039) [相机] android-rework 第 6 部分: Android 曝光和焦点功能
- [#4052](https://github.com/flutter/plugins/pull/4052) [camera] android-rework part 7: Android降噪功能
- [#4054](https://github.com/flutter/plugins/pull/4054) [相机] android-rework 第 8 部分: 最终实现的支持模块
- [#4010](https://github.com/flutter/plugins/pull/4010) [camera] 在 iOS 上不触发设备方向
- [#4158](https://github.com/flutter/plugins/pull/4158) [相机] 修复坐标旋转以在 iOS 上设置焦点和曝光点
- [#4197](https://github.com/flutter/plugins/pull/4197) [相机] 修复相机预览并不总是在方向改变时重建
- [#3992](https://github.com/flutter/plugins/pull/3992) [camera] 设置不受支持的 FocusMode 时防止崩溃
- [#4151](https://github.com/flutter/plugins/pull/4151) [camera] 引入camera\_web包

[image\\_picker](https://pub.dev/packages/image_picker) 插件 也做了很多工作, 专注于端到端的相机体验:

- [#3898](https://github.com/flutter/plugins/pull/3898) [image\_picker] 图像选择器修复相机设备
- [#3956](https://github.com/flutter/plugins/pull/3956) [image\_picker] 将相机捕获的存储位置更改为 Android 上的内部缓存, 以符合新的 Google Play 存储要求
- [#4001](https://github.com/flutter/plugins/pull/4001) [image\_picker] 删除了对相机权限的冗余请求
- [#4019](https://github.com/flutter/plugins/pull/4019) [image\_picker] 当相机是 source 时修复旋转

这项⼯作改进了 Android 的相机和 image\_picker 插件的功能和稳健性。

此外你会注意到 [摄像头插件](https://pub.dev/packages/camera_web) 的早期版本可用于网络支持 ( [#4151](https://github.com/flutter/plugins/pull/4151) )。

此预览为在 Web 上查看相机预览、拍照、使用闪光灯和缩放控件提供基本支持, 它目前还不是[被认可的插件](https://flutter.dev/docs/development/packages-and-plugins/developing-packages#endorsed-federated-plugin),因此您需[要明确添加它](https://pub.dev/packages/camera_web/install)以在才能在 web 中使用。

详细内容: [https://pub.dev/packages/camera\\_web/install](https://pub.dev/packages/camera_web/install)

在此版本的 Flutter 中, Flutter 团队的每个相应插件现在都带有一个类似 [电池](https://pub.dev/packages/battery) 的建 议:

### **Battery**

#### **Deprecation Notice**

This plugin has been replaced by the Flutter Community Plus Plugins version, battery plus, No further updates are planned to this plugin, and we encourage all users to migrate to the Plus version.

Critical fixes (e.g., for any security incidents) will be provided through the end of 2021, at which point this package will be marked as discontinued.

此外,由于这些插件不再被积极维护,它们不再被标记为 Flutter 最喜欢的插件, 我们建议使用以下插件的 plus 版本:

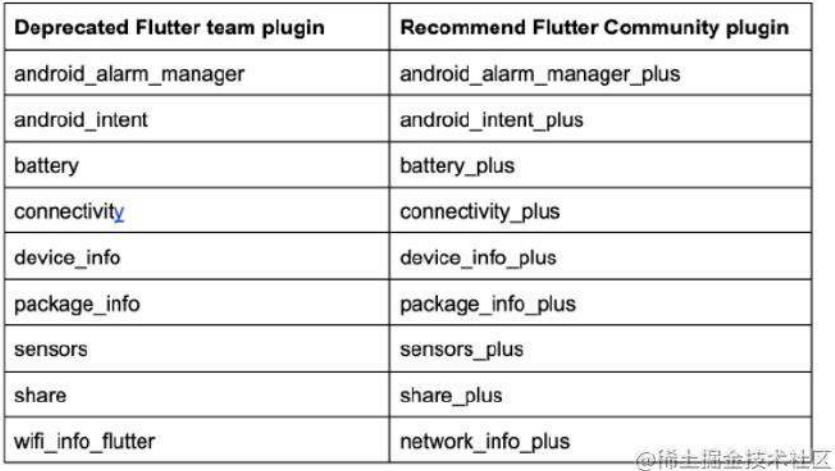

# **Flutter DevTools**:性能、**Widget** 检查器和 **Polish**

首先最重要的是 DevTools 中增加利用引擎更新的支持([#26205](https://github.com/flutter/engine/pull/26205)、[#26233](https://github.com/flutter/engine/pull/26233)、 [#26237](https://github.com/flutter/engine/pull/26237)、[#26970](https://github.com/flutter/engine/pull/26970)、[#27074](https://github.com/flutter/engine/pull/27074)、[#26617](https://github.com/flutter/engine/pull/26617))。

其中一组更新使 Flutter 能够更好地将跟踪事件与特定框架相关联,这有助于开发 ⼈员确定框架可能超出预算的原因。

可以在 DevTools Frames 图表中看到这一点,该图表已被重建为"实时",可以在应 用程序呈现时填充在此图表中,从此图表中选择一个帧导航到该帧的时间线事件:

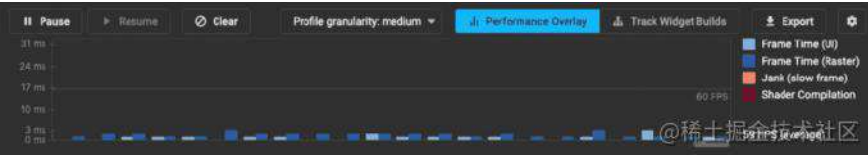

Flutter 引擎现在还可以识别时间线中的着色器编译事件, Flutter DevTools 使用这 些事件来帮助诊断应⽤程序中的着⾊器编译卡顿。

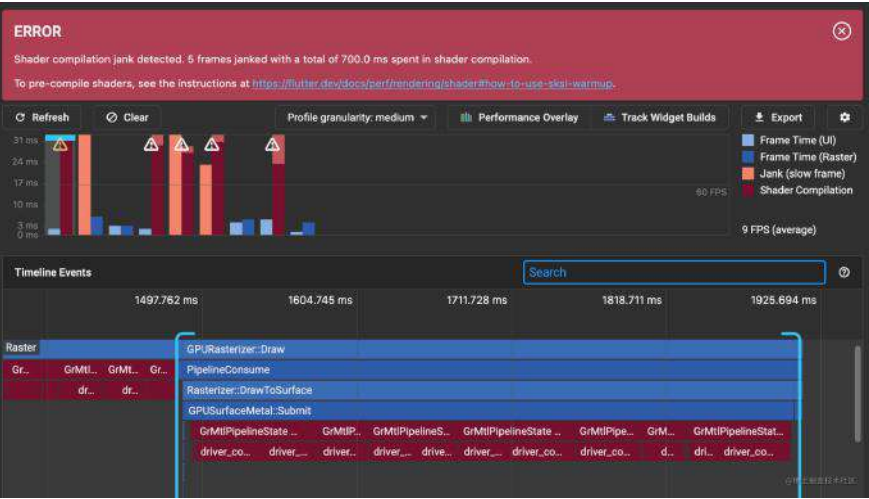

借助这项新功能,DevTools 会检测何时因着色器编译丢失帧,以便可以解决卡顿 问题。

在 flutter run 时与 --purge-persistent-cache 标志一起使用, 这会清除缓存以 确保重现用户在"首次运行"或"重新打开" (iOS) 体验中看到的环境。

此功能仍在开发中,如果有任何问题,可以查阅: https://b.corp.google.com/issues/new? [component=775375&template=1369639](https://b.corp.google.com/issues/new?component=775375&template=1369639)

此外跟踪应用程序中的 CPU 性能问题时,可能会被来自 Dart 和 Flutter 库或引擎 本机代码的分析数据淹没,如果想关闭其中任何一个以专注于您自己的代码,您可 以使用新的 CPU Profiler 功能 [#3236](https://github.com/flutter/devtools/pull/3236) 来实现,该功能可以从这些来源中隐藏分析 器信息。

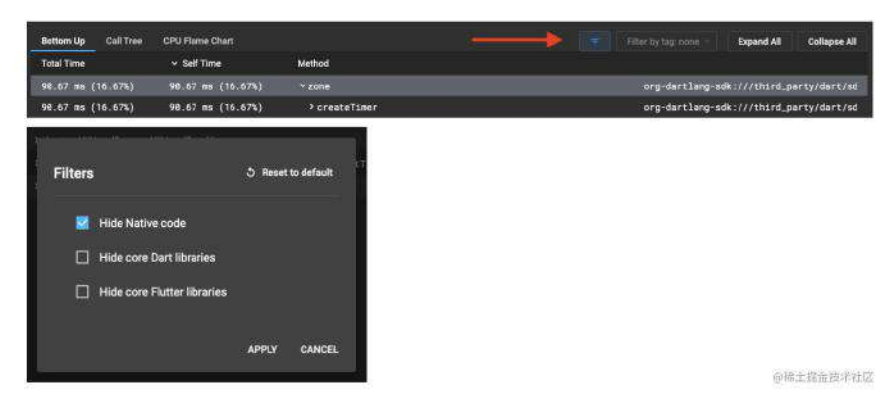

对于没有过滤掉的任何类别,它们现在已经进行了颜色编码 ([#3310](https://github.com/flutter/devtools/pull/3310)、[#3324](https://github.com/flutter/devtools/pull/3324)), 以便可以轻松查看 **CPU** 帧图表来⾃系统的哪些部分。

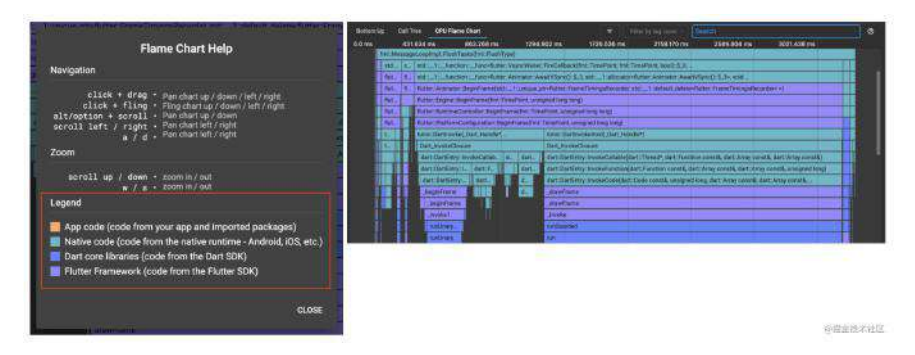

彩色框架图,用于识别应用中的应用、原生、Dart 和 Flutter 代码活动

性能并不时调试的唯一因素, 此版本的 DevTools 附带了对 Widget Inspector 的更 新,允许将⿏标悬停在 **Widget** 时评估对象、视图属性、⼩部件状态等。

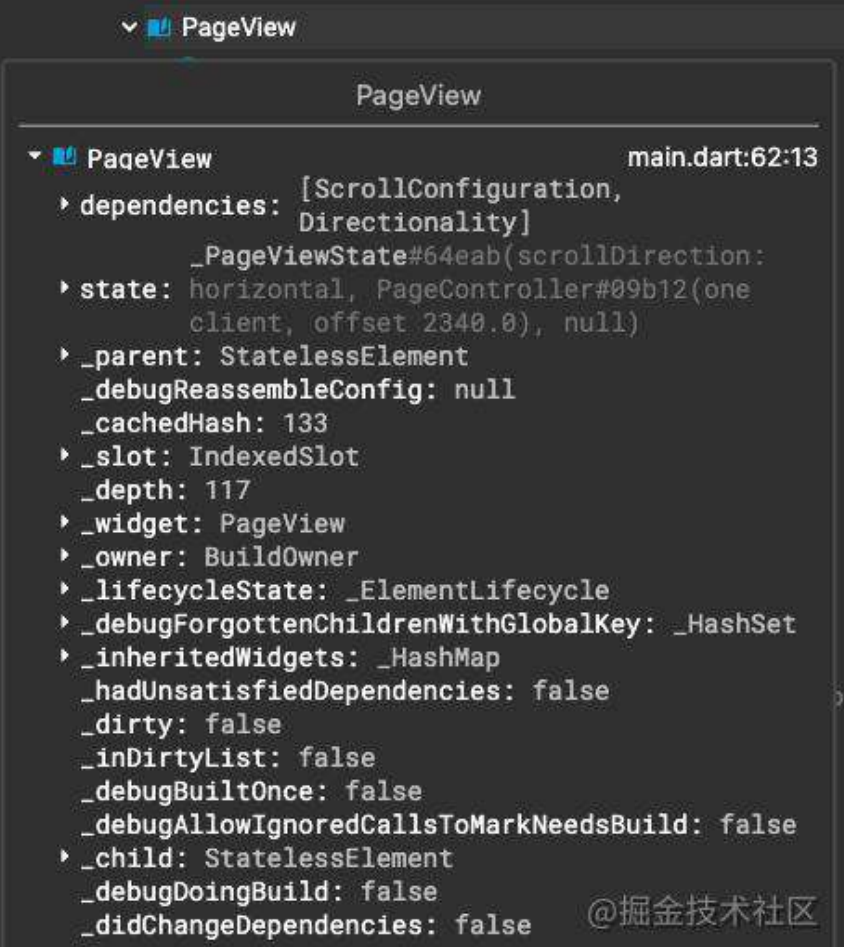

而当选择一个 Widget 时, 它会自动填充在新的小部件检查器控制台中, 这样就可 以在其中浏览 Widget 的属性。

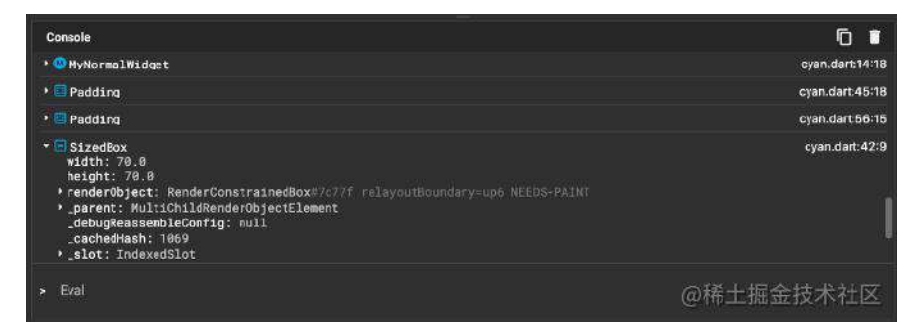

#### 在断点处暂停时还可以从控制台计算表达式。

除了新功能外 Widget Inspector 还进⾏了翻新,为了让 DevTools 成为了解和调试 Flutter 应用程序的更有用, 我们与芬兰的一家创意技术机构[Codemate](https://codemate.com/)合作进行了 ⼀些更新。

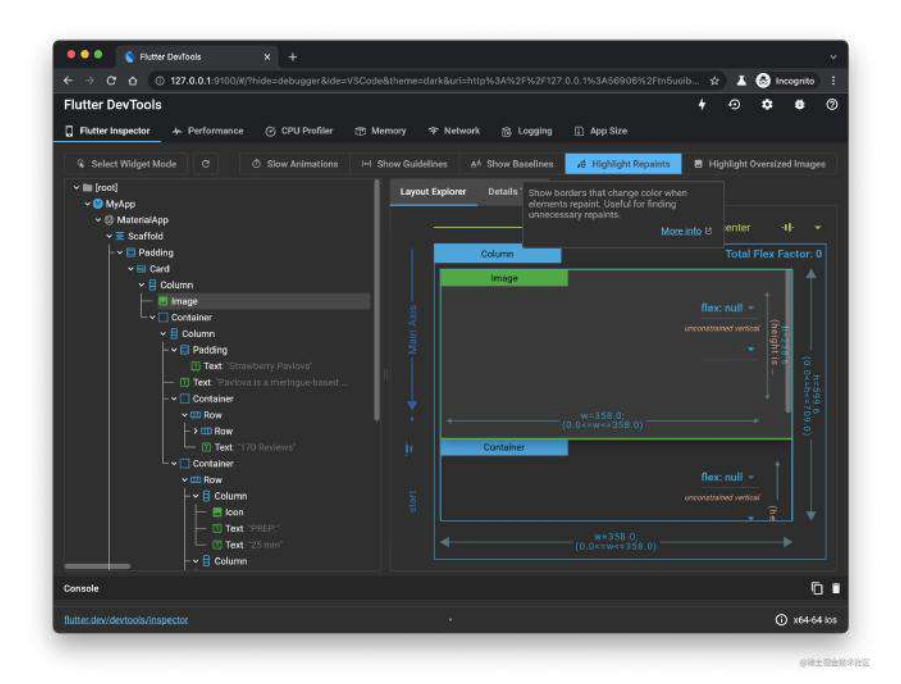

在此屏幕截图中可以看到以下更改:

- 更好地传达调试切换按钮的作用——这些按钮具有新图标、面向任务的标签, 以及描述它们的作用和何时使用它们的丰富工具提示,每个工具提示进一步链 接到该功能的详细文档。
- 更容易扫描和定位感兴趣的 Widgets——Flutter 框架中常用的 Widget 现在在 检查器左侧的 Widget 树视图中显示图标, 它们根据类别进一步进行颜色编 码, 例如布局 Widget 显示为蓝色, 而内容Widget 显示为绿色。此外每个文本 Widget 现在显示其内容的预览。
- 对齐布局资源管理器和小部件树的配色方案- 现在可以更轻松地从布局资源管 理器和 Widget 树中识别相同的 Widget。例如屏幕截图中的"列" Widget 位于 布局浏览器中的蓝色背景上,并且在 Widget 树视图中具有蓝色图标。

# **IntelliJ/Android Studio**:集成测试、测试覆 盖率和图标预览

Flutter 的 IntelliJ/Android Studio 插件在此版本中也进行了许多改进, 首先是运行 集成测试的能力 (#5459)。

集成测试是在设备上运行的整个应用程序测试,位于 integration\_test 目录中, 并 使⽤与 testWidgets() 单元测试相同的功能。

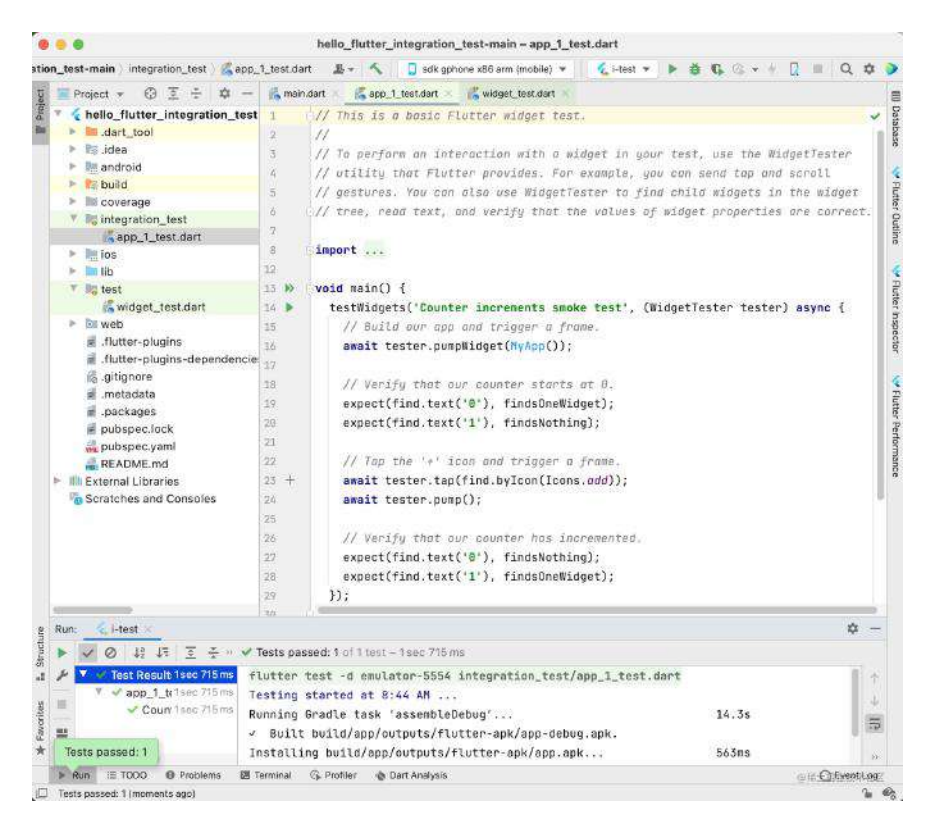

要将集成测试添加到项目, 请 按照 flutter.dev 上的说明进行操作, 要将测试与 IntelliJ 或 Android Studio 连接, 请添加启动集成测试的运行配置并连接设备以供测 试使用,运行配置可以让开发者运行测试,包括设置断点、步进等。

此外, Flutter 最新的 IJ/AS 插件允许查看单元测试和集成测试运行的覆盖率信息, 可以从"调试"按钮旁边的⼯具栏按钮访问它:

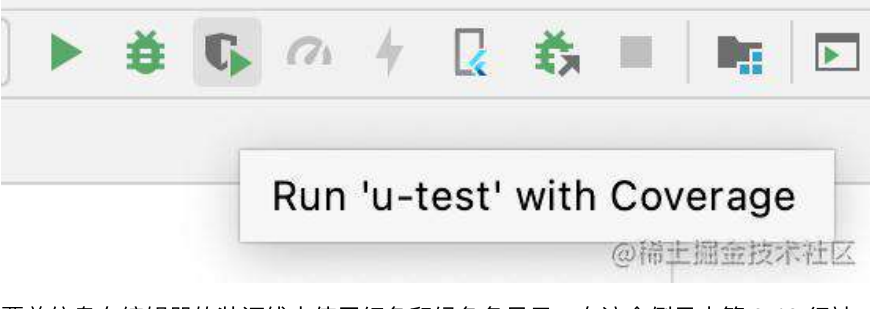

覆盖信息在编辑器的装订线中使用红色和绿色条显示,在这个例子中第 9-13 行被 测试,但第 3 和 4 ⾏没有被测试。

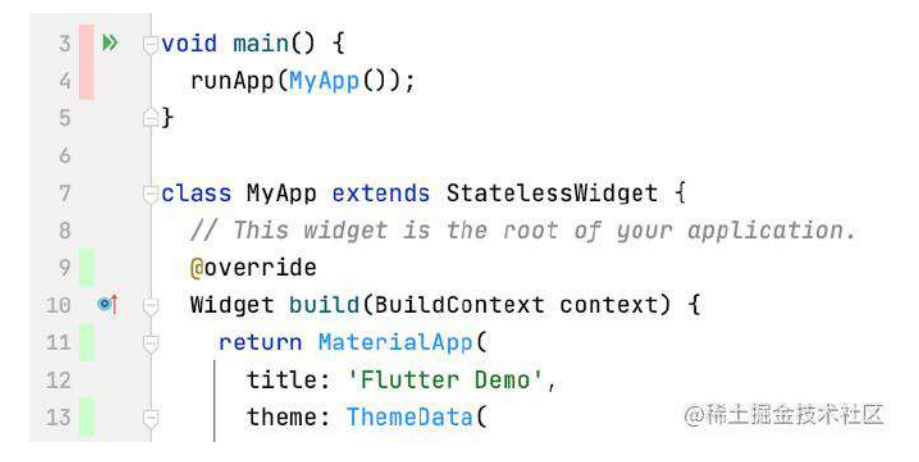
最新版本还包括预览来自 pub.dev 包中使用的图标的新功能, 这些包是围绕 TrueType 字体⽂件([#5504](https://github.com/flutter/flutter-intellij/pull/5504)、[#5595](https://github.com/flutter/flutter-intellij/pull/5595)、[#5677](https://github.com/flutter/flutter-intellij/pull/5677)、[#5704](https://github.com/flutter/flutter-intellij/pull/5704))构建的,就像 Material 和 Cupertino 图标⽀持预览⼀样。

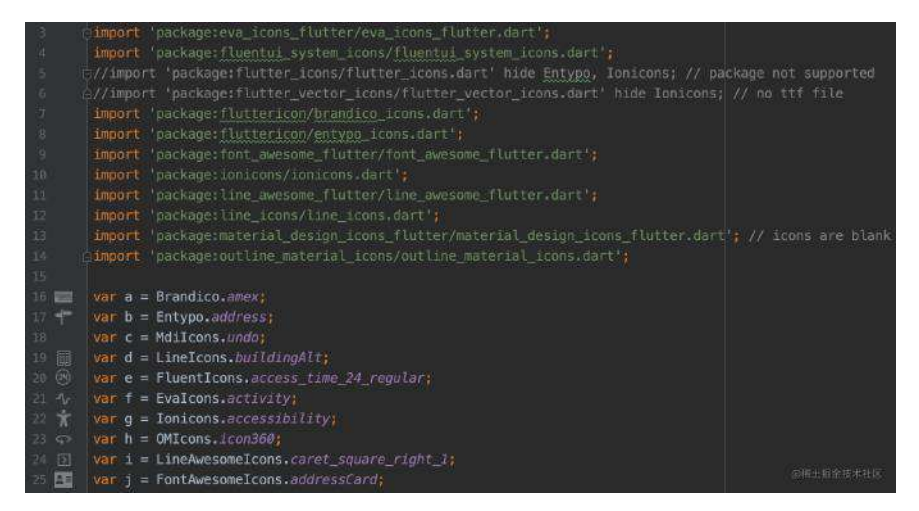

要启用图标预览,您需要告诉插件您正在使用哪些软件包,settings/preferences 中 有一个新的文本字段:

```
Font Packages
font_awesome_flutter, fluttericon, fluentui_system_icons, ionicons
eva_icons_flutter, outline_material_icons, line_awesome_flutter
line_icons
```
请注意,如屏幕截图中的示例代码所示,此设置仅适用于在类中定义为静态常量的 图标,它不适⽤于表达式,例如 LineIcons.addressBook() or LineIcons.values['code'] 。

## **Visual Studio Code**:依赖项、**Fix All** <sup>和</sup> **Test Runner**

Flutter 的 Visual Studio Code 插件也在此版本中得到了改进,两个新命令 "Dart: Add Dependency" and "Dart: Add Dev Dependency" [\(#3306](https://github.com/Dart-Code/Dart-Code/issues/3306), [#3474](https://github.com/Dart-Code/Dart-Code/issues/3474))。

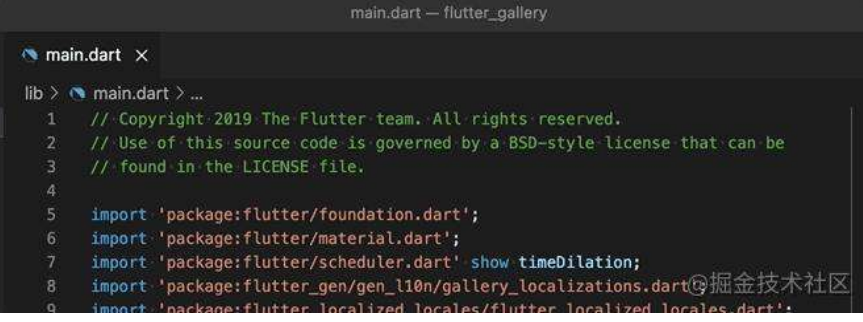

这些命令提供的功能类似于Jeroen Meijer 的 [Pubspec Assist](https://marketplace.visualstudio.com/items?itemName=jeroen-meijer.pubspec-assist) 插件, 新命令开箱即 ⽤,并提供定期从 pub.dev 获取的包类型过滤列表。

开发者可能还对适用于 Dart 文件的"Fix All"命令 ([#3445](https://github.com/Dart-Code/Dart-Code/issues/3445)、[#3469](https://github.com/Dart-Code/Dart-Code/issues/3469)) 感兴趣, 并且 可以⼀步修复所有与[dart fix](https://dart.dev/tools/dart-fix)相同的问题。

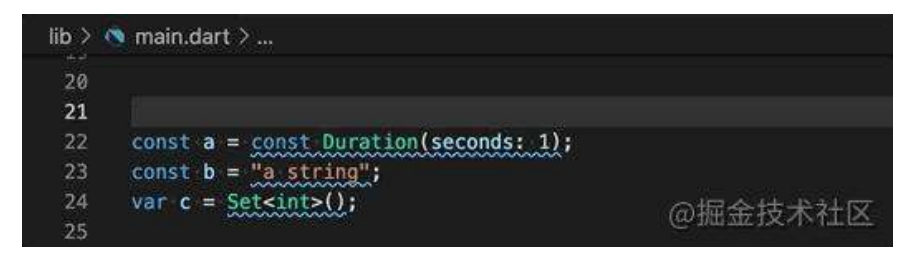

这也可以通过添加 source.fixAll 到 editor.codeActionsOnSave 的 VS Code 设置 来设置为在保存时运行,或者想尝试预览功能,可以启用该

dart.previewVsCodeTestRunner 设置并查看通过新的 Visual Studio Code 测试运行 程序运⾏的 Dart 和 Flutter 测试。

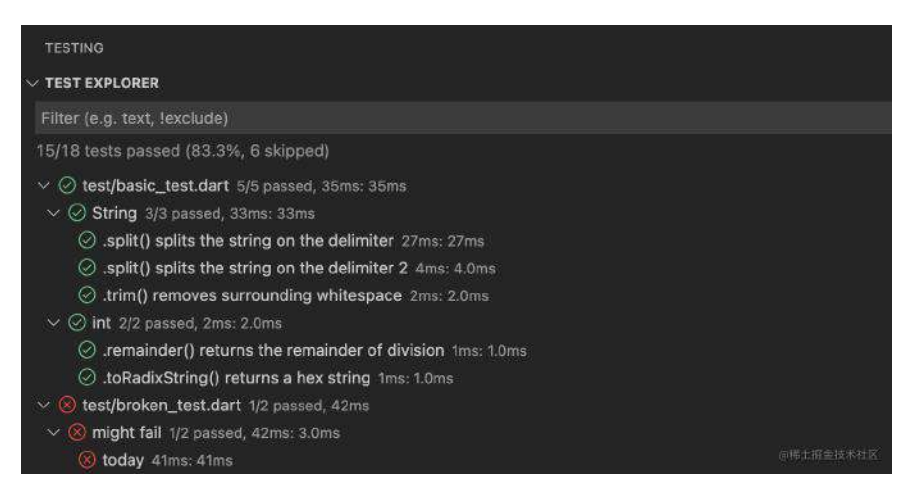

Visual Studio Code 测试运⾏器看起来与当前的 Dart 和 Flutter 测试运⾏器略有不

同,它将跨会话保留结果。Visual Studio Code 测试运⾏器还添加了新的装订线图

标,显示测试的最后状态,可以单击以运行测试(或右键单击以获取上下文菜 单)。

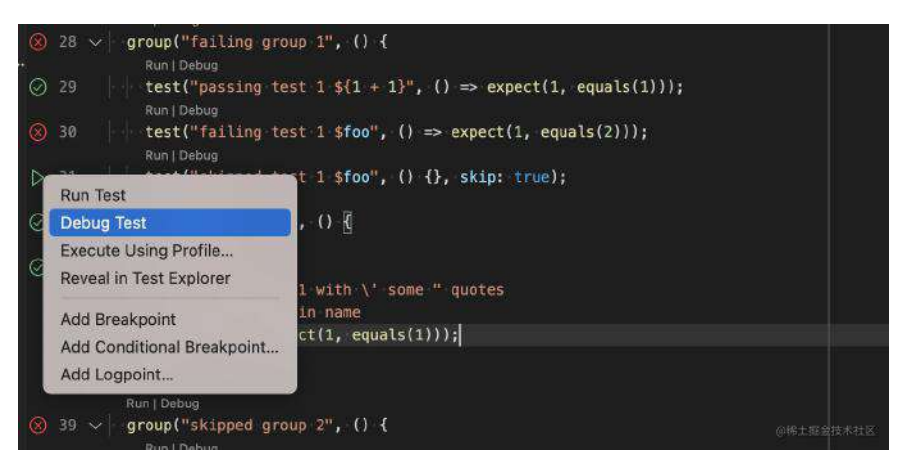

在即将发布的版本中,现有的 Dart 和 Flutter 测试运行器将被移除,以支持新的 Visual Studio Code 测试运⾏器。

## ⼯具:异常、新应⽤模板和 **Pigeon 1.0**

在此版本中,调试器现在可以在未处理的异常上正确中断,而这些异常以前时被 framework 捕获 ( [#17007](https://github.com/flutter/flutter/issues/17007) )。

这改善了调试体验,因为调试器现在可以直接指向他们在代码中的抛出行,而不是 指向框架深处的随机行。

⼀个相关的新功能使开发者能够决定 FutureBuilder 是否应该重新抛出或吞下错误 [\(#84308](https://github.com/flutter/flutter/pull/84308)), 这应该会为开发者提供大量额外的例外情况, 以帮助追踪 Flutter 应用 程序中的问题。

自 Flutter 诞生以来, 就出现了 Counter 应用模板, 它具有许多优点:

- 它展示了 Dart 语言的许多特性;
- 展示了几个关键的 Flutter 概念, 并且它足够小;
- 可以放入单个文件中, 即使有很多的解释性评论;

然而它没有为Flutter 应用程序提供一个特别好的起点, 在此版本中, 通过以下命令 提供了一个新模板 ( [#83530](https://github.com/flutter/flutter/pull/83530) ):

\$ flutter create -t skeleton my\_app

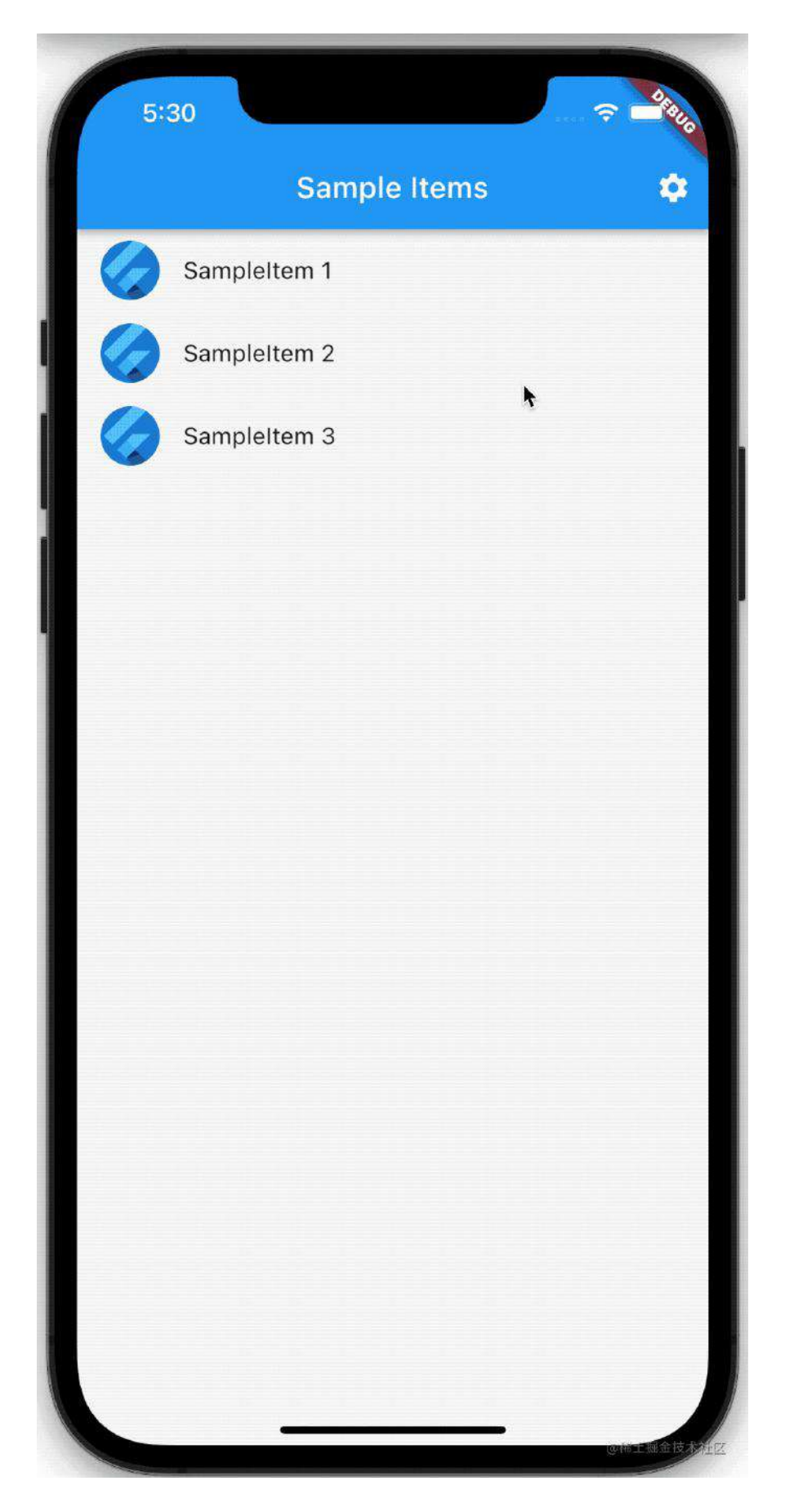

骨架模板生成一个遵循社区最佳实践的两页列表视图,它的开发经过大量内部和外 部审查,为构建生产质量应用程序提供了更好的基础,并支持以下功能:

- 用于 ChangeNotifier 协调多个 Widget
- 默认情况下使用 arb 文件生成本地化
- 包括示例图像并为图像资产建立 1x、2x 和 3x 文件夹
- 使用"功能优先"的文件夹组织
- 支持共享首选项
- 支持明暗主题
- 支持多页面间导航

随着时间的推移,随着 Flutter 最佳实践的发展预计这个新模板也会随之发展。

#### 另⼀⽅⾯,如果你正在开发插件⽽不是应⽤程序,那么可能会对 **Pigeon** 的 **1.0** 版 本感兴趣。

Pigeon 是一个代码生成工具, 用于在 Flutter 及其主机平台之间生成类型安全的互 操作代码,它允许定义插件 API 的描述,并为 Dart、Java 和 Objective-C (分别可 用于 Kotlin 和 Swift) 生成框架代码。

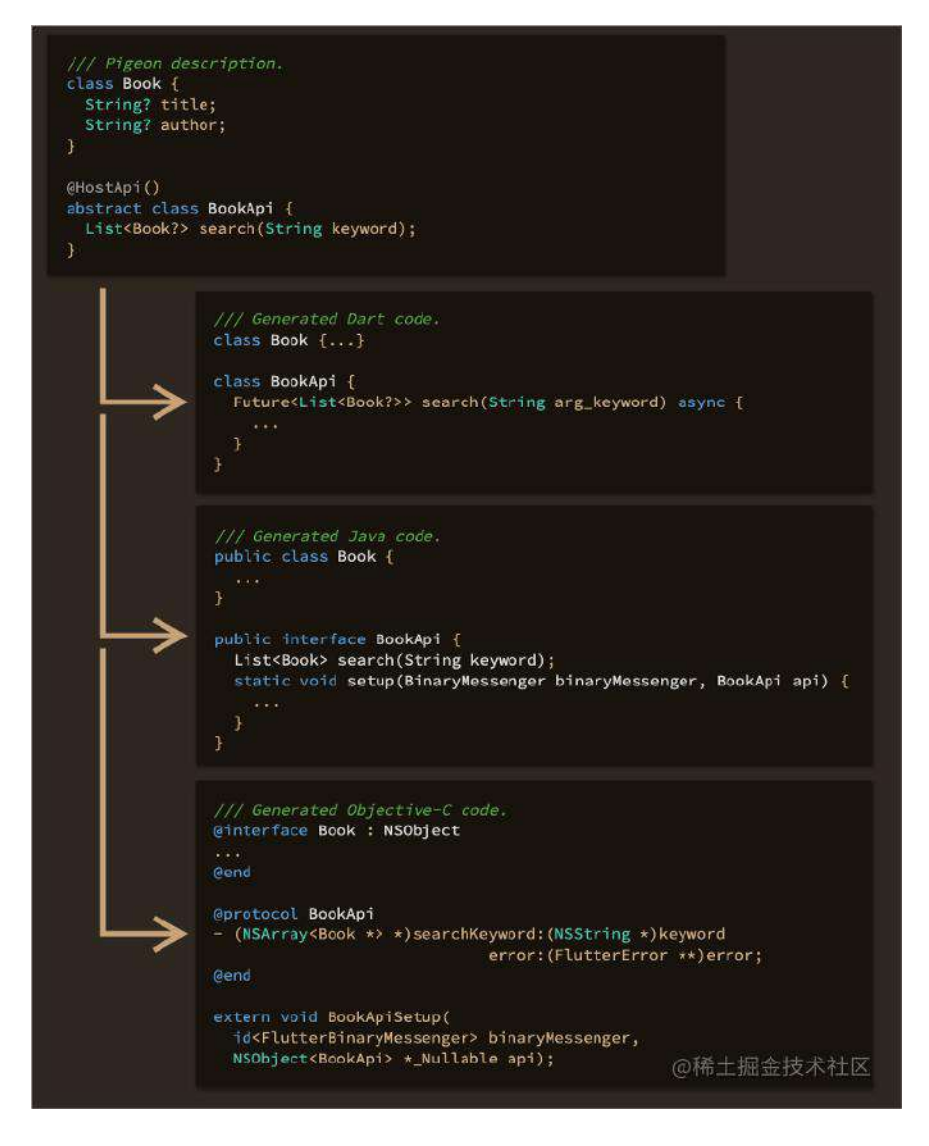

Flutter 团队的一些插件中已经使用了 Pigeon, 在此版本中它提供了更多有用的错 误消息, 增加了对泛型、原始数据类型作为参数和返回类型以及多个参数的支持, 预计开发者将来会更频繁地使用它。

# 重大更改和弃用

以下是 Flutter 2.5 版本中的重⼤变化:

- [默认拖动滚动设备](https://flutter.dev/docs/release/breaking-changes/default-scroll-behavior-drag)
- $\div$  在 v2.2 之后删除了弃用的 API
- 引入包: [flutter\\_lints](https://flutter.dev/docs/release/breaking-changes/flutter-lints-package)
- ThemeData 的 accent 属性已被弃用
- [GestureRecognizer Cleanup](https://flutter.dev/docs/release/breaking-changes/gesture-recognizer-add-allowed-pointer)
- 用 collate 替换 [AnimationSheetBuilder.display](https://flutter.dev/docs/release/breaking-changes/animation-sheet-builder-display)
- 使用 HTML 插槽在 Web [中呈现平台视图](https://flutter.dev/docs/release/breaking-changes/platform-views-using-html-slots-web)
- 将 [LogicalKeySet](https://github.com/flutter/flutter/pull/80756) 迁移到 SingleActivator

随着继续更新 Flutter Fix (在您的 IDE 中和通过 dart fix 命令可用), 总共有 157 条规则来自动迁移受这些或过去的重大更改以及任何弃用影响的代码。

此外随着 Flutter 2.5 的发布,我们将弃⽤**2020** 年 **9** [⽉宣布的](http://flutter.dev/go/rfc-ios8-deprecation)对 **iOS 8** 的⽀持。放 弃对市场份额不到 1% 的 iOS 8 的支持, 使 Flutter 团队能够专注于更广泛使用的 新平台,弃用意味着这些平台可以工作,但我们不会在这些平台上测试 Flutter 的 新版本或插件。

您可以在 flutter.dev 上查看当前支持的 Flutter 平台列表: [https://flutter.dev/docs/development/tools/sdk/release-notes/supported](https://flutter.dev/docs/development/tools/sdk/release-notes/supported-platforms)platforms

原文链接: [https://medium.com/flutter/whats-new-in-flutter-2-8](https://medium.com/flutter/whats-new-in-flutter-2-8-d085b763d181) d085b763d181

欢迎来到 Flutter 2.8! 该版本包含了 207 位 contributors 和 178 位 reviewers 的内 容,其中⼀共有 2,424 个合并的 PR,并 Closed 了 2976 个问题。

与往常一样, Flutter 的工作的第一位就是保证质量, 我们花费了大量时间来确保 Flutter 在支持的设备范围内可以尽可能平稳和稳健地运行。

### **Startup**

该版本改进了应用的启动延迟问题,这个改进在 Google Pay 中进行了, Google Pay 作为一个主流的大型应用程序, 代码超过 100 万行, 使用它进行测试可以确保 这些更改所产⽣的影响是可以被感知的。

所有这些改进使得 **Google Pay** 在低端 **Android** 设备上运⾏时的启动延迟降低了 **50%**,在⾼端设备上降低了 **10%**。

Flutter 通过影响 Dart VM 的垃圾收集策略的方式, 可以有助于避免在应用启动期 间出现不合时宜的 GC 。

例如在 Android 上渲染第一帧之前, Flutter 现在 只通知 Dart VM TRIM\_LEVEL\_RUNNING\_CRITICAL 及以上的内存压力信号, 在本地测试中, 这个 更改将低端设备上的第⼀帧时间减少了多达 300 毫秒。

出[于严谨的考虑](https://github.com/flutter/engine/pull/29145#pullrequestreview-778935616),在之前的版本中 Flutter 创建平台视图时会阻塞平台线程,这次 通[过详细的推理和测试](https://github.com/flutter/flutter/issues/91711) 确定了可以删除一些序列化,这个改进消除了在低端设备上 启动 Google Pay 期间超过 100 毫秒的阻塞。

另外,以前设置默认字体管理器时,会在设置第一个 Dart isolate 时添加人为的延 迟,而延迟默认字体管理器 和 Dart Isolate 设置, 这样既改善了启动延迟, 又使 上述优化的效果更加明显。

### **# Memory**

由于 Flutter 频繁地加载 Dart VM 的 "service isolate", 这部分 AOT 代码与应用程 序捆绑在一起,因此 Flutter 会同时将这两者都读入内存,因此针对内存受限的设 备, Flutter 开发人员在进行性能跟踪[时遇到了问题](https://github.com/flutter/flutter/issues/91382)。

在 2.8 版本中针对 Android 设备, Dart VM 的 service isolate [被拆分为](https://github.com/flutter/engine/pull/29245)可以单独加 载的自己的包, 这样的调整让设备可节省最多 40 MB 的内存。

通过 Dart VM informing the OS, 内存占用进一步减少了 10%, AOT 程序使用的 内存将可能不需要再次读取文件,因此,之前保存文件备份数据副本的页面可以被 回收并用于其他用途。

## **Profiling**

以便更好地了解应用程序中的性能问题,在应用程序启动时启用, 2.8 版本现在会 将跟踪事件发送到 Android systrace 记录器, 即使 Flutter 应用程序构建在发布模 式下也会发送这些事件。

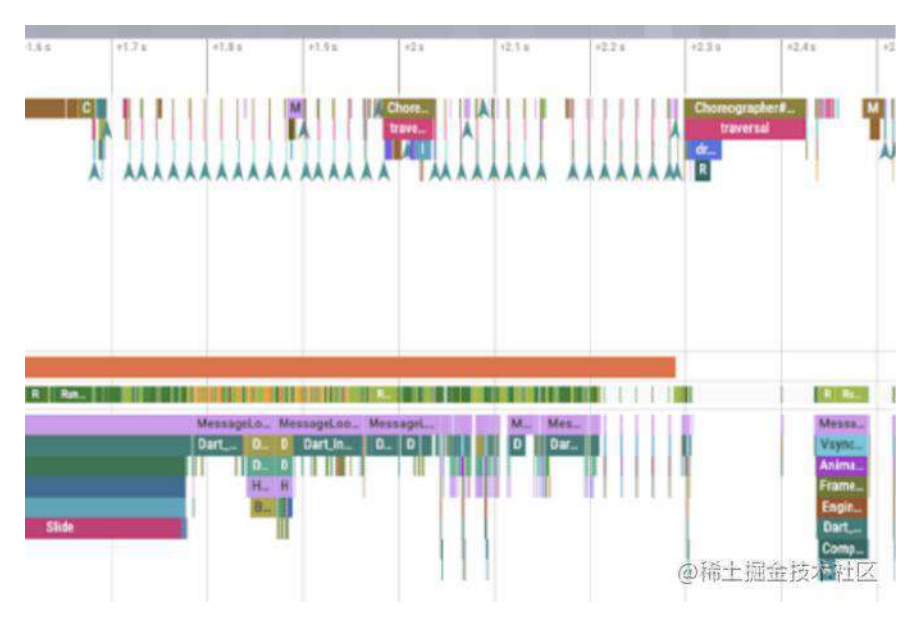

此外为了创建更少卡顿的动画效果,开发者可能会想要更多关于光栅缓存行为的性 能跟踪信息,因为这个行为对于 Flutter 来说是比较昂贵的,可以重复使用的图片 进行 blit. 而不是在每一帧上重新绘制它们,在性能跟踪中的新事件流现在允许跟 踪光栅缓存图片的生命周期。

# **Flutter DevTools**

对于调试性能问题,该版本的 **DevTools** 添加了⼀个新的**"Enhance Tracing"**功 能,它可以帮助开发者诊断因昂贵的构建、布局和绘制操作而导致的 UI 卡顿。

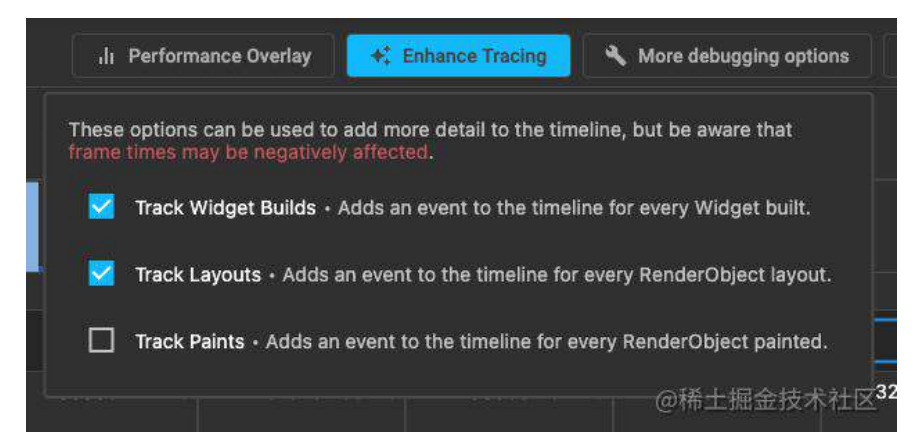

启用这些跟踪功能中的任何一个后,时间轴将包含用于构建的 Widget、布置的渲 染对象和绘制渲染对象的新事件(视情况而定)。

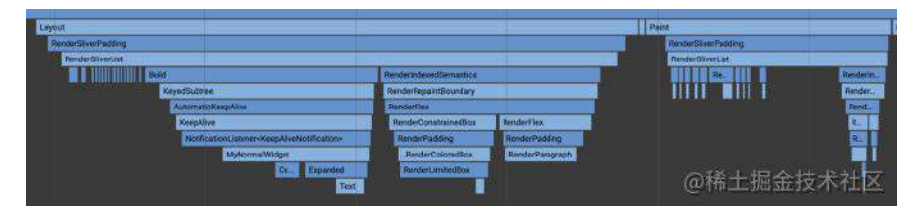

此外该版本的 DevTools 增加了分析应用程序启动性能的支持, 该配置文件包含从 Dart VM 初始化到第⼀个 Flutter 帧渲染的 CPU 样本。

在按下 "Profile app start up" 按钮并加载应用程序启动配置文件后, 开发者将看到 为配置文件选择的 "AppStartUp" 用户标签, 另外还可以通过在可用用户标签列表 中,选择此用户标签过滤器(如果有)来加载应用程序启动配置文件。

选择此标签会显示应用启动的配置文件数据。

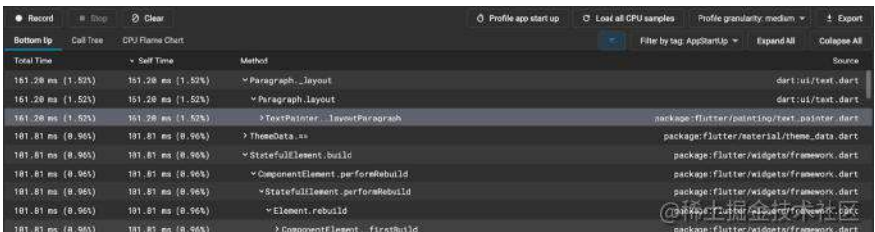

### **Web platform views**

**Android** 和 **iOS** 并不是唯⼀获得性能改进的平台,该版本还改进了 **Flutter web** 平 台的性能。

Flutter Web 使用 HtmlElementView Widget 实现了这一点, 它允许开发者在 Flutter Web 应⽤程序中托管 HTML 元素。

如果开发者使⽤的是 google\_maps\_flutter 插件或 video\_player 插件的 web 版本, 或者你已经遵循了 Flutter 团队关于如何优化网络上显示图像的建议, 那么您其实 已经在使⽤ platform views。

在之前版本的 Flutter 中, platform view 会立即创建一个新的画布, 每个额外的平 台视图都会添加另一个画布,可是创建额外的画布是很昂贵的,因为每个画布都是 整个窗⼝的⼤⼩。

所以该版本会复用早期平台视图创建的画布, 这意味着开发者可以在 HtmlElementView 的 Web 应用中拥有多个实例而不会降低性能,同时还可以减少 使⽤平台视图时的滚动卡顿。

### **WebView 3.0**

这次 **webview\_flutter** 的另⼀个新版本是,这⾥提⾼了版本号,是因为新功能的数 量增加了,⽽且还因为 **Web** 视图在 **Android** 上的⼯作⽅式可能发⽣了重⼤变化。

在之前的版本中, webview\_flutter 的 hybrid composition 模式已经可用, 但并不 是默认设置。

hybrid composition 修复了先前默认 virtual displays 模式存在的许多问题, 根据用 户反馈和问题跟踪的结果,我们认为是时候让 hybrid composition 成为默认设置 了,另外 webview\_flutter 还增加了一些要求很高的功能:

- 支持 POST 和 GET 来填充内容 ([4450](https://github.com/flutter/plugins/pull/4450)、[4479](https://github.com/flutter/plugins/pull/4479)、[4480](https://github.com/flutter/plugins/pull/4480)、[4573](https://github.com/flutter/plugins/pull/4573))
- 从文件和字符串 ([4446](https://github.com/flutter/plugins/pull/4446)、[4486](https://github.com/flutter/plugins/pull/4486)、[4544](https://github.com/flutter/plugins/pull/4544)、[4558](https://github.com/flutter/plugins/pull/4558)) 加载 HTML
- 透明背景支持 ([3431](https://github.com/flutter/plugins/pull/4569)、3431、[4570](https://github.com/flutter/plugins/pull/4570))
- 在加载内容之前编写 cookie([4555](https://github.com/flutter/plugins/pull/4555)、[4555](https://github.com/flutter/plugins/pull/4556)、[4557](https://github.com/flutter/plugins/pull/4557))

此外在 3.0 版本中, webview\_flutter 为新平台提供了初步支持: web, 这个支持 允许开发者从单个代码库构建 mobile 和 web 应用, 在 Flutter Web 应用程序中托 管 Web 视图是什么样的? 从代码的角度来看它看起来是一样的:

```
import 'package:flutter/foundation.dart';
import 'package:flutter/material.dart';
import 'package:webview_flutter/webview_flutter.dart';
import 'package:webview_flutter_web/webview_flutter_web.dart';
void main() {
  runApp(const MaterialApp(home: HomePage()));
}
class HomePage extends StatefulWidget {
  const HomePage({Key? key}) : super(key: key);
  @override
  State<HomePage> createState() => _HomePageState();
}
class _HomePageState extends State<HomePage> {
  @override
  void initState() {
   super.initState();
    // required while web support is in preview
    if (kIsWeb) WebView.platform = WebWebViewPlatform();
   }
   @override
   Widget build(BuildContext context) => Scaffold(
        appBar: AppBar(title: const Text('Flutter WebView example')),
        body: const WebView(initialUrl: 'https://flutter.dev'),
      );
}
```
在 Web上运行时它也会按开发者的预期工作:

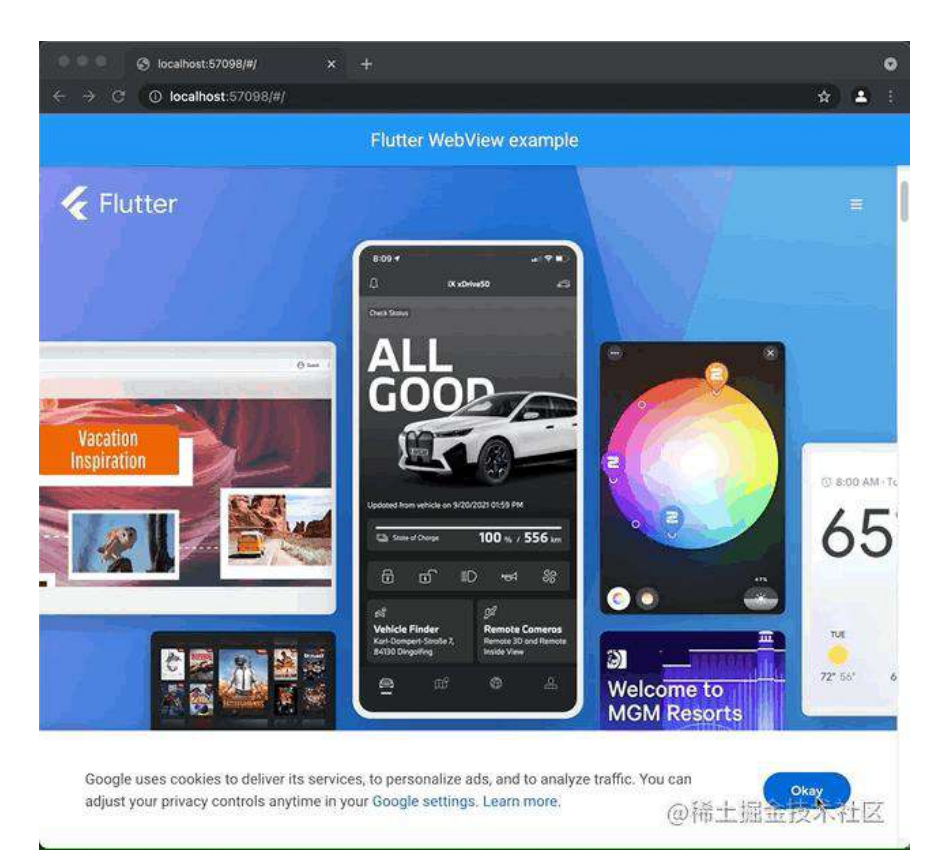

请注意,其实当前的 **webview\_flutter for web** 的实现还有许多限制,因为它是使 ⽤ 构建的 **iframe** 实现的。

它仅支持简单的 URL 加载, 无法控制加载的内容或者和加载的内容交互

有关更多信息,请查看 [webview\\_flutter\\_web Readme](https://pub.dev/packages/webview_flutter_web)

但是 webview\_flutter\_web 由于太收欢迎, 我们将作为 [未经认可的插件提供,](https://docs.flutter.dev/development/packages-and-plugins/developing-packages#endorsed-federated-plugin) 如 果你想尝试一下,请将以下行添加到 pubspec.yaml 中:

```
dependencies:
  webview_flutter: ^3.0.0
 webview_flutter_web: ^0.1.0 # add unendorsed plugin explicitly
```
### **Flutter Favorites**

Flutter Ecosystem Committee ⽣态系统委员会再次召开会议,指定以下 Flutter Favorites 包:

- 三种⾃定义路由器包: [beamer](https://pub.dev/packages/beamer) , [routemaster](https://pub.dev/packages/routemaster) 和 [go\\_router](https://pub.dev/packages/go_router)
- [drift](https://pub.dev/packages/drift), 一个功能强大且流行的 Flutter 和 Dart 响应式持久化库的重命名, 构 建在 sqlite
- Freezed, 一个 Dart "语言补丁" 为定义模型、克隆对象、模式匹配等提供简 单的语法
- [dart\\_code\\_metrics](https://pub.dev/packages/dart_code_metrics)
- 几个非常好看的图形用户界面

```
包: flex_color_scheme , flutter_svg , feedback , toggle_switch ,和
auto_size_text
```
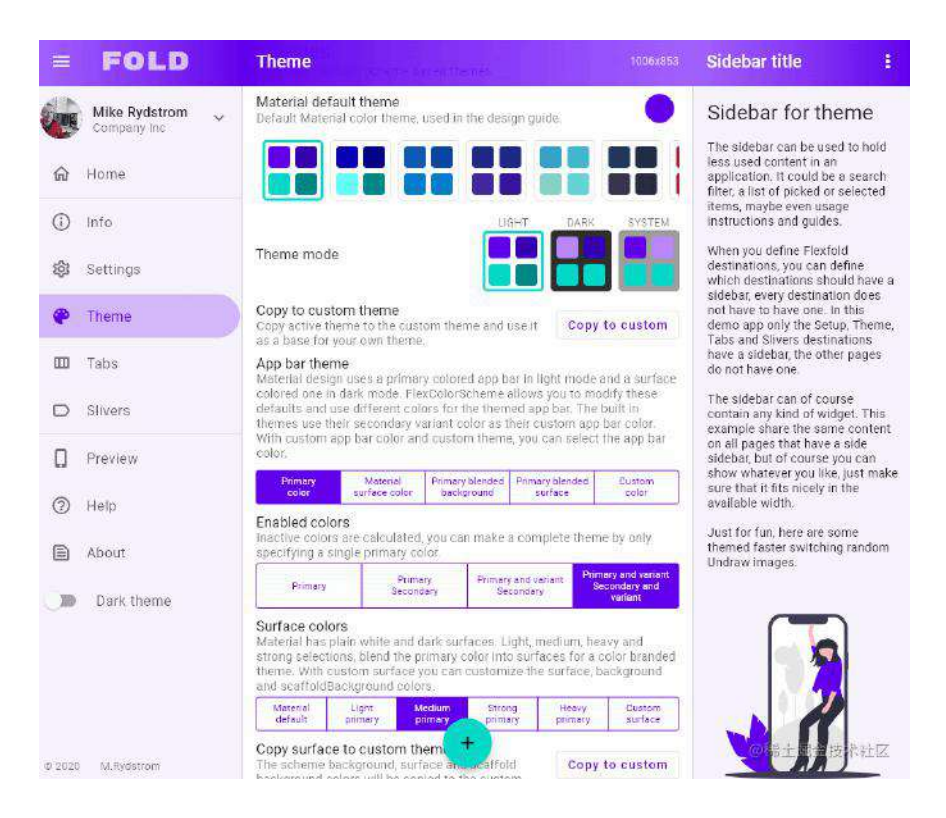

# 特定于平台的软件包

如果你是软件包作者,必须选择哪些平台是将支持的,如果正在使用特定于平台的 本机代码构建插件,可以使用 pluginClass 项目中的属性来实现[,该](https://docs.flutter.dev/development/packages-and-plugins/developing-packages#plugin-platforms)属 性 pubspec.yaml 指示提供功能的 native 类:

```
flutter:
   plugin:
     platforms:
       android:
         package: com.example.hello
         pluginClass: HelloPlugin
       ios:
         pluginClass: HelloPlugin
```
但是随着 [Dart FFI](https://dart.dev/guides/libraries/c-interop) 变得更加成熟,可以像 path\_provider\_windows 包一样在 100% Dart 中实现用于特定平台的功能,所以当没有任何本机类可以使用,但你仍想将你 的包指定为仅⽀持某些平台时,请改⽤该 dartPluginClass 属性:

```
flutter:
   plugin:
     implements: hello
     platforms:
       windows:
         dartPluginClass: HelloPluginWindows
```
使用这个配置后,即使没有任何 native 代码,也已将包指定为仅支持某些平台,另 外还必须提供 Dart 插件类;可以在 flutter.dev 上的 Dart-only 平台实现文档中了解 更多信息。

### **Firebase**

关于它的一系列升级和更新,很大一块,反正国内用不上,懒得写了

## **Desktop**

**Flutter 2.8** 版本在 **Windows**、**macOS** 和 **Linux** 稳定版本的道路上⼜迈出了⼀⼤ 步。包括国际化和本地化支持,如最近的 中文IME支持、韩语IME支持和汉字IME ⽀持。

一个为稳定版本准备的例子: 完全重构 Flutter 处理键盘事件以允许同步响应, 这 使 Widget 能够处理按键并取消其在 tree 的其余部分中传播。

最初是在 Flutter 2.5 和 Flutter 2.8 中添加了对问题的回归和修复,这是重新设计处 理特定于设备的键盘输入的方式,重构 Flutter 处理文本编辑方式来达到补充的目 的,所有这些都是键盘输入密集型桌面应用程序所必需。

此外我们会继续扩展 Flutter 对视觉密度的支持并为对话框公开对齐方式, 以实现 更加桌⾯友好的 UI。

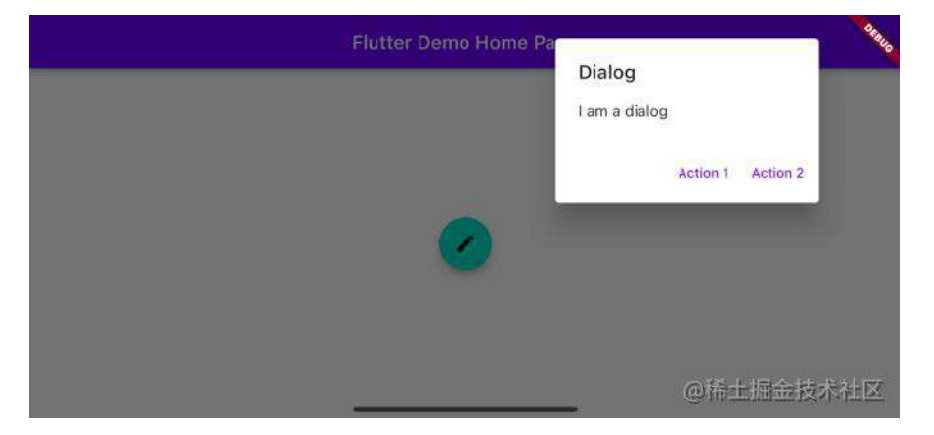

最后 Flutter 团队并不是唯一一个在 Flutter 桌面上工作的人,举个例子, Canonical 的桌面团队正在与 Invertase 合作, 在 Linux 和 Windows 上实现最流行的 Flutter Firebase 插件。

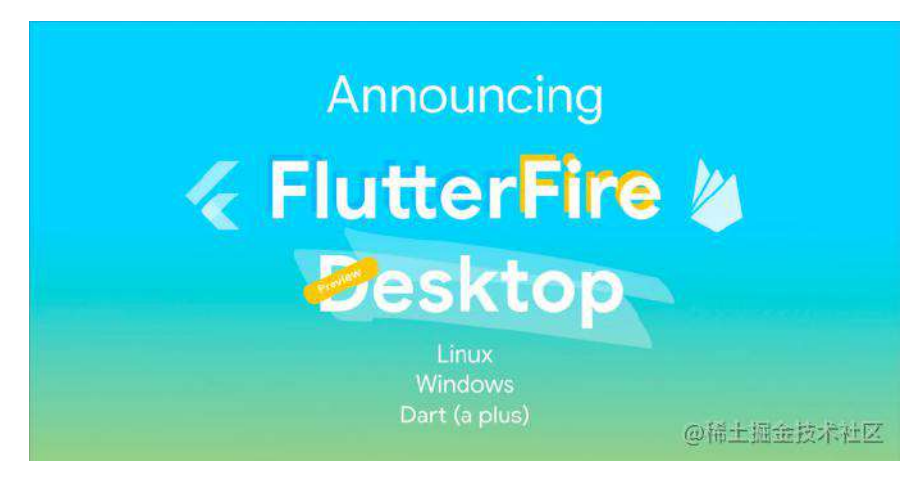

### **DartPad**

DartPad 的改进, 其中最大的改进是对更多包的支持, 事实上现在有 23 个包可供 导入, 除了几个 Firebase 服务, 该名单包含常用软件如 bloc, characters, collection, google\_fonts, 和 flutter\_riverpod, DartPad 团队会继续添加新的软件包,因此如果想查看当前支持哪些软件包,请单 击右下⻆的信息图标。

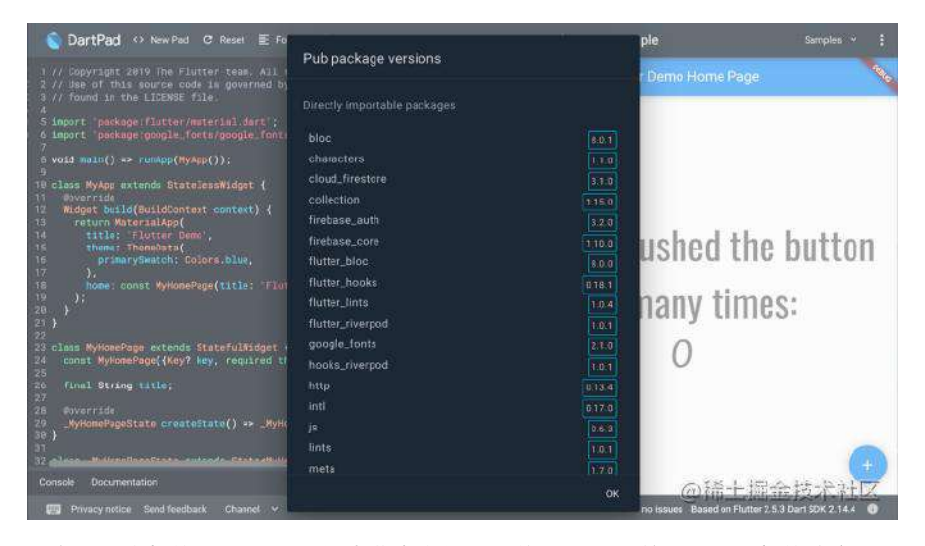

还有另一个新的 DartPad 功能也非常方便。以前 DartPad 总是运行最新的稳定版 本, 在此版本中可以使用状态栏中的新频道菜单, 来选择最新的 Beta 频道版本以 及之前的稳定版本(称为"旧频道")。

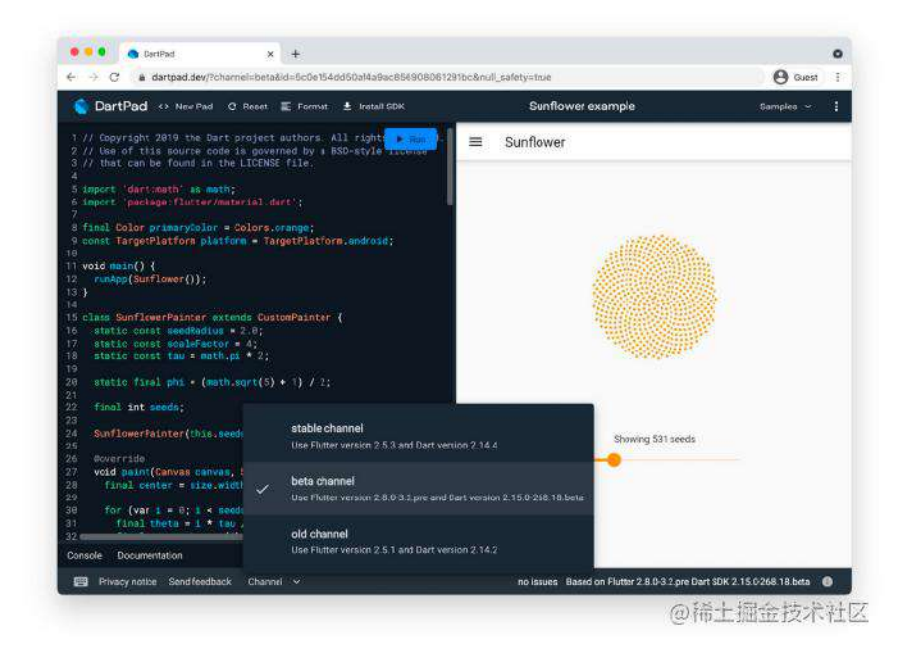

### **Removing the dev channel**

Flutter "channel" 控制着底层 Flutter 框架和引擎在你的开发机器上变化的速度, Stable 代表最少的问题, 而 master 代表最多。

由于资源限制,我们最近停⽌更新 **dev channel**。虽然为此我们确实收到了⼀些 关于此的问题,但我们发现只有不到 3% 的 Flutter 开发人员使用该 dev 渠道。

因此我们决定正式退役的进程 dev 渠道, 因为很少有开发人员使用 dev 频道, 但 Flutter 工程师需要花费大量时间和精力来维护它。

你可以使用该 flutter channel 命令决定想要哪个频道, 以下是 Flutter 团队对每 个频道的看法:

- stable 频道代表我们拥有的最高质量的构建。它们每季度(大致)发布一 次,并针对中间的关键问题进行热修复,这就是"慢"通道:安全、成熟、长期 服务。
- beta 频道为那些习惯于更快节奏的人提供了一种快速移动的替代方案。目前 每月发布。
- master 频道是我们活跃的开发频道, 我们不提供对该频道的支持, 但我们针 对它运行了一套全面的单元测试。

当 dev 在未来几个月停用该频道时, 请考虑 beta 或 master 频道, 具体取决于 对问题的容忍度以及对最新和最好的需求。

### **Breaking Changes**

与往常一样,我们都在努力减少每个版本中重大更改的数量,在此版本中,Flutter 2.8 除了已过期并根据我们的重大变更政策已被删除的已弃用 API 之外, 没有重大 变更:

- [90292](https://github.com/flutter/flutter/pull/90292)删除autovalidate弃用
- [90293](https://github.com/flutter/flutter/pull/90293)删除FloatingHeaderSnapConfiguration.vsync弃用
- [90294](https://github.com/flutter/flutter/pull/90294)删除AndroidViewController.id弃用
- [90295](https://github.com/flutter/flutter/pull/90295)删除BottomNavigationBarItem.title弃用
- [90296](https://github.com/flutter/flutter/pull/90296)删除不推荐使用的文本输入格式类

## 总结

看完 **Flutter 2.8** 的更新,最主要是关于性能、稳定性和 **WebView** 的调整,本质上 这个版本应该会⽐较友好,因为⼏乎没有 **Breaking Changes** ,所以值得⼀试, 推荐等 **2.8.3** 之后的版本。

今天 Dart 2.12 发布了,该版本具有稳定的空安全声明和Dart FFI版本。

空安全是最新的关键生产力功能,旨在帮助开发者避免空错误,这是一项通常很难 被发现的错误。

FFI是一种互操作性机制,可以让开发者调用 C 语言编写的现有代码, 例如调用 Windows Win32 API。

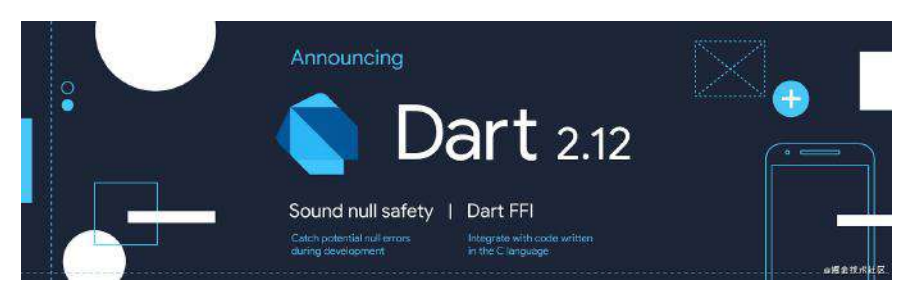

### **Dart**平台的独特功能

在详细解释空安全声明和 FFI 之前, 让我们先讨论一下 Dart 平台如何将它适合我 们的⽬标平台上。

编程语言通常倾向于共享许多功能,例如许多语言支持面向对象的编程或在在 Web 上运行, 真正使语言与众不同的是它们独特的功能组合。

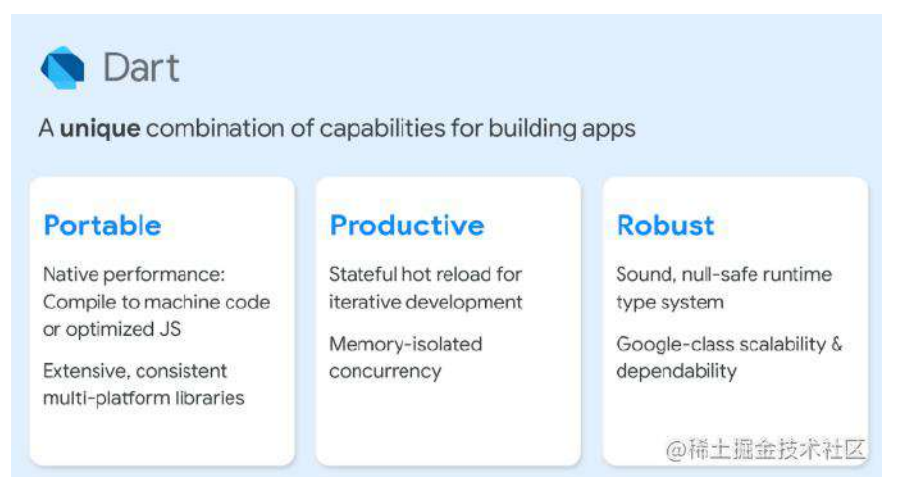

Dart的独特功能涵盖了三个方面:

- 可移植性: 高效的编译器为设备生成 x86 和 ARM 机器代码, 并为 Web 生成 优化后的JavaScript代码。所以 Dart 的持续目的就是支持: 移动设备、台式 机、应用后端等等。大量的库和软件包提供了可在所有平台上使用的一致性 API, 从而进一步降低了创建真正的多平台应用程序的成本。
- 高效:Dart平台支持热重装,从而可以对本机设备和Web进行快速地迭代和开 发。Dart提供了丰富的结构, 如 isolates 和 async/await, 用于处理常见的 并发和事件驱动的模式。
- 健壮: Dart 是健全的, null 安全系统会在开发过程中捕获错误。整个平台具有 高度的可扩展性和可靠性,Dart 已经有十多年的历史被运用于生产开发,其中 包括 Google Ads和Google Assistant等业务关键型应⽤程序。

PS: 事实上被大规模应用还是因为近几年的 Flutter

可靠的空安全声明使类型系统更加强⼤,并具更好的性能,⽽ Dart FFI 可以让开发 者用现有的 C 库来得到了更便捷的可移植性, 可以选择对性能要求很高的任务使用 经过C代码来调度实现。

#### 空安全声明

自 Dart 2.0 引入空安全声明以来,空安全声明是 Dart 语言的最大补充。空安全性 进一步增强了类型系统,使得开发者能够在开发阶段就捕获到空错误,这是过去应 用程序崩溃的常见原因。

合理的空安全声明是围绕一些核心原则设计的,接下来让我们了解下这对开发人员 会有声明影响。

#### 默认情况下不可为空

空安全声明之前的核心挑战是,开发者无法分辨传递空值的代码与不能使用空值的 代码之间的区别。

几个月前, 我们在 Flutter master channel 中发现了一个错误, 该错误会在某些机 器配置上会使得各种 flutter ⼯具命令崩溃,并出现 null 错误: The method '>=' was called on null , 而根本的问题是这样的代码:

```
final int major = version?.major;
final int minor = version?.minor;
if (globals.platform.isMacOS) {
  // plugin path of Android Studio changed after version 4.1.
 if (major >= 4 && minor >= 1) {
 ...
```
发现错误的地方了吗?因为 version 可以为 null , 所以 major 和 minor 也 可以为 null。

这样的独立错误看起来很容易被发现,但实际上即使是经过严格的代码审查过程 (如Flutter Code Review), 这样的代码也始终无处不在。所以出于安全考虑, 静 态分析会⽴即捕获此问题。

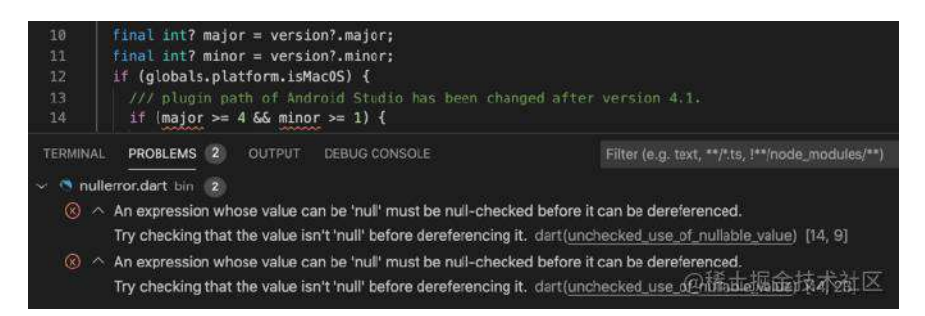

那是一个非常简单的错误,而在 Google 的内部, 早期使用 null 安全性的过程中, 我们发现了很多复杂的错误,其中一些是已经存在多年的 bug,但是如果没有 null 安全性的额外静态检查,团队就无法找到原因。

这里有一些例子:

● 一个内部团队发现, 他们经常检查到永远不能为 null 的表达式得到了 null 值。 使用protobuf 的代码中最经常出现此问题, 其中可选字段在未设置时返回默认 值,并且永远不会为null。如此⼀来,通过混淆默认值和空值,代码错误地检

查了默认条件。

- Google Pay 小组在 Flutter 代码中发现了一些错误,这些错误会在 State 在 上下文之外尝试访问 Flutter 对象的 Widget 。在实现 null 安全之前, 这些对 象将返回 null并掩盖错误;出于安全考虑,声明分析确定这些属性永远不会为 空,并引发了分析错误。
- Flutter 小组发现了一个错误, 如果将 null 的 scene 参数传递给 Window.render(), Flutter 引擎可能会崩溃。在进行 null 安全迁移期间, 他们 添加了一个提示,将 Scene 标记为 non-nullable,然后能够轻松地防止可 能触发 null 的潜在应用崩溃。

### 默认情况下使用非空

一旦启用空安全,变量声明的基本行为会被改变,因为默认的类型是不可为空:

```
// In null-safe Dart, none of these can ever be null.
var i = 42; // Inferred to be an int.
String name = getFileName();
final h = F(00):
```
如果要创建⼀个可以包含值或 null 的变量,则需要通过 ? 在类型声明中添加后缀来 使该变量在变量声明中显式显示:

```
// aNullableInt can hold either an integer or null.
int? aNullableInt = null;
```
空安全性的实现是健壮的,并且具有丰富的静态流分析功能,使用可空类型的工作 变得更加容易。例如,在检查了null之后,Dart将局部变量的类型从 nullable 提升 为 non-nullable :

```
int definitelyInt(int? aNullableInt) {
  if (aNullableInt == null) {
     return 0;
   }
  // aNullableInt has now promoted to a non-null int.
   return aNullableInt; 
}
```
我们还添加了一个新关键字 required , 当命名参数被标记为 required (在 Flutter小部件API中经常发生)并且调用者忘记提供参数时, 就会发生分析错误:

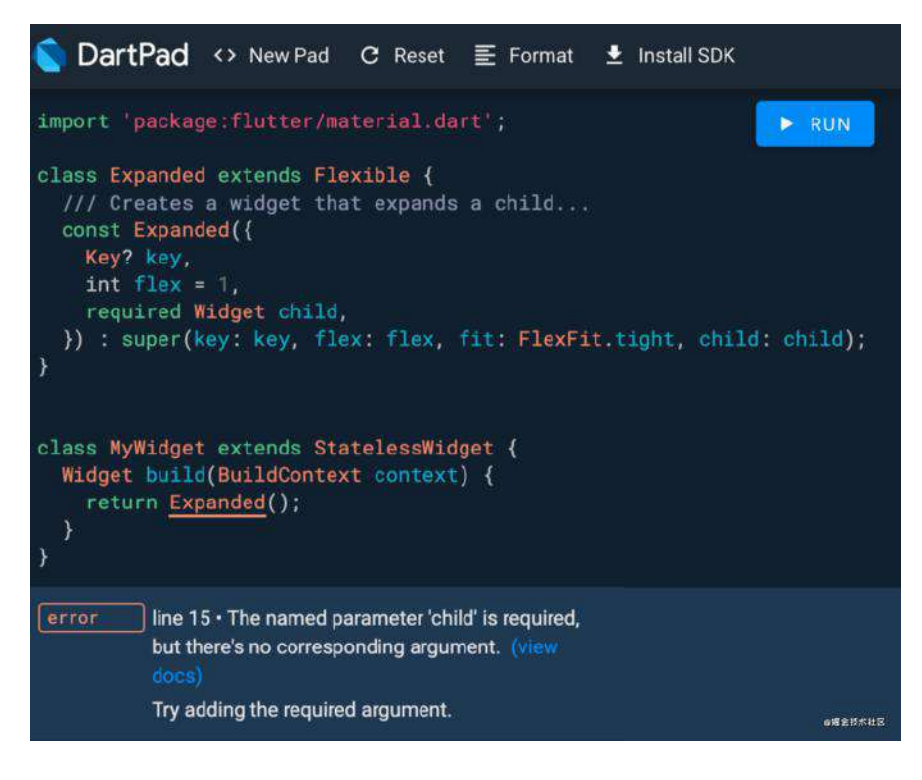

#### 逐步迁移到空安全性

因为空安全性改变了我们的编码习惯,所以如果坚持强制采用,那将是极度破坏性 的。所以我们决定让开发者在最需要的时候启用,所以空安全是一项可选功能:你 可以用 Dart 2.12 而无需被迫启用空安全, 你甚至可以依赖已经启用了空安全性的 软件包,无论应用程序或软件包是否启用了空安全性。

为了帮助开发者将现有代码迁移到安全性状态,我们提供了迁移工具和迁移指南。 这些工具首先将分析所有现有代码,然后开发者可以交互地查看该工具推断的可空 性属性。

如果开发者不同意该工具的结论,则可以通过添加可空性提示以更改推断,添加一 些迁移提示可能会对迁移的质量带来较⼤的影响。

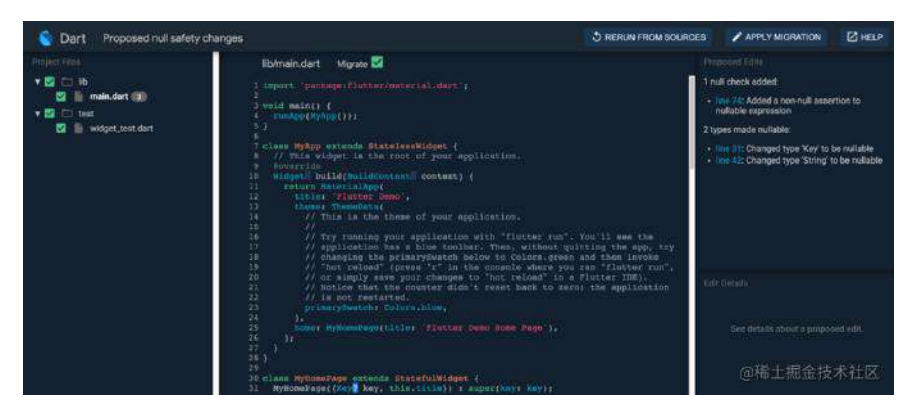

目前使用 dart create 和 flutter create 不启用空安全性声明创建的新程序包和 应用程序。使用 dart migrate 可以简单地启用空安全的功能。

### **Dart** ⽣态系统的空安全迁移状况

在过去的一年中,我们提供了几种空安全声明的预览版和 Beta 版,目的是为生态 系统植入支持空安全的软件包。

这项准备工作很重要,因为我们建议按顺序迁移,以确保空安全声明不会影响开发 者现有的应⽤,开发者在所以依赖完成迁移之前最好不要启动空安全配置。

Dart, Flutter, Firebase 和 Material 团队已经发布提供的数百个具备 null 安全的软 件包的版本,而且我们已经从惊人的 Dart 和 Flutter 生态系统中获得了巨大的支 持, 因此pub.dev 现在有超过一千个支持 null 安全的软件包。

重要的是,最受欢迎的那些软件包已首先完成迁移,因此对于今天的发布而言,最 流行的前100个软件包中有98%是支持 null safety, 前250个顶级软件包中的 78% 和前500个顶级软件包中的 57% 也已经⽀持零安全性。

我们期待在未来几周内在 pub.dev 上看到更多具有空安全性的软件包。分析表明, pub.dev 上的绝大多数软件包已被解除阻止, 可以开始迁移。

#### 完全空安全性的好处

完全迁移后,Dart 的空安全性就可以启用了,这意味着 Dart 100% 确保具有不可 为 null 的类型的表达式不能为 null 。

当 Dart 分析开发者的代码并确定某个变量不可为空时,该变量将始终为不可为 空, 而 Dart 与 Swift 共享空安全声明, 这在其他编程语言上很少见。

**PS: Kotlin 有话要说** 

Dart 空安全声明的健壮性性还具有另一个意义:这意味着您的程序可以更小,更 快。

由于 Dart 确保不可为空的变量永远不会为 null, 因此 Dart 可以进行优化。例如 Dart 提前 (AOT) 编译器可以生成更小, 更快的本机代码, 因为当知道变量不为 null 时, 它不需要添加对 null 的检查。

#### **Dart FFI**,⽤于将**Dart**与**C**集成

Dart FFI 让开发者能够利用 C 语言中的现有代码, 以实现更好的可移植性, 并且利 用调整的 C 代码集成以执行对性能要求较高的任务。

从Dart 2.12 开始, Dart FFI 已脱离Beta阶段, 现已被认为稳定并且可以投入生 产,我们还添加了一些新功能,包括嵌套结构和按值传递结构。

### 通过值传递结构

可以在C代码中按引用和按值传递结构, FFI 以前仅支持按引用传递, 但从 Dart 2.12 开始开发者可以按值传递结构,例如:

```
struct Link {
  double value;
 Link* next;
};
void MoveByReference(Link* link) {
  link->value = link->value + 10.0;
}
Coord MoveByValue(Link link) {
  link.value = link.value + 10.0;
   return link;
}
```
### 嵌套结构

C API 通常使用嵌套结构-本身包含结构体的结构, 例如以下示例:

```
struct Wheel {
  int spokes;
};
struct Bike {
  struct Wheel front;
  struct Wheel rear;
  int buildYear;
};
```
从Dart 2.12开始, FFI支持嵌套结构。

### **API**变更

为了完善 FFI 稳定并支持上述功能, 我们进行了一些较小的API更改。

现在禁止创建空结构 ([#44622\)](https://github.com/dart-lang/sdk/issues/44622), 并产生弃用警告, 开发者可以使用新的类型 Opaque 来表示空结构。

dart:ffi 的 sizeOf 、 elementAt 以及 ref 现在需要编译时类型参数(# 44621) 因为 package:ffi 已添加了新的便利功能, 所以在常见情况下, 不需要分 配和释放内存。

```
// Allocate a pointer to an Utf8 array, fill it from a Dart string,
// pass it to a C function, convert the result, and free the arg.
//
// Before API change:
final pointer = allocate<Int8>(count: 10);
free(pointer);
final arg = Utf8.toUtf8('Michael');
var result = helloWorldInC(arg);
print(Utf8.fromUtf8(result);
free(arg);
// After API change:
final pointer = calloc<Int8>(10);
calloc.free(pointer);
final arg = 'Michael'.toNativeUtf8();
var result = helloWorldInC(arg);
print(result.toDartString);
calloc.free(arg);
```
### ⾃动⽣成**FFI**绑定

对于较大的 API 暴露, 在编写与 C 代码集成的 Dart 绑定可能会非常耗时, 为了减 轻这种负担,我们构建了一个绑定生成器,用于根据 C 头文件自动创建 FFI 包装 器 package:ffigen 。

#### **FFI**路线图

随着核心 FFI 平台的完成, 我们将重点转移到扩展FFI功能上, 使其具有在核心平 台之上分层的功能,我们正在调查的一些功能包括:

- 特定于ABI的数据类型, 例如int, long, size  $t \neq 36140$  $t \neq 36140$
- 内联结构中的数组 #[35763](https://github.com/dart-lang/sdk/issues/35763)
- 打包的结构 #[38158](https://github.com/dart-lang/sdk/issues/38158)
- 联合类型 #[38491](https://github.com/dart-lang/sdk/issues/38491)
- 将 finalizers 暴露给 Dart  $\#$  [35770](https://github.com/dart-lang/sdk/issues/35770)

### **FFI**的示例⽤法

前面我们已经讲了 Dart FFI 的许多创造性用法, 以与各种基于 C 的API集成, 这里 有一些例子:

- [open\\_file](https://pub.dev/packages/open_file) 是用于跨多个平台打开文件的单个API, 它使用 FFI 来调用 Windows, macOS 和Linux上的本机操作系统API。 [https://pub.dev/packages/open\\_file](https://pub.dev/packages/open_file)
- [win32](https://pub.dev/packages/win32) 封装了最常见的Win32 API, 从而可以直接从Dart调用各种Windows API。<https://pub.dev/packages/win32>
- [objectbox](https://pub.dev/packages/objectbox) 是由基于C的实现支持的快速数据库。 <https://pub.dev/packages/objectbox>
- [tflite\\_flutter](https://pub.dev/packages/tflite_flutter) 使用FFI包装TensorFlow Lite API。

### **Dart**语⾔的下⼀步是什么?

空安全声明是我们几年来对 Dart 语言所做的最大改变,接下来我们将考虑在我们 强大的基础上对语言和平台进行更多的增量更改。

我们在语言设计渠道中正在尝试的一些事情:

• Type aliases #[65](https://github.com/dart-lang/language/issues/65): 可以为非函数类型创建类型别名, 例如可以创建一个 typedef 并将其⽤作变量类型:

```
typedef IntList = List \langleint>;
IntList il = [1,2,3];
```
- Type aliases #[120](https://github.com/dart-lang/language/issues/120): 添加了一个新的, 完全可重写的 >>> 运算符, 用于对 整数进行无符号移位。
- Generic metadata annotations #[1297](https://github.com/dart-lang/language/issues/1297): 扩展元数据注释以也支持包含类型参 数的注释。

■ Static meta-programming #[1482](https://github.com/dart-lang/language/issues/1482): 支持静态元编程 — Dart程序在编译过程中 会⽣成新的Dart 源代码,类似于 Rust 宏和 Swift 函数⽣成器(该功能仍处于 早期探索阶段,但是我们认为它可以启用当今依赖于代码生成的用例。)

### **Dart 2.12 is available now**

Dart 2.12 和 Flutter 2.0 SDK 现已提供具有可靠的空安全性和稳定FFI的, 所以请花 点时间查看 Dart 和 Flutter 的已知的无效安全问题, 如果你发现任何其他问题, 请 在 Dart tracker 中报告这些问题。

#### <https://github.com/dart-lang/sdk/issues>

如果你已经在pub.dev上发布了软件包,请立即查看迁移指南,并了解如何迁移以 达到安全性。迁移软件包可能会帮助解除阻止其他依赖于该软件包的软件包和应用 程序,并且我们还要感谢已经迁移的人!

原文链接: [https://medium.com/dartlang/announcing-dart-2-14](https://medium.com/dartlang/announcing-dart-2-14-b48b9bb2fb67) b48b9bb2fb67

Dart 2.14 的发布对 Apple Silicon 处理器提供了更好的支持, 并新增了更多提升生 产力的功能,例如通过代码样式分析捕获 lint 错误、更快的发布工具、更好的级联 代码格式以及一些细小的语言特性更新。

### **Dart SDK 对 Apple Silicon 支持**

自从在 2020 年末 Apple 发布了新的 [Apple Silicon](https://support.apple.com/en-us/HT211814) 处理器以来, Dart SDK 一直致 力于增加对该处理器上的 Native 执行支持。

现在从 Dart 2.14.1 正式增加了对 Apple Silicon 的支持, 当 [下载](https://dart.dev/get-dart) MacOS 的 Dart SDK时,⼀定要选择 ARM64 选项,这⾥需要额外注意, **Flutter SDK** 中的 **Dart SDK** 还没有绑定这⼀项改进。

本次更新支持在 Apple Silicon 上运行 SDK/Dart VM 本身, 以及对 dart compile 编译后的可执行文件在 Apple Silicon 上运行的支持, 由于 Dart 命令行工具使用原 生 Apple Silicon, 因此它们的启动速度会快得多。

# **Dart** 和 **Flutter** 共享的标准 **lint**

开发人员通常会需要他们的代码遵循某种风格,其中许多规则不仅仅是风格偏好 (如众所周知的制表符与空格的问题),还涵盖了可能导致错误或引入错误的编码 风格。

比如 Dart 风格指南要求对所有控制流结构使用花括号, 例如 if-else 语句, 这可 以防止经典的 [dangling else](https://en.wikipedia.org/wiki/Dangling_else) 问题, 也就是在多个嵌套的 if-else 语句上会存在解 释歧义。

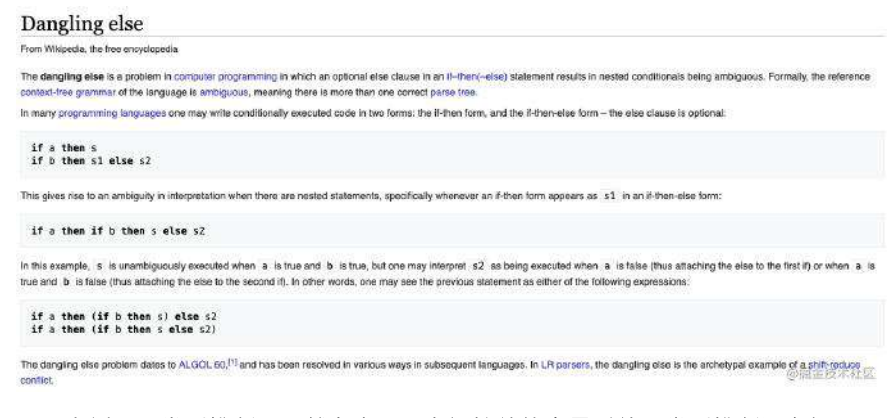

另一个例子是类型推断,虽然在声明具有初始值的变量时使用类型推断没有问题, 但[在声明未初始化的变量](https://dart-lang.github.io/linter/lints/prefer_typing_uninitialized_variables.html) 时指定类型很重要,因为这可以确保类型安全。

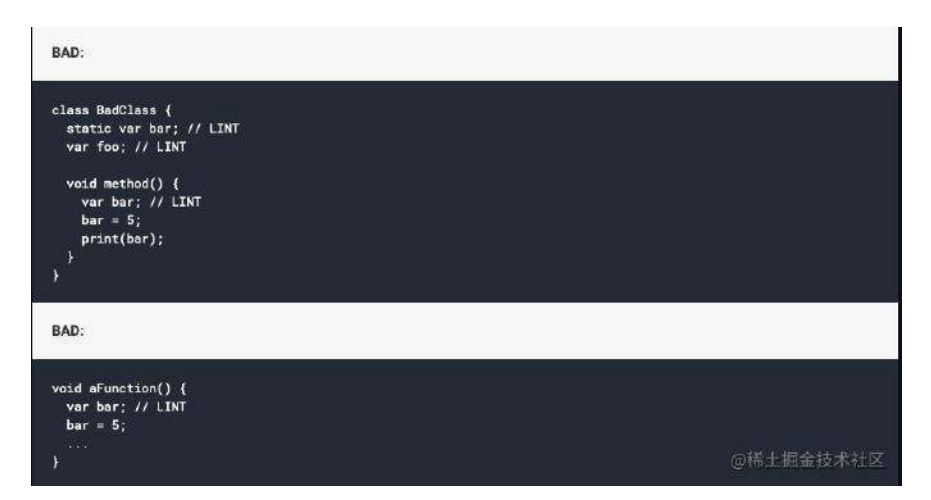

良好代码风格的通常是通过代码审查来维持,但是通过在编写代码时,运行静态分 析来强制执⾏规则通常会更有效得多。

在 Dart 中, 这种静态分析规则是高[度可配置的](https://dart.dev/guides/language/analysis-options), Dart 提供了有[数百条样式规则](https://dart.dev/tools/linter-rules) (也称为lints), 有了如此丰富的选项, 选择启用这些的规则时, 一开始可能会有 些不知所措。

配置支持: <https://dart.dev/guides/language/analysis-options>

lint 规则: <https://dart.dev/tools/linter-rules>

Dart 团队维护了一个 Dart 风格指南, 它描述了 Dart 团队认为编写和设计 Dart 代 码的最佳方式。

⻛格指南:<https://dart.dev/guides/language/effective-dart/style>

许多开发人员以及 pub.dev 站[点评分](https://pub.dev/help/scoring)引擎都使用了一套叫 [Pedantic](https://github.com/google/pedantic) 的 lint 规则, Pedantic 起源于 Google 内部的 Dart 风格指南,由于历史原因它不同于一般的 Dart 风格指南, 此外 Flutter 框架也从未使用过 Pedantic 的规则集, 而是拥有自己 的一套规范规则。

这听起来可能有点混乱,但是在本次的 2.14 发布中, Dart 团队很高兴地宣布**现在** 拥有⼀套全新的 **lint** 集合来实现代码样式指南,并且 Dart 和 Flutter SDK 默认情况 下将这些规则集用干新项目:

- package: lints/core.yaml: 所有 Dart 代码都应遵循的 Dart 风格指南中的主 要规则,**pub.dev** 评分引擎已更新为 **lints/core** ⽽不是 **Pedantic**。
- package:lints/recommended.yaml : 核心规则之外加上推荐规则, 建议将它用 于所有通用 Dart 代码。
- package:flutter\_lints/flutter.yaml : 核心和推荐之外的 Flutter 特定推荐规 则,这个集合推荐⽤于所有 Flutter 代码。

如果你已经存在现有的 Dart 或者 Flutter项目, 强烈建议升级到这些新规则集, 从 pedantic 升级只需几步: [https://github.com/dart-lang/lints#migrating-from](https://github.com/dart-lang/lints#migrating-from-packagepedantic)packagepedantic 。

## **Dart** 格式化程序和级联

Dart 2.14 对 Dart 格式化程序如何使用[级联](https://dart.dev/guides/language/language-tour#cascade-notation) 格式化代码进行了一些优化。

以前格式化程序在某些情况下出现一些令人困惑的格式,例如 doIt() 在这个例子 中调用了什么?

```
var result = errorState ? foo : bad..doIt();
```
它看起来像是被 bad 调用, 但实际上级联适是用于整个 ? 表达式上的, 因此级 联是在该表达式的结果上调用的,而不仅仅是在 false 子句上,新的格式化程序清 晰地描述了这一点:

```
var result = errorState ? foo : bad\
..doT(f):
```
Dart 团队还大大提高了格式化包含级联的代码的速度;在协议缓冲区生成的 Dart 代码中,可以看到格式化速度提高了10 倍。

## **Pub** ⽀持忽略⽂件

目前当开发者将[包发布](https://dart.dev/tools/pub/publishing)到[pub.dev](https://pub.dev/)社区时, pub 会抓取该文件夹中的所有文件, 但 是会跳过隐藏文件(以 . 开头的文件)和 .gitignore 文件。

Dart 2.14 中更新的 pub 命令支持新 .pubignore 文件, 开发者可以在其中列出不 想上传到 pub.dev 的文件, 此文件使用与 .gitignore 文件相同的格式。

有关详细信息,请参阅包发布文档 <https://dart.dev/tools/pub/publishing#what-files-are-published>

### **Pub and "dart test"** 性能

虽然 pub 最常用于管理代码依赖项,但它还有第二个重要的用途:驱动工具。

比如 Dart 测试工具通过 dart test 命令运行, 而它实际上只是 command pub run test:test 命令的包装, package:test 在调用该 test 入口点之前, pub 首先将 其编译为可以更快运行的本机代码。

在 Dart 2.14 之前对 pubspec 的任何更改 (包括与 package: test 无关的更改) 都 会使此测试构建无效,并且还会看到一堆这样的输出,其中包含"预编译可执行文 件":

```
$ dart test\
Precompiling executable... (11.6s)\
Precompiled test:test.\
00:01 +1: All tests passed!
```
在 Dart 2.14 中, pub 在构建步骤方面更加智能, 让构建仅在版本更改时发生, 此 外还使用并行化改进了执行构建步骤的方式,因此可以完成得更快。

### 新的语言功能

Dart 2.14 还包含一些语言特性变化。

首先添加了一个新的 [三重移位](https://github.com/dart-lang/language/issues/120) 运算符 ( >>> ),这类似于现有的移位运算符 ( >>),但 >> 执行算术移位, >>> 执行逻辑或无符号移位, 其中零位移入最高有 效位,而不管被移位的数字是正数还是负数。

此次还删除了对类型参数的旧限制,该限制不允许使用泛型函数类型作为类型参 数,以下所有内容在 2.14 之前都是无效的, 但现在是允许的:

```
late List<T Function<T>(T)> idFunctions;
var callback = \left[ \left\langle \cdot \right\rangle \left( \tau \right) value) => valuel:
late S Function<S extends T Function<T>(T)>(S) f;
```
最后对注释类型进行了小幅调整, (诸如 @Deprecated 在 Dart 代码中常用来捕获 元数据的注解)以前注解不能传递类型参数,因此 @TypeHelper<int>(42, "The meaning") 不允许使用诸如此类的代码, 而现在此限制现已取消。

# 包和核⼼库更改

对核心 Dart 包和库进行了许多增强修改,包括:

- dart:core: 添加了静态方法 hash 、 hashAll 和 hashAllUnordered 。
- dart:core : DateTime 类现在可以更好地处理本地时间。
- package:ffi: 添加了对使用 [arena](https://pub.dev/documentation/ffi/latest/ffi/Arena-class.html) 分配器管理内存的支持 ([示例\)](https://github.com/dart-lang/sdk/blob/master/samples/ffi/resource_management/arena_sample.dart) 。Arenas 是一[种基于区域的内存管理](https://en.wikipedia.org/wiki/Region-based_memory_management)形式, 一旦退出 arena/region 就会自动释放资源。
- package:ffigen : 现在支持从 C 类型定义生成 Dart 类型定义。

## 重⼤变化

Dart 2.14 还包含一些重大更改, 预计这些变化只会影响一些特定的用例。

#### **[#46545](https://github.com/dart-lang/sdk/issues/46545)**:取消对 **ECMAScript5** 的⽀持

[所有浏览器都](https://caniuse.com/es6)支持最新的 ECMAScript 版本,因此两年前 Dart [就宣布](https://groups.google.com/a/dartlang.org/g/announce/c/x7eDinVT6fM/m/ZSFl2a9tEAAJ?pli=1) 计划弃用对 ECMAScript 5 (ES5) 的支持, 这使 Dart 能够利用最新 ECMAScript 中的改进并生 成更⼩的输出,在 **Dart 2.14** 中,这项⼯作已经完成,**Dart Web** 编译器不再⽀持 **ES5**。因此不再⽀持较旧的浏览器(例如 **IE11**)。

#### **[#46100](https://github.com/dart-lang/sdk/issues/46100)**:弃⽤ **stagehand**、**dartfmt** 和 **dart2native**

在 2020 年 10 月的 Dart 2.10 博客文章中 宣布了将所有 Dart CLI 开发人员工具组 合成一个单一的组合 dart 工具 (类似于该 flutter 工具), 而现在 Dart 2.14 弃 用了 dartfmt 和 dart2native 命令, 并停止使用 stagehand , 这些工具在统一 在 dart-tool 中都有等价的替代品。

#### **[#45451](https://github.com/dart-lang/sdk/issues/45451)**:弃⽤ **VM Native** 扩展

Dart SDK 已弃用 Dart VM 的 Native 扩展, 这是从 Dart 代码调用 Native 代码的旧 机制,Dart [FFI](https://dart.dev/guides/libraries/c-interop) (外来函数接口)是当前用于此用例的新机制,正在积[极发展](https://medium.com/dartlang/announcing-dart-2-13-c6d547b57067) 以使 其功能更加强大且易于使用。

原⽂链接 <https://medium.com/dartlang/dart-2-15-7e7a598e508a>

Dart SDK 的 2.15 版本新增了具备有更快并发能⼒的 **isolates** 、⽀持 **tear-off** 的构 造函数 、关于 **dart:core** 库枚举⽀持的改进、包发布者相关的新功能等等。

## **isolates** 的并发

如今的物理设备几乎都有多核的 CPU,能够并行地执行多个任务,而对于大多数 Dart 程序而言, 这些内核的使用过程对开发人员来说是透明的:

默认情况下 Dart 运行时所有 Dart 代码只会在单个内核上运行, 但会使用其 他内核来执行系统级任务, 例如: 异步的输入/输出、读写文件或者网络调用 等。

但有时候 Dart 代码本身可能需要用到并发执行的场景, 例如可能同时有"连续的动 画和一个需要长时间运行的任务",或者解析一个大型 JSON 文件等等场景。

如果附加需要执行的任务花费时间太长,可能就会导致 UI 卡顿或运行滞后, 所以 通过将这些额外的任务移动到另外一个单独的核心运行,保证动画可以继续在主执 ⾏线程上运⾏⽽不受⼲扰是必要的⽀持。

**Dart** 的并发模型是基于**[isolates](https://dart.dev/guides/language/concurrency)**设计的**——**⼀种相互隔离的独⽴执⾏单元。这是为 了防止在共享内存时,出现相关的并发编程错误问题,例如[data races.](https://en.wikipedia.org/wiki/Race_condition#In_software)等。

Dart 通过不允许在 isolates 之间共享任何可变对象来防止这些错误, 而是使用 消 息传递 在 isolates 之间交换状态,⽽如今在 **Dart 2.15** 中对 **isolates** 进⾏了许多实 质性的改进。

**Dart 2.15** 重新设计和实现了 **isolates** 的⼯作⽅式,引⼊了⼀个新概念:*isolate groups*, **isolate groups** 中的 **isolate** 共享正在运⾏的程序中的各种内部数据结 构,这使得 **groups** 中的个体 **isolates** 变得更加轻便。

如今在 isolate groups 中启动额外的 isolate 可以快近 100 倍, 因为现在不需 要初始化程序结构,并且产⽣新的 isolate 所需要的内存减少了 10-100 倍。

虽然 **isolate groups** 还是不允许 **isolate** 之间共享可变对象,但该 **group** 可以通 过共享堆来实现的, 所以能够解锁更多功能, 比如可以将对象从一个 isolate 传递 到另一 isolate, 这样就可以用于执行需要返回大量内存数据的任务。

例如通过网络调用获取数据,将该数据解析为一个大型 JSON 对象, 然后将 该 JSON 对象返回到主isolates。 在 Dart 2.15 之前执行该操作需要"深度复 制",如果复制花费的时间超过帧预算时间,就可能会导致 UI 卡顿。

在 **2.15** 中⼯作的 **isolates** 可以调⽤ **Isolate.exit()** 将其结果作为参数传递。将 运行的 isolates 结果的内存传递给主 isolates, 而不是进行复制, 主 isolates 可以 在指定时间内接收结果。

这个行为在更新的[Flutter 2.8](https://medium.com/flutter/whats-new-in-flutter-2-8-d085b763d181) 中 的 [compute\(\)](https://api.flutter.dev/flutter/foundation/compute-constant.html) 函数里, 同样已经改变成这种实 现, 如果你已经在使⽤ Isolate.exit() 和 compute() 函数,那么在升级到 Flutter 2.8 后将自动获得这些性能提升。

最后 **Dart 2.15** 还重新设计了 **isolates** 消息传递机制的实现⽅式,使得中⼩型的消 息传递速度提⾼了⼤约 **8** 倍。另外扩展了 isolates 可以相互发送的对象种类,增加 了对函数类型、闭包和堆栈跟踪对象的支持,有关详细信息,请参阅 API 文档

SendPort.send() :

```
Dart 文档中的#
发介绍, 另外还有许多代码示例可以查看。
```
## 新的语⾔特性:构造函数 **tear-offs**

在 Dart 中可以通过使用函数的名称创建一个函数对象,该对象指向另一个对象上 的函数,如下代码所示, main() 方法的第二行声明了"将 g 设置为 m.greet "的 语法:

```
class Greeter {
   final String name;
   Greeter(this.name);
  void greet(String who) {
    print('$name says: Hello $who!');
   }
}void main() {
  final m = Greeter('Michael');
  final q = m \cdot \text{arect}: // q \text{ holds a function pointer to } m \cdot \text{arect}. g('Leaf'); // Invokes and prints "Michael says: Hello Leaf!"
}
```
在使用 Dart core libraries 时, 这种类函数指针 (也称为函数 tear-offs) 经常出 现, 如下是 foreach() 通过传递函数指针来调用可迭代对象的示例:

```
final m = Greeter('Michael');['Lasse', 'Bob', 'Erik'].forEach(m.greet);// Prin
// "Michael says: Hello Erik!"
```
在之前的版本中 Dart SDK 不支持从构造函数创建 tear-offs (语言问题[#216](https://github.com/dart-lang/language/issues/216)), 这 就显得很烦人,因为在许多情况下,构建 Flutter UI 时构造函数 tear-offs 会是开发 所需要的, 所以从 Dart 2.15 开始支持这种语法。

如下是构建 Column 包含三个 Text Widget 的示例, 通过调用 .map() 它并将其 传递给 Text :

```
class FruitWidget extends StatelessWidget {
    @override
    Widget build(BuildContext context) {
        return Column(
         children: ['Apple', 'Orange'].map(Text.new).toList());
    }
}
```
Text.new 指 Text 类的默认构造函数,还可以引用命名构造函数,例如: **.map(Text.rich)** 。

### **Related language changes**

当实现构造函数的 tear-offs 时, Dart 2.15 借此机会修复了现有的函数指针支持中 的一些不一致问题,现在可以专门化一个泛型方法来创建一个非泛型方法:

```
T id<T>(T value) => value;\
var intId = id<int>; // New in 2.15.\setminusint Function(int) intId = id; // Pre-2.15 workaround.
```
你甚至可以特化一个泛型函数对象来创建一个非泛型函数对象:

```
const fo = id; // Tear off `id`, creating a function object.\
const c1 = f0<sup>></sup>int ; // New in 2.15; error before.
```
#### 最后还清理了涉及泛型的类型文字:

```
var y = List; // Already supported.\
var z = List<int>int</math>; // New in 2.15.var z = typeOf <i>list</i> <i>int</i> > ( ); // Pre-2.15 workaround.
```
## **Improved enums in the dart:core library**

Dart 2.15 为 dart:core 库 ([#1511](https://github.com/dart-lang/language/issues/1511)) 中的枚举 API 添加了更多的优化, 现在开发 者可以通过 .name 来获取每个枚举值的 String 值:

```
enum MyEnum {
  one, two, three
}
void main() {
 print(MyEnum.one.name); // Prints "one".
}
```
还可以按名称查找枚举值:

print(MyEnum.values.byName('two') == MyEnum.two); // Prints "true".

最后还可以获得所有名称-值对的映射:

```
final map = MyEnum.values.asNameMap();\
print(map['three'] == MyEnum.three); // Prints "true".
```
有关使用这些新 API 的示例可以参阅 [Flutter PR #94496](https://github.com/flutter/flutter/pull/94496/files)。

### **Compressed pointers**

Dart 2.15 添加了对 Compressed pointers 的⽀持,如果只需要⽀持 **32** 位的地址空 间(最多 **4 GB** 内存),则 **64** 位 **SDK** 可以使⽤更节省空间的指针表示形式。

压缩指针导致显着的内存减少, 在对 GPay 应用程序的内部测试中, 我们看 到 Dart 堆⼤⼩减少了⼤约 10%。

由于压缩指针意味着无法寻址 4 GB 以上的 RAM, 因此该功能位于 Dart SDK 中的 配置选项之后,只能在构建 SDK 时由 Dart SDK 的嵌⼊器切换。

Flutter SDK 2.8 版已为 Android 构建中启用此配置, Flutter 团队正在考虑在未来版 本中为 [iOS](https://github.com/flutter/flutter/issues/94753) 构建启用此配置。

### **Dart SDK** 中包含 **Dart DevTools**

以前的 [DevTools](https://dart.dev/tools/dart-devtools) 调试和性能工[具套件](https://dart.dev/tools/dart-devtools) 不在 Dart SDK 中, 所以开发者需要单独下 载。

从 Dart 2.15 开始, 现在可以在下载的 Dart SDK 里直接获取 DevTools, 而无需进 ⼀步的安装步骤。

有关将 DevTools 与 Dart 命令行应用结合使用的更多信息, 请参阅 DevTools 文 档。

### 包发布者的新 **pub** 功能

Dart 2.15 SDK 在 dart pub 开发者命令和[pub.dev](https://pub.dev/)包存储库中还有两个新的功 能。

首先包发布者有了一个新的安全功能,目的是用于检测发布者在发布包中意外发布 的机密(例如 Cloud 或 CI 凭据)。

在了解到 GitHub 存储库[中每天有数以千计的秘密被泄露](https://www.ndss-symposium.org/wp-content/uploads/2019/02/ndss2019_04B-3_Meli_paper.pdf)后, Dart SDK 受到启发添 加了此泄漏检测。

泄漏检测作为 dart pub publish 命令中预发布验证运行的一部分运行, 如果它在 即将发布的文件中检测到潜在的秘密,该 publish 命令将退出而不发布, 并打印 如下输出:

```
Publishing my_package 1.0.0 to [https://pub.dartlang.org](https://pub.dartlang
Package validation found the following errors:\
* line 1, column 1 of lib/key.pem: Potential leak of Private Key detected.\
\sqrt{ }1 \mid r - - -BEGIN PRIVATE KEY - - -\
2 │ │ H0M6xpM2q+53wmsN/eYLdgtjgBd3DBmHtPilCkiFICXyaA8z9LkJ\
3 \mid L - - -END PRIVATE KEY - - -\
\mathsf{L}\setminus* line 2, column 23 of lib/my_package.dart: Potential leak of Google OAuth Ref
╷\
2 | final refreshToken = "1//042ys8uoFwZrkCgYIARAAGAQSNwF-L9IrXmFYE-sfKefSpoCn
```
在极少数情况下此检测可能会出现误报,在这些情况下可以将文件添加到许可白名 单。

⽩名单: <https://dart.dev/go/false-secrets>

其次还为发布者添加了另一个功能: 支持收回已发布的软件包版本。

当发布了有问题的包版本时,通常建议是发布一个小增量的新版本,以修复意外问 题。

#### 在极少数情况下,例如当开发者还没有这样的修复能力时,或者是不小心发布了一 个新的主要版本,就可以使⽤新的包收回功能作为最后的⼿段,此功能在 pub.dev 上的管理 UI 中可用:

Package Version Retraction

You can retract a package version up to 7 days after publication.

This will not remove the package version, but warn developers using it and stop new applications from taking dependency on it without a dependency override.

You can restore a retracted package version if the version was retracted within the last 7 days.

**Retract Package Version** 

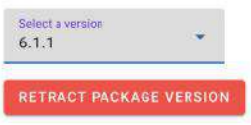

Restore Retracted Package Version

This package has no retracted versions that can be restored.

@稀土掘金技术社区

当⼀个包版本被收回时,pub 客户端不再为 pub get 或者 pub upgrade 解析那个 版本,如果开发者使用了成功撤回的版本(因此在他们的 pubspec.lock 文件 中), 他们将在下次运行时看到警告 pub:

```
$ dart pub get\
Resolving dependencies…\
mypkg 0.0.181-buggy (retracted, 0.0.182-fixed available)\
Got dependencies!
```
## **Security analysis for detecting bidirectional Unicode characters (CVE-2021–22567)**

最近发现了一个涉及双向 Unicode 字符的通用编程语言漏洞 ( [CVE-2021–42574](https://nvd.nist.gov/vuln/detail/CVE-2021-42574) ), 此漏洞影响大多数支持 Unicode 的现代编程语言, 下面的 Dart 源代码演示了这 个问题:

```
main() {
  final accessLevel = 'user'; 
   if (accessLevel == 'user} (' nimda fi kcehC // . 
   print('You are a regular user.');
  } else {
    print('You are an admin.');
   }
}
```
你可能会认为该程序打印出 *You are a regular user.* ,但实际上它可能会打印 *You are an admin* 。 !

通过使用包含双向 Unicode 字符的字符串, 就可以利用此漏洞, 例如上述都在一行 中的这些字符,将文本的方向从左到右更改为从右到左和回退。

对于双向字符,文本在屏幕上的呈现与实际文本内容截然不同,开发者可以在 [GitHub code gist](https://gist.github.com/mit-mit/7dda00ca6278ce7d2555f78d59d9e67b?h=1) 中看到这样的示例。

针对此漏洞的缓解措施包括使用检测双向 Unicode 字符的工具(编辑器、代码审查 工具等)以便开发人员了解它们,并在知情的情况下接受它们的使用,上面链接的 GitHub gist 文件查看器是显示这些字符的工具的一个示例。

Dart 2.15 引入了进一步的缓解措施 (Dart 安全公告 [CVE-2021–22567](https://github.com/dart-lang/sdk/security/advisories/GHSA-8pcp-6qc9-rqmv)): Dart 分 析器现在扫描双向 Unicode 字符, 并标记它们的任何使用:

```
$ dart analyze
Analyzing cvetest... 2.6sinfo • bin/cvetest.dart:4:27 • The
       changes the appearance of text from how it's interpreted
       by the compiler. Try removing the code point or using the 
       Unicode escape sequence '\u202E'. •
      text direction code point in literal
```
我们建议用 Unicode 转义序列替换这些字符,让它们在任何文本编辑器或查看器中 可见,或者如果开发者觉得确实合法使用了这些字符,则可以通过在使用前的行中 添加覆盖来禁用警告:

// 忽略: text\_direction\_code\_point\_in\_literal

## **Pub.dev credentials vulnerability when using third-party pub servers (CVE-2021– 22568)**

Dart 2.15 还发布了第⼆个与 pub.dev 相关的 Dart 安全公告 [CVE-2021–22568](https://github.com/dart-lang/sdk/security/advisories/GHSA-r32f-vhjp-qhj7)。

此公告面向可能涉及已将包发布到第三方发布包服务器(例如私人或公司内 部包服务器)的包发布者,仅发布到公共 pub.dev 存储库(标准配置)的开 发⼈员不受此漏洞的影响。

如果开发者已发布到第三方存储库,则该漏洞是在该第三方存储库中提供用于身份 验证的 OAuth2 临时(一小时)访问令牌,可能会被滥用来针对公共 pub.dev 存储 库进⾏身份验证。

因此恶意的第三方 pub 服务器可能会使用访问令牌在 pub.dev 上冒充开发者并在 那⾥发布包。

如果开发者已将软件包发布到不受信任的第三⽅软件包存储库,请考虑对 pub.dev 公共软件包存储库中的所有帐户活动进行审核, 推荐可以使用 pub.dev 的活动日 志。

# 番外系列

### 作为对 **Flutter** 系列额外的补充,不定时给你带来有趣的 ⽂章。

- Flutter 跨平台框架应用实战-2019极光开发者大会
- Flutter 面试知识点集锦
- 全网最全 Flutter 与 ReactNative深入对比分析
- Flutter [开发实战与前景展望](#page-410-0) RTC Dev Meetup
- [Flutter Interact](#page-432-0) 的 Flutter 1.12 大进化和回顾
- Flutter 升级 1.12 [适配教程](#page-444-0)
- [Spuernova](#page-454-0) 是如何提升 Flutter 的生产力
- Flutter 中的图文混排与原理解析
- Flutter [实现视频全屏播放逻辑及解析](#page-468-0)
- Flutter 上的一个 Bug [带你了解键盘与路由的另类知识点](#page-476-0)
- Flutter 上默认的文本和字体知识点
- 带你深入理解 Flutter 中的字体"冷"知识
- Flutter 1.17 [中的导航解密和性能提升](#page-516-0)
- Flutter 1.17 对列表图片的优化解析
- Flutter 1.20 下的 [Hybrid Composition](#page-531-0) 深度解析
- 2020 腾讯[Techo Park Flutter](#page-549-0)与大前端的革命
- 带你全面了解 Flutter, 它好在哪里? 它的坑在哪里? 应该怎么学?
- Flutter [中键盘弹起时,](#page-569-0) Scaffold 发生了什么变化
- Flutter 2.0 [下混合开发浅析](#page-578-0)
- Flutter 搭建 iOS 命令行服务打包发布全保姆式流程
- 不一样角度带你了解 Flutter 中的滑动列表实现
- 带你深入 Dart 解析一个有趣的引用和编译实验
- Dart [⾥的类型系统](#page-606-0)
- Dart VM 的相关简介与运行模式解析
- Flutter 里的语法糖解析, 知其所然方能潇洒舞剑
- Flutter 实现完美的双向聊天列表效果, 滑动列表的知识点
- Flutter 启动页的前世今生适配历程
- Flutter 快速解析 TextField [的内部原理](#page-646-0)

Flutter Interact 的 Flutter 1.12 ⼤进化和回顾
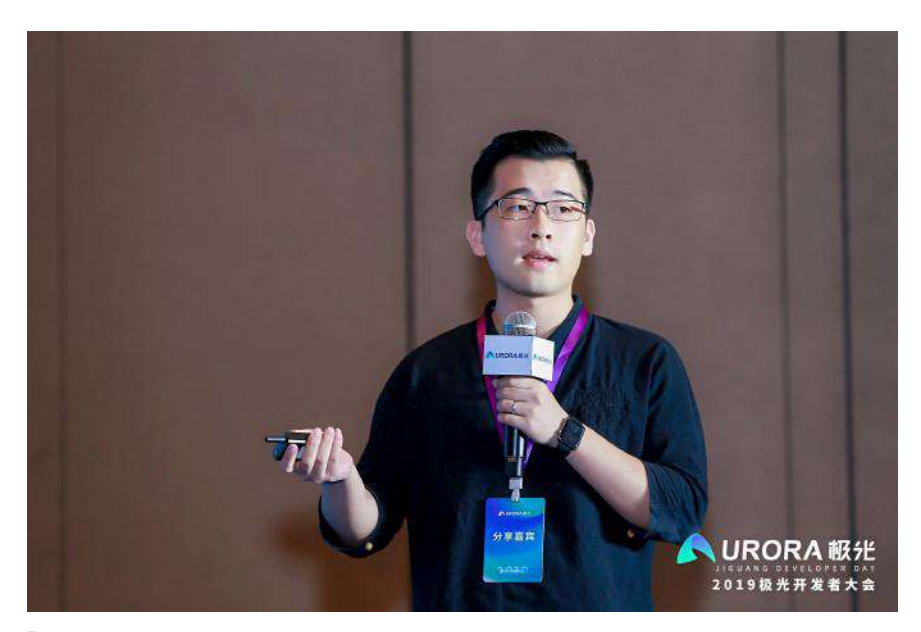

大家好,我是郭树煜,掘金《Flutter 完整开发实战详解》系列的作者, Github GSY 系列开源项目的维护人员,系列包括 [GSYVideoPlayer](https://github.com/CarGuo/GSYVideoPlayer) 、 GSYGitGithubApp [\(Flutter](https://github.com/CarGuo/gsy_github_app_flutter) \ [ReactNative](https://github.com/CarGuo/GSYGithubAPP) \ [Kotlin](file:///private/var/folders/zp/wckzxtyn3bzfqs1svd8m6t6w0000gn/C/calibre_5.16.1_tmp_9swv6wln/1mc_ix3a_pdf_out/Flutter-jg-meet.html) \ [Weex](https://github.com/CarGuo/GSYGithubAPPWeex) 四⼤版本)、 [GSYFlutterBook](https://github.com/CarGuo/gsy_flutter_book) 电子书等,系列总 star 数在 25k 左右,目前 Github 中国区 粉丝数暂居 67 名,主要负责移动端项目开发,大前端方向,主要涉及领域 有 Android、Flutter、React Native、Weex 、小程序等等。

这次分享的主题主要涉及:移动端跨平台开发的发展、**Flutter Widget** 的实现原理 、 **Flutter** 的实战技巧 、**Flutter Web**的现状 四个⽅⾯,⽽整体主题将围绕 Widget 为中⼼展开。

# ⼀、移动端跨平台开发的发展

按照惯例,我们先介绍历史进程,随着用户终端种类的百花齐放,如今跨平台开发 已然成为移动领域的热门话题之一,移动端跨平台开发技术的发展,也代表着开发 者对于性能、复⽤、⾼效上不断的追求。

移动端的跨平台开发主要有三个阶段,这些阶段的代表框架主要有: **Cordova** 、 **React Native** 、 **Flutter** 等,如下图所示,是移动端的跨平台发展历程:

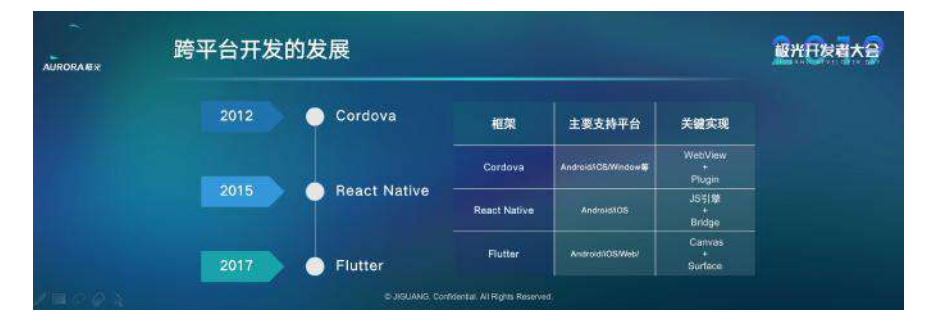

### **Cordova**

Cordova 作为早期跨平台领域应用最广泛的框架, 为前端人员所熟知, 其主要原 理就是:

将 **web** 代码打包到本地,利⽤平台的 **WebView** 进⾏加载,通过内部约定好的 **JS** 通讯协议,加载和调用具备平台原生能力的插架。

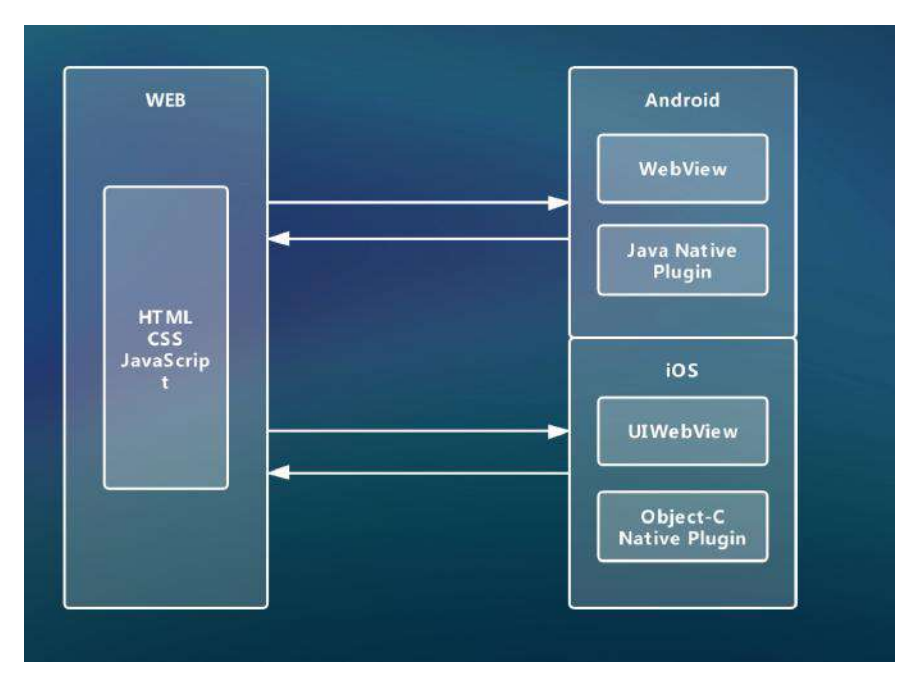

Cordova 让前端开发人员可以快速的构建移动应用,获取平台入口,对早期 web 上欠缺的如摄像机、本地缓存、文件读写等能力进行快速支持。

早期的移动开发市场除了 Android 和 iOS 之外,还有 WindowPhone、黑莓 等, Cordova 简单又实用的理念, 使得它成为早期热门的跨平台框架, 至今 仍在更新的 **ionic** 框架,也是在其基础上进⾏了封装发展。

#### **React Native**

Cordova 虽然实用方便, 但是由于 WebView 的性能瓶颈, 开发者开始追求更高性 能, 且具备平台特色的跨平台能力, 这时候由 Facebook 开源的 React Native 框 架开始引领新潮流。

**React Native** 让 **JS** 代码运⾏在框架内置的 **JS** 引擎(**JavaScriptCore**)上,利 用 JS 引擎实现了跨平台能力, 同时又将 JS 控件, 对应解析为平台原生控件进行 渲染,从而实现性能的优化与提升。

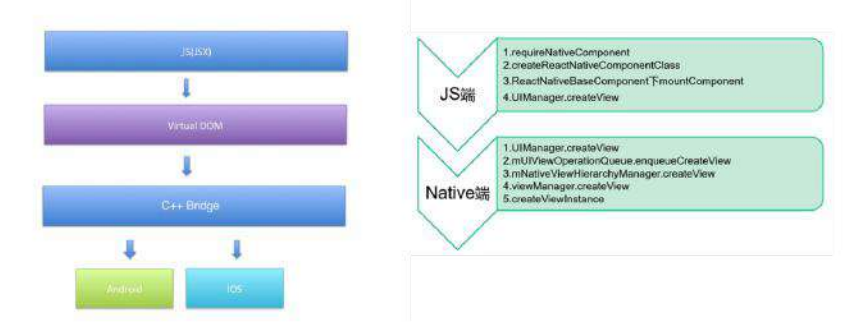

由于 React 框架的盛行, React Native 也开始成为 React 开发人员, 将自身 能力拓展到应用开发的最佳选择之一。同时 React Native 也是应用开发人员, 接 触前端的不错尝试。

后来阿里开源的 weex 框架设计相似, 利用了 V8 引擎实现跨平台, 不过使 用了 Vue 的设计理念, 而 Weex 因为种种原因, 最终还是没能大面积推广 开来。

#### **Flutter**

事实上 JS Bridge 同样存在性能等限制, Facebook 也在着力优化这一问题, 比如 HermesJS 、底层大规模重构等 ,而 JS -> 平台控件映射,也导致了框架和平台耦 合过多,在版本兼容和系统升级等问题上让框架维护越发困难。

这时候谷歌开源了 Flutter , 它另辟蹊径, 只要求平台提供一个 Surface 和一个 **Canvas** ,剩下的 **Flutter** 说:**"**你可以躺下了,我们来⾃⼰动**"**。

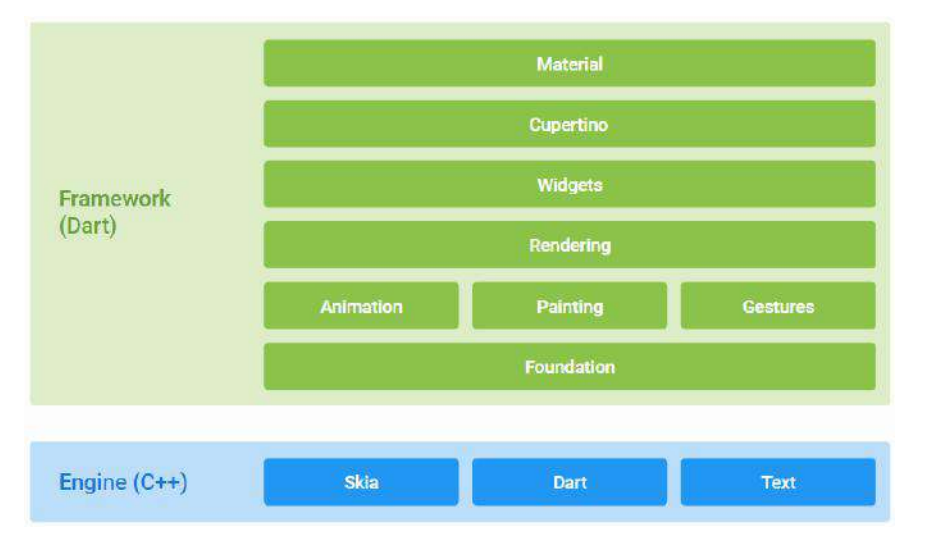

Flutter 的跨平台思路快速让他成为"新贵",连跨平台界的⽼⼤哥 **"JS"** 语⾔都**"**视 ⽽不⻅**"**,⼤胆的选择 **Dart** 也让 **Flutter** 在前期的推⼴中饱受争议。

短短两年,不算 PR , Flutter 的 issue 已经有近 1.8 万的 closed 和 8000+ open, 这代表了它的热度, 也代表着它需要面对的问题和挑战。 不支 持 Release 模式下的热更新, 也让用户更多徘徊于 React Native 不愿尝 试。

不过有⼀点可以确定的,那就是 **Flutter** 的版本号上是彻底战胜了 **React Naitve** 。

总结起来,我们可以看到,移动端跨平台的发展,从单纯的套壳打包,到提供高性 能的跨平台控件封装,再到现在的控件与平台脱离的发展。 整个发展历程, 就是对 性能、复用、高效 的不断追求。

#### 题外话,什么要学习跨平台?

#### **1**、开发成本

我直接学 Java / Kotlin 、 Object-C / Swift 、 JavaScript / CSS 去写各平台的 代码可以吗?

当然可以,这样的性能肯定最有保证,但是跨平台的主要优势在于代码逻辑的复 用,减少各平台同一逻辑,因人而异的开发成本。

**2**、学习机会

一般情况下,各平台开发者容易局限在自己的领域开发,而**作为应用开发者,跨平** 台是接触另⼀平台或领域的过渡机会。

下面开始今天的主题 Flutter, Flutter 整体涉及的内容很多, 由于篇幅问 题,本篇我们的主题整体都围绕⼀个 Widget 展开。**Flutter** 作为跨平台 **UI** 框架, **Widget** 是其灵魂设定之⼀。

# ⼆、**Flutter Widget** 的实现原理

**Flutter** 是 **UI** 框架,**Flutter** 内⼀切皆 **Widget** ,每个 **Widget** 状态都代表了⼀ 帧, **Widget** 是不可变的。 那么 Widget 是怎么⼯作的呢?

如下图可以看到, 是一个简单的 Flutter Widget 页面代码, 页面包含了一个标题和 容易,那在页面 build 时,它是怎么表绘制出来的呢?同时它是如何保证性能? 而 Widget 又是怎么样的一个概念?后面我们将逐步揭晓。

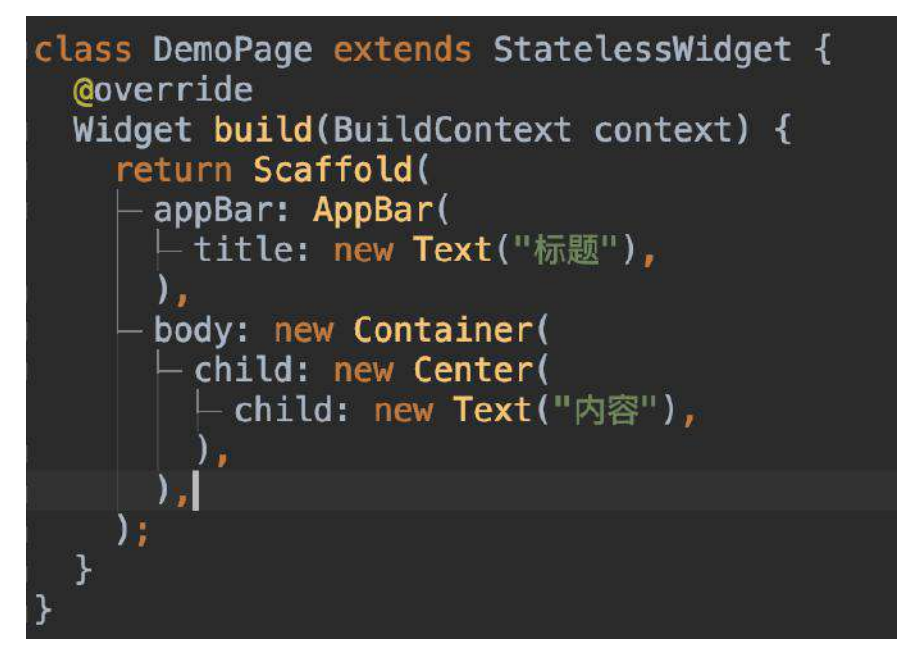

⾸先看上图代码,其实如图的代码并不是真正的 View 级别代码,它们更像是配置 ⽂件。

⽽要知道 Widget 是如何⼯作的,这就涉及到 Flutter 的三⼤⾦刚: **Widget** 、 **Element** 、 **RenderObject** 。 事实上,这三⼤⾦刚才能组成了 Flutter Framework 的基础渲染闭环。

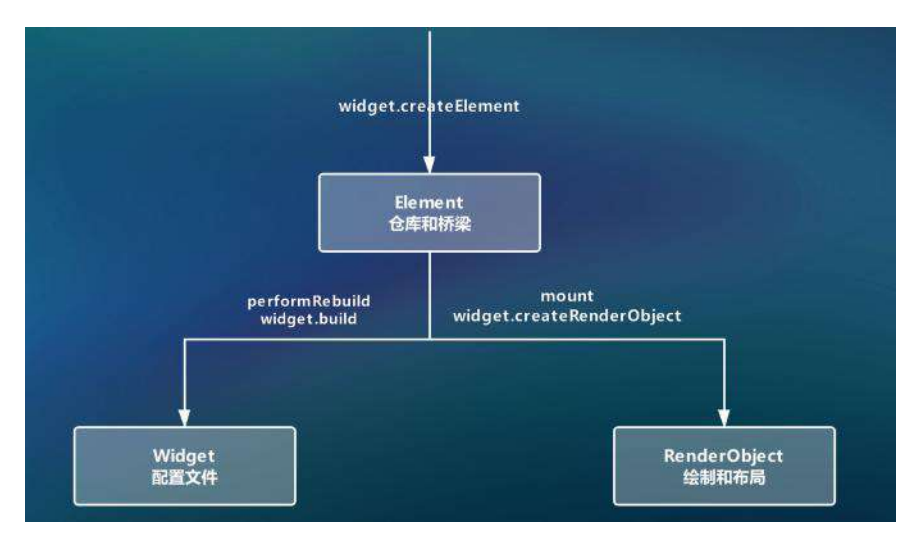

如上图所示, 当一个 Widget 被"加载"的时候, 它并不是马上被绘制出来, 而是会 对应先创建出它的 Element ,然后通过 Element 将 Widget 的配置信息转化为 RenderObject 实现绘制。

所以,在 **Flutter** 中⼤部分时候我们写的是 **Widget** ,但是 **Widget** 的⻆⾊反⽽更 像是**"**配置⽂件**"** ,真正触发⼯作的其实是 **RenderObject** 。

小结一下这里的关系就是:

- Widget 是配置⽂件。
- Element 是桥梁和仓库。
- RenderObject 是解析后的绘制和布局。

对应详细的解释就是:

- 所以我们写的 **Widget** ,它需要转化为相应的 **RenderObject** 去⼯作;
- Element 持有 Widget 和 RenderObject , 作为两者的桥梁, 并保存着一些 状态参数,我们在 **Flutter** 框架中常⻅到的 **BuildContext** ,其实就是 **Element** 的抽象 ;
- 最后框架会将 Widget 的配置信息,转化到 RenderObject 内,告诉 Canvas 应该在哪个 Rect 内,绘制多⼤ Size 的数据。

所以 Widget 和我们以前的布局概念不一样, 因为 Widget 是不可变的

( immutable ),且只有⼀帧,且不是真正⼯作的对象,每次画⾯变化,都会导致 ⼀些 Widget 重新 build 。

那到这⾥,我们可能就会关⼼性能的问题,**Flutter** 是如何保证性能呢?

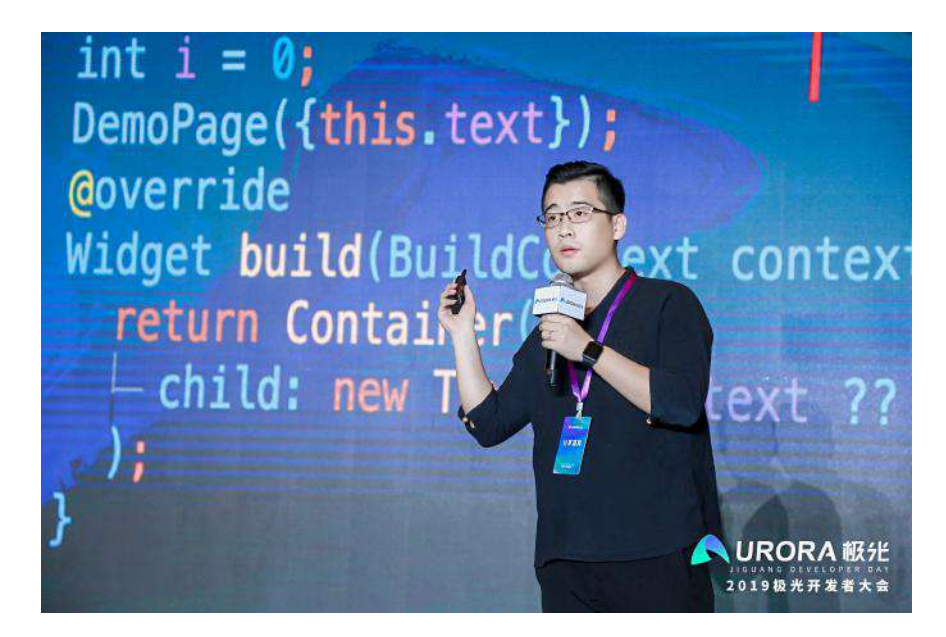

### **1.1**、**Widget** 的轻量级

其实就是回归到了 Widget 的定位, 作为"配置文件", Widget 的变化, 是否也会 导致 **Element** 和 **RenderObject** 也会重新创建?

答案是不一定会, Widget 只是一个"配置文件"的作用, 是非常轻量级的, 它的存 在, 只是起到对 RenderObject 的数据进行配置的作用。

但是 RenderObject 就不⼀样了,它涉及到了 **layout** 、 **paint** 等真实 的绘制操 作,可以认为是一个真正的 "View", 如果频繁创建就会导性能出现问题。

所以在 Flutter 中,会有⼀系列的判断,来处理 **Widget** 到 **RenderObject** 转化的 性能问题 ,这部分操作通常是在 **Element** 中进⾏的 ,例如 updateChild 时,会 有如下图所示的判断:

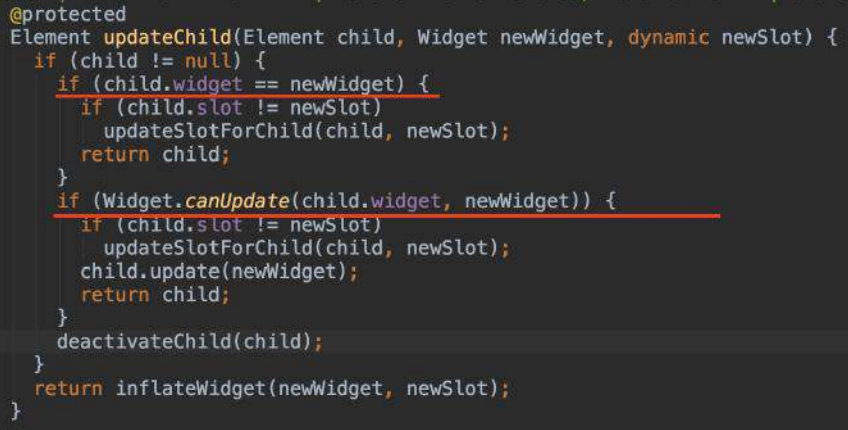

- 当 element.child.widget == widget.build() 时,就不会触发 update 操作;
- 在 update 时, canUpdate(element.child.widget, newWidget) 返回 true, Element 才会被更新; (这里代码中的 slot 一般为 Element 对象, 有时候 会传空)

● 其他还有利用 isRelayoutBoundary 、 isRepaintBoundary 等参数, 来实现局 部的更新判断, 比如: 当执行 markNeedsPaint() 触发绘制时, 会通过 **isRepaintBoundary** 是否为 **true** , 往上确定了更新区域,通过 **requestVisualUpdate 方法触发更新往下绘制。** 

```
通过 isRepaintBoundary 参数, 对应的 RenderObject 可以组成⼀个
Layer 。
```
所以这就可以解答⼀些初学者的疑问,嵌套那么多 *Widget* ,性能会不会有问题?

这也体现出 Flutter 在布局上和其他框架不同的地方, 你写的 Widget 只是配置文 件,堆叠嵌套了一堆控件, 对最终的 RenderObject 而言, 可能只是多几个 **Offset** 和 **Size** 计算⽽已。

结合上面的理解,可以知道 Widget 大部分时候, 其实只是轻量级的配置, 对于性 能问题,你更需要关⼼的是 **Clip** 、 **Overlay** 、透明合成等⾏为,因为它们会需 要产⽣ **saveLayer** 的操作,因为 **saveLayer** 会清空**GPU**绘制的缓存。

最后总结个面试点:

- 同一个 Widget 可以同时描述多个渲染树中的节点, 作为配置文件是可以复用 的。 **Widget** 和 **RenderObject** ⼀般情况是⼀对多的关系。 ( 前提是在 Widget 存在 RenderObject 的情况。)
- Element 是 Widget 的某个固定实例, 与 RenderObject 一一对应。(前提 是在 Element 存在 RenderObject 的情况。)
- RenderObject 内 isRepaintBoundary 标示使得它们组成了一个个 Layer 区 域。

当 **isRepaintBoundary** 为 **true** 时,该区域就是⼀个可更新绘制区域,⽽当这个 区域形成时,就会新创建⼀个 **Layer** 。 但不是每个 RenderObject 都会有 Layer , 因为这受 isRepaintBoundary 的影响。

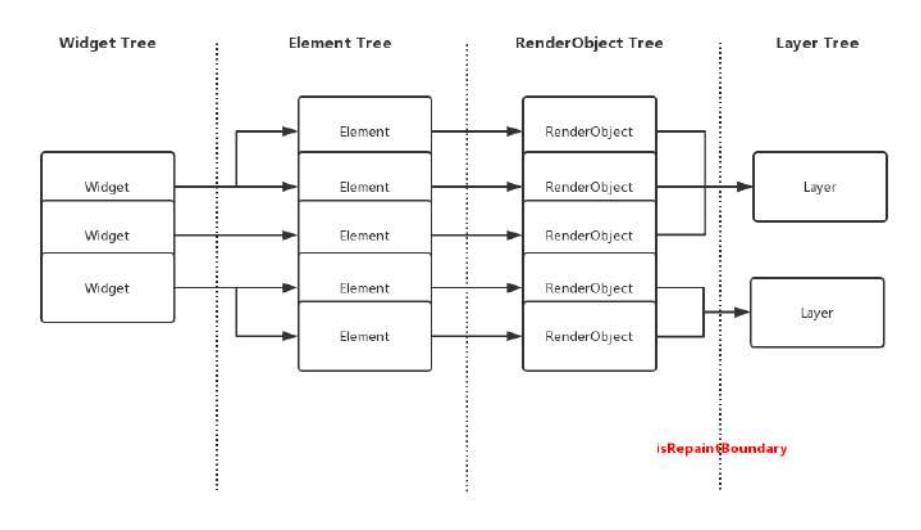

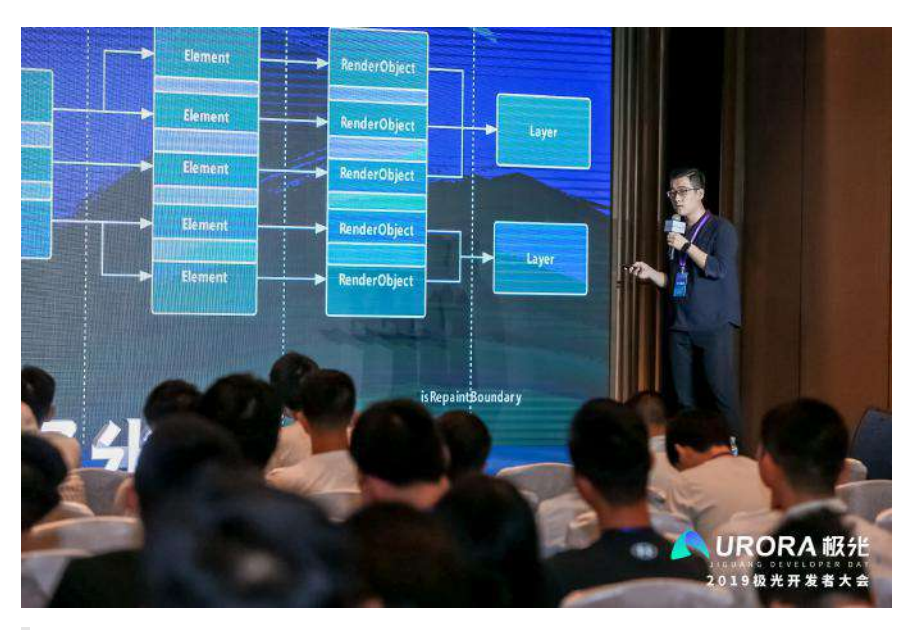

注意, Flutter 中常见的 BuildContext , 其实就是 Element 的抽象, 通过 BuildContext , 我们一般情况就可以对应获得 Element , 也就是拿到了 "仓库的钥匙", 通过 context 就可以去获取 Element 内持有的东西, 比如 前面所说的 RenderObject , 还有后面我们会谈到 State 等。

## **1.2 Widget** 的分类

这里我们将 Widget 分为如下图所示分类: 是否存在 State 、是否存 在 RenderObject 。

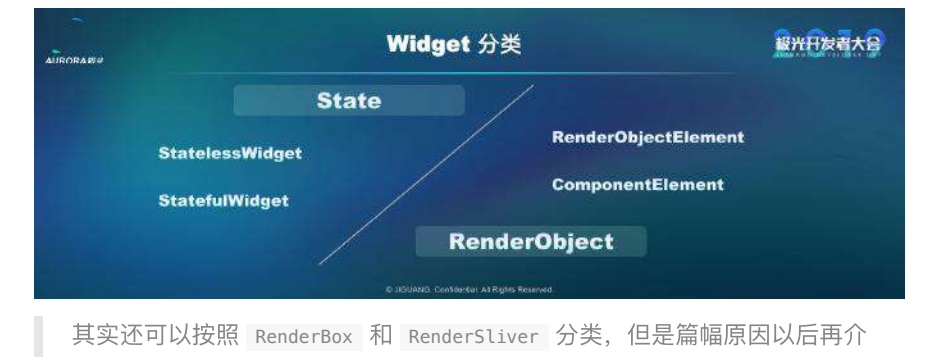

**1.2.1** 是否存在 **State**

绍。

Flutter 中我们常用的 Widget 有: StatelessWidget 和 StatefulWidget 。

如下图, StatelessWidget 的代码很简单, 因为 Widget 是不可变的, 传入的 text 决定了它显示的内容,并且 text 也算是 final 的。

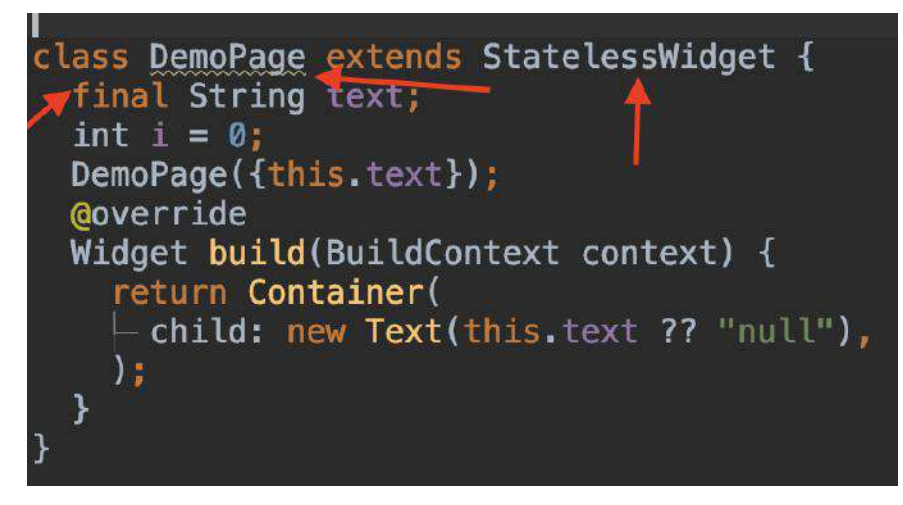

注意图中 DemoPage 有个黄色警告, 这是因为我们定义了 int i = 0 不是 final 导致的, 在 StatelessWidget 中, **非 final 的变量起始容易产生误解,** 因为 **Widget** 本事就是不可变的。

前⾯我们说过 Widget 都是不可变的,在这个基础上, **StatefulWidget** 的 **State** ,帮我们实现了 **Widget** 的跨帧绘制 ,也就是在每次 Widget 重构时,可 以通过 State 重新赋予 Widget 需要的配置信息, 而这里的 State 对象, 就是 存在每个 **Element** ⾥的。

```
同时,前⾯我们说过,Flutter 内的 BuildContext 其实就是 Element 的抽
象, 这说明我们可以通过 context 去获取 Element 内的东西, 比如
State 、 RenderObject 、 Widget 。
```
 Widget ancestorWidgetOfExactType State ancestorStateOfType State rootAncestorStateOfType RenderObject ancestorRenderObjectOfType

如下图所示,保存在 State 中的 text ,当我们点击按键时, setState 时它被 标志为 "变化了" , 它可以主动发⽣改变,保存变量,不再只是**"**只读**"**状态了。

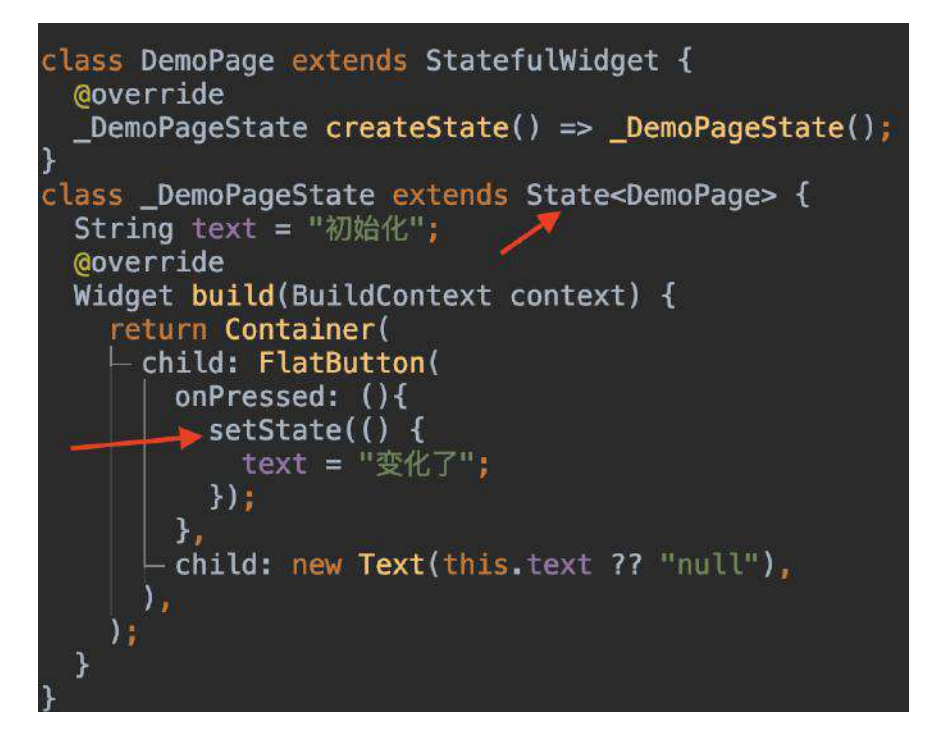

### **1.2.2**、容器 **Widget/**渲染 **Widget**

在 Flutter 中还有 容器 **Widget** 和 渲染**Widget** 的区别,⼀般情况下:

- Text 、 Slider 、 ListTile 等都是属于渲染 Widget ,其内部主要是 RenderObjectElement ,对应有 RenderObject 参数。
- StatelessWidget / StatefulWidget 等属于容器 Widget , 其内部使用的是 ComponentElement , **ComponentElement** 本身是不存在 **RenderObject** 的。

所以作为容器 Widget , 获取它们的 RenderObject 时,获取到的是 build 后的 树结构⾥,最上⾯渲染 **Widget**的 RenderObject 。

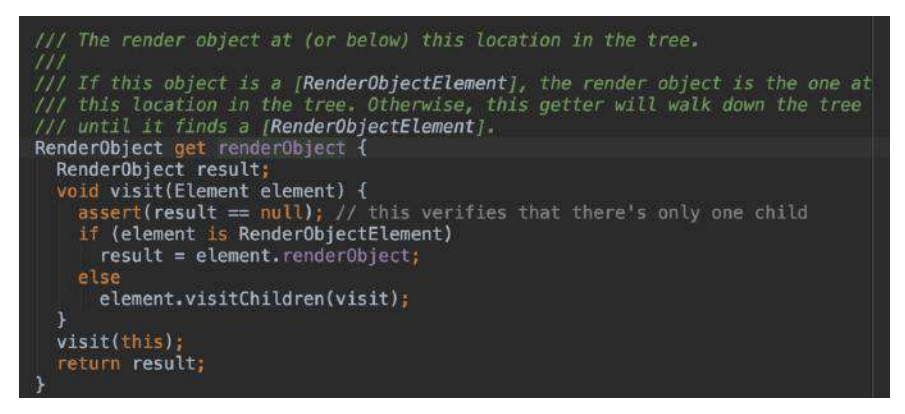

如上图所示 findRenderObject 的实现, 最终就是获取 renderObject, 在遇 到 **ComponentElement** 时,执⾏的是 **element.visitChildren(visit);** , 递归 直到找到 RenderObjectElement , 再返回它的 renderObject 。

获取 RenderObject 在 Flutter 里很重要的, 因为获取控件的位置和大小等, 都需 要通过 **RenderObject** 获取。

### **1.3**、**RenderObject**

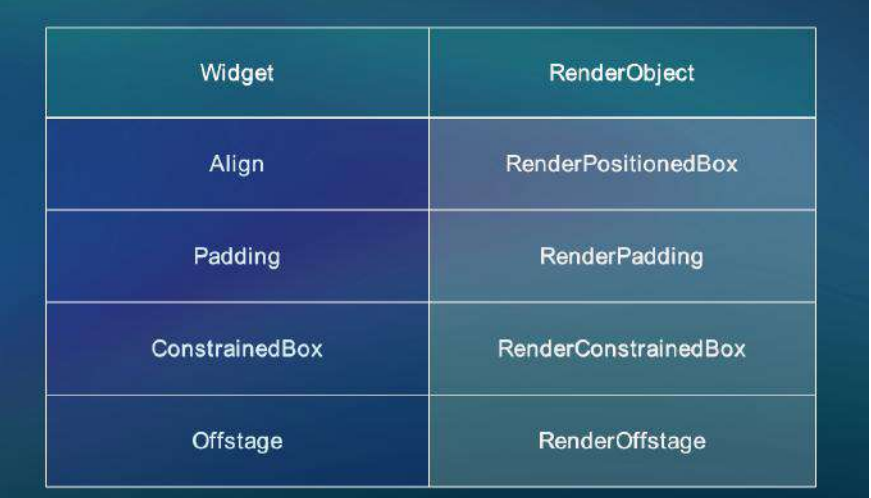

Flutter 中各类 Render0bject 的实现, 大多都是颗粒度很细, 功能很单一的存在:

然⽽接触过 Flutter 的同学应该知道 **Container** 这个 Widget , **Container** 的功 能却不显单一,这是为什么呢?

如下图,因为 **Container 其实是容器 Widget**, 它只是把其他"单一"的 Widget 做 了二次封装,然后通过配置参数来达到"多功能的效果"而已。

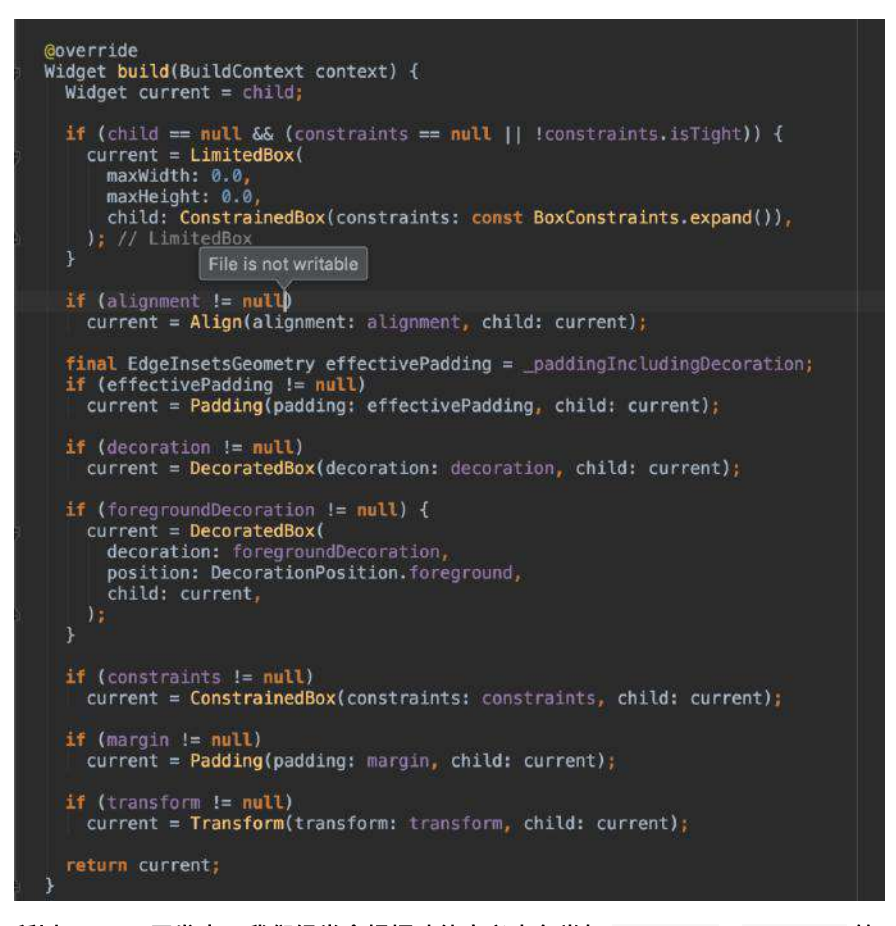

所以 **Flutter** 开发中,我们经常会根据功能定义出各类如 **Continer** 、 **Scaffold** 等 脚手架模版,实现灵活与复用的界面开发。

回归到 RenderObject , 事实上 RenderObject 还属于比较"低级"的阶段, 因为绘 制到屏幕上我们还需要坐标体系和布局协议等,所以 ⼤部分 **Widget** 的 **RenderObject** 会是⼦类 **RenderBox ( RenderSliver** 例外**)** ,因为 RenderObject 本身只实现了基础的 layout 和 paint , 而绘制到屏幕上, 我们需要的坐标和大 ⼩等,这些内容是在 RenderBox 中开始实现。

RenderSliver 主要是在滚动控件中继承使用。

比如控件被绘制在 x=10,y=20 的位置, 然后大小由 parent 对它进行约束显 示, **RenderBox** 继承了 **RenderObject** ,在其基础上实现了 笛卡尔坐标系 和布局协 议。

这里我们通过 Offstage 这个 Widget , 看下其 RenderBox 子类的实现逻辑, **Offstage** 是用于控制 child 是否显示的作用, 如下图, 可以看到 RenderOffstage 对于 offstage 标志位的内部逻辑:

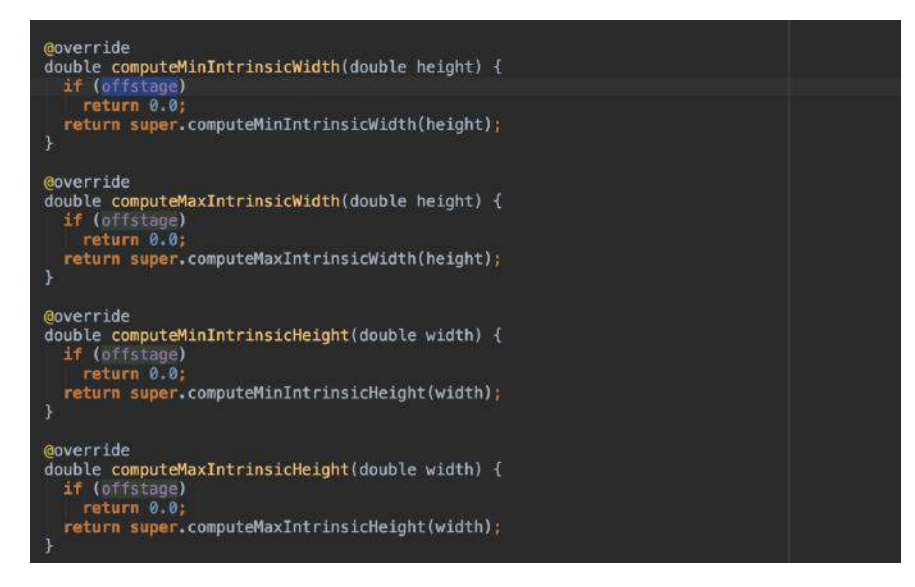

那么 *Flutter* 中的布局协议是什么呢?

简单来说就是 child 和 parent 之间的⼤⼩应该怎么显示,由谁决定显示区域。 相信从 *Android* 到接触 *Flutter* 的同学有这样的疑惑, *Flutter* 中的 *match\_parent* 和 *wrap\_content* 逻辑需要怎么设置?

就我们从一个简单的代码分析, 如下图所示, Row 布局我们没有设置任何大小, 它是怎么确定自身大小的呢?

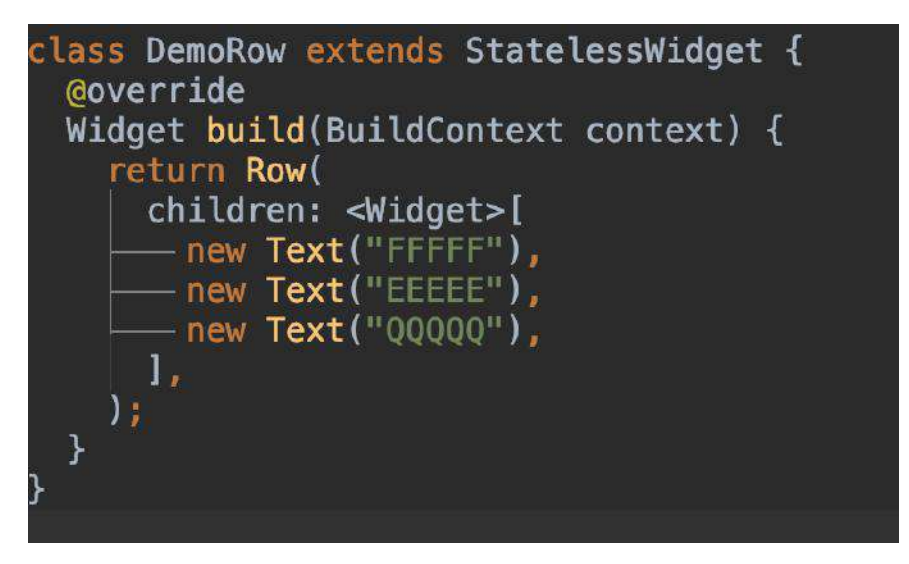

我们翻阅源码,可以发现其实 Flutter 中常用的 Row 、 Column 等其实都是 Flex 的⼦类,只是对 Flex 做了简单默认配置。

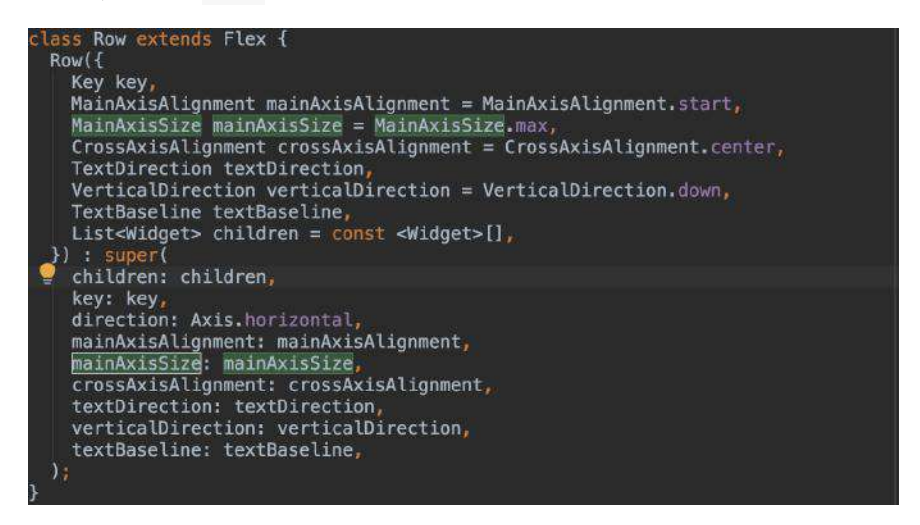

那按照我们前⾯的理解,看⼀个 **Widget** 的实现逻辑,就应该看它的

RenderObject , 而在 Flex 布对应的 RenderFlex 中, 我们可以看到如下一段代 码:

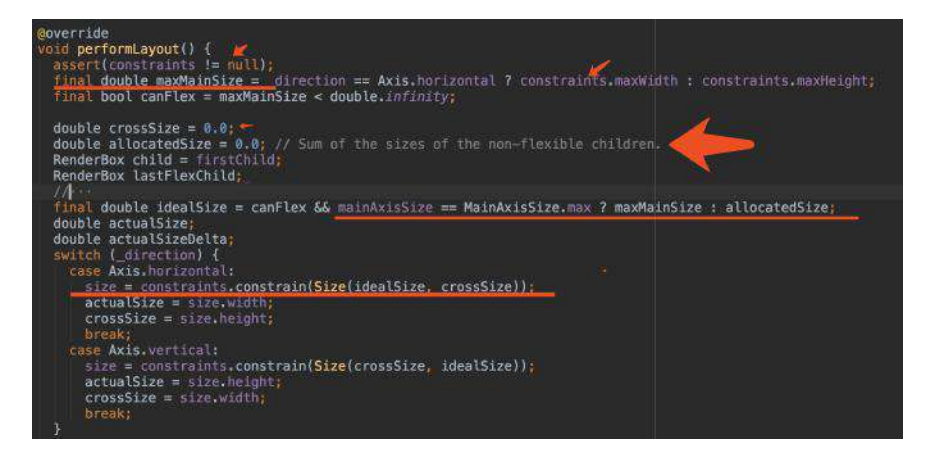

可以看到在布局的时候, RenderFlex ⾸先要求 constraints != null , **Flex** 布 局的上层中必须存在约束,不然肯定会报错。

之后,在布局时, Row 布局的 direction 是横向的,所以 maxMainSize 为上层 布局的最⼤宽度,然后根据我们配置的 mainAxisSize 的参数:

- 当 mainAxisSize 为 max 时,我们 Row 的横向布局就是 maxMainSize ;
- 当 mainAxisSize 为 min 时,我们 Row 的横向布局就是 allocatedSize ;

前面 maxMainSize 我们知道了是父布局的最大宽度, 而 allocatedSize 其实就是 child 的宽度之和。所以结果很明显了:

对于 **Row** 来说, **mainAxisSize** 为 **max** 时就是 **match\_parent** ; **mainAxisSize** 为 **min** 时就是 **wrap\_content** 。

⽽⾼度 crossSize ,其实是由 **math.max(crossSize, \_getCrossSize(child));** 决 定,也就是 **child** 中最⾼的⼀个作为其⾼度。

最后小结一个知识点:

Constraints Size Constraints  $Size$ ¥ Constraints Size ¥

布局⼀般都是由上层往下传递 **Constraints** ,然后由下往上返回 **Size** 。

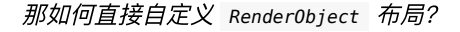

抛开 Flutter 为我们封装的好的,三⼤⾦刚 Widget 、 Element 、 RednerObject ⼀个不少,当然, Flutter 内置了很多封装帮我们节省代码。

⼀般情况下⾃定义 RenderObject 布局:

- 我们会继承 **MultiChildRenderObjectWidget** 和 **RenderBox** 这两个 **abstract** 类,实现⾃⼰的 **Widget** 和 **RenderObject** 对象;
- 然后利⽤ **MultiChildRenderObjectElement** 关联起它们;
- 除此之外,还有⼏个关键的类: **ContainerRenderObjectMixin** 、 **RenderBoxContainerDefaultsMixin** 和 **ContainerBoxParentData** 等可以帮你减 少代码量。

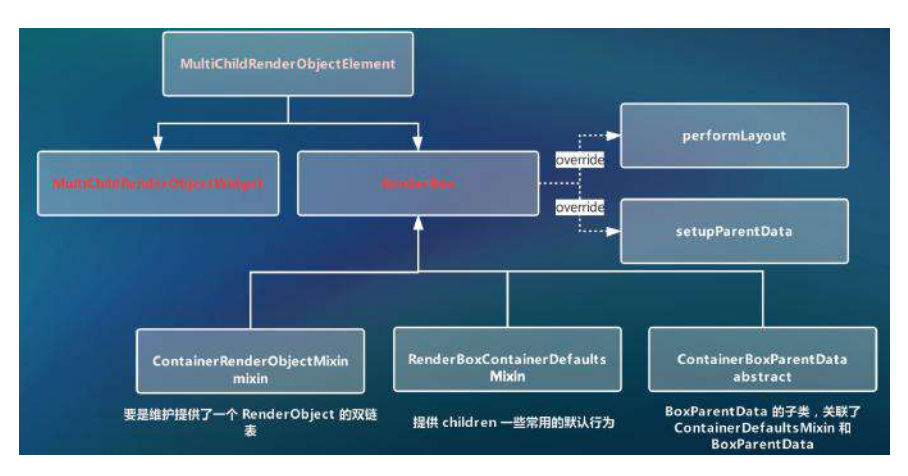

总结起来, 对于 **Flutter** ⽽⾔,整个屏幕都是⼀块画布,我们通过各种 **Offset** 和 **Rect** 确定了位置,然后通过 **Canvas** 绘制上去,⽬标是整个屏幕区域,整个屏幕 就是⼀帧,每次改变都是重新绘制。

这里没有介绍 RenderSliver 相关, 它的输入和输出和 Renderbox 又不大一 样,有机会我们后⾯再详细介绍。

# 三、**Flutter** 的实战技巧

### **3.1**、**InheritedWidget**

InheritedWidget 是 Flutter 的灵魂设定之一。

**InheritedWidget** 共享的是 **Widget** ,只是这个 **Widget** 是⼀个 **ProxyWidget** , 它自己本身并不绘制什么, 但共享这个 Widget 内保存有的数据, 从而到了共享状 态的目的。

如下图所示, 是 Flutter 中常见的 Theme , 其内部就是使用了 \_InheritedTheme 这个 InheritedWidget 来实现主题的全局共享的。那么 InheritedWidget 是如何 实现全局共享的呢?

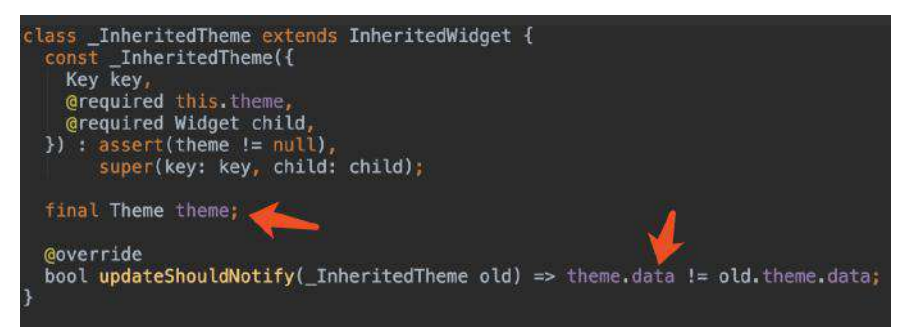

其实在 Element 的内部有一个 Map<Type, InheritedElement> \_inheritedWidgets; 参数, **\_inheritedWidgets** ⼀般情况下是空的,只有当⽗控件是 **InheritedWidget** 或者本身是 **InheritedWidget** 时,它才会被初始化,⽽当⽗控件是 **InheritedWidget** 时,这个 **Map** 会被⼀级⼀级往下传递与合并。

所以当我们通过 context 调⽤ inheritFromWidgetOfExactType 时,就可以通过这 个 Map 往上查找,从⽽找到这个上级的 InheritedWidget 。(毕竟 context is Element )

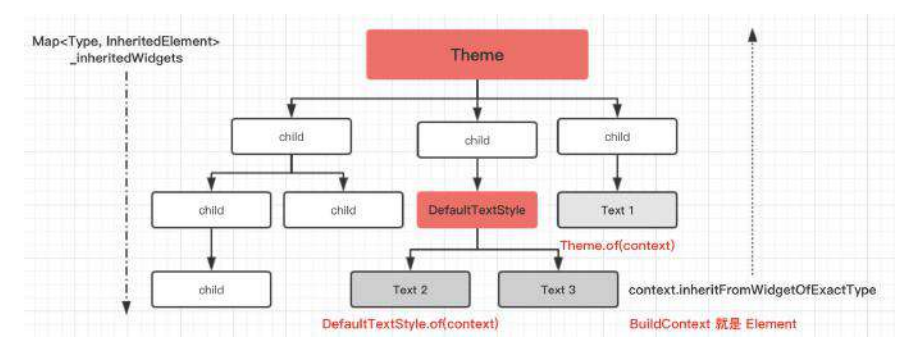

如我们的 Theme / ThemeData 、 Text / DefaultTextStyle 、 Slider / SliderTheme 等,如下代码所示,我们可以定义全局的 ThemeData 或者局部的 DefaultTextStyle , 从而实现全局的自定义和局部的自定义共享等。

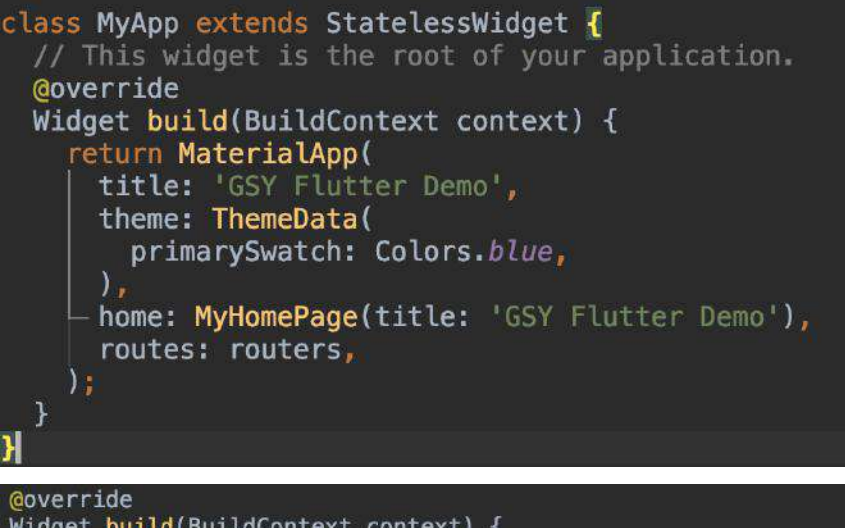

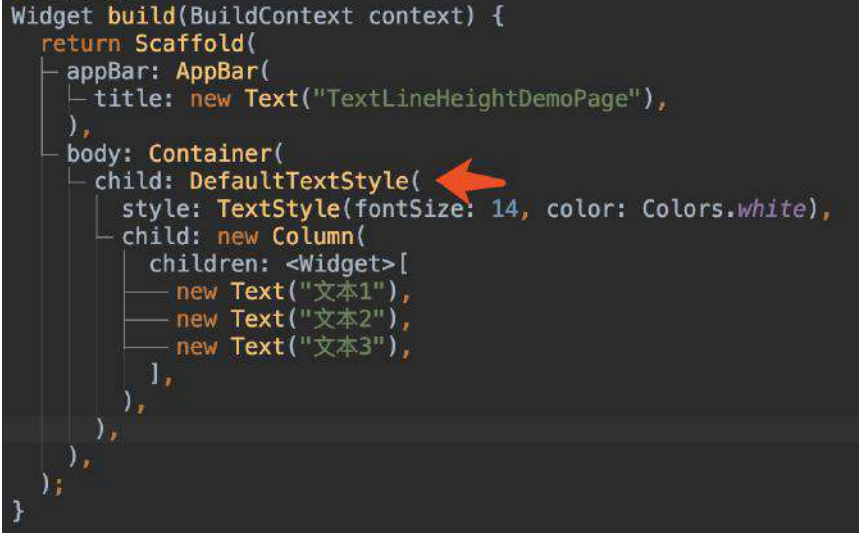

其实, Flutter 中大部分的状态管理控件, 其状态共享方法, 也是基于 **InheritedWidget** 去实现的。

## **3.2**、⽀持原⽣控件

前面我们说过, Flutter 既然不依赖于原生控件, 那么如何集成一些平台已有的控 件呢? 比如 WebView 和 Map ?

我们这里以 WebView 为例子:

在官方 WebView 控件支持出来之前, 第三方是直接在 FlutterView 上覆盖了一个 新的原生控件,利用 Dart 中的占位控件传递位置和大小。

如下图,在 Flutter 端 push 出一个 设定好位置和大小 的

SingleChildRenderObjectWidget , 从而得到需要显示的大小和位置, 将这些信息通 过 MethodChannel 传递到原⽣层,在原⽣层 addContentView ⼀个指定⼤⼩和位置 的 WebView 。

这时候 WebView 和 SingleChildRenderObjectWidget 处于一样的大小和位置, 而空 ⽩部分则⽤ FLutter 的 Appbar 显示。

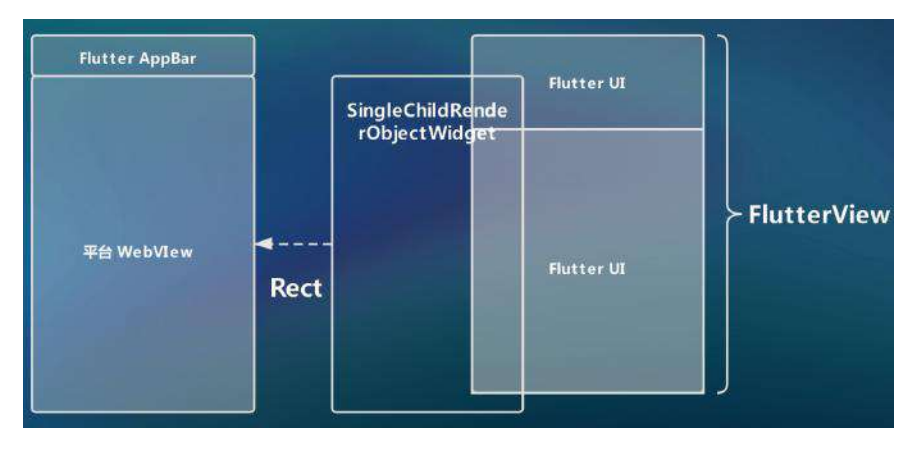

这样看起来就像是在 Flutter 中添加了 WebView , 但实际这脱离了 Flutter 的渲染 树, 其中一个问题就是, 当你跳转 Flutter 其他页面的时候, 会被 WebView 挡住; 并且打开页面的动画, Appbar 和 WebView 难以保持一致。

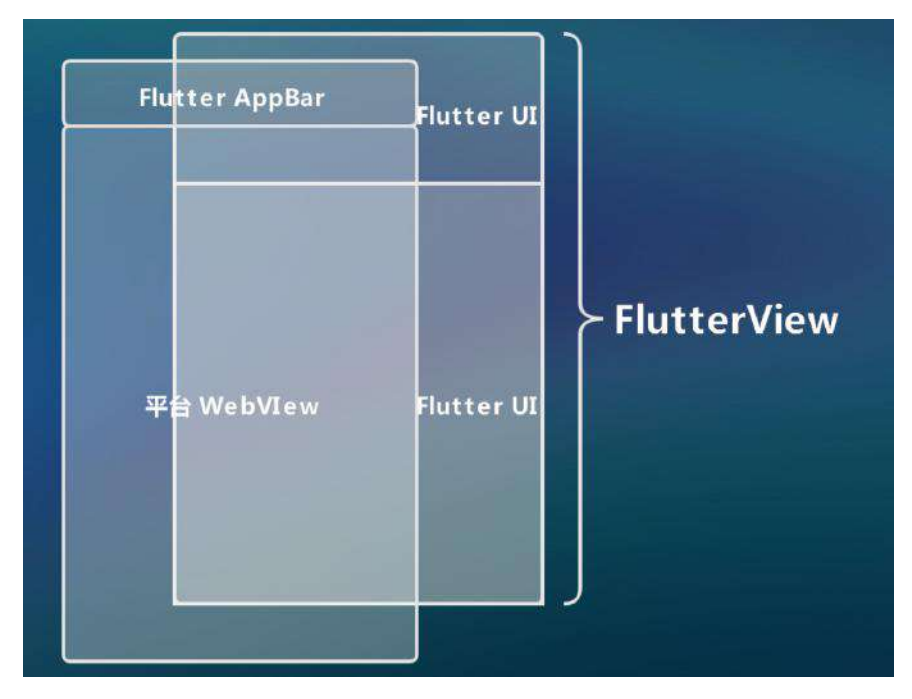

后面 官方 WebView 控件支持出来后, 这时候官方是利用 PlatformView 的设计, 完成了不脱离 Flutter 渲染堆栈,也能集成平台原⽣控件的功能。

以 Android 为例, Android 上是利用了副屏显示的底层逻辑, 使用 VirtualDisplay 类,创建一个虚拟显示器,需要调用 DisplayManager 的 createVirtualDisplay() 方法,将虚拟显示器的内容渲染在一个内存的 Surface 上, 生成一个唯一的 textureId 。

如下图,之后渲染时将 textureId 传递给 Dart 层,渲染引擎会根据 textureId , 获取到内存⾥已渲染数据,绘制到 AndroidView 上进⾏显示。

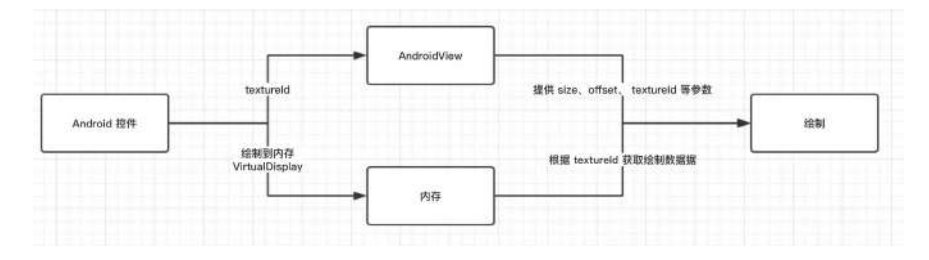

## **3.3**、错误处理

Flutter 中比较有趣的情况是, 在 Dart 中的一些错误, 并不会导致应用闪退, 而是 通过如下的红色堆栈 UI ,错误区域不同,可能是全屏红,也可能局部红,这种状 态就和传统 APP 的"崩溃"状态不⼤⼀样了。

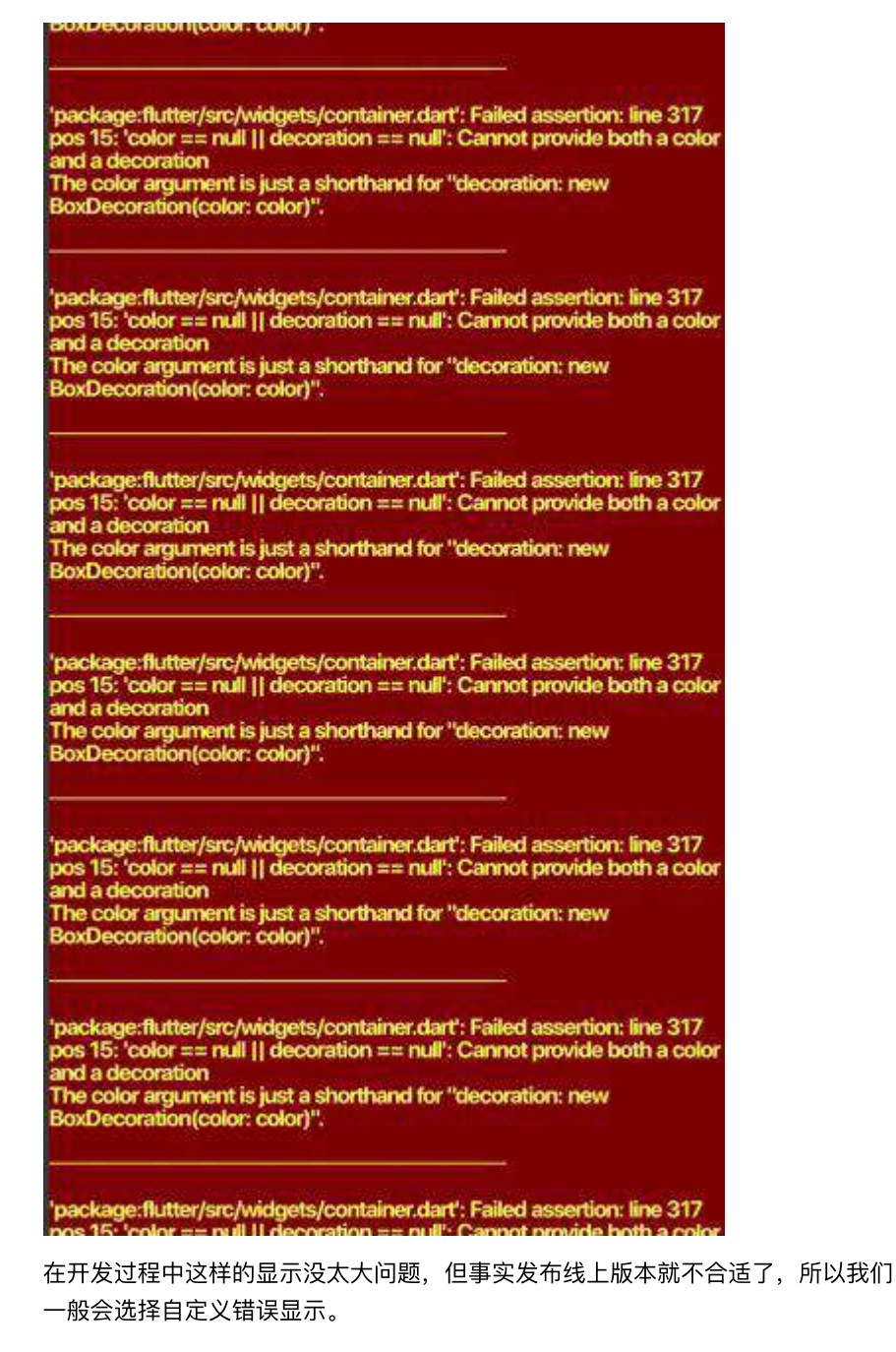

如下图所示, 一般我们可以通过如下处理, 自定义我们的错误页面, 并且收集错误 信息。

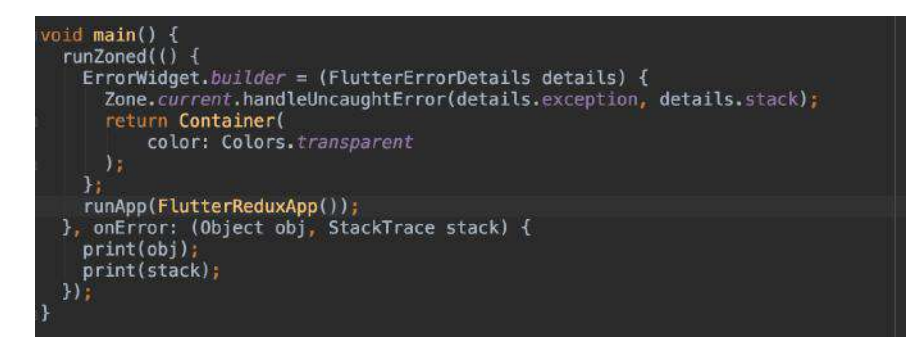

重写 ErrorWidget 的 builder 方法, 然后将信息收集到 Zone 中, 返回自己的 自定义错误显示, 最后在 Zone 内利用 onError 统一处理错误。

ps 图中的 Zone 等概念这里就不展开了, 有兴趣的可以去以前的文章详细 查看。

# 四、**Flutter Web**

最后简单说下 Flutter Web, Flutter 在支持 Web 平台上的优势在于 Flutter UI 与平 台的耦合度很低, 而 Dart 起初就是为了 Web 而生, 一拍即合下 Flutter 支持 Web 并不是什么意外。

但是 Web 平台就绕不过 JS, 在 Web 平台, 实际上 Image 控件最后会通过 dart2js 转化为 <img> 标签并通过 src 赋值显示。

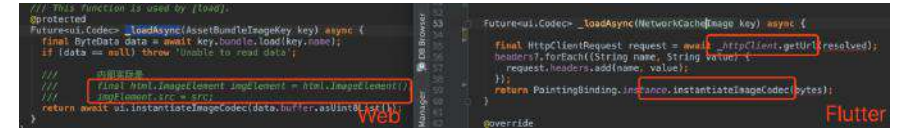

同时,多了一个平台就多了需要兼容的,目前 Flutter 的 issue 仍然不少,而 Web 支持虽然已经合并到主项目中,但是在兼容、性能等问题上还需要继续优化,比如 Flutter Web 中 canvas.drawColor(Colors.black, BlendMode.clear); 是会出现运行 错误的,因为不⽀持 BlendMode.clear 。

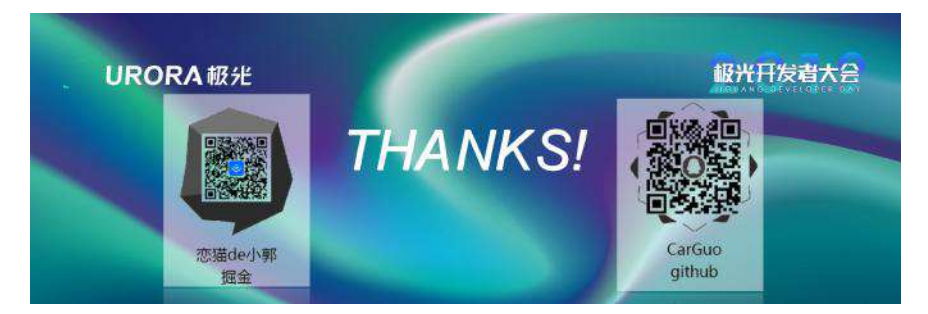

# 资源推荐

- Github : <https://github.com/CarGuo>
- 开源 **Flutter** 完整项⽬:**<https://github.com/CarGuo/GSYGithubAppFlutter>**
- 开源 **Flutter** 多案例学习型项⽬**: <https://github.com/CarGuo/GSYFlutterDemo>**
- 开源 **Fluttre** 实战电⼦书项⽬: **<https://github.com/CarGuo/GSYFlutterBook>**
- 开源 React Native 项目: <https://github.com/CarGuo/GSYGithubApp>

其他文章

《Flutter[完整开发实战详解系列》](https://juejin.im/user/582aca2ba22b9d006b59ae68/posts)

[《移动端跨平台开发的深度解析》](https://juejin.im/post/5b395eb96fb9a00e556123ef)

《全网最全Flutter与React Native深入对比分析》

#### Flutter Interact 的 Flutter 1.12 ⼤进化和回顾

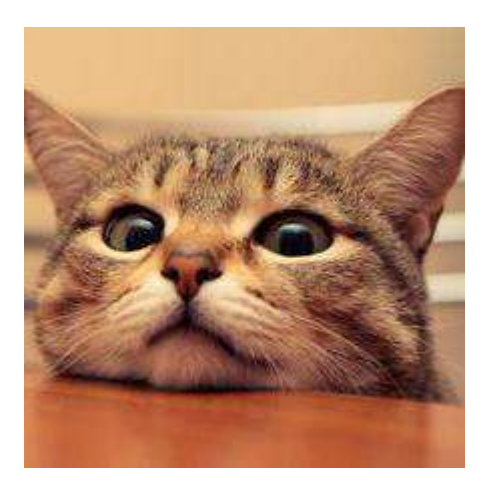

⾕歌⼤会之后,有不少⼈咨询了我 **Flutter** 相关的问题,其中有不少是和⾯试相关 的,如今一些招聘上也开始罗列 Flutter 相关要求, 最后想了想还是写一期总结 吧,也算是 **Flutter** 的阶段复习。

```
△系统完整的学习是必须需要的,这里只能帮你总结一些知识点,更多的还请查阅 Dart/Flutter 官网。
```
本篇主要是知识点总结,如有疑问可点击各文章链接了解详情,或者查阅我 掘金专 栏。

# **Dart** 部分

其实学习过 JavaScript 或者 Java/Kotlin 的人, 在学习 Dart 上几乎是没什么 难度的, Dart 综合了动态语言和静态语言的特性, 这里主要提供一些不一样, 或者 有意思的概念。

- 1、Dart 属于是强类型语言, 但可以用 var 来声明变量, Dart 会自推导 出数据类型, var 实际上是编译期的"语法糖"。 **dynamic** 表示动态类型, 被 编译后,实际是一个 object 类型,在编译期间不进行任何的类型检查,而是 在运⾏期进⾏类型检查。
- 2、 Dart 中 if 等语句只支持 bool 类型, switch 支持 String 类型。
- 3、 Dart 中数组和 **List** 是⼀样的。
- 4、 Dart 中, Runes 代表符号文字, 是 UTF-32 编码的字符串, 用于如 Runes  $input = new Runes('u{1f596} u{1f44d}');$
- 5、 **Dart** ⽀持闭包。
- 6、 Dart 中 number 类型分为 **int** 和 **double** ,没有 **float** 类型。
- 7、 Dart 中 级联操作符 可以方便配置逻辑, 如下代码:

```
event
  \ldotsid = 1
  ..type = "..actor = "";
```
8、赋值操作符

比较有意思的赋值操作符有:

```
AA ?? "999" ///表示如果 AA 为空, 返回999
AA ??= "999" ///表示如果 AA 为空, 给 AA 设置成 999
AA ~/999 ///AA 对于 999 整除
```
• 9、可选方法参数

Dart 方法可以设置 参数默认值 和 指定名称 。

⽐如: getDetail(Sting userName, reposName, {branch = "master"}){} ⽅法,这⾥ branch 不设置的话, 默认是"master"。参数类型 可以指定或者不指定。调用效 果: getRepositoryDetailDao("aaa", "bbbb", branch: "dev"); 。

• 10、作用域

```
Dart 没有关键词 public 、 private 等修饰符, _ 下横向直接代表 private
,但是有 @protected 注解 。
```
• 11、构造方法

Dart 中的多构造方法,可以通过命名方法实现。

默认构造方法只能有一个, 而通过 Model.empty() 方法可以创建一个空参数的 类, 其实方法名称随你喜欢, 而变量初始化值时, 只需要通过 this.name 在构造 方法中指定即可:

```
class ModelA {
  String name;
  String tag;
 //默认构造方法,赋值给name和tag
  ModelA(this.name, this.tag);
  //返回⼀个空的ModelA
  ModelA.empty();
  //返回⼀个设置了name的ModelA
  ModelA.forName(this.name);
```

```
}
```
● 12、getter setter 重写

Dart 中所有的基础类型、类等都继承 Object , 默认值是 NULL , 自带 getter 和 setter , 而如果是 final 或者 const 的话, 那么它只有一个 getter 方法, Object 都支持 getter、setter 重写:

```
 @override
 Size get preferredSize {
   return Size.fromHeight(kTabHeight + indicatorWeight);
 }
```
• 13、Assert(断言)

assert 只在检查模式有效,在开发过程中, assert(unicorn == null); 只有条件 为真才正常, 否则直接抛出异常, 一般用在开发过程中, 某些地方不应该出现什么 状态的判断。

• 14、重写运算符, 如下所示重载 operator 后对类进行 +/- 操作。

```
class Vector {
  final int x, y;
  Vector(this.x, this.y);
 Vector operator +(Vector v) => Vector(x + v.x, y + v.y);
 Vector operator -(\text{Vector } v) \implies \text{Vector}(x - v.x, y - v.y); ···
}
void main() {
 final v = Vector(2, 3);final w = Vector(2, 2);assert(v + w == Vector(4, 5));assert(v - w == Vector(0, 1));}
```
支持重载的操作符:

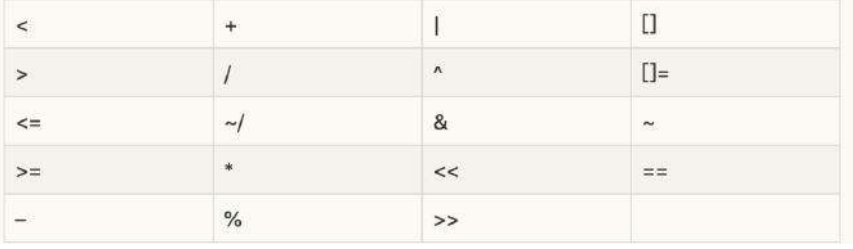

• 类、接口、继承

Dart 中没有接口, 类都可以作为接口, 把某个类当做接口实现时, 只需要使用 implements , 然后复写父类方法即可。

Dart 中支持 mixins , 按照出现顺序应该为 extends 、 mixins 、 implements  $\ddot{\phantom{0}}$ 

#### **Zone**

Dart 中可通过 Zone 表示指定代码执行的环境, 类似一个沙盒概念, 在 Flutter 中 **C++** 运⾏ Dart 也是在 \_runMainZoned 内执⾏ runZoned ⽅法启 动, 而我们也可以通过 Zone , 在运行环境内捕获全局异常等信息:

```
 runZoned(() {
  runApp(FlutterReduxApp());
 }, onError: (Object obj, StackTrace stack) {
  print(obj);
  print(stack);
 });
```
同时你可以给 runZoned 注册方法, 在需要时执行回调, 如下代码所示, 这样的在 一个 Zone 内任何地方, 只要能获取 onData 这个 ZoneUnaryCallback, 就都可以 调⽤到 handleData

Flutter Interact 的 Flutter 1.12 ⼤进化和回顾

```
///最终需要处理的地⽅
handleData(result) {
  print("VVVVVVVVVVVVVVVVVVVVVVVVVVV");
  print(result);
}
///返回得到⼀个 ZoneUnaryCallback 
var onData = Zone.current.registerUnaryCallback<dynamic, int>(handleData);
///执⾏ ZoneUnaryCallback 返回数据
Zone.current.runUnary(onData, 2);
```
异步逻辑可以通过 scheduleMicrotask 可以插入异步执行方法:

```
Zone.current.scheduleMicrotask((){
  //todo something
});
```
更多可参看:《Flutter完整开发实战详解(十一、全面深入理解Stream)》

### **Future**

Future 简单了说就是对 Zone 的封装使用。

比如 Future.microtask 中主要是执行了 Zone 的 scheduleMicrotask , 而 result.\_complete 最后调⽤的是 \_zone.runUnary 等等。

```
 factory Future.microtask(FutureOr<T> computation()) {
   _Future<T> result = new _Future<T>();
   scheduleMicrotask(() {
    try {
       result._complete(computation());
     } catch (e, s) {
       _completeWithErrorCallback(result, e, s);
    }
  });
   return result;
 }
```
**Dart** 中可通过 **async / await** 或者 **Future** 定义异步操作,⽽事实上 **async / await** 也只是语法糖,最终还是通过编译器转为 **Future** 。

有兴趣看这⾥ :

[generators](https://dart.dev/guides/language/language-tour#generators)

[code\\_generator.dart](https://github.com/dart-lang/sdk/blob/master/pkg/dev_compiler/lib/src/analyzer/code_generator.dart)

Flutter完整开发实战详解(十一、全面深入理解Stream)

#### **Stream**

Stream 也是有对 Zone 的另外一种封装使用。

**Dart** 中另外⼀种异步操作, **async\* / yield** 或者 **Stream** 可定义 **Stream** 异 步, **async\* / yield** 也只是语法糖,最终还是通过编译器转为 **Stream** 。 **Stream** 还⽀持同步操作。

1)、 Stream 中主要有 Stream 、 StreamController 、 StreamSink 和 StreamSubscription 四个关键对象, 大致可以总结为:

- StreamController : 如类名描述, 用于整个 Stream 过程的控制, 提供各类 接口用于创建各种事件流。
- StreamSink : 一般作为事件的入口, 提供如 add , addStream 等。
- Stream : 事件源本身, 一般可用于监听事件或者对事件进行转换, 如 listen 、 where 。
- **StreamSubscription** :事件订阅后的对象,表⾯上⽤于管理订阅过等各类操 作, 如 cacenl 、 pause , 同时在内部也是事件的中转关键。

2)、⼀般通过 **StreamController** 创建 **Stream** ;通过 **StreamSink** 添加事件;通 过 **Stream** 监听事件;通过 **StreamSubscription** 管理订阅。

3)、 Stream 中支持各种变化, 比如 map 、 expand 、 where 、 take 等操作, 同时支持转换为 Future 。

更多可参看:《Flutter完整开发实战详解(十一、全面深入理解Stream)》

# **Flutter** 部分

Flutter 和 React Native 不同主要在于 **Flutter UI**是直接通过 **skia** 渲染的 ,⽽ React Native 是将 js 中的控件转化为原生控件, 通过原生去渲染的, 相关更多可 查看[:《移动端跨平台开发的深度解析》](https://juejin.im/post/5b395eb96fb9a00e556123ef)。

- Flutter 中存在 Widget 、 Element 、 RenderObject 、 Layer 四棵树,其中 **Widget** 与 **Element** 是⼀对多的关系 ,
- Element 中持有 Widget 和 RenderObject , ⽽ **Element** 与 **RenderObject** 是⼀⼀对应的关系(除去 **Element** 不存在 **RenderObject** 的情况,如 **ComponentElement** 是不具备 **RenderObject )** ,
- 当 RenderObject 的 isRepaintBoundary 为 true 时, 那么个区域形成一个 Layer, 所以不是每个 Render0bject 都具有 Layer 的, 因为这受 **isRepaintBoundary** 的影响。

更多相关可查阅 《Flutter[完整开发实战详解](https://juejin.im/post/5ca0e0aff265da309728659a)(九、 深入绘制原理)》

- Flutter 中 Widget 不可变, 每次保持在一帧, 如果发生改变是通过 State 实 现跨帧状态保存,⽽真实完成布局和绘制数组的是 **RenderObject** , Element 充当两者的桥梁, **State** 就是保存在 **Element** 中。
- **Flutter** 中的 **BuildContext** 只是接⼝,⽽ **Element** 实现了它。
- Flutter 中 setState 其实是调用了 markNeedsBuild , 该方法内部标记 此 **Element** 为 **Dirty** ,然后在下⼀帧 WidgetsBinding.drawFrame 才会被绘 制, 这可以看出 setState 并不是立即生效的。
- Flutter 中 RenderObject 在 attch / layout 之后会通过 markNeedsPaint(); 使得页面重绘,流程大概如下:

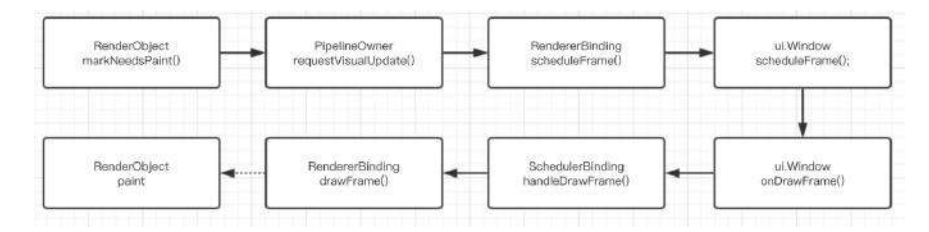

通过isRepaintBoundary 往上确定了更新区域,通过 requestVisualUpdate 方法 触发更新往下绘制。

正常情况 RenderObject 的布局相关⽅法调⽤顺序是 : **layout -> performResize -> performLayout -> markNeedsPaint ,** 但是⽤户⼀般不会直 接调用 layout, 而是通过 markNeedsLayout, 具体流程如下:

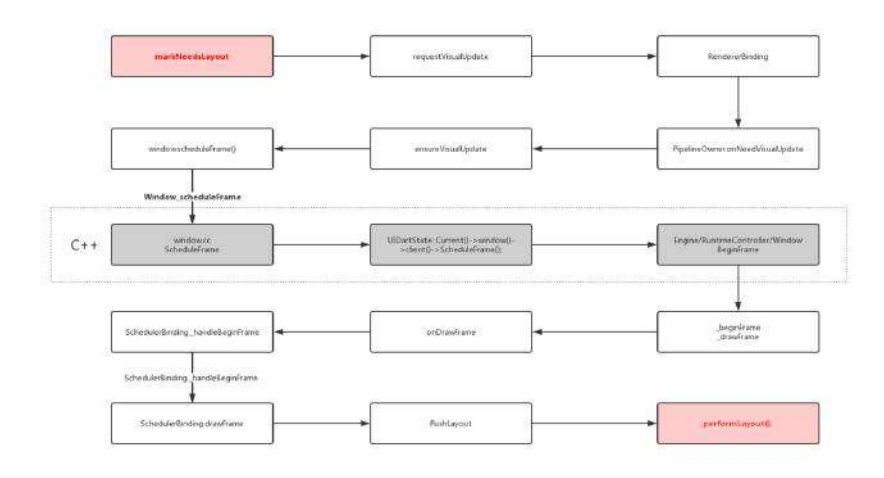

- Flutter 中一般 json 数据从 String 转为 object 的过程中都需要先经过 Map 类型。
- Flutter 中 InheritedWidget 一般用于状态共享, 如 Theme 、 Localizations 、 MediaQuery 等,都是通过它实现共享状态,这样我们可以通过 context 去获取共享的状态, 比如 ThemeData theme = Theme.of(context);

在 Element 的 inheritFromWidgetOfExactType ⽅法实现⾥,有⼀个 Map<Type, InheritedElement> \_inheritedWidgets 的对象。

\_inheritedWidgets ⼀般情况下是空的,只有当⽗控件是 InheritedWidget 或者本身是 InheritedWidgets 时才会有被初始化, 而当父控件是 InheritedWidget 时, 这个 Map 会被一级一级往下传递与合并 。

所以当我们通过 context 调用 inheritFromWidgetOfExactType 时, 就可以 往上查找到父控件的 Widget 。

Flutter 中默认主要通过 **runtimeType** 和 **key** 判断更新:

```
static bool canUpdate(Widget oldWidget, Widget newWidget) {
     return oldWidget.runtimeType == newWidget.runtimeType
         && oldWidget.key == newWidget.key;
  }
}
```
**Flutter** 中的⽣命周期

- **initState()** 表示当前 State 将和一个 BuildContext 产生关联, 但是此 时 BuildContext 没有完全装载完成, 如果你需要在该方法中获取 BuildContext, 可以 new Future.delayed(const Duration(seconds: 0, ()  $\{$ //context}\}; -F.
- didChangeDependencies() 在 initState() 之后调用, 当 State 对象的依赖 关系发生变化时,该方法被调用,初始化时也会调用。
- deactivate() 当 State 被暂时从视图树中移除时, 会调用这个方法, 同时 页面切换时,也会调用。
- dispose() Widget 销毁了, 在调用这个方法之前, 总会先调用 deactivate()。
- **didUpdateWidge** 当 widget 状态发生变化时, 会调用。

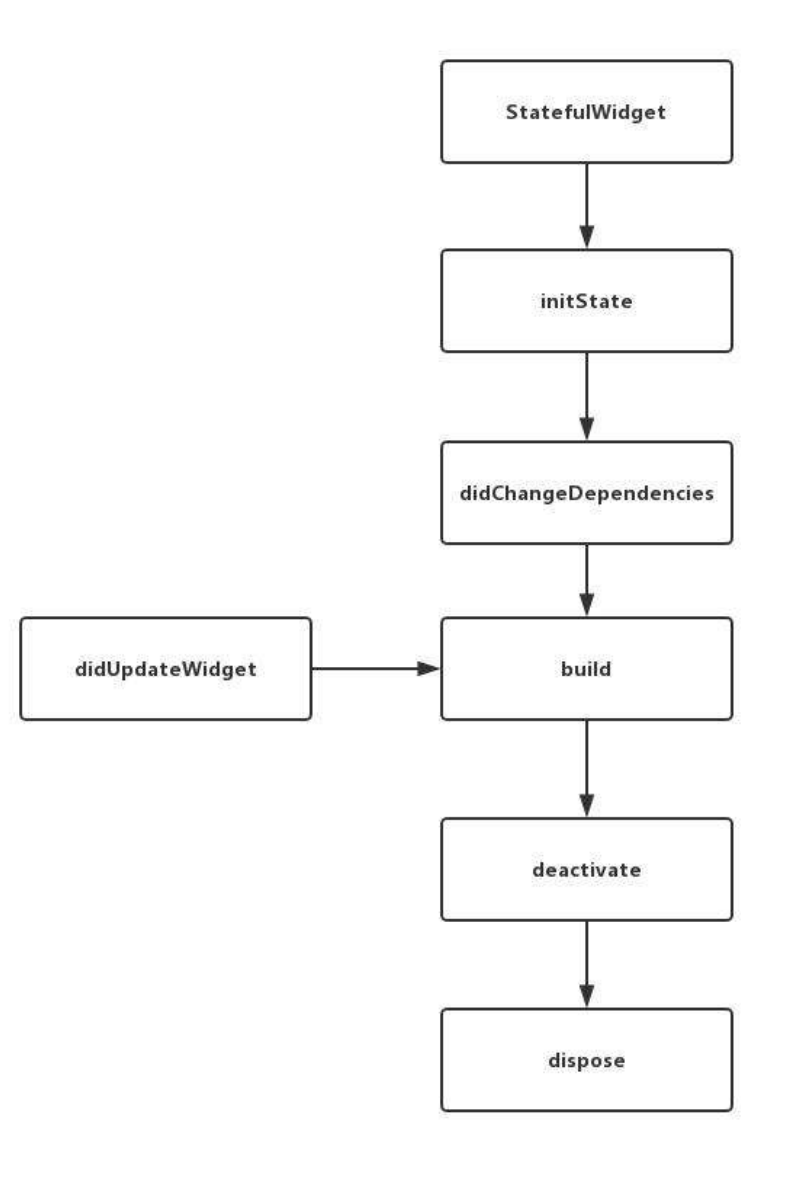

• 通过 StreamBuilder 和 FutureBuilder 我们可以快速使用 Stream 和 Future [快速构建我们的异步控件](https://juejin.im/post/5cc2acf86fb9a0321f042041): 《Flutter完整开发实战详解(十一、全面深

#### ⼊理解[Stream\)](https://juejin.im/post/5cc2acf86fb9a0321f042041)》

- Flutter 中 runApp 启动入口其实是一个 WidgetsFlutterBinding , 它主要是通 过 BindingBase 的⼦类 GestureBinding 、 ServicesBinding 、 SchedulerBinding 、 PaintingBinding 、 SemanticsBinding 、 RendererBinding 、 WidgetsBinding 等, 通过 mixins 的组合而成的。
- Flutter 中的 Dart 的线程是以事件循环和消息队列的形式存在,包含两个任务 队列,⼀个是 **microtask** 内部队列,⼀个是 **event** 外部队列,⽽ **microtask** 的优先级⼜⾼于 **event** 。

因为 microtask 的优先级又高于 event, 同时会阻塞event 队列, 所以如果 microtask 太多就可能会对触摸、绘制等外部事件造成阻塞卡顿哦。

Flutter 中存在四⼤线程,分别为 **UI Runner** 、 **GPU Runner** 、 **IO Runner** , Platform Runner (原生主线程), 同时在 Flutter 中可以通过 isolate 或者 compute 执⾏真正的跨线程异步操作。

### **PlatformView**

Flutter 中通过 PlatformView 可以嵌套原生 View 到 Flutter UI 中, 这里面其实 是使用了 Presentation + VirtualDisplay + Surface 等实现的, 大致原理就 是:

使用了类似副屏显示的技术, VirtualDisplay 类代表一个虚拟显示器, 调用 DisplayManager 的 createVirtualDisplay() 方法, 将虚拟显示器的内容渲染在一 个 surface 控件上,然后将 surface 的 id 通知给 Dart,让 engine 绘制时,在内 存中找到对应的 Surface 画面内存数据,然后绘制出来。em... 实时控件截图渲染 显示技术。

- **Flutter** 的 **Debug** 下是 **JIT** 模式,**release**下是**AOT**模式。
- Flutter 中可以通过 mixins AutomaticKeepAliveClientMixin ,然后重写 wantKeepAlive 保持住页面, 记得在被保持住的页面 build 中调用 super.build 。(因为 mixins 特性)。
- **Flutter** ⼿势事件主要是通过竞技判断的:

主要有 hitTest 把所有需要处理的控件对应的 RenderObject , 从 child 到 parent 全部组合成列表, 从最里面一直添加到最外层。

然后从队列头的 child 开始 for 循环执行 handleEvent 方法,执行 handleEvent 的 过程不会被拦截打断。

一般情况下 Down 事件不会决出胜利者, 大部分时候是在 MOVE 或者 UP 的时候 才会决出胜利者。

竞技场关闭时只有一个的就直接胜出响应,没有胜利者就拿排在队列第一个强制胜 利响应。

同时还有 didExceedDeadline 处理按住时的 Down 事件额外处理,同时手势处理一 般在 GestureRecognizer 的⼦类进⾏。

更多详细请查看: 《Flutter完整开发实战详解(十三、全面深入触摸和滑动原 理)》

- Flutter 中 ListView 滑动其实都是通过改变 ViewPort 中的 child 布局来实 现显示的。
- 常⽤状态管理的:⽬前有 scope\_model 、 flutter\_redux 、 fish\_redux 、 bloc + Stream 等几种模式, 具体可见: 《Flutter完整开发实战详解(十二、 全面深入理解状态管理设计)》

#### **Platform Channel**

Flutter 中可以通过 Platform Channel 让 Dart 代码和原⽣代码通信的:

- BasicMessageChannel : 用于传递字符串和半结构化的信息。
- MethodChannel : 用于传递方法调用 (method invocation) 。
- EventChanne I: 用于数据流 (event streams) 的通信。

同时 Platform Channel 并非是线程安全的, 更多详细可查阅闲鱼技术的《深入理 解Flutter Platform Channel》

#### 其中基础数据类型映射如下:

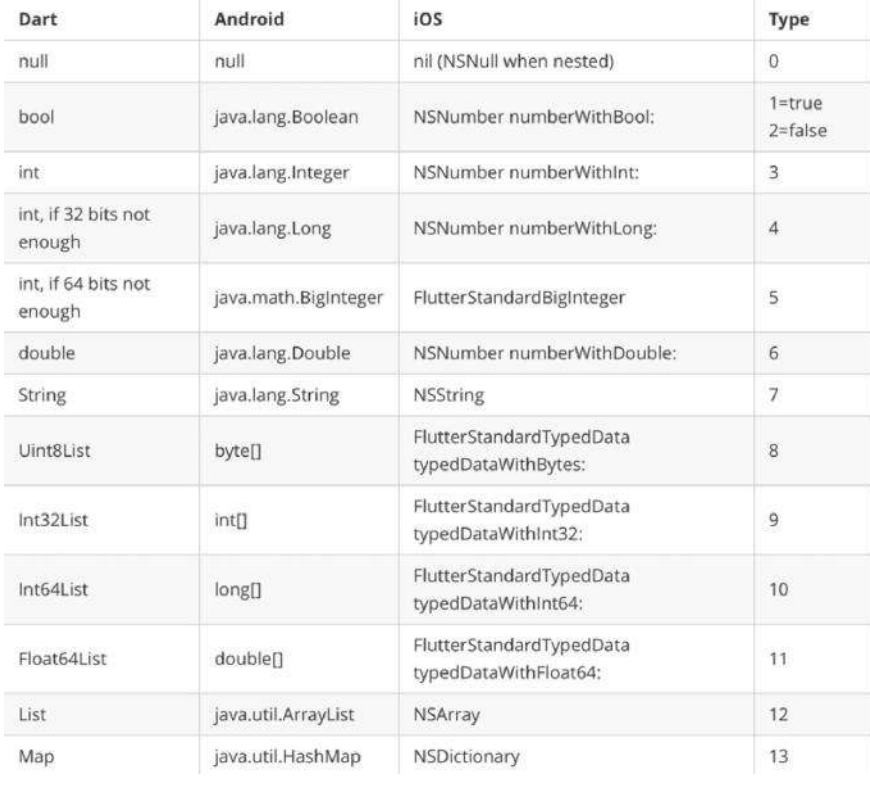

## **Android** 启动⻚

Android 中 Flutter 默认启动时会在 FlutterActivityDelegate.java 中读取 AndroidManifset.xml 内 meta-data 标签, 其中 io.flutter.app.android.SplashScreenUntilFirstFrame 标志位如果为 ture, 就会启 动 Splash 画面效果 (类似IOS的启动页面)。

启动时原⽣代码会读取 android.R.attr.windowBackground 得到指定的 Drawable , ⽤于显示启动闪屏效果,之后并且通过 flutterView.addFirstFrameListener , 在 onFirstFrame 中移除闪屏。

好了,暂时都这里了,有问题修改会或则补充的,后面再加上。

### 资源推荐

- Github : [https://github.com/CarGuo/](https://github.com/CarGuo)
- 开源 **Flutter** 完整项⽬:**<https://github.com/CarGuo/GSYGithubAppFlutter>**
- 开源 **Flutter** 多案例学习型项⽬**: <https://github.com/CarGuo/GSYFlutterDemo>**
- 开源 **Fluttre** 实战电⼦书项⽬: **<https://github.com/CarGuo/GSYFlutterBook>**

#### 完整开源项目推荐:

- [GSYGithubApp Flutter](https://github.com/CarGuo/GSYGithubAppFlutter)
- [GSYGithubApp React Native](https://github.com/CarGuo/GSYGithubApp)
- [GSYGithubAppWeex](https://github.com/CarGuo/GSYGithubAppWeex)

#### ⽂章

《Flutter[完整开发实战详解](https://juejin.im/post/5b631d326fb9a04fce524db2)(一、Dart语言和Flutter基础)》 《Flutter[完整开发实战详解](https://juejin.im/post/5b685a2a5188251ac22b71c0)(⼆、 快速开发实战篇)》 《Flutter[完整开发实战详解](https://juejin.im/post/5b6fd4dc6fb9a0099e711162)(三、 打包与填坑篇)》 《Flutter[完整开发实战详解](https://juejin.im/post/5b79767ff265da435450a873)(四、Redux、主题、国际化)》 《Flutter[完整开发实战详解](https://juejin.im/post/5bc450dff265da0a951f032b)(五、深入探索)》 《Flutter[完整开发实战详解](https://juejin.im/post/5c7e853151882549664b0543)(六、深入Widget原理)》 《Flutter[完整开发实战详解](https://juejin.im/post/5c8c6ef7e51d450ba7233f51)(七、深入布局原理)》 《Flutter[完整开发实战详解](https://juejin.im/post/5c9e328251882567b91e1cfb)(八、 实用技巧与填坑)》 《Flutter[完整开发实战详解](https://juejin.im/post/5ca0e0aff265da309728659a)(九、深入绘制原理)》 《Flutter[完整开发实战详解](https://juejin.im/post/5cb1896ce51d456e63760449)(十、 深入图片加载流程)》 《Flutter完整开发实战详解(十一、全面深入理解Stream)》 《Flutter完整开发实战详解(十二、全面深入理解状态管理设计)》 《Flutter完整开发实战详解(十三、全面深入触摸和滑动原理)》 《跨平台项目开源项目推荐》 [《移动端跨平台开发的深度解析》](https://juejin.im/post/5b395eb96fb9a00e556123ef)

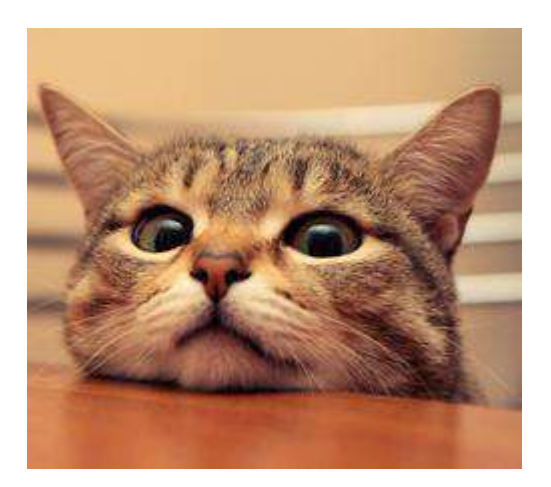

作为 GSY 开源系列的作者,在去年也整理过 [《移动端跨平台开发的深度解析》](https://juejin.im/post/5b395eb96fb9a00e556123ef) 的 对比文章,时隔一年之后,本篇将重新由 环境搭建、实现原理、编程开发、插件开 发、编译运⾏、性能稳定、发展未来 等七个⽅⾯,对当前的 **React Native** 和 Flutter 进行全面的分析对比,希望能给你更有价值的参考。

是的,这次没有了 Weex,超长内容预警,建议收藏后阅。

# 前言

临冬之际,移动端跨平台在经历数年沉浮之后,如今还能在舞台聚光灯下雀跃的, 也只剩下 **React Native** 和 Flutter 了, 作为沉淀了数年的 "豪门" 与 19 年当红的 "新贵",它们之间的"针锋相对"也成了开发者们关心的事情。

过去曾有⼈问我:*"*他即写 *Java* ⼜会 *Object-C* ,在 *Android* 和 *IOS* 平台上 可以同时开发,为什么还要学跨平台呢?*"*

而我的回答是: 跨平台的市场优势不在于性能或学习成本,甚至平台适配会 更耗费时间,但是它最终能让代码逻辑(特别是业务逻辑),无缝的复用在 各个平台上,降低了重复代码的维护成本,保证了各平台间的统一性,如果 这时候还能保证⼀定的性能,那就更完美了。

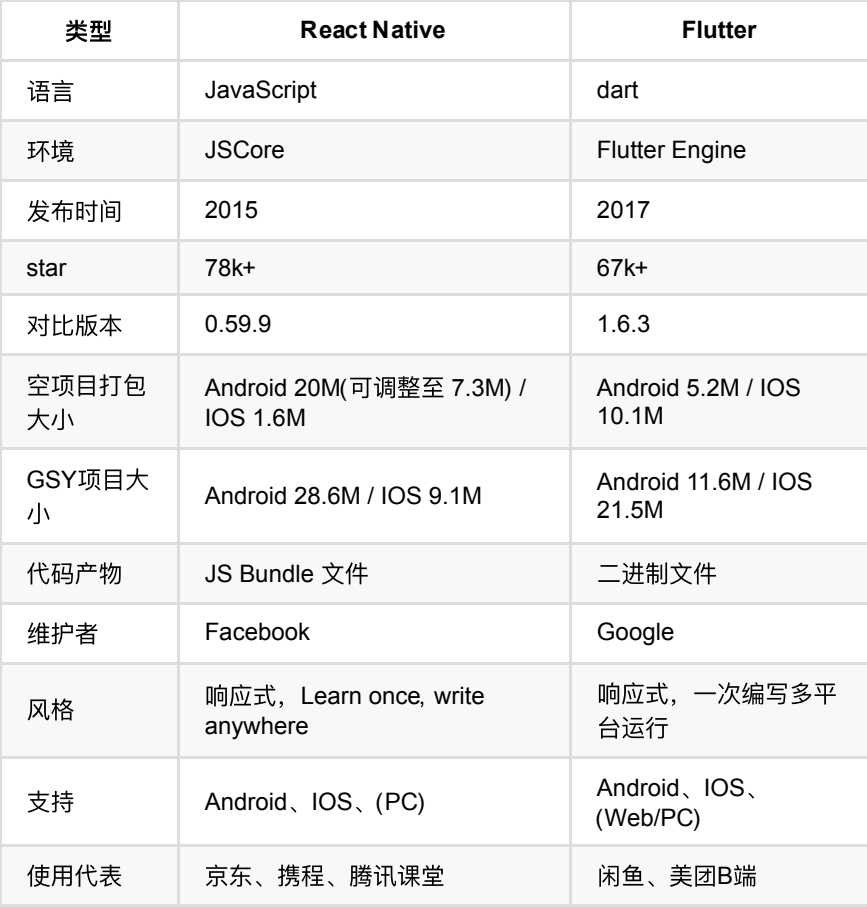

⼀、环境搭建

⽆论是 **React Native** 还是 **Flutter** ,都需要 *Android* 和 *IOS* 的开发环境,也就是 *JDK* 、*Android SDK*、*Xcode* 等环境配置,⽽不同点在于 :

- **React Native** 需要 npm 、 node 、 react-native-cli 等配置 。
- **Flutter** 需要 flutter sdk 和 *Android Studio* / *VSCode* 上的 **Dart** 与 **Flutter** 插件。

从配置环境上看, **Flutter** 的环境搭配相对简单,⽽ **React Native** 的环境配置相对 复杂, 而且由于 node\_module 的"黑洞"属性和依赖复杂度等原因, 目前在个人接触 的例⼦中,⾸次配置运⾏成功率 **Flutter** 是⾼于 **React Native** 的,且 **Flutter** 失败 的原因则大多归咎于网络。

同时跨平台开发⾸选 Mac ,没有为什么。

# ⼆、实现原理

在 *Android* 和 *IOS* 上,默认情况下 **Flutter** 和 **React Native** 都需要⼀个原⽣平台 的 **Activity / ViewController** ⽀持,且在原⽣层⾯属于⼀个**"**单⻚⾯应⽤**"**, ⽽ 它们之间最⼤的不同点其实在于 UI 构建 :

**React Native** :

**React Native** 是一套 UI 框架, 默认情况下 React Native 会在 Activity 下加载 JS 文件, 然后运行在 JavaScriptCore 中解析 Bundle 文件布局, 最终堆叠出一系 列的原⽣控件进⾏渲染。

简单来说就是 通过写 **JS** 代码配置⻚⾯布局,然后 **React Native** 最终会解析渲染 成原生控件, 如 <View> 标签对应 ViewGroup/UIView , <ScrollView> 标签对应 ScrollView/UIScrollView , <Image> 标签对应 ImageView/UIImageView 等。

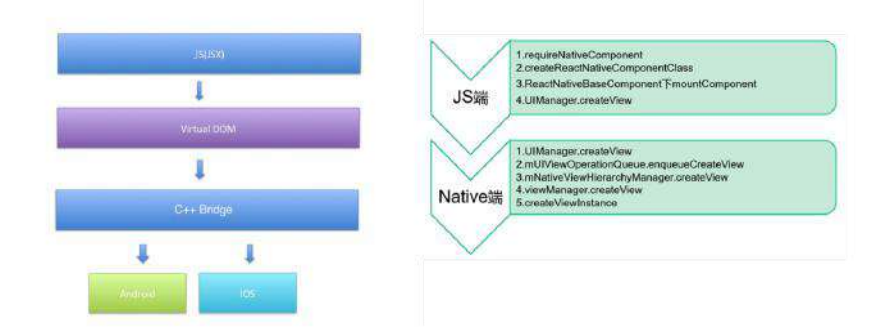

所以相较于如 Ionic 等框架而言, React Native 让页面的性能能得到进一步的提 升。

#### **Flutter** :

如果说 *React Native* 是为开发者做了平台兼容,那 *Flutter* 则更像是为开发者屏蔽 平台的概念。

**Flutter** 中只需平台提供一个 Surface 和一个 Canvas , 剩下的 Flutter 说: "你可以躺下了, 我们来自己动"。

**Flutter** 中绝大部分的 Widget 都与平台无关, 开发者基于 Framework 开发 App ,而 Framework 运行在 Engine 之上, 由 Engine 进行适配和跨平台支持。这个 跨平台的⽀持过程,其实就是将 **Flutter UI** 中的 **Widget "**数据化**"** ,然后通过

**Engine** 上的 **Skia** 直接绘制到屏幕上 。

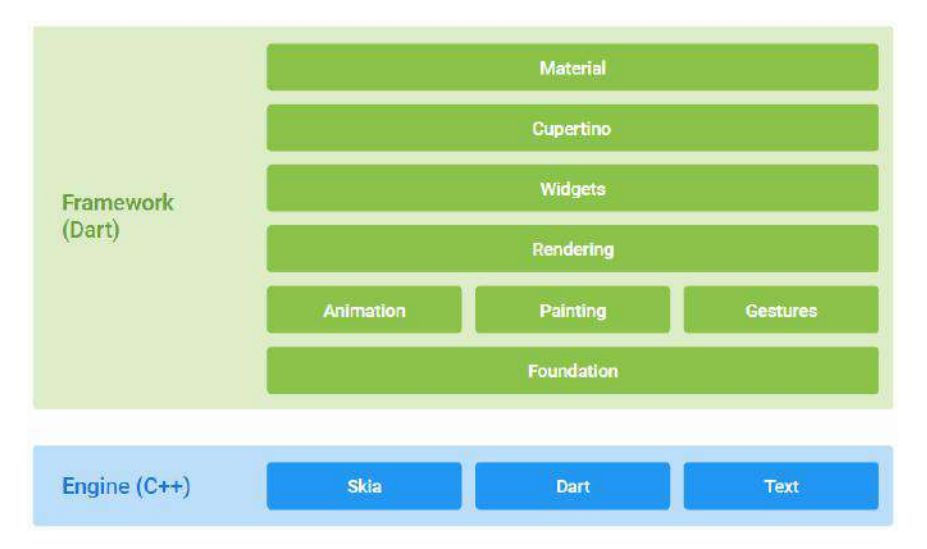

所以从以上可以看出: React Native 的 Learn once, write anywhere 的思路, 就 是只要你会 React, 那么你可以用写 React 的方式, 再去开发一个性能不错的 **App**;⽽ **Flutter** 则是让你忘掉平台,专注于 **Flutter UI** 就好了。

**DOM**:

额外补充⼀点,React 的虚拟 *DOM* 的概念相信⼤家都知道,这是 React 的性能保 证之⼀,⽽ Flutter 其实也存在类似的虚拟 *DOM* 概念。

看过我 **Flutter** 系列⽂章可能知道,**Flutter** 中我们写的 Widget , 其实并 非真正的渲染控件,这一点和 React Native 中的标签类似, Widget 更像配 置文件, 由它组成的 Widget 树并非真正的渲染树。

**Widget** 在渲染时会经过 **Element** 变化, 最后转化为 **RenderObject** 再进⾏绘 制, 而最终组成的 RenderObject 树才是 "*真正的渲染 Dom"*, 每次 Widget 树 触发的改变,并不⼀定会导致 RenderObject 树的完全更新。

所以在实现原理上 **React Native** 和 **Flutter** 是完全不同的思路,虽然都有类似**"**虚 拟 *DOM* 的概念**"** ,但是**React Native** 带有较强的平台关联性,⽽ **Flutter UI** 的平 台关联性⼗分薄弱。

# 三、 编程开发

**React Native** 使⽤的 *JavaScript* 相信⼤家都不陌⽣,已经 24 岁的它在多年的发展 过程中,各端各平台中都出没着它的身影,在 Facebook 的 React 开始风靡之后, 15 年移动浪潮下推出的 React Native, 让前端的 JS 开发者拥有了技能的拓展。

**Flutter** 的首选语言 Dart 语言诞生于 2011 年, 而 2018 年才发布了 2.0, 原本是为 了用来对抗 JavaScript 而发布的开发语言, 却在 Web 端一直不温不火, 直到 17年 才因为 **Flutter** ⽽受关注起来,之后⼜因为 **Flutter For Web** 继续尝试后回归 *Web* 领域。

编程开发所涉及的点较多,后面主要从 开发语言 、界面开发 、状态管理 、原生控 件 四个方面进行对比介绍。

⾄于最多吐槽之⼀就是为什么 **Flutter** 团队不选择 *JS* ,有说因为 *Dart* 团队 就在 **Flutter** 团队隔壁,也有说⾕歌不想和 **Oracle** 相关的东⻄沾上边。 同 时 React Native 更新快 4 年了, 版本号依旧没有突破 1.0 。

### **3.1**、 语⾔

因为起初都是为了 *Web* ⽽⽣,所以 *Dart* 和 *JS* 在⼀定程度上有很⼤的通识性。

如下代码所示, 它们都支持通过 var 定义变量, 支持 async/await 语法糖, 支 持 Promise ( Future ) 等链式异步处理, 甚至 \* / yield 的语法糖都类似(虽然这 个对比不大准确),但可以看出它们确实存在"近亲关系"。

```
/// JS
    var a = 1 async function doSomeThing() {
        var result = await xxxx()
        doAsync().then((res) => {
             console.log("ffff")
         })
     }
     function* _loadUserInfo () {
         console.log("**********************");
         yield put(UpdateUserAction(res.data));
     }
/// Dart
  var a = 1:
   void doSomeThing() async {
    var result = await xxxx();
    doAsync().then((res) {
       print('ffff');
    });
   }
   _loadUserInfo() async* {
     print("**********************");
    yield UpdateUserAction(res.data);
   }
```
但是它们之间的差异性也很多, 而最大的区别就是: JS 是动态语言, 而 Dart 是 伪动态语言的强类型语言。

如下代码中,在 Dart 中可以直接声明 name 为 String 类型,同时 otherName 虽然是通过 var 语法糖声明, 但在赋值时其实会通过自推导出类型, 而 dynamic 声明的才是真的动态变量, 在运行时才检测类型。

// Dart

```
String name = 'dart'; 
var otherName = 'Dart';
dynamic dynamicName = 'dynamic Dart';
```
如下图代码最能体现这个差异,在下图例子中:
- var i 在全局中未声明类型时, 会被指定为 dymanic , 从而导致在 init() 方法中编译时不会判断类型,这和 JS 内的现象会一致。
- 如果将 var i = ""; 定义在 init() ⽅法内,这时候 i 已经是强类型 String 了, 所以编译器会在 i++ 报错, 但是这个写法在 JS 动态语言里, 默 认编译时是不会报错的。

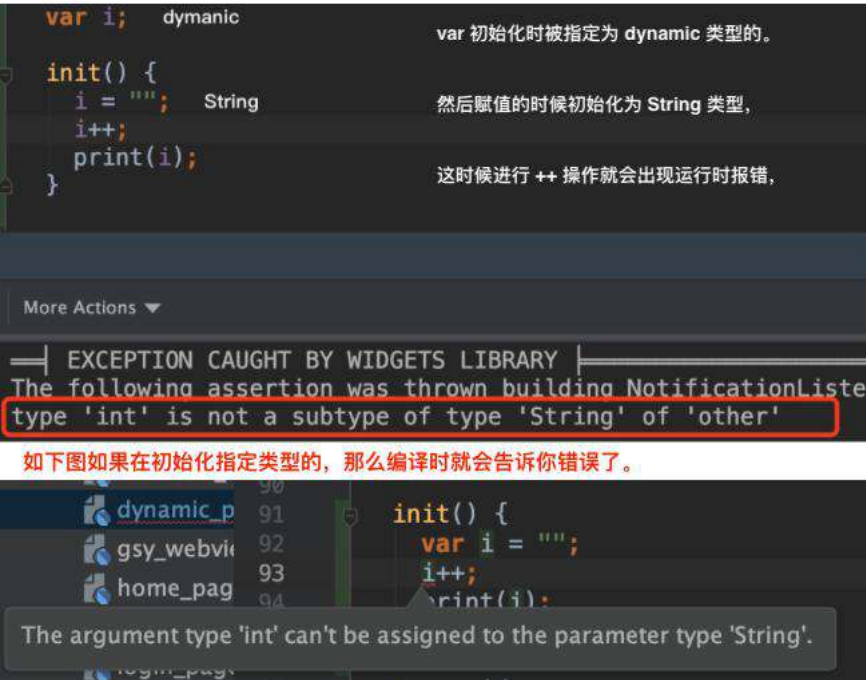

动态语言和非动态语言都有各种的优缺点, 比如 JS 开发便捷度明显会高于 Dart ,⽽ **Dart** 在类型安全和重构代码等⽅⾯⼜会⽐ **JS** 更稳健。

# **3.2**、界⾯开发

**React Native** 在界⾯开发上延续了 *React* 的开发⻛格,⽀持 **scss/sass** 、样式代 码分离、在 **0.59** 版本开始⽀持 *React Hook* 函数式编程 等等,⽽不同 *React* 之处 就是更换标签名,并且样式和属性⽀持因为平台兼容做了删减。

如下图所示,是⼀个普通 **React Native** 组件常⻅实现⽅式,继承 **Component** 类, 通过 **props** 传递参数,然后在 **render** ⽅法中返回需要的布局,布局中每个控件 通过 **style** 设置样式 等等,这对于前端开发者基本上没有太⼤的学习成本。

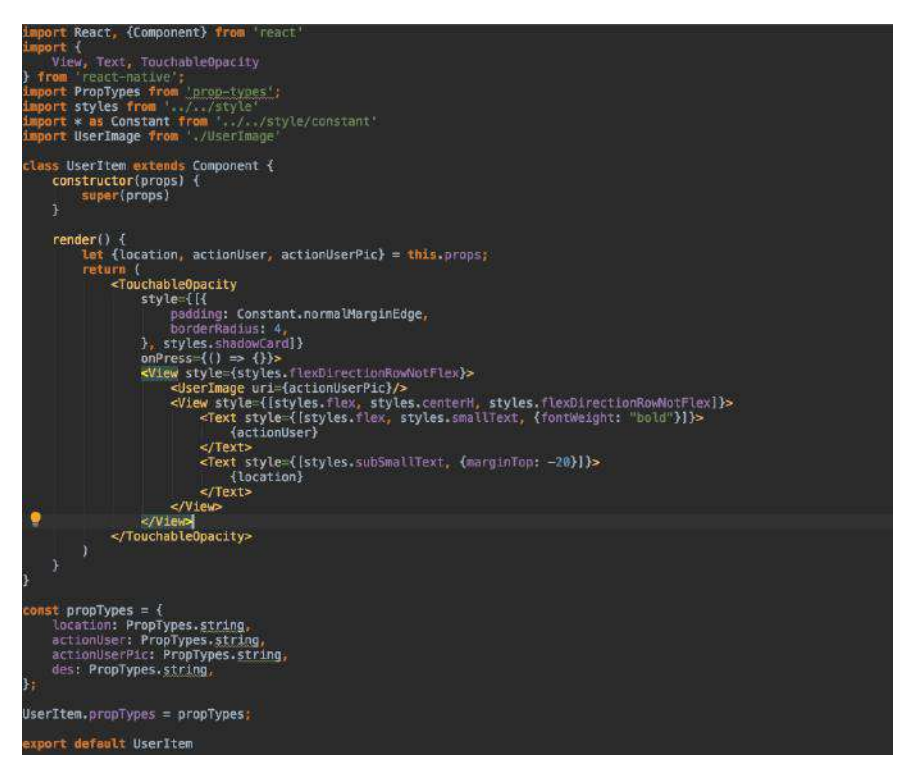

如下所示,如果再配合 React Hooks 的加持, 函数式的开发无疑让整个代码结构更 为简洁。

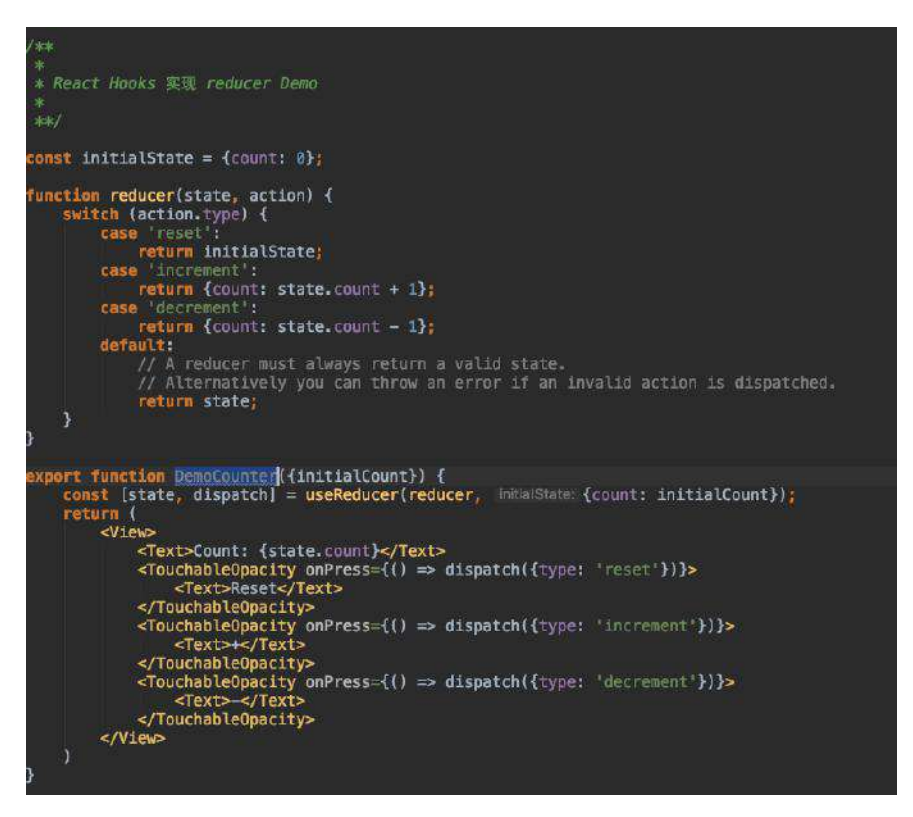

**Flutter** 最⼤的特点在于: **Flutter** 是⼀套平台⽆关的 **UI** 框架,在 **Flutter** 宇宙中万 物皆 **Widget** 。

如下图所示,**Flutter** 开发中⼀般是通过继承 ⽆状态 **StatelessWidget** 控件或者 有 状态 **StatefulWidget** 控件 来实现⻚⾯,然后在对应的 **Widget build(BuildContext context)** ⽅法内实现布局,利⽤不同 **Widget** 的 **child / children** 去做嵌套,

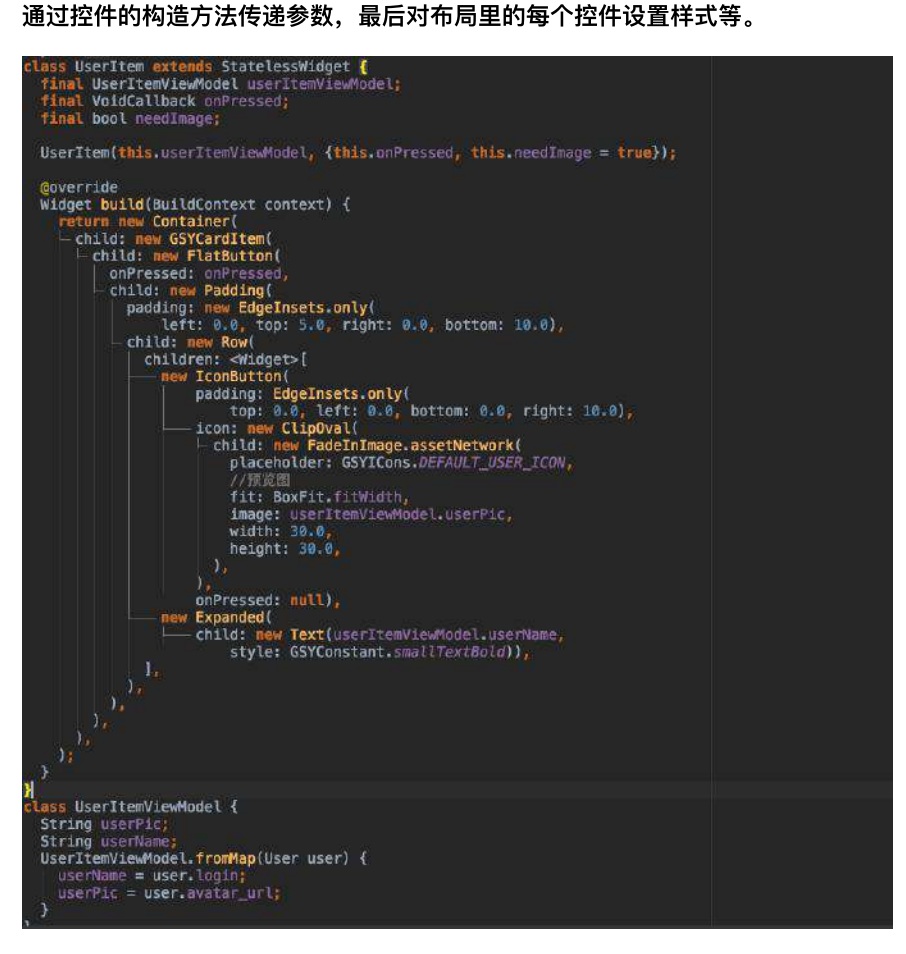

而对于 Flutter 控件开发, 目前最多的吐槽就是 控件嵌套和样式代码不分离, 样式 代码分离这个问题我就暂不评价,这个真要实际开发才能更有体会,而关于嵌套这 里可以做一些 "洗白" :

**Flutter** 中把一切皆为 Widget 贯彻得很彻底, 所以 Widget 的颗粒度控制得很细 ,如 Padding 、 Center 都会是一个单独的 Widget ,甚至**状态共享都是通过 InheritedWidget** 共享 **Widget** 去实现的,⽽这也是被吐槽的代码嵌套样式难看的 原因。

事实上正是因为颗粒度细,所以你才可以通过不同的 Widget , 自由组合出多种 业务模版, 比如 Flutter 中常用的 Container , 它就是官方帮你组合好的模板之 ⼀, **Container** 内部其实是由 **Align** 、 **ConstrainedBox** 、 **DecoratedBox**

、 **Padding** 、 **Transform** 等控件组合⽽成 ,所以嵌套深度等问题完全是可以⼈为 控制,甚至可以在帧率和绘制上做到更细致的控制。

当然, 官方也在不断地改进优化编写和可视化的体验, 如下图所示, 从目前官方放 出的消息上看,未来这个问题也会被进⼀步改善。

我们以一段 Flutter 代码为例,来讲解一下新的语法特性带来的变化:

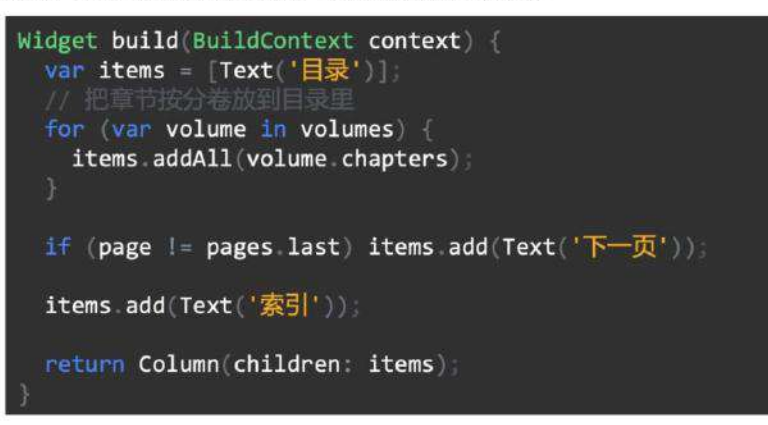

上面这段代码用来显示一本电子书的目录。这个 UI 采用 Column 这个 widget 实现纵向布局。但 是它有一些逻辑,需要用到循环和判断语句。这就导致了它需要把 Column 里面的内容先拼装到 items 这个变量里, 然后再放到 Column 的 children 属性上。这里的问题是, 最后的这个 Column 在概念上和视觉上都应该是先于它里面的内容出现的。但是由于语法的局限,这个空间 关系被反了过来。代码看起来更像是命令式的而不是声明式的。

现在看看使用 Dart 2.3 新语法之后这段代码的写法:

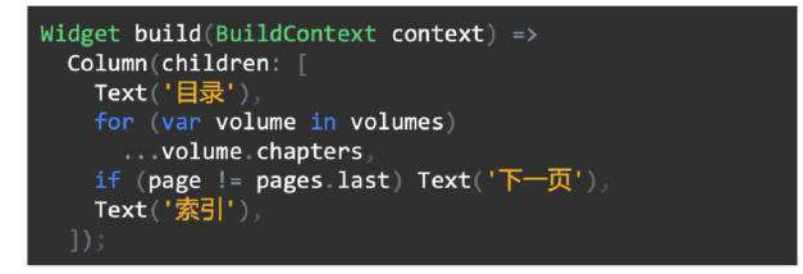

首先, Column 可以按照我们直观的想法放在结构的最上层, 然后"下一页"的逻辑也可以直接写 到 List 的定义里面。每一个章节的名字可以用 for 元素和 spread operator 直接在 List 的定义里 获得。改写之后的代码更精简,且更接近这个 UI 的直观描述。

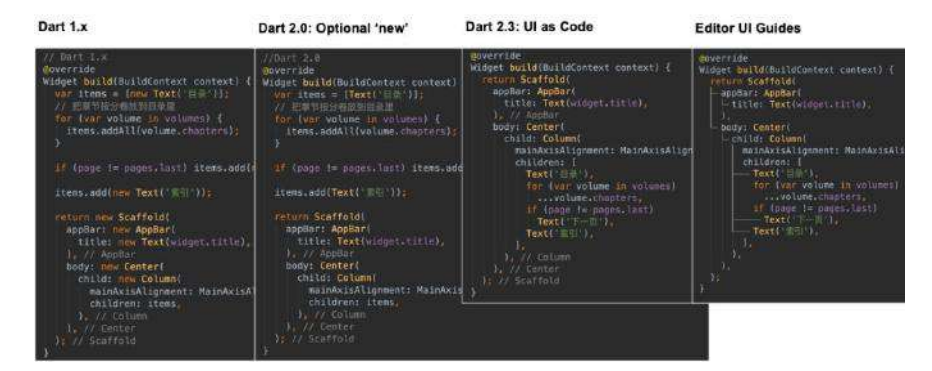

最后总结⼀下,抛开上⾯的开发⻛格,**React Native** 在 **UI** 开发上最⼤的特点就是 平台相关,而 Flutter 则是平台无关, 比如下拉刷新, 在 React Native 中, **<RefreshControl>** 会⾃带平台的不同下拉刷新效果,⽽在 **Flutter** 中,如果需要平 台不同下拉刷新效果,那么你需要分别使⽤ **RefreshIndicator** 和 **CupertinoSliverRefreshControl** 做显示,不然多端都会呈现出⼀致的效果。

### **3.3**、状态管理

前⾯说过, **Flutter** 在很多⽅⾯都借鉴了 **React Native** ,所以在状态管理⽅⾯也极 具"即视感",比如**都是调用 setState 的方式去更新,同时操作都不是立即生效的** ,当然它们也有着差异的地⽅,如下代码所示:

- 正常情况下 **React Native** 需要在 Component 内初始化一个 this.state 变 量,然后通过 this.state.name 访问 。
- **Flutter** 继承 StatefulWidget ,然后在其的 State 对象内通过变量直接访问 和 setState 触发更新。

```
/// JS
    this.state = \{ name: ""
     };
     ···
     this.setState({
        name: "loading"
     });
     ···
     <Text>this.state.name</Text>
/// Dart
    var name = ";
     setState(() {
       name = "loading";
     });
     ···
     Text(name)
```
当然它们两者的内部实现也有着很⼤差异,⽐如 **React Native** 受 **React diff** 等影 响,⽽ **Flutter** 受 **isRepaintBoundary** 、 **markNeedsBuild** 等影响。

而在第三方状态管理上,两者之间有着极高的相似度,如早期在 Flutter 平台就涌 现了很多前端的状态管理框架如:[flutter\\_redux](https://pub.flutter-io.cn/packages/flutter_redux) 、[fish\\_redux](https://pub.flutter-io.cn/packages/fish_redux) 、 [dva\\_flutter](https://pub.flutter-io.cn/packages/dva_flutter) 、 [flutter\\_mobx](https://pub.flutter-io.cn/packages/flutter_mobx) 等等, 它们的设计思路都极具 React 特色。

同时 **Flutter** 官⽅也提供了 [scoped\\_model](https://pub.flutter-io.cn/packages/scoped_model) 、[provider](https://pub.flutter-io.cn/packages/provider) 等具备 **Flutter** 特⾊的状态管 理。

所以在状态管理上 **React Native** 和 **Flutter** 是⼗分相近的,甚⾄是在跟着 **React** ⾛。

## **3.4**、原⽣控件

在跨平台开发中, 就不得不说到接入原有平台的支持, 比如 在 Android 平台上接入 *x5* 浏览器 、接⼊视频播放框架、接⼊ *Lottie* 动画框架等等。

这⼀需求 **React Native** 先天就⽀持,甚⾄在社区就已经提供了类似 lottie-reactnative 的项目。 因为 React Native 整个渲染过程都在原生层中完成, 所以接入原 有平台控件并不会是难事,同时因为发展多年,虽然各类第三方库质量参差不齐, 但是数量上的优势还是很明显的。

而 **Flutter** 在就明显趋于弱势, 甚至官方在开始的时候, 连 webView 都不支持, 这 其实涉及到 **Flutter** 的实现原理问题。

因为 **Flutter** 的整体渲染脱离了原⽣层⾯,直接和 **GPU** 交互,导致了原⽣的控件 无法直接插入其中, 而在视频播放实现上, Flutter 提供了外界纹理的设计去实 现,但是这个过程需要的数据转换,很明显的限制了它的通用性,所以在后续版本 中 Flutter 提供了 **PlatformView** 的模式来实现集成。

以 *Android* 为例⼦,在原⽣层 **Flutter** 通过 Presentation 副屏显示的原 理,利用 VirtualDisplay 的方式,让 Android 控件在内存中绘制到 Surface 层。 VirtualDisplay 绘制在 Surface 的 textureld, 之后会通 知到 Dart<sup></sup> 层, 在 Dart 层利用 AndroidView 定义好的 Widget 并带上 textureId, 那么 Engine 在渲染时, 就会在内存中将 textureId 对应的数据 渲染到 AndroidView 上。

PlatformView 的设计必定导致了性能上的缺陷, 最大的体现就是内存占用的上 涨,同时也引导了诸如键盘无法弹出[#19718](https://github.com/flutter/flutter/issues/19718)和黑屏等问题,甚至于在 Android 上 的性能还可能不如外界纹理。

所以⽬前为⽌, **Flutter** 原⽣控件的接⼊上是仍不如 **React Native** 稳定。

## 四、 插件开发

**React Native** 和 **Flutter** 都是⽀持插件开发,不同在于 **React Native** 开发的是 **[npm](https://www.npmjs.com/)** 插件,⽽ **Flutter** 开发的是 **[pub](https://pub.flutter-io.cn/)** 插件。

**React Native** 使⽤ *npm* 插件的好处就是:可以使⽤丰富的 *npm* 插件⽣态,同时减 少前端开发者的学习成本。

但是使用 npm 的问题就是太容易躺坑,因为 npm 包依赖的复杂度和深度所惑,以 至于你都可能不知道 npm 究竟装了什么东西, 抛开安全问题, 这里最直观的感受 就是: "为什么别人跑得起来, 而我的跑不起来?"同时每个项目都独立一个 node\_module, 对于硬盘空间较小的 Mac 用户略显心酸。

**Flutter** 的 *pub* 插件默认统⼀管理在 *pub* 上,类似于 *npm* 同样⽀持 *git* 链接安装, 而 flutter packages get 文件一般保存在电脑的统一位置, 多个项目都引用着同 一份插件。

- win 一般是在 C:\Users\xxxxx\AppData\Roaming\Pub\Cache 路径下
- mac  $B \rightleftarrows \overline{A}$  ~/.pub-cache

如果找不到插件目录,也可以通过查看 .flutter-plugins 文件, 或如下图方式打 开插件目录,至于为什么需要打开这个目录,感兴趣的可以看看这个问题 [13#](https://github.com/CarGuo/GSYGithubAppFlutter/issues/13#issuecomment-496960086) 。

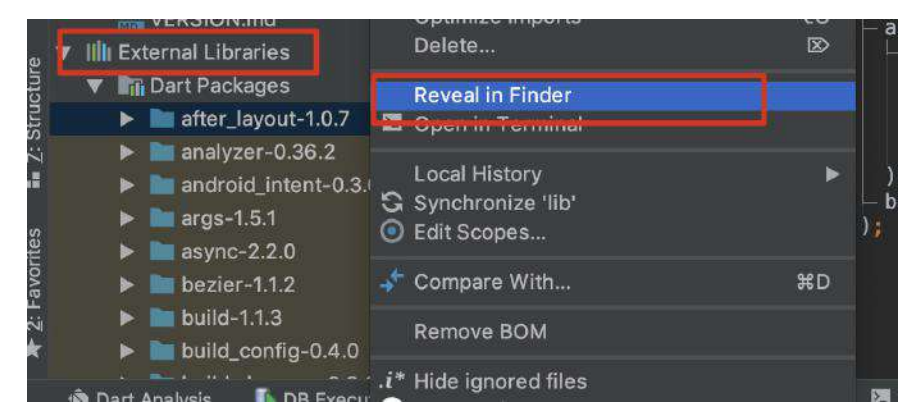

最后说⼀下 **Flutter** 和 **React Native** 插件,在带有原⽣代码时不同的处理⽅法:

- **React Native** 在安装完带有原⽣代码的插件后,需要执⾏ react-native link 脚本去引⼊⽀持,具体如 *Android* 会在 setting.gradle 、 build.gradle 、 MainApplication.java 等地⽅进⾏侵⼊性修改⽽达到引⽤。
- **Flutter** 则是通过 .flutter-plugins ⽂件,保存了带有原⽣代码的插件 *keyvalue* 路径 ,之后 **Flutter** 的脚本会通过读取的⽅式,动态将原⽣代码引⼊, 最后通过生成 GeneratedPluginRegistrant.java 这个忽略文件完成导入, 这个 过程开发者基本是无感的。

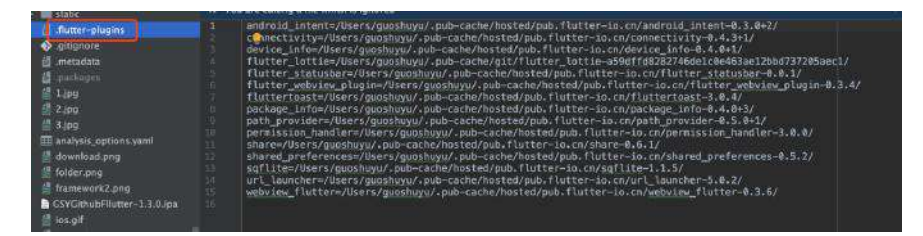

所以在插件这⼀块的体验, **Flutter** 是略微优于 **React Native** 的。

### 五、 编译和产物

React Native 编译后的文件主要是 bundle 文件, 在 Android 中是 index.android.bunlde ⽂件,⽽在 *IOS* 下是 main.jsbundle 。

**Flutter** 编译后的产物在 *Android* 主要是 :

- isolate\_snapshot\_instr 应用程序指令段
- isolate\_snapshot\_data 应用程序数据段
- vm\_snapshot\_data 虚拟机数据段
- vm\_snapshot\_instr 虚拟机指令段等产物
- ⚠ 注意,**1.7.8** 之后的版本,**Android** 下的 **Flutter** 已经编译为纯 **so** ⽂件。

在 IOS 主要是 **App.framework** ,其内部也包含了 kDartVmSnapshotData

- 、 kDartVmSnapshotInstructions 、 kDartIsolateSnapshotData
- 、 kDartIsolateSnapshotInstructions 四个部分。

接着看完整结果,如下图所示,是空项⽬下 和 GSY 实际项⽬下, **React Native** 和 **Flutter** 的 Release 包⼤⼩对⽐。

可以看出在 **React Native** 同等条件下, **Android** ⽐ **IOS** ⼤很多 ,这是因为 *IOS* ⾃带了 **JSCore** ,⽽ *Android* 需要各类动态 **so** 内置⽀持,⽽且这⾥ *Android* 的动 态库 **so** 是经过了 ndk 过滤后的⼤⼩,不然还会更⼤。

**Flutter** 和 **React Native** 则是相反, 因为 *Android* 自带了 skia, 所以比没有自带 **skia** 的 *IOS* 会⼩得多。

以上的特点在 **GSY** 项⽬中的 **Release** 包也呈同样状态。

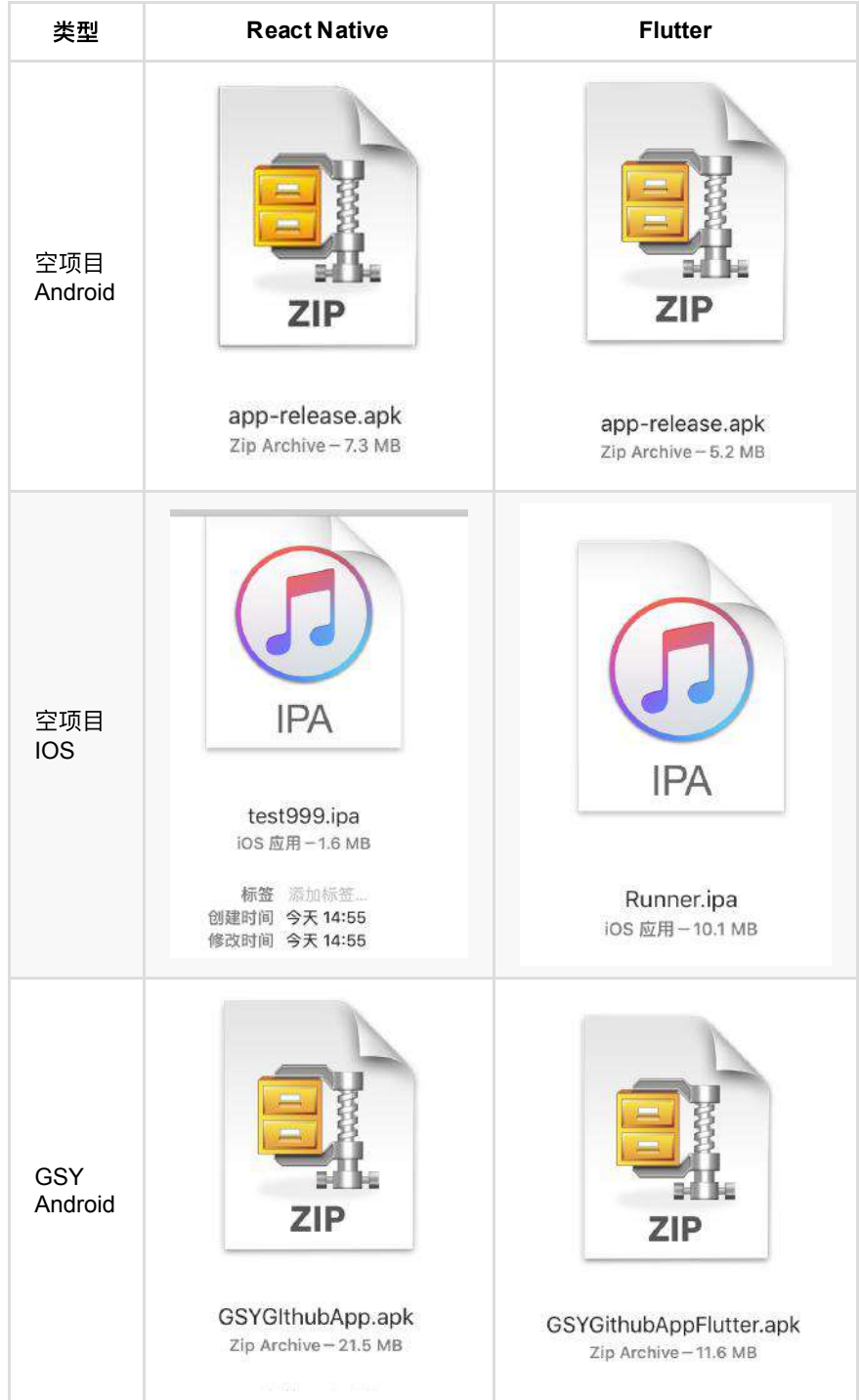

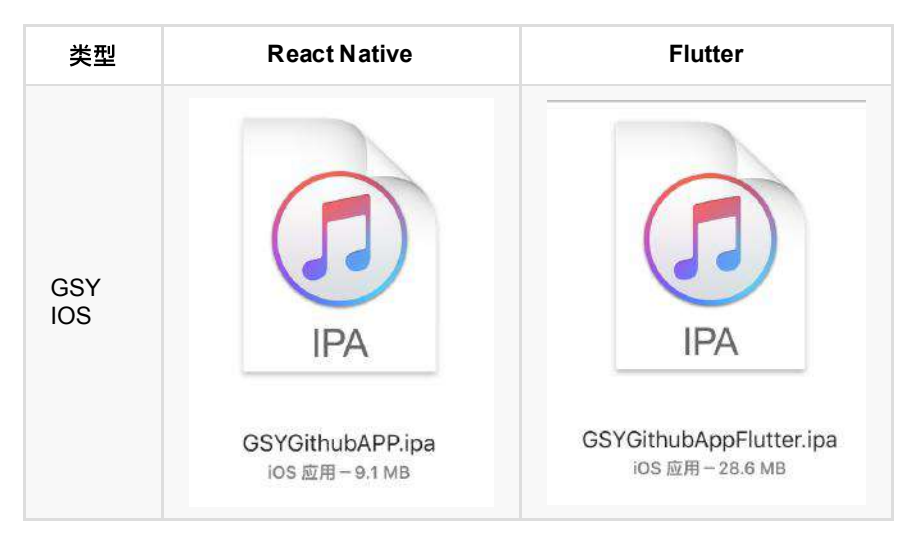

值得注意的是, Google Play 最近发布了 《8月不支持 64 位, App 将无法上架 Google Play! 》 的通知, 同时也表示将停止 Android Studio 32 位的维护, 而 arm64-v8a 格式的支持, React Native 需要在 0.59 以后的版本才支持。

至于 Flutter, 在打包时通过指定 flutter build apk --release --target-platform android-arm64 即可。

# 六、性能

说到性能,这是一个大家都比较关心的概念,但是有一点需要注意, **抛开场景说性** 能显然是不合适的,因为性能和代码质量与复杂度是有⼀定联系的。

先说理论性能, 在理论上 Flutter 的设计性能是强于 React Native, 这是框架设计 的理念导致的,Flutter 在少了 OEM Widget, 直接与 CPU / GPU 交互的特性,决 定了它先天性能的优势。

这里注意不要用模拟器测试性能,特别是IOS模拟器做性能测试,因为 Flutter 在 IOS模拟器中纯 CPU, 而实际设备会是 GPU 硬件加速, 同时只 在 Release 下对⽐性能。

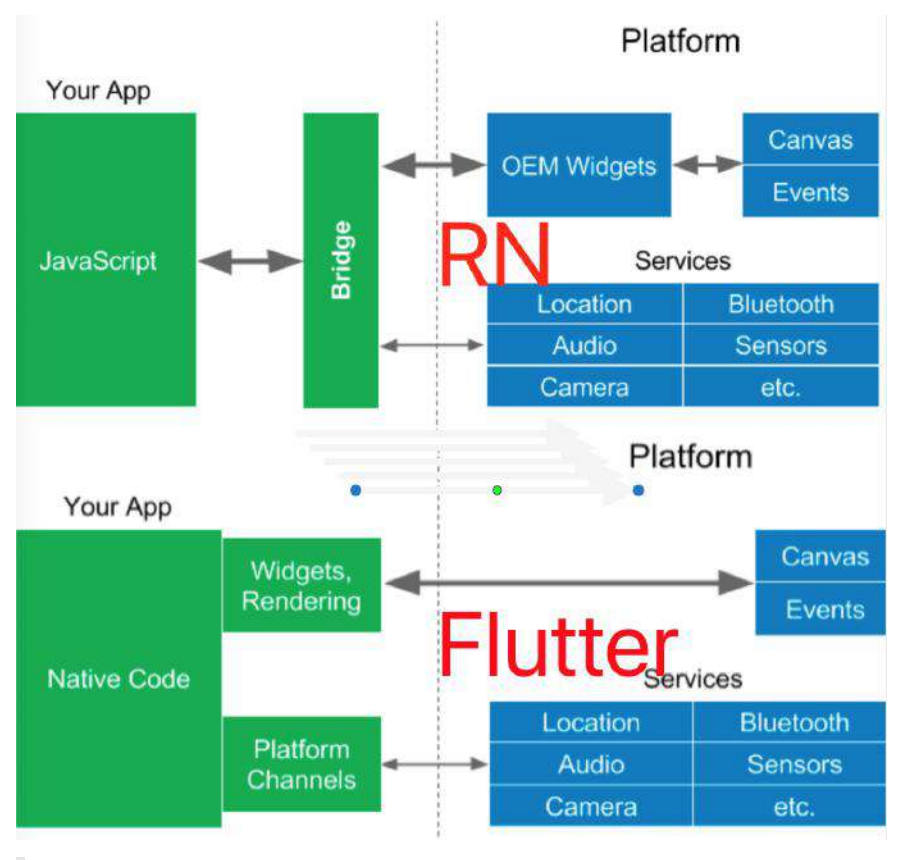

代码的实现⽅式不同,也可能会导致性能的损失,⽐如 **Flutter** 中 **skia** 在绘 制时, saveLayer 是比较消耗性能的, 比如 透明合成、clipRRect 等等, 都 会可能需要 saveLayer 的调用, 而 saveLayer 会清空GPU绘制的缓存, 导致性能上的损耗, 从而导致开发过程中如果掉帧严重。

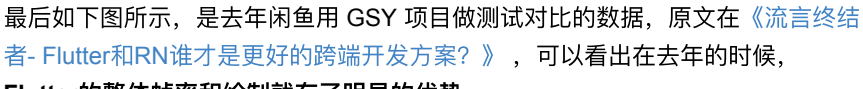

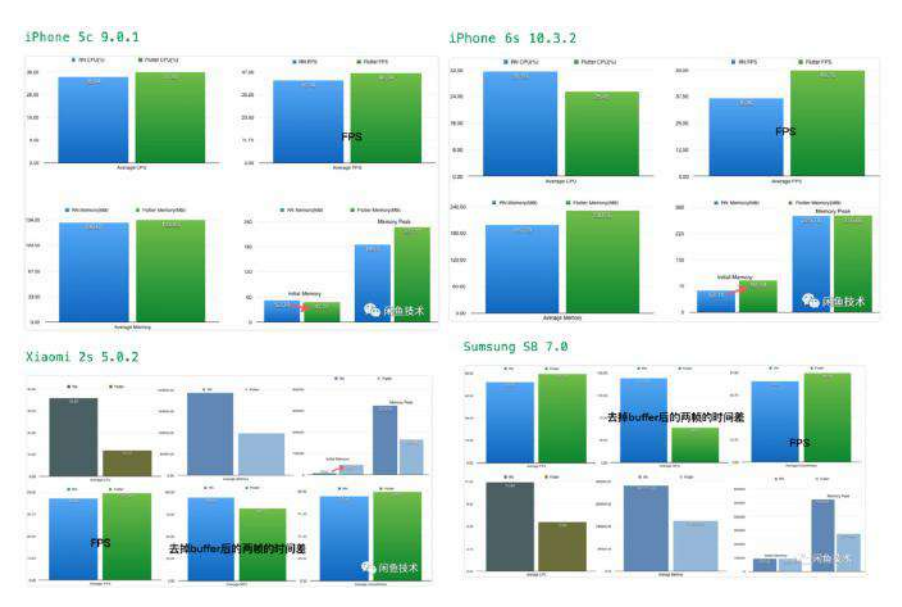

**Flutter**的整体帧率和绘制就有了明显的优势。

额外补充⼀点,*JS* 和 *Dart* 都是单线程应⽤,利⽤了协程的概念实现异步效 果, 而在 Flutter 中 Dart 支持的 isolate , 却是属于完完全全的异步线程 处理,可以通过 Port 快捷地进⾏异步交互,这⼤⼤拓展了 **Flutter** 在 *Dart* 层⾯的性能优势。

# 七、发展未来

之前一篇 《为什么 Airbnb 放弃了 [React Native?](https://www.colabug.com/3238051.html)》 文章, 让众多不明所以的吃瓜 群众以为 **React Native** 已经被放弃,之后官⽅发布的 《Facebook 正在重构 React Native, 将重写大量底层》 公示, 又再一次稳定了军心。

同时 **React Native** 在 0.59 版本开始⽀持 *React Hook* 等特性,并将原本平台的特 性控件从 **React Native** 内部剥离到社区,这样控件的单独升级维护可以更加便 捷,同时让 **React Native** 与 **React** 之间的界限越发模糊。

Flutter UI 平台的无关能力,让 Flutter 在跨平台的拓展上更为迅速,尽管 React **Native** 也有 *Web* 和 *PC* 等第三⽅实现拓展⽀持,但是由于平台关联性太强,这些 年发展较为缓慢, ⽽ **Flutter** 则是短短时间⼜宣布 *Web* ⽀持,甚⾄拓展到 *PC* 和 嵌入式设备当中。

这里面对于 Flutter For Web 相信是大家最为关心的话题, 如下图所示, 在 **Flutter** 的设计逻辑下,开发 **Flutter Web** 的过程中,你甚⾄感知不出来你在开发 的是 Web 应用。

**Flutter Web** 保留了 ⼤量原本已有的移动端逻辑,只是在 **Engine** 层利⽤ **Dart2Js** 的能力实现了差异化, 不过现阶段而言, Flutter Web 仍处在技术预览阶段, 不建 议在生产环境中使用 。

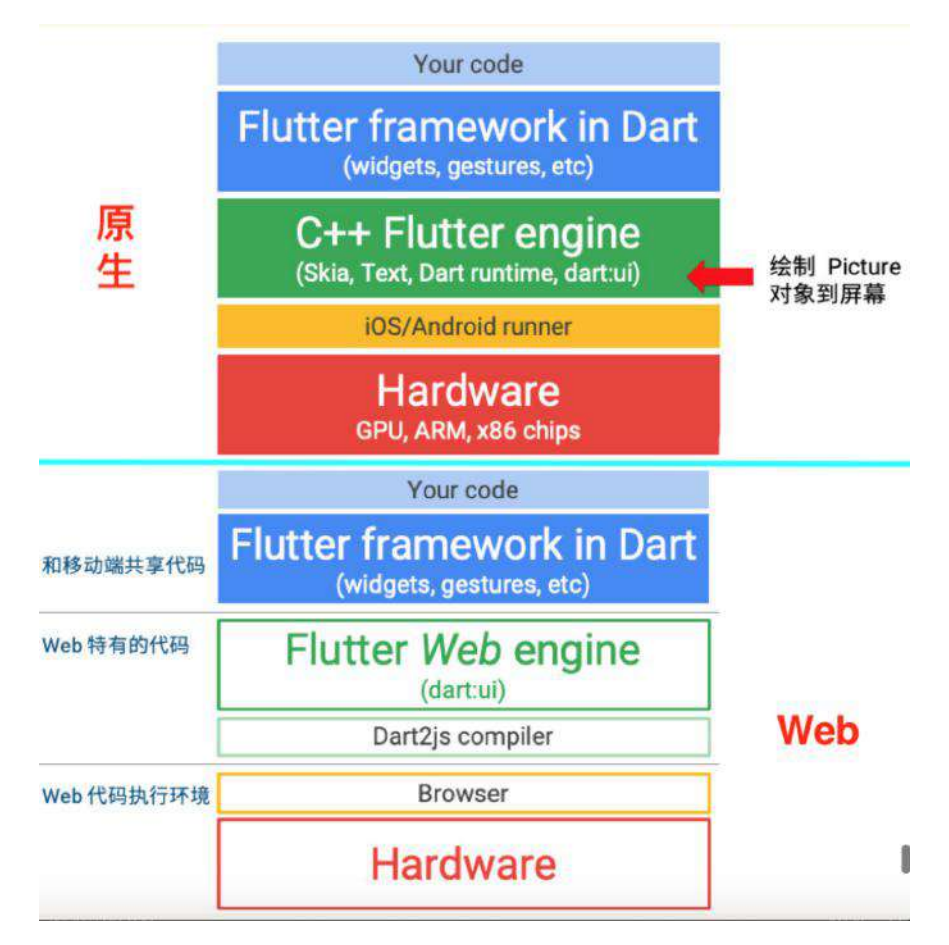

由此可以推测,不管是 **Flutter** 或者 **React Native**,都会努⼒将⾃⼰拓展到更多的 平台,同时在自己的领域内进一步简化开发。

其他参考资料 :

《Facebook 正在重构 React Native, 将重写大量底层》

《[React Native](https://juejin.im/post/5cb34404f265da0384127fcd) 的未来与React Hooks》

《庖丁解牛!深入剖析 React Native 下一代架构重构》

《Flutter [最新进展与未来展望》](https://mp.weixin.qq.com/s/dC2C1jpDrQSsip6wjiejBw)

自此,本文终于结束了,长呼一口气。

### 资源推荐

- Github : [https://github.com/CarGuo/](https://github.com/CarGuo)
- 开源 **Flutter** 完整项⽬:**<https://github.com/CarGuo/GSYGithubAppFlutter>**
- 开源 **Flutter** 多案例学习型项⽬**: <https://github.com/CarGuo/GSYFlutterDemo>**
- 开源 **Fluttre** 实战电⼦书项⽬: **<https://github.com/CarGuo/GSYFlutterBook>**
- 开源 React Native 项目: <https://github.com/CarGuo/GSYGithubApp>

#### 文章

《Flutter[完整开发实战详解系列》](https://juejin.im/user/582aca2ba22b9d006b59ae68/posts)

## [《移动端跨平台开发的深度解析》](https://www.jianshu.com/p/7e0bd4708ba7)

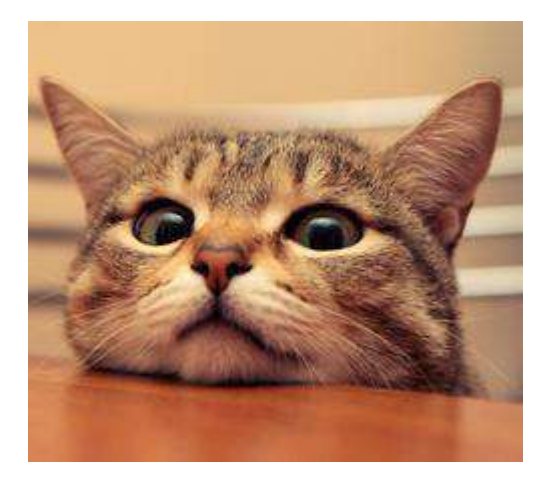

大家好,我是郭树煜, Github GSY 系列开源项目的作者, 系列包括有 GSYVideoPlayer 、GSYGitGithubApp(Flutter\ReactNative\Kotlin\Weex)四⼤版 本,目前总 star 在 17 k+ 左右, 主要活跃在掘金社区, id 是恋猫的小郭, 主要专栏 有《Flutter完整开发实战详解》系列等,平时工作负责移动端项目的开发,工作经 历从 Android 到 React Native 、Weex 再到如今的 Flutter, 期间也参与过 React 、 Vue 、小程序等相关的开发, 算是一个大前端的选手吧。

这次主要是给大家分享 Flutter 相关的内容, 主要涉及做一些实战和科普性质 的内容。

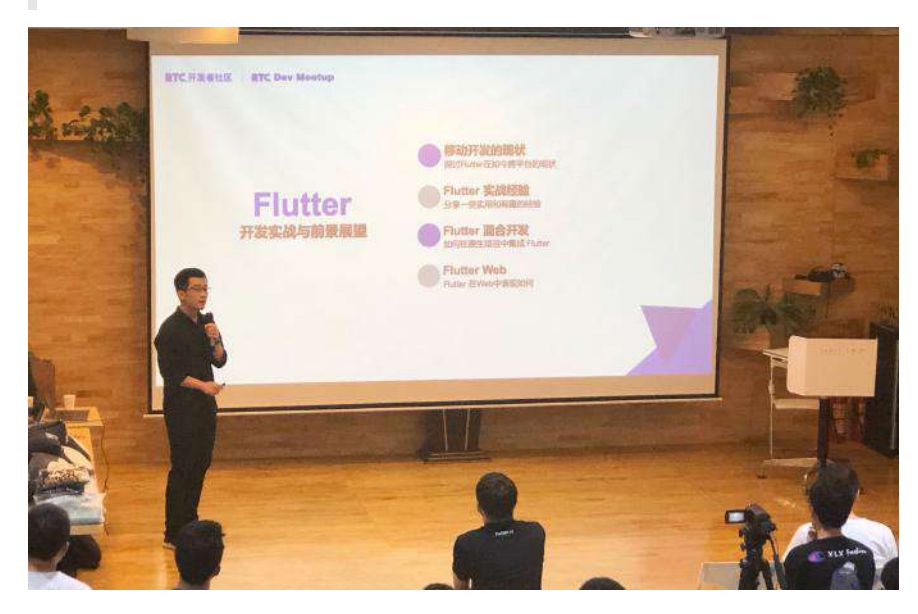

# ⼀、移动开发的现状

恰逢最近谷歌 IO 大会结束, 大会后也在线上线下和大家有过交流, 总结了下大家 最关系的问题有:

# **1**、⾕歌在 **Kotlin-First** 的⼝号下⼜推⼴ **Dart + Flutter** 冲 突吗?

这个问题算是被问得最多的一个,先说观点:我个人认为其实这并不冲突,因为有 个 误区就是认为跨平台开发就可以抛弃原⽣开发!

如果从事过跨平台开发的同学应该知道,平台提供的功能向来是有限的,而面对产 品经理的各种 "*点歪技能树*" 的需求, 很多时候你是需要基于框架外提供支持, 常见 的就是 混合开发或者原生插件支持 。

所以这里我表达的是,目前 Kotlin 和 Dart 更多是相辅相成,而一旦业务复杂 度到一定程度,跨平台框架还可能存在降低工作效率的问题,比如针对新需求,需 要重复开发 Android/I0S 的原生插件做支持, 这也是 Aribnb 曾经选择放弃 React Native 的原因之⼀。

与我而言, 跨平台的意义在于解决的是端逻辑的统一, 至少避免了逻辑重复实现, 或者 IOS 和 Android 之间争论 谁对谁错的问题, 甚至可以统一到 web 端等 等。

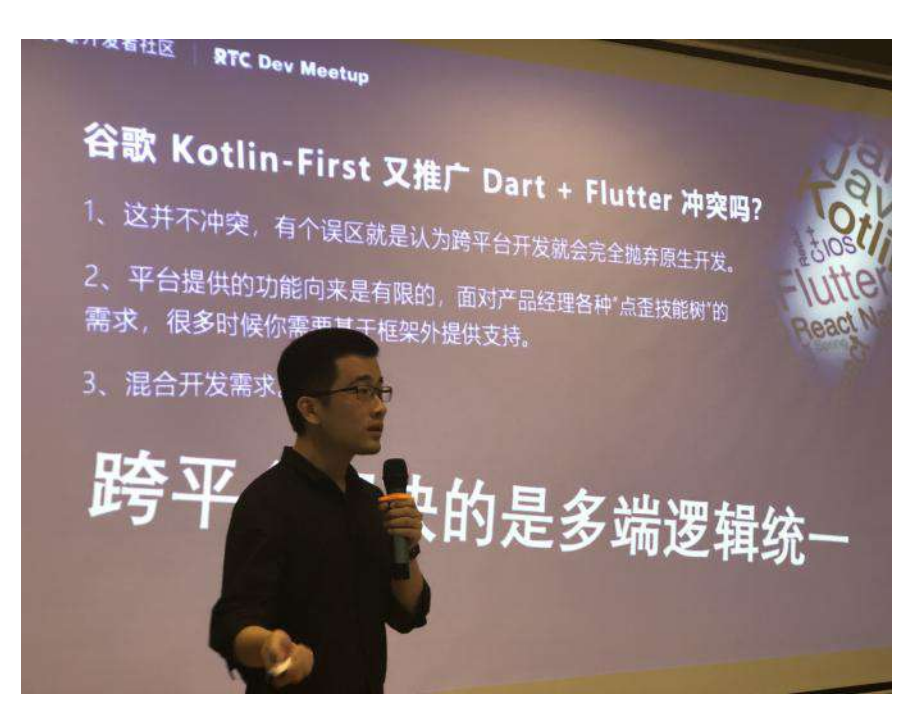

# **2**、**React Native** 和 **Flutter** 之间的对⽐

Flutter 作为后来者,难免会被用来和 React Native 进行对比, 在这个万物皆是 JS 的时代, Dart 和 Flutter 的出现显得尤为扎眼。

在设计上它们有着许多相似之处,响应式设计*/async*⽀持*/setState*更新 等等,同时 也有着各种的差异,而大家最为关心的,无非性能、支持、上手难易、稳定性程度 这四方面:

性能上 **Flutter** 的确实会⽐ **React Native** 好 ,如下图所示,这是由框架底层 决定的, 当然目前 React Native 也在进行下一代的优化, 而对此最直观的数 据就是: GSY系列 在18年用于闲鱼测试下的对比数据了 。

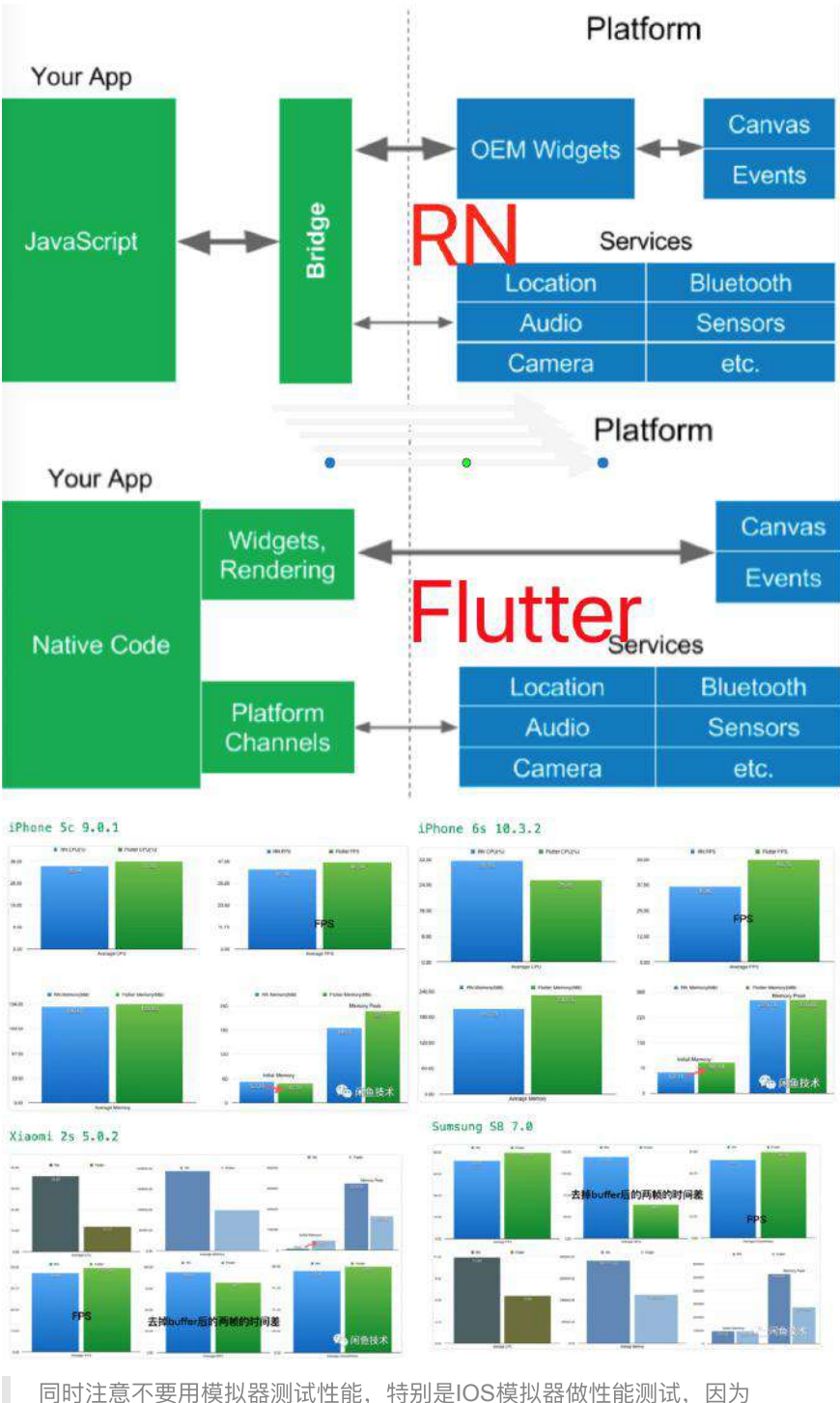

Flutter 在 IOS模拟器中纯 CPU, 而实际设备会是 GPU 硬件加速, 同时只 在 Release 下对⽐性能。

● 支持上 Flutter 和 React Native, 都存在第三方包质量参差不齐的问题,而目 前在这⼀块 **Flutter** 是弱于 **React Native** 的 ,毕竟 React Native 发展已 久, 虽然版本号一直不到 1.0, 但是在 JS 的加持下生态丰富, 同时也是因为 平台特性的原因, 诸如 WebView 、地图等控件的支持上现在依旧不够好, 这 个后⾯也会说道。

- 上手难易度上, Flutter 配置环境和运行的"成功率"比 React Native 高不少 ,这⾥⾯有 node\_module ⿊洞这个坑,也有 React Native 本身依赖平台控件 导致的,至少我曾经试过接手一个 React Native 跑了一天都没跑起来的经 历, 同时 Flutter 在运行和SDK版本升级的阵痛也会少很多。
- 稳定性: Flutter 中大部分异常是不会引起应用崩溃, 更多会在 Debug 上体 现为红色错误堆栈, Release 上 UI 异常等等。

如果你是前端,我会推荐你先学 **React Native** ,如果你是原⽣开发,我推 荐你学 **Flutter** 。

在 React Native 0.59.x 版本开始, React 已经将许多内置控件和库移出主项 目,希望模糊 React 和 React Native 的界线,统一开发,这里的理念和 Flutter 很像。

Flutter 暂时不支持热更新!!!!!!!!

# ⼆、**Flutter** 实战

## **1**、**Dart** 中有意思的⼀些东⻄

### **1.1**、**var** 的语法糖和 **dynamic**

var 的语法糖是在赋值时才**自推导出类型的**, 而 dynamic 是动态声明, 在运行 时检测,它们的使⽤有时候容易出现错误。

如下图所以说,

- var 初始化时被指定为 dynamic 类型的。
- 然后赋值的时候初始化为 string 类型, 这时候进行 ++ 操作就会出现运行时 报错,
- 如下图2如果在初始化指定类型的,那么编译时就会告诉你错误了。

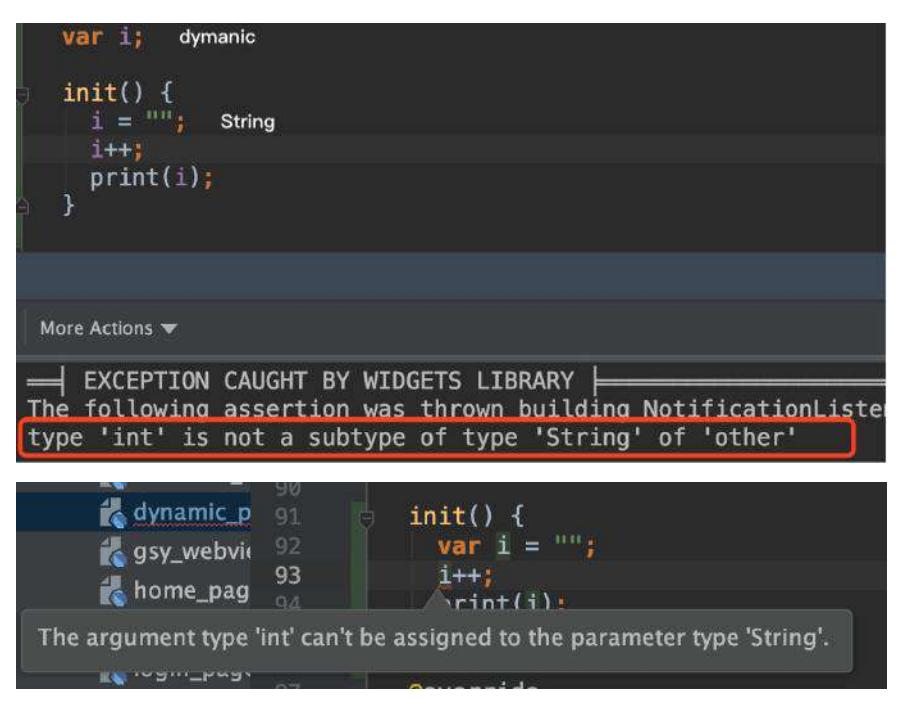

# **1.2**、各类操作符

如下图所示, Dart 支持很多有意思的操作符, 如下图:

- 执行的时候首先是判断 AA 如果为空, 就返回 999 ;
- 之后如果 AA 为空,就为 AA 赋值 999 ;
- 之后对 AA 进行整除 999 , 输出结果 10 。

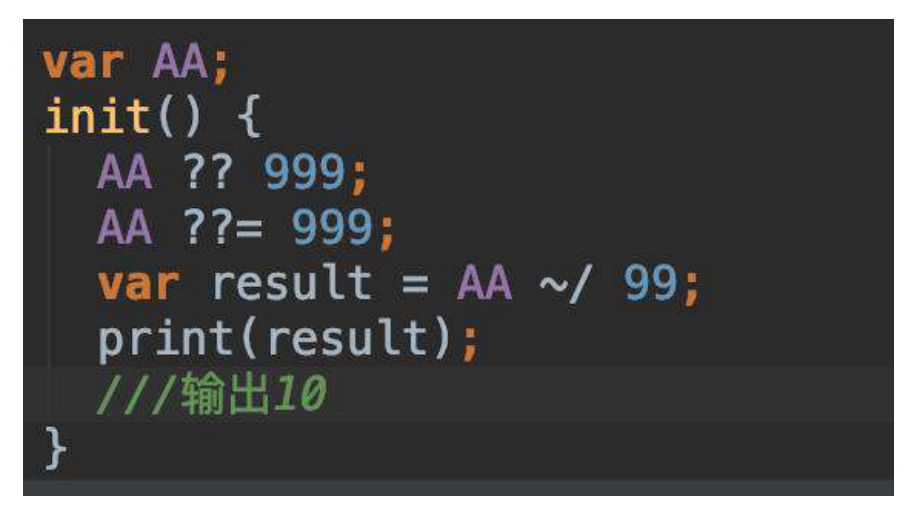

# **1.3**、⽀持操作符重载

如下图所示, Dart 中是支持操作符重载的, 这样可以比较直观我们的代码逻辑, 并且简化代码时的调用。

```
class Vector {
  final int x, y;
  Vector(this.x, this.y);
  Vector operator +(Vector v) => Vector(x + v.x, y + v.y);<br>Vector operator -(Vector v) => Vector(x - v.x, y - v.y);
init() \t{final v = Vector(2, 3);<br>final w = Vector(2, 2);
  ///输出4
  print((v + w).x);///输出1
  print((v - w).y);
```
# **1.4**、⽅法当做参数传递

如下图所示, 在 Dart 中方法时可以作为参数传递的, 这样的形式可以让我们更灵 活的组织代码的逻辑。

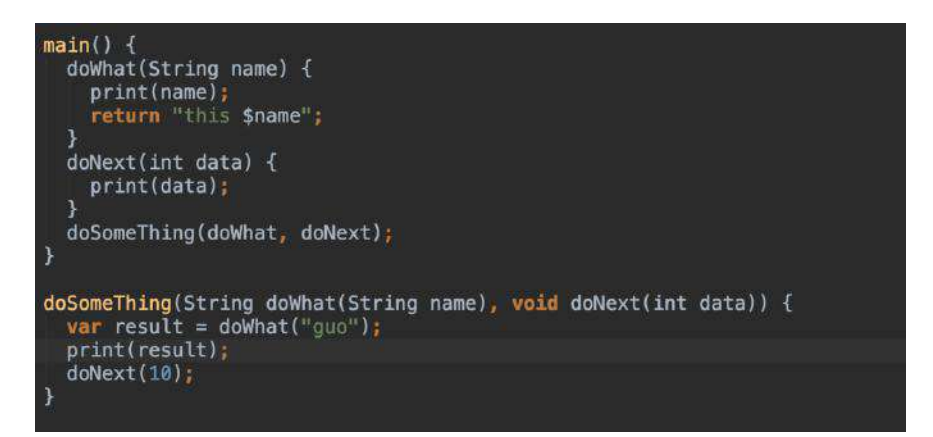

### **1.5**、**async await / async\* yield**

在 Dart 中 async await / async\* yield 等语法糖,代表 Dart 中的 Future 和 Stream 操作, 它们对应 Dart 中的异步逻辑支持。

```
sync* / yield 对应 Stream 的同步操作。
```
### **1.6**、**Mixins**

在 Dart 中支持混入的模式, 如下图所示, 混入时的基础顺序是从右到左依次执行 的, 而且和 super 有关, 同时 Dart 还支持 mixin 关键字的定义。

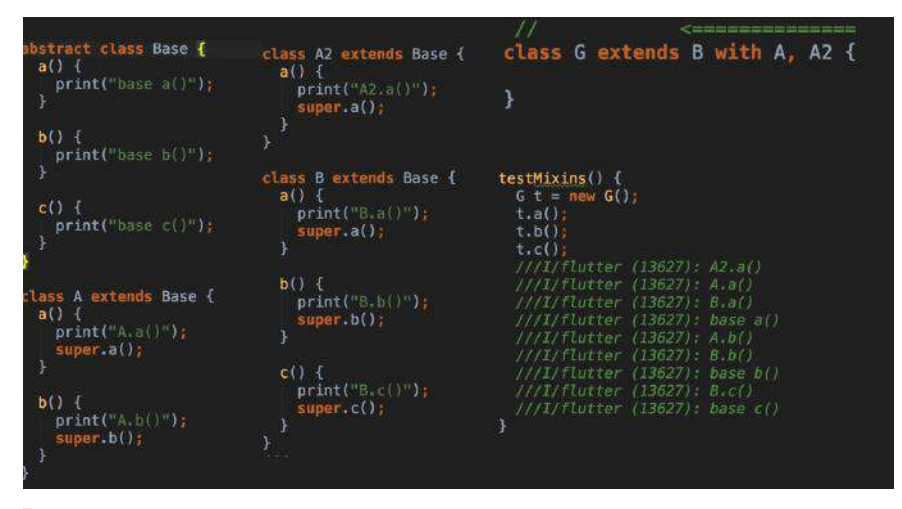

Flutter 的启动类用的就是 mixins 方式

### **1.7**、**isolate**

Dart 中单线程模式中增加了 isolate 提供跨线程的真异步操作, 而因为 Dart 中线程不会共享内存,所以也不存在死锁,从而也导致了 isolate 之间数据只能 通过 port 的端口方式发送接口, 类似于 Scoket 的方式, 同时提供了 compute 的封装接口方便调用。

### **1.8 call**

Dart 为了让类可以像函数一样调用, 默认都可以实现 call() 方法, 同样 typedef 定义的方法也是具备 call() 条件。

#### ⽐如我定义了⼀个 CallObject

class CallObject {

```
 List<Widget> footerButton = [];
call(int i, double e) => "$i xxxx $e";
```
}

### 就可以通过以下执行

```
CalUobject calUobject = CalUObject();print(callObject(11, 11.0));
print(callObject?.call(11, 11.0));
```
#### 然后我定义了

```
typedef void ValueFunction(int i);
 ValueFunction vt = (int i){ print("zzz $i");
  };
```
#### 就可以通过直接执行和判空执行处理

 vt(666); vt?.call(777);

# **2**、**Flutter** 中常⻅的

## **2.1**、**ChangeNotifier**

如下图所示, ChangeNotifier 模式在 Flutter 中是十分常见的, 比如 TextField 控件中, 通过 TextEditingController 可以快速设置值的显示, 这是为 什么呢?

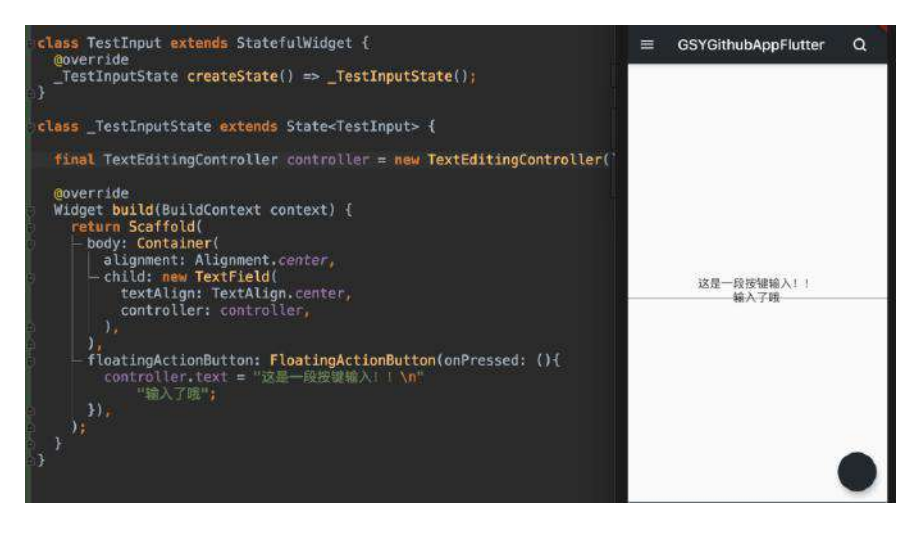

如下图所示, 这是因为 TextEditingController 它是 ChangeNotifier 的子类, 而 TextField 的内部对其进行了 addListener, 同时我们改变值的时候调用 了 notifyListener ,触发内部 setState 。

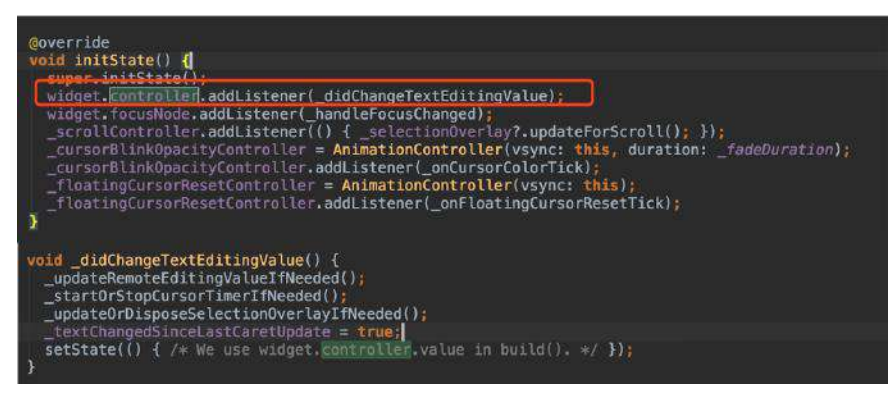

### **2.2**、**InheritedWidget**

在 Flutter 中所有的状态共享都是通过它实现的,如⾃带的 Theme

, Localizations , 或者状态管理的 scoope\_model 、 flutter\_redux 等等, 都是 基于它实现的。

如下图是 SliderTheme 的⾃定义实现逻辑,默认 Theme 中是包含了

SliderTheme, 但是我们可以通过覆盖一个新的 SliderTheme 嵌套去实现自定义, 然后通过 SliderTheme theme = SliderTheme(context); 获取, 其中而 context 的 实现就是 Element 。

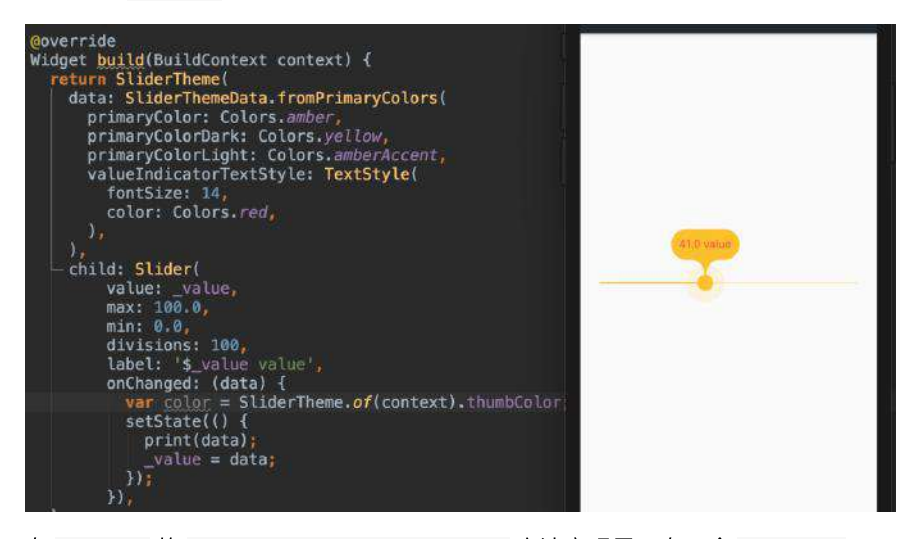

在 Element 的 inheritFromWidgetOfExactType ⽅法实现⾥,有⼀个 Map<Type, InheritedElement> \_inheritedWidgets 的对象。

\_inheritedWidgets 一般情况下是空的, 只有当父控件是 InheritedWidget 或者本 身是 InheritedWidgets 时才会有被初始化, 而当父控件是 InheritedWidget 时, 这个 Map 会被一级一级往下传递与合并 。 所以当我们通过 context 调用 inheritFromWidgetOfExactType 时, 就可以往上查找到父控件的 Widget 。

### **2.3**、**StreamBuilder**

StreamBuilder 一般用于通过 Stream 异步构建页面的, 如下图所示, 通过点击之 后, 绿色方框的文字会变成 addNewxxx , 因为 Stream 进行了 map 变化, 同时一 般实现 bloc 模式的时候,经常会⽤到它们。

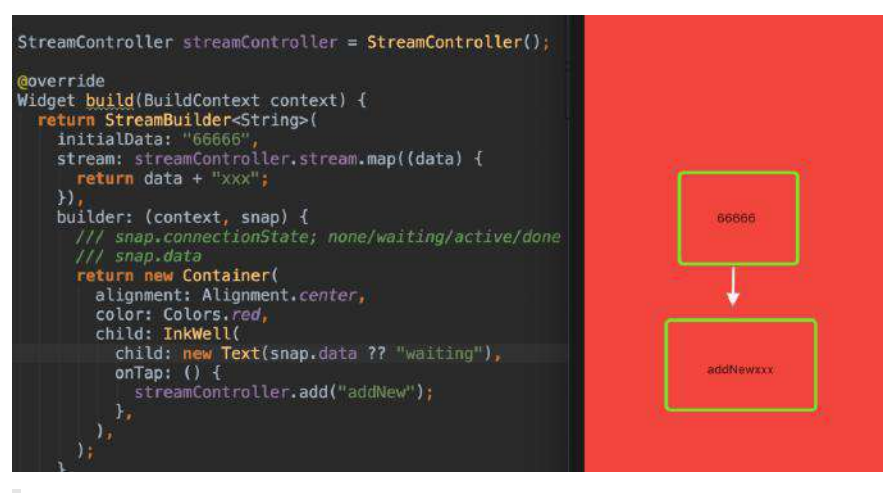

类似的还有 FutureBuilder

# **2.4**、**State** 中的参数使⽤

一般 Widget 都是一帧的, 而 State 实现了 Widget 的跨帧绘制, 一般定义的时 候, 我们可以如下图一样实现, 而如下图尖头所示, 这时候我们点击 setState 改 变的时候,是不会出现效果的,为什么呢?

```
CO 由Xnip截图
 class DemoApp extends StatefulWidget {
  @override
   _DemoAppState createState() => _DemoAppState();
class _DemoAppState extends State<DemoApp> {<br>String data = "init";
  @override
  Widget build(BuildContext context) {
     return new MaterialApp(<br>
- home: Scaffold(<br>
- body: Scaffold(<br>
- body: DemoPage("Test", data, 30),
        \overline{1}loatingActionButton: FloatingActionButton(
           toatingAction<br>
onPressed: () {<br>
setState(() {<br>
data = "setState";<br>
});
class DemoPage extends StatefulWidget {<br>final String title;<br>final String data;<br>final int count;
  DemoPage(this.title, this.data, this.count);
  coverride
  \_DemoPageState createState() \implies \_DemoPageState(this.data);class _DemoPageState extends State<DemoPage> {
  final String data;
  _DemoPageState(this.data);
  @override
  Widget build(BuildContext context) {
     return new Scaffold(<br>
- appBar: new AppBar(<br>
- title: new Text(widget.title),
        ,,<br>body: new ListView.builder(<br>itemBuilder: (context, ind
                                                    L.
             /// widget.data
           \mathbf{I}itemCount: widget.count,
```
其实 State 对象的创建和更新时机导致的:

- 1、createState 只在 StatefulElement 创建时才会被创建的。
- 2、StatefulElement 的 createElement 一般只在 inflateWidget 调用。
- 3、updateChild 执行 inflateWidget 时, 如果 child 存在可以更新的话, 不会 执⾏ inflateWidget。

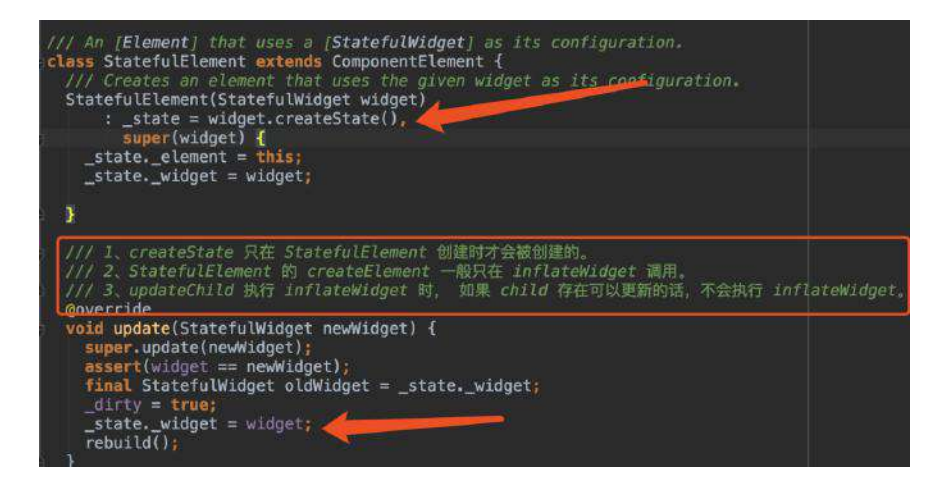

# **3**、四棵树

Flutter 中主要有 Widget 、 Element 、 RenderObject 、 Layer 四棵树,它们的 作用是:

- **Widget** :就是我们平常写的控件, Flutter 宇宙中万物皆 Widget ,它们 都是不可变一帧,同时也是被人吐槽很多的嵌套模式,当然换个角度,事实上 你把他当作 Widget 配置⽂件来写或者就好理解了。
- **Element** :它是 BuildContext 的实现类, Widget 实现跨帧保存的 state 就是存放在这⾥,同时它也充当了 Widget 和 RenderObject 之间的桥梁。
- **RenderObject** :它才是真正⼲活(layout、paint)等,同时它才是真实的  $\bullet$ "dom" 。
- Layer : 一整块的重绘区域 (isRepaintBoundary), 决定重绘的影响区域。

skia 在绘制的时候, saveLayer 是比较消耗性能的, 比如透明合 成、 clipRRect 等等都会可能需要 saveLayer 的调用, 而 saveLayer 会 清空GPU绘制的缓存,导致性能上的损耗,所以开发过程中如果掉帧严重, 可以针对这一块进行优化。

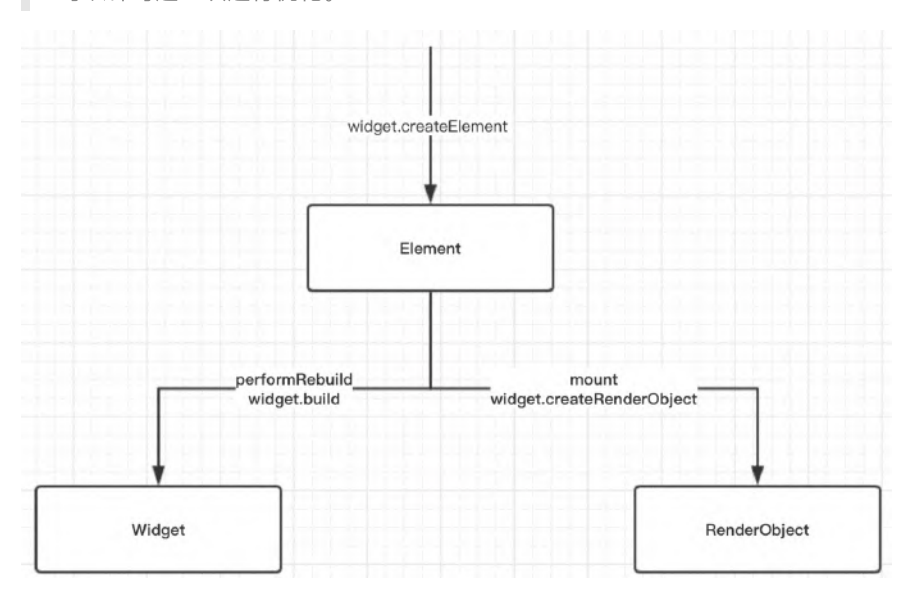

**4**、⼿势

Flutter 在手势中引入了竞技的概念, Down 事件在 Flutter 中尤为重要。

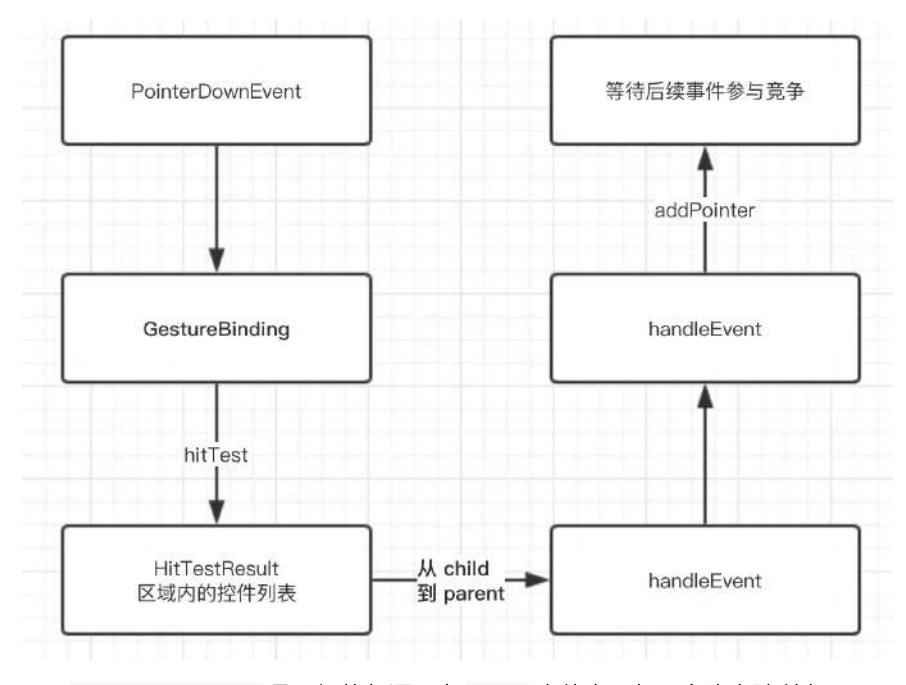

- PointerDownEvent 是一切的起源, 在 Down 事件中一般不会决出胜利者。
- 在 MOVE 和 UP 的时候才竞争得到响应。
- 以点击为例子: Down 时添加进去参与竞争, UP 的时候才决定谁胜利, 胜利 条件是:
- I、 up 的时候如果只有一个, 那么就是它了。
- II、 UP 的时候如果有多个, 那么强制队列里第一个直接胜利。
	- 这⾥包含了有趣的点就是,都在 **UP** 的时候才响应,那么 **Down** 事件怎么先 传递出去了?

**FLutter** 在这⾥做了⼀个 **didExceedDeadline** 机制 ,事实上在上⾯的 **addPointer** 的时候,会启动了⼀个定时器,默认 **100 ms**,如果超过指定时间没 **UP** ,那就先执⾏这个 **didExceedDeadline** 响应 **Down** 事件。

• 那问题又来了,如果这时候队列里两个呢?

它们的 **onTapDown** 都会被触发,但是 **onTap** 只有⼀个获得。

如果有两个滑动 ScrollView 嵌套呢?

举个简单的例子, 两个 SingleChildScrollView 的嵌套时, 在布局会经历:

performLayout -> applyContentDimensions -> applyNewDimensions -> context.setCanDrag(physics.shouldAcceptUserOffset(this));

只有 shouldAcceptUserOffset 为 ture 时,才会添加 VerticalDragGestureRecognizer 去处理手势。

而判断条件主要是 return math.max(0.0, child.size.height - size.height); , 也 就是如果 **child Scroll** 的 **height** ⼩于⽗控件 **Scroll** 的时候,就会出现 **child** 不添 加 **VerticalDragGestureRecognizer** 的情况,这时候根本就没有竞争了。

# **5**、动画

Flutter 中的动画是怎么执行的呢?

我们先看一段代码,然后这段代码执行的效果如下图2所示。

那既然 Widget 都是一帧, 那么动画肯定有 setState 的地方了。

首先这里有个地方可以看下,这时候 200 这个数值执行后是会报错的,因为白框内 可见 Tween 中的 T 在这时候会出现既有 int 又有 double , 无法判断的问 题,所以真实应该是 200.0 。

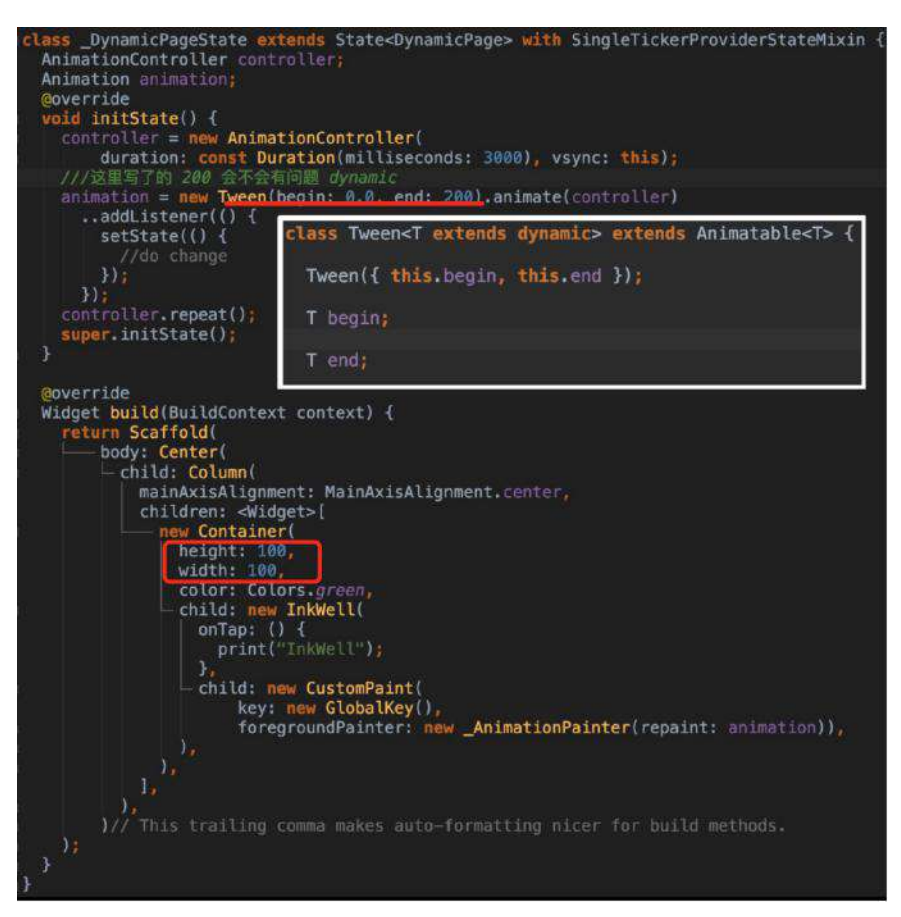

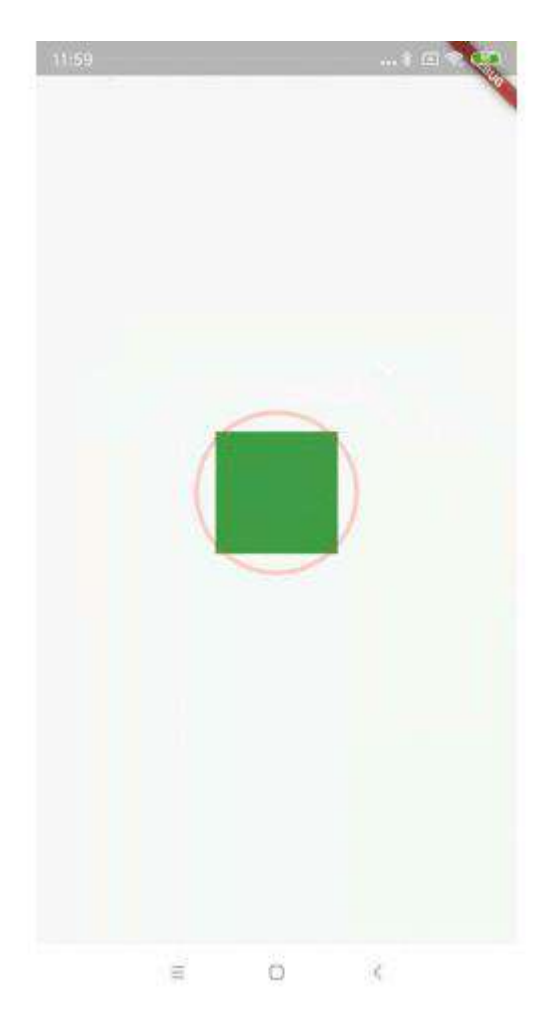

同时你发现没有,代码中 parent 的 Container 在 只有100的情况下,它的 child 可以正常的画 200, 这是因为我们的 paint 没有跟着 Rener0bjcet 的大 小走, 所以一般情况下, 整个屏幕都是我们的画版, Canvas 绘制与父控件大小可 以没关系。

同时动画是通过 vsync 同步信号去触发的,就是我们 mixin 的 SingleTickerProviderStateMixin ,它内部的 Ticker 会通过 SchedulerBinding 的 scheduleFrameCallback 同步信号触发重绘 。

动画后的控件的点击区域,和你的动画数据改变的是 paint 还是 layout 有关  $\overline{a}$ 

### **6**、状态管理

scope\_model 、 flutter\_redux 、 fish\_redux 、甚⾄还有有 dva\_flutter 等等, 可以看出状态管理在 flutter 中和前端十分相近。

这里简单说说 scope\_model , 它只有一个文件, 但是很巧妙, 它利用的就是 AnimationBuilder 的特性。

如下图是使用代码, 在前面我们知道, 状态管理使用的是 InheritedWidget 实现共 享的, 而当我们对 Model 进行数据改变时, 通过调用 notifyListeners 通知页面 更新了。

```
☆ 由 Xnip 截图
lass ScopedPage extends StatelessWidget {<br>final CountModel _model = new CountModel();
 Goverride
 Widget build(BuildContext context) {<br>return Scaffold(<br>ppBar: AppBar(
             title: new Text("scoped"),
          ,<br>body: Container(<br>
- child: new ScopedModel<CountModel>(<br>
- model: _model,<br>
- child: CountWidget(),
           )):
lass CountWidget extends StatelessWidget {
 Goverride
 Widget build(BuildContext context) {
    return new ScopedModelDescendant<CountModel>(<br>builder: (context, child, model) {
              return new Column(<br>children: <Widget>[
                    new Expanded(child: new Center(child:<br>new Text(model.count.toString()))),<br>new Center(
                        child: new FlatButton(
                              onPressed: () {
                                 model.add();
                               γ,
                              .,<br>color: Colors.blue,<br>child: new Text("+")),
         \begin{smallmatrix}&&&\\&&1\\&&1\\&11\\&&1\end{smallmatrix},lass CountModel extends Model {<br>static CountModel of(BuildContext context) =>
       ScopedModel.of<CountModel>(context);
 int _count = \theta;
 int get count \Rightarrow _count;
 void add() \{count++notifyListeners();
```
#### 这里的原理是什么呢?

- 其实 scope\_model 内部利用了 AnimationBuilder , 而 Model 实现了 Listenable 接口。
- 当 Model 设置给了 AnimationBuilder 时, AnimationBuilder 会执行 addListener 添加监听, 而监听方法里会执行 setState 。
- 所以我们改变 set 方法时调用 notifyListeners 就触发了 setState 去更新 了,这样体现出了前⾯说的 FLutter 常⻅的开发模式。

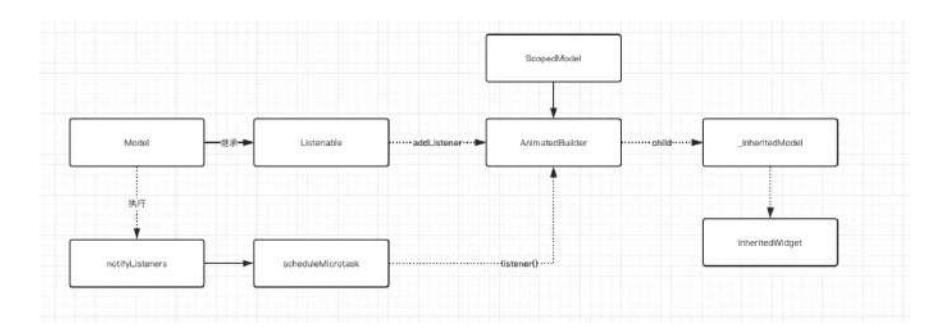

# 三、混合开发

以 Android 的角度来说, 从方便调试和解耦集成上, 我们一般会以 aar 的形式 集成混合开发, 这里就会涉及到 gradle 打包的一个概念。

1、如下代码所示, 在项目中进行 gradle 脚本修改, 组件化开发模式, 用 apk 开发, 用 aar 提供集成, 正常修改 gradle 代码即可快速打包。

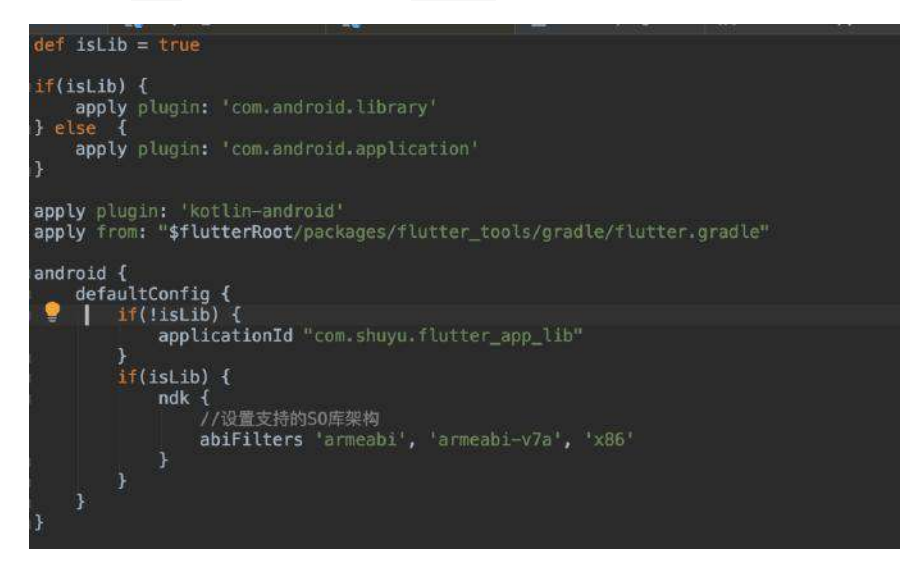

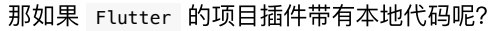

如果开发过 React Native 的应该知道, 在原生插件安装时会需要执行 react-native link , 而这时候会修改项目的gradle 和java代码。

2、 和 React Native 很有侵⼊性相⽐, Flutter 就很巧妙了。

如下图所示, 安装过的插件会出现在 .flutter\_plugins 文件中, 然后通过读取文 件,动态在 setting.gradle 和 flutter.gradle 中引入和依赖:

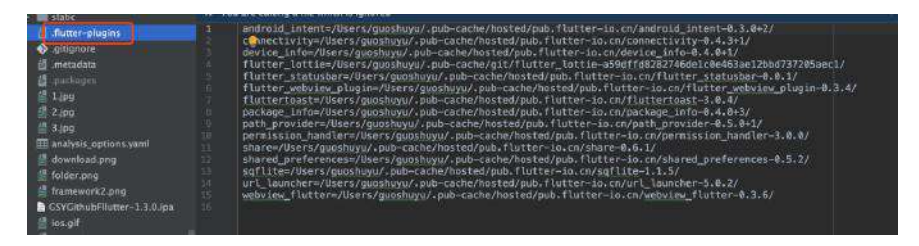

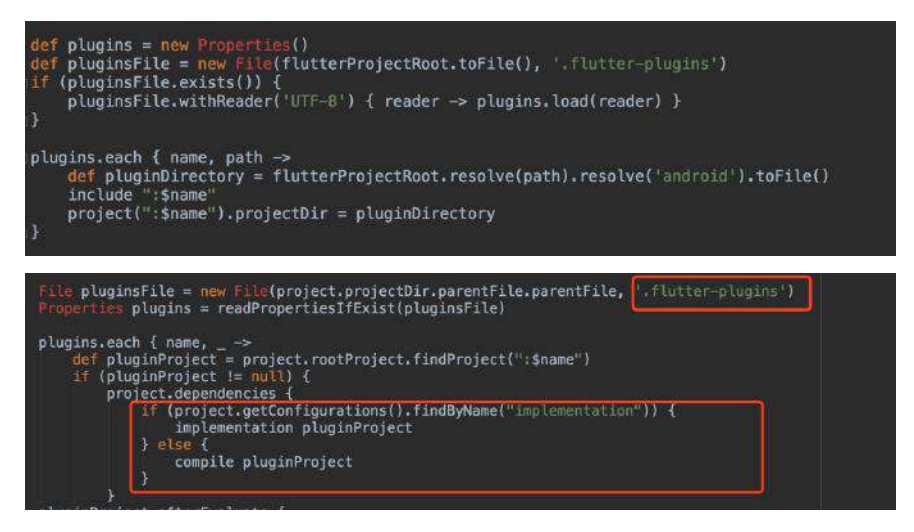

所以这时候我们可以参考打包,修改我们的gradle脚本,利用 fat-aar 插件将本地 projcet 也打包的 aar 里。

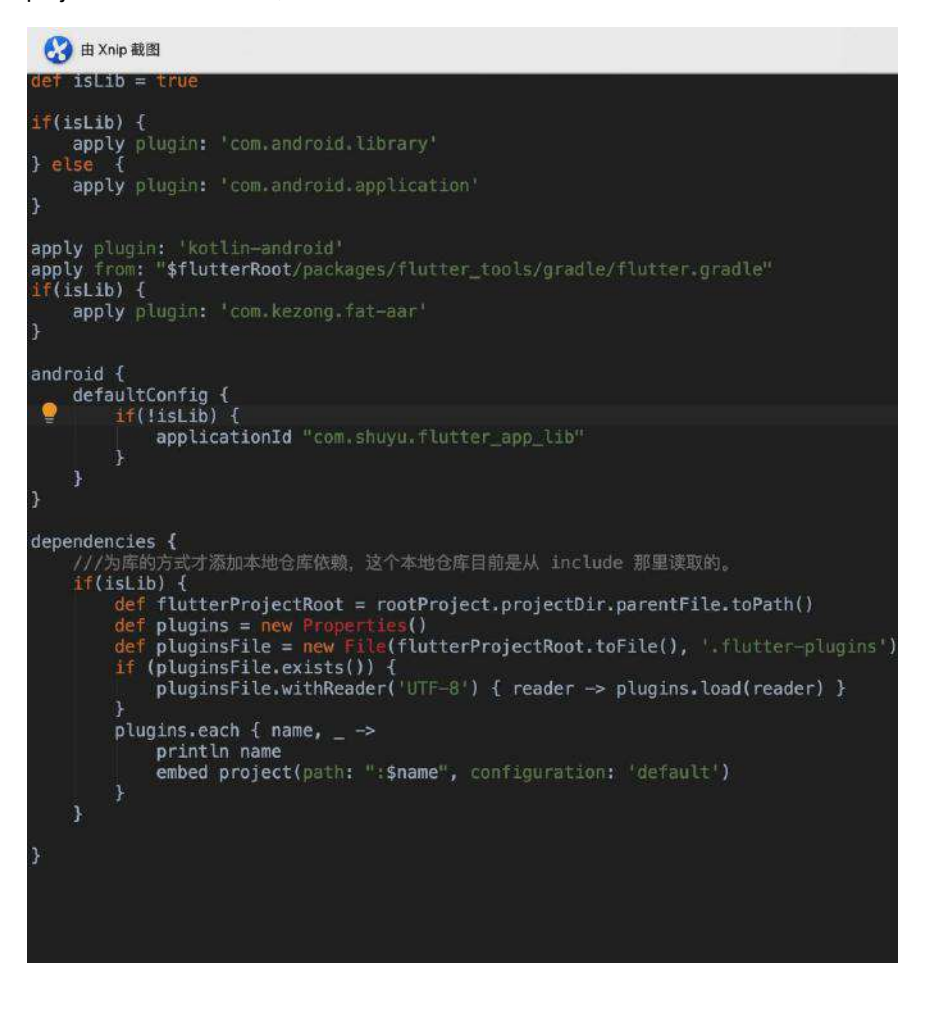

官方未来将有 Flutter build aar 的方 法可提供使用。

3、混合开发的最⼤痛点是什么?

肯定是堆栈管理**!!!** 所以项⽬开发了 flutter\_boost 来解决这个问题。

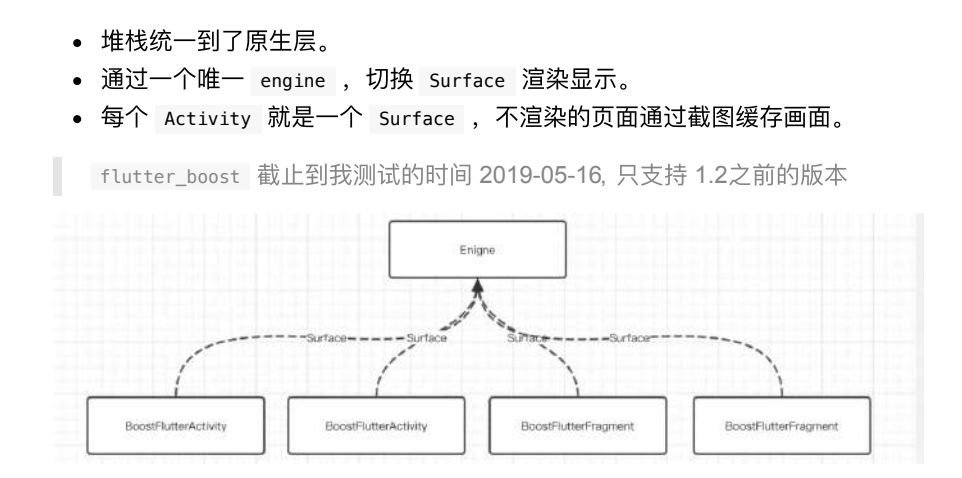

# 四、**PlatformView**

混合开发除了集成到原生工程, 也有将原生控件集成到 Flutter 渲染树里里的需 求。

首先我们看看没有 PlatformView 之前是如何实现 WebView 的, 这样会有什么问 题?

如下图所示,事实上 dart 中仅仅是用了一个 SingleChildRenderObjectWidget 用于 占位,将⼤⼩传递给原⽣代码,然后在原⽣代码⾥显示出来⽽已。

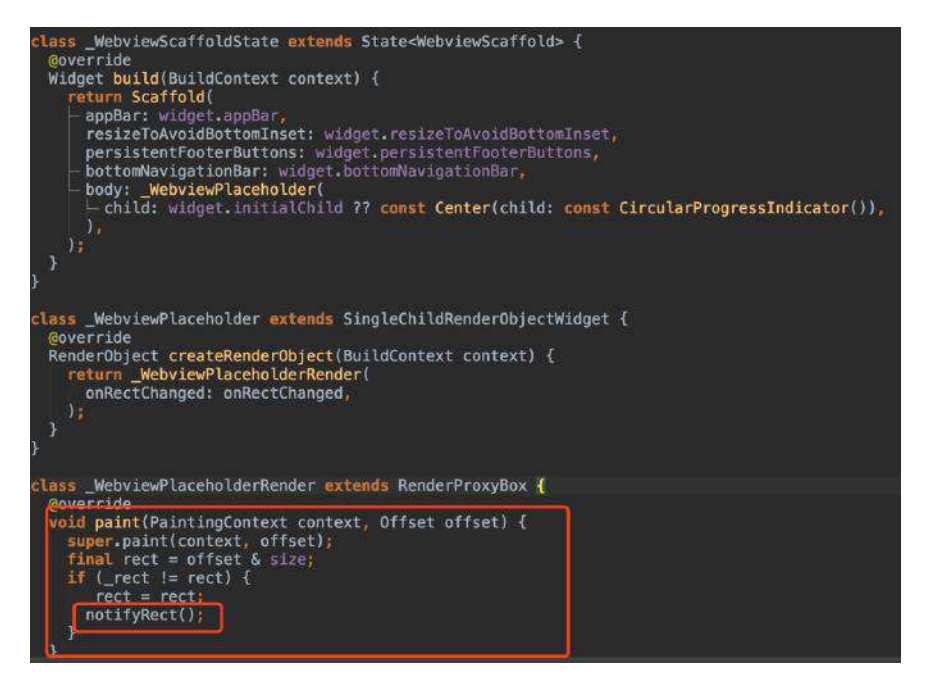

这样的时候必定会代码画面堆栈问题,因为这个显示脱离了 Flutter 的渲染树, 通 过出现动画肯定会不一致。

### **4.1 AndroidView**

AndroidView -> TextureLayer, 利用Android 上的副屏显示与虚拟内存显示原理。

- 共享内存,实时截图渲染技术。
- 存在问题,耗费内存,页面复杂时慢。

这部分因为之前以前聊过,就不赘述了

# 三、**Flutter Web**

RN因为是原生控件, 所以在react 和react native 整合这件事上存在难度。

flutter 作为一个UI 框架, 与平台无关, 在web上利用的是dart2js的能力。 比如 Image

- 因为 Flutter 是一套 UI 框架, 整体 UI 几乎和平台无关, 这和 React Native 有 很大的区别。(我在开发过程中几乎无知觉)
- 在 flutter\_web 中 UI 层面与渲染逻辑和 Flutter 几乎没有什么区别, 底层的一 些区别如: flutter\_web 中的 Canvas 是 EngineCanvas 抽象, 内部会借助 dart2js 的能⼒去⽣成标签。
- React Native 平台关联性太强, 而 Flutter 在多平台上优势明显。我们期待官 ⽅帮我们解决⼤部分的适配问题。

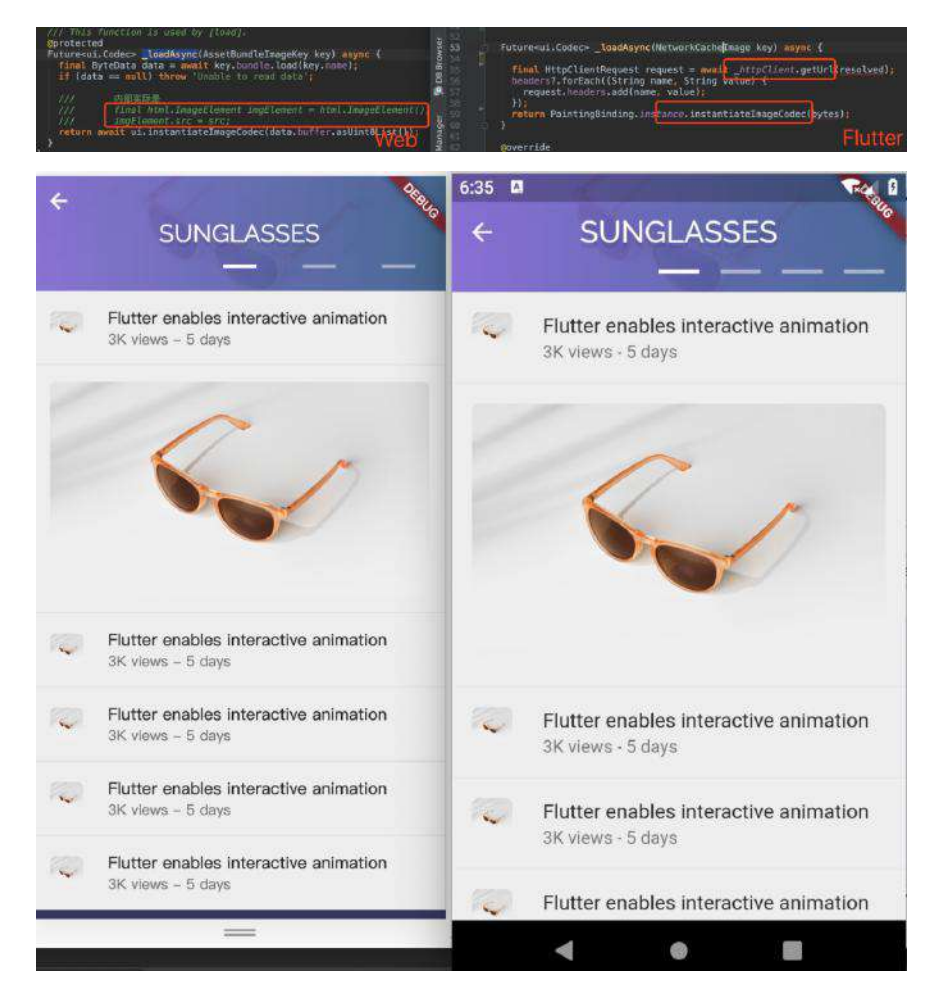

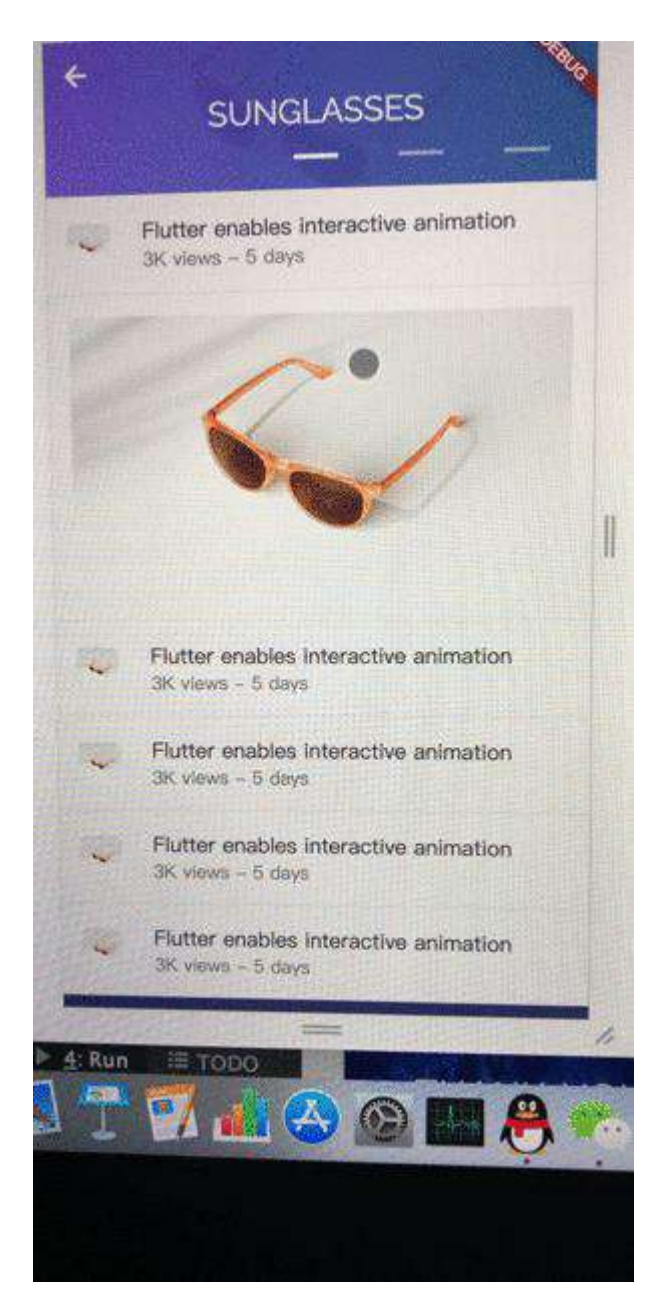

# Flutter 的平台无关能力能带来什么?

- 1、某些功能页面,可以一套代码实现,利用插件安装引入,在web、移动 app、甚至 pc 上, 都可以编译出对应平台的高性能代码, 而不会像 Weex 等 ⼀样存在各种兼容问题。
- 2、在应用上可以快速实现"降级策略",比如某种情况下应用产生奔溃了,可以 替换为同等 UI 的 h5 显示, 而这些代码只需要维护一份。

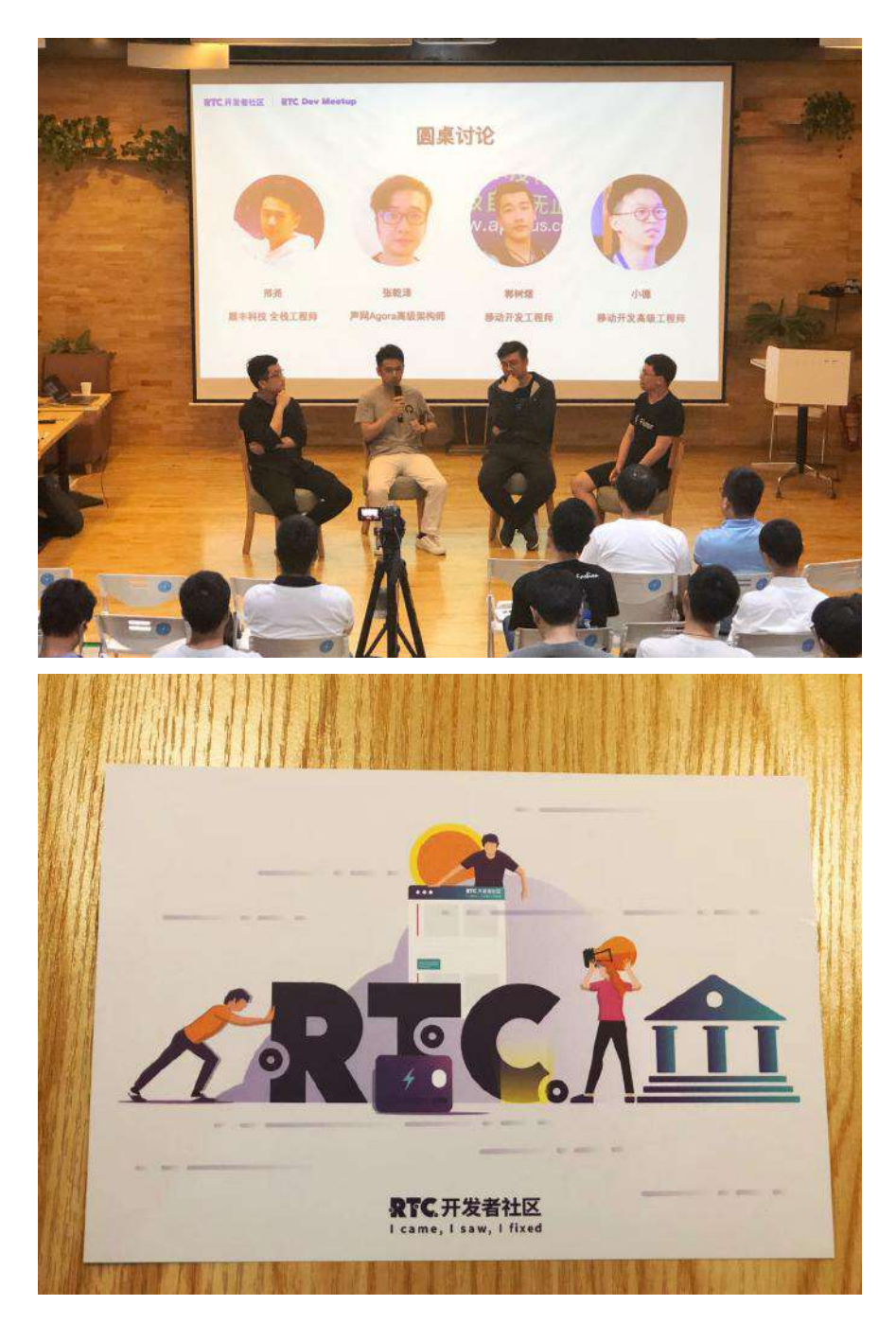

# 资源推荐

- RTC社区: [https://rtcdeveloper.com](https://rtcdeveloper.com/)
- Github : [https://github.com/CarGuo/](https://github.com/CarGuo)
- 开源 **Flutter** 完整项⽬:**<https://github.com/CarGuo/GSYGithubAppFlutter>**
- 开源 **Flutter** 多案例学习型项⽬**: <https://github.com/CarGuo/GSYFlutterDemo>**
- 开源 **Fluttre** 实战电⼦书项⽬: **<https://github.com/CarGuo/GSYFlutterBook>**

Flutter Interact 的 Flutter 1.12 ⼤进化和回顾

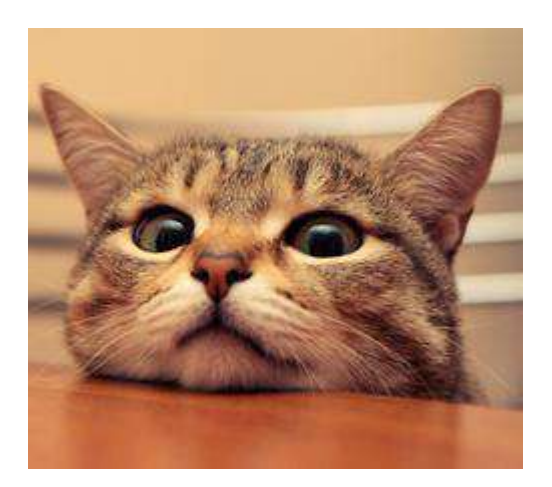
昨天谷歌为在 Flutter Interact 上为我们带来了 Flutter 1.12, 这是 1.9.x 的版 本在经历 6 次 hotfix 之后,才带来的 stable ⼤版本更新。该版本解决了 **4,571** 个报错,合并了1,905 份 pr,同时本次发布也是 Flutter 一年内的第五个稳定版 本。

结合本次 Flutter Interact ,可以总结出⼏个关键词是: **Platform** 、 **DartPad** 、 **Spuernova** 、 **AdobeXD** 、 **Hot UI** 和 **Layout Explorer** 。

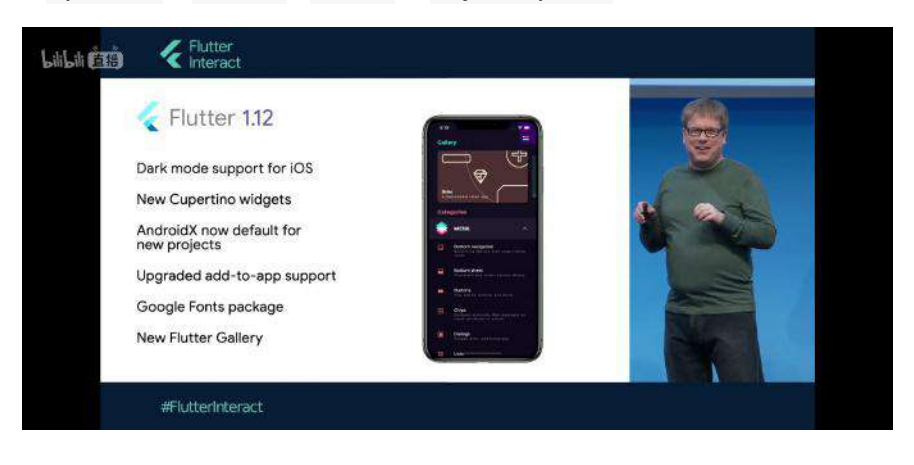

# ⼀、更多的平台

本次 Flutter Interact 提出了让开发者更聚焦于精美的应用开发, 从以设备为中 心转变为以应用为中心的开发理念, Flutter 将帮助开发者忽略 Android、iOS、 Web、PC 等不同平台差异,如下图所示是现场一套代码同时调试 7 台设备的演 示。

本次 Flutter 也开始兑现当初的承诺,目前 Web 的支持已经发布到 Beta 分支,而 MacOS 的支持已经发布到 Master 分支。虽然进度不算快,但是作为"白嫖党"表示 还是很开⼼能看到有所推进。

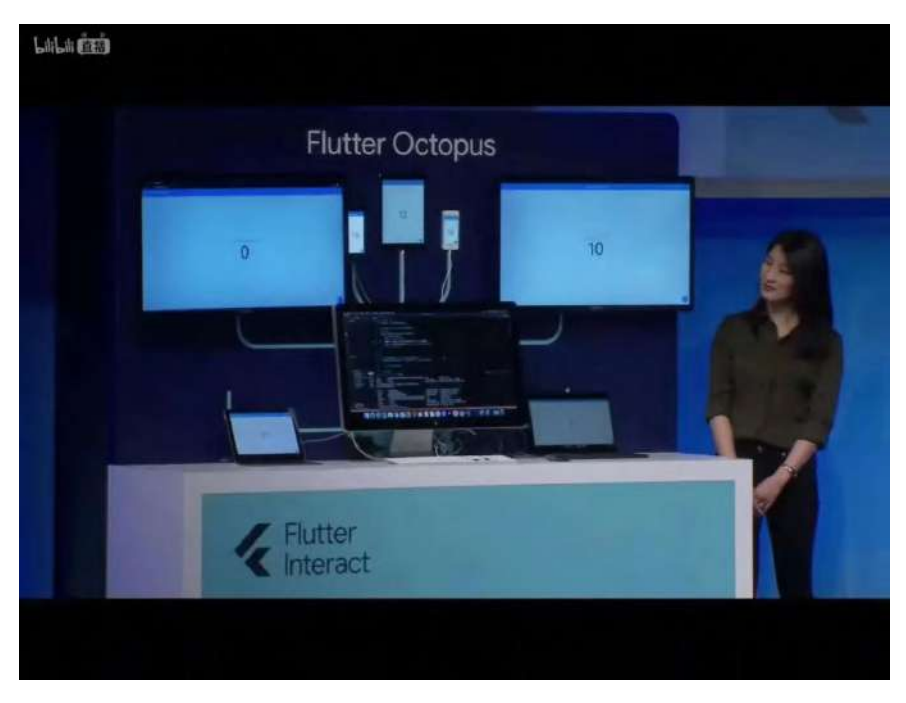

使用 Flutter Web 和 Flutter MacOS 需要通过如下命令行打开配置, 并且执行 flutter create xxxx 就可以创建带有 Web 和 MacOS 的项目 (如果已有项目也可 以执⾏ flutter create 补全),并且需要注意调试 **MacOS** 平台应⽤需要本地 **Flutter SDK** 要处于 **master** 分⽀,如果仅测试 **Web** 可以使⽤ **beta** 分⽀。

```
flutter config --enable-macos-desktop
flutter config --enable-web
///其他平台的⽀持
flutter config --enable-linux-desktop
```
flutter config --enable-windows-desktop

最后可以通过 run 或者 build 命令运行和打包程序,同时需要注意这里提到的 Linux 和 window 平台目前还未合并到主项目中, 如果想测试可在 Desktopshells 查看对应配置项⽬:[flutter-desktop-embedding](https://github.com/google/flutter-desktop-embedding)。

///调试运⾏ flutter run -d chrome flutter run -d macOS

///打包 flutter build web flutter build macos

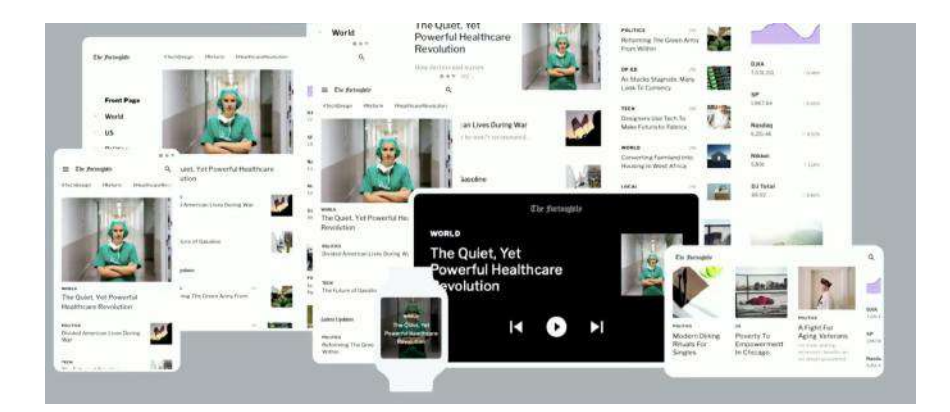

# 、更多开发工具

### **1**、**DartPad**

DartPad 是用于在线体验 Dart 功能的平台, 而本次更新后 DartPad 也支持 Flutter 的在线编写预览,这代表着开发者可以在没有 idea 的情况下也能实时测 试自己的 Flutter 代码, 算是补全了 Flutter 的在线用例测试。

DartPad 的官方地址: [dartpad.dev](https://dartpad.dev/) 和国内镜像地址 [dartpad.cn](https://dartpad.cn/)

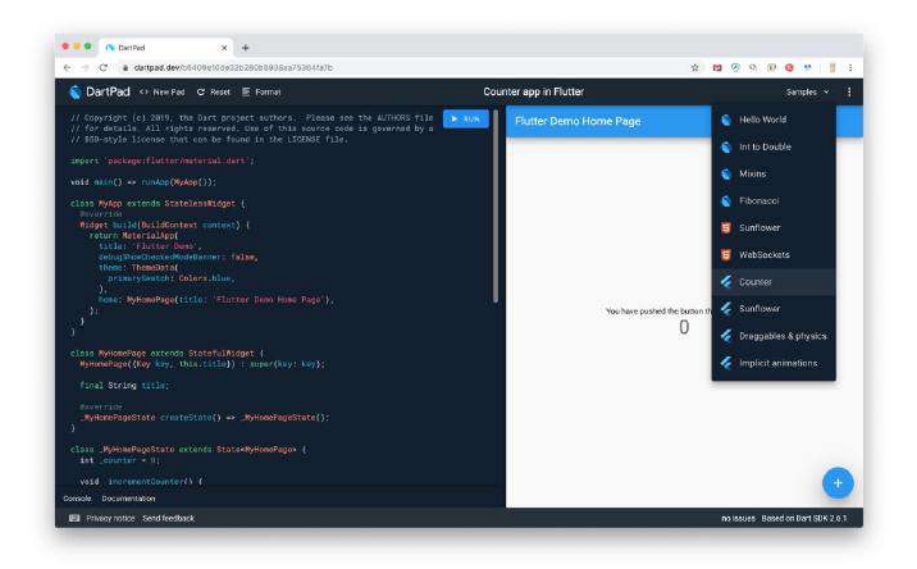

## **2**、**Spuernova**

[Spuernova](https://supernova.io/) 可以说是本次 Flutter Interact 的亮点之一, 通过导入设计师的 Sketch 文件就可以生成 Flutter 代码,这无疑提升了 Flutter 的生产力和可想象空 间,虽然这种生成代码的方法并不罕见,完整实用程度有待考验,但是这也让开发 者可以更聚焦于业务逻辑和操作逻辑。

放心,这个坑不是谷歌 Flutter 团队开的,它属于另外一家商业公司。

使用 Spuernova 可以从 [https://supernova.io](https://supernova.io/) 下载 Supernova Studio , 之后需要 注册用户信息(可能需要科学S网), 最后就可以看到如下图所示的界面。

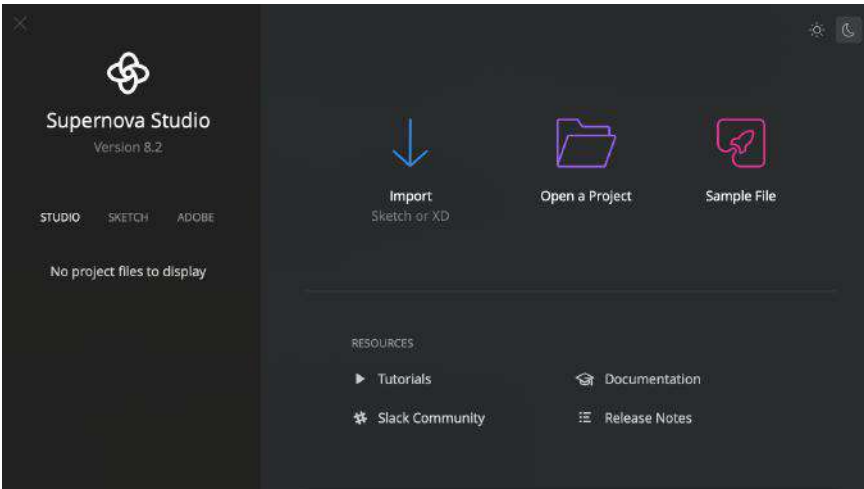

在导入 Sketch 文件后可以看到设计师完成的界面效果,同时选中 "</>" 按键, 可以在右侧看到对应的 Flutter 代码,左侧可以看到对应的层级设计,但是这时候 的代码看起来还比较简单和笨重,并且不具备交互能力。

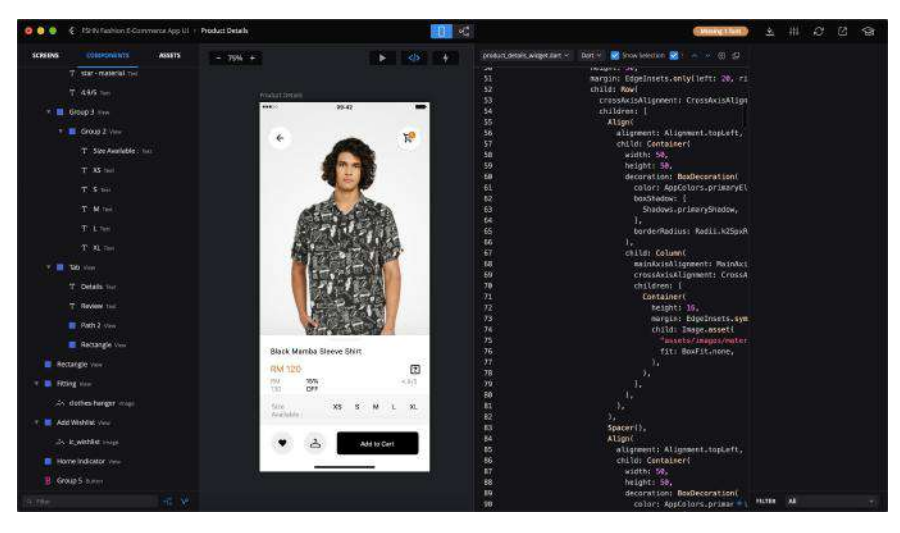

如果进一步配置,用户需要在对应的控件上,使用右键的弹出框配置控件的功能, 比如 List 、 Button 、 TextField 等组件去 Convert 原有的控件, 让控件更新具 备交互能⼒,同时还可以为控件配置布局属性和动画效果等。

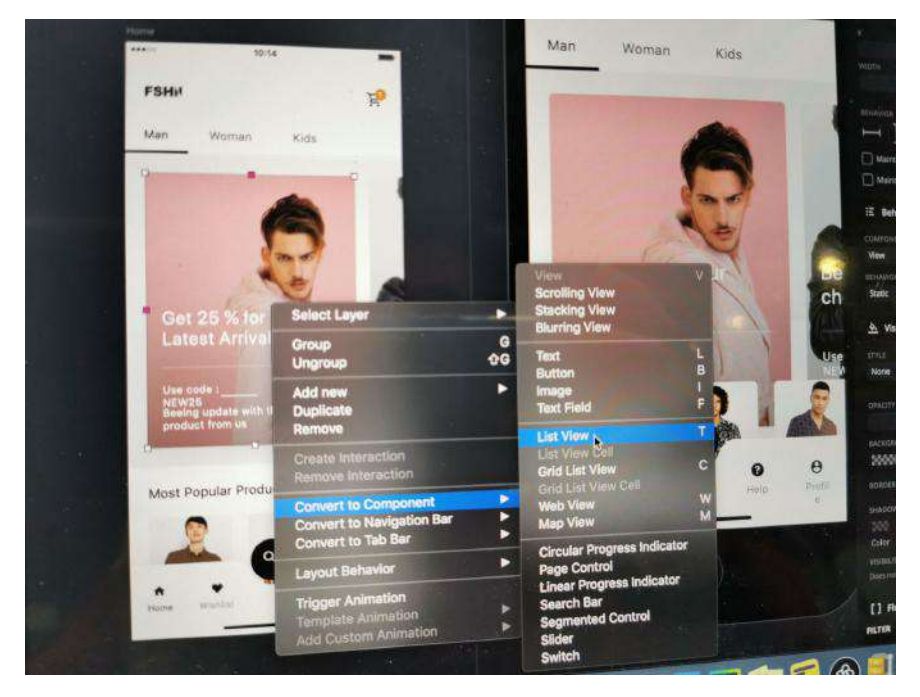

当然, Spuernova 并不是什么完全的公益项目, 目前只有对于 Flutter 的简单支持 上是免费的,其他项⽬⽀持还是处于收费状态。

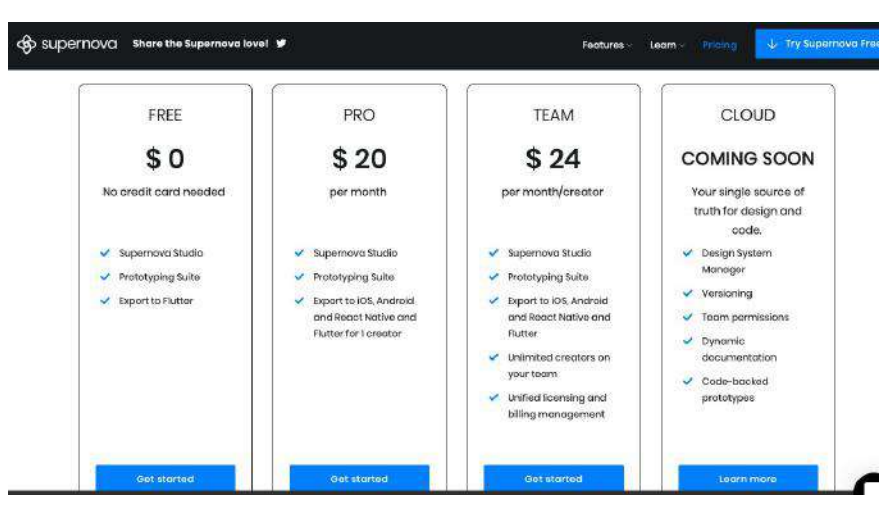

另外类似的还有 AdobeXD, Adobe 的 Creative Cloud 添加了 Flutter 支持, 只需 一个插件, 用户就可以将 AdobeXD 导出到 Flutter, 目前处于注册参加优先体验计 划 的进度。

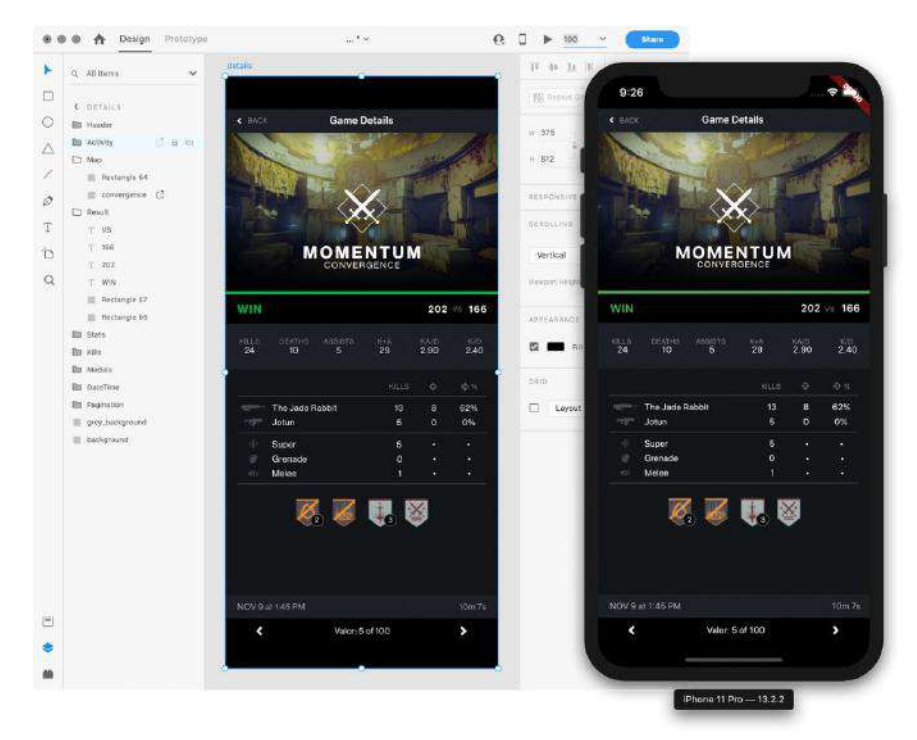

## **3**、**Hot UI**

Hot UI 就是大家盼星盼月的预览功能,如下图所示,在 Android Studio 的 Flutter 插件中在开发 widget 开发的过程中, 直接在 IDE 的镜像里进行预览并与之进行交 互。

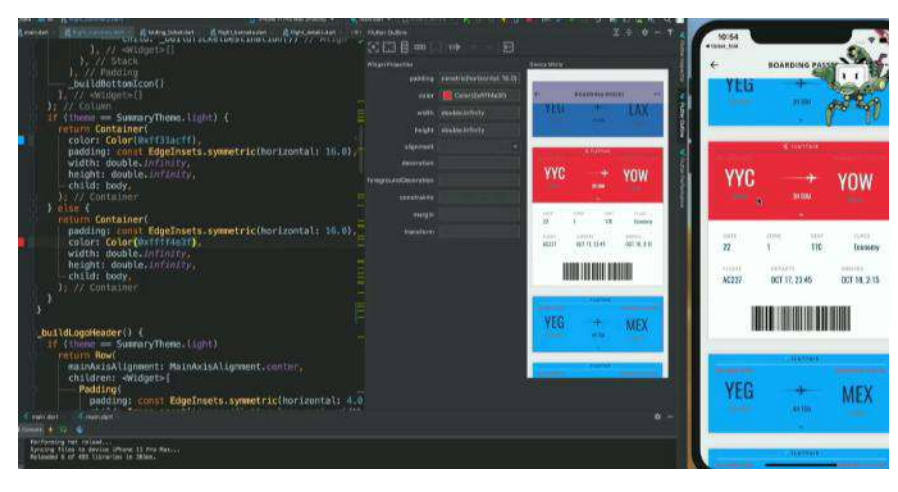

在官⽅的 [HotUI-Getting-Started-instructions](https://github.com/flutter/flutter-intellij/wiki/HotUI-Getting-Started-instructions) 中可以看到相关的描述:**This feature is currently experimental. To enable, go to Preferences > Languages & Frameworks > Flutter Then check "Enable Hot UI" under "Experiments".** ⽬ 前该功能还处于实验阶段,在 Android Studio 的设置中,如图所示底部勾选启动这 个功能。

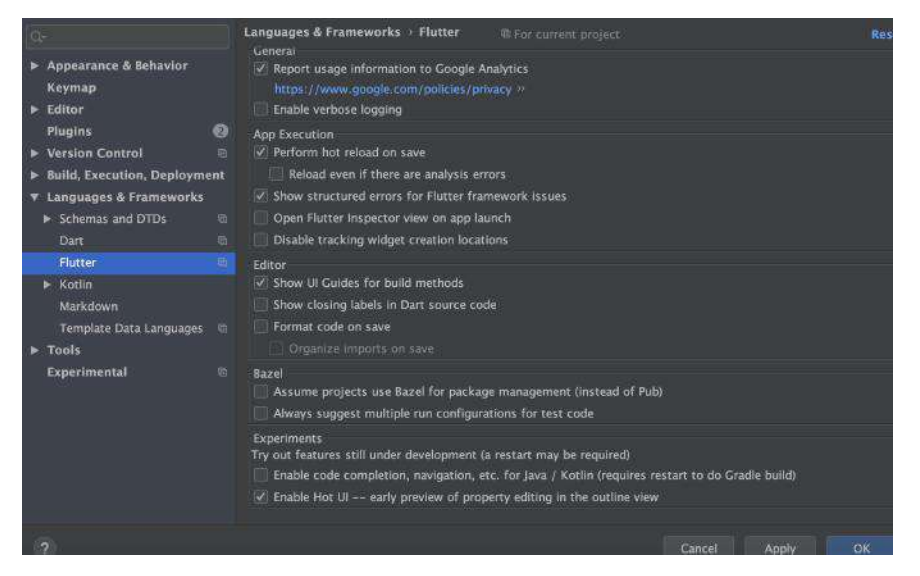

但是如下图所示,开启后会发现和官方宣传的不一样?因为目前预览的 Screen mirror 处于 coming soon 的状态。

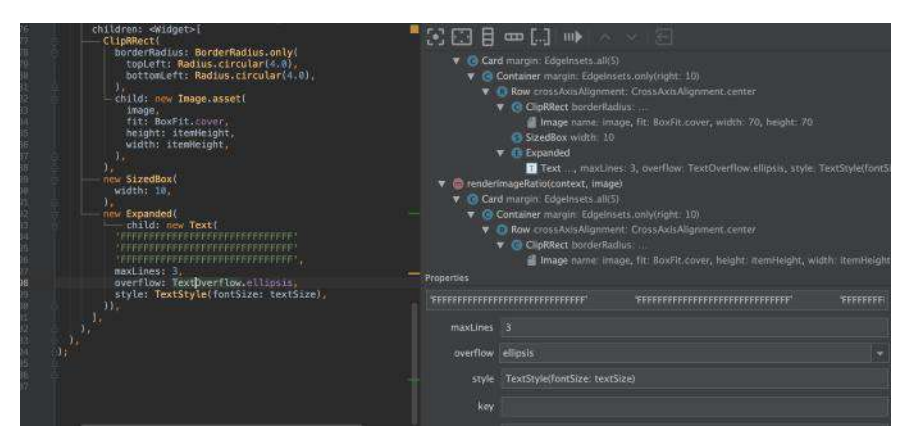

现阶段的 Hot UI 如下 GIF 所示,暂时只支持用户动态调试和配置控件的属性等逻 辑,让我们期待官方填坑吧。

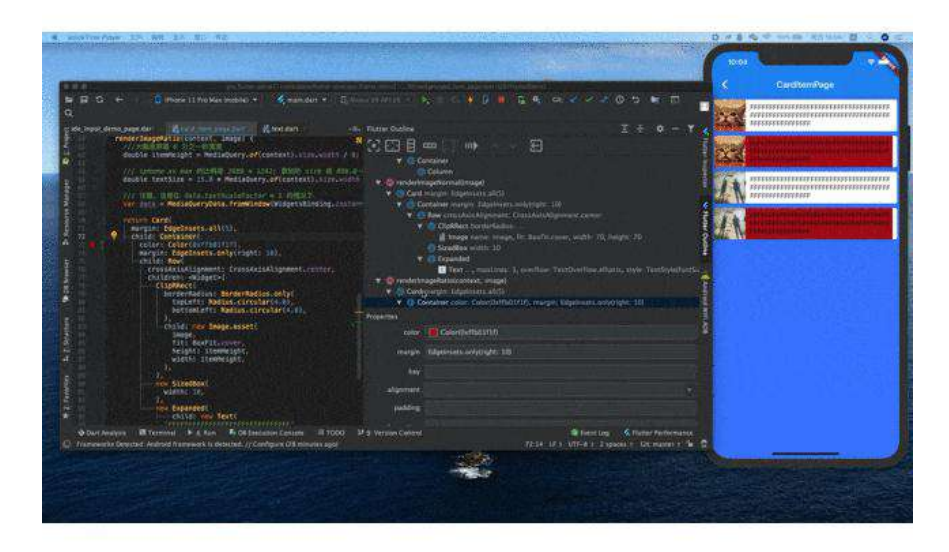

### **4**、**Layout Explorer**

[Layout Explorer](https://flutter.dev/docs/development/tools/devtools/inspector#flutter-layout-explorer) 是另外实验性的布局调试模式, Layout Explorer 主要是用于帮 助开发者更直观地适配屏幕和调试如 overflowed 等场景的问题。

在最新的 Dart DevTools 工具添加了一个名为 Layout Explorer 的功能, 它能够 以可视化的方式呈现应用的布局信息,从而让检查器可以更好地发挥功,同时 Layout Explorer 不仅能以可视化的方式展现正在运行的应用中的 widget 布局, 而且还允许以交互的方式更改布局选项。

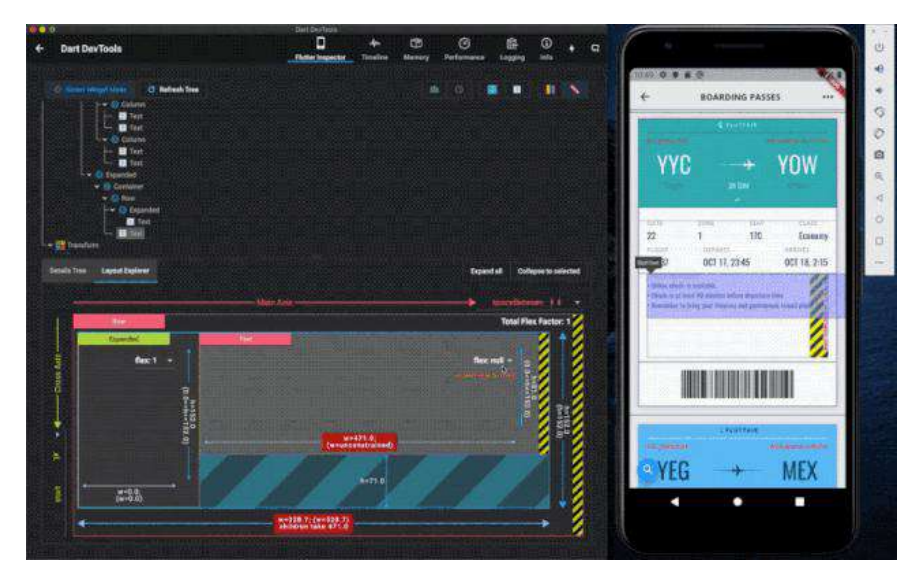

启动 Layout Explorer 同样需要 Flutter SDK 处于 master 分支, 然后在程序运行 之后,点击 DevTools 在 chrome 打开,之后点击最右侧的按键进入 Flutter 调试 模式。

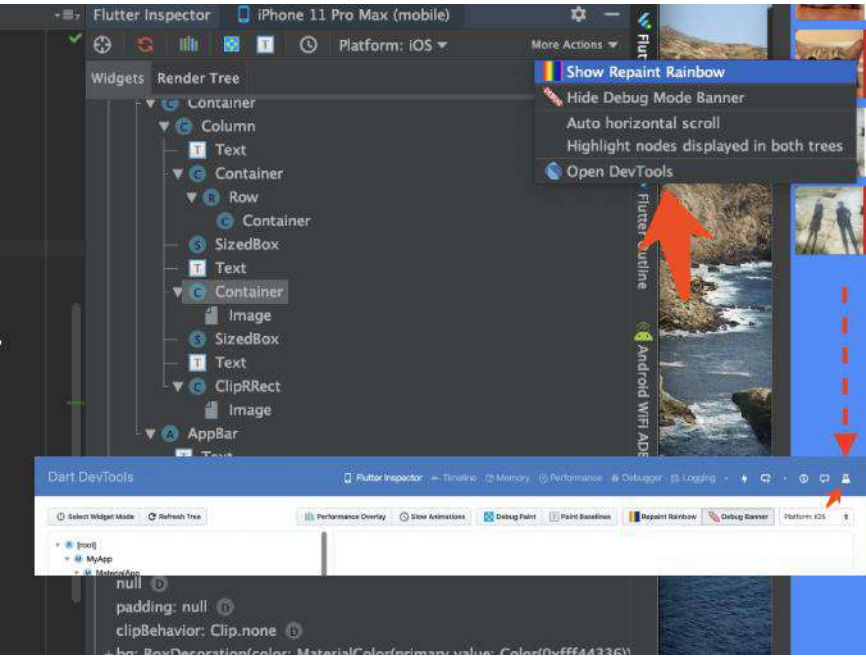

如下 GIF 所示, 当选中的控件是具备 Flex 的支持时, 可以看到有 Layout Explorer 的面板, 在面板中可以动态调整控件的显示逻辑和控件的布局情况。

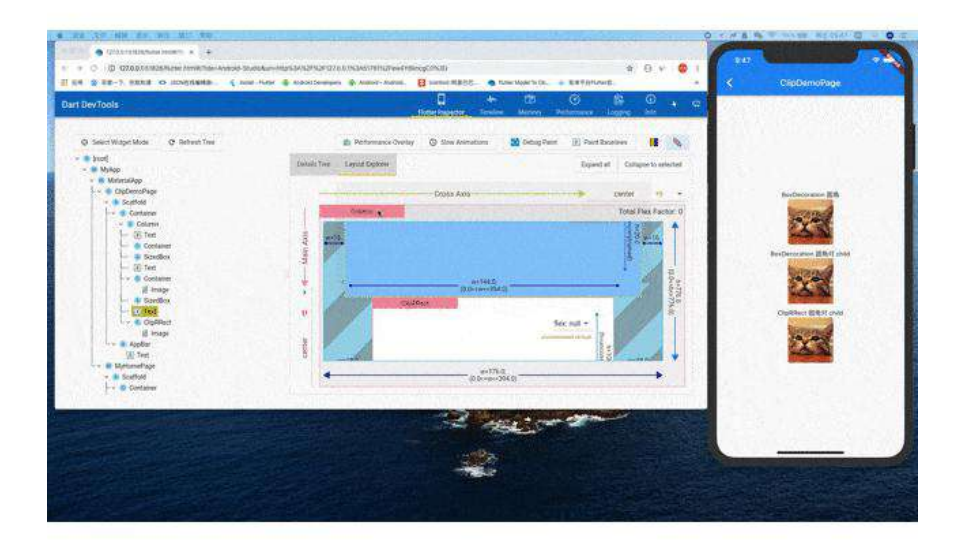

比如当控件出现了 overflowed , 我们可以很直观的看到问题的根源并且进行调 整。

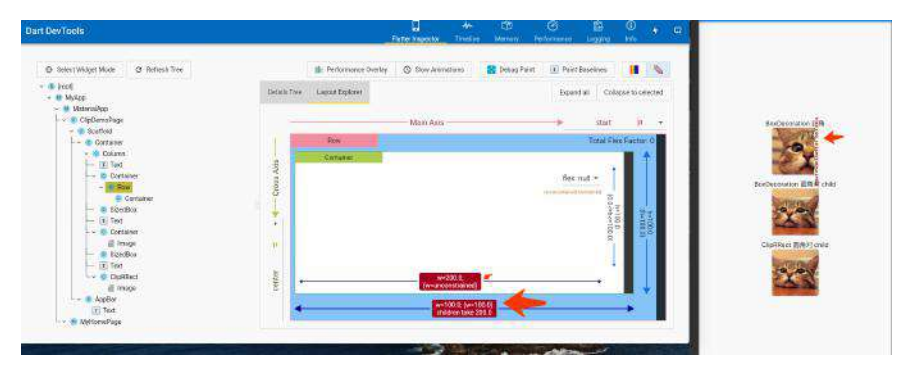

另外可以在 Layout Explorer 中动态调整控件的 flex 等相关信息,实时预览修改 情况。

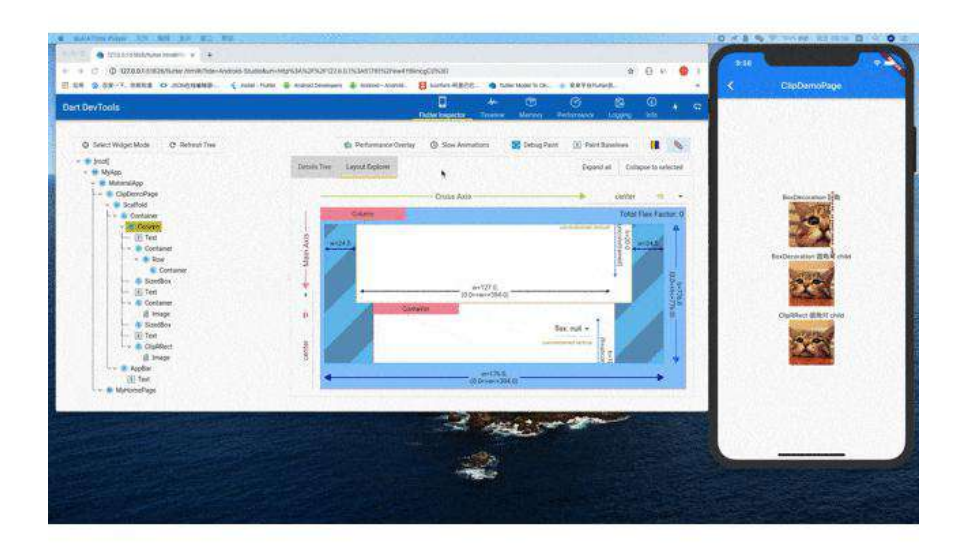

# 三、**Flutter SDK** 改进

Flutter SDK 相关的更新本次解决了 4,571 个报错, 合并了 1,905 份 pr, 同时包含 了许多的新功能⽀持。

- 首先 Flutter 1.12 建议开发者将 Android 项目迁移到 AndroidX, SDK 的瘦 身, 增加了 [google\\_fonts](https://pub.flutter-io.cn/packages/google_fonts) 字体的支持等。
- Android 插件的改进 [Android plugins APIs](https://flutter.dev/docs/development/packages-and-plugins/plugin-api-migration), 相比起以前更为简单明了, 分割了 FlutterPlugin and MethodCallHandler ,同时提供 ActivityAware 、 ServiceAware 作为独立支持。
- iOS 13 深色模式, 支持使用 darkTheme 设置, 同时还增加了如 CupertinoContextMenu 、 CupertinoSlidingSegmentedControl 、 CupertinoAlert Dialog 、 CupertinoDatePicker 等 iOS 风格的控件支持。

```
 new MaterialApp(
   title: '',
    navigatorKey: navigatorKey,
   theme: model.themeData,
   darkTheme: model.darkthemeData,
   locale: model.locale,
```
- [Add-to-App](https://flutter.dev/docs/development/add-to-app) 混合集成模式的进一步的更新。
- 新增加了不兼容的 breaking change, 比如: PageView 启用 [RenderSliverFillViewport](https://github.com/flutter/flutter/pull/37024) 、 WidgetsBinding 中的 attachRootWidget 被替换为 scheduleAttachRootWidget 、[Allow gaps in the initial route](https://github.com/flutter/flutter/pull/39079/files)、TextField's minimum height from 40 to 48 [等需要开发者注意重新适配的修改,更多可](https://github.com/flutter/flutter/pull/42449)查 阅 [release-notes-1.12.13](https://flutter.dev/docs/development/tools/sdk/release-notes/release-notes-1.12.13)。
- 增加了 [MediaQuery.systemGestureInsets](https://github.com/flutter/flutter/pull/37416) 支持 Android Q 的手势导航; 增加 了 SliverIgnorePointer 、SliverOpacity、SliverAnimatedList 等控件支持; PageRouteBuilder ⽀持 fullscreenDialog。
- Dart 2.7 的发布, 支持扩展方法。

```
extension ExtendsFun on String {
  int parseInt() {
    return int.parse(this);
  } double parseDouble() {
     return double.parse(this);
  }
}
main() {
 int i = '42'.parseInt();
  print(i);
}
```
更多完整的 release-notes 可⻅ [release-notes-1.12.13](https://flutter.dev/docs/development/tools/sdk/release-notes/release-notes-1.12.13)

## 四、其他

本次 Flutter Interact 还推荐了 [flutter-d-art](https://github.com/Solido/flutter-d-art) 和 [gskinner](https://flutter.gskinner.com/) 等精美的开源项目, 同 时 **Flutter** 本次也表示了将在未来优化代码的开发模式,⽽ **Flutter** 在不断开新坑 的同时,也需要⾯对⽬前层出的问题。

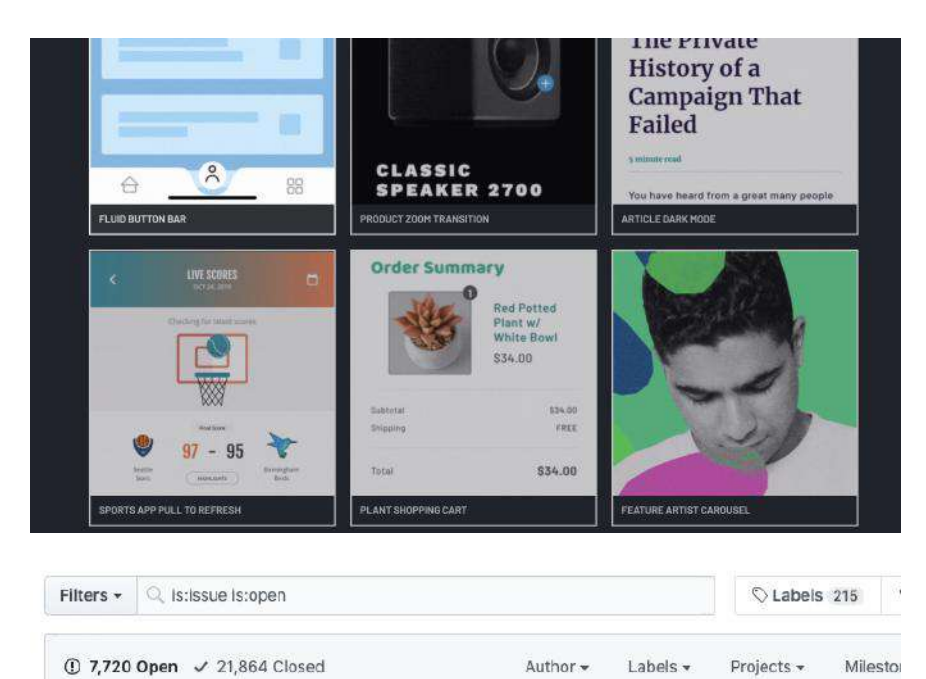

Flutter 过去的一年无疑是火热的, 所以暴露的问题也指数级出现, 比如最近开发中 就遇到了在断网时加载图后之后,再打开网络无法继续显示图片的问题。

不过既然是开源项目,"白嫖"之余也得多靠自己,上述问题经过查找后,在自定义 的 ImageProvider ⾥图⽚加载失败时,可以通过清除了 ImageCache 中的 PendingImage 来解决问题,同时因为 Image 的封装与 DecorationImage 的差异 化,还需要对 Image 的 didUpdateWidget 做⼆次处理才解决了问题。

说这个问题其实就是想表达开源的意义,用一个框架不能够只是坐享其成的心态, 开源的目的更是交流,不管什么框架都不可能尽善尽美,我们可以用更开放的心态 去尝试和"批判",而我们的岗位不就是解决这些问题的么?

## **Flutter** ⽂章汇总地址:

```
Flutter 完整实战实战系列⽂章专栏
Flutter 番外的世界系列⽂章专栏
```
## 资源推荐

- Github : <https://github.com/CarGuo>
- 开源 **Flutter** 完整项⽬:**<https://github.com/CarGuo/GSYGithubAppFlutter>**
- 开源 **Flutter** 多案例学习型项⽬**: <https://github.com/CarGuo/GSYFlutterDemo>**
- 开源 Fluttre 实战电子书项目: **<https://github.com/CarGuo/GSYFlutterBook>**
- 开源 React Native 项目: <https://github.com/CarGuo/GSYGithubApp>

Flutter Interact 的 Flutter 1.12 ⼤进化和回顾

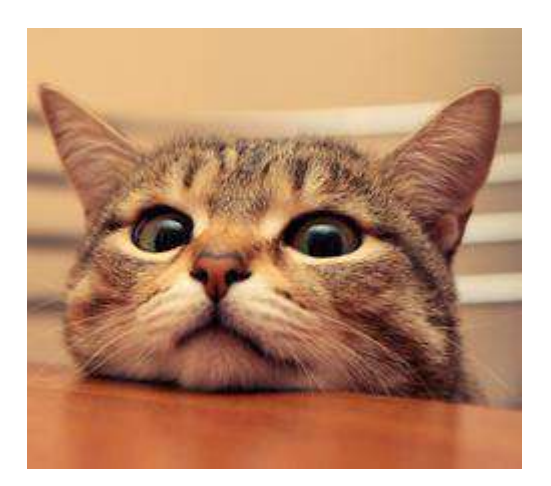

Flutter Interact 除了带来各种新的开发⼯具之外,最⼤的亮点莫过于 **1.12** 稳定 版本的发布。

不同于之前的版本,**1.12.x** 版本对 Flutter Framework 做了较多的不兼容性升级, 例如在 Dart 层: ImageProvider 的 load 增加了 DecoderCallback 参数、 [TextField's minimum height](https://github.com/flutter/flutter/pull/42449) 从 40 调整到了 48、PageView 开始使用 SliverLayoutBuilder 而弃用 RenderSliverFillViewport 等相关的不兼容升级。

但是上述的问题都不致命,因为只需要调整相关的 Dart 代码便可以直接解决问 题,⽽此次涉及最⼤的调整,应该是 **Android** 插件的改进 **[Android plugins APIs](https://flutter.dev/docs/development/packages-and-plugins/plugin-api-migration)** 的相关变化,该调整需要⽤户重新调整 **Flutter** 项⽬中 **Android** 模块和插件的代码 进行适配。

# ⼀、**Android Plugins**

### **1**、介绍

在 Flutter 1.12 开始 Flutter 团队调整了 Android 插件的实现代码, 在 1.12 之后 **Android** 开始使⽤新的插件 **API** ,基于的旧的 **PluginRegistry.Registrar** 不会⽴ 即被弃⽤,但官⽅建议迁移到基于的新**API FlutterPlugin** ,另外新版本官⽅建议 插件直接使用 Androidx 支持, 官方提供的插件也已经全面升级到 Androidx 。

与旧的 API 相比, 新 API 的优势在于: 为插件所依赖的生命周期提供了一套更解 耦的使用方法,例如以前 PluginRegistry.Registrar.activity() 在使用时, 如果 Flutter 还没有添加到 Activity 上时可能返回 null, 同时插件不知道自己何时 被引擎加载使用, 而新的 API 上这些问题都得到了优化。

#### **1**、升级

在新 **API** 上 **Android** 插件需要使⽤ **FlutterPlugin** 和 **MethodCallHandler** 进⾏实 现,同时还提供了 **ActivityAware** ⽤于 Activity 的⽣命周期管理和获取,提供 **ServiceAware** ⽤于 Service 的⽣命周期管理和获取,具体迁移步骤为:

1、更新主插件类( \*Plugin.java )用于实现 FlutterPlugin , 也就是正常情况下 Android 插件需要继承 FlutterPlugin 和 MethodCallHandler 这两个接口, 如果需 要用到 Activity 有需要继承 ActivityAware 接口。

以前的 Flutter 插件都是直接继承 MethodCallHandler 然后提供 registerWith 静 态方法;而升级后如下代码所示,这里还保留了 registerWith 静态方法,是因为 还需要针对旧版本做兼容支持, 同时新版 API 中 MethodCallHandler 将在 onAttachedToEngine ⽅法中被初始化和构建,在 onDetachedFromEngine ⽅法中释 放;同时 Activity 相关的四个实现方法也提供了相应的操作逻辑。

```
public class FlutterPluginTestNewPlugin implements FlutterPlugin, MethodCallHa
   private static MethodChannel channel;
   /// 保留旧版本的兼容
  public static void registerWith(Registrar registerWith) {
    Log.e("registerWith", "registerWith");
   channel = new MethodChannel(registerWith.messenger(), "flutter_plugin_test
   channel.setMethodCallHandler(new FlutterPluginTestNewPlugin());
  }
  @Override
  public void onMethodCall(@NonNull MethodCall call, @NonNull Result result) {
    if (call.method.equals("getPlatformVersion")) {
       Log.e("onMethodCall", call.method);
      result.success("Android " + android.os.Build.VERSION.RELEASE);
      Map<String, String> map = new HashMap<>();
      map.put("message", "message");
      channel.invokeMethod("onMessageTest", map);
    } else {
      result.notImplemented();
    }
  }
//// FlutterPlugin 的两个 方法
  @Override
  public void onAttachedToEngine(@NonNull FlutterPluginBinding flutterPluginBi
    Log.e("onAttachedToEngine", "onAttachedToEngine");
   channel = new MethodChannel(flutterPluginBinding.getFlutterEngine().getDar
    channel.setMethodCallHandler(new FlutterPluginTestNewPlugin());
  }
  @Override
  public void onDetachedFromEngine(@NonNull FlutterPluginBinding binding) {
    Log.e("onDetachedFromEngine", "onDetachedFromEngine");
   }
  ///activity ⽣命周期
  @Override
  public void onAttachedToActivity(ActivityPluginBinding activityPluginBinding
    Log.e("onAttachedToActivity", "onAttachedToActivity");
  }
  @Override
  public void onDetachedFromActivityForConfigChanges() {
   Log.e("onDetachedFromActivityForConfigChanges", "onDetachedFromActivityFor
  }
  @Override
  public void onReattachedToActivityForConfigChanges(ActivityPluginBinding act
    Log.e("onReattachedToActivityForConfigChanges", "onReattachedToActivityForC
  }
  @Override
  public void onDetachedFromActivity() {
    Log.e("onDetachedFromActivity", "onDetachedFromActivity");
  }
}
```
简单来说就是需要多继承 **FlutterPlugin** 接⼝,然后在 **onAttachedToEngine** ⽅法 中构建 **MethodCallHandler** 并且 **setMethodCallHandler** ,之后同步在保留的 **registerWith** ⽅法中实现 **onAttachedToEngine** 中类似的初始化。

运行后的插件在正常情况下调用的输入如下所示:

```
2019-12-19 18:01:31.481 24809-24809/? E/onAttachedToEngine: onAttachedToEngine
2019-12-19 18:01:31.481 24809-24809/? E/onAttachedToActivity: onAttachedToActi
2019-12-19 18:01:31.830 24809-24809/? E/onMethodCall: getPlatformVersion
2019-12-19 18:05:48.051 24809-24809/com.shuyu.flutter_plugin_test_new_example 
2019-12-19 18:05:48.052 24809-24809/com.shuyu.flutter_plugin_test_new_example
```
#### 另外,如果你插件是想要更好兼容模式对于旧版 **Flutter Plugin** 运 ⾏, **registerWith** 静态⽅法其实需要调整为如下代码所示:

```
 public static void registerWith(Registrar registrar) {
  channel = new MethodChannel(registrar.messenger(), "flutter_plugin_test_new
   channel.startListening(registrar.messenger());
 }
```
#### 当然,如果是 Kotlin 插件,可能会是如下图所示类似的更改。

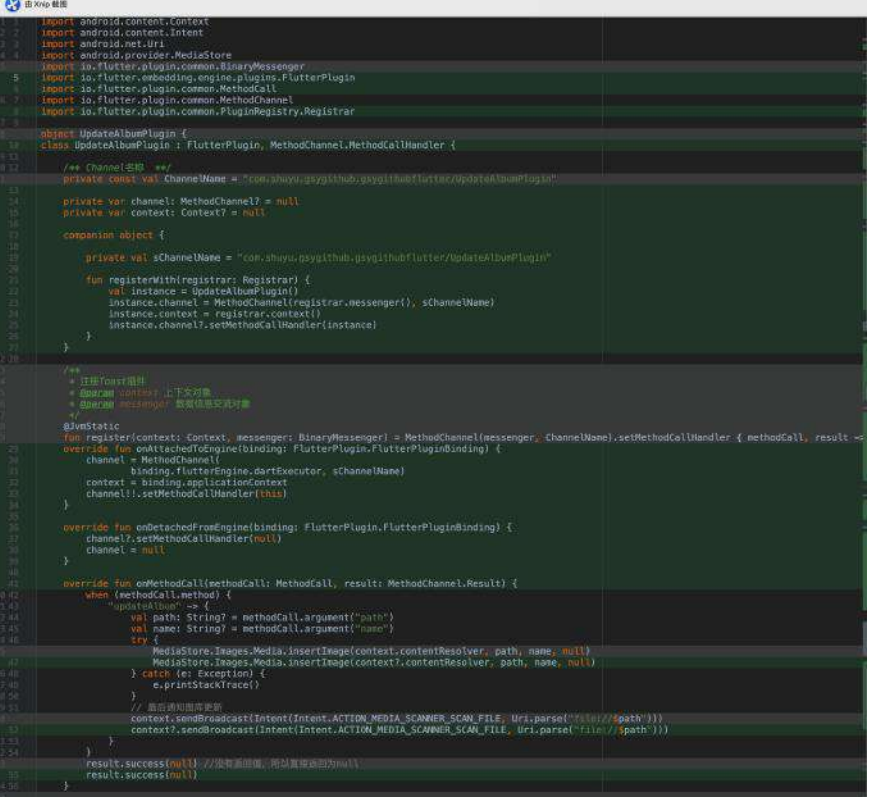

2、如果条件允许可以修改主项目的 MainActivity 对象, 将继承的 **FlutterActivity** 从 **io.flutter.app.FlutterActivity** 替换为 **io.flutter.embedding.android.FlutterActivity** ,之后 插件就可以⾃动注册; 如 果条件不允许不继承 FlutterActivity 的需要自己手动调用 GeneratedPluginRegistrant.registerWith ⽅法 ,当然到此处可能会提示 registerWith 方法调用不正确, 不要急忽略它往下走。

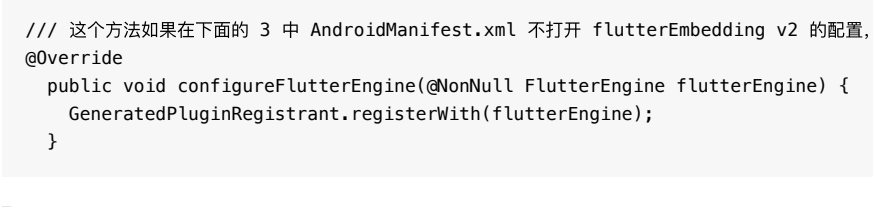

如果按照 3 中一样打开了 v2, 那么生成的 GeneratedPluginRegistrant 就是 使用 FlutterEngine, 不配置 v2 使用的就是 PluginRegistry 。

3、之后还需要调整 AndroidManifest.xml 文件, 如下图所示, 需要将原本的 io.flutter.app.android.SplashScreenUntilFirstFrame 这个 meta-data 移除, 然后 增加为 io.flutter.embedding.android.SplashScreenDrawable 和 io.flutter.embedding.android.NormalTheme 这两个 meta-data , 主要是用于应用 打开时的占位图样式和进⼊应⽤后的主题样式。

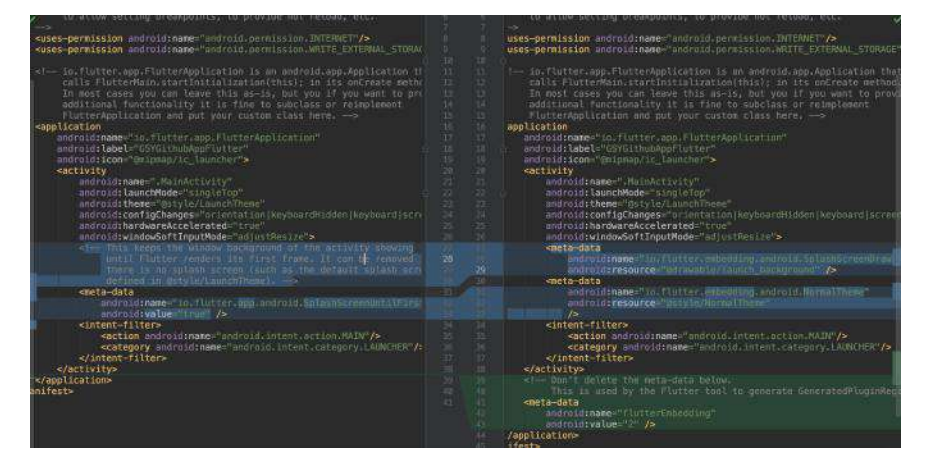

这⾥还要注意,如上图所示需要在 **application** 节点内配置 **flutterEmbedding** 才 能⽣效新的插件加载逻辑。

```
 <meta-data
    android:name="flutterEmbedding"
    android:value="2" />
```
4、之后就可以执⾏ flutter packages get 去⽣成了新的 GeneratedPluginRegistrant ⽂件,如下代码所示,新的 FlutterPlugin 将被 flutterEngine.getPlugins().add 直接加载, 而旧的插件实现方法会通过 ShimPluginRegistry 被兼容加载到 v2 的实现当中。

```
@Keep
public final class GeneratedPluginRegistrant {
  public static void registerWith(@NonNull FlutterEngine flutterEngine) {
    ShimPluginRegistry shimPluginRegistry = new ShimPluginRegistry(flutterEngi
    flutterEngine.getPlugins().add(new io.flutter.plugins.androidintent.Android
     flutterEngine.getPlugins().add(new io.flutter.plugins.connectivity.Connect
    flutterEngine.getPlugins().add(new io.flutter.plugins.deviceinfo.DeviceInf
     io.github.ponnamkarthik.toast.fluttertoast.FluttertoastPlugin.registerWi
     flutterEngine.getPlugins().add(new io.flutter.plugins.packageinfo.PackageI
    flutterEngine.getPlugins().add(new io.flutter.plugins.pathprovider.PathPro
      com.baseflow.permissionhandler.PermissionHandlerPlugin.registerWith(shim
    flutterEngine.getPlugins().add(new io.flutter.plugins.share.SharePlugin())
    flutterEngine.getPlugins().add(new io.flutter.plugins.sharedpreferences.Sh
     com.tekartik.sqflite.SqflitePlugin.registerWith(shimPluginRegistry.regis
     flutterEngine.getPlugins().add(new io.flutter.plugins.urllauncher.UrlLaunc
    flutterEngine.getPlugins().add(new io.flutter.plugins.webviewflutter.WebVi
 }
}
```
5、最后是可选升级,在 android/gradle/wrapper 下的 gradlewrapper.properties ⽂件,可以将 distributionUrl 修改为 gradle-5.6.2-all.zip 的版本,同时需要将 android/ 目录下的 build.gradle 文件的 gradle 也修改为 com.android.tools.build:gradle:3.5.0 ; 另外 kotlin 插件版本也可以升级到 ext.kotlin\_version = '1.3.50' 。

# 二、其他升级

1、如果之前的项目还没有启用 Androidx , 那么可以在 android/ 目录下的 gradle.properties 添加如下代码打开 Androidx 。

```
android.enableR8=true
android.useAndroidX=true
android.enableJetifier=true
```
2、需要在忽略⽂件增加 .flutter-plugins-dependencies 。

3、更新之后如果对 iOS 包变大有疑问, 可以查阅 [#47101](https://github.com/flutter/flutter/issues/47101#issuecomment-567522077), 这里已经很好的描述 了这段因果关系;另外如果发现 iOS13 真机无法输入 log 的问题,可以查看 [#41133](https://github.com/flutter/flutter/issues/41133) 。

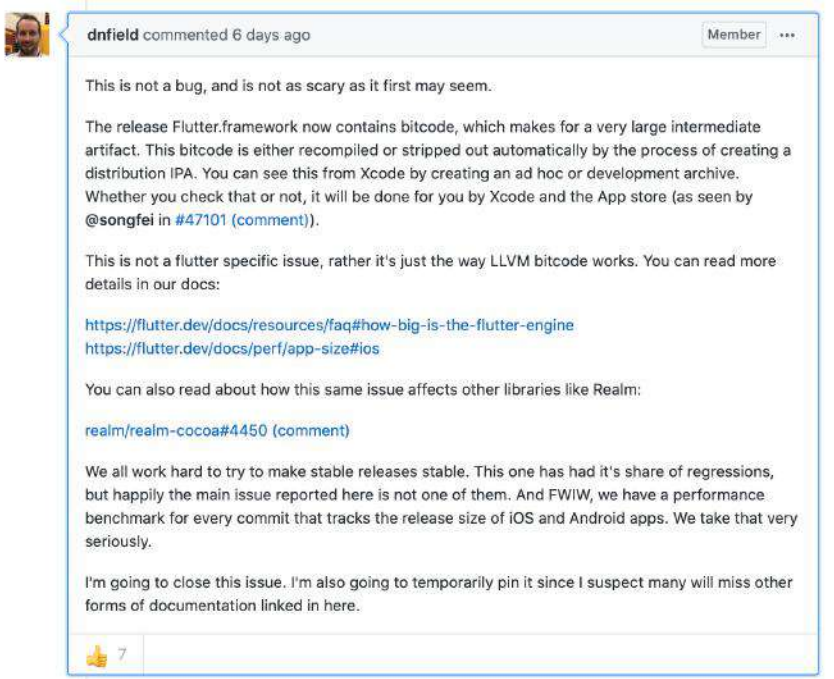

4、如下图所示, 1.12.x 的升级中 iOS 的 Podfile 文件也进行了调整, 如果还使 用旧文件可能会到相应的警告,相关配置也在下方贴出。

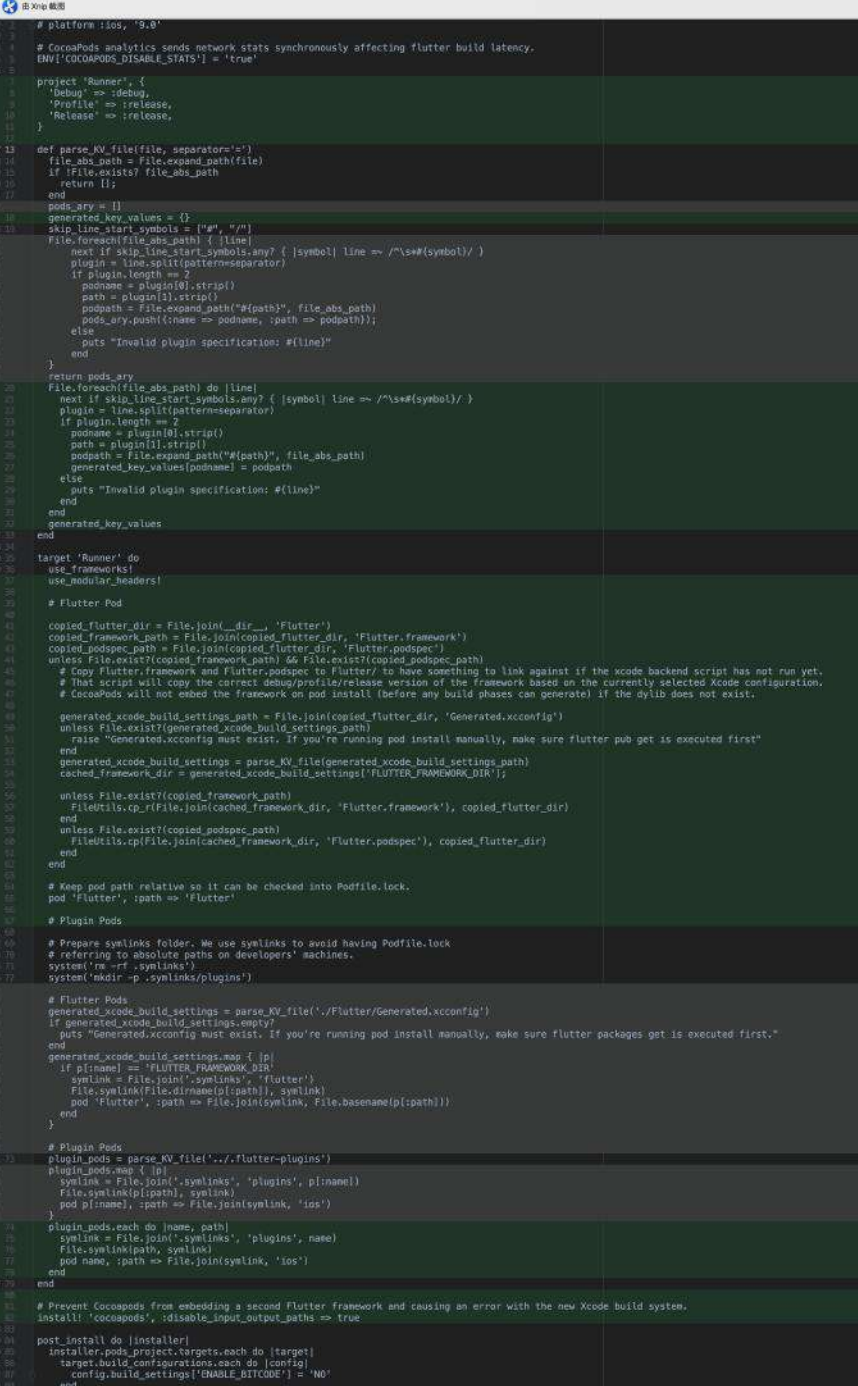

```
# Uncomment this line to define a global platform for your project
# platform :ios, '9.0'
# CocoaPods analytics sends network stats synchronously affecting flutter build
ENV['COCOAPODS_DISABLE_STATS'] = 'true'
project 'Runner', {
   'Debug' => :debug,
  'Profile' => :release,
  'Release' => : release,
}
def parse_KV_file(file, separator='=')
  file_abs_path = File.expand_path(file)
  if !File.exists? file_abs_path
    return [];
  end
  generated_key_values = {}
  skip_line_start_symbols = ["#", "/"]
 File.foreach(file_abs_path) do | line
   next if skip_line_start_symbols.any? { | symbol| line =~ /^\s*#{symbol}/ }
    plugin = line.split(pattern=separator)
    if plugin.length == 2
     podname = plugin[0].strip()path = plugin[1].strip() podpath = File.expand_path("#{path}", file_abs_path)
       generated_key_values[podname] = podpath
    else
      puts "Invalid plugin specification: #{line}"
    end
  end
  generated_key_values
end
target 'Runner' do
 use frameworks!
  use_modular_headers!
  # Flutter Pod
  copied_flutter_dir = File.join(__dir__, 'Flutter')
   copied_framework_path = File.join(copied_flutter_dir, 'Flutter.framework')
   copied_podspec_path = File.join(copied_flutter_dir, 'Flutter.podspec')
   unless File.exist?(copied_framework_path) && File.exist?(copied_podspec_path
    # Copy Flutter.framework and Flutter.podspec to Flutter/ to have something 
    # That script will copy the correct debug/profile/release version of the f
    # CocoaPods will not embed the framework on pod install (before any build 
   generated_xcode_build_settings_path = File.join(copied_flutter_dir, 'Gener
     unless File.exist?(generated_xcode_build_settings_path)
      raise "Generated.xcconfig must exist. If you're running pod install manua
     end
     generated_xcode_build_settings = parse_KV_file(generated_xcode_build_setti
    cached_framework_dir = generated_xcode_build_settings['FLUTTER_FRAMEWORK_D
   unless File.exist?(copied framework path)
      FileUtils.cp_r(File.join(cached_framework_dir, 'Flutter.framework'), cop
     end
    unless File.exist?(copied_podspec_path)
      FileUtils.cp(File.join(cached_framework_dir, 'Flutter.podspec'), copied_
    end
   end
  # Keep pod path relative so it can be checked into Podfile.lock.
  pod 'Flutter', :path => 'Flutter'
```
#### # Plugin Pods

```
 # Prepare symlinks folder. We use symlinks to avoid having Podfile.lock
  # referring to absolute paths on developers' machines.
  system('rm -rf .symlinks')
  system('mkdir -p .symlinks/plugins')
  plugin_pods = parse_KV_file('../.flutter-plugins')
  plugin_pods.each do |name, path|
    symlink = File.join('.symlinks', 'plugins', name)
    File.symlink(path, symlink)
    pod name, :path => File.join(symlink, 'ios')
  end
end
# Prevent Cocoapods from embedding a second Flutter framework and causing an e
install! 'cocoapods', :disable_input_output_paths => true
post_install do | installer
  installer.pods_project.targets.each do |target|
    target.build_configurations.each do |config|
       config.build_settings['ENABLE_BITCODE'] = 'NO'
     end
  end
end
```
## 好了,暂时就到这了。

### **Flutter** ⽂章汇总地址:

Flutter [完整实战实战系列⽂章专栏](https://juejin.im/collection/5db25bcff265da06a19a304e)

Flutter 番外的世界系列文章专栏

#### 资源推荐

- Github : <https://github.com/CarGuo>
- 开源 **Flutter** 完整项⽬:**<https://github.com/CarGuo/GSYGithubAppFlutter>**
- 开源 **Flutter** 多案例学习型项⽬**: <https://github.com/CarGuo/GSYFlutterDemo>**
- 开源 **Fluttre** 实战电⼦书项⽬: **<https://github.com/CarGuo/GSYFlutterBook>**
- 开源 React Native 项目: <https://github.com/CarGuo/GSYGithubApp>

Flutter Interact 的 Flutter 1.12 ⼤进化和回顾

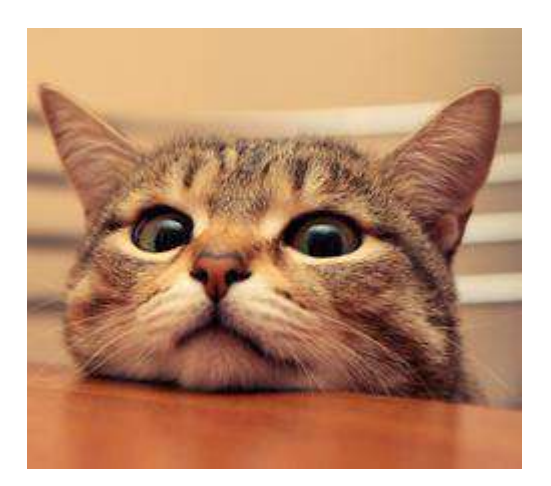

关于 Spuernova 我曾在 《Flutter Interact 的 Flutter 1.12 大进化和回顾》 中介绍 过: 在 2019 年末的 Flutter Interact 大会上, Spuernova 发布了对 Flutter 的支持, **通过导入设计师的 Sketch 文件从而生成 Flutter 代码**,这无疑提升了 Flutter 的生 产力和可想象空间。

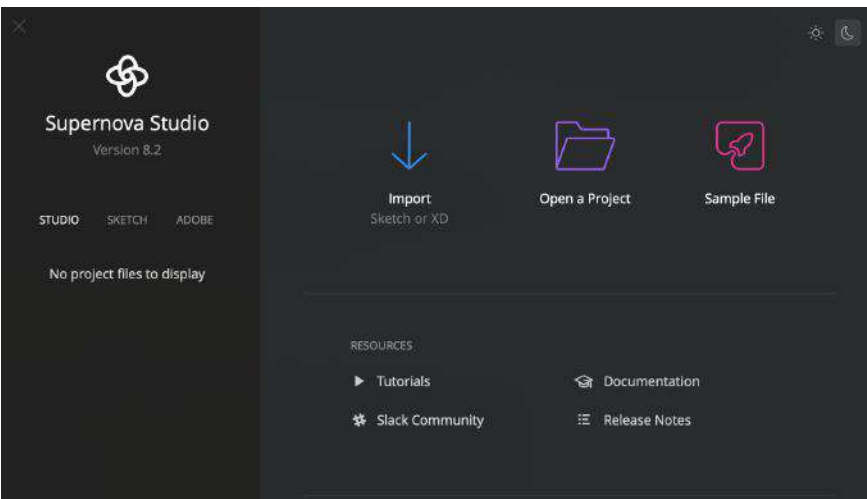

自动生成代码的方式并不罕见,可能不少有过类似经验的开发者会表示"不屑一 顾",也可能会有节奏党再一次拉起"开发药丸"的大旗,当然这次要分享的不会是这 些,这次想要分享的是: **Spuernova** 可以成为开发者和设计师之间另类的沟通桥 梁。

⼀般情况下设计师和程序员之间是存在某种程度的**"**⽣殖隔离**"**,设计师产出 的效果在开发手上很容易"难产",那么如何给设计师解释"为什么做不了"和 "需要怎么做"就是⼀件很费劲的事情,甚⾄关乎到"信任问题"。

**Spuernova** 对 **Flutter** 的⽀持,可以让设计师很直观地知道 **Flutter** 能做到什么程 度,从⽽让设计师能够更好地规范 **UI** 效果,提供沟通的友好度。

举个例子,如下图所示,在设计过程中 阴影、模糊 和 渐变 是常见的效果,而这些 效果在 Sketch 上也可以很容易地被实现。

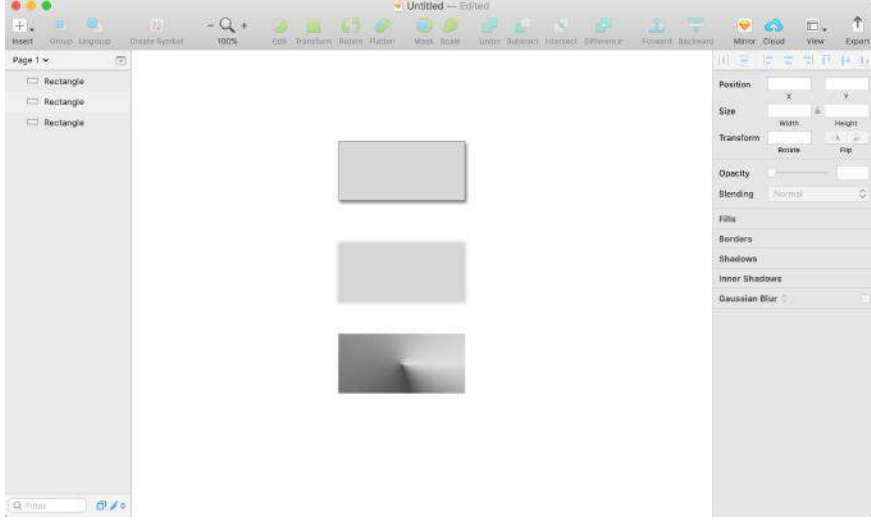

但是这些效果在 Flutter 中能够被完美还原吗?

如下图所示,这时候设计师只需要将 Sketch 文件导入到 Spuernova 中, 就可以直 观地看到设计稿在 Flutter 中的默认渲染效果。

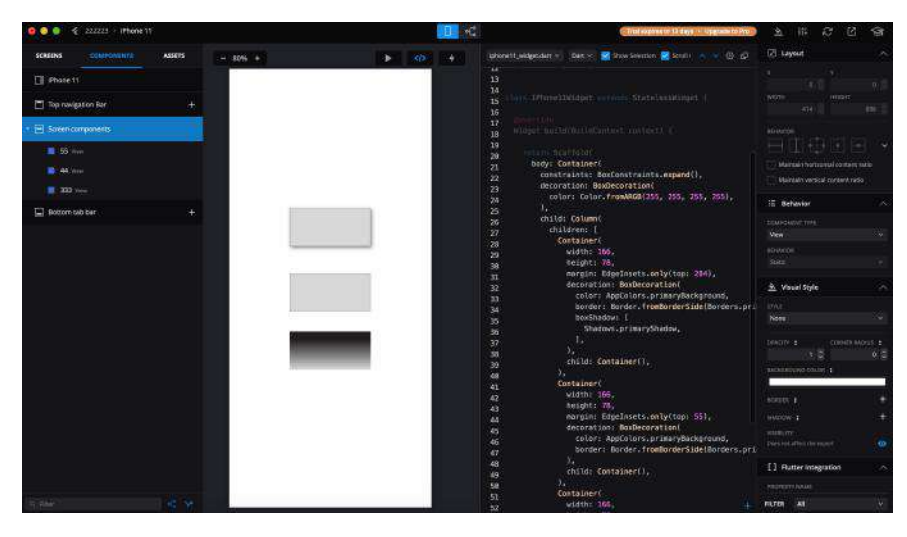

从上图可以看到,**Sketch** 中的阴影效果被完美还原,但是模糊和渐变效果却发⽣ 了⼀些变化,说明了这个效果在 **Flutter** 上**"**并不⽀持**"** 。

这时候并不是说 **Flutter** 就完全没办法还原出设计稿的效果,只是说默认情 况下官方并没有支持,所以实现这种效果需要一定成本。

首先如下图所示,在选择阴影框的时候,可以看到在设计稿中的阴影在 Flutter 可 以使用 boxShadow 实现, 而 boxShadow 对应的实现代码被放在 shadows.dart 文 件中。

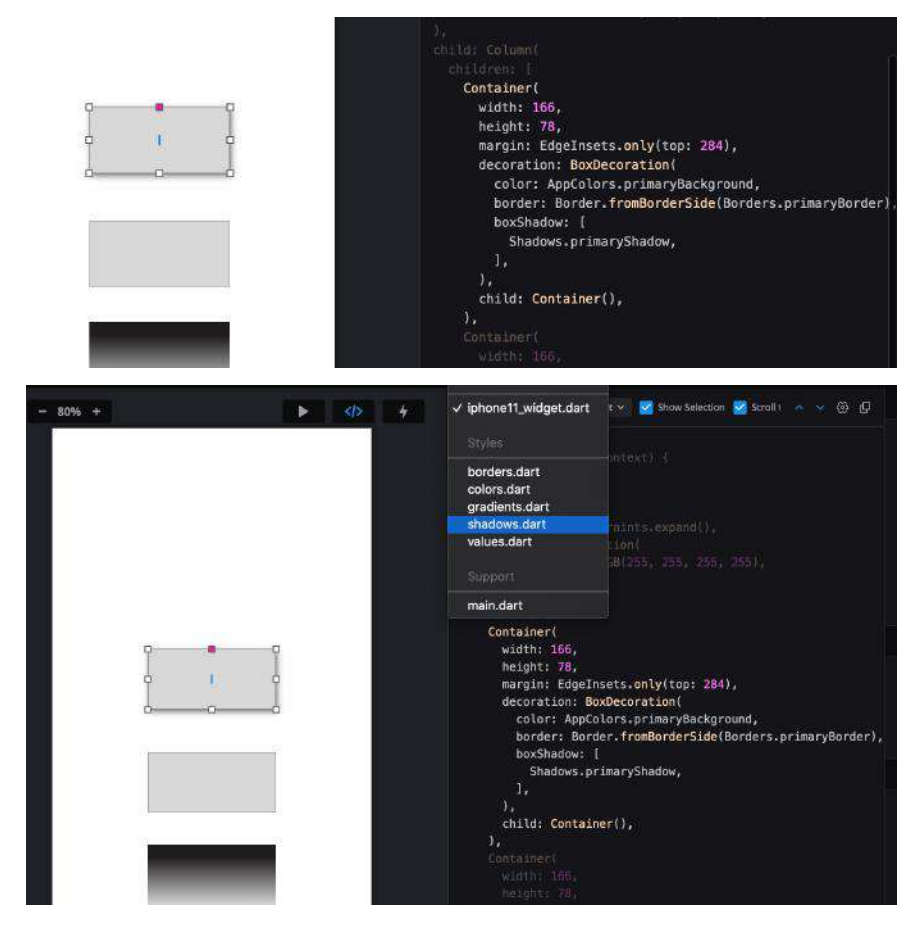

接着查看 shadows.dart 文件, 可以看到对应的 primaryShadow 实现代码, 这时候 开发就可以直接 cv 样式代码, 不需要对着设计稿一遍一遍的调整参数, 并且在 Supernova 的右侧还有对应给设计师调整参数的工具栏, 从而提供了设计和开发之

间另类的"沟通语言"。 port 'nackade:flutter/cendering.dart/f ass Shadows { static const BoxShadow primaryShadow = BoxShadow( color: Color.fromARGB(128, 0, 0, 0), offset: Offset(2, 3), blurRadius: 4.

接着看模糊阴影实现,该效果在 Flutter 代码上直接消失了,其实高斯模糊的效果 在 Flutter 上是可以实现, 这里不过是单纯因为"纯色"效果而导致无法被正常"识 别"。

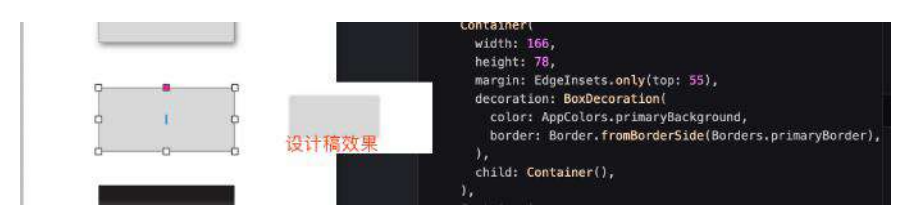

接着看渐变效果,渐变效果在 Flutter 上是用 Gradient 实现的, 只是设计稿中的 渐变效果在 Flutter 上被识别为 LinerGradient , 呈现效果出现了偏差。

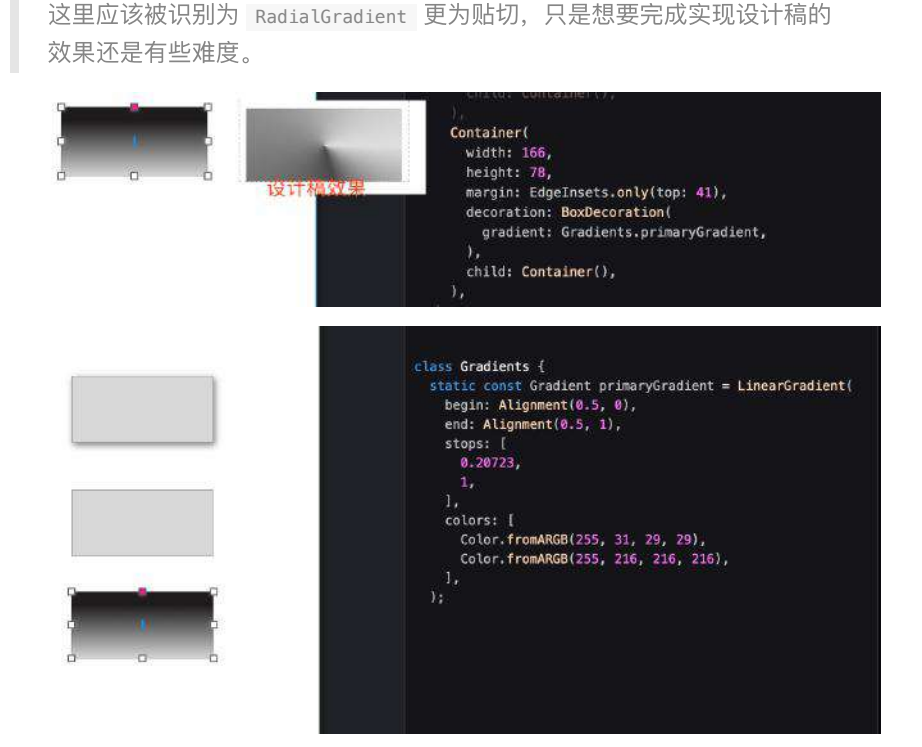

从上述例子可以看到 Spuernova 并不完美, 甚至在列表、点击、动画等常见效果 上还需要做额外的配置,但是对于我⽽⾔ **Spuernova** 是和设计师沟通的平台,它 ⽤更直观的⽅法告诉了设计师**"**能做什么**"**,并且快速让我知道**"**需要做什么**"**。

另外还有⼀个惊喜就是:**Spuernova** 还⽀持 **Sketch "**转译**"** 为 **Android** 、**iOS** 和 **react-native** 代码,但是另⼀个惊喜就是除了 **Flutter** 之外其他需要收费。

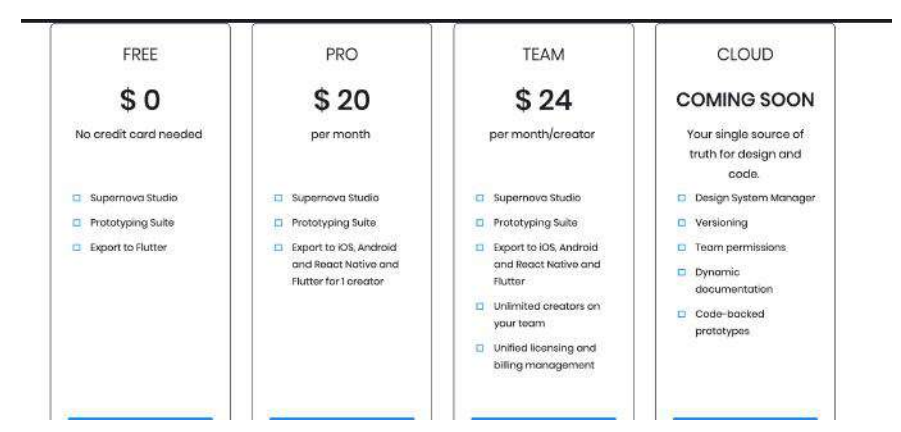

总的来说 **Spuernova** 确确实实提升了 **Flutter** ⼯程师的⽣产⼒,能在⼀定程度上 成为设计师和程序员之间的**"**桥梁**"**,虽然它并不完美,但是值得⼀试。

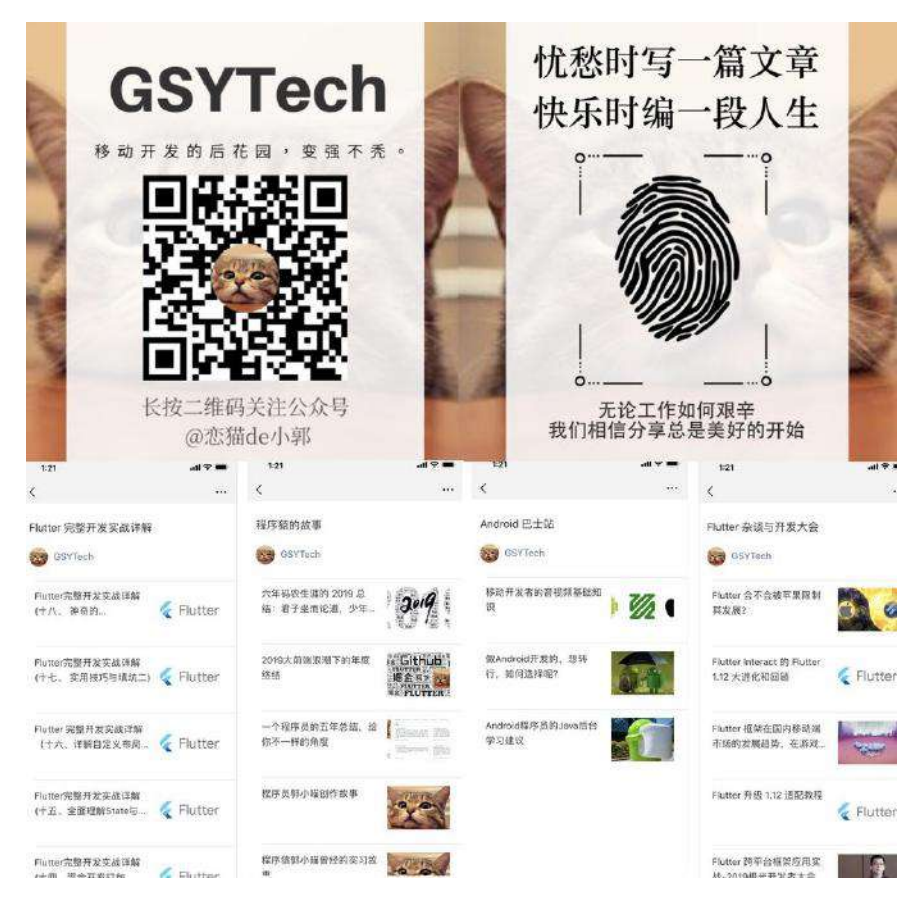

在移动开发中图文混排是十分常见的业务需求,如下图效果所示,本篇将介绍在 Flutter 中的图文混排效果与实现原理。

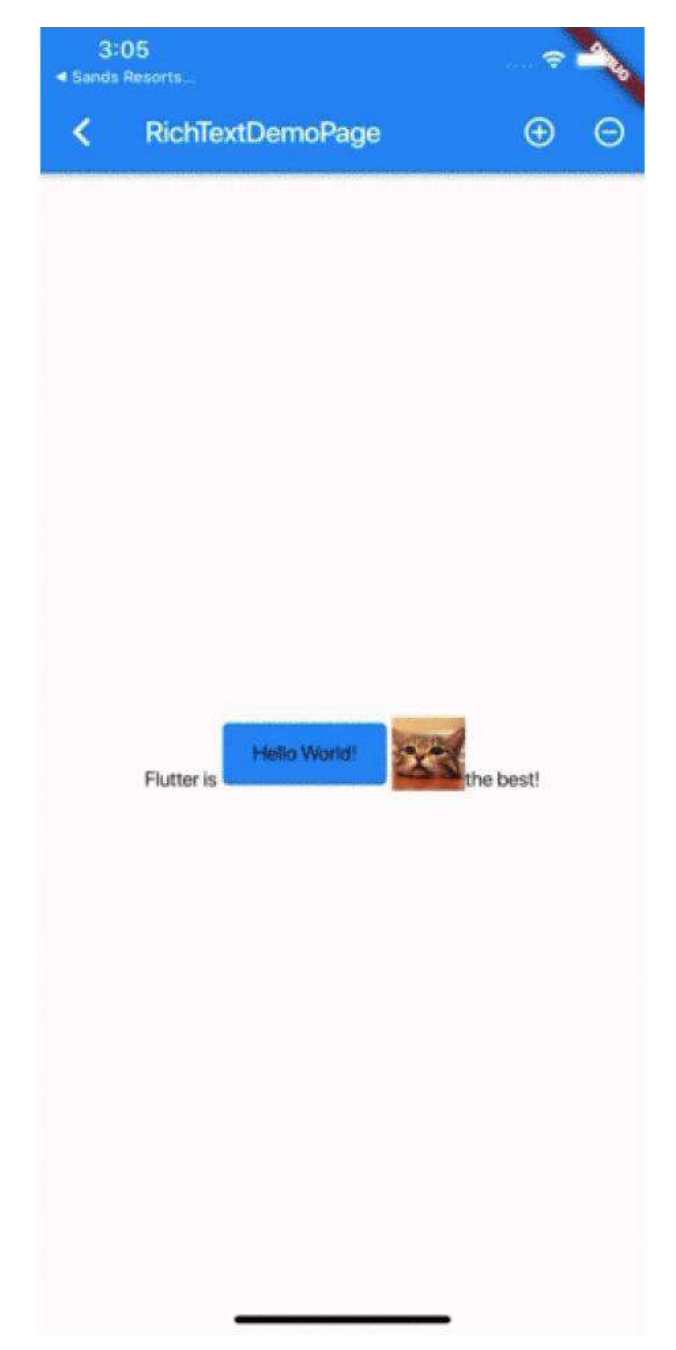

事实上,针对如上所示的图文混排需求,Flutter 官方提供了十分便捷的实现方式: **WidgetSpan** 。

如下代码所示,通过 **Text.rich** 接⼊ **TextSpan** 和 **WidgetSpan** 就可以快速实现 图文混排的需求, 并且可以看出 WidgetSpan 不止支持图片控件, 它可以接入任何 你需要的 Widget , 比如 Card 、 InkWell 等等。

```
Text.rich(TextSpan(
       children: <InlineSpan>[
         TextSpan(text: 'Flutter is'),
         WidgetSpan(
             child: SizedBox(
           width: 120,
           height: 50,
           child: Card(
               color: Colors.blue,
               child: Center(child: Text('Hello World!'))),
         )),
         WidgetSpan(
             child: SizedBox(
          width: size > 0 ? size : 0,
          height: size > 0 ? size : 0,
           child: new Image.asset(
             "static/gsy_cat.png",
             fit: BoxFit.cover,
           ),
         )),
         TextSpan(text: 'the best!'),
       ],
    \lambda
```
也就是说 **WidgetSpan** ⽀持在⽂本中插⼊任意控件,这⼤⼤提升了 Flutter 中富⽂ 本的自定义效果,比如上述演示效果中随意改变图片的大小。

那为什么 **WidgetSpan** 可以如何⽅便地实现⽂本和 **Widget** 混合效果呢?这就要从 **Text** 的实现说起。

# 实现原理

我们常用的 Text 控件其实只是 RichText 的封装, 而 RichText 的实现如下图 所示,主要可以分为三部分: **MultiChildRenderObjectWidget** 、 **MultiChildRenderObjectElement** 和 **RenderParagraph** 。

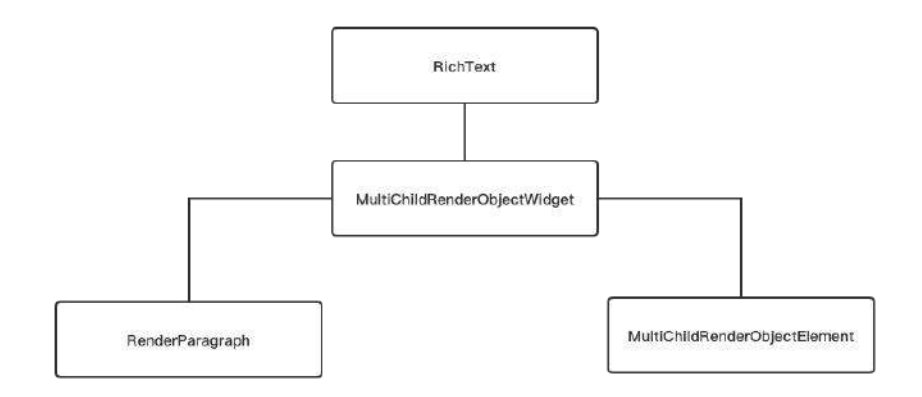

正如我们知道的, Flutter 控件一般是由 Widget 、 Element 和 RenderObeject 三 部分组成, 而在 RichText 中也是如此, 其中:

- RenderParagraph 主要是负责⽂本绘制、布局相关;
- RichText 继承 MultiChildRenderObjectWidget 主要是需要通过 MultiChildRenderObjectElement 来处理 WidgetSpan 中 children 控件的插入和 管理。

### 那 **WidgetSpan** 究竟是如何混⼊在⽂本绘制中呢?

在前面的使用中, 我们首先是传入了一个 TextSpan 给 RichText , 并在 TextSpan 的 children 中拼接我们需要的内容,那就从 RichText 开始挖掘其中 的原理。

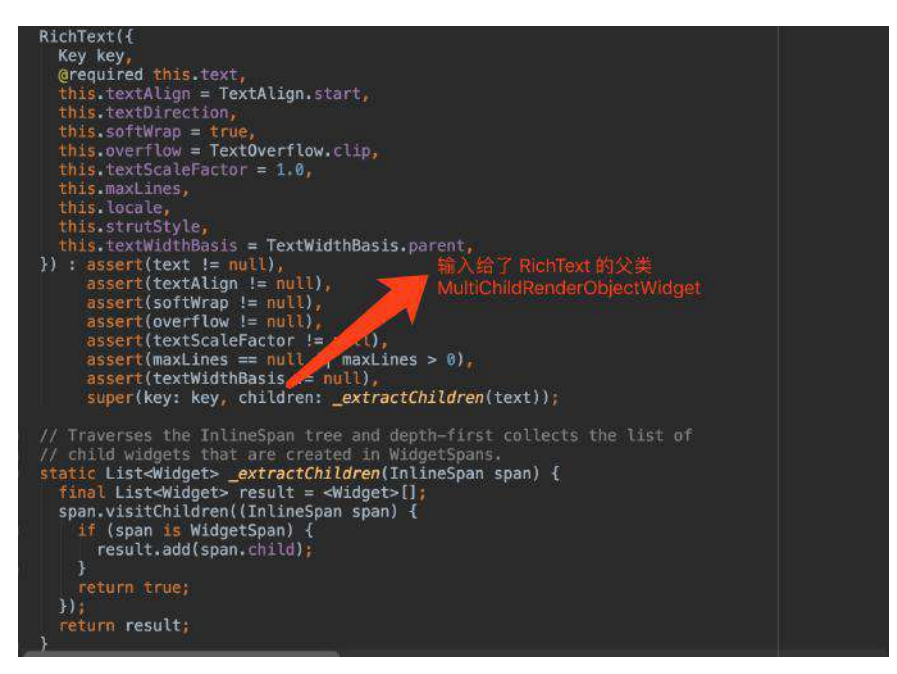

如上代码所示, 这里我们首先看 RichText 的入口, 可以看到 RichText 开始是有 一个 \_extractChildren 方法, 这个方法主要是将传入 TextSpan 的 children 里, 所有的 WidgetSpan 通过 visitChildren 方法给递归筛选出来, 然后传入给父 类 MultiChildRenderObjectWidget 。

为什么需要这么做?在《十六、详解自定义布局实战》 中介绍 过, MultiChildRenderObjectWidget 的 children 最终会通过 MultiChildRenderObjectElement 作为桥梁, 然后被插入到需要管理和绘制的 child 链表结构中, 这样在 RenderObject 中方便管理和访问。

另外我们知道 RichText 传入的 text 其实是一个 InlineSpan , 而 TextSpan 就是 InlineSpan 的⼦类, WidgetSpan 也是 InlineSpan 的⼦类实现,它们的关 系如下图所示:

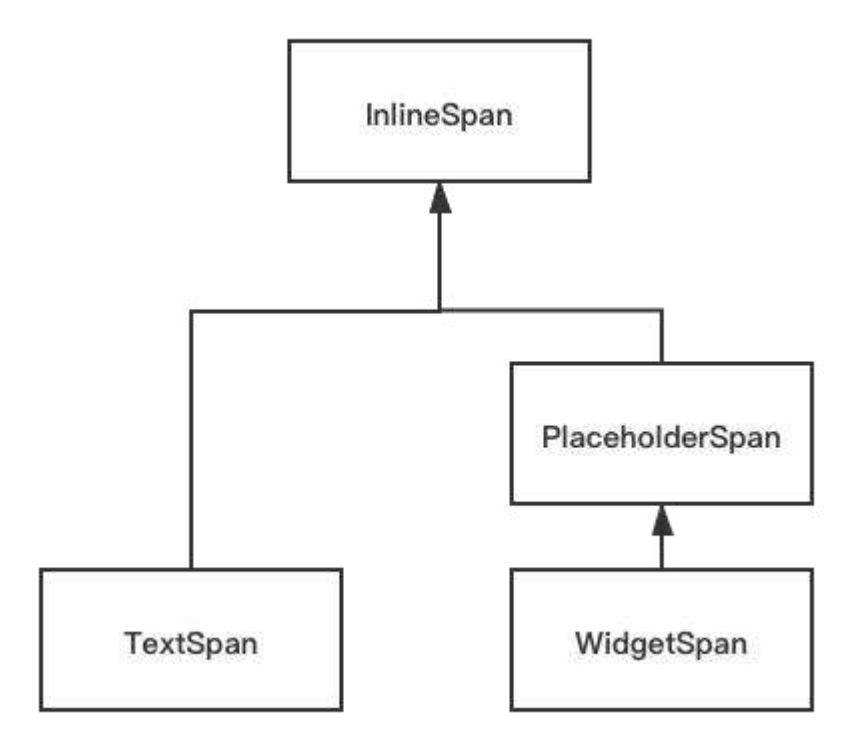

对于 InlineSpan 系列我们主要关注两个⽅法: **visitChildren** 和 **build** ⽅法, 它的子类 TextSpan 和 WidgetSpan 都对这两个方法有自己对应的实现。

void build(ui.ParagraphBuilder builder, { double textScaleFactor = 1.0, List

bool visitChildren(InlineSpanVisitor visitor);

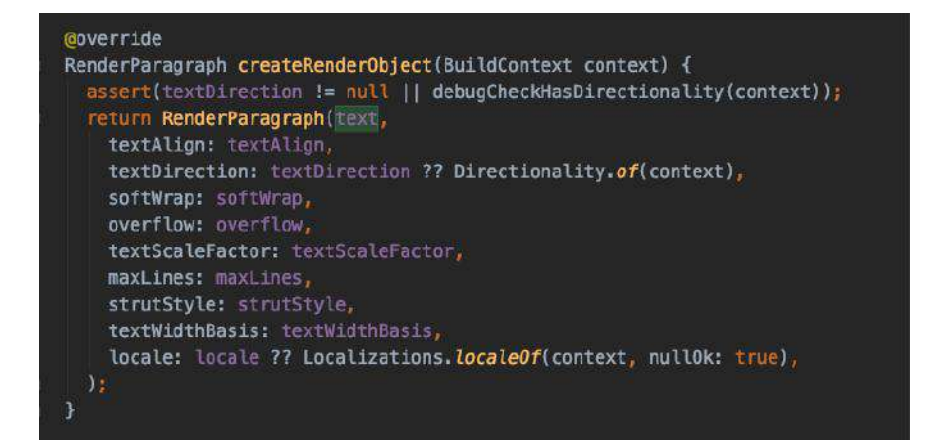

接着看 RenderParagraph , 如上代码所示, RichText 中的 text ( InlineSpan ) 会继续被传⼊到 RenderParagraph 中, RenderParagraph 继承了 RenderBox 并混⼊的 ContainerRenderObjectMixin 和 RenderBoxContainerDefaultsMixin 等。

混入的对象这部分在内容在 《十六、详解自定义布局实战》 也介绍过, 这 里只需要知道通过混入它们, RenderParagraph 就可以获得前面通过 WidgetSpan 传入到 MultiChildRenderObjectElement 的 Children 链表, 并且 布局计算⼤⼩等。

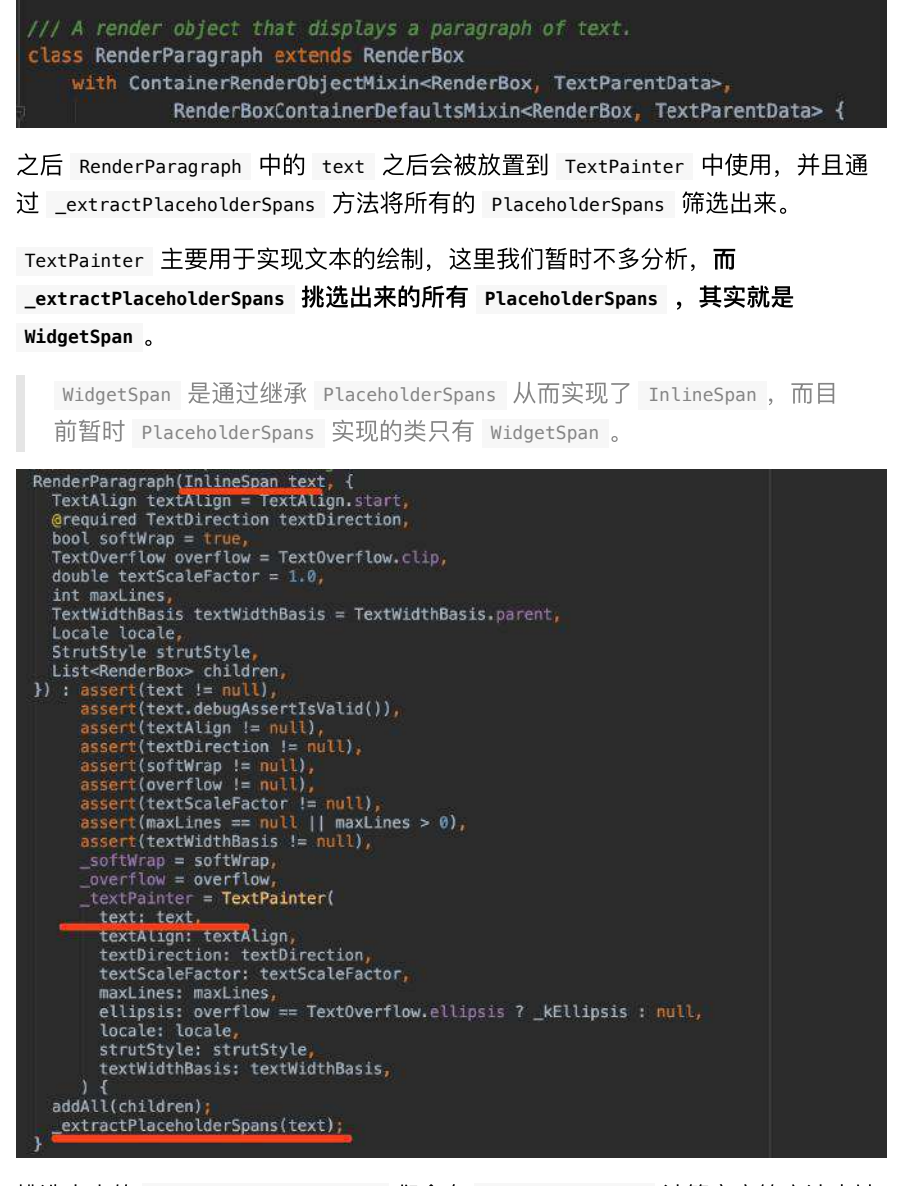

挑选出来的 List<PlaceholderSpan> 们会在 RenderParagraph 计算宽高等方法中被 用到, 比如 computeMaxIntrinsicWidth 方法等, 其中主要有

**\_canComputeIntrinsics** 、 **\_computeChildrenWidthWithMaxIntrinsics**

、 **\_layoutText** 三个关键⽅法,这三个⽅法结合处理了 RenderParagraph 中 Span 的尺寸和布局等。

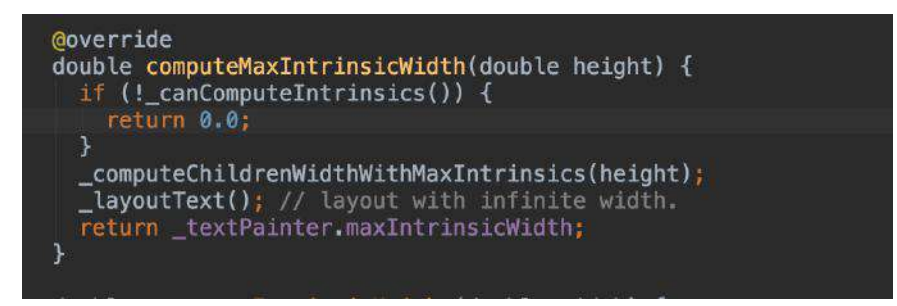

**\_canComputeIntrinsics** : \_canComputeIntrinsics 主要判断了 PlaceholderSpan 只⽀持的 baseline 配置。

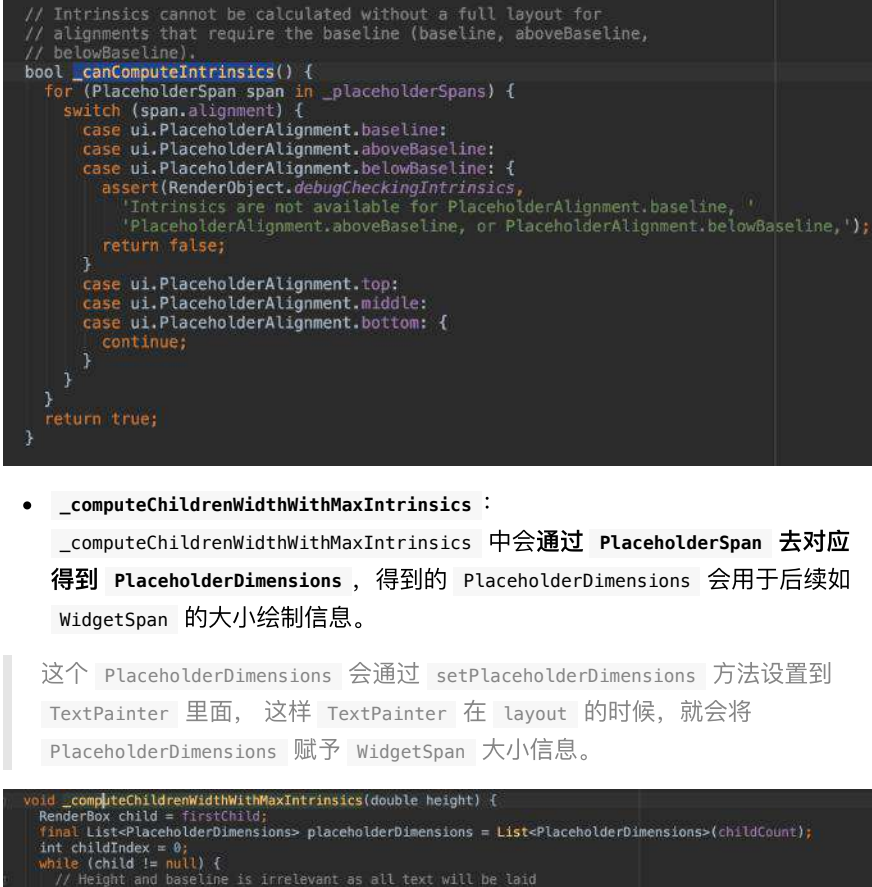

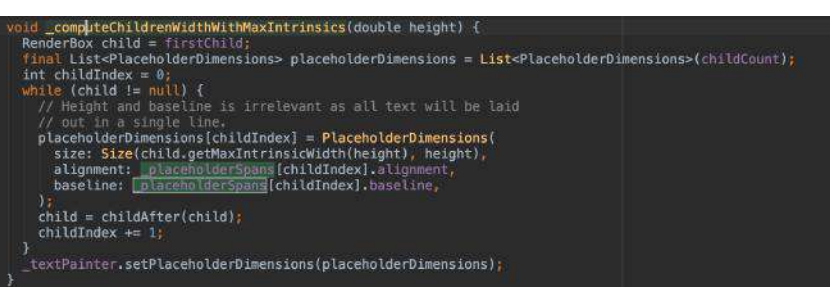

**\_layoutText** : \_layoutText ⽅法会调⽤ \_textPainter.layout , 从⽽执⾏ \_text.build 方法, 这个方法就会触发 children 中的 WidgetSpan 去执行 build 。

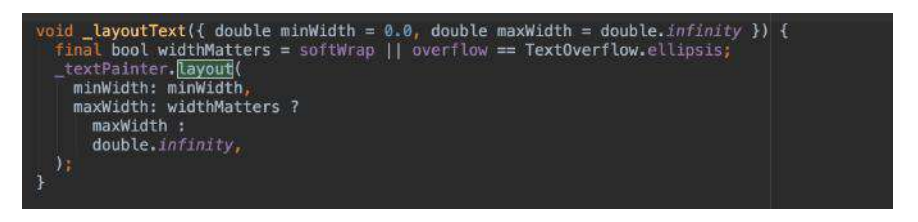

所以如下代码所示, \_textPainter.layout 会执行 Span 的 build 方法, 将 PlaceholderDimensions 设置到 WidgetSpan 里面, 然后还有通过 **\_paragraph.getBoxesForPlaceholders()** ⽅法获取到控件绘制需要的 **left** 、 **right** 等信息,这些信息来源是基于上⾯ text.build 的执⾏。

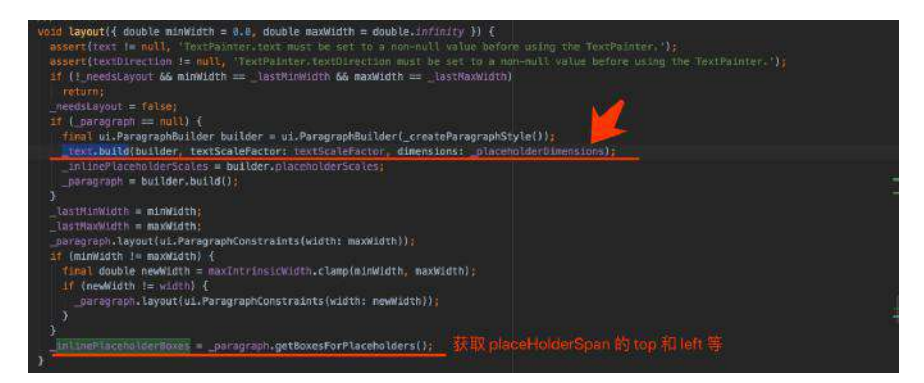

paragraph.getBoxesForPlaceholders() 获取到的 TextBox 信息, 是基于后 面我们介绍在 Span 里提交的 addPlaceholder 方法获取。

这些信息会在 setParentData 方法中被设置到 TextParentData 里, 关于 ParentData 及其子类的作用, 在《十六、详解自定义布局实战》 同样有所介绍, 这里就不赘述了,简单理解就是 WidgetSpan 绘制的时候所需要的 offset 位置信 息会由它们提供。

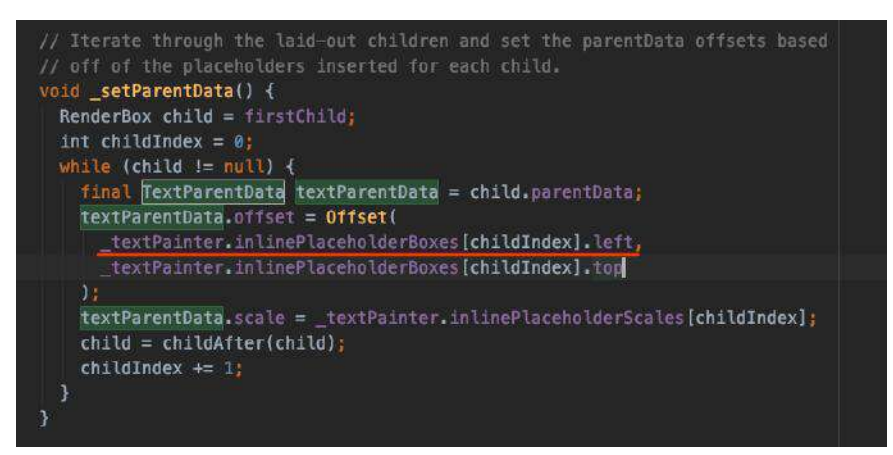

之后如下代码所示, WidgetSpan 的 build 方法被执行, 这里会有一个 placeholderCount , placeholderCount 默认是从 0 开始, 而在执行 addPlaceholder 方法时会通过 \_placeholderCount++ 自增, 这样下一个 WidgetSpan 就会拿到下⼀个 PlaceholderDimensions ⽤于设置⼤⼩。

addPlaceholder 之后会执⾏到 Flutter Engine 中的流程了。

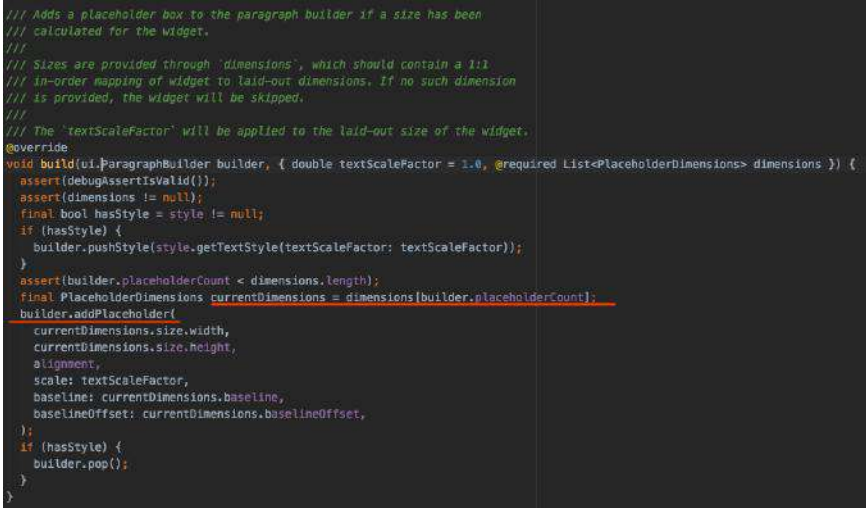

最终 RenderParagrash 的 paint 方法会执行 \_textPainter.paint 并把确定了大 ⼩和位置的 child 提交绘制。

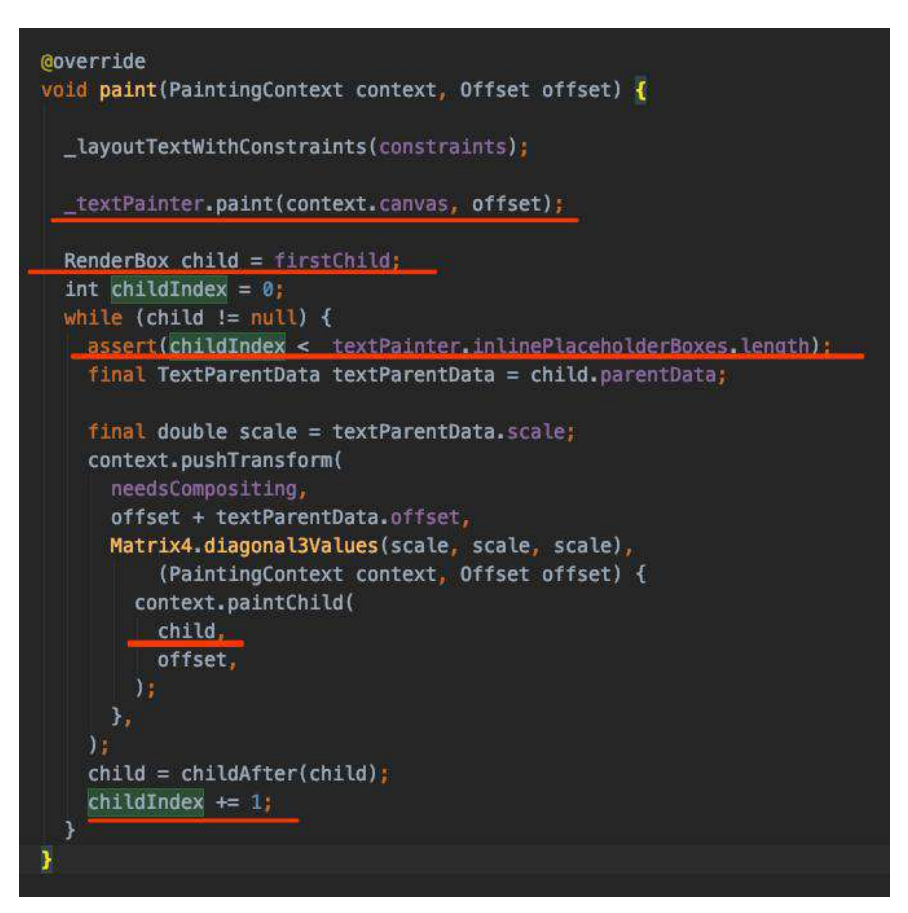

是不是有点晕,结合下图所示,总结起来其实就是:

- RichText 中传入 TextSpan , 在 TextSpan 的 children 中使用 WidgetSpan , WidgetSpan ⾥的 Widget 们会转成 MultiChildRenderObjectElement 的 children, 处理后得到一个 child 链表结构;
- 之后 TextSpan 进入 RenderParagrash , 会抽取出对应 PlaceholderSpan ( WidgetSpan ),然后通过转化为 PlaceholderDimensions 保存⼤⼩等信息;
- 之后进去 TextPainter 会触发 InlineSpan 的 build 方法, 从而将前面得到 的 PlaceholderDimensions 传递到 WidgetSpan 中;
- WidgetSpan 中的控件信息通过 addPlaceholder 会被传递到 Paragraph ;
- 之后 TextPainter 中通过 addPlaceholder 的信息获取, 调用 \_paragraph.getBoxesForPlaceholders() 获取去控件绘制需要的 offset ;
- 有了大小和位置, 最终文本中插入的控件, 会在 RenderParagrash 的 paint ⽅法被绘制。

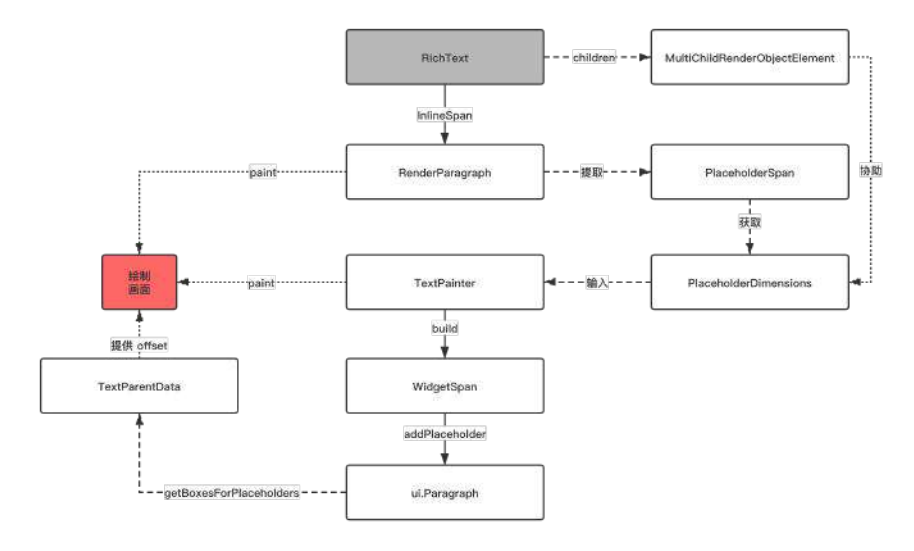

RichText 中插入控件的管理巧妙的依托到 MultiChildRenderObjectWidget 中, 从 而复用了原本控件的管理逻辑,之后依托引擎计算位置从而绘制完成。

至此, 简简单单的 WidgetSpan 的实现原理解析完成~

### 资源推荐

- Github: <https://github.com/CarGuo>
- 开源 Flutter 完整项目: <https://github.com/CarGuo/GSYGithubAppFlutter>
- 开源 Flutter 多案例学习型项目: <https://github.com/CarGuo/GSYFlutterDemo>
- 开源 Fluttre 实战电子书项目: <https://github.com/CarGuo/GSYFlutterBook>
- 开源 React Native 项目: <https://github.com/CarGuo/GSYGithubApp>

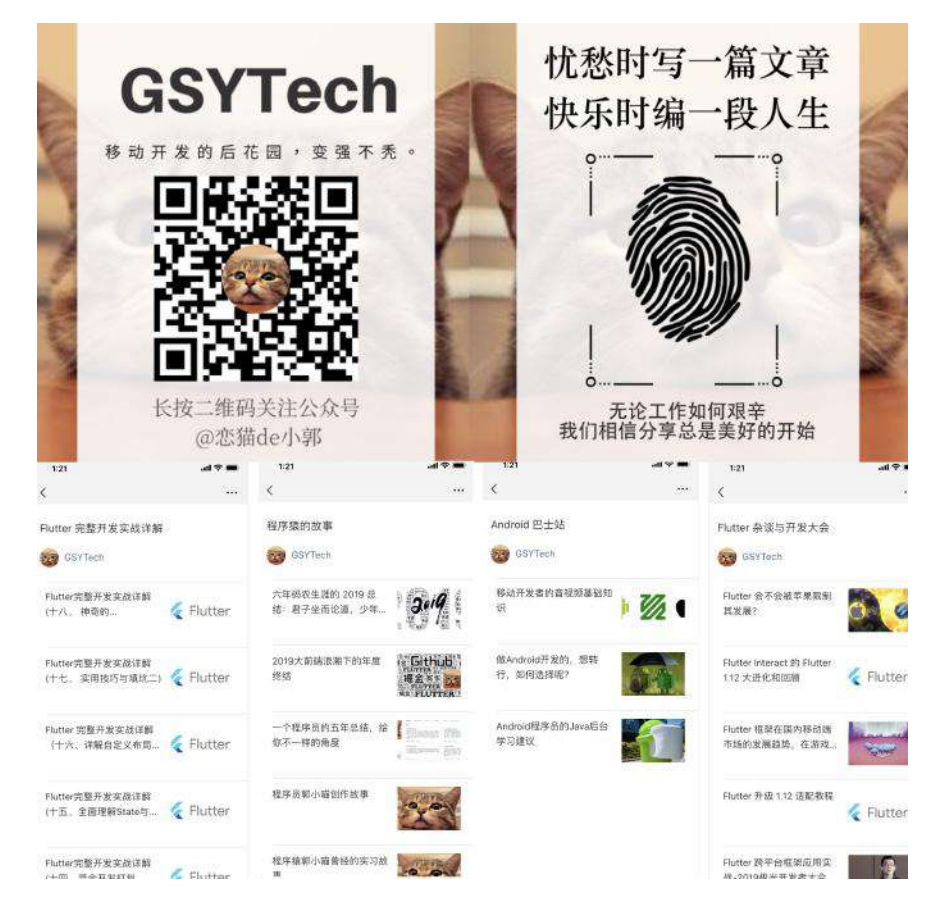

Flutter Interact 的 Flutter 1.12 ⼤进化和回顾
# 一、前言

相信做过移动端视频开发的同学应该了解,想要实现视频从普通播放到全屏播放的 逻辑并不是很简单, 比如在 [GSYVideoPlayer](https://github.com/CarGuo/GSYVideoPlayer) 中的动态全屏切换效果, 就使用了创 建全新的 Surface 来替换实现:

- 创建全新的 Surface , 并将对于的 View 添加到应用顶层的 DecorView 中;
- 在全屏时将新创建的 Surface 并设置到 Player Core ;
- 同步两个 View 的播放状态参数和旋转系统界面;
- 退出全屏时移除 DecorView 中的 Surface, 切换 List Item 中的 Surface 给 Player Core, 同步状态。

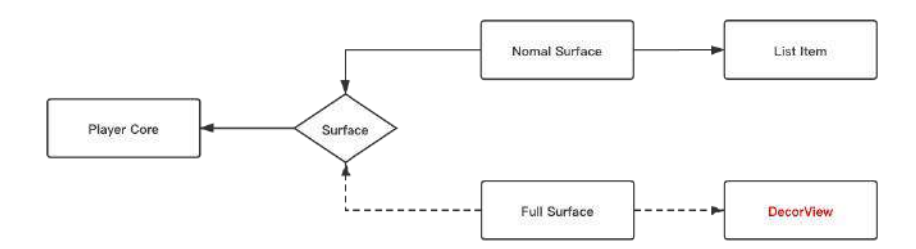

当然,不同的播放内核可能还需要做⼀些额外操作,但是这⼀切在 **Flutter** 中就变 得极为简单。

事实上 Flutter 中实现全屏切换效果很简单,后面会一并介绍为什么在 Flutter 上实现会如此简单。

# 二、实现效果

如下图所示是 Flutter 中实现后的全屏效果, 而实现这个效果的关键就是跳堆栈就 可以了!是的,**Flutter** 中简单地跳⻚⾯就能够实现⽆缝的全屏切换。

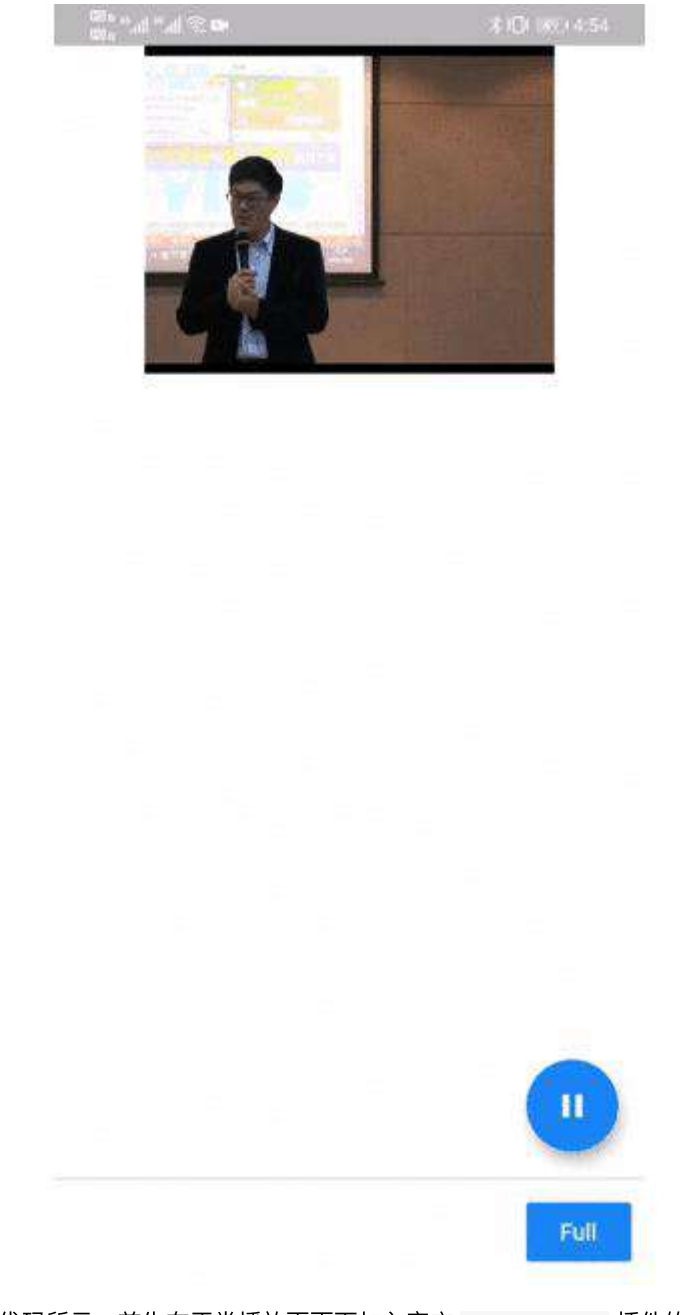

如下代码所示, 首先在正常播放页面下加入官方 video\_player 插件的 VideoPlayer 控件, 并且初始化 VideoPlayerController 用于加载需要播放的视频 并初始化,另外此处还用了 Hero 控件用于实现页面跳转过渡的动画效果。

```
 @override
  void initState() {
    super.initState();
    _controller = VideoPlayerController.network(
        'https://res.exexm.com/cw_145225549855002')
      ..initialize().then((_) {
       // Ensure the first frame is shown after the video is initialized, eve
       setState() \{\});
      });
  }
 Container(
   height: 200,
   margin: EdgeInsets.only(
       top: MediaQueryData.fromWindow(
               WidgetsBinding.instance.window)
           .padding
           .top),
   color: Colors.black,
   child: _controller.value.initialized
       ? Hero(
           tag: "player",
           child: AspectRatio(
             aspectRatio: _controller.value.aspectRatio,
             child: VideoPlayer(_controller),
           ),
         )
       : Container(
           alignment: Alignment.center,
           child: CircularProgressIndicator(),
         ),
 ))
```
如下代码所示,之后在全屏的页面中同样使用 Hero 控件和 VideoPlayer 控件实 现过渡动画和视频渲染。

这里的 VideoPlayerController 可以通过构造方法传递进来, 也可以通过 InheritedWidget 实现共享传递,只要是和前⾯普通播放界⾯的 controller 是同 ⼀个即可。

```
Container(
      color: Colors.black,
      child: Stack(
        children: <Widget>[
          Center(
            child: Hero(
              tag: "player",
              child: AspectRatio(
               aspectRatio: widget.controller.value.aspectRatio,
                 child: VideoPlayer(widget.controller),
              ),
            ),
          ),
          Padding(
            padding: EdgeInsets.only(top: 25, right: 20),
            child: IconButton(
              icon: const BackButtonIcon(),
               color: Colors.white,
              onPressed: () {
                Navigator.pop(context);
              },
            ),
          )
       ],
      ),
    \lambda
```
另外在 Flutter 中, 只需要通过 SystemChrome.setPreferredOrientations 方法就可 以快速实现应⽤的横竖屏切换。

最后如下代码所示,只需要通过 Navigator 调用页面跳转就可以实现全屏和非全 屏的无缝切换了。

```
 Navigator.of(context)
                     .push(MaterialPageRoute(builder: (context) {
                    return VideoFullPage(_controller);
                 }));
```
是不是很简单,只需要 VideoPlayer 、 Hero 和 Navigator 就可以快速实现全屏 切换播放的效果,那为什么在 **Flutter** 上可以这样简单的实现呢?

# 三、实现逻辑

之所以可以如此简单地实现动态化全屏效果,其实主要涉及到 video\_player 插件 在 Flutter 上的实现:外接纹理 **Texture** 。

因为 Flutter 中的控件基本上是平台无关的, 而其控件主要是由 Flutter Engine 直接 绘制,简单地说就是:原⽣平台仅仅提供了⼀个 **Activity / ViewController** 容 器**,** 之后由容器内提供⼀个 **Surface** 给 **Flutter Engine** ⽤户绘制。

所以 Flutter 中控件的渲染堆栈是独立的, 没办法和原生平台直接混合使用, 这时 候为了能够在 Flutter 中插⼊原⽣平台的部分功能,**Flutter** 除了提供了 **PlatformView** 这样的实现逻辑之外,还提供了 **Texture** 作为 外接纹理的⽀持。

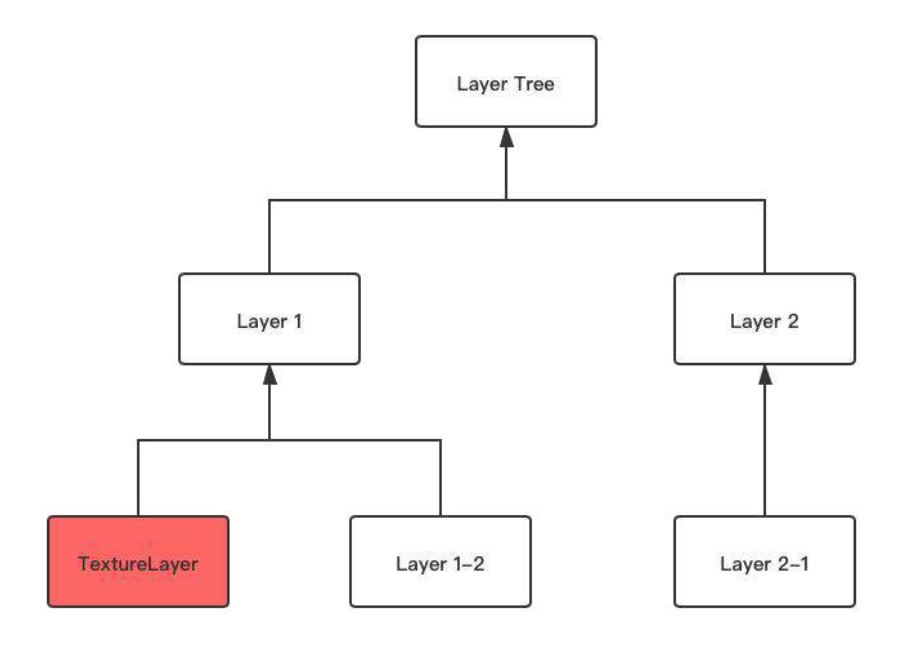

如上图所示,在《Flutter [完整实战详解》](https://juejin.im/user/582aca2ba22b9d006b59ae68/collections) 中介绍过,**Flutter** 的界⾯渲染是需要经 历 **Widget -> RenderObject -> Layer** 的过程,⽽在 Layer 的渲染过程中,当 出现一个 TextureLayer 节点时, 说明这个节点使用了 Flutter 中的 Texture 控 件,那么这个控件的内容就会由原⽣平台提供,⽽管理 **Texture** 主要是通过 **textureId** 进⾏识别的。

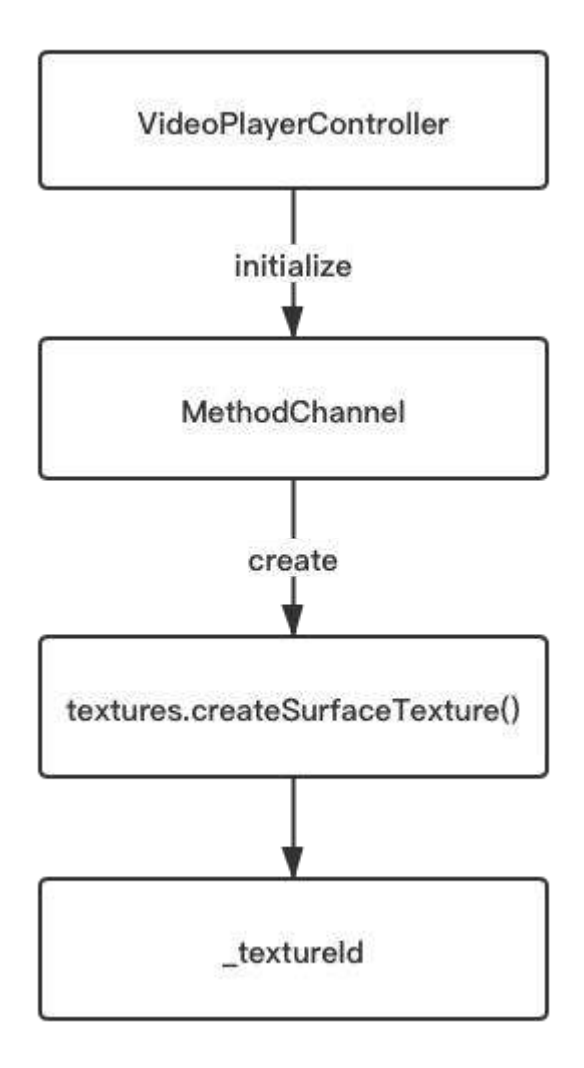

举个例子, 在 Android 原生层中 video\_player 使用的是 exoplayer 播放内核, 那么如上图所示, **VideoPlayerController** 会在初始化的时候通过 **MethodChannel** 和原⽣端通信,之后准备好播放内核和 **Surface** ,最后将对应的 **textureId** 返回 到 **Dart** 中。

所以在前面的代码中,需要在全屏和非全屏页面使用同一个 **VideoPlayerController** ,这样它们就具备了同⼀个 **textureId** 。

具备同一个 textureId 后, 那么只要原生层不停止播放, textureId 对应的原生 数据就一直处于更新状态,而这时候虽然跳转路由页面, 但不同的 VideoPlayer 内部的 Texture 控件用的是同一个 VideoPlayerController, 也就是同一个 textureId , 所以它们会呈现出通用的画面。

如下图所示,这个过程简单总结就是: **Flutter** 和原⽣平台通过 **PixelBuffer** 为介 质进⾏交互,原⽣层将数据写⼊ **PixelBuffer** ,**Flutter** 通过注册好的 **textureId** 获取到 **PixelBuffer** 之后由 **Flutter Engine** 绘制。

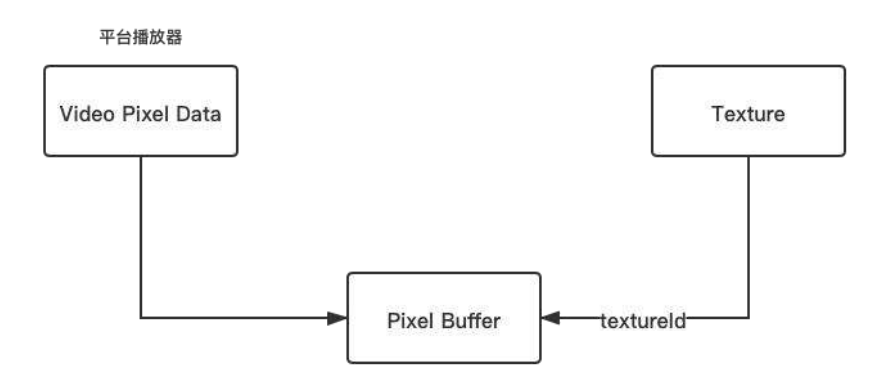

### 最后需要注意的是,在 **iOS** 上在实现⻚⾯旋转时,

**SystemChrome.setPreferredOrientations** ⽅法可能会出现⽆效,这个问题在 issue [#23913](https://github.com/flutter/flutter/issues/23913) 和 [#13238](https://github.com/flutter/flutter/issues/13238) 中有提及, 这里可能需要自己多实现一个原生接口进行兼容, 当然在 [auto\\_orientation](https://pub.flutter-io.cn/packages/auto_orientation) 或者 [orientation](https://pub.flutter-io.cn/packages/orientation) 等第三⽅库也进⾏了这⽅⾯的兼容。

另外 iOS 的页面旋转还确定是否打开了旋转配置的开关。

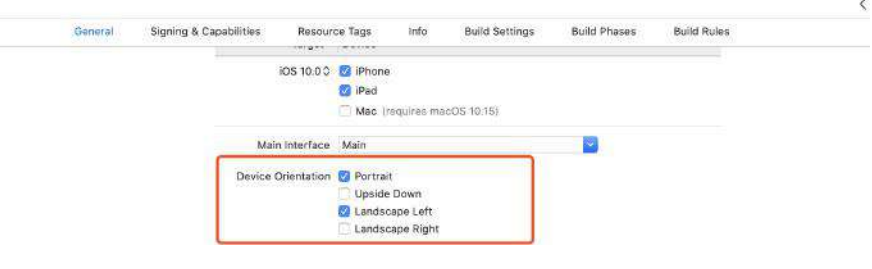

# 资源推荐

- 本文 Demo : [flutter\\_video\\_full\\_controller](https://gitee.com/CarGuo/flutter_video_full_controller)
- Github : <https://github.com/CarGuo>
- 开源 **Flutter** 完整项⽬:**<https://github.com/CarGuo/GSYGithubAppFlutter>**
- 开源 **Flutter** 多案例学习型项⽬**: <https://github.com/CarGuo/GSYFlutterDemo>**
- 开源 **Fluttre** 实战电⼦书项⽬: **<https://github.com/CarGuo/GSYFlutterBook>**
- 开源 React Native 项目: <https://github.com/CarGuo/GSYGithubApp>

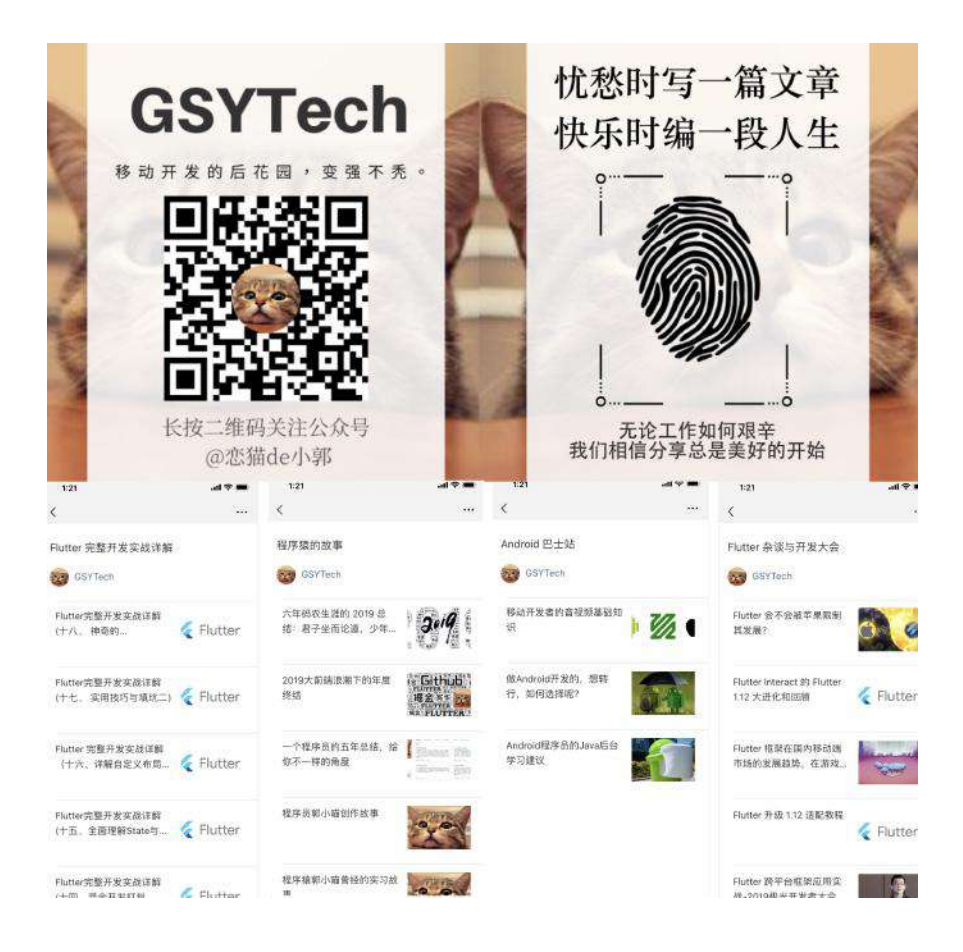

事情是这样的,由于近期 Flutter 发布了 1.17 的稳定版,按照"惯例"开始着手把 生产项目升级到 1.12.13+hotfix.9 版本, 在升级适配完成之后, 一个突如其来的 Bug 让我陷入了沉思。

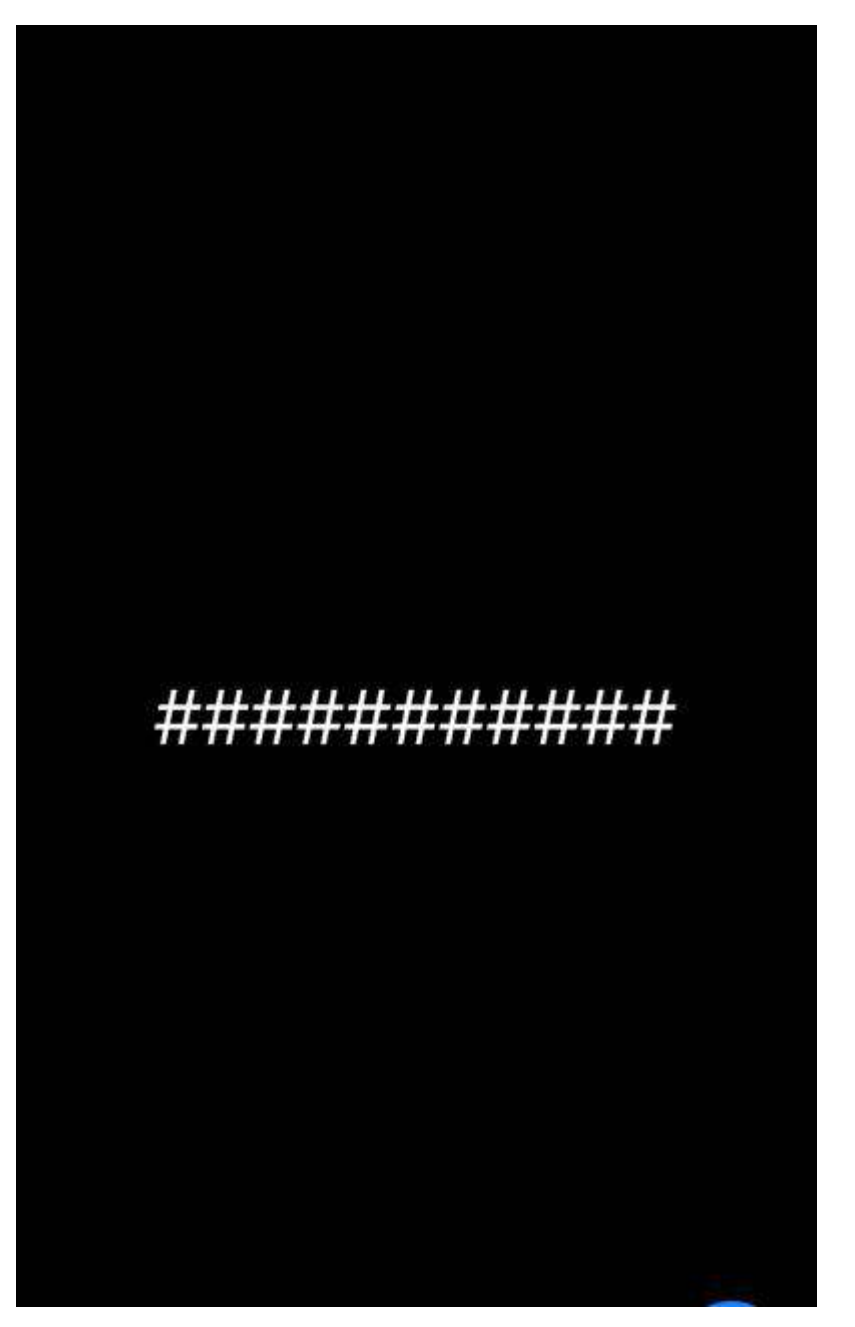

如上图所示,可以看到在键盘 B 页面打开后, 退回上一个页面 A 时键盘已经收 起, 但是原先键盘所在的区域在 A 页面变成了空白, 而 A 页面内容也被 resize 成了键盘弹出后的⼤⼩。

## **1**、**Scaffold**

#### 针对这个问题,⾸先想到的 **Scaffold** 的 **resizeToAvoidBottomInset** 属性。

在 Flutter 中 Scaffold 默认情况下 resizeToAvoidBottomInset 为 true ,当 resizeToAvoidBottomInset 为 true 时, Scaffold 内部会将 mediaQuery.viewInsets.bottom 参与到 BoxConstraints 的大小计算, 也就是键盘

#### 弹起时调整了内部的 **bottom** 位置来迎合键盘。

但是问题发送在 A 界⾯,这时候键盘已经收起, mediaQuery.viewInsets.bottom 应 该更新为 0 , 那为何界面没有产生应有的更新呢?

### **2**、**MediaQuery**

那么猜测问题可能出现在 MediaQuery 上。

```
从源码我们得知 MediaQuery 是⼀个 InheritedWidget ,它会往下共享对应的
MediaQueryData, 在 MediaQueryData 中保存了各种设备的信息, 比如 size
、 devicePixelRatio 、 textScaleFactor 、 viewPadding 以及 viewInsets 等。
```
那 viewInsets 是什么的呢? 官方的解释是:

"可以被系统显示的区域,通常是和设备的键盘等相关,当键盘弹出时 viewInsets.bottom 对应的就是键盘的顶部。"

那上面的 bug 看起来可能就是 Scaffold 的 viewInsets.bottom 在键盘收起来时 没有正常重置。

#### **3**、**Window**

那这里首先我们要知道 MediaQuery 的 viewInsets 是怎么被设置的?

```
通过分析源码可以知道 MediaQuery 的 MediaQueryData 来源于
WidgetsBinding.instance.window ,默认是在 MaterialApp 的
_MediaQueryFromWindow 中被设置:
```

```
 @override
 void didChangeMetrics() {
   setState(() {
     // The properties of window have changed. We use them in our build
     // function, so we need setState(), but we don't cache anything locally.
   });
 }
 @override
 Widget build(BuildContext context) {
   return MediaQuery(
    data: MediaQueryData.fromWindow(WidgetsBinding.instance.window),
     child: widget.child,
   );
 }
```
如上代码可以看到 MediaQuery 的 MediaQueryData 是来源于 Window, 并且这里 还注册了 WidgetsBindingObserver 的 didChangeMetrics 回调,也就是当 window 改变时, 调用 setState 来更新 MediaQuery 中的 MediaQueryData 。

⽽在 MediaQueryData.fromWindow 中, viewInsets 是通过将 window.viewInsets 和 window.devicePixelRatio 相除后得到的像素密度值。

```
viewInsets = EdgeInsets.
fromWindowPadding(window.viewInsets, window.devicePixelRatio),
```
那 Window 的值⼜是哪⾥来的?

其实 **Window** 的值来源于 **Flutter Engine**,在键盘弹出时 **Flutter Engine** 会通过 **\_updateWindowMetrics** ⽅法更新 **Window** 数据,并执⾏ **window.onMetricsChanged** 和 **window.\_onMetricsChangedZone** ⽅法。

其中 onMetricsChanged 回调最终会触发 handleMetricsChanged 方法, 从而执行 **scheduleForcedFrame()** 更新界⾯和 **observer.didChangeMetrics();** 通知 **MaterialApp** 中的 **MediaQueryData** 更新。

@pragma('vm:entry-point') // ignore: unused\_element void \_updateWindowMetrics( double devicePixelRatio, double width, double height, double depth, double viewPaddingTop, double viewPaddingRight, double viewPaddingBottom, double viewPaddingLeft, double viewInsetTop, double viewInsetRight, double viewInsetBottom, double viewInsetLeft, double systemGestureInsetTop, double systemGestureInsetRight, double systemGestureInsetBottom, double systemGestureInsetLeft, ) { window ..\_devicePixelRatio = devicePixelRatio ..\_physicalSize = Size(width, height) ..\_physicalDepth = depth ..\_viewPadding = WindowPadding.\_( top: viewPaddingTop, right: viewPaddingRight, bottom: viewPaddingBottom, left: viewPaddingLeft) ..\_viewInsets = WindowPadding.\_( top: viewInsetTop, right: viewInsetRight, bottom: viewInsetBottom, left: viewInsetLeft) ..\_padding = WindowPadding.\_( top: math.max(0.0, viewPaddingTop - viewInsetTop), right: math.max(0.0, viewPaddingRight - viewInsetRight), bottom: math.max(0.0, viewPaddingBottom - viewInsetBottom), left: math.max(0.0, viewPaddingLeft - viewInsetLeft)) ..\_systemGestureInsets = WindowPadding.\_( top: math.max(0.0, systemGestureInsetTop), right: math.max(0.0, systemGestureInsetRight), bottom: math.max(0.0, systemGestureInsetBottom), left: math.max(0.0, systemGestureInsetLeft)); \_invoke(window.onMetricsChanged, window.\_onMetricsChangedZone); }

所以可以看到,当键盘弹出和收起时, Engine 会更新 Window 的数据, Window 触发界⾯绘制更新,同时更新 MaterialApp 中的 MediaQueryData 。

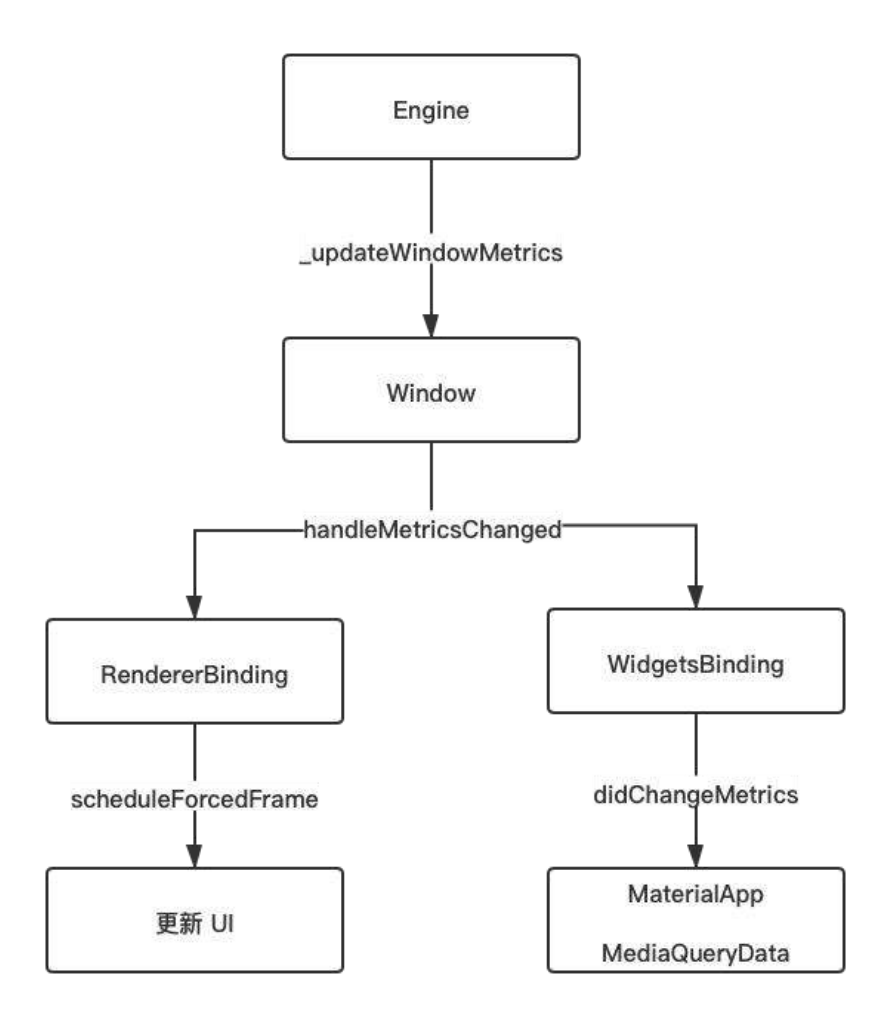

### **4**、**Route**

那按照这个情况,不可能出现上述键盘导致空白区域的问题,那问题可**能就是出现** 在 **Scaffold** 使⽤的 **MediaQueryData** 没有更新。

这时候我突然想起,之前为了锁定页面的字体大小不跟随系统缩放,我在路由层使 用了 MediaQueryData.fromWindow 复制一份 MediaQuery, 问题很可能出在这里:

```
Navigator.of(context).push(new CupertinoPageRoute(builder: (context) {
    return MediaQuery(
       data:MediaQueryData.fromWindow(WidgetsBinding.instance.window)
                           .copyWith(textScaleFactor: 1),
                   child: Page2(), );
    }));
```
不过这也不对,出现问题的是有键盘的 B 页面返回到没有键盘的 A 页面, 这时候 A 页面已经打开, 那之前打开 A 页面的 WidgetsBinding.instance.window 应该是对 的, 而 A 页面所在的 CupertinoPageRoute 的 builder 方法, 不可能在键盘 B 页 面打开时再次被执行才对?

但是在经过调试后震惊的发现,程序在进入 B 页面弹出键盘后,居然会触发了 A ⻚⾯ CupertinoPageRoute 的 builder ⽅法重新执⾏。

能够在跨页面触发更新,第一个想到的就是全局的状体管理框架,因为应用需要全 局切换*主题、多语言和用户信息共享*等,在应用的顶层一般会通过状体管理框架往 下共享和管理这些信息。

由于原本项目比较复杂,所以重新做了一个简单的测试 Demo, 并且引入比较简单 的 ScopedModel 框架管理, 然后在打开有键盘的 B 页面后执行延时一会执 ⾏ notifyListeners(); ,发现果然出现了同样的问题。

```
 return ScopedModel(
  model: t,
  child: ScopedModelDescendant<TestModel>(
     builder: (context, child, model) {
      return MaterialApp(
         title: 'Flutter Demo',
         theme: ThemeData(
           primarySwatch: Colors.blue,
         ),
         home: MyHomePage(title: 'Flutter Demo Home Page'),
       );
    },
  ),
 );
```
### **5**、**Navigator**

这里不禁就有疑问, 为什么 MaterialApp 的更新会导致 PageRoute 重新 builder 呢?

这就涉及 Navigator 的相关逻辑, 我们常用的 Navigator 其实是一个 StatefulWidget ,当 MaterialApp 被更新时,可以看到在 NavigatorState 的 didUpdateWidget 回调中会调用 \_history 里所有路由的 changedExternalState() 方法。

```
 @override
 void didUpdateWidget(Navigator oldWidget) {
    super.didUpdateWidget(oldWidget);
   if (oldWidget.observers != widget.observers) {
      for (NavigatorObserver observer in oldWidget.observers)
       observer._navigator = null;
      for (NavigatorObserver observer in widget.observers) {
       assert(observer.navigator == null);
        observer._navigator = this;
      }
   }
   for (Route<dynamic> route in _history)
      route.changedExternalState();
 }
```
而 changedExternalState 执行后会调用 \_forceRebuildPage 将路由里的 \_page 清空, 这样自然下次 Route 在 build 时触发的 PageRoute 重新 builder 方 法。

```
 @override
  void changedExternalState() {
    super.changedExternalState();
   if ( scopeKey.currentState ! = null)
       _scopeKey.currentState._forceRebuildPage();
  }
·····
  void _forceRebuildPage() {
    setState(() {
      \anglepage = null;
    });
  }
```
#### 所以回归到最初的问题: 这个 bug 首先是因为不规范使用了

**MediaQueryData.fromWindow(WidgetsBinding.instance.window)** ,之后⼜恰好在有键 盘的⻚⾯打开后触发了 **MaterialApp** 的更新,导致了 **PageRoute** 重新 **builder** , 使得没有键盘的 **Scaffold** 使⽤了弹出键盘的 **viewInsets.bottom** 。

所以这⾥只需要将 **MediaQueryData.fromWindow** 换成 **MediaQuery.of(context)** 就可 以解决问题,⽽当在没有 **context** 或者需要直接使⽤ **MediaQueryData.fromWindow** 时,那⼀定要搭配上 **WidgetsBindingObserver.didChangeMetrics** 配合更新。

```
 Navigator.of(context).push(new CupertinoPageRoute(builder: (context) {
  return MediaQuery(
    data:MediaQuery.of(context)
         .copyWith(textScaleFactor: 1),
    child: Page2(), );
 }));
```
最后说一句,虽然这个 bug 并不复杂,但是恰好能带出挺多经常忽略的知识点,所 以长篇介绍这么多,也希望这样的 bug 解决思路,可以帮助到大家在日常开发过程 中解决更多问题。

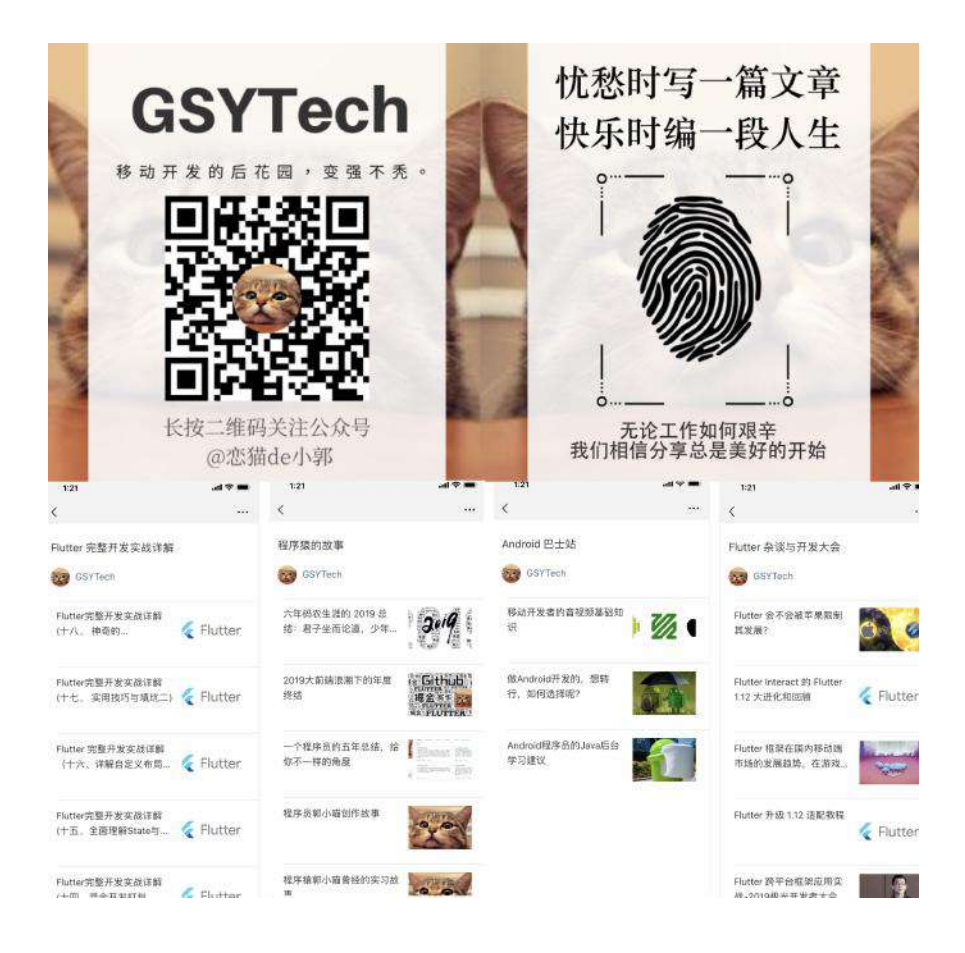

我们都知道在 Flutter 中可以通过 fontFamily 来引入第三方字体, 例如通常会将 svg 图标转换为 iconfont.ttf 来实现矢量图标的入, 而一般情况下我们是不会设 置 fontFamily 来使用第三方字体, 那默认情况下 Flutter 使用的是什么字体呢?

会出现这个疑问,是因为有一天设计给我发了下面那张图,问我 *"为什么应用在苹* 果平台上的英⽂使⽤的是 *PingFang SC* 字体⽽不是 *.SF UI Display "* ? 正如下图 所示,它们的 G 字母在显示效果上会有所差异, 比如 平方的 G 有明显的转折线。

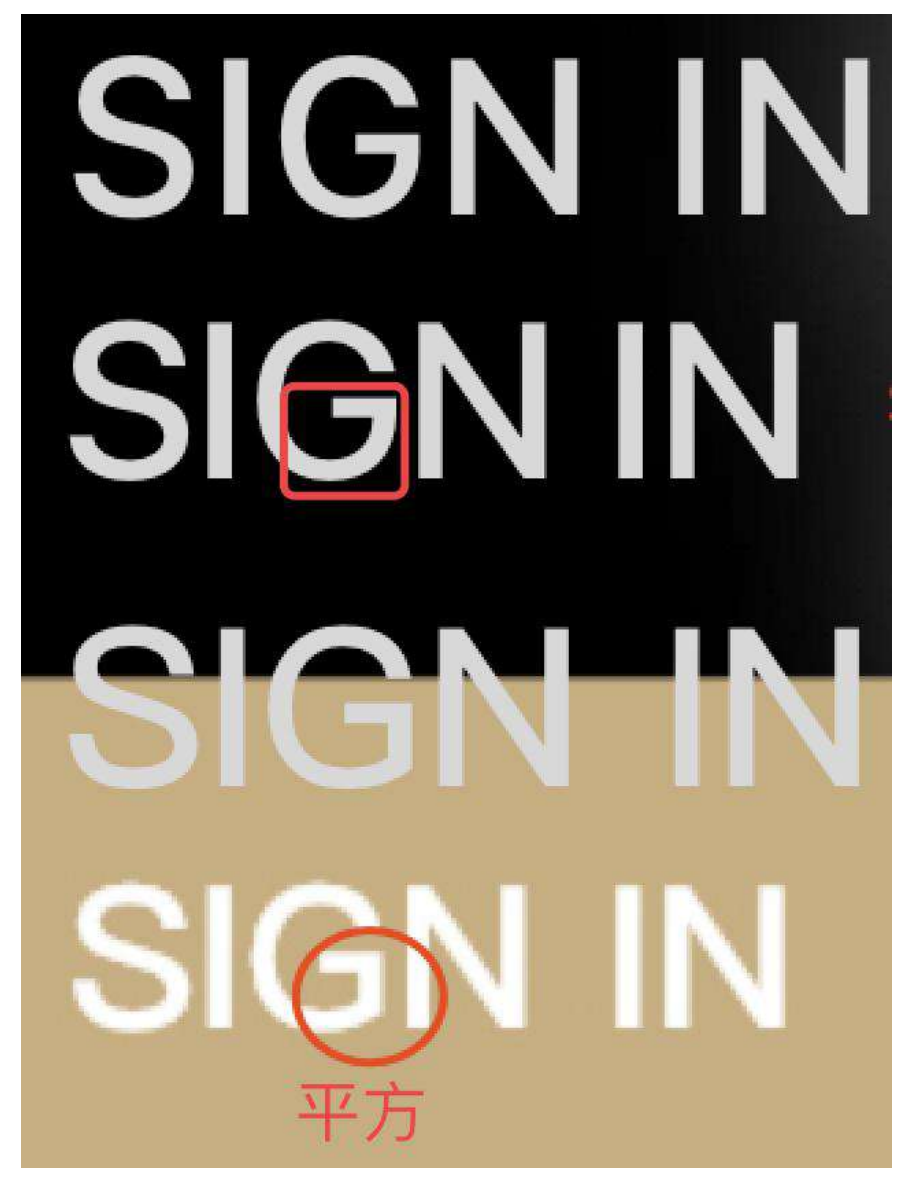

这时候我不禁产⽣的好奇,在 **Flutter** 中引擎默认究竟是如何选择字体?

通过官方解释, 在 typography.dart 源码中可以看到,

- Flutter 默认在 Android 上使用的是 Roboto 字体;
- 在 iOS 上使用的是 .SF UI Display 或者 .SF UI Text 字体。

The default font on Android is Roboto and on iOS it is .SF UI Display or .SF UI Text (SF meaning San Francisco). If you want to use a different font, then you will need to add it to your app.

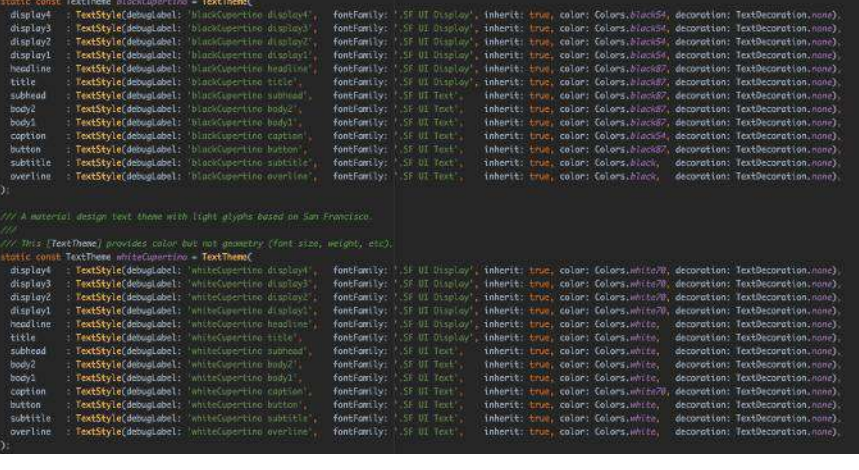

那理论上在 iOS 使用的就是 .SF UI Display 字体才对,因为如下源码所示, 在 Typography 中当 platform 是 iOS 时, 使用的就是 Cupertino 相关的 TextTheme, 而 Typography 中的 white 和 black 属性最终会应用到 ThemeData 的 defaultTextTheme 、 defaultPrimaryTextTheme 和 defaultAccentTextTheme 中, 所以应该是使用 .SF 相关字体才会, 为什么会显示 的是 PingFang SC 的效果?

```
 factory Typography({
   TargetPlatform platform = TargetPlatform.android,
   TextTheme black,
   TextTheme white,
   TextTheme englishLike,
   TextTheme dense,
   TextTheme tall,
 }) {
   assert(platform != null || (black != null \& white != null));
    switch (platform) {
     case TargetPlatform.iOS:
       black ??= blackCupertino;
       white ??= whiteCupertino;
       break;
     case TargetPlatform.android:
     case TargetPlatform.fuchsia:
       black ??= blackMountainView;
      white ??= whiteMountainView;
   }
   englishLike ??= englishLike2014;
   dense ??= dense2014;
   tall ??= tall2014;
   return Typography._(black, white, englishLike, dense, tall);
 }
```
为了搞清不同系统上字体的区别,在查阅了资料后可知:

- 默认在 iOS 上:
	- 中⽂字体: PingFang SC
	- 英⽂字体: .SF UI Text 、 .SF UI Display
- 默认在 Android 上:
	- 中⽂字体: Source Han Sans / Noto
		- 英文字体: Roboto

也就是就 iOS 上除了 .SF 相关的字体外,还有 PingFang 字体的存在,这时候我 突然想起在之前的《Flutter完整开发实战详解(十七、 实用技巧与填坑二)》 中, 因为国际化多语言在 .SF 会出现显示异常, 所以使用了 fontFamilyFallback 强 ⾏指定了 PingFang SC 。

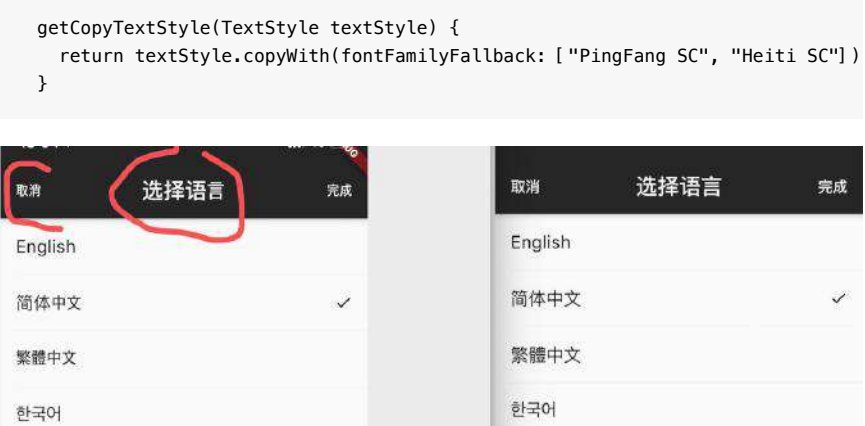

终于破案了,因为当 fontFamily 没有设置时, 就会使用 fontFamilyFallback 中 的第一个值将作为首选字体,而在 fontFamilyFallback 中是顺序匹配的, 当 fontFamily 和 fontFamilyFallback 两者都不提供, 则将使用默认平台字体。

而在 1.12.13 版本下测试发现 .sr 导致的问题已经修复了, 所以只需要将 fontFamilyFallback 相关的代码去除即可。

#### **那在 iOS 上使用 .sr 字体有什么好处?** 按照网络上的说法是:

SF Text 的字距及字母的半封闭空间, 比如 "a"! 上半部分会更大, 因其 可读性更好,适⽤于更⼩的字体; SF Display 则适⽤于偏⼤的字体。具体分 水岭就是 20pt, 即字体小于 20pt 时用 Text, 大于等于 20pt 时用 Display 。

更棒的是由于 SF 属于动态字体, Text 和 Display 两种字体族是系统动 态匹配的,也就是说你不用费心去自己手动调节,系统自动根据字体的大小 匹配这两种显示模式。

那能不能在 Android 上也使用 .sr 字体呢? 按照官方的说法:

- 在使用 Material package 时, 在 Android 上使用的是 · Roboto font·, 而 iOS 使⽤的是 San Francisco font(SF) ;
- 在使用 Cupertino package 时, 默认主题始终使用 San Francisco font(SF) ;

但是因为 **San Francisco font license** 限制了该字体只能在 **iOS**、**macOS** 或 **tvOS** 上运⾏使⽤,所以如果使⽤了 **Cupertino** 主题的话,在 **Android** 上运⾏时使 ⽤ **fallback font**。

所以你觉得能不能在 Android 上使用?

最后再补充下, 在官方的 [architecture](https://github.com/flutter/flutter/wiki/The-Engine-architecture) 中有提到, 在 Flutter 中的文本呈现逻辑是有 分层的,其中:

- 衍生自 Minikin 的 libtxt 库用于字体选择, 分隔行等;
- HartBuzz 用于字形选择和成型;
- Skia作为 渲染 / GPU后端;

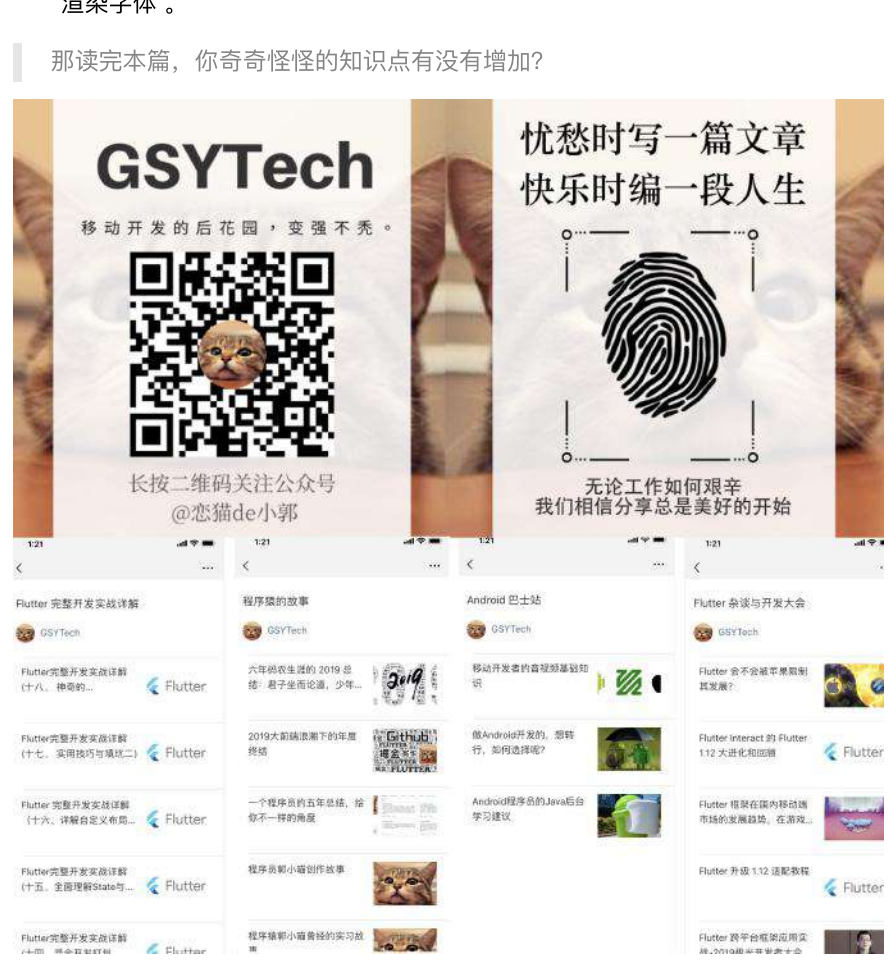

• 在 Android / Fuchsia 上使用 FreeType 渲染, 在 iOS 上使用CoreGraphics 来 渲染字体 。

本篇将带你深入理解 Flutter 开发过程中关于字体和文本渲染的"冷"知识,帮助你理 解和增加关于 Flutter 中字体绘制的"无用"知识点。

毕竟此类相关的内容太少了

首先从一个简单的文本显示开始,如下代码所示,运行后可以看到界面内出现了一 个 **H** 字⺟,它的 fontSize 是 **100**, Text 被放在⼀个⾼度为 **200** 的 Container 中,然后如果这时候有人问你: Text 显示 H 字母需要占据多大的高度, 你知道 吗?

```
 @override
 Widget build(BuildContext context) {
  return Scaffold(
    backgroundColor: Colors.black,
    body: Container(
       color: Colors.lime,
      alignment: Alignment.center,
      child: Container(
        alignment: Alignment.center,
        child: Container(
           height: 200,
           alignment: Alignment.center,
           child: new Row(
            children: <Widget>[
               Container(
                 child: new Text(
                   "H",
                   style: TextStyle(
                     fontSize: 100,
                   ),
                 ),
                ),
                Container(
                 height: 100,
                 width: 100,
                 color: Colors.red,
               )
             ],
           ),
         )
       ),
     ),
  );
 }
```
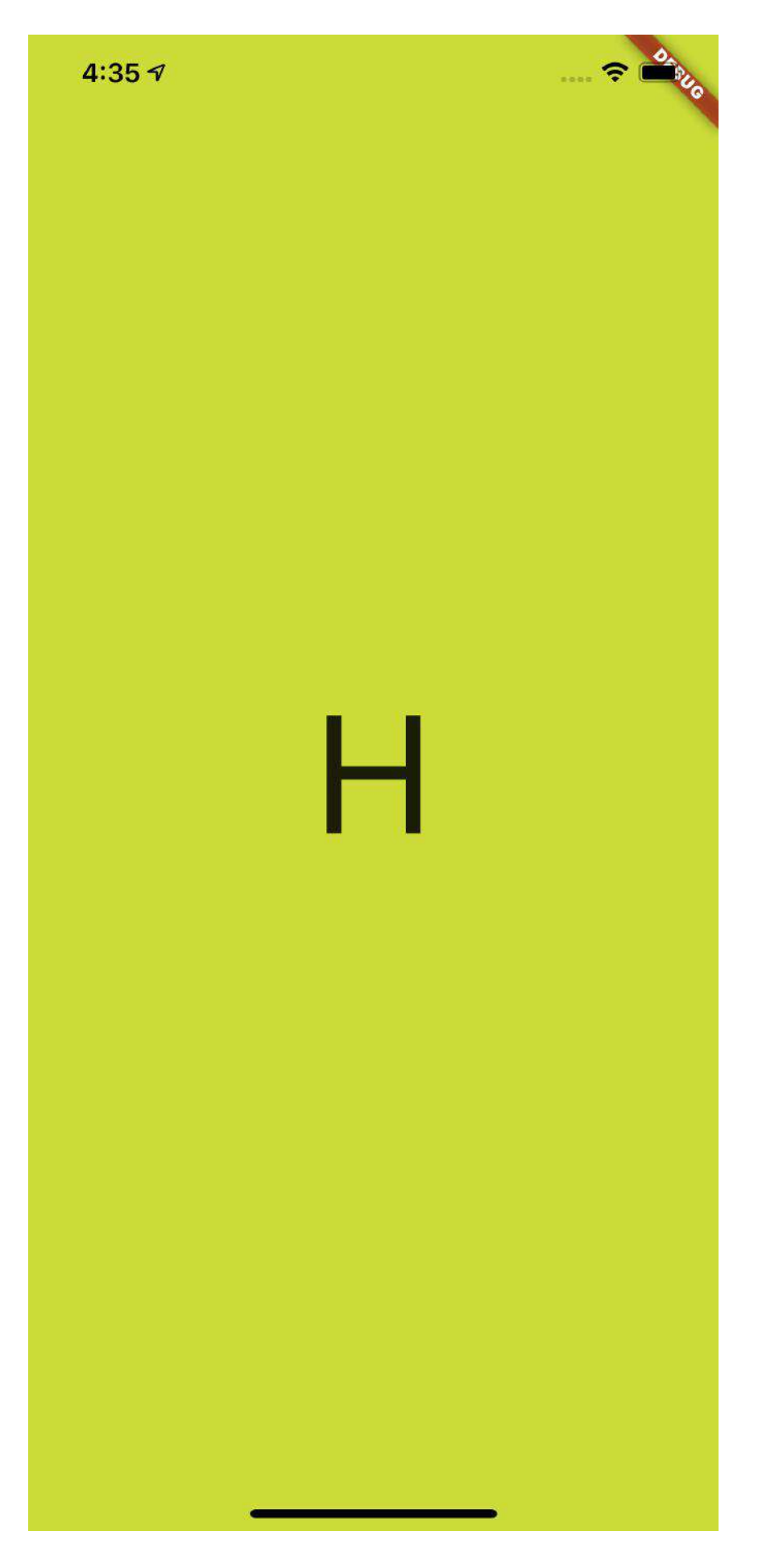

## ⼀、**TextStyle**

如下代码所示,为了解答这个问题, 首先我们给 Text 所在的 Container 增加了 一个蓝色背景, 并增加一个 100 \* 100 大小的红色小方块做对比。 @override Widget build(BuildContext context) { return Scaffold( backgroundColor: Colors.black, body: Container( color: Colors.lime, alignment: Alignment.center, child: Container( alignment: Alignment.center, child: Container( height: 200, alignment: Alignment.center, child: new Row( mainAxisAlignment: MainAxisAlignment.center, children: <Widget>[ Container( color: Colors.blue, child: new Text( "H", style: TextStyle( fontSize: 100, ), ), ), Container( height: 100, width: 100, color: Colors.red,  $\overline{\phantom{a}}$  ], ), ) ), ), ); }

结果如下图所示, 可以看到 H 字母的上下有着一定的 padding 区域, 蓝 **色** Container 的大小明显超过了100, 但是黑色的 H 字母本身并没有超过红色小 方块,那蓝色区域的高度是不是 Text 的高度, 它的大小又是如何组成的呢?

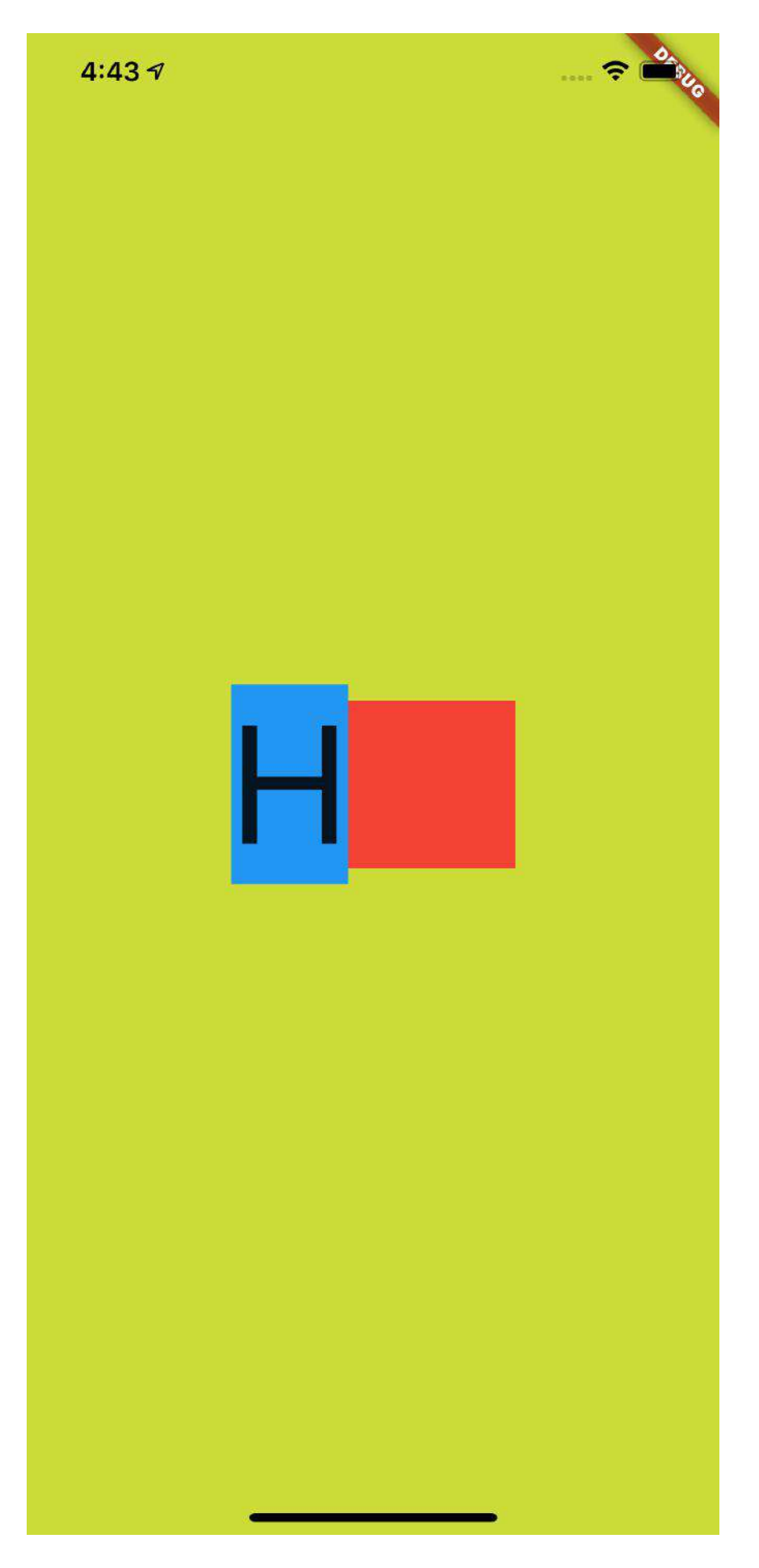

事实上,前面的蓝色区域是字体的行高,也就是 line height, 关于这个行高, 首 先需要解释的就是 TextStyle 中的 height 参数。

默认情况下 height 参数是 null ,当我们把它设置为 **1** 之后,如下图所示,可 以看到蓝色区域的高度和红色小方块对齐,变成了100 的高度,也就是行高变成了 **100** ,⽽ **H** 字⺟完整的显示在蓝⾊区域内。

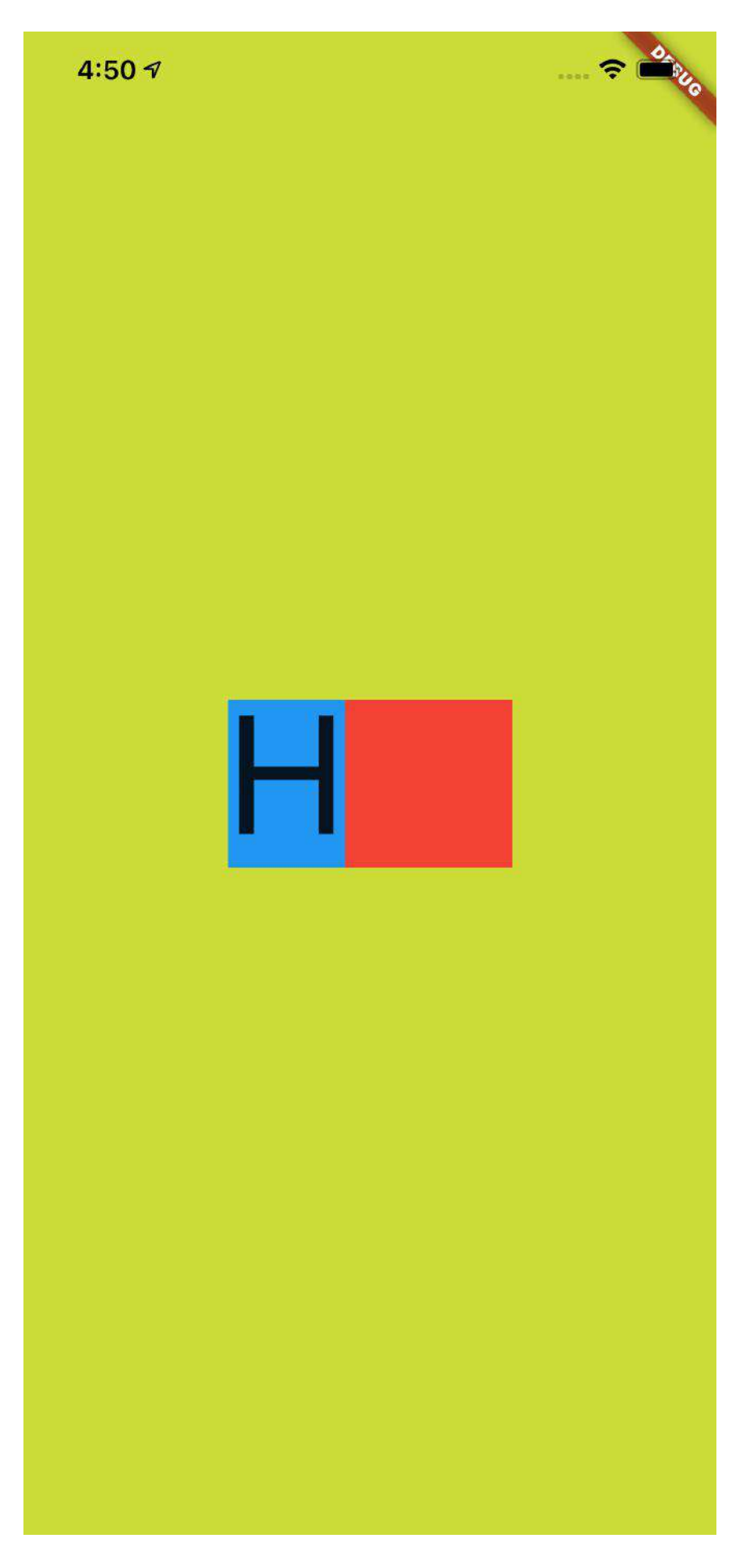

那 height 是什么呢?根据文档可知, 首先 TextStyle 中的 height 参数值在设 置后,其效果值是 fontSize 的倍数:

- 当 height 为空时, 行高默认是使用字体的量度 (这个量度后面会有解释);
- 当 height 不是空时, 行高为 height \* fontSize 的大小;

如下图所示,蓝色区域和红色区域的对比就是 height 为 null 和 1 的对比高 度。

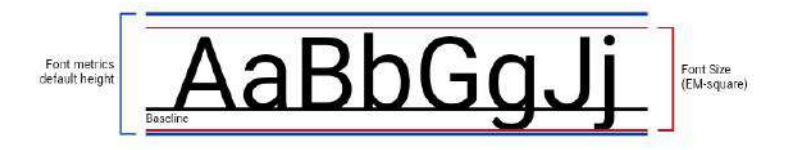

另外上图的 BaseLine 也解释了:为什么 fontSize 为 100 的 **H** 字⺟,不是充满 高度为 100 的蓝色区域。

根据上图的示意效果,在 height 为 1 的红⾊区域内,**H** 字⺟也应该是显示在基线 之上,而基线的底部区域是为了如 g 和 j 等字母预留, 所以如下图所示, 在 Text 内加入 g 字母并打开 Flutter 调试的文本基线显示, 由 Flutter 渲染的绿色基线也可 以看到符合我们预期的效果。

忘记截图由 g 的了, 脑补吧。

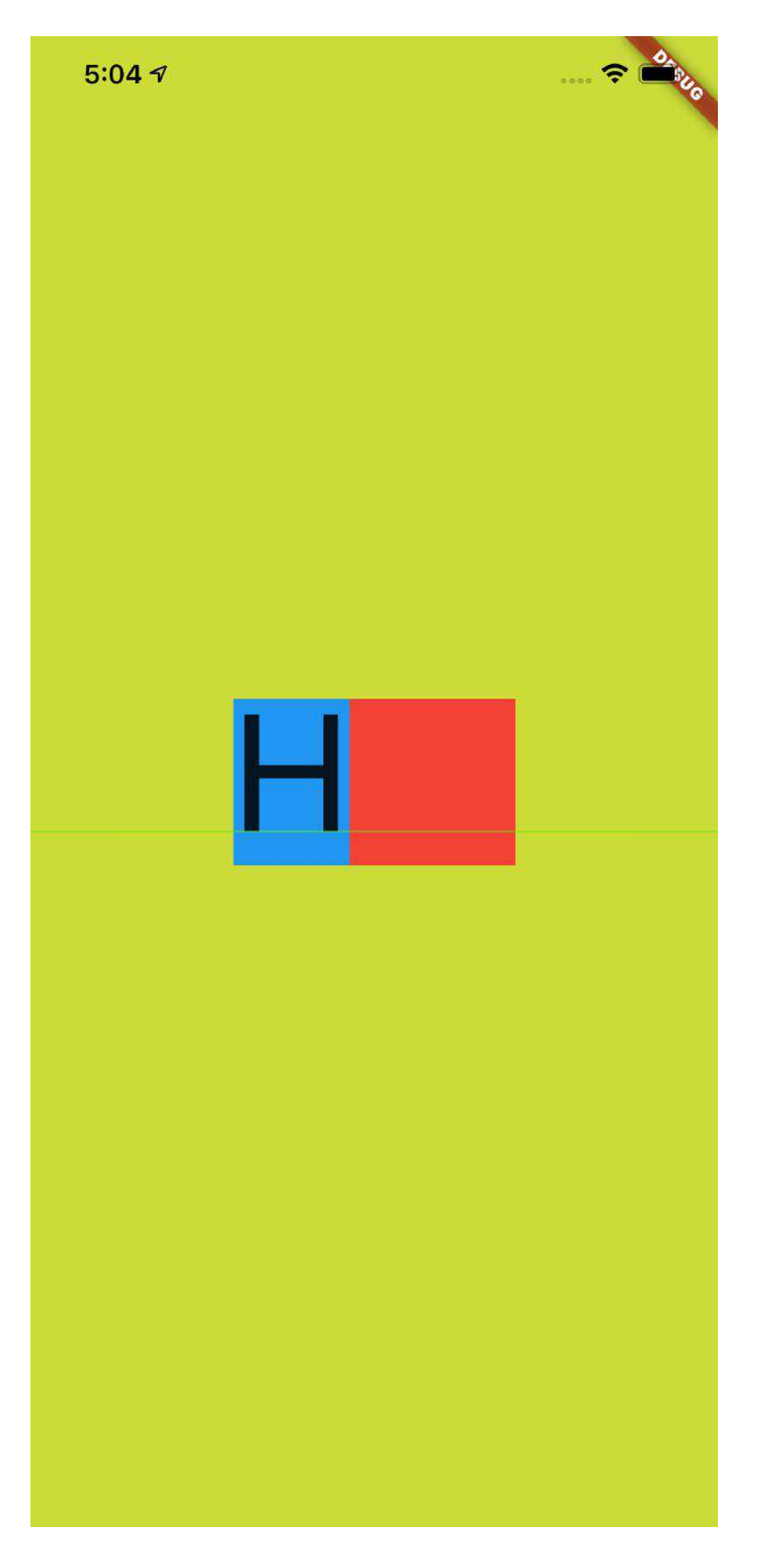

接着如下代码所示, 当我们把 height 设置为 2 , 并且把上层的高度为 200 的 Container 添加一个紫色背景, 结果如下图所示, 可以看到蓝色块刚好充满紫色方 块,因为 fontSize 为 **100** 的⽂本在 **x2** 之后恰好⾼度就是 **200**。

```
@override
  Widget build(BuildContext context) {
    return Scaffold(
      backgroundColor: Colors.black,
      body: Container(
        color: Colors.lime,
        alignment: Alignment.center,
        child: Container(
           alignment: Alignment.center,
           child: Container(
            height: 200,
            color: Colors.purple,
             alignment: Alignment.center,
             child: new Row(
               mainAxisAlignment: MainAxisAlignment.center,
              children: <Widget>[
                 Container(
                   color: Colors.blue,
                   child: new Text(
                     "Hg",
                     style: TextStyle(
                       fontSize: 100,
                       height: 2,
                     ),
                   ),
                 ),
                 Container(
                   height: 100,
                   width: 100,
                   color: Colors.red,
                 )
               ],
             ),
           )
        ),
      ),
    );
  }
```
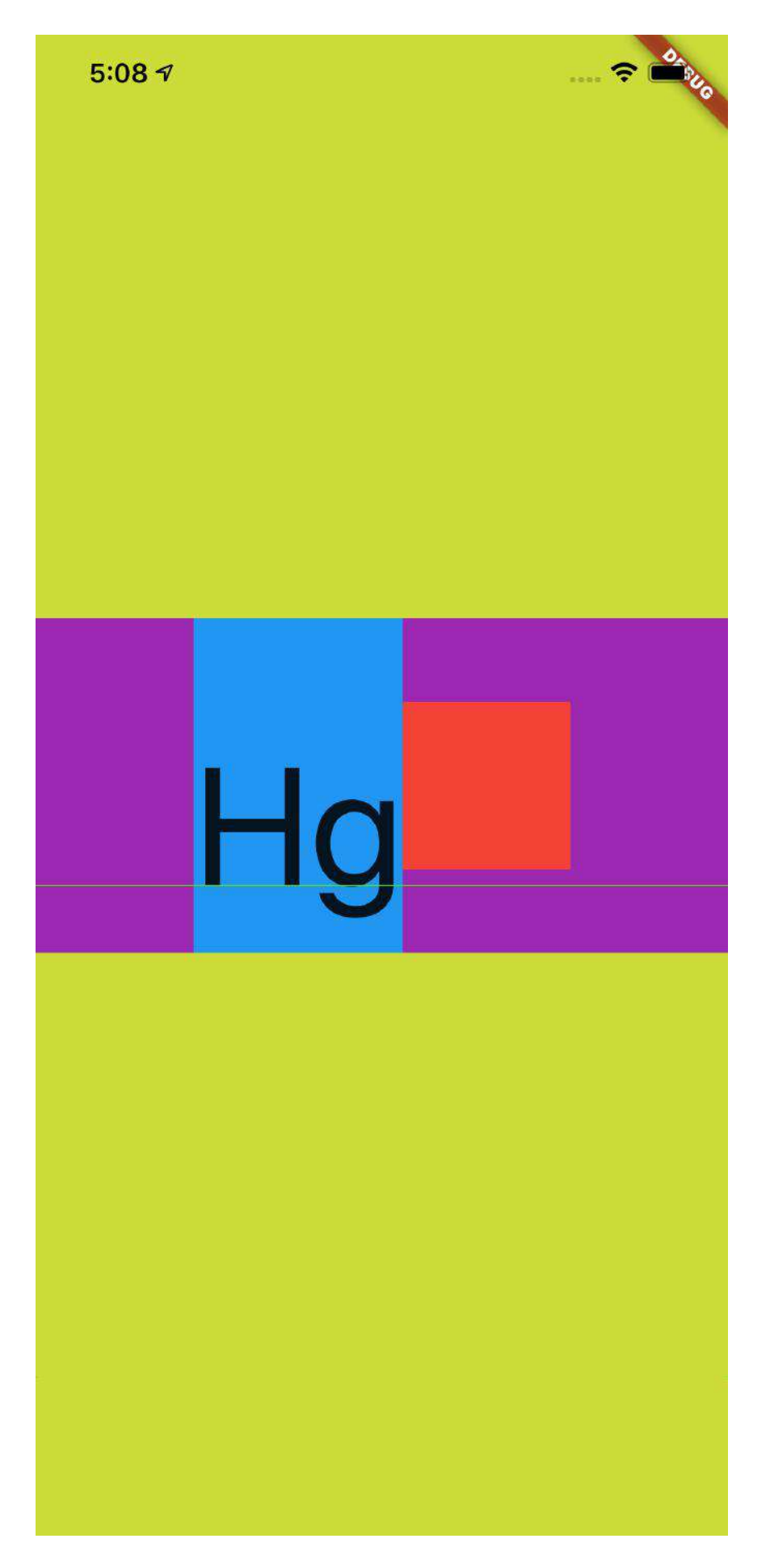

不过这里的 Hg 是往下偏移的, 为什么这样偏移在后面会介绍, 还会有新的 对比。

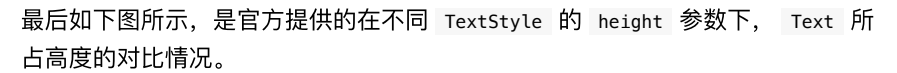

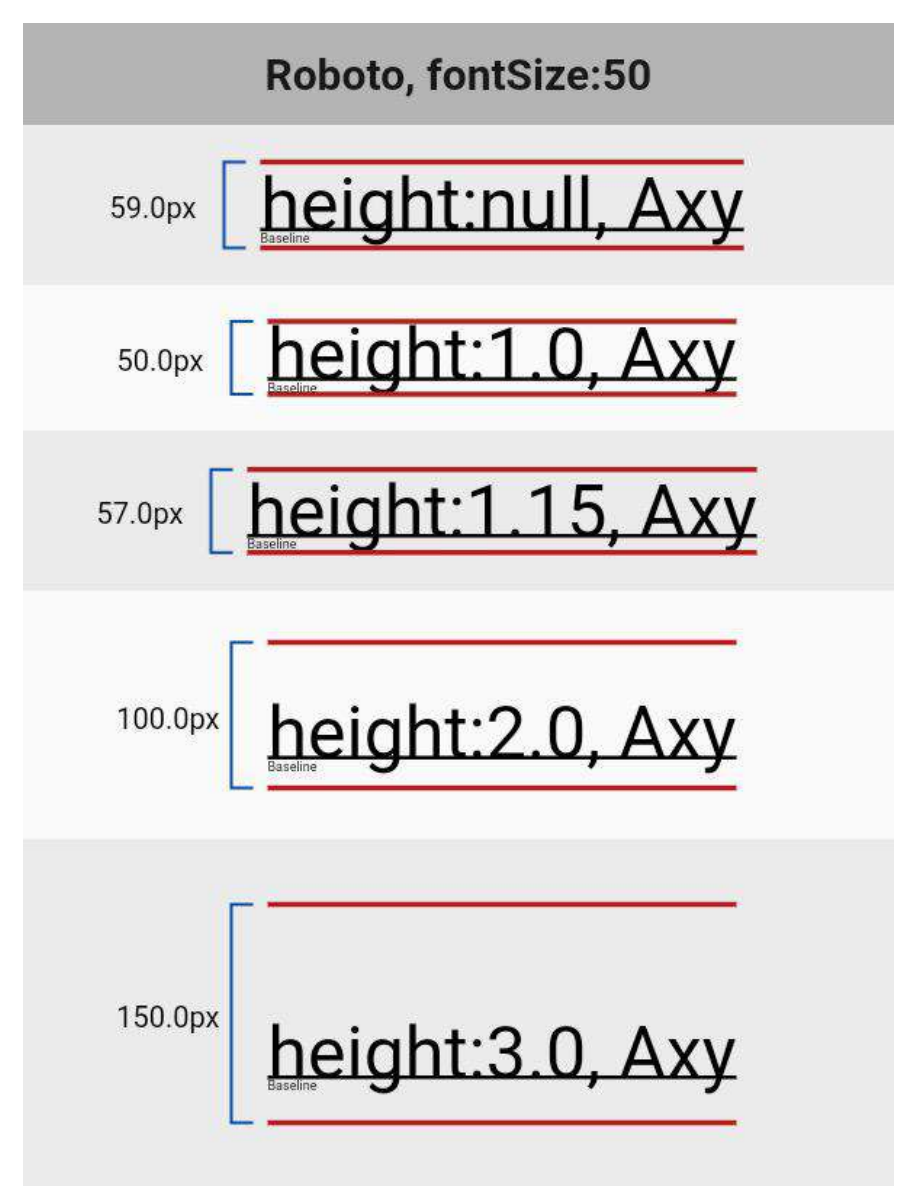

## ⼆、**StrutStyle**

那再回顾下前面所说的默认字体的量度,这个默认字体的量度又是如何组成的呢? 这就不得不说到 StrutStyle 。

如下代码所示,在之前的代码中添加 StrutStyle :

- 设置了 forceStrutHeight 为 true ,这是因为只有 forceStrutHeight 才能强 制重置 Text 的 height 属性;
- 设置了 StrutStyle 的 height 设置为 **1** ,这样 TextStyle 中的 height 等于 **<sup>2</sup>** 就没有了效果。

```
 @override
 Widget build(BuildContext context) {
  return Scaffold(
     backgroundColor: Colors.black,
    body: Container(
      color: Colors.lime,
       alignment: Alignment.center,
      child: Container(
         alignment: Alignment.center,
         child: Container(
           height: 200,
          color: Colors.purple,
          alignment: Alignment.center,
           child: new Row(
             mainAxisAlignment: MainAxisAlignment.center,
             children: <Widget>[
               Container(
                 color: Colors.blue,
                 child: new Text(
                   "Hg",
                   style: TextStyle(
                     fontSize: 100,
                     height: 2,
                   ),
                   strutStyle: StrutStyle(
                     forceStrutHeight: true,
                     fontSize: 100,
                     height: 1
                   ),
                 ),
               ),
               Container(
                 height: 100,
                 width: 100,
                 color: Colors.red,
               )
            ],
          ),
         )
      ),
    ),
  );
 }
```
效果如下图所示,虽然 TextStyle 的 height 是 **<sup>2</sup>** ,但是显示出现是以 StrutStyle 中 height 为 **<sup>1</sup>** 的效果为准。

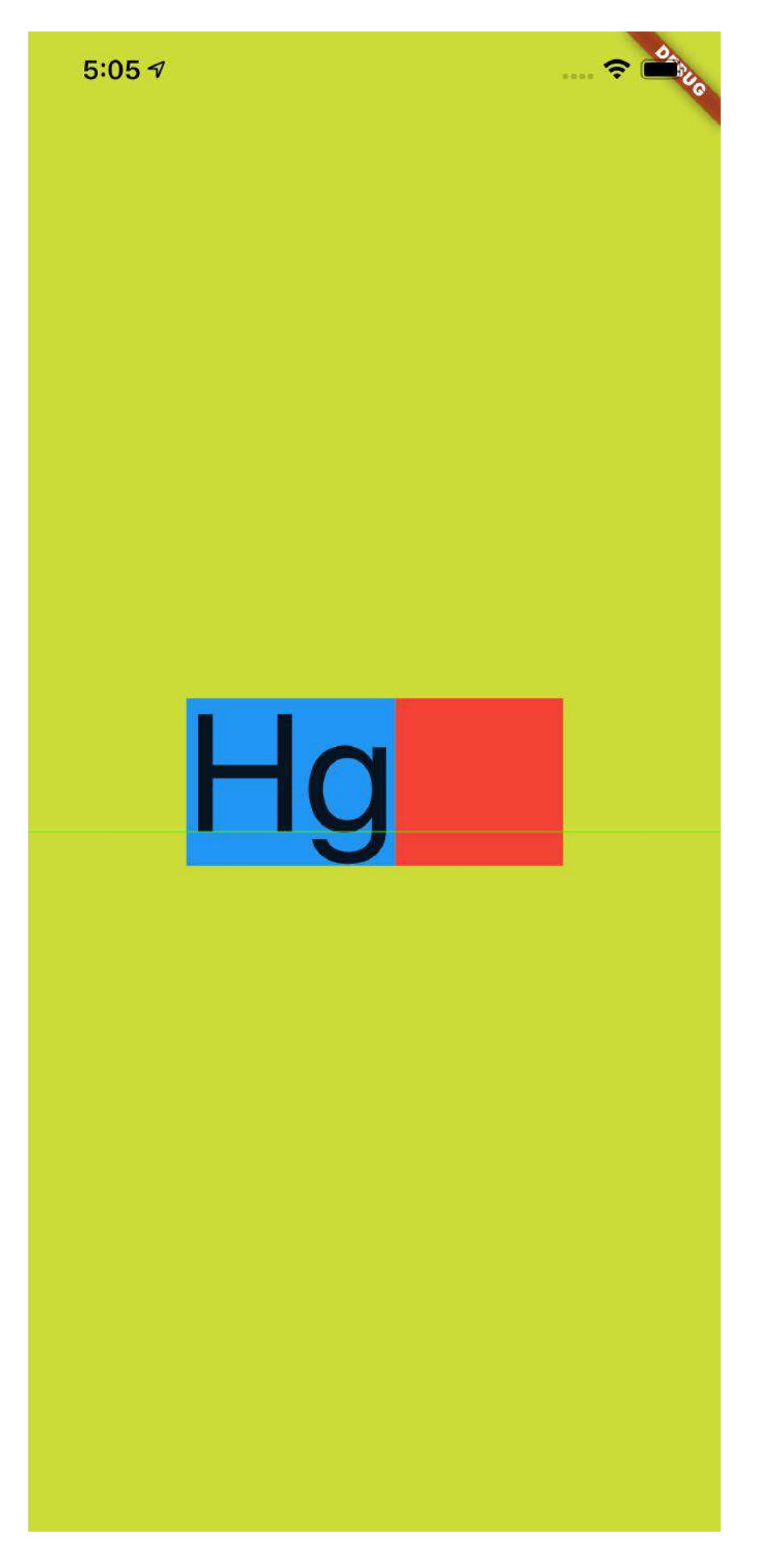

然后查看文档对于 StrutStyle 中 height 的描述, 可以看到: height 的效果依 然是 fontSize 的倍数, 但是不同的是这里的对 fontSize 进行了补充说明: ascent + descent = fontSize, 其中:

- ascent 代表的是基线上方部分;
- descent 代表的是基线的半部分
- 其组合效果如下图所示:

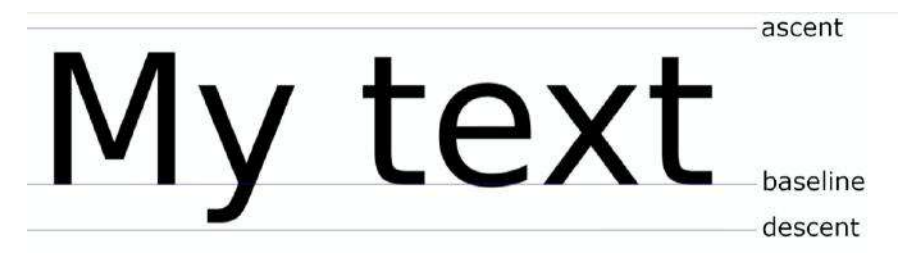

**Flutter** 中 ascent 和 descent 是不能用代码单独设置。

除此之外, StrutStyle 的 fontSize 和 TextStyle 的 fontSize 作用并不一 样:当我们把 StrutStyle 的 fontSize 设置为 **50** ,⽽ TextStyle 的 fontSize 依然是100 时, 如下图所示, 可以看到黑色的字体大小没有发生变化, 而蓝色部分 的⼤⼩变为了 **50** 的⼤⼩。

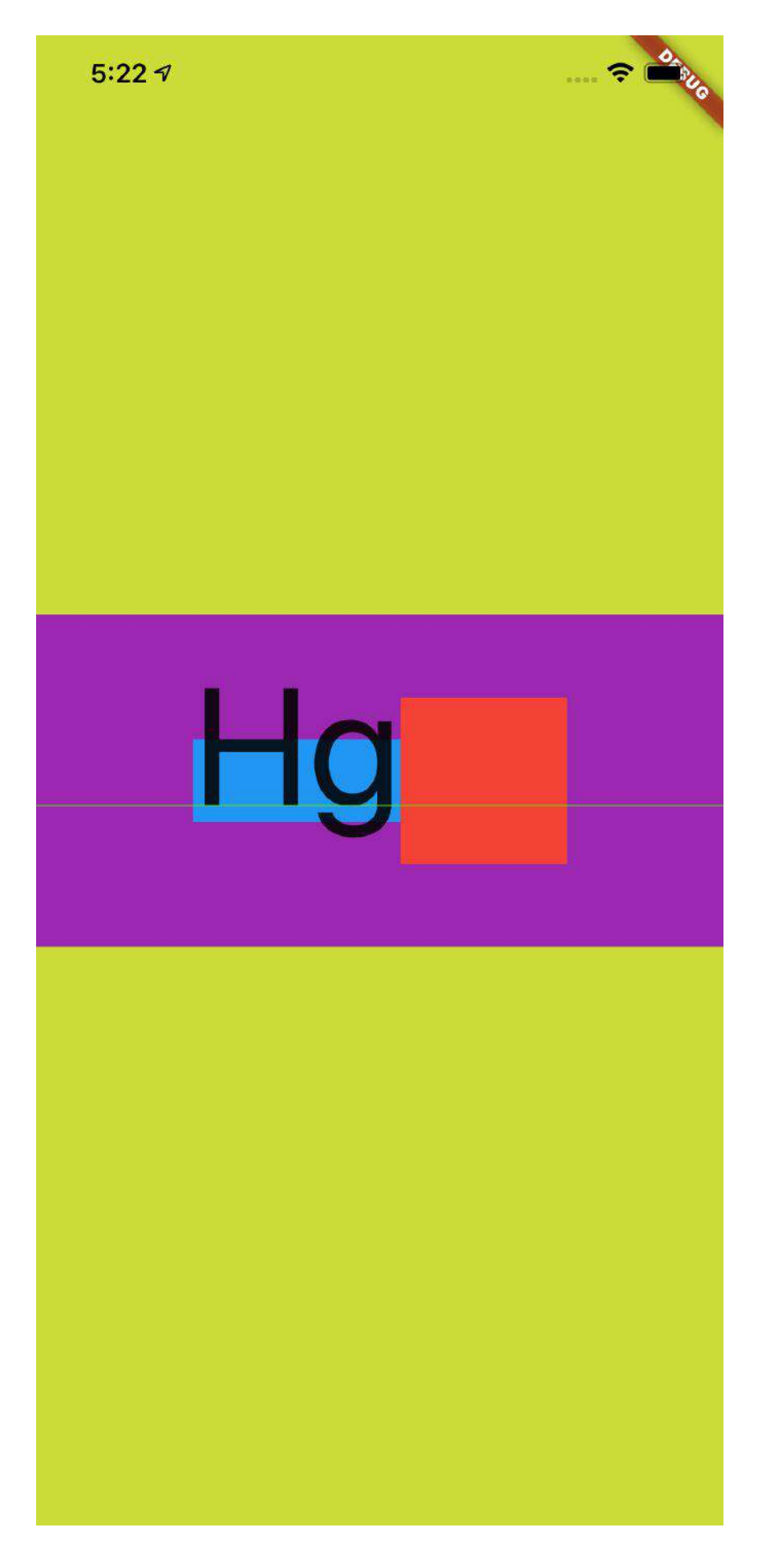

有人就要说那 StrutStyle 这样的 fontSize 有什么用?

这时候,如果在上面条件不变的情况下,把 Text 中的文本变成 "Hg\nHg" 这样 的两⾏⽂本,可以看到换⾏后的⽂本重叠在了⼀起,所以 **StrutStyle** 的 **fontSize** 也是会影响⾏⾼。

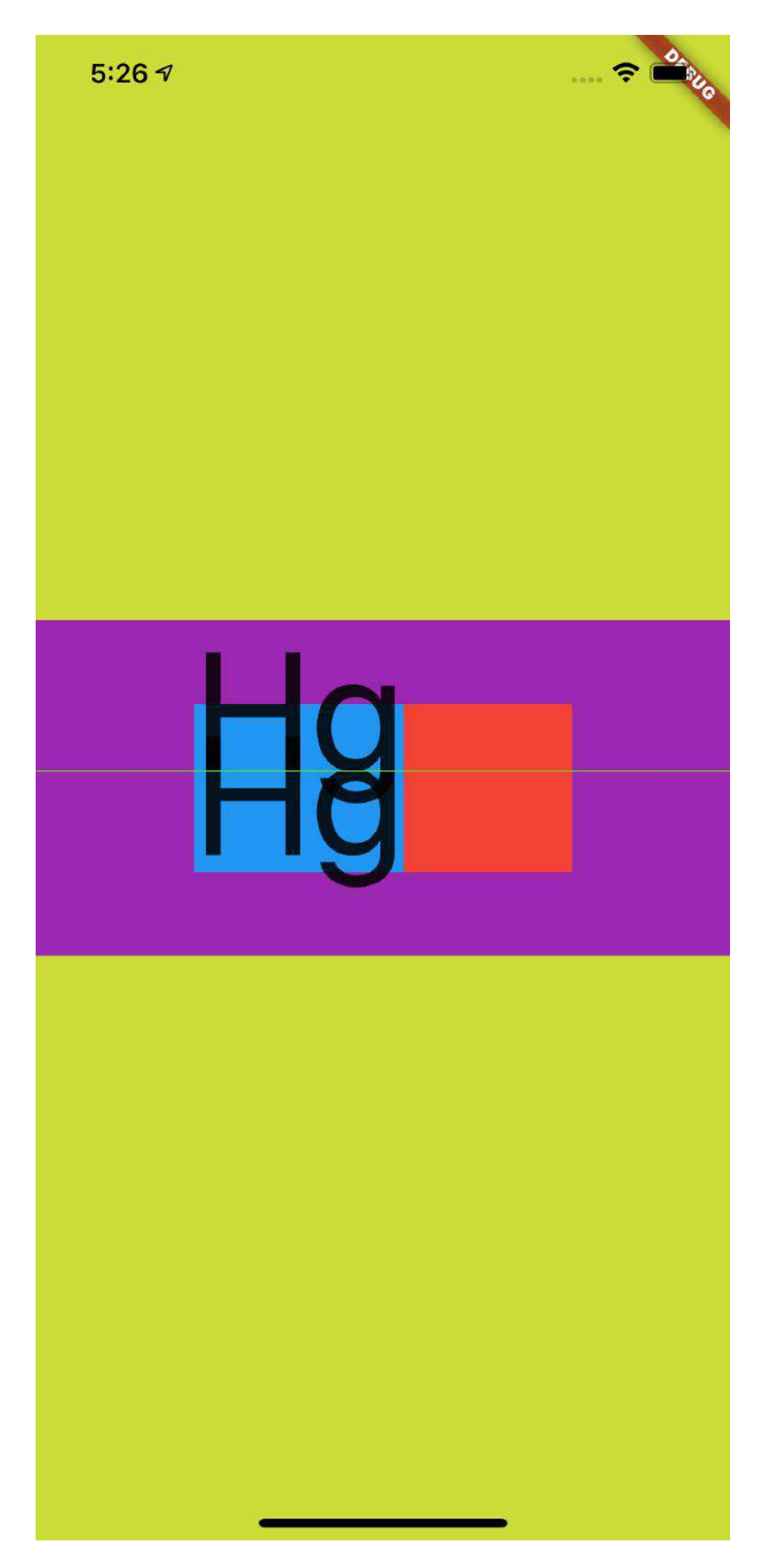
另外, 在 StrutStyle 中还有另外一个参数也会影响行高, 那就是 leading 。

如下图所示,加上了 leading 后才是 Flutter 中对字体行高完全的控制组 合, leading 默认为 null ,同时它的效果也是 fontSize 的倍数, 并且分布是 上下均分。

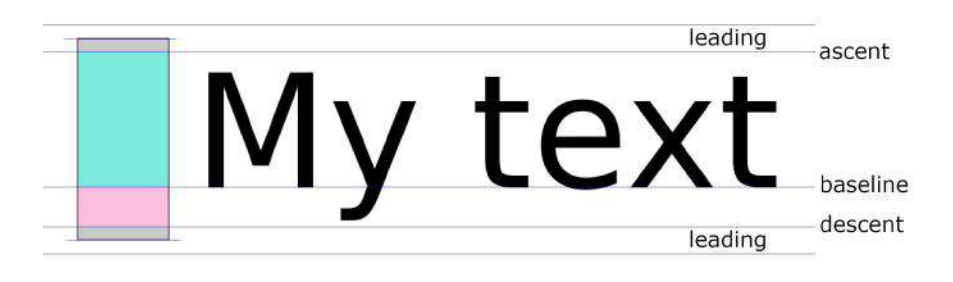

所以如下代码所示,当 StrutStyle 的 fontSize 为 **100** , height 为 1, leading 为 1 时,可以看到 leading 的⼤⼩让蓝⾊区域变为了 **200**,从⽽ 和 紫色区域高度又重叠了,不同的对比之前的 Hg 在这次充满显示是居中。

```
 @override
  Widget build(BuildContext context) {
    return Scaffold(
      backgroundColor: Colors.black,
      body: Container(
        color: Colors.lime,
        alignment: Alignment.center,
        child: Container(
           alignment: Alignment.center,
          child: Container(
             height: 200,
             color: Colors.purple,
             alignment: Alignment.center,
             child: new Row(
               mainAxisAlignment: MainAxisAlignment.center,
              children: <Widget>[
                 Container(
                   color: Colors.blue,
                   child: new Text(
                     "Hg",
                     style: TextStyle(
                       fontSize: 100,
                       height: 2,
                     ),
                      strutStyle: StrutStyle(
                       forceStrutHeight: true,
                       fontSize: 100,
                       height: 1,
                       leading: 1
                     ),
                   ),
                 ),
                 Container(
                   height: 100,
                   width: 100,
                   color: Colors.red,
\overline{\phantom{a}} ],
             ),
          )
        ),
      ),
    );
  }
```
因为 leading 是上下均分的, 而 height 是根据 ascent 和 descent 的 部分放大, 明显 ascent 比 descent 大得多, 所以前面的 TextStyle 的 height 为 2 时, 充满后整体往下偏移。

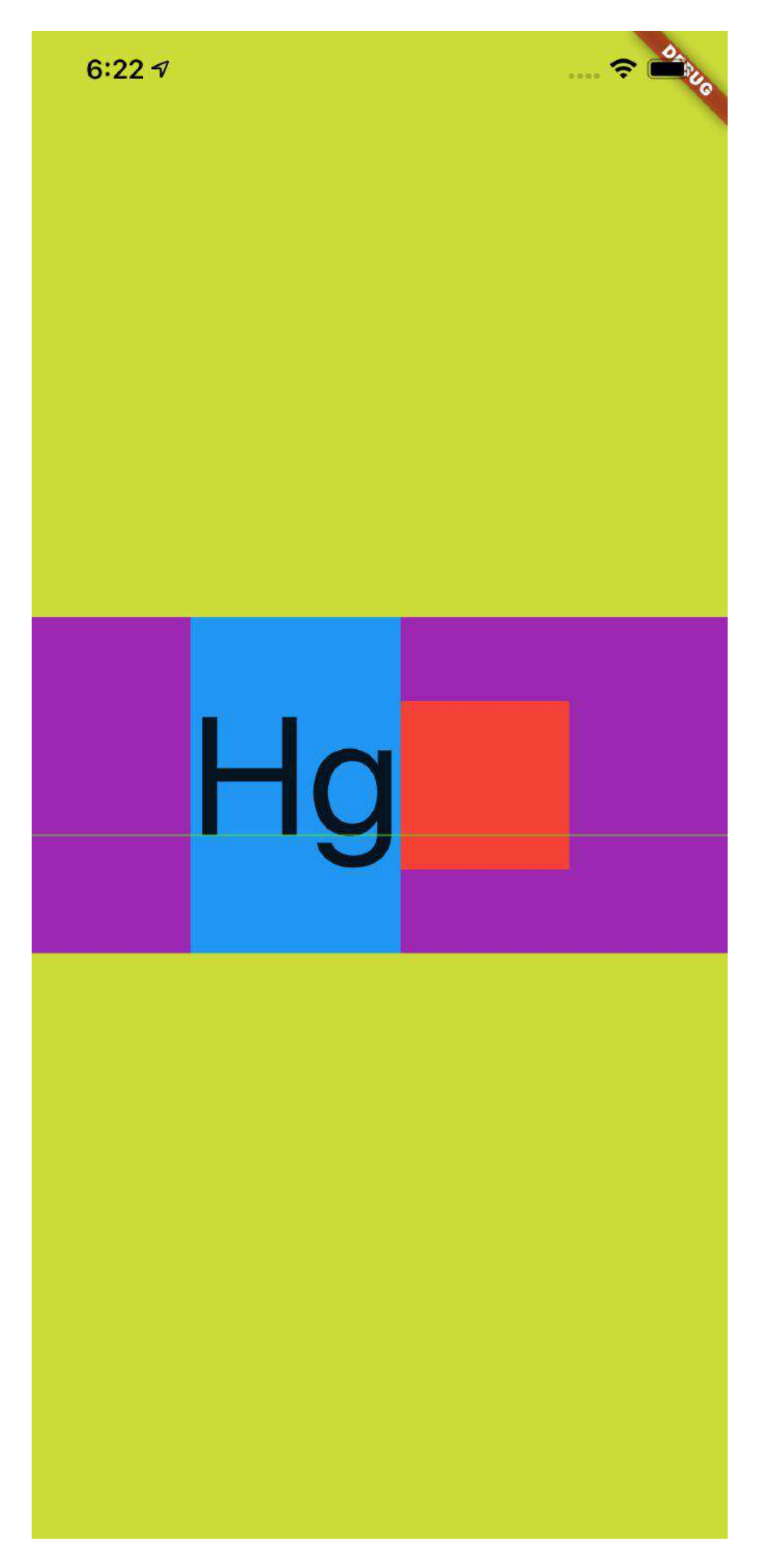

#### 三、**backgroundColor**

那么到这里应该对于 Flutter 中关于文本大小、度量和行高等有了基本的认知, 接 着再介绍⼀个属性: TextStyle 的 backgroundColor 。

介绍这个属性是为了和前面的内容产生一个对比,并且解除一些误解。

如下代码所示,可以看到 StrutStyle 的 fontSize 为 **100** , height 为 **<sup>1</sup>** ,按 照前面的介绍,蓝色的区域大小应该是和红色小方块一样大。

然后我们设置了 TextStyle 的 backgroundColor 为具有透明度的绿色, 结果如下 图所示,可以看到 backgroundColor 的区域超过了 StrutStyle, 显示为默认情况 下字体的度量。

```
 @override
  Widget build(BuildContext context) {
    return Scaffold(
      backgroundColor: Colors.black,
      body: Container(
        color: Colors.lime,
        alignment: Alignment.center,
        child: Container(
          alignment: Alignment.center,
          child: Container(
             height: 200,
             color: Colors.purple,
             alignment: Alignment.center,
             child: new Row(
               mainAxisAlignment: MainAxisAlignment.center,
               children: <Widget>[
                 Container(
                   color: Colors.blue,
                   child: new Text(
                     "Hg",
                     style: TextStyle(
                       fontSize: 100,
                       backgroundColor: Colors.green.withAlpha(180)
                     ),
                     strutStyle: StrutStyle(
                       forceStrutHeight: true,
                       fontSize: 100,
                       height: 1,
                     ),
                   ),
                 ),
                 Container(
                   height: 100,
                   width: 100,
                   color: Colors.red,
\overline{\phantom{a}} ],
            ),
          )
        ),
      ),
    );
  }
```
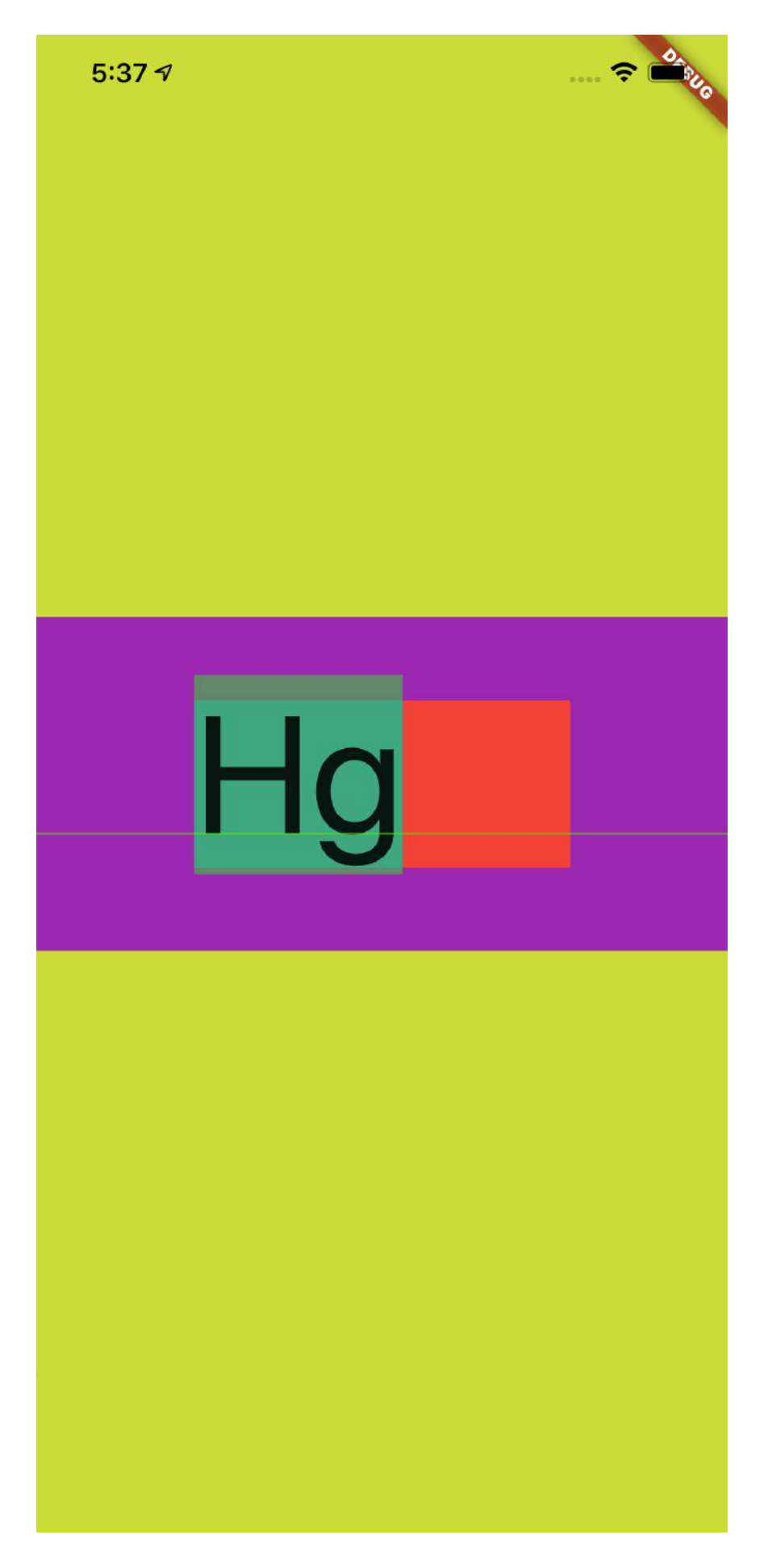

这是不是很有意思,事实上也可以反应出,字体的度量其实一直都是默认的 ascent + descent = fontSize , 我们可以改变 TextStyle 的 height 或者 StrutStyle 来改变⾏⾼效果,但是本质上的 fontSize 其实并没有变。

如果把输入内容换成 "H\ng" ,如下图所示可以看到更有意思的效果。

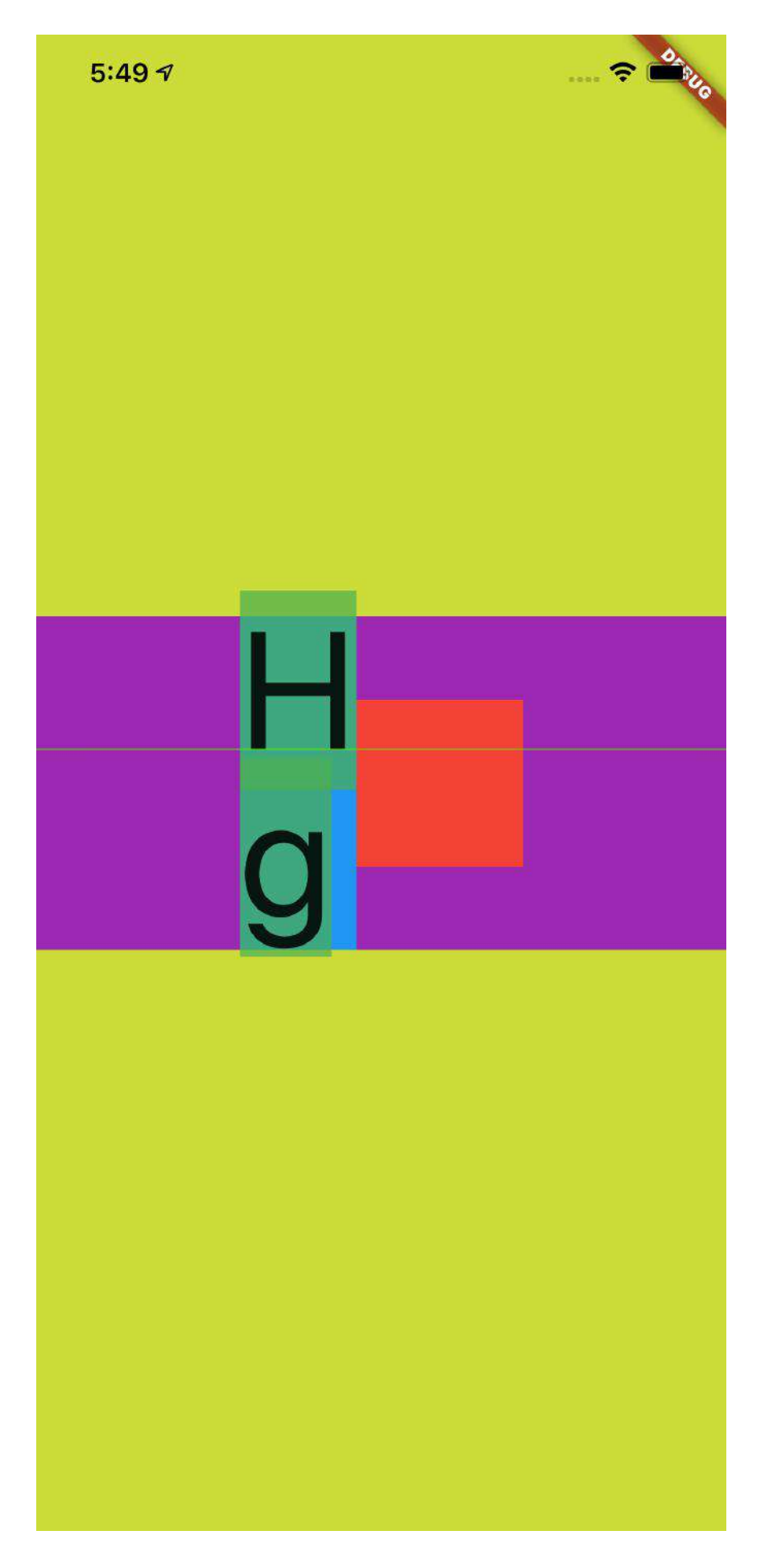

### 四、**TextBaseline**

最后再介绍一个属性: TextStyle 的 TextBaseline,因为这个属性一直让人产生 "误解"。

关于 TextBaseline 有两个属性, 分别是 alphabetic 和 ideographic , 为了更方 便解释他们的效果,如下代码所示,我们通过 CustomPaint 把不同的基线位置绘 制出来。

```
 @override
  Widget build(BuildContext context) {
    return Scaffold(
      backgroundColor: Colors.black,
      body: Container(
        color: Colors.lime,
         alignment: Alignment.center,
        child: Container(
           alignment: Alignment.center,
           child: Container(
             height: 200,
            width: 400,
            color: Colors.purple,
            child: CustomPaint(
               painter: Text2Painter(),
             ),
           )
        ),
      ),
    );
  }
class Text2Painter extends CustomPainter {
  @override
  void paint(Canvas canvas, Size size) {
    var baseLine = TextBaseline.alphabetic;
    //var baseLine = TextBaseline.ideographic;
     final textStyle =
        TextStyle(color: Colors.white, fontSize: 100, textBaseline: baseLine);
     final textSpan = TextSpan(
      text: 'My⽂字',
      style: textStyle,
    );
     final textPainter = TextPainter(
     text: textSpan,
      textDirection: TextDirection.ltr,
     );
     textPainter.layout(
      minWidth: 0,
      maxWidth: size.width,
     );
    final left = 0.0;
    final top = 0.0;
     final right = textPainter.width;
     final bottom = textPainter.height;
    final rect = Rect.fromLTRB(left, top, right, bottom);
     final paint = Paint()
      ..color = Colors.red
      ..style = PaintingStyle.stroke
      ..strokeWidth = 1;
     canvas.drawRect(rect, paint);
     // draw the baseline
     final distanceToBaseline =
        textPainter.computeDistanceToActualBaseline(baseLine);
    canvas.drawLine(
      Offset(0, distanceToBaseline),
      Offset(textPainter.width, distanceToBaseline),
      paint..color = Colors.blue..strokeWidth = 5,
     );
```

```
 // draw the text
   final offset = 0ffset(0, 0);
    textPainter.paint(canvas, offset);
   }
  @override
  bool shouldRepaint(CustomPainter oldDelegate) => true;
}
```
如下图所示,蓝色的线就是 baseLine, 从效果可以直观看到不同 baseLine 下对齐 的位置应该在哪⾥。

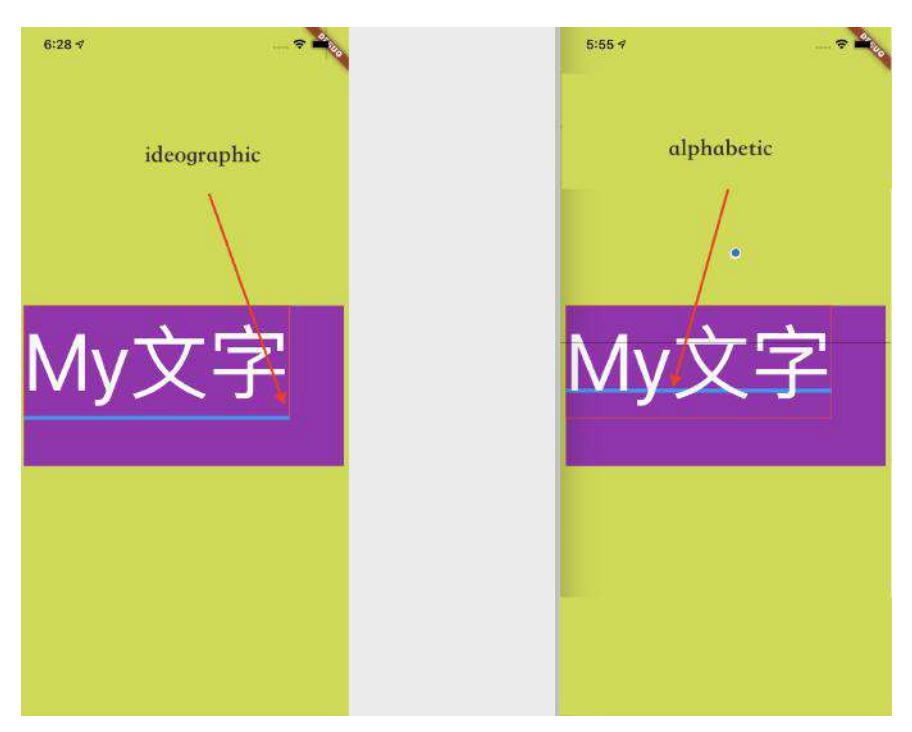

但是事实上 baseLine 的作用并不会直接影响 TextStyle 中文本的对齐方式, Flutter 中默认显示的文本只会通过 TextBaseline.alphabetic 对齐的, 如下图所示 官方人员也对这个问题有过描述 [#47512](https://github.com/flutter/flutter/issues/47512#issuecomment-568007371)。

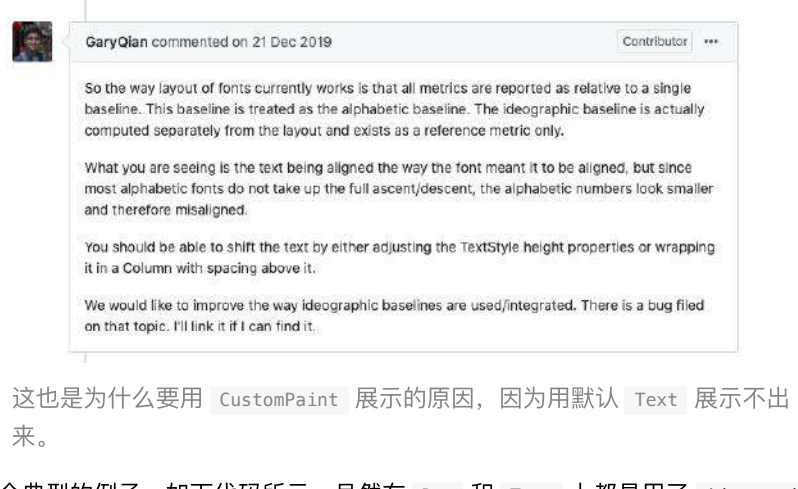

举个典型的例子, 如下代码所示, 虽然在 Row 和 Text 上都是用了 ideographic ,但是其实并没有达到我们想要的效果。

```
 @override
 Widget build(BuildContext context) {
    return Scaffold(
      backgroundColor: Colors.black,
      body: Container(
        color: Colors.lime,
        alignment: Alignment.center,
        child: Container(
            alignment: Alignment.center,
            child: Row(
                crossAxisAlignment: CrossAxisAlignment.baseline,
                textBaseline: TextBaseline.ideographic,
                mainAxisSize: MainAxisSize.max,
                children: [
                  Text(
                    '我是中文',
                     style: TextStyle(
                      fontSize: 55,
                      textBaseline: TextBaseline.ideographic,
                    ),
                   ),
                   Spacer(),
                  Text('123y56',
                      style: TextStyle(
                         fontSize: 55,
                         textBaseline: TextBaseline.ideographic,
                       )),
                ])),
      ),
   );
 }
```
关键就算 Row 设置了 center , 这段文本看起来还是不是特别"对齐"。

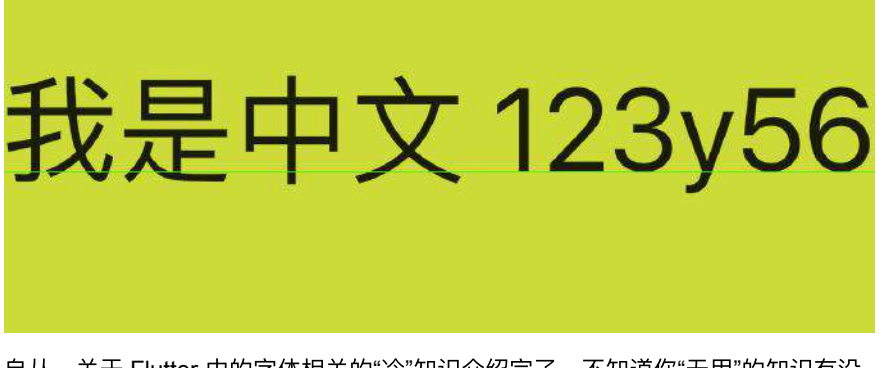

自从,关于 Flutter 中的字体相关的"冷"知识介绍完了,不知道你"无用"的知识有没 有增多呢?

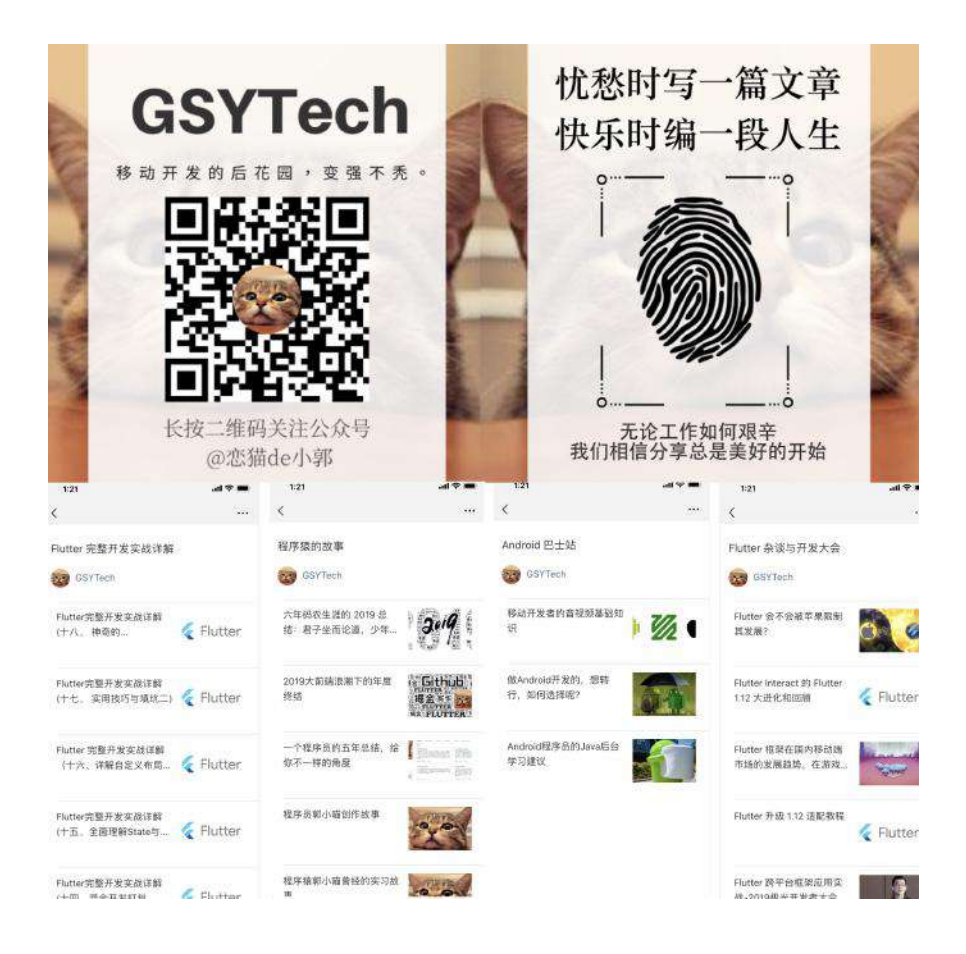

Flutter 1.17 对比上一个稳定版本,更多是带来了性能上的提升,其中一个关键的 优化点就是 Navigator 的内部逻辑,本篇将带你解密 Navigator 从 1.12 到 1.17 的变化,并介绍 Flutter 1.17 上究竟优化了哪些性能。

# ⼀、**Navigator** 优化了什么?

在 1.17 版本最让人感兴趣的变动莫过于: "打开新的不透明页面之后, 路由里的旧 ⻚⾯不会再触发 **build "**。

虽然之前介绍过 build 方法本身很轻, 但是在"不需要"的时候"不执行"明显更符合 我们的预期, 而这个优化的 PR 主要体现在 stack.dart 和 overlay.dart 两个文 件上。

- stack.dart 文件的修改, 只是为了将 RenderStack 的相关逻辑变为共享的静 态⽅法 getIntrinsicDimension 和 layoutPositionedChild ,其实就是共享 Stack 的部分布局能力给 Overlay 。
- overlay.dart ⽂件的修改则是这次的灵魂所在。

# ⼆、**Navigator** 的 **Overlay**

事实上我们常用的 Navigator 是一个 StatefulWidget , 而常用的 pop 、 push 等方法对应的逻辑都是在 NavigatorState 中, 而 NavigatorState 主要是通过 Overlay 来承载路由页面, 所以导航页面间的管理逻辑主要在于 Overlay 。

### **2.1**、**Overlay** 是什么?

Overlay 大家可能用过, 在 Flutter 中可以通过 Overlay 来向 MaterialApp 添加 全局悬浮控件,这是因为 Overlay 是⼀个类似 Stack 层级控件,但是它可以通过 OverlayEntry 来独⽴地管理内部控件的展示。

比如可以通过 overlayState.insert 插入一个 0verlayEntry 来实现插入一个图 层, 而 OverlayEntry 的 builder 方法会在展示时被调用, 从而出现需要的布局效 果。

```
 var overlayState = Overlay.of(context);
 var _overlayEntry = new OverlayEntry(builder: (context) {
  return new Material(
     color: Colors.transparent,
     child: Container(
       child: Text(
         "${widget.platform} ${widget.deviceInfo} ${widget.language} ${widge
         style: TextStyle(color: Colors.white, fontSize: 10),
       ),
    ),
  );
 });
 overlayState.insert(_overlayEntry);
```
### **2.2**、**Overlay** 如何实现导航?

在 Navigator 中其实也是使⽤了 Overlay 实现⻚⾯管理,每个打开的 **Route** 默 认情况下是向 **Overlay** 插⼊了两个 **OverlayEntry** 。

```
为什么是两个后⾯会介绍。
```
而在 Overlay 中, List<OverlayEntry> \_entries 的展示逻辑又是通过 \_Theatre 来完成的, 在 \_Theatre 中有 onstage 和 offstage 两个参数, 其中:

- onstage 是一个 Stack, 用于展示 onstageChildren.reversed.toList(growable: false), 也就是可以被看到的部 分;
- offstage 是展示 offstageChildren 列表,也就是不可以被看到的部分;

```
 return _Theatre(
  onstage: Stack(
    fit: StackFit.expand,
    children: onstageChildren.reversed.toList(growable: false),
  ),
  offstage: offstageChildren,
 );
```
简单些说, 比如此时有 [A、B、C] 三个页面, 那么:

- C 应该是在 onstage ;
- A、B 应该是处于 offstage 。

当然, A、B、C 都是以 OverlayEntry 的方式被插入到 Overlay 中, 而 A 、B、 C 页面被插入的时候默认都是两个 OverlayEntry , 也就是 [A、B、C] 应该有 6 个 OverlayEntry 。

举个例子, 程序在默认启动之后, 首先看到的就是 A 页面, 这时候可以看到 Overlay 中

- \_entries 长度是 2, 即 Overlay 中的列表总长度为2;
- onstageChildren 长度是 2, 即当前可见的 OverlayEntry 是2;
- offstageChildren ⻓度是 0,即没有不可⻅的 OverlayEntry ;

```
\triangleright D entries = { GrowableList} size = 2
E context = {StatefulElement} Overlay-[LabeledGlobalKey<OverlayState>#4fd4a](dirty, state: O... Vie
and the onstageChildren = { CrowableList} size = 2
E offstageChildren = [_GrowableList] size = 0
ol onstage - false
```
这时候我们打开 B 页面, 可以看到 Overlay 中:

- \_entries ⻓度是 4,也就是 Overlay 中多插⼊了两个 OverlayEntry ;
- onstageChildren 长度是 4, 就是当前可见的 OverlayEntry 是 4 个;
- offstageChildren 长度是 0, 就是当前还没有不可见的 OverlayEntry 。

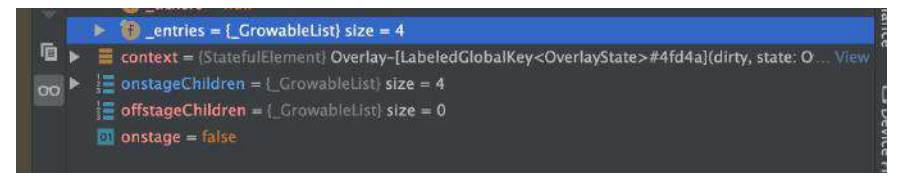

其实这时候 Overlay 处于页面打开中的状态, 也就是 A 页面还可以被看到, B 页 面正在动画打开的过程。

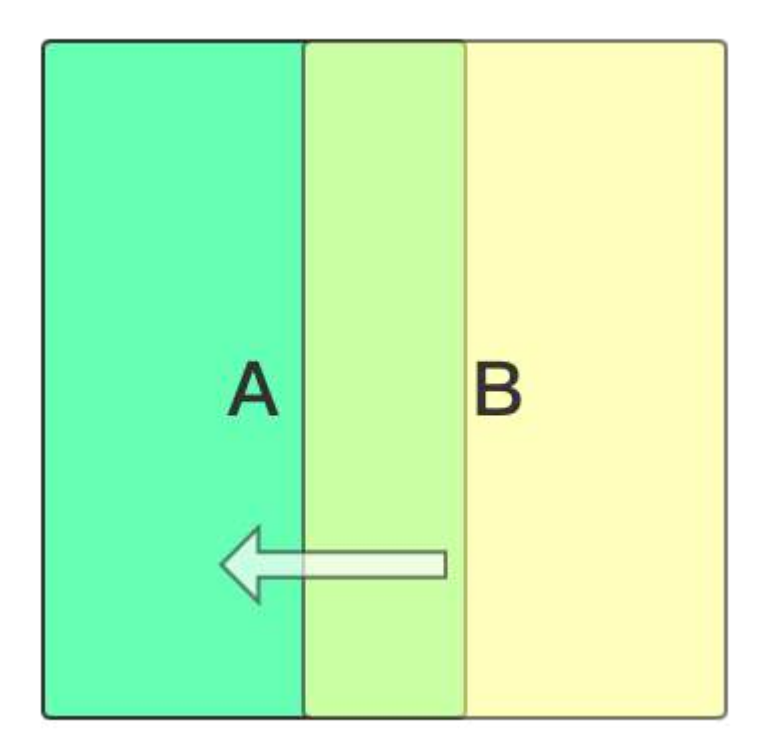

接着可以看到 Overlay 中的 build 又再次被执行:

- \_entries ⻓度还是 4;
- onstageChildren 长度变为 2, 即当前可见的 OverlayEntry 变成了 2 个;
- offstageChildren 长度是 1, 即当前有了一个不可见 OverlayEntry 。

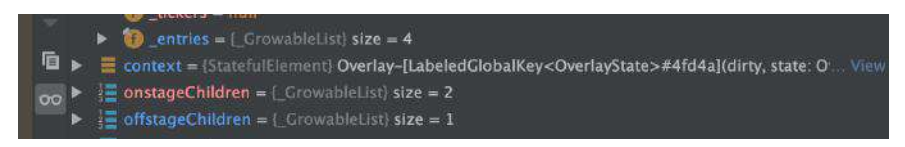

这时候 B 页面其实已经打开完毕, 所以 onstageChildren 恢复为 2 的长度, 也就 是 B 页面对应的那两个 OverlayEntry ; 而 A 页面不可见, 所以 A 页面被放置到了 offstageChildren 。

为什么只把 A 的一个 OverlayEntry 放到 offstageChildren ?这个后面会 讲到。

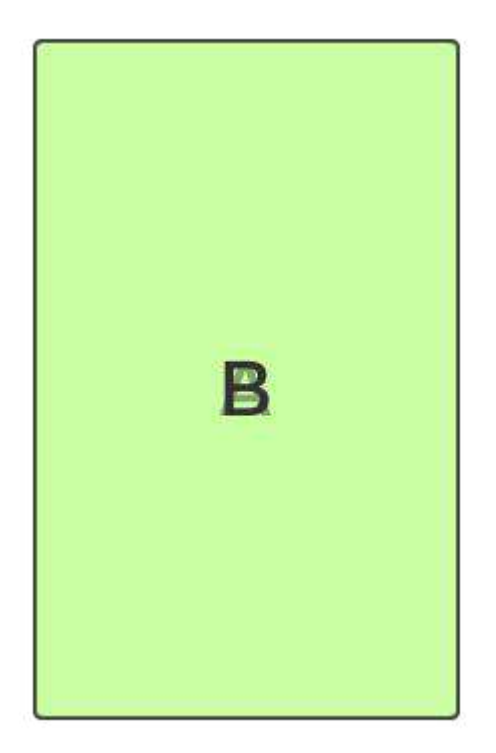

接着如下图所示, 再打开 C 页面时, 可以看到同样经历了这个过程:

- \_entries ⻓度变为 6;
- onstageChildren 长度先是 4, 之后又变成 2, 因为打开时有B 和 C 两个页 面参与, 而打开完成后只剩下一个 C 页面;
- offstageChildren 长度是 1, 之后又变为 2, 因为最开始只有 A 不可见, 而最 后 A 和 B 都不可见;

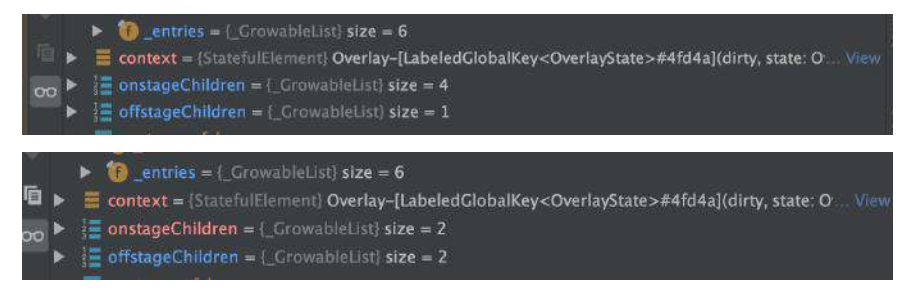

所以可以看到,每次打开一个页面:

- 先会向 \_entries 插入两个 OverlayEntry ;
- 之后会先经历 onstageChildren 长度是 4 的页面打开过程状态;
- 最后变为 onstageChildren 长度是 2 的页面打开完成状态, 而底部的页面由 于不可⻅所以被加⼊到 offstageChildren 中;

### **2.3**、**Overlay** 和 **Route**

为什么每次向 *\_entries* 插⼊的是两个 *OverlayEntry* ?

这就和 Route 有关, 比如默认 Navigator 打开新的页面需要使用 MaterialPageRoute , 而生成 OverlayEntry 就是在它的基类之一的 ModalRoute 完成。

在 ModalRoute 的 createOverlayEntries ⽅法中,通过 \_buildModalBarrier 和 \_buildModalScope 创建了两个 OverlayEntry , 其中:

- \_buildModalBarrier 创建的⼀般是蒙层;
- $\bullet$  buildModalScope 创建的 OverlayEntry 是页面的载体;

所以默认打开一个页面, 是会存在两个 OverlayEntry , 一个是蒙层一个是页面。

```
 @override
 Iterable<OverlayEntry> createOverlayEntries() sync* {
  yield _modalBarrier = OverlayEntry(builder: _buildModalBarrier);
  yield OverlayEntry(builder: _buildModalScope, maintainState: maintainState
 }
```
那么⼀个⻚⾯有两个 *OverlayEntry* ,但是为什么插⼊到 *offstageChildren* 中的 数量每次都是加1 而不是加2?

如果单从逻辑上讲,按照前面 [A、B、C] 三个页面的例子, \_entries 里有 6 个 OverlayEntry, 但是 B、C 页面都不可见了, 把 B、C 页面的蒙层也捎带上不就 纯属浪费了?

如从代码层⾯解释,在 \_entries 在倒序 for 循环的时候:

- 在遇到 entry.opaque 为 ture 时,后续的 OverlayEntry 就进不去 onstageChildren 中;
- offstageChildren 中只有 entry.maintainState 为 true 才会被添加到队 列;

```
 @override
 Widget build(BuildContext context) {
  final List<Widget> onstageChildren = <Widget>[];
  final List<Widget> offstageChildren = <Widget>[];
   bool onstage = true;
  for (int i = _entries.length - 1; i >= 0; i -= 1) {
    final OverlayEntry entry = _entries[i];
     if (onstage) {
      onstageChildren.add(_OverlayEntry(entry));
      if (entry.opaque)
        onstage = false;
     } else if (entry.maintainState) {
       offstageChildren.add(TickerMode(enabled: false, child: _OverlayEntry(e
     }
   }
   return _Theatre(
     onstage: Stack(
      fit: StackFit.expand,
       children: onstageChildren.reversed.toList(growable: false),
     ),
     offstage: offstageChildren,
   ); 
 }
```
而在 OverlayEntry 中:

- opaque 表示了 OverlayEntry 是不是"阻塞"了整个 Overlay, 也就是不透明 的完全覆盖。
- maintainState 表示这个 OverlayEntry 必须被添加到 \_Theatre 中。

所以可以看到, 当页面完全打开之后, 在最前面的两个 OverlayEntry :

- 蒙层 OverlayEntry 的 opaque 会被设置为 true,这样后⾯的 OverlayEntry 就不会进入到 onstageChildren, 也就是不显示;
- 页面 OverlayEntry 的 maintainState 会是 true , 这样不可见的时候也会 进入到 offstageChildren 里;

| <b>1</b> entries = ${CrowableList}$ size = 8                                                                   |
|----------------------------------------------------------------------------------------------------|
| $\triangleright$ $\equiv 0$ = {OverlayEntry} OverlayEntry#c4d33(opaque: true; maintainState: false)            |
| $\blacktriangleright$ $\equiv$ 1 = {OverlayEntry} OverlayEntry#5326d(opaque: false; maintainState: true)       |
| $\blacktriangleright$ $\equiv$ 2 = {OverlayEntry} OverlayEntry#2e4ec(opaque; true; maintainState; false)       |
| $\blacktriangleright$ $\equiv$ 3 = {OverlayEntry} OverlayEntry#501ef(opaque: false; maintainState: true)       |
| $\blacktriangleright$ $\equiv$ 4 = {OverlayEntry} OverlayEntry#4195b(opaque: true; maintainState: false)       |
| $\blacktriangleright$ $\blacksquare$ 5 = {OverlayEntry} OverlayEntry#e18b4(opaque: false; maintainState: true) |
| $\triangleright$ $\blacksquare$ 6 = {OverlayEntry} OverlayEntry#a67e9(opaque: true; maintainState: false)      |
| $\blacktriangleright$ $\equiv$ 7 = {OverlayEntry} OverlayEntry#268a3(opaque: false; maintainState: true)       |

那么 *opaque* 是在哪⾥被设置的?

关于 opaque 的设置过程如下所示, 在 MaterialPageRoute 的另一个基类 TransitionRoute 中, 可以看到一开始蒙层的 opaque 会被设置为 false, 之后 在 completed 会被设置为 opaque ,⽽ opaque 参数在 PageRoute ⾥就是 @override bool get opaque => true;

```
在 PopupRoute 中 opaque 就是 false , 因为 PopupRoute 一般是有透明
的背景,需要和上一个页面一起混合展示。
```

```
 void _handleStatusChanged(AnimationStatus status) {
   switch (status) {
     case AnimationStatus.completed:
        if (overlayEntries.isNotEmpty)
          overlayEntries.first.opaque = opaque;
       break;
     case AnimationStatus.forward:
      case AnimationStatus.reverse:
        if (overlayEntries.isNotEmpty)
          overlayEntries.first.opaque = false;
       break;
      case AnimationStatus.dismissed:
        if (!isActive) {
          navigator.finalizeRoute(this);
         assert(overlayEntries.isEmpty);
        }
        break;
   }
   changedInternalState();
 }
```
到这里我们就理清了页面打开时 Overlay 的工作逻辑, 默认情况下:

- 每个页面打开时会插入两个 OverlayEntry 到 Overlay ;
- 打开过程中 onstageChildren 是 4 个, 因为此时两个页面在混合显示;
- 打开完成后 onstageChildren 是 2, 因为蒙层的 opaque 被设置为 ture , 后面的页面不再是可见;
- 具备 maintainState 为 true 的 OverlayEntry 在不可见后会进入到 offstageChildren ;

```
额外介绍下,路由被插入的位置会和 route.install 时传入的
OverlayEntry 有关, 比如: push 传入的是 _history (页面路由堆栈)的
last 。
```
# 三、新版 **1.17** 中 **Overlay**

那为什么在 *1.17* 之前,打开新的⻚⾯时旧的⻚⾯会被执⾏ *build* ? 这⾥⾯其实 主要有两个点:

- OverlayEntry 都有一个 GlobalKey<\_OverlayEntryState> 用户表示页面的唯  $-$ :
- OverlayEntry 在 \_Theatre 中会有从 onstage 到 offstage 的过程;

### **3.1**、为什么会 **rebuild**

因为 OverlayEntry 在 Overlay 内部是会被转化为 \_OverlayEntry 进行工作, 而 OverlayEntry 里面的 GlobalKey 自然也就用在了 \_OverlayEntry 上, 而当 Widget 使用了 GlobalKey, 那么其对应的 Element 就会是 "Global" 的。

在 Element 执行 inflateWidget 方法时, 会判断如果 Key 值是 GlobalKey, 就 会调用 \_retakeInactiveElement 方法返回"已存在"的 Element 对象, 从而让 Element 被"复用"到其它位置, 而这个过程 Element 会从原本的 parent 那里被 移除,然后添加到新的 parent 上。

这个过程就会触发 Element 的 update , 而 \_OverlayEntry 本身是一个 StatefulWidget ,所以对应的 StatefulElement 的 update 就会触发 rebuild 。

### **3.2**、为什么 **1.17** 不会 **rebuild**

那在 1.17 上,为了不出现每次打开页面后还 rebuild 旧页面的情况,这里取消了 \_Theatre 的 onstage 和 offstage ,替换为 skipCount 和 children 参数。

并且 \_Theatre 从 RenderObjectWidget 变为了 MultiChildRenderObjectWidget , 然后在 \_RenderTheatre 中复用了 RenderStack 共享的布局能力。

```
 @override
 Widget build(BuildContext context) {
  // This list is filled backwards and then reversed below before
  // it is added to the tree.
   final List<Widget> children = <Widget>[];
   bool onstage = true;
  int onstageCount = 0;
  for (int i = _entries.length - 1; i >= 0; i -= 1) {
    final OverlayEntry entry = _entries[i];
     if (onstage) {
       onstageCount += 1;
       children.add(_OverlayEntryWidget(
         key: entry._key,
         entry: entry,
       ));
       if (entry.opaque)
         onstage = false;
     } else if (entry.maintainState) {
       children.add(_OverlayEntryWidget(
         key: entry._key,
         entry: entry,
         tickerEnabled: false,
       ));
     }
   }
   return _Theatre(
    skipCount: children.length - onstageCount,
     children: children.reversed.toList(growable: false),
  );
 }
```

```
这时候等于 Overlay 中所有的 _entries 都处理到一个
MultiChildRenderObjectWidget 中, 也就是同在一个 Element 中, 而不是之前控
件需要在 onstage 的 Stack 和 offstage 列表下来回切换。
```
在新的 \_Theatre 将两个数组合并成⼀个 children 数组,然后将 onstageCount 之外的部分设置为 skipCount , 在布局时获取 \_first0nstageChild 进行布局, 而 当 children 发⽣改变时,触发的是 MultiChildRenderObjectElement 的 insertChildRenderObject , 而不会去"干扰"到之前的页面, 所以不会产生上一个页 面的 rebuild 。

```
 RenderBox get _firstOnstageChild {
  if (skipCount == super.childCount) {
    return null;
  }
  RenderBox child = super.firstChild;
  for (int toSkip = skipCount; toSkip > 0; toSkip--) {
   final StackParentData childParentData = child.parentData as StackParentD
    child = childParentData.nextSibling;
    assert(child != null);
  }
  return child;
 }
 RenderBox get _lastOnstageChild => skipCount == super.childCount ? null : la
```
最后如下图所示, 在打开页面后, children 会经历从 4 到 3 的变化, 而 onstageCount 也会从 4 变为 2, 也印证了页面打开过程和关闭之后的逻辑其实并 没发⽣本质的变化。

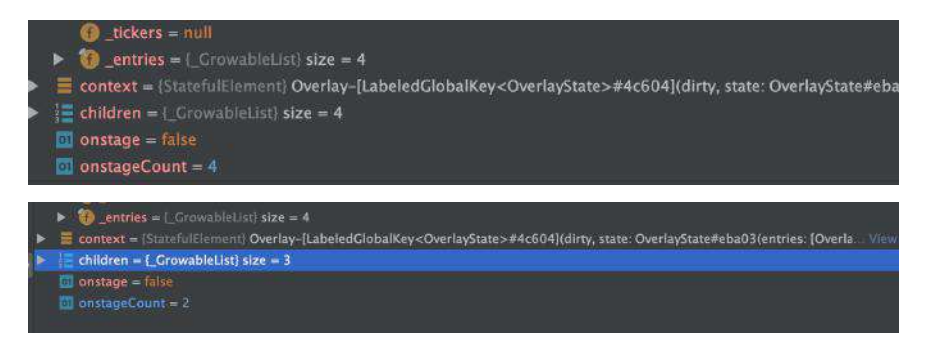

从结果上看,这个改动确实对性能产⽣了不错的提升。当然,这个改进主要是在不 透明的页面之间生效,如果是透明的页面效果比如 PopModal 之类的,那还是需要 rebuild  $-\overline{F}$ .

This change positively affected some of our Gallery transition benchmarks:

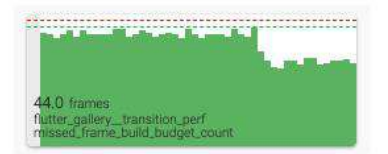

• dropped from 63 frames to 50 (minus 21%)

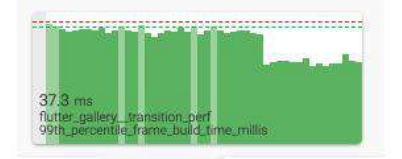

· dropped from 50.45ms to 36.64ms (minus 27%)

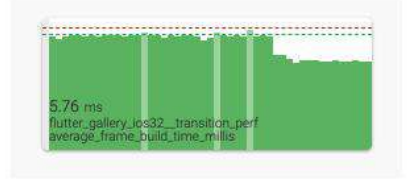

• dropped from 7.38ms to 6.13ms (minus 17%)

# 四、其他优化

Metal 是 iOS 上类似于 OpenGL ES 的底层图形编程接口, 可以在 iOS 设备上通 过 api 直接操作 GPU 。

而 1.17 开始, Flutter 在 iOS 上对于支持 Metal 的设备将使用 Metal 进行渲染, 所以官方提供的数据上看,这样可以提高 50% 的性能。更多可见: <https://github.com/flutter/flutter/wiki/Metal-on-iOS-FAQ>

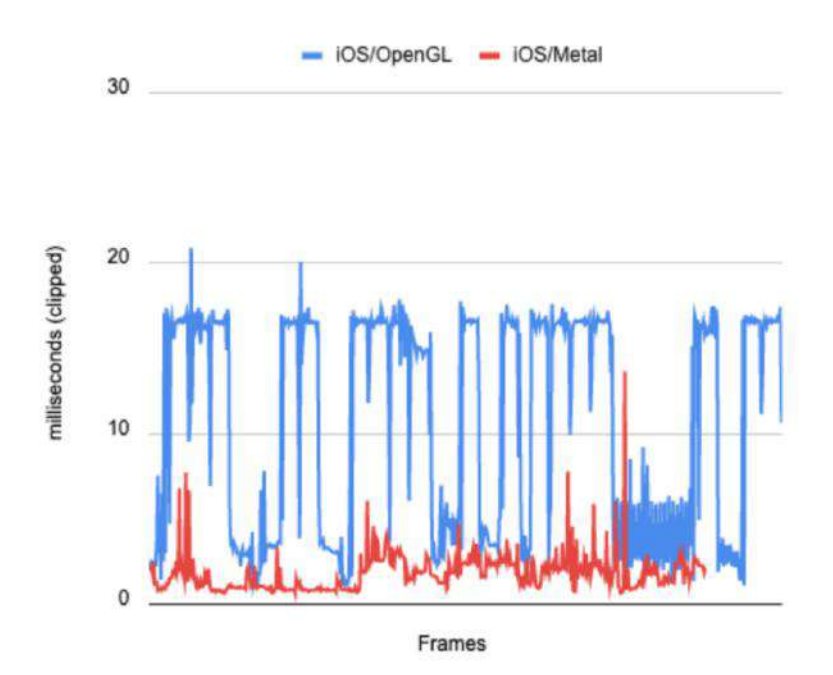

Android 上也由于 Dart VM 的优化,体积可以下降大约 18.5% 的大小。

1.17对于加载大量图片的处理进行了优化,在快速滑动的过程中可以得到更好的性 能提升(通过延时清理 IO Thread 的 Context), 这样理论上可以在原本基础上节 省出 70% 的内存。

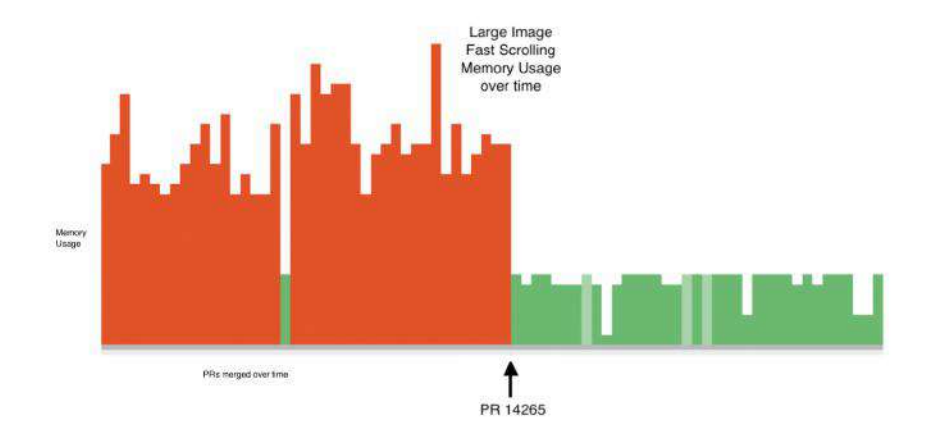

好了,这一期想聊的聊完了,最后容我"厚颜无耻"地推广下鄙人最近刚刚上架的新 书 《Flutter 开发实战详解》,感兴趣的小伙伴可以通过以下地址了解:

- 京东:**<https://item.jd.com/12883054.html>**
- 当当:**<http://product.dangdang.com/28558519.html>**

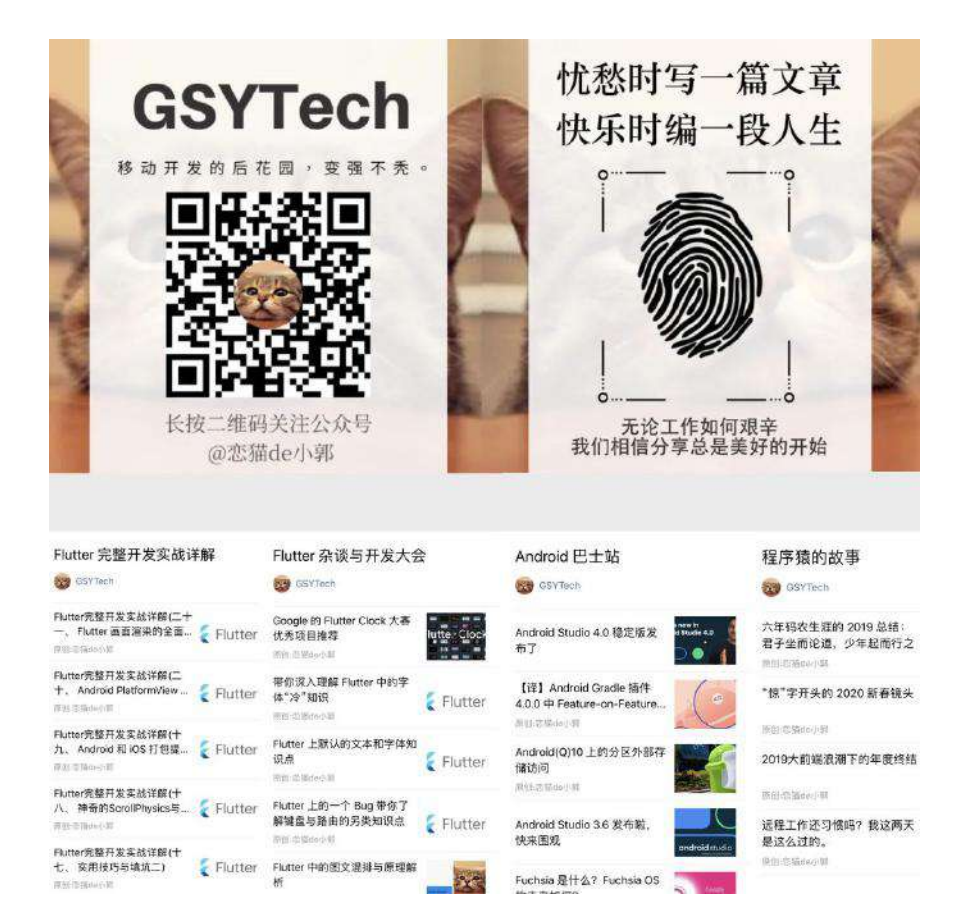

相信 Flutter 的开发者应该遇到过, 对于大量数据的列表进行图片加载时, 在 iOS 上很容易出现 oom 的问题, 这是因为 Flutter 特殊的图片加载流程造成。

在 Android 上 Flutter Image 主要占用的内存不是 JVM 的内存, 而是 Graphics 相关的内存,这样的内存调用可以最大程度利用 Native 内存。

## ⼀、默认流程

Flutter 默认在进行图片加载时, 会先通过对应的 ImageProvider 去加载图片数 据,然后通过 PaintingBinding 对数据进行编码, 之后返回包含编码后图片数据和 信息的 ImageInfo 去实现绘制。

详细图片加载流程可见: 《十、 深入图片加载流程)》

本身这个逻辑并没有什么问题,问题就在于 **Flutter** 中对于图⽚在内存中的 **Cache** 对象是⼀个 **ImageStream** 对象。

Flutter 中 ImageCache 缓存的是一个异步对象, 缓存异步加载对象的一个问题是: 在图片加载解码完成之前,你无法知道到底将要消耗多少内存,并且大量的图片加 载,会导致的解码任务需要产⽣⼤量的**IO**。

所以⼀开始最粗暴的情况是:通过 PaintingBinding.instance 去设置 maximumSize 和 maximumSizeBytes , 但是这种简单粗爆的处理方法并不能解决长 列表图片加载的溢出问题,因为在长列表中,快速滑动的情况下可能会在一瞬间 "并发"出⼤量图⽚加载需求。

所以在 1.17 版本上, 官方针对这种情况提供了场景化的处理方式: ScrollAwareImageProvider 。

### ⼆、**ScrollAwareImageProvider**

1.17 中可以看到, 在 Image 控件中原本 \_resolveImage 方法所使用的 imageProvider 被 ScrollAwareImageProvider 所代理, 并且多了一个叫 DisposableBuildContext<State<Image>> 的 context 参数。那 ScrollAwareImageProvider 的作用是什么呢?

```
 void _resolveImage() {
  final ScrollAwareImageProvider provider = ScrollAwareImageProvider<dynamic>
     context: _scrollAwareContext,
     imageProvider: widget.image,
  );
   final ImageStream newStream =
     provider.resolve(createLocalImageConfiguration(
       context,
       size: widget.width != null && widget.height != null ? Size(widget.widt
     ));
  assert(newStream ! = null);
   _updateSourceStream(newStream);
 }
```
其实 ScrollAwareImageProvider 对象最主要的使用就是在 resolveStreamForKey ⽅法中,通过 Scrollable.recommendDeferredLoadingForContext ⽅法去判断当前是 不是需要推迟当前帧画面的加载,换言之就是:是否处于快速滑动的过程。

```
那 Scrollable.recommendDeferredLoadingForContext 作为一个 static 方法, 如何
判断当前是不是处于列表的快速滑动呢?
```
这就需要通过当前 context 的 getElementForInheritedWidgetOfExactType 方法去 获取 Scrollable 内的 \_ScrollableScope 。

```
_ScrollableScope 是 Scrollable 内的一个 InheritedWidget , 而 Flutter
中的可滑动视图内必然会有 Scrollable, 所以只要 Image 是在列表内,
就可以通过
context.getElementForInheritedWidgetOfExactType<_ScrollableScope>() 去获
取到 _ScrollableScope 。
```
获取到 \_ScrollableScope 就可以获取到它内部的 ScrollPosition , 进而它的 ScrollPhysics 对应的 recommendDeferredLoading ⽅法,判断列表是否处于快速 滑动状态。所以判断是否快速滑动的逻辑其实是在 ScrollPhysics 。

```
bool recommendDeferredLoading(double velocity, ScrollMetrics metrics, BuildCo
  assert(velocity ! = null);
 assert(metrics ! = null);
  assert(context ! = null);
  if (parent == null) \{final double maxPhysicalPixels = WidgetsBinding.instance.window.physical
    return velocity.abs() > maxPhysicalPixels;
   }
  return parent.recommendDeferredLoading(velocity, metrics, context);
 }
```

```
的解释可以看《十八、神奇的ScrollPhysics与
Simulation》
```
#### 然后回到 resolveStreamForKey ⽅法,可以看到当

Scrollable.recommendDeferredLoadingForContext 返回 true 时就等待, 等待就是 会通过 SchedulerBinding 在下一帧绘制时再次调用 resolveStreamForKey, 递归 再走一遍 resolveStreamForKey 的逻辑, 如果判断此时不再是快速滑动, 就走正常 的图片加载逻辑。

```
@override
  void resolveStreamForKey(
    ImageConfiguration configuration,
    ImageStream stream,
    T key,
    ImageErrorListener handleError,
  ) {
     if (stream.completer != null || PaintingBinding.instance.imageCache.contai
     imageProvider.resolveStreamForKey(configuration, stream, key, handleErro
      return;
    }
    if (context.context == null) {
      return;
     }
    if (Scrollable.recommendDeferredLoadingForContext(context.context)) {
         SchedulerBinding.instance.scheduleFrameCallback((_) {
          scheduleMicrotask(() => resolveStreamForKey(configuration, stream, ke
         });
         return;
    }
    imageProvider.resolveStreamForKey(configuration, stream, key, handleError)
  }
```
如上代码所示,可以看到在 ScrollAwareImageProvider 的 resolveStreamForKey ⽅法中,当 stream.completer != null 且存在缓存时,直接就去加载原本已有的流 程,如果快速滑动过程中图片还没加载的, 就先不加载。

```
Flutter 中为了防止 context 在图片异步加载流程中持有导致内存泄漏, 又
针对 Image 封装了⼀个 DisposableBuildContext 。
DisposableBuildContext 是通过持有 State 来持有 context 的, 并且在
dispose 时将 _state = null 设置为 null 来清除对 State 的持有。所
```
以可以看到 上述代码中, context.context == null 时直接就 return 了。

另外前面介绍的 resolveStreamForKey 也是新增加的方法, 在原本的 ImageProvider 进行图片加载时, 会通过 ImageStream resolve 方法去得到并返回 ⼀个 ImageStream 。

⽽ resolveStreamForKey 将原本 imageCache 和 ImageStreamCompleter 的流程抽 象出来,并且在 ScrollAwareImageProvider 中重写了 resolveStreamForKey ⽅法 的执行逻辑,这样快速滑动时,图片的下载和解码可以被中断,从而减少了不必要 的内存占用。

虽然这种方法不能100%解决图片加载时 OOM 的问题,但是很大程度优化了列表 中的图片内存占用,官方提供的数据上看理论上可以在原本基础上节省出 70% 的 内存。

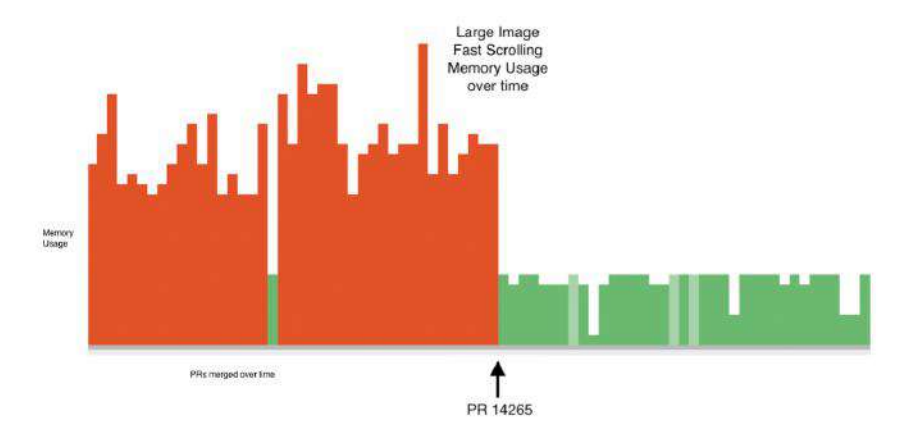

相关推荐: [Merged Defer image decoding when scrolling fast #49389](https://github.com/flutter/flutter/pull/49389/files#diff-5de603a8009bb4e46fc0553915af4277R7)

# 资源推荐

ı

- Github : <https://github.com/CarGuo>
- 开源 **Flutter** 完整项⽬:**<https://github.com/CarGuo/GSYGithubAppFlutter>**
- 开源 **Flutter** 多案例学习型项⽬**: <https://github.com/CarGuo/GSYFlutterDemo>** 开源 **Fluttre** 实战电⼦书项⽬:
	- **<https://github.com/CarGuo/GSYFlutterBook>**
- 开源 React Native 项目: <https://github.com/CarGuo/GSYGithubApp>

在以前的 《[Android PlatformView](https://mp.weixin.qq.com/s/nVBzSynBPuffpEW6cGUWHQ) 和键盘问题》 一文中介绍过混合开发上 Android PlatformView 的实现和问题,原本 Android 平台上为了集成如 WebView 、 MapView 等能力, 使用了 VirtualDisplays 的实现方式。

如今 1.20 官⽅开始尝试推出和 iOS PlatformView 类似的新 Hybrid Composition 模式,本篇将通过三小节对比介绍 Hybrid Composition 的使用和原理, 一起来吃 "螃蟹"吧~

反复提醒,是 **1.20** 不是 **1.2** ~~~

# ⼀、旧版本的 **VirtualDisplay**

**1.20** 之前在 **Flutter** 中通过将 **AndroidView** 需要渲染的内容绘制到 **VirtualDisplays** 中 ,然后在 **VirtualDisplay** 对应的内存中,绘制的画⾯就可以 通过其 **Surface** 获取得到。

VirtualDisplay 类似于一个虚拟显示区域, 需要结合 DisplayManager 一起 调用, 一般在副屏显示或者录屏场景下会用到。 VirtualDisplay 会将虚拟 显示区域的内容渲染在一个 Surface 上。

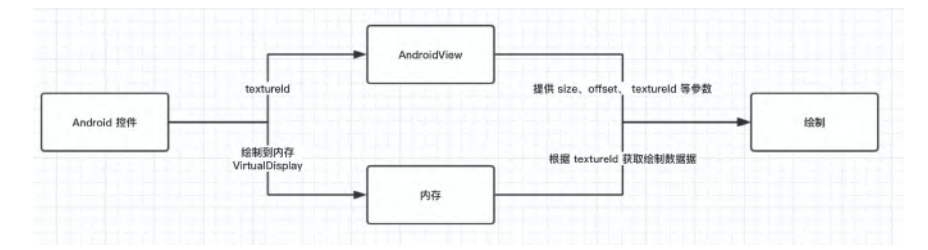

如上图所示,简单来说就是原⽣控件的内容被绘制到内存⾥,然后 **Flutter Engine** 通过相对应的 **textureId** 就可以获取到控件的渲染数据并显示出来。

这种实现方式最大的问题就在与触摸事件、文字输入和键盘焦点等方面存在很多诸 多需要处理的问题; 在 iOS 并不使用类似 VirtualDisplay 的方法, 而是通过将 **Flutter UI** 分为两个透明纹理来完成组合:⼀个在 **iOS** 平台视图之下,⼀个在其上 面。

所以这样的好处就是:需要在"iOS平台"视图下方呈现的Flutter UI,最终会被绘制 到其下方的纹理上;而需要在"平台"上方呈现的Flutter UI,最终会被绘制在其上方 的纹理。它们只需要在最后组合起来就可以了。

通常这种方法更好,因为这意味着 Native View 可以直接参与到 Flutter 的 UI 层次 结构中。

### ⼆、 接⼊ **Hybrid Composition**

官方和社区不懈的努力下, 1.20 版本开始在 Android 上新增了 Hybrid Composition 的 PlatformView 实现,该实现将解决以前存在于 Android 上的大部 分和 PlatformView 相关的问题, 比如华为手机上键盘弹出后 Web 界面离奇消失 等玄学异常。

使用 Hybrid Composition 需要使用到 [PlatformViewLink](https://api.flutter.dev/flutter/widgets/PlatformViewLink-class.html)、 [AndroidViewSurface](https://api.flutter.dev/flutter/widgets/AndroidViewSurface-class.html) 和 [PlatformViewsService](https://api.flutter.dev/flutter/services/PlatformViewsService-class.html) 这三个对象, 首先我们要创建一个 dart 控件:

- 通过 PlatformViewLink 的 viewType 注册了一个和原生层对应的注册名称, 这和之前的 PlatformView 注册一样;
- 然后在 surfaceFactory 返回一个 AndroidViewSurface 用于处理绘制和接受 触摸事件;
- 最后在 onCreatePlatformView ⽅法使⽤ PlatformViewsService 初始化 AndroidViewSurface 和初始化所需要的参数,同时通过 Engine 去触发原生层 的显示。

```
Widget build(BuildContext context) {
   // This is used in the platform side to register the view.
   final String viewType = 'hybrid-view-type';
   // Pass parameters to the platform side.
  final Map<String, dynamic> creationParams = <String, dynamic>{};
   return PlatformViewLink(
     viewType: viewType, 
     surfaceFactory:
         (BuildContext context, PlatformViewController controller) {
       return AndroidViewSurface(
         controller: controller,
         gestureRecognizers: const <Factory<OneSequenceGestureRecognizer>>{},
        hitTestBehavior: PlatformViewHitTestBehavior.opaque,
      );
     },
     onCreatePlatformView: (PlatformViewCreationParams params) {
      return PlatformViewsService.initSurfaceAndroidView(
         id: params.id,
         viewType: viewType,
         layoutDirection: TextDirection.ltr,
        creationParams: creationParams,
         creationParamsCodec: StandardMessageCodec(),
       )
         ..addOnPlatformViewCreatedListener(params.onPlatformViewCreated)
         ..create();
    },
  );
}
```
接下来来到 Android 原⽣层,在原⽣通过继承 PlatformView 然后通过 getView ⽅法返回需要渲染的控件。

```
package dev.flutter.example;
import android.content.Context;
import android.graphics.Color;
import android.view.View;
import android.widget.TextView;
import androidx.annotation.NonNull;
import androidx.annotation.Nullable;
import io.flutter.plugin.platform.PlatformView;
class NativeView implements PlatformView {
    @NonNull private final TextView textView;
    NativeView(@NonNull Context context, int id, @Nullable Map<String, Object>
         textView = new TextView(context);
         textView.setTextSize(72);
         textView.setBackgroundColor(Color.rgb(255, 255, 255));
         textView.setText("Rendered on a native Android view (id: " + id + ")")
     }
     @NonNull
     @Override
     public View getView() {
        return textView;
     }
     @Override
     public void dispose() {}
}
```

```
之后再继承 PlatformViewFactory 通过 create 方法来加载和初始化
PlatformView 。
```

```
package dev.flutter.example;
import android.content.Context;
import android.view.View;
import androidx.annotation.Nullable;
import androidx.annotation.NonNull;
import io.flutter.plugin.common.BinaryMessenger;
import io.flutter.plugin.common.StandardMessageCodec;
import io.flutter.plugin.platform.PlatformView;
import io.flutter.plugin.platform.PlatformViewFactory;
import java.util.Map;
class NativeViewFactory extends PlatformViewFactory {
  @NonNull private final BinaryMessenger messenger;
  @NonNull private final View containerView;
  NativeViewFactory(@NonNull BinaryMessenger messenger, @NonNull View containe
    super(StandardMessageCodec.INSTANCE);
    this.messenger = messenger;
    this.containerView = containerView;
  }
  @NonNull
  @Override
 public PlatformView create(@NonNull Context context, int id, @Nullable Objec
    final Map<String, Object> creationParams = (Map<String, Object>) args;
    return new NativeView(context, id, creationParams);
  }
}
```
最后在 MainActivity 通过 flutterEngine 的 getPlatformViewsController 去注 册 NativeViewFactory 。

```
package dev.flutter.example;
import androidx.annotation.NonNull;
import io.flutter.embedding.android.FlutterActivity;
import io.flutter.embedding.engine.FlutterEngine;
public class MainActivity extends FlutterActivity {
    @Override
    public void configureFlutterEngine(@NonNull FlutterEngine flutterEngine) {
        flutterEngine
            .getPlatformViewsController()
             .getRegistry()
             .registerViewFactory("hybrid-view-type", new NativeViewFactory(nul
    }
}
```
当然, 如果需要在 Android 上启用 Hybrid Composition , 还需要在 AndroidManifest.xml 添加如下所示代码来启用配置:

```
<manifest xmlns:android="http://schemas.android.com/apk/res/android"
    package="dev.flutter.example">
     <application
        android:name="io.flutter.app.FlutterApplication"
       android: label="hybrid"
         android:icon="@mipmap/ic_launcher">
        \langle -- ... -->
       <!-- Hybrid composition -->
         <meta-data
             android:name="io.flutter.embedded_views_preview"
             android:value="true" />
     </application>
</manifest>
```
另外, 官方表示 Hybrid composition 在 Android 10 以上的性能表现不错, 在 10 以下的版本中,Flutter 界⾯在屏幕上呈现的速度会变慢,这个开销是因为 Flutter 帧需要与 Android 视图系统同步造成的。

为了缓解此问题,应该避免在 Dart 执行动画时显示原生控件, 例如可以使用 **placeholder** 来原⽣控件的屏幕截图,并在这些动画发⽣时直接使⽤这个 **placeholder**。

# 三、 **Hybrid Composition** 的特点和实现原 理

要介绍 Hybrid Composition 的实现,就不得不介绍本次新增的⼀个对 象: FlutterImageView 。

FlutterImageView 并不是一般意义上的 ImageView 。

事实上 Hybrid Composition 上混合原⽣控件所需的图层合成就是通过 FlutterImageView 来实现。 FlutterImageView 本身是⼀个普通的原⽣ View , 它 通过实现了 RenderSurface 接口从而实现如 FlutterSurfaceView 的部分能力。

在 FlutterImageView 内部主要有 ImageReader 、 Image 和 Bitmap 三种类,其 中:

- ImageReader 可以简单理解为就是能够存储 Image 数据的对象,并且可以提 供 Surface 用于绘制接受原生层的 Image 数据。
- Image 就是包含了 ByteBuffers 的像素数据, 它和 ImageReader 一般用在原 生的如 Camera 相关的领域。
- Bitmap 是将 Image 转化为可以绘制的位图,然后在 FlutterImageView 内通 过 Canvas 绘制出来。

可以看到 **FlutterImageView** 可以提供 **Surface** ,可以读取到 **Surface** 的 **Image** 数据,然后通过 **Bitmap** 绘制出来。

⽽在 FlutterImageView 中提供有 background 和 overlay 两种 SurfaceKind , 其中:

- background 适用于默认下 FlutterView 的渲染模式, 也就是 Flutter 主应用 的渲染默认,所以 FlutterView 其实现在有 surface 、 texture 和 image 三种 RenderMode 。
- overlay 就是用于上面所说的 Hybrid Composition 下用于和 PlatformView 合成的模式。

另外还有一点可以看到, 在 PlatformViewsController 里有 createAndroidViewForPlatformView 和 createVirtualDisplayForPlatformView 两个 方法, 这也是 Flutter 官方在提供 Hybrid Composition 的同时也兼容 VirtualDisplay 默认的一种做法。

Hybrid Composition Dart 层通过 PlatformViewsService 触发原⽣的 PlatformViewsChannel 的 create 方法, 之后发起一个 PlatformViewCreationRequest 就会有 usesHybridComposition 的判断, 如果 为 ture 后面就是走的 createAndroidViewForPlatformView 。

#### 那么 **Hybrid Composition** 模式下 **FlutterImageView** 是如何⼯作的呢?

首先我们把上面第二小节的例子跑起来,同时打开 Android 手机的布局边界,可以 看到屏幕中间出现了一个包含 Re 的白色小方块。通过布局边界可以看到, Re ⽩⾊⼩⽅块其实是⼀个原⽣控件。

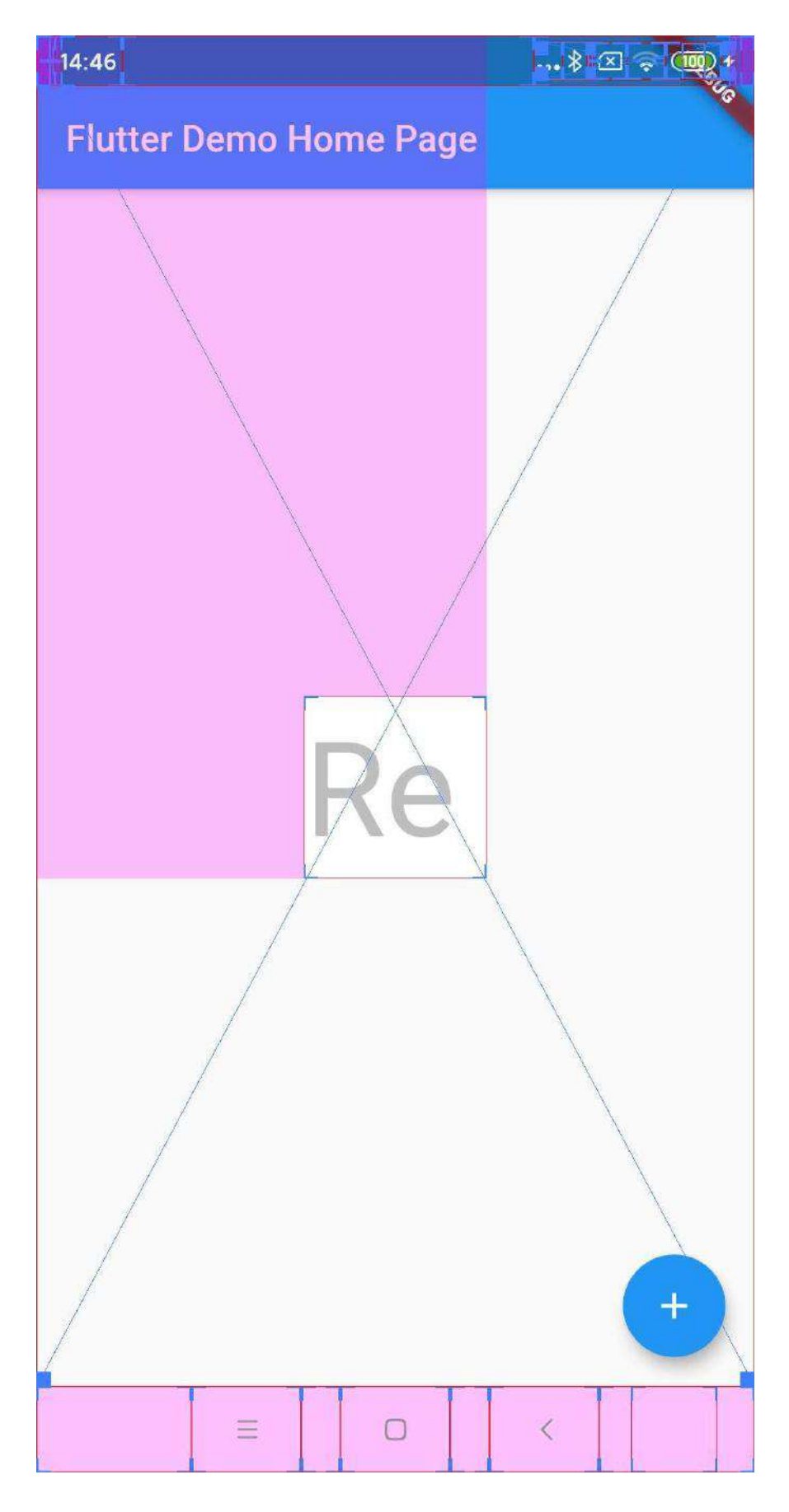

接着用同样的代码在不同位置增加一个 Re 白色小方块, 可以看到屏幕的右上角 又多了一个有布局边界的 Re 白色小方块, 所以可以看到 Hybrid Composition 模 式下的 PlatformView 是通过某种原⽣控件显示出来的。

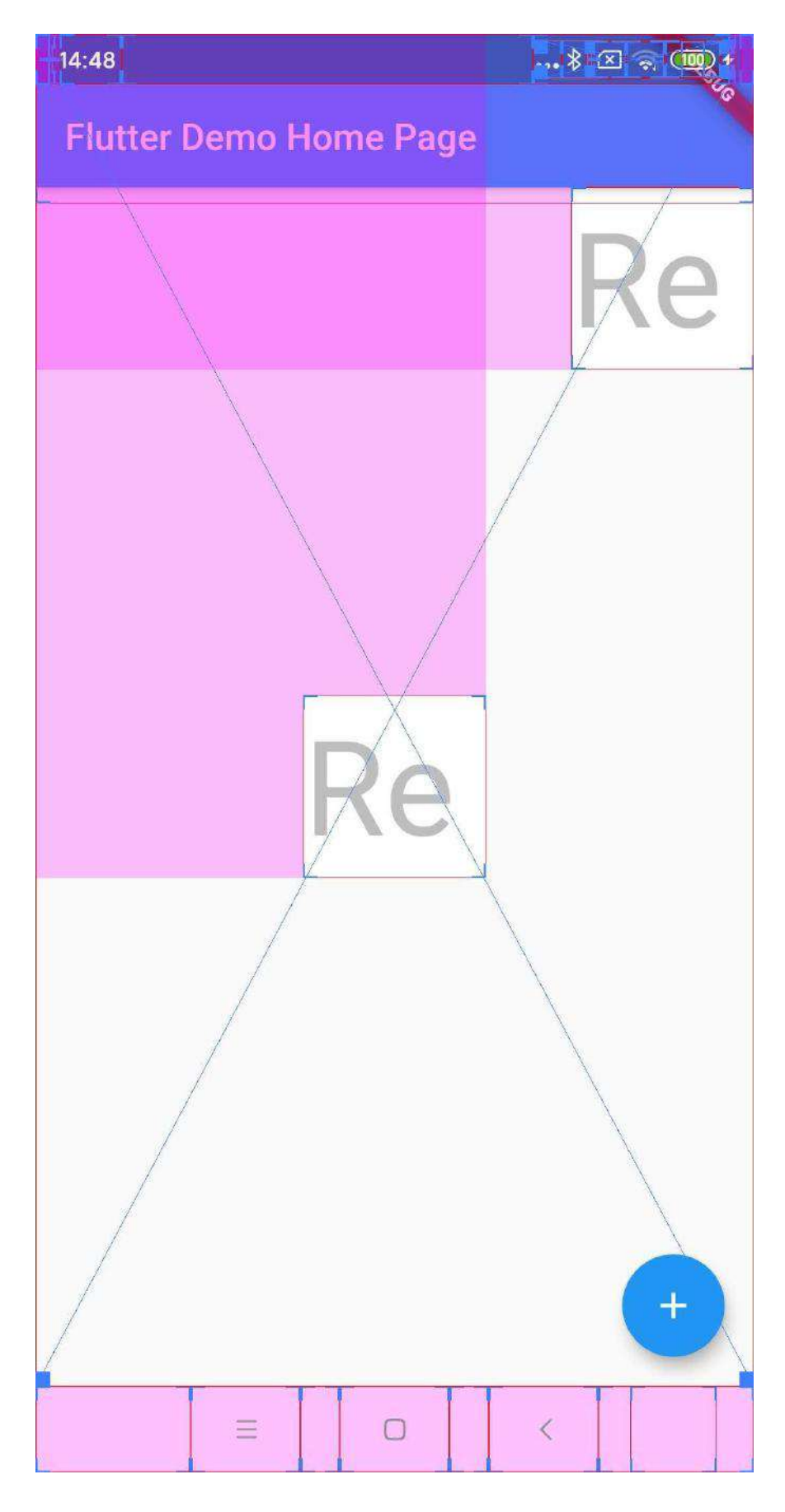

但是我们就会想了,在 **Flutter** 上放原⽣控件有什么稀奇的?这就算是图层合成 了? 那么接着把两个 Re 白色小方块放到一起, 然后在它们上面不用 PlatformView 而是直接用默认的 Text 绘制一个蓝色的 Re 文本。
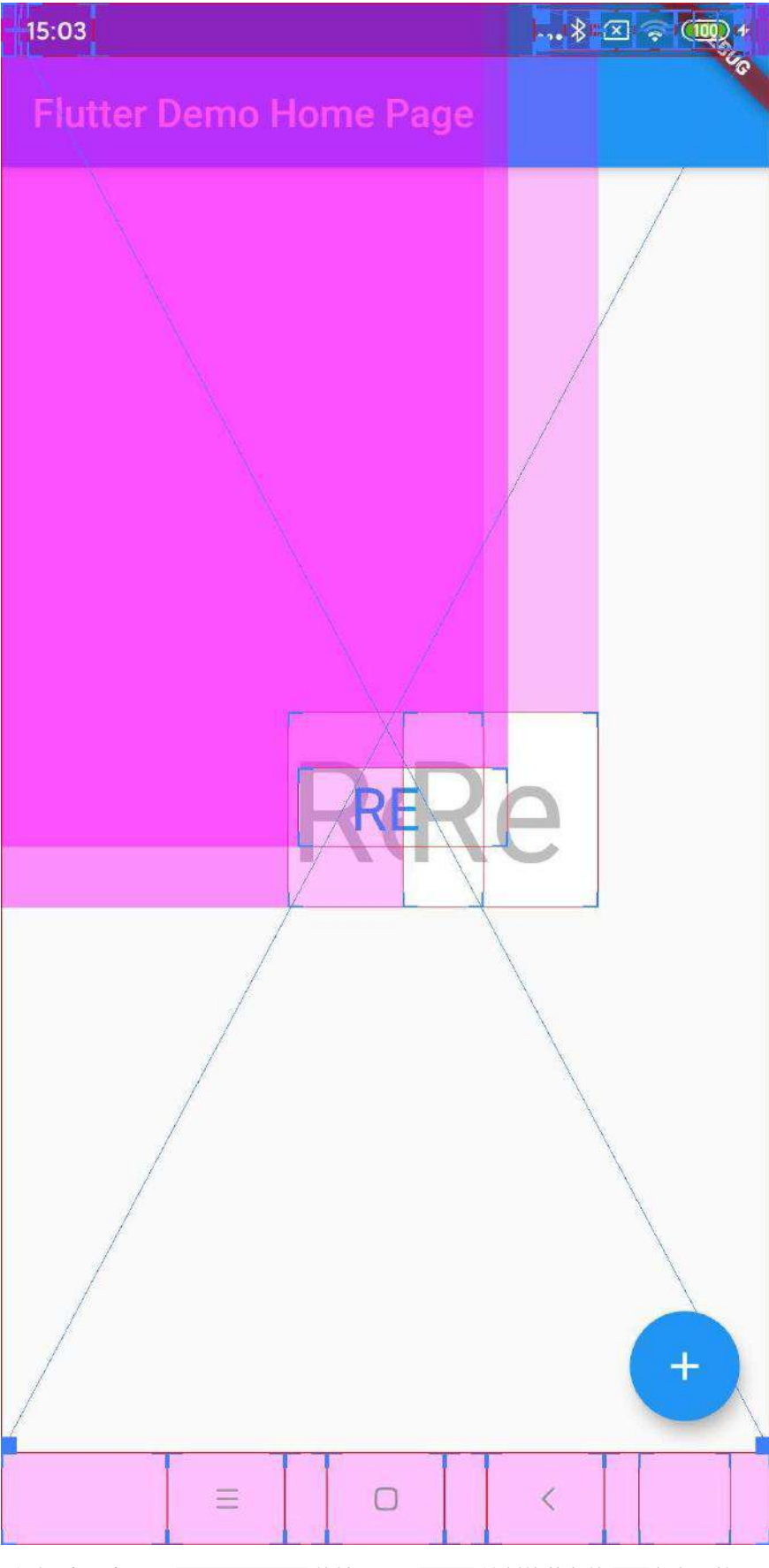

看到没有?在不用 PlatformView 的情况下, Text 绘制的蓝色的 Re 文本居然可 以显示在白色不透明的原生 Re 白色小方块上!!!

也许有的小伙伴会说,这有什么稀奇的?但是知道 Flutter 首先原理的应 该知道, Flutter 在原生层默认情况下就是一个 SurfaceView, 然后 Engine 把所有画⾯控件渲染到这个 Surface 上。

但是现在你看到了什么?我们在 Dart 层的 Text 蓝色的 Re 文本居然可以 现在到 Re 白色小方块上, 这说明 Hybrid Composition 不仅仅是把原生控 件放到 Flutter 上那么简单。

然后我们⼜发现了另外⼀个奇怪的问题,⽤ **Flutter** 默认 **Text** 绘制的蓝⾊的 **Re** 文本居然也有原生的布局边界显示? 所以我们又用默认 Text 增加了黄色的 Re ⽂本和红⾊的 Re ⽂本 ,可以看到只有和 **PlatformView** 有交集的 **Text** 出现了 布局边界。

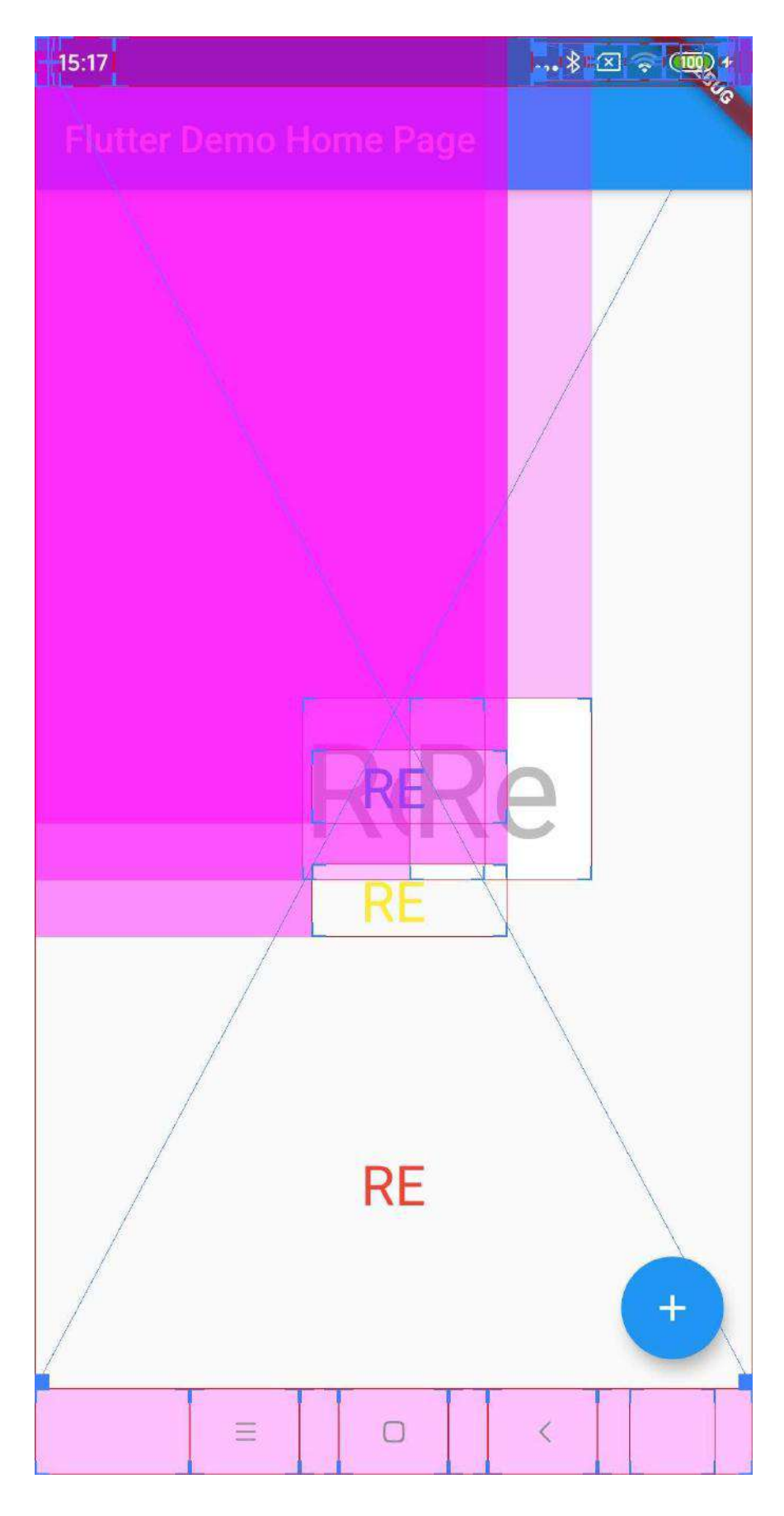

接着将黄色的 Re 文本往下调整后, 可以看到黄色 Re 文本的布局边界也消失

- 了, 所以可以判定 Hybrid Composition 下 Dart 控件之所以可以显示在原生控件之
- 上, 是因为在和 PlatformView 有交集时通过某种原生控件重新绘制。

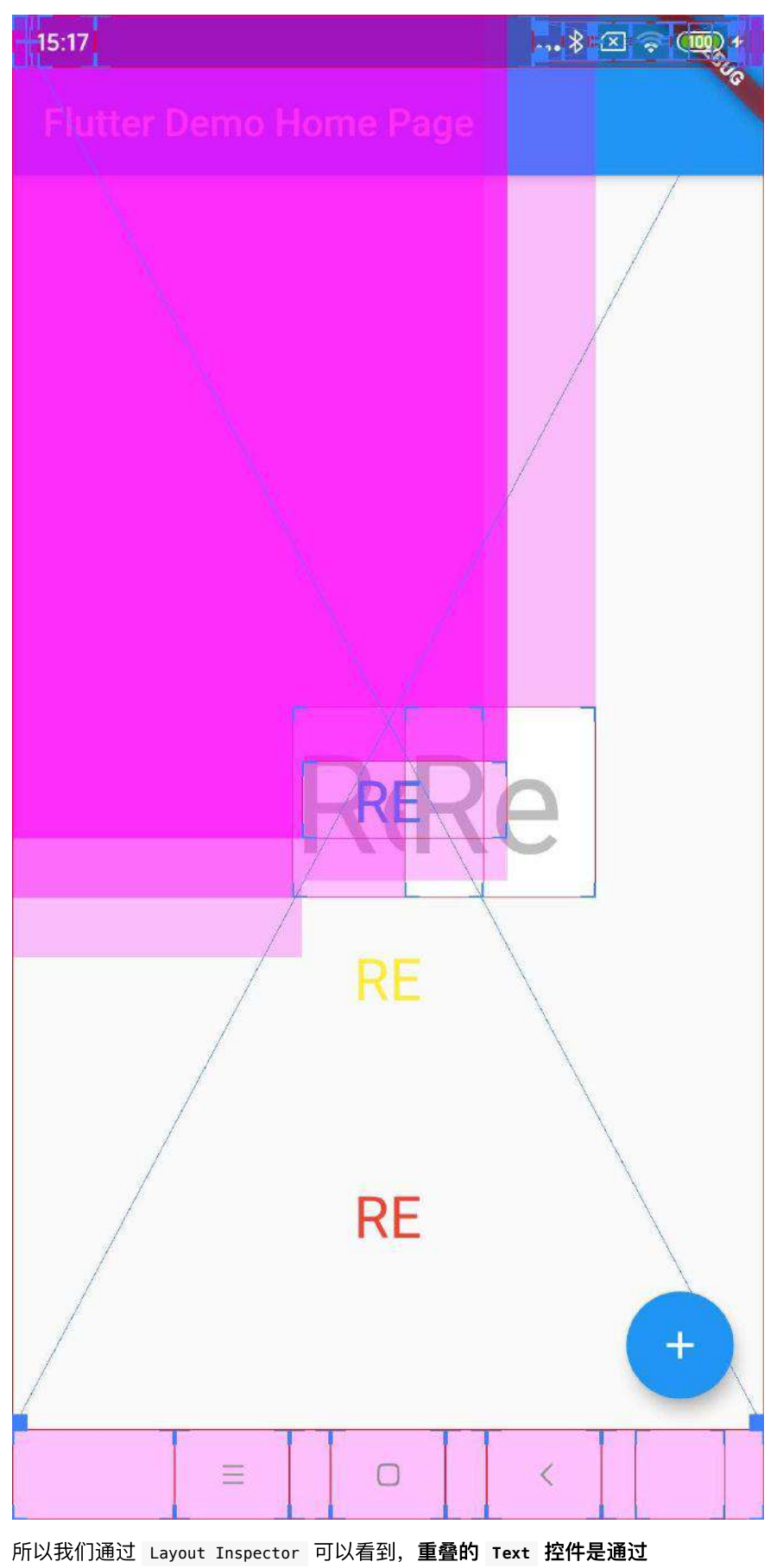

**FlutterImageView** 层来实现渲染。

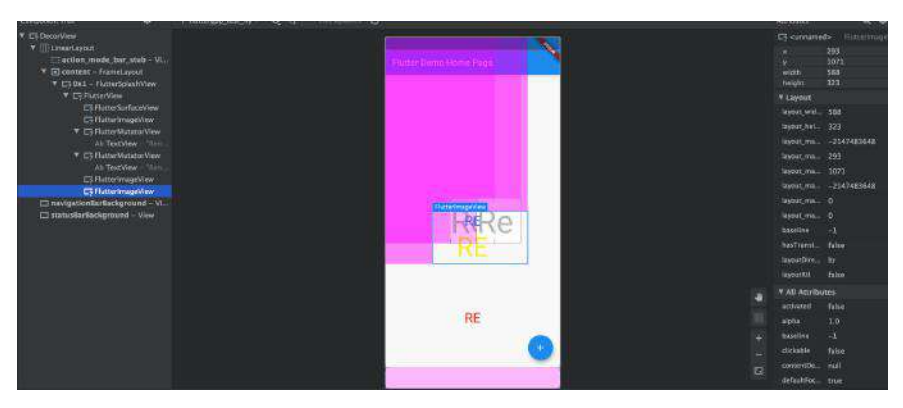

另外还有一个有趣的现象,那就是当 Flutter 有不只一个默认的控件本被显示在一 个 **PlatformView** 区域上时,那么这⼏个控件会共⽤⼀个 **FlutterImageView** 。

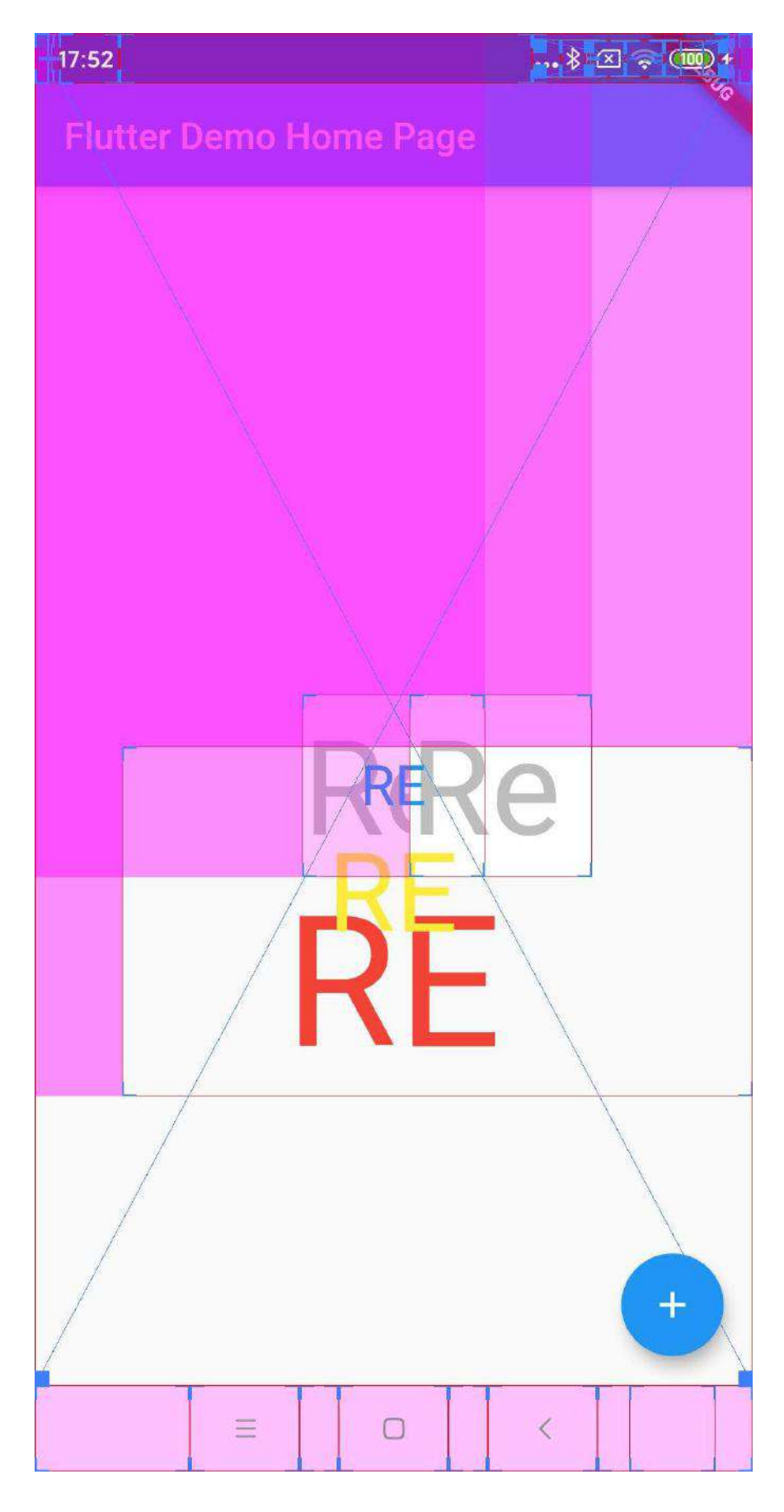

而如果他们不在一个区域内,那么就会各自使用自己的 FlutterImageView 。另外 可以注意到,⽤ **Hybrid Composition** 默认接⼊的 **PlatformView** 是⼀个 **FlutterMutatorView** 。

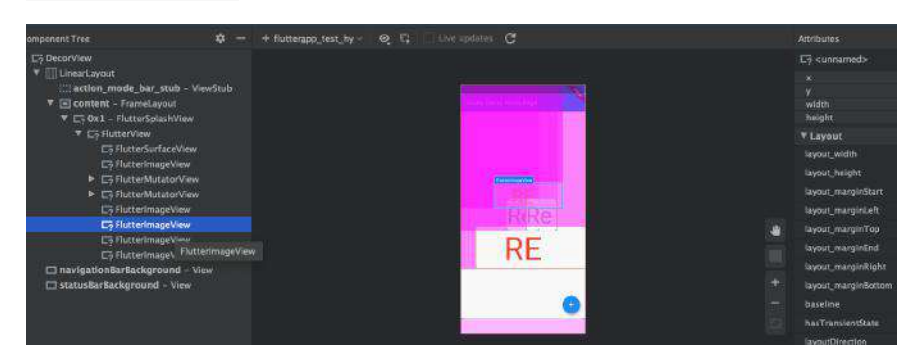

其实 FlutterMutatorView 是用于调整原生控件接入到 FlutterView 的位置和 Matrix 的, 一般情况下 Hybrid Composition 下的 PlatformView 接入关系是:

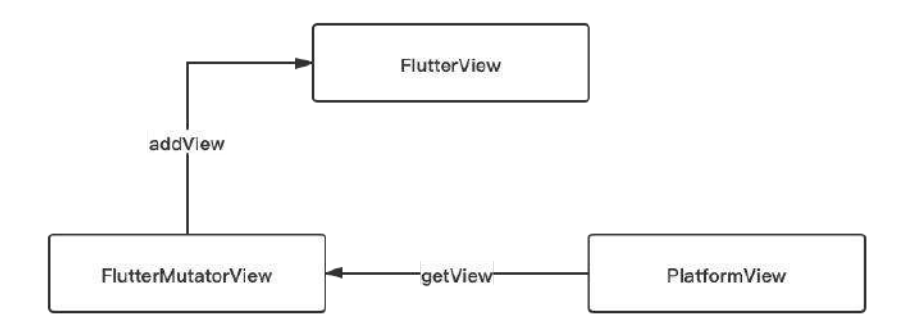

所以 **PlatformView** 是通过 **FlutterMutatorView** 把原⽣控件 **addView** 到 **FlutterView** 上,然后再通过 **FlutterImageView** 的能⼒去实现图层的混合。

那么 Flutter 是怎么判断控件需要使⽤ FlutterImageView ?

事实上可以看到, 在 Engine 去 SubmitFrame 时, 会通过 current\_frame\_view\_count 去对每个 view 画⾯进⾏规划处理,然后会通过判定区 域内是否需要 CreateSurfaceIfNeeded 函数,最终触发原⽣的 createOverlaySurface ⽅法去创建 FlutterImageView 。

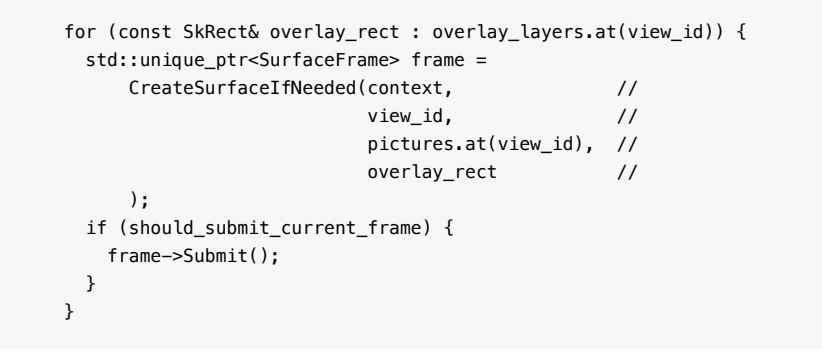

至于在 Dart 层面 PlatformViewSurface 就是通过 PlatformViewRenderBox 去添加 PlatformViewLayer , 然后再通过在 ui.SceneBuilder 的 addPlatformView 调用 Engine 添加 Layer 信息。(这部分内容可见 《 Flutter 画面渲染的全面解析》)

其实还有很多的实现细节没介绍,比如:

- onDisplayPlatformView 方法, 也就是在展示 PlatformView 时, 会调用 flutterView.convertToImageView ⽅法将 renderSurface 切换为 flutterImageView ;
- 在 initializePlatformViewIfNeeded ⽅法⾥初始化过的 PlatformViews 不会 再次初始化创建;
- FlutterImagaeView 在 createImageReader 和 updateCurrentBitmap 时, Android 10 上可以通过 GPU 实现硬件加速,这也是为什么 Hybrid Composition 在 Android 10 上性能较好的原因。

因为篇 (tou) 幅(lan)剩下就不一一展开了, 目前 Hybrid Composition 已经在 1.20 stable 版本上可用了, 也解决了我在键盘上的一些问题, 当然 Hybrid Composition 能否经受住考验那只能让时间决定了,毕竟一步一个坑不是么~

# 资源推荐

- Github : <https://github.com/CarGuo>
- 开源 **Flutter** 完整项⽬:**<https://github.com/CarGuo/GSYGithubAppFlutter>**
- 开源 **Flutter** 多案例学习型项⽬**: <https://github.com/CarGuo/GSYFlutterDemo>**
- 开源 **Fluttre** 实战电⼦书项⽬: **<https://github.com/CarGuo/GSYFlutterBook>**

⼤家好我是 《**Flutter**开发实战详解》 的作者郭树煜,很⾼兴今天有机会在这⾥和 ⼤家分享关于 Flutter 和⼤前端的话题,今天我主要就从 *Flutter* 、⼤前端和写作 这 三个方面给大家分享一些我的理解和想法。

# **<sup>1</sup>**、 我为什么选择 **Flutter**?

#### 初识**Flutter**

我接触 Flutter 的契机是因为要做一场公司的内部技术分享, 因为公司要做技术选 型,所以那时候分享的主题是 《移动端跨平台开发的现状和分析》,而恰好那时 候 Flutter 初出茅庐, 就被我加入到 ReactNative 、Weex 的对比分析中。

初识 Flutter 的我对 Flutter 的感觉就是:**"**什么东⻄?**"**

是的,我对Flutter 的第一感觉并不看好:

- ⾸先 **Flutter** 的嵌套写法就恶⼼到我了;
- 另外 Flutter 选择了 Dart 而不是 JS, 要知道 Dart 语言本来就是经历过"滑铁 卢"的;
- 最后当时 Flutter 的第三方支持实在少的可怜

但是当时素材不够,为了凑字数,所以我还是把 Flutter 加入到了我的调研素材 里。

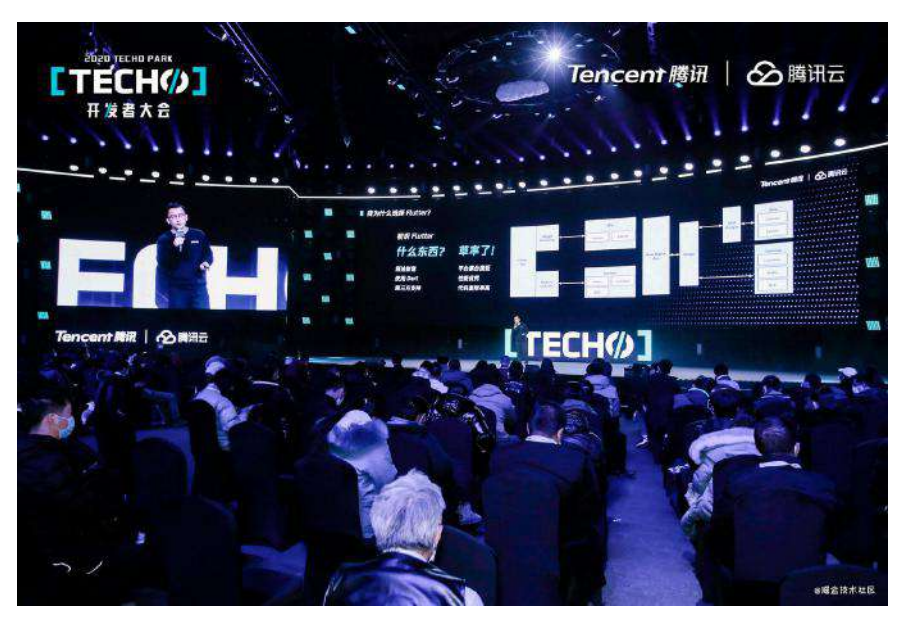

当然,真⾹定律,随着了解的深⼊,我发现我之前 **"**草率了!**"**

因为经历过 ReactNative 和 Weex, 所以跨平台对我最大的困扰其实是性能和兼容 性适配,这类问题里最具代表性的就是 Airbnb 当时刷屏的《为什么 Airbnb 放弃了 React Native?》 这篇⽂章,⽂中⼤致的意思是: **ReactNative** 在后期不断需要⾯ 对特定的兼容性和性能问题,最终让 **Airbnb** 放弃了跨平台开发。

而在不断深入了解 Flutter 之后, 首先最让我惊喜的就是它的渲染。

我还记得当时在 Android 上开发完基本项目效果后, 第一次在 iOS 上运行完居然没 有出现问题,并且渲染结果还完全一致,甚至我在 Android 上使用原本应该 Android 上特有的界面效果,也自然地出现在 iOS上, 这就让 Flutter 对我产生了一

种极大的吸引。

Flutter 为什么能够实现优秀的跨平台渲染效果呢?这就涉及到 Flutter 独特的跨平 台渲染引擎。

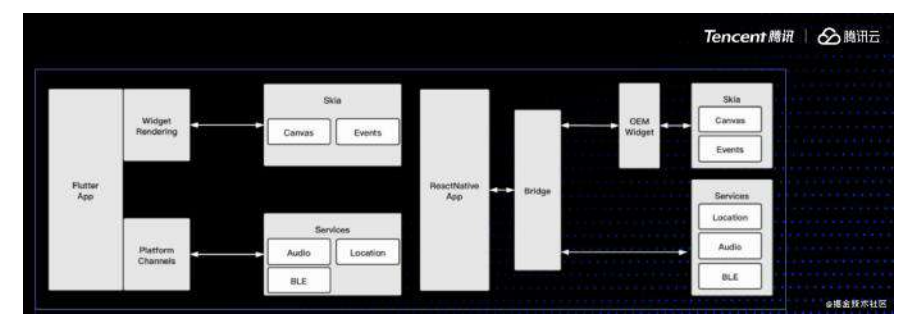

如图所示,这是因为 Flutter 独立的 UI 渲染让它具备了极低的平台耦合度,同时不 依赖平台的渲染引擎让性能得到了提升,从而代码的复用率也得到了保证。

我为什么选择 Flutter? 就是为了提高代码逻辑的复用率, 从而降低同一逻辑在不同 平台因人而异的扯皮成本。

相信大家都遇到过, iOS 或者 Android 开发说, "这就是系统提供的效果, 你 要统⼀让对⽅改"的经历。。。

# **Flutter** 的优势

那 Flutter 有什么优势呢?

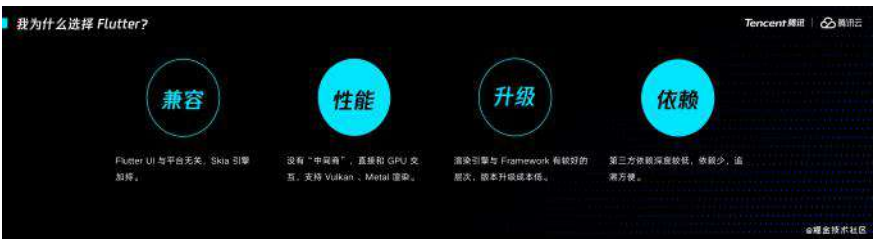

- 1、 Flutter 的 UI 与平台无关, 控件基本是通过独立的 Engine 绘制, 不会有平 台界面需要独立适配的问题,同一控件在不同平台所见即所得。
- 2、Skia 引擎绘制时直接与 GPU 交互, 没有"中间商赚差价", 甚至不同平台版 本支持 Vulkan 和 Metal 的渲染模式。
- 3、因为比较好的分层理念和独立的渲染引擎, Flutter 在版本升级上的成本比 较低,也可以看到 Flutter 过去一两年的版本推进是迅速的。(这里的升级成 本是对比 RN, 因为界面可以不依赖平台api)
- 4、第三方依赖的深度很低,官方框架的依赖也很少,更容易追溯,这其实和 Flutter 初始创建时的理念有关系,这个后面会讲到,至于为什么说这个依赖深 度,⼤家看这张图就知道了。

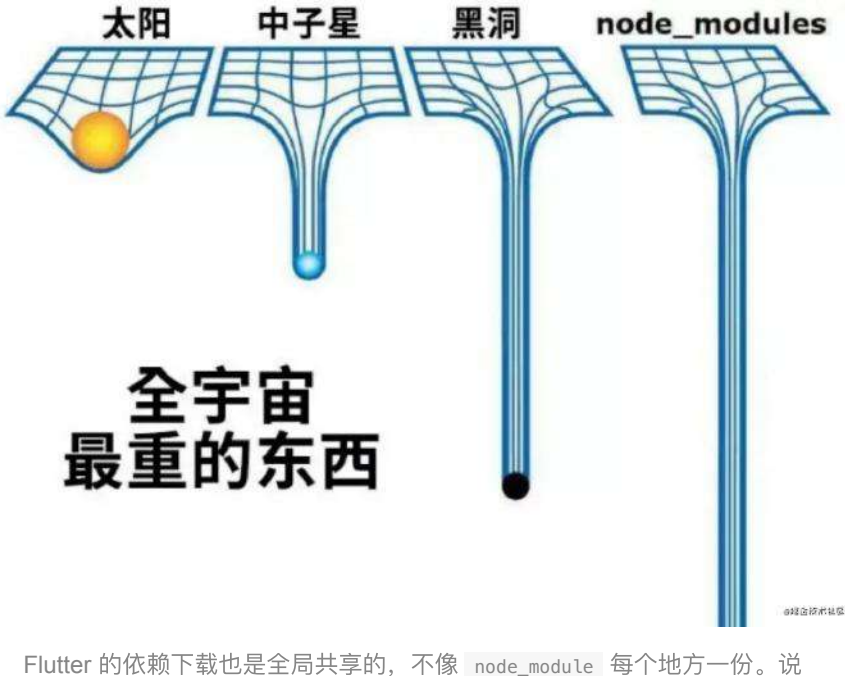

起来以前就遇到过,同一个项目,因为硬盘空间不够而删除了一些项目的 node\_module , 后来重新安装完居然就报错了, 然后我们只能在黑洞里去找 问题的节点。

### **Flutter** 的劣势

当然,吹了一波 Flutter 后, 也不是说 Flutter 就一定比其他框架好, 一些场景下其 实 ReactNative 明显是比 Flutter 更优秀的。

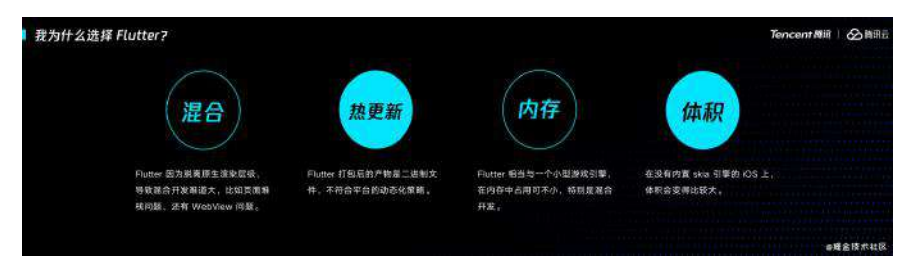

1、混合开发上 **Flutter** 是没有优势,甚⾄说很拖垮。真的是"成也萧何败也萧 何", Flutter 因为只需要平台的 Surface, 说到底就是提供一个 View 就可以 了,所以它的页面堆栈和渲染树是脱离原生的,这就造成不管是和原生混合 Flutter, 还是 Flutter 混合原生都比较大的成本。

比如在原生框架中混入 Flutter, 那页面堆栈的混合就是一个大问题, 虽然有 不少第三方框架做这个,不过总的体验和稳定性上还是存在偏差;其次就是 在 Flutter 中混入原生 UI, 最常见的就是 WebView, 也是因为 Flutter 设计 的特殊性,它的性能和键盘问题一直都是让人头疼的存在。

- 2、也就是热更新,它没有像 ReactNative 一样成熟的 code-push 机制, 打包 后的二进制产物本身就不符合平台的动态化策略,虽然也有不少第三方框架利 用类似映射等的方式,但是维护成本还是挺高的。
- 3、通过前面的介绍应该理解到, Flutter 其实是一个独立的类似游戏的引擎, 所以它对内存的消耗是比较大的,特别如果你是用于混合开发的话,那相当于 在你的应⽤⾥接⼊⼀个⼩型的游戏引擎。

● 4、体积, Flutter 打包后的动态库必定需要占用一定的体积, 在 Android 上因 为系统本身就支持 Skia 所以比较好,但是在 iOS 需要把 Skia 引擎也打包进 App 里, 所以体积会变大不少。

#### **Flutter** 的嵌套问题

好了, 说了那么多 Flutter 的好与坏, 最后来说说大家比较关系的 Flutter 的嵌套问 题。为什么可以这样设计嵌套?

其实有一定原因是: Widget 并不是真正的控件, 如图所示的代码, 其中 testUseAll 这个 Text 在同一个页面下在三处地方被使用, 并且代码可以正常运 行渲染,如果是一个真正的 View ,是不能在一个页面下这样被多个地方加载使用 的。

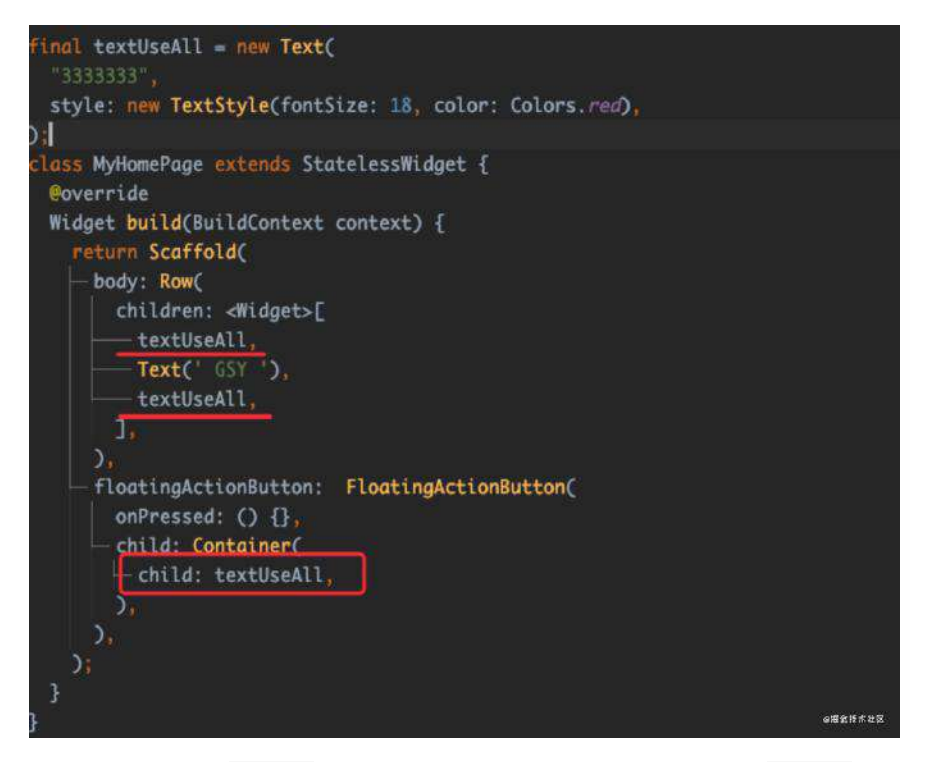

在 Flutter 设定里, Widget 是配置文件告诉 Flutter 你想要怎么渲染, Widget 在 Flutter 里会经过 Element 、 RenderObject 、乃至 Layer 最终去进行渲染, 所以 作为配置文件的 Widget 可以是 @immutable, 可以每次状态更新都被重构。

所以 **Flutter** 不怕 **Widget** 嵌套带来的性能问题,因为它不是正式⼲活的,嵌套不 会带来严重的性能损失, 但是,我们同样怕嵌套带来的可视化问题啊。

对于语法嵌套问题,不可否认 Flutter 的语法糖不过丰富, 但是官方其实还是提供 了一些解决方法, 比如把配置文件抽象化, 其中就是 Flutter 里最常见的 Container 。

Flutter 中 Container 本身只是一个容器 Widget , 它通过搭配了 Padding 、 Align 、 ClipPath 、 ColoredBox 、 DecoratedBox 、 Transform 等基 础 Widget 来实现了灵活的功能搭配。

这其实就是 Flutter 一开始提供的思路之一, 所以可以看出来 Flutter 和以往大家理 解的 UI 框架和跨平台框架不一样,总结一下:

- 首先他的跨平台方式的创新, 能实现更好的性能和代码效果, 它的设计也让它 不会因为嵌套⽽带来影响体验的性能损失。
- Flutter 在 Dart Framework 的分层逻辑, 导致了开发者写的 Widget 只是配置 文件, 内部的 Element 才算是实例, 而·RenderObject 才是绘制对象等等, 这和以往的 UI 框架不大一样。

所以如果想要理解 Flutter, 你就要先理解 Flutter 中灵魂的设计, 理解 Widget 、 Element 、 RenderObject 、 Layer 等的定位和设计,这也是我之前写的书⾥像 表达的,在第三和第四章里核心的内容。

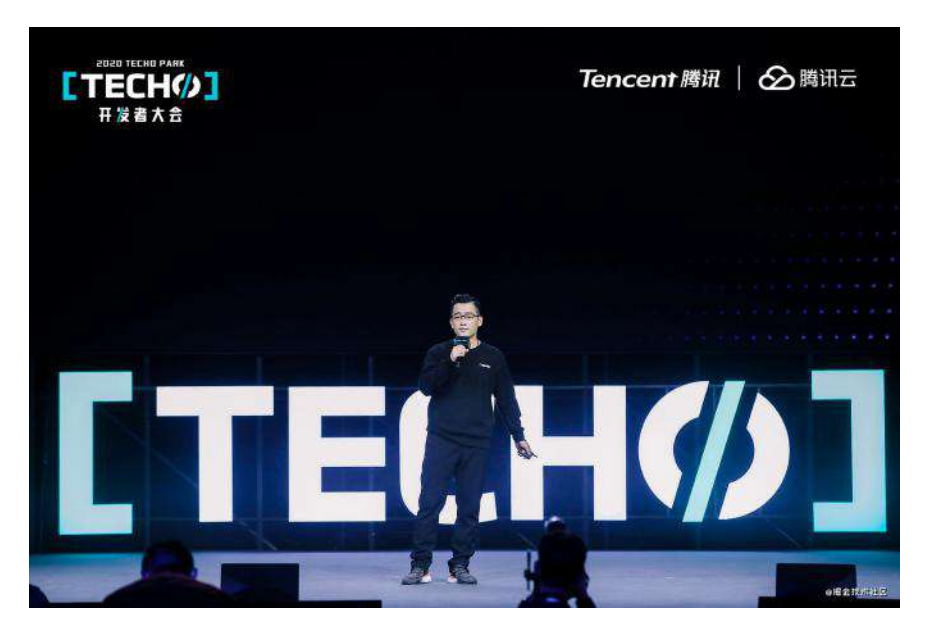

# **2**、 **2021**年⼤前端有怎样的技术趋势

#### **Flutter** 属不属于前端

为什么说完 Flutter 才来聊大前端呢? 其实我接触过不少前端开发和我说: " Flutter 不应该属于前端"。

#### 但是有趣的是 **Flutter** 就是来源于前端 **Chrome** 团队。

Flutter 的创始人和整个团队几乎都是来自 Web, 在 Flutter 负责人 Eric 的相关访谈 中, Eric 表示 Flutter 来自 Chrome 内部的一个实验, 他们把一些乱七八糟的 Web 规范去掉后,在一些基准测试的性能居然能快 20 倍,因此 Google 内部开始立 项,Flutter 出现了。

所以语法糖也少了。

另外 Dart 也是起源于 Web, 可以说 Flutter 其实就是从前端诞生, 并应用于客户 端的技术。

#### 跨平台在国内运用多吗?

那大前端下跨平台技术在国内的运用多吗?答案是肯定的,这里可以看一个简单的 数据,我之前自己单独做过一个53款 App 的数据统计,其中对于跨平台的运用:

• Flutter 有 20 款;

- React Native 有 22 款;
- Weex 有 17 款;

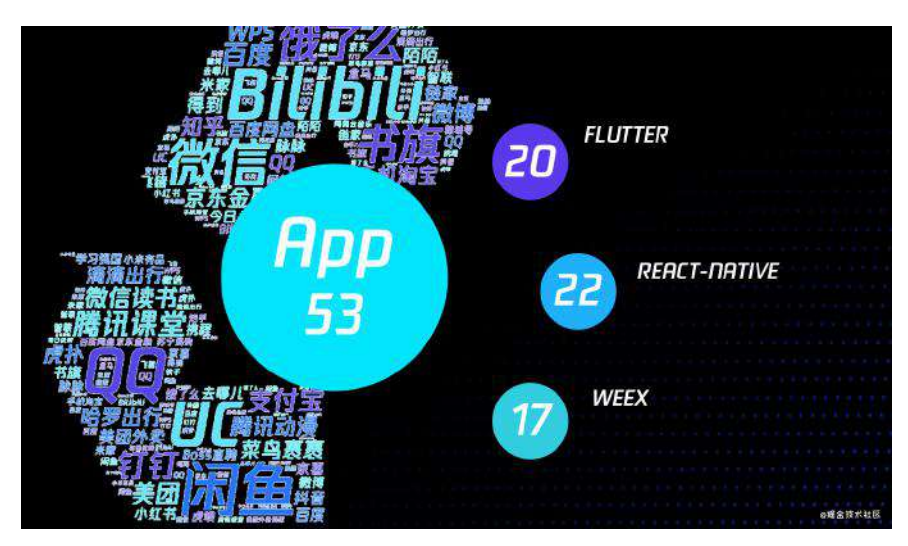

从数据就看得出来, 其中不少 App 使用了两种以上的跨平台技术, 甚至有三种都 使用的,对于这部分数据感兴趣的可以在我公众号或者掘金上找我的的这篇分析。

另外这里我给大家推荐一个开源项目: LibChecker , 它可以查看你手机上已安装 的包详细信息,不看不知道,自己看看才知道现在跨平台技术在现实中的运用情 况, 其中如图所示是我手机上应用使用 Flutter 、React Native 、Weex 的应用情 况,所以可以看到,大前端和跨平台已经深入到各种开发需求中。

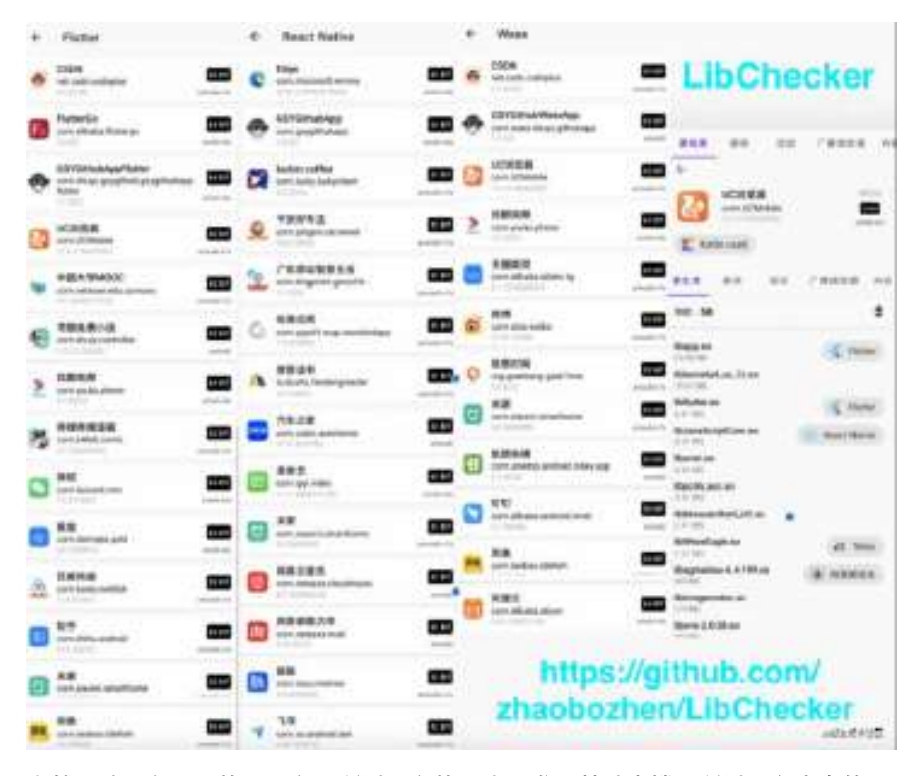

当然,跨平台需要的是平台!所以平台的原生开发是基础支撑,所以平台本身的开 发是不会**"**凉**"**的,这是⼀个重要的前提。

跨平台不是**"**降维打击**"**,跨平台和⼤前端只是让开发的能⼒更加通⽤,所以通过各 种跨平台能⼒,客户端和前端融合成了⼤前端,注意是**"**融合**"**。

⼤前端需要什么?

知识的广度, 这里的广度不是指你要懂很多技术, 而是你要会技术的抽象与通用能 力的拓展。

当然有⼈就说 **"**嚼多不烂,杂⽽不精的情况怎么办?**"**

这个确实是个问题,但是思考这个问题之前,我在和一些网友的交流中发现,有时 候大家都只是停留在思考这个问题上, 主要是用这个问题来说服自己不需要学新的  $\ddot{\phantom{0}}$ 

多而不精是对的,但是反之并不是,不是你不学多就自然而然的精了,所以这个属 于个⼈衡量的问题。

如果按照简单的分数划分,精通不属于 0-60 分的范畴,而是 80-99分,这部分需 要的毅力、悟性,最重要是要有工作平台的支持。

为什么这么说?在交流过程中一些人说想要深入xxx去精通某想技术,但是最终还 是"三过门而不入"。

因为很多时候精通某项技术,是需要业务场景去验证和推进的,如果不是大体量的 业务场景,没有经历过各种极端的考验,很多时候所谓的精通只是表层精通。

而大部分在"考试"中, 一般人其实都可以做到范围是 75 分左右, 这个75 分这就是 我理解的⼤前端。

在 0-60 分这部分是大多数人能掌握的程度,然后 60-75 分需要费些心思就可以达 到的,而这个区域内的能力是可以快速地横向应用。

所以所谓的精通不是熟练掌握了 React, Vue 等框架调用和源码的背诵, 也不是精 通 Flutter, Android 等框架的 API 调用技巧, 而是你理解了这些东西的核心思想和 理念。

- 比如把 Android 上关于 Canvas 的技能就利用到 Flutter 和 Web 上;
- 比如响应式开发和状态管理的理解可以让我在 RN 和 Flutter 也能很好地利 用, 甚至未来的 Jetpack Compose 也可以快速的上手;

技术的抽象能力让你的技术可以迁移适配,所以在我的眼中,大前端的未来"不是 我会什么所以做什么,⽽需要什么我就能做什么。**"**

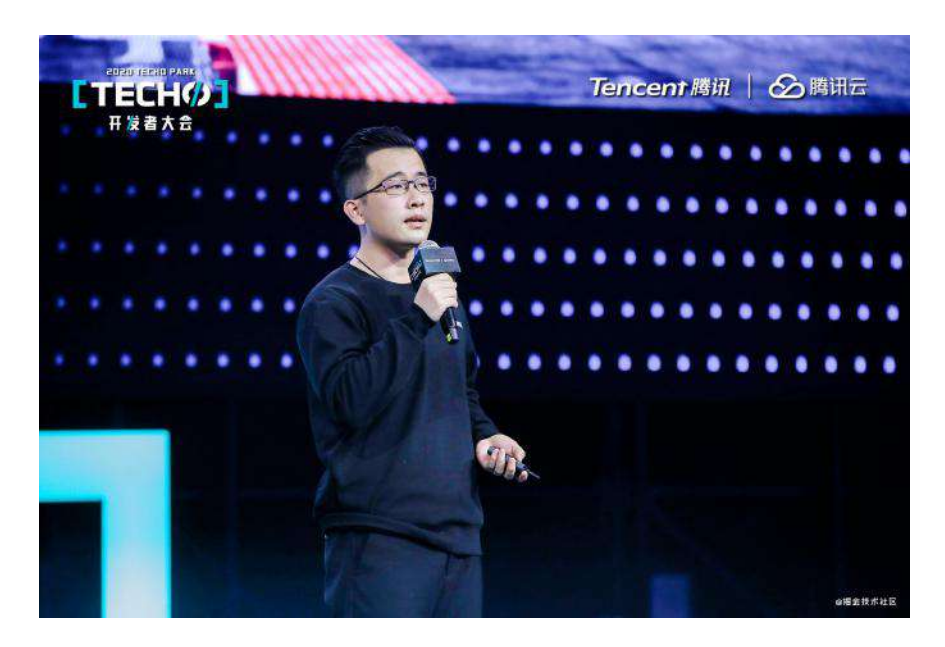

# **<sup>3</sup>**、 程序员为什么要写作?

这个话题其实有点"跳脱"了,但是这其实也是一个比较有用的过程。

#### 写作的动力是什么?

其实大家都应该发现一个有趣的现象,那就是古人写诗的时候,优秀的诗句里有不 少是怀才不⾜的主题。

"我觉得我被低估了,我希望找到伯乐。"

其实这在程序员的圈子里也类似,如果有一天你发现同事突然开始更新博客和做开 源项⽬,那么不⽤怀疑,你同事可能在打算跳槽了。

其实说这个的意思是,写作是需要动力的,或者是写作的初始动力是什么,你是为 了什么开始写作的。

一般就有就比如前面说的:

- 为了跳槽的;
- 还有为了给职业生涯增加背书,展示自己;
- 甚至也有是为了赚外快的;

而在经历了初期的写作冲动后,后续如何保持写作才是最难的,而这里面有个关键 的因素。

#### **"**⼼态**"**

支持继续写作的一个关键点就是"心态"。

很多时候我们写东西会发现:"*哦,原来网上已经有人写过了"*,之后就放弃不写 了,这是很正常的⼼态,但是这样的放弃就会让你越来越难产出内容,因为你不能 保证你⼀定快过别⼈。

其实当你想写内容时,发现别人已经产出过了,那你可以参考下别人的内容是否和 你的想法有什么不同,然后有什么遗漏或者可以升华的地方,甚至是你可以从另外 的角度或者更系统的方式去描述你的观点。

站在别人的肩膀上可以看得更远, 当然不是让你 cv 抄袭, 因为抄袭的意义 不大,又不是小学生罚默写。

这就是写作人需要的心态之一,不要害怕撞文。

⽽写作还有另外⼼态就是**"**服务**"**, 写作其实就是⼀种服务⾏业,⼀开始很多时候我 们需要面临的问题就是没人看,有时会有鄙视或者否定,甚至有的知识单纯的情绪 发泄,这些我都遇到过,因为你不可能面面俱到地服务好所有人。

我们提供的服务是内容,期望得到的是关注和交流,所以要比较自己陷入不必要的 情绪陷阱。

"不要成为别人情绪的垃圾桶, 那就在开始时把盖子盖上或者远离", 自此之后我佛 系了,面对不善意的评论我会选择屏蔽或者直接给予肯定,这样可能帮我节省出更 多的时候来做有⽤的事情。

#### 最后好的写作进阶

最后说下什么是好的写作进阶:那就是把高级的内容变成接地气的内容

如果一篇文章你看完后觉得:"哇, 牛逼, 但是为什么我就只看不懂?"说明这篇文 章并不是一篇好的科普内容,这部分经常出现在早期的"RxJava"、"协程" 等领域的 ⽂章。

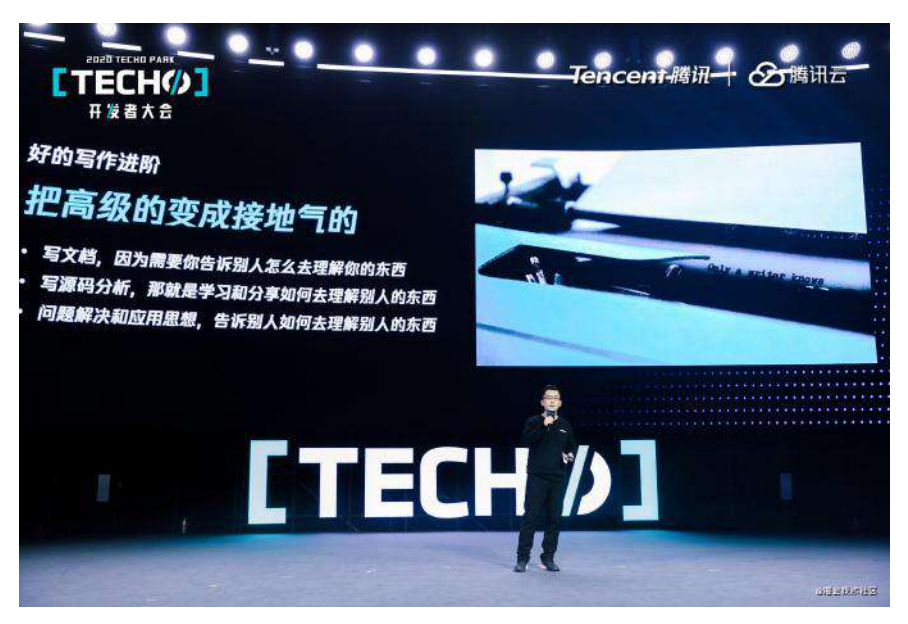

那好的写作一般可以分为三个阶段:

- 1、写文档是第一步,因为你告诉别人怎么去理解你写的东西,所以如果你想 开始写作, 最简单就是从写文档开始, 把你的东西介绍明白了, 就是一个好的 开始。
- 2、写源码分析是第二步, 那就是学习和分享如何去理解别人的东西, 这个过 程可以让自己在学习的过程中有所总结,并且介绍别人的内容就是一种抽象能 力的进步。

● 3、写问题解决和应用思想是第三步,告诉别人如何去理解别人的思想,这就 需要作者对要介绍的内容有自己的理解,才能够把内容变成更好理解的接地气 的文字内容。

其实介绍了这么多写作内容,就是想告诉大家:"大**前端是一种思想,就是让你已** 有的能力可以运用更广泛,而写作是帮助你把能力抽象化的一个过程。"

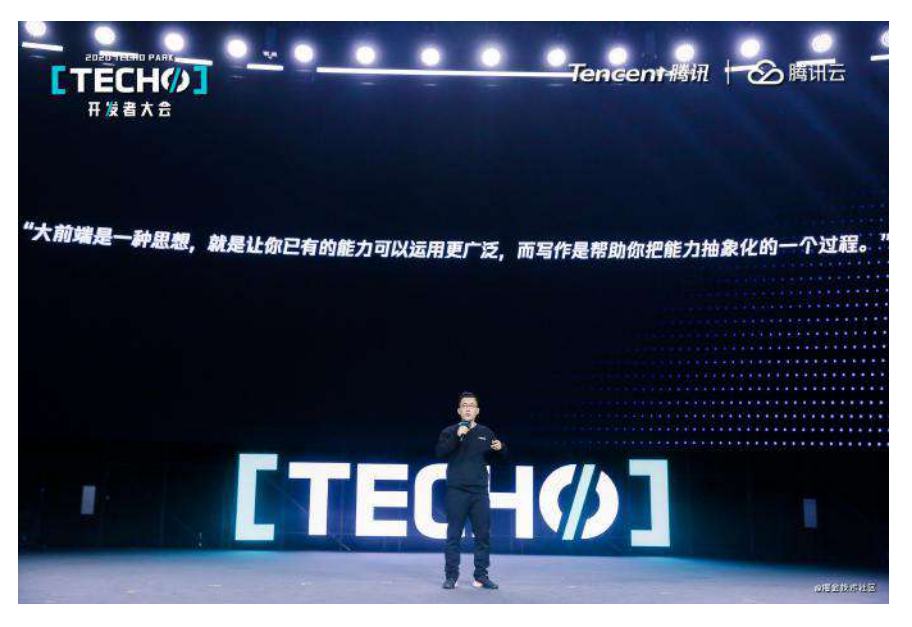

这也是我在写书的经历,从如何使用 Flutter, 深入理解 Flutter 的 xxx 以后, 回过 头来我有了新的理解。

觉得可以从这个角度去告诉后来的人应该如何理解 Flutter, 这样虽然 Flutter 一直 在更新,但是这部分内容是它设计的核心理念,所以它并不会过时,也能成为比较 好的内容承载。

就如今天的主题就是: 大前端是一种思想, 可以让已有的能力得到横向的应用, 写 作就是提炼你技术思想的过程,从而帮你把你的固定于某一个框架和某一个平台的 能力变成抽象化能力。

回顾了这段时间解答关于 Flutter 的各种问题后,我突然发现很多刚刚接触 Flutter 的萌新, 对于 Flutter 都有着不同程度的误解, 而每次重复的解释又十分浪费时 间,最终我还是决定写篇文章来做个总结。

□ 内容有点长, 但是相信能帮你更好地去认识 Flutter 。

#### **Flutter** 的起源

Flutter 的诞生其实比较有意思, Flutter 诞生于 Chrome 团队的一场内部实验, 谷 歌的前端团队在把前端一些"乱七八糟"的规范去掉后,发现在基准测试里性能居然 提高了 20 倍, 机缘巧合下 Flutter 就这么被立项。

所以 Flutter 是基于前端诞⽣,同时基于它的诞⽣缘由,可以看到 **Flutter** 本身就不 会有特别多的语法糖, 作为框架它比较"保守", 选择的 Dart 语言也是保守型的语 言。而它的编程模式,语法都带有浓厚的前端色彩,可是它却最先运用在移动客户 端的开发。

所以当 Flutter 面世的时候, 就需要面对一个很尴尬的状态:

- 对于客户端原生开发而言, 声明式的开发方式一上手就不习惯, 习惯了代码与 布局分离(java\kotlin + xml )和命令式的对象编程, 声明式开发需要额外的 学习成本;同时也觉得 **Flutter** 的嵌套很**"**恶⼼**"**。
- 对于前端开发而言, Flutter 的环境配置很烦人, 除了 VSCode 和 Flutter SDK 之外,还需要原生的如 Java、Gradle、Android SDK、XCode 等"出圈"的环 境变量(时不时遇上⽹络问题),⽽且 **Flutter** 所需要的原⽣平台知识点对前 端来说很不友好;同时也觉得 **Flutter** 的嵌套很**"**恶⼼**"**。

发现没有?我没有说 Dart 语言是学习成本,因为无论对于擅长 JS 的前端而言,还 是对于掌握 Java\Kotlin\Swift 的客户端⽽⾔,**Dart** ⽆论怎么看都是**"**弟弟**"**。

另外不管是前端还是客户端,都会对 Flutter 的嵌套很"恶心"做出抨击, 但是嵌套问 题严重吗?这个我们后⾯会聊到。

综上所述, Flutter 对于前端入坑或者客户端入坑的萌新来说, 都会有一定程度的 ⻔槛和⼼理抵触。那对于前端或者客户端来说,有没有必须要学习 **Flutter** 呢?

#### 学习 **Flutter** 的理由

在我接触在⼤多 Flutter 萌新⾥,有很⼤⼀部分其实是**"**被迫**"**使⽤ **Flutter**,因为领 导或者老板要求用 Flutter, 所以不得不"欲拒还迎"地开始学习 Flutter, 这就是最 "有力的"理由之一: "老板(领导)要",除非你选择"跳槽"飞出三界。

### **1**、个⼈竞争⼒层⾯

其实开发这个圈子很有意思,我们经常在长时间使用一项技术后,很容易就觉得这 项技术很火,因为周边的人都在用,而其他的框架要凉,因为没人用的错觉,特别 是在"媒体"的煽动下,"孕妇效应"很容易就带来认知上的误解。

去年中旬我在《国内大厂在移动端跨平台的框架接入分析》 就针对 53 个样本做过 简单的数据分析,可以看到其中 *flutter*(*19)* 、*weex*(*17*)、*react-native*(*22*) ,同时下图是在个人手机用 libChecker 统计出来使用 Flutter 的生产应用。

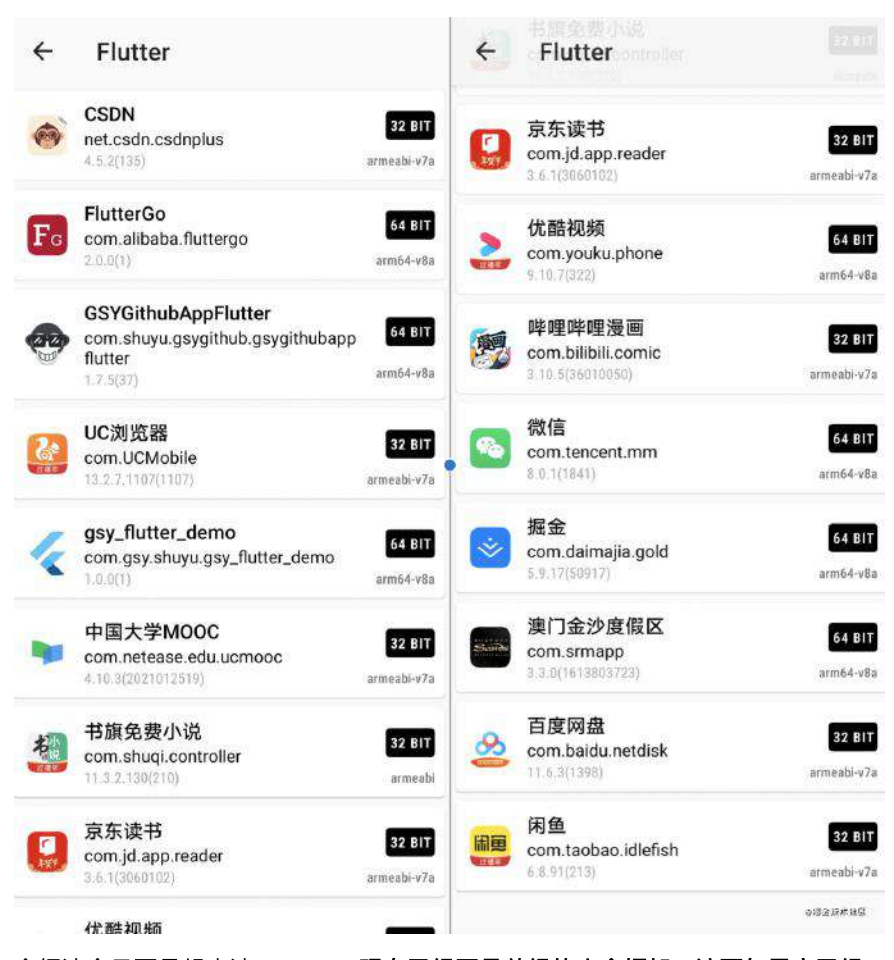

介绍这个只要是想表达:**Flutter** 现在已经不是曾经的⼩众框架,这两年⾥它已经 逐步成为主流的跨平台开发框架之一。

所以 Flutter 确确实实可以成为你找工作的一个帮助, 当然我并不推荐你从零开始 学习 Flutter ,因为 **Flutter** 本身只是⼀个跨平台 **UI** 框架。

理解上⾯这句话很重要,因为他可以避免你被**"**贩卖焦虑**"**, Flutter 尽管⽀持 移动端、Web 端和 PC 端, 但是作为 UI 框架, 它主要帮助我们解决的是 UI 和部分业务逻辑的"跨平台",而和平台相关的诸如蓝牙、平台交互、数据存 储、打包构建等等都离不开原生的支持。

现阶段的跨平台框架,不管的 Flutter 还是 react-native 和 weex, 它们的定位都是 UI 框架, 它们解决的是 UI 业务跨平台的成本, 它们的发展都离不开原生平台开发 的支持。

如果原生平台都挂了,那还跨个蛋?比如现在谁还会说要跨 WinPhone ? 所以 **Flutter** 和原⽣平台应该是相互成⻓的局势,⽽不是那些《**xxx**制霸,**###**要凉的》 的**"**节奏党**"**,都是寄⽣和共⽣的关系,没有对应平台的开发经验,是很难把 Flutter 用得"愉悦"。

不过现在 **Flutter** 确确实实可以帮助到你的职业发展,因为通过 **Flutter** 放⼤你的 业务开发能力,让你参与到更多的平台开发中,不过是大前端还是KPI。当然这些 react-native、 uni-app 也可以带给你, 甚至对于前端开发来说可能更低, 那为什么 还要选择 Flutter 呢?

事实上还有⼀个有意思的点,对于 Android 原⽣开发来说,学会 Flutter 等于 学会了 70% 以上的 Jetpack Compose 。

#### **2**、**Flutter** 的⼀致性

事实上从我个人一直比较推荐客户端学 Flutter, 因为对于前端来说 reactnative、uni-app 确实是性价更高的, 当然好像各位的领导和老板们不是这么觉 得。

那么使用 Flutter 有什么额外的好处呢? 那就是 Flutter 的性能和一致性。

**因为 Flutter 作为 UI 框架, 它是真的跨平台!** 为什么要强掉 "*真·跨平台*", 因为和 react-native 、 weex 不同, Flutter 的控件不是通过原生控件去实现的渲染, 而是 由 Flutter Engine 提供的平台⽆关的渲染能⼒,也就是 **Flutter** 的控件和平台没关 系。

简单来说,原⽣平台提供⼀个 Surface 作为画板,之后剩下的只需要由 Flutter 来渲染出对应的控件, 而这个过程最终是打包成 AOT 的二进制完 成。

所以 **Flutter** 的 **UI** 控件可以做到所⻅即所得,这个对我个⼈来说是很重要的进步。 为什么这么说呢?这时候就需要拿 react-native 来做对比。

因为 react-native 是通过将 JS 里的控件转化为原生控件进行渲染,所以 rn 里的控 件是需要依赖原生平台的控件,所以不同系统之间原生控件的差异,同个系统的不 同版本在控件上的属性和效果差异,组合起来在后期开发过程中就是很大的维护成 本。

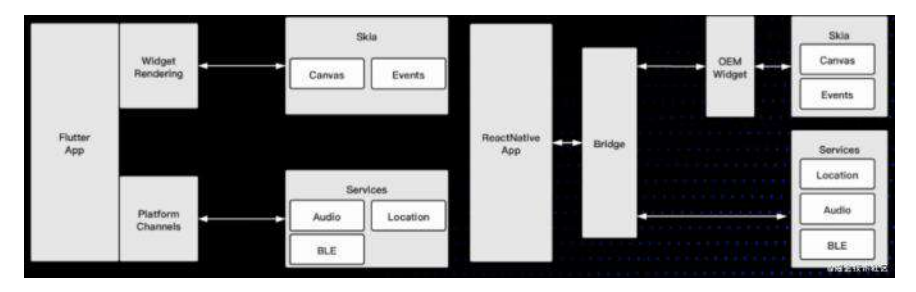

在我 react-native 开发生涯中, 就经常出现:

- 在 iOS 上调试好的样式, 在 Android 上出现了异常;
- 在 Android 上生效的样式, 在 iOS 上没有支持;
- 在 iOS 平台的控件效果, 在 Android 上出现了不一样的展示, 比如下拉刷 新, Appbar 等;

当然,这些问题最终都可以通过 if else 和⾃定义平台控件来解决,但是随着 项目的发展,这样的结果无疑违背了我使用跨平台的初衷。

⽽ Flutter 的控件特性决定了它没有这些问题,我甚⾄经常只在 **iOS** 模拟器上开发 测试所有界⾯逻辑,⽽不⽤担⼼ **Android** 上的兼容,当然屏幕⼤⼩的适配是不可 避免的。

从这个角度上不严谨地说, Flutter 更像是一个类 unity 的轻度游戏引擎, 不 过它提供的是 2D 的控件。

当然, Flutter 这样实现也有坏处, 那就是当你需要使用平台的控件作为混合开发 时,**Flutter** 的成本和体验⽆疑被放⼤ ,这⼀点上 react-native 反⽽有着先天的优 势。

#### **3**、**Flutter** 的性能

其实前面也介绍过 Flutter 的性能一般情况下是比 react-native 好, 关于这个也有 《[Flutter vs React Native vs Native](https://juejin.cn/post/6845166890524868615): 深度性能比较》 的文章做深入的对比,这里 主要介绍几个误区:

- 1、Flutter 在 debug 和 release 下的性能差距是巨大的, 因为它们之间是 JIT 和 AOT 的区别。
- 2、不要在模拟器上测试性能,这个根本没有意义,因为在手机上 Flutter 会更 多依赖 GPU 的能力。
- 3、混合开发 Flutter 是有性能有影响的, 比如在原有 Android 项目里, 把某个 模块业务逻辑改用 Flutter 实现, 这对性能和内存会有很大的考验, 至于为什 么?就是前面说过 Flutter 独立的控件渲染和堆栈管理带来的负面效果。
- 4、同一个框架在不同人手下会写出不一样的结果, 一般情况下对于普通开发 者来说,流行的框架一般不会带来很大的性能瓶颈,反而是开发能力比较多导 致项目的瓶颈。

#### 怎么学 **Flutter** ?

当你快速搭建好环境,简单了解 Flutter 的 API 之后,学习 Flutter 在我看来主要有 两个核⼼点:响应式开发和 **Widget** 的背后是什么?

#### **1**、响应式开发

响应式开发相信对于前端来说再熟悉不过,这部分内容对于前端开发来说其实可以 略过,响应式编程也叫做声明式编程,这是现在前端开发的主流,当然对于客户端 开发的一种趋势, 比如 Jetpack Compose 、SwiftUI 。

Jetpack Compose 和 Flutter 的相似程度绝对让你惊讶。

什么是响应式开发呢?简单来说其实就是你不需要手动更新界面,只需要把界面通 过代码**"**声明**"**好,然后把数据和界⾯的关系接好,数据更新了界⾯⾃然就更新了。

从代码层面看,对于原生开发而言,响应式开发中没有 xml 的布局, 布局完全由代 码完成,所⻅即所得,同时你也不会需要操作界⾯**"**对象**"**去进⾏赋值和更新,你所 需要做的就是配置数据和界⾯的关系。

举个例子:

- 以前在 Android 上你需要写一个 xml, 然后布局一个 TextView , 通过 findViewById 得到这个对象, 再调用 setText 去赋值;
- 现在 Flutter 里, 你只需要声明一个 Text 的 Widget , 并把 data.title 这 样的数据配置给 Text ,当数据改变了, Text 的显示内容也随之改变;

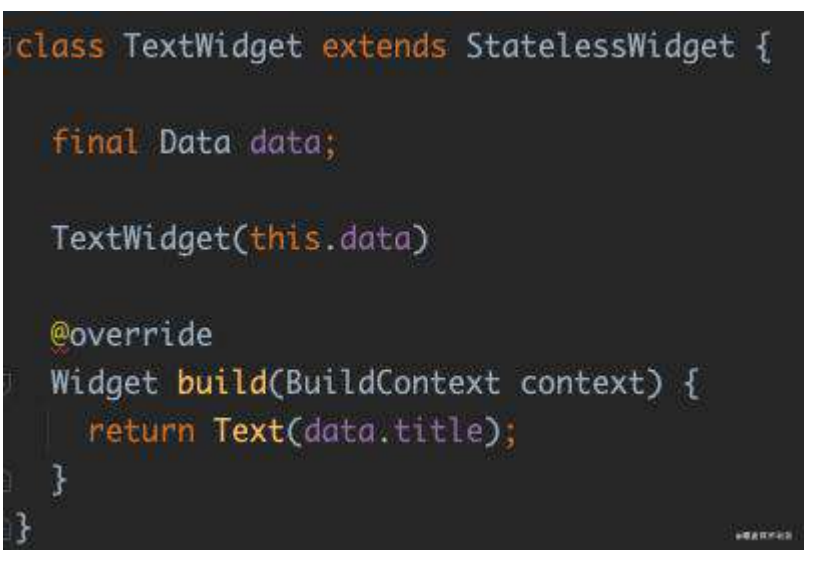

对于 Android 开发而言, 大家可能觉得这不就是 MVVM 下的 DataBinding 也一样 吗?其实还不大一样,更形象的例子,这里借用扔物线大佬在谷歌大会关于 Jetpack Compose 的分享,为什么 Data Binding 模式不是响应式开发:

因为 Data Binding (不管是这个库还是这种编程模式)并不能做到「声明 式 UI」,或者说 声明式 UI 是一种比数据绑定更强的数据绑定, 比如在 Compose 里你除了简单地绑定字符串的值,还可以用布尔类型的数据来控 制界面元素是否存在, 例如再创建另外一个布尔类型的变量, 用它来控制你 的某个文字的显示:

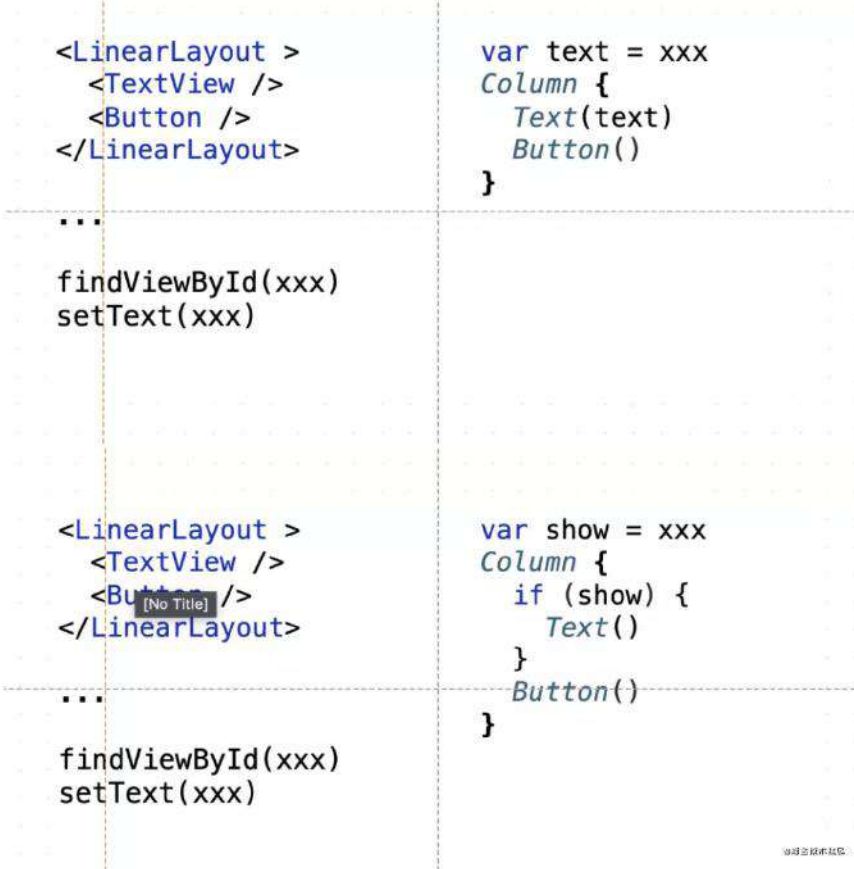

注意, 当 show 先是 true 然后又变成 false 的时候, 不是设置了一个 setVisibility(GONE) 这样的做法, 而是直接上面的 Text() 在界面代码中 消失了,每次数据改变所导致的界面更新看起来就跟界面关闭又重启、并用 新的数据重新初始化了一遍一样,这才叫声明式 UI,这是数据绑定做不到 的。

当然 Compose 并不是真的把界⾯重启了,它只会刷新那些需要刷新的部 分,这样的话就能保证,它自动的更新界面跟我们手动更新一样高效。

在 Flutter 中也类似,当你通过这样的 ture 和 false 去布局时,是直接影响了 Widget 树的结构乃⾄更底层的渲染逻辑,所以作为 Android 开发在学习 Flutter 的 时候,就需要习惯这种开发模式,"放弃"在获取数据后,想要保存或者持有一个界 ⾯控件进⾏操作的想法。另外在 **Flutter** 中,持有⼀个 **Widget** 控件去修改⼤部分 时候是没意义的,也是接下来我们要聊的内容。

### **2**、**Widget** 的背后

**Flutter** 内⼀切皆 **Widget** , **Widget** 是不可变的(**immutable**),每个 **Widget** 状态都代表了一帧。

理解这段话是非常重要的,这句话也是很多一开始接触 Flutter 的开发者比较迷惑 的地方,因为 Flutter 中所有界面的展示效果,在代码层面都是通过 Widget 作为 入口开始。

Widget 是不可变的, 说明页面发生变化时 Widget 一定是被重新构建, Widget 的固定状态代表了一帧静止的画面,当画面发生改变时,对应的 Widget 一定会变 化。

举个我经常说的例子, 如下代码所示定义了一个 TestWidget, TestWidget 接受 传入的 title 和 count 参数显示到 Text 上,同时如果 count 大于 99, 则只 显示 99。

```
/// Warnning
/// This class is marked as '@immutable'
/// but one or more of its instance fields are not final
class TestWidget extends StatelessWidget {
  final String title;
   int count;
  TestWidget({this.title, this.count});
   @override
   Widget build(BuildContext context) {
    this count = \text{(count} > 99) ? 99 : count;
     return Container(
       child: new Text("$title $count"),
     );
  }
}
```
这段代码看起来没有什么问题,也可以正常运⾏,但是在编译器上会有 *"This class is marked as '@immutable'*,*but one or more of its instance fields are not final"* 的 提示警告, 这是因为 TestWidget 内的 count 成员变量没有加上 final 声明,

从而在代码层面容易产生歧义。

因为前面说过 Widget 是 immutable , 所以它的每次变化都会导致自身被 重新构建,也就是 TestWidget 内的 count 成员变量其实是不会被保存且 二次使用。

如上所示代码中 count 成员没有 final 声明, 所以理论是可以对 count 进行二 次修改赋值,造成 count 成员好像被保存在 TestWidget 中被二次使用的错觉, 容易产生歧义, 比如某种情况下的 widget.count, 所以需要加这个 final 就可 以看出来 Widget 的不可变逻辑。

如果把 StatelessWidget 换成 StatefulWidget , 然后把 build 方法放到 State 里, State 里的 count 就可以就可以实现跨帧保存。

```
class TestWidgetWithState extends StatefulWidget {
  final String title;
  TestWidgetWithState({this.title});
   @override
   _TestWidgetState createState() => _TestWidgetState();
}
class _TestWidgetState extends State<TestWidgetWithState> {
   int count;
   @override
  Widget build(BuildContext context) {
    this.count = \text{(count} > 99) ? 99 : count;
     return InkWell(
       onTap: () {
         setState(() {
           count++;
         });
       },
       child: Container(
         child: new Text("${widget.title} $count"),
       ),
     );
   }
}
```
所以这里最重要的是, 首先要理解 Widget 的不可变性质, 然后知道了通过 **State** 就可以实现数据的跨 **Widget** 保存和恢复,那为什么 **State** 就可以呢?

这就涉及到 Flutter 中另外一个很重要的知识点, Widget 的背后又是什么?事实上 在 Flutter 中 Widget 并不是真正控件,在 **Flutter** 的世界⾥,我们最常使⽤的 **Widget** 其实更像是配置⽂件,⽽在其后⾯的 **Element** 、 **RenderObject** 、 **Layer** 等才是实际**"**⼲活**"**的对象。

Element 、 RenderObject 、 Layer 才是需要学习理解的对象。

简单举个例子,如下代码所示,其中 testUseAll 这个 Text 在同一个页面下在三 处地方被使用,并且代码可以正常运行渲染,如果是一个真正的 View ,是不能在 一个页面下这样被多个地方加载使用的。

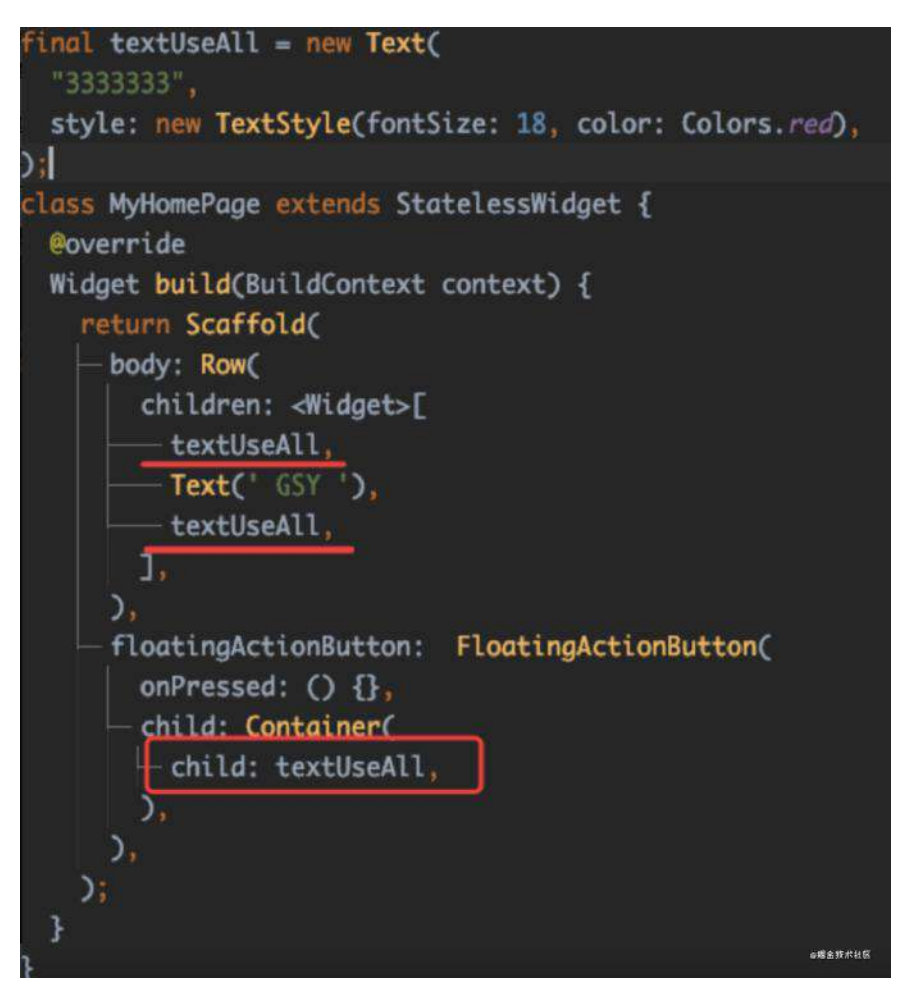

在 Flutter 设定里, Widget 是配置文件告诉 Flutter 你想要怎么渲染, Widget 在 Flutter 里会经过 Element 、 RenderObject 、乃至 Layer 最终去进行渲染, 所以 作为配置文件的 Widget 可以是 @immutable, 可以每次状态更新都被重构。

所以回到最初说过的问题:**Flutter** 的嵌套很恶⼼?是的 **Flutter** 设定上确实导致它 会有嵌套的客观事实,但是当你把 **Widget** 理解成配置⽂件,你就可以更好地组织 代码,⽐如 **Flutter** ⾥的 **Container** 就是⼀个抽象的配置模版。

参考 Container 你就学会了 Flutter 组织代码逻辑的第一步。

同时因为 Widget 并不是真正干活的, 所以嵌套事实上并不是嵌套 View , 一般 情况下 Widget 的嵌套是不会带来什么性能问题,因为它不是正式干活的,嵌套不 会带来严重的性能损失。

举个例子, 当你写了一堆的 Widget 被加载时, 第一次会对应产生出 Element, 之后 Element 持有了 Widget 和 RenderObject 。

简单的来说, 一般情况下画面的改变, 就是之后 Widget 的变化被更新到 RenderObject , 而在 Flutter 中能够跨帧保存的 State , 其实也是被 Element 所持有, 从而可以用来跨 Widget 保存数据。

所以 Widget 的嵌套一般不会带来性能问题, 每个 Widget 状态都代表了一 帧,可以理解为这个"配置信息"代表了当前的⼀个画⾯,在 Widget 的背 后,嵌套的 Padding 、 Align 这些控件,最后只是 canvas 时的⼀个"偏 移计算"而已。

所以理解 Widget 控件很重要, Widget 不是真正的 View, 它只是配置信息, 只有理解了这点,你才会发现 Flutter 更广阔的大陆, 比如:

- Flutter 的控件是从 Elemnt 才开始是真正的工作对象;
- 要看一个 Widget 的界面效果是怎么实现, 应该去看它对应的 RenderObejcet 是怎么绘制的;
- 要知道不同堆栈或者模块的页面为什么不会互相干扰, 就去看它的 Layer 是 什么逻辑;
- 是不是所有的 Widget 都有 RenderObejcet ? Widget 、 Elemnt 、 RenderObejcet 、 Layer 的对应关系是什么?

这些内容才是学 **Flutter** 需要如理解和融汇贯通的,当你了解了关于 **Widget** 背后 的这⼀套复杂的逻辑⽀撑后,你就会发现 **Flutter** 是那么的简单,在实现复杂控件 上是那么地简单, **Canvas** 组合起来的能⼒是真的⾹。

当然具体展开这部分内容不是三⾔两语可以解释完,在我出版的 《**Flutter**开发实 战详解》 中第三章和第四章就着重讲解的内容,也是这出版本书主要的灵魂之处, 这部分内容不会因为 Flutter 的版本迭代而过时的内容。

这算做了个小广告??

#### **Flutter** 是个有坑的框架

最后讲讲 Flutter 的坑,事实上没有什么框架是没有坑的,如果框架完美得没有问 题,那我们竞争力反而会越来越弱,可替换性会更高。

这也是为什么一开始 Andorid 和 iOS 开发很火热, 而现在客户端开发招聘回 归理性的原因,因为这个领域已经越来越成熟,自然就"卷"了。

事实上我一直觉得使用框架的我们并没有什么特殊价值,而解决使用框架所带来的 问题才是我们特有的价值。

而 Flutter 的问题也不少, 比如:

- WebView 的问题: Flutter 特有的 UI 机制, 导致了 Flutter 需要通过特殊的方 式来接入比如 WebView 、 MapView 这样的控件, 而这部分也导致了接入后不 [断性能、键盘、输⼊框等的技术问题,具体可以参考:《](https://juejin.cn/post/6858473695939084295)Hybrid Composition 深度解析》 和 《 [Android PlatformView](https://juejin.cn/post/6844904070906380296) 和键盘问题》 。
- 图片处理和加载: 在图片处理和加载上 Flutter 的能力无疑是比较弱的, 同时 对于单个⼤图⽚的加载和⼤量图⽚列表的显示处理上,**Flutter** 很容易出现内 存和部分 GPU 溢出的问题。而这部分问题处理起来特别麻烦, 如果需要借用 原生平台来解决,则需要通过外界纹理的方式来完成,而这个实现的维护成本 并不低。
- 混合开发是避免不了的话题: 因为 Flutter 的控件和页面堆栈都脱离原生平 台,所以混合开发的结果就会导致维护成本的提高,现在较多使用的 flutter\_boost 和 flutter\_thrio 都无法较好的真正解决混合开发中的痛 点,所以对于 Flutter 来说这也是⼀⼤考验。

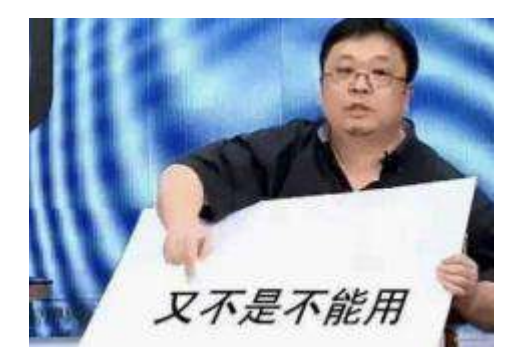

然⽽事实上在我收到关于 **Flutter** 的问题⾥,反⽽⼤部分和 **Flutter** 是没有关系 的,比如:

- " flutter doctor 运⾏之后卡住不动"
- " flutter run 运⾏之后出现报错"
- " flutter pub get 运⾏之后为什么提示 dart 版本不对"
- "运行后出现 Gradle 报错, 显示 timeout 之类问题"
- "iOS 没办法运⾏到真机上"
- "xxx这样的控件有没有现成的" ····

说实话,如果是这些问题,我觉得这并不是 Flutter 的问题,大部分时候是看 log 、 看文档和网络的问题,甚至仅仅是搜索引擎检索技术的问题。。。。

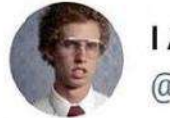

I Am Devloper @iamdevloper

# Remember, a few hours of trial and error can save you several minutes of looking at the README.

 $2:11$  AM  $\cdot$  07 Nov 18

2日全校市社区

虽然 Flutter 有着这样那样的问题,但是综合考虑下来,它对我来现阶段确实是最 合适的 UI 框架。

### 最后

很久没写这么长的内容能看完的人也不多,只是希望这篇 文章能让你更全面地去理解 Flutter, 或者能帮你找到 Flutter 学习的方向, 最后借 用某位大佬说过的一句话:

"能⼤规模商⽤的技术,都不需要太⾼的智商,否则这种技术就不可能规模 化。某些程序员们,请停止你们的蜜汁自信。"

最近刚好有网友咨询一个问题,那就顺便借着这个问题给大家深入介绍下 Flutter 中键盘弹起时, Scaffold 的内部发生了什么变化, 让大家更好理解 Flutter 中的输 ⼊键盘和 Scaffold 的关系。

如下图所示,当时的问题是:当界⾯内有 *TextField* 输⼊框时,点击键盘弹起 后,界⾯内底部的按键和 *FloatButton* 会被挤到键盘上⾯,有什么办法可以让底部 按键和 *FloatButton* 不被顶上来吗?

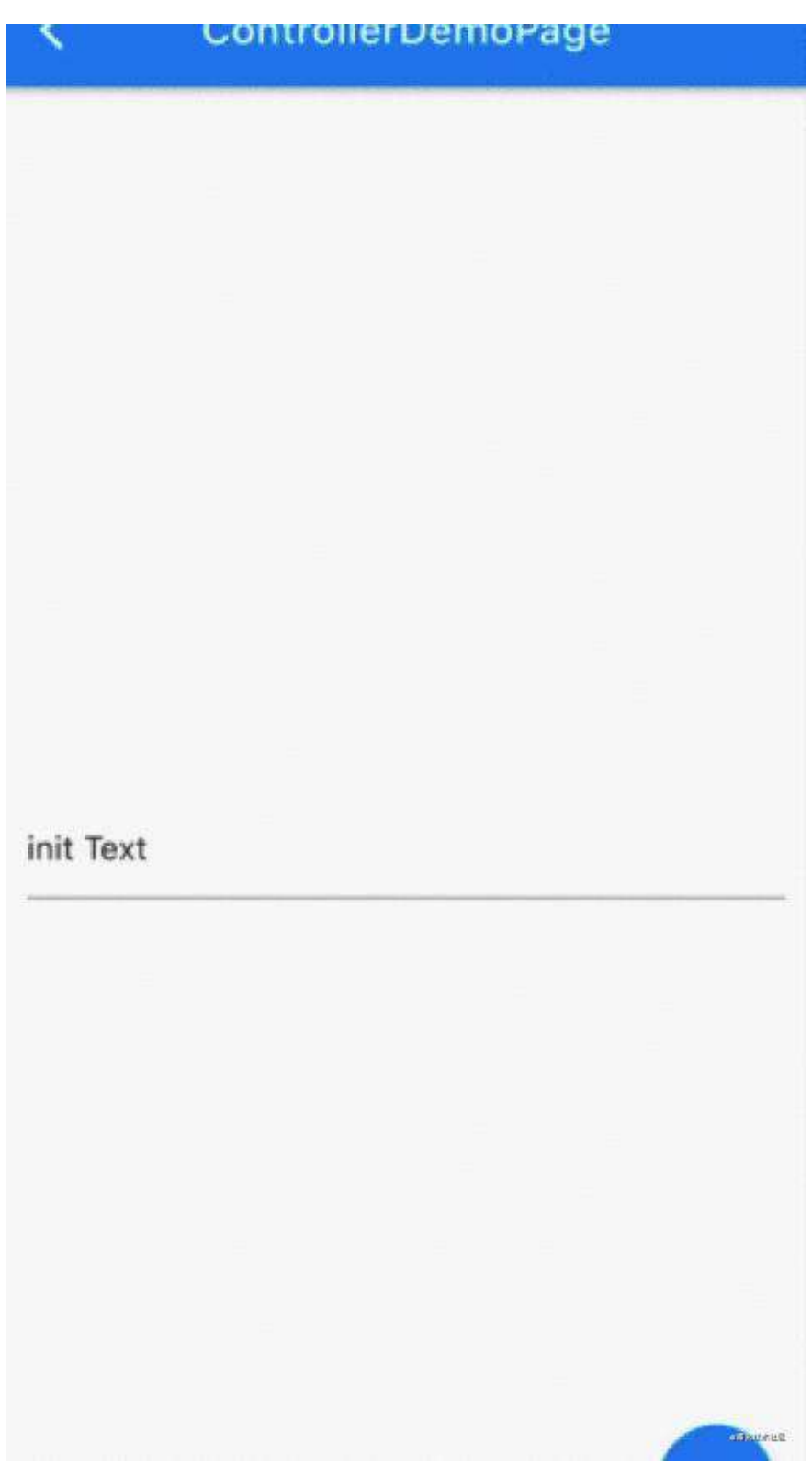

其实解决这个问题很简单,那就是只要把 **Scaffold** 的 **resizeToAvoidBottomInset** 配置为 **false** ,结果如下图所示,键盘弹起后底部按键和 FloatButton 不会再被 顶上来,问题解决。那为什么键盘弹起会和 **resizeToAvoidBottomInset** 有关系?

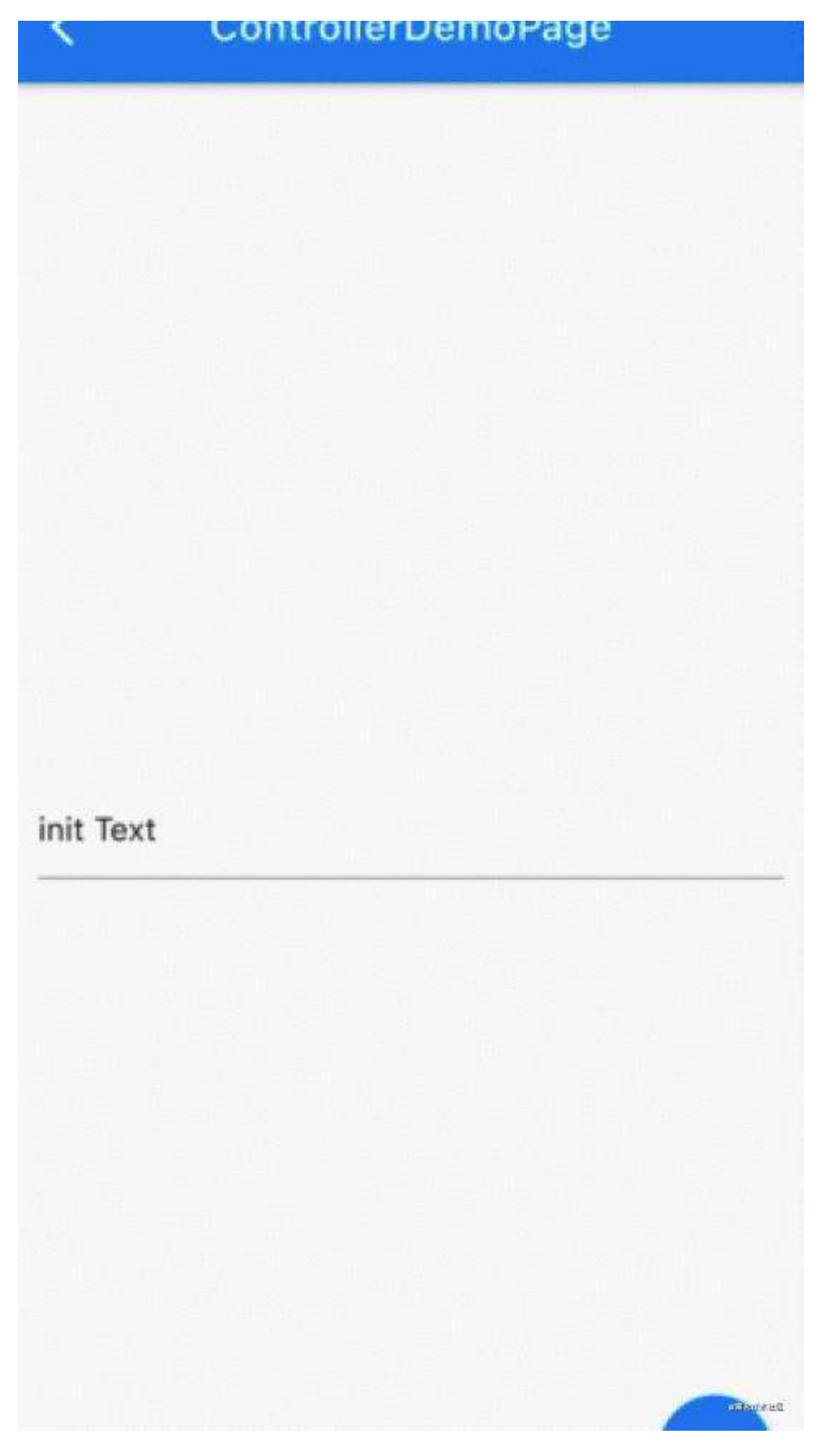

# **Scaffold** 的 **resize**

Scaffold 是 Flutter 中最常用的页面脚手架, 前面知道了通过 resizeToAvoidBottomInset ,我们可以配置在键盘弹起时页面的底部按键和 FloatButton 不会再被顶上来, 其实这个行为是因为 Scaffold 的 body 大小被 resize 了。

那这个过程是怎么发生的呢? 首先如下图所示, 我们在 scaffold 的源码里可以看 到, 当 resizeToAvoidBottomInset 为 true 时, 会使用

mediaQuery.viewInsets.bottom 作为 minInsets 的参数, 也就是可以确定: 键盘 弹起时的界⾯ **resize** 和 **mediaQuery.viewInsets.bottom** 有关系。

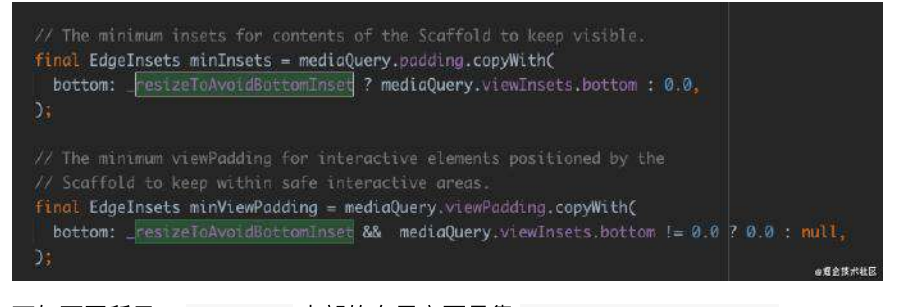

⽽如下图所示, Scaffold 内部的布局主要是靠 CustomMultiChildLayout , CustomMultiChildLayout 的布局逻辑主要在 MultiChildLayoutDelegate 对象

里。

前⾯获取到的 minInsets 会被⽤到 \_ScaffoldLayout 这个 MultiChildLayoutDelegate ⾥⾯,也就是说 **Scaffold** 的内部是通过 **CustomMultiChildLayout** 实现的布局,具体实现逻辑在 **\_ScaffoldLayout** 这个 **Delegate** ⾥。

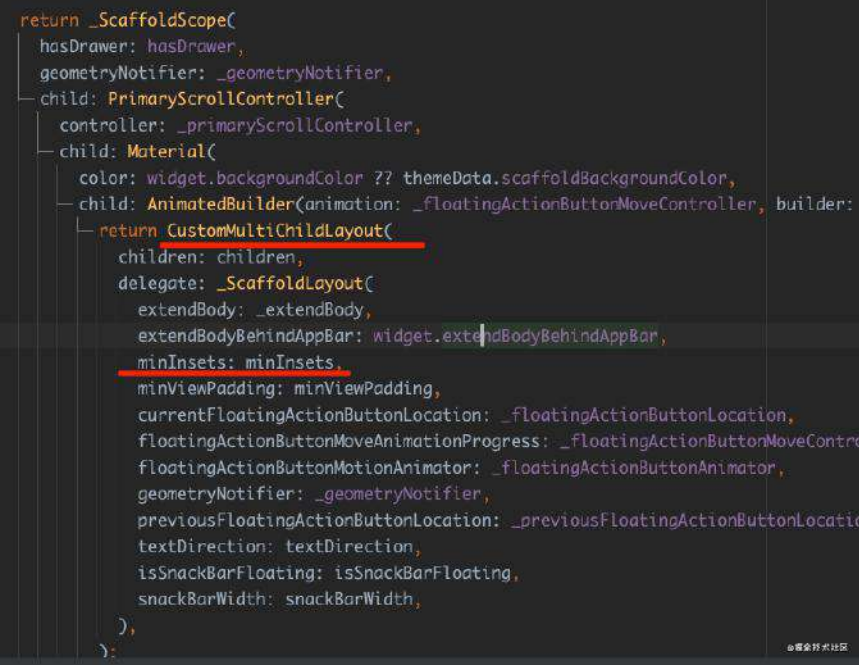

关于 CustomMultiChildLayout 的详细使用介绍在之前的文章 《详解自定义 布局实战》 ⾥可以找到。

接着看 \_ScaffoldLayout , 在 \_ScaffoldLayout 进行布局时, 会通过传入的 minInsets 来决定 body 显示的 contentBottom , 所以可以看到事实上传入的 **minInsets** 改变的是 **Scaffold** 布局的 **bottom** 位置。

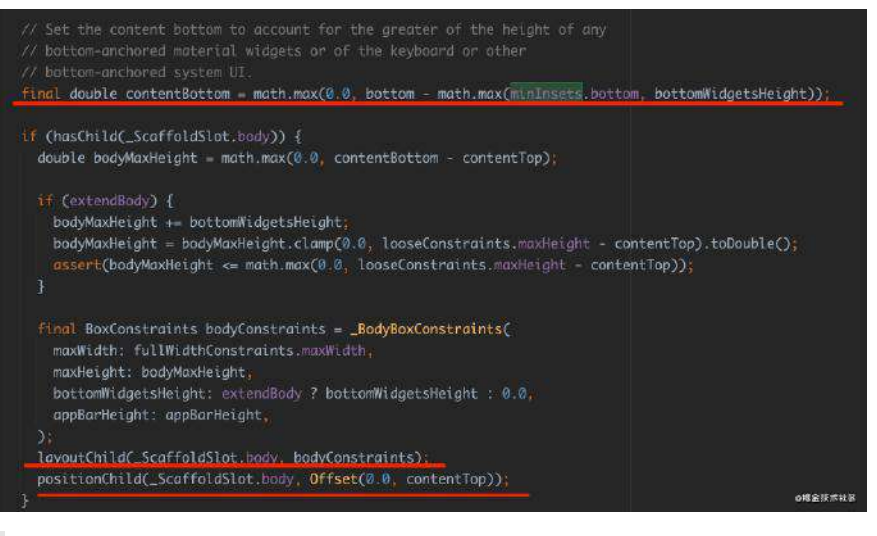

上图代码中使用的 \_ScaffoldSlot.body 这个枚举其实是作为 LayoutId 的 值, MultiChildLayoutDelegate 在布局时可以通过 LayoutId 获取到对应 child 进行布局操作,详细可见: 《详解自定义布局实战》

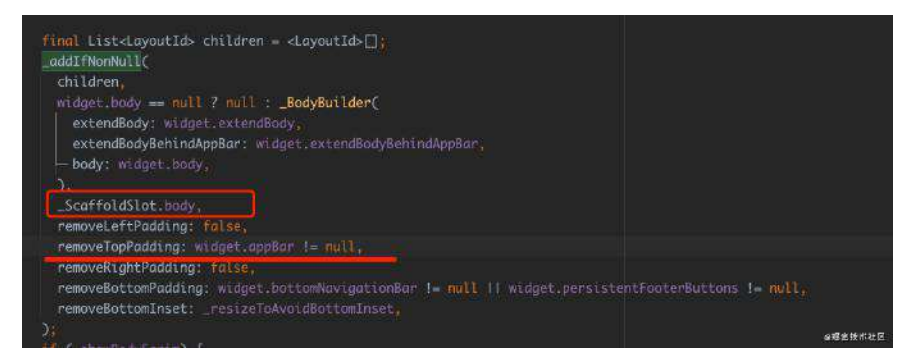

那么 Scaffold 的 body 是什么呢? 如上图代码所示,其实 Scaffold 的 body 是一个叫 \_BodyBuilder 的对象, 而这个 \_BodyBuilder 内部其实是一个 LayoutBuilder 。(注意,在 widget.appbar 不为 null 时,会 removeTopPadding )

所以如下图代码所示 body 在添加时, 它父级的 MediaQueryData 会被重载, 特别 是 **removeTopPadding** 会被清空, **viewInsets.bottom** 也是会被重置。

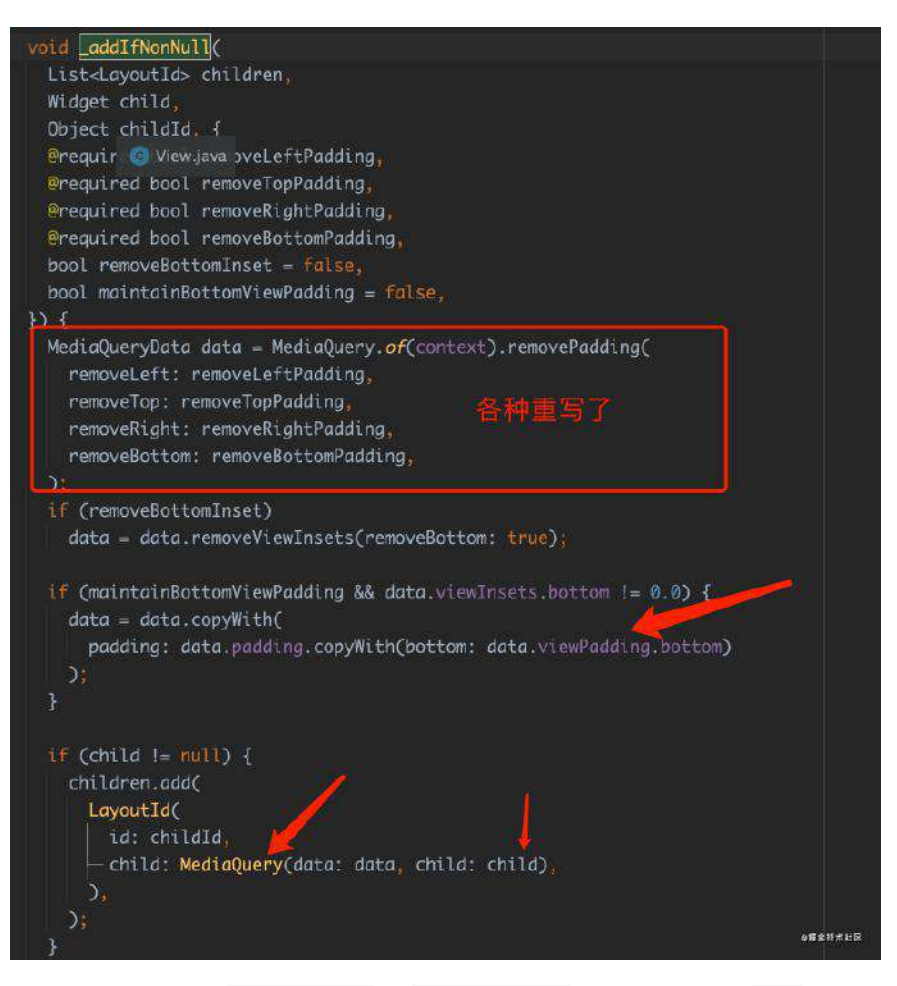

最后如下代码所示, \_BodyBuilder 的 LayoutBuilder 里会获取到一个 top 和 bottom 的参数, 这两个参数都通过前面在 \_ScaffoldLayout 布局时传入的 constraints 去判断得到,最终 copyWith 得到新的 MediaQuery 。

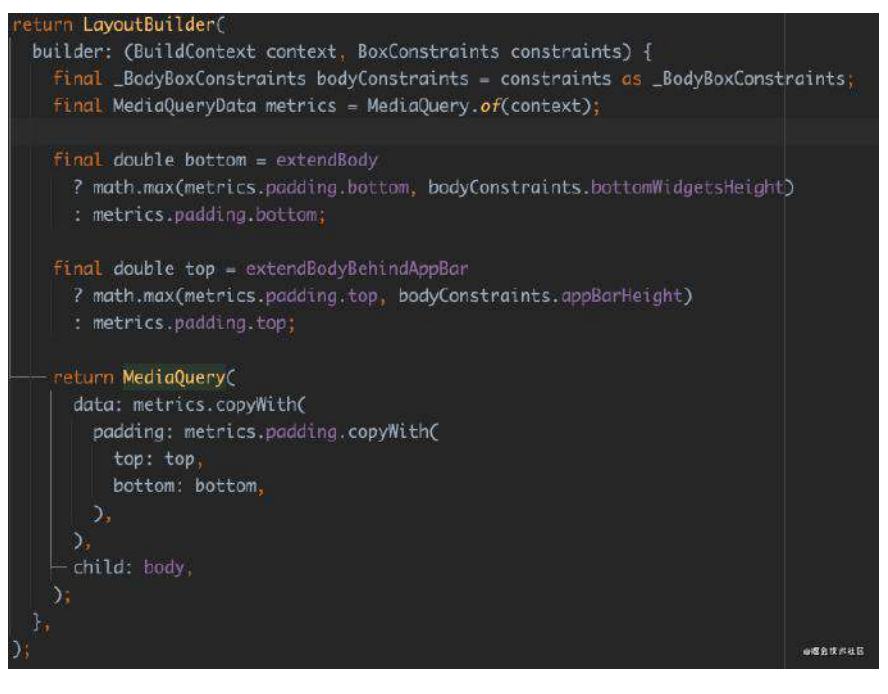

这里就涉及到一个有意思的点, 在 \_BodyBuilder 里的通过 copyWith 得到新的 MediaQuery 会影响什么呢?如下代码所示,这里用一个简单的例子来解释下。

```
class MainWidget extends StatelessWidget {
  final TextEditingController controller =
       new TextEditingController(text: "init Text");
  @override
  Widget build(BuildContext context) {
     print("Main MediaQuery padding: ${MediaQuery.of(context).padding} viewInset
     return Scaffold(
       appBar: AppBar(
        title: new Text("MainWidget"),
       ),
       extendBody: true,
       body: Column(
        children: [
           new Expanded(child: InkWell(onTap: (){
             FocusScope.of(context).requestFocus(FocusNode());
           })),
           ///增加 CustomWidget
           CustomWidget(),
           new Container(
            margin: EdgeInsets.all(10),
             child: new Center(
               child: new TextField(
                 controller: controller,
               ),
             ),
           ),
           new Spacer(),
        ],
       ),
    );
  }
}
class CustomWidget extends StatelessWidget {
  @override
  Widget build(BuildContext context) {
    print("Custom MediaQuery padding: ${MediaQuery.of(context).padding} viewIn
     return Container();
  }
}
```
如上代码所示:

- 代码中定义了 MainWidget 和 CustomWidget 两个控件;
- MainWidget 里使用了 Scaffold , 并且 CustomWidget 在 MainWidget 里被 使用;
- 分别在这两个 Widget 的 build 方法里打印出对应的 MediaQuery.of(context).padding 和 MediaQuery.of(context).viewInsets.bottom 的值;

如下图所示, 在键盘弹起和不弹起时可以看到 padding 值是不同的, 而 viewInsets.bottom 都为 0。

ecuaeco o or uso ciutaries in izzna.<br>Flutter: Main MediaQuery padding: EdgeInsets(0.0, 47.0, 0.0, 34.0) viewInsets.bottom: 0.0<br>Flutter: Custom MediaQuery padding: EdgeInsets(0.0, 0.0, 0.0, 34.0) viewInsets.bottom: 0.0

为什么 padding 值的 top 会不一致, 自然是因为 CustomWidget 和 **MainWidget** 获取到的 **MediaQuery.of(context)** 对象不是同⼀个数据。

MainWidget 使⽤的 MediaQuery.of(context) 得到的 MediaQueryData 是上级 往下传递的,⾥⾯包含了 **top:47** 的状态栏⾼度和 **bottom:34** 的底部安全区 域高度。

CustomWidget 里面 MediaQuery.of(context) 得到的 MediaQueryData , 自然 就是前⾯分析过的 \_BodyBuilder ⾥的通过 copyWith 得到新的 MediaQuery ,所以 CustomWidget 得到的 MediaQueryData 其实在 **Scaffold** 内部已经被重置了,所以它的 **top:0** ,获取不到状态栏⾼度。

事实上这就是⼤家为什么有时候 **MediaQuery.of( context)** 可以获取到状态 栏高度, 有时候又获取不到的原因, 因为你的 context 获取到的是 Scaffold 之外的 MediaQueryData , 还是 Scaffold 内被重载过的 MediaQueryData, 自然会得到不一样的结果。

如下图所示,键盘弹起因为被 resize 了, 所以界面的 bottom 安全区域变成了 0 ,而

- 在 MainWidget 中可以获取到 viewInsets.bottom 也就是键盘的⾼度;
- 在 CustomWidget 获取不到 viewInsets.bottom , 因为在 Scaffold 内被重载 清除了。

flutter: Main MediaQuery padding: EdgeInsets(0.0, 47.0, 0.0, 0.0) viewInse<br>flutter: Custom MediaQuery padding: EdgeInsets.zero viewInsets.bottom: 0.0 viewInsets.bottom:

总结⼀下: **Scaffold** 的 **resizeToAvoidBottomInset** 会通过 **MediaQueryData** 影响 **body** 的布局,同时在 **Scaffold** 内 **MediaQuery** 会被重载,所以使⽤的 **context** 位置不同,获取到的 MediaQueryData 也不同, 如果需要获取键盘高度和状态栏高 度的话,最好使⽤ **Scaffold** 外的 **context** 。

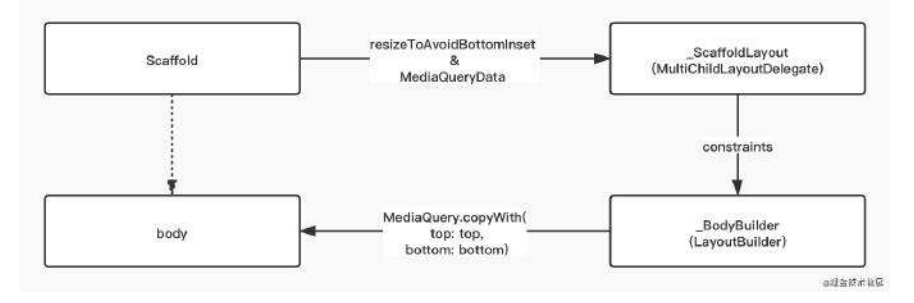

这⾥讲了 MediaQuery 和 MediaQueryData 的内容,为什么 MediaQuery 通 过嵌套就可以重载?为什么通过 context 可以往上获取到离 context 最近 的 MediaQueryData ?因为 MediaQuery 是⼀个 [InheritedWidget](https://juejin.cn/post/6844903866706706439#heading-5) : 《全⾯理 解State》 。

#### 键盘如何影响 **Scaffold**

前⾯我们聊了 Scaffold 的 resizeToAvoidBottomInset 会通过 MediaQueryData 影 响 body 的布局, 那是怎么影响的呢?

事实上这得从 MaterialApp 说起, 在 MaterialApp 内部的深处嵌套着一个叫 \_MediaQueryFromWindow 的 Widget ,它在内部通过 WidgetsBinding.instance.addObserver 对 App 的各种系统事件做了监听,并且对 应都执⾏了 setState 。

所以如下源码所示, 当键盘弹出时, build 方法会被执行, 而 MediaQueryData 就会通过 MediaQueryData.fromWindow 获取到新的 MediaQueryData 数据。
```
@override
 void initState() {
   super.initState();
   WidgetsBinding.instance.addObserver(this);
 }
 // ACCESSIBILITY
 @override
 void didChangeAccessibilityFeatures() {
   setState(() { });
 }
 // METRICS
 @override
 void didChangeMetrics() {
   setState(() {});
 }
 @override
 void didChangeTextScaleFactor() {
   setState(() { });
 }
 // RENDERING
 @override
 void didChangePlatformBrightness() {
   setState(() {});
 }
 @override
 Widget build(BuildContext context) {
  MediaQueryData data = MediaQueryData.fromWindow(WidgetsBinding.instance.wi
   if (!kReleaseMode) {
     data = data.copyWith(platformBrightness: debugBrightnessOverride);
   }
   return MediaQuery(
     data: data,
     child: widget.child,
   );
 }
 @override
 void dispose() {
  WidgetsBinding.instance.removeObserver(this);
   super.dispose();
 }
```
举个例子,如下图所示,从 Android 的 Java 层弹出键盘开始,会把改变后的视图 信息传递给 C++ 层,最后回调到 Dart 层,从而触发 MaterialApp 内的 didChangeMetrics 方法执行 setState(() {}); , 进而让 \_MediaQueryFromWindow 内的 build 更新了 MediaQueryData , 最终改变了 Scaffod 的 body 大小。

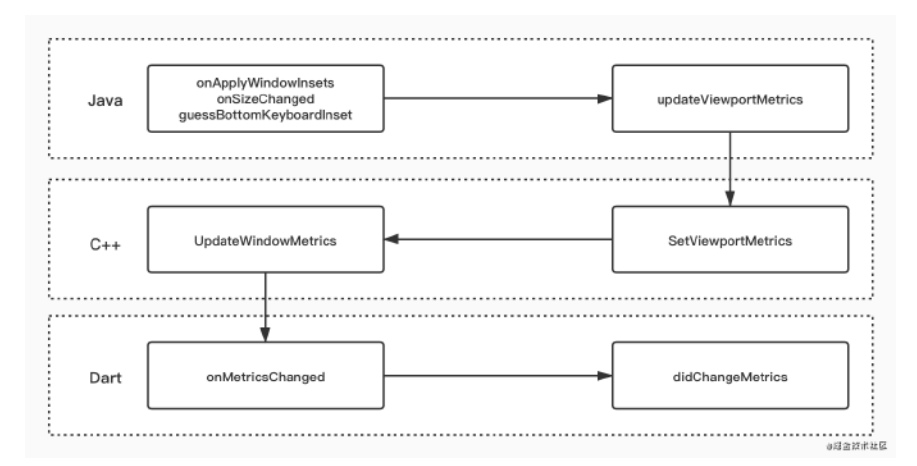

那么到这里,你知道如何在 Flutter 里正确地去获取键盘的高度了吧?

### 最后

从⼀个简单的 resizeToAvoidBottomInset 去拓展到 Scaffod 的内部布局和 MediaQueryData 与键盘的关系, 其实这也是学习框架过程中很好的知识延伸, 通 过特定的问题去深入理解框架的实现原理,最后再把知识点和问题关联起来,这样 问题在此之后便不再是问题,因为入脑了~

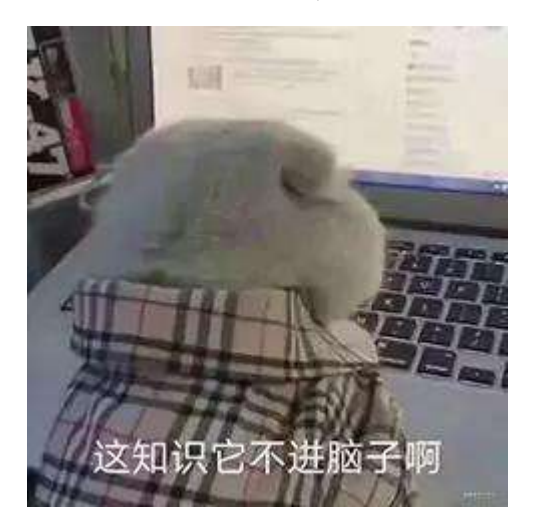

# 多余的前言

Flutter 2.0 发布时, 其中最受大家关注之一的内容就是 Add-to-App 相关的更新, 因为除了热更新之外, Flutter 最受大家诟病的就是混合开发体验不好。

为什么不好呢?因为 Flutter 的控件渲染直接脱离了原生平台, 也就是无论 页面堆栈和渲染树都独立于平台运行, 这固然给 Flutter 带来了较好的跨平台 体验,但是也造成了在和原生平台混合时存在高成本的问题。

且不说在已有的原生项目中集成 Flutter, 就是现阶段在 Flutter 中集成原生控件的 PlatformView 和 [Hybrid Composition](https://juejin.cn/post/6858473695939084295) 体验也是有待提升, 当然"有支持"和"能用"就 已经是很不错的进展。

所以 **Flutter 2.0** 在千呼万唤中发布了 **FlutterEngineGroup** ⽤于⽀持官⽅的 **Add Flutter to existing app** ⽅案。

在此方案出现之前,类似的第三方支持有 flutter\_boost 、 mix\_stack 、 flutter\_thrio 等等 , 它们是否好用这里不讨论, 但是这些方案都要面对的问题 是:

非官方的支持必然存在每个版本需要适配的问题,而按照 Flutter 目前的 issue closed 和 pr merge 的速度, 很可能每个季度的版本都存在较大的 变动,所以如果开发者不维护或者维护不及时,那么侵入性极强的这类框架 很容易就成为项目的瓶颈。

而官方提供的 FlutterEngineGroup 方案有没有缺陷? 肯定有的, 它目前看起来更 像是被催生出来的状态,各方面的问题还是有的,比如某些地方还存在不能 destroy 的问题。 (当然这个问题以及在 master 分支 merge 了)

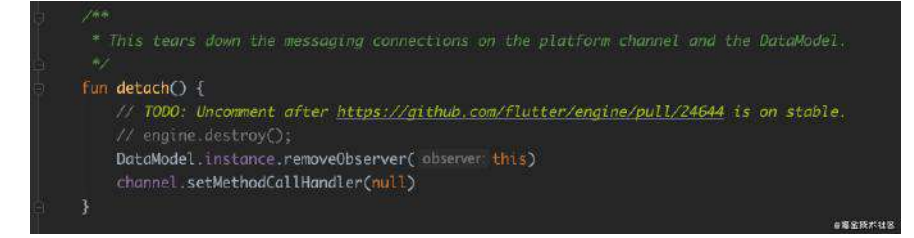

但是官方提供的方案,就意味着这个设计得到了 Flutter 官方的保证, 在未来的版 本中会有兼容的优势。

**FlutterEngineGroup** ⽅案使⽤了多 **Engine** 混合模式,官⽅宣称除了⼀个 **Engine** 对象之外,后续每个 **Engine** 对象在 **Android** 和 **iOS** 上仅占⽤ **180kB** 。

以前的方案每多一个Engine,可能就会多出 19MB Android 和 13MB iOS 的 占用。

从 Flutter 官方提供的例子上看, FlutterEngineGroup 的 API 十分简单, 多个 Engine 实例的内部都是独立维护自己的内部导航堆栈,所以可以做到每个 Engine 对应一个独立的模块。

所以使⽤ FlutterEngineGroup 之后, FlutterEngine 都将由 FlutterEngineGroup 去生成, 生成的 FlutterEngine 可以独立应用于 FlutterActivity / FlutterViewController, 甚至是 FlutterFragment :

所以就像例子上所示,你可以在一个 Activity 上显示两个独立的 FlutterView 。

这其实得益于通过 FlutterEngineGroup ⽣成的 FlutterEngine 可以共享 **GPU** 上 下文, font metrics 和 isolate group snapshot, 从而实现了更快的初始速度和 更低的内存占用。

下图是使用官方实例打开16个页面之后的内存使用情况,并且每个页面成功 返回且没有出现黑屏。

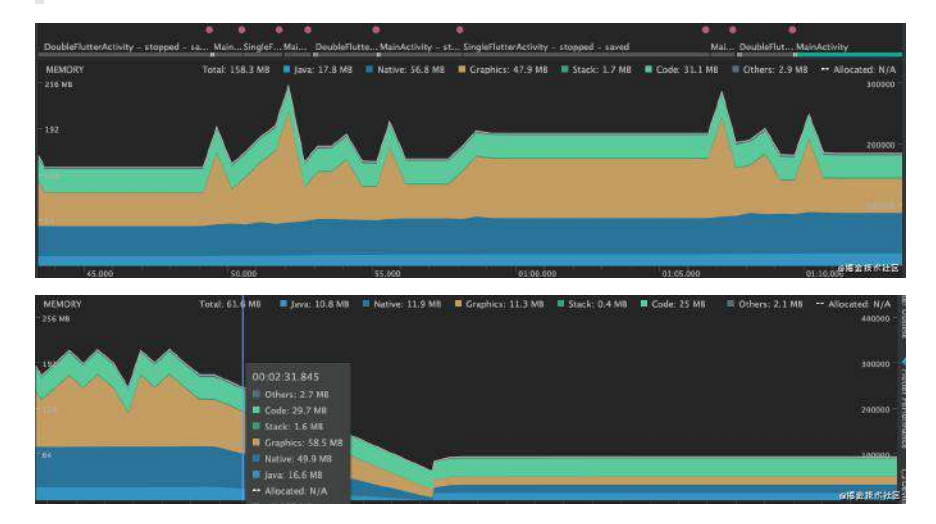

# 简单的使用介绍

使用 FlutterEngineGroup 首先需要创建一个 FlutterEngineGroup 单例对象, 之后 每当需要创建 Engine 时,就通过它的 createAndRunEngine(activity, dartEntrypoint) 来创建对应的 FlutterEngine 。

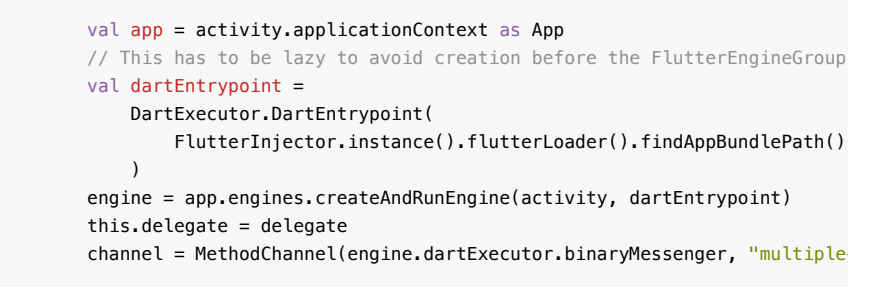

以官方 Demo 的这段代码为例子:

1、⾸先通过 findAppBundlePath 和 entrypoint 创建出 DartEntrypoint 对象, 这里的 findAppBundlePath 主要就是默认的 flutter\_assets 目录; 而 **entrypoint** 其实就是 **dart** 代码⾥启动⽅法的名称;也就是绑定了在 dart 中 runApp 的方法。

///kotlin app.engines.createAndRunEngine(pathToBundle, "topMain") ///dart @pragma('vm:entry-point') void topMain() => runApp(MyApp());

2、通过上面创建的 dartEntrypoint 和 context , 使用 FlutterEngineGroup 就 可以创建出对应的 FlutterEngine , 其实在内部就是通过 FlutterJNI.nativeSpawn 和原有的引擎交互,得到新的 Long 地址 id。

在 C++ 层类似于原有的 RunBundleAndSnapshotFromLibrary 方法, 但是它不 能更改包路径或者 asset, 所以只能加载同一份 AOT 文件, 这里得到的指 针地址就是⼀个新的 AndroidShellHolder 。

3、最后利用生成的 FlutterEngine 的 binaryMessenger 来得到一个 MethodChannel 用于原生和 dart 之间的通信。

通过上述流程得到的 Engine ,自然就可以直接用于渲染运行新的 Flutter UI,比如 直接继承 FlutterActivity , 然后 override provideFlutterEngine 方法返回得到 的 Engine 。

```
class SingleFlutterActivity : FlutterActivity()
     ·······
     override fun provideFlutterEngine(context: Context): FlutterEngine? {
         return engine
     }
}
```
是不是很简单?这么简单的接入后:

- 在 dart 层面可以通过 MethodChannel 打开原始页面;
- 在原生层可以通过新建 FlutterEngine 打开新的 Flutter 页面;
- 甚至你还可以在原生层打开一个 FlutterView 的 Dialog;

当然,到这里你可能已经注意到了,因为每个 Flutter 页面都是一个独立的 Engine ,由于 dart isolate 的设计理念,**每个独立 Engine 的 Flutter 页面内存是无法共享** 的。

也就是说,当你需要共享数据时,只能在原生层持有数据,然后注入或者传递到每 个 Flutter ⻚⾯中,就像官⽅所说的,每个 **Flutter** ⻚⾯更像是⼀个独⽴ **Flutter** 模 块。

当然这也造成了一些不必要的麻烦,比如:同一张图片,在原生层、不同 **Flutter Engine** 会出现多次加载的问题,这种问题可能就需要你针对 Flutter 的图片加载使用外界纹理,来实现在原生层统一的内存管理等。

另外目前我发现问题还有: [Android 11](https://github.com/flutter/flutter/issues/78389) 上的 ARM TBI 问题, 不过通过这次尝试, 相信 FlutterEngineGroup 的进展将会越来越明朗,更早的被应用到生产环境中。

在以前的 《 Android 和 iOS [打包提交审核指南》](https://juejin.cn/post/6844904042057957383) ⾥介绍了 Flutter 下打包 Android 和 iOS 的指南,不过这部分内容主要介绍的是如何在本地打包发布流程。

但事实上一般的产品发布流程,都会有专门的机器用于打包服务,在统一干净的环 境下进⾏打包更有利于发布的管理,避免各种本地环境差异问题。

当然大多数时候可以直接使用第三方的 CI 服务, 但是专门支持 Flutter 的第三方服 务并不多, 并且**自己动手还免费**, 所以本篇主要介绍自己搭建独立打包服务的过 程。

由于 Android 的命令打包服务比较简单,这里主要介绍配置搭建 iOS 下的 Flutter 打包和发布 CI, 其实主要也是 iOS 的 CI。

### 一、参数支持

首先在 iOS 上很多的配置信息都是写在 info.plist 文件, 所以一开始需要解决打 包时⽀持动态修改 info.plist 的参数,这样有利于我们在输出不同环境的包配 置,如:QA、Release、Dev 等等。

/usr/libexec/PlistBuddy -c "Set CFBundleVersion \${CFBundleVersion}" ./Runner/ /usr/libexec/PlistBuddy -c "Print CFBundleVersion " ./Runner/Info.plist

在 Mac 上其实本身就自带了满足需求的命令行工具: PlistBuddy , 如上命令所示

- 通过 Set 命令可以直接动态配置 plist 下的版本号、 code 和第三方 App Id 等相关配置;
- 通过 Print 命令直接输出对应的 plist 信息;

完成 plist 配置的支持, 接下来就需要在机器上配置开发者信息, 最简单的做法 就是打开 Xcode 然后直接登陆上开发者账号,通过账号直接让 Xcode 的 Automatically manage signing 帮助我们完成整个开发信息的配置过程。

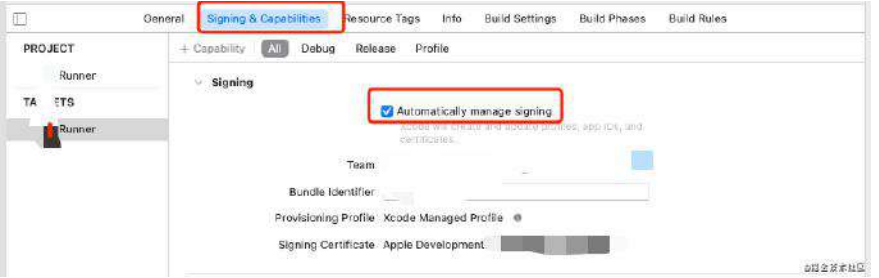

但是我个人不推荐这种方式,打包机器本身可能会涉及多个项目组使用,都把自己 的开发账号登陆在一个公用机器上存在风险,而且多个账号同时登陆容易混乱,最 后直接登陆也不利于证书和描述和管理。

所以要实现一个较为安全和通用的服务,这里比较推荐: **通过在机器上配置证书和 mobile provision** 等⽂件的⽅式来完成打包认证。

## 二、手动配置证书

手动配置证书和 mobile provision 会比较麻烦, 但是它可以让服务更加通用, 也让 你更熟悉 iOS 打包的流程。

- 1、首先通过本地钥匙串创建 CertificateSigningRequest.certSigningRequest 文
- 件,如图所示自动生成就可以了。

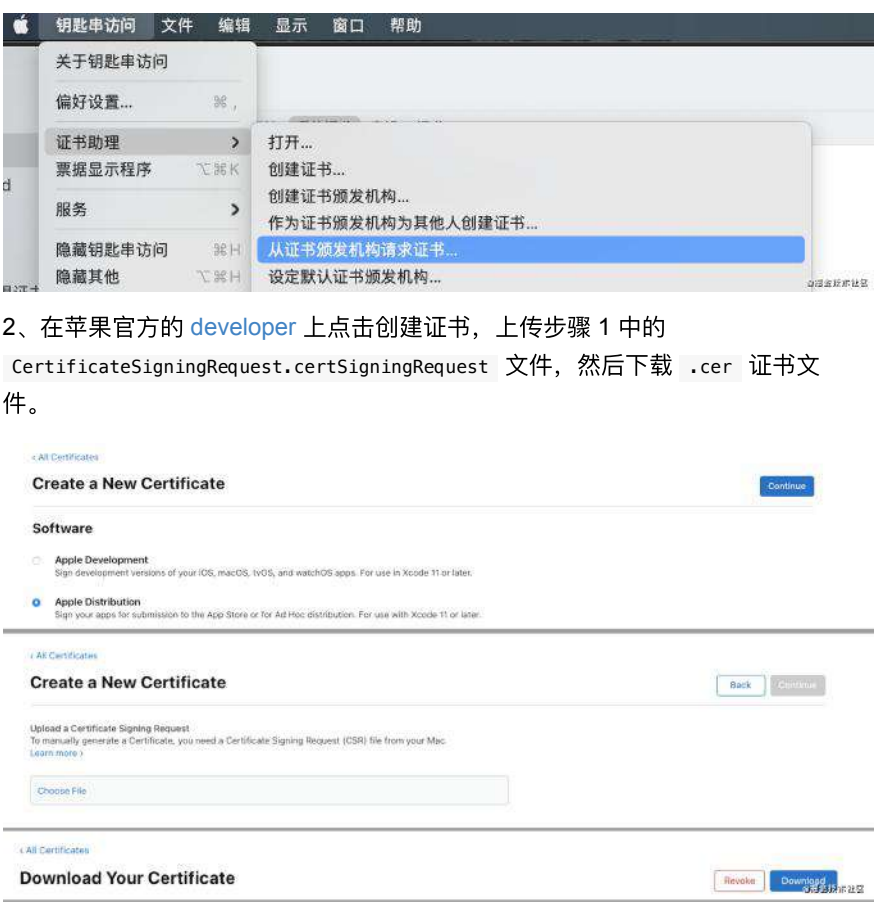

3、这里需要注意不能直接把这个 .cer 证书文件安装到打包服务上, 而是把这个 **.cer** 先安装到上⾯第 **1** 步中⽣成的

**CertificateSigningRequest.certSigningRequest** 的机器上,然后通过导出证书⽣成 带有密码的 p12 证书文件,这个文件才是可以安装到打包机器上的证书文件。

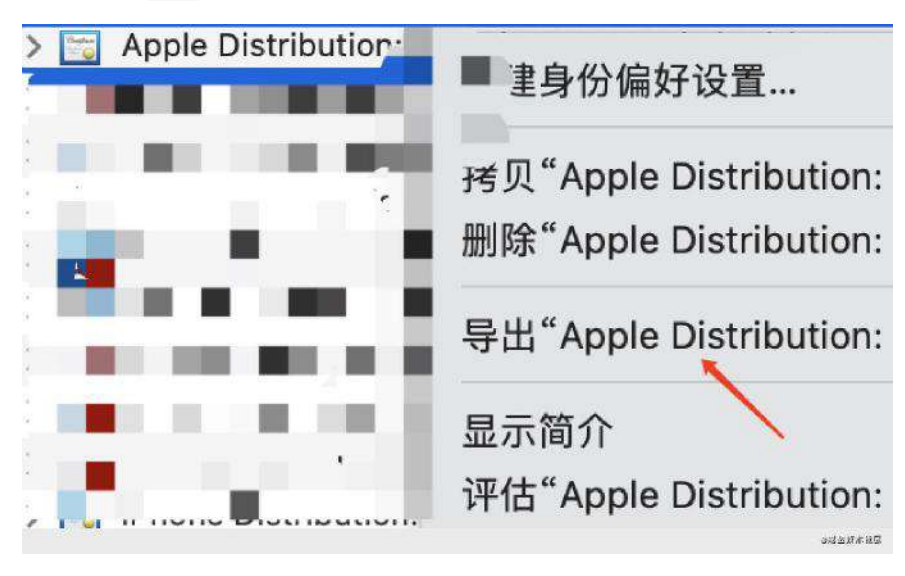

4、安装证书, 把 p12 文件放置到打包服务上, 然后点击证书, 输入 3 中创建时 输⼊的密码,安装到钥匙串的 **"**登陆**"** ,这时候就可以看到钥匙串证书⾥带有 **TeamId** 的 **Apple Distribution** 证书。

5、需要额外注意安装后可能会看到说**"**证书不受信任**"**的提示,这可能是因为机器 上缺少 **AppleWWDRCA** (Apple Worldwide Developer Relations Certification Authority)证书,可以通过下面的地址进行安装解决:

- <https://developer.apple.com/cn/support/code-signing/>
- <https://developer.apple.com/support/expiration/>

# 三、配置描述文件

配置完证书后就是配置描述文件,在苹果开发者网站的 [Profiles](https://developer.apple.com/account/resources/profiles/add) 创建对应的 mobile provision 。

1、选择 Distribution - App Store 创建对应的打包模式, 如果是 QA 的话一般选 择 Ad Hoc, 也就是需要文件绑定设备 UDID, 而不需要上架 Store 的模式。

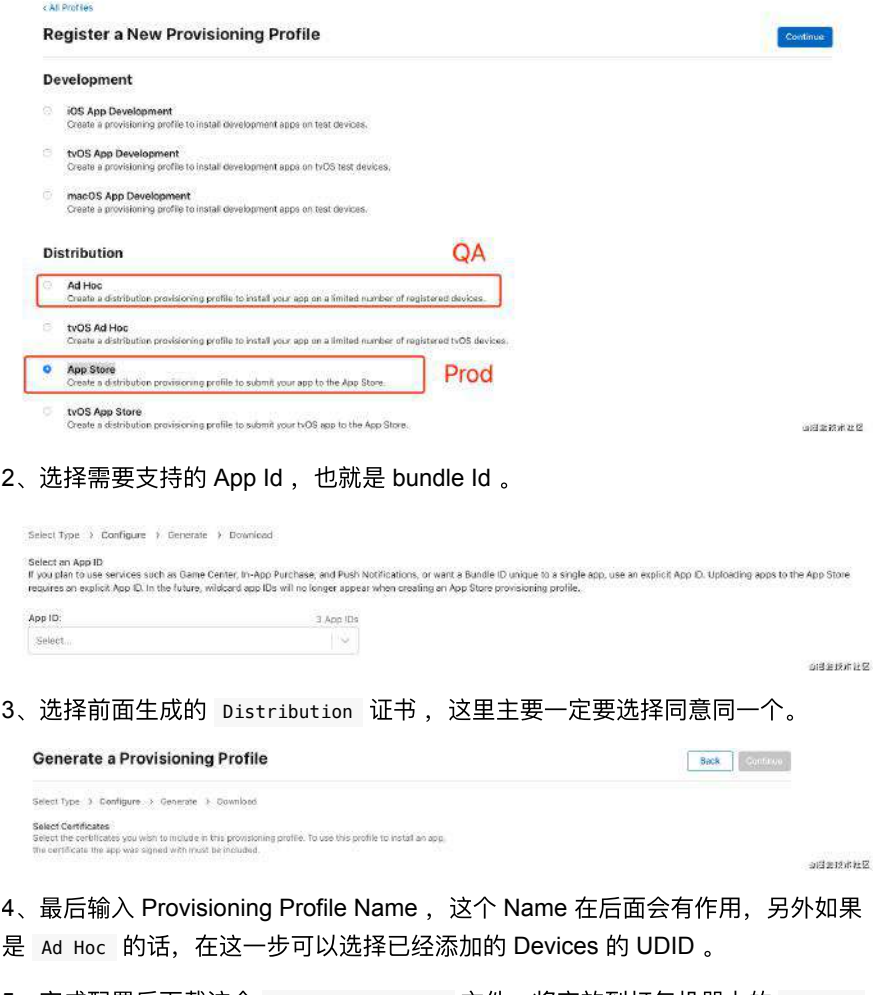

5、完成配置后下载这个 mobile provision 文件, 将它放到打包机器上的 /Users/ 你的账号/Library/MobileDevice/Provisioning Profiles ⽬录下,后⾯会需要⽤到它。

如果是 store 版本的就选择 Distribution - App Store , 如果是 QA 版本 的就选择 Distribution - Ad Hoc , 因为 App Store 打出来的包只能通过 Store 或者官方 TestFight 下载, 而 Ad Hoc 打包的可以通过内部自定义分发 下载(通过添加测试设备的 UDID)。

# 四、配置项目

完成了证书和描述⽂件的配置后,接下来就是针对项⽬的配置。

首先将需要打包的项目 clone 到打包机器上(只是为了做测试配置),然后打开项 ⽬ ios/Runner.xcworkspace ⽬录,这时候可以看到项⽬因为没有开发者账号,是 如下图所示的状态:

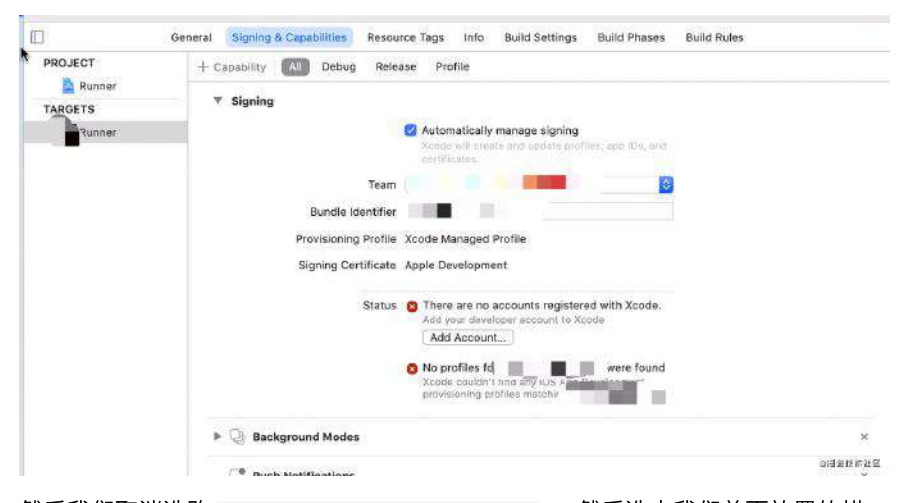

然后我们取消选购 Automatically manage signing , 然后选中我们前⾯放置的描 述文件, 就可以看到 Xcode 会自动匹配到钥匙串里的证书, 然后显示正常的证书 和描述⽂件配置了。

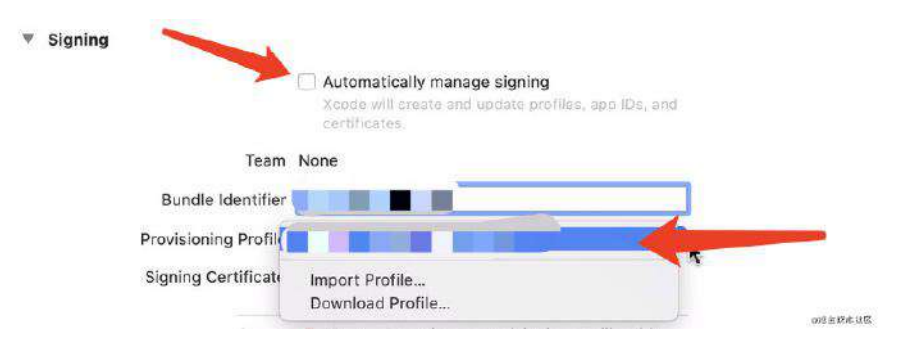

这里有一个需要注意的点,那就是项目在我们本地开发默认使用的就是 Automatically manage signing 的方式, 因为这样比较方便, 所以我们其实是需要 在打包时让它变成⼿动签名,并且指定 **mobile provision** ⽂件的模式。

所以前面在打包机器上操作 Xcode 取消 Automatically manage signing 指定描述 文件后, 其实已经修改了项目的 ios/Runner.xcodeproj/project.pbxproj , 所以这 时候你只需要通过 git diff 命令就可以导出一个 patch 文件, 这样在项目被 clone 下来后, 通过 git apply 直接调整项目的描述文件。

git diff >./release.patch

如果有多种编译模式,比如一个项目打包多个 bundleId 和描述文件 (QA、 Release), 那就可以生成多个 .patch 文件。

<u>A</u> 注意: 第三方打包机器上每次打包都是 clone 一个新项目, 打包后删除 该项目,这样可以保证每次打包的独立和干净,而通过改生成不同的 .patch 文件, 我们可以指向不同的 mobile provision, 从而加载不同的证 书,甚至是同一个项目打包出不同的 bundle id 。

# 五、开始打包

1、开发打包之前,需要先执行 security unlock-keychain -p xxxxx , 解锁下 keychain, 这里的 xxxxx 就是你 Mac 上的密码。

2、通过 flutter build ios --release 打包出 release 模式的 App.framework 和 Flutter.framework 。

3、通过 xcodebuild 命令, 如下开始编译 iOS 代码了, 其中 \$PWD 是所在工作目 录:

xcodebuild -workspace Runner.xcworkspace -scheme Runner -sdk iphoneos -configu

▲这里有一个需要注意,那就是**打包过程中如果出现 .sh 脚本的相关报错**, ⽐如 xcode\_backend.sh" embed\_and\_thin 或者 PhaseScriptExecution Thin\ Binary /Users/xxxxx/Library/Developer/Xcode/DerivedData/ 的错误,推荐先 在打包机上用 Xcode 执行一次完整的 Archive 流程, 在首次执行过程应该 会出现关于某些 sh 的授权执行弹框,输入密码点始终完成,然后再重新执 ⾏上述脚本。

4、执行完 Archive 之后, 就可以进入 export 阶段, exportArchive 之前需要 先准备一个 ExportOptions.plist 文件用户指定到处的配置, 模板类似:

```
<?xml version="1.0" encoding="UTF-8"?>
<!DOCTYPE plist PUBLIC "-//Apple//DTD PLIST 1.0//EN" "http://www.apple.com/DTD
<plist version="1.0">
<dict>
     <key>destination</key>
     <string>export</string>
     <key>method</key>
     <string>app-store</string>
     <key>provisioningProfiles</key>
     <dict>
         <key>你的 bundleId </key>
         <string>前⾯ provision 定义的 name</string>
     </dict>
     <key>signingCertificate</key>
     <string>Apple Distribution</string>
     <key>signingStyle</key>
     <string>manual</string>
     <key>stripSwiftSymbols</key>
     <true/>
     <key>teamID</key>
     <string>你的开发证书的 Team Id</string>
     <key>uploadBitcode</key>
     <false/>
     <key>uploadSymbols</key>
     <false/>
</dict>
</plist>
```
#### 其中

- method 的数值如果是 store 就写 app-store , 如果是 QA 就写 ad-hoc ;  $\bullet$
- provisioningProfiles 的 <dict> 需要 bundleId 和前⾯ provision 定义的 name ;
- teamID 需要的是你的开发证书的 Team Id ;
- 如果是 store 可以增加 uploadBitcode 和 uploadSymbols 的配置,如果是 QA 则可以不指定,然后 QA 可以也指定 thinning 模式;

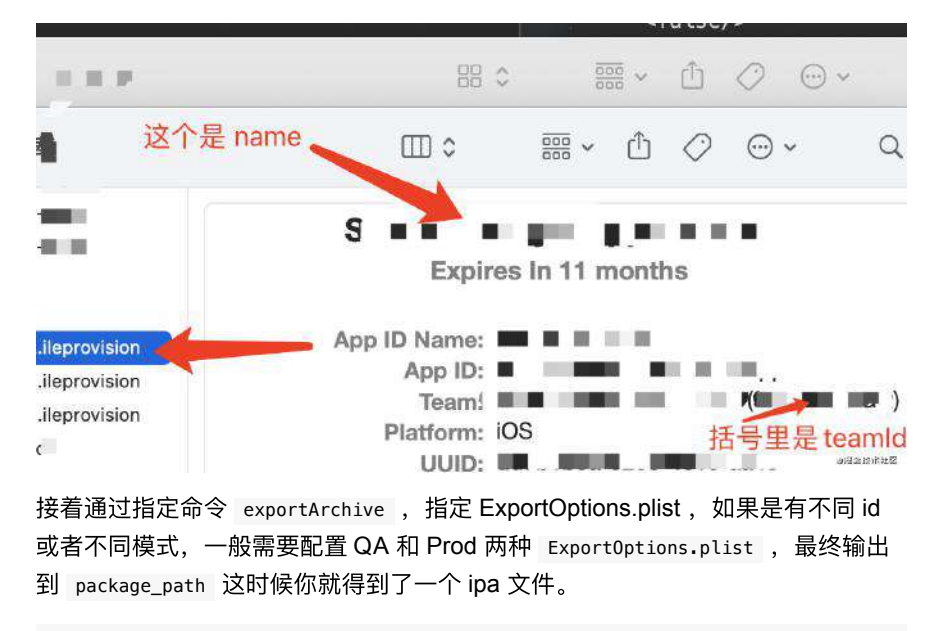

xcodebuild -exportArchive -exportOptionsPlist ExportOptions.plist -archivePath

最后如果是 store 模式的,接下来你只需要通过 Mac 的 Transporter 将 ipa 上传 到 App Store Connect, 或者使用命令行工具将自己的应用或内容上传至 App Store Connect 。

```
$ xcrun altool --validate-app -f file -t platform -u username [-p password] [--
$ xcrun altool --upload-app -f file -t platform -u username [-p password] [—out
```
⼀般 altool 位于 /Applications/Xcode.app/Contents/Developer/usr/bin/altool ,更多可⻅ <https://help.apple.com/asc/appsaltool/>

如果你是 QA 模式, 那么你需要先准备一个 html 文件, 如下所示例子, 通过 a 标签配置 itms-service 指定⼀个 DistributionSummary.plist ⽂件。

```
<!DOCTYPE html>
<html lang="en">
<head>
    <meta charset="UTF-8">
    <title>Document</title>
</head>
<body>
<a href=itms-services://?action=download-manifest&url=https://xxxx.xxx.cn/aaa
</body>
</html>
```
然后在 DistributionSummary.plist 文件中指定 software-package 的 ipa 下载地 址, 这样就可以完成 QA 的内部自助分发了。(只能安装 QA provision 里已经配置 了 *UDID* 那些机器)

```
<?xml version="1.0" encoding="UTF-8"?>
<!DOCTYPE plist PUBLIC "-//Apple//DTD PLIST 1.0//EN" "http://www.apple.com/DTD
<plist version="1.0">
<dict>
     <key>items</key>
     <array>
        <dict>
             <key>assets</key>
             <array>
                 <dict>
                    <key>kind</key>
                     <string>software-package</string>
                     <key>url</key>
                    <string>https://xxxx.xxxxx.cn/xxxx/Runner.ipa</string>
                 </dict>
                 <dict>
                     <key>kind</key>
                     <string>full-size-image</string>
                     <key>needs-shine</key>
                     <true/>
                     <key>url</key>
                    <string>http://xxxx.xxxxx.cn/assets/applog/icon.png</stri
                 </dict>
                 <dict>
                    <key>kind</key>
                     <string>display-image</string>
                     <key>needs-shine</key>
                     <true/>
                     <key>url</key>
                    <string>http://xxxx.xxxxx.cn/assets/applog/icon.png</stri
                 </dict>
             </array>
             <key>metadata</key>
             <dict>
                 <key>bundle-identifier</key>
                 <string>com.xxxx.demo</string>
                 <key>bundle-version</key>
                 <string>1.0.0</string>
                 <key>kind</key>
                 <string>software</string>
                 <key>title</key>
                 <string>XXXX App download</string>
             </dict>
         </dict>
     </array>
</dict>
</plist>
```
# 六、多 **Flutter** 版本环境

如果需求有存在多个项目需要在一个机器打包,但是不同项目的 Flutter 等版本都 不同,那么对于 **Mac** 可以开启多个不同的登陆⽤户,这样就可以得到不同的打包 环境, 当然这里主要注意的是 CocoaPod 的版本问题, 因为比如:

- Flutter 1.22 版本默认是使用 1.8.0 之类的 Pod 版本, 如果在 Flutter 1.22 上使 ⽤ 1.10.0 的 Pod 版本会导致 logo 错误等问题;
- Flutter 2.0 需要的是 1.10.0 的 Pod 版本;

⽽在 **Mac** 上默认 **CocoaPod** 是安装在 **usr/local/bin** ⽬录,这个⽬录其实是多 账号共享,所以为了解决这个问题,需要在每个账户环境下安装 rvm , 用于管理 独⽴的 CocoaPod 版本。

简单地说:

1、先通过 curl 安装 rvm;

curl -L get.rvm.io | bash -s stable && source ~/.rvm/scripts/rvm

2、通过 rvm install 2.5.5 安装对应的 ruby 版本,具体可以通过 rvm list known 选中你想要需要的版本

```
这里需要注意 rvm install 可能会失败, 一般和 brew 需要 update 还有网
络情况有关系;
```
• 3、可以安装多个 ruby 版本, 然后通过 rvm use <Version> --default 或者 rvm use <Version> 来使用具体版本

不加 defalut 的话, 下次启动命令行会变成原来的 defalut 版本;

● 4、在当前 ruby 版本下安装想要的 cocoapods 版本, 这样当使用 rvm use 切 换版本时,cocoapods 版本也会跟着切换。

sudo gem install cocoapods -v <Version> -n /usr/local/bin

事实上在不同用户下安装了 rvm 之后, 彼此之间的 Pod 版本就已经分割开了。

## 七、最后

说了那么多,其实 Xcode 自动打包确实舒服很多,但是通过整个配置过程,也可 以帮助你了解到以前不知道的打包和认证过程。

这里最后额外补充一句,通过如下命令,在打包 Android 或者 iOS 时, 可以通过 --dart-define 来指定不同的 dart 参数.

flutter build ios --release --dart-define=CHANNEL=GSY --dart-define=LANGUAGE=D

在 dart 代码⾥可以通过 String.fromEnvironment 获取到对应的⾃定义配置参数。

```
const CHANNEL = String.fromEnvironment('CHANNEL');
const LANGUAGE = String.fromEnvironment('LANGUAGE');
```
本篇主要帮助剖析理解 Flutter 里的列表和滑动的组成, 用比较通俗易懂的方式, 从常见的 ListView 到 NestedScrollView 的内部实现,帮助你更好理解和运用 Flutter 里的滑动列表。

本篇不是教你如何使用 API , 而是一些日常开发中不常接触, 但是很重要的 内容。

## **Flutter** 滑动列表

在 Flutter 里我们常见的滑动列表场景, 简单地说其实是由三部分组成:

- Viewport : 它是一个 MultiChildRenderObjectWidget 的控件, 它提供的是 ⼀个**"**视窗**"**的作⽤,也就是列表所在的可视区域⼤⼩;
- Scrollable : **它主要通过对手势的处理来实现滑动效果**, 比如 *VerticalDragGestureRecognizer* 和 *HorizontalDragGestureRecognizer*;
- Sliver : 准确来说应该是 RenderSliver, 它主要是用于在 Viewport 里面布 局和渲染内容;

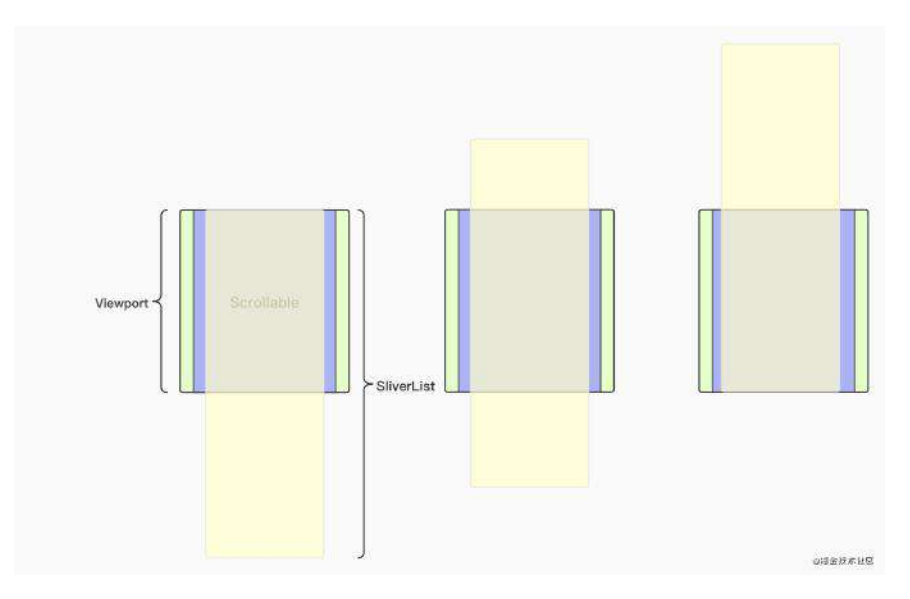

以 ListView 为例, 如上图所示是 ListView 滑动过程的变化, 其中:

- 绿色的 Viewport 就是我们看到的列表窗口大小;
- 紫色部分就是处理手势的 Scrollable, 让黄色部分 SliverList 在 Viewport ⾥产⽣滑动;
- 黄色的部分就是 SliverList , 当我们滑动时其实就是它在 Viewport 里的 位置发生了变化;

了解完这个基础理念后,就可以知道一般情况下 Viewport 和 Scrollable 的实现 都是很通用的, 所以一般在 Flutter 里要实现不同的滑动列表, 就是通过自定义和 组合不同的 **Sliver** 来完成布局。

```
准确说是完成 RenderSliver 的 performLayout 过程,通过
SliverConstraints 来得到对应的 SliverGeometry 。
```
#### 所以在 Flutter 里:

- ListView 使⽤的是 SliverFixedExtentList 或者 SliverList ;
- GridView 使用的是 SliverGrid ;

```
● PageView 使用的是 SliverFillViewport ;
```

```
当然这⾥有⼀个特殊的是 SingleChildScrollView , 因为它是单个 child
的可滑动控件,它并没有使用 RenderSliver,而是直接自定义了一个
RenderObject (RenderBox), 并且在 performLayout 时直接调整 child
的 offset 来达到滑动效果。
```
### **RenderSliver**

我们都知道 Flutter 中的整体渲染流程是 *Widget* -> *Element* -> *RenderObejct* -> Layer 这样的过程, 而 Flutter 里的布局和绘制逻辑都在 RenderObejct 。

而事实上 RenderObejct 也可以分为两大基础子类:

- RenderBox : 我们**常用的布局控件都是基于 RenderBox** 来实现布局;
- RenderSliver :主要⽤在 **Viewport** ⾥实现布局, *Viewport* ⾥的直属 *children* 也需要是 *RenderSliver*;

那到这里你可能会有一个疑问: 既然前面 singleChildScrollView 里没有使用 RenderSliver , 直接使用 RenderBox 也可以实现滑动, 为什么还要用 Viewport **+ RenderSliver** 的⽅式来实现列表滑动?

### **RenderBox**

在 SingleChildScrollView 内部使用的是 RenderBox , 那么在布局过程中自然而 然会把整个 child 都进行布局和计算, 绘制时主要也是通过 offset 和 clip 等 来完成移动效果,这样的实现当 child 比较复杂或者过长时,性能就会变差。

### **RenderSliver**

RenderSliver 的实现相对 RenderBox 就复杂更多,前⾯介绍过 **RenderSliver** 就 是通过 **SliverConstraints** 来得到⼀个 **SliverGeometry** ,其中:

- SliverConstraints 中有 remainingPaintExtent 可以用来表示剩余的可绘制具 体的大小;
- SliverGeometry ⾥也有 scrollExtent (可滑动的距离)、 paintExtent (可 绘制大小)、 layoutExtent (布局大小范围)、 visible (是否需要绘制)等 参数;

所以通过这部分参数, 在 Viewport 里可以实现动态管理, 节省资源, 根据 **SliverGeometry** 判断需要绘制多⼤区域的内容,还剩多少内容可以绘制,需要加 载的布局是哪些等等。

简单地说就是可以实现**"**懒加载**"**,按需绘制,从⽽得到更流畅的滑动体验。

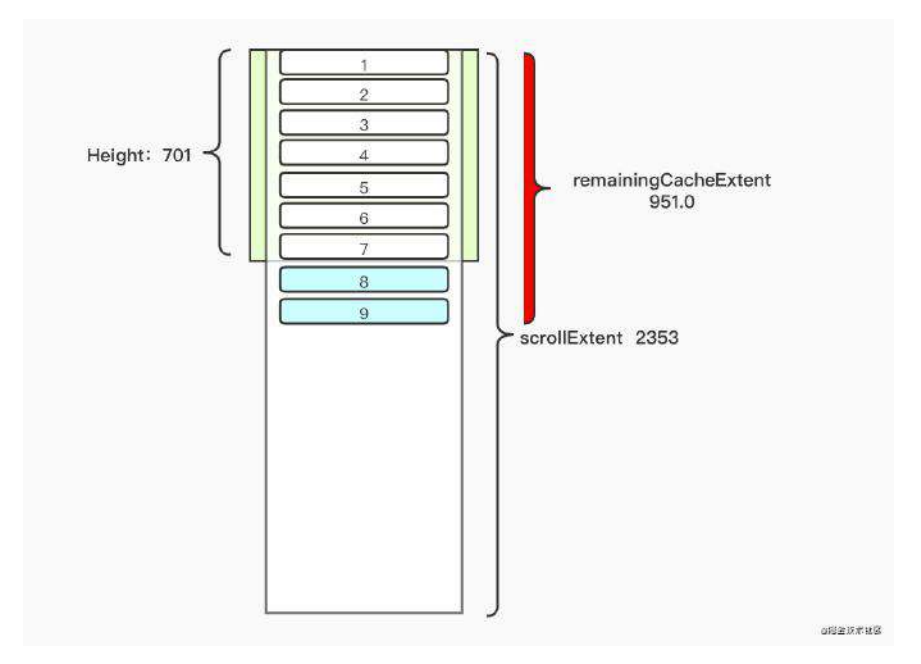

以 ListView 为例, 如上图所示是一个高为 701 的 ListView , 实际布局渲染之 后, 对于 SliverList 输出的 SliverGeometry 而言:

- 设定里每个 item 的高度为 114;
- scrollExtent 是 2353,也就是整体可滑动距离等于 2353;
- paintExtent 是 701, 因为 ListView 的 Viewport 是 701, 所以从 SliverConstraints 得到的 remainingPaintExtent 是 701, 所以默认只需要绘 制和布局⾼度为 **701** 的部分; (因为默认 paintExtent = layoutExtent )
- 对 item 多出的蓝色 8-9 部分, 这是因为在 SliverConstraints 内会有一个叫 remainingCacheExtent 的参数,它表示了需要提前缓存的布局区域, 也就是 "预布局"的区域,这个区域默认⼤⼩是 **defaultCacheExtent= 250.0**;

ListView 高度为 701, defaultCacheExtent 为默认的 250, 也就是得到第 一次需要布局到底部的距离其实为 951, 按照每个 item 高度是 114, 那么 其实是有 8.3 个 item 高度, 取整数也就是 9 个 item, 最终得到整体需要处 理的区域大小为 114 9 = 1026, 在\* SliverList 内部就是 *endScrollOffset* 参数。

所以根据以上情况, **ListView** 会输出⼀个 **paintExtent** 为 **701** , **cacheExtent** 为 **1026** 的 **SliverGeometry** 。

从这个例子可以看出, RenderSliver 在实现可滑动列表的开销和逻辑上, 会比直 接使用 RenderBox 好和灵活很多, 同时也是为什么 Viewport 里需要使用 RenderSliver 而不是 RenderBox 的原因。

▲注意, 这里比较容易有一个误区, 那就是 ListView 是由 Viewport + Scrollable 和一个 RenderSliver 组成, 所以在 ListView 里只会有一个 RenderSliver 而不是多个, 想使用多个 RenderSliver 需要使用 CustomScrollView 。

最后顺便聊下 CustomScrollView , 事实上就是一个开放了可自定义配置 RenderSliver 数组的滑动控件, 例如:

• 通过利用 SliverList + SliverGrid 就可以搭配出多样化的滑动列表;

● 通过 CupertinoSliverRefreshControl + SliverList 实现类似 iOS 原生的下 拉刷新列表;

其他可用的内置 Sliver 还有: SliverPadding 、 SliverFillRemaining 、 SliverFillViewport 、 SliverPersistentHeader 、 SliverAppbar 等等。

## **NestedScrollView**

为什么会把 NestedScrollView 单独拿出来说呢?这是因为 NestedScrollView 和 前⾯介绍的滑动列表实现不⼤⼀样。

### 内部组成

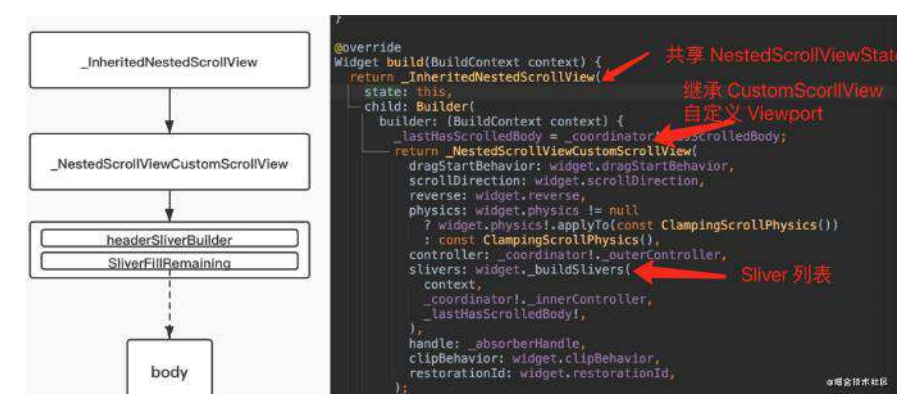

如上图所示, NestedScrollView 内部主要是通过继承 CustomScrollView , 然后自 定义⼀个 NestedScrollViewViewport 来实现联动的效果。

那这有什么特别的呢?如下代码所示,这是使用 NestedScrollView 常用的模式, 那有看出什么特别的地方了吗?

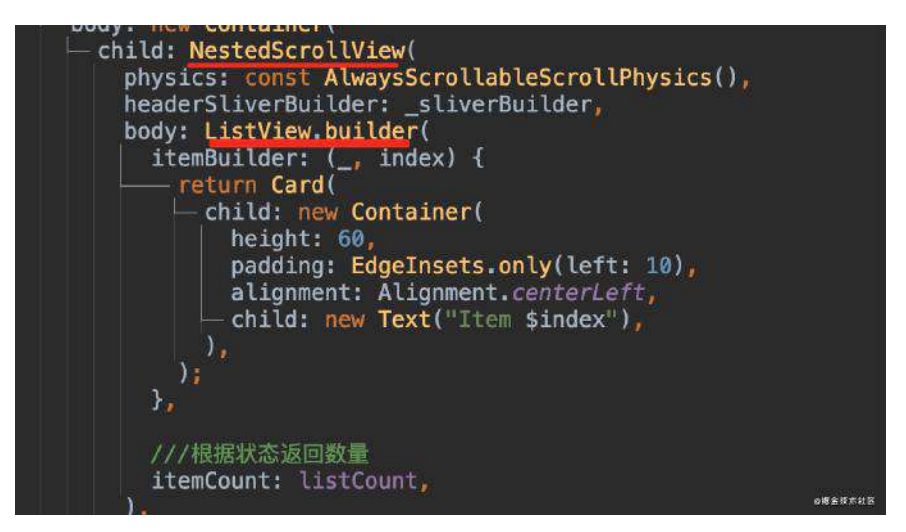

代码里 NestedScrollView 的 body 嵌套的是 ListView , 前面我们介绍了 ListView 本身就是 Viewport + Scrollable + SliverList 组合, 而 NestedScrollView 本身也有 NestedScrollViewViewport 。

所以 **NestedScrollView** 的实现本质上其实就是 **Viewport** 嵌套 **Viewport** ,会有 两个 **Scrollable** 的存在 ,并且嵌套的 ListView 是被放在了 NestedScrollView 的 Sliver 里面, 大致如下图所示。

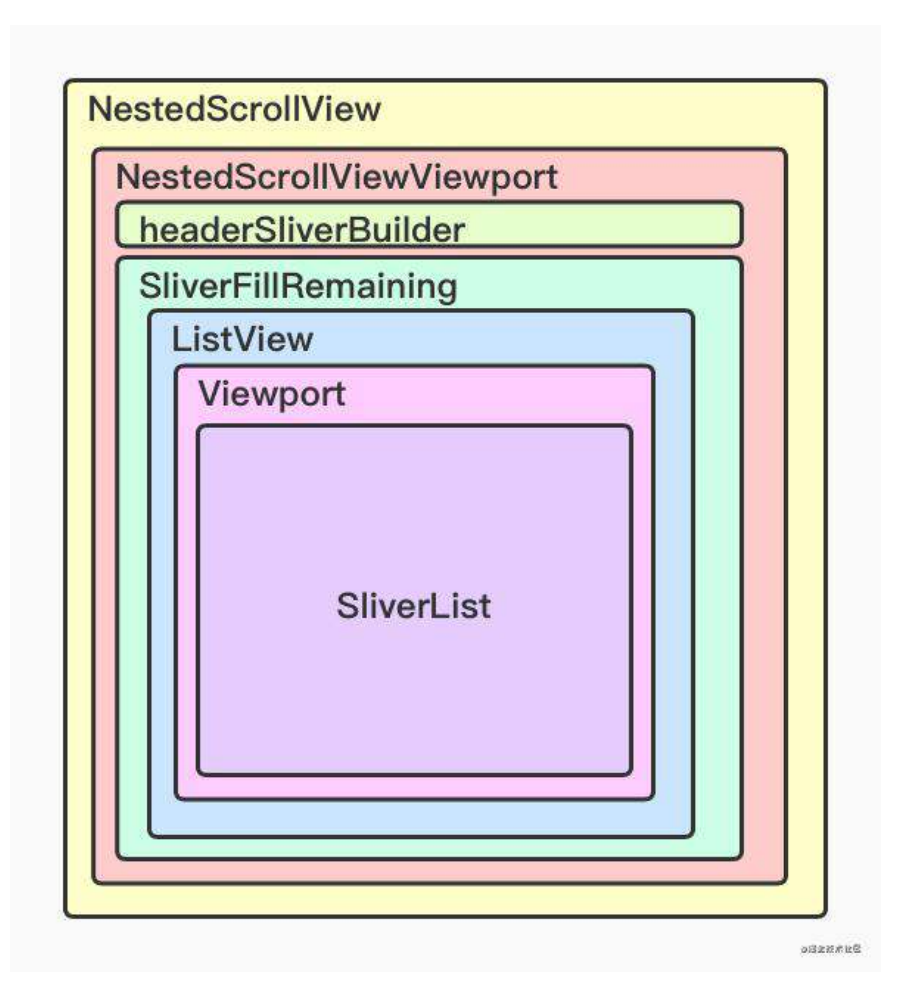

这里面有几个关键的对象,其中:

- SliverFillRemaining : 用于充满 Viewport 的剩余空间, 在 NestedScrollView ⾥⾯就是充满 header 之外的剩余空间;
- NestedScrollViewViewport : 在原 Viewport 的基础上增加了一个 SliverOverlapAbsorberHandle 参数, SliverOverlapAbsorberHandle 本身是一 个 ChangeNotifier , 主要是用来当 markNeedsLayout 时对外发出通知, 比如 对 header 部分;

所以 NestedScrollView 本质上两个 Viewport 之间的嵌套,那他们之间是滑动关 系是如何处理的?这就要说到 **NestedScrollView** ⾥的 **\_NestedScrollCoordinator** 对象。

### **\_NestedScrollCoordinator**

\_NestedScrollCoordinator 的实现⽐较复杂,简单地说 \_NestedScrollCoordinator 内部创建了两个 \_NestedScrollController :

- \_outerController :属于 \_NestedScrollViewCustomScrollView 的 *controller* ,也就是它⾃⼰ *controller*;
- \_innerController :属于 body 的 *controller*;

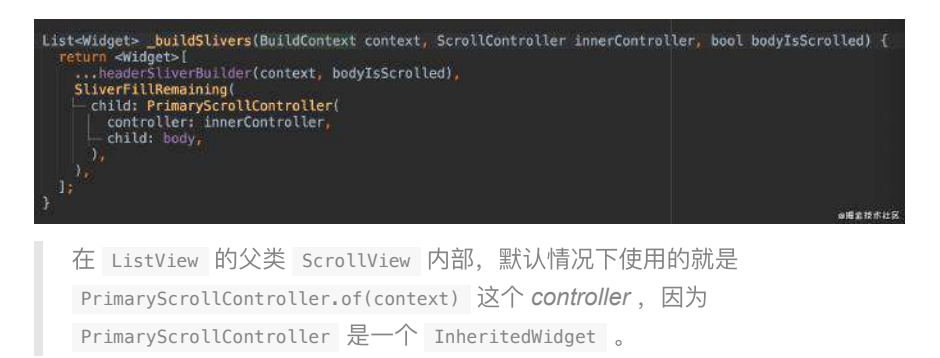

而整个联动滑动的流程,主要就是 \_NestedScrollCoordinator 里和它创建的两个 \_NestedScrollController 有关系:

- \_NestedScrollController 的主要作⽤就是使⽤ \_NestedScrollPosition 来替 换 ScrollPosition ;
- \_NestedScrollCoordinator 将 \_outer 和 \_inner 两个 \_NestedScrollController 组合起来(\_outer 和 \_inner 分别被应⽤到 NestedScrollView 和 body );
- NestedScrollPosition 内部将 Drag 等手势操作传递回 \_NestedScrollCoordinator ⾥。
- 最后在 \_NestedScrollCoordinator 的 drag 和 applyUserOffset 等方法里进 行内外滚动的分配;

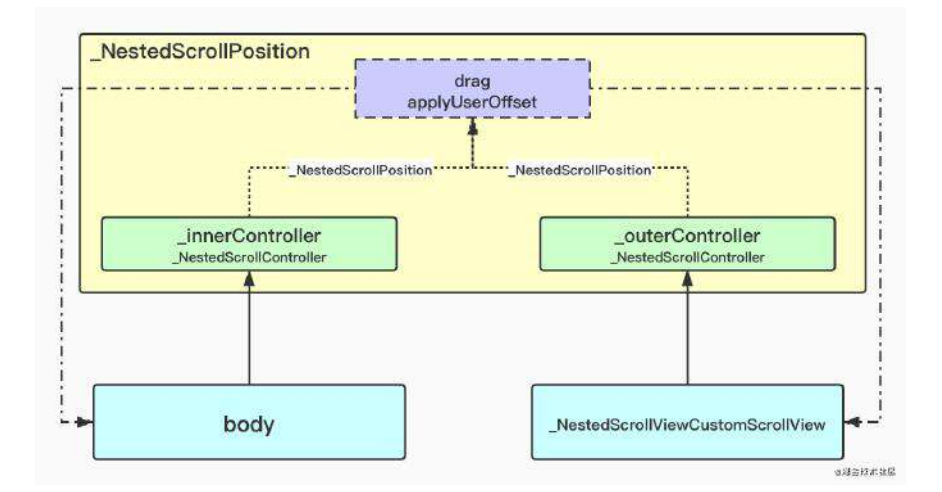

### **SliverPersistentHeader**

```
了解完 NestedScrollView 的布局和联动实现之外, 最后简单介绍一下
SliverPersistentHeader , 因为经常在 NestedScrollView 里使用的
SliverAppBar ,本质上 SliverAppBar 的实现靠的就是
SliverPersistentHeader 。
```
SliverPersistentHeader 主要是具备 floating 和 pinned 两个属性, 它们的区 别主要在于使用了不同的 RenderSliver 实现, 而最终不同的地方其实就是输出 **SliverGeometry** 的不同。

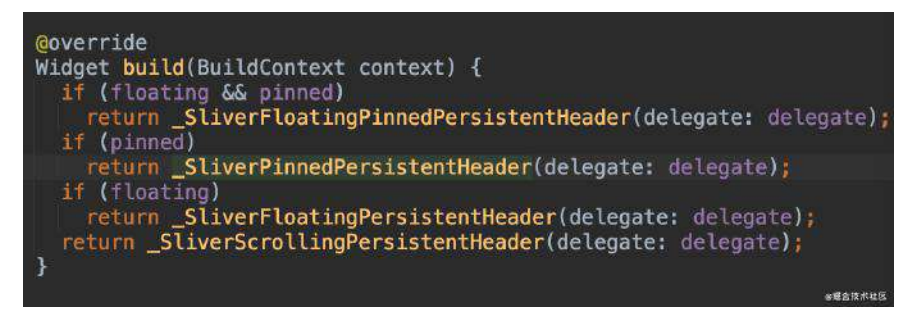

以第⼀个 \_SliverFloatingPinnedPersistentHeader 和最后⼀个

\_SliverScrollingPersistentHeader 之间的对⽐为例⼦,如下代码所示,在需要 floating 和 pinned 的 Sliver 上,可以看到 paintExtent 和 layoutExtent 都有一个最小值。

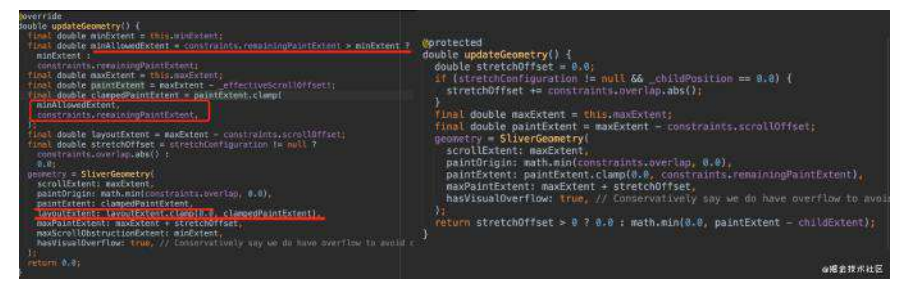

所以 **Sliver** 被固定住的原理,其实就是 **Viewport** 得到了它的 **paintExtent** 和 **layoutExtent** 并不为 **0**,所以会继续为这个 **Sliver** 绘制对应区域的内容。

最后需要注意的是,当你使⽤ **SliverPersistentHeader** 去固定住头部的时候,作 为 body 的列表是不知道顶部有个固定区域。 所以如果这时候不额外做一些处 理, 那么对于 body 而言, 它的 paintOrigin 还是从最顶部开始而不是固定区域 的下方。

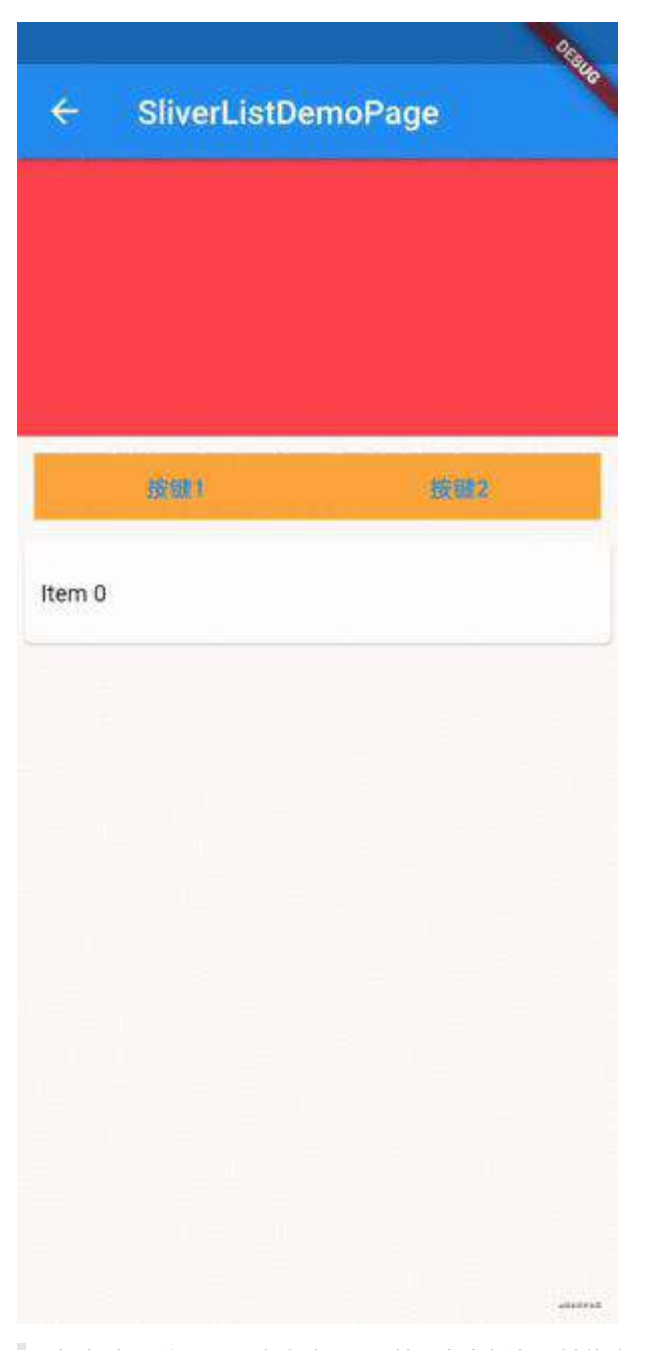

如上动图所示,可以看到 item0 并没有在橙色区域停止滑动,而是继续往上 滑动,这就是因为作为 body 的列表不知道顶部有固定区域。

这时候就可以通过使⽤ SliverOverlapAbsorber + SliverOverlapInjector 的组合 来解决这个问题:

- 在 SliverPersistentHeader 的外层嵌套一个 Sliver0verlapAbsorber 用于吸 收 SliverPersistentHeader 的高度;
- 使用 Sliver0verlapInjector 将这个高度配置到 body 列表中, 让列表知道顶 部存在一个固定高度的区域;

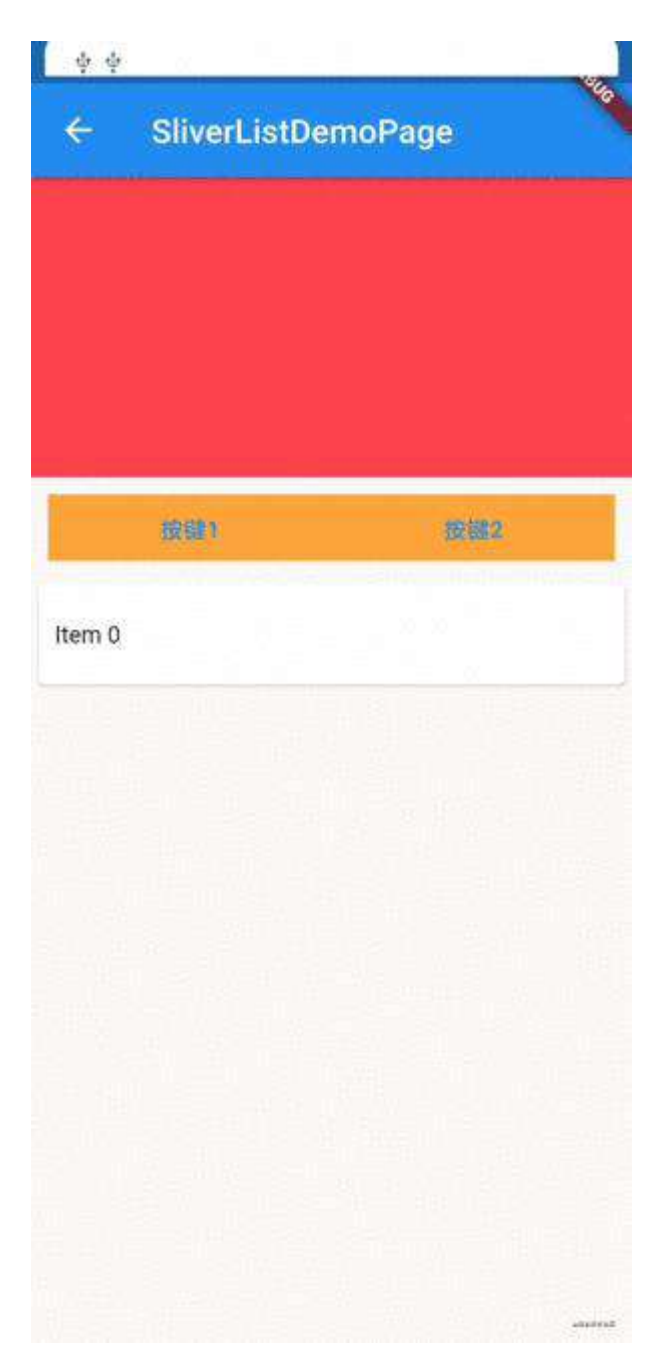

这部分例子可见: [https://github.com/CarGuo/gsy\\_flutter\\_demo/blob/master/lib/widget/sliver\\_list\\_de](https://github.com/CarGuo/gsy_flutter_demo/blob/master/lib/widget/sliver_list_demo_page.dart) mo\_page.dart

好了,本篇关于 Flutter 滑动列表的实现原理就介绍完了,如果你还有什么想说 的,欢迎留言讨论。

本篇主要通过一个简单例子, 讨论一下 Dart 代码里一个有趣的现象。

我们都知道 Dart 里一切都是对象, 就连基础类型 int 、 double 、 bool 也都是 class 。

当我们对于 int 、 double 这些 class 进⾏的 <sup>+</sup> 、 - 、 \* 、 \ 等操作 时, 其实是执行了这个 class 的 operator 操作符的操作, 然后返回了新的 num 对象。

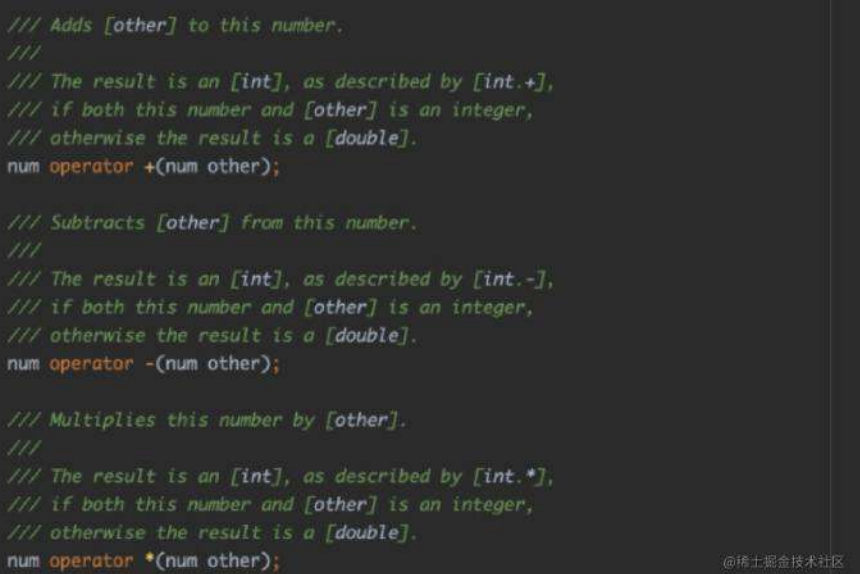

对于这些 operator 操作最终会通过 vm 去进行实现返回, 而本质上 dart 代码也 只是文本,需要最终编译成二进制去运行。

```
DEFINE_NATIVE_ENTRY(Double_doubleFromInteger, 0, 2) {
  ASSERT (
      TypeArguments::CheckedHandle(zone, arguments->NativeArgAt(0)).IsNull());
  GET_NON_NULL_NATIVE_ARGUMENT(Integer, value, arguments->NativeArgAt(1));
  if (FLAG_trace_intrinsified_natives) {
    OS::PrintErr("Double_doubleFromInteger %s\n", value.ToCString());
  \lambdareturn Double::New(value.AsDoubleValue());
\mathcal{F}DEFINE_NATIVE_ENTRY(Double_add, 0, 2) {
  double left = Double::CheckedHandle(zone, arguments->NativeArgAt(0)).value();
 GET_NON_NULL_NATIVE_ARGUMENT(Double, right_object, arguments->NativeArgAt(1));
  double right = right_object.value();
  if (FLAG trace intrinsified natives) {
    OS::PrintErr("Double_add %f + %f\n", left, right);
 \overline{\mathbf{3}}return Double::New(left + right);
\mathbf{I}@稀土掘金技术社区
   以下例⼦基于 dart 2.12.3 测试
```
那这里想要讨论什么呢?

namespace dart {

首先我们看一段代码,如下代码所示,可以看到:

- 首先我们定义了一个叫 idx 的 int 型参数;
- 然后在 for 循环里添加了三个 InkWell 可点击控件;
- 最后在 onTap 里面将 idx 打印出来;

```
class MyHomePage extends StatelessWidget {
 var images = ["RRR", "RRR", "RRR", ];
  @override
  Widget build(BuildContext context) {
   List<Widget> contents = [];
   int idx = 0;
    for (var imgUrl in images) {
      contents.add(InkWell(
           onTap: () {
            print("######## $idx");
           },
          child: Container(
             height: 100,
             width: 100,
            color: Colors.red,
            child: Text(imgUrl),
           )));
       idx++;
     }
     return Scaffold(
       appBar: AppBar(),
       body: Center(
          child: Column(
        children: [
          ...contents,
        ],
       )));
  }
}
```
- 问题来了,你觉得点击这三个 **InkWell** 打印出来的会是什么结果?
- 答案是打印出来的都是 **3**。

为什么呢?让我们看这段代码编译后的逻辑,如下所示代码,可以看到上述代码编 译后, **print** 函数⾥指向的永远是 **idx** 这个 **int\*** 指针,当我们点击时,最终 打印出来的都是最后的 **idx** 的值。

```
 @#C475
    method build(fra2::BuildContext* context) → fra2::Widget* {
      core::List<fra2::Widget*>* contents = core::_GrowableList::•<fra2::Widget
     core::int* idx = 0;\left\{ \right. core::Iterator<core::String*>* :sync-for-iterator = this.{main::MyHome
        for (; :sync-for-iterator.{core::Iterator::moveNext}(); ) {
          core::String* imgUrl = :sync-for-iterator.{core::Iterator::current};
\{ [@vm.call-site-attributes.metadata=receiverType:dart.core::List<li
              core::print("######## ${idx}");
            }, child: new con7::Container::•(height: 100.0, width: 100.0, colo
           idx = idx.\{core::num::+\}(1); }
        }
      }
```
#### 那如果我们需要打印出来的是每个 **InkWell** ⾃⼰的 **index** 呢?

如下代码所示, 我们在 for 循环里增加了一个 index 参数, 把每次 idx 都赋值给 index ,这样点击打印出来的结果,就会是点击对应的 index 。

```
class MyHomePage extends StatelessWidget {
  var images = ["RRR", "RRR", "RRR",];
  @override
  Widget build(BuildContext context) {
   List<Widget> contents = [];
   int idx = 0;
    for (var imgUrl in images) {
      int int index = idx;
       contents.add(InkWell(
           onTap: () {
           print("######## $index");
           },
           child: Container(
             height: 100,
             width: 100,
             color: Colors.red,
             child: Text(imgUrl),
           )));
       idx++;
     }
     return Scaffold(
       appBar: AppBar(),
       body: Center(
          child: Column(
         children: [
           ...contents,
        ],
      )));
  }
}
```
#### 为什么呢?

让我们看新编译出来的代码,如下所示,可以看到对了 core::int\* index = idx; 这段代码,然后回忆下前⾯所说的,**Dart** ⾥基本类型都是对象,⽽ **operator** 操 作符运算后返回新的对象。

这样就等于用 index 把每次的操作到保存下来, 而 print 打印的自然就是每次 被保存下来的 idx 。

```
 @#C475
    method build(fra2::BuildContext* context) → fra2::Widget* {
      core::List<fra2::Widget*>* contents = core::_GrowableList::•<fra2::Widget
     core::int* idx = 0; {
        core::Iterator<core::String*>* :sync-for-iterator = this.{main::MyHome
        for (; :sync-for-iterator.{core::Iterator::moveNext}(); ) {
          core::String* imgUrl = :sync-for-iterator.{core::Iterator::current};
          {
           core::int* index = idx; [@vm.call-site-attributes.metadata=receiverType:dart.core::List<li
             core::print("######## ${index}");
            }, child: new con7::Container::•(height: 100.0, width: 100.0, colo
           idx = idx.\{core::num::+\}(1); }
        }
      }
```
那再来个不⼀样的写法。

如下代码所示,把 InkWell 放到⼀个 getItem 函数⾥返回,然后 index 通过函 数参数传递进来,可以看到运⾏后的结果,也是点击对应 InkWell 打印对应的 index 。

```
class MyHomePage extends StatelessWidget {
  var images = ["RRR", "RRR", "RRR",];
  @override
  Widget build(BuildContext context) {
    List<Widget> contents = [];
   int idx = 0;
    getItem(int index, String imgUrl) {
      return InkWell(
           onTap: () {
            print("######## $index");
           },
           child: Container(
             height: 100,
             width: 100,
             color: Colors.red,
             child: Text(imgUrl)));
     }
     for (var imgUrl in images) {
       contents.add(getItem(idx, imgUrl));
       idx++;
     }
     return Scaffold(
      appBar: AppBar(),
       body: Center(
          child: Column(
         children: [
           ...contents,
        ],
       )));
  }
}
```
#### 为什么呢?

我们继续看编译后的代码,如下代码所示,其实就是每次的 idx 都通过 getItem.call(idx) 被 getItem 的 index 引用, 然后下次又再次传递一个对应的 idx 进去, 原理其实和上面的情况一样, 所以每次点击也会打印对应的 index 。

```
 @#C475
 method build(fra2::BuildContext* context) → fra2::Widget* {
  core::List<fra2::Widget*>* contents = core::_GrowableList::•<fra2::Widget
  core:int* idx = 0:
   function getItem(core::int* index) → ink5::InkWell* {
     return new ink5::InkWell::•(onTap: () → Null {
       core::print("######## ${index}");
    }, child: new con7::Container::•(height: 100.0, width: 100.0, color: #C
   }
   {
     core::Iterator<core::String*>* :sync-for-iterator = this.{main::MyHome
     for (; :sync-for-iterator.{core::Iterator::moveNext}(); ) {
       core::String* imgUrl = :sync-for-iterator.{core::Iterator::current};
       {
        [@vm.call-site-attributes.metadata=receiverType:dart.core::List<li
        idx = idx.\{core::num::+\}(1); }
    }
   }
```
#### 最后我们再换种写法。

如下代码所示, 直接用最基本的 for 循环添加 InkWell 并打印 idx , 结果会怎 么样呢?

```
class MyHomePage extends StatelessWidget {
  var images = [ "RRR","RRR", "RRR"];
  @override
  Widget build(BuildContext context) {
   List<Widget> contents = [];
   for (int idx = 0; idx < images.length; idx++) {
       contents.add(InkWell(
           onTap: () {
           print("######## $idx");
           },
           child: Container(
            height: 100,
            width: 100,
            color: Colors.red,
            child: Text(images[idx]),
           )));
     }
     return Scaffold(
         appBar: AppBar(),
         body: Center(
            child: Column(
           children: [
             ...contents,
          ],
         )));
  }
}
```
答案就是:点击对应 **InkWell** 打印对应的 **index** 。

为什么呢?

我们继续看编译后的代码,可以看到都是打印的 idx ,为什么这样就可以正常 呢?

这⾥最⼤的不同就是 **idx** 被声明的位置不同。

```
 @#C475
 method build(fra2::BuildContext* context) → fra2::Widget* {
   core::List<fra2::Widget*>* contents = core::_GrowableList::•<fra2::Widget
  for (core::int* idx = 0; idx. {core::num::<}(this. {main::MyHomePage::image
    [@vm.call-site-attributes.metadata=receiverType:dart.core::List<library
      core::print("######## ${idx}");
    }, child: new con7::Container::•(height: 100.0, width: 100.0, color: #C
   }
```
那这时候我们重新调整下,把 **idx** 放到 **for** 外⾯,点击测试会发现,打印的结果 ⼜都是 **3**。

```
class MyHomePage extends StatelessWidget {
  var images = [ "RRR", "RRR","RRR"];
  @override
  Widget build(BuildContext context) {
   List<Widget> contents = [];
   int idx = 0:
   for (; idx < image, length; idx++) {
       contents.add(InkWell(
           onTap: () {
             print("######## $idx");
           },
           child: Container(
             height: 100,
             width: 100,
             color: Colors.red,
            child: Text(images[idx]),
           )));
     }
     return Scaffold(
         appBar: AppBar(),
         body: Center(
             child: Column(
           children: [
             ...contents,
           ],
         )));
  }
}
```
这是为什么呢?

看编译后的代码,唯⼀不同的就是 core::int\* idx 的声明位置,那原因究竟是什 么呢?

```
 @#C475
 method build(fra2::BuildContext* context) → fra2::Widget* {
 core::List<fra2::Widget*>* contents = core::_GrowableList::..<fra2::Widget>
  core:int* idx = 0; for (; idx.{core::num::<}(this.{main::MyHomePage::images}.{core::List::le
    [@vm.call-site-attributes.metadata=receiverType:dart.core::List<library
      core::print("######## ${idx}");
   }, child: new con7::Container::. (height: 100.0, width: 100.0, color: #
   }
```
因为 onTap 是在点击后才输出参数的, 而对于 for (core::int\* idx = 0; 来 说, idx 的作用域是在 for 循环之内, 所以编译后在 onTap 内要有对应持有一 个值,来保存需要输出的结果。

```
而对于 for 循环外定义的 core::int* idx , 循环内的所有 onTap 都可以指向
它这个地址,所以导致点击时都输出了同一个 idx 的值。
```
至于为什么会有这样的逻辑,在深入的运行时逻辑就没有去探索了(懒), 推测应 该是编译后的二进制文件在运行时,针对循环外的参数和循环内的参数优化有关 系。

理论上,应该是属于变量捕获:

- 对于全局变量,不会捕获,通过全局变量访问。
- 对于局部变量, 自动变量将会捕获, 且是值传递。

最后,如果你也想查看 dill 内容,可以通过 mac 下的 xxd 命令:

xxd /Users/xxxxxxx/workspace/flutter-wrok/flutter\_app\_test/.dart\_tool/flutter\_

也可以通过 dump\_kernel.dart (在完整版 dart-sdk 的 /Users/guoshuyu/workspace/dart-sdk/pkg/vm 目录下) 执行如下命令, 生成 app.dill.txt 查看, 比如你可以查看 final 和 const 编译后的区别。

dart dump\_kernel.dart /Users/xxxxxxx/workspace/flutter-wrok/flutter\_app\_test/.

原文链接: <https://recipes.tst.sh/docs/faq/type-system.html>

# 什么是类型?

```
类型是用于描述实例接口的节点,如下示例和注释所示:
```

```
// Foo is now an interface type.
class Foo {}
// FooFn is now an alias of the `Foo Function()` type.
typedef FooFn = Foo Function();
// You can now create interface types of Bar with any subtype of Foo as the ty
class Bar<T extends Foo> {
  // T is a subtype of Foo in this context.
}
```
在最顶层的级别里,只有少数几种类型:

- dynamic
- void
- interface 类型
- function 类型
- parameter 类型

最常见的是 interface 类型, 它描述了类和决定了类型参数。

dart:core 包含了一堆具有特殊类型属性的类, 下面将介绍这些类。

<https://github.com/dart-lang/sdk/blob/master/pkg/kernel/binary.md>

## 实例

在对象的整个⽣命周期中,它只有⼀个类型,该类型在构造时确定并且永远不能更 改:

```
int x = 2;
num y = x;print(x is int); // trueprint(y is int); // true
int z = y as int; // works
```
用于声明变量类型的只是 interface , 它可以存储任何实现了该 interface 的子 类型。

# 方法

当在实例上调用方法时, 创建实例的类型始终决定了该方法的实现, 例如:

```
class Foo {
 void hi() \Rightarrow print("i am foo");
}
class Bar implements Foo {
 void hi() \Rightarrow print("i am bar");
}
void callHi(Foo foo) => foo.hi();
void main() {
 callHi(Bar()); // prints "i am bar"
}
```
如上述例子所示, Bar 实现的 hi 将始终覆盖来自其实例的调用结果, 而不管它 在什么上下⽂中。

在 **Dart** 代码所有可⻅的类型,都是 **Object** 的⼦类型,并继承其默认实现的 **interface** 。

Dart 是强类型的语言,这意味着编译器可以在运行时,对值的类型做出强有力的保 证。

当然,强类型并不意味着方法一定存在,如果调用时缺少方法,Dart 会调用默认情 况下调⽤ noSuchMethod 会抛出 NoSuchMethodError 。

```
(42 as dynamic).foo(); // throws NoSuchMethodError
```
实例上在 Dart 里的所有字段访问, 都是通过对 setter 和 getter 方法的调用来 完成, 当在类中声明一个字段时, 它隐式声明了读取和写入内部变量的 setter 和 getter 方法。

```
class Foo {
  // This declares both set:a and get:a
  int a;
}
class Bar extends Foo {
  // This overrides get:a without touching set:a
 int get a \Rightarrow super.a * 2;}
main() {
  var foo = Bar();
 foo.a = 2;
 print(foo.a); // prints 4
}
```
# ⼦类型

变量可以包含不是其声明类型的实际子类型的值,除了 null :

```
int x;
print(x is int); // false
```
这段代码会打印 false , 因为 is 运算符是子类型检查, 而不是可分配性检查。

而另一方面, as 操作会进行可分配性检查:

```
int x;
print(x as int); // null, works
```
这是因为, 在以下情况下 x 可以是 T 的子类型:

- x 的运行时类型是 T 的子类型。
- <sup>x</sup> 为空并且 <sup>T</sup> 可以为空。

### **Null vs void vs dynamic vs Object**

Null 对象是特殊的,当不是 get:hashCode , get:runtimeType 和 operator== 的⽅法被调⽤,它抛出⼀个格式为 NoSuchMethodError 的异常。

dynamic 和 void 类型都是 Object 的有效别名, 但它们改变了一些可见的方 法:

- 使用 Object , 只能方法 Object 的接口(如普通类), 例如 hashCode 。
- 使用 void, 可以存储和转换, 但不能访问任何方法。
- 使用 dynamic, 可以访问任何方法, 并使用任何参数调用它, 这些返回值也 被视为 dynamic 。

### 闭包

提取是将实例方法转换为闭包的过程,这通常称为 tear-off 。

```
如果在一个对象上调用函数并省略了括号, Dart 称之为 "tear-off" : 一个
和函数使用同样参数的闭包,当调用闭包的时候会执行其中的函数,比
如: names.forEach(print); 等同于 names.forEach((name){print(name);});
```
可以通过调用名称为 getter 的方法来提取方法:

```
typedef ToStringFn = String Function();
ToStringFn getToString(Object x) => x.toString;
```
在这个例子中, 我们从一个任意对象中 x 中提取了 toString 方法, 通过闭包, 就可以像调用上的常规实例一样调用 x 。

```
typedef ToStringFn = String Function();
ToStringFn getToString(Object x) => x.toString;
main() {
 var foo = 111:
 var a = getToString(foo);
 print(a());
}
```
实际上,上面的代码与以下代码相同,除了前者效率更高一些。

```
typedef ToStringFn = String Function();
ToStringFn getToString(Object x) => () => x.toString();
```
Functions 非常特殊, 它们实际上可以指两个不同的东西:

- ⽤参数和返回类型声明的函数类型,即 void Function() foo; 。
- Function 类作为接口类型, 任何方法的父类。

Function 类型类似于泛型接口类型,但可以描述参数名称和类型。

所有函数类型都是 Function 的子类型, 无论它们的返回类型和参数如何:

```
print(print is Function); // true
```
这里做一个有趣的实验,如下代码所示:

```
void main() {
  void foo() {}
  int bar([int aaa]) {}
  Null biz({int aaa}) {}
  int baz(int aa, {int aaa}) {}
  print(foo is void Function());
 print(bar is void Function());
  print(biz is void Function());
 print(baz is void Function());
}
```
打印结果是

true true true false

这是因为 Dart 类型系统比较灵活,只要函数采用相同位置的参数,并具有兼容的 返回类型,它就是有效的函数子类型,所以除了 baz 打印 false 之外所有的结 果都是 true 。

```
换个方式,如下代码所示:
```

```
void main() {
  int foo({int a}) {}
  int bar({int a, int b}) {}
  print(foo is int Function());
  print(foo is int Function({int a}));
  print(bar is int Function({int a}));
  print(bar is int Function({int b}));
 print(bar is int Function({int b, int c}));
}
```
输出的结果会是:

```
true
true
true
true
false
```
因为当函数具有命名参数的子集时,代码检查函数是否具有有效的子类型,所以除 最后⼀个之外的所有函数都打印 true 。

如果最后一个修改为 print(bar is int Function({int b, int a})); , 也会打印出 true 。

## 可调用对象

类是可以被调用的,例如:

```
class Foo {
  void call() => print('hi');
}
void main() {
  Foo()(); // prints "hi"
}
```
这实际上是一种欺骗, Foo 实例本身实际上是不可调用的, 出现这样的结果是因 为 call 隐式提取了该方法。

例如:

```
void callFoo(void Function() x) {
print(x is Foo); // false
 print(x is Function); // true
  x();
}
void main() {
 var x = Foo();
 print(x is Foo); // true
 print(x is Function); // false
  callFoo(x);
}
```
在这⾥ x 似乎是在 Foo 和 Function 之间转变,这是因为 x 被传递到 callFoo 之前,被隐式转换成⼀个 Closure 。

原文链接: <https://mrale.ph/dartvm/>

PS: 内容比较繁杂, 请酌情观看

Dart VM 是用于本地执行 Dart 代码的组件集合, 它主要包括以下内容:

- 运行时系统
	- 对象模型
	- 垃圾收集
	- 快照
- 核心库的 native 方法
- 可以通过 service protocol 访问的组件: 调试 分析 热重载
- 即时 (JIT) 和提前 (AOT) 编译管道
- Interpreter
- ARM模拟器

Dart VM 从某种意义上说是一个虚拟机, 它为高级编程语言提供了一个执行环境, 但这并不意味着 **Dart** 在 **Dart VM** 上执⾏时总是需要被解释或 **JIT** 编译的。

例如可以使用 Dart VM AOT 将 Dart 代码编译成机器代码,然后在 Dart VM 的裁剪 版本中执行,这被称为预编译运行时,它不包含任何编译器组件,无法动态加载 Dart 源代码。

# **Dart VM** 如何运⾏你的代码?

Dart VM 有多种执行代码的方式, 例如:

- 使用源代码或内核二进制文件的 JIT 模式;
- 使用快照:
	- o 来自 AOT 快照;
	- 来⾃ AppJIT 快照;

然⽽它们之间的主要区别在于: **VM "**何时**"**以及**"**如何**"**将 **Dart** 源代码转换为可执 行代码, 然后保证执行的运行时环境保持不变。
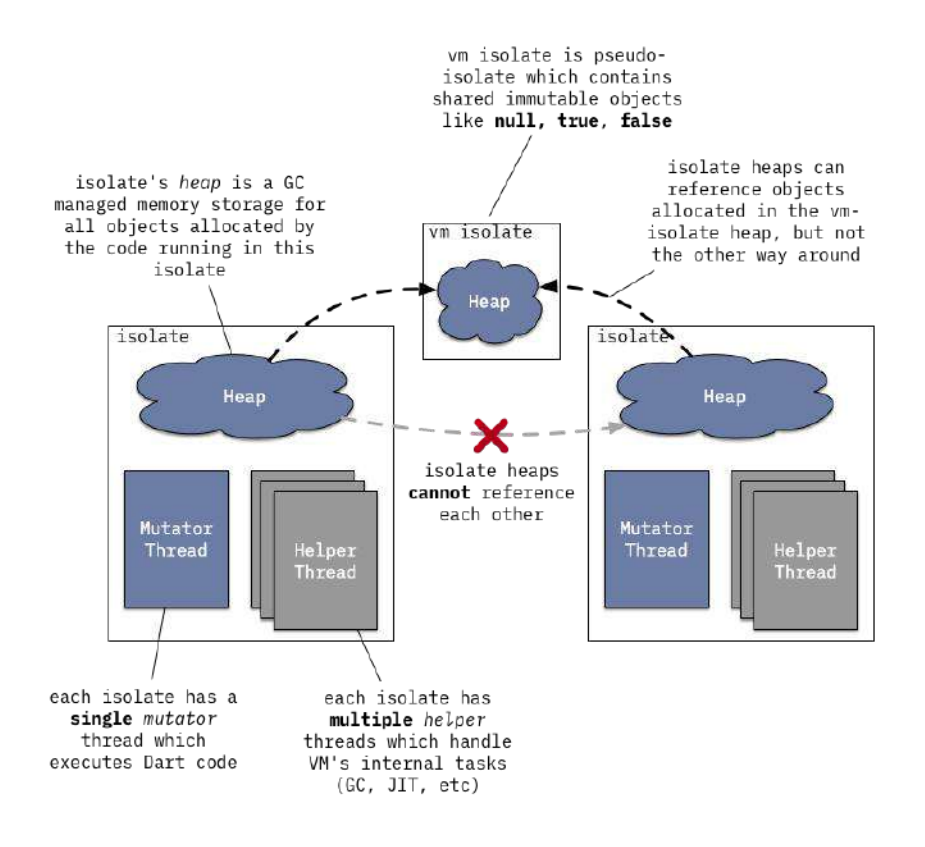

VM 中的任何 Dart 代码都在某个 isolate 中运行, 可以将其描述为: 具有自己的 内存(堆)并且通常具有⾃⼰的控制线程(**mutator** 线程)的 **Dart** 隔离宇宙。

VM 可以有许多 isolate 同时执行 Dart 代码, 但它们不能直接共享任何状态, 只 能通过端口传递消息进行通信(不要与网络端口混淆!)。

这里的 OS 线程和 isolate 之间的关系有点模糊, 并且高度依赖于虚拟机嵌入到 应用程序的方式,但是主要需要保证以下内容:

- 一个 OS 线程一次只能进入一个 isolate , 如果它想进入另一个 isolate , 它必须离开当前 isolate ;
- 一次只能有一个与 isolate 相关联的 Mutator 线程, Mutator 线程是执行 Dart 代码并使用 VM 的公共 C API 的线程。

然而同一个 OS 线程可以先进入一个 isolate 执行 Dart 代码, 然后离开这个 isolate 并进入另一个 isolate 继续执行;或者有许多不同的 OS 线程进入一个 isolate 并在其中执行 Dart 代码, 只是不会同时发生。

当然,除了单个 Mutator 线程之外, isolate 还可以关联多个辅助线程, 例如:

- 一个后台 JIT 编译器线程;
- GC sweeper 现场;
- 并发 GC marker 线程;

VM 在内部使用线程池 ( dart::ThreadPool ) 来管理 OS 线程, 并且代码是围绕 dart::ThreadPool::Task 概念而不是围绕 OS 线程的概念构建的。

例如在 GC VM 中将 dart::ConcurrentSweeperTask 发布到全局 VM 的线程池, 而 不是生成专用线程来执行后台清除,并且线程池实现要么选择空闲线程,要么在没 有可用线程时生成新线程;类似地,用于 isolate 来消息处理事件循环的默认实 现实际上,并没有产生专用的事件循环线程,而是在新消息到达时 将 **dart::MessageHandlerTask** 发布到线程池。

dart::Isolate 类相当于⼀个 isolate , dart::Heap 类相当于 isolate 的堆, dart::Thread 类描述了线程连接到 isolate 相关的状态。

请注意,该名称 Thread 可能会让⼈有些困惑,因为所有 OS 线程都附加到 与 Mutator 相同的 isolate, 将重用相同的 Thread 实例。有关 isolate 消息处理的默认实现,请参阅 Dart\_RunLoop 和 dart::MessageHandler 。

## 通过 **JIT** 运⾏源代码

本节将介绍当从命令行执行 Dart 时会发生什么:

```
// hello.dart
main() => print('Hello, World!');
$ dart hello.dart
Hello, World!
```
**Dart 2 VM** 开始不再具有从原始代码直接执⾏ **Dart** 的能⼒,相反 **VM** 希望获得包 含序列化内核 **AST** 的内核⼆进制⽂件(也称为 **dill** ⽂件)。将 Dart 源代码翻译成 Kernel AST 的任务是由通用前端 (CFE)处理的, CFE 是用 Dart 编写并在不同 Dart ⼯具上共享(例如 VM、dart2js、Dart Dev Compiler)。

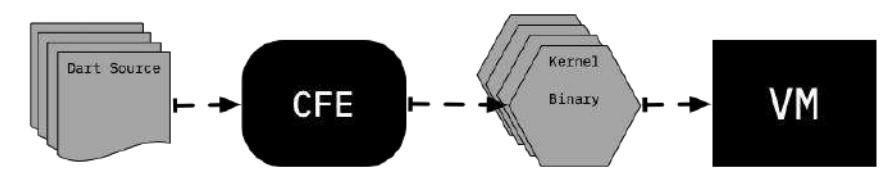

为了保持直接从源代码执行 Dart, 这里托管一个名为 kernel service 的辅助 isolate , 它处理将 Dart 源代码编译到内核中, 然后 VM 运行生成的内核二进制 ⽂件。

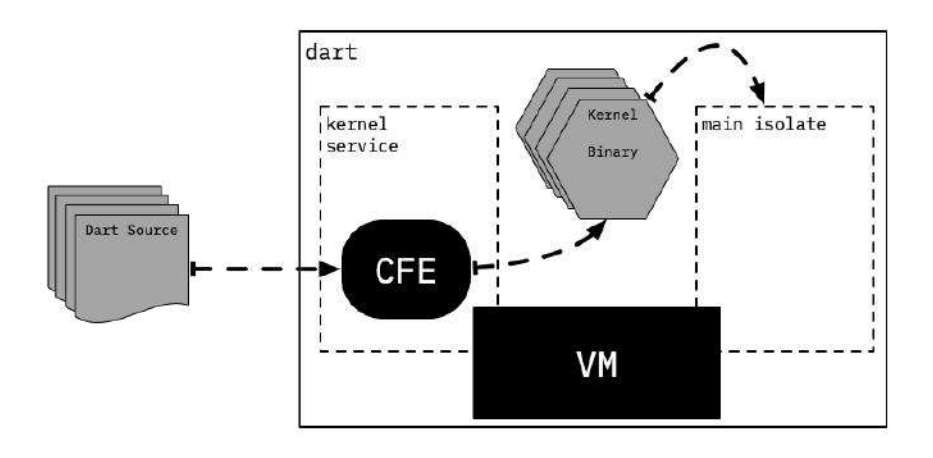

然而这种设置并不是 CFE 和 VM 运行 Dart 代码的唯一方法, 例如 Flutter 是将编 译到 **Kernel** 的过程和从 **Kernel** 执⾏的过程完全分离,并将它们放在不同的设备 上实现: 编译发生在开发者机器 (主机) 上, 执行在目标移动设备上处理, 目标移 动设备接收由 flutter 工具发送给它的内核二进制文件。

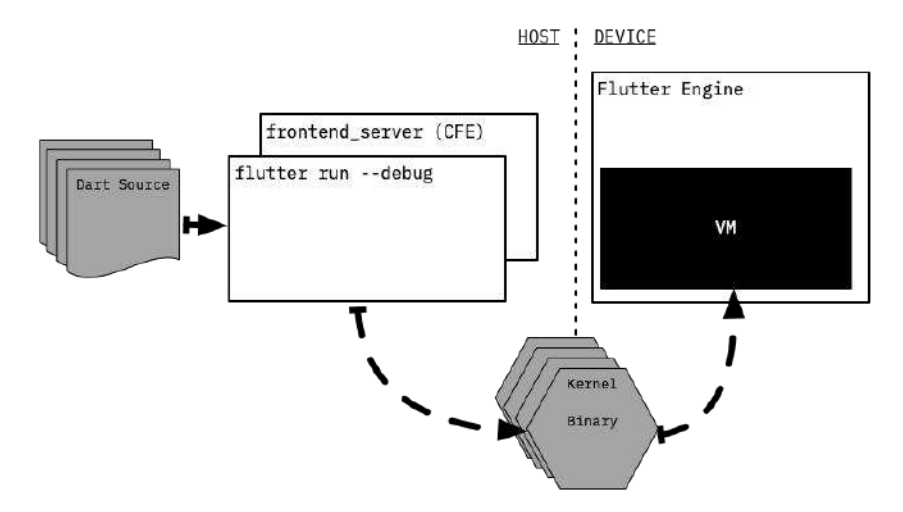

这里需要注意,该 Flutter 工具不处理 Dart 本身的解析, 相反它会生成另一个持久 进程 frontend\_server, 它本质上是围绕 CFE 和一些 Flutter 特定的 Kernel-to-Kernel 转换的封装。

frontend server 将 Dart 源代码编译为内核文件, 然后 flutter 将其发送到设备, 当开发人员请求热重载时 frontend\_server 开始发挥作用: 在这种情况下 frontend\_server 可以重用先前编译中的 CFE 状态, 并重新编译实际更改的库。

⼀旦内核⼆进制⽂件加载到 **VM** 中,它就会被解析以创建代表各种程序实体的对 象,然而这个过程是惰性完成的: 首先只加载关于库和类的基本信息, 源自内核二 进制文件的每个实体都保留一个指向二进制文件的指针,以便以后可以根据需要加 载更多信息。

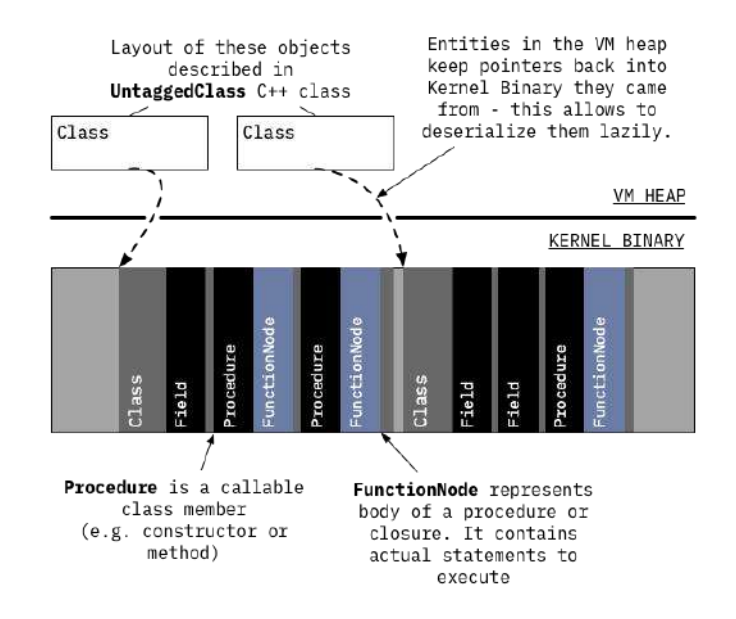

每当我们引用 VM 内部分配的对象时, 我们都会使用 Untagged 前缀, 因为 这遵循了 VM 自己的命名约定: 内部 VM 对象的布局由 C++ 类定义, 名称 以 Untagged头文件 runtime/vm/raw\_object.h 开头。例如 dart::UntaggedClass 是描述⼀个 Dart 类 VM 对象, dart::UntaggedField 是⼀个 VM 对象

只有在运行时需要它时(例如查找类成员、分配实例等),有关类的信息才会完全 反序列化, 在这个阶段, 类成员会从内核二进制文件中读取, 然而在此阶段不会反 序列化完整的函数体,只会反序列化它们的签名。

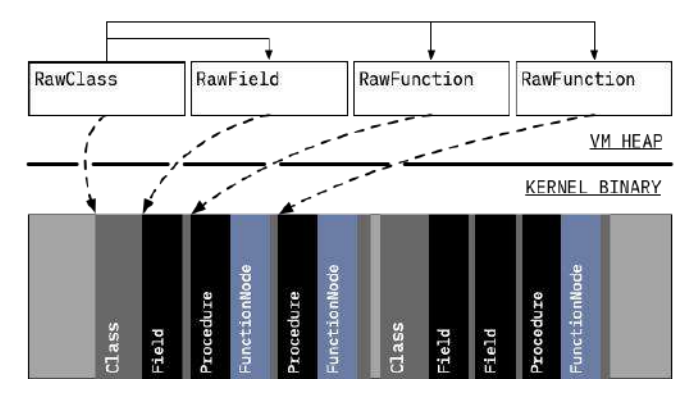

此时 methods 在运行时可以被成功解析和调用, 因为已经从内核二进制文件加载 了足够的信息, 例如它可以解析和调用 main 库中的函数。

package:kernel/ast.dart 定义了描述内核 AST 的类; package:front\_end 处理解析 Dart 源代码并从中构建内核

AST。 dart::kernel::KernelLoader::LoadEntireProgram<sup>是</sup> 将内核 AST 反序 列化为相应 VM 对象的入口点; pkg/vm/bin/kernel\_service.dart 实现了内 核服务隔离, runtime/vm/kernel\_isolate.cc 将 Dart 实现粘合到 VM 的其余 部分; package:vm 承载大多数基于内核的 VM 特定功能, 例如各种内核到 内核的转换;由于历史原因⼀些特定于 VM 的转换仍然存在于 package:kernel 中。

最初所有的函数都会有一个占位符,而不是它们的主体的实际可执行代码:它们指 向 LazyCompileStub, 它只是要求运行时系统为当前函数生成可执行代码, 然后 tail-calls 这个新⽣成的代码。

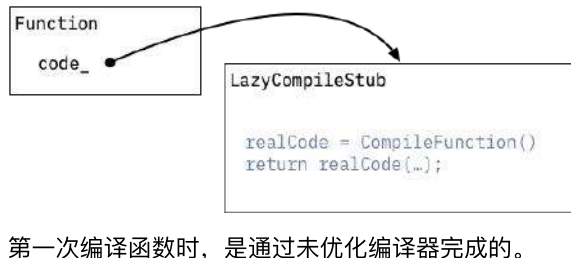

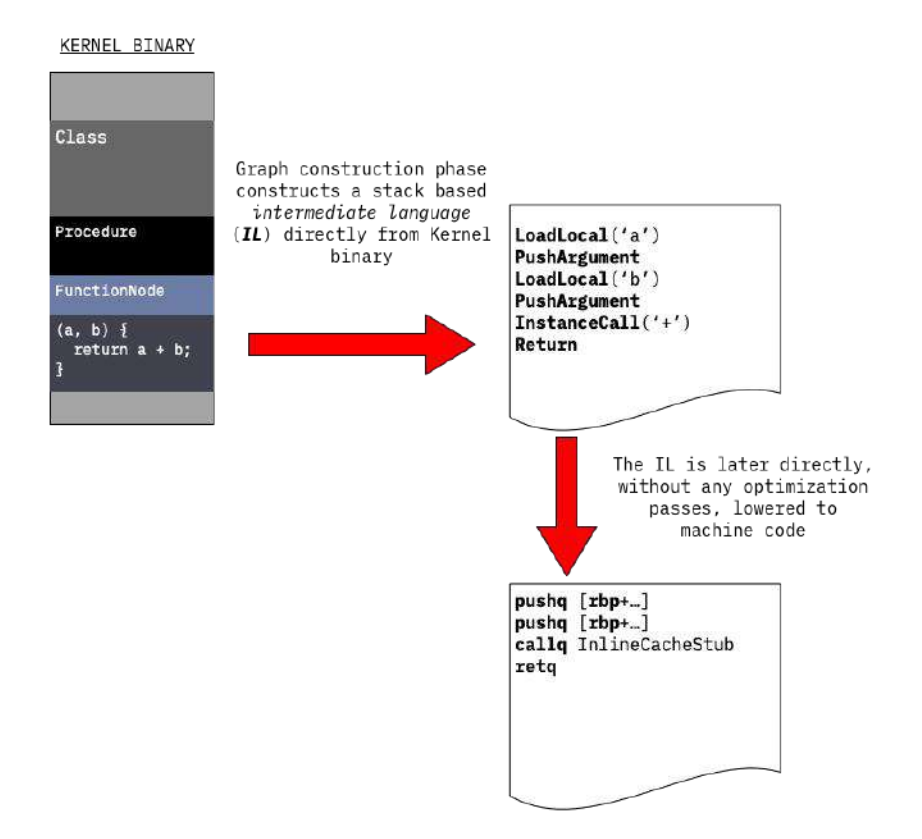

未优化编译器分两遍生成机器代码:

1、遍历函数体的序列化 **AST** 以⽣成函数体的控制流图**( CFG )**,**CFG** 由填充 有中间语言( IL ) 指令的基本块组成。在此阶段使用的 IL 指令类似于基于堆栈 的虚拟机的指令:它们从堆栈中获取操作数,执行操作,然后将结果推送到同 ⼀堆栈。

实际上并非所有函数都具有实际的 Dart / Kernel AST 主体, 例如在 C++ 中 定义的本地函数或由 Dart VM 生成的人工 tear-off 函数, 在这些情况下, IL 只是凭空创建, 而不是从内核 AST 生成。

● 2、生成的 CFG 使用一对多的底层 IL 指令直接编译为机器代码:每个 IL 指令 扩展为多个机器语言指令。

在此阶段没有执行任何优化,未优化编译器的主要目标是快速生成可执行代码。

这也意味着:未优化的编译器不会尝试静态解析内核二进制文件中未解析的任何调 用, VM 当前不使用基于虚拟表或接口表的调度, 而是使用内联缓存实现动态调 用。

内联缓存的原始实现,实际上是修补函数的 native 代码,因此得名内联缓 存,内联缓存的想法可以追溯到 Smalltalk-80,请参阅 Smalltalk-80 系统的 高效实现。

内联缓存背后的核心思想,是在特定的调用点中缓存方法解析的结果,VM 使用的 内联缓存机制包括:

- 一个调用特定的缓存( dart::UntaggedICData ), 它将接收者的类映射到一个 方法,如果接收者是匹配的类,则应该调用该方法,缓存还存储一些辅助信 息, 例如调用频率计数器, 用于跟踪给定类在此调用点上出现的频率;
- 一个共享查找 stub ,它实现了方法调用的快速路径。这个 stub 搜索给定的缓 存,以查看它是否包含与接收者的类匹配的条⽬。如果找到该条⽬,则 stub 将增加频率计数器和 tail-calls 用缓存方法。否则 stub 将调用一个运行时 系统助手来实现方法解析逻辑。如果方法解析成功,则缓存将被更新,后续调 用将不需要进入运行时系统。

如下图所示,展示了与 animal.toFace() 调用关联的内联缓存的结构和状态,该缓 存使用 Dog 的实例执行了两次, 使用 Cat 的实例执行了一次C。

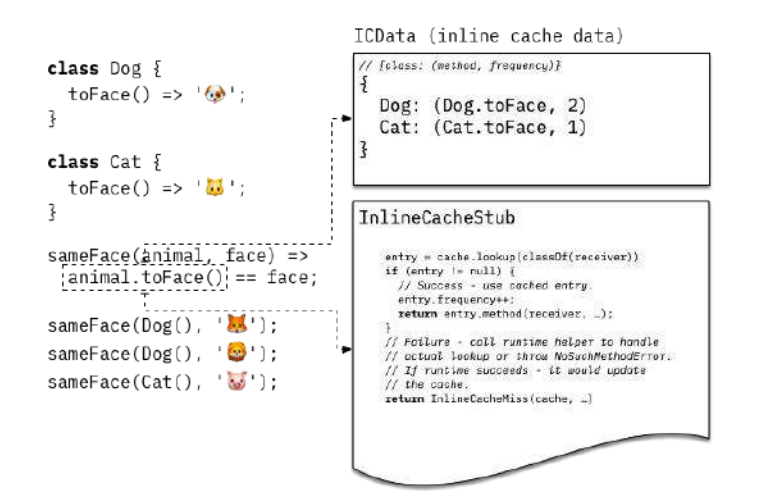

未优化的编译器本身足以执行任何 Dart 代码, 然而它产生的代码相当慢, 这就是 为什么 VM 还实现了自适应优化编译管道的原因,自适应优化背后的想法是: 使用 运行程序的执行配置文件来驱动优化决策。

当未优化的代码运⾏时,它会收集以下信息:

- 如上所述,内联缓存收集有关在调用点观察到的接收器类型的信息;
- 函数和函数内的基本块相关联的执行计数器跟踪代码的热点区域;

当与函数关联的执行计数器达到一定阈值时,该函数被提交给后台优化编译器进行 优化。

优化编译的启动⽅式与⾮优化编译的启动⽅式相同:通过遍历序列化内核 **AST** , 为正在优化的函数构建未优化的 **IL**。

然而不是直接将 IL 处理为机器代码,而是基于表单的优化 IL, 优化编译器继续将 未优化的 IL 转换为静态单赋值(SSA), 然后基于 SSA 的 IL 根据收集的类型反馈进 行专业化的推测,并通过一系列Dart 的特定优化,例如:

- 内联(inlining);
- 范围分析 (range analysis) ;
- 类型传播 ( type propagation);
- 代理选择 (representation selection) ;
- 存储加载和加载转发 (store-to-load and load-to-load forwarding);
- 全局值编号 (global value numbering) ;
- 分配下沉 (,allocation sinking) 等, ;

最后使用线性扫描寄存器和简单的一对多降低 IL 指令,将优化的 IL 转化为机器代 码。

编译完成后,后台编译器会请求 mutator 线程进⼊安全点并将优化的代码附加到函 数中。

广义上讲,当与线程相关联的状态(例如堆栈帧、堆等)一致,并且可以在 不受线程本身中断的情况下访问或修改时,托管环境(虚拟机)中的线程被 认为处于安全点。通常这意味着线程要么暂停,要么正在执⾏托管环境之外 ⼀些代码,例如运⾏⾮托管 native 代码。

下次调用此函数时, 它将使用优化的代码。 某些函数包含非常长的运行循环, 对 于那些函数,在函数仍在运行时,将执行从未优化代码切换到优化代码是有意义 的。

这个过程被称为堆栈替换(OSR),它的名字是因为: 一个函数版本的堆栈帧被透 明地替换为同⼀函数的另⼀个版本的堆栈帧。

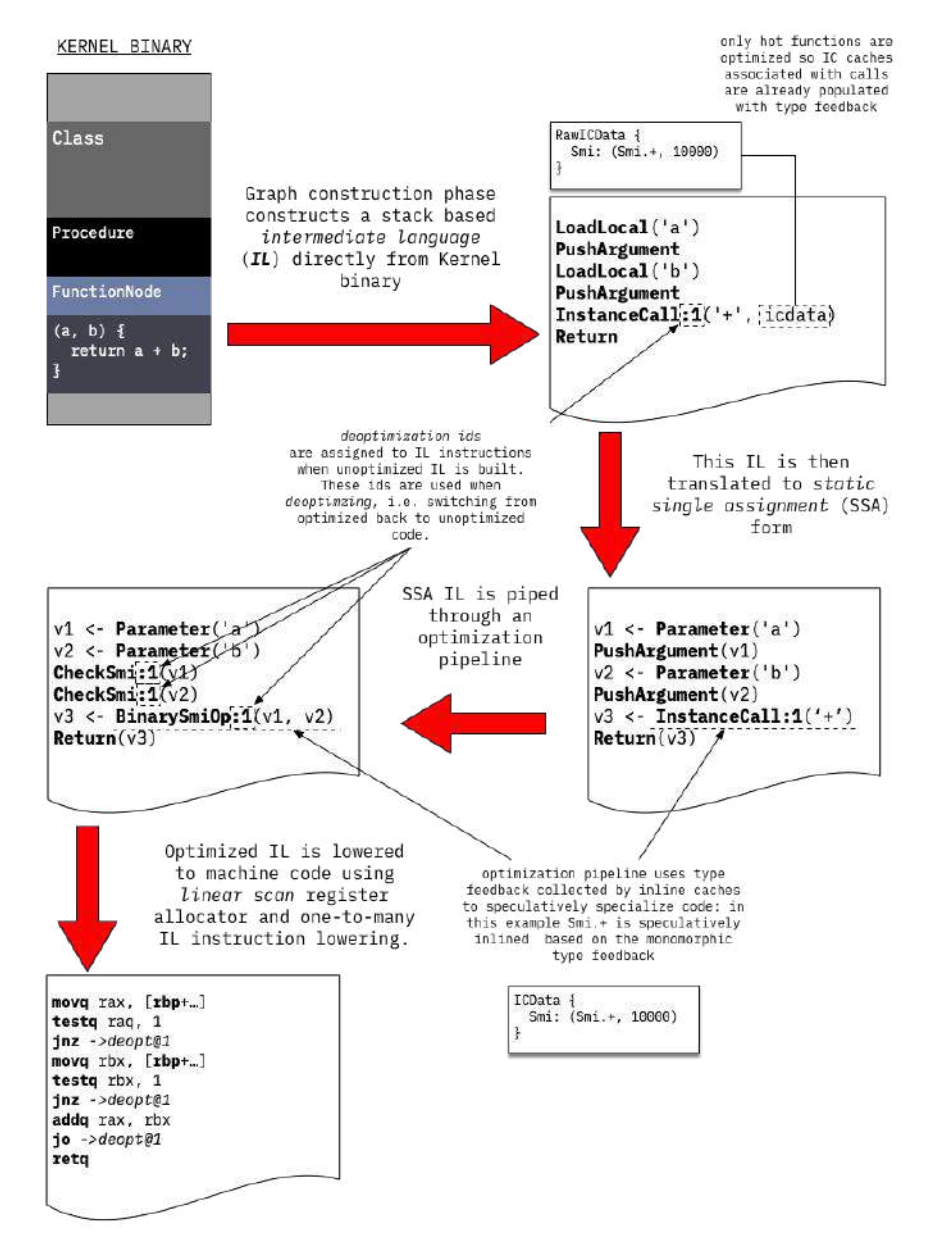

```
编译器源代码位于 runtime/vm/compiler 目录中; 编译管道入口点是
dart::CompileParsedFunctionHelper::Compile ; IL 在
runtime/vm/compiler/backend/il.h 中定义;内核到 IL 的转换从
dart::kernel::StreamingFlowGraphBuilder::BuildGraph 开始, 该函数还处理
各种人工函数的 IL 构建; 当 InlineCacheMissHandler 处理 IC 的未命
中, dart::compiler::StubCodeCompiler::GenerateNArgsCheckInlineCacheStub
为内联缓存存根⽣成机器代码; runtime/vm/compiler/compiler_pass.cc 定
义了优化编译器传递及其顺序; dart::JitCallSpecializer 大多数基于类型
反馈的专业化。
```
需要强调的是,优化编译器生成的代码,是在基于应用程序执行配置文件的专业推 测下假设的。

例如,一个动态调用点只观察到一个 c 类的实例作为一个接收方, 它将被转换成 一个可以直接调用的对象, 并通过检查来验证接收方是否有一个预期的 c 类。然 而这些假设可能会在程序执行期间被违反:

```
void printAnimal(obj) {
   print('Animal {');
  print(' ${obj.toString()}');
  print('}');
}
// Call printAnimal(...) a lot of times with an intance of Cat.
// As a result printAnimal(...) will be optimized under the
// assumption that obj is always a Cat.
for (var i = 0; i < 50000; i++) printAnimal(Cat());
// Now call printAnimal(...) with a Dog - optimized version
// can not handle such an object, because it was
// compiled under assumption that obj is always a Cat.
// This leads to deoptimization.
printAnimal(Dog());
```
每当代码正在做一些假设性优化时,它可能会在执行过程中被违反,所以它需要保 证当出现违反假设的情况下,可以恢复原本的执行。

这个恢复过程又被称为去优化: 当优化版本遇到它无法处理的情况时, 它只是将执 ⾏转移到未优化函数的匹配点,并在那⾥继续执⾏,函数的未优化版本不做任何假 设,可以处理所有可能的输入。

VM 通常在去优化后丢弃函数的优化版本,而之后再次重新优化它时,会 使用更新 的类型反馈。

VM 有两种方式保护编译器做出的推测性假设:

- 内联检查(例如CheckSmi, CheckClassIL 指令)验证假设在编译器做出此假 设的使用站点是否成立。例如将动态调用转换为直接调用时,编译器会在直接 调用之前添加这些检查。
- Global guards 会运行时丢弃优化代码, 当依赖的内容变化时。例如优化编译 器可能会观察到某个 c 类从未被扩展, 并在类型传播过程中使用此信息。然 而随后的动态代码加载或类终结可能会引入一个子类 C。此时运行时需要查找 并丢弃在 c 没有子类的假设下编译的所有优化代码。运行时可能会在执行堆 栈上找到⼀些现在⽆效的优化代码,在这种情况下受影响的帧将被标记为"去

#### 优化",并在执⾏返回时取消优化。这种去优化被称为惰性去优化**:** 因为它被延 迟执⾏,直到控制返回到优化的代码。

去优化器机制在 runtime/vm/deopt instructions.cc 中, 它本质上是一个解 优化指令的微型解释器,它描述了如何从优化代码的状态,重建未优化代码 的所需状态。去优化指令由 dart::CompilerDeoptInfo::CreateDeoptInfo 在 编译期间针对优化代码中的每个潜在"去优化"位置生成。

## 从快照运行

VM 能够将 isolate 的堆, 或位于堆中的更精确地序列化对象的图称为二进制快 照,然后可以使用快照在启动 VM isolates 时重新创建相同的状态。

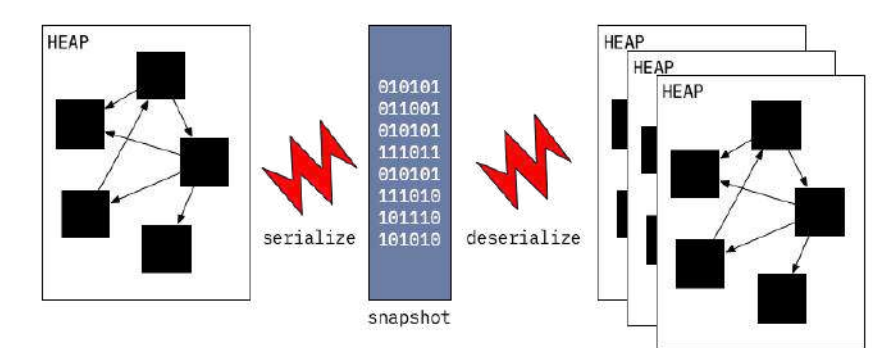

快照的格式是底层的,并且针对快速启动进行了优化:它本质上是一个要创建的对 象列表以及有关如何将它们连接在一起的说明。

快照背后的最初想法: VM 无需解析 Dart 源和逐步创建内部 VM 数据结构, 而是可 以将所有必要的数据结构从快照中快速解包出来,然后进行 isolate up。

快照的想法源于 Smalltalk 图像, 而后者又受到 Alan Kay 的硕士论文的启 发。Dart VM 使用集群序列化格式, 这类似于 《Parcels: a Fast and Feature-Rich Binary Deployment Technology》和《Clustered serialization with Fuel》论⽂中描述的技术。

最初快照不包括机器代码,但是后来在开发 AOT 编译器时添加了此功能。开发 AOT 编译器和带有代码的快照的动机: 是为了允许在由于平台级别限制而无法进 ⾏ **JIT** 的平台上使⽤ **VM**。

带有代码的快照的工作方式几乎与普通快照相同,但有细微差别:它们包含一个代 码部分,这部分与快照的其余部分不同,它不需要反序列化,此代码部分的放置方 式允许它在映射到内存后直接成为堆的一部分。

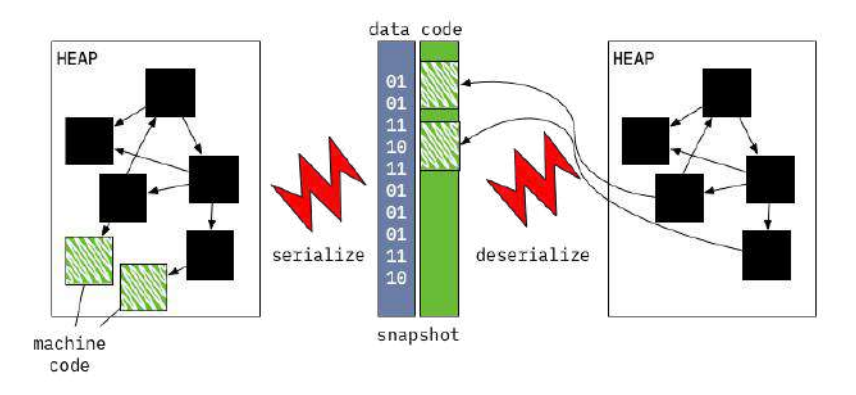

```
runtime/vm/clustered_snapshot.cc 处理快照的序列化和反序列化; API 函
数 Dart CreateXyzSnapshot[AsAssembly] 负责写出堆的快照(例
如 Dart_CreateAppJITSnapshotAsBlobs 和
Dart_CreateAppAOTSnapshotAssembly ) ; Dart_CreateIsolateGroup 可选择
获取快照数据以启动 isolate 。
```
# 从 **AppJIT** 快照运⾏

#### 引⼊ **AppJIT** 快照是为了减少⼤型 **Dart** 应⽤程序的 **JIT** 预热时间,例如

dartanalyzer 或 dart2js 。当这些⼯具⽤于⼩型项⽬时,它们花在实际⼯作上的 时间与 VM 花在 JIT 编译这些应用程序上的时间一样多。

AppJIT 快照可以解决这个问题:可以使用一些模拟训练数据在 VM 上运行应用程 序,然后将所有生成的代码和 VM 内部数据结构序列化为 AppJIT 快照,然后分发 此快照, 而不是以源 (或内核二进制) 形式分发应用程序。

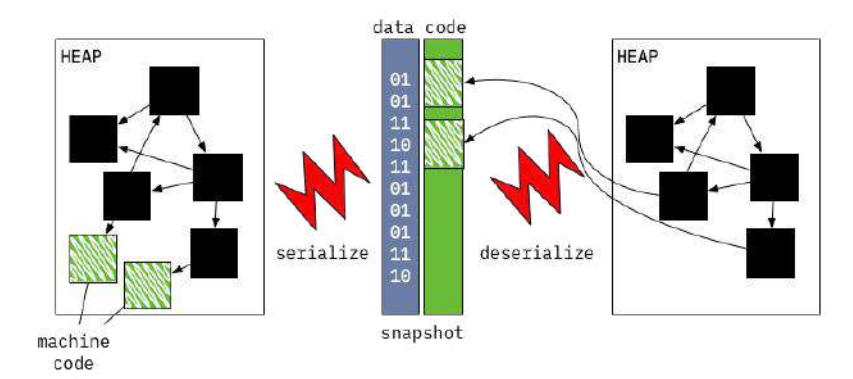

从这个快照开始的 VM 仍然可以 JIT。

# 从 **AppAOT** 快照运⾏

AOT 快照最初是为无法进行 JIT 编译的平台引入的, 但它们也可用于快速启动和更 低性能损失的情况。

关于 JIT 和 AOT 的性能特征比较通常存在很多混淆的概念:

- JIT 可以访问正在运行的应用程序的本地类型信息和执行配置文件, 但是它必 须为预热付出代价;
- AOT 可以在全局范围内推断和证明各种属性(为此它必须支付编译时间), 没有关于程序实际执行方式的信息,但AOT 编译代码几乎立即达到其峰值性 能, 几乎没有任何预热.

目前 Dart VM JIT 的峰值性能最好, 而 Dart VM AOT 的启动时间最好。

无法进行 JIT 意味着:

- 1、AOT 快照必须包含可以在应用程序执行期间调用的每个函数的可执行代 码;
- 2、可执行代码不得依赖任何可能在执行过程中会被违反的推测性假设;

为了满足这些要求,AOT 编译过程会进行全局静态分析 (类型流分析或TFA), 以 确定应用程序的哪些部分可以从已知的入口点集合、分配哪些类的实例,以及类型 如何在程序运转。

所有这些分析都是保守的:意味着它们在没办法和 JIT 一样执行更多的优化执行, 因为它总是可以反优化为未优化的代码以实现正确的行为。

所有可能用到的函数都会被编译为本机代码,无需任何推测优化,而类型流信息仍 然用专门代码处理(例如去虚拟化调用)。

编译完所有函数后,就可以拍摄堆的快照,然后就可以使用预编译运行时运行生成 的快照,这是 Dart VM 的一种特殊变体,它不包括 JIT 和动态代码加载工具等组 件。

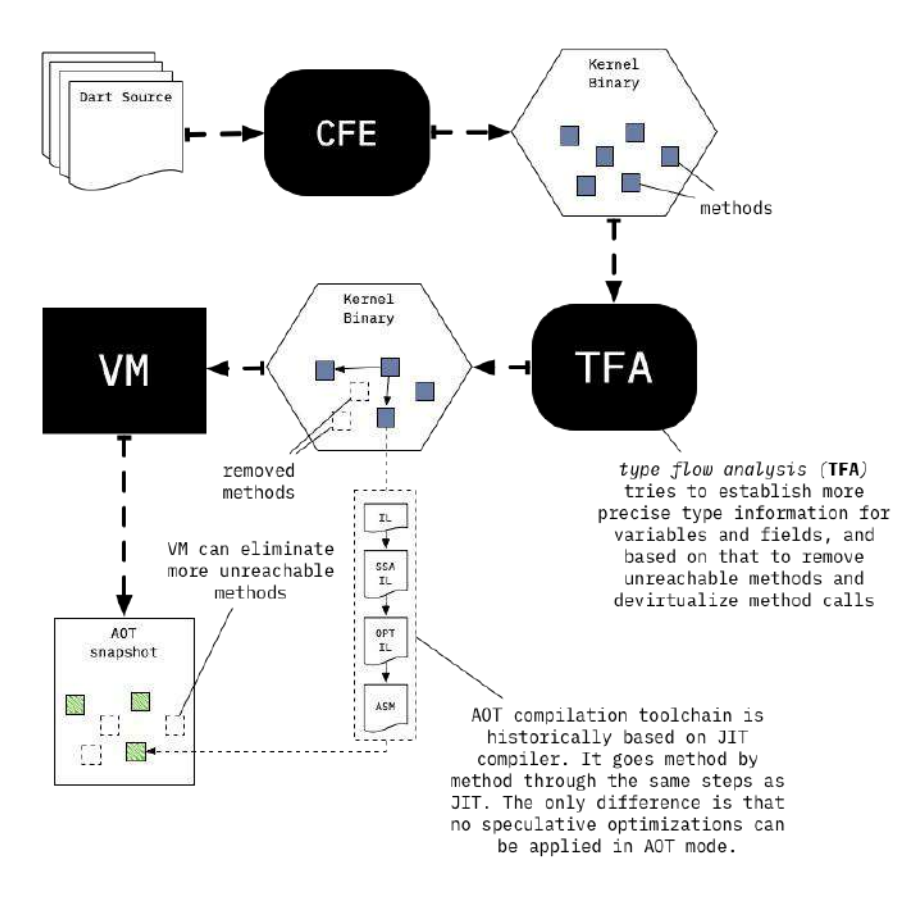

package:vm/transformations/type\_flow/transformer.dart 是基于 TFA 结果 的类型流分析和转换的⼊⼝点; dart::Precompiler::DoCompileAll 是 VM 中 AOT 编译循环的入口点。

### 可切换调用

即使进行了全局和局部分析, AOT 编译代码仍可能包含无法去虚拟化的调用(意 味着它们无法静态解析)。为了补偿这种 AOT 编译代码,运行时使用 JIT 中的内 联缓存技术扩展,此扩展版本称为 switchable calls 。

JIT 部分已经描述了与调用点关联的每个内联缓存由两部分组成:

缓存对象(由 dart::UntaggedICData 实例表示);

• 要调用的本地代码块(例如 InlineCacheStub );

在 JIT 模式下,运行时只会更新缓存本身,但是在 AOT 运行时可以根据内联缓存 的状态选择替换缓存和要调用的本机代码。

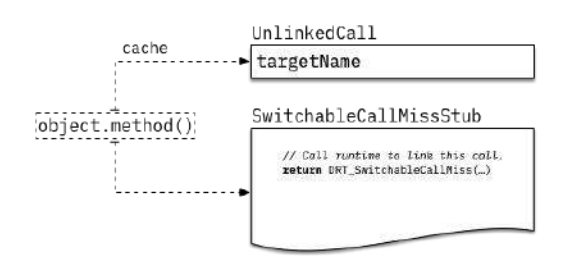

最初所有动态调用都以未链接状态开始,当达到第一次调用点 SwitchableCallMissStub 被调用时, 它只是调用到运行帮手 DRT\_SwitchableCallMiss 链接该调⽤位置。

之后 DRT\_SwitchableCallMiss 会尝试将呼叫点转换为单态状态,在这种状态下调 用点变成了直接调用,它通过一个特殊的入口点进入方法,该入口点验证接收者是 否具有预期的类。

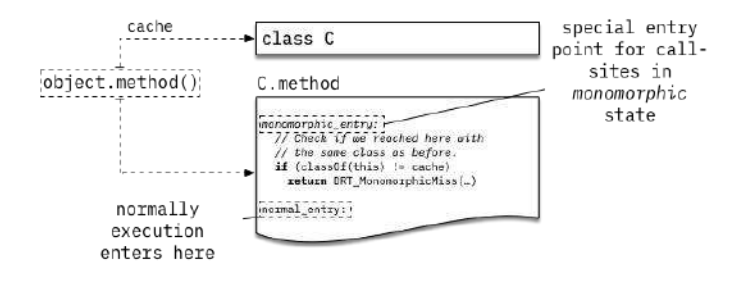

在上面的示例中, 我们假设 obj.method() 第一次执行的实例是 c, 并 obj.method 解析为 C.method 。

下次我们执行相同的调用点时, 它将 C.method 直接调用, 绕过任何类型的方法查 找过程。

但是它会将 C.method 通过一个特殊的入口点进入, 这将验证它 obj 仍然是 C, 如果不是这种情况, 将调用 DRT\_SwitchableCallMiss 并尝试选择下一个呼叫 点状态。

C.method 可能仍然是调⽤的有效⽬标,例如 obj 是 D extends C , 但不覆盖 的类的实例 C.method , 在这种情况下, 我们会检查调用点是否可以转换为单个目 标状态, 由 SingleTargetCallStub 实现 (另见 dart::UntaggedSingleTargetCache )。

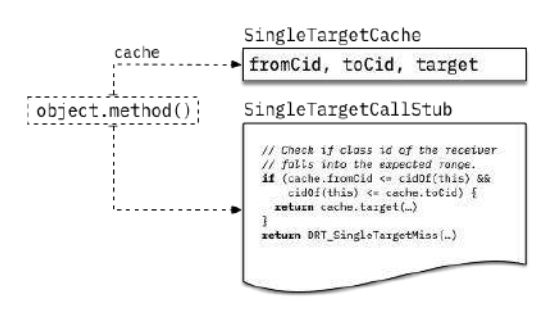

本篇主要针对 Flutter 里 Dart 的一些语法糖实现进行解析, 让你明显简单声明的关 键字背后,**Dart** 究竟做了什么?

如下图所示,起因是昨天在群里看到一个很基础的问题,问: "这段代码为什么不 能对 *user* 进⾏判空?*"* 。

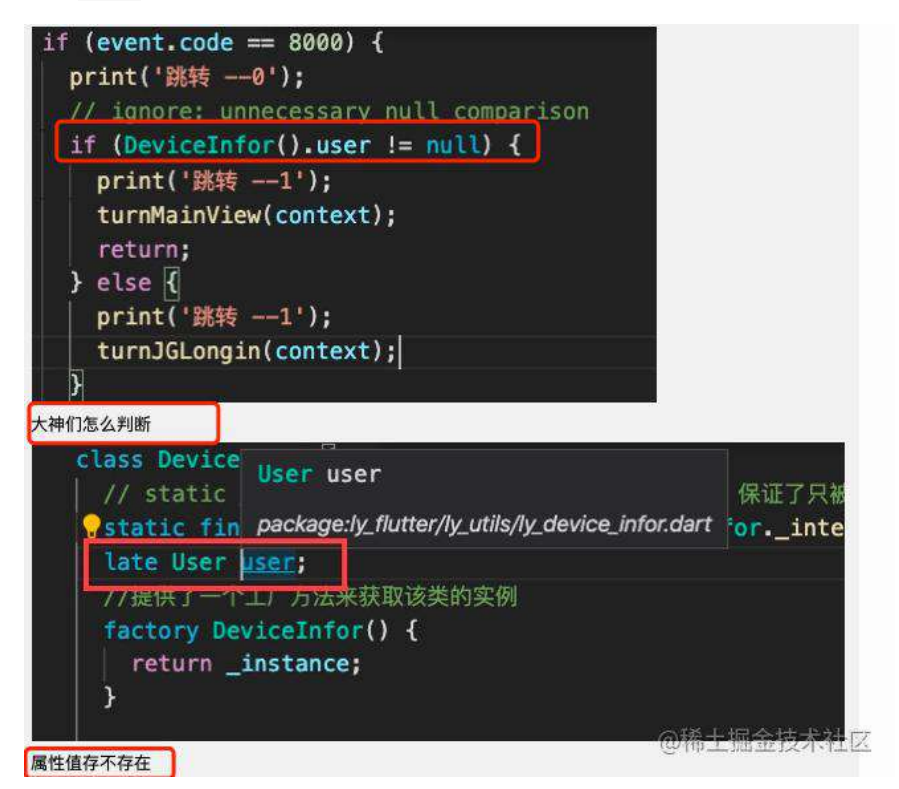

其实这个问题很简单:

- 1、在 Dart 的 Sound Null Safety 下声明了非空的对象是不需要判空; (你想 判断也行,会有警告▲)
- 2、使用了 late 关键字声明的对象, 如果在没有初始化的时候直接访问, 就 会报错;

所以这个问题其实很简单,只需要改成 User? user 就可以简单解决, 但是为什么 本来不可以为空的对象,加了 **late** 就可以不⻢上初始化呢?

### **late**

```
首先如下图所示,我们写一段简单的代码,通过 late 声明了一个
playerAnimation 对象,然后在运⾏代码之后,通过 dump_kernel.dart 对编译后
的 app.dill 进⾏提取。class _PlayAnimButtonState extends State<PlayAnimButton>
    with SingleTickerProviderStateMixin {
  late AnimationController playerButtonController;
  late Animation playerAnimation;
                                        @稀土掘金技术社区
```
如下图所示,通过提取编译后的代码,可以看到 **playerAnimation** 其实被转变成了 Animation? 的可空对象, 而当 playerAnimation 被调用时, 通过 get playerAnimation() 进行判断, 如果此时 playerAnimation == null , 直接就抛出 LateError 错误。

所以当我们访问 **late** 声明的对象是,如果对象还没有初始化,就会返回⼀个异 常。

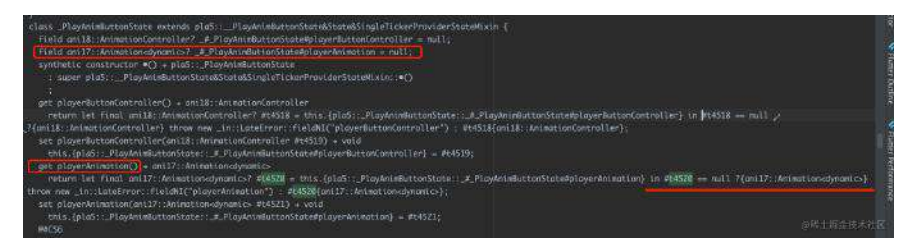

### **typedef**

介绍完 late 接下介绍下 typedef, typedef 在 Dart 2.13 开始可以用于新的类 型别名功能, 比如:

```
// Type alias for functions (existing)
typedef ValueChanged<T> = void Function(T value);
// Type alias for classes (new!)
typedef StringList = List<String>;
// Rename classes in a non-breaking way (new!)
@Deprecated("Use NewClassName instead")
typedef OldClassName<T> = NewClassName<T>;
```
那么 typedef 是如何工作的?如下图所示,可以看到 \_getDeviceInfo 方法在编 译后,其实直接就被替换为 List<String> ,所以实际上 **StringList** 是不参与到 编译后的代码运⾏,所以也不会对代码的运⾏效率有什么影响。

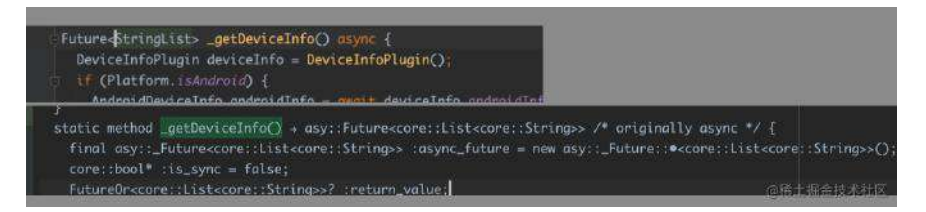

再举个例子, 如下图所示, 可以看到通过 SelectItemChanged 声明的 selectItemChanged, 在编译后其实直接就是 final field (dynamic) →? void selectItemChanged; 。

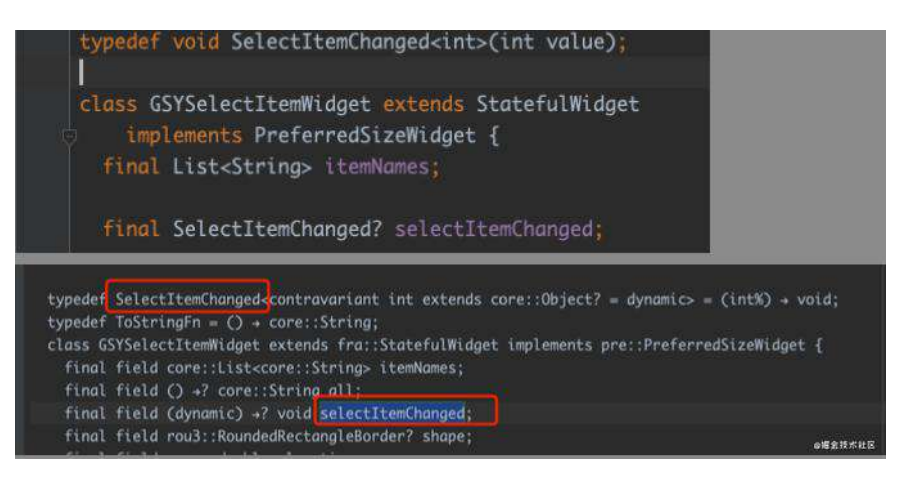

接着我们通过 Dart 的 tear-off 来看另外一个现象, 如下图所示, 可以看到我们 从一个任意对象中 x 中提取了 toString 方法, 通过闭包, 就可以像调用常规实 例一样调用 x 。

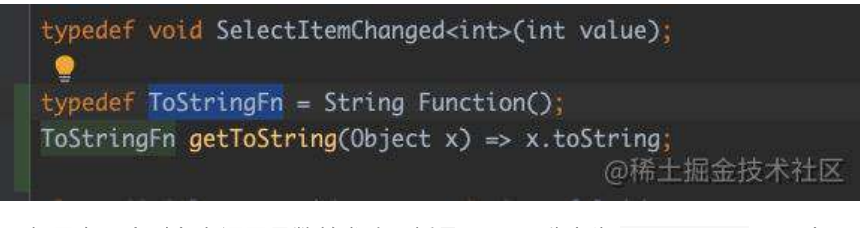

如果在一个对象上调用函数并省略了括号, Dart 称之为 "tear-off" : 一个 和函数使用同样参数的闭包,当调用闭包的时候会执行其中的函数,比 如: names.forEach(print); 等同于 names.forEach((name){print(name);});

那么编译后的 getToString 方法会是怎么样的?

如下图所示,可以看到 getToString 方法在编译后成了一个 static 的静态方 法, 并且 ToStringFn 也没有实际参与运行, 也是被替换成了对应的 ()-> core:String 。

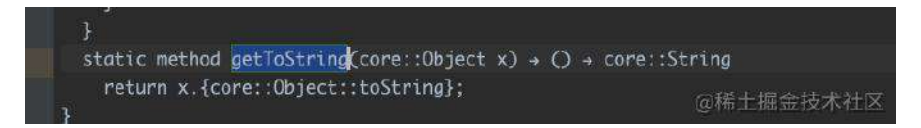

所以对于编译后的代码, **typedef** 并不会对性能和运⾏结果产⽣影响。

### **extension**

在 Dart ⾥,通过 extension 可以很便捷地为对象进⾏拓展,那 **extension** 关键 字是如何在原对象基础上实现拓展呢?

如下图所示, 我们声明了一个 Cat 的枚举, 并且对 Cat 进行了拓展, 从而为枚 举的每个值赋值, 并且加了 talk 方法。

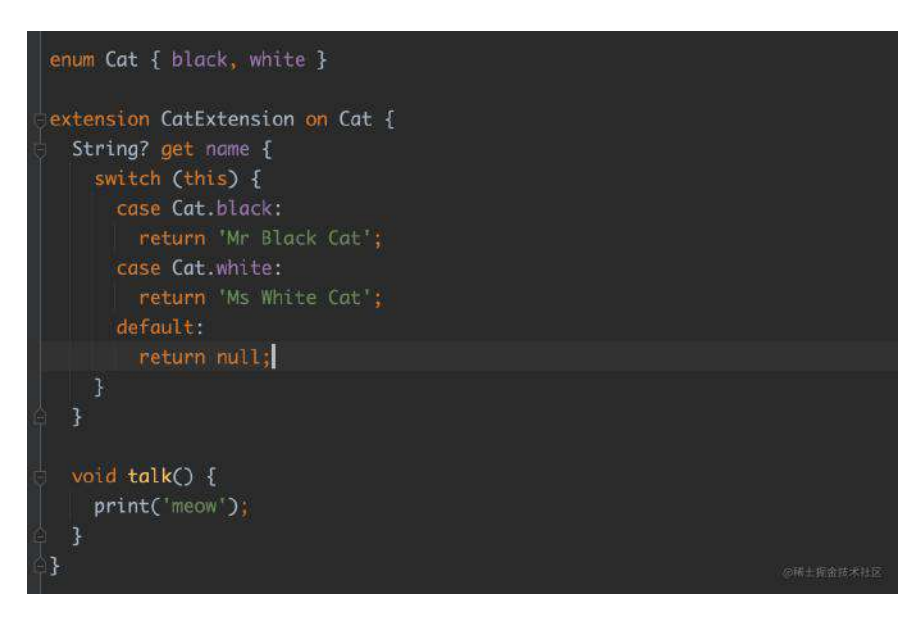

如下图所示,编译后 **Cat** ⾥的枚举值对应变成了⼀个 **static final** 的固定地 址,并且 CatExtension ⾥的 talk 和 value 也被指向了新的位置。

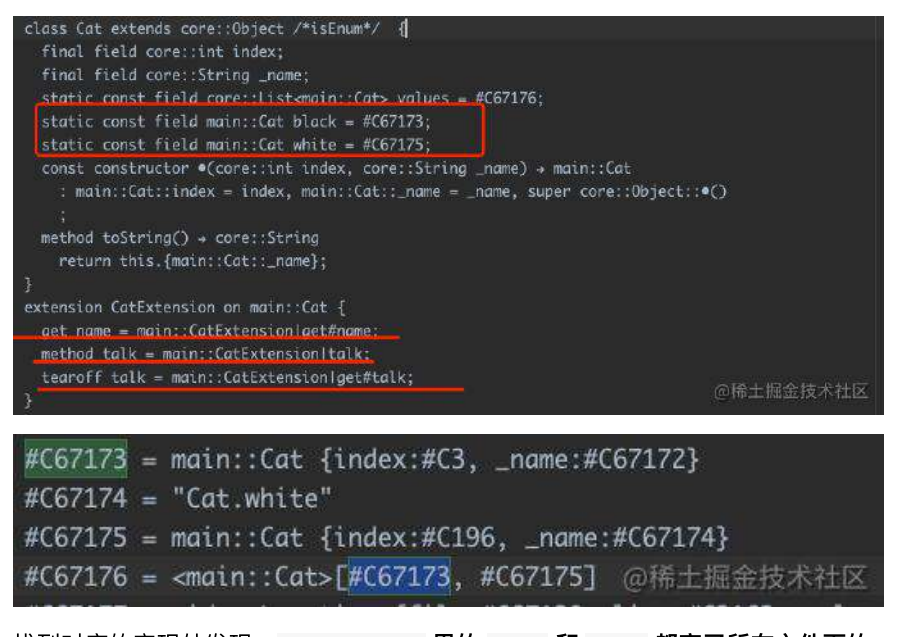

找到对应的实现处发现, **CatExtension** ⾥的 **name** 和 **talk** 都变了所在⽂件下的 static method , 并且 talk 方法是先定义了 method 实现, 之后再通过 tearoff 的 get 实现去调⽤,基本上所有在 **extension** ⾥定义的⽅法都会有对 应的 **method** 和 **tearoff** 。

Flutter Interact 的 Flutter 1.12 ⼤进化和回顾

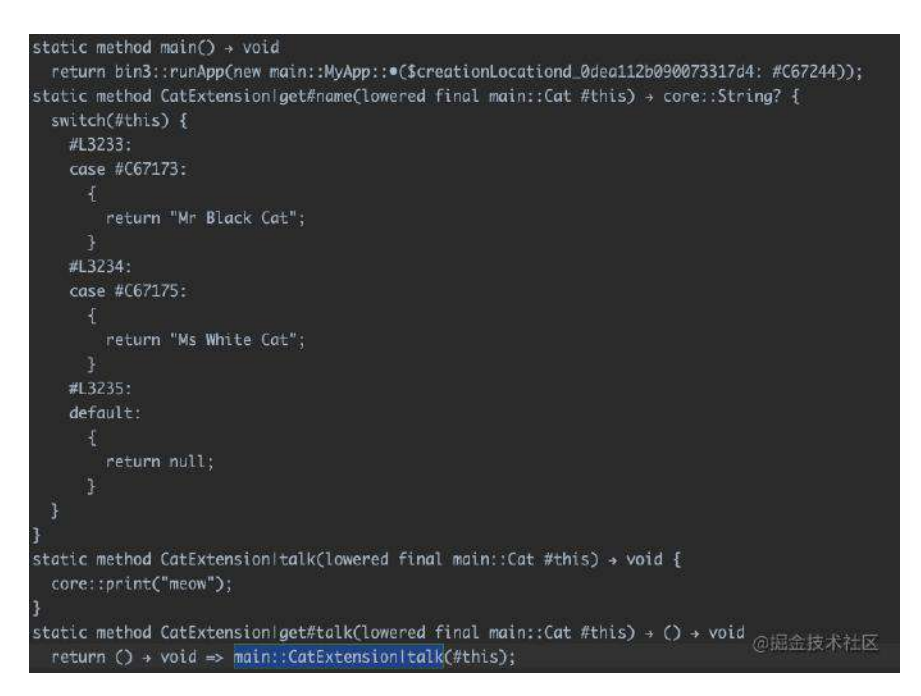

如下图所示, 在 Cat 的使用处, 编译后可以看到 cat.talk() 其实就是执行了

main::CatExtension|talk 。  $Cat$   $cat = Cat.$  white; **@override** void initState() { super.initState(); cat.talk(); playerButtonController = new AnimationController(vsync: this)  $\frac{1}{2}$ <br>
field main::Cat cat = #C67175; synthetic constructor •() → pla8::\_PlayAnimButtonState : super pla8::\_\_PlayAnimButtonState&State&SingleTickerProviderStateMixin:: \*()  $e#C475$ method initState() + void { super.{fra::State::initState}(); main::CatExtensionItalk(this.{pla8::\_PlayAnimButtonState::cat}); this.{pla8::\_PlayAnimButtonState::playerButtonController} = let final ani3::AnimationContestion

## **async / await**

最后聊聊 async / await , 我们都知道这是 Dart 里 Future 的语法糖, 那这个语 法糖在编译后是如何运行的呢?

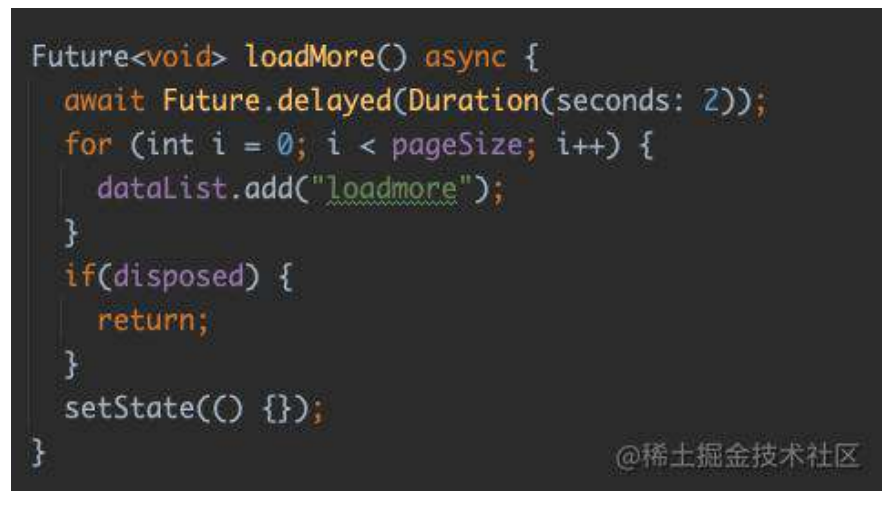

可以看到, loadmore 方法在编译后被添加了很多的代码, 其中定义了一个 \_Future<void> async\_future 并在最后返回,同时我们需要执⾏的代码被包装到 async\_op 里去执行, 而这里有一个很关键的地方就是, async\_op 对执行的内容

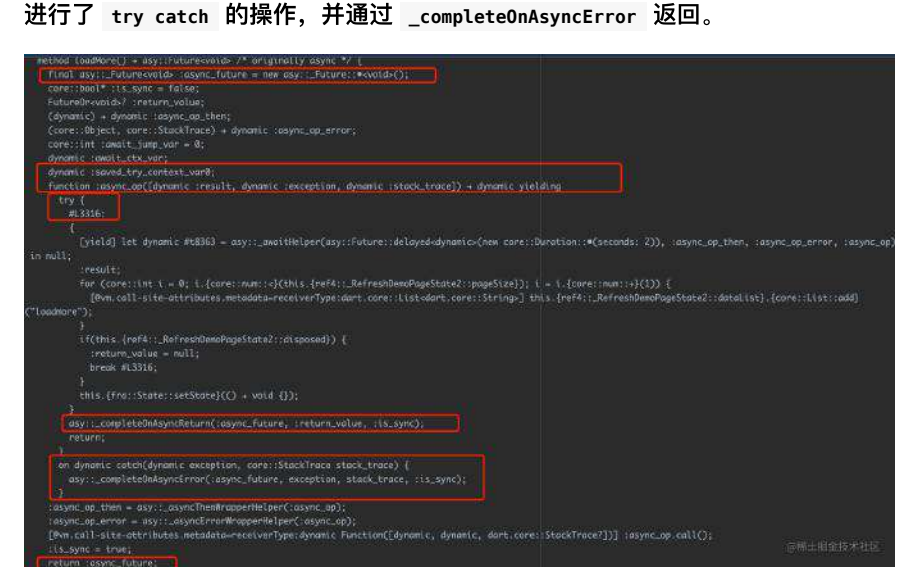

这也是为什么我们在外部对⼀个 **Future** 进⾏ **try catch** 不能捕获异常的原因, 所以如下图所示,对于 Future 需要通过 .onError((error, stackTrace) => null) 的方式来对异常进行捕获处理。

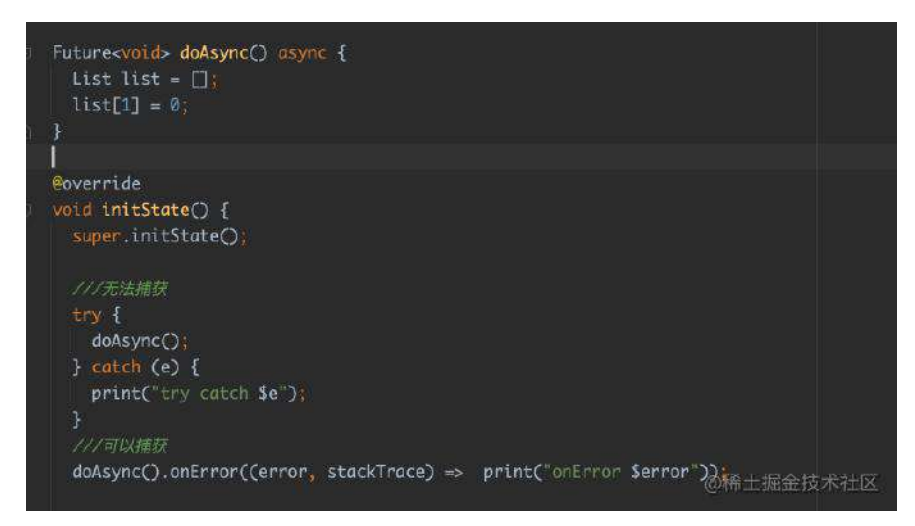

明白了这些关键字背后的实现后,相信可以更好地帮助你在 Flutter 的日常开发中 更优雅地组织你的代码,从⽽避免很多不必须要的问题。

当然,如果⽤不上,拿去⾯试**"**装**X"**其实也挺不错的不是么?

本⽂将通过⼀个需求场景,介绍⼀个⾮常实⽤的 **Flutter** 列表滑动知识点, 该问题来源于网友的咨询。

如何在 Flutter 上实现一个聊天列表,相信大家都不会觉得有什么困难,不就是一 个 ListView , 然后根据类型显示渲染数据吗? 这有什么困难的?

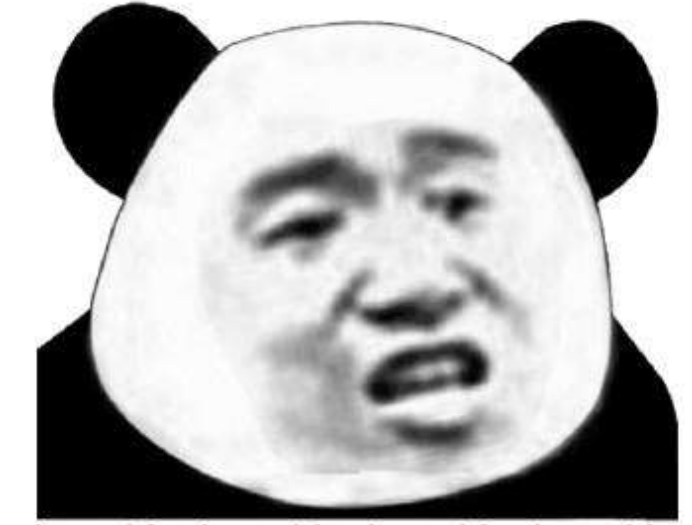

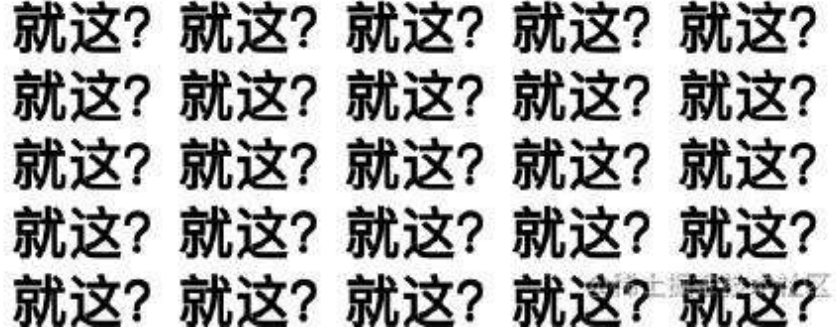

理论上确实没什么问题,但是有一个需求场景,却会出现一个无法修复的问题,那 就是: 聊天列表需要双向插入数据。

双向插入数据会导致 ListView 什么问题? 举个例子, 首先我们使用常见的 ListView 绘制出一个模拟聊天列表,这里使用了 reverse 反转列表满足 UI 需 求,让列表从底部开始网上布局滑动:

```
ListView.builder(
        controller: scroller,
         reverse: true,
         itemBuilder: (context, index) {
         var item = data[index];
          if (item.type == "Right")
            return renderRightItem(item);
          else
             return renderLeftItem(item);
         },
         itemCount: data.length,
       )
```
运行后效果如下图所示:

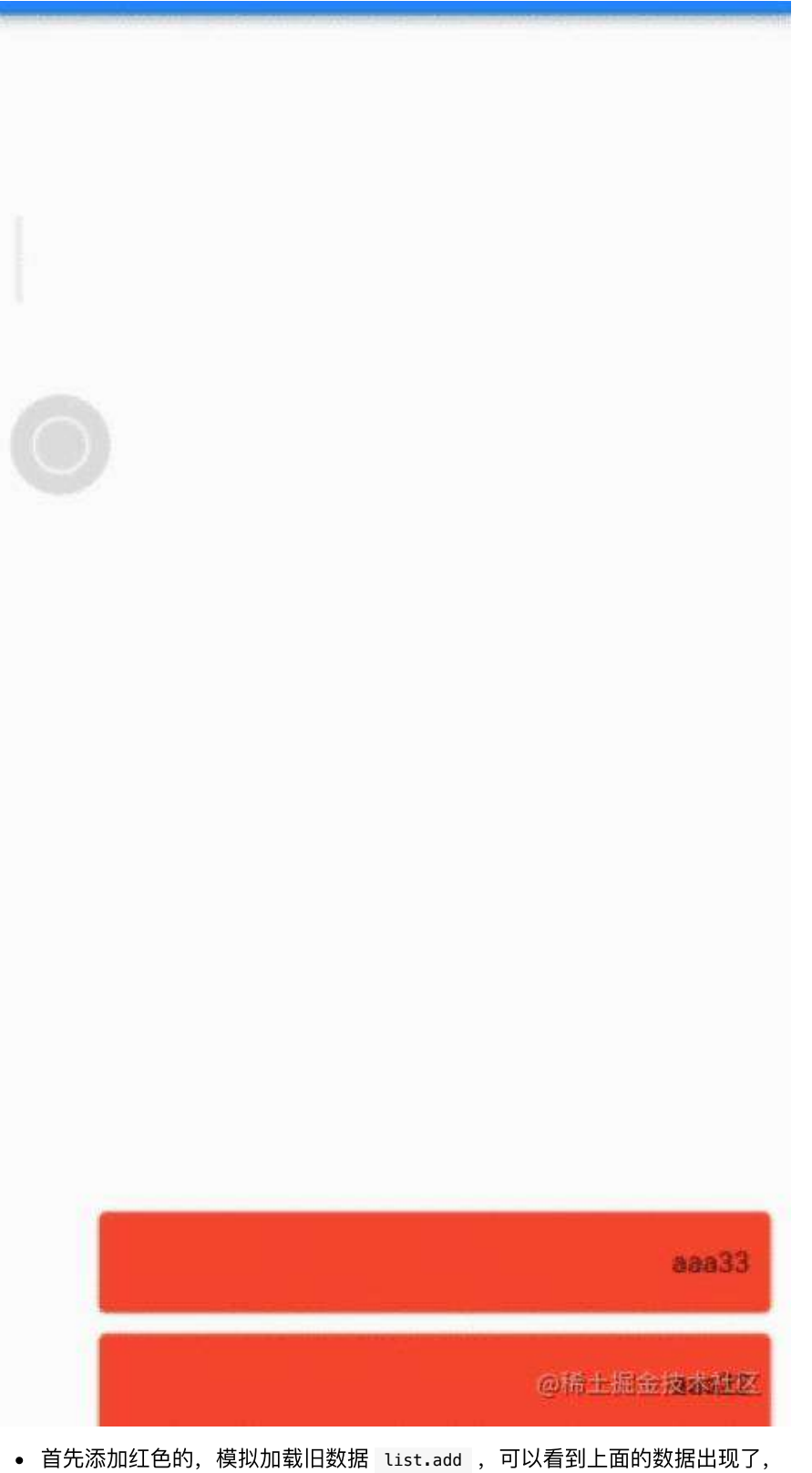

- 没有问题;
- 接着我们滑动⼀段距离,没有问题;
- 接着添加绿色数据,模拟新收到新消息 list.insert, 可以看到列表出现了跳 动,没有停留在我们之前滑动的位置;
- 我们继续滑动,模拟新收到新消息,列表继续出现跳动;

有问题没有?如果这个效果产品可以接受,那就没问题。但是如果产品拿着 QQ 聊 天问你,为什么别人收到新消息,列表不会跳动?这问题不就来了吗~

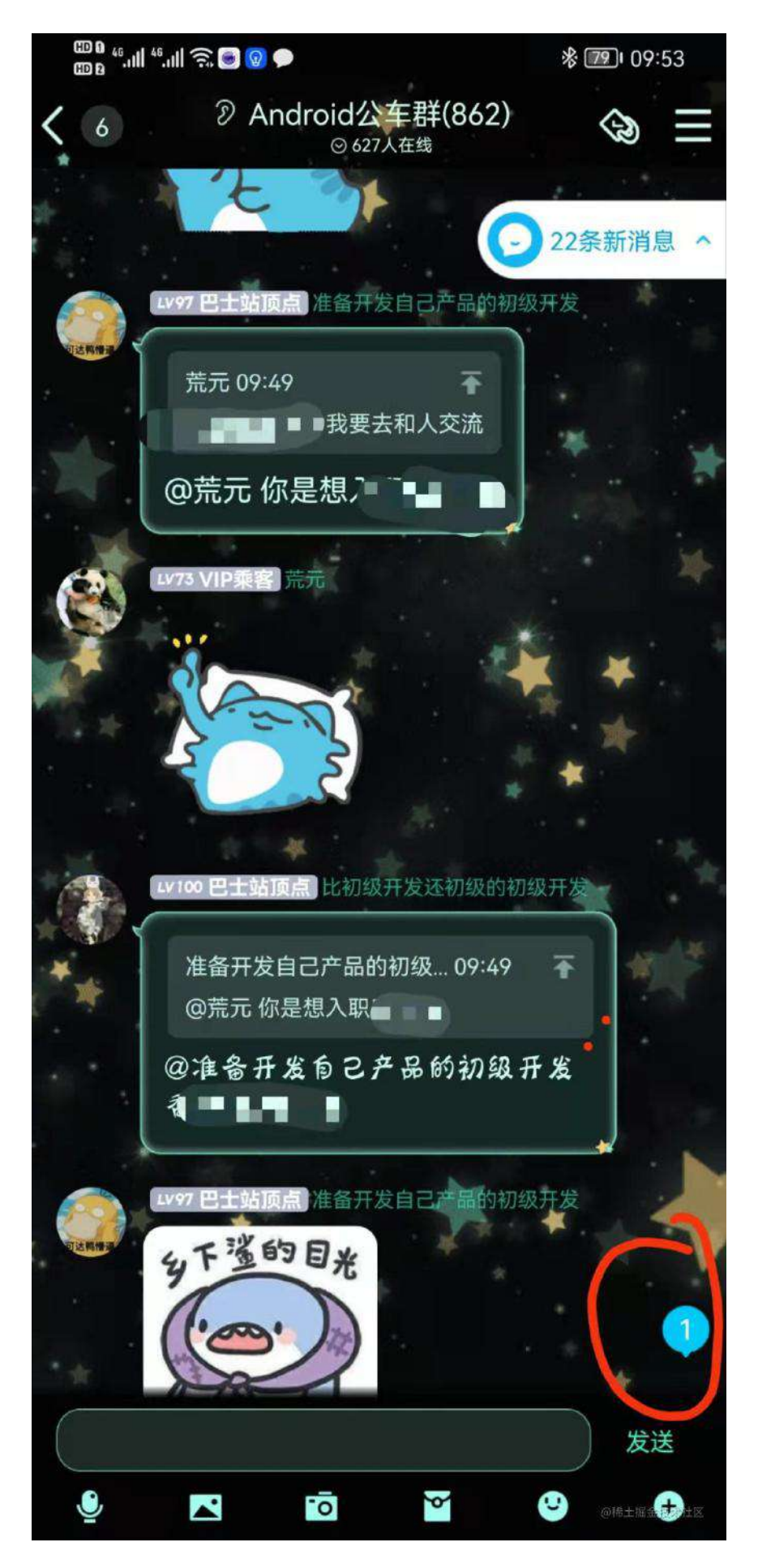

首先分析问题,为什么列表会出现跳动?在《不一样角度带你了解 Flutter 中的滑 动列表实现》我们讲过, Flutter 的滑动列表效果主要有三部分组成:

- Viewport : 它提供的是一个"视窗"的作用,也就是列表所在的可视区域大  $\lambda$
- Scrollable : 它主要通过对手势的处理来实现滑动效果;
- Sliver : 准确来说应该是 RenderSliver, 它主要是用于在 Viewport 里面 布局和渲染内容, 比如 SliverList ;

也许这些看着太抽象,结合下图:

- 绿色的 Viewport 就是我们看到的列表窗口大小;
- 紫色部分就是处理手势的 Scrollable, 让黄色部分 SliverList 在 Viewport 里产生滑动;
- 黄色的部分就是 SliverList , 当我们滑动时其实就是它在 Viewport 里的位 置发生了变化;

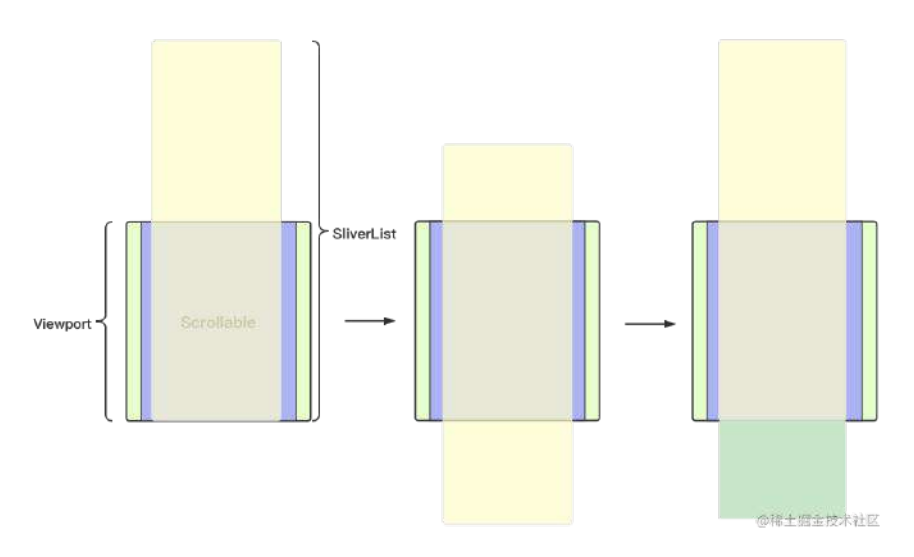

本来一切正常,但是当我们通过 insert 添加绿色部分的数据时, 插入头部的数据 就会 (绿色部分), 就会把原本的 sliverList 数据往后顶上去, 从而产生了 SliverList 的位置发现变化。

所以本质上是 **SliverList** 变⻓了,起点变了,从⽽在 **Viewport** ⾥的位置发⽣了 变化。

那如何去解决这个问题呢?有人可能就会说, 那我们让他 jump 回原来的位置不就 行了吗?

如下图所示,我们通过记录原本位置,然后添加数据,之后得到添加数据的大小, 之后 jump 到原来的位置, 效果就是会出现闪动~

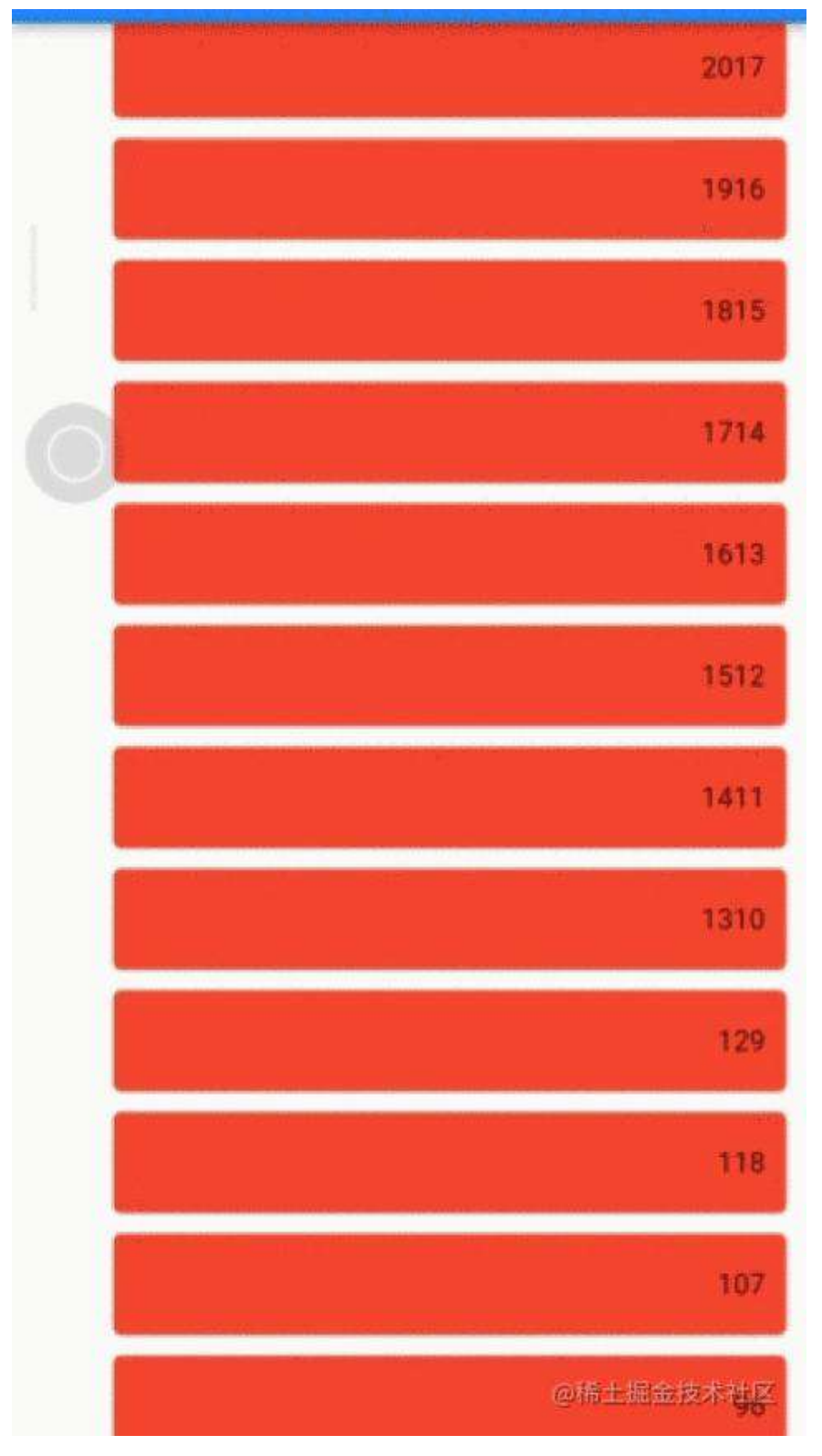

所以如何解决这个问题呢?这就涉及到 **Flutter** 列表滑动的⼀个关键知识 点: **center** 。

什么是列表的 center ?

其实在 center 是 ViewPort 里的一个关键参数, **默认是第一个 RenderSliver**, 决定了 **scrollOffset = 0** 的位置。

```
另外 center 是一个 Key 对象, 也就是除了默认之外, 我们可以通过 Key 来指
定我们想要的 center 位置。
也就是,如果我们旧数据插⼊到 center 之前,新数据插⼊到 center 之后,那
岂不是列表就不会发现滑动了?
那我们如何配置 center ? 这时候就需要使用到
CustomScrollView , CustomScrollView ⽀持配置 center , 另外对于
CustomScrollView 是直接配置你需要的 slivers 数组。
也就是说, 不像 ListView 那样只有一个 SliverList , 我们可以直接配置两个
SliverList, 然后按照上面的思路, 中间放一个 center 。
如下⾯代码所示,因为聊天列表的场景,我们的列表是 reverse 的,所以需要将
新数据的 SliverList 放在 centerKey 的上面, 把旧数据的 SliverList 放在
centerKey 下面。
 CustomScrollView(
       controller: scroller,
       reverse: true,
```

```
 center: centerKey,
  slivers: [
    SliverList(
       delegate: SliverChildBuilderDelegate(
         (BuildContext context, int index) {
          var item = newData[index];
           if (item.type == "Right")
            return renderRightItem(item);
           else
             return renderLeftItem(item);
         },
         childCount: newData.length,
       ),
     ),
     SliverPadding(
       padding: EdgeInsets.zero,
       key: centerKey,
     ),
     SliverList(
       delegate: SliverChildBuilderDelegate(
         (BuildContext context, int index) {
          var item = loadMoreData[index];
           if (item.type == "Right")
            return renderRightItem(item);
           else
             return renderLeftItem(item);
         },
         childCount: loadMoreData.length,
       ),
     ),
  ],
\lambda
```
运行后效果如图所示,可以看到即使在绿色数据新增的时候,列表也没有发生跳 转,其实现在的布局滑动效果,就是从原本的 0 ~ xxx 的滑动范围,变成了 -AAA ~ BB 这样的滑动范围。

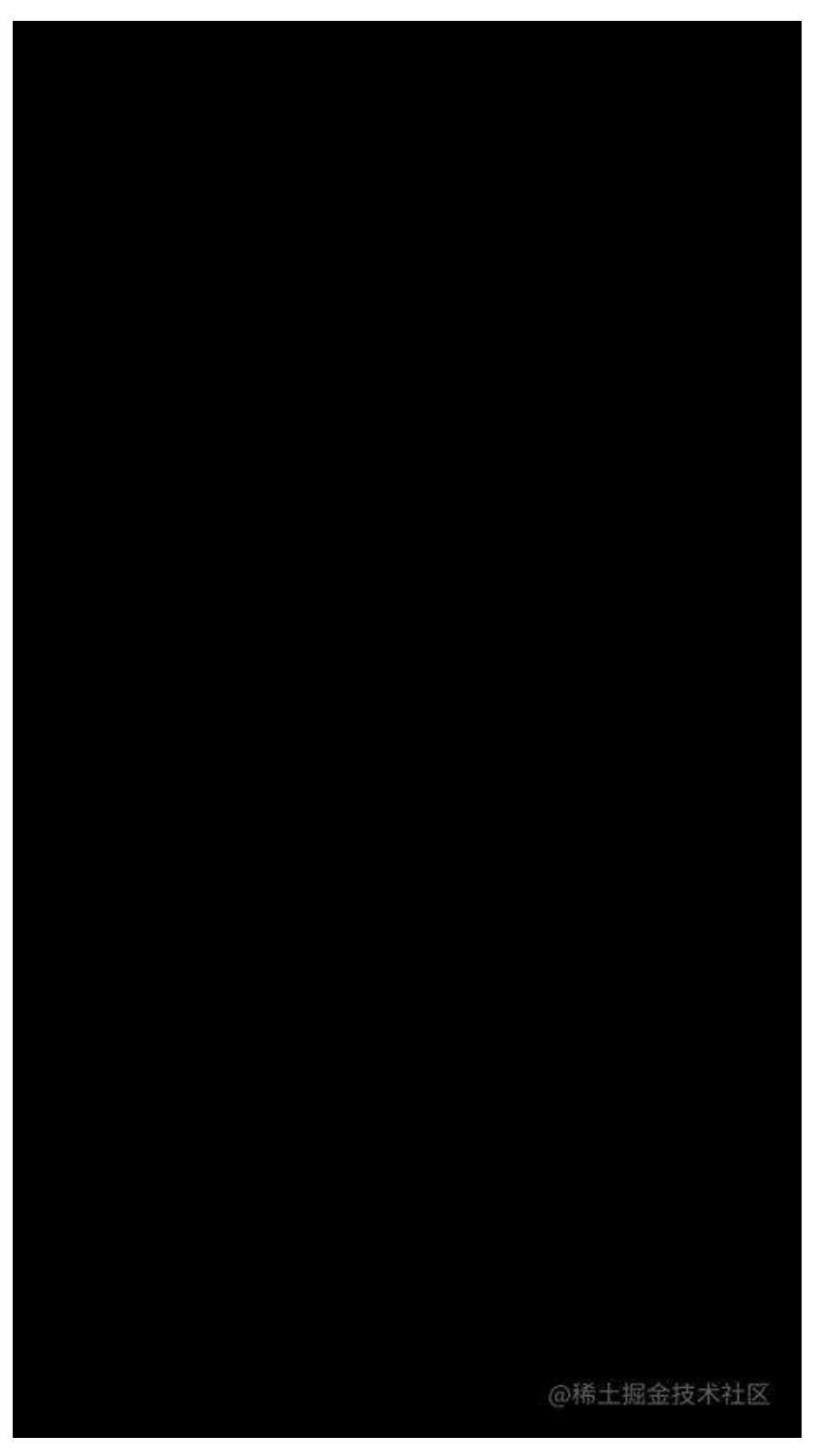

前面我们说过 center 决定了 scrollOffset = 0 的位置, 所以当我们如上面那样 布局后, 就等于有了从 0 ~  $\infty$  和从 - $\infty$  ~ 0 的范围, 所以当我们 insert 数据到 头部时, 其实是往 minScrollExtent 的方向插入数据, 增加的是负数的 Offset, 从而不会导致列表产生位移。

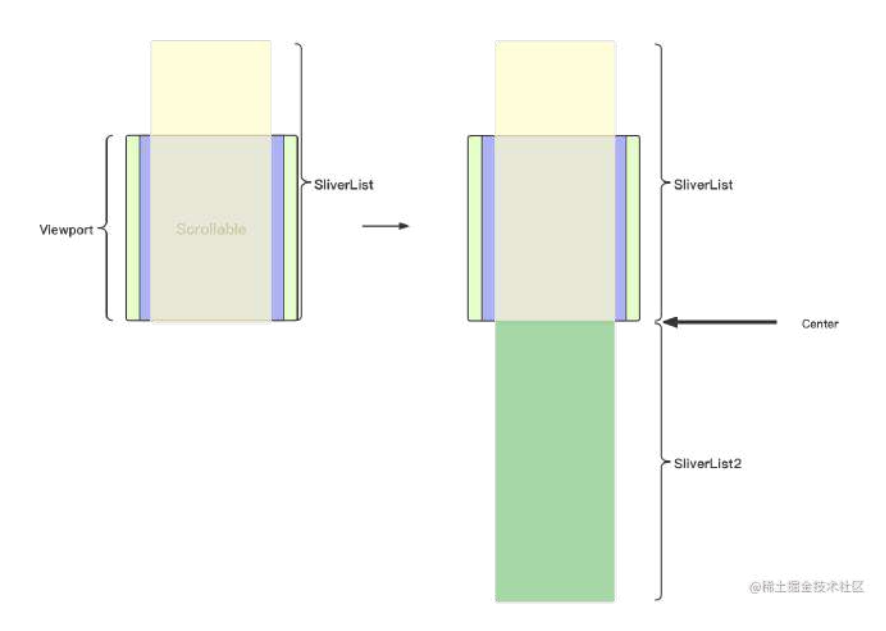

虽然实现很简单,但是如果不去对 Flutter 的滑动列表机制有所了解, 就很容易对 着 ListvView 陷入僵局, 这篇文章也是为了给大家打开思路, 提高对 ViewPort 和 Sliver 的了解。

如果你对 Flutter 还有什么疑问或者想法, 欢迎留言交流~。

APP 启动页在国内是最常见也是必备的场景, 其中启动页在 iOS 上算是强制性的 要求, 其实配置启动页挺简单, 因为在 Flutter 里现在只需要:

- iOS 配置 LaunchScreen.storyboard ;
- Android 配置 windowBackground ;

一般只要配置无误并且图片尺寸匹配, 基本上就不会有什么问题, 那既然这样, 还 有什么需要适配的呢?

事实上⼤部分时候 iOS 是不会有什么问题,因为 **LaunchScreen.storyboard** 的流程 本就是 **iOS** 官⽅⽤来做应⽤启动的过渡;⽽对于 **Andorid** ⽽⾔,直到 **12** 之前 **windowBackground** 这种其实只能算**"**⺠间**"**野路⼦,所以对于 Andorid 来说,这其 中就涉及到一个点:

[Flutter's first frame] + [time needed to jump from raster to main thread and get a next Android vsync] = [Android's first frame].

所以下面主要介绍 Flutter 在 Android 上为了这个启动图做了哪些骚操作~

### ⼀、远古时期

在已经忘记版本的**"**远古时期**"**, FlutterActivity 还在 io.flutter.app.FlutterActivity 路径下的时候, 那时启动页的逻辑相对简单, 主 要是通过 App 的 AndroidManifest 文件里是否配置了 SplashScreenUntilFirstFrame 来进⾏判断。

```
 <meta-data
   android:name="io.flutter.app.android.SplashScreenUntilFirstFrame"
   android:value="true" />
```
在 **FlutterActivity** 内部 **FlutterView** 被创建的时候,会通过读取 **meta-data** 来 判断是否需要使⽤ **createLaunchView** 逻辑:

- 1、获取当前主题的 android.R.attr.windowBackground 这个 Drawable ;
- 2、创建一个 LaunchView 并加载这个 Drawable ;
- 3、将这个 LaunchView 添加到 Activity 的 ContentView ;
- 4、在Flutter onFirstFrame 时将这个 LaunchView 移除;

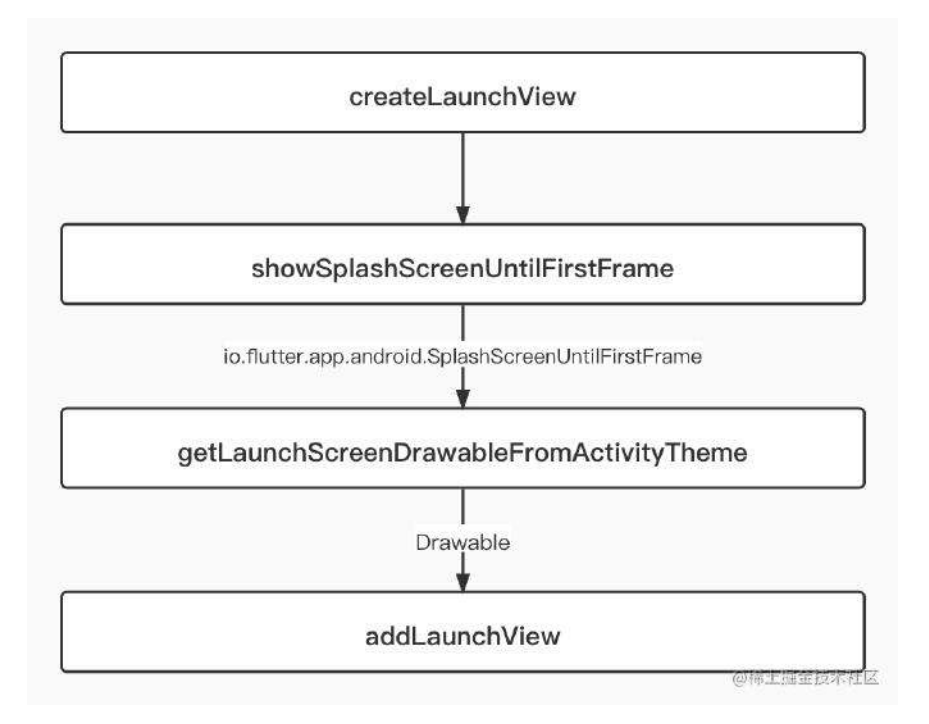

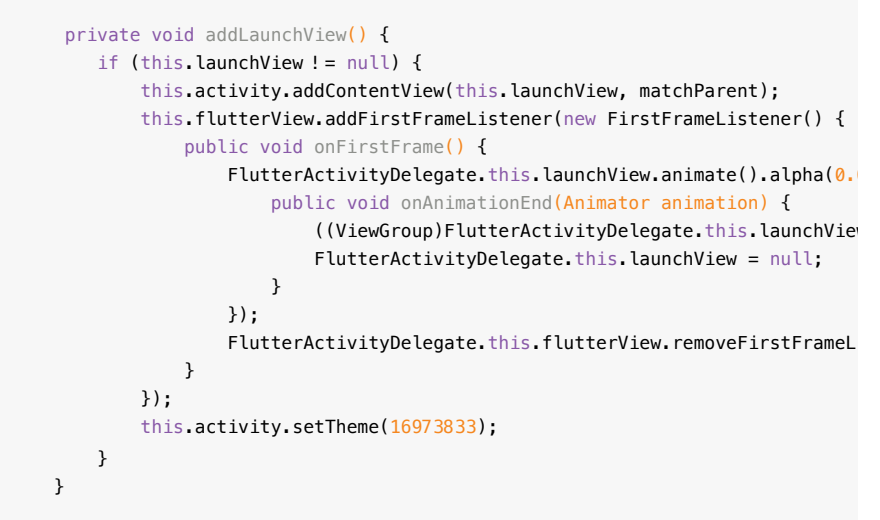

是不是很简单,那就会有人疑问为什么要这样做?我直接配置 Activity 的 android:windowBackground 不就完成了吗?

这就是上⾯提到的时间差问题,因为启动⻚到 **Flutter** 渲染完第⼀帧画⾯中间,会 出现概率出现⿊屏的情况,所以才需要这个⾏为来实现过渡。

## **2.5** 之前

经历了"远古时代"之后, FlutterActivity 来到了 io.flutter.embedding.android.FlutterActivity , 在到 2.5 版本发布之前,Flutter ⼜针对这个启动过程做了不少调整和优化,其中主要就是 SplashScreen 。

自从开始进入 embedding 阶段后, FlutterActivity 主要用于实现了一个叫 Host 的 interface ,其中和我们有关系的就是 provideSplashScreen 。

默认情况下它会从 **AndroidManifest** ⽂件⾥是否配置了 **SplashScreenDrawable** 来 进行判断。

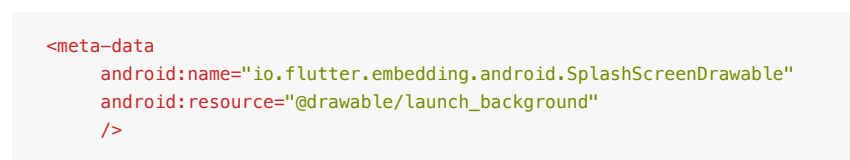

默认情况下当 AndroidManifest 文件里配置了 SplashScreenDrawable , 那么这个 Drawable 就会在 FlutterActivity 创建 FlutterView 时被构建成

DrawableSplashScreen 。

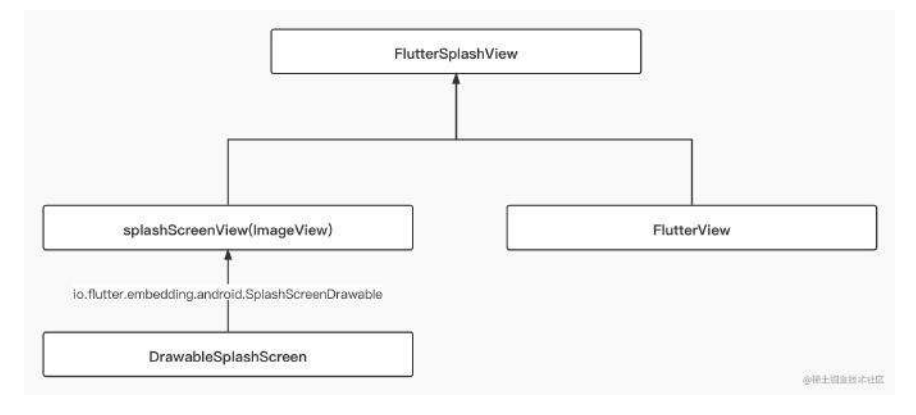

#### DrawableSplashScreen 其实就是⼀个实现了 io.flutter.embedding.android.SplashScreen 接口的类, 它的作用就是:

在 Activity 创建 FlutterView 的时候, 将 AndroidManifest 里配置的 SplashScreenDrawable 加载成 splashScreenView (ImageView);, 并提供 transitionToFlutter ⽅法⽤于执⾏。

之后 FlutterActivity 内会创建出 FlutterSplashView, 它是个 FrameLayout。

FlutterSplashView 将 FlutterView 和 ImageView 添加到一起, 然后通过 transitionToFlutter 的⽅法来执⾏动画,最后动画结束时通过 onTransitionComplete 移除 splashScreenView 。

#### 所以整体逻辑就是:

- 根据 meta 创建 DrawableSplashScreen ;
- FlutterSplashView 先添加了 FlutterView ;
- FlutterSplashView 先添加了 splashScreenView 这个 ImageView;
- 最后在 addOnFirstFrameRenderedListener 回调⾥执⾏ transitionToFlutter 去触发 animate ,并且移除 splashScreenView 。

当然这里也是分状态:

- 等引擎加载完成之后再执⾏ transitionToFlutter ;
- 引擎已经加载完成了⻢上执⾏ transitionToFlutter ;
- 当前的 FlutterView 还没有被添加到引擎,等待添加到引擎之后再 transitionToFlutter ;

```
 public void displayFlutterViewWithSplash(@NonNull FlutterView flutterVie
     if (this.flutterView != null) {
         this.flutterView.removeOnFirstFrameRenderedListener(this.flutter
         this.removeView(this.flutterView);
     }
     if (this.splashScreenView != null) {
         this.removeView(this.splashScreenView);
     }
     this.flutterView = flutterView;
     this.addView(flutterView);
     this.splashScreen = splashScreen;
     if (splashScreen != null) {
         if (this.isSplashScreenNeededNow()) {
             Log.v(TAG, "Showing splash screen UI.");
             this.splashScreenView = splashScreen.createSplashView(this.g
             this.addView(this.splashScreenView);
             flutterView.addOnFirstFrameRenderedListener(this.flutterUiDi
         } else if (this.isSplashScreenTransitionNeededNow()) {
             Log.v(TAG, "Showing an immediate splash transition to Flutte
             this.splashScreenView = splashScreen.createSplashView(this.g
             this.addView(this.splashScreenView);
             this.transitionToFlutter();
         } else if (!flutterView.isAttachedToFlutterEngine()) {
             Log.v(TAG, "FlutterView is not yet attached to a FlutterEngi
             flutterView.addFlutterEngineAttachmentListener(this.flutterE
         }
     }
 }
 private boolean isSplashScreenNeededNow() {
     return this.flutterView != null && this.flutterView.isAttachedToFlut
 }
 private boolean isSplashScreenTransitionNeededNow() {
     return this.flutterView != null && this.flutterView.isAttachedToFlut
 }
```
#### 当然这个阶段的 **FlutterActivity** 也可以通过 **override provideSplashScreen** ⽅法来⾃定义 **SplashScreen**。

注意这⾥的 SplashScreen 不等于 Android 12 的 SplashScreen。

#### 看到没有,做了这么多其实也就是为了弥补启动页和 Flutter 渲染之间, 另外还有 ⼀个优化,叫 **NormalTheme** 。

当我们设置了⼀个 Activity 的 windowBackground 之后,其实对性能还是 多多少少会有影响,所以官方就增加了一个 NormalTheme 的配置, 在启动完 成之后将主题设置为开发者⾃⼰配置的 **NormalTheme** 。

通过该配置 NormalTheme , 在 Activity 启动时, 就会首先执行 switchLaunchThemeForNormalTheme(); ⽅法将主题从 LaunchTheme 切换到 NormalTheme 。

```
 <meta-data
     android:name="io.flutter.embedding.android.NormalTheme"
    android: resource="@style/NormalTheme"
    /
```
大概配置完就是如下样子,前面分析那么多其实就是为了告诉你,如果出现问题 了,你可以从哪个地⽅去找到对应的点。

```
<activity
    android:name=".MyActivity"
     android:theme="@style/LaunchTheme"
     // ...
\rightarrow <meta-data
         android:name="io.flutter.embedding.android.NormalTheme"
        android: resource="@style/NormalTheme"
       / <intent-filter>
        <action android:name="android.intent.action.MAIN"/>
         <category android:name="android.intent.category.LAUNCHER"/>
     </intent-filter>
</activity>
```
## **2.5** 之后

}

#### 讲了那么多,**Flutter 2.5** 之后 **provideSplashScreen** 和 io.flutter.embedding.android.SplashScreenDrawable 就被弃用了, 惊不喜惊喜, 意 不意外,开不开心?

```
Flutter 官方说: Flutter 现在会自动维持着 Android 启动页面的效显示, 直
到 Flutter 绘制完第⼀帧后才消失。
```
通过源码你会发现, 当你设置了 splashScreen 的时候, 会看到一个 log 警告:

```
 if (splashScreen != null) {
  Log.w(
      TAG,
      "A splash screen was provided to Flutter, but this is deprecated. Se
           + " flutter.dev/go/android-splash-migration for migration steps.
 FlutterSplashView flutterSplashView = new FlutterSplashView(host.getContenters)
  flutterSplashView.setId(ViewUtils.generateViewId(FLUTTER_SPLASH_VIEW_FAL
  flutterSplashView.displayFlutterViewWithSplash(flutterView, splashScreen
```
return flutterSplashView;

为什么会弃用? 其实这个提议是在 <https://github.com/flutter/flutter/issues/85292> 这个 issue 上,然后通过 <https://github.com/flutter/engine/pull/27645> 这个 pr 完成 调整。

⼤概意思就是:原本的设计搞复杂了,⽤ **OnPreDrawListener** 更精准,⽽且不需要 为了后⾯ **Andorid12** 的启动⽀持做其他兼容,只需要给 **FlutterActivity** 等类增加 接口开关即可。

也就是2.5之后 Flutter 使⽤ [ViewTreeObserver.OnPreDrawListener](https://developer.android.com/reference/android/view/ViewTreeObserver.OnPreDrawListener) 来实现延迟直 到加载出 Flutter 的第⼀帧。

为什么说默认情况?因为这个⾏为在 **FlutterActivity** ⾥,是在 **getRenderMode() == RenderMode.surface** 才会被调⽤,⽽ **RenderMode** ⼜和 **BackgroundMode** 有关⼼。

默认情况下 BackgroundMode 就是 BackgroundMode.opaque , 所以就是 RenderMode.surface

所以在 2.5 版本后, FlutterActivity 内部创建完 FlutterView 后就会执行一个 delayFirstAndroidViewDraw 的操作。

```
private void delayFirstAndroidViewDraw(final FlutterView flutterView) {
    if (this.host.getRenderMode() != RenderMode.surface) {
       throw new IllegalArgumentException("Cannot delay the first Android view
     } else {
        if (this.activePreDrawListener != null) {
            flutterView.getViewTreeObserver().removeOnPreDrawListener(this.act
        }
        this.activePreDrawListener = new OnPreDrawListener() {
            public boolean onPreDraw() {
               if (FlutterActivityAndFragmentDelegate.this.isFlutterUiDisplaye
                    flutterView.getViewTreeObserver().removeOnPreDrawListener(t
                    FlutterActivityAndFragmentDelegate.this.activePreDrawListe
 }
                return FlutterActivityAndFragmentDelegate.this.isFlutterUiDisp
 }
        };
        flutterView.getViewTreeObserver().addOnPreDrawListener(this.activePreD
    }
}
```
#### 这⾥主要注意⼀个参数: **isFlutterUiDisplayed** 。

当 Flutter 被完成展示的时候, isFlutterUiDisplayed 就会被设置为 true。

所以当 **Flutter** 没有执⾏完成之前, **FlutterView** 的 **onPreDraw** 就会⼀直返回 false, 这也是 Flutter 2.5 开始之后适配启动页的新调整。

### 最后

看了这么多, 大概可以看到其实开源项目的推进并不是一帆风顺的, 没有什么是一 开始就是最优解,而是经过多方尝试和交流,才有了现在的版本,事实上开源项目 里,类似这样的经历数不胜数:

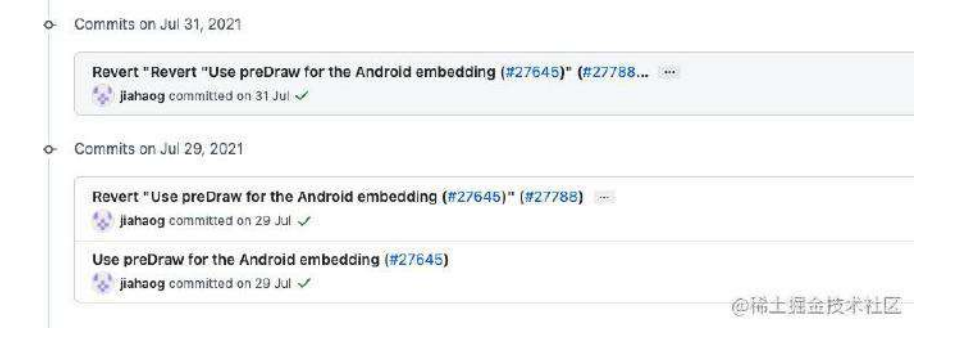

看完本篇,你不仅会了解到 **TextField** 的实现和构成,还可以学到很多之前 不常⽤的**"**奇怪**"**知识。

在 Flutter 里 TextField 是一个比较复杂的控件, 而在整个 TextField 里嵌套了 许多不同实现的控件,它们组成了我们常用的输入框效果,如下图所示是关于 **TextField** 的主要构成部分,也是本篇主要讲解的内容。

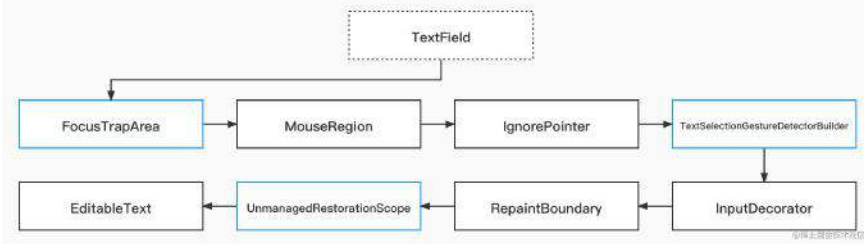

## **FocusTrapArea**

FocusTrapArea 大家可能会比较陌生, 这个是最近的版本里才出现的控 件, FocusTrapArea 本身并没有特别, 它仅仅是在 RenderObject tree 里塞进去了 ⼀个 FocusNode 。

它的出现主要是为了 Web/Desktop 平台, 通过增加了 FocusTrapArea 之后, 在 Web/Desktop 平台执行 TextEditingController.clear 的时候, TextField 还能继 续保持之前获得的焦点。

具体可见 Flutter 的 issues : [#86154](https://github.com/flutter/flutter/issues/86154) 、[#86041](https://github.com/flutter/flutter/pull/86041)

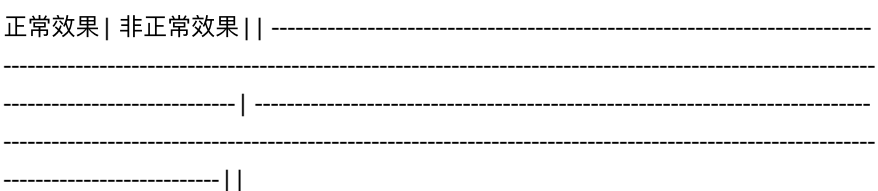

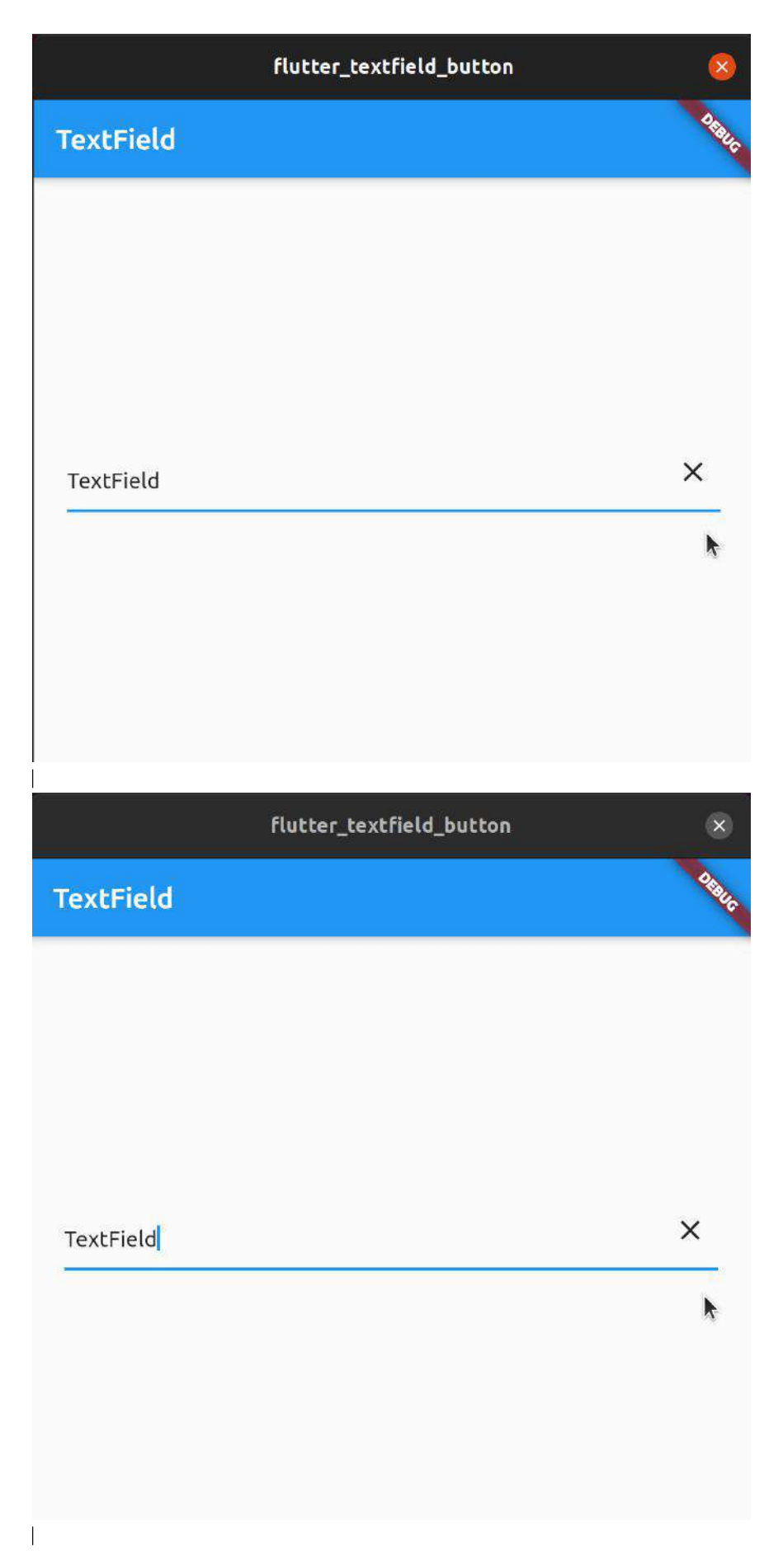
### **MouseRegion**

顾名思义是用于处理鼠标相关事件,主要用于响应鼠标独占的 Pointer事件, 比 如:鼠标进入/离开控件区域、光标显示效果等等。

## **IgnorePointer**

它在 TextField 里主要用于处理当前输入框是否可用的的状态, 比如当 widget.enabled 或者 widget.decoration?.enabled 为 false 时, IgnorePointer 就会屏蔽整个区域内的手势事件, 从而让 TextField 会无法点击输入。

## **TextSelectionGestureDetectorBuilder**

关于 TextSelectionGestureDetectorBuilder 大家应该比较少接触, 而在 TextField ⾥使⽤的是它的⼦类 \_TextFieldSelectionGestureDetectorBuilder :

它主要是处理 **TextField** 内针对 **EditableText** 的点击、滑动、⻓按等事 件,例如单击弹起键盘,⻓按弹出选择复制**/**粘贴框等等。

在 TextSelectionGestureDetectorBuilder 的内部主要是通过 editableTextKey 这 个 GlobalKey 去获取到 EditableTextState, 从而将各种手势事件和 EditableText ⾥的⾏为关联起来。

该控件内部使用的是 TextSelectionGestureDetector 。

例如在 \_TextFieldSelectionGestureDetectorBuilder 中,可以看到 onSingleTapUp 的处理流程:

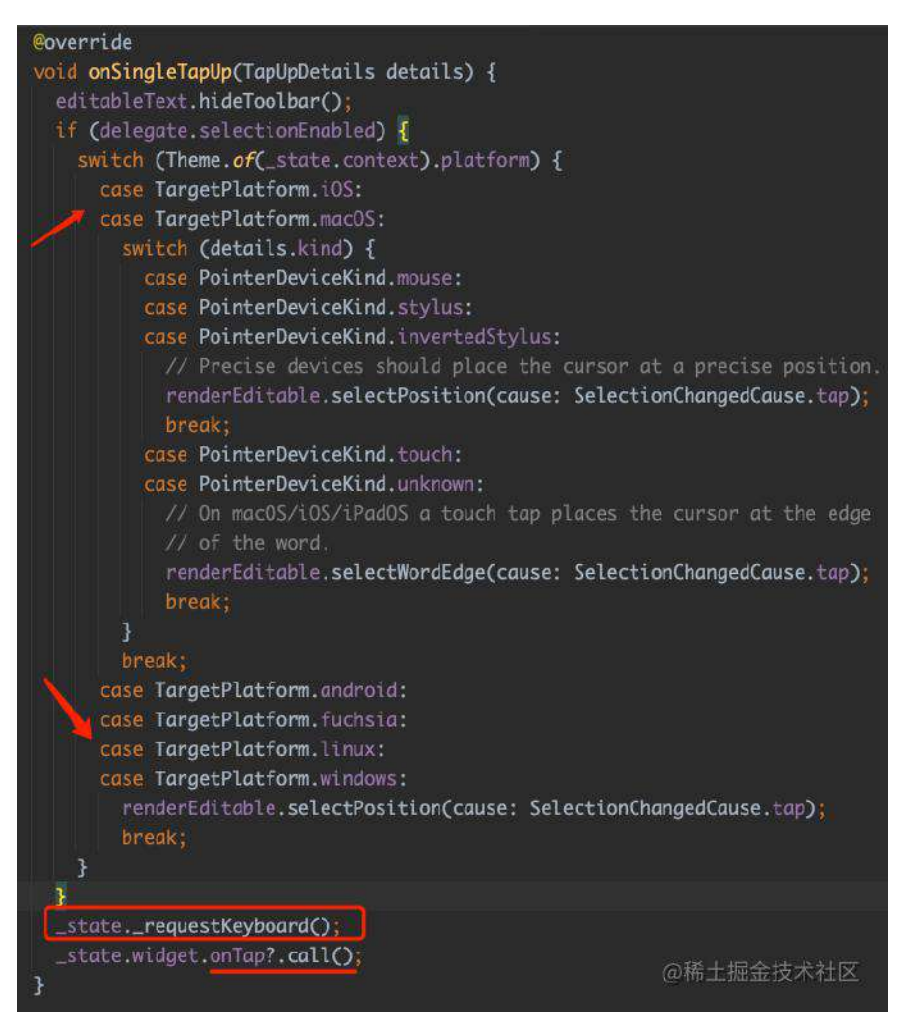

如上代码所示:

- 1、收起已经弹出的 Toolbar (一个 0verlay, 也就是复制/粘贴之类的弹 框);
- 2、根据不同平台选择响应事件;
- 3、执行弹出键盘操作;
- 4、回调点击事件;

所以可以看到,这里其实是先执行弹出键盘,然后再回调点击的 callback,所以如 果你需要在点击弹出键盘前, 针对 TextField 作一些处理, 那么 TextField 的 onTap 其实并不合适, 因为它是已经弹出了。

最后 **\_TextFieldSelectionGestureDetectorBuilder** 会调⽤ **buildGestureDetector** ⽅法⽣成⼀个监听和处理触摸的控件,⽤于嵌套 **child**。

### **InputDecorator**

关于 InputDecorator 的内部参数解析这里就不多说, 以前在书里已经有详细介绍 过,⽤过 TextField 的⼤家对于 InputDecorator 应该也不会陌⽣,在 **TextField** ⾥ **InputDecorator** 的实现是和 **AnimatedBuilder** ⼀起组成使⽤。

因为在 TextField ⾥ FocusNode 和 TextEditingController 都是 ChangeNotifier ( Listenable ), 所以它们可以被用于 AnimatedBuilder 的 animation 。

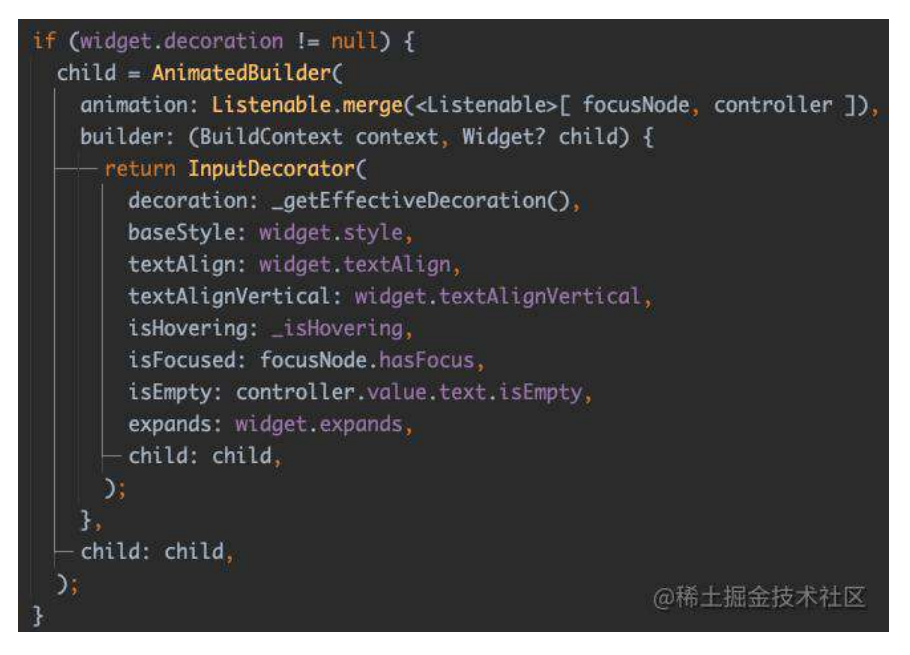

也就是当 **FocusNode** 和 **TextEditingController** 这两者发⽣改变的时候,会让 InputDecorator 重新 rebuild 从而改变渲染效果, 例如: 输入框输入内容时、焦 点发生改变时修改输入框的背景颜色。

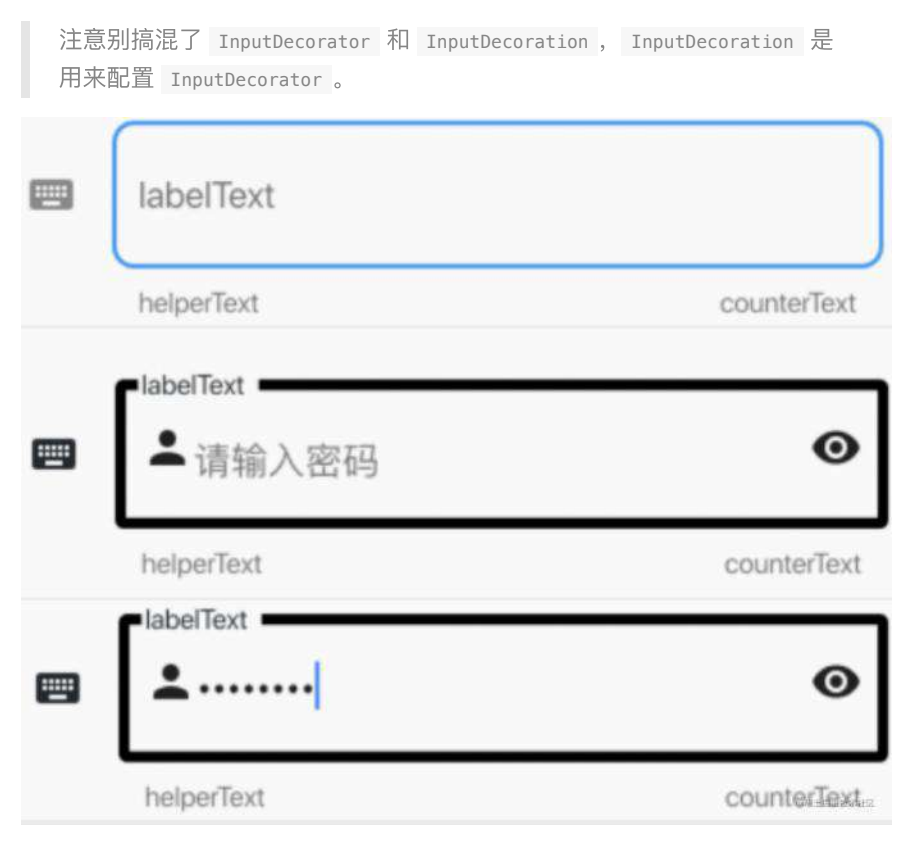

所以可以看到 InputDecorator 有很丰富的参数和配置,开发者可以通过 InputDecoration 来配置很丰富的输入框 UI 效果, 但是如果刚好出现某些位置, 或者某些缝隙不满⾜产品诡异的需求时,那恭喜你,你开启了 **Flutter** ⾼级开发的

#### 修炼之路。

为什么呢?

简单来说 InputDecorator 的实现是在内部是一个自定义的 RenderBox, 其中和 layout 相关部分就有 600 多行的代码,也就是根据 InputDecoration 的 icon 、 prefixIcon 、 suffix 等参数, 进行定位布局, 计算位置方向, 根据基线 调整位置等等。

另外 InputDecorator 里的动画效果主要是通过内部的 AnimatedOpacity 等 完成。

所以对于 InputDecorator 来说, 如果你对于某些位置或者边界效果不满意, 要么 你就重构一个自己的实现,要么可能就要选择"委曲求全"。

### **RepaintBoundary**

为什么 TextField 内部会有一个 RepaintBoundary ? 首先 RepaintBoundary 是干 嘛的?

之前在 《Flutter 画面渲染的全面解析》 详细介绍过这部分的知识, 这简单不严谨 地说就是: **RepaintBoundary** 主要是⽤于形成⼀个 **Layer** ,得到⼀个独⽴的绘制 区域。

常见的就是 Navigator 的页面跳转, 内部基础实现都有一个 RepaintBoundary 来 保证每个区域都是独⽴的绘制区域。

另外说到 Navigator 就不得不说每个页面也都有自己的 FocusScope, 也就 是我们常用的 FocusScope.of(context) 等用于键盘和焦点处理。

在 TextField 内部有一个 RepaintBoundary , 是因为 TextField 本身是一个需要 频繁更新的控件, 而 TextField 里的内容变化一般很少需要触发父布局的重绘, 所以 **RepaintBoundary** 的存在让 **TextField** 可以实现性能更好的局部绘制。

## **UnmanagedRestorationScope**

UnmanagedRestorationScope 大家可能比较少用到, 它本身是一个 InheritedWidget , 主要是往下共享一个 RestorationBucket , 而 **RestorationBucket** 主要是和实现状态的保存**/**恢复有关系。

例如应用因为低内存在后台被回收时,可以通过它在重新回到 App 时恢复指定的 数据,举个例子:

```
import 'package:flutter/material.dart';
void main() => runApp(MyApp());
class MyApp extends StatelessWidget {
   @override
  Widget build(BuildContext context) {
    return MaterialApp(
      // Give your RootRestorationScope an id, defaults to null.
       restorationScopeId: 'root', 
      home: HomePage(),
     );
  }
}
class HomePage extends StatefulWidget {
   @override
   _HomePageState createState() => _HomePageState();
}
// Our state should be mixed-in with RestorationMixin
class _HomePageState extends State<HomePage> with RestorationMixin {
   // For each state, we need to use a restorable property
  final RestorableInt _index = RestorableInt(0);
   @override
   Widget build(BuildContext context) {
     return Scaffold(
       body: Center(child: Text('Index is ${_index.value}')),
       bottomNavigationBar: BottomNavigationBar(
         currentIndex: _index.value,
        onTap: (i) => setState(() => _index.value = i),
         items: <BottomNavigationBarItem>[
           BottomNavigationBarItem(
               icon: Icon(Icons.home),
               label: 'Home'
           ),
           BottomNavigationBarItem(
               icon: Icon(Icons.notifications),
               label: 'Notifications'
           ),
           BottomNavigationBarItem(
               icon: Icon(Icons.settings),
               label: 'Settings'
          ),
        ],
       ),
     );
   }
   @override
  // The restoration bucket id for this page,
   // let's give it the name of our page!
 String get restorationId => 'home_page';
   @override
   void restoreState(RestorationBucket? oldBucket, bool initialRestore) {
     // Register our property to be saved every time it changes,
     // and to be restored every time our app is killed by the OS!
     registerForRestoration(_index, 'nav_bar_index');
  }
}
```
如上代码所示:

- ⾸先给 MaterialApp 配置 restorationScopeId (必须配置才算开启该功 能)。
- 使用 RestorableInt 用于配置和保存 BottomNavigationBar 的 index ;
- 在 State 混⼊ RestorationMixin 并且在 restoreState ⽅法⾥恢复 index 的状态;

其中默认 MaterialApp 内部用到了 RootRestorationScope, 而 RootRestorationScope 的内部就是 UnmanagedRestorationScope ; 上述例子运行 后通过打开模拟器开发者设置⾥的 *Don't keep activities* 就可以看到效果。

以上示例来⾃ 《[Introduction to State Restoration in Flutter](https://dev.to/pedromassango/what-is-state-restoration-and-how-to-use-it-in-flutter-5blm)》 。

回到 TextField, 在 \_TextFieldState 里就混入了 RestorationMixin, 然后使用 RestorableTextEditingController 用于用于恢复 TextEditingController 。

```
因为输⼊框的内容默认保存在了 TextEditingController 的
 TextEditingValue 里, 所以这里用的是 RestorableTextEditingController
 。
@override
void restoreState(RestorationBucket? oldBucket, bool initialRestore) {
 if (\text{contract} != \text{null}) {
    _registerController();
void _registerController() {
 assert(_controller != null);
 registerForRestoration(_controller[, 'controller');
void _createLocalController([TextEditingValue? value]) {
 assert(\_controller = null);_controller = value == null
     ? RestorableTextEditingController()
     : RestorableTextEditingController.fromValue(value);
 if (IrestorePending) {
    registerController();
 \overline{3}
```
一般情况下是使用 MaterialApp 内部默认自带了一个 RootRestorationScope , 所 以我们只需要给 MaterialApp 设置 restorationScopeId ,⽽ **TextFild** 通过内置 UnmanagedRestorationScope 相关的逻辑, 最终实现了文本内容的保存与恢复。

# **EditableText**

EditableText 就不⽤多说了, TextField 的本体,内部主要通过 Scrollable 来 实现滑动, 同样的它也用了对应的 restorationId 来实现恢复和缓存。

⾸先注意到可以滑动这⼀点,可以看到对于 **EditableText** 来说,它其实是⼀个 **"ViewPort"**,是根据 **ViewportOffset** 来实现滑动效果。

⽽对于 EditableText 内部,它使⽤了 **CompositedTransformTarget** 来实现 Toolbar 和输入框的联动,也就是输入控件和长按"粘贴/复制"弹出框之间的关联。 所以这⾥简单介绍下 **CompositedTransformTarget** ,它通常和 **CompositedTransformFollower** ⼀起被⽤于控件之间的联动效果。

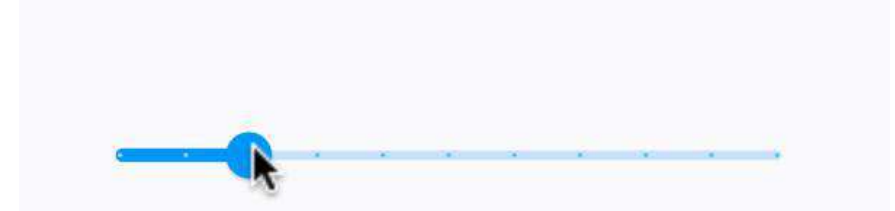

如上图所示, 常见内置的 Slider, 在滑动的弹出部分实现, 就是通过 CompositedTransformTarget 和 CompositedTransformFollower 的结合实现, 它可以 让⼀个控件跟随另外⼀个控件⽽⽆需计算位置,它们之间主要是通过 **LayerLink** 链接在一起。

回到 TextField, 其实除了"复制/粘贴" 的 Toolbar, 关于 selection 选中区域的内 容, EditableText 内部也是通过类似的方式实现, 只是这里是直接通过 LeaderLayer 而不是通过它的封装 CompositedTransformTarget 去实现。

对于使用 CompositedTransformTarget 有兴趣的可以参考: <https://juejin.cn/post/6946416845537116190>

当然使用 CompositedTransformTarget 还是会有"比较大"的性能开销, 不建议大规 模频繁使用, 因为毕竟它属于一个 pushLayer 的操作。

另外 EditableText 内部绘制内容的部分,主要就是⼤家都知道的 TextPainter , 这部分就没什么特别,暂时不详细展开。

所以本篇主要是通过介绍 TextField 的组成, 以及解释内部各组成部分的作用, 让开发者可以更清晰的了解 Flutter 里常用的文本输入框的实现, 当遇上问题或者 需求时,可以快速定位和解决问题,例如:

- "粘贴/复制" 的 Toolbar 是哪⾥弹出;
- Toolbar 是如何定位和布局;
- 点击 TextField 是如何弹出键盘和处理手势事件;
- TextField 如何做到局部绘制;
- $\bullet$  ...

最后介绍⼀个简单的问题,之前有⼈刚好问我:如何在 *Flutter* 上实现类似微信聊 天输入框从一行到多行的输入框效果,如下图代码所示,就是这么简单:

```
TextField(
  focusNode: _focusNode,
  maxLines: 7,
 minlines: 1 decoration:
       const InputDecoration(border: OutlineInputBorder()),
)
```
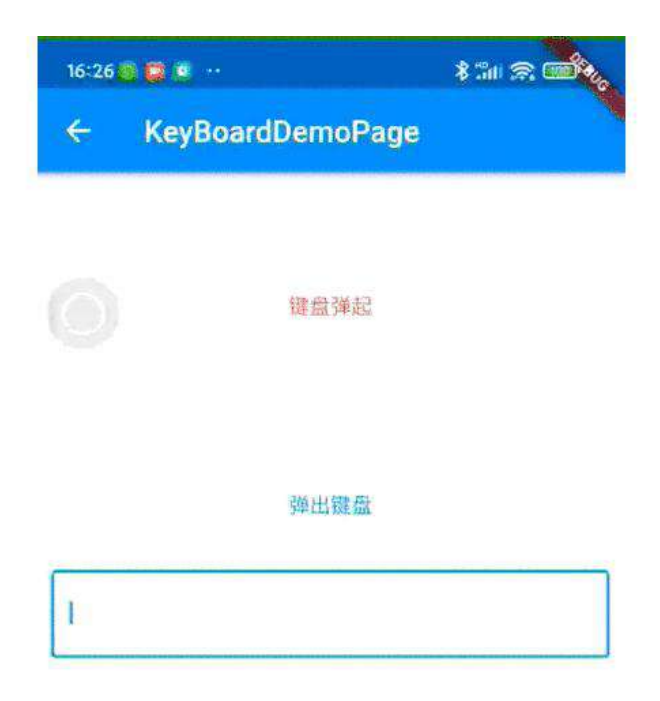

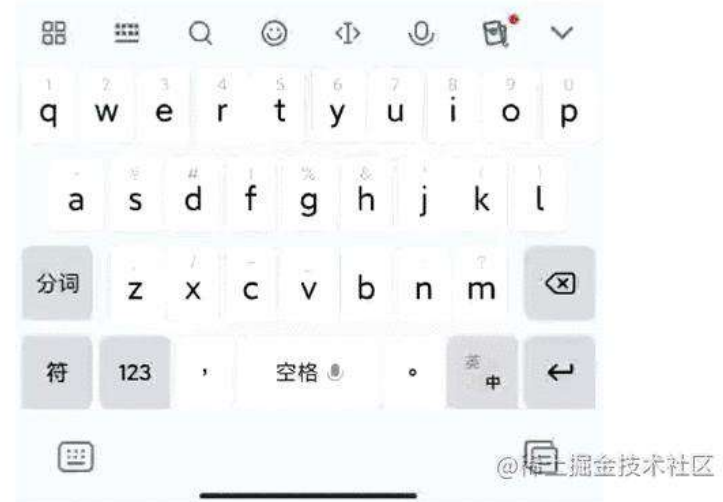